AIX Version 6.1

# *Commands Reference, Volume 5, s- u*

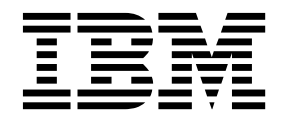

AIX Version 6.1

# *Commands Reference, Volume 5, s- u*

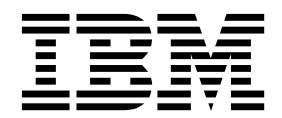

**Note**

Before using this information and the product it supports, read the information in ["Notices" on page 761.](#page-770-0)

#### **© Copyright IBM Corporation 1997, 2018.**

US Government Users Restricted Rights – Use, duplication or disclosure restricted by GSA ADP Schedule Contract with IBM Corp.

This edition applies to AIX Version 6.1 and to all subsequent releases and modifications until otherwise indicated in new editions.

# **Contents**

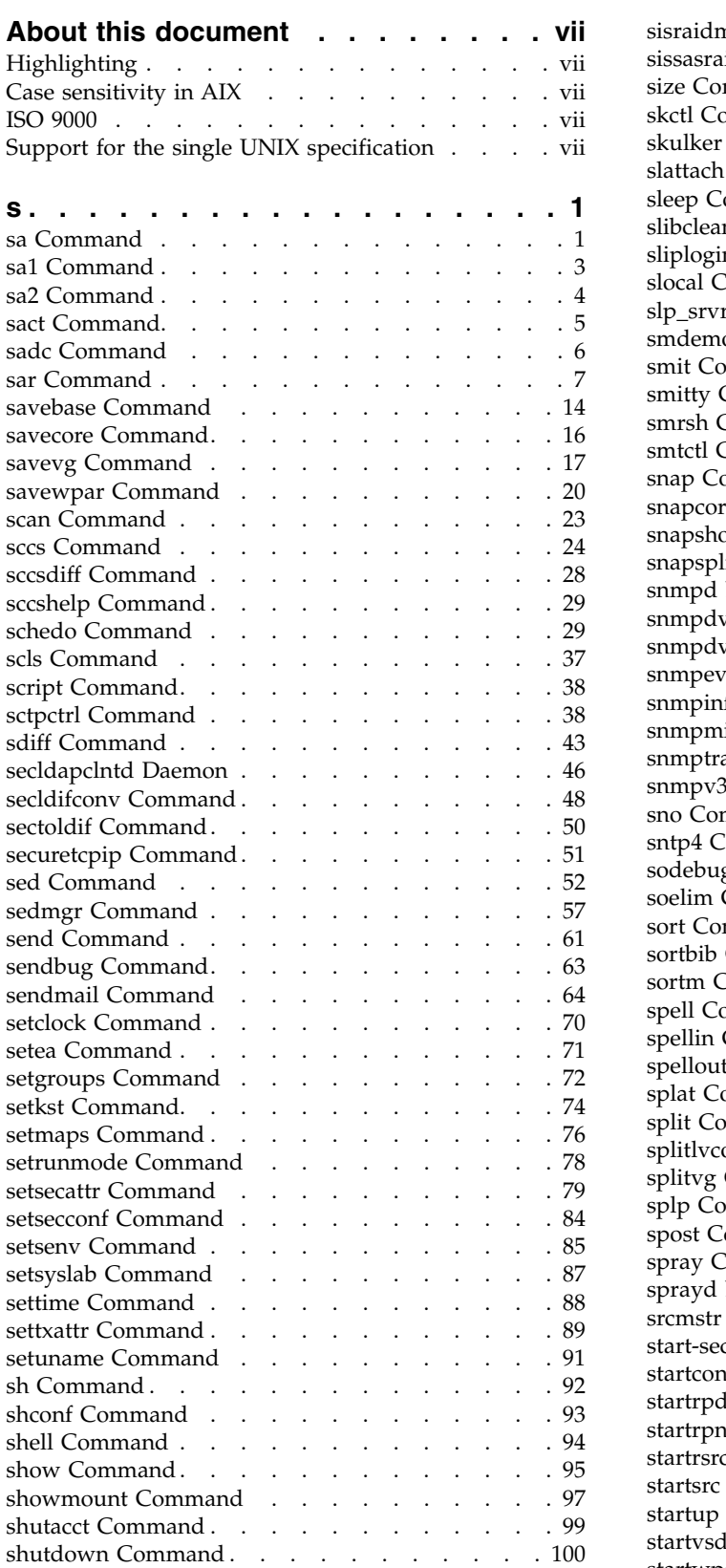

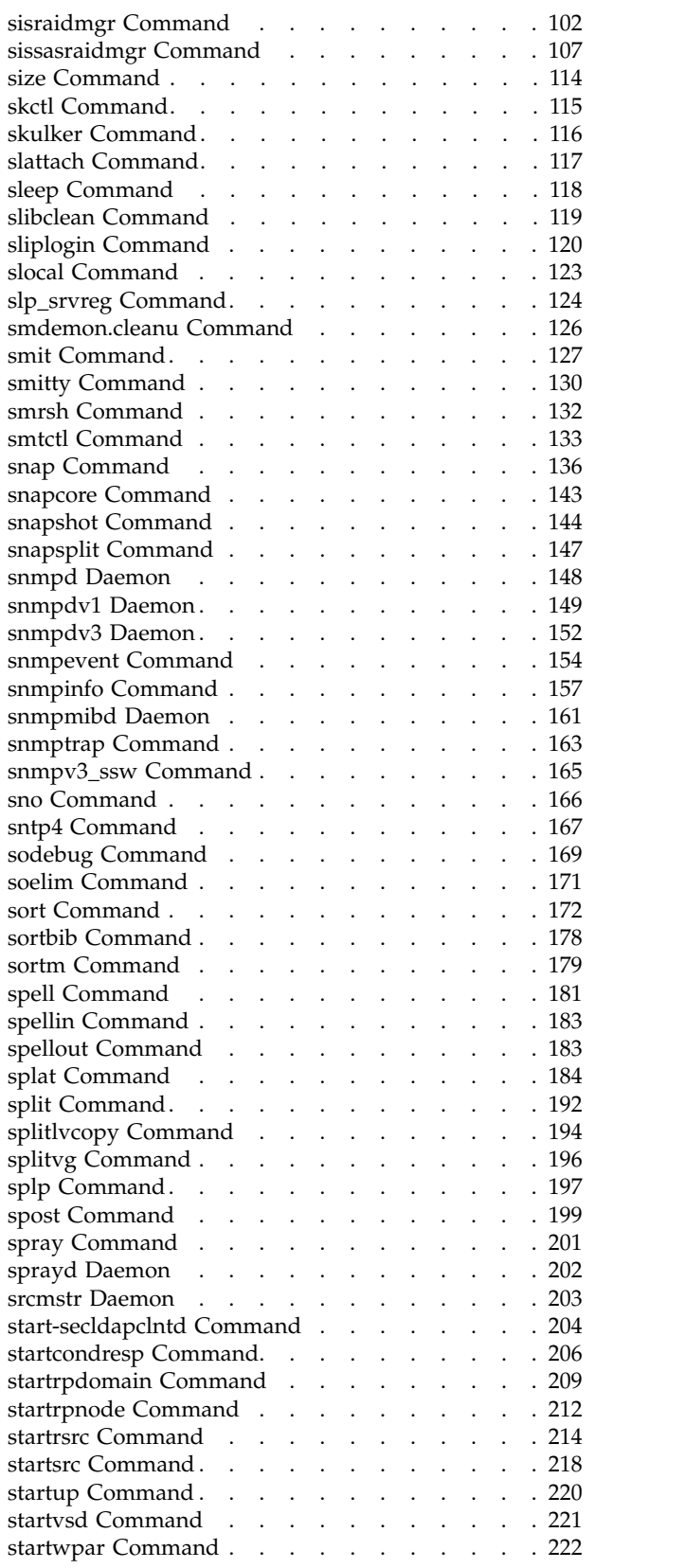

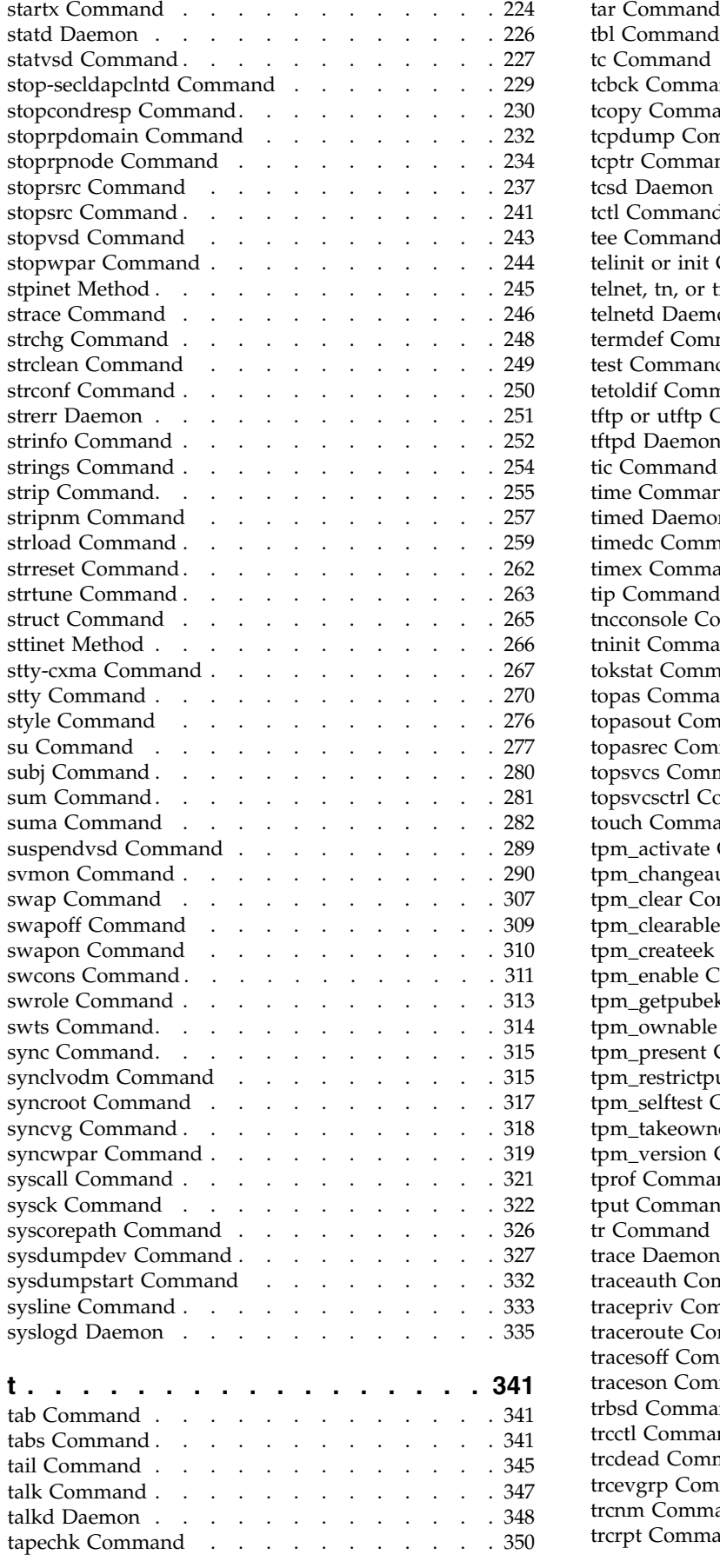

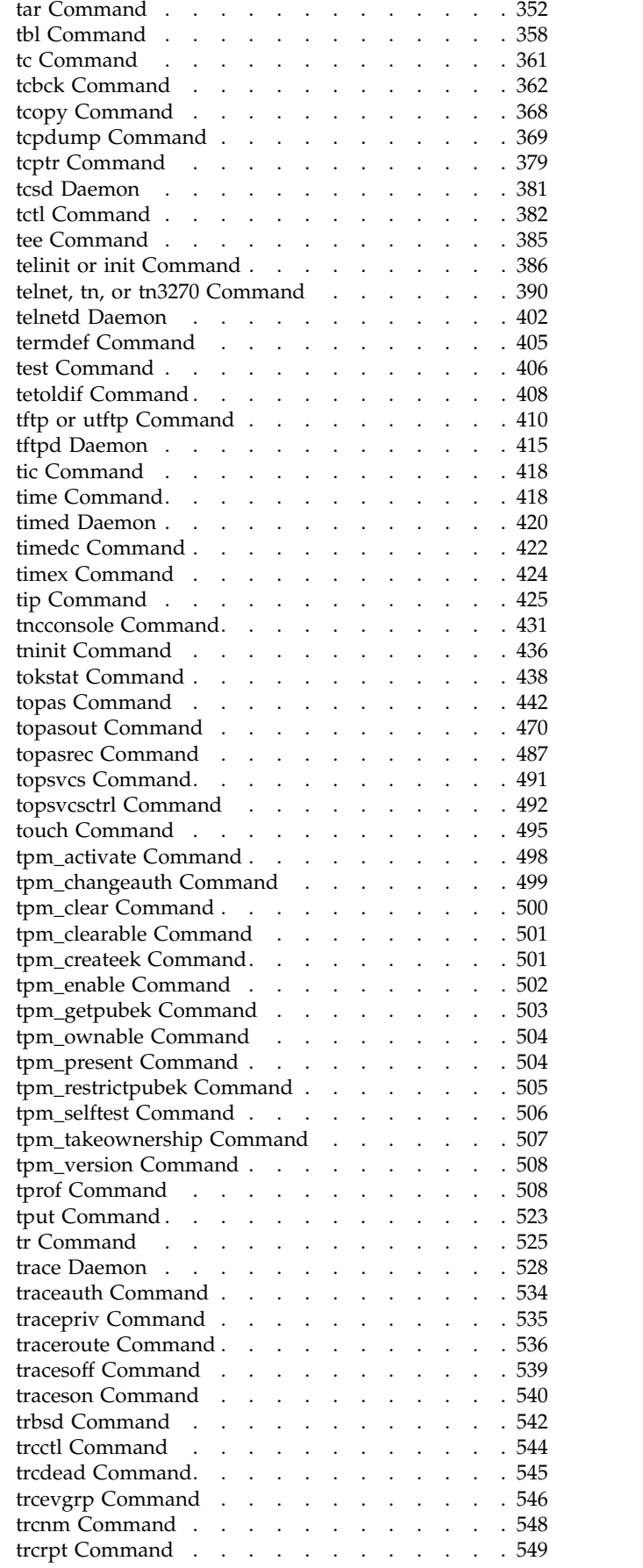

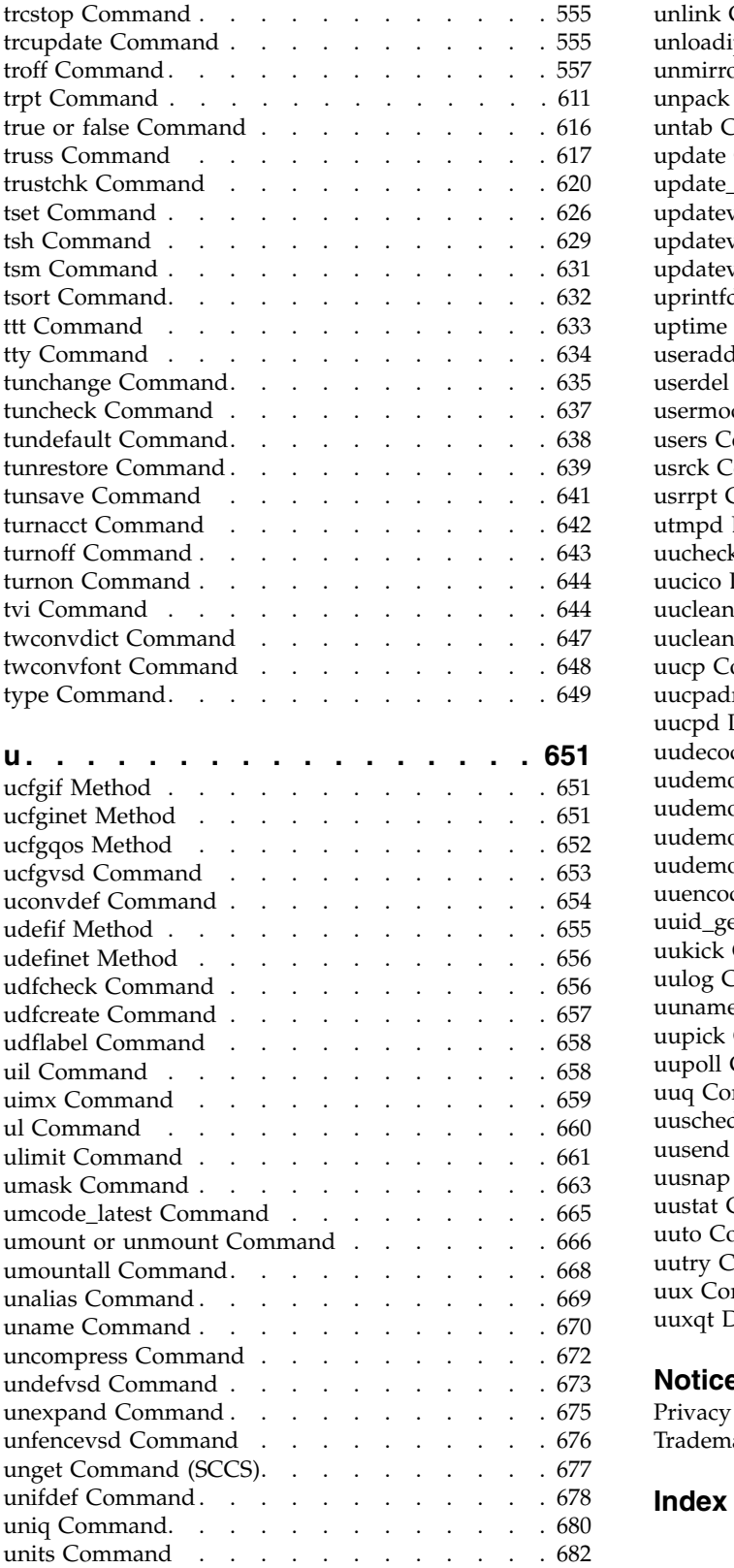

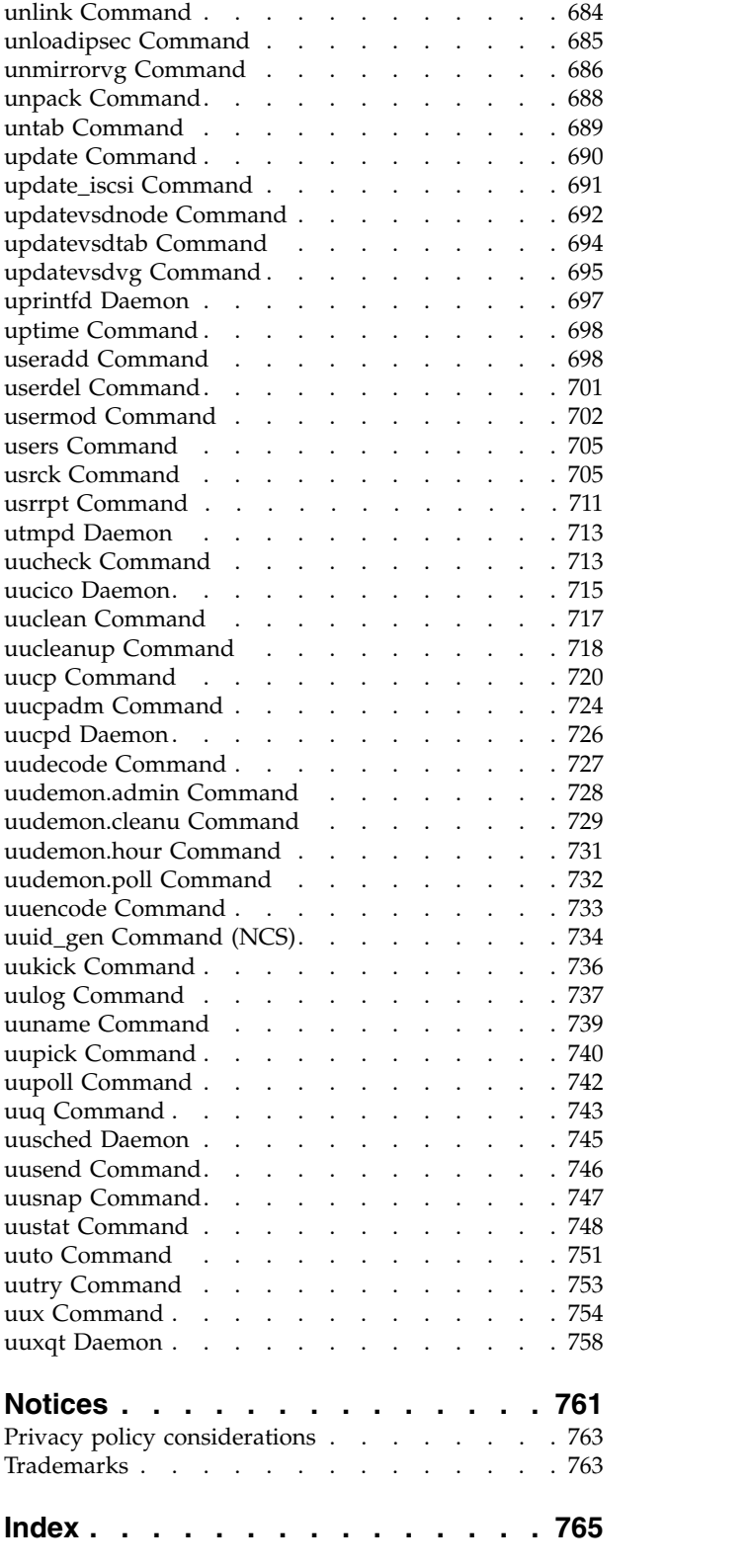

# <span id="page-8-0"></span>**About this document**

This document provides end users with complete detailed information about commands for the  $AIX^{\circledast}$ operating system. The commands are listed alphabetically and by category, and complete descriptions are given for commands and their available flags. If applicable, each command listing contains examples. This volume contains AIX commands that begin with the letters s through u. This publication is also available on the documentation CD that is shipped with the operating system.

# **Highlighting**

The following highlighting conventions are used in this document:

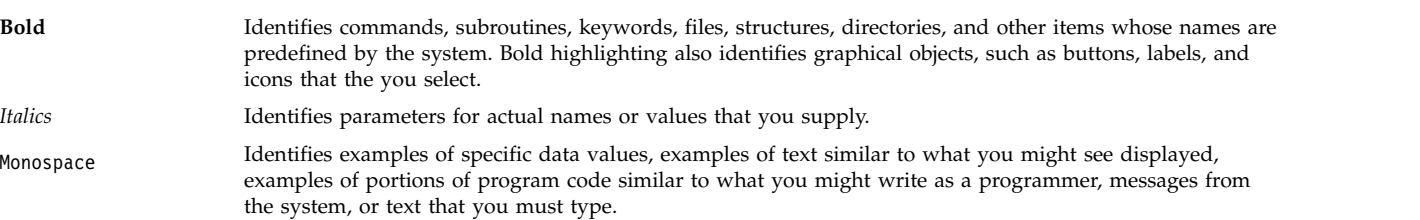

# **Case sensitivity in AIX**

Everything in the AIX operating system is case sensitive, which means that it distinguishes between uppercase and lowercase letters. For example, you can use the **ls** command to list files. If you type LS, the system responds that the command is not found. Likewise, **FILEA**, **FiLea**, and **filea** are three distinct file names, even if they reside in the same directory. To avoid causing undesirable actions to be performed, always ensure that you use the correct case.

# **ISO 9000**

ISO 9000 registered quality systems were used in the development and manufacturing of this product.

# **Support for the single UNIX specification**

The AIX operating system is designed to support The Open Group's Single UNIX Specification Version 3 (UNIX 03) for portability of operating systems based on the UNIX operating system. Many new interfaces, and some current ones, have been added or enhanced to meet this specification. To determine the correct way to develop a UNIX 03 portable application, see The Open Group's UNIX 03 specification on The UNIX System website [\(http://www.unix.org\)](http://www.unix.org).

<span id="page-10-0"></span>**s**

The following AIX commands begin with the letter *s*.

### **sa Command**

### **Purpose**

Summarizes accounting records.

### **Syntax**

**/usr/sbin/sa** [ **[-a](#page-11-0)** ] [ **[-b](#page-11-1)** ] [ **[-c](#page-11-2)** ] [**[-C](#page-11-3)** ] [ **[-d](#page-11-4)** ] [ **[-D](#page-11-5)** ] [**[-i](#page-11-6)** ] [ **[-j](#page-11-7)** ] [ **[-k](#page-11-8)** ] [ **[-K](#page-11-9)** ] [ **[-l](#page-11-10)** ] [ **[-m](#page-11-11)**] [ **[-n](#page-11-12)** ] [ **[-r](#page-11-13)** ] [ **[-s](#page-11-14)** ] [ **[-t](#page-11-15)** ] [ **[-u](#page-11-16)** ] [ **[-v](#page-11-17)***Number* [ **[-f](#page-11-18)** ] ] [ **[-S](#page-11-19)***SaveFile* ] [ **[-U](#page-11-20)***UserFile* ] [ *File* ... ]

### **Description**

The **sa** command summarizes the information in the file that collects the raw accounting data, either the **/var/adm/pacct** file or the file specified by the *File* parameter, and writes a usage summary report to the **/var/adm/savacct** file. Then, the **sa** command deletes the data in the **/var/adm/pacct** file so it can collect new accounting information. The next time the **sa** command executes, it reads the usage summary and the new data and incorporates all the information in its report.

The flags used with the **sa** command vary the type of information that is reported. The reports can contain the following fields:

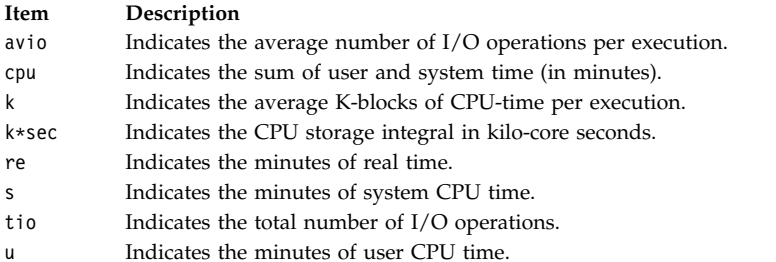

If you run the **sa** command without specifying any flags, the summary report includes the number of times each command was called as well as the re, cpu, avio, and k fields.

**Note:** The **-b**, **-d**, **-D**, **-k**, **-K**, and **-n** flags determine how output is sorted. If you specify more than one of these flags on the command line, only the last one specified will take effect.

Summary files created under this release of the base operating system are saved in a format that supports large user IDs (8 characters or longer). Summary files created under previous releases may be in the old format that supports only user IDs of up to 7 characters. The **sa** command recognizes and supports both formats of the summary file. If you need to convert old format summary files to the new format, use the **[-C](#page-11-3)** flag instead of the **-s** flag. You need to do this conversion only once. After converting you can use either the **-s** or the **-C** flag.

### **Flags**

<span id="page-11-18"></span><span id="page-11-10"></span><span id="page-11-9"></span><span id="page-11-8"></span><span id="page-11-7"></span><span id="page-11-6"></span><span id="page-11-5"></span><span id="page-11-4"></span><span id="page-11-3"></span><span id="page-11-2"></span><span id="page-11-1"></span><span id="page-11-0"></span>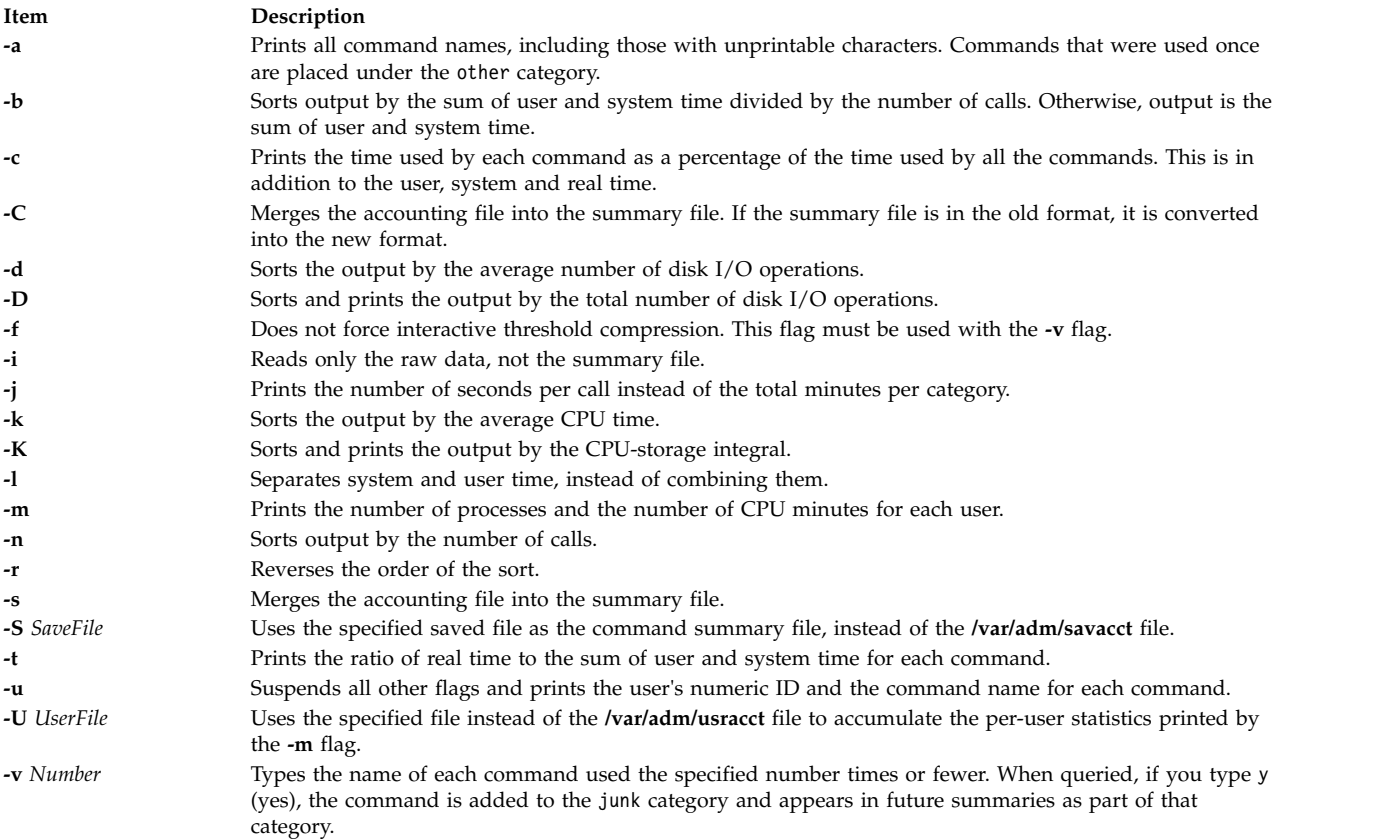

# <span id="page-11-20"></span><span id="page-11-19"></span><span id="page-11-17"></span><span id="page-11-16"></span><span id="page-11-15"></span><span id="page-11-14"></span><span id="page-11-13"></span><span id="page-11-12"></span><span id="page-11-11"></span>**Security**

**Attention RBAC users and Trusted AIX users:** This command can perform privileged operations. Only privileged users can run privileged operations. For more information about authorizations and privileges, see Privileged Command Database in *Security*. For a list of privileges and the authorizations associated with this command, see the **lssecattr** command or the **getcmdattr** subcommand.

### **Examples**

1. To summarize accounting records for all the commands in the **/var/adm/pacct** file, enter:

sa [-a](#page-11-0)

Commands used only once are placed under the other field.

2. To summarize accounting records by average CPU time, enter:

sa [-k](#page-11-8)

<span id="page-12-0"></span>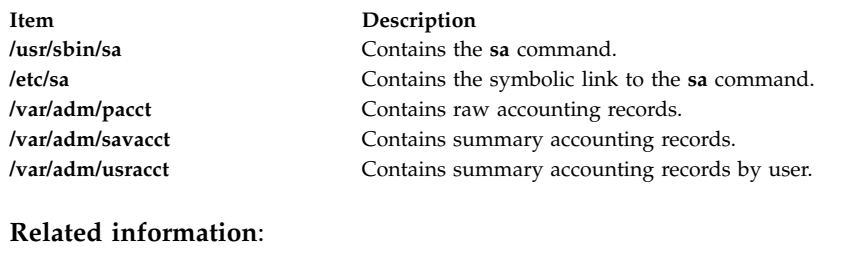

acctcms command acctcom command fwtmp command System accounting () Environment and

# **sa1 Command Purpose**

Collects and stores binary data in the **/var/adm/sa/sa***dd* file.

### **Syntax**

**/usr/lib/sa/sa1** [ *Interval Number* ]

### **Description**

The **sa1** command is a shell procedure variant of the **sadc** command and handles all of the flags and parameters of that command. The **sa1** command collects and stores binary data in the **/var/adm/sa/sa***dd* file*,* where *dd* is the day of the month. The *Interval* and *Number* parameters specify that the record should be written *Number* times at *Interval* seconds. If you do not specify these parameters, a single record is written. You must have permission to write in the **/var/adm/sa** directory to use this command.

The **sa1** command is designed to be started automatically by the **cron** command. If the **sa1** command is not run daily from the **cron** command, the **sar** command displays a message about the nonexistence of the **/usr/lib/sa/sa1** data file.

### **Security**

**Attention RBAC users and Trusted AIX users:** This command can perform privileged operations. Only privileged users can run privileged operations. For more information about authorizations and privileges, see Privileged Command Database in *Security*. For a list of privileges and the authorizations associated with this command, see the **lssecattr** command or the **getcmdattr** subcommand.

### **Examples**

To create a daily record of **sar** activities, place the following entry in your adm **crontab** file: 0 8-17 \* \* 1-5 /usr/lib/sa/sa1 1200 3 &

<span id="page-13-0"></span>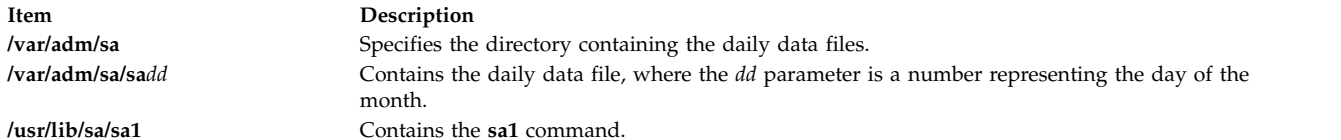

### **Related reference**:

["sadc Command" on page 6](#page-15-0) ["sar Command" on page 7](#page-16-0)

### **Related information**:

System accounting Trusted AIX® RBAC in AIX Version 7.1 Security

### **sa2 Command**

### **Purpose**

Writes a daily report in the **/var/adm/sa/sar***dd* file.

### **Syntax**

**/usr/lib/sa/sa2**

### **Description**

The **sa2** command is a variant shell procedure of the **sar** command, which writes a daily report in the **/var/adm/sa/sar***dd* file, where *dd* is the day of the month*.* The **sa2** command handles all of the flags and parameters of the **sar** command.

The **sa2** command is designed to be run automatically by the **cron** command and run concurrently with the **sa1** command.

### **Security**

**Attention RBAC users and Trusted AIX users:** This command can perform privileged operations. Only privileged users can run privileged operations. For more information about authorizations and privileges, see Privileged Command Database in *Security*. For a list of privileges and the authorizations associated with this command, see the **lssecattr** command or the **getcmdattr** subcommand.

### **Examples**

To run the **sa2** command daily, place the following entry in the root **crontab** file: 5 18 \* \* 1-5 /usr/lib/sa/sa2 -s 8:00 -e 18:01 -i 3600 -ubcwyaqvm &

This will generate a daily report called **/var/adm/sa/sar***dd*. It will also remove a report more than one week old.

<span id="page-14-0"></span>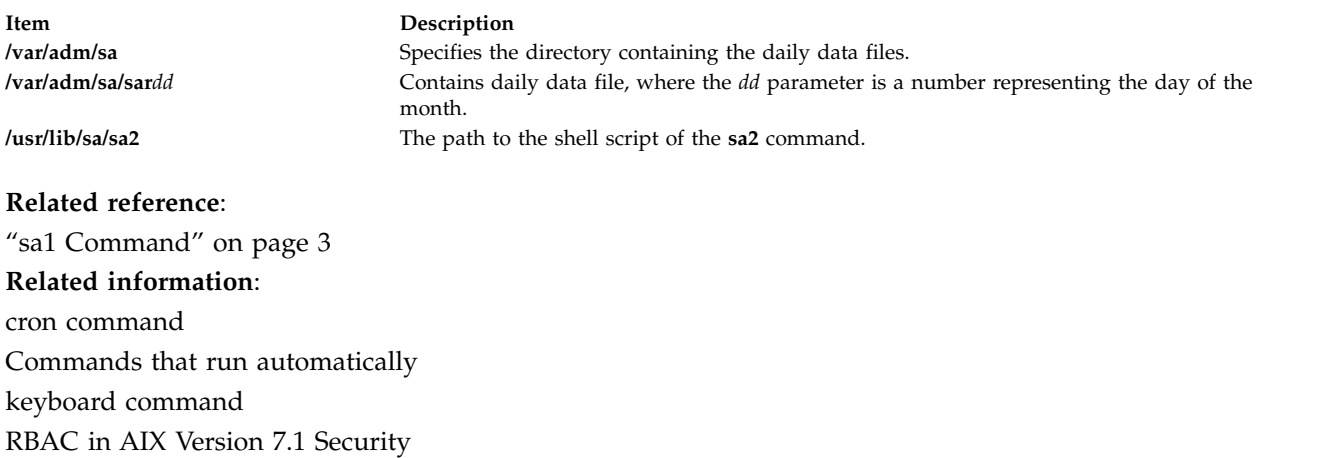

# **sact Command**

### **Purpose**

Displays current SCCS file-editing status.

### **Syntax**

**sact** *File ...*

### **Description**

The **sact** command reads Source Code Control System (SCCS) files and writes to standard output the contents, if any, of the p-file associated with the specified value of the *File* variable. The p-file is created by the **get -e** command. If a **-** (minus sign) is specified for the *File* value*,* the **sact** command reads standard input and interprets each line as the name of an SCCS file. If the *File* value is a directory, the **sact** command performs its actions on all SCCS files.

# **Exit Status**

This command returns the following exit values:

**Item Description 0** Successful completion. **>0** An error occurred.

# **Examples**

To display the contents of a p-file, enter: sact File

<span id="page-15-0"></span>**Item Description /usr/bin/sact** Contains the path to the SCCS **sact** command.

### **Related reference**:

["sccs Command" on page 24](#page-33-0) ["unget Command \(SCCS\)" on page 677](#page-686-0)

### **Related information**:

delta command get command List of SCCS Commands

# **sadc Command Purpose**

Provides a system data collector report.

### **Syntax**

**/usr/lib/sa/sadc** [ *Interval Number* ] [ *Outfile* ]

**/usr/lib/sa/sa1** [ *Interval Number* ]

**/usr/lib/sa/sa2**

### **Description**

The **sadc** command, the data collector, samples system data a specified number of times (*Number*) at a specified interval measured in seconds (*Interval*). It writes in binary format to the specified outfile or to the standard output. When both *Interval* and *Number* are not specified, a dummy record, which is used at system startup to mark the time when the counter restarts from 0, will be written. The **sadc** command is intended to be used as a backend to the **[sar](#page-16-1)** command.

The operating system contains a number of counters that are incremented as various system actions occur. The various system actions include:

- System Configuration Parameters
- System unit utilization counters
- Buffer usage counters
- Disk and tape I/O activity counters
- Tty device activity counters
- Switching and subroutine counters
- File access counters
- Queue activity counters
- Interprocess communication counters

**Note:** The **sadc** command reports only local activity.

### **Security**

Access Control: These commands should grant execute (x) access only to members of the **adm** group.

<span id="page-16-0"></span>**Attention RBAC users and Trusted AIX users:** This command can perform privileged operations. Only privileged users can run privileged operations. For more information about authorizations and privileges, see Privileged Command Database in *Security*. For a list of privileges and the authorizations associated with this command, see the **lssecattr** command or the **getcmdattr** subcommand.

### **Examples**

To write 10 records of one second intervals to the **/tmp/rpt** binary file, enter: sadc 1 10 /tmp/rpt

### **Files**

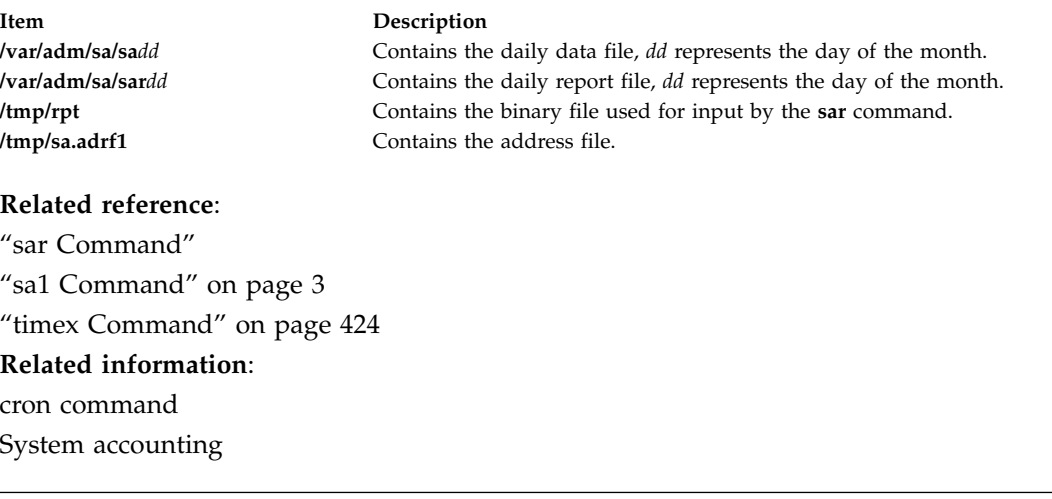

# <span id="page-16-1"></span>**sar Command**

### **Purpose**

Collects, reports, or saves system activity information.

### **Syntax**

/usr/sbin/sar  $[ \{-A [\ -M ] \ | \ [-a ] \ [-b ] \ [-c ] \ [-d ] \ [-H ] \ [-m ] \ [-q ] \ [-r ] \ [-u ] \ [-w ] \ [-w ] \ [-W ] \ [-M ] \} ]$  $[ \{-A [\ -M ] \ | \ [-a ] \ [-b ] \ [-c ] \ [-d ] \ [-H ] \ [-m ] \ [-q ] \ [-r ] \ [-u ] \ [-w ] \ [-w ] \ [-W ] \ [-M ] \} ]$  $[ \{-A [\ -M ] \ | \ [-a ] \ [-b ] \ [-c ] \ [-d ] \ [-H ] \ [-m ] \ [-q ] \ [-r ] \ [-u ] \ [-w ] \ [-w ] \ [-W ] \ [-M ] \} ]$  $[ \{-A [\ -M ] \ | \ [-a ] \ [-b ] \ [-c ] \ [-d ] \ [-H ] \ [-m ] \ [-q ] \ [-r ] \ [-u ] \ [-w ] \ [-w ] \ [-W ] \ [-M ] \} ]$  $[ \{-A [\ -M ] \ | \ [-a ] \ [-b ] \ [-c ] \ [-d ] \ [-H ] \ [-m ] \ [-q ] \ [-r ] \ [-u ] \ [-w ] \ [-w ] \ [-W ] \ [-M ] \} ]$  $[ \{-A [\ -M ] \ | \ [-a ] \ [-b ] \ [-c ] \ [-d ] \ [-H ] \ [-m ] \ [-q ] \ [-r ] \ [-u ] \ [-w ] \ [-w ] \ [-W ] \ [-M ] \} ]$  $[ \{-A [\ -M ] \ | \ [-a ] \ [-b ] \ [-c ] \ [-d ] \ [-H ] \ [-m ] \ [-q ] \ [-r ] \ [-u ] \ [-w ] \ [-w ] \ [-W ] \ [-M ] \} ]$  $[ \{-A [\ -M ] \ | \ [-a ] \ [-b ] \ [-c ] \ [-d ] \ [-H ] \ [-m ] \ [-q ] \ [-r ] \ [-u ] \ [-w ] \ [-w ] \ [-W ] \ [-M ] \} ]$  $[ \{-A [\ -M ] \ | \ [-a ] \ [-b ] \ [-c ] \ [-d ] \ [-H ] \ [-m ] \ [-q ] \ [-r ] \ [-u ] \ [-w ] \ [-w ] \ [-W ] \ [-M ] \} ]$  $[ \{-A [\ -M ] \ | \ [-a ] \ [-b ] \ [-c ] \ [-d ] \ [-H ] \ [-m ] \ [-q ] \ [-r ] \ [-u ] \ [-w ] \ [-w ] \ [-W ] \ [-M ] \} ]$  $[ \{-A [\ -M ] \ | \ [-a ] \ [-b ] \ [-c ] \ [-d ] \ [-H ] \ [-m ] \ [-q ] \ [-r ] \ [-u ] \ [-w ] \ [-w ] \ [-W ] \ [-M ] \} ]$  $[ \{-A [\ -M ] \ | \ [-a ] \ [-b ] \ [-c ] \ [-d ] \ [-H ] \ [-m ] \ [-q ] \ [-r ] \ [-u ] \ [-w ] \ [-w ] \ [-W ] \ [-M ] \} ]$  $[ \{-A [\ -M ] \ | \ [-a ] \ [-b ] \ [-c ] \ [-d ] \ [-H ] \ [-m ] \ [-q ] \ [-r ] \ [-u ] \ [-w ] \ [-w ] \ [-W ] \ [-M ] \} ]$  $[ \{-A [\ -M ] \ | \ [-a ] \ [-b ] \ [-c ] \ [-d ] \ [-H ] \ [-m ] \ [-q ] \ [-r ] \ [-u ] \ [-w ] \ [-w ] \ [-W ] \ [-M ] \} ]$  $[ \{-A [\ -M ] \ | \ [-a ] \ [-b ] \ [-c ] \ [-d ] \ [-H ] \ [-m ] \ [-q ] \ [-r ] \ [-u ] \ [-w ] \ [-w ] \ [-W ] \ [-M ] \} ]$  $[ \{-A [\ -M ] \ | \ [-a ] \ [-b ] \ [-c ] \ [-d ] \ [-H ] \ [-m ] \ [-q ] \ [-r ] \ [-u ] \ [-w ] \ [-w ] \ [-W ] \ [-M ] \} ]$  $[ \{-A [\ -M ] \ | \ [-a ] \ [-b ] \ [-c ] \ [-d ] \ [-H ] \ [-m ] \ [-q ] \ [-r ] \ [-u ] \ [-w ] \ [-w ] \ [-W ] \ [-M ] \} ]$  $[ \{-A [\ -M ] \ | \ [-a ] \ [-b ] \ [-c ] \ [-d ] \ [-H ] \ [-m ] \ [-q ] \ [-r ] \ [-u ] \ [-w ] \ [-w ] \ [-W ] \ [-M ] \} ]$  $[ \{-A [\ -M ] \ | \ [-a ] \ [-b ] \ [-c ] \ [-d ] \ [-H ] \ [-m ] \ [-q ] \ [-r ] \ [-u ] \ [-w ] \ [-w ] \ [-W ] \ [-M ] \} ]$  $[ \{-A [\ -M ] \ | \ [-a ] \ [-b ] \ [-c ] \ [-d ] \ [-H ] \ [-m ] \ [-q ] \ [-r ] \ [-u ] \ [-w ] \ [-w ] \ [-W ] \ [-M ] \} ]$  $[ \{-A [\ -M ] \ | \ [-a ] \ [-b ] \ [-c ] \ [-d ] \ [-H ] \ [-m ] \ [-q ] \ [-r ] \ [-u ] \ [-w ] \ [-w ] \ [-W ] \ [-M ] \} ]$  $[ \{-A [\ -M ] \ | \ [-a ] \ [-b ] \ [-c ] \ [-d ] \ [-H ] \ [-m ] \ [-q ] \ [-r ] \ [-u ] \ [-w ] \ [-w ] \ [-W ] \ [-M ] \} ]$  $[ \{-A [\ -M ] \ | \ [-a ] \ [-b ] \ [-c ] \ [-d ] \ [-H ] \ [-m ] \ [-q ] \ [-r ] \ [-u ] \ [-w ] \ [-w ] \ [-W ] \ [-M ] \} ]$ [ **[-P](#page-20-5)** *processoridentifier***,** ... | **ALL** | **RST** *{sortcolumn=col\_name[,sortorder={asc|desc}][,topcount=n]}]]*] [ [ **[-@](#page-18-2)** *wparname* ] [ **[-e](#page-19-3)**[YYYYYMMDD]hh [ **:***mm* [ **:***ss* ] ] ] [ **[-f](#page-20-6)***file* ] [ **[-i](#page-20-7)***seconds* ] [ **[-o](#page-20-8)***file* ] [ **[-s](#page-20-9)**[YYYYYMMDD]hh [ **:**mm [**:***ss* ] ] ]**[-x]** [ *Interval* [ *Number* ] ]

### **Description**

The **sar** command writes to standard output the contents of selected cumulative activity counters in the operating system. The accounting system, based on the values in the *number* and *interval* parameters, writes information the specified number of times spaced at the specified intervals in seconds. The default sampling interval for the *number* parameter is 1 second. The collected data can also be saved in the file specified by the **-o** *file*flag.

The **sar** command extracts and writes to standard output records previously saved in a file. This file can be either the one specified by the **-f** flag or, by default, the standard system activity daily data file, the **/var/adm/sa/sa***dd* file, where the *dd* parameter indicates the current day.

Without the **-P** flag, the **sar** command reports system-wide (global among all processors) statistics, which are calculated as averages for values expressed as percentages, and as sums otherwise. If the **-P** flag is given, the **sar** command reports activity which relates to the specified processor or processors. If **-P ALL** is given, the **sar** command reports statistics for each individual processor, followed by system-wide

statistics. If **-P ALL** is used in a workload partition environment and the WPAR is associated with an **rset** registry, the resource set statistics and the system-wide statistics are displayed; the processors that belong to the resource set are prefixed with an asterisk symbol (\*).

You can select information about specific system activities using flags. If you do not specify any flags, you select only system and WPAR unit activity. Specifying the **-A** flag selects all activities. The **sar** command prints the number of processors and the number of disks that are currently active before starting to print the statistics.

The default version of the **sar** command (processor utilization report) might be one of the first facilities the user runs to begin system activity investigation, because it monitors major system resources. If processor utilization is near 100 percent (user + system), the workload sampled is processor-bound. If a considerable percentage of time is spent in I/O wait, it implies that processor execution is blocked waiting for disk I/O. The I/O may be required file accesses or it may be I/O associated with paging due to a lack of sufficient memory.

**Note:** The time the system spends waiting for *remote* file access is *not* accumulated in the I/O wait time. If CPU utilization and I/O wait time for a task are relatively low, and the response time is not satisfactory, consider investigating how much time is being spent waiting for remote I/O. Since no high-level command provides statistics on remote I/O wait, trace data may be useful in observing this. If there is a change in system configuration that affects the output of the **sar** command, **sar** prints the average values up to the current iteration and then a warning message about the configuration change. It then continues the output, after printing the updated system configuration information.

### **Methods Used to Compute CPU Disk I/O Wait Time**

The AIX operating system contains enhancements to the method used to compute the percentage of processor time spent waiting on disk I/O (*wio* time). The wio time is reported by the commands **sar** (*%wio*), **vmstat** (*wa*) and **iostat** (*% iowait*).

At each clock interrupt on each processor (100 times a second per processor), a determination is made as to which of the four categories (usr/sys/wio/idle) to place the last 10 ms of time. If the processor was busy in usr mode at the time of the clock interrupt, then usr gets the clock tick added into its category. If the processor was busy in kernel mode at the time of the clock interrupt, then the sys category gets the tick. If the processor was not busy, a check is made to see if any I/O to disk is in progress. If any disk I/O is in progress, the wio category is incremented. If no disk I/O is in progress and the processor is not busy, the idle category gets the tick. The inflated view of wio time results from all idle processors being categorized as wio regardless of the number of threads waiting on I/O. For example, systems with just one thread doing I/O could report over 90 percent wio time regardless of the number of processors it has.

The AIX operating system marks an idle processor as wio if an outstanding I/O was started on that processor. This method can report much lower wio times when just a few threads are doing I/O and the system is otherwise idle. For example, a system with four processors and one thread doing I/O will report a maximum of 25 percent wio time. A system with 12 processors and one thread doing I/O will report a maximum of 8 percent wio time. NFS client reads/writes go through the VMM, and the time that biods spend in the VMM waiting for an I/O to complete is now reported as I/O wait time.

If multiple samples and multiple reports are desired, it is convenient to specify an output file for the **sar** command. Direct the standard output data from the **sar** command to /dev/null and run the **sar** command as a background process. The syntax for this is:

sar -A -o data.file interval count > /dev/null &

All data is captured in binary form and saved to a file (data.file). The data can then be selectively displayed with the **sar** command using the **-f** option.

The **sar** command calls a process named **sadc** to access system data. Two shell scripts (/usr/lib/sa/sa1 and /usr/lib/sa/sa2) are structured to be run by the **cron** command and provide daily statistics and reports. Sample stanzas are included (but commented out) in the **/var/spool/cron/crontabs/adm crontab** file to specify when the **cron** daemon should run the shell scripts. Collection of data in this manner is useful to characterize system usage over a period of time and determine peak usage hours.

You can insert a dummy record into the standard system activity daily data file at the time of system start by un-commenting corresponding lines in the **/etc/rc** script. The **sar** command reports time change not positive for any record where processor times are less than the previous record. This occurs if you reboot the system with the dummy record insertion lines in **/etc/rc** commented out.

Beginning with AIX 5.3, the **sar** command reports utilization metrics physc and %entc which are related to Micro-Partitioning® and simultaneous multithreading environments. These metrics will only be displayed on Micro-Partitioning and simultaneous multithreading environments. physc indicates the number of physical processors consumed by the partition (in case of system wide utilization) or logical processor (if the **-P** flag is specified) and %entc indicates the percentage of the allocated entitled capacity (in case of system wide utilization) or granted entitled capacity (if the **-P** flag is specified). When the partition runs in capped mode, the partition cannot get more capacity than it is allocated. In uncapped mode, the partition can get more capacity than it is actually allocated. This is called granted entitled capacity. If the **-P** flag is specified and there is unused capacity, **sar** prints the unused capacity as separate processor with cpu id U.

Beginning with AIX 6.1, the **sar** command reports the utilization metric %resc, which is related to the workload partition (WPAR) environment. The %resc metric indicates the percentage of processor resource that the WPAR consumes. This field is displayed only if the processor-resource limit is enforced in the WPAR. The **sar -P** command reports the resource set (RSET) utilization metrics R for the WPAR.

**Restriction:** The **sar** command only reports on local activities.

You can use the System application in Web-based System Manager (wsm) to run this command.

You could also use the System Management Interface Tool (SMIT) **smit sar** fast path to run this command.

### **Flags**

<span id="page-18-2"></span><span id="page-18-1"></span><span id="page-18-0"></span>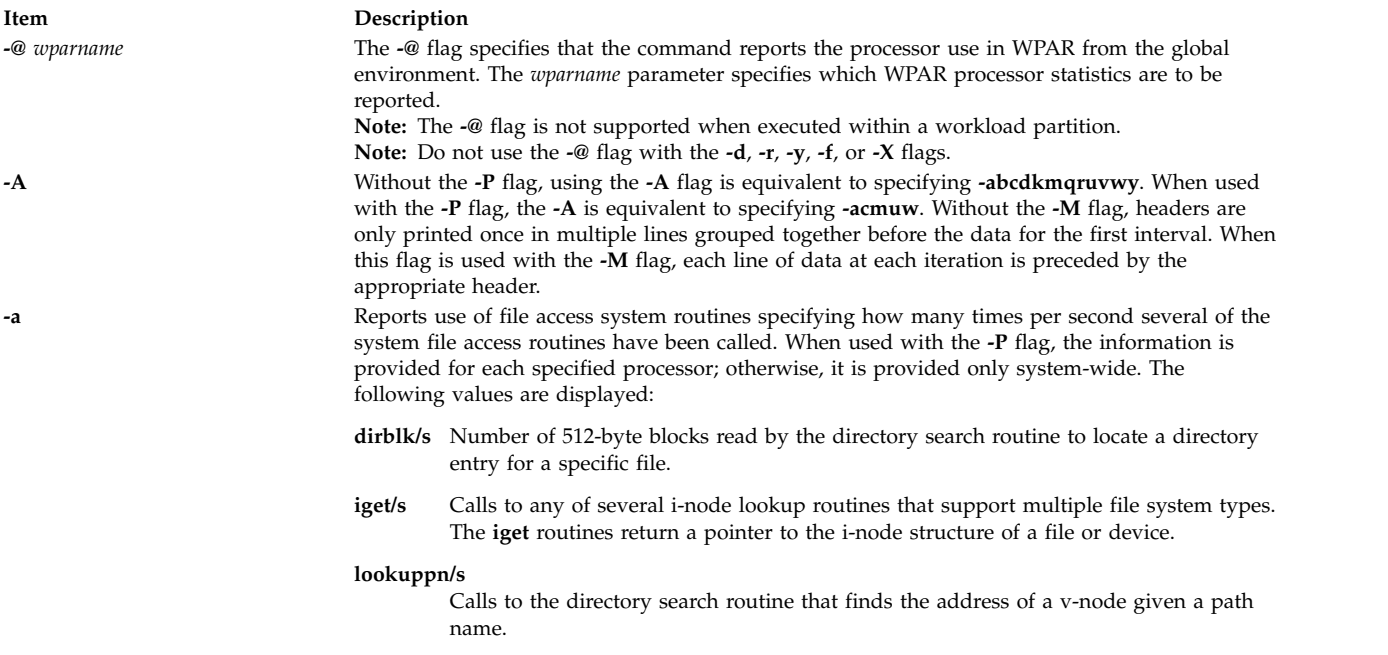

#### **Item Description**

**-b** Reports buffer activity for transfers, accesses, and cache (kernel block buffer cache) hit ratios per second. Access to most files in Version 3 bypasses kernel block buffering and therefore does not generate these statistics. However, if a program opens a block device or a raw character device for I/O, traditional access mechanisms are used making the generated statistics meaningful. The following values are displayed:

#### **bread/s, bwrit/s**

Reports the number of block I/O operations. These I/Os are generally performed by the kernel to manage the block buffer cache area, as discussed in the description of the **lread/s** value.

#### **lread/s, lwrit/s**

Reports the number of logical I/O requests. When a logical read or write to a block device is performed, a logical transfer size of less than a full block size may be requested. The system accesses the physical device units of complete blocks and buffers these blocks in the kernel buffers that have been set aside for this purpose (the block I/O cache area). This cache area is managed by the kernel, so that multiple logical reads and writes to the block device can access previously buffered data from the cache and require no real I/O to the device. Application read and write requests to the block device are reported statistically as logical reads and writes. The block I/O performed by the kernel to the block device in management of the cache area is reported as block reads and block writes.

#### **pread/s, pwrit/s**

Reports the number of I/O operations on raw devices. Requested I/O to raw character devices is not buffered as it is for block devices. The I/O is performed to the device directly.

#### **%rcache, %wcache**

<span id="page-19-0"></span>Reports caching effectiveness (cache hit percentage). This percentage is calculated as:  $[(100)x$ (lreads - breads)/ (lreads)].

**-c** Reports system calls. When used with the **-P** flag, the information is provided for each specified processor; otherwise, it is provided only system-wide. The following values are displayed:

#### **exec/s, fork/s**

Reports the total number of **fork** and **exec** system calls.

#### **sread/s, swrit/s**

Reports the total number of read/write system calls.

#### **rchar/s, wchar/s**

<span id="page-19-1"></span>Reports the total number of characters transferred by read/write system calls.

scall/s Reports the total number of system calls.

**Tip:** The **sar** command itself can generate a considerable number of reads and writes depending on the interval at which it is run. Run the **sar** statistics without the workload to understand the **sar** command's contribution to your total statistics.

**-d** Reports activity for each block device with the exception of tape drives. The following data is reported:

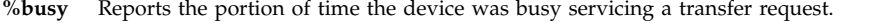

**avque** Reports the average number of requests waiting to be sent to disk.

#### **read/s, write/s, blk/s**

<span id="page-19-2"></span>Reports the read-write transfers from or to a device in kilobytes/second.

#### **avwait, avserv**

Average wait time and service time per request in milliseconds.

**Restriction:** The **-d** flag is restricted in workload partitions.

**-e**[YYYYMMDD] hh[:mm[:ss]] Sets the ending time of the report. The default ending time is 18:00.

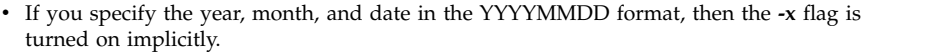

<span id="page-19-3"></span>• If you do not specify the year, month, and date in the YYYYMMDD format, then the year, month, and date are considered to be that of the first record in the activity data file that matches the specified time

**-X** *file* Extracts the records from the *file*, which is generated by the **sar/sadc** command.

<span id="page-20-9"></span><span id="page-20-8"></span><span id="page-20-7"></span><span id="page-20-6"></span><span id="page-20-5"></span><span id="page-20-4"></span><span id="page-20-3"></span><span id="page-20-2"></span><span id="page-20-1"></span><span id="page-20-0"></span>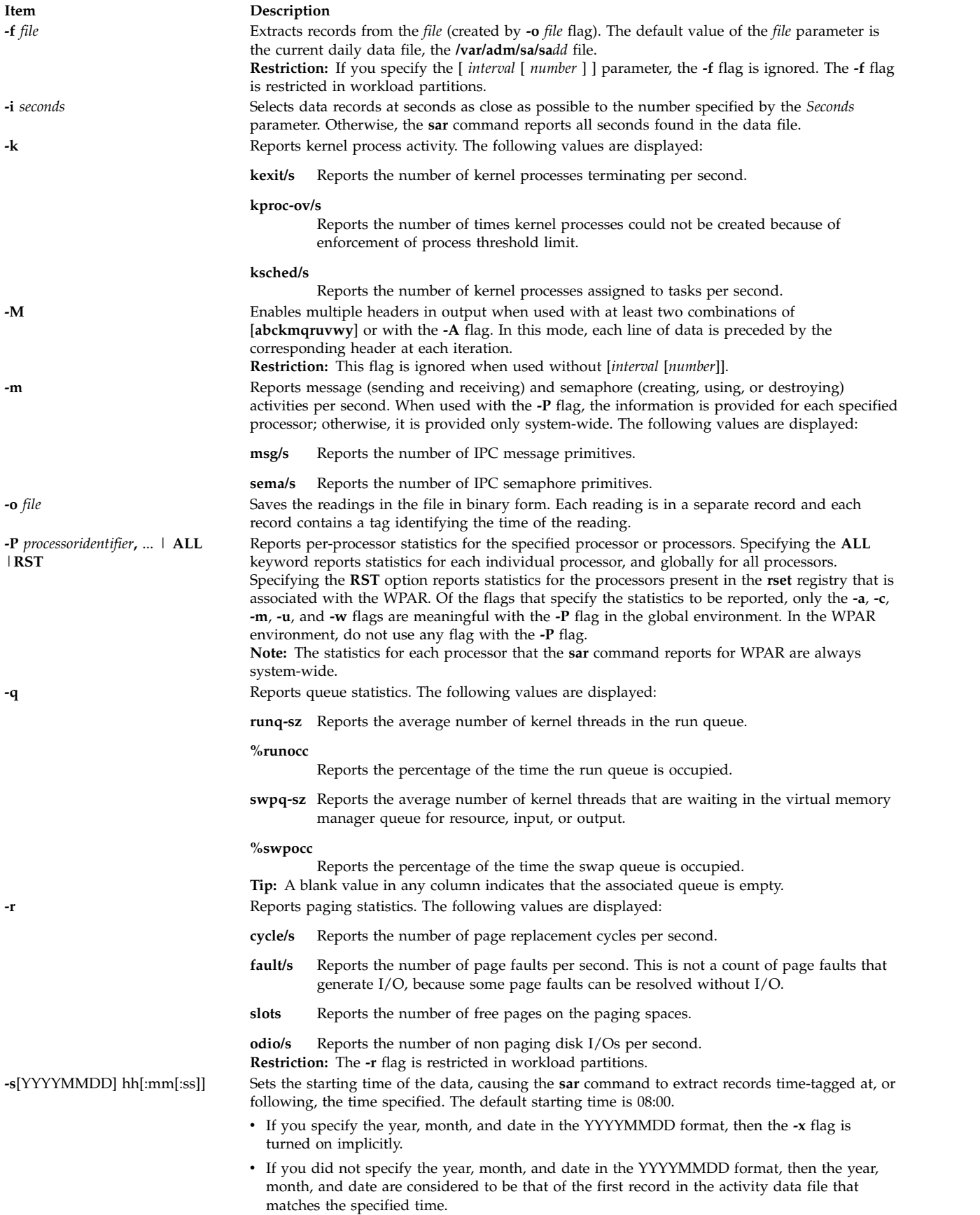

#### **Item Description**

**-u** Reports per processor or system-wide statistics. When used with the **-P** flag, the information is provided for each specified processor; otherwise, it is provided only system-wide. Because the **-u**flag information is expressed as percentages, the system-wide information is simply the average of each individual processor's statistics. Also, the I/O wait state is defined system-wide and not per processor. The following values are displayed:

- **%idle** Reports the percentage of time the processor or processors were idle with no outstanding disk I/O requests.
- **%sys** Reports the percentage of time the processor or processors spent in execution at the system (or kernel) level.
- **%usr** Reports the percentage of time the processor or processors spent in execution at the user (or application) level.
- **%wio** Reports the percentage of time the processor(s) were idle during which the system had outstanding disk/NFS I/O request(s). See detailed description above.
- **physc** Reports the number of physical processors consumed. This data will be reported if the partition is dedicated and enabled for donation, or is running with shared processors or simultaneous multithreading enabled.
- **%entc** Reports the percentage of entitled capacity consumed. This will be reported only if the partition is running with shared processors. Because the time base over which this data is computed can vary, the entitled capacity percentage can sometimes exceed 100%. This excess is noticeable only with small sampling intervals.
- **%resc** Reports the percentage of processor resource consumed. This metric is applicable only for the WPAR environment. It is reported only if the WPAR enforces processor-resource limit.

#### **Tips:**

v The **sar** command reports system unit activity if no other specific content options are requested. If the **-P** flag is used and the partition is running with shared processors, and if the partition capacity usage is what is allocated, then a processor row with cpuid U will be reported to show the system-wide unused capacity. If the partition is running with shared processors in uncapped mode, then %entc will report the percentage of granted entitled capacity against each processor row and percentage of allocated entitled capacity in the system-wide processor row. The individual processor utilization statistics is calculated against the actual physical consumption (physc). The system wide statistics is computed against the entitlement and not physical consumption. However, in an uncapped partition, the system wide statistics is still calculated against the physical consumption.

<span id="page-21-1"></span><span id="page-21-0"></span>Since the time base over which the data is computed varies, the sum of all of the **%utilization** fields (**%user**, **%sys**, **%idle**, and **%wait**) can exceed 100 percent.

**-v** Reports status of the process, kernel-thread, i-node, and file tables. The following values are displayed:

> **file-sz, inod-sz, proc-sz , thrd-sz** Reports the number of entries in use for each table.

**-w** Reports system switching activity. When used with the **-P** flag, the information is provided for each specified processor; otherwise, it is provided only system-wide. The following value is displayed:

- **pswch/s** Reports the number of context switches per second. **-y** Reports tty device activity per second.
	- **canch/s** Reports tty canonical input queue characters. This field is always 0 (zero).

#### **mdmin/s**

<span id="page-21-2"></span>Reports tty modem interrupts.

- **outch/s** Reports tty output queue characters.
- **rawch/s** Reports tty input queue characters.
- **revin/s** Reports tty receive interrupts.

**xmtin/s** Reports tty transmit interrupts.

<span id="page-21-3"></span>**Restriction:** The **-y** flag is restricted in workload partitions.

**-x** Displays the date and time for each entry. The **-x** flag is turned on implicitly whenever the user specifies the data in the YYYYMMDD format for the **-s** flag or the **-e** flag.

### **Security**

Access Control: These commands should grant execute (x) access only to members of the **adm** group.

**Attention RBAC users and Trusted AIX users:** This command can perform privileged operations. Only privileged users can run privileged operations. For more information about authorizations and privileges, see Privileged Command Database in *Security*. For a list of privileges and the authorizations associated with this command, see the **lssecattr** command or the **getcmdattr** subcommand.

### **Examples**

1. To report system unit activity, enter the following command:

sar

2. To report current tty activity for each 2 seconds for the next 40 seconds, enter the following command:

sar [-y](#page-21-3) [-r](#page-20-4) 2 20

3. To watch system unit for 10 minutes and sort data, enter the following command:

sar [-o](#page-20-8) temp 60 10

4. To report processor activity for the first two processors, enter the following command:

sar [-u](#page-21-0) [-P](#page-20-5) 0,1

This produces output similar to the following:

cpu %usr %sys %wio %idle 0 45 45 5 5 1 27 65 3 5

5. To report message, semaphore, and processor activity for all processors and system-wide, enter the following command:

sar [-mu](#page-21-0) [-P](#page-20-5) ALL

On a four-processor system, this produces output similar to the following (the last line indicates system-wide statistics for all processors) :

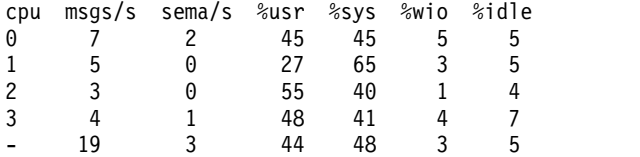

6. To see physical processor consumed and entitlement consumed for all processors system-wide, run **sar** command in a shared processor logical partition machine, as follows:

sar –P ALL

On a two-logical processor system, this produces output similar to the following (the last line indicates system-wide statistics for all processors, and the line with cpuid U indicates the system-wide Unused capacity):

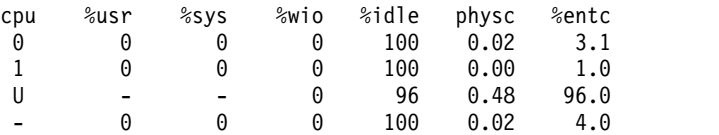

7. To report system call, kernel process, and paging activities with separate headers for each of the three lines of data at each iteration for every 2 seconds for the next 40 seconds, enter the following command:

sar -Mckr 2 20

<span id="page-23-0"></span>8. To report all activities with multiple sets of headers for every 2 seconds for the next 40 seconds, enter the following command:

sar -MA 2 20

9. To report the processor use statistics in a WPAR from the global environment, enter the following command:

sar -@ *wparname*

10. To report the processor activities for all of the processors present in the **rset** registry associated with the WPAR from inside a WPAR, enter the following command:

```
sar -P RST 1 1
```
In a WPAR that is associated with an RSET of two logical processors, the previous command generates a report similar to the following:

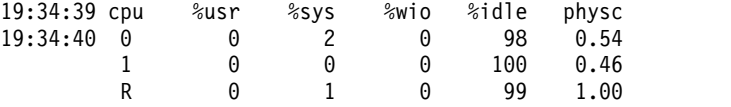

11. To report all of the processor activities from inside a WPAR, enter the following command: sar -P ALL 1 1

In a WPAR that is associated with an RSET of two logical processors, the previous command generates a report similar to the following:

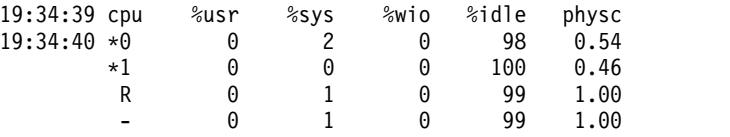

12. To list the top ten CPUs, sorted on the **scall/s** column, enter the following command:

sar -c -O sortcolumn=scall/s,sortorder=desc,topcount=10 -P ALL 1

### **Files**

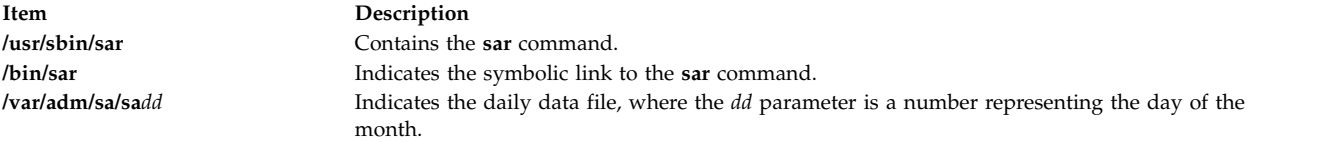

#### **Related reference**:

["sa1 Command" on page 3](#page-12-0) **Related information**: cron command System accounting keyboard command Simultaneous Multithreading in AIX® Version 7.1 General Programming Concepts

### **savebase Command**

#### **Purpose**

Saves information about base-customized devices in the Device Configuration database onto the boot device.

## **Syntax**

**savebase** [ **[-o](#page-24-0)** *Path* ] [ **[-d](#page-24-1)** *File* ] [ **[-v](#page-24-2)** ]

### **Description**

The **savebase** command stores customized information for base devices for use during phase 1 of system boot. By default, the **savebase** command retrieves this information from the **/etc/objrepos** directory. However, you can override this action by using the **-o** flag to specify an ODM directory. The **savebase** command is typically run without any parameters. It uses the **/dev/ipl\_blv** special file link to identify the output destination.

Alternatively, use the **-d** flag to specify a destination file or a device, such as the **/dev/hdisk0** device file. To identify a specific output destination, the **-d** flag identifies the file to which **savebase** writes the base customized device data. This file can be either a regular file or a device special file. The device special file identifies either a disk device special file or a boot logical volume device special file.

A disk device special file can be used where there is only one boot logical volume on the disk. The **savebase** command ensures that the given disk has only one boot logical volume present and is bootable. If neither of these conditions is true, **savebase** does not save the base customized device data to the disk and exits with an error.

When a second boot logical volume is on a disk, the boot logical volume device special file must be used as the destination device to identify which boot image the base customized device data will be stored in. A boot logical volume device special file can be used even if there is only one boot logical volume on the disk. The **savebase** command ensures that the given device special file is a boot logical volume and it is bootable before saving any data to it. If either of these checks fails, **savebase** exits with an error.

**Note:** The **-m** flag is no longer used by the **savebase** command. For compatibility reasons, the flag can be specified, but **savebase** effectively ignores it.

### **Flags**

<span id="page-24-2"></span><span id="page-24-1"></span><span id="page-24-0"></span>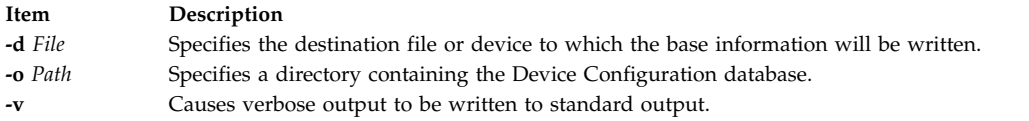

### **Examples**

- 1. To save the base customized information and see verbose output, enter: savebase -v
- 2. To specify an ODM directory other than the **/usr/lib/objrepos** directory, enter: savebase -o /tmp/objrepos
- 3. To save the base customized information to the **/dev/hdisk0** device file instead of to the boot disk, enter:

savebase -d /dev/hdisk0

### **Security**

**Attention RBAC users and Trusted AIX users:** This command can perform privileged operations. Only privileged users can run privileged operations. For more information about authorizations and privileges, see Privileged Command Database in *Security*. For a list of privileges and the authorizations associated with this command, see the **lssecattr** command or the **getcmdattr** subcommand.

### <span id="page-25-0"></span>**Files**

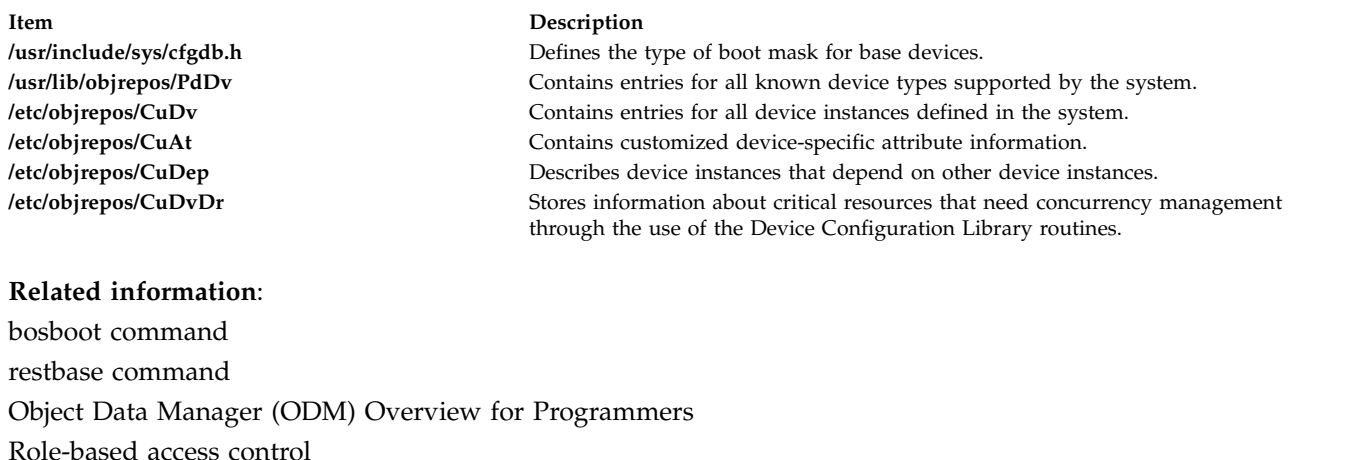

List of Device Configuration Commands

# **savecore Command**

### **Purpose**

Saves a system dump.

### **Syntax**

**savecore** { [ [ **[-c](#page-26-1)** ] [ **[-d](#page-26-2)** ] [ **[-f](#page-26-3)** ] ] | [ **[-F](#page-26-4)** [ **[-d](#page-26-2)** ] ] } *DirectoryName SystemName*

# **Description**

The function of the **savecore** command is to save a system dump and is usually run at system startup.

The **savecore** command checks to see that you have a recent dump and that there is enough space to save it. The system dump is saved in the *DirectoryName*/**vmcore.***n* file, and the system is saved in the *DirectoryName*/**vmunix.***n* file. The *n* variable is specified in the *DirectoryName*/**bounds** file. If this file does not exist, it is created with a default of **0**, and the *n* variable uses this value. With each subsequent dump, the *n* variable is increased by 1.

The compressed dump is copied to a file named *DirectoryName*/**vmcore**. *n*.**Z**, where **.Z** is the standard indication that a file is compressed.

If the system dump was from a system other than */unix*, the name of the system must be supplied as *SystemName*.

**Note:** The **savecore** command saves only the current dump and the dump prior to the current one.

The directory may contain a file named **minfree**. This file contains the number of kbytes to leave free in the directory. The **minfree** file can be used to ensure a minimum amount of free space is left after the dump is copied.

# **Flags**

#### <span id="page-26-1"></span><span id="page-26-0"></span>**Item Description**

- <span id="page-26-2"></span>**-c** Marks the dump invalid (not recent), but does not copy it.
- **-d** Copies only the dump. It does not copy the system.
- <span id="page-26-3"></span>**-f** Copies the dump even if it appears to be invalid.
- <span id="page-26-4"></span>**-F** Reports the amount of space available for a dump in the copy directory. This may be more than the free space since the **savecore** command keeps the current dump and the previous dump, deleting others. No copying is done if the **-F** flag is specified. This flag is only valid with the **-d** flag.

### **Security**

The Role Based Access Control (RBAC) Environment and Trusted AIX: This command implements and can perform privileged operations. Only privileged users can execute such privileged operations.

To review the list of privileges and the authorizations associated with this command, refer to the **/etc/security/privcmds** database.

### **Examples**

- 1. To copy the dump (not the system) to *DirectoryName*, enter: savecore -d DirectoryName
- 2. To copy the dump even if it is invalid, enter: savecore -f -d DirectoryName
- 3. To mark the dump invalid, enter: savecore -c
- 4. To copy the dump and the system, enter: savecore -d DirectoryName SystemName
- 5. To see how much space is available for a dump, enter: savecore -d -F DirectoryName

### **Related reference**:

["sysdumpdev Command" on page 327](#page-336-0)

["sysdumpstart Command" on page 332](#page-341-0)

### **Related information**:

Trusted AIX® RBAC in AIX Version 7.1 Security

# **savevg Command**

### **Purpose**

Finds and backs up all files belonging to a specified volume group.

### **Syntax**

```
savevg [ -a ] [ -A ] [ -b Blocks ] [ -e ] [ -f Device ] [ -i | -m ] [ -p ] [ -r ] [ -v ] [ -V ] [ -X ] VGName
[-Z]
```
### **Description**

The **savevg** command finds and backs up all files belonging to a specified volume group. The volume group must be varied-on, and the file systems must be mounted. The **savevg** command uses the data file created by the **mkvgdata** command. This data file can be one of the following:

#### **/image.data**

Contains information about the root volume group (**rootvg**). The **savevg** command uses this file to create a backup image that can be used by Network Installation Management (NIM) to reinstall the volume group to the current system or to a new system.

### **/tmp/vgdata/***vgname***/***vgname***.data**

Contains information about a user volume group. The *VGName* variable reflects the name of the volume group. The **savevg** command uses this file to create a backup image that can be used by the **restvg** command to remake the user volume group.

To create a backup of the operating system to CD, use the **mkcd** command.

**Note:** The **savevg** command will not generate a bootable tape if the volume group is the root volume group. Although the tape is not bootable, the first three images on the tape are dummy replacements for the images normally found on a bootable tape. The actual system backup is the fourth image.

### **Flags**

<span id="page-27-10"></span><span id="page-27-9"></span><span id="page-27-8"></span><span id="page-27-7"></span><span id="page-27-6"></span><span id="page-27-5"></span><span id="page-27-4"></span><span id="page-27-3"></span><span id="page-27-2"></span><span id="page-27-1"></span><span id="page-27-0"></span>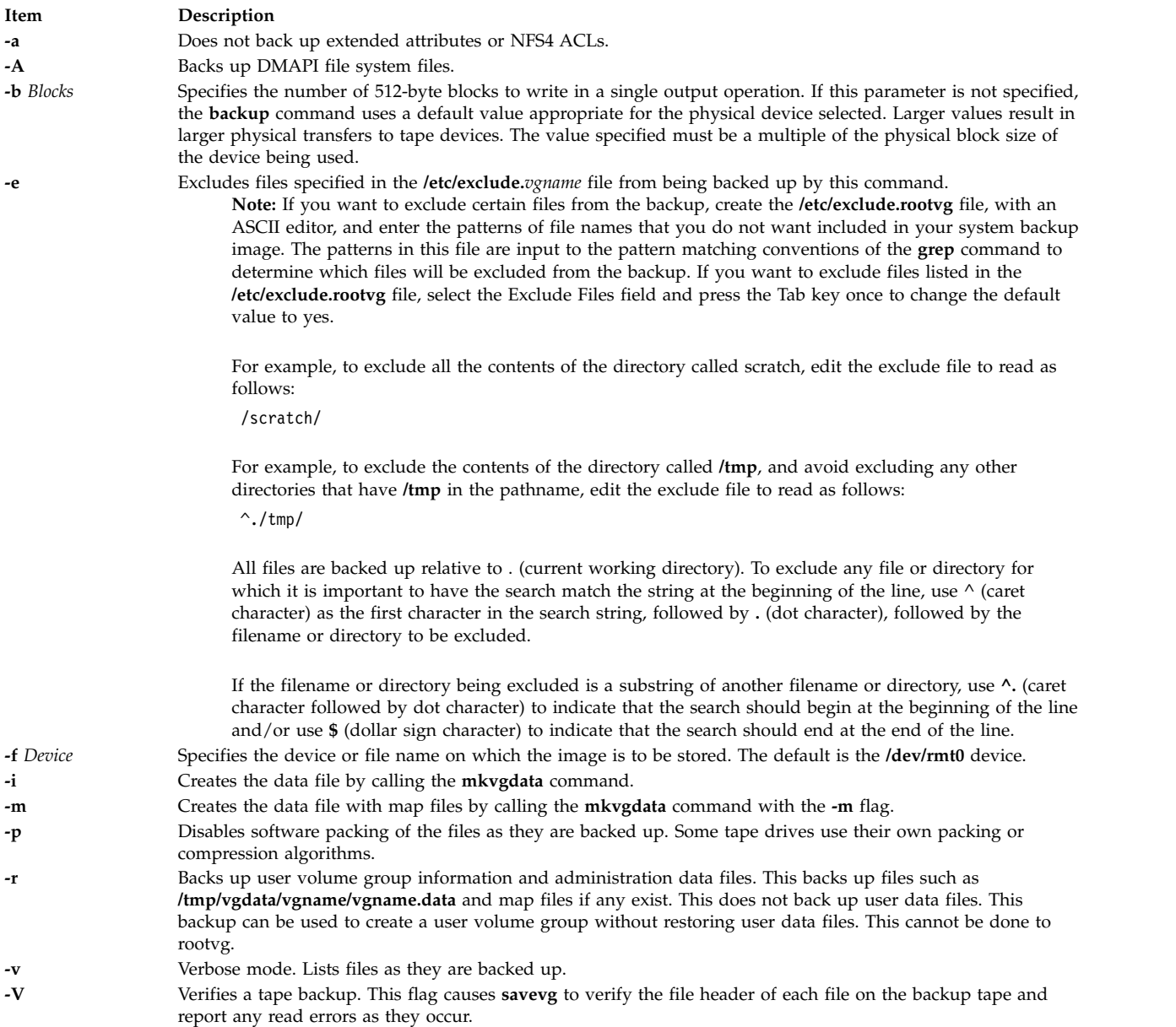

<span id="page-28-1"></span><span id="page-28-0"></span>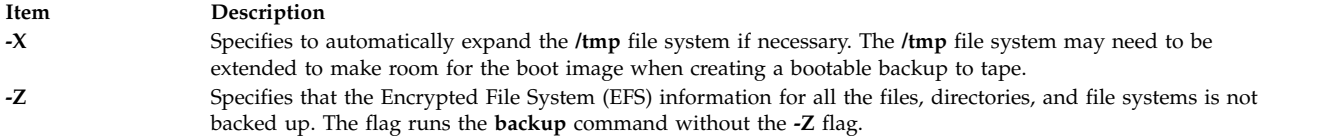

### **Parameters**

**Item Description** *VGName* Specifies the name of the volume group to be backed up.

### **SMIT Fast Paths**

1. To list the contents of a root volume group backup that is created with the **savevg** command, enter the following SMIT fast path:

smit lsmksysb

2. To list the contents of a user volume group backup that is created with the **savevg** command, enter the following SMIT fast path:

smit lsbackvg

- 3. To restore individual files from a root volume group backup, enter the following SMIT fast path: smit restmksysb
- 4. To restore individual files from a user volume group backup, enter the following SMIT fast path: smit restsavevg

### **Examples**

1. To back up the root volume group (operating system image) to the **/mysys/myvg/myroot** backup file and create an **/image.data** file, enter:

savevg -i -f/mysys/myvg/myroot rootvg

2. To back up the **uservg** volume group to the default tape drive (**dev/rmt0**) and create a new **uservg.data** file, enter:

savevg -i uservg

3. To back up the **data2** volume group and create map files along with a new **data2.data** file on **rmt1** device, enter:

savevg -mf/dev/rmt1 data2

- 4. To back up the **data2** volume group, excluding the files listed in the **/etc/exclude.data2** file, enter: savevg -ief/dev/rmt1 data2
- 5. To back up the volume group **my\_vg** to the tape in **/dev/rmt0** and then verify the readability of file headers, enter:

savevg -f /dev/rmt0 -V my vg

6. To back up the **uservg** volume group to the UDFS capable device**/dev/usbms0**, enter the following command:

savevg –i –f /dev/usbms0

<span id="page-29-0"></span>**Item Description**

**Related information**:

backup command bosboot command mkcd command mkszfile command

# **savewpar Command**

### **Purpose**

Finds and backs up all files belonging to a specified workload partition.

### **Syntax**

savewpar [[-a](#page-29-1) ] [[-A](#page-29-2) ] [[-B](#page-29-3) ] [[-b](#page-29-4) Blocks ] [[-e](#page-30-0) ] [[-f](#page-30-1) Device ] [[-i](#page-30-2) | [-m](#page-30-3) ] [[-N](#page-30-4) ] [[-p](#page-30-5) ] [[-T](#page-30-6) ] [[-v](#page-30-7) ] [[-V](#page-30-8) ] [[-X](#page-30-9) ] [ **[-Z](#page-30-10)** ] [ **[-P](#page-30-11)** ] *WparName*

### **Description**

The **savewpar** command finds and backs up all files belonging to a specified workload partition (WPAR). The **savewpar** command uses the data file created by the **mkwpardata** command. This data file is located in the following directory, using the form:

### **/tmp/wpardata/***WparName***/image.data**

The *WparName* variable reflects the name of the WPAR. The **savewpar** command uses this file to create a backup image that can be used by the **restwpar** command to re-create a workload partition. For more information, see the **restwpar** command.

To back up customized (not including *rootvg*) volume groups, see the **savevg** command.

**Restriction:** You cannot use the **savewpar** command to create a bootable tape. For best performance, properly end applications that open and close files frequently before you run the **savewpar** command.

### **Flags**

<span id="page-29-4"></span><span id="page-29-3"></span><span id="page-29-2"></span><span id="page-29-1"></span>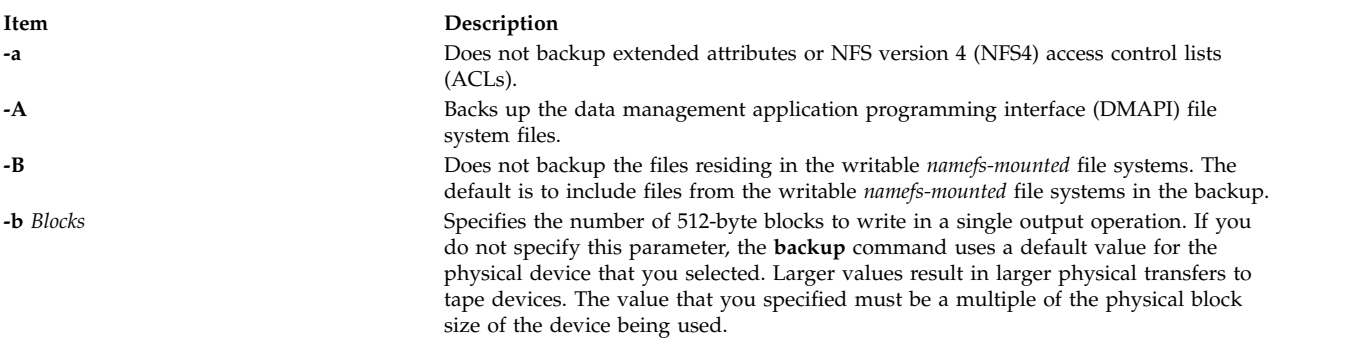

**/image.data** Used when the volume group is **rootvg**. **/tmp/vgdata/***vgname* **/***vgname***.data** Used when the volume group is not **rootvg** and where *vgname* is the name of the volume group.

<span id="page-30-3"></span><span id="page-30-2"></span><span id="page-30-1"></span><span id="page-30-0"></span>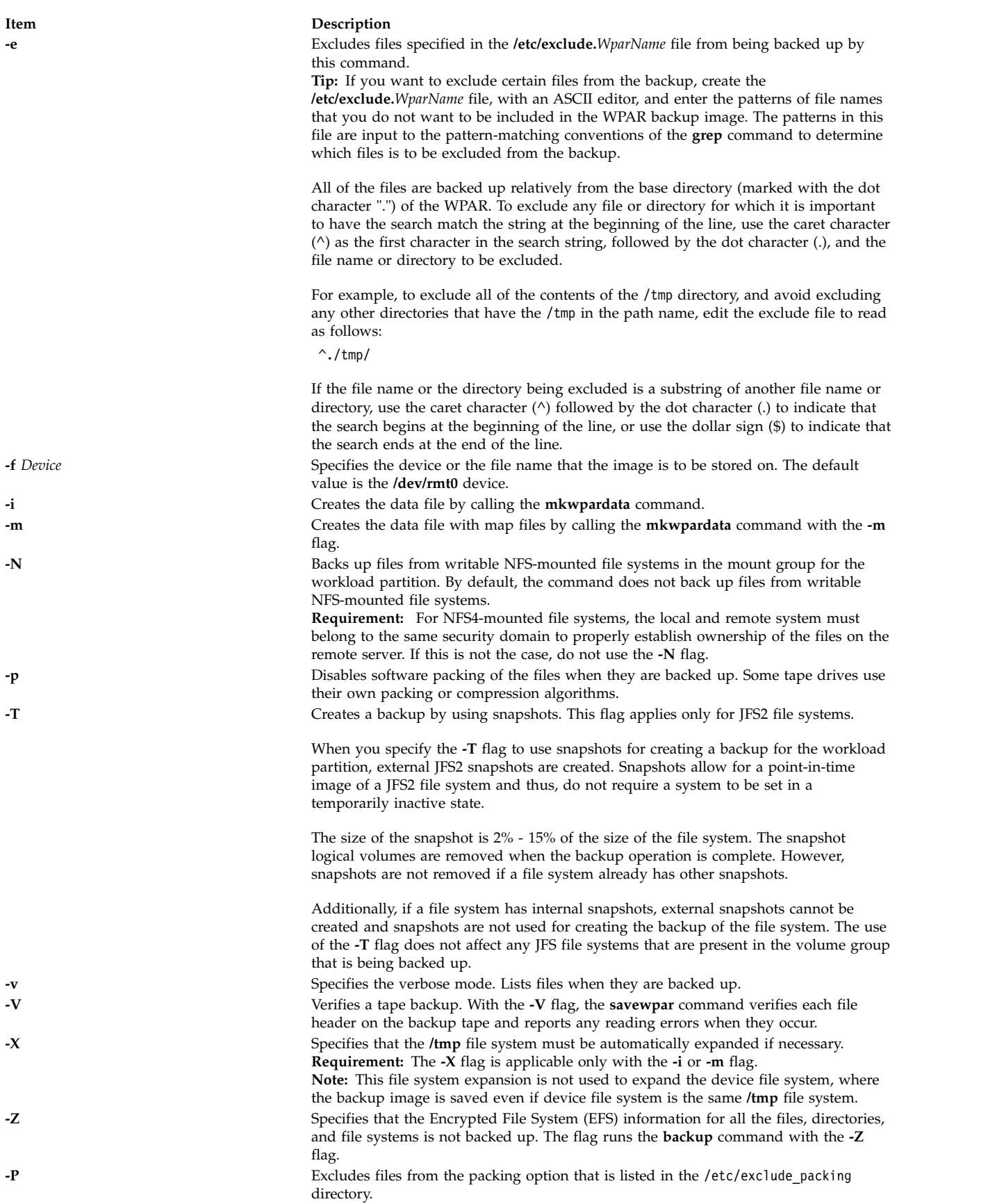

<span id="page-30-11"></span><span id="page-30-10"></span><span id="page-30-9"></span><span id="page-30-8"></span><span id="page-30-7"></span><span id="page-30-6"></span><span id="page-30-5"></span><span id="page-30-4"></span>s **21**

### **Parameters**

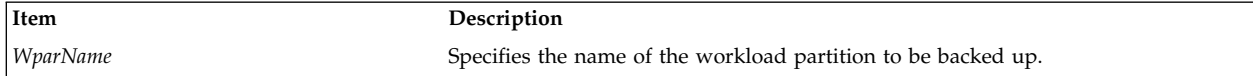

### **Examples**

- 1. To back up the userwpar workload partition to the default tape drive (**dev/rmt0**) and create a new /tmp/wpardata/userwpar/image.data file, enter the following command: savewpar -i userwpar
- 2. To back up the wpar2 workload partition and create map files along with a new /tmp/wpardata/wpar2/ image.data file on the **rmt1** device, enter the following command: savewpar -mf/dev/rmt1 wpar2
- 3. To back up the wpar2 workload partition, exclude the files listed in the /etc/exclude.wpar2 file, enter the following command:

savewpar -ief/dev/rmt1 wpar2

4. To back up the my\_wpar workload partition to the tape in tape drive **/dev/rmt0** and then verify the readability of the file headers, enter the following command:

savewpar -f /dev/rmt0 -V my wpar

- 5. To exclude all of the contents of the scratch directory, edit the exclude file to read as follows: /scratch/
- 6. To exclude all of the contents of the **/tmp** directory, and avoid excluding any other directories that have the **/tmp** in the path name, edit the exclude file to read as follows:  $^{\wedge}$ ./tmp/
- 7. To back up the **wpar2** workload partition and create a new /tmp/wpardata/userwpar/image.data file to the UDFS capable device **/dev/usbms0**, enter the following command: savewpar -f /dev/usbms0 wpar2

### **SMIT Fast Path**

1. To create a workload partition backup, enter the following SMIT fast path:

smit savewpar

2. To list the contents of a workload partition backup that was created with the **savewpar** command, enter the following SMIT fast path:

smit lssavewpar

3. To restore individual files from a workload partition backup, enter the following SMIT fast path: smit restwpar

### **Files**

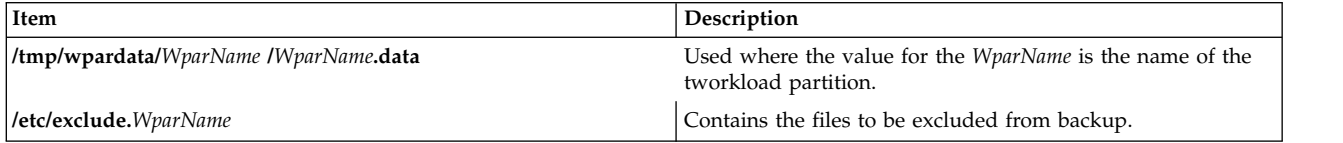

### **Related information**:

backup command mkcd command mkwpardata command restwpar command savevg command

# <span id="page-32-0"></span>**scan Command**

### **Purpose**

Produces a one line per message scan listing.

### **Syntax**

**scan** [ **[+](#page-32-1)***Folder* ] [ *[Messages](#page-32-2)* ] [ **[-form](#page-32-3)** *FormFile* | **[-format](#page-32-4)** *String* ] [ **[-noheader](#page-32-5)** | **[-header](#page-32-6)** ] [ **[-clear](#page-32-7)** | **[-noclear](#page-32-8)** ] [ **[-help](#page-32-9)** ]

### **Description**

The **scan** command displays a line of information about the messages in a specified folder. Each line gives the message number, date, sender, subject, and as much of the message body as possible. By default, the **scan** command displays information about all of the messages in the current folder.

If a + (plus sign) is displayed after the message number, the message is the current message in the folder. If a - (minus sign) is displayed, you have replied to the message. If an  $*$  (asterisk) is displayed after the date, the Date: field was not present and the displayed date is the last date the message was changed.

### **Flags**

<span id="page-32-9"></span><span id="page-32-7"></span><span id="page-32-6"></span><span id="page-32-4"></span><span id="page-32-3"></span><span id="page-32-1"></span>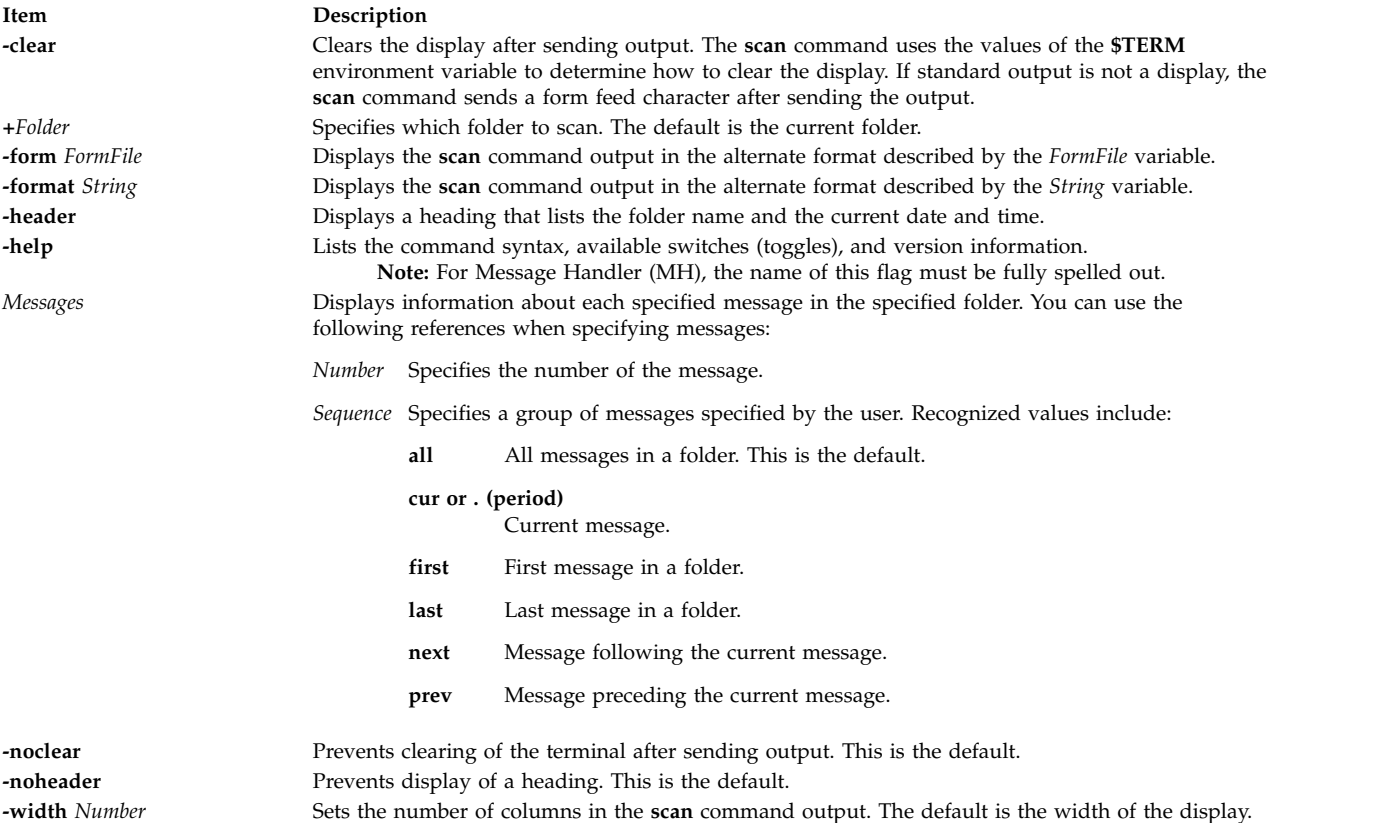

# <span id="page-32-8"></span><span id="page-32-5"></span><span id="page-32-2"></span>**Profile Entries**

The following entries are entered in the *UserMhDirectory***/.mh\_profile** file:

<span id="page-33-0"></span>**Item Description**

Alternate-Mailboxes: Specifies the mailboxes. Current-Folder: Sets the default current folder. Path: Specifies the *UserMhDirectory*.

### **Security**

**Attention RBAC users and Trusted AIX users:** This command can perform privileged operations. Only privileged users can run privileged operations. For more information about authorizations and privileges, see Privileged Command Database in *Security*. For a list of privileges and the authorizations associated with this command, see the **lssecattr** command or the **getcmdattr** subcommand.

### **Examples**

1. To get a one-line list of all the messages in the current folder, enter: scan

The system responds with a message similar to the following:

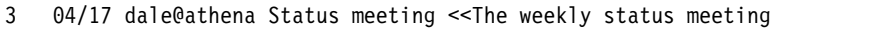

- 5 04/20 tom@venus Due Dates <<Your project is due to
- 6 04/21 dawn@tech Writing Clas <<There will be a writing
- 2. To get a one-line list of messages 11 through 15 in the test folder, enter:

scan [+t](#page-32-1)est 11-15

The system responds with a message similar to the following:

 04/16 karen@anchor Meeting <<Today's meeting is at 2 p.m. 04/18 tom@venus Luncheon <<There will be a luncheon to 04/20 dale@athena First Draft <<First drafts are due Examples <<The examples will be written

### **Files**

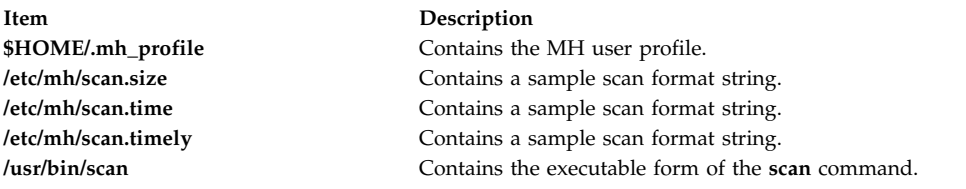

### **Related reference**:

["show Command" on page 95](#page-104-0)

### **Related information**:

inc command pick command

.mh\_profile command Mail applications

# **sccs Command**

### **Purpose**

Administration program for SCCS commands.

## **Syntax**

**sccs** [ **[-r](#page-36-0)** ] [ **[-d](#page-35-0)***Path* ] [ **[-p](#page-36-1)***Path* ] *Command* [ *CommandFlags* ] *File ...*

### **Description**

The **sccs** command is an administration program that incorporates the set of Source Code Control System (SCCS) commands into the operating system. Additionally, the **sccs** command can be used to assign or reassign file ownership (see the **-r** flag).

The **sccs** command activates a specified *Command* having the specified flags and arguments. Each file is normally placed in a directory named SCCS and named **s.filename**. The directory SCCS is assumed to exist relative to the working directory (unless the **-p** flag is used).

Two types of commands can be used in the **sccs** command syntax sentence. The first type consists of 14 **sccs** commands that can be entered at the prompt. The second type, pseudo-commands, can be used only as part of the **sccs** command syntax. There are 12 pseudo-commands, which perform the following actions:

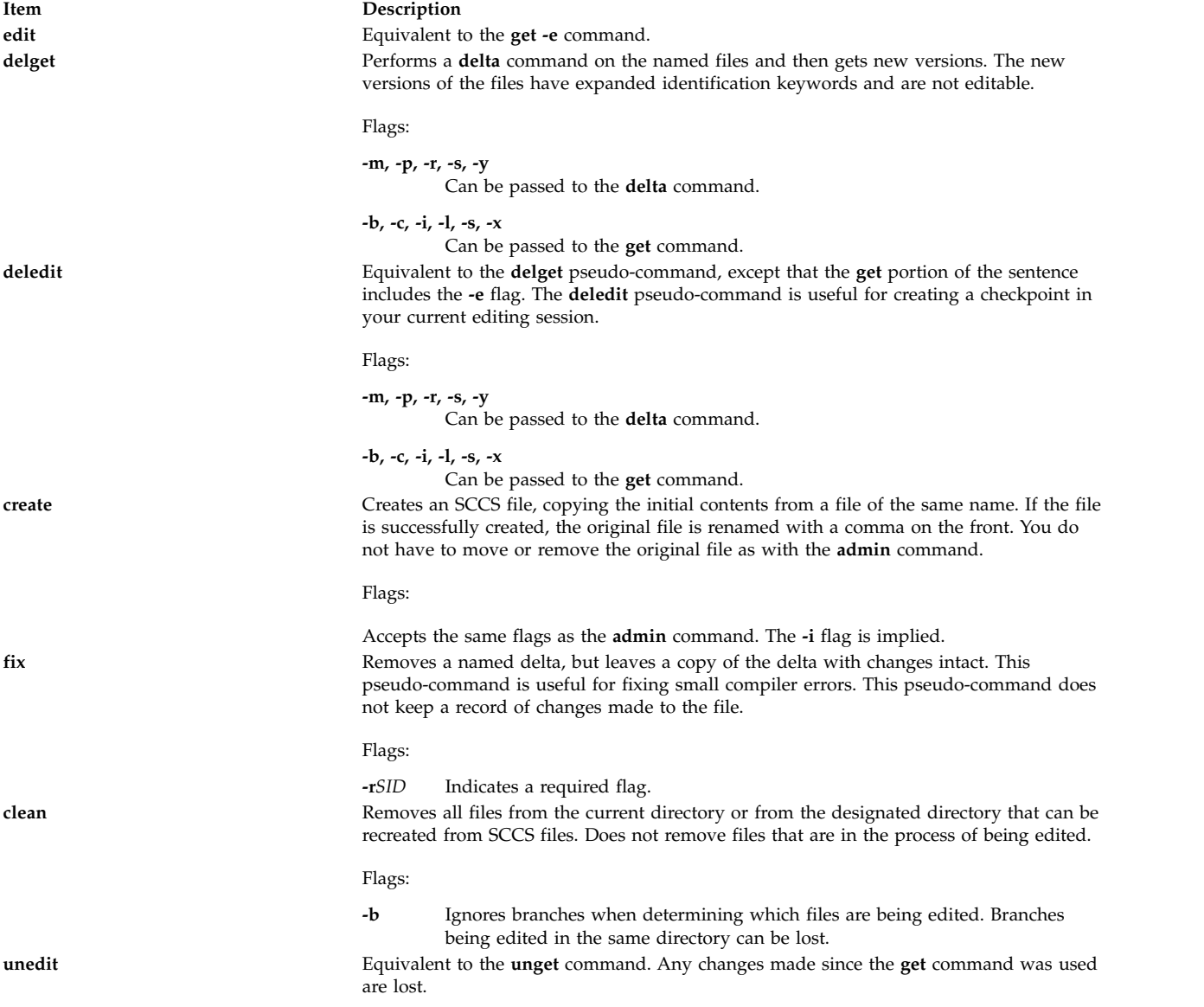

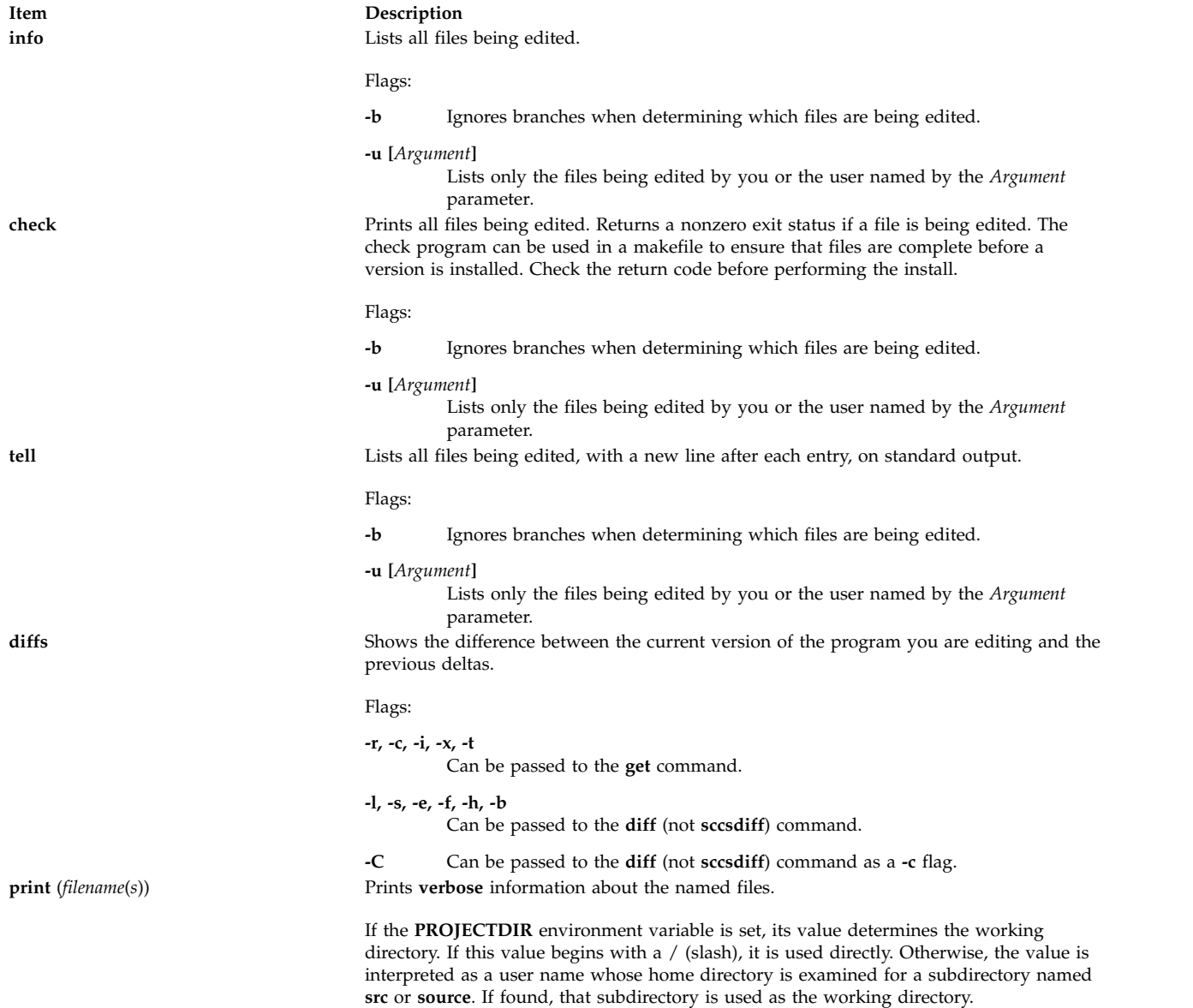

# **Flags**

<span id="page-35-0"></span>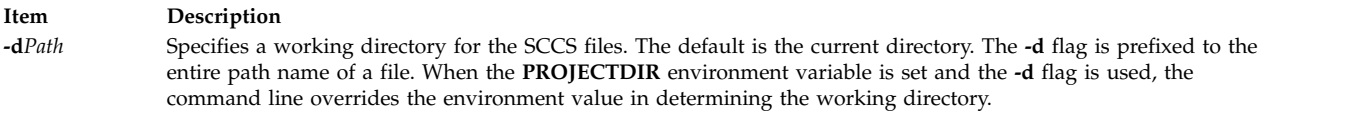
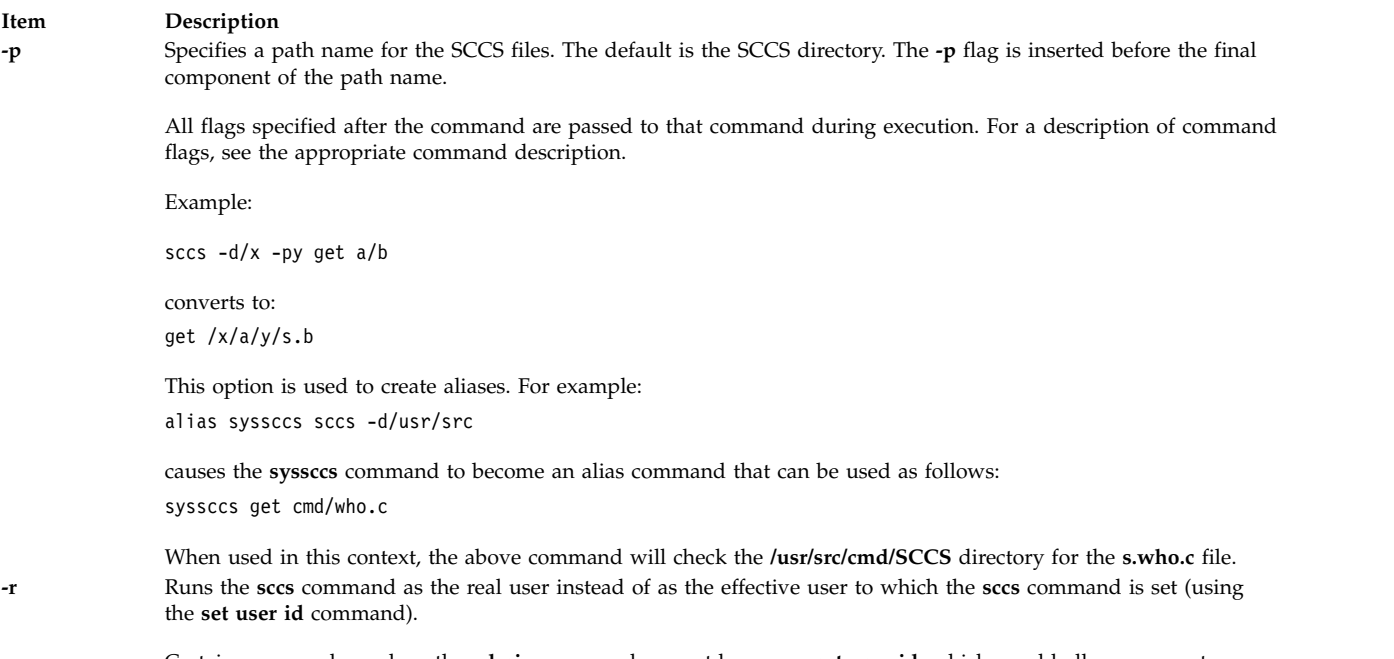

Certain commands, such as the **admin** command, cannot be run as **set user id**, which would allow anyone to change the authorizations. Such commands are always run as the real user.

### **Exit Status**

This command returns the following exit values:

**Item Description 0** Successful completion. **>0** An error occurred.

### **Examples**

1. To get a file for editing, edit it, and then produce a new delta, enter:

```
sccs get -e file.c
ex file.c
sccs delta file.c
```
2. To get a file from another directory, enter:

```
sccs -p/usr/src/sccs/ get cc.c
```
### OR

sccs get /usr/src/sccs/s.cc.c

3. To get a list of files being edited that are not on branches, enter: sccs info -b

### **Files**

<span id="page-37-4"></span>**Item Description /usr/bin/sccs** Contains the **sccs** command, which is the administration program for the SCCS commands.

#### **Related information**:

delta command get command admin command [unget command](#page-686-0) diff Command

**sccsdiff Command Purpose**

Compares two versions of a SCCS file.

#### **Syntax**

**sccsdiff [-r](#page-37-0)***SID1* **[-r](#page-37-1)***SID2* [ **[-p](#page-37-2)** ] [ **[-s](#page-37-3)***Number* ] *File* ...

### **Description**

The **sccsdiff** command reads two versions of an Source Code Control System ( SCCS) file, compares them, and then writes to standard output the differences between the two versions. Any number of SCCS files can be specified, but the same arguments apply to all files.

#### **Flags**

<span id="page-37-2"></span><span id="page-37-1"></span><span id="page-37-0"></span>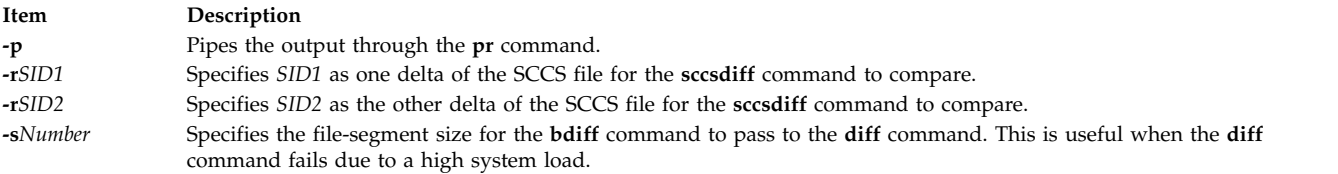

#### <span id="page-37-3"></span>**Examples**

To display the difference between versions 1.1 and 1.2 of SCCS file s.test.c, enter: sccsdiff -r1.1 -r1.2 s.test.c

#### **Files**

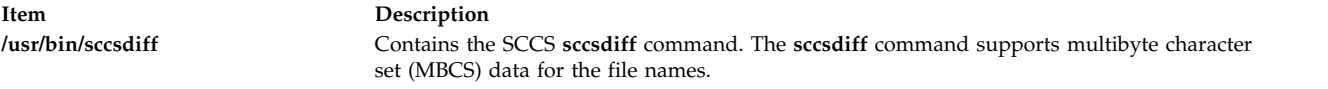

#### **Related information**:

rmdel command get command prs command sccsfile command List of SCCS Commands

### **sccshelp Command**

### **Purpose**

Provides information about a SCCS message or command.

### **Syntax**

```
sccshelp [ ErrorCode ] [ Command ]
```
### **Description**

The **sccshelp** command displays information about the use of a specified Source Code Control System (SCCS) command or about messages generated while using the commands. Each message has an associated code, which can be supplied as part of the argument to the **sccshelp** command. Zero or more arguments may be supplied. If you do not supply an argument, the **sccshelp** command prompts for one. You may include any of the SCCS commands as arguments to the **sccshelp** command.

<span id="page-38-0"></span>The *ErrorCode* parameter specifies the code, consisting of numbers and letters, that appears at the end of a message. For example, in the following message, (cm7) is the code: There are no SCCS identification keywords in the file. (cm7)

### **Examples**

To get **sccshelp** on the **rmdel** command and two error codes, enter: \$ sccshelp rmdel gee ad3

The **sccshelp** command replies:

```
rmdel:
rmdel -r<SID> <file> ...
ERROR:
1255-141 gee is not a valid parameter. Specify a valid command or error code.
ad3:
The header flag you specified is not recognized.
The header flag you supplied with the -d or the -f flag is not correct.
Choose a valid header flag.
```
#### **File**

**Item Description**

**/usr/bin/sccshelp** Contains the SCCS **sccshelp** command.

**Related reference**: ["sccsdiff Command" on page 28](#page-37-4)

**Related information**: admin command get command rmdel command Source Code Control System (SCCS) Overview

### **schedo Command**

### **Purpose**

Manages processor scheduler tunable parameters.

### **Syntax**

**schedo** [ **[-p](#page-42-0)** | **[-r](#page-42-1)**] [**[-y](#page-42-2)**] { **[-o](#page-42-3)** *Tunable*[**=** *Newvalue*]} **schedo** [ **[-p](#page-42-0)** | **[-r](#page-42-1)**] [**[-y](#page-42-2)**] { **[-d](#page-42-4)** *Tunable* } **schedo** [ **[-p](#page-42-0)** | **[-r](#page-42-1)**] [**[-y](#page-42-2)**] **[-D](#page-42-5) schedo** [ **[-p](#page-42-0)** | **[-r](#page-42-1)**] [ **[-F](#page-42-6)**] **[-a](#page-42-7) schedo [-h](#page-42-8)** [*Tunable* ] **schedo** [**[-F](#page-42-6)**] **[-L](#page-42-9)** [*Tunable* ] **schedo** [**[-F](#page-42-6)**] **[-x](#page-42-10)** [*Tunable* ]

**Note:** Multiple flags **[-o](#page-42-3)**, **[-d](#page-42-4)**, **[-x](#page-42-10)**, and **[-L](#page-42-9)** flags are allowed

### **Description**

**Note:** The **schedo** command can only be executed by root.

Use the **schedo** command to configure scheduler tuning parameters. This command sets or displays current or next boot values for all scheduler tuning parameters. This command can also make permanent changes or defer changes until the next reboot. Whether the command sets or displays a parameter is determined by the accompanying flag. The **-o** flag performs both actions. It can either display the value of a parameter or set a new value for a parameter.

#### **Understanding the Effect of Changing Tunable Parameters**

Misuse of this command can cause performance degradation or operating-system failure. Be sure that you have studied the appropriate tuning sections in the *Performance management* before using **schedo** to change system parameters.

Before modifying any tunable parameter, you must first carefully read about all its characteristics in the [Tunable Parameters](#page-44-0) section below, and follow any Refer To pointer, in order to fully understand its purpose.

You must then make sure that the Diagnosis and Tuning sections for this parameter truly apply to your situation and that changing the value of this parameter could help improve the performance of your system.

If the Diagnosis and Tuning sections both contain only "N/A", you must never change this parameter unless specifically directed by AIX development.

#### **Priority-Calculation Parameters**

The priority of most user processes varies with the amount of processor time the process has used recently. The processor scheduler's priority calculations are based on two parameters that are set with **schedo**, *sched\_R* and *sched\_D*. The *sched\_R* and *sched\_D* values are in thirty-seconds (1/32); that is, the formula used by the scheduler to calculate the amount to be added to a process's priority value as a penalty for recent processor use is:

CPU penalty = (recently used CPU value of the process)  $\star$  (r/32)

and the once-per-second recalculation of the recently used processor value of each process is: new recently used CPU value = (old recently used CPU value of the process)  $\star$  (d/32)

Both r (*sched\_R* parameter) and d (*sched\_D* parameter) have default values of 16. This maintains the processor scheduling behavior of previous versions of the operating system. Before experimenting with these values, you must be familiar with "Tuning the processor scheduler" in the Performance Management Guide.

#### **Memory-Load-Control Parameters**

The operating system scheduler performs memory load control by suspending processes when memory is over committed. The system does not swap out processes; instead pages are *stolen* as they are needed to fulfill the current memory requirements. Typically, pages are stolen from suspended processes. Memory is considered over committed when the following condition is met:

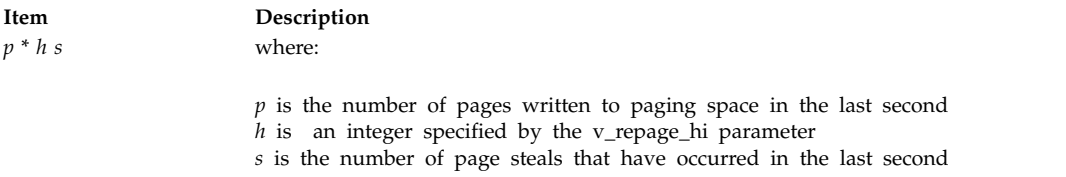

A process is suspended when memory is over committed and the following condition is met:

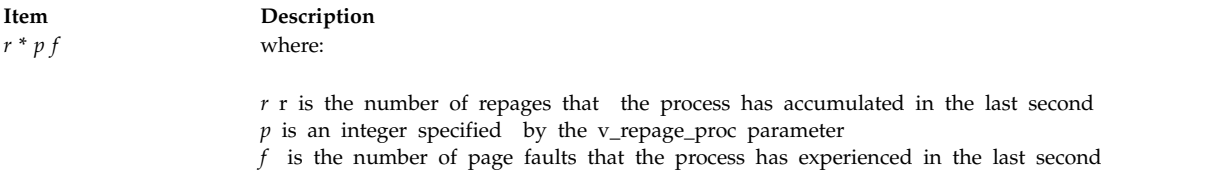

In addition, fixed-priority processes and kernel processes are exempt from being suspended.

The term repages refers to the number of pages belonging to the process, which were reclaimed and are soon after referenced again by the process.

The user also can specify a minimum multiprogramming level with the v\_min\_process parameter. Doing so ensures that a minimum number of processes remain active throughout the process-suspension period. Active processes are those that are runnable and waiting for page I/O. Processes that are waiting for events and processes that are suspended are not considered active, nor is the wait process considered active.

Suspended processes can be added back into the mix when the system has stayed below the over committed threshold for n seconds, where n is specified by the v\_sec\_wait parameter. Processes are added back into the system based, first, on their priority and, second, on the length of their suspension period.

Before experimenting with these values, you must be thoroughly familiar with "VMM memory load control tuning with the schedo command" in the Performance Management Guide.

#### **Time-Slice-Increment Parameter**

The **schedo** command can also be used to change the amount of time the operating system allows a given process to run before the dispatcher is called to choose another process to run (the time slice). The default value for this interval is a single clock tick (10 milliseconds). The timeslice tuning parameter allows the user to specify the number of clock ticks by which the time slice length is to be increased.

In AIX Version 4, this parameter only applies to threads with the SCHED\_RR scheduling policy. See Scheduling Policy for Threads.

#### **fork() Retry Interval Parameter**

If a **fork**() subroutine call fails because there is not enough paging space available to create a new process, the system retries the call after waiting for a specified period of time. That interval is set with the pacefork tuning parameter.

#### **Special Terminology for Symmetric Multithreading**

Multiple run queues are supported. Under this scheme each processor has it's own run queue. POWER5 processors support symmetric multithreading, where each physical processor has two execution engines, called *hardware threads*. Each hardware thread is essentially equivalent to a single processor. Symmetric multithreading is enabled by default, but it can be disabled (or re-enabled) dynamically. When symmetric multithreading is enabled, each hardware thread services a separate run queue. For example, on a 4-way system when symmetric multithreading is disabled or not present, there are 4 run queues in addition to the global run queue. When symmetric multithreading is enabled, there are 8 run queues in addition to the global run queue.

The hardware threads belonging to the same physical processor are referred to as *sibling threads*. A *primary sibling thread* is the first hardware thread of the physical processor. A *secondary sibling thread* is the second hardware thread of the physical processor.

#### **Virtual Processor Management**

More virtual processors can be defined than are needed to handle the work in a partition. The overhead of dispatching virtual processors can be reduced by using fewer virtual processors without a decrease in overall processor usage or a lack of virtual processors. Virtual processors are not dynamically removed from the partition, but instead are not used and are used again only when additional work is available. Each virtual processor uses a maximum of one physical processor. The number of virtual processes needed is determined by rounding up the sum of the physical processor utilization and the **vpm\_xvcpus** tunable:

number = ceiling( p\_util + vpm\_xvcpus)

Where *number* is the number of virtual processors that are needed, *p\_util* is the physical processor utilization, and **vpm\_xvcpus** is a tunable that specifies the number of additional virtual processors to enable. If *number* is less than the number of currently enabled virtual processors, a virtual processor will be disabled. If *number* is greater than the number of currently enabled virtual processors, a disabled virtual processor will be enabled. Threads that are attached to a disabled virtual processor are still allowed to run on the disabled virtual processor.

#### **Node Load**

The *node load*, or simply *load*, is the average run queue depth across all run queues, including the global run queue multiplied by 256, and is strongly smoothed over time. For example, a load of 256 means that if we have 16 processors (including symmetric multithreading processors), then we have had approximately 16 runnable jobs in the system for the last few milliseconds.

### **Flags**

<span id="page-42-9"></span><span id="page-42-8"></span><span id="page-42-7"></span><span id="page-42-6"></span><span id="page-42-5"></span><span id="page-42-4"></span>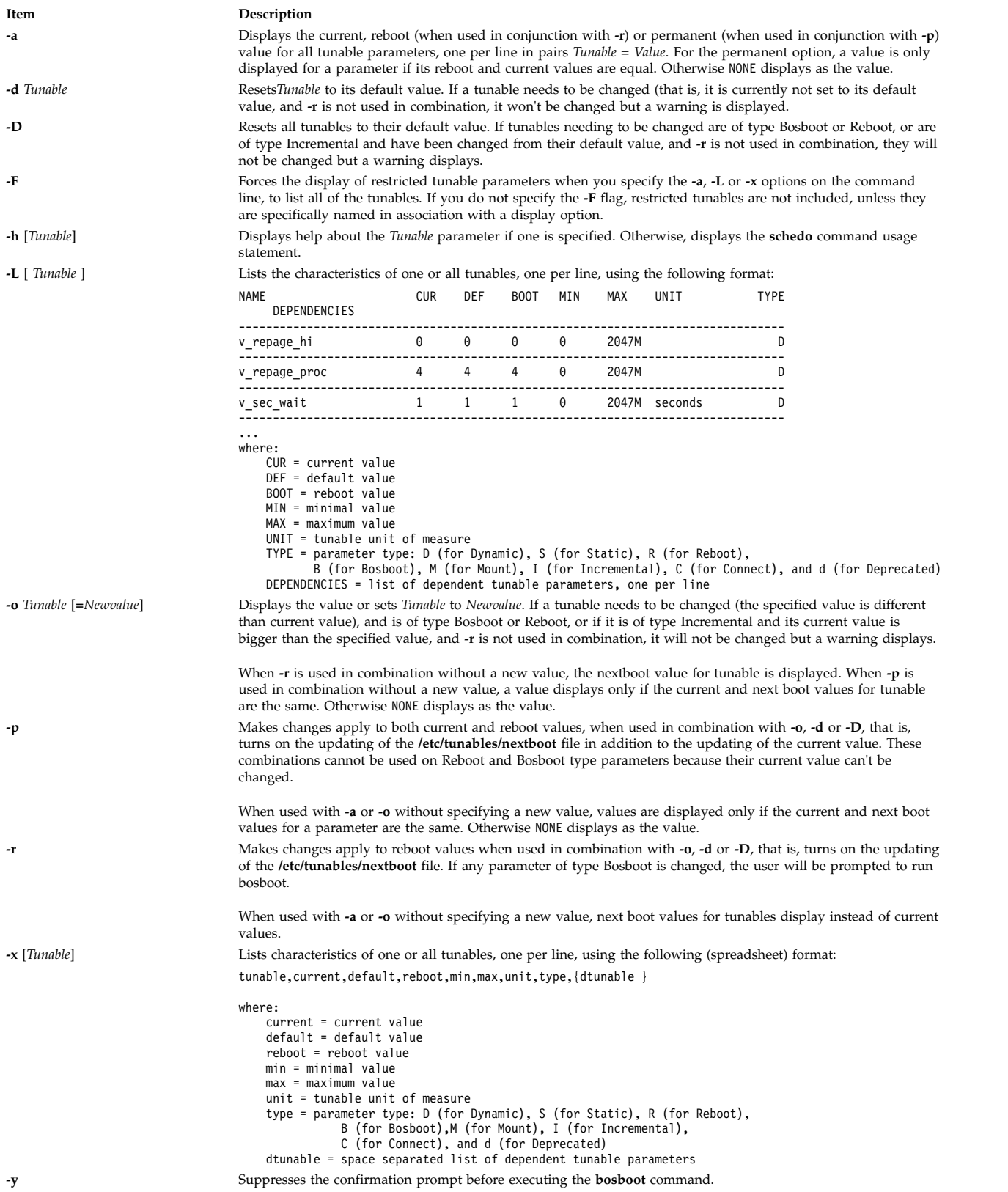

<span id="page-42-10"></span><span id="page-42-3"></span><span id="page-42-2"></span><span id="page-42-1"></span><span id="page-42-0"></span>**Note:** Options **-o**, **-d**, and **-D** are not supported within a workload partition because they attempt to change the value of a scheduler tunable parameter.

If you make any change (with the **-o**, **-d**, or **-D** options) to a restricted tunable parameter, it results in a warning message that a tunable parameter of the restricted-use type, has been modified. If you also specified the **-r** or **-p** options on the command line, you will be prompted to confirm the change. In addition, at system reboot, restricted tunables that are displayed in the **/etc/tunables/nextboot** file, which were modified to values that are different from their default values (using a command line specifying the **-r** or **-p** options), causes an error log entry that identifies the list of these modified tunables.

When modifying a tunable, you can specify the tunable value using the abbreviations such as K, M, G, T, P and E to indicate units. See units. The following table shows the prefixes and values that are associated with the number abbreviations:

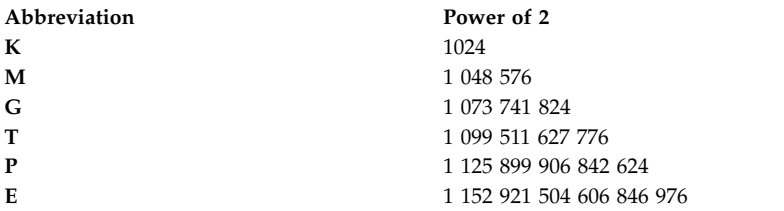

Thus, a tunable value of 1024 might be specified as 1K.

Any change (with **-o**, **-d** or **-D**) to a parameter of type Mount results in a message displaying to warn you that the change is only effective for future mountings.

Any change (with **-o**, **-d** or **-D** flags) to a parameter of type Connect will result in **inetd** being restarted, and in a message being displayed to warn the user that the change is only effective for future socket connections.

Any attempt to change (with **-o**, **-d** or **-D**) a parameter of type Bosboot or Reboot without **-r**, results in an error message.

Any attempt to change (with**-o**, **-d** or **-D** but without **-r**) the current value of a parameter of type Incremental with a new value smaller than the current value, results in an error message.

### <span id="page-43-0"></span>**Tunable Parameters Type**

All the tunable parameters manipulated by the tuning commands (**no**, **nfso**, **vmo**, **ioo**, **raso**, and **schedo**) have been classified into these categories:

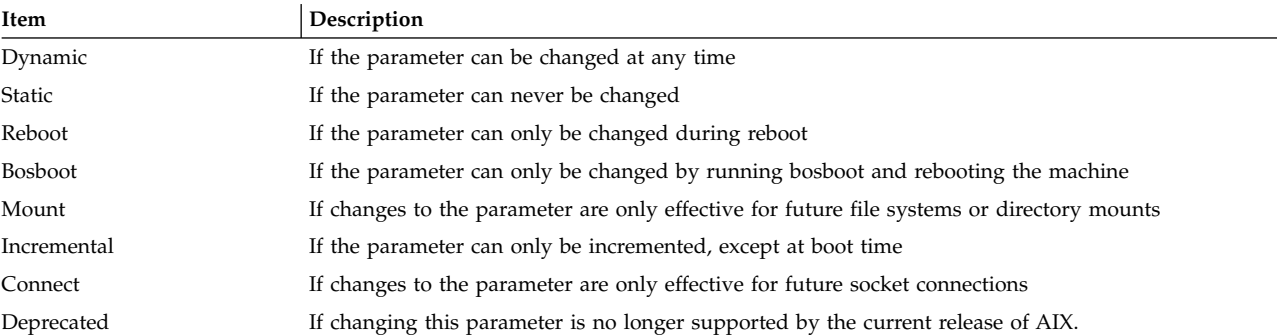

For parameters of type Bosboot, whenever a change is performed, the tuning commands automatically prompt the user to ask if they want to execute the **bosboot** command. For parameters of type Connect, the tuning commands automatically restart the **inetd** daemon.

Note that the current set of parameters managed by the **schedo** command only includes Dynamic, and Reboot types.

### **Compatibility Mode**

When running in pre 5.2 compatibility mode (controlled by the **pre520tune** attribute of **sys**0, see **AIX 5.2 compatibility mode** in the *Performance management*), reboot values for parameters, except those of type Bosboot, are not really meaningful because in this mode they are not applied at boot time.

In pre 5.2 compatibility mode, setting reboot values to tuning parameters continues to be achieved by imbedding calls to tuning commands in scripts called during the boot sequence. Parameters of type **Reboot** can therefore be set without the **-r** flag, so that existing scripts continue to work.

This mode is automatically turned ON when a machine is MIGRATED to AIX 5.2. For complete installations, it is turned OFF and the reboot values for parameters are set by applying the content of the **/etc/tunables/nextboot** file during the reboot sequence. Only in that mode are the **-r** and **-p** flags fully functional. See **Kernel Tuning** in the *Performance Tools Guide and Reference* for more information.

#### <span id="page-44-0"></span>**Tunable Parameters**

For default values and range of values for tunables, refer **schedo** command help (**-h** <*tunable\_parameter\_name*>).

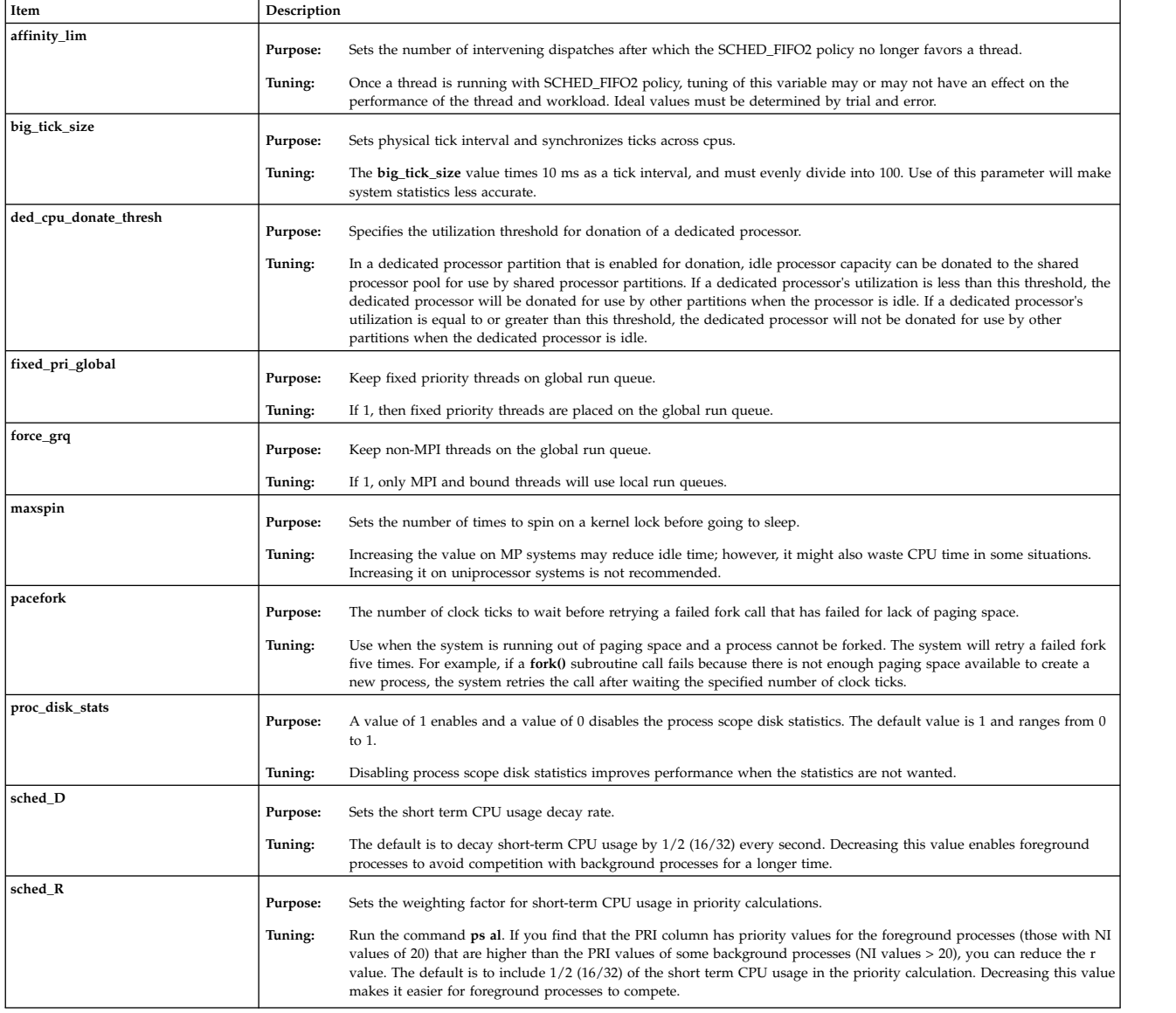

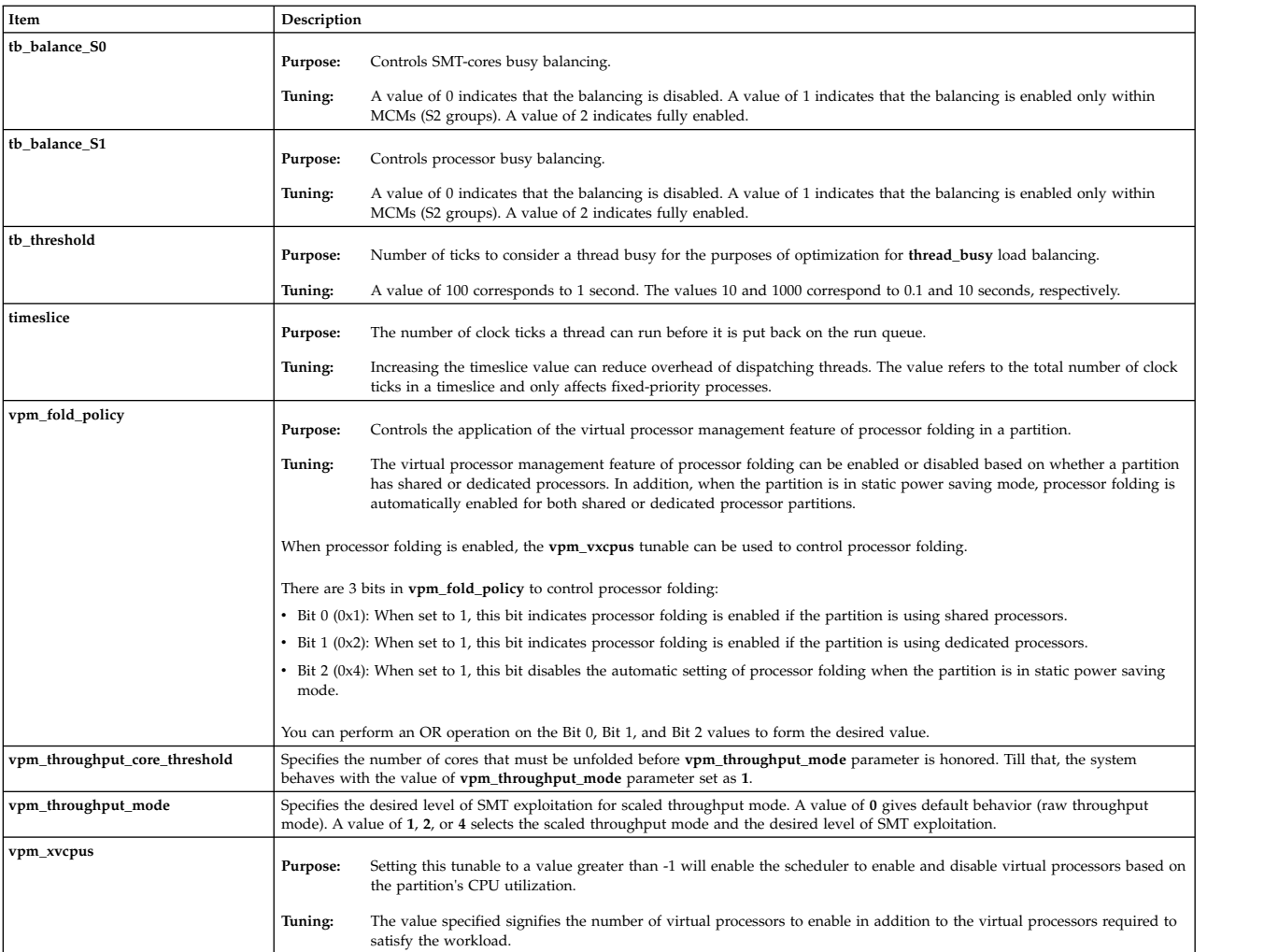

### **Examples**

- 1. To list the current and reboot value, range, unit, type and dependencies of all tunables parameters managed by the schedo command, enter: schedo -L
- 2. To list (spreadsheet format) the current and reboot value, range, unit, type, and dependencies of all tunables parameters managed by the **schedo** command, enter: schedo -x
- 3. To reset v\_sec\_wait to default, enter:

```
schedo -d v sec wait
```
- 4. To display help on sched\_R, enter: schedo -h sched\_R
- 5. To set v\_min\_process to 4 after the next reboot, enter: schedo -r -o v\_min\_process=4
- 6. To permanently reset all schedo tunable parameters to default, enter: schedo -p -D
- 7. To list the reboot value for all schedo parameters, enter: schedo -r -a

### **Related information**:

AIX compatibility mode

ioo command raso command Kernel Tuning compatibility mode

### **scls Command**

#### **Purpose**

Produces a list of module and driver names.

### **Syntax**

**scls** [ **[-c](#page-46-0)** | **[-l](#page-46-1)** ] [ **[-m](#page-46-2)** *sc\_module\_name* ] [ *Module* ... ]

#### **Description**

The **scls** command provides a method for the user to query the current **Portable Streams Environment** (PSE) configuration. The **scls** command produces a list of module and driver names. Flags can be used to produce enhanced lists. Any further parameters on the command line are module or driver names, and the output produced is for only those names.

<span id="page-46-2"></span><span id="page-46-0"></span>**Note:** The **scls** command requires the **sc** STREAMS module and the **nuls** driver. If either one is not available, the **scls** command will not be successful.

#### **Flags**

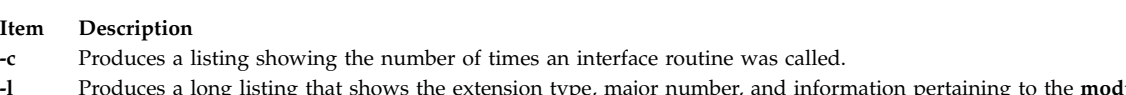

- <span id="page-46-1"></span>**-l** Produces a long listing that shows the extension type, major number, and information pertaining to the **module\_info** structure.
- **-m** Pushes the module pointed to by the *sc\_module\_name* to the top of the current stream, just below the stream head.

The **-c** and **-l** flags are mutually exclusive.

#### **Parameters**

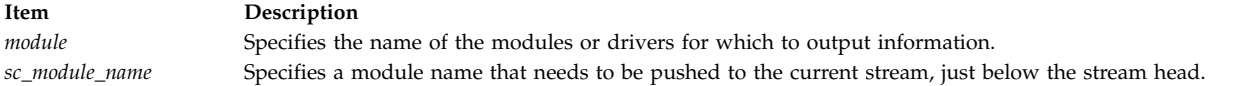

#### **Files**

**Item Description sc** Dynamically loadable STREAMS configuration module **nuls** Dynamically loadable STREAMS null device.

#### **Related reference**:

["strload Command" on page 259](#page-268-0)

#### **Related information**:

Configuring Drivers and Modules in the Portable Streams Environment (PSE) STREAMS Overview

### **script Command**

### **Purpose**

Makes a typescript of a terminal session.

### **Syntax**

**script** [ **[-a](#page-47-0)** ] [ **[-q](#page-47-1)** ] [ *File* ]

### **Description**

The **script** command makes a typescript of everything displayed on your terminal. The typescript is written to the file specified by the *File* parameter*.* The typescript can later be sent to the line printer. If no file name is given, the typescript is saved in the current directory with the file name **typescript**.

The script ends when the forked shell exits.

This command is useful for producing hardcopy records when hardcopy terminals are in short supply. For example, use the **script** command when you are working on a CRT display and need a hardcopy record of the dialog.

Because the **script** command sets the **SetUserID** mode bit, due to security reasons the value of LIBPATH variable is unset when the command is invoked. However, LIBPATH is automatically reset in the forked shell if it is defined in the environment file. This behavior is also true for the NLSPATH environment variable. For related information, see the **exec** subroutine.

### **Flags**

<span id="page-47-1"></span><span id="page-47-0"></span>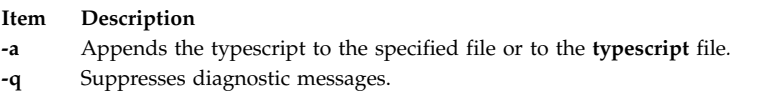

### **Files**

**Item Description**

**/usr/bin/script** Contains the **script** command.

**Related reference**: ["tee Command" on page 385](#page-394-0) **Related information**: exec subroutine Input and output redirection

## **sctpctrl Command Purpose**

Controls and configures SCTP.

### **Syntax**

**sctpctrl** {*[load](#page-48-0)*|*[dump](#page-48-1)*|*set*}

**sctpctrl** *[stats](#page-49-0)* [*reset*] [*interval*]

**sctpctrl** *[set](#page-49-1)* {*name*=*value*|*default* [*name*]}

**sctpctrl** *[get](#page-49-2)* [*name*]

#### **Description**

The **sctpctrl** command is used to control and configure the SCTP kernel extension. This command can be used to load and unload the SCTP kernel extension. This can also be used to dump SCTP data and set or retrieve various SCTP tunable. Further, **sctpctrl** command can be used to read and reset the SCTP specific network statistics.

#### **Parameters**

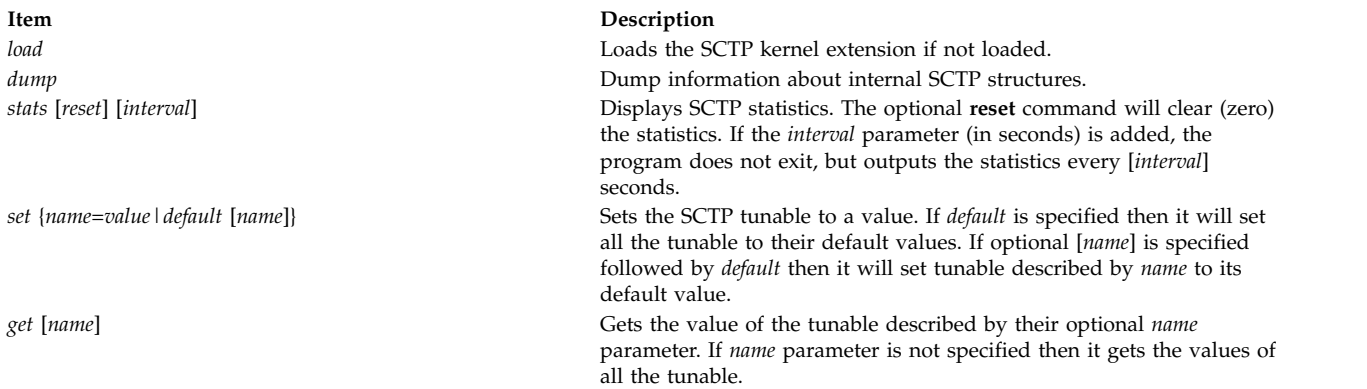

#### **Tunable Parameters**

The **sctpctrl** command is also used to configure the SCTP tuning parameters. The changes made are not permanent and they have to be set every time a system gets rebooted. The tunables parameters are explained in the following table.

<span id="page-48-1"></span><span id="page-48-0"></span>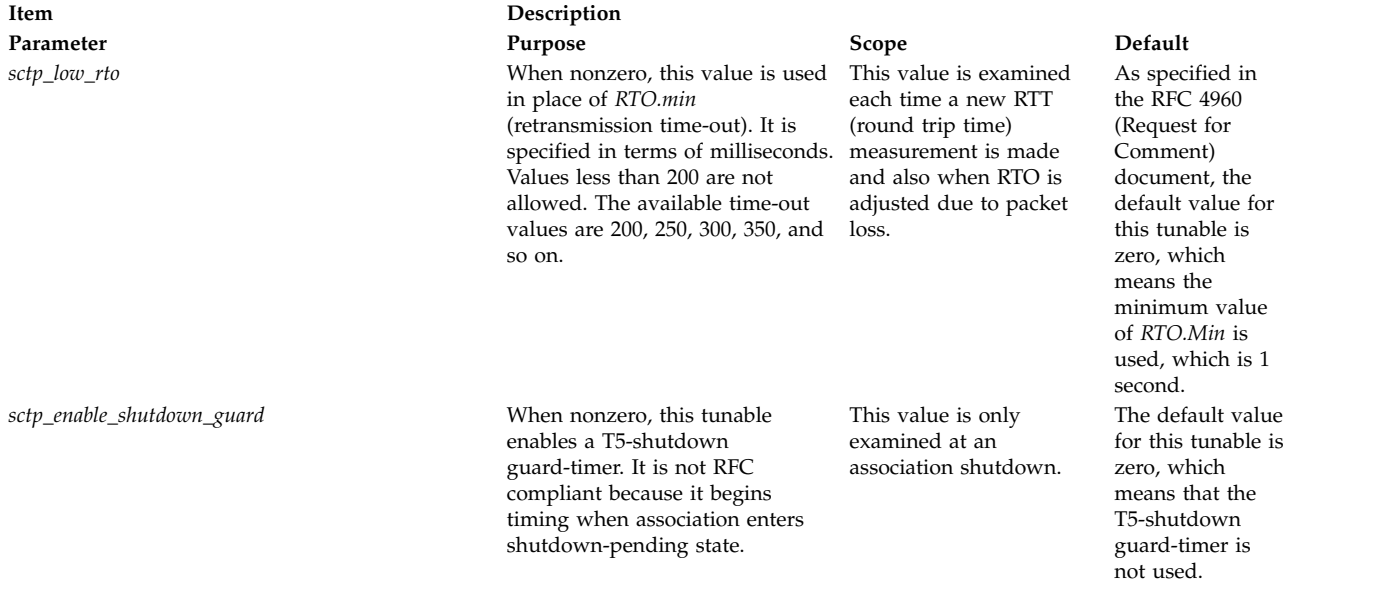

<span id="page-49-2"></span><span id="page-49-1"></span><span id="page-49-0"></span>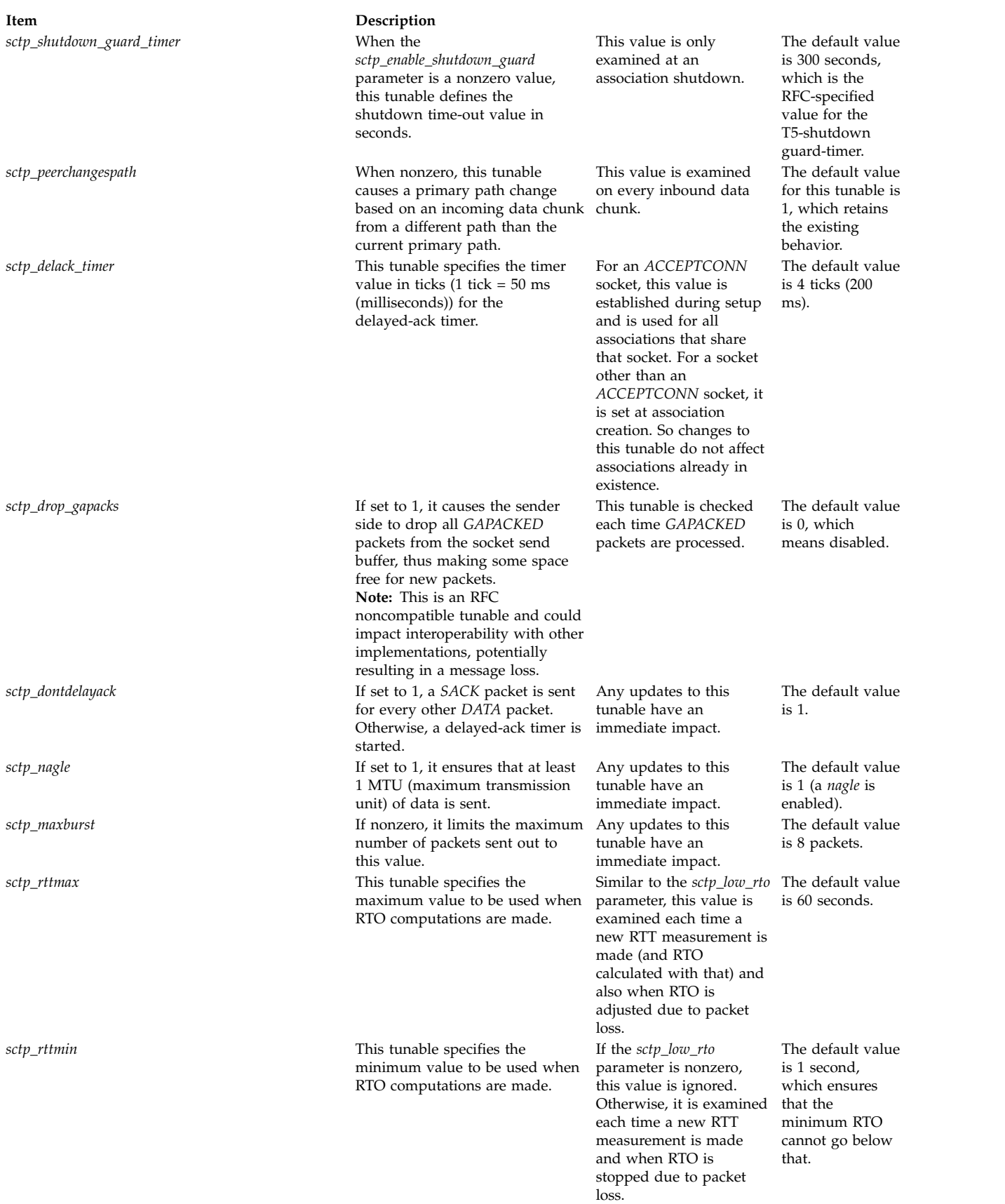

 $sctp\_assoc\_maxerr$ 

#### $sctp\_path\_maxerr$

 $sctp\_use\_checksum$ 

 $sctp\_sendspace$ 

 $sctp\_recvspace$ 

 $sctp\_send\_fewsacks$ 

 $\it sctp\_cookie\_life$ 

#### **Item Description**

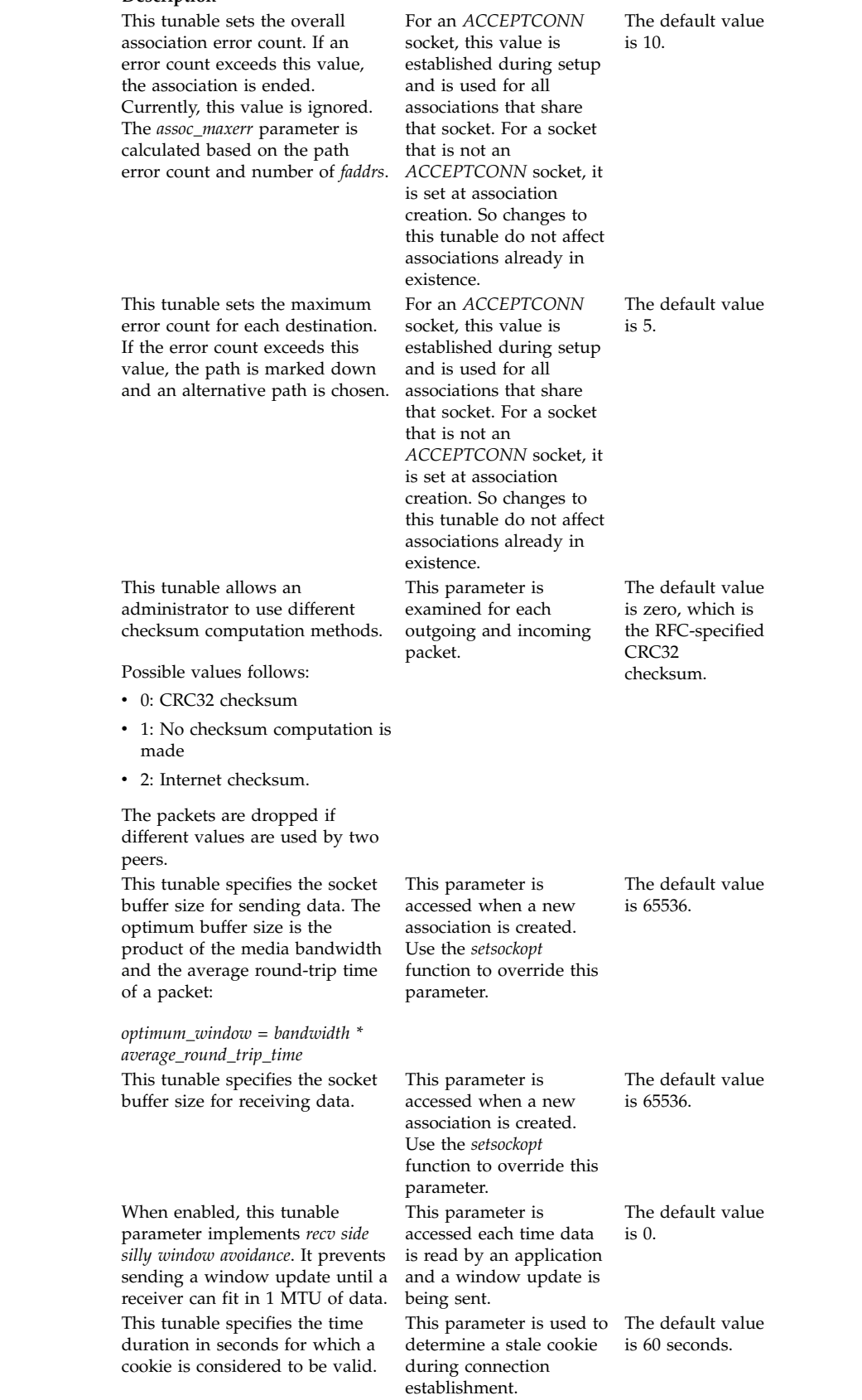

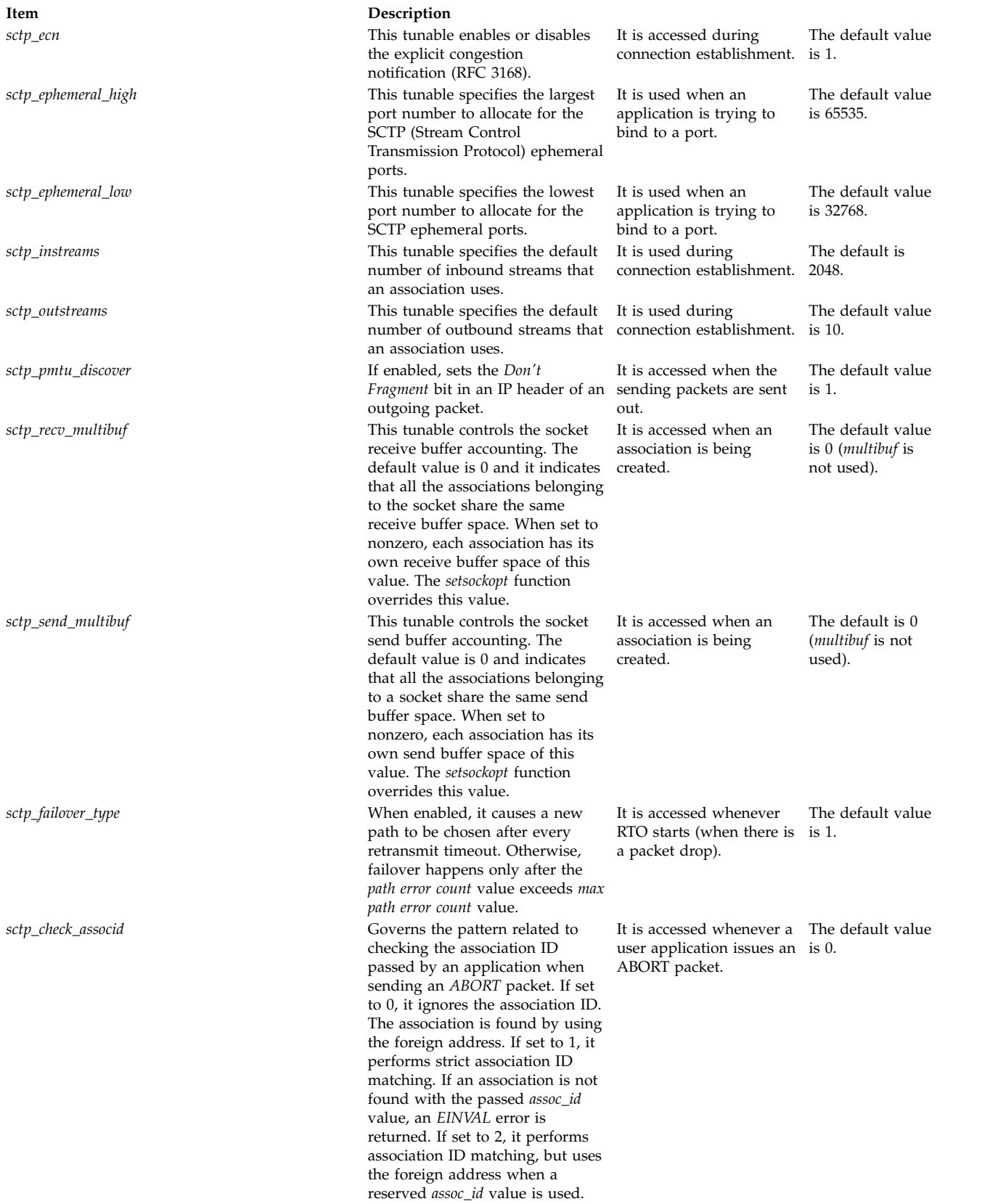

### **Examples**

- 1. To load the SCTP kernel extension, type the following: sctpctrl load
- 2. To reset the SCTP statistics, type the following: sctpctrl stats reset

This command will zero-out all the SCTP statistics.

3. To get the values of the SCTP tunable, type the following: sctpctrl get

This will list all the SCTP tunable and their values. Here is a sample output.

```
sctp assoc maxerr = 10
sctp_cookie_life = 60
sctp_delack_timer = 4
stp<sup>\overline{\phantom{a}}</sup>dontde<sup>\overline{\phantom{a}}</sup>ayack = 1
stp<sup>-</sup>ecn = 1
sctp ephemeral high = 65535
stp ephemeral<sup>1</sup>ow = 32768
sctp_instreams = 2048
sctp maxburst = 8sctp outstreams = 10
sctp_path_maxerr = 5
sctp_pmtu_discover = 1
sctp rttmax = 60sctp rttmin = 1sctp_recvspace = 65536
sctp sendspace = 65536
sctp_send_fewsacks = 0
```
4. To set **sctp\_path\_maxerr** to a value of 6, type the following: sctpctrl set sctp path maxerr=6

### **Location**

#### **/usr/sbin/sctpctrl**

#### **Files**

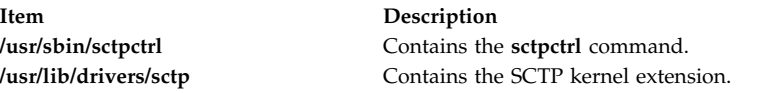

#### **Related information**:

sctp\_peeloff command sctp\_opt\_info command Stream control transmission protocol

### **sdiff Command**

#### **Purpose**

Compares two files and displays the differences in a side-by-side format.

### **Syntax**

**sdiff** [ **[-l](#page-53-0)** | **[-s](#page-53-1)** ] [ **[-o](#page-53-2)** *OutFile* ] [ **[-w](#page-53-3)** *Number* ] *File1 File2*

### **Description**

The **sdiff** command reads the files specified by the *File1* and *File2* parameters, uses the **diff** command to compare them, and writes the results to standard output in a side-by-side format. The **sdiff** command displays each line of the two files with a series of spaces between them if the lines are identical. It displays a < (less than sign) in the field of spaces if the line only exists in the file specified by the *File1* parameter, a > (greater than sign) if the line only exists in the file specified by the *File2* parameter, and a | (vertical bar) for lines that are different.

When you specify the **[-o](#page-53-2)** flag, the **sdiff** command merges the files specified by the *File1* and *File2* parameters and produces a third file.

**Note:** The **sdiff** command invokes the **diff -b** command to compare two input files. The **-b** flag causes the **diff** command to ignore trailing spaces and tab characters and to consider other strings of spaces as equal.

#### **Flags**

<span id="page-53-0"></span>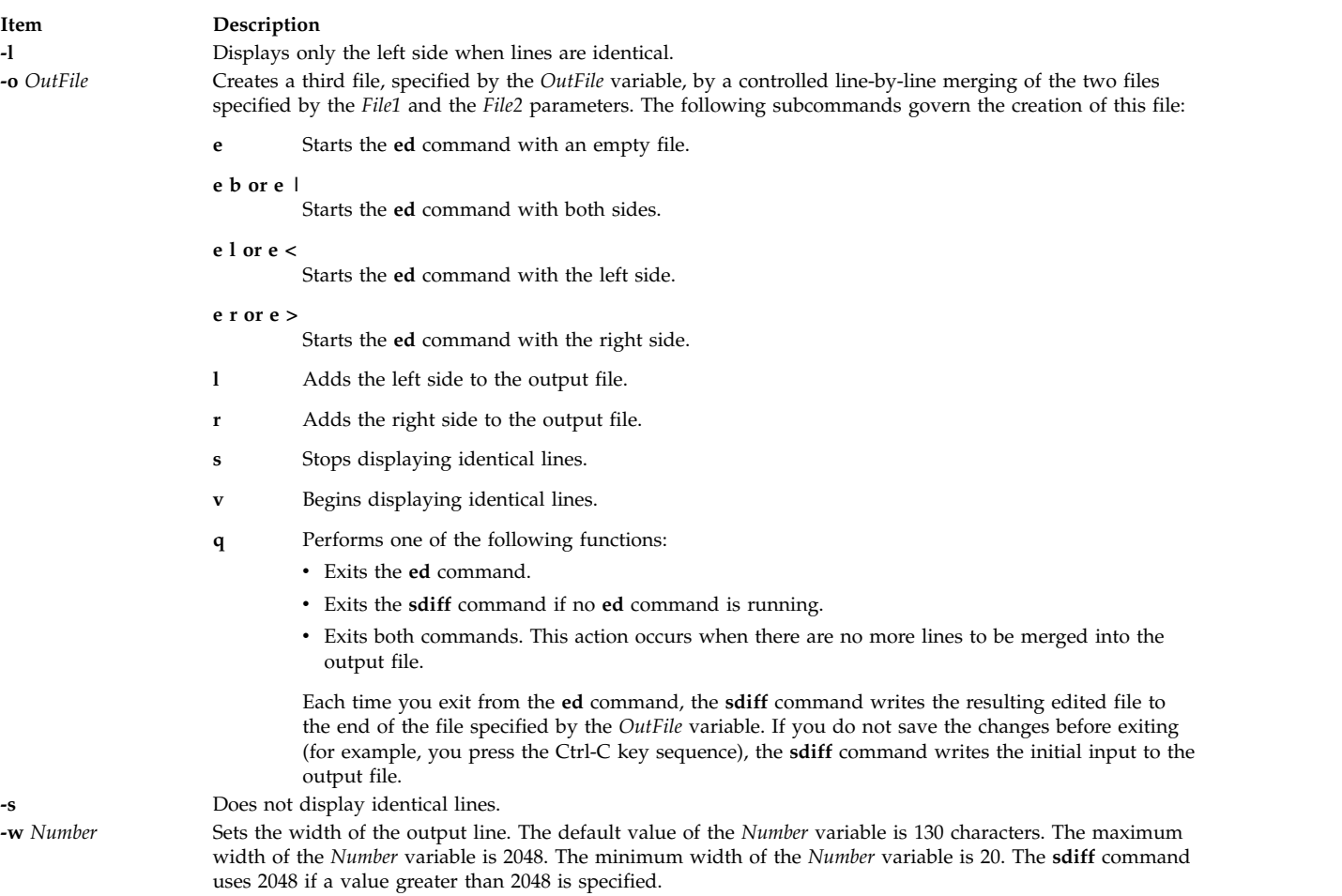

### <span id="page-53-3"></span><span id="page-53-2"></span><span id="page-53-1"></span>**Exit Status**

The **sdiff** command returns the following exit values:

*Table 1. Exit status*

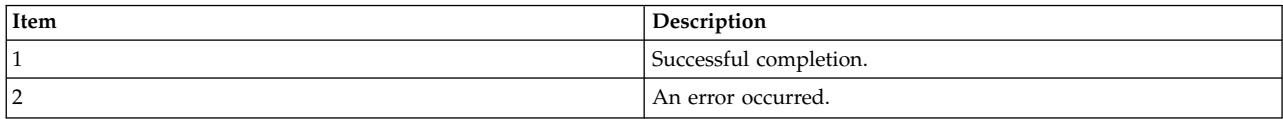

#### **Examples**

1. To print a comparison of two files, enter: sdiff chap1.bak chap1

The **sdiff** command displays a side-by-side listing that compares each line of the chap1.bak and chap1 files.

2. To display only the lines that differ, enter:

sdiff [-s](#page-53-1) [-w](#page-53-3) 80 chap1.bak chap1

The **sdiff** command displays the differences at the workstation. The -w 80 flag and variable sets the page width to 80 columns. The -s flag indicates lines that are identical in both files will not be displayed.

3. To selectively combine parts of two files, enter:

sdiff [-s](#page-53-1) [-w](#page-53-3) 80 [-o](#page-53-2) chap1.combo chap1.bak chap1

The **sdiff** command combines the chap1.bak and chap1 files into a new file called chap1.combo. For each group of differing lines, the **sdiff** command prompts you which group to keep or whether you want to edit them using the **ed** command.

4. To combine and edit two files, staff.jan and staff.apr, and write the results to the staff.year file, perform the steps indicated.

The staff.jan file contains the following lines:

```
Members of the Accounting Department
Andrea
George
Karen
Sam
Thomas
```
The staff.apr file contains the following lines:

Members of the Accounting Department Andrea Fred Mark Sam Wendy

a. Enter the following command:

sdiff -o staff.year staff.jan staff.apr

The **sdiff** command will begin to compare the contents of the staff.jan and staff.apr files and write the results to the staff.year file. The **sdiff** command displays the following:

Members of the Accounting Dept Members of the Accounting Dept Andrea Andrea George  $%$ 

The % (percent sign) is the command prompt.

b. Enter the **e b** subcommand to start editing the output file with the **ed** command.

The **sdiff** command displays a sequence of digits, indicating the byte count of lines being merged. In this case, the byte count is 23.

c. Enter the **q** subcommand to exit the **ed** command and continue combining and editing the two files. The **sdiff** command displays the following:

Sam Sam Thomas | Wendy

- d. Enter the **e b** subcommand again. The **ed** command must be run each time a set of lines from the original two files are to be merged into the output file. The byte count in this instance is 13.
- e. Enter the **q** subcommand to save the changes. When all the lines of the two files have been merged into the output file, the **q** subcommand exits the **ed** and **sdiff** commands.

The staff.year file now contains the following:

Members of the Accounting Department Andrea George Karen Fred Mark Sam Thomas Wendy

#### **Files**

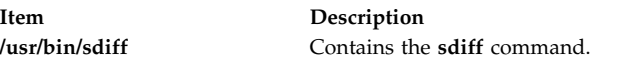

#### **Related information**:

diff command ed command Files command Input and output redirection

### **secldapclntd Daemon**

#### **Purpose**

Provides and manages connection and handles transactions between the LDAP load module and the LDAP Security Information Server.

### **Syntax**

**/usr/sbin/secldapclntd** [ **[-C](#page-57-0)** *CacheSize* ] [ **[-p](#page-57-1)** *NumOfThread* ] [ **[-t](#page-57-2)** *CacheTimeOut* ] [ **[-T](#page-57-3)** *HeartBeatIntv* ] [ **[-o](#page-57-4)** *ldapTimeOut* ]

#### **Description**

The **secldapclntd** daemon accepts requests from the LDAP load module, forwards the request to the LDAP Security Information Server, and passes the result from the server back to the LDAP load module. This daemon reads the configuration information defined in the **/etc/security/ldap/ldap.cfg** file during its startup, authenticates to the LDAP Security Information Server using the specified server distinguished name and password, and establishes a connection between the local host and the server.

If multiple servers are specified in the **/etc/security/ldap/ldap.cfg** file, the **secldapclntd** daemon connects to all of the servers. At a specific time, however, it talks to only one of them. The priority of the server connection is determined by its location in the server list with the highest priority server listed first. The **secldapclntd** daemon can detect when the server it is currently communicating with is down, and automatically switches to another available server. It can also detect when a server becomes available again and re-establish connection to that server. If the reconnected server is of higher priority than the current server then communication is switched to it. This auto-detect feature is done by the **secldapclntd** daemon checking on each of the servers periodically. The time interval between subsequent checking is defaulted to 300 seconds, and can be changed at the daemon startup time from the command line with the **-T** option or by modifying the **heartbeatinterval** value in the **/etc/ security/ldap/ldap.cfg** file.

At startup, the **secldapclntd** daemon tries to establish a connection to the LDAP servers. If it cannot connect to any of the servers, it goes to sleep, and tries again in 30 seconds. It repeats this process twice, and if it still cannot establish any connection, the **secldapclntd** daemon process exits.

The **secldapclntd** daemon is a multi-threaded program. The default number of threads used by this daemon is 10. An administrator can fine-tune the system performance by adjusting the number of threads used by this daemon.

The **secldapclntd** daemon caches information retrieved from the LDAP Security Information Server for performance purpose. If the requested data can be found in the cache and the cache entry is not expired, the data in the cache is handed back to the requester. Otherwise, the **secldapclntd** daemon makes a request to the LDAP Security Information Server for the information.

The valid number of cache entries for users is in the range of 100-10,000, and that for groups is in the range of 10-1,000. The default is 1000 entries for users, and 100 entries for groups.

The cache timeout or TTL (time to live) can be from 60 seconds to 1 hour (60\*60=3600 seconds). By default, a cache entry expires in 300 seconds. If the cache timeout is set to 0, the caching feature is disabled.

Communication between the **secldapclntd** daemon and the LDAP server is performed using asynchronous methods. This allows the daemon to request information from the server and then perform other steps while waiting for the request to return. The length of time that the client will wait for a response from a server is configurable by the administrator and defaults to 60 seconds.

When connecting to LDAP servers, the **secldapclntd** daemon needs to do host lookups. The **nis\_ldap** resolver may cause the lookup to be routed back to the daemon itself, resulting in a hang situation. To avoid this problem, the **secldapclntd** daemon ignores the system order of name resolution. Instead, it uses the order defined by the **nsorder** attribute in the **/etc/security/ldap/ldap.cfg** file.

#### **Flags**

**Note:** By default, the **secldapclntd** daemon reads the configuration information specified in the **/etc/security/ldap/ldap.cfg** file at startup. If the following options are given on the command line when starting the **secldapclntd** process, the options from the command line will override the values in the **/etc/security/ldap/ldap.cfg** file.

<span id="page-57-4"></span><span id="page-57-0"></span>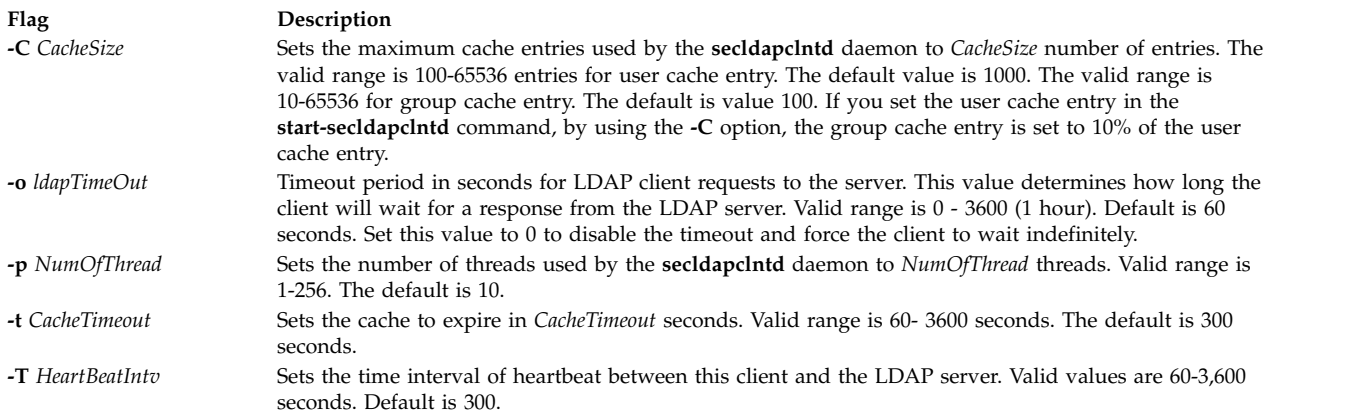

### <span id="page-57-3"></span><span id="page-57-2"></span><span id="page-57-1"></span>**Examples**

- 1. To start the **secldapclntd** daemon, type:
	- /usr/sbin/secldapclntd
- 2. To start the **secldapclntd** using 20 threads and cache timeout value of 600 seconds, type:

```
/usr/sbin/secldapclntd -p 20 -t 600
```
Use of the **start-secldapclntd** command is recommended for starting the **secldapclntd** daemon. It is also recommended configuration values are specified in the **/etc/security/ldap/ldap.cfg** file instead of using command line flags, so that these values will be used each time you start the **secldapclntd** process.

#### **Related information**:

[tcbck command](#page-371-0) rlogin command rcp command rlogind command rsh command

### **secldifconv Command**

### **Purpose**

Converts user and group entries of an LDIF from one schema type to another.

### **Syntax**

**secldifconv** [**[-R](#page-58-0)** *load\_module* ] **[-S](#page-58-1)** *schematype* **[-i](#page-58-2)** *inputFile* [ **[-r](#page-58-3)** ]

### **Description**

The **secldifconv** command reads the ldif formatted input file specified by the **-i** option, converts the user and group data using the schema type specified by the **-S** option, and prints the result to stdout. If redirected to a file, the result can be added to an LDAP server with the **ldapadd** command or the **ldif2db** command.

The **-S** option specifies the conversion schema type used for the ldif output. The **secldifconv** command accepts the following schema types:

- **AIX** AIX schema (aixaccount and aixaccessgroup objectclasses)
- v **RFC2307** RFC 2307 schema (posixaccount, shadowaccount, and posixgroup objectclasses)

v **RFC2307AIX** - RFC 2307 schema with full AIX support (posixaccount, shadowaccount , and posixgroup objectclasses, plus the aixauxaccount and aixauxgroup objectclasses).

The input file specified with the **-i** option can include entries in any of the above supported schemas. The **secldifconv** command will convert user and group entries according to the attribute mapping defined in the **/etc/security/ldap/\*.map** files for the corresponding schema type. Only user and group entries will be converted, other entries are output unaltered.

Use of the **-r** option allows the removal of attributes in user and group entries that are not included in the specified output schema. If the option is not specified then unrecognized attributes are assumed to be valid and are output unaltered. Note that if the user or group attribute is defined in the schema **secldifconv** is converting from but not in the schema requested to convert into, then the attribute will not be output. This behavior allows for conversion between the **AIX** and **RFC2307AIX** schemas to the **RFC2307** schema which contains a subset of attributes.

If the **db2ldif** command is used to generate the input file for **secldifconv**, passwords without an encryption prefix are output in {IMASK} format. In order to convert the {imask} format into the proper {crypt} format, the **-R** option should be used to specify the Loadable I&A module to read the password from for conversions from **AIX** schema type, assuming the system has been previously configured to be an LDAP client.

Care should be taken when adding users and groups from other systems to the LDAP server using the **secldifconv** command output. The **ldapadd** and **ldif2db** commands check only for entry name (user name or group name) but not for the numeric ID when adding entries. Merging users and groups from multiple servers using **secldifconv** output can result in sharing of a numeric ID by multiple accounts, which is a security violation. Note that IBM® Directory Server 5.2 and later supports a unique attribute feature that can be used to avoid this issue.

### **Flags**

<span id="page-58-2"></span><span id="page-58-1"></span><span id="page-58-0"></span>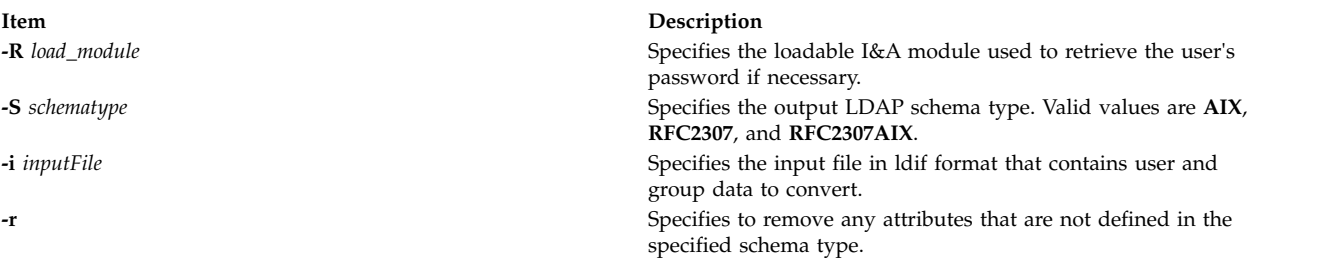

### <span id="page-58-3"></span>**Exit Status**

This command returns the following exit values:

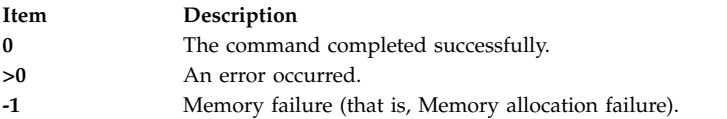

### **Examples**

1. To convert entries in a ldif formatted file to the rfc2307 schema, type the following: secldifconv -S rfc2307 -i input.ldif

This displays the converted file to stdout in ldif format. User entries and group entries are converted into the **rfc2307** schema type.

2. To convert entries in a ldif formatted file to the rfc2307aix schema and remove unrecognized attributes, type the following:

```
secldifconv -R LDAP -S rfc2307aix -i input.ldif -r > convert.ldif
```
This sends the output of the command to the convert.ldif file in ldif format. Unrecognized attributes are removed during conversion and user passwords will be requested from the LDAP module if necessary.

### **Location**

#### **/usr/sbin/secldifconv**

### **Files**

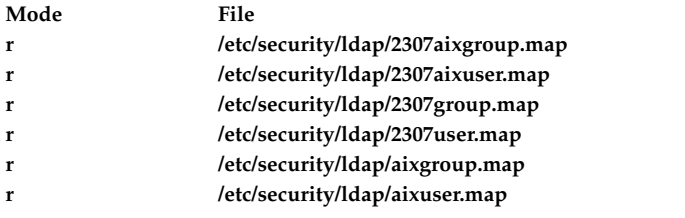

#### **Related information**:

LDAP Attribute Mapping File Format

### **sectoldif Command**

#### **Purpose**

Prints users and groups defined locally to **stdout** in ldif format.

### **Syntax**

[sectoldif -d](#page-60-0) *baseDN* [ **[-S](#page-60-1)** *schematype* ] [ **[-u](#page-60-2)** *username* ]

### **Description**

The **sectoldif** command reads users and groups defined locally, and prints the result to **stdout** in ldif format. If redirected to a file, the result can be added to a LDAP server with the **ldapadd** command or the **ldif2db** command.

The **-S** option specifies the schema type used for the ldif output. The **sectoldif** command accepts three schema types:

- v **AIX** AIX schema (**aixaccount** and **aixaccessgroup** objectclasses)
- v **RFC2307** RFC 2307 schema (**posixaccount**, **shadowaccount**, and **posixgroup** objectclasses)
- v **RFC2307AIX** RFC 2307 schema with full AIX support (**posixaccount**, **shadowaccount** , and **posixgroup** objectclasses, plus the **aixauxaccount** and **aixauxgroup** objectclasses).

The **sectoldif** command is called by the **mksecldap** command to export users and groups during LDAP server setup. One needs to be extra cautious when exporting additional users and groups from other systems to the LDAP server using the **sectoldif** output. The **ldapadd** and **ldif2db** commands check only for entry name (user name or group name) but not for the numeric id when adding entries. Exporting users and groups from multiple systems using **sectoldif** output can result in sharing of a numeric id by multiple accounts, which is a security violation.

The **sectoldif** command reads the **/etc/security/ldap/sectoldif.cfg** file to determine what to name the user, group and system sub-trees that the data will be exported to. The **sectoldif** command only exports data to the USER, GROUP and SYSTEM types. The names specified in the file will be used to create sub-trees under the base DN specified with the **-d** flag. Refer to the **/etc/security/ldap/sectoldif.cfg** file documentation for more information.

### **Flags**

<span id="page-60-0"></span>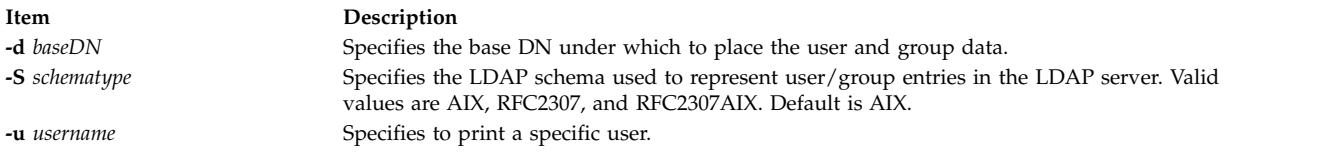

### **Examples**

1. To print all users and groups defined locally, enter the following:

```
sectoldif -d cn=aixsecdb,cn=aixdata -S rfc2307aix
```
<span id="page-60-1"></span>This prints all users and groups defined locally to **stdout** in ldif format. User entries and group entries are represented using the rfc2307aix schema type. The base DN is set to cn=aixsecdb, cn=aixdata.

2. To print only locally defined user foo, enter the following:

sectoldif -d cn=aixsecdb,cn=aixdata -u foo

This prints locally defined user foo to **stdout** in ldif format. Without the **-S** option, the default AIX schema type is used to represent foo's ldif output.

### **Files**

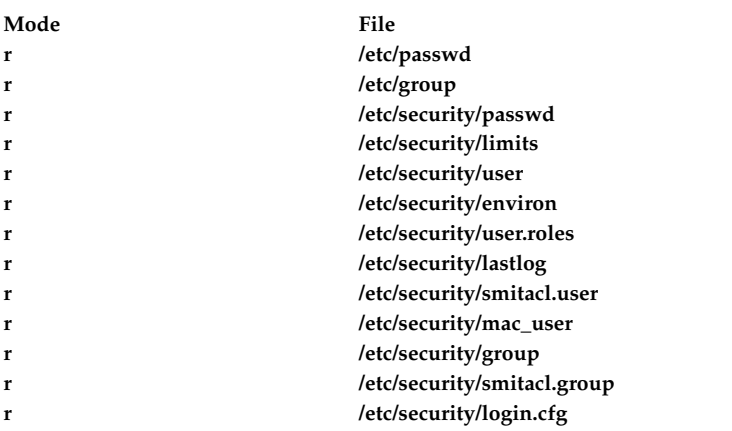

#### **Related information**:

mksecldap command nistoldif command /etc/security/ldap/sectoldif.cfg command

### **securetcpip Command Purpose**

Enables the operating system network security feature.

### **Syntax**

**securetcpip**

#### **Description**

The **securetcpip** command provides enhanced security for the network. This command performs the following:

- 1. Runs the **tcbck -a** command, which disables the nontrusted commands and daemons: **rcp**, **rlogin**, **rlogind**, **rsh** , **rshd**, **tftp**, and **tftpd**. The disabled commands and daemons are not deleted; instead, they are changed to mode 0000. You can enable a particular command or daemon by re-establishing a valid mode.
- 2. Adds a TCP/IP security stanza to the **/etc/security/config** file. The stanza is in the following format: tcpip:

netrc = ftp, rexec  $\frac{1}{x}$  functions disabling netrc  $\frac{x}{x}$ 

Before running the **securetcpip** command, acquiesce the system by logging in as root user and executing the **killall** command to stop all network daemons.

**Attention:** The **killall** command kills all processes except the calling process. If logged in or applications are running, exit or finish before executing the **killall** command.

After issuing the **securetcpip** command, shut down and restart your system. All of your TCP/IP commands and network interfaces should be properly configured after the system restarts.

#### **Files**

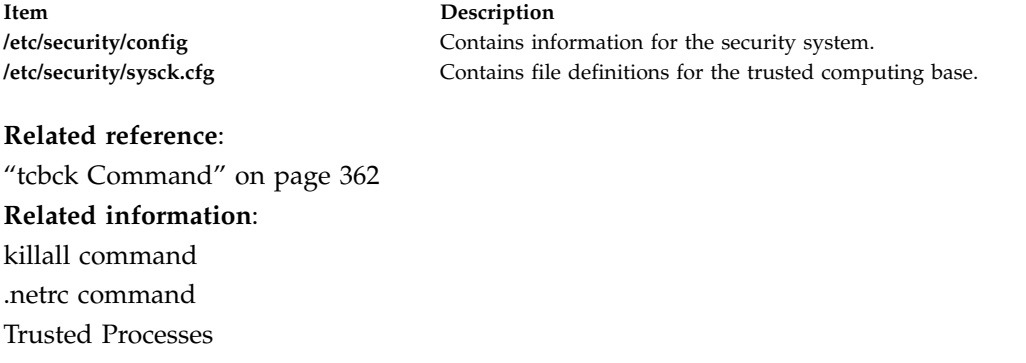

# **sed Command**

### **Purpose**

A stream editor.

#### **Syntax**

**sed** [ **[-n](#page-63-0)** ] [ **[-u](#page-63-1)** ] *Script* [ *File* ...]

**sed** [ **[-n](#page-63-0)** ] [ **[-u](#page-63-1)** ] [ **[-e](#page-63-2)** *Script* ] ... [ **[-f](#page-63-3)** *ScriptFile* ] ... [ *File* ...]

### **Description**

The **sed** command modifies lines from the specified *File* parameter according to an edit script and writes them to standard output. The **sed** command includes many features for selecting lines to be modified and making changes only to the selected lines.

The **sed** command uses two workspaces for holding the line being modified: the pattern space, where the selected line is held; and the hold space, where a line can be stored temporarily.

An edit script consists of individual subcommands, each one on a separate line. The general form of **sed** subcommands is the following:

#### [*address-range*] *function*[*modifiers*]

The **sed** command processes each input *File* parameter by reading an input line into a pattern space, applying all **sed** subcommands in sequence whose addresses select that line, and writing the pattern space to standard output. It then clears the pattern space and repeats this process for each line specified in the input *File* parameter. Some of the **sed** subcommands use a hold space to save all or part of the pattern space for subsequent retrieval.

When a command includes an address (either a line number or a search pattern), only the addressed line or lines are affected by the command. Otherwise, the command is applied to all lines.

An address is either a decimal line number, a \$ (dollar sign), which addresses the last line of input, or a context address. A context address is a regular expression similar to those used in the **ed** command except for the following differences:

v You can select the character delimiter for patterns. The general form of the expression is: \?pattern?

where ? (question mark) is a selectable character delimiter. You can select any character from the current locale except for the space or new-line character. The  $\setminus$  (backslash) character is required only for the first occurrence of the ? (question mark).

The default form for the pattern is the following: /pattern/

 $A \setminus$  (backslash) character is not necessary.

- The **\n** sequence matches a new-line character in the pattern space, except the terminating new-line character.
- v A **.** (period) matches any character except a terminating new-line character. That is, unlike the **ed** command, which cannot match a new-line character in the middle of a line, the **sed** command can match a new-line character in the pattern space.

Certain commands called *addressed* commands allow you to specify one line or a range of lines to which the command should be applied. The following rules apply to addressed commands:

- A command line without an address selects every line.
- v A command line with one address, expressed in context form, selects each line that matches the address.
- v A command line with two addresses separated by commas selects the entire range from the first line that matches the first address through the next line that matches the second. (If the second address is a number less than or equal to the line number first selected, only one line is selected.) Thereafter, the process is repeated, looking again for the first address.

#### **Flags**

<span id="page-63-3"></span><span id="page-63-2"></span><span id="page-63-0"></span>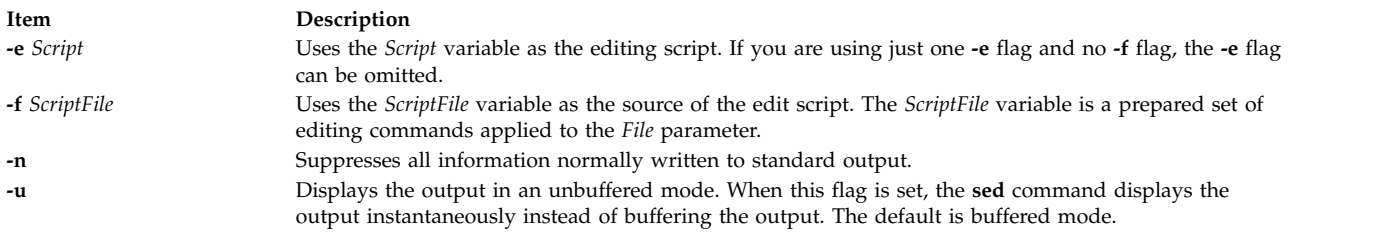

<span id="page-63-1"></span>**Note:** You can specify multiple **-e** and **-f** flags. All subcommands are added to the script in the order specified, regardless of their origin.

#### **sed Subcommands**

The **sed** command contains the following **sed** script subcommands. The number in parentheses preceding a subcommand indicates the maximum number of permissible addresses for the subcommand.

#### **Note:**

- 1. The *Text* variable accompanying the **a\**, **c\**, and **i\** subcommands can continue onto more than one line, provided all lines but the last end with a  $\setminus$  (backslash) to quote the new-line character. Backslashes in text are treated like backslashes in the replacement string of an **s** command and can be used to protect initial blanks and tabs against the stripping that is done on every script line. The *RFile* and *WFile* variables must end the command line and must be preceded by exactly one blank. Each *WFile* variable is created before processing begins.
- 2. The **sed** command can process up to 999 subcommands in a pattern file.

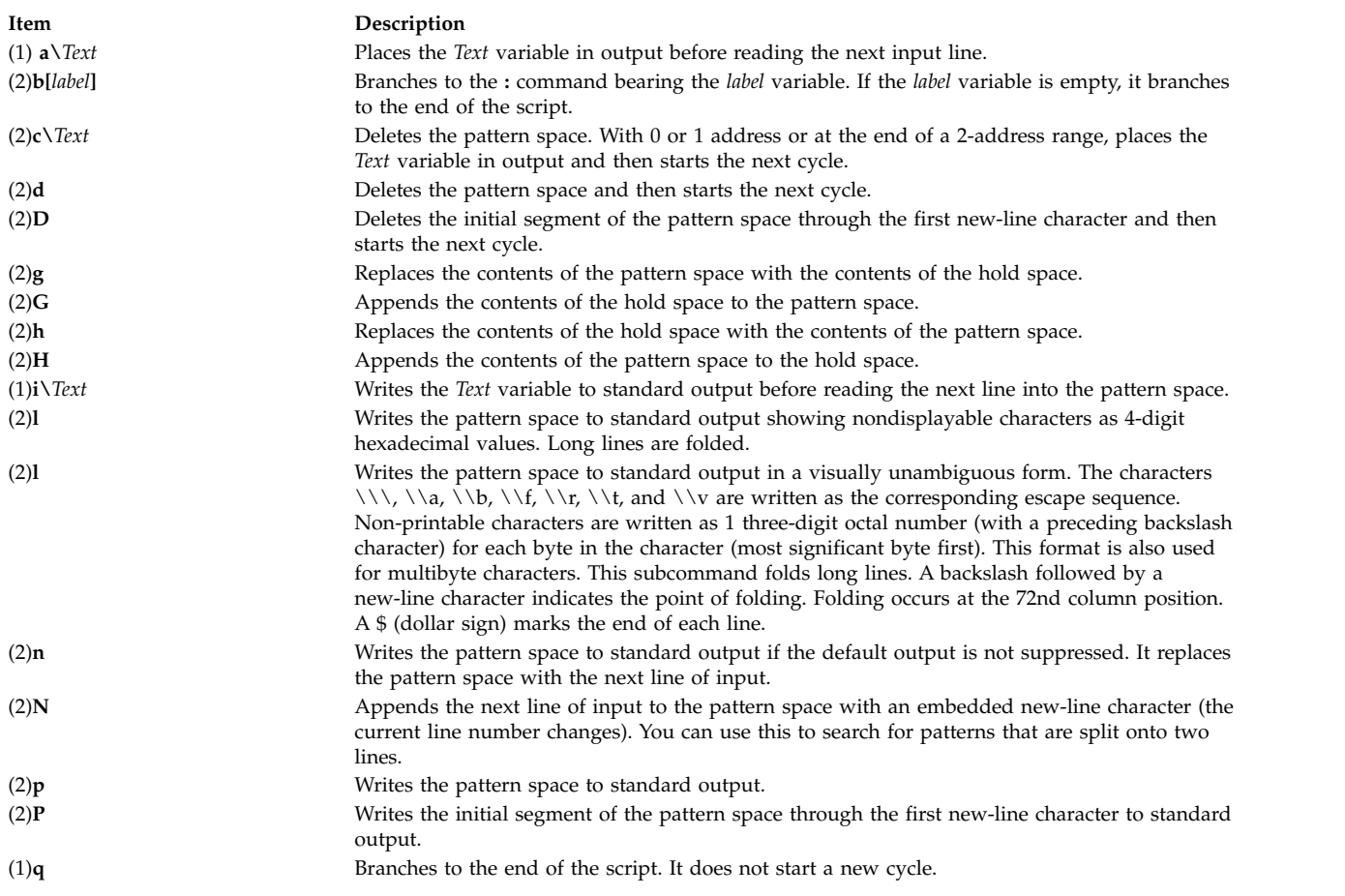

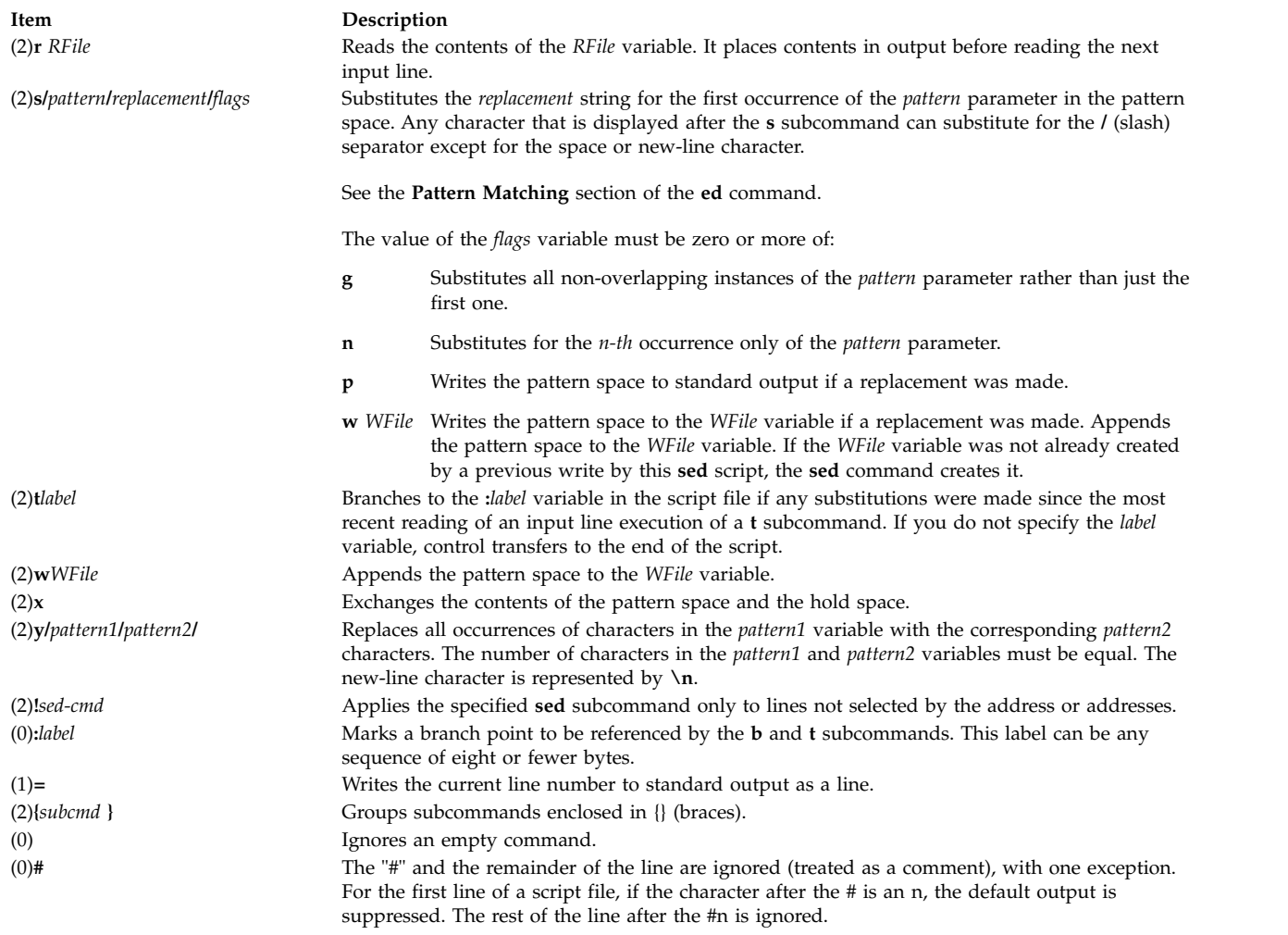

### **Exit Status**

| | |

This command returns the following exit values:

**Item Description**

```
0 Successful completion.
```

```
>0 An error occurred.
```
### **Examples**

1. To perform a global change, enter:

```
sed "s/happy/enchanted/g" chap1 >chap1.new
```
This command sequence replaces each occurrence of the word happy found in the file chap1 with the word enchanted. It puts the edited version in a separate file named chap1.new. The **g** character at the end of the **s** subcommand tells the **sed** command to make as many substitutions as possible on each line. Without the **g** character, the **sed** command replaces only the first occurrence of the word happy on a line.

The **sed** command operates as a filter. It reads text from standard input or from the files named on the command line (chap1 in this example), modifies this text, and writes it to standard output. Unlike most editors, it does not replace the original file. This makes the **sed** command a powerful command when used in pipelines.

2. To use the **sed** command as a filter in a pipeline, enter:

pr chap2 | sed "s/Page  $\ast$ [0-9] $\ast$ \$/(&)/" | enq

This command sequence encloses the page numbers in parentheses before printing the file chap2. The **pr** command puts a heading and page number at the top of each page, then the **sed** command puts the page numbers in parentheses, and the **enq** command prints the edited listing.

The **sed** command pattern /Page \*[0-9]\*\$/ matches page numbers that appear at the end of a line. The **s** subcommand changes this to (&), where the & stands for the page number that was matched.

3. To display selected lines of a file, enter:

```
sed -n "/food/p" chap3
```
The sed -n displays each line in the file chap3 that contains the word food. Normally, the **sed** command copies every line to standard output after it is edited. The **-n** flag stops the **sed** command from doing this. You then use subcommands like **p** to write specific parts of the text. Without the **-n** flag, this example displays all the lines in the file chap3, and it shows each line containing food twice.

4. To perform complex editing, enter:

sed -f script.sed chap4 >chap4.new

This command sequence creates a **sed** script file when you want to do anything complex. You can then test and modify your script before using it. You can also reuse your script to edit other files. Create the script file with an interactive text editor.

- 5. A sample **sed** script file:
	- :join /\\\$/{N s/\\\n// b join }

This **sed** script joins each line that ends with a  $\setminus$  (backslash) to the line that follows it. First, the pattern  $/\sqrt{s}$  selects a line that ends with a  $\sqrt{s}$  for the group of commands enclosed in {} (braces). The **N** subcommand then appends the next line, embedding a new-line character. The s/\\\n// deletes the \ and embedded new-line character. Finally, b join branches back to the label :join to check for a \ at the end of the newly joined line. Without the branch, the **sed** command writes the joined line and reads the next one before checking for a second \.

**Note:** The **N** subcommand causes the **sed** command to stop immediately if there are no more lines of input (that is, if the **N** subcommand reads an end-of-file character). It does not copy the pattern space to standard output before stopping. This means that if the last line of the input ends with a  $\setminus$ , it is not copied to the output.

6. To copy an existing file (oldfile) to a new file (newfile) and replace all occurrences of the testpattern text string with the contents of the \$REPL shell variable, enter:

```
cat oldfile | sed -e "s/testpattern/$REPL/g" > newfile
```
7. To replace all occurrences of A with a, B with b, C with c, and all occurrences of newlines with character Z in the input file, enter:

\$ sed -f command.file input.file

where *command.file* is the script file and *input.file* is the input file.

\$cat command.file y/ABC\n/abcZ/

Alternatively, the following command can also be executed for the same function:

sed "y/ABC\n/abcZ/" input.file

#### **Related information**:

awk command ed command grep command Manipulating Strings with sed National Language Support

### **sedmgr Command**

### **Purpose**

Displays and sets Stack Execution Disable flag of the system or executable files.

### **Syntax**

**sedmgr** [**[-m](#page-68-0)** {**off** | **all** | **select** | **setidfiles**}] [**[-o](#page-68-1)** {**on** | **off**}] [**[-c](#page-67-0)** {**system** | **request** | **exempt**} {*[file\\_name](#page-69-0)* | *[file\\_group](#page-69-1)*}] [**[-d](#page-67-1)** {*file\_name* | *[directory\\_name](#page-69-2)*}] [**[-h](#page-67-2)**]

### **Description**

The **sedmgr** command is the manager of the Stack Execution Disable (SED) facility. You can use the command to enable and control the level of stack execution done in the system. This command can also be used to set the various flags in an executable file, controlling the stack execution disable. Any changes to the system wide mode setting will take effect only after a system reboot.

The system wide setting can only be modified by the root user. Other set and reset options on individual executable files will be successful only if the user has write permissions to the file. The SED facility is available only in the AIX 64 bit kernel operating systems.

If invoked without any parameter, the **sedmgr** command will display the current setting in regards to the stack execution disable environment.

For more information, refer to the *Stack Execution Disable Protection* section in **Login control** in the *Security*.

#### **Flags**

#### **Item Description**

**-c** Sets or resets the "request" and "exempt" SED flags in the header of an executable file. Also, sets or resets the SED request and exempt checking flag in the headers of all the executable files in a *file\_group*. This option requires write privilege to the file, or root privilege if *file\_group* is specified. The possible values are as follows:

- **system** If the file has the system flag in the executable's header, the operating system decides the operation for the process based on the system-wide SED flags. When the file does not specify any flags, the operating system also decides the operation for the process based on the system wide SED flags.
- **exempt** Sets a flag in the executable's header that indicates that this file does stack/head based execution and as a result needs exemption from the SED mechanism. The SED request checking bit is turned off.
- **request** Sets a flag in the executable's header that indicates that this file does not do any stack/data area based execution and as a result is SED capable. The SED exempt checking bit is turned off.

<span id="page-67-2"></span><span id="page-67-1"></span><span id="page-67-0"></span>You can specify a file group that represents a group of files, such as TCB files. If the specified file name string does not identify a file, then the string is assumed to identify a *file\_group*. Currently only the **TCB\_files** file group is defined. You can set or reset the SED request and exempt flags for both 32-bit and 64-bit executable. The **-c** flag cannot be used with the **-m**, **-o**, and **-d** flags.

**-d** Displays the SED request and exempt checking flag for executable files. The SED request and exempt flags are in the file header of an executable. If a directory is specified, then all executable under that directory and its subdirectories are displayed with their SED related flags. This flag requires read privilege to the *file\_name* or *directory\_name*. The **-d** flag cannot be used with the **-m**, **-o** and **-c** flags.

**-h** Displays the syntax of the **sedmgr** command.

#### **Item Description**

**-m** Sets the system-wide stack execution disable mode if the processor supports SED. Any changes to the system-wide setting require a system reboot to take effect. This option will accept one of the following values:

- **all** Enforces stack execution disable for all files except the ones requesting (marked for) exemption.
- **off** Turns off the stack execution disable functionality on the system.
- **select** Sets the mode of operation to select the set of processes that will be enabled and monitored for stack execution disable. Only processes from files with the "request" SED flag set in their headers will be selected.

#### **setidfiles**

Sets the mode of operation so that the operating system performs SED for the files with the "request" SED flag set and enables SED for the executable files with the following characteristics:

- v **setuid** files owned by root.
- <span id="page-68-0"></span>v **setid** files with primary group as "system" or "security".

The configured SED attribute is effective at the next 64-bit kernel boot time. Because the SED attribute in ODM does not affect 32-bit kernels, the SED monitoring flag is turned off in that case. If a processor does not support SED, the **sedmgr** command returns an error with the **-m** flag. The **-m** flag cannot be used with the **-c** and **-d** flags.

**-o** This option enables SED to monitor instead of terminating the processes when exceptions occur. This option allows you to evaluate if an executable is doing any legitimate stack execution. This setting works with the system-wide mode set using the **-c** option. The SED Monitoring Control flag is part of the system-wide SED settings stored in ODM. Changing this setting requires root privilege. The possible values for this flag are as follows:

> **on** Turns on the monitoring for SED facility. When operating in this mode, the system will allow the process to continue operating even if an SED related exception occurs. Instead of terminating the process, the operating system logs the exception in the AIX error log subsystem.

**off** Turns off the monitoring mode for SED facility. In this mode, the operating system terminates any process that violates and raises an exception per SED facility.

<span id="page-68-1"></span>The configured SED attribute is effective at the next 64-bit kernel boot time. Because the SED attribute in ODM does not affect 32-bit kernels, the SED monitoring flag is turned off in that case. If a processor does not support SED, the **sedmgr** command returns an error with the **-m** flag. The **-o** flag cannot be used with the **-c** and **-d** flags.

**None If no flag is specified, the <b>sedmgr** command displays the current setting in regards to the stack execution disable environment. It displays the current SED setting in the kernel **var** structure and the system-wide SED settings in ODM.

#### **Parameters**

<span id="page-69-1"></span><span id="page-69-0"></span>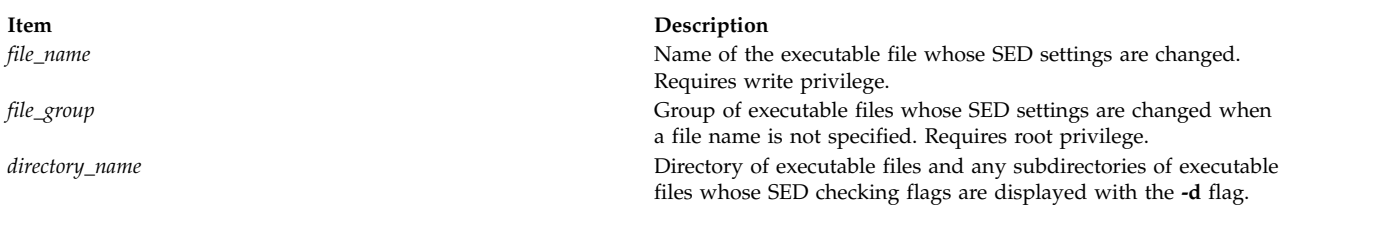

### <span id="page-69-2"></span>**Exit Status**

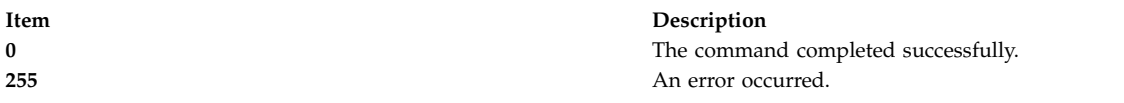

### **Security**

Access Control: This command should be a standard user command and have the trusted computing base attribute.

#### **Examples**

- 1. To change the system-wide SED Mode flag to **setidfiles** and the SED Control flag to on, type: sedmgr -m setidfiles -o on
- 2. To change the SED checking flag to exempt for the **plans** file, type: sedmgr -c exempt plans
- 3. To change the SED checking flag to **select** for all the executable files marked as a TCB file, type: sedmgr -c request TCB\_files
- 4. To display the SED checking flag of the **plans** file, type: sedmgr -d plans

### **Restrictions**

Auditing Events: If the auditing subsystem has been properly configured and is enabled, the **sedmgr** command generates the following audit record (event):

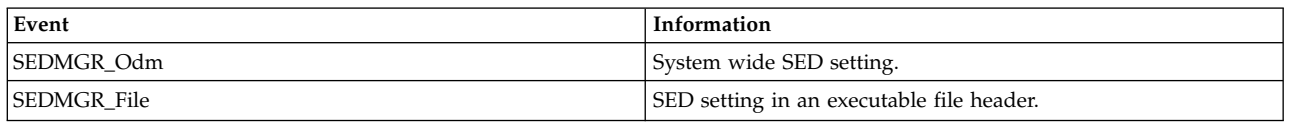

See Setting up auditing in the **Auditing overview** section of *Security* for more details about how to properly select and group audit events, and how to configure audit event data collection.

### **Location**

**/usr/sbin/sedmgr**

**Files**

**Item Description**

**Related information**:

ldedit command Auditing overview Login control

### **send Command**

### **Purpose**

Sends a message.

### **Syntax**

**send** [ *File* ... | { **[-draft](#page-70-0)** | **[-nodraftfolder](#page-71-0)** | **[-draftfolder](#page-70-1) +***Folder* | **[-draftmessage](#page-71-1)** *Message* } ] [ **[-alias](#page-70-2)** *File* ] [ **[-format](#page-71-2)** | **[-noformat](#page-71-3)** ] [ **[-nomsgid](#page-71-4)** | **[-msgid](#page-71-5)** ] [ **[-nofilter](#page-71-6)** | **[-filter](#page-71-7)** *File* ] [ **[-nopush](#page-71-8)** | **[-push](#page-71-9)** ] [ **[-forward](#page-71-10)** | **[-noforward](#page-71-11)** ] [ **[-noverbose](#page-71-12)** | **[-verbose](#page-71-13)** ] [ **[-nowatch](#page-71-14)** | **[-watch](#page-71-15)** ]

### **Description**

The **send** command routes messages through the mail delivery system. If the delivery fails, the **send** command displays an error message. By default, From: and Date: fields are added to each specified message. Unless a **\$SIGNATURE** environment variable or signature: profile entry exists, the **send** command places the sender's address in the From: field.

The **send** command puts the current date in the Date: field. If the **dist** command calls the **send** command, the **send** command adds Resent- to the From:, Date:, and Message-ID: fields.

After successful delivery, the **send** command removes messages from active status by renaming them. The system renames messages by prefacing the current message number with a , (comma). Inactive files are unavailable to the Message Handler (MH) package. However, system commands can still manipulate inactive files. Until you use the **send** command again, you can retrieve an inactive file.

### **Flags**

<span id="page-70-2"></span><span id="page-70-1"></span><span id="page-70-0"></span>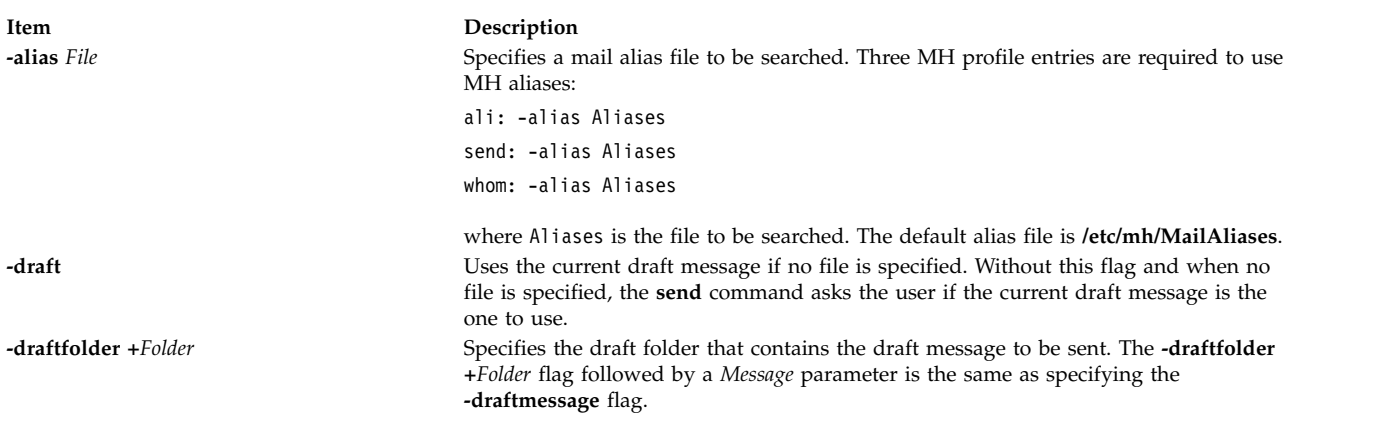

**/usr/bin/tcbck** Accessed in executable mode. **/usr/bin/ldedit**  $\blacksquare$  Accessed in executable mode.

<span id="page-71-10"></span><span id="page-71-7"></span><span id="page-71-5"></span><span id="page-71-2"></span><span id="page-71-1"></span><span id="page-71-0"></span>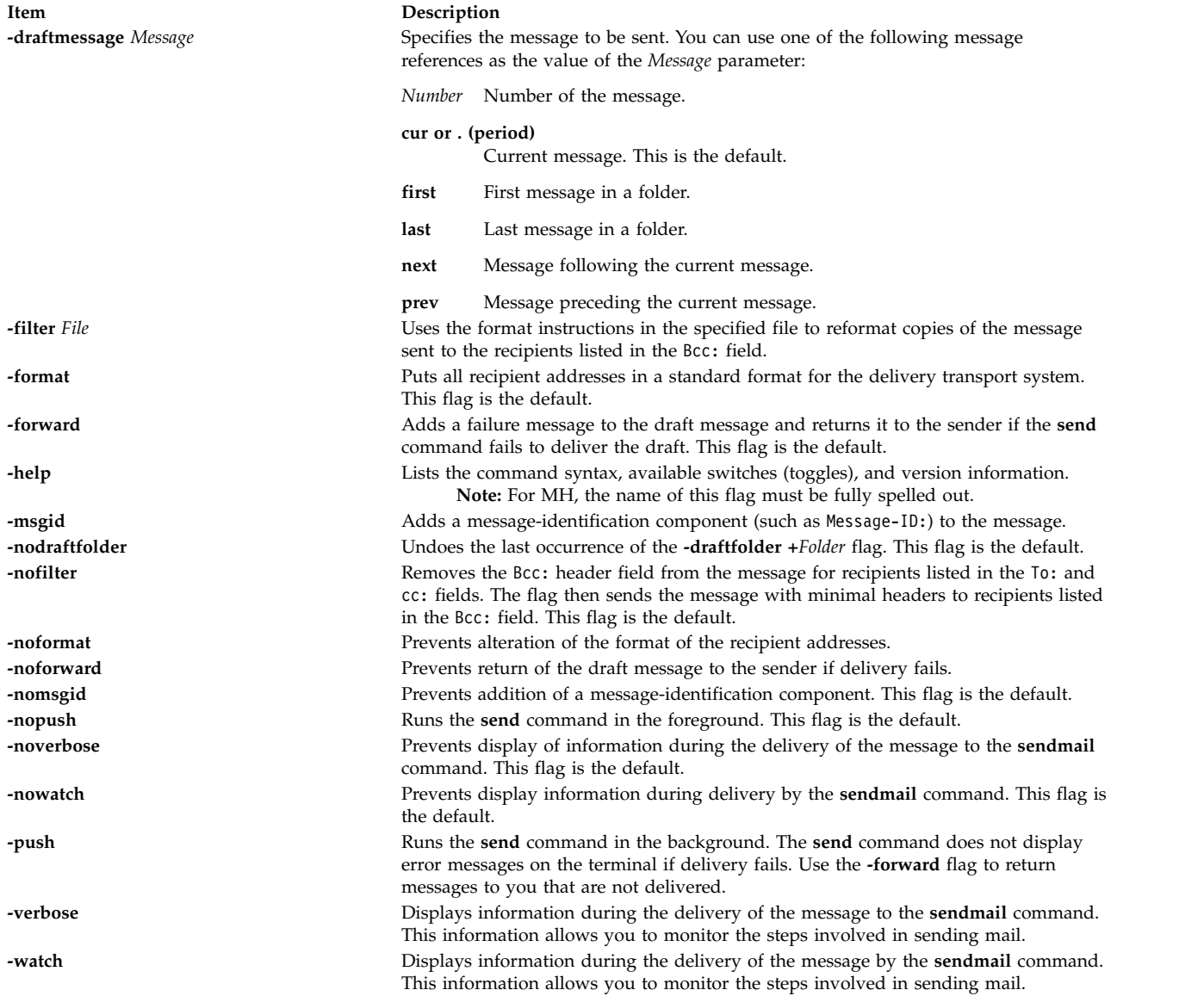

### <span id="page-71-15"></span><span id="page-71-14"></span><span id="page-71-13"></span><span id="page-71-12"></span><span id="page-71-11"></span><span id="page-71-9"></span><span id="page-71-8"></span><span id="page-71-6"></span><span id="page-71-4"></span><span id="page-71-3"></span>**Profile Entries**

The following entries are entered in the *UserMhDirectory***/.mh\_profile** file:

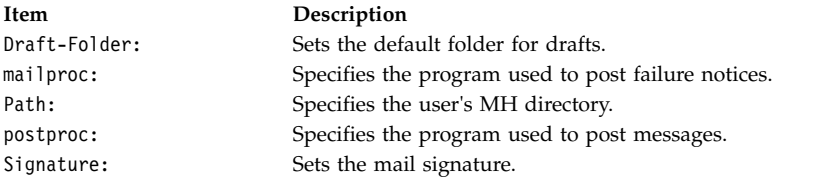

### **Security**

**Attention RBAC users and Trusted AIX users:** This command can perform privileged operations. Only privileged users can run privileged operations. For more information about authorizations and privileges, see Privileged Command Database in *Security*. For a list of privileges and the authorizations associated with this command, see the **lssecattr** command or the **getcmdattr** subcommand.
## **Examples**

To send a draft message that is in your **\$HOME/Mail/draft** file, enter: send

The system responds with a message similar to the following: Use "/home/david/Mail/draft"?

If you enter yes, the draft message is sent, and you are returned to the shell prompt. In this example, the name of the **\$HOME** directory is **/home/david**.

## **Files**

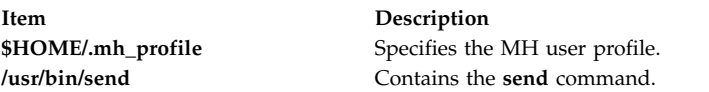

#### **Related reference**:

["sendmail Command" on page 64](#page-73-0) ["spost Command" on page 199](#page-208-0) **Related information**: ali command .mh\_alias command Mail applications

## **sendbug Command**

#### **Purpose**

Mails a system bug report to a specified address.

## **Syntax**

**sendbug** [ *Address* ]

## **Description**

The **sendbug** command is a shell script to assist the user in composing and mailing bug reports in the correct format.

The **sendbug** command starts the editor specified by the **EDITOR** environment variable on a temporary copy of the bug report format outline. The default editor is vi.

Fill out the appropriate fields in the bug report format outline and exit the editor. The **sendbug** command mails the completed report to the address specified by the *Address* parameter. The default address is POSTMASTER.

#### **Files**

**Item Description**

<span id="page-73-0"></span>**/usr/lib/bugformat** Contains the bug report outline.

**Related reference**: "sendmail Command" **Related information**: bugfiler command env command Mail management

**sendmail Command Purpose**

Routes mail for local or network delivery.

### **Syntax**

**sendmail** [ **[-ba](#page-76-0)** | **[-bd](#page-76-1)** | **[-bD](#page-76-2)** | **[-bh](#page-76-3)** | **[-bH](#page-76-4)** | **[-bi](#page-76-5)** | **[-bm](#page-76-6)** | **[-bp](#page-76-7)** | **[-bs](#page-76-8)** | **[-bv](#page-76-9)** | **[-bt](#page-76-10)** [ **[-C](#page-76-11)** *File* ] [**[-D](#page-76-12)** *Log File*] [ **[-d](#page-76-13)** *Value* ] ] [ **[-B](#page-76-14)** *Type* ] [ **[-F](#page-76-15)** *FullName* ] [ **[-f](#page-76-16)** *Name* ] [**[-G](#page-76-17)**] [ **[-h](#page-76-18)** *Number* ] [ **[-i](#page-76-19)** ] [ **[-M](#page-76-20)***x Value*] [ **[-n](#page-76-21)** ] [ **[-N](#page-76-22)** *Dsn* ] [ **[-O](#page-76-23)** *Option***=***Value* ] [ **[-o](#page-76-24)** *Option* [ *Value* ] ] [ **[-p](#page-77-0)** *Protocol* ] [ **[-q](#page-77-1)** [ *Time*] ] [**[-qG](#page-77-2)**name] [ **[-qI](#page-77-3)***Substr* ] [ **[-qR](#page-77-4)***Substr* ] [ **[-qS](#page-77-5)***Substr* ] [ **[-R](#page-77-6)** *Return* ] [ **[-r](#page-77-7)** *addr* ] [ **[-t](#page-77-8)** ] [ **[-V](#page-77-9)** *Envid* ] ] [ **[-v](#page-77-10)** ] [ **[-X](#page-77-11)** *LogFile* ] *Address*

**Note:** The *Address* parameter is optional with the **-bd**, **-bi**, **-bp**, **-bt**, and **-q** [ *Time* ] flags.

#### **Description**

**Note:** On sendmail V8.7, name resolution ordering is Domain Name System (DNS), Network Information Services (NIS)Network Interface Services (NIS), then local. If you wish to override this, specify an **/etc/netsvc.conf** file or NSORDER environment variable.

The **sendmail** command receives formatted text messages and routes the messages to one or more users. Used on a network, the **sendmail** command translates the format of a message's header information to match the requirements of the destination system. The program determines the network of the destination system by using the syntax and content of the addresses.

The **sendmail** command can deliver messages to:

- Users on the local system
- Users connected to the local system by using the TCP/IP protocol
- v Users connected to the local system by using the Basic Networking Utilities (BNU) command protocol

Use the **sendmail** command only to deliver pre-formatted messages. The **sendmail** command is not intended as a user interface routine; other commands provide user-friendly interfaces.

The **sendmail** command reads standard input for message text. The **sendmail** command sends a copy of the message to all addresses listed whenever it reads an end of the message character. The end of the message character is either an end-of-file (Ctrl-D) control sequence or a single period on a line.

#### **sendmail Mail Filter API (Milter)**

The **sendmail** Mail Filter API provides access to mail messages as they are being processed so that third-party programs can filter meta-information and content. Filters that are developed using the

sendmail Mail Filter API use threads, so it may be necessary to alter the per-process limits in your filter. For example, if your filter is frequently used, use the **setrlimit** subroutine to increase the number of open file descriptors.

#### **Specifying filters in sendmail configs**

Use the key letter **X** (for external) to specify filters. The following are three example filters:

```
Xfilter1, S=local:/var/run/f1.sock, F=R
Xfilter2, S=inet6:999@localhost, F=T, T=C:10m;S:1s;R:1s;E:5m
Xfilter3, S=inet:3333@localhost
```
You can specify filters in your .mc file. The following filter attaches to a UNIX-domain socket in the /var/run directory:

```
INPUT_MAIL_FILTER(`filter1', `S=local:/var/run/f1.sock, F=R')
```
The following filter uses an IPv6 socket on port 999 of localhost: INPUT\_MAIL\_FILTER(`filter2', `S=inet6:999@localhost, F=T, T=C:10m;S:1s;R:1s;E:5m')

The following filter uses an IPv4 socket on port 3333 of localhost: INPUT\_MAIL\_FILTER(`filter3', `S=inet:3333@localhost')

#### **sendmail mail filter flags**

**R** Reject connection if filter is not available.

**T** Temporarily fail connection if filter is not available.

If neither F=R or F=T is specified, the **sendmail** command passes the message as if the filter is not present. The separator is a comma (**,**).

#### **sendmail mail filter timeouts**

You can override the default sendmail timeouts with T=*x*. There are four fields in the T= statement:

- **C** Timeout for connecting to a filter (if 0, use system timeout).
- **S** Timeout for sending information from the MTA to a filter.
- **R** Timeout for reading reply from the filter.
- **E** Overall timeout between sending end-of-message to filter and waiting for the final acknowledgment.

The separator between each entry is a semicolon (**;**).

The default values are:

v T=C:0m;S:10s;R:10s;E:5m

The InputMailFilters option determines which filters are invoked and how the filters are sequenced: InputMailFilters=filter1, filter2, filter3

This is set automatically according to the order of the INPUT\_MAIL\_FILTER commands in your .mc file. You can also reset the value by setting confINPUT\_MAIL\_FILTERS in your .mc file. This option calls the three filters in the order the filters were specified.

You can define a filter without adding it to the input filter list by using **MAIL\_FILTER()** instead of **INPUT\_MAIL\_FILTER()** in your .mc file.

**Note:** If InputMailFilters is not defined, no filters will be used.

#### **Using the Configuration File**

The **sendmail** command uses a configuration file (the **/etc/mail/sendmail.cf** file by default) to set operational parameters and to determine how the command parses addresses. This file is a text file that you can edit with other text editors. After modifying **sendmail.cf**, refresh the **sendmail** daemon.

The current process ID of the **sendmail** command is stored in the **/etc/mail/sendmail.pid** file. Issue the **kill -15** command as follows to have the **sendmail** command reread the newly edited **sendmail.cf**: kill -15 `head -1 /etc/mail/sendmail.pid`

If the **srcmstr** command is running, you may issue the **refresh** command, as follows, to build the configuration database, the aliases database, and the NLS database again. refresh -s sendmail

The **sendmail** command rereads these databases and continues operation with the new data.

#### **Defining Aliases**

The **sendmail** command allows you to define aliases to use when the **sendmail** command handles the local mail. Aliases are alternate names that you can use in place of elaborate network addresses. You can also use aliases to build distribution lists.

Define aliases in the **/etc/mail/aliases** file. This file is a text file you can edit. The **sendmail** command uses a database version of this file. Before any changes made to the **/etc/mail/aliases** file become effective, you must build a new alias database by running the **sendmail -bi** command or the **newaliases** command.

Berkeley DB support is available on AIX for Sendmail 8.11.0. Sendmail will continue to read the aliases in the DBM format until the aliases database gets rebuilt. Once rebuilt, sendmail will read the aliases in the Berkeley DB format and store them in the **/etc/mail/aliases.db** file.

**Note:** When defining aliases in the **/etc/mail/aliases** file, use only lowercase characters for nested aliases. Uppercase characters on the right-hand side of an alias are converted to lowercase before being stored in the aliases database. In the following example, mail sent to testalias fails, because TEST is converted to test when the second line is stored.

TEST: user@machine testalias: TEST

Every system must have a user or user alias designated as the **postmaster** alias. The default **postmaster** alias is a root file. You can assign this alias to a different user in the **/etc/mail/aliases** file. The **postmaster** alias allows other users outside your system to send mail to a known ID and to get information about mailing to users on your system. Also, users on your system can send problem notifications to the **postmaster** ID.

The **sendmail** command first opens a database in the format of hash-style aliases file. If it fails or if the NEWDB support was not compiled, the command opens a NDBM database. If that fails, the **sendmail** command reads the aliases source file into its internal symbol table.

#### **Flags**

<span id="page-76-24"></span><span id="page-76-23"></span><span id="page-76-22"></span><span id="page-76-21"></span><span id="page-76-20"></span><span id="page-76-19"></span><span id="page-76-18"></span><span id="page-76-17"></span><span id="page-76-16"></span><span id="page-76-15"></span><span id="page-76-14"></span><span id="page-76-13"></span><span id="page-76-12"></span><span id="page-76-11"></span><span id="page-76-10"></span><span id="page-76-9"></span><span id="page-76-8"></span><span id="page-76-7"></span><span id="page-76-6"></span><span id="page-76-5"></span><span id="page-76-4"></span><span id="page-76-3"></span><span id="page-76-2"></span><span id="page-76-1"></span><span id="page-76-0"></span>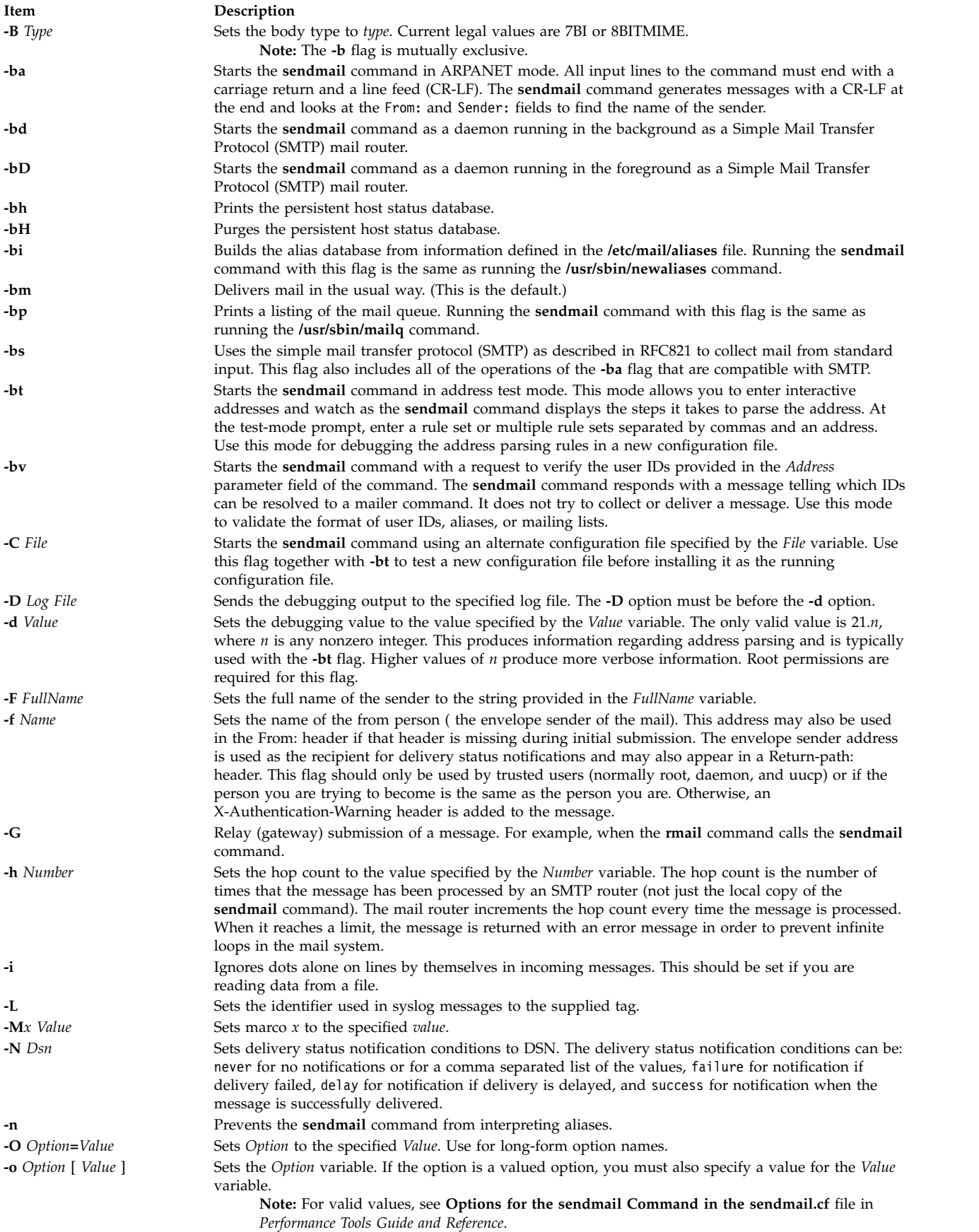

<span id="page-77-6"></span><span id="page-77-5"></span><span id="page-77-4"></span><span id="page-77-3"></span><span id="page-77-2"></span><span id="page-77-1"></span><span id="page-77-0"></span>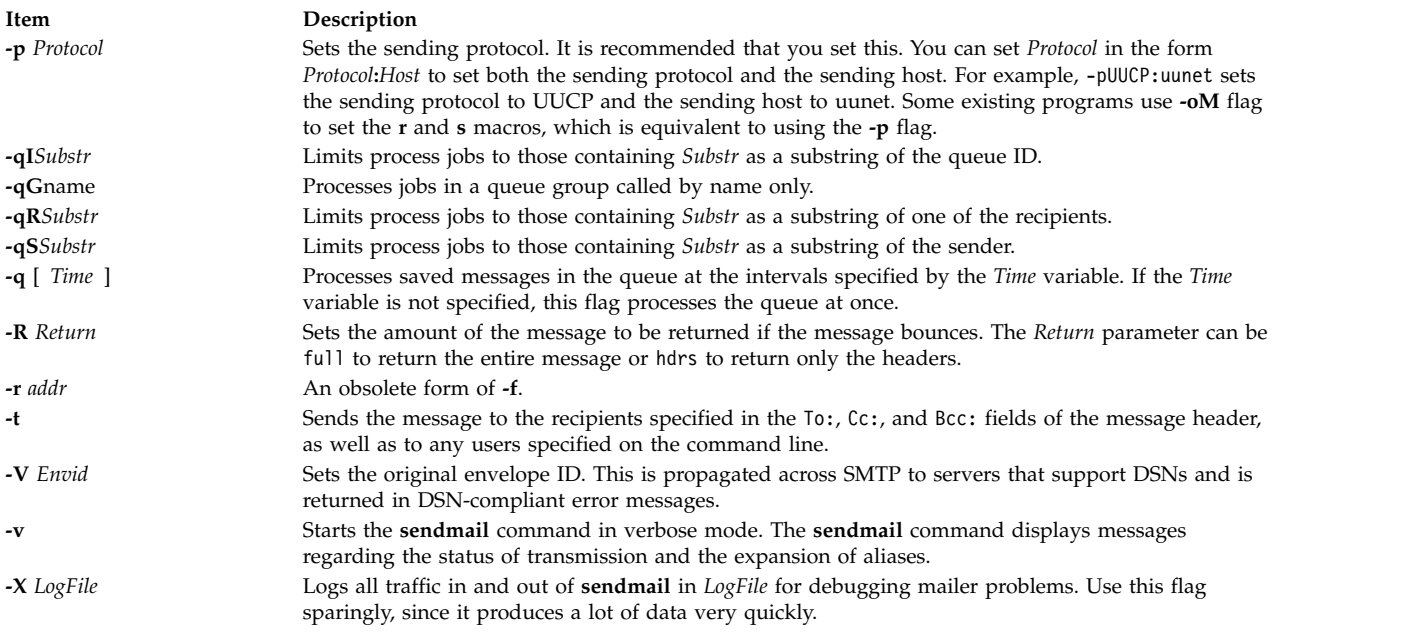

<span id="page-77-11"></span><span id="page-77-10"></span><span id="page-77-9"></span><span id="page-77-8"></span><span id="page-77-7"></span>You can also set or remove the **sendmail** configuration processing options. The person responsible for the mail system uses these options. To set these options, use the **-o** flag on the command line or the **O** control line in the configuration (**/etc/mail/sendmail.cf**) file.

## **Exit Status**

The **sendmail** command returns exit status values. These exit values are defined in the **/usr/include/sysexits.h** file. The following table summarizes the meanings of these return values:

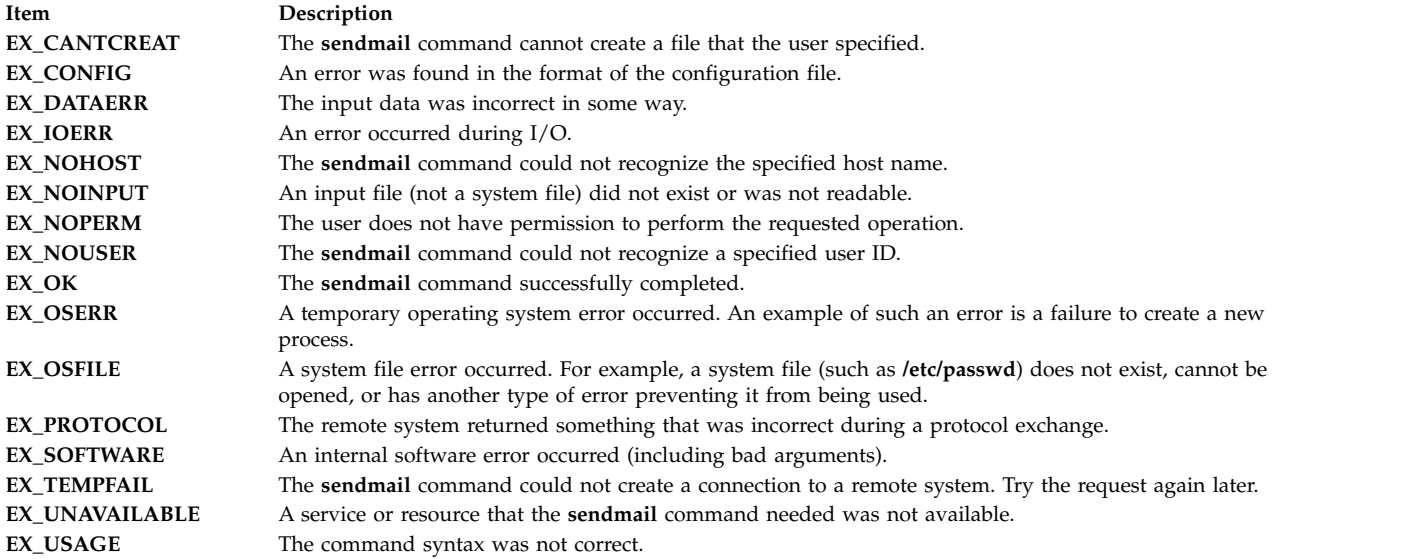

## **Security**

**Attention RBAC users and Trusted AIX users:** This command can perform privileged operations. Only privileged users can run privileged operations. For more information about authorizations and privileges, see Privileged Command Database in *Security*. For a list of privileges and the authorizations associated with this command, see the **lssecattr** command or the **getcmdattr** subcommand.

Auditing Events:

**Event Information SENDMAIL\_Config** Configuration event **SENDMAIL\_ToFile** File-creation event

#### **Example**

Run the following command to display the sendmail version: echo \\$Z | sendmail -d0

The system responds with a message similar to the following:

```
Version AIX5.2/8.11.6p2
Compiled with: LDAPMAP MAP_REGEX LOG MATCHGECOS MIME7TO8 MIME8TO7
             NAMED BIND NDBM NETINET NETINET6 NETUNIX NEWDB NIS NISPLUS
                QUEUE SCANF SMTP USERDB XDEBUG
============ SYSTEM IDENTITY (after readcf) ============
      (short domain name) $w = dodgers
  (canonical domain name) $j = dodgers.usca.ibm.com
         (subdomain name) $m = usca.ibm.com
              (node name) $k = dodgers
========================================================
```

```
Recipient names must be specified
# oslevel -r
5200-02
#
```
#### **Files**

#### **Item Description /usr/sbin/sendmail** Contains the **sendmail** command. **/usr/sbinmailq/** Contains the mail queue. **/usr/sbin/newaliases** Contains the alias database. **/usr/sbin/mailstats** Contains statistics found in the **/usr/lib/sendmail.st** file. **/etc/mail/aliases** Contains the text version of the **sendmail** command aliases. **/etc/mail/aliases.db** Contains Berkeley DB formatted database for aliases. **/etc/mail/aliases.dir** Contains DBM formatted database for aliases. **/etc/mail/aliases.pag** Contains DBM formatted database for aliases. **/etc/mail/sendmail.cf** Contains the text version of the **sendmail** configuration file. **/etc/sendmail.st** Contains mail routing statistics information. **/usr/lib/smdemon.cleanu** Maintains aging copies of the log file found in the **/var/spool/mqueue** directory. **/var/spool/mqueue** Contains the temporary files and the log file associated with the messages in the mail queue. **/usr/bin/uux** Contains the mailer command to deliver Basic Networking Utilities (BNU) mail. **/usr/bin/bellmail** Contains the mailer command to deliver local mail.

#### **Related information**:

sendmail.cf File mailq Command newaliases Command mailstats Command aliases File for Mail

## **setclock Command**

### **Purpose**

Sets the time and date for a host on a network.

## **Syntax**

```
/usr/sbin/setclock [ TimeServer ]
```
## **Description**

The **/usr/sbin/setclock** command gets the time from a network time server, and if run by a user with root user authority, sets the local time and date accordingly.

The **setclock** command takes the first response from the time server, converts the calendar clock reading found there, and displays the local date and time. If the **setclock** command is run by the root user, it calls the standard workstation entry points to set the system date and time.

If no time server responds or if the network is not operational, the **setclock** command displays a message to that effect and leaves the current date and time settings of the system unchanged.

<span id="page-79-0"></span>**Note:** Any host running the **inetd** daemon can act as a time server.

### **Parameter**

**Item Description** *TimeServer* The host name or address of a network host that services TIME requests. The **setclock** command sends an Internet TIME service request to a time server host. If the *TimeServer* name is omitted, the **setclock** command sends the request to the default time server. The default time server in a DOMAIN environment is specified by the name server. Otherwise the default time server is specified in the **/etc/hosts** file.

## **Examples**

1. To display the date and time using the time server host specified in the **/etc/hosts** file, enter:

setclock Sat Mar 11 15:31:05 1988

The **setclock** command displays the proper date and time.

2. To set the date and time, enter:

```
su root
setclock host1
Thu Jan 12 15:24:15 1990
```
You must use the **su** command or log in as the root user before setting the time from the time server in host1.

#### **Related reference**:

["timed Daemon" on page 420](#page-429-0)

#### **Related information**:

hosts File Format for TCP/IP inetd command [su command](#page-286-0) TCP/IP daemons

## **setea Command**

## **Purpose**

Writes or deletes a named extended attribute to a file.

## **Syntax**

**setea [-n](#page-80-0)** *Name* [ **[-l](#page-80-1)** ]{ **[-v](#page-80-2)** *Value* | **[-d](#page-80-3)** | **[-f](#page-80-4)***EAFile* } *[FileName](#page-80-5)* ...

## **Description**

The **setea** command writes or deletes a named extended attribute to a file. The file must be in a file system which supports named extended attributes, such as JFS2 using **v2** extended attribute format.

**Note:** To prevent naming collisions, JFS2 has reserved the 8-character prefix (0xf8)SYSTEM(0xF8) for system-defined extended attributes. Avoid using this prefix for naming user-defined extended attributes.

This command is not used to set ACLs. To set ACLs, use the **aclput** command.

#### **Flags**

<span id="page-80-4"></span><span id="page-80-3"></span><span id="page-80-1"></span><span id="page-80-0"></span>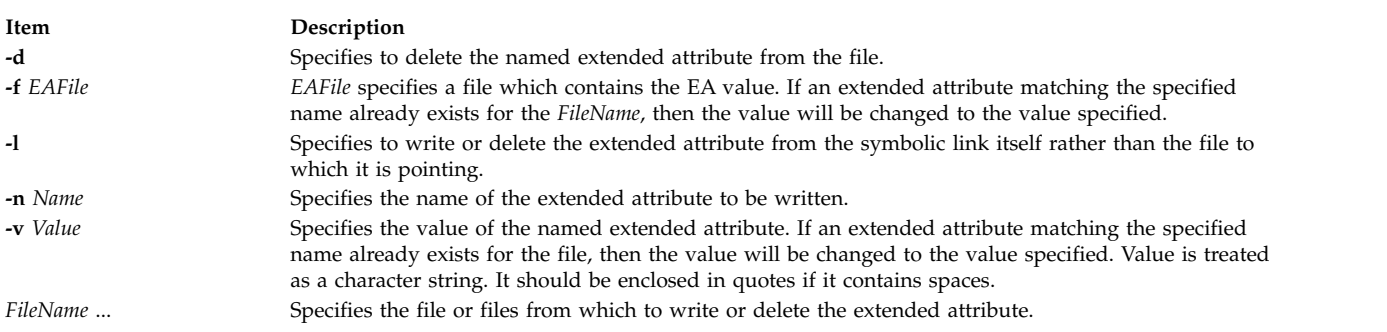

## <span id="page-80-5"></span><span id="page-80-2"></span>**Exit Status**

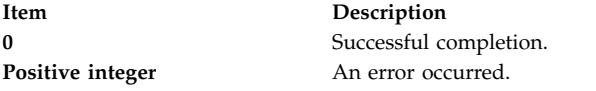

## **Security**

**Attention RBAC users and Trusted AIX users:** This command can perform privileged operations. Only privileged users can run privileged operations. For more information about authorizations and privileges, see Privileged Command Database in *Security*. For a list of privileges and the authorizations associated with this command, see the **lssecattr** command or the **getcmdattr** subcommand.

## **Examples**

1. To create an extended attribute with a name of Approver and a value of Grover for file design.html, enter:

```
setea -n Approver -v Grover design.html
```
- 2. To modify an extended attribute named Approver to new value of Joon for file design.html, enter: setea -n Approver -v Joon design.html
- 3. To remove an extended attribute named Approver from file design.html, enter: setea -n Approver -d design.html

<span id="page-81-0"></span>4. To create an extended attribute with a name of Approver and a value of Zach for the symbolic link design.html, enter: setea -n Approver -v Zach -l design.html

#### **Location**

**/usr/sbin Related information**: chfs command crfs command getea command Trusted AIX® RBAC in AIX Version 6.1 Security

## **setgroups Command**

### **Purpose**

Resets a session's process group set.

## **Syntax**

**setgroups** [ **[-](#page-82-0)** ] [ **[-a](#page-82-1)** *GroupSet* ] [ **[-d](#page-82-2)** *GroupSet* ] [ **[-r](#page-82-3)** [ *Group* ] ] [ *GroupSet* ]

## **Description**

The **setgroups** command, by default, displays the user's current group set and process group set for the current shell. A user's group set is defined in the user database files. When given a flag and a *GroupSet* parameter, this command resets the process group set as listed by the *GroupSet* parameter. The *GroupSet* parameter is a comma-separated list of group names. The available groups are defined in the user database files.

You can also use the **setgroups** command to add or delete groups from the current group set. Using the **-r** flag, you can reset the real group ID. If you specify the *Groupset* parameter but no flags, the **setgroups** command resets all the groups and makes the first group in the list the real group. The **setgroups** command does not change the security characteristics of the controlling terminal.

When you run the **setgroups** command, the system always replaces your shell with a new one. The command replaces your shell regardless of whether the command is successful or not. For this reason, the command does not return error codes.

The **setgroups -r** command is identical to the **newgrp** command.

## **Flags**

<span id="page-82-2"></span><span id="page-82-1"></span>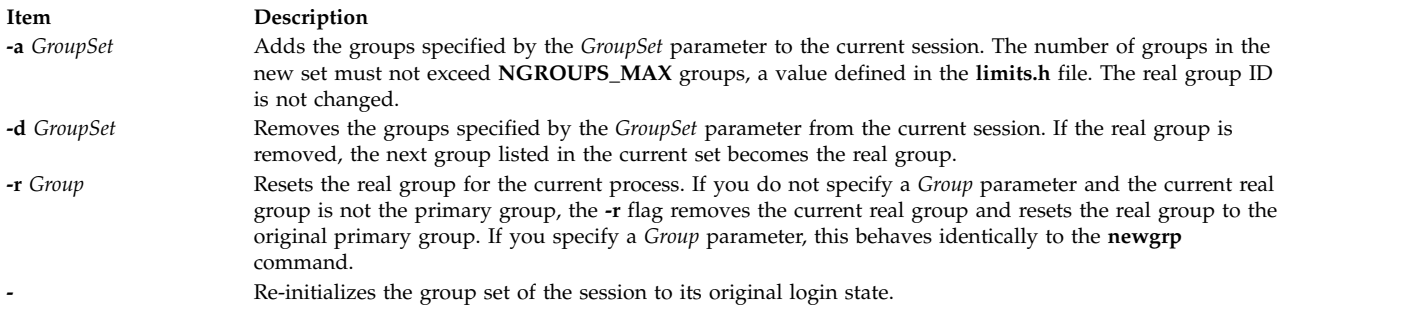

## <span id="page-82-3"></span><span id="page-82-0"></span>**Security**

Access Control: This command should be a general user program. This command should be installed as a program in the trusted computing base (TCB). The command should be owned by the root user with the **setuid** (SUID) bit set.

Files Accessed:

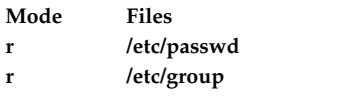

Auditing Events:

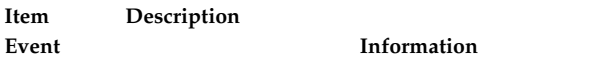

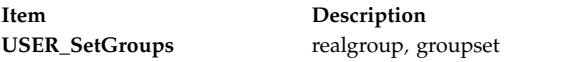

## **Examples**

1. As user sah, you can display your current group membership and process group set, by entering: setgroups

Output similar to the following appears: sah:

user groups = staff,payroll process groups = staff,payroll

2. To add the finance group to the process group of the current session, enter:

setgroups [-a](#page-82-1) finance

3. To set your real group to finance, enter: setgroups finance,staff,payroll

This sets finance as the real group. The staff and payroll groups make up the supplementary group list.

4. To delete the payroll group from the current process group set, enter:

setgroups [-d](#page-82-2) payroll

5. To change the process group set back to your default set, enter:

<span id="page-83-0"></span>setgroups [-](#page-82-2)

This resets your current session to its original state just after you log in.

#### **Files**

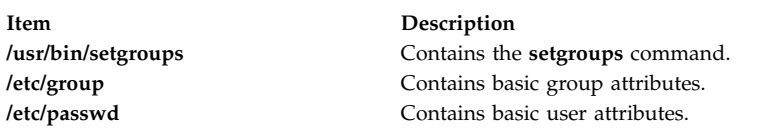

#### **Related reference**:

["setsenv Command" on page 85](#page-94-0) ["tsm Command" on page 631](#page-640-0)

#### **Related information**:

/etc/group File /etc/passwd File

## **setkst Command**

#### **Purpose**

Sets the entries in the kernel security tables (KST).

#### **Syntax**

**setkst** [ **[-q](#page-84-0)** ] [ **[-b](#page-84-1)** | **[-t](#page-84-2)** *table1*, *table2*,...]

#### **Description**

The **setkst** command reads the security databases and loads the information from the databases into the kernel security tables. By default, all of the security databases are sent to the KST. Alternatively, you can specify a specific database using the **-t** flag. If only the authorization database is the only one you specified, the role and privileged command databases are updated in the KST because they are dependent on the authorization database.

The **setkst** command checks the tables before updating the KST. If any severe error in the database is found, the **setkst** command warns the user by sending message to the **stderr**, and exits without resetting the KST. If a minor error is found in the database, a warning message is displayed, and the entry is skipped.

The **setkst** command is only functional if the system is operating in enhanced Role Based Access Control (RBAC) mode. If the system is not in enhanced RBAC mode, the command displays an error message and ends.

#### **Flags**

<span id="page-84-1"></span><span id="page-84-0"></span>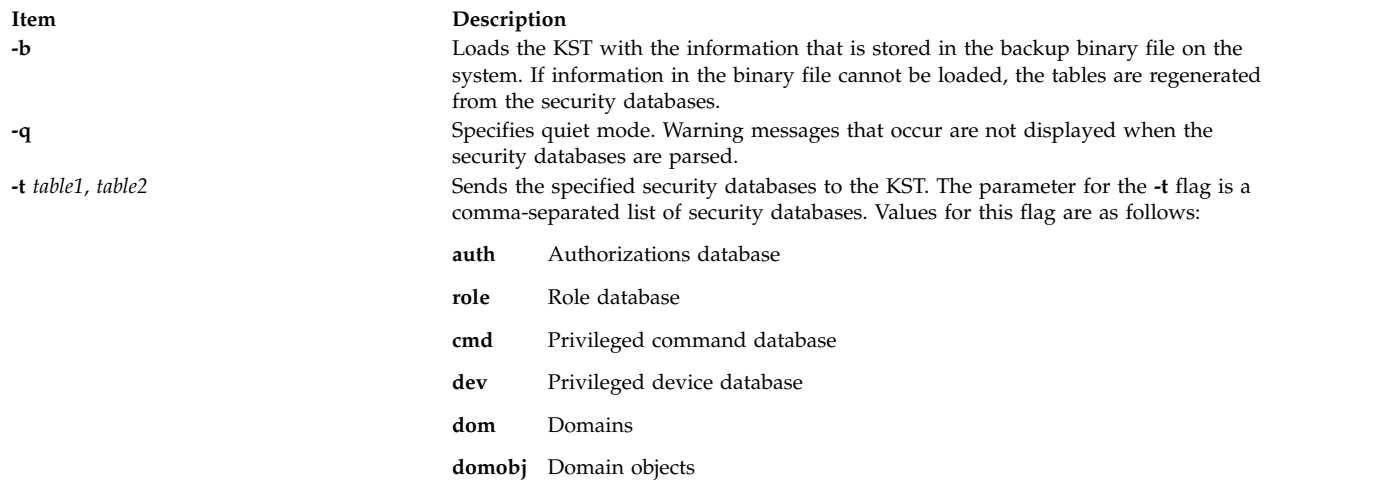

## <span id="page-84-2"></span>**Security**

The **setkst** command is a privileged command. Only users that have the following authorization can run the command successfully.

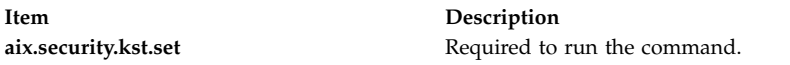

## **Files Accessed**

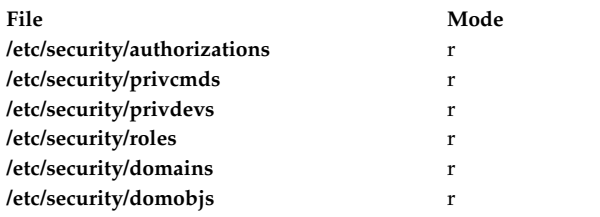

#### **Examples**

- 1. To send all of the security databases to the KST, enter the following command: setkst
- 2. To send the **role** and **privileged** command databases to the KST, enter the following command: setkst -t role,cmd
- 3. To send the domain object and domain databases to the KST, enter the following command: setkst -t domobj,dom

#### **Related reference**:

["setsecattr Command" on page 79](#page-88-0)

**Related information**:

lssecattr command

lskst command

/etc/security/authorizations command

RBAC in AIX Version 7.1 Security

## **setmaps Command**

### **Purpose**

Sets terminal maps or code set maps.

## **Syntax**

To use setmaps with no input or output map file designation, type the following:

**setmaps** [ **[-v](#page-86-0)** ] [ **[-c](#page-86-1)** | **[-h](#page-86-2)** ]

To select a file from the default directory as the code set map file, type the following:

**setmaps** [ **[-v](#page-86-0)** ] **[-s](#page-86-3) [-i](#page-86-4)** *MapName*

To select a designated file as the code set map file, type the following:

**setmaps** [ **[-v](#page-86-0)** ] **[-s](#page-86-3) [-I](#page-86-5)** *File1*

To select a file from the default directory as the input or output terminal map file, type the following:

**setmaps** [ **[-v](#page-86-0)** ] [ **[-D](#page-86-6)** ] [ **[-k](#page-86-7)** *KeyName* ] [ **[-d](#page-86-8)** *DirectoryPath* ] { **[-i](#page-86-4)** | **[-o](#page-86-9)** } *MapName*

To select files from the default directory as the input or output terminal map files, type the following:

**setmaps** [ **[-v](#page-86-0)** ] [ **[-D](#page-86-6)** ] [ **[-d](#page-86-8)** *DirectoryPath* ] **[-t](#page-86-10)** *MapName*

To select a designated file as the input or output terminal map file, type the following:

**setmaps** [ **[-v](#page-86-0)** ] [ **[-D](#page-86-6)** ] [ **[-k](#page-86-7)** KeyName ] { **[-I](#page-86-5)** | **[-O](#page-86-11)** } *File1*

To load the default terminal map file for later use, type the following:

**setmaps** [ **[-v](#page-86-0)** ] [ **[-D](#page-86-6)** ] [ **[-k](#page-86-7)** KeyName ] [ **[-r](#page-86-12)** ] **[-l](#page-86-13)** *File2*

To load a designated terminal map file for later use, type the following:

**setmaps** [ **[-v](#page-86-0)** ] [ **[-D](#page-86-6)** ] [ **[-k](#page-86-7)** KeyName ] [ **[-r](#page-86-12)** ] **[-L](#page-86-14)** *File1*

#### **Description**

**Note:** If this command is run without root user authority, the code set map is not loaded, only debugged.

The **setmaps** command handles terminal and code set maps. The **-s** flag must be used for code set maps. The operating system uses input and output terminal maps to convert internal data representations to the ASCII characters supported by asynchronous terminals. If you enter the **setmaps** command with no flags, it displays the names of the current input and output terminal maps.

A terminal map is a text file containing a list of rules that associate a pattern string with a replacement string. This file normally resides in the **/usr/lib/nls/termmap** directory. The operating system uses an input map file to map input from the keyboard to an application and an output map file to map output from an application to the display.

Terminal mapping works as follows:

- 1. The system collects characters in a buffer until a pattern specified by a rule in the map file matches a substring in the buffer.
- 2. The system then constructs and returns the replacement string specified by the rule.

This processing continues with the remaining characters in the buffer.

The rules of a terminal map can test and change the state of the pattern processor. The state is identified by a single-byte character, conventionally a digit (0 through 9). The state is reset to 0, the initial state, whenever the system loads a new map or flushes the terminal input or output buffer (such as when it processes a KILL or INTR character or when a program issues an **ioctl** system call). A terminal map can use states to detect multibyte escape sequences, among other tasks. You can test for state *x* by specifying  $\mathcal{Q}_X$  in a pattern. You can set the state to *x* by including  $\mathcal{Q}_X$  in the replacement string.

The **setmaps** command, when using the **-s** flag, assigns a code set map to the standard input device. The operating system uses code set maps to determine the number of bytes of memory a character requires and the number of display columns it requires.

#### **Flags**

<span id="page-86-8"></span><span id="page-86-7"></span><span id="page-86-6"></span><span id="page-86-5"></span><span id="page-86-4"></span><span id="page-86-2"></span><span id="page-86-1"></span>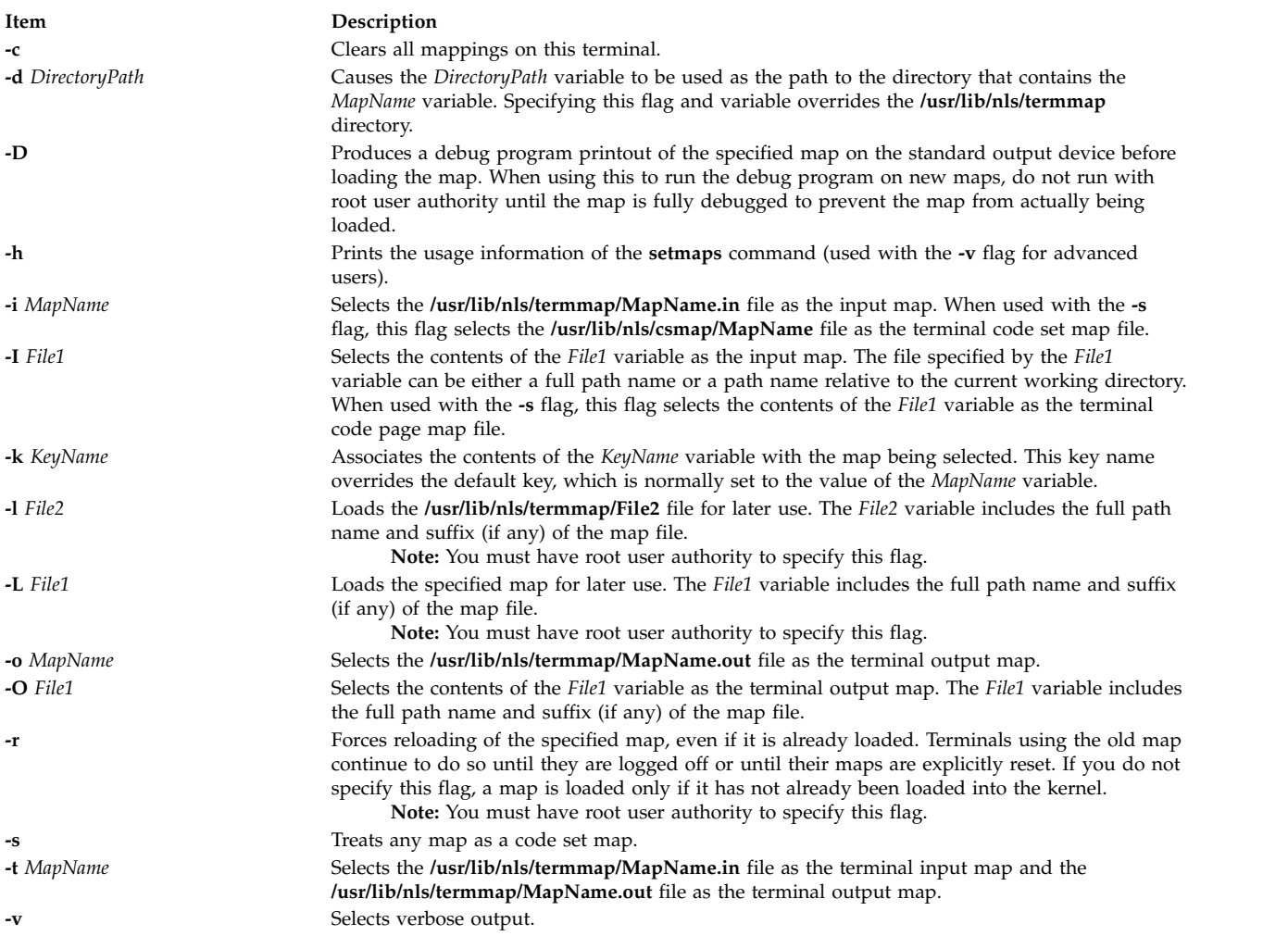

<span id="page-86-14"></span><span id="page-86-13"></span><span id="page-86-12"></span><span id="page-86-11"></span><span id="page-86-10"></span><span id="page-86-9"></span><span id="page-86-3"></span><span id="page-86-0"></span>All maps loaded must have unique names. Use the **-k** flag to eliminate naming conflicts. Only the **-i**, **-o**, and **-t** flags implicitly add a suffix. Other flags specifying map names should include a suffix if appropriate. If a requested map name is already loaded in the kernel, that map is used even if the path information provided on the command line implies a different map.

To reset the code set map to its original state, the **/usr/lib/nls/csmap/sbcs** code set map should be used.

## **Examples**

- 1. To display the current map settings for this terminal, enter: setmaps
- 2. To clear all mapping for the current terminal, enter: setmaps -c
- 3. To set up mapping (both input and output maps) for an ibm3161-C terminal, enter: setmaps -t ibm3161-C
- 4. To load the vt220 input map into the kernel as the fred map, enter: setmaps -k fred -i vt220
- 5. To gather debug output for a new map called bob in a file called bob.dump, enter: setmaps -D -L /tmp/bob > bob.dump
- 6. To set up a code set map conforming to the IBM-932 code page for this terminal, enter: setmaps -s -i IBM-932
- 7. To set up a code set map conforming to the IBM-943 code page for this terminal, enter: setmaps -s -i IBM-943
- 8. To set up a code set map from the file myEUC for this terminal, enter: setmaps -s -I myEUC

#### **Files**

/usr/lib/nls/termmap/\*.in **Contains input map files.** /usr/lib/nls/termmap/\*.out **Contains output map files.** 

#### **Related reference**:

["stty Command" on page 270](#page-279-0)

#### **Related information**:

setmaps command termios.h file setcsmap command National Language Support

## **Item Description**

/**usr**/**bin**/**setmaps** Contains the **setmaps** command. **/usr/lib/nls/csmap/sbcs** Contains code set map for a single-byte code page. **/usr/lib/nls/csmap/IBM-943** Contains code set map for the IBM-943 code page. /usr/lib/nls/csmap/IBM-eucJP **Contains code set map for the IBM-eucJP** code page.

## **setrunmode Command**

#### **Purpose**

Sets the run mode of the system.

#### **Syntax**

**setrunmode** { **[-c](#page-88-1)** | **[-o](#page-88-2)** }

## **Description**

The **setrunmode** command sets the run mode of the system. A run mode is either the CONFIGURATION mode or the OPERATIONAL mode.

## <span id="page-88-0"></span>**Flags**

<span id="page-88-2"></span><span id="page-88-1"></span>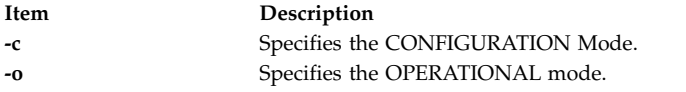

## **Security**

Only users that have the following authorization can run the command successfully:

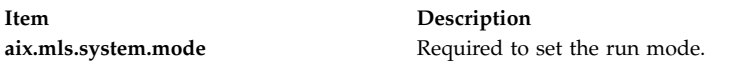

### **Examples**

- 1. To set the system in the CONFIGURATION mode, enter the following command: setrunmode –c
- 2. To set the system in the OPERATIONAL mode, enter the following command: setrunmode –o

#### **Files**

**Item Description**

**/usr/sbin/setrunmode** Contains the **setrunmode** command.

#### **Related information**:

getrunmode command Trusted AIX® in AIX Version 6.1 Security

## **setsecattr Command**

#### **Purpose**

Sets the security attributes of a command, a device, a privileged file, a process, or a domain-assigned object.

## **Syntax**

**setsecattr** [**[-R](#page-89-0)** *load\_module*]{ **[-c](#page-89-1)** | **[-d](#page-89-2)** | **[-p](#page-89-3)** | **[-f](#page-89-4)**| **[-o](#page-89-5)**} *[Attribute = Value](#page-90-0)* [ *Attribute = Value* ...] *[Name](#page-91-0)*

## **Description**

The **setsecattr** command sets the security attributes of the command, device, or process that is specified by the *Name* parameter. The command interprets the *Name* parameter as either a command, a device, a privileged file, or a process based on whether the **-c** (command), **-d** (device), **-f** (privileged file), or **-p** (process) flag is specified.

If you configure the system to one of the following values specified by the *Name* parameter, the system performs in the order that is specified by the **secorder** attribute of the corresponding database stanza in the **/etc/nscontrol.conf** file:

- v Uses databases from multiple domains
- Sets security attributes for a privileged command
- Sets security attributes for a privileged device
- Sets security attributes for a privileged file

• Sets security attributes for a domain-assigned object

Only the first matching entry is modified. Duplicate entries from the remaining domains are not modified. Use the **-R** flag to modify the entry from a specific domain. If no matching entry is found in any of the domains, a new entry for the *Name* parameter is created in the first domain. Use the **-R** flag to add the entry to a specific domain.

To set a value for an attribute, specify the attribute name and the new value with the *Attribute=Value* parameter. To clear an attribute, specify the Attribute= for the *Attribute=Value* pair. To make incremental changes to attributes, whose values are lists, specify the *Attribute=Value* pairs as Attribute=+Value, or Attribute=-Value. If you specify the Attribute=+Value, the value is added onto the existing value for the attribute. If you specify the Attribute=-Value, the value is removed from the existing value for the attribute.

#### **Flags**

<span id="page-89-5"></span><span id="page-89-4"></span><span id="page-89-3"></span><span id="page-89-2"></span><span id="page-89-1"></span><span id="page-89-0"></span>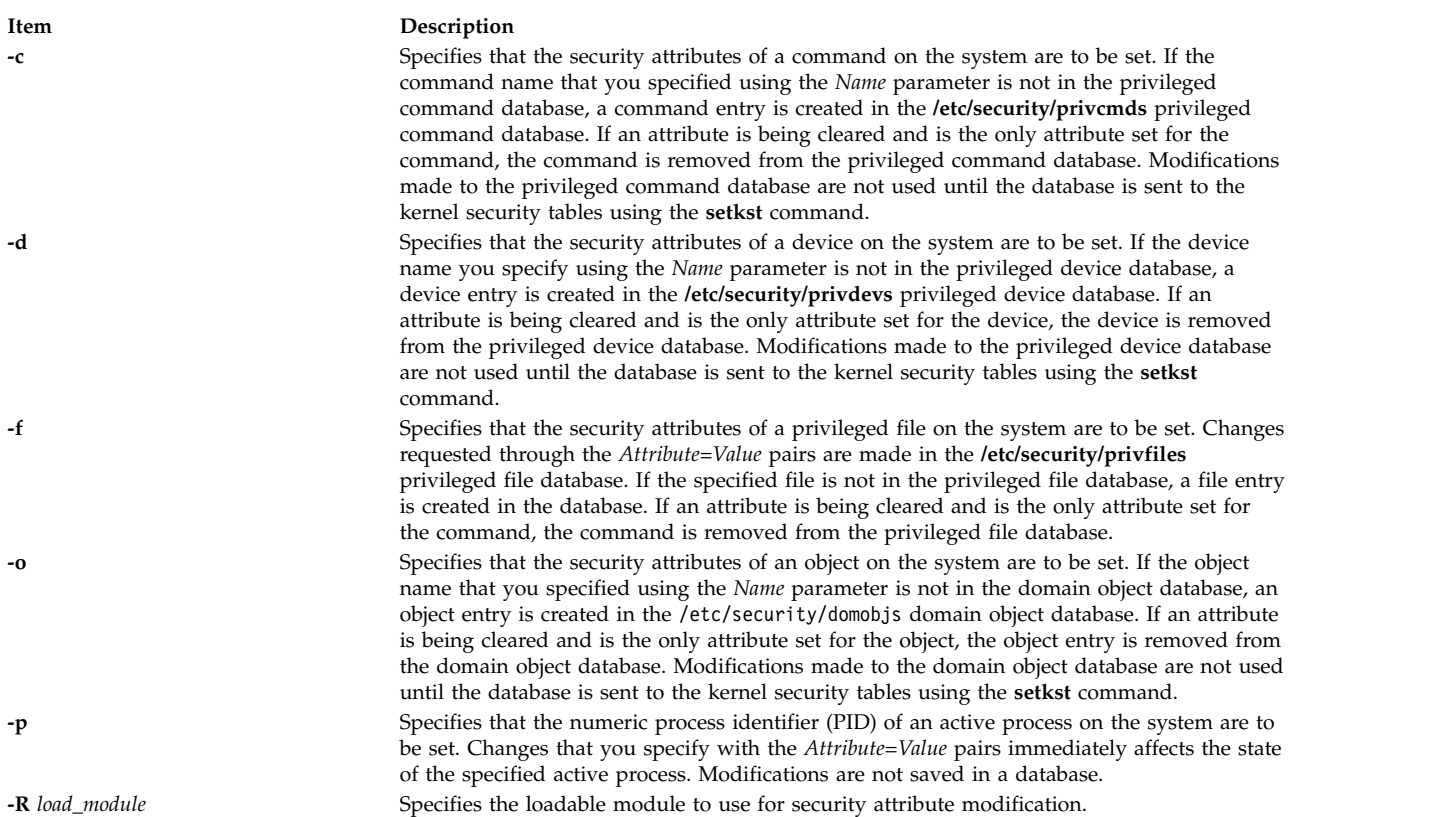

#### **Parameters**

**Item Description**

*Attribute* = *Value* Sets the value of a security attribute for the object. The list of valid attribute names are dependent on the object type as specified using the **-c**, **-d**, **-p**, and **-o** flags.

Use the following attributes for the privileged command database (**-c**) flag:

#### **accessauths**

Specifies access authorizations. Specifies a comma-separated list of authorization names. You can specify a total of sixteen authorization. A user with any of the authorizations that you specified can run the command. This attribute has three special additional values: ALLOW\_OWNER, ALLOW\_GROUP, and ALLOW\_ALL that allows a command owner, a group, or all users to run the command without checking for access authorizations.

#### **authprivs**

Specifies authorized privileges. Specifies a list of authorizations and privilege pairs that grant additional privileges to the process. The authorization and its corresponding privileges are separated by an equal sign (=), individual privileges are separated by a plus sign (+), and authorization or privilege pairs are separated by a comma (,), as shown in the following examples:

auth=priv+priv+...,auth=priv+priv+...,...

You can specify a maximum of sixteen pairs of authorizations or privileges.Specifies roles, the users of which need to be authenticated before command can be executed successfully. Specifies a comma separated list of roles. Each role should be authenticated by different users such as no user can perform the authentication for more than one role at a time.

#### **authroles**

Specifies the user roles that need to be authenticated before the command can run successfully. If listing multiple roles, separate each role with a comma. For example:

authroles=so,isso

Each role must be authenticated by different users. For example, no one user can perform the authentication for more than one role.

#### **innateprivs**

Specifies the innate privileges. Specifies a comma-separated list of privileges that are assigned to the process when the command is run.

#### **inheritprivs**

Specifies inheritable privileges. Specifies a comma-separated list of privileges that are passed to child processes.

- **euid** Specifies the effective user ID to assume when the command is run.
- **egid** Specifies the effective group ID to assume when the command is run.
- **ruid** Specifies the real user ID to assume when the command is run. Only valid value is 0. This attribute value will be ignored if the command provides access to all users by specifying the special value ALLOW\_ALL in its **accessauths** attribute.
- **secflags** Specifies the file security flags. Specifies a comma-separated list of security flags. Use the following values for this flag:

#### **FSF\_EPS**

<span id="page-90-0"></span>Causes the maximum privilege set to be loaded into the effective privilege set when the command is run.

#### **Item Description**

Use the following attributes for the privileged device database (**-d**) flag:

#### **readprivs**

Specifies a comma-separated list of privileges that a user or a process must have for read access to the device. You can specify a maximum of eight privileges. The user or process must have one of the listed privileges to read from the device.

#### **writeprivs**

Specifies a comma-separated list of privileges that a user or a process must have for write access to the device. You can specify a maximum of eight privileges. The user or process must have one of the listed privileges to write to the device.

Use the following attributes for the privileged file (**-f**) flag:

#### **readauths**

Specify the read access authorizations. Specify a comma-separated list of authorization names. A user with any of the authorizations can read the file.

#### **writeauths**

Specify the write access authorizations. Specify a comma-separated list of authorization names. A user with any of the authorizations can read or write the file.

Use the following attributes for the privileged process (**-p**) flag:

- **eprivs** Specify the effective privilege set. Specify a comma-separated list of privileges that are to be active for the process. The process might remove the privileges from this set and add the privileges from the maximum privilege set to its effective privilege set.
- **iprivs** Specifies the inheritable privilege set. Specifies a comma-separated list of privileges that are passed to child processes' effective and maximum privilege sets. The inheritable privilege set is a subset of the limiting privilege set.
- **mprivs** Specify a maximum privilege set. Specify a comma-separated list of privileges that the process can add to its effective privilege set. The maximum privilege set is a superset of the effective privilege set.
- **lprivs** Specify the limiting privilege set. Specify a comma-separated list of privileges that make up the maximum possible privilege set for a process. The limiting privilege set is a superset of the maximum privilege set.
- **uprivs** Specify the used privilege set. Specify a comma-separated list of privileges that are used during the life of the process. This set is mainly used by the **tracepriv** command.
- Use the following attributes for the domain-assigned object database (**-o**) flag:

#### **domains**

Specify a comma-separated list of domains the objects belong to.

#### **conflictsets**

Specify a comma-separated list of domains that are excluded from accessing the object.

- **objtype** Specify the type of the object. Valid values are device, netint, netport and file.
- **secflags** Specify the security flags for the object. Valid values are:
	- FSF\_DOM\_ANY: This value specifies that a process can access the object if it has any of the domains given in the domains attribute.
	- v **FSF\_DOM\_ALL**: Specifies that a process can access the object only if it has all the domains as specified in the domains attribute. This is the default value if no secflags is specified.

#### <span id="page-91-0"></span>The **FSF\_DOM\_ANY** and **FSF\_DOM\_ALL** are mutually exclusive flags.

*Name* Specify the object to modify. The *Name* parameter is interpreted according to the flags that you specify. One name must be indicated for processing at a time.

## **Security**

The **setsecattr** command is a privileged command. It is owned by the root user and the security group, with the mode set to 755. You must have assume a role with at least one of the following authorizations to run the command successfully. For trusted process, the auditing system will not log any object auditing events for the respective process. However, users can capture events using event auditing.

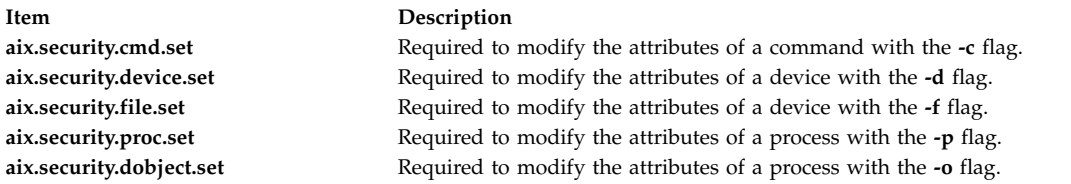

### **File Accessed**

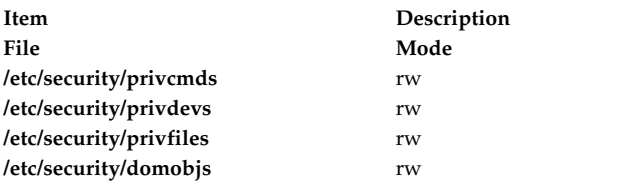

## **Examples**

- 1. To set an authorized privilege pair for the /usr/sbin/mount command, enter the following command: setsecattr -c authprivs=aix.fs.manage.mount=PV\_FS\_MOUNT /usr/sbin/mount
- 2. To incrementally add the PV\_AU\_WRITE and PV\_DAC\_W privileges to the existing set of writing privileges for the /dev/mydev device, enter the following command: setsecattr -d writeprivs=+PV\_AU\_WRITE,PV\_DAC\_W /dev/mydev
- 3. To set a read authorization for the **/etc/security/user** file, enter the following command: setsecattr -f readauths=aix.security.user.change /etc/security/user
- 4. To incrementally remove the PV\_DAC\_R privilege from the effective privilege set of an active process, enter the following command:

setsecattr -p eprivs=-PV\_DAC\_R 35875

5. To set the access authorizations for the /usr/sbin/mount command in LDAP, enter the following command:

setsecattr -R LDAP -c accessauths=aix.fs.manage.mount /usr/sbin/mount

6. To set the domains on the network interface **en0**, enter the following command: setsecattr –o domains=INTRANET,APPLICATION conflictsets=INTERNET objtype=netint secflags=FSF\_DOM\_ANY en0

#### **Related reference**:

["setkst Command" on page 74](#page-83-0)

#### **Related information**:

lssecattr command

rmsecattr command

pvi command

/etc/nscontrol.conf command

## **setsecconf Command**

## **Purpose**

Loads the system security flag settings into the kernel.

## **Syntax**

**setseconf** { **[-c](#page-93-0)** | **[-o](#page-93-1)** } [ *[Attribute](#page-93-2)* = *[Value](#page-93-3)* ... ]

## **Description**

The **setsecconf** command loads the system security flag settings into the kernel. If you specify any attributes, the values of these attributes are stored and used when the system is restarted. This command can change the setting of the flags for the CONFIGURATION and OPERATIONAL modes of the system, but these flags can be changed only when the system is in the CONFIGURATION mode.

### **Flags**

<span id="page-93-1"></span><span id="page-93-0"></span>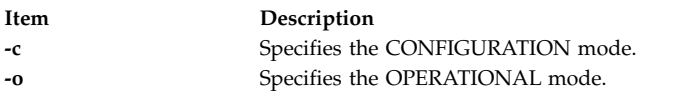

## **Parameters**

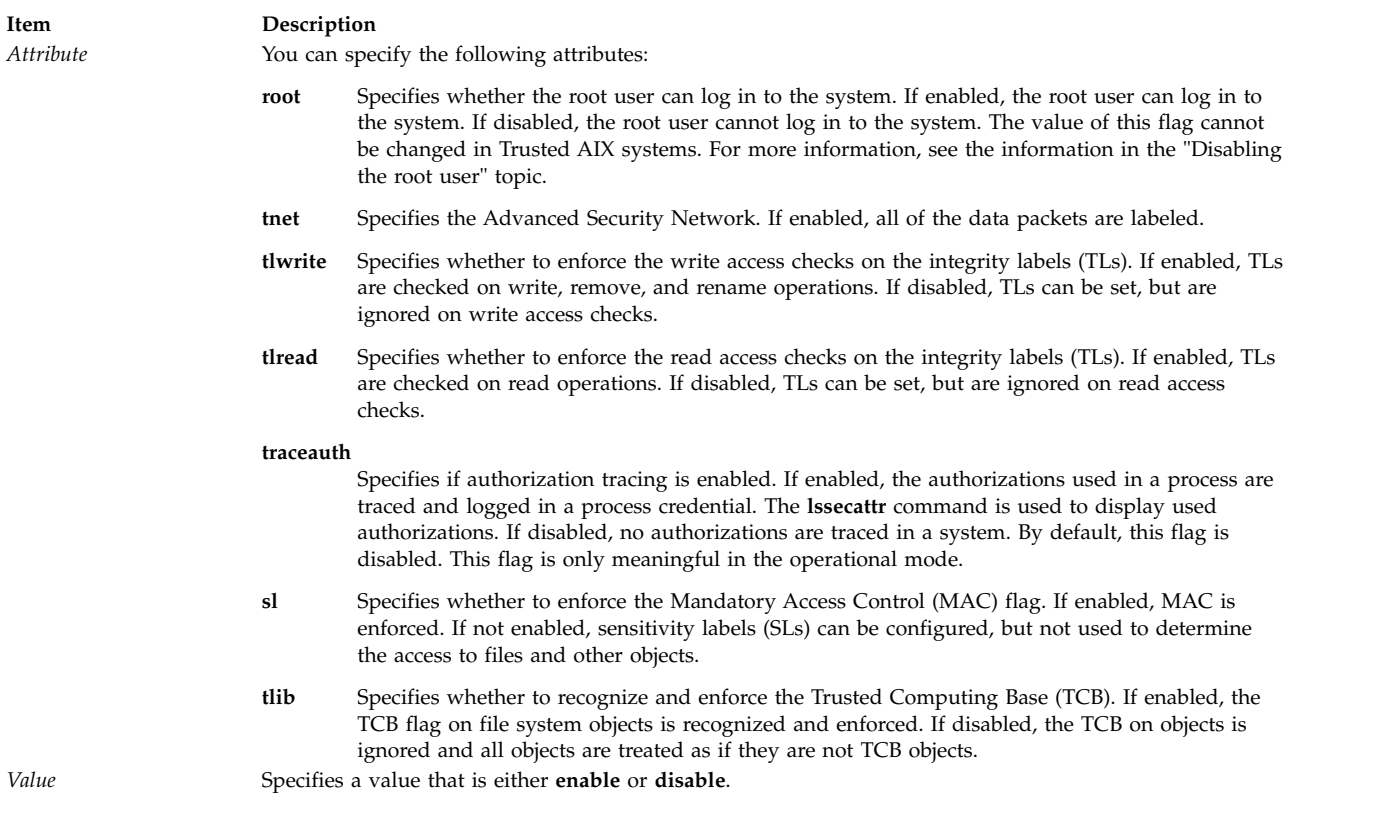

## <span id="page-93-3"></span><span id="page-93-2"></span>**Security**

The **setsecconf** command is a privileged command. Only users that have the following authorization can run the command successfully:

**Item Description**

<span id="page-94-0"></span>aix.mls.system.config.write Required to set the system configuration flags.

## **Exit Status**

The **setsecconf** command returns the following exit values:

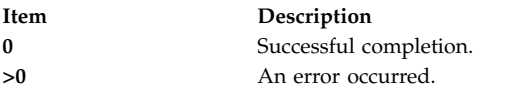

## **Examples**

1. To turn on the trusted network and turn off the integrity read system flags for the CONFIGURATION mode run, enter the following command:

setsecconf –c tnet=enable tlread=disable

2. To turn on the integrity write system flag for the OPERATIONAL mode run, enter the following command:

setsecconf –o tlwrite=enable

### **Files**

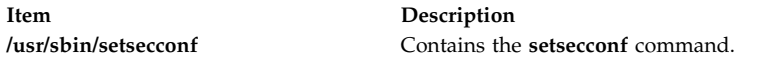

#### **Related information**:

getsecconf command Trusted AIX® in AIX Version 6.1 Security Disabling the root user

## **setsenv Command**

#### **Purpose**

Resets the protected state environment of a user.

## **Syntax**

**setsenv** [ **[-](#page-95-0)** ] *NewEnvironment*

## **Description**

The **setsenv** command resets your protected state environment while you are logged in. The protected state environment is defined as a set of variables. These variables are kept in the kernel and can be modified only by a **SETUINFO** system call. The **setsenv** command uses the variables specified by the *NewEnvironment* parameter. This parameter consists of *EnvironmentVariable***=***Value* definitions separated by a blank space. For information on environment variables, see **environment** File.

You cannot reset the following environment variables with the **setsenv** command:

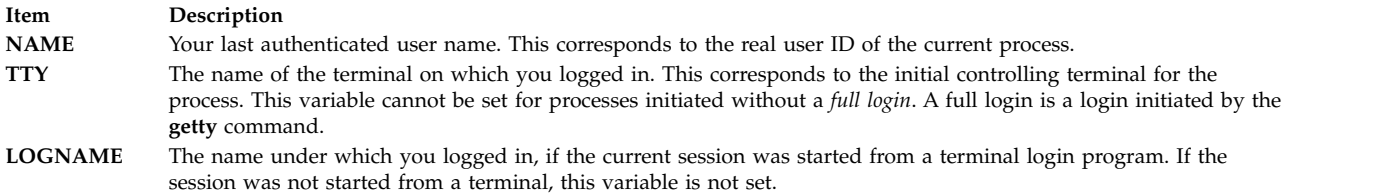

If you enter the **setsenv** command without any defined variables, it displays the current protected state. The **setsenv** command does not change the security characteristics of the controlling terminal.

When you run the **setsenv** command, it replaces your current shell and gives you a new one. The command replaces your shell regardless of whether it completed successfully or not. For this reason, the command does not return error codes.

## **Flags**

**Item Description**

<span id="page-95-0"></span>**-** Reinitializes the environment as if the user had just logged in to the system. Otherwise, the environment is not changed.

## **Security**

Access Control: This command should be a standard user program. This command should be installed as a program in the trusted computing base (TCB). The command should be owned by the root user with the **setuid** (SUID) bit set.

Files Accessed:

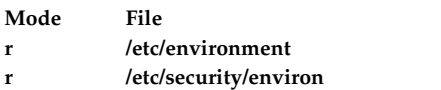

Auditing Events:

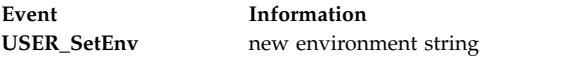

## **Examples**

- 1. To display the current environment variables, enter: setsenv
- 2. To add the PSEUDO=tom protected environment variable, enter: setsenv PSEUDO=tom

This example sets a user name for the **PSEUDO** protected environment variable.

#### **Files**

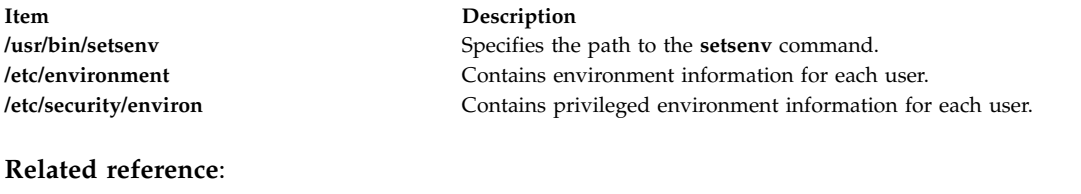

["setgroups Command" on page 72](#page-81-0) ["su Command" on page 277](#page-286-1) **Related information**: environment File usrinfo command Securing the network

## **setsyslab Command**

#### **Purpose**

Sets the minimum and maximum sensitivity labels of the system.

#### **Syntax**

**setsyslab**

#### **Description**

The **setsyslab** command sets the system minimum sensitivity label (SL), maximum SL, minimum integrity label (TL), and maximum TL. The values of the SL and TL are taken from the **/etc/security/enc/LabelEncodings** label encodings file.

#### **Security**

The **setsyslab** command is a privileged command. Only users that have the following authorization can run the command successfully:

**Item Description**

aix.mls.system.label.write Required to set system labels.

#### **Files Accessed:**

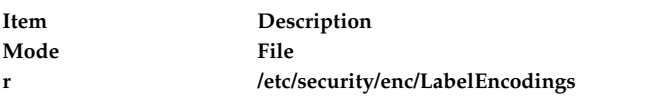

#### **Examples**

1. To set system labels, enter the following command: setsyslab

#### **Files**

**Item Description**

#### **Related information**:

getsyslab command Trusted AIX® in AIX Version 6.1 Security

## **settime Command**

#### **Purpose**

Updates access and modification times of a file.

#### **Syntax**

**settime** [ [ *[MMddhhmm](#page-97-0)*[*yy* ] ] | [ **[-f](#page-97-1)** *ReferenceFile* ] ] *[File](#page-97-2)* ...

#### **Description**

**settime** updates the argument files with the current access and modification times by default. The file is not created if it does not exist. The **settime** command silently continues its operation if the file does not exist.

**Note:** Any dates beyond and including the year 2038 are not valid for the **settime** command.

#### **Flags**

**Item Description** 

#### **Parameters**

**Item Description**

**-f** *ReferenceFile* Use the corresponding time of *ReferenceFile* instead of the current time.

<span id="page-97-2"></span><span id="page-97-1"></span><span id="page-97-0"></span>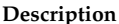

*MMddhhmm*[*yy*] Time is specified for the **settime** command in the format *MMddhhmm* or *MMddhhmmyy*, where *MM* is a two-digit representation of the month, *dd* is a two-digit representation of the day of the month, *hh* is a two-digit representation of the hour, *mm* is a two-digit representation of the minute, and *yy* is a two-digit representation of the year. *File* Specifies the name of a file or a space separated list of files.

#### **Exit Status**

**0** The command completed successfully.

**>0** An error occurred.

The return code from **settime** is the number of specified files for which the times could not be successfully modified.

#### **Examples**

- 1. To update the access and modification times of the file "infile" to the current time, enter: settime infile
- 2. To update the access and modification times of "infile" to be the same as "reffile", enter:

**/usr/sbin/setsyslab** Contains the **setsyslab** command. **/etc/security/enc/LabelEncodings** System default label encodings file. settime -f reffile infile

- 3. To update the access and modification times of multiple files, enter: settime file1 file2 file3
- 4. To update the access and modification times of a file to April 9th 2002 with time 23:59, enter: settime 0409235902 infile

#### **Files**

**Item Description**<br> **Item Description**<br> **Item** Contains the

<span id="page-98-0"></span>Contains the **settime** command.

#### **Related reference**:

["touch Command" on page 495](#page-504-0)

## **settxattr Command**

#### **Purpose**

Sets the security attributes.

#### **Syntax**

**settxattr** { **[-f](#page-98-0)** | **[-m](#page-98-1)** | **[-p](#page-98-2)** | **[-q](#page-98-3)** | **[-s](#page-98-4)** } *[Attribute](#page-99-0)* = *Value* ... *Name*

#### **Description**

The **settxattr** command sets Trusted AIX security attributes of the file, process, shared memory, message queue, or semaphore that is specified by the *Name* parameter. The command interprets the *Name* parameter as either a file, a process, a shared memory, a message queue, or a semaphore based on whether the **-f** (file), **-p** (process), **-m** (shared memory), **-q** (message queue), or the **-s** (semaphore) flag is specified.

To set a value for an attribute, specify the attribute name and the new value with the *Attribute=Value* parameter. All of the attributes are applied to extended attributes (EA) of the file system for file system objects and user credentials for processes.

#### **Flags**

<span id="page-98-2"></span><span id="page-98-1"></span>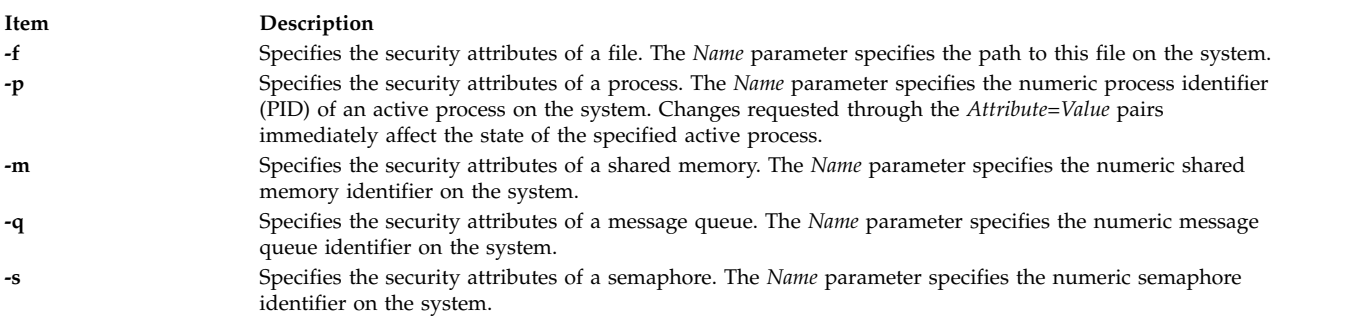

#### <span id="page-98-4"></span><span id="page-98-3"></span>**Parameters**

## <span id="page-99-0"></span>*Attribute* = *Value* Specifies the value of a security attribute for the object. The list of valid attribute names are dependent on the object type as specified through the **-f**, **-m**, **-p**, **-q**, and **-s** flags. Use the following file security attributes for the (**-f**) flag: **sl** Specifies the Sensitivity Label (SL). Specifies the SL to apply labels for regular files. This attribute is not valid for directories, devices, or terminal devices (TTYs). **maxsl** Specifies the Maximum Sensitivity Label. The value that you specify for this attribute must dominate the existing Minimum Sensitivity Label. This attribute is valid only for directories, devices, and TTYs. **minsl** Specifies the Minimum Sensitivity Label. The value that you specify for this attribute must be dominated by the existing Maximum Sensitivity Label. This attribute is valid only for directories, devices, and TTYs. **tl** Specifies the Integrity Label. Specify this attribute to apply labels to a file. **secflags** Specifies the Trusted AIX file security flags. Specify this attribute as a comma-separated list of security flags. You can specify the following flags: v FSF\_APPEND v FSF\_AUDIT • FSF\_MAC\_EXMPT v FSF\_TLIB v FSF\_TLIB\_PROC Use the following process security attributes for the **-p** flag: **effsl** Effective Sensitivity Label. Specify this attribute to apply labels on an active process. The **effsl** attribute must dominate the existing Minimum Sensitivity Label. **maxcl** Maximum Sensitivity Clearance Label. Specify this attribute to apply labels on an active process. The **maxsl** attribute must dominate the existing Effective Sensitivity Label. **mincl** Minimum Sensitivity Clearance Label. Specify this attribute to apply label on an active process. The **mincl** attribute must be dominated by the existing Effective Sensitivity Label. **efftl** Effective Integrity Label. Specify this attribute to apply labels on an active process. The **efftl** attribute must dominate the existing Minimum Integrity Label. **maxtl** Maximum Integrity Label Specify this attribute to apply labels on an active process. The **maxtl** attribute must dominate the existing Effective Integrity Label. **mintl** Minimum Integrity Label. Specify this attribute to apply labels on an active process. The **mintl** attribute must be dominated by the existing Effective Integrity Label. Use the following security attributes for the message queue (**-q**) flag, the shared memory (**-m**) flag, and the semaphore (**-s**) flag: **sl** Specifies the Sensitivity Label (SL). Specify this attribute to apply labels to a message queue, shared memory, or semaphore object. **tl** Specifies the Integrity Label (TL). Specify this attribute to apply labels to a message queue, shared memory, or semaphore object. **Security** The **settxattr** command is a privileged command. It is owned by the root user and the security group, with the mode set to 755. To run the command successfully, users must have at least one of the following authorizations:

**Item Description**

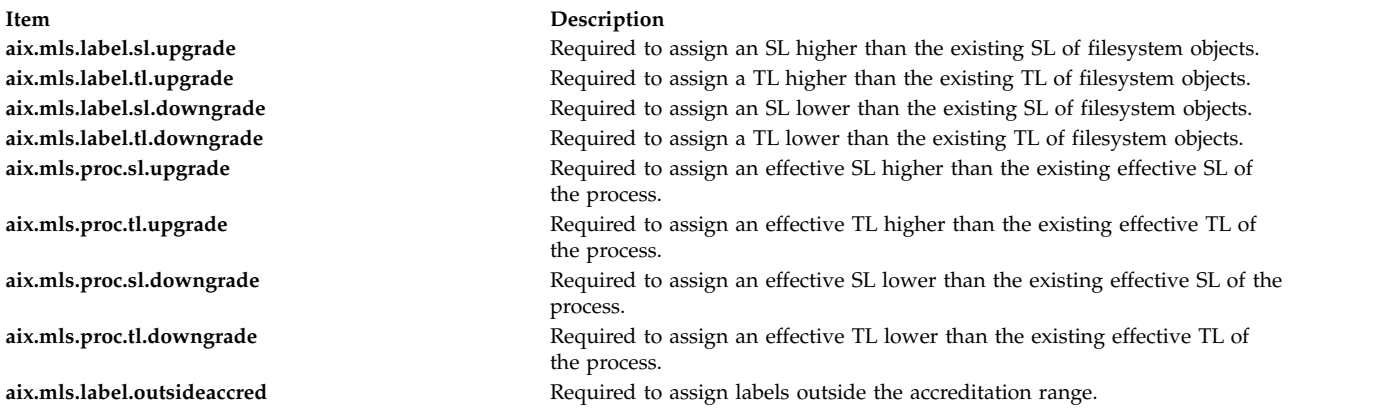

#### **File Accessed:**

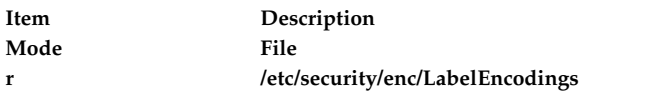

## **Examples**

- 1. To apply labels to a regular file called regfile, enter the following command: settxattr –f sl=SECRET tl=SECRET regfile
- 2. To apply labels to a directory called dirname, enter the following command: settxattr –f maxsl="TS ALL" minsl="SEC ALL" tl=TS dirname
- 3. To apply labels to a message queue IPC object with the 0 message queue ID, enter the following command:

```
settxattr –q sl=SECRET tl=SECRET 0
```
4. To apply labels to a shared memory IPC object with the 3145728 shared memory ID, enter the following command:

settxattr –m sl=SECRET tl=SECRET 3145728

5. To apply labels to a semaphore IPC object with the three shared memory IDs, enter the following command:

settxattr –s sl=SECRET tl=SECRET 3

#### **Related information**:

lstxattr command

ipcs command

Trusted AIX® in AIX Version 6.1 Security

## **setuname Command**

#### **Purpose**

Sets the node name of the system.

#### **Syntax**

**setuname** [**[-t](#page-101-0)** ] **[-n](#page-101-1)** *Node*

## **Description**

The **setuname** command is used to set the node name of the system. The **-n** option must be specified. Only users with root authority can set the node name. The change can be made temporary by using the **-t** option. The node name will be modified only on the current running kernel if a temporary change is requested. The nodename set temporarily will not persist after a reboot. Without the **-t** option the node name is changed permanently in the ODM database.

### <span id="page-101-1"></span>**Flags**

**Item Description -n** *Node* Specifies that the node name has to be changed. This option is required. *Node* is the primary node name for the host. This can be the UUCP communications network name for the system. **-t** Temporary change. No attempt will be made to make the change permanent. The original name will be restored after reboot.

## <span id="page-101-0"></span>**Exit Status**

**0** The command completed successfully.

**>0** An error occurred.

### **Examples**

- 1. To temporarily change the node name to "orion", enter: setuname -t -n orion
- 2. To permanently change the node name to "orion", enter: setuname -n orion

#### **Files**

**Item Description**

**/usr/bin/setuname** Contains the setuname command.

**Related reference**: ["uname Command" on page 670](#page-679-0)

## **sh Command**

## **Purpose**

Invokes the default shell.

## **Syntax**

Refer to the syntax of the **ksh** command. The **/usr/bin/sh** file is linked to the Korn shell.

## **Description**

The **sh** command invokes the default shell and uses its syntax and flags. The shell linked to the **/usr/bin/sh** path is the default shell. The standard configuration of the operating system links the **/usr/bin/sh** path to the Korn shell.

## **Flags**

Refer to the flags for the Korn shell (**ksh** command).

## **Files**

**Item Description /usr/bin/sh** Contains the **sh** command.

**Related information**: ksh command Korn shell or POSIX shell built-in commands Shells command

## **shconf Command**

### **Purpose**

Manages the system hang detection parameters.

### **Syntax**

**shconf [-d](#page-103-0)**

**shconf [-R](#page-103-1) -l** *[Name](#page-103-2)*

**shconf** {**[-D](#page-103-3)** [**[-O](#page-103-4)** ] | **[-E](#page-103-5)** [**[-O](#page-103-4)** ]} [**[-H](#page-103-6)**] **-l** *[Name](#page-103-2)*

**shconf -l** *[Name](#page-103-2)* [**-a** *[Attribute=Value](#page-103-7)*] ...

### **Description**

The **shconf** command is used to display or specify the parameters of the priority problem detection and lost I/O detection.

For the priority problem, the user can specify five actions described below and for each action, the user can specify the priority level to check, the time out while no process or thread executes at a lower or equal priority, the terminal device for the warning action, and the getty action:

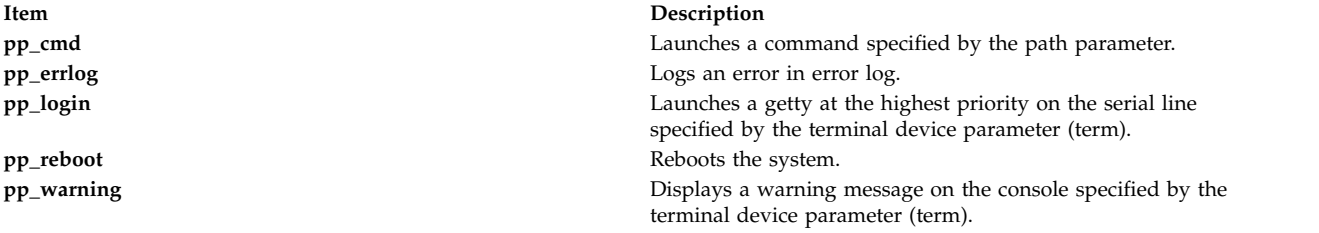

For lost I/O, the user can specify the actions listed below and **errlog**, which is automatic when lost I/O detection is enabled. There is a unique timeout which applies to all enabled actions.

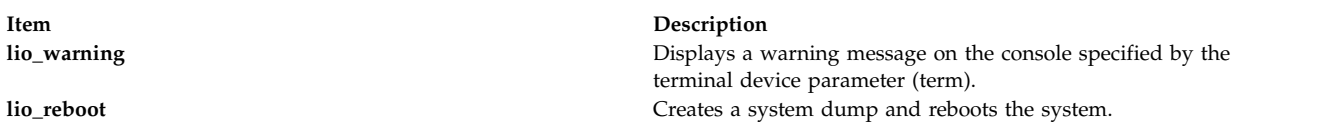

**Note:** The **shconf** command only supports the **tty** and **console** terminal types.

## **Flags**

<span id="page-103-7"></span><span id="page-103-6"></span><span id="page-103-5"></span><span id="page-103-3"></span><span id="page-103-1"></span><span id="page-103-0"></span>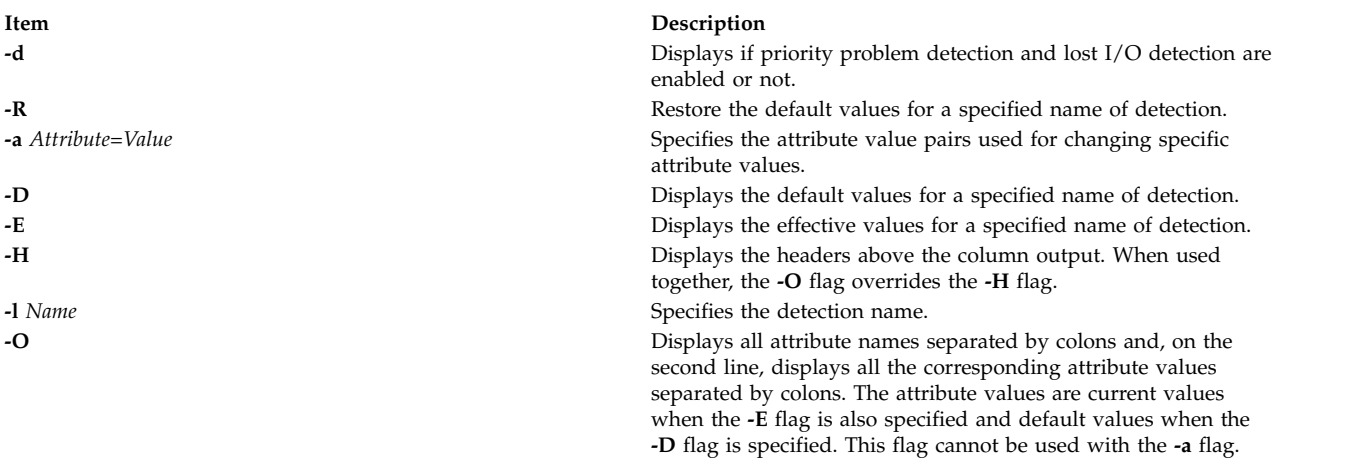

## <span id="page-103-4"></span><span id="page-103-2"></span>**Files**

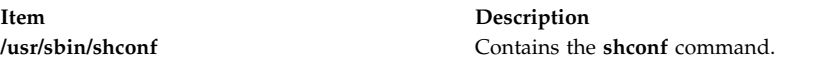

# **shell Command**

### **Purpose**

Executes a shell with the user's default credentials and environment.

## **Syntax**

**shell**

## **Description**

The **shell** command re-initializes a user's login session. When the command is given, the port characteristics of the process's controlling terminal are reset and all access to the port is revoked. The **shell** command then resets the process credentials and environment to the defaults established for the user and executes the user's initial program. All credentials and environment are established according to the login user ID of the invoking process.

If the **shell** command is invoked on the trusted path and the user's **tpath** attribute in the **/etc/security/user** file does not have a value of **always**, the trusted environment of the terminal is not maintained.

**Note:** The **shell** command does not reset the login ID of the user.

## **Security**

Access Control: The command should be **setuid** to the root user to reset the user's process credentials, and grant execute (x) access to all users. The command should have the **trusted computing base** attribute.

Files Accessed:

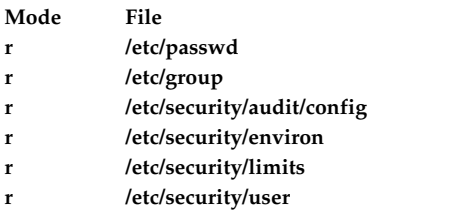

#### Auditing Events:

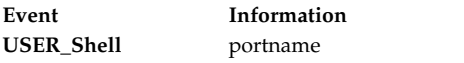

## **Examples**

To re-initialize your session to your default credentials and environment after using the trusted shell (**tsh**), enter:

shell

#### **Files**

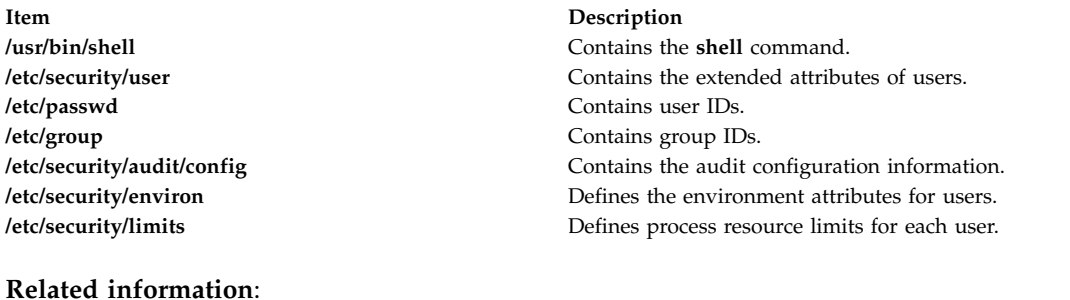

user file /etc/passwd File /etc/group File config File environ File

# **show Command Purpose**

Shows messages.

## **Syntax**

```
show [ +Folder ] [ -draft | Messages ] [ -header | -noheader ] [ -showproc CommandString | -noshowproc
]
```
## **Description**

The **show** command displays the contents of messages. If standard output is not a display, the **show** command lists each message with a one-line header and two separation lines. By default, the **show** command displays the current message in the current folder.

The **show** command invokes a listing program to create the list. The default listing program is **/usr/bin/more**. You can define your own default with the showproc: entry in your **\$HOME/.mh\_profile** file. If you set the showproc: entry to mhl, the **show** command calls an internal **mhl** routine instead of the **mhl** command. You can also specify the program to perform a listing in the *CommandString* parameter of the **-showproc** flag.

The **show** command passes any flags it does not recognize to the listing program. Thus, you can specify flags for the listing program, as well as for the **show** command.

If the Unseen-Sequence: entry is present in your **\$HOME/.mh\_profile** file and the entry is not empty, the **show** command removes each of the messages shown from each sequence named by the profile entry. If several messages are specified, the last message shown becomes the current message.

<span id="page-105-1"></span>**Flags**

<span id="page-105-3"></span><span id="page-105-0"></span>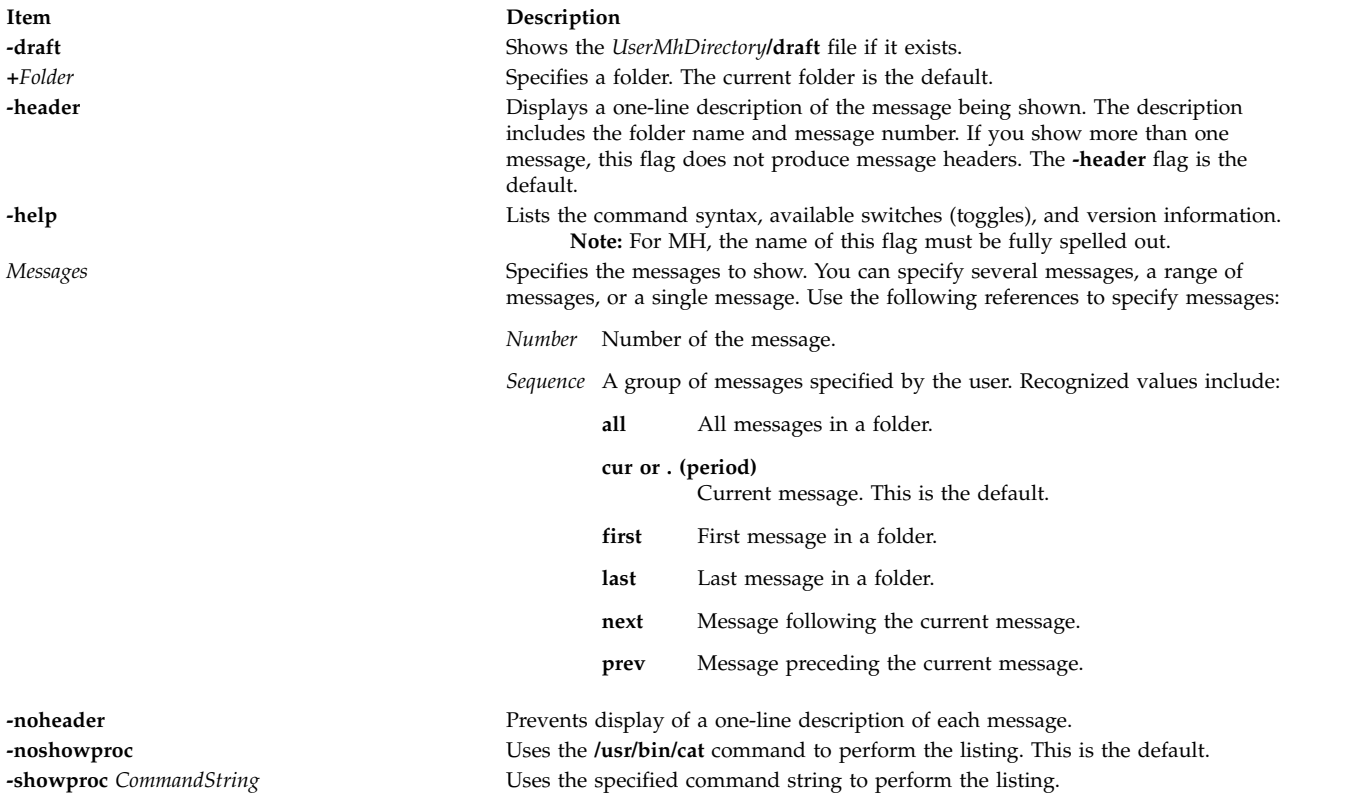

## <span id="page-105-6"></span><span id="page-105-5"></span><span id="page-105-4"></span><span id="page-105-2"></span>**Security**

**Attention RBAC users and Trusted AIX users:** This command can perform privileged operations. Only privileged users can run privileged operations. For more information about authorizations and privileges, see Privileged Command Database in *Security*. For a list of privileges and the authorizations associated with this command, see the **lssecattr** command or the **getcmdattr** subcommand.

## **Profile Entries**

The following entries are entered in the *UserMhDirectory***/.mh\_profile** file:

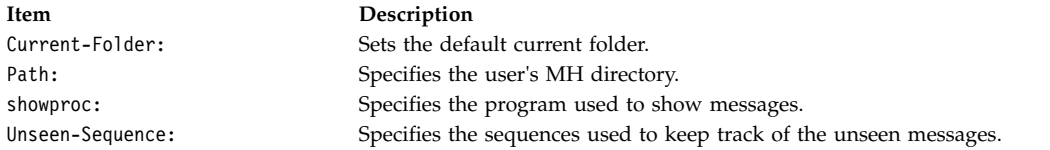

## **Examples**

1. To display the contents of the current message in the current folder one screen at a time, enter: show

If the message continues for more than one screen, press the Enter key until you have read the entire message.

2. To see the contents of all the messages in the current folder, enter:

show all

If the messages continue for more than one screen, press the Enter key until you have read all the messages.

3. To see the contents of message 5 in the meetings folder, enter:

show [+m](#page-105-0)eetings 5

4. To see the contents of all the messages belonging to the weekly sequence in the meeting folder, enter:

show [+m](#page-105-0)eeting weekly

#### **Files**

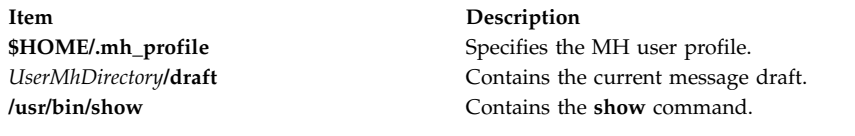

#### **Related information**:

mhl command next command Mail applications Trusted AIX® RBAC in AIX Version 7.1 Security

## **showmount Command**

## **Purpose**

Displays a list of all clients that have remotely mounted file systems.

## **Syntax**

```
/usr/bin/showmount [ -a ] [ -d ] [ -e ] [ Host ]
```
## **Description**

The **showmount** command displays a list of all clients that have remotely mounted a file system from a specified machine in the *Host* parameter. This information is maintained by the **mountd** daemon on the *Host* parameter. This information is saved in the **/etc/rmtab** file in case the server crashes. The default value for the *Host* parameter is the value returned by the **hostname** command.

**Note:** If a client crashes, its entry will not be removed from the list until the client reboots and starts the **umount -a** command.

**Note:** The **showmount** command returns information maintained by the **mountd** daemon. Because NFS Version 4 does not use the **mountd** daemon, **showmount** will not return information about version 4 mounts.

#### **Flags**

**Item Description**

- <span id="page-107-0"></span>**-a** Prints all remote mounts in the format *HostName***:***Directory*, in which *HostName* is the name of the client and *Directory* is a directory pathname that has been remotely mounted.
- <span id="page-107-1"></span>**-d** Lists only directories that have been remotely mounted by clients.
- <span id="page-107-2"></span>**-e** Prints the list of exported directories.

## **Examples**

1. To display a list of all remote directories that are mounted by a host, enter the following command:

/usr/bin/showmount [-a](#page-107-0) zeus

In this example, the showmount command produces a list of all of the remote directories mounted by the clients on the host machine named zeus.

2. To display a list of only the directories that are mounted by a client on the host, enter the following command:

/usr/bin/showmount [-d](#page-107-1) athena

In this example, the showmount command produces a list of all remote directories mounted by the client machines on the host named athena.

3. To print a list of all directories that are exported from a machine, enter the following command:

/usr/bin/showmount [-e](#page-107-2) zeus

In this example, the showmount command produces a list of all remote directories that are exported by the host machine named zeus except the ones that are exported only with NFS version 4.

#### **Files**
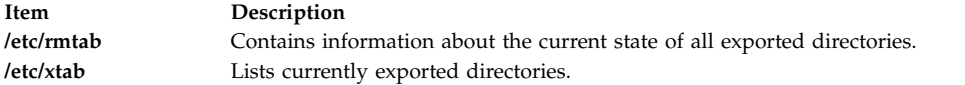

### **Related reference**:

["umount or unmount Command" on page 666](#page-675-0) **Related information**: hostname command

mountd command xtab File for NFS Network file system

# **shutacct Command Purpose**

Turns off processing accounting.

### **Syntax**

**/usr/sbin/acct/shutacct** [ **"***Reason***"** ]

### **Description**

The **shutacct** command turns off process accounting and calls the **acctwtmp** command to add a record stating the reason to the **/var/adm/wtmp** file. The **shutacct** command is invoked by the **shutdown** command.

**Note:** It is necessary to place quotation marks around the *Reason* value in the **/var/adm/wtmp** file.

### **Variables**

**Item Description** *Reason* Specifies the reason for accounting system shutdown. This value is optional.

# **Security**

Access Control: This command should grant execute (x) access only to members of the adm group.

### **Files**

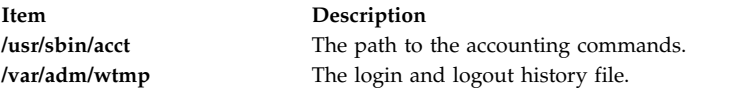

**Related reference**:

["turnacct Command" on page 642](#page-651-0) **Related information**: System accounting Setting up an accounting subsystem

# <span id="page-109-0"></span>**shutdown Command**

# **Purpose**

Ends system operation.

# **Syntax**

shutdown [[-d](#page-110-0) ] [[-F](#page-110-1) ] [[-h](#page-110-2) ] [[-i](#page-110-3) ] [[-k](#page-110-4) ] [[-l](#page-110-5) ] [[-m](#page-110-6) ] [[-p](#page-110-7) ] [[-r](#page-110-8) ] [[-t](#page-110-9) mmddHHMM [yy ] ] [[-u](#page-110-10) ] [[-v](#page-110-11) ] [+[Time](#page-110-12) [ *[Message](#page-110-13)* ] ]

# **Description**

The **shutdown** command halts the operating system. Only a user with root user authority can run this command. During the default shutdown, users are notified (by a **wall**command) of the impending system shutdown with a message. However, shutdown is not complete until the user receives a shutdown completion message. Do not attempt to restart the system or turn off the system before the shutdown completion message is displayed; otherwise, file system damage can result.

**Note:** The halt completed message is not displayed on the tty from which shutdown is invoked if it is connected to the system through a multiport adapter.

As shutdown time approaches, warning messages are displayed on the terminals of all users on the system.

After the specified number of seconds (60 by default), the system stops the accounting and error logging processes and writes an entry to the error log. The **shutdown** command then runs the **killall** command to end any remaining processes and runs the **sync** command to flush all memory resident disk blocks. Finally, it unmounts the file systems and calls the **halt** command.

**Note:** Users who have files open on the node that is running the **shutdown** command, but who are not logged in to that node, are not notified about the shutdown.

If you request a complete halt to the operating system, the **shutdown** command stops all processes, unmounts all file systems, and calls the **halt** command.

The system administrator can place local customized shutdown procedures in a shell script named **/etc/rc.shutdown**. This script runs at the beginning of the shutdown if it exists. If the script runs but fails with a non-zero return code, the shutdown stops.

**Attention:** If you are bringing the system down to maintenance mode, you must run the **shutdown** command from the **/** (root) directory to ensure that it can cleanly unmount the file systems.

**Note:** By default, if issued on models having a power supply capable of software control, the **shutdown** command turns off the system.

## **Flags**

<span id="page-110-7"></span><span id="page-110-6"></span><span id="page-110-5"></span><span id="page-110-4"></span><span id="page-110-3"></span><span id="page-110-2"></span><span id="page-110-1"></span><span id="page-110-0"></span>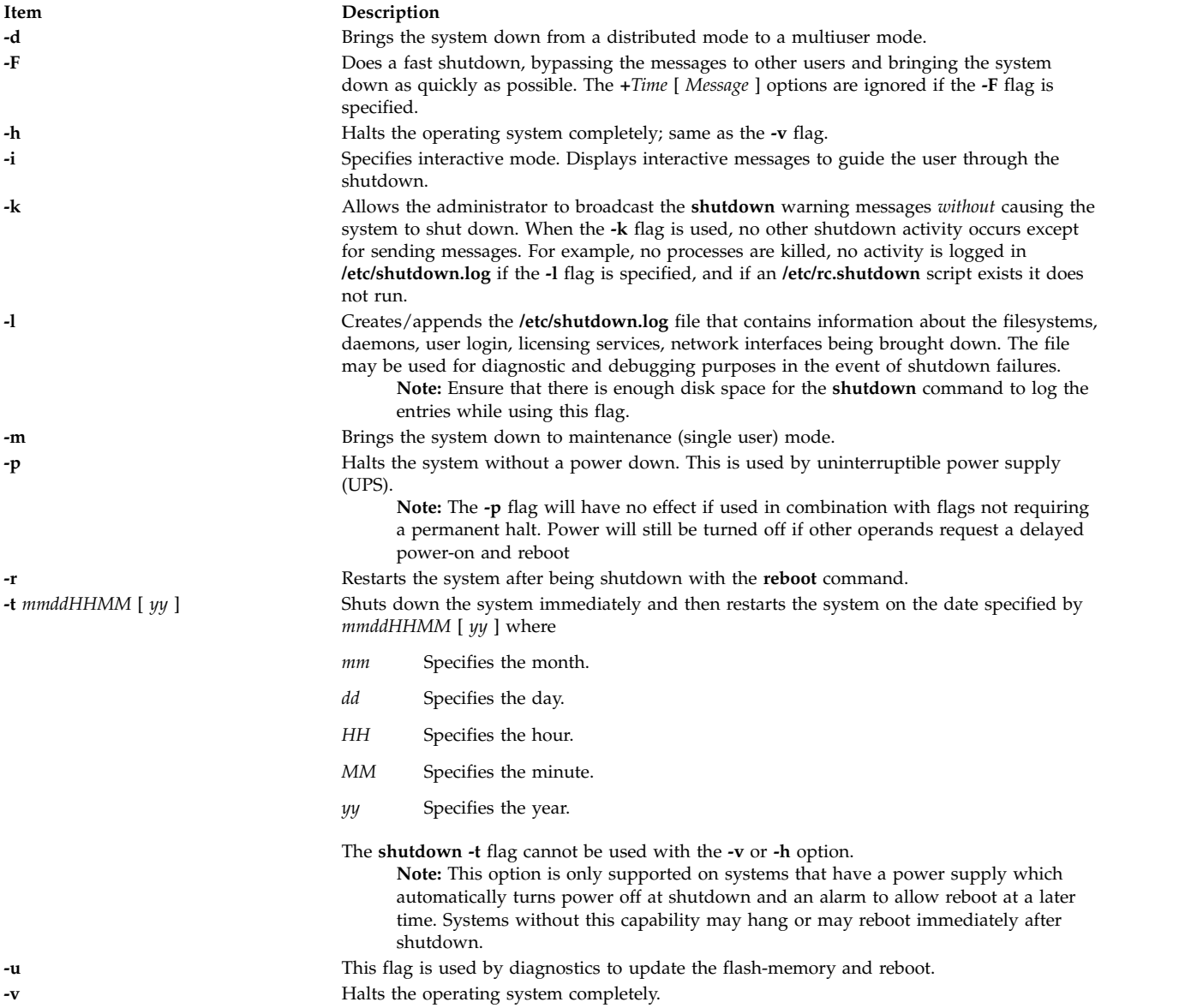

## <span id="page-110-11"></span><span id="page-110-10"></span><span id="page-110-9"></span><span id="page-110-8"></span>**Parameters**

<span id="page-110-12"></span>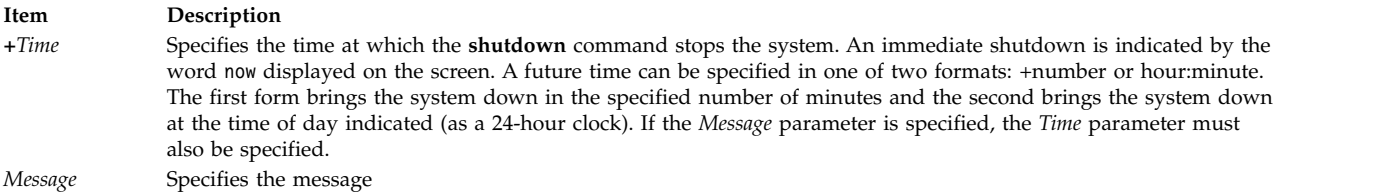

# <span id="page-110-13"></span>**Security**

**Attention RBAC users and Trusted AIX users:** This command can perform privileged operations. Only privileged users can run privileged operations. For more information about authorizations and privileges, see Privileged Command Database in *Security*. For a list of privileges and the authorizations associated with this command, see the **lssecattr** command or the **getcmdattr** subcommand.

# **Examples**

1. To turn off the machine, enter: shutdown

This shuts down the system, waiting 1 minute before stopping the user processes and the **init** process.

2. To give users more time to finish what they are doing and bring the system to maintenance mode, enter:

shutdown [-m](#page-110-6) +2

This brings the system down from multiuser mode to maintenance mode after waiting 2 minutes.

## **Files**

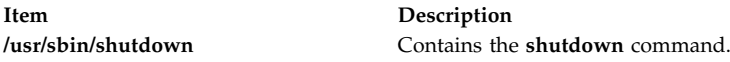

### **Related reference**:

["telinit or init Command" on page 386](#page-395-0) ["sync Command" on page 315](#page-324-0) **Related information**: wall command halt command kill command

# **sisraidmgr Command**

## **Purpose**

Uses and maintains a Peripheral Component Interconnect-X (PCI-X) SCSI Redundant Array of Independent Disks (RAID) controller.

# **Syntax**

**sisraidmgr** [ **-A** [-l hdisk# \[ -z](#page-112-0) *pdisk* ] [ -f ] ]

**sisraidmgr** [ **-B** [-l adptr# -b ioa\\_opt \[ -r raid\\_level \]](#page-112-1) ]

**sisraidmgr** [ **-C** [\[ -r raid\\_level -s stripe\\_size \(in KB\) -z](#page-113-0) *pdisk\_list* ] ]

**sisraidmgr** [ **-D** [-l adptr# \[-d](#page-113-1) *hdisk* | -e *serial\_num* ] ]

```
sisraidmgr [ -F [ -z pdisk_list ] ]
```
**sisraidmgr** [ **-H** [ -z *[pdisk\\_list](#page-113-3)* ] ]

**sisraidmgr** [ **-I** [ -z *[pdisk\\_list](#page-113-4)* ] ]

**sisraidmgr** [ -L [-l adptr# \[ -a display\\_opt \[ -v sisarray\\_opt -p pdisk\\_opt -j jbod\\_opt \] \] \]](#page-114-0)

**sisraidmgr** [ **-L** [-l hdisk# \[ -a display\\_opt \[ -v sisarray\\_opt -p pdisk\\_opt \] \]](#page-114-0) ]

**sisraidmgr** [ **-L** [-l pdisk# \[ -p pdisk\\_opt \] \]](#page-114-0)

**sisraidmgr** [ **-M** [-l adptr# -o](#page-114-1) *cmd\_opt* ]

**sisraidmgr** [ **-P** [-z drive\\_list {](#page-114-2) *pdisks* | *hdisks* } ]

**sisraidmgr** [ **-R** -z *[pdisk\\_list](#page-115-0)* ]

**sisraidmgr** [ **-S** [-l adptr#](#page-115-1) ]

**sisraidmgr** [ **-U** -z *[pdisk\\_list](#page-115-2)* ]

**sisraidmgr** [ **-W** [-l adptr# -o](#page-115-3) *cmd\_opt* ]

**sisraidmgr** [ **-X** [-l adptr# -o](#page-115-4) *cmd\_opt*]

**sisraidmgr** [ **-Y** [-l hdisk# \[ -x cmd\\_opt \]\]](#page-115-5)

### **Description**

The **sisraidmgr** command is used to create, delete, and maintain RAID arrays on a PCI-X SCSI RAID controller.

**Attention:** See the *PCI-X SCSI RAID Controller Reference Guide for AIX* and become familiar with the storage management concepts before you run the **sisraidmgr** command.

**Attention:** The *System Management Interface Tool (SMIT)* **smit pxdam** fast path is the preferred method to manage a PCI-X SCSI RAID Controller.

**Attention:** Service tasks require special training and must not be performed by nonservice personnel.

#### **Flags**

<span id="page-112-1"></span><span id="page-112-0"></span>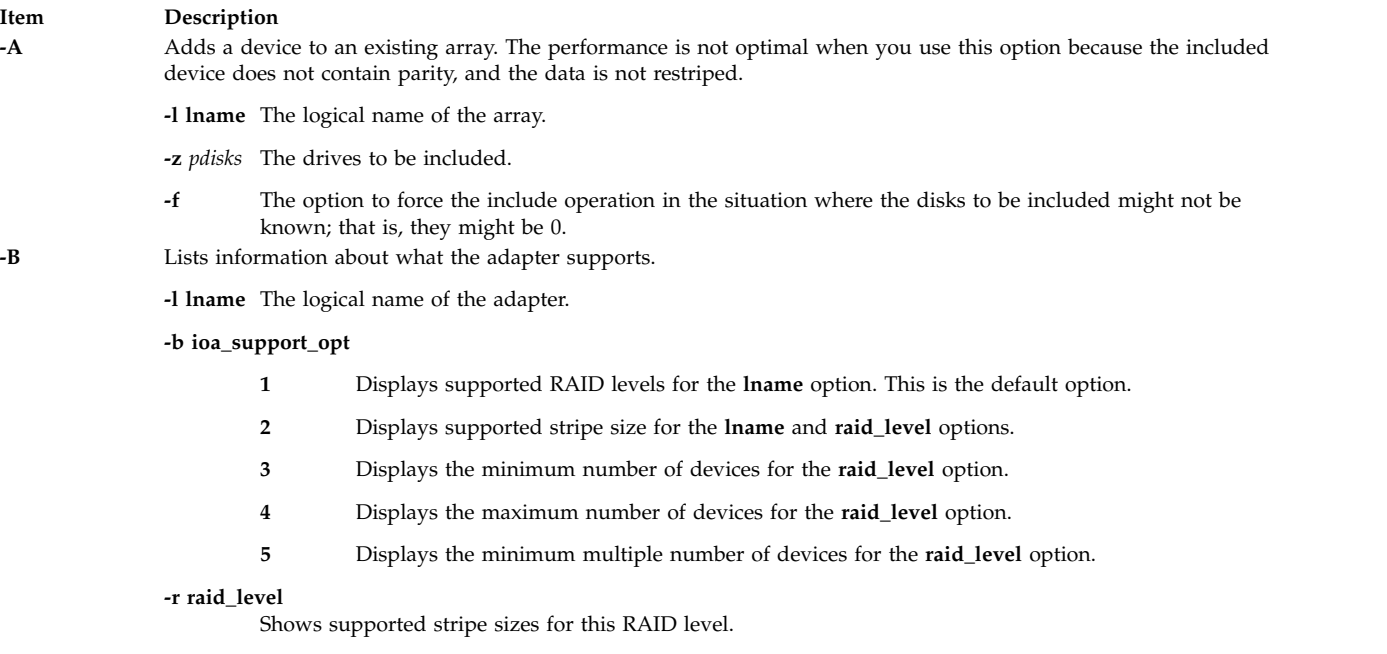

<span id="page-113-4"></span><span id="page-113-3"></span><span id="page-113-2"></span><span id="page-113-1"></span><span id="page-113-0"></span>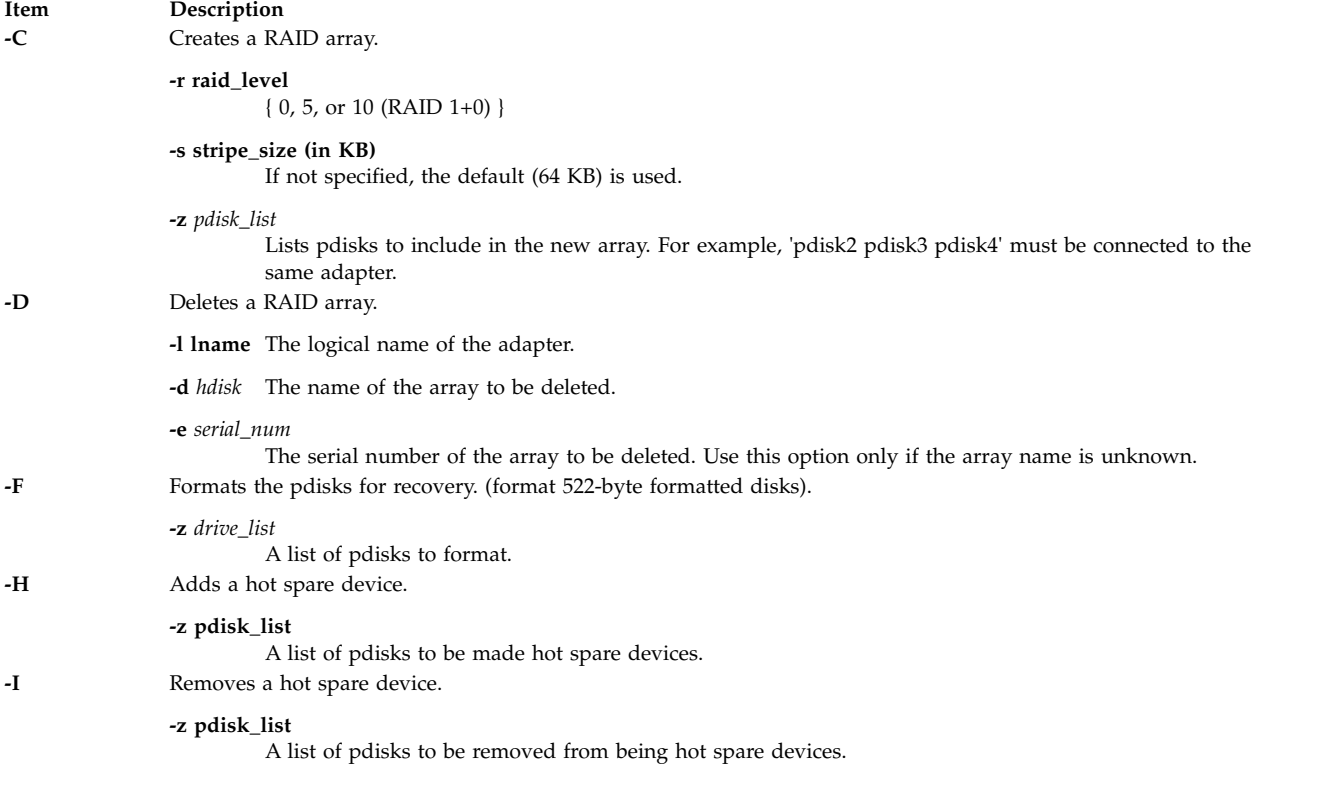

#### **Item Description**

**-L** Lists advance function information.

**-l lname** The device for which information is displayed. It can be a RAID adapter (*sisioa0*), a RAID array (*hdisk8*), or a physical disk (*pdisk5*).

**-a display\_opt**

- Displays all configuration information for the **lname** option. This is the default option.
- Displays only the logical device information for the **lname** option.
- Displays only the physical device information for the **lname** option.

#### **-v sisarray\_opt**

- Displays all arrays. This is the default.
- Displays only arrays that are candidates for the **Delete Array** option.
- Displays only arrays that are candidates for the **Rsync Protection** option.
- Displays only arrays that are candidates for including additional devices.
- Displays only ODM arrays that have no adapter information.

#### **-p pdisk\_opt**

- Displays all pdisks. This is the default.
- Displays only pdisks that are candidates for the **Prepare** option.
- Displays only pdisks that are candidates for the **Start RAID** option.
- Displays only pdisks that are candidates for the **Add Hot Spare** option.
- Displays only pdisks that are candidates for the **Remove Hot Spare** option.
- Displays only pdisks that are candidates to be added to an existing array.
- Displays only pdisks that are candidates for the **Rebuild** option.
- Displays only pdisks that are candidates for the **Recovery Format** option.
- Displays only ODM pdisks that have no adapter information.
- Displays only pdisks that are candidates for the **Unprepare** option (522 512).
- Displays only pdisks that, if prepared, would be candidates to be added to an existing array.

#### **-j jbod\_opt**

- Displays no JBOD hdisks. This is the default option.
- Displays all JBOD hdisks.
- Displays only JBOD hdisks that are candidates for the **Prepare** option (512 522).

**-M** Maintains the rechargeable battery.

<span id="page-114-0"></span>**-l lname** The logical name of the adapter.

**-o cmd\_option**

The command options follow:

- Displays rechargeable battery information.
- Forces a rechargeable battery error.
- Starts caching after concurrent battery replace.
- <span id="page-114-2"></span><span id="page-114-1"></span>Queries candidates for concurrently starting batteries.
- **-P** Prepares devices; that is, creates array candidates physical disks.
	- **-z drive\_list**
		- A list of either JBOD hdisks, pdisks, or both to become an array candidate.

<span id="page-115-2"></span><span id="page-115-1"></span><span id="page-115-0"></span>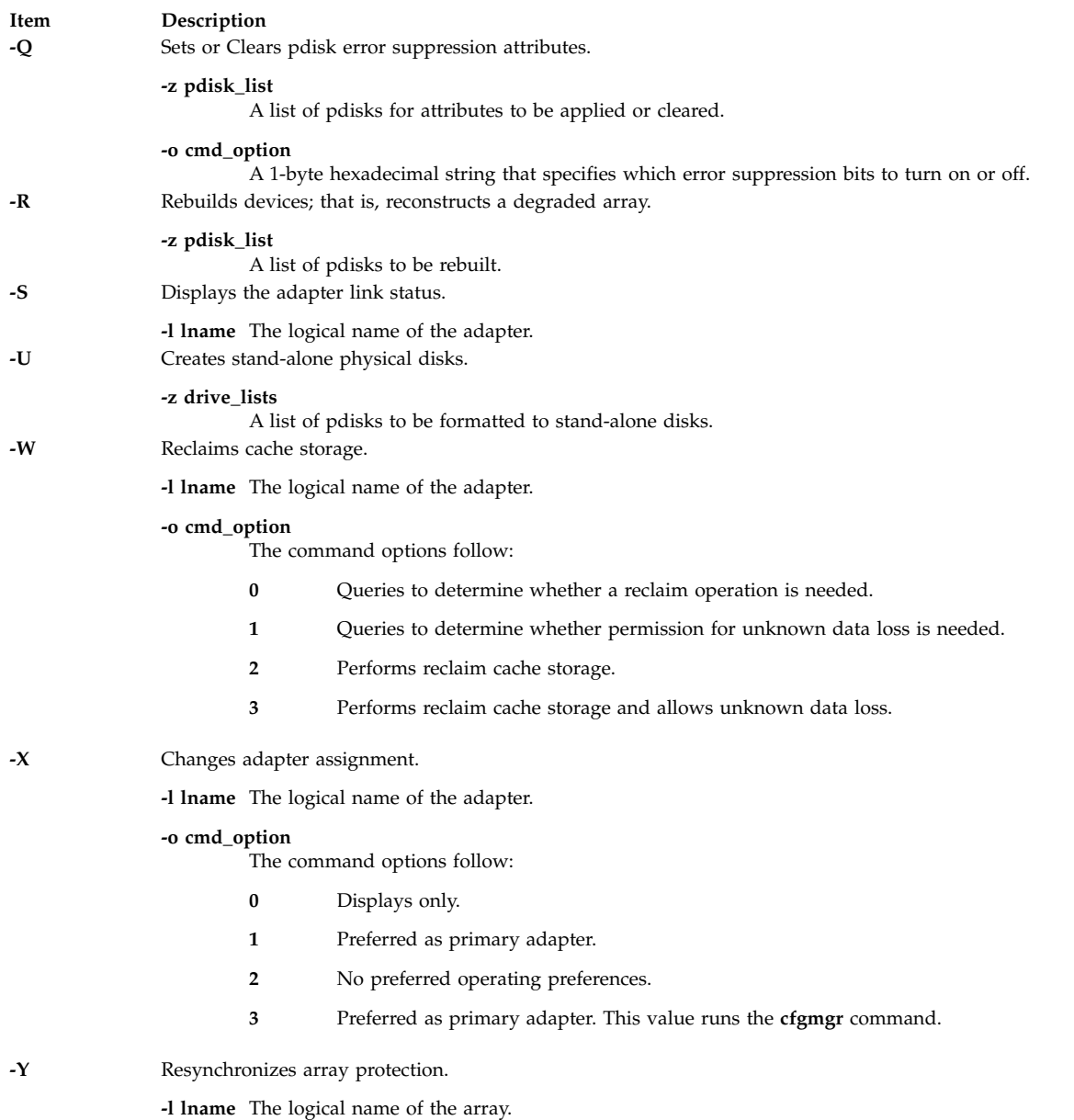

# <span id="page-115-5"></span><span id="page-115-4"></span><span id="page-115-3"></span>**Exit Status**

This command returns the following exit values:

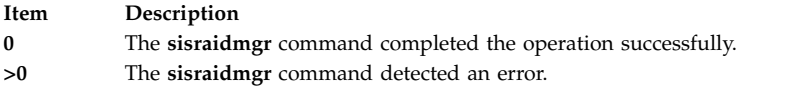

# **Security**

Privilege Control: Only the root user and members of the system group should have execute (x) access to this command.

# **Examples**

- 1. Display usage information:
	- # sisraidmgr -h
- 2. Views disk array configuration on a PCI-X SCSI RAID controller named sissas0: # sisraidmgr -L -l sissas0 -j3
- 3. Prepares 512 byte formatted drives (hdisk3 and hdisk4) for use in a disk array: # sisraidmgr -P -z *'hdisk3 hdisk4'*
- 4. Creates a RAID 0 array with stripe size of 256K on the prepared disks (pdisk2 and pdisk5): # sisraidmgr -C -r 0 -s 256 -z *'pdisk2 pdisk5'*
- 5. Deletes the RAID array hdisk3 on controller sissas0: # sisraidmgr -D -l sissas0 -d hdisk3

# **Files**

**Item Description**

**/usr/bin/sisraidmgr** Contains the **sisraidmgr** command.

## **Related information**:

SMIT command

[Power Systems SAS RAID Controllers for AIX](http://public.dhe.ibm.com/systems/power/docs/hw/p8/p8ebj.pdf)

# **sissasraidmgr Command**

# **Purpose**

Maintains and uses a Serial Attached SCSI (SAS) Redundant Array of Independent Disks (RAID) controller.

# **Syntax**

**sissasraidmgr -A** [-l hdisk# \[ -z](#page-117-0) *pdisk* [ -f ] ]

**sissasraidmgr -B** [-l adptr# -b ioa\\_opt \[ -r raid\\_level \]](#page-118-0)

**sissasraidmgr -C** [\[ -r raid\\_level -s stripe\\_size \(in KB\) -z](#page-118-1) *pdisk\_list* ]

**sissasraidmgr -D** [-l adptr# \[-d](#page-118-2) *hdisk* | -e *serial\_num* ]

**sissasraidmgr -E** [-l adptr# \[-d](#page-118-3) *hdisk* -o *cmd\_opt*]

**sissasraidmgr -F** -z *[pdisk\\_list](#page-118-4)*

**sissasraidmgr -G** [-l hdisk# -r raid\\_level \[ -s stripe\\_size \(in KB\) -z](#page-119-0) *pdisk\_list* ]

- **sissasraidmgr -H** [ -z *[pdisk\\_list](#page-119-1)* ]
- **sissasraidmgr -I** [ -z *[pdisk\\_list](#page-119-2)* ]

**sissasraidmgr -J** -z *[drive\\_list](#page-119-3)* -o *cmd\_opt*

**sissasraidmgr -L** [-l adptr# \[ -a display\\_opt \[ -v sisarray\\_opt -p pdisk\\_opt -j jbod\\_opt \] \]](#page-120-0)

**sissasraidmgr -L** [-l hdisk# \[ -a display\\_opt \[ -v sisarray\\_opt -p pdisk\\_opt \] \]](#page-120-0)

- **sissasraidmgr -L** [-l pdisk# \[ -p pdisk\\_opt \]](#page-120-0)
- **sissasraidmgr -M** [-l adptr# -o](#page-121-0) *cmd\_opt*
- **sissasraidmgr -P** [-z drive\\_list \(](#page-121-1) *pdisks* | *hdisks* )
- **sissasraidmgr -Q** -z *pdisks*} [ -o *[cmd\\_opt](#page-121-2)* ]

**sissasraidmgr -R** -z *[pdisk\\_list](#page-121-3)*

**sissasraidmgr -S** [-l adptr# \[ -o](#page-121-4) *cmd\_opt* ]

**sissasraidmgr -T** [-l adptr# \[ -o](#page-121-5) *cmd\_opt* ]

**sissasraidmgr -T** [-l device# \[ -o](#page-121-6) *cmd\_opt* ]

**sissasraidmgr -U** -z *[pdisk\\_list](#page-121-7)*

**sissasraidmgr -W** [-l adptr# -o](#page-122-0) *cmd\_opt*

**sissasraidmgr -X** [-l adptr# -o](#page-122-1) *cmd\_opt*

**sissasraidmgr -Y** [-l hdisk#](#page-122-2)

**sissasraidmgr -Z** [-l adptr# -o](#page-122-3) *cmd\_opt*

### **Description**

The **sissasraidmgr** command is used to create, delete, and maintain RAID arrays on a Peripheral Component Interconnect-X (PCI-X) or PCI Express (PCIe) SAS RAID controller.

**Attention:** See the *Power Systems™ SAS RAID Controllers for AIX* reference guide and become familiar with the storage management concepts before you run the **sissasraidmgr** command.

**Attention:** The *System Management Interface Tool (SMIT)* **smit sasdam** fast path is the preferred method to manage a SAS RAID controller.

**Attention:** Service tasks require special training and must not be performed by nonservice personnel.

## **Flags**

<span id="page-117-0"></span>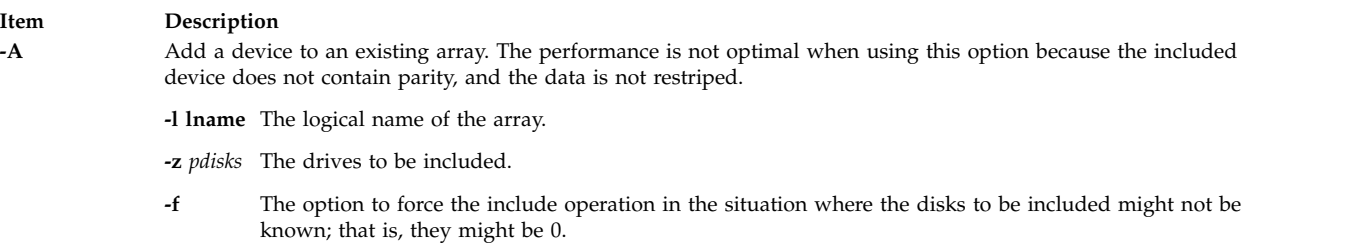

#### **Item Description**

**-B** Lists information about what the adapter supports.

**-l lname** The logical name of the adapter.

**-b ioa\_support\_opt**

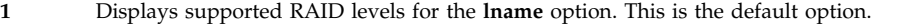

- **2** Displays supported stripe size for the **lname** and **raid\_level** option.
- **3** Displays the minimum number of devices for the **raid\_level** option.
- **4** Displays the maximum number of devices for the **raid\_level** option.
- **5** Displays the minimum multiple number of devices for the **raid\_level** option.
- **6** Displays supported migration RAID levels for the **lname** option.
- **7** Displays supported migration stripe size for the **lname** and **raid\_level** options.
- **8** Displays the minimum number of migration include devices for the **raid\_level** option.
- **9** Displays the maximum number of migration include devices for the **raid\_level** option.
- **10** Displays minimum multiple migration include devices for the **raid\_level** option.
- **11** Displays the minimum percentage of the total array capacity that is allowed in one tier for the **raid\_level** option.
- <span id="page-118-0"></span>**12** Displays the minimum number of devices per tier for the **raid\_level** option.

#### **-r raid\_level**

Shows supported stripe sizes for this RAID level.

**-C** Creates a RAID array.

#### **-r raid\_level**

{ 0, 5, 6, 10 (RAID 1+0), 5T2, 6T2, or 10T2}

**-s stripe\_size (in KB)**

Specifies the stripe size. If not specified, the default (64 KB) is used.

#### **-z** *pdisk\_list*

<span id="page-118-2"></span><span id="page-118-1"></span>Lists pdisks to include in the new array. For example, 'pdisk2 pdisk3 pdisk4' must be connected to the same adapter.

#### **-D** Deletes a RAID array.

- **-l lname** The logical name of the adapter.
- **-d** *hdisk* The name of the array to be deleted.

#### **-e** *serial\_num*

The serial number of the array to be deleted. Use this option only if the array name is unknown. **-E** Manages HA access characteristics of a RAID array.

- **-l lname** The logical name of the adapter.
- **-d** *hdisk* The name of the array.

#### **-o** *cmd-opt*

The command options follow:

- **1** Displays the current and preferred HA access states.
- **2** Sets the preference to optimized on the **lname** option.
- **3** Sets the preference to nonoptimized on the **lname** option.
- **4** Clears preferences.
- **-F** Formats the pdisks for recovery (format RAID formatted disks).

<span id="page-118-3"></span>**-z** *drive\_list*

<span id="page-118-4"></span>A list of pdisks to format.

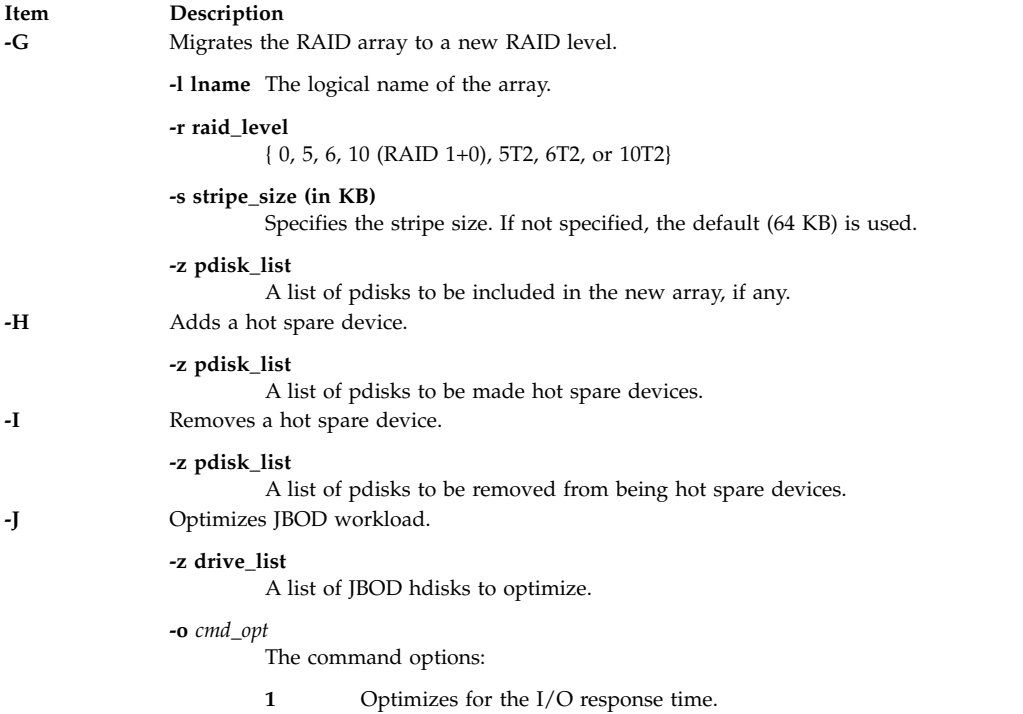

<span id="page-119-3"></span><span id="page-119-2"></span><span id="page-119-1"></span><span id="page-119-0"></span>**2** Optimizes for the I/O operation per second.

**110** AIX Version 6.1: Commands Reference, Volume 5, s- u

#### **Item Description**

**-L** Lists advance function information.

**-l lname** The device for which information is displayed. It can be a RAID adapter (*sisioa0*), a RAID array (*hdisk8*), or a physical disk (*pdisk5*).

**-a display\_opt**

- Displays all configuration information for the **lname** option. This is the default option.
- Displays only logical device information for the **lname** option.
- Displays only physical device information for the **lname** option.
- Displays only the physical device information for the **lname** option that is not under an adapter in the secondary mode.

#### **-v sisarray\_opt**

- Displays all arrays. This is the default.
- Displays only arrays that are candidates for the **Delete Array** option.
- Displays only arrays that are candidates for the **Rsync Protection** option.
- Displays only arrays that are candidates for including additional devices.
- Displays only ODM arrays that have no adapter information.
- Displays only arrays that are candidates for migration to a new RAID level.

#### **-p pdisk\_opt**

- Displays all pdisks. This is the default.
- Displays only pdisks that are candidates for the **Prepare** option.
- Displays only pdisks that are candidates for the **Start RAID** option.
- Displays only pdisks that are candidates for the **Add Hot Spare** option.
- Displays only pdisks that are candidates for the **Remove Hot Spare** option.
- Displays only pdisks that are candidates to be added to an existing array.
- Displays only pdisks that are candidates for the **Rebuild** option.
- Displays only pdisks that are candidates for the **Recovery Format** option.
- Displays only ODM pdisks that have no adapter information.
- Displays only pdisks that are candidates for the **Unprepare** option.
- Displays only pdisks that, if prepared, would be candidates to be added to an existing array.
- Displays only pdisks under their main path (primary or only path).
- Displays only pdisks that are candidates for including during the migration of an existing array.

#### **-j jbod\_opt**

- Displays no JBOD hdisks. This is the default.
- Displays all JBOD hdisks.
- Displays only JBOD hdisks that are candidates for the **Prepare** option.
- <span id="page-120-0"></span>Displays all JBOD devices.

<span id="page-121-7"></span><span id="page-121-6"></span><span id="page-121-5"></span><span id="page-121-4"></span><span id="page-121-3"></span><span id="page-121-2"></span><span id="page-121-1"></span><span id="page-121-0"></span>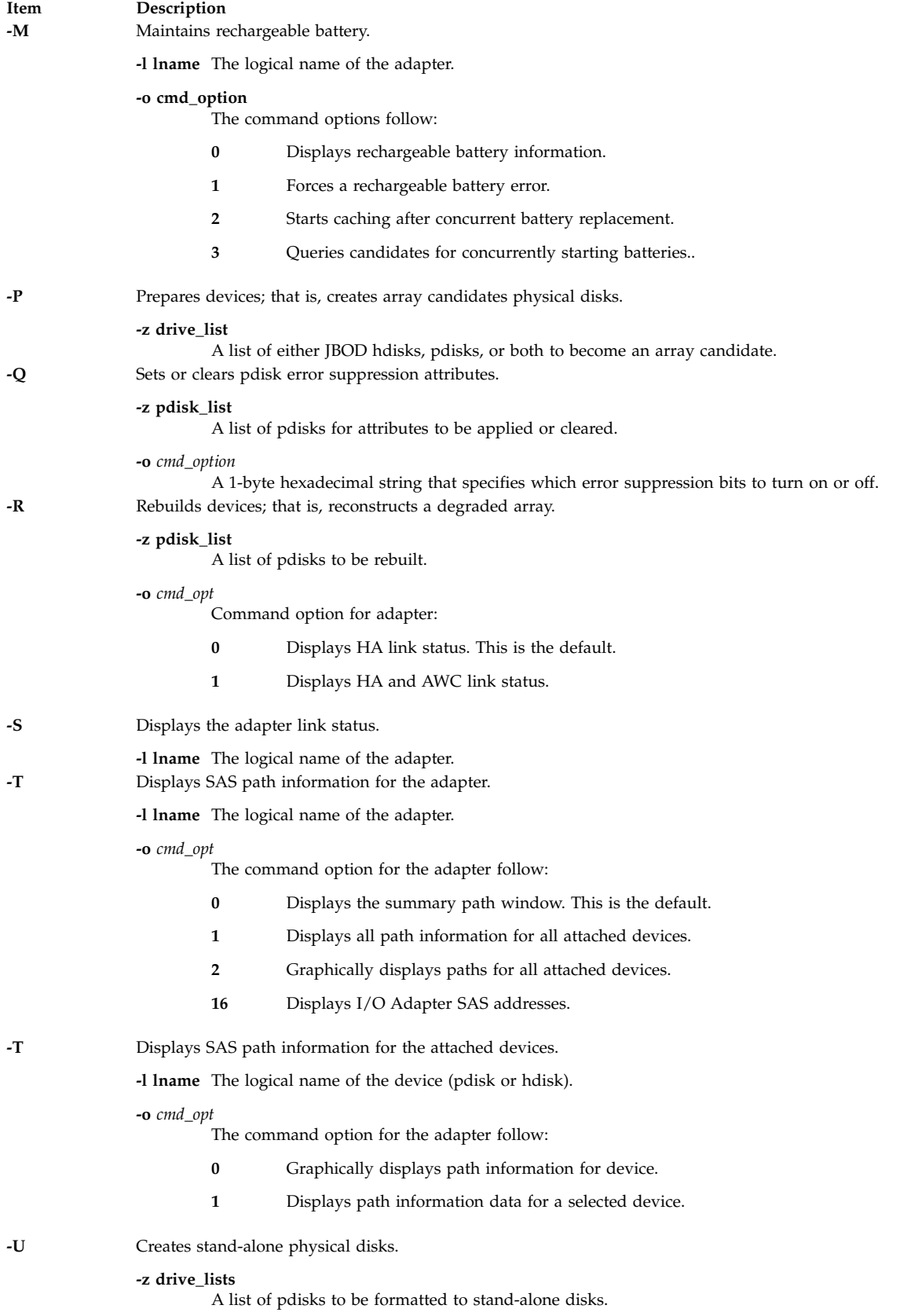

<span id="page-122-0"></span>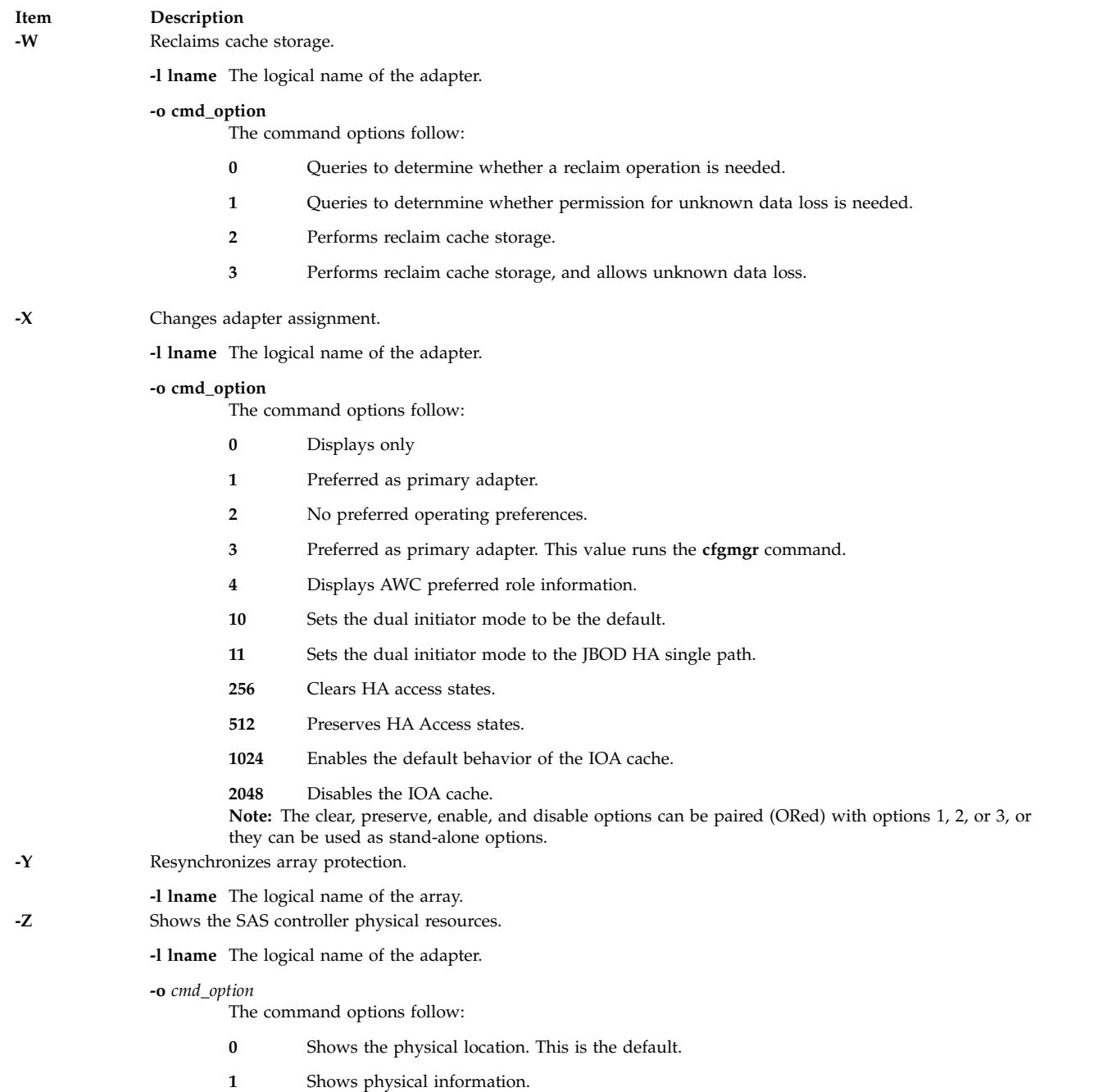

# **Exit Status**

This command returns the following exit values:

<span id="page-122-3"></span><span id="page-122-2"></span><span id="page-122-1"></span>**Note:** Enter the same options as the **-L** flag to filter the output.

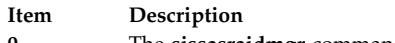

- **0** The **sissasraidmgr** command completed the operation successfully.
- **>0** The **sissasraidmgr** command detected an error.

# **Security**

Privilege Control: Only the root user and members of the system group should have execute (x) access to this command.

# **Examples**

1. Displays usage information:

# sissasraidmgr -h

- 2. Views disk array configuration on a SAS RAID controller named sissas0: # sissasraidmgr -L -l sissas0 -j3
- 3. Prepares JBOD drives (hdisk3 and hdisk4) for use in a disk array: # sissasraidmgr -P -z *'hdisk3 hdisk4'*
- 4. Creates a RAID 0 array with a stripe size of 256 KB on the prepared disks (pdisk2 and pdisk5): # sissasraidmgr -C -r 0 -s 256 -z *'pdisk2 pdisk5'*
- 5. Deletes the RAID array hdisk3 on controller sissas0:
	- # sissasraidmgr -D -l sissas0 -d hdisk3
- 6. Optimizes the RAID array hdisk1 on sissas2, which is also the primary controller: # sissasraidmgr -E -l sissas2 -d hdisk1 -o 2
- 7. Optimizes hdisk2 on sissas3, which is the secondary controller:
	- # sissasraidmgr -E -l sissas2 -d hdisk2 -o 3
- 8. Show SAS physical paths to a drive pdisk3: # sissasraidmgr -T -l pdisk3 -o 1

# **Files**

**Item Description**

**/usr/bin/sissasraidmgr** Contains the **sissasraidmgr** command.

### **Related information**:

SMIT command

[Power Systems SAS RAID Controllers for AIX](http://public.dhe.ibm.com/systems/power/docs/hw/p8/p8ebj.pdf)

# **size Command**

# **Purpose**

Displays the section sizes of the Extended Common Object File Format (XCOFF) object files.

# **Syntax**

**size** [ **[-d](#page-124-0)** | **[-o](#page-124-1)** | **[-x](#page-124-2)** ] [ **[-f](#page-124-3)** ] [ **[-V](#page-124-4)** ] [ **-X** {**32** | **64** | **32\_64** | **d64** [| any}\]](#page-124-5) [ *File ...*]

# **Description**

The **size** command writes to standard output the number of bytes required by all sections, along with their sum for each XCOFF file. If the **-f** flag is specified, the section name follows the section size.

**Note:** When no file is passed as an input to the **size** command, the **a.out** file is considered as the default.

# **Flags**

The output is in decimal notation unless you change the output with the following flags:

<span id="page-124-3"></span><span id="page-124-2"></span><span id="page-124-1"></span><span id="page-124-0"></span>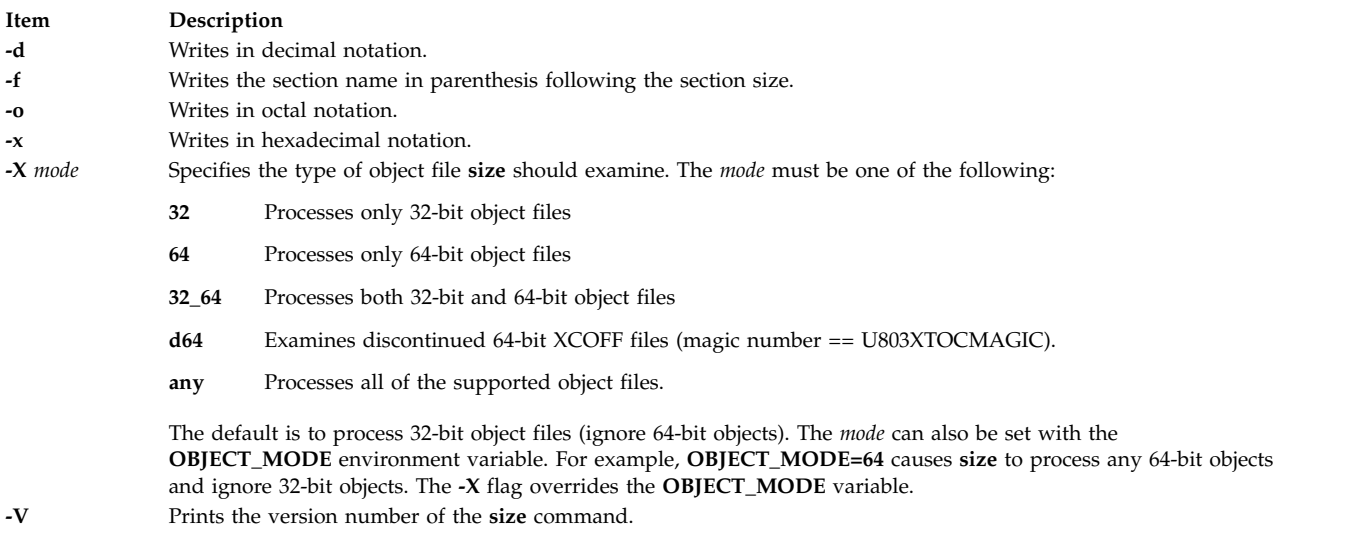

# <span id="page-124-4"></span>**Examples**

1. To display the size of the **a.out** file in decimal, enter: size

<span id="page-124-5"></span>This displays the size in bytes of the executable **a.out** file. The size of each section of the object file is given, followed by the total:

3720 + 1752 + 4152 = 9624

2. To display the size of an object file in octal, enter:

size -o driver.o

This displays the size of the **driver.o** object file in octal.

3. To display the size of several object files in hexadecimal, enter:

size -x \*.o

This displays in hexadecimal the size of each file ending with **.o** in the current directory.

### **Related reference**:

["strip Command" on page 255](#page-264-0)

**Related information**:

ar command

as command

dump command

nm command

# **skctl Command**

# **Purpose**

Handles alterations in the storage protection keys attributes.

# **Syntax**

**skctl** [**[-D](#page-125-0)**]

**skctl** [**[-u](#page-125-1)**] <*nukeys/off*>] [**[-k](#page-125-2)** *on/off/default*]

**skctl** [**[-v](#page-125-3)** [*now|default|boot*]

# **Description**

The **skctl** command is a privileged command used on a system that supports storage protection keys. The **skctl** command can change the number of user-space storage keys, disable user-space storage keys, enable/disable kernel storage key state, and display the default, current, and next boot storage keys attributes.

**Note:** You must run **/usr/sbin/bosboot** command after changing the storage keys attributes, and then reboot the system for the change to take effect.

# **Flags**

<span id="page-125-3"></span><span id="page-125-2"></span><span id="page-125-1"></span>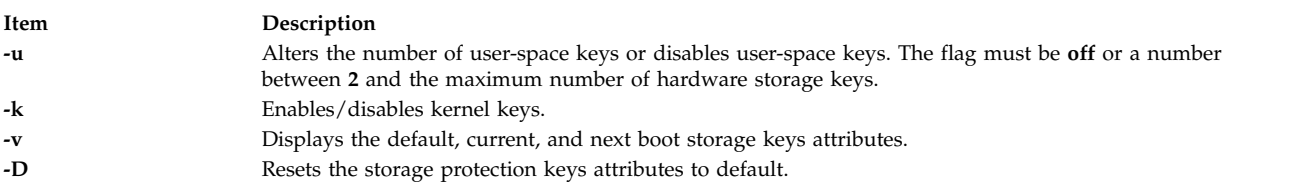

# <span id="page-125-0"></span>**skulker Command**

# **Purpose**

Cleans up file systems by removing unwanted files.

# **Syntax**

**skulker**

# **Description**

**Attention:** Because the **skulker** command is run by a root user, and its whole purpose is to remove files, it has the potential for unexpected results. Before installing a new **skulker** command, test any additions to its file removal criteria by running the additions manually using the **xargs -p** command. After you have verified that the new **skulker** command removes only the files you want removed, you can install it.

The **skulker** command is used for periodically purging obsolete or unneeded files from file systems. Candidate files include files in the **/tmp** directory, files older than a specified age, and the following file types: **\*.bak**, **a.out**, **core**, proof, galley, **...\***, **ed.hup**, and files that are more than one day old.

The **skulker** command is normally invoked daily, often as part of an accounting procedure run by the **cron** command during off-peak periods. Modify the **skulker** command to suit local needs following the patterns shown in the distributed version. Local users should be made aware of the criteria for automatic file removal.

The **find** command and the **xargs** command form a powerful combination for use in the **skulker** command. Most file selection criteria can be expressed conveniently with **find** expressions. The resulting <span id="page-126-0"></span>file list can be segmented and inserted into **rm** commands using the **xargs** command to reduce the overhead that would result if each file were deleted with a separate command.

#### **Related information**:

cron command find command rm command xargs command

# **slattach Command**

### **Purpose**

Attaches serial lines as network interfaces.

## **Syntax**

**/usr/sbin/slattach** *[TTYName](#page-127-0)* [ *[BaudRate](#page-127-1) [DialString](#page-127-2)* [ *[DebugLevel](#page-127-3)* ] ]

## **Description**

The **/usr/sbin/slattach** command assigns a TTY line to a network interface.

The **slattach** command is run by the **/etc/rc.net** file during system startup to automatically configure any Serial Line Internet Protocol (SLIP) network interfaces defined by the System Management Interface Tool (SMIT). SLIP interfaces can also be configured manually as shown in the examples section.

For a directly connected SLIP interface, broken connections are retried automatically without manual intervention. For a SLIP interface connected by modem, broken connections must be manually redialed. If a user supplies a dial string in the **slattach** command line, the user must re-enter the command and dial string to restore a broken connection.

To detach the interface, run the **ifconfig** *Interface* **down** command after terminating the **slattach** command. The *Interface* parameter is the name shown by the **netstat** command.

If configuring a slip interface from the command line, the **/usr/sbin/ifconfig** command must be invoked for the slip interface with the appropriate parameters and the slip tty line discipline must also be available in order for this command to succeed. To check if the slip tty line discipline is already loaded, run the command strinfo -m | grep slip. If no output is shown, the module has not yet been loaded. Load the module by issuing the command strload -m /usr/lib/drivers/slip.

#### **Note:**

- 1. After the SLIP interface has been configured with **ifconfig**, any user who has permission on the TTY may issue the **slattach** command.
- 2. You must configure the tty devices used by the **slattach** command before establishing a connection. You may also need to make an entry for the tty device in the BNU **/usr/lib/uucp/Devices** file.
- 3. Sample shell script, **/usr/sbin/slipcall**, provides a simplified interface for invoking **slattach** and connecting to remote systems. **slipcall** is useful for connecting to dial-in SLIP networks that require a user to login before activating the SLIP tty line discipline. The basic configuration of **slipcall** will connect to other operating systems with **sliplogin** configurations and derive the local and remote internet addresses and network mask assigned by the called system. It then configures the local interface with the remote system's specified values.

# **Parameters**

<span id="page-127-2"></span><span id="page-127-1"></span>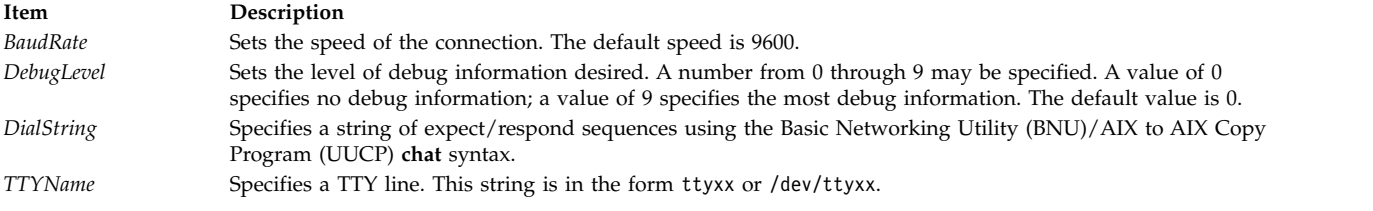

# **Examples**

1. To attach the SLIP network interface to the tty1 port with a direct connection, issue the following command:

<span id="page-127-3"></span><span id="page-127-0"></span>slattach /dev/tty1

This command attaches tty1 to a network interface to be used by the SLIP.

2. To attach the SLIP network interface to tty1 using a modem connection, issue the following command:

slattach /dev/tty1 9600 '""AT OK \pATF1 OK \pATDT34335 CONNECT""'

# **Files**

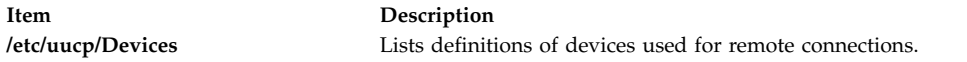

### **Related reference**:

["sliplogin Command" on page 120](#page-129-0)

## **Related information**:

Devices File Format for BNU netstat command TCP/IP network interfaces

# **sleep Command**

## **Purpose**

Suspends execution for an interval.

# **Syntax**

**sleep** *Seconds*

# **Description**

The **sleep** command suspends execution of a process for at least the interval specified by the *Seconds* parameter. The amount of time specified in the *Seconds* parameter can range from 1 to **MAXINT** (2,147,483,647) seconds.

## **Exit Status**

This command returns the following exit values:

#### **Item Description**

- **0** The execution was successfully suspended for at least *Seconds* seconds, or a **SIGALRM** signal was received.
- **>0** An error occurred.

# **Examples**

1. To run a command after a certain amount of time has passed, enter:

```
(
echo "SYSTEM SHUTDOWN IN 10 MINUTES!" | wall
sleep 300; echo "SYSTEM SHUTDOWN IN 5 MINUTES!" | wall
sleep 240; echo "SYSTEM SHUTDOWN IN 1 MINUTE!" | wall
sleep 60; shutdown
)&
```
This command sequence warns all users 10 minutes, 5 minutes, and 1 minute before the system is shut down.

2. To run a command at regular intervals, enter:

```
while true
do
 date
 sleep 60
done
```
This shell procedure displays the date and time once a minute. To stop it, press the Interrupt key sequence.

#### **Related reference**:

["shutdown Command" on page 100](#page-109-0)

#### **Related information**: wall command

alarm command sleep command Shells command

# **slibclean Command**

### **Purpose**

Removes any currently unused modules in kernel and library memory.

## **Syntax**

**slibclean**

### **Description**

The **slibclean** command unloads all object files with load and use counts of 0. It can also be used to remove object files that are no longer used from both the shared library region and in the shared library and kernel text regions by removing object files that are no longer required.

## **Security**

**Attention RBAC users and Trusted AIX users:** This command can perform privileged operations. Only privileged users can run privileged operations. For more information about authorizations and privileges, see Privileged Command Database in *Security*. For a list of privileges and the authorizations associated with this command, see the **lssecattr** command or the **getcmdattr** subcommand.

# <span id="page-129-0"></span>**Files**

**Item Description**

**/usr/sbin/slibclean** Contains the **slibclean** command.

**Related information**: unload command Using Kernel Processes Trusted AIX® RBAC in AIX Version 6.1 Security

# **sliplogin Command Purpose**

Converts a standard-input terminal line into a Serial Line Internet Protocol (SLIP) link to a remote host.

# **Syntax**

**sliplogin** [*LoginName*]

# **Description**

The **sliplogin** command configures a standard-input terminal line into a Serial Line Internet Protocol (SLIP) link to a remote host; that is, the command attaches a serial line network interface.

**Note:** User requires root authority to attach a network interface.

The **sliplogin** command searches the **/etc/slip.hosts** file for a loginname entry that matches the value of the *LoginName* parameter. If a matching entry is found, **sliplogin** configures the line appropriately for SLIP (that is, for 8-bit transparent input/output) and converts it to SLIP line discipline. Then, **sliplogin** invokes the applicable login shell script which initializes the SLIP interface with the local and remote Internet Protocol (IP) addresses, netmask, and optional arguments associated with the loginname entry in the **/etc/slip.hosts** file.

The usual initialization script file is **/etc/slip.login**. However, in order to accommodate special initialization needs of a particular host, a script file named **/etc/slip.login.***userlogin* (where *userlogin* corresponds to the loginname entry in the **/etc/slip.hosts** file) can be created. The **sliplogin** command uses the **/etc/slip.login.***userlogin* script file when it exists, instead of the **/etc/slip.login** script file.

To deinitialize the SLIP interface, the **sliplogin** command uses either the **/etc/slip.logout** script file or the **/etc/slip.logout.***userlogin* script file, if one of them exists, with preference given to the latter. The **/etc/slip.logout** script file is given the same arguments as the **/etc/slip.login** script file; the **/etc/slip.logout.***userlogin* script file is given the same arguments as the **/etc/slip.login.***userlogin* script file. In its default form, the **/etc/slip.logout** script file deletes all routes through the network interface for the specified SLIP unit. Additional processes to be done when the SLIP interface is disconnected can be added to either logout script file.

## **Note:**

- 1. The interface automatically deactivates when the remote connection terminates or when the **sliplogin** command dies.
- 2. Use the **slattach** command to access a remote system that has a SLIP link configured. Use the sample shell script file **/usr/sbin/slipcall** to invoke the **slattach** command with the proper parameters needed to call a remote system and configure the local interface with the appropriate values assigned by the remote system.

3. When using **sliplogin** as a user's login shell on a tty device, then this tty port used needs to be enabled for login. (This differs from the configuration when using **slattach** instead of **sliplogin** as a SLIP server process.

### **/etc/slip.hosts File**

The **/etc/slip.hosts** file is the configuration file containing the names of preconfigured sliplogin users and the IP addresses to be assigned to the local and remote interface when the user logs in. **sliplogin** searches this file for matching *LoginName* entries. This file has the following format:

- Comments (lines starting with  $a \#$ ) and blank lines are ignored.
- v Other lines must start with a *loginname* argument, and the fields should contain whatever is appropriate for the **slip.login** file that is executed for that name.
- v Arguments are separated by white space and follow normal sh(1) quoting conventions. However, the *loginname* argument cannot be quoted. Usually lines have the following form: loginname local address remote address netmask opt args

where *local* address and *remote* address are the IP host names or addresses of the local and remote ends of the SLIP line, and *netmask* is the appropriate IP netmask. These arguments are passed directly to the **ifconfig** command. *Opt\_args* are optional arguments used to configure the line.

v This implementation of **sliplogin** allows the **/etc/slip.hosts** file to contain multiple entries for a single SLIP user with differing addresses. This enables multiple SLIP interfaces to be activated by the **sliplogin** command for the same user name. When user entries are retrieved from the **/etc/slip.hosts** file, only entry addresses meeting the following criteria are selected.

The entry is ignored if a slip.hosts entry specifies a local address which is already in use on another non-SLIP interface on the local system.

The entry is ignored if the remote address specified in an **/etc/slip.hosts** entry is already in use on any other interface.

#### **/etc/slip.login File**

The **/etc/slip.login** or **/etc/slip.login.***userlogin* file is the setup script invoked by the **sliplogin** command to initialize the user's network interface. The **/etc/slip.login.***userlogin* file is invoked if it exists, where the value of the *LoginName* parameter of the **sliplogin** command corresponds to a loginname entry in the **/etc/slip.hosts** file. If this file cannot be accessed, the **/etc/slip.login** file is invoked instead. The login script file contains the following parameters:

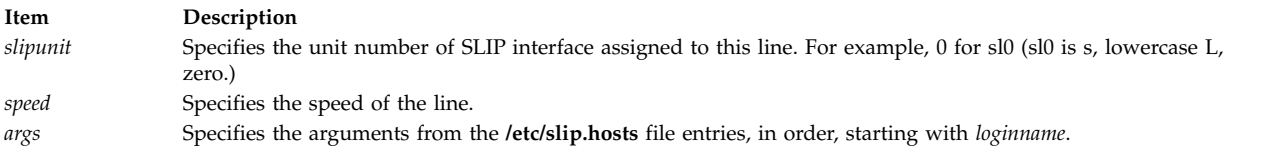

#### **/etc/slip.logout File**

The **/etc/slip.logout** or **/etc/slip.logout.***userlogin* file is the setup script invoked by **sliplogin** to deinitialize the user's network interface. The **/etc/slip.logout.***userlogin* file is invoked if it exists, where the value of the *LoginName* parameter of **sliplogin** corresponds to a loginname entry in the **/etc/slip.hosts** file. If this file cannot be accessed, the **/etc/slip.logout** file is invoked instead.

## **Flags**

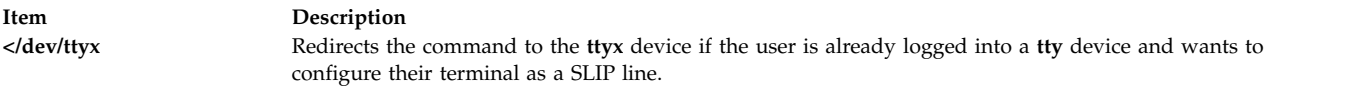

## **Parameters**

**Item Description** *LoginName* Specifies the desired login name. The default is the current login name.

### **Examples**

The normal use of the **sliplogin** command is to create an **/etc/passwd** entry for each legal, remote SLIP site with **sliplogin** as the shell for the entry. For example, foo:!:2010:1:slip line to foo:/tmp:/usr/sbin/sliplogin

An entry must then be added to the **/etc/slip.hosts** file. The entry should resemble the following example: foo 1.1.1.1 1.1.1.2 0xffffff00 normal

where *loginname* = foo, *local\_address* = 1.1.1.1, *remote\_address* = 1.1.1.2, *netmask* = 0xffffff00, and opt\_args = normal. (The optional argument normal indicates which SLIP mode to activate. )

## **Diagnostics**

The **sliplogin** command logs various information to the system log daemon (**syslogd**). The messages are listed here, grouped by severity levels.

Error Severity

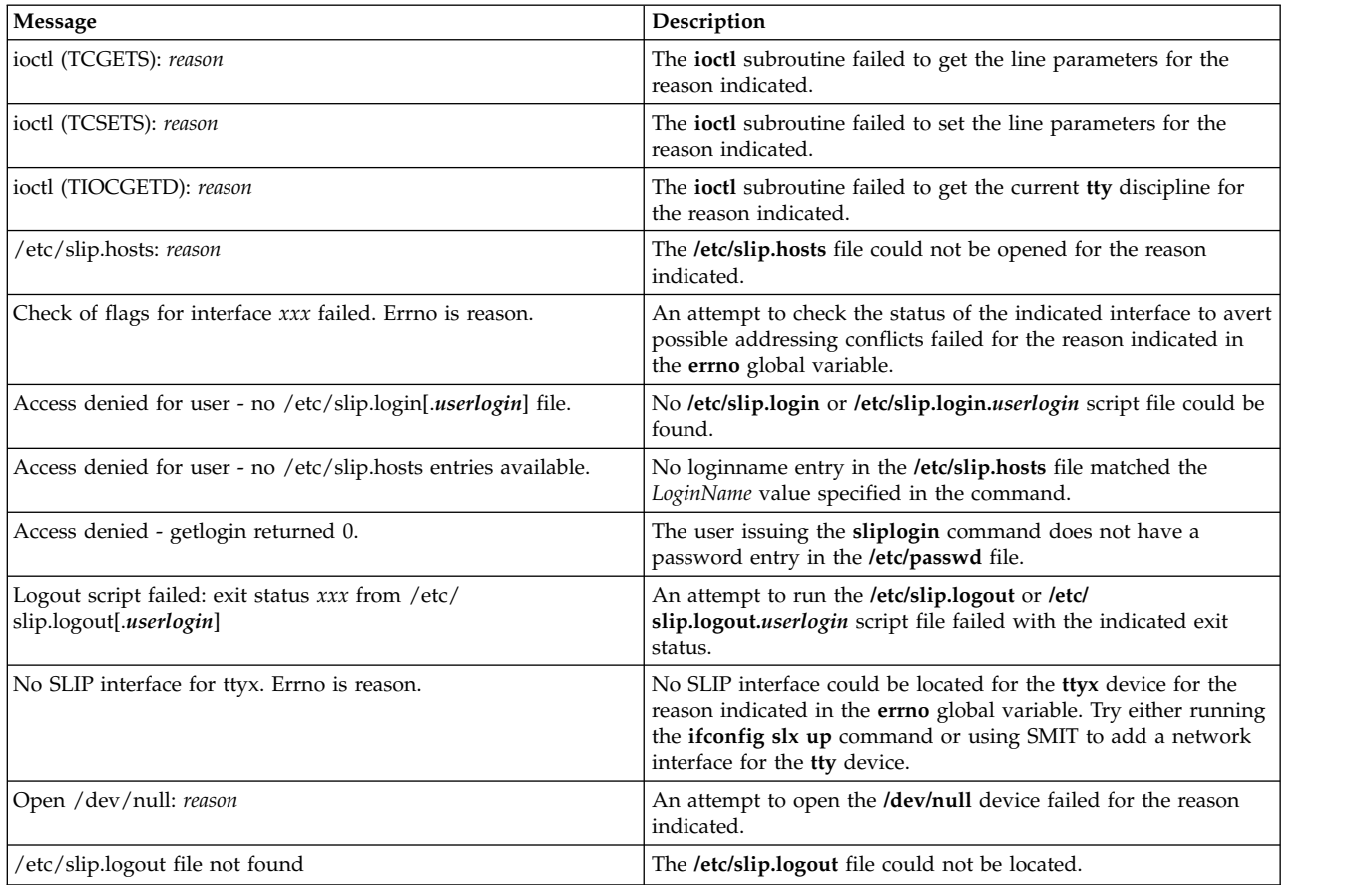

#### Error Severity

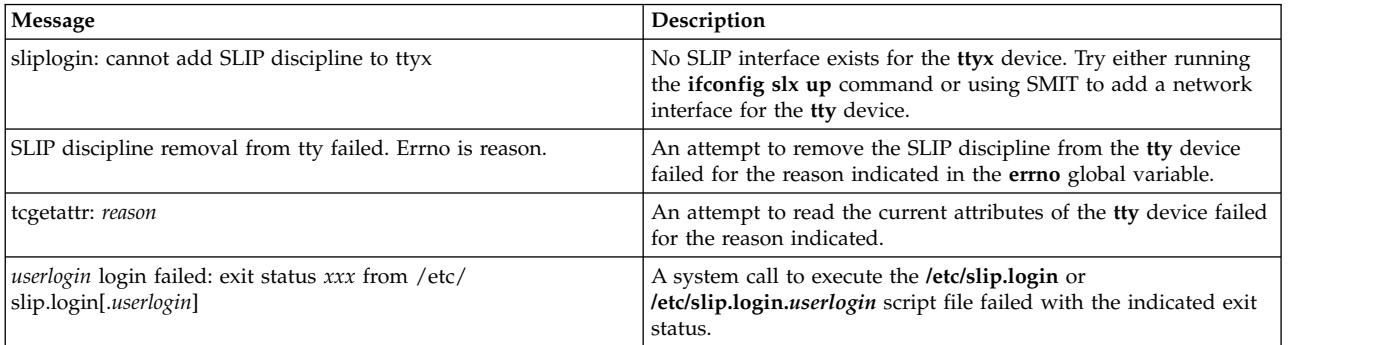

#### Information Severity

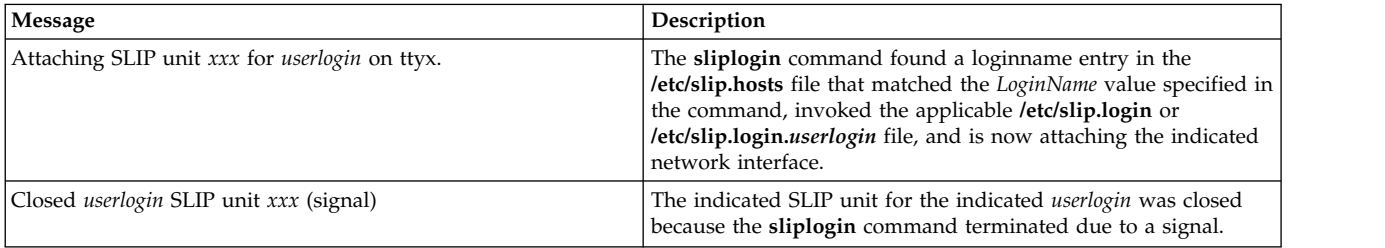

#### Notice Severity

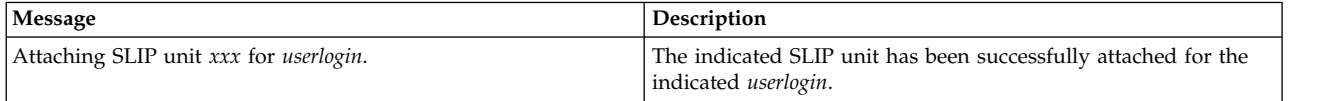

### **Files**

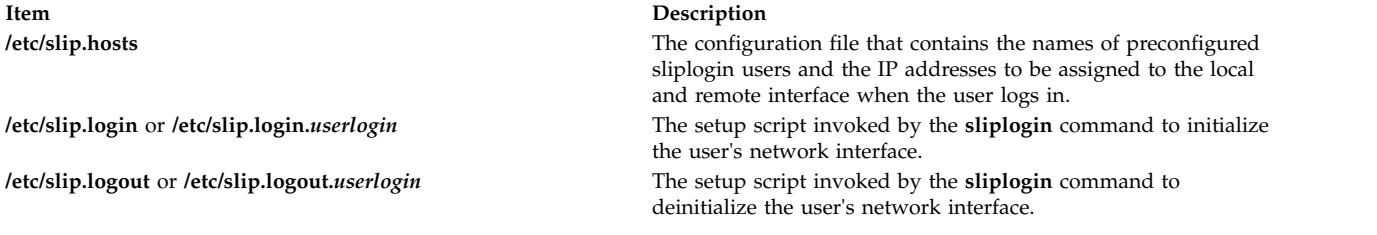

#### **Related reference**:

["slattach Command" on page 117](#page-126-0)

# **slocal Command**

### **Purpose**

Processes incoming mail.

### **Syntax**

**slocal** [ **[-verbose](#page-133-0)** | **[-noverbose](#page-133-1)** ] [ **[-debug](#page-133-2)** ]

### **Description**

The **slocal** command performs a set of actions each time a message is sent to the user. The **slocal** command is not started by the user. The **slocal** command is called by the **sendmail** command.

The **sendmail** command starts the **slocal** command upon encountering the following line in the **\$HOME/.forward** files:

/usr/lib/mh/slocal

For each incoming message, the **slocal** command performs the actions specified in the **.maildelivery** file. If the **slocal** command cannot find the **\$HOME/.maildelivery** file*,* the **slocal** command uses the **/etc/mh/maildelivery** default file. If the delivery request fails, the **slocal** command delivers the message to the **/usr/mail/\$USER** file.

### **Flags**

<span id="page-133-2"></span><span id="page-133-1"></span>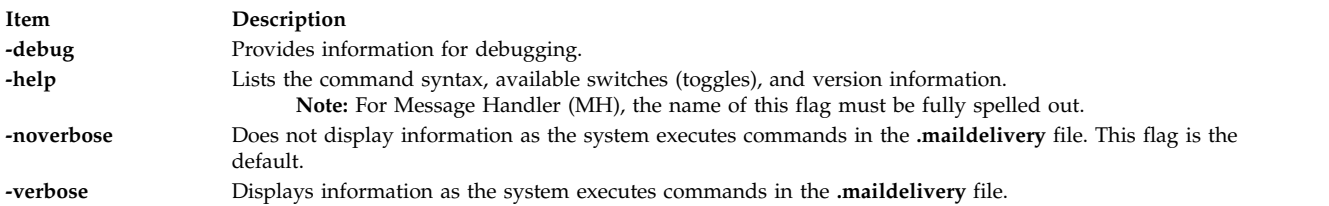

### <span id="page-133-0"></span>**Files**

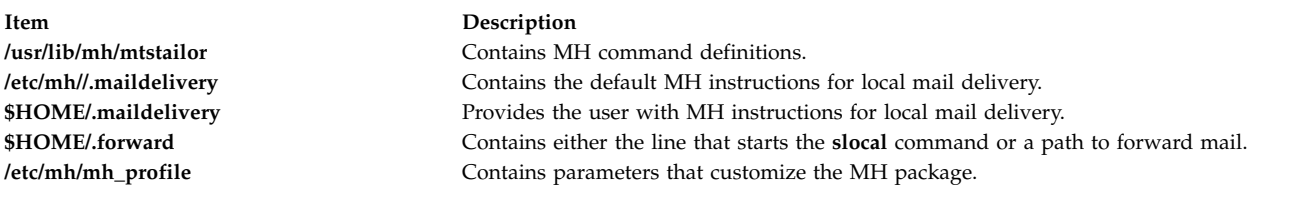

### **Related information**:

[sendmail Command](#page-73-0) mtstailor File for MH .mh\_profile File .maildelivery File for MH Mail applications

# **slp\_srvreg Command**

## **Purpose**

Manages a service location protocol (SLP) service agent.

## **Syntax**

slp\_srvreg [-t](#page-134-0) servicetype [-u](#page-134-1) URL [[-a](#page-134-2) attribute] [-1 lifetime] [[-s](#page-134-4) scopes] [[-T](#page-134-5) IPAddress] [[-p](#page-134-6) port] [[-U](#page-134-7)] [[-v](#page-134-8)] [[-b](#page-135-0) *debuglevel*] [**[-6](#page-135-1)**]

**slp\_srvreg [-d](#page-134-9)** *URL* [**[-s](#page-134-4)** *scopes*] [**[-T](#page-134-5)** *IPAddress*] [**[-p](#page-134-6)** *port*] [**[-v](#page-134-8)**] [**[-b](#page-135-0)** *debuglevel*] [**[-6](#page-135-1)**]

**slp\_srvreg [-D](#page-134-10)** [**[-v](#page-134-8)**] [**[-b](#page-135-0)** *debuglevel* [ **[-p](#page-134-6)** *port*]

**slp\_srvreg [-k](#page-134-11)** [**[-v](#page-134-8)**] [**[-b](#page-135-0)** *debuglevel*]

**slp\_srvreg [-h](#page-135-2)**

# **Description**

The **slp\_srvreg** command manages the service location protocol (SLP) service agent. The **slp\_srvreg** command is used to register services for a specified URL with an attribute list in a given scope. The *servicetype* specified with the **-t** flag will override any service type expressed in the URL with the **scheme** service.

To register a service, use the **slp\_srvreg** command with the **-u** flag to specify the URL to register.

To deregister a service, use the **slp\_srvreg** command with the **-d** flag to specify the URL to deregister.

For both registration and deregistration, use the **-T** flag to specify an IP address to which the registration request will be sent to. If you specify the IP address of the local host (e.g. 127.0.0.1) or if you do not use the **-T** flag, the registration of the service URL is processed locally.

You must specify the **slp\_srvreg** command with the **-D** flag to run **slp\_srvreg** as a daemon. The **slp\_srvreg** command with the **-k** flag kills the **slp\_srvreg**.

**Restriction:** Do not run more than one **slp\_srvreg** daemon on the same machine.

Use the **-p** flag to make the **slp\_srvreg** agent running as daemon listen on a user specified port instead of the default port number 427. When registering or de-registering with a port specified in the **-p** flag of the **slp\_srvreg**, only the service agents or directory agents listening on this port will accept the registration or deregistration.

**Requirement:** The **-t** and **-u** flags are mandatory for registration.

SLP clients must not expect the SLP service agent to return attribute values using the same case as used during the registration. For example, if a client registers a service with *attribute*=**true**, a query for the attribute might respond with *attribute*=**TRUE**. Any client seeking this information must handle the attribute in a case-insensitive manner.

**Note:** When the command **slp\_srvreg -D -b** debuglevel is used with a debuglevel greater than zero, then **slp\_srvreg** is not run as a daemon.

**Flags**

<span id="page-134-11"></span><span id="page-134-10"></span><span id="page-134-9"></span><span id="page-134-8"></span><span id="page-134-7"></span><span id="page-134-6"></span><span id="page-134-5"></span><span id="page-134-4"></span><span id="page-134-3"></span><span id="page-134-2"></span><span id="page-134-1"></span><span id="page-134-0"></span>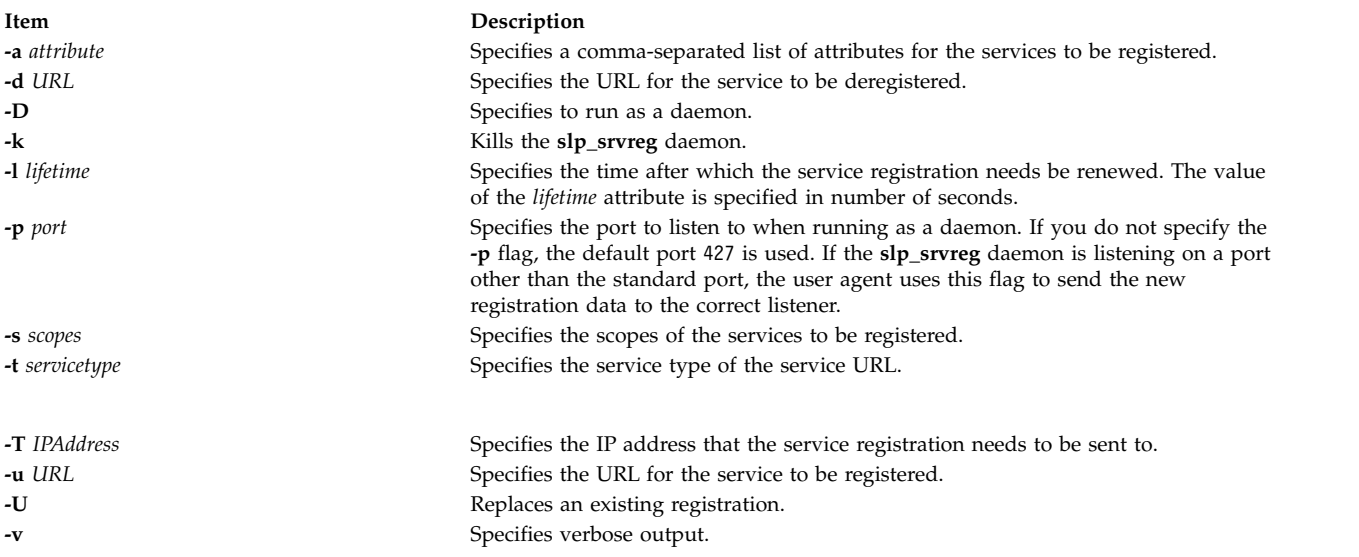

<span id="page-135-0"></span>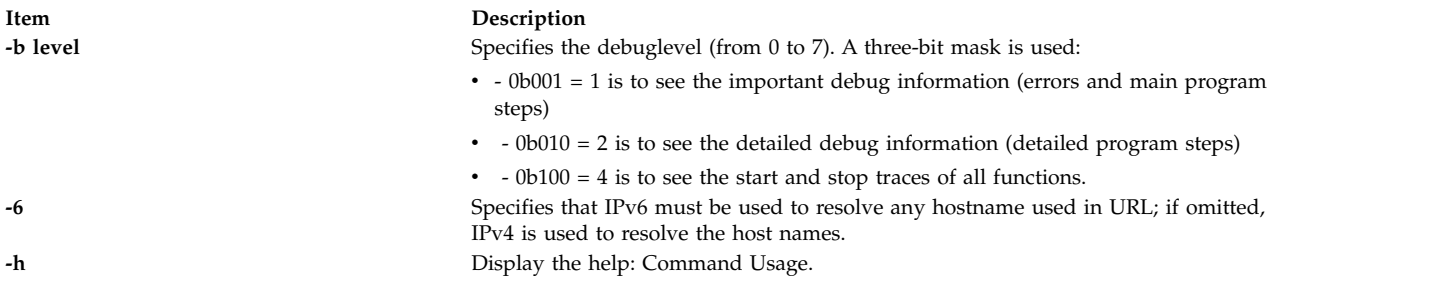

### <span id="page-135-2"></span><span id="page-135-1"></span>**Examples**

- 1. To run the command as a daemon on the default SLP port 427, enter the following command: # slp\_srvreg –D
- 2. To register the service with the service:pop3://mail.ibm.com URL and the user=Tom, Richard attributes for two days, enter the following command:

# slp\_srvreg -v –a "user=Tom, Richard" –u "service:pop3://mail.ibm.com" –t "service:pop3" –l 172800

3. To register the service with the service:pop3://mail.ibm.com URL and the user=Tom, Richard attributes for two days for the local host, enter the following command:

# slp\_srvreg –a "user=Tom, Richard" –u "service:pop3://mail.ibm.com" –t "service:pop3" –l 172800 –T 127.0.0.1

4. To register the service with the service:pop3://mail.ibm.com URL and the user=Tom, Richard attributes for two days for the local host, enter the following command:

# slp\_srvreg -a "user=Tom, Richard" -u "service:pop3://mail.ibm.com" -t "service:pop3" -l 172800 -T 127.0.0.1

5. To deregister the service with the service:pop3://mail.ibm.com URL with important and detailled debug traces (0b011 = 3), enter the following command:

# slp srvreg -d "service:pop3://mail.ibm.com" -t "service:pop3" -b 5

6. To kill the **slp\_srvreg** daemon, enter the following command:

```
# slp_srvreg -k
```
### **Related information**:

SLPAttrCallback command

SLPClose command

SLPUnescape command

'"'etc/slp.conf command

Service Location Protocol (SLP) APIs

# **smdemon.cleanu Command**

### **Purpose**

Cleans up the **sendmail** queue for periodic housekeeping.

### **Syntax**

#### **/usr/lib/smdemon.cleanu**

## **Description**

The **smdemon.cleanu** command is a shell procedure that cleans up the **sendmail** command queue and maintains the **/var/spool/mqueue/log** file.

To enable the **smdemon.cleanu** command, you must remove the comment statement by deleting the # character from the beginning of the **smdemon.cleanu** line in the **/var/spool/cron/crontabs/root** file. If the **/var/spool/mqueue** directory does not exist, do not change the **/var/spool/cron/crontabs/root** file.

Be careful that the average size of a log file for each **smdemon.cleanu** session multiplied by the number of log files does not use more space than you need. You can arrange the number of log files to suit your needs.

**Note:** The **smdemon.cleanu** command is not usually entered on the command line. The command is executed by the **cron** daemon.

## **Examples**

To run the **smdemon.cleanu** procedure automatically, edit the **/var/spool/cron/crontabs/root** file and delete the # (comment character) from the beginning of the **smdemon.cleanu** line as follows: # ulimit 5000; /usr/lib/smdemon.cleanu > /dev/null

message in the mail queue.

### **Files**

**Item Description /var/spool/cron/crontabs/root** Schedules when the **smdemon.cleanu** command will run. **/var/spool/mqueue** Contains the **log** file and temporary files associated with the

### **Related reference**:

["sendmail Command" on page 64](#page-73-1)

# **Related information**:

cron command Mail logging Log management

# **smit Command**

## **Purpose**

Performs system management.

# **Syntax**

smit [[-C](#page-137-0) | [-M](#page-137-1) ] [[-D](#page-137-2) ] [[-f](#page-137-3) ] [[-h](#page-137-4) ] [[-l](#page-137-5) File ] [[-o](#page-137-6) PathName ] [-p Entity/ValueString ] [[-r](#page-138-0) RunMode ] [[-s](#page-138-1) File ] [ **[-t](#page-138-2)** ] [ **[-v](#page-138-3)** ] [ [ **[-m](#page-137-7)** | **[-n](#page-137-8)** | **[-d](#page-137-9)** ] *FastPath* ] [ **[-X](#page-138-4)** ] [ **[-x](#page-138-5)** ]

# **Description**

The **smit** command invokes the System Management Interface Tool (SMIT). SMIT is an interactive interface application designed to simplify system management tasks. The **smit** command displays a hierarchy of menus that can lead to interactive dialogues. SMIT builds and runs commands as directed by the user. Because SMIT runs commands, you need the authority to execute the commands that SMIT runs.

SMIT creates two files, the **smit.script** file and the **smit.log** file. Invoking the **smit** command with the **-s** *PathName* flag saves the **smit.script** file in the file specified by the *PathName* parameter. If the **-s** flag is not specified, the script information is saved in the **\$HOME/smit.script** file. Invoking the **smit** command with the **-l** *PathName* flag saves the **smit.log** file in the file specified by the *PathName* parameter. If the **-l** flag is not specified, the log information is recorded in the **\$HOME/smit.log** file. You must have write

permission for the directory in which you have requested the **smit** file to be written or the **smit.script** file and **smit.log** file are not created. SMIT does not overwrite the **smit.log** file or the **smit.script** file. The files are appended when possible.

The **smit.script** file automatically records the commands with the command flags and parameters used. The **smit.script** file can be used as an executable shell script to duplicate system configuration. SMIT creates the **smit.log** file, which contains additional detailed information that can be used by programmers in extending the SMIT system. The **smit.log** file is affected by the **-D**, **-l**, **-t**, and **-v** flags.

The **smit** command takes you to the top level of the menu hierarchy if you do not use the *FastPath* parameter. To enter the menu at lower levels, use the *FastPath* parameter. All commands run by SMIT can be used as *FastPaths*. The *FastPath* parameter will assist you as you become familiar with the commands. For example, you can enter: smit chuser to go directly to the dialog from which you can change user characteristics.

**Note:** User access to SMIT panels may be controlled with the **smitacl.user** or **smitacl.group** commands.

SMIT requires access to the following files:

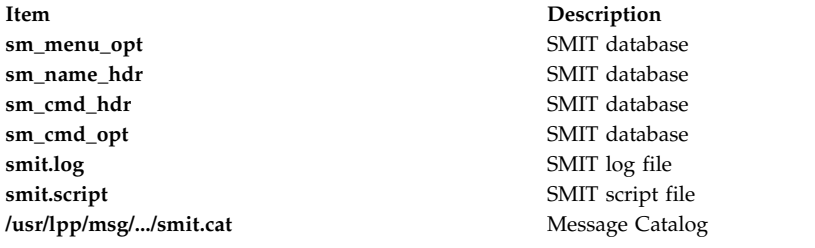

**Note:** If any of these files are corrupt, or exist on an NFS server and that server goes down, SMIT may fail to respond.

#### <span id="page-137-0"></span>**Flags**

<span id="page-137-9"></span><span id="page-137-8"></span><span id="page-137-7"></span><span id="page-137-6"></span><span id="page-137-5"></span><span id="page-137-4"></span><span id="page-137-3"></span><span id="page-137-2"></span><span id="page-137-1"></span>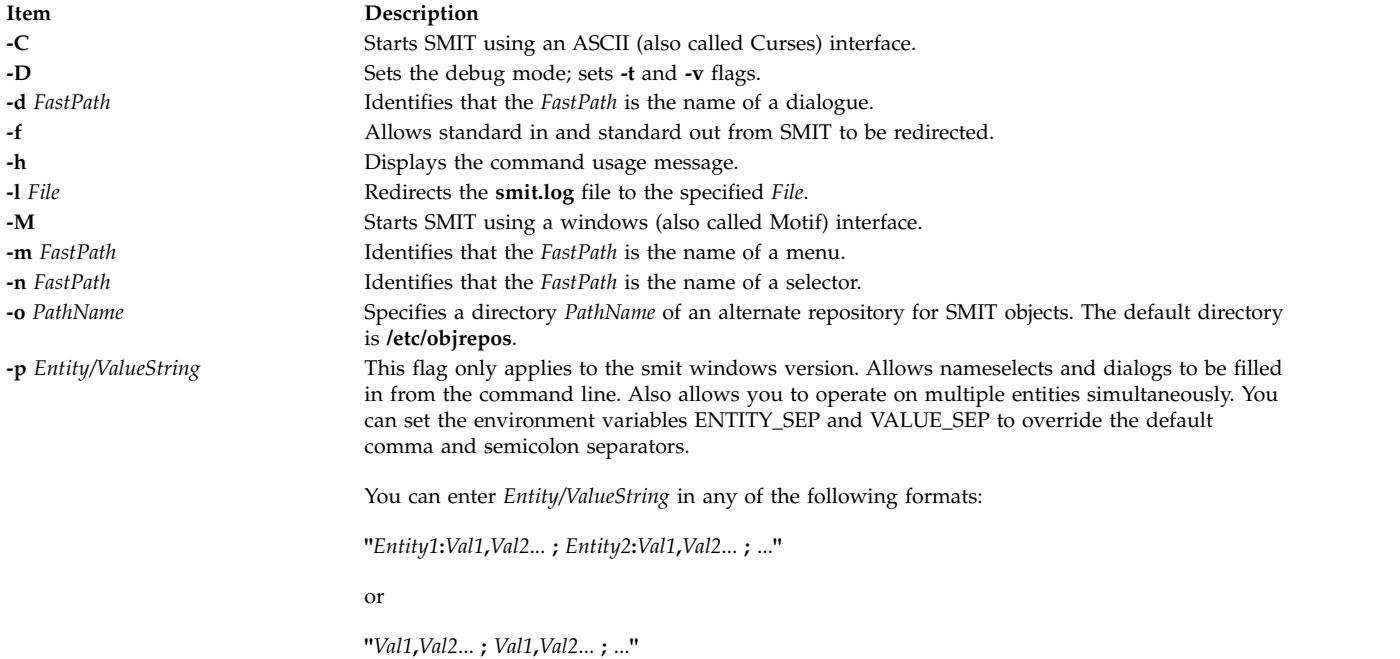

<span id="page-138-0"></span>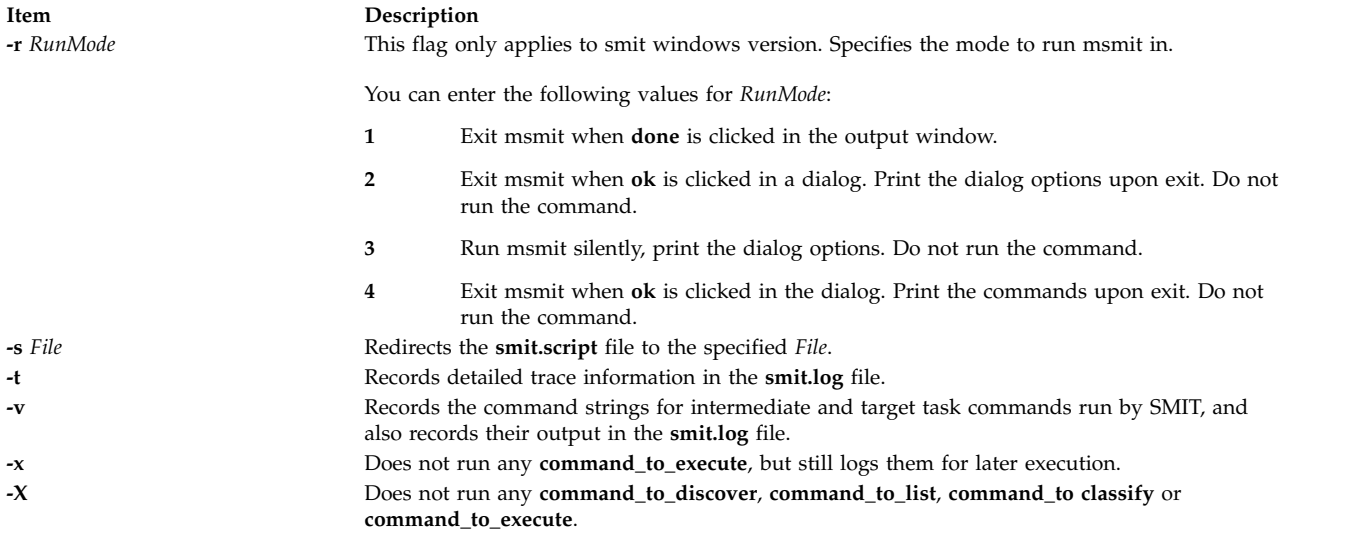

# <span id="page-138-5"></span><span id="page-138-4"></span><span id="page-138-3"></span><span id="page-138-2"></span><span id="page-138-1"></span>**Examples**

- 1. To display the main menu in the overall system management hierarchy, enter: smit
- 2. To change the characteristics of a user, enter: smit chuser

The **chuser** command is an example of a *FastPath* parameter. The **smit** command and the *FastPath* parameter **chuser** takes you directly to the dialog, Change User Attributes, which guides you through changing the characteristics of a user.

3. To make the **smit.script** file executable for duplicate configuration, enter:

chmod +x smit.script

Then, to duplicate your configuration, enter: smit.script

The **smit.script** file can be edited to create slight variations in the configuration commands, or to use only subsets of the commands. The **smit.script** file should be renamed or copied to prevent SMIT from modifying it.

**Note:** SMIT runs commands under the Korn shell (**/usr/bin/ksh**). Some command strings in the **smit.script** file may require this environment to run correctly.

### **Files**

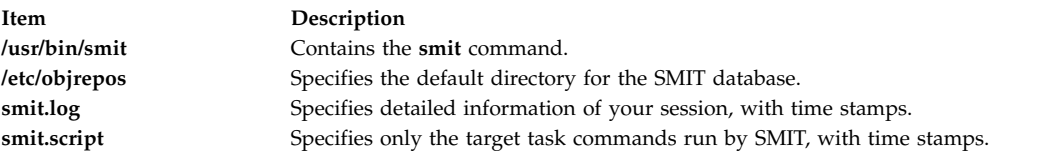

#### **Related information**:

chmod command chsec command lssec command smitacl.user command

# **smitty Command**

### **Purpose**

Provides a Curses-based text interface to perform system management.

## **Syntax**

smitty  $[ -C ] [-D ] [-f ] [-h ] [ -h ] [ -]$  $[ -C ] [-D ] [-f ] [-h ] [ -h ] [ -]$  $[ -C ] [-D ] [-f ] [-h ] [ -h ] [ -]$  $[ -C ] [-D ] [-f ] [-h ] [ -h ] [ -]$  $[ -C ] [-D ] [-f ] [-h ] [ -h ] [ -]$  $[ -C ] [-D ] [-f ] [-h ] [ -h ] [ -]$  $[ -C ] [-D ] [-f ] [-h ] [ -h ] [ -]$  $[ -C ] [-D ] [-f ] [-h ] [ -h ] [ -]$  $[ -C ] [-D ] [-f ] [-h ] [ -h ] [ -]$  File  $[ -o$  $[ -o$  PathName  $[ -s$  $[ -s$  File  $[ -t ] [ -v ] [ [-m ] -n ] -d ]$  $[ -t ] [ -v ] [ [-m ] -n ] -d ]$  $[ -t ] [ -v ] [ [-m ] -n ] -d ]$  $[ -t ] [ -v ] [ [-m ] -n ] -d ]$  $[ -t ] [ -v ] [ [-m ] -n ] -d ]$  $[ -t ] [ -v ] [ [-m ] -n ] -d ]$  $[ -t ] [ -v ] [ [-m ] -n ] -d ]$  $[ -t ] [ -v ] [ [-m ] -n ] -d ]$  $[ -t ] [ -v ] [ [-m ] -n ] -d ]$  $[ -t ] [ -v ] [ [-m ] -n ] -d ]$  $[ -t ] [ -v ] [ [-m ] -n ] -d ]$  FastPath  $[$ **[-X](#page-140-12)** ] [ **[-x](#page-140-13)** ]

# **Description**

The **smitty** command invokes the System Management Interface Tool (SMIT). SMIT is an interactive interface application designed to simplify system management tasks. The **smitty** command displays a hierarchy of menus that can lead to interactive dialogues. SMIT builds and runs commands as directed by the user. Because SMIT runs commands, you need the authority to execute the commands that SMIT runs.

**Note:** The **smitty** command is identical to **smit -C**.

SMIT creates two files, the **smit.script** file and the **smit.log** file. Invoking the **smitty** command with the **-s** *PathName* flag saves the **smit.script** file in the file specified by the *PathName* parameter. If the **-s** flag is not specified, the script information is saved in the **\$HOME/smit.script** file. Invoking the **smitty** command with the **-l** *PathName* flag saves the **smit.log** file in the file specified by the *PathName* parameter. If the **-l** flag is not specified, the log information is recorded in the **\$HOME/smit.log** file. You must have write permission for the directory in which you have requested the **smit** files to be written or the **smit.script** file and **smit.log** file are not created. SMIT does not overwrite the **smit.log** file or the **smit.script** file. The files are appended when possible.

The **smit.script** file automatically records the commands with the command flags and parameters used. The **smit.script** file can be used as an executable shell script to duplicate system configuration. SMIT creates the **smit.log** file, which contains additional detailed information that can be used by programmers in extending the SMIT system. The **smit.log** file is affected by the **-D**, **-l**, **-t**, and **-v** flags.

The **smitty** command takes you to the top level of the menu hierarchy if you do not use the *FastPath* parameter. To enter the menu at lower levels, use the *FastPath* parameter. All commands run by SMIT can be used as *FastPaths*. The *FastPath* parameter will assist you as you become familiar with the commands. For example, you can enter: smitty chuser to go directly to the dialog from which you can change user characteristics.

SMIT requires access to the following files:

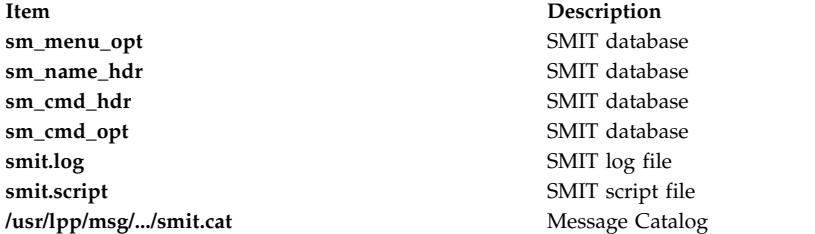

**Note:** If any of these files are corrupt, or exist on an NFS server and that server goes down, SMIT may fail to respond.

# **Flags**

<span id="page-140-11"></span><span id="page-140-10"></span><span id="page-140-9"></span><span id="page-140-5"></span><span id="page-140-4"></span><span id="page-140-3"></span><span id="page-140-2"></span><span id="page-140-1"></span><span id="page-140-0"></span>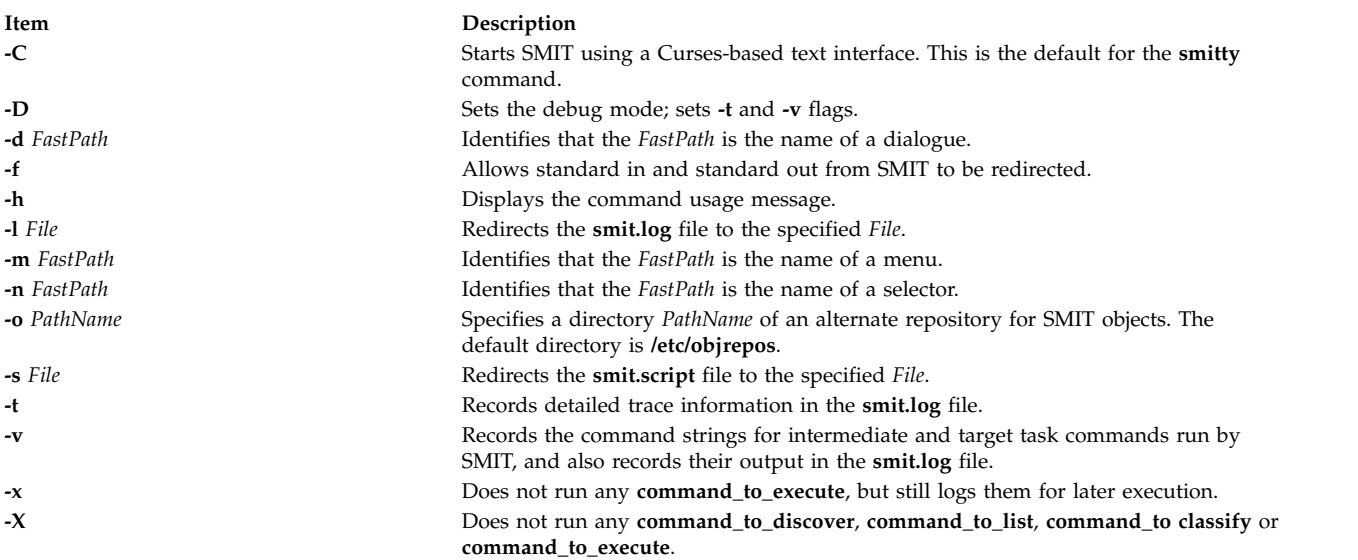

# <span id="page-140-13"></span><span id="page-140-12"></span><span id="page-140-8"></span><span id="page-140-7"></span><span id="page-140-6"></span>**Examples**

- 1. To display the main menu in the overall system management hierarchy, enter: smitty
- 2. To change the characteristics of a user, enter: smitty chuser

The **chuser** command is an example of a *FastPath* parameter. The **smitty** command and the *FastPath* parameter **chuser** takes you directly to the dialog, Change User Attributes, which guides you through changing the characteristics of a user.

**Note:** The **smitty chuser** command should be used to modify only local users.

3. To make the **smit.script** file executable for duplicate configuration, enter:

chmod +x smit.script

Then, to duplicate your configuration, enter: smit.script

The **smit.script** file can be edited to create slight variations in the configuration commands, or to use only subsets of the commands. The **smit.script** file should be renamed or copied to prevent SMIT from modifying it.

**Note:** SMIT runs commands under the Korn shell (**/usr/bin/ksh**). Some command strings in the **smit.script** file may require this environment to run correctly.

## **Files**

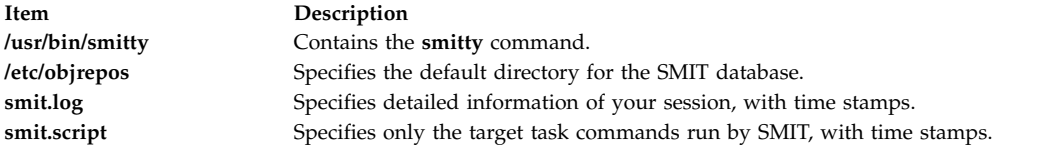

#### **Related information**:

chmod command System Management Interface Tool (SMIT)

# **smrsh Command**

## **Purpose**

Restricted shell for sendmail.

## **Syntax**

**smrsh [-c](#page-141-0)** *command*

## **Description**

The **smrsh** command is intended as a replacement for the **sh** command in the prog mailer in **sendmail** configuration files. The **smrsh** command limits the programs that can be run using the **sendmail** command syntax. This improves overall system security. **smrsh** limits the set of programs that a programmer can execute, even if **sendmail** runs a program without going through an alias or forward file.

The **smrsh** command requires that programs be in the **/var/adm/sm.bin** directory. This allows system administrators to choose which programs can be run by the **smrsh** command. The **smrsh** command also rejects any commands with the following characters on the command line to prevent end-run attacks:  $,$  <,  $>$ ,  $|$ ,  $|$ ,  $\&$ ,  $\&$ ,  $\wedge$  (<RETURN $>$ ), or  $\wedge$ n (<NEWLINE $>$ ) on the command line to prevent end run attacks.

- $\bullet$  , , , , , ,
- $\bullet$   $\lt$
- $\bullet$  >
- $\bullet$  |
- $\bullet$  :
- $\cdot$  &
- $\cdot$  \$
- $\rceil r$  (<RETURN>)
- or  $\infty$  (<NEWLINE>)

Initial pathnames on programs are stripped, so forwarding to **/usr/ucb/vacation**, **/usr/bin/vacation**, **/home/server/mydir/bin/vacation**, and **vacation** all actually forward to **/var/adm/sm.bin/vacation**. System administrators should be conservative about populating **/var/adm/sm.bin**. Reasonable additions are utilities such as **vacation(1)** and **procmail**. Never include any shell or shell-like programs (for example, **perl**) in the **sm.bin** directory. This does not allow the execution of arbitrary programs, but does not restrict the use of shell or perl scripts in the **sm.bin** directory (using the **#!** syntax).

# <span id="page-141-0"></span>**Flags**

**-c** *command*

Runs the program specified by *command*.

# **Location**

**/usr/sbin/smrsh** Default location of smrsh command.

# **Files**

**/var/adm/sm.bin** Directory for restricted programs. **Related reference**: ["uux Command" on page 754](#page-763-0) **Related information**: bellmail command mail, Mail Basic Networking Utilities Mail management

# **smtctl Command**

## **Purpose**

The **smtctl** command controls the enabling and disabling of processor simultaneous multithreading mode.

# **Syntax**

**smtctl** [ **[-m off](#page-143-0)** | **[on](#page-143-1)** [ **[-w boot](#page-143-2)** | **[now](#page-143-3)** ]]

**smtctl** [**[-t #SMT](#page-143-4)** [**[-w boot](#page-143-2)** | **[now](#page-143-3)** ]]

**smtctl** [**[-m suspend](#page-143-5)** [**[-w boot](#page-143-2)** ]]

**smtctl** [ **[-m limit](#page-143-6)** [**[-t #SMT](#page-143-4)** ][**[-w boot](#page-143-2)** ]]

# **Description**

This command is provided for privileged users and applications to control utilization of processors with simultaneous multithreading support. The simultaneous multithreading mode allows processors to have thread level parallelism at the instruction level. This mode can be enabled or disabled for all processors either immediately or on subsequent boots of the system. This command controls the simultaneous multithreading options.

Each individual Simultaneous Multi-threading (SMT) thread of a physical processor core is treated as an independent logical processor by AIX. The AIX operating system limits the combination of physical processor cores assigned and SMT modes in order to maintain symmetry across all of the physical processor cores assigned to AIX. Due to this limitation, the number of logical processor is less than or equal to 1024 for AIX 7.1 and 256 for AIX 6.1.

The POWER8® processors are capable of SMT-8 which means up to 128 cores can be used in SMT-8 mode which yields 1024 logical processors. A lower SMT mode must be used for AIX users to be able to use more than 128 POWER8 cores.

### **Number of thread**

When booting a P8 Logical Partition (LPAR), the default number of SMT thread is 4. To increase the default number of SMT threads dynamically, enter:

smtctl -m on smtctl -t 8

The change to SMT-8 is effective immediately and reboot is not required. If you want the setting to persist after rebooting, then you must rebuild the boot image with the **bosboot** command. The default SMT-4 is intended for better performance for an existing applications that are not designed or compiled for more than 4 threads.

#### **Number of cores**

If you have allocated more than 128 cores to an LPAR, by default it uses 128 cores. This is to ensure that AIX limit of maximum 1024 logical processors is not exceeded if SMT-8 is enabled (128 cores \* SMT8 = 1024 total). If you want LPAR to use more than 128 cores, then you need to run a sequence of following AIX commands to establish a limit to the number of SMT threads that are available per core.

smtctl -m limit -t 4 bosboot -a shutdown -Fr

Upon rebooting, AIX negotiates with the firmware to allow up to 256 cores because the operating system's limit of 1024 processors will not be exceeded with the specified limit of 4 SMT threads. You can exceed 256 cores if you run the **smtctl** command as stated above, but with a limit of 2 instead of 4. The following command suspends SMT capability allowing more cores.

<span id="page-143-4"></span><span id="page-143-2"></span><span id="page-143-1"></span><span id="page-143-0"></span>smtctl -m suspend bosboot -a shutdown -Fr

## **Flags**

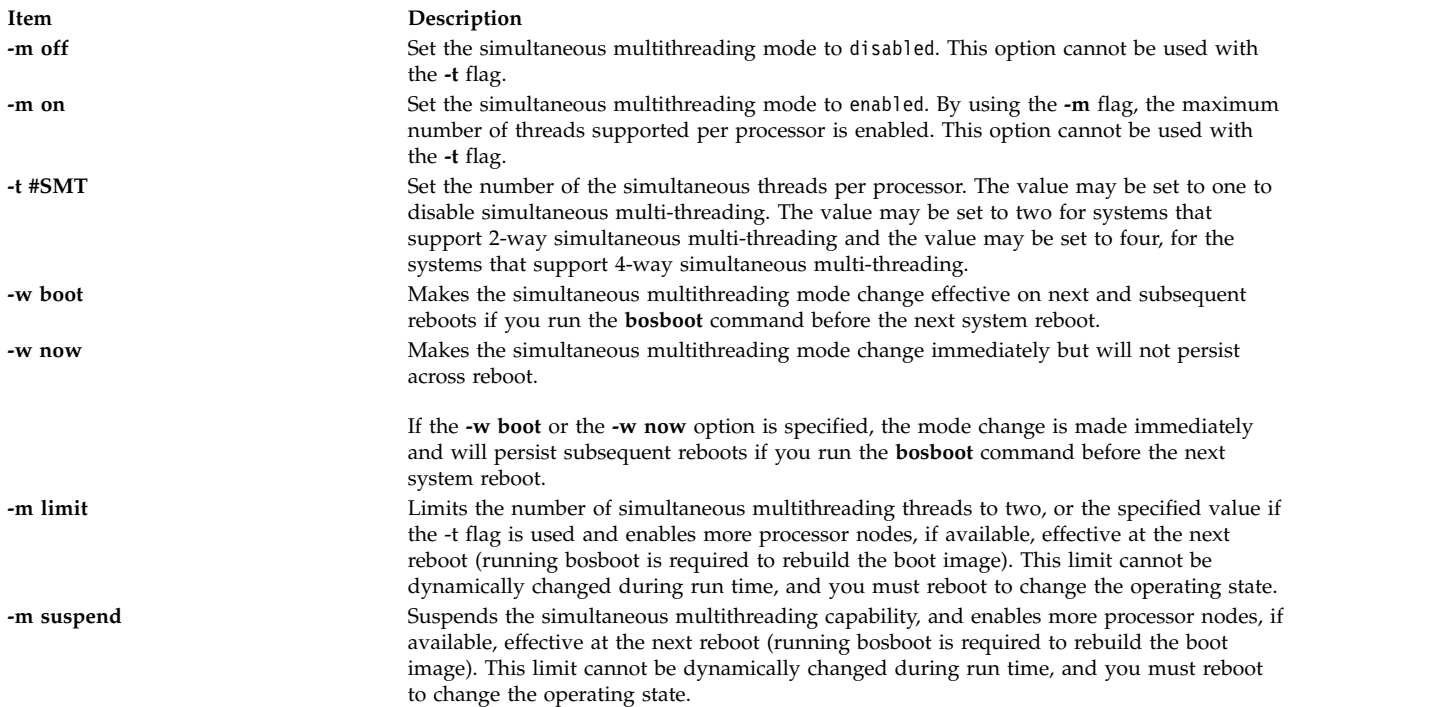

<span id="page-143-6"></span><span id="page-143-5"></span><span id="page-143-3"></span>If no options are specified then the following simultaneous multithreading settings will be reported:
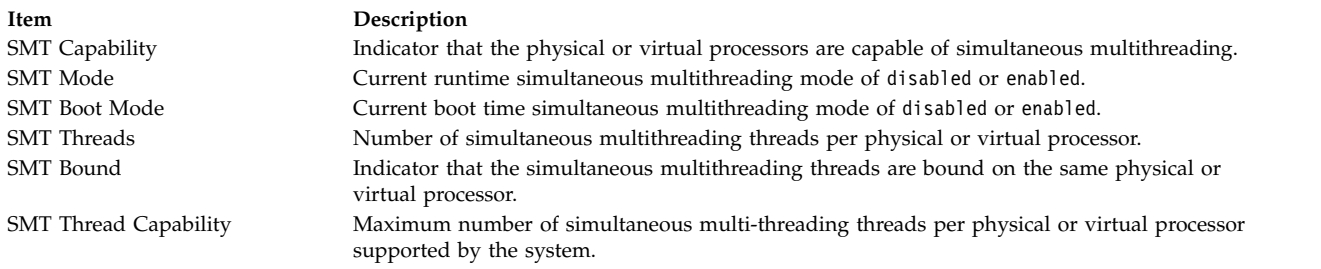

## **Exit Status**

**Item Description 0** Successfully completed the requested operation. **>0** An error occurred.

#### **Security**

**Attention RBAC users and Trusted AIX users:** This command can perform privileged operations. Only privileged users can run privileged operations. For more information about authorizations and privileges, see Privileged Command Database in *Security*. For a list of privileges and the authorizations associated with this command, see the **lssecattr** command or the **getcmdattr** subcommand.

#### **Examples**

1. To enable simultaneous multithreading for the current boot cycle, enter:

smtctl -m on -w now

The system displays a message similar to the following: smtctl: SMT is now enabled.

2. To enable a 2-way simultaneous multithreading on a system that supports up to 4 way, enter: smtctl -t 2 -w now

The system displays a message similar to the following: smtctl: SMT is now enabled.

3. To view the current simultaneous multithreading mode settings and processor information, enter: smtctl

The system displays a message similar to the following: This system is SMT capable.

This system supports up to 4 SMT threads per processor SMT is currently enabled.

SMT boot mode is set to disabled.

proc0 has 2 SMT threads Bind processor 0 is bound with proc0 Bind processor 1 is bound with proc0

proc2 has 2 SMT threads Bind processor 2 is bound with proc2 Bind processor 3 is bound with proc2

4. To disable simultaneous multithreading for the current boot cycle and for all subsequent boots, enter: smtctl -m off

<span id="page-145-0"></span>The system displays a message similar to the following:

smtctl: SMT is now disabled. It will persist across reboots if you run the bosboot command before the next reboot.

Another method to disable simultaneous multi-threading for the current boot cycle and for subsequent boots, enter: smtctl -t 1

**Note:** The boot image must be remade with the **bosboot** command before the next reboot.

## **Location**

#### **/usr/sbin/smtctl**

## **Files**

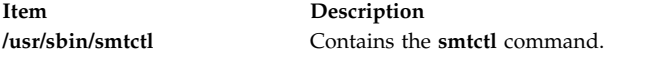

**Related information**: bosboot command bindprocessor command Trusted AIX® RBAC in AIX Version 6.1 Security

## **snap Command**

## **Purpose**

Gathers system configuration information.

## **Syntax**

**snap** [**[-@](#page-146-0)**] [ **[-a](#page-146-1)** ] [**[-z](#page-148-0)** *"product\_name=prd\_name,..." | "class=myclass,.."* | **ALL**] [**[-M](#page-147-0)** *Timeout*][ **[-A](#page-146-2)** ] [ **[-b](#page-146-3)** ] [ **[-B](#page-146-4)** ] [ [-c](#page-146-5) | [ [-C](#page-147-1) | [ [-D](#page-147-2) | [ [-f](#page-147-3) | [ [-F](#page-147-4)| [ [-g](#page-147-5) | [ [-G](#page-147-6) | [ [-i](#page-147-7) ] [ [-k](#page-147-8) | [ [-l](#page-147-9) ] [ [-L](#page-147-10) ][ [-n](#page-147-11) | [ [-p](#page-147-13) | [ [-r](#page-147-14) ] [ [-R](#page-147-15) | [ [-s](#page-147-16) ] [ [-S](#page-147-17) ] [ [-t](#page-147-18) ] [ **[-T](#page-147-19)** *Filename* ] [ **[-w](#page-147-20)** ] [ **[-X](#page-147-21)** ] [ **[-Y](#page-147-22)** ][ **[-o](#page-147-23)** *OutputDevice* ] [ **[-d](#page-147-24)** *Dir* ] [ **[-v](#page-147-25)** *Component* ] [ **[-O](#page-147-26)** *FileSplitSize* ] [ **[-P](#page-147-27)** *Files* ] [ *script1 script2* ... | All | file:*filepath* ]

**snap [-e](#page-147-28)** [ **[-m](#page-147-29)** *Nodelist* ] [ **[-d](#page-147-24)** *Dir* ]

**snap [-z](#page-148-0) ADD** [*"product\_name=prod\_name" "class=myclass" "command\_path=/tmp/myprod\_myscript -a"*]

**snap [-z](#page-148-0) DELETE** [*"product\_name=prod\_name"* ]

## **Description**

The **snap** command gathers system configuration information and compresses the information into a **pax** file. The file may then be written to a device such as tape or DVD, or transmitted to a remote system. The information gathered with the **snap** command might be required to identify and resolve system problems.

**Note:** Root user authority is required to execute the **snap** command. Use the **snap -o /dev/cd0** command to copy the compressed image to DVD. Use the **snap -o /dev/rmt0** command to copy the image to tape.

Use the **snap -o /dev/rfd0** command to copy the compressed image to diskette. Use the **snap -o /dev/rmt0** command to copy the image to tape.

At least 8 MB of temporary disk space is required to collect all system information, including contents of the error log. If you do not gather all system information with the **snap -a** command, less disk space may be required (depending on the options selected).

**Note:** If you intend to use a tape to send a snap image to IBM for software support, the tape must be one of the following formats:

- 8 mm, 2.3 GB capacity
- 8 mm, 5.0 GB capacity
- 4 mm, 4.0 GB capacity

Using other formats prevents or delays IBM software support from being able to examine the contents.

The **snap -g** command gathers general system information, including the following:

- Error report
- Copy of the customized Object Data Manager (ODM) database
- Trace file
- User environment
- Amount of physical memory and paging space
- Device and attribute information
- Security user information
- Configuration and tuning parameter information of the system

The output of the **snap -g** command is written to the **/tmp/ibmsupt/general/general.snap** file.

The **snap** command checks for available space in the **/tmp/ibmsupt** directory, the default directory for **snap** command output. You can write the output to another directory by using the **-d** flag. If there is not enough space to hold the **snap** command output, you must expand the file system.

Each execution of the **snap** command appends information to previously created files. Use the **-r** flag to remove previously gathered and saved information.

#### **Flags**

<span id="page-146-5"></span><span id="page-146-4"></span><span id="page-146-3"></span><span id="page-146-2"></span><span id="page-146-1"></span><span id="page-146-0"></span>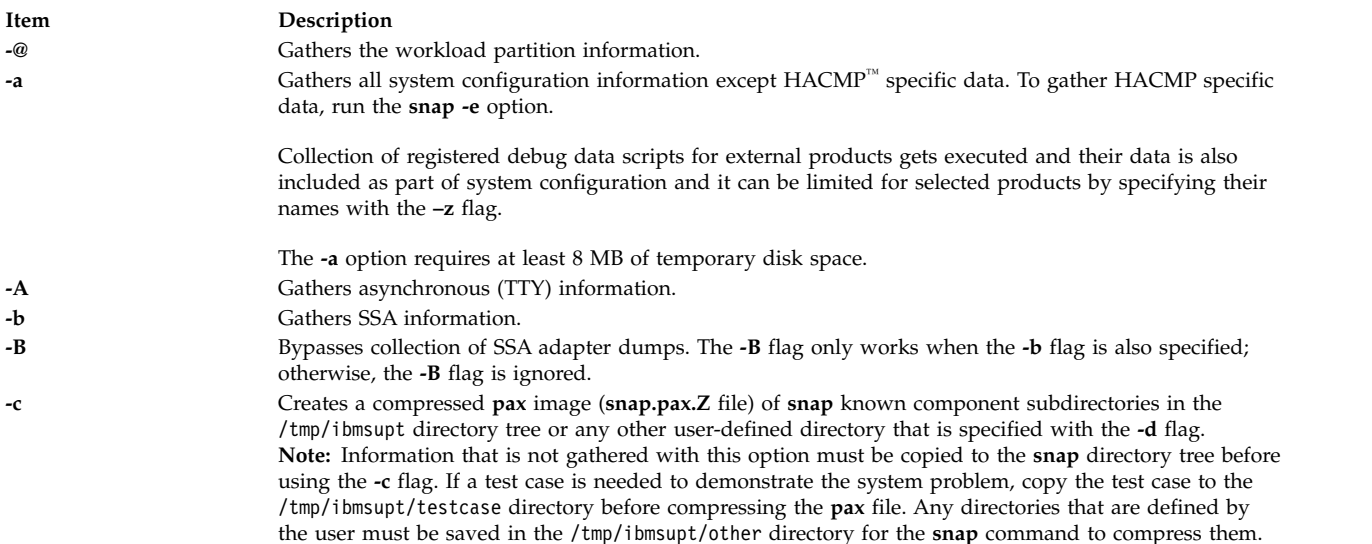

<span id="page-147-29"></span><span id="page-147-28"></span><span id="page-147-27"></span><span id="page-147-26"></span><span id="page-147-25"></span><span id="page-147-24"></span><span id="page-147-23"></span><span id="page-147-22"></span><span id="page-147-21"></span><span id="page-147-20"></span><span id="page-147-19"></span><span id="page-147-18"></span><span id="page-147-17"></span><span id="page-147-16"></span><span id="page-147-15"></span><span id="page-147-14"></span><span id="page-147-13"></span><span id="page-147-12"></span><span id="page-147-11"></span><span id="page-147-10"></span><span id="page-147-9"></span><span id="page-147-8"></span><span id="page-147-7"></span><span id="page-147-6"></span><span id="page-147-5"></span><span id="page-147-4"></span><span id="page-147-3"></span><span id="page-147-2"></span><span id="page-147-1"></span><span id="page-147-0"></span>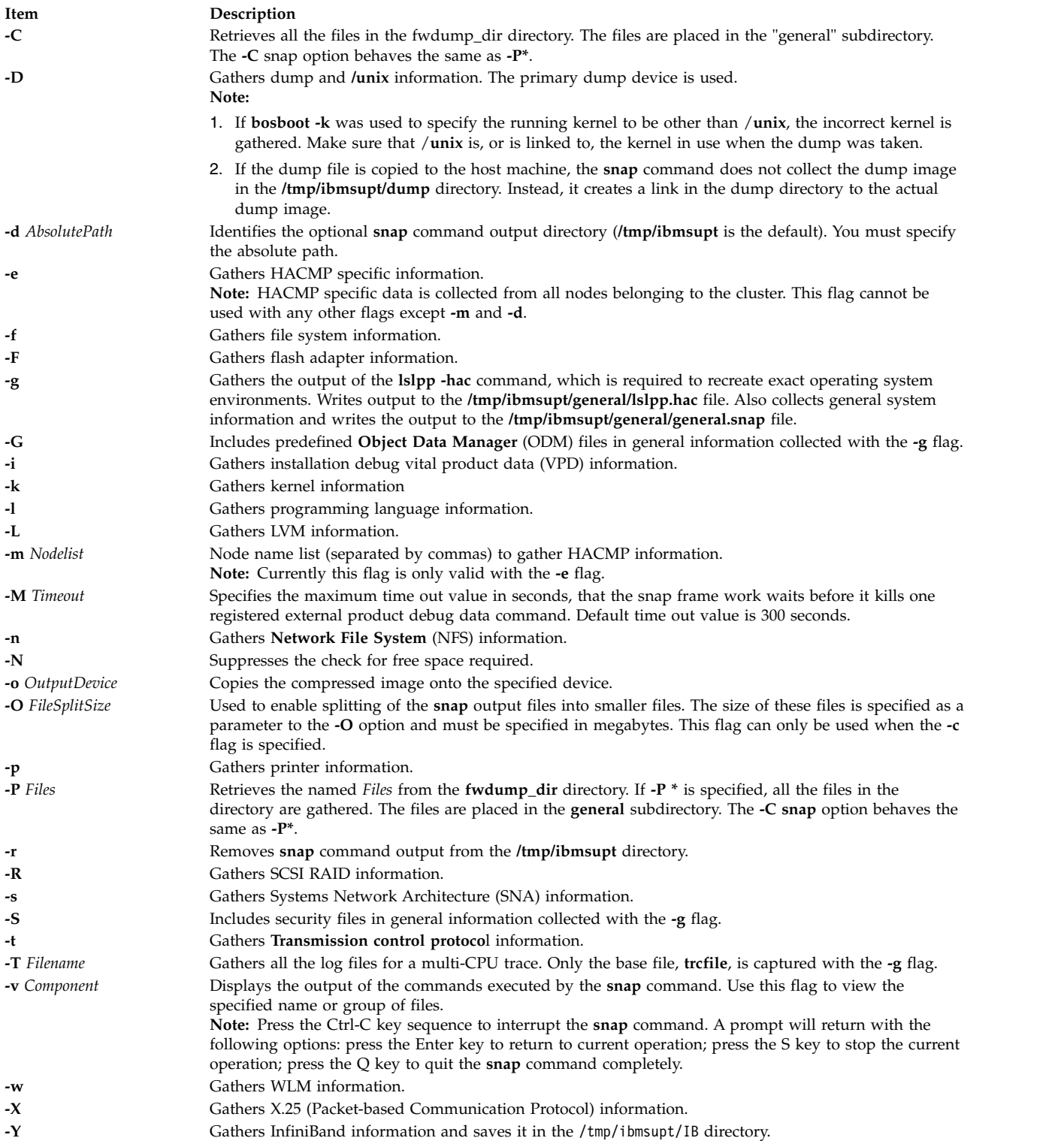

<span id="page-148-0"></span>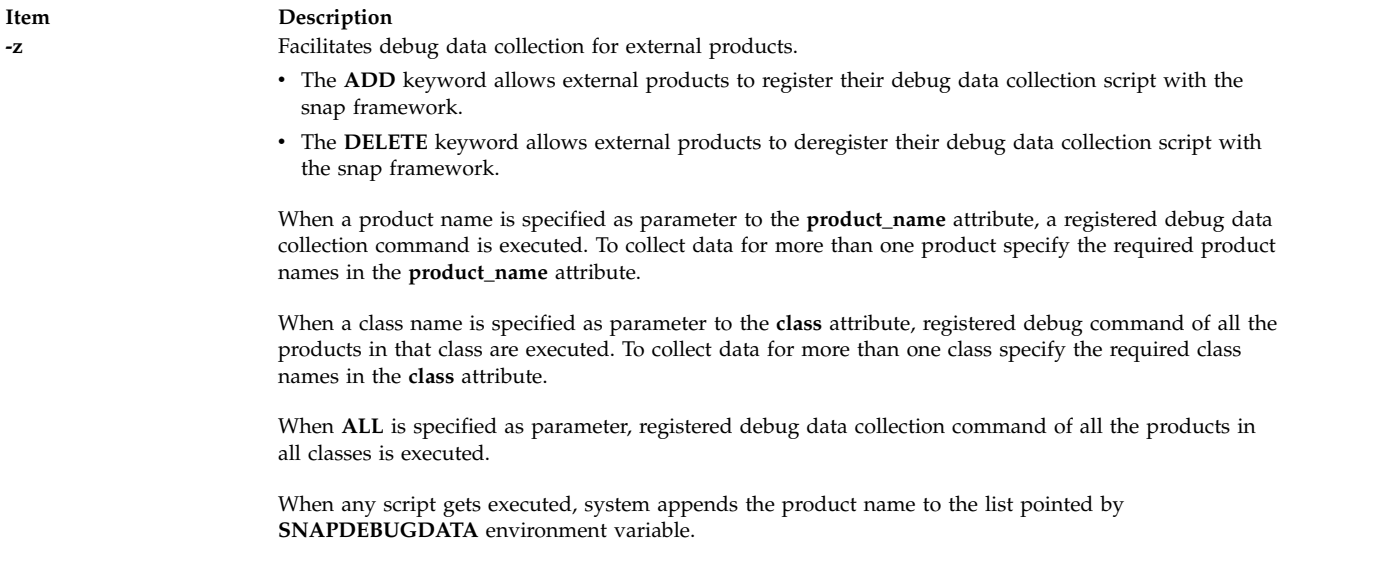

## **Parameters**

#### **Arguments**

Names of third-party scripts to be executed are specified as parameters to **snap**. A parameter can be a single word or a list of words enclosed in quotes. When parameters are enclosed in quotes, the first parameter in the list represents the name of the script and the subsequent words represent the arguments to pass to the script.

When All is specified as a parameter, all the scripts in the script repository are executed. No script parameters may be passed in this case.

If the **file:** keyword is used and is immediately followed by a path to a file, that file is read to get the scripts to execute. Each line in the file represents a script and optional parameters to the script .

#### **snap Scripts**

A third-party script must be executable in **/usr/lib/ras/snapscripts**, and must follow the guidelines described below. When called during pass 1, a script must return its size estimation to **snap**. In pass 2, it collects the data and saves it as specified by **snap**.

The script must read and utilize the following environment variables, SNAPDIR, PASSNO, SCRIPTSIZE and SCRIPTLOG.

The scripts or commands can also use **SNAPDEBUGDATA** variable to learn about the debug data collected by snap script. This variable has comma separated name of the products for which the **snap** command collects the data during execution.

All output files must be written to \$SNAPDIR. This is the directory where the script should be saving its output. The PASSNO variable contains the **snap** phase during which the script is called. During the first pass, the script should calculate a size estimation for the data it will write during the second pass. It will then write that numeric estimation to the file pointed to by \$SCRIPTSIZE. The value saved to the file should be in decimal. **snap** passes the path to a log file where all debug data for the script should be saved. Standard out and standard error should not be redirected by the script, because **snap** will save standard out and standard error to \$SNAPDIR**/***ScriptName***.out** and \$SNAPDIR**/***ScriptName***.err**, respectively.

The following example shows a snap script: #!/usr/bin/ksh

```
if [ "$PASSNO" = 1 ]
then
         (( size=99999 ))
        ....
        # this is where code to do the size estimation should go.
        ....
        echo $size > $SCRIPTSIZE
else if [ "$PASSNO" = 2 ]
then
        # debug information should go to $SCRIPTLOG
        echo "Debug Data" >> $SCRIPTLOG
        # .....where the work to collect the data takes place
        ^{\#} ...
        # The data collected should be written to $SNAPDIR .
        touch $SNAPDIR/foo_output1
        touch $SNAPDIR/foo_output2
fi
fi
```
**Note:** To collect information about virtual SCSI devices, run the **snap client\_collect,all** command. If you need to collect data from the Virtual I/O server, see the **snap** command page on the Virtual I/O server, which uses different syntax from the **snap** command on AIX.

The following scripts can be run when you run the **snap** command with the **-a** or **-g** flags:

- v To run with the **-a** flag: svCollect, client\_collect, lsvirt
- v To run with the **-g** flag: svCollect, client\_collect

#### **Splitting of snap Output**

If it is split, **snap** output might look like the following:

```
% 1s -1total 112048<br>-rw-r--r-- 1 lmic adm<br>-rw-r--r-- 1 lmic adm<br>-rw-r--r-- 1 lmic adm
                                      6291456 Nov 26 09:56 snap.hastings.112603095649.pax.Z.xaa
                                      6291456 Nov 26 09:56 snap.hastings.112603095649.pax.Z.xab
-rw-r--r-- 1 lmic adm 6291456 Nov 26 09:56 snap.hastings.112603095649.pax.Z.xac<br>-rw-r--r-- 1 lmic adm 6291456 Nov 26 09:56 snap.hastings.112603095649.pax.Z.xad
-rw-r--r-- 1 lmic adm 6291456 Nov 26 09:56 snap.hastings.112603095649.pax.Z.xad
-rw-r--r-- 1 lmic adm 6291456 Nov 26 09:56 snap.hastings.112603095649.pax.Z.xae
                                      6291456 Nov 26 09:56 snap.hastings.112603095649.pax.Z.xaf
-rw-r--r-- 1 lmic adm 6291456 Nov 26 09:56 snap.hastings.112603095649.pax.Z.xag
-rw-r--r-- 1 lmic adm 6291456 Nov 26 09:56 snap.hastings.112603095649.pax.Z.xah
                                      6291456 Nov 26 09:56 snap.hastings.112603095649.pax.Z.xai
-rw-r--r-- 1 lmic adm 744518 Nov 26 09:56 snap.hastings.112603095649.pax.Z.xaj
```
## **Executing Third Party Scripts**

An external product debug data collection command or script is a standalone executable. The script is registered with the snap framework before it can be used to collect user defined debug data. These scripts can be de-registered as per user discretion.

Following is the ODM class defined in the system. #define DEFAULTSIZE 256 #define DATA\_VALUESIZE 1024

class snap\_config {

```
char product name[DEFAULTSIZE]; key
char class[DEFAULTSIZE];key
char command_path[DATA_VALUESIZE];
vchar sc_reserved1[DATA_VALUESIZE];
vchar sc_reserved2[DATA_VALUESIZE];
```
}

#### **product\_name**

Specify the name of the product. The same name is used for deregistration of the product debug data collection script.

**class** Class can be a storage, a network or a database. You can choose appropriate class based on the product or define your own class. Class helps in the classification of the products. Users can contact IBM service personnel to add any other class in the **snap** documentation.

#### **command\_path**

Path of the command or executable along with its options. **sc\_reserved1** and **sc\_reserved2** are reserved.

#### **Registration of Third Party Debug Script with Snap framework**

Registration can be done in two ways:

- 1. You can explicitly run **odmadd** command to add the entry. In such case:
	- You must copy the script or executable to /usr/lib/ras/snapscript/bin/<productname> directory.

#### **Points to remember**:

a. You need to enter the command before executing the **odmadd**:

export ODMDIR=/usr/lib/objrepos

- b. After the **odmadd** command completes, you can restore the old value of the **ODMDIR** command.
- c. You can continue running the **snap** command. For example, the content of *myfile* is given below:

```
product_name=myprod
class=myclass
command path=/usr/lib/ras/snapscripts/bin/prod name/myscript1.sh -t 10
export ODMDIR=/usr/lib/objrepos
odmadd myfile
```
**Note:** Users making direct entry to ODM must take care of duplicate entries as the **snap** command processes only one entry for a particular product name. So, the **odmdelete** command must be executed before the **odmadd** command is invoked.

2. Use the **ADD** keyword with the **–z** flag.

#### **Note:**

- v 1. If the debug binary is changed or updated, the user must re-register the component to update the snap repository with the latest binary.
- v 2. Combination of multiple commands as a part of **command\_path** variable is not supported. For example, the following format is not supported:

command path=<path>/ls|<path>/grep myfile

v 3. Special characters like, **'**, **<**, **|** are not supported as values to the **command\_path** variable.

#### **Deregistration of Third party debug scripts from Snap framework**

Deregistration can be done in two ways:

1. Use the **odmdelete** command to deregister the product. For example,

```
export ODMDIR=/usr/lib/objrepos
odmdelete -o snap_config -q product_name=productname
```
2. Use the **DELETE** keyword with the **–z** flag. For example,

Snap –z DELETE product\_name=productname

#### **Examples**

1. Enter the following command to gather all system configuration information: snap -a

The output of this command is written to the **/tmp/ibmsupt** directory.

2. Enter the following command to create a **pax** image of all files contained in the **/tmp/ibmsupt** directory:

snap -c

3. Enter the following command to gather general system configuration information, including the output of the **lslpp -hac** command:

snap -g -o /dev/rfd0

Output is written to the **/tmp/ibmsupt/general/lslpp.hac** and **/tmp/ibmsupt/general/general.snap** files. This command also writes the system information to a removable diskette.

4. Enter the following command to gather HACMP specific information from nodes node1 and node2 belonging to a single cluster:

snap -e -m node1,node2

Output is written to the **/tmp/ibmsupt/hacmp** directory.

5. To run the scripts foo1, foo2 and foo3. where foo1 takes no argument, foo2 takes three arguments and foo3 takes one argument, type the following:

```
snap foo1 "foo2 -x -y 3" "foo3 6"
```
Output is written to **/tmp/ibmsupt/snapscripts/foo1**, **/tmp/ibmsupt/snapscripts/foo2** and **/tmp/ibmsupt/snapscripts/foo3** assuming the destination directory is the default, **/tmp/ibmsupt**.

6. To specify the **All** parameter to run all the scripts, type: snap All

**Note:** No parameters are passed in this case.

7. To specify the path to a file containing the name and optional parameter list of scripts to execute, type:

snap file:/tmp/scriptnames

A sample input file to execute the scripts from example 5:

foo1 foo2  $-x -y$  3 foo6

8. If splitting of the **snap** output into 4MB files is desired, type:

```
snap -a -c -O 4
```
9. To submit only the HACMP **snap -e** data from nodes node1 and node2, enter the following command:

```
snap -e -m node1,node2
snap -c
```
- Submit the <pax.z> file to IBM according to the instructions of the service representative.
- 10. To submit all of the **snap** data from nodes node1 and node2, enter the following commands:

```
snap -e -m node1,node2
snap -a
snap -c
```
Submit the <pax.z> file to IBM according to the instructions of the service representative.

11. To register a debug script present in the /usr/lpp/abc/debug\_abc directory of product **abc**, in class **storage** enter the following command:

snap –z ADD "product\_name=abc" "class=storage" "command\_path=/usr/lpp/abc/debug\_abc –a"

- 12. To deregister a debug script of product **abc**, enter the following command: snap -z DELETE "product name=abc"
- 13. To gather debug data of multiple products, enter the following command: snap -z "product name=abc, product name=def"

## **Files**

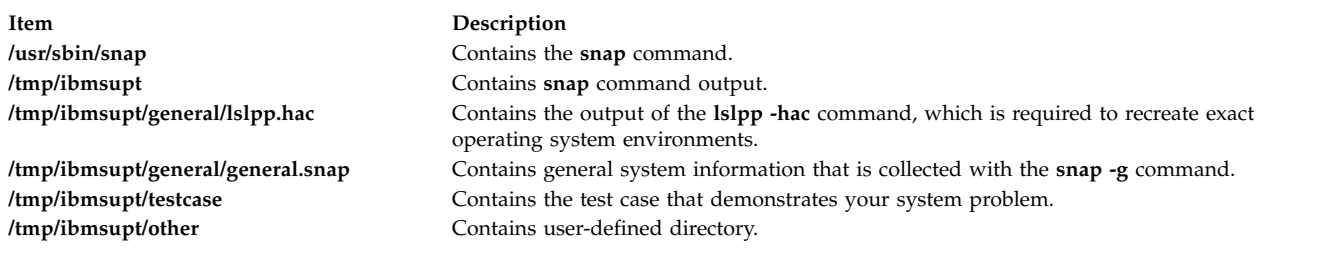

#### **Related reference**:

["snapsplit Command" on page 147](#page-156-0)

["sysdumpstart Command" on page 332](#page-341-0)

#### **Related information**:

Object data manager

Network File System

Transmission control protocol

## **snapcore Command**

## **Purpose**

Gathers the **core** file.

## **Syntax**

**snapcore**[ **[-d](#page-153-0)** *Dir*] [**[-r](#page-153-1)**] core [*program*]

## **Description**

The **snapcore** command gathers the **core** file, program, and libraries used by the program and compresses the information into a **pax** file. The file can then be downloaded to disk or tape, or transmitted to a remote system. The information gathered with the **snapcore** command is required to identify and resolve a problem with the application.

The **snapcore** command checks for available space in the **/tmp/snapcore** directory, the default directory for **snapcore** command output. You can write the output to another directory by using the **-d** flag. If there is not enough space to hold the **snapcore** command output, you must expand the file system.

Each execution of the **snapcore** command creates a new archive file. The archive file is named **snapcore\_\$pid.pax**. Use the **-r** flag to remove the previously created archive file. This command uses **\$pid** (pid of the **snapcore** command) to create a unique name file and preserve any previously created archives.

Specify the full path name for core and program. If the program name is not specified, **snapcore** reads the program name from the **core** file and searches for the location in directories contained in the *PATH* variable.

#### **Flags**

<span id="page-153-1"></span><span id="page-153-0"></span>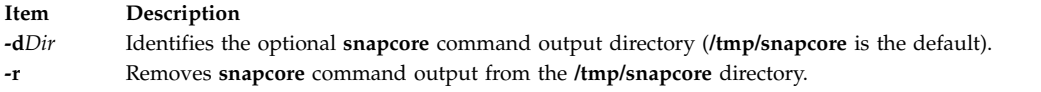

#### **Examples**

- 1. To gather the **core** file, enter the following:
	- a. snapcore <core file name> <program name>
	- b. snapcore <core file name>

Directories contained in the *PATH* variable are searched to find the program file. The **pax** file is created in **/tmp/snapcore** directory.

2. To clean the previously created core archive and create a new one, enter the following: snapcore -r<core file name> <program name> The **pax** file is created in **/tmp/snapcore** directory.

3. To create the **core** file archive in an alternate directory, enter the following:

snapcore -d<dir name> <core file name> <program name>

The **pax** file is created in **<dirname>/tmp/snapcore** directory.

4. To clean the **/tmp/snapcore** directory, enter the following: snapcore -r

## **Files**

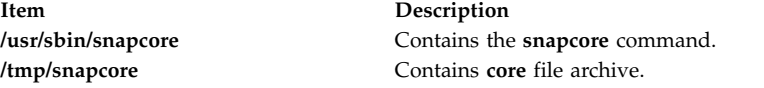

#### **Related information**:

dbx command

pax command

## **snapshot Command**

#### **Purpose**

Modify, create or view properties of enhanced journaled file system (JFS2) snapshots.

#### **Syntax**

**To Create an External Snapshot**

**snapshot -o [snapfrom=](#page-155-0)***[snappedFS](#page-155-1) [snapshotLV](#page-155-2)*

**snapshot -o [snapfrom=](#page-155-0)***snappedFS* **-o [size=](#page-155-3)***Size*

**To Create an Internal Snapshot**

**snapshot -o [snapfrom=](#page-155-0)***snappedFS* **[-n](#page-154-0)** *snapshotName*

**To Delete an External Snapshot**

**snapshot [-d](#page-154-1)** *snapshotLV*

**To Delete an Internal Snapshot**

**snapshot [-d](#page-154-1) [-n](#page-154-0)** *snapshotName snappedFS*

**To Query a JFS2 File System**

**snapshot [-q](#page-155-4)** [ **-c***[fieldSeparator](#page-154-2)* ] *snappedFS*

**To Query an External Snapshot**

**snapshot [-q](#page-155-4)** [ **-c***[fieldSeparator](#page-154-2)* ] *snapshotLV*

**To Query an Internal Snapshot**

**snapshot [-q](#page-155-4) [-n](#page-154-0)** *snapshotName* [ **-c***[fieldSeparator](#page-154-2)* ] *snappedFS*

**To Modify an External Snapshot**

**snapshot [-o size=](#page-155-3)***Size snapshotLV*

**Note:** The **snapshot** command does not support modifying internal snapshots. The size of an internal snapshot is limited by the amount of free space available in the file system itself.

#### **Description**

This command provides an interface to JFS2 snapshots.

The maximum number of external snapshots per file system is 15, while the maximum number of internal snapshots per file system is 64.

You cannot have both internal snapshot and external snapshot of a file system at the same time.

#### **Flags**

<span id="page-154-2"></span><span id="page-154-1"></span><span id="page-154-0"></span>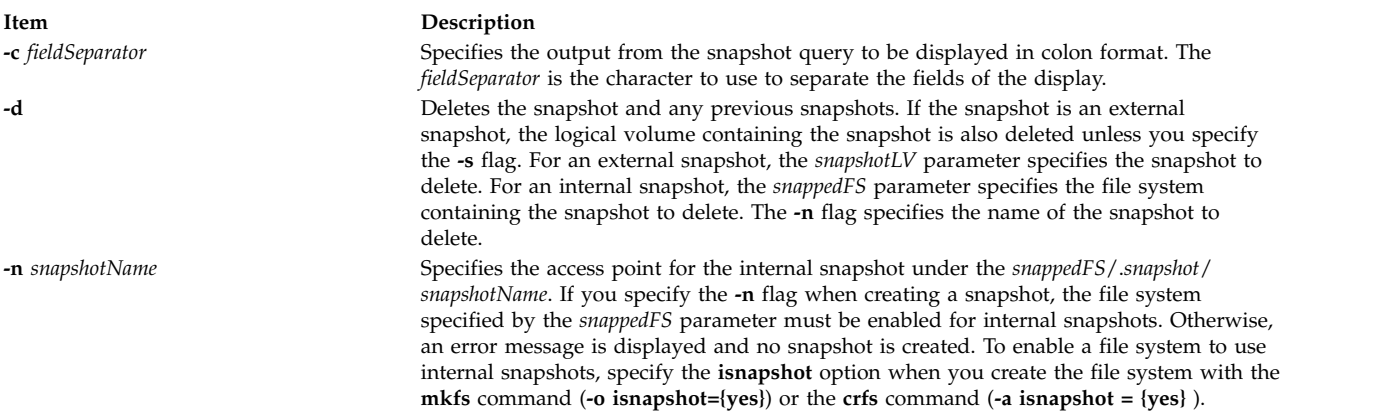

<span id="page-155-3"></span><span id="page-155-0"></span>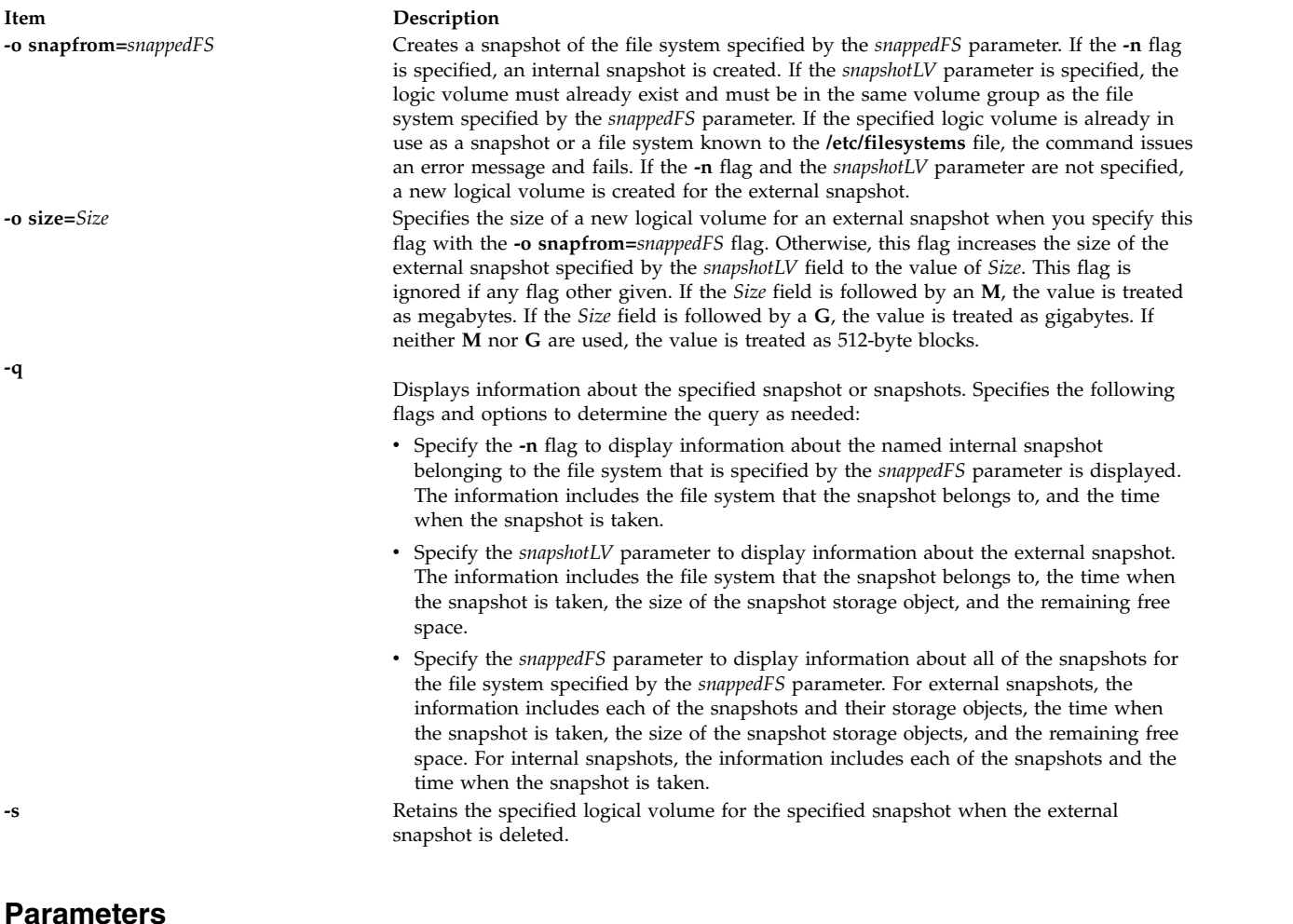

<span id="page-155-4"></span><span id="page-155-2"></span><span id="page-155-1"></span>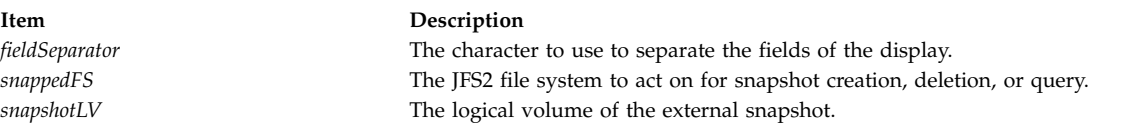

## **Security**

**Attention RBAC users and Trusted AIX users:** This command can perform privileged operations. Only privileged users can run privileged operations. For more information about authorizations and privileges, see Privileged Command Database in *Security*. For a list of privileges and the authorizations associated with this command, see the **lssecattr** command or the **getcmdattr** subcommand.

## **Examples**

1. To create a snapshot for the **/home/janet/sb** file system on the **/dev/snapsb** logical volume, enter the following:

snapshot -o snapfrom=/home/janet/sb /dev/snapsb

This command creates a snapshot for the **/home/janet/sb** file system on the **/dev/snapsb** logical volume, which already exists.

2. To create a snapshot for the **/home/janet/sb** file system, enter the following: snapshot -o snapfrom=/home/janet/sb -o size=16M

<span id="page-156-0"></span>This command creates a 16-megabyte logical volume and creates a snapshot for the **/home/janet/sb** file system on the newly created logical volume.

3. To view information about all of the snapshots for the **/home/janet/sb** file system, enter the following: snapshot -q /home/janet/sb

This command displays each snapshot for the **/home/janet/sb** file system along with the time when the snapshot was taken, the size of the snapshot storage object, and the remaining free space.

4. To increase the size of the snapshot on the **/dev/snapsb** device, enter the following: snapshot -o size=64M /dev/snapsb

This command increases the **/dev/snapsb** device to 64 megabytes along with the snapshot contained on the device.

5. To delete the snapshot on the **/dev/snapsb**device, enter the following: snapshot -d /dev/snapsb

This command deletes the snapshot contained on the **/dev/snapsb** device and removes the **/dev/snapsb** logical volume .

## **snapsplit Command**

#### **Purpose**

To split a **snap** output file into multiple smaller files of arbitrary or specified size.

## **Syntax**

**snapsplit** [ **[-s](#page-157-0)** *size* ] [ **[-H](#page-157-1)** *machinename* ] [ **[-f](#page-157-2)** *filename* ]

**snapsplit [-u](#page-157-3) [-T](#page-157-4)** *timestamp* [ **[-H](#page-157-1)** *machinename* ]

#### **Description**

The **snapsplit** command is used to split a **snap** output file into smaller files. This command is useful for dealing with very large **snap** files. It breaks the file down into files of a specific size that are multiples of 1 megabyte. Furthermore, it will combine these files into the original file when called with the **-u** option.

The output files are named as following: **snap.***machinename.timestamp***.pax.Z.xxx**. *Machinename* is the hostname and *timestamp* is in the format MMDDYYHHMMSS. In addition, xxx represents the extension for the **split** files which is crucial when putting these files back together. The extensions from the start of the files go in the following order: **xaa, xab, xac, xad, xae ..., xaz, xba, xbb, xbc, xbd, ..., xbz, xca, xcb, xcc, ...**.

When performing **ls** on these files, the first file listed would represent the top of the original file and the last file, the end of the original file.

Note that this command should only be used for **snap** files that are **paxed** and compressed. When executed on local system where **snap** output was gathered, the **-H** option need not be used. That flag is provided for the case where user has moved a complete **snap** file to a remote system and wishes to split it. Any machine name may be selected, but it is recommended, to use the machine name where data was collected.

## **Flags**

<span id="page-157-5"></span><span id="page-157-2"></span><span id="page-157-1"></span><span id="page-157-0"></span>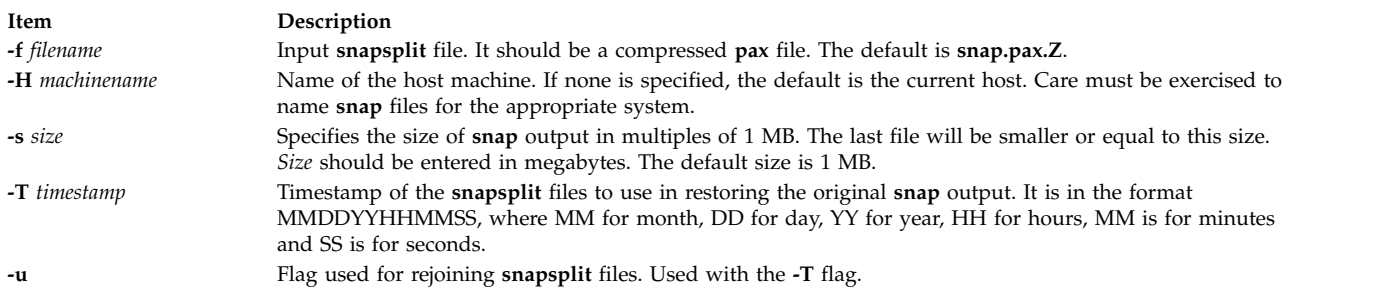

## <span id="page-157-4"></span>**Examples**

1. To split the default snap file (**snap.pax.Z** should be in the current directory), enter the following: snapsplit

<span id="page-157-3"></span>The output of this command is written to current directory.

2. To split file **snap.somefile.pax.Z** from system doe, enter the following: snapsplit -H doe -f snap.somefile.pax.Z

**Note:** The resulting files will be named **snap.doe.MMDDYYHHMMSS.pax.Z**.

3. To restore a file for which the **snap** files (**snap.sue.102303141211.xxx**) are for system sue, and timestamp 102303141211, type:

```
snapsplit -u -T 102303141211 -H sue
```
**Attention:** If any one of the **snap** files is missing or has been renamed, the **snap** file created will corrupted.

4. To restore a **snap** file from files with time stamp 102603084512, and which are for the current system, type:

snapsplit -u -T 102603084512

5. To gather general system configuration information, including the output of the **lslpp -hBc** command, type the following:

snap -g -o /dev/rfd0

Output is written to the **/tmp/ibmsupt/general/lslpp.hBc** and **/tmp/ibmsupt/general/general.snap** files. This command also writes the system information to a removable diskette.

## **Files**

**Item Description /usr/sbin/snapsplit** Contains the **snapsplit** command.

#### **Related reference**:

["snap Command" on page 136](#page-145-0)

["split Command" on page 192](#page-201-0)

#### **Related information**:

cat command

# **snmpd Daemon Purpose**

Starts the Simple Network Management Protocol (SNMP) agent as a background process.

## <span id="page-158-1"></span>**Syntax**

Refer to the syntax for either the **[snmpdv1](#page-158-0)** daemon or the **snmpdv3** daemon.

## **Description**

**/usr/sbin/snmpd** is a symbolic link to to either the encrypted or non-encrypted version of the **snmpdv3** daemon which supports SNMP version 3.

**Note:** The encrypted version of the SNMP version 3 agent is available from the AIX Expansion Pack.

#### **Files**

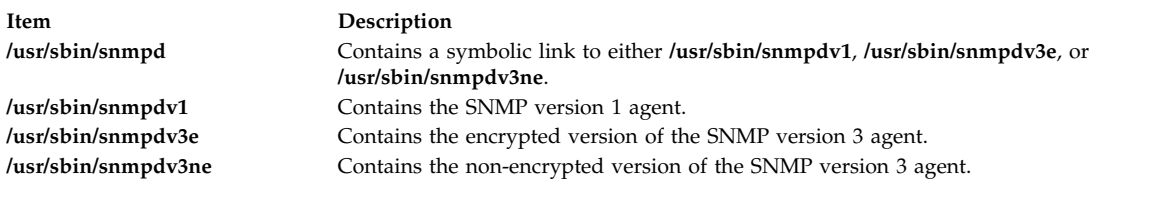

#### **Related reference**:

["snmpv3\\_ssw Command" on page 165](#page-174-0)

**Related information**: SNMP for network management

## <span id="page-158-0"></span>**snmpdv1 Daemon**

## **Purpose**

Starts the Simple Network Management Protocol (SNMP) version 1 agent as a background process.

## **Syntax**

**snmpd** [ **[-c](#page-160-0)** *ConfigFile* ] [ **[-d](#page-160-1)** *Level* ] [ **[-f](#page-160-2)** *LogFile* ] [ **[-S](#page-160-3)** ]

## **Description**

The **snmpd** command starts the SNMP daemon. This command may only be issued by a user with root privileges or by a member of the system group.

The SNMP daemon is a server that supports the standard Simple Network Management Protocol (SNMP) documented by RFC 1157 and the Management Information Base (MIB) as defined in RFC 1155 and RFC 1213. The SNMP daemon provides the following three functions:

- Receiving and authenticating SNMP requests from network monitors.
- v Processing requests and returning results to the originating monitor.
- v Sending trap notification to all hosts listed in the configuration file.

The SNMP daemon server keeps log messages in a file specified by the *LogFile* variable if the **-f** flag is used or in a log file specified in the configuration file. When the size of the log file exceeds the predefined maximum log file size, the **snmpd** command will rotate the log file by moving the old log file to another file as follows:

- LogFile.3 is deleted.
- LogFile.2 is moved to LogFile.3.
- LogFile.1 is moved to LogFile.2.
- LogFile.0 is moved to LogFile.1.
- LogFile is moved to LogFile.0.
- Logging continues in LogFile.

If logging is not directed from the **snmpd** command line with the **-f** flag, logging can be directed from the configuration file.

Supported set variables are:

- v **sysContact**
- v **sysName**
- v **sysLocation**
- v **ifAdminStatus**
- v **atPhysAddress**
- v **atNetAddress**
- **ipForwarding**
- v **ipDefaultTTL**
- v **ipRouteDest**
- v **ipRouteNextHop**
- v **ipRouteType**
- v **ipNetToMediaPhysAddress**
- v **ipNetToMediaNetAddress**
- v **ipNetToMediaType**
- v **snmpEnableAuthenTraps**
- v **smuxPstatus**
- v **smuxTstatus**

See "Understanding SNMP Daemon Support for SET Request Processing" in *AIX Version 6.1 Communications Programming Concepts* for more information on the supported set variables.

The following commands should be issued before the SNMP daemon is started:

- v **ifconfig lo0 loopback**
- v **startsrc -s inetd**

These commands are normally executed during system startup when the **/etc/rc.net** and **/etc/rc.tcpip** shell scripts are called. (The **snmpd** command can be placed in the **/etc/rc.tcpip** shell script.)

The **snmpd** daemon should be controlled using the System Resource Controller (SRC). Entering **snmpd** at the command line is not recommended.

#### **Manipulating the snmpd Daemon with the System Resource Controller**

The **snmpd** daemon is a subsystem controlled by the System Resource Controller (SRC). The **snmpd** daemon is a member of the **tcpip** system group. The **snmpd** daemon is enabled by default and can be manipulated by SRC commands.

Use the following SRC commands to manipulate the **snmpd** daemon:

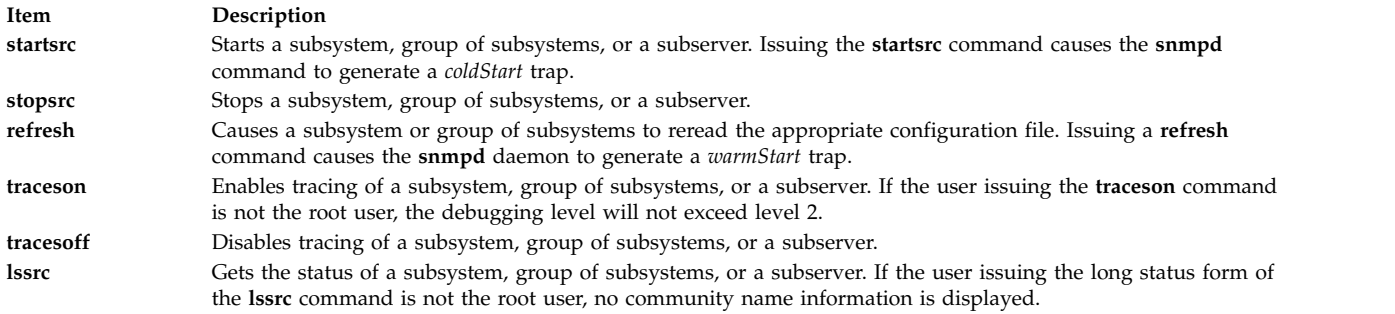

## **Flags**

<span id="page-160-0"></span>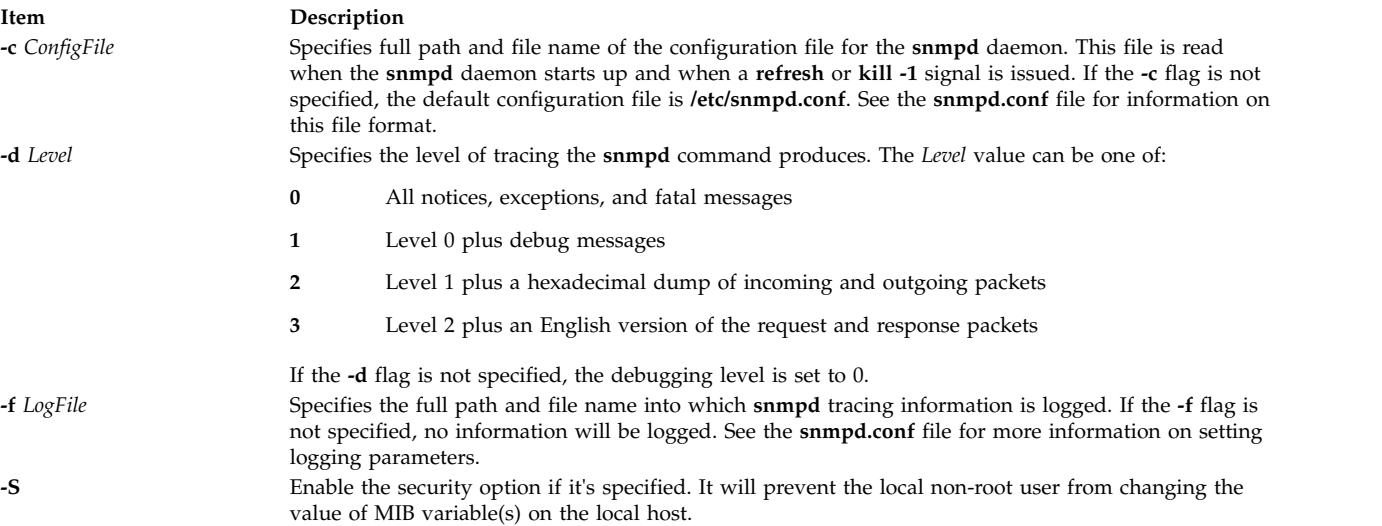

## <span id="page-160-2"></span><span id="page-160-1"></span>**Examples**

1. To start the **snmpd** daemon, enter a command similar to the following:

<span id="page-160-3"></span>startsrc -s snmpd -a "-f /tmp/snmpd.log"

This command starts the **snmpd** daemon and logs information to the **/tmp/snmpd.log** file at debug level 0.

2. To stop the **snmpd** daemon normally, enter:

```
stopsrc -s snmpd
```
This command stops the daemon. The **-s** flag specifies the subsystem that follows to be stopped.

3. To get short status from the **snmpd** daemon, enter:

```
lssrc -s snmpd
```
This command returns the name of the daemon, the process ID of the daemon, and the state of the daemon (active or inactive).

4. To get a long status from the **snmpd** daemon, enter:

lssrc -ls snmpd

If you are the root user, this long form of the status report lists the configured community names and associated access privileges and views for **snmp** requests. The long form also lists the community names associated with the hosts for trap notification, logging configuration parameters, **snmpd** specific configuration parameters and **smux** configuration parameters.

5. To enable tracing for the **snmpd** daemon, enter the following:

```
traceson -s snmpd
```
This command enables **snmpd** debugging if the **snmpd** daemon is configured for logging.

<span id="page-161-0"></span>6. To view the contents of the DHCP Server database files **/etc/dhcpsd.ar** and **/etc/dhcpsd.cr**, enter: lssrc -l -s dhcpsd

#### **Files**

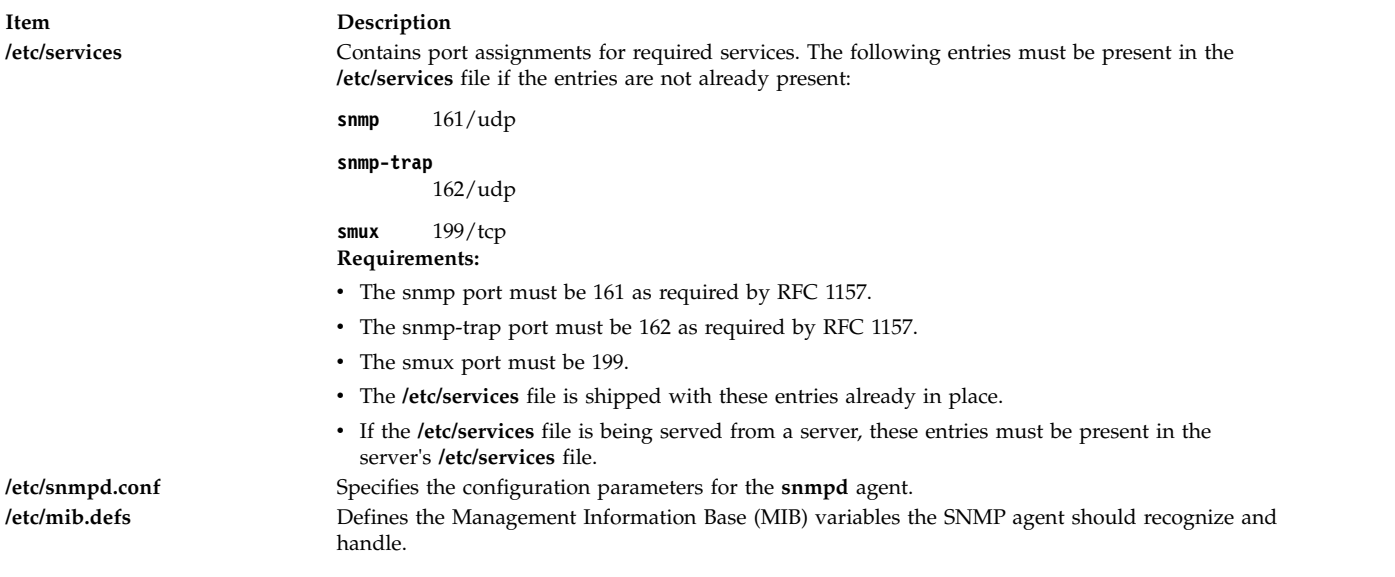

#### **Related reference**:

["snmpd Daemon" on page 148](#page-157-5) ["snmpv3\\_ssw Command" on page 165](#page-174-0)

**Related information**: gated command

## **snmpdv3 Daemon**

## **Purpose**

Starts the Simple Network Management Protocol (SNMP) version 3 agent as a background process.

## **Syntax**

**snmpd** [ **[-d](#page-162-0)** *level* ] [ **[-i](#page-163-0)** *interval* ] [ **[-p](#page-163-1)** *port* ] [ **[-S](#page-163-2)** ] [ **[-c](#page-163-3)** *community* ]

## **Description**

The **snmpd** command starts the Simple Network Management Protocol (SNMP) daemon. This command may only be issued by a user with root privileges or by a member of the system group.

The SNMP daemon is a server that supports the all the SNMPv1, SNMPv2c, and SNMPv3 protocols documented by RFCs 1157, RFD 1905, and RFC 2572. It also behaves as a SMUX server as defined by RFC 1227 and as a Distributed Protocol Interface (DPI) version 2.0 agent as defined by RFC 1592. The SNMP daemon provides the following three functions:

- Receiving and authenticating SNMP requests from network monitors.
- Processing requests and returning results to the originating monitor.
- Sending trap notification to all hosts listed in the configuration file.

The SNMP daemon server stores log messages in a file specified by the *LogFile* variable if the **-f** flag is used or stores log messages in a log file specified in the configuration file. The maximum value for

number of log files is 4. When the size of the log file exceeds the predefined maximum log file size, the **snmpd** command moves the old log file to another file as follows:

- LogFile.3 is deleted.
- LogFile.2 is moved to LogFile.3.
- LogFile.1 is moved to LogFile.2.
- LogFile.0 is moved to LogFile.1.
- LogFile is moved to LogFile.0.
- Logging continues in LogFile.

The following commands should be issued before the SNMP daemon is started:

- v **ifconfig lo0 loopback**
- v **startsrc -s inetd**

These commands are normally executed during system startup when the **/etc/rc.net** and **/etc/rc.tcpip** shell scripts are called. (The **snmpd** command can be placed in the **/etc/rc.tcpip** shell script.)

The **snmpdv3** daemon should be controlled using the System Resource Controller (SRC). Entering **snmpd** at the command line is not recommended.

#### **Manipulating the snmpd Daemon with the System Resource Controller**

The **snmpdv3** daemon is a subsystem controlled by the System Resource Controller (SRC). The **snmpdv3** daemon is a member of the **tcpip** system group. The **snmpdv3** daemon is enabled by default and can be manipulated by SRC commands.

Use the following SRC commands to manipulate the **snmpd** daemon:

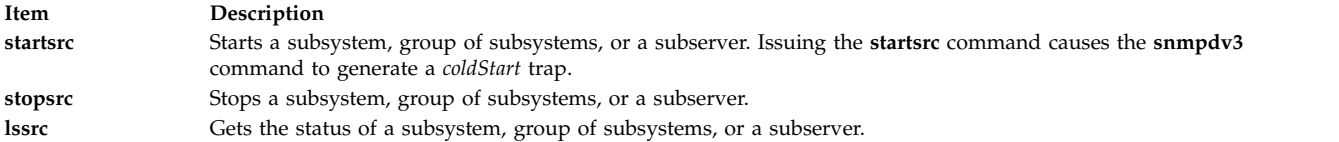

## **Flags**

#### **Item Description**

**-d** *level* Specifies the level of tracing to be started. The valid values for level are 0-255. If the **-d** parameter is not specified, then the default level of 0 is used, meaning no tracing will be done. If the **-d** parameter is specified without a level, then a level of 31 is used, meaning all SNMP requests/responses/traps and DPI activity will be traced.

> There are 8 levels of tracing provided. Each level selected has a corresponding number. The sum of the numbers associated with each level of tracing selected is the value which should be specified as level. The numbers for the trace levels are:

- **0** No tracing. This is the default.
- **1** Trace SNMP responses, requests, and traps.
- **2** Trace DPI level 1 and DPI level 2.
- <span id="page-162-0"></span>**3** Same as level 1 plus level 2 plus internal trace.
- **4** Same as trace level 3 plus extended trace.

<span id="page-163-0"></span>**Item Description -i** *interval* Specifies the interval (in minutes) at which dynamic configuration changes to the SNMP agent should be written out to the **/etc/snmpdv3.conf** configuration file. Valid values are 0-10. The default value is 5. This parameter is only relevant when the **/etc/snmpdv3.conf** file is used for SNMPv3 configuration. **-p** *port* Listens for SNMP packets on this port. The default is port 161. **-S** Prevents non-root users from changing the MIB values. **-c** *community* Accepts the requests with the community name that the *community* parameter specifies.

## <span id="page-163-3"></span>**Examples**

1. To start the **snmpd** daemon, enter a command similar to the following: startsrc -s snmpd

<span id="page-163-2"></span><span id="page-163-1"></span>This command starts the **snmpd** daemon at debug level 0.

- 2. To stop the **snmpd** daemon normally, enter:
	- stopsrc -s snmpd

This command stops the daemon. The **-s** flag specifies the subsystem that follows to be stopped.

3. To get status from the **snmpd** daemon, enter:

lssrc -s snmpd

This command returns the name of the daemon, the process ID of the daemon, and the state of the daemon (active or inactive).

#### **Files**

**Item Description /etc/services** Contains port assignments for required services. The following entries must be present in the **/etc/services** file if the entries are not already present: **snmp** 161/udp **snmp-trap** 162/udp **smux** 199/tcp **/etc/snmpdv3.conf** Specifies the configuration parameters for the **snmpdv3** agent. **/etc/snmpd.boots** Specifies the engineID and the engineBoots for the **snmpdv3** agent. **/etc/mib.defs** Defines the Management Information Base (MIB) variable the SNMP agent should recognize and handle. **Related information**: clsnmp command

**snmpevent Command**

/etc/clsnmp.conf command SNMP for network management

## **Purpose**

pwchange command pwtokey command

Sends ERRM events to an SNMP agent.

## **Syntax**

**snmpevent** [**-a** *host-name*] [**-c** *community*] [**-h**]

## **Description**

The **snmpevent** script sends a Simple Network Management Protocol (SNMP) trap of an event response resource manager (ERRM) event to a host running an SNMP agent. The agent formats the trap information into an SNMP trap and sends it to the SNMP manager defined in its configuration file. This script is meant to be called by the predefined ERRM response **Generate SNMP trap**. Event or rearm event information is captured and posted by ERRM in environment variables that are generated when an ERRM event or a rearm event occurs.

The **snmpevent** script can also be used as a template to create other user-defined actions. See the *RSCT Administration Guide* to understand how an event response resource runs an action command.

The following message template is sent as a trap when an event or a rearm event occurs and **snmpevent** is the defined response:

[ERRM\_COND\_SEVERITY] [ERRM\_TYPE] occurred: Condition: [ ERRM\_COND\_NAME] Node: [ERRM\_NODE\_NAME] Resource: [ERRM\_RSRC\_NAME] Resource Class: [ERRM\_RSRC\_CLASS\_NAME] Resource Attribute: [ERRM ATTR NAME] Attribute Type: [ERRM DATA TYPE] Attribute Value: [ERRM\_VALUE]

The environment variables have the following definitions:

#### **ERRM\_COND\_SEVERITY**

Specifies the significance of the condition resource that caused the event or rearm event. The valid values are: Critical, Warning, or Informational.

#### **ERRM\_TYPE**

Specifies the type of event that occurred. The valid values are: event or rearm event.

#### **ERRM\_COND\_NAME**

Specifies the name of the condition resource with the attribute value that changed to cause this event or rearm event.

#### **ERRM\_NODE\_NAME**

Specifies the host name on which this event or rearm event occurred.

#### **ERRM\_RSRC\_NAME**

Specifies the name of the resource with the attribute that changed to cause this event or rearm event.

#### **ERRM\_RSRC\_CLASS\_NAME**

Specifies the name of the resource class to which the resource that caused this event or rearm event belongs.

#### **ERRM\_ATTR\_NAME**

Specifies the name of the resource attribute that changed to cause this event or rearm event.

#### **ERRM\_DATA\_TYPE**

Specifies the data type of the resource attribute.

#### **ERRM\_VALUE**

Specifies the value of the resource attribute that changed to cause this event or rearm event.

The **snmpevent** command captures these environment variable values and formats a generic message that is sent as a trap via a call to the **snmptrap** command.

#### **Flags**

**-a** *host-name*

Specifies the host name of the SNMP agent to which the AIX subagent will connect. By default, the subagent will connect to the SNMP agent running on the local node.

- **-c** Specifies the SNMP community to be used. This can be any string the SNMP agent will accept. The default is **public**.
- **-h** Writes this script's usage statement to standard output.

#### **Parameters**

*log\_file* Specifies the name of the file where event information is logged. An absolute path for the *log\_file* parameter should be specified.

The *log\_file* is treated as a circular log and has a fixed size of 64KB. When *log\_file* is full, new entries are written over the oldest existing entries.

If *log\_file* already exists, event information is appended to it. If *log\_file* does not exist, it is created so that event information can be written to it.

#### **Exit Status**

- **0** The script has run successfully.
- **1** An error occurred when the script was run.

#### **Restrictions**

This script must be run on the node where the ERRM is running.

## **Standard Output**

When the **-h** flag is specified, this script's usage statement is written to standard output.

#### **Examples**

1. Suppose the command **/opt/rsct/bin/snmpevent** is an action in the critical-notification response, which is associated with the CSM predefined condition **NodeChanged**. This can be done with the **mkcondresp** command followed by the **startcondresp** command. The **/etc/snmpdv3.conf** file should be configured to where the trap will be sent. In this example, if you want the trap sent to **9.117.16.246**, write the **/etc/snmpdv3.conf** file as follows:

VACM GROUP group1 SNMPv1 public -

VACM VIEW defaultView internet - included  $-VACM$  ACCESS group1 - - noAuthNoPriv SNMPv1 defaultView - defaultView -NOTIFY notify1 traptag trap - #TARGET ADDRESS Target1 UDP  $127.0.0.1$  traptag trapparms1 - - -TARGET\_ADDRESS Target1 UDP 9.117.16.246 traptag trapparms1 - -TARGET PARAMETERS trapparms1 SNMPv1 SNMPv1 public noAuthNoPriv -COMMUNITY public public noAuthNoPriv 0.0.0.0 0.0.0.0 DEFAULT\_SECURITY no-access - logging file=/usr/tmp/snmpdv3.log enabled

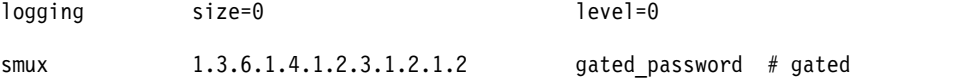

snmpd smuxtimeout=200 #muxatmd smux 1.3.6.1.4.1.2.3.1.2.3.1.1 muxatmd\_password #muxatmd

Then, restart the **snmpd** daemon by first killing the **snmpd** daemon that is currently running and then starting it again:

```
# ps -ef | grep snmpd
   root 4570 12956 1 08:24:32 pts/0 0:00 grep snmpd
                                - 0:00 snmpd
# kill -9 13810
# snmpd
```
Next, change the LParID property of node c175n08 to 12:

# chnode c175n08 LParID=12

Now, on the node **9.117.16.158** (the node with the SNMP manager that was specified in the **/etc/snmpdv3.conf** file), the SNMP manager should record something like this:

```
2002-07-15 09:09:25 c174tr1.ppd.pok.ibm.com [9.114.78.17] TRAP, SNMP v1,
community public
        enterprises.ibm Enterprise Specific Trap (1) Uptime: 0:01:45.00
        enterprises.ibm.ibmProd.191.1.6.1.0 = "Informational Event
occurred. Condition=NodeChanged Node=c174tr1.ppd.pok.ibm.com
Resource=c175n08.ppd.pok.ibm.com Resource Class=Node Resource
Attribute=Changed Attributes Attribute Type=CT_CHAR_PTR_ARRAY Attribute
Val={LParID} "
```
The output varies based on SNMP managers.

## **Location**

**/opt/rsct/bin/snmpevent**

## **snmpinfo Command**

#### **Purpose**

Requests or modifies values of Management Information Base (MIB) variables managed by a Simple Network Management Protocol (SNMP) agent.

## **Syntax**

#### **The get or next Option**

**snmpinfo** [ **[-m](#page-168-0) get** | **next** ] [ **[-v](#page-168-1)** ] [ **[-c](#page-168-2)** *Community* ] [ **[-d](#page-168-3)** *Level* ] [ **[-h](#page-168-4)** *HostName* ] [ **[-o](#page-168-5)** *ObjectsFile* ] ... [ **[-t](#page-168-6)** *Tries* ] [ **[-w](#page-168-7)** *Waittime* ] *[Variable](#page-167-0)*. *[Instance](#page-167-1)* ...

#### **The set Option**

**snmpinfo [-m](#page-168-0) set** [ **[-v](#page-168-1)** ] [ **[-c](#page-168-2)** *Community* ] [ **[-d](#page-168-3)** *Level* ] [ **[-h](#page-168-4)** *HostName* ] [ **[-o](#page-168-5)** *ObjectsFile* ] ... [ **[-t](#page-168-6)** *Tries* ] [ **[-w](#page-168-7)** *Waittime* ] *[Variable](#page-167-0)* . *[Instance](#page-167-1)*= *[Value](#page-167-2)* ...

#### **The dump Option**

**snmpinfo [-m](#page-168-0) dump** [ **[-v](#page-168-1)** ] [ **[-c](#page-168-2)** *Community* ] [ **[-d](#page-168-3)** *Level* ] [ **[-h](#page-168-4)** *HostName* ] [ **[-o](#page-168-5)** *ObjectsFile* ] ... [ **[-t](#page-168-6)** *Tries* ] [ **[-w](#page-168-7)** *Waittime* ] [ *[Variable](#page-167-0)***.** *[Instance](#page-167-1)* ] ...

## **Description**

The **snmpinfo** command requests or modifies values for one or more MIB variables for an SNMP agent. This command may only be issued by a user with root privileges or by a member of the system group.

If the you specify the **get** option, the **snmpinfo** command requests information about one or more MIB variables from an SNMP agent.

If you specify the **next** option, the **snmpinfo** command requests information from an SNMP agent about the instances following the specified instances. The **next** option makes it possible to obtain MIB values without knowledge of the instance qualifiers.

If you specify the **set** option, the **snmpinfo** command modifies values for one or more MIB variables for an SNMP agent. Only a few MIB variables are designated read-write. The agent that manages the MIB database may take various actions as a side effect of modifying MIB variables. For example, setting the **ifAdminStatus** MIB variable to 2 will normally shut down a network interface. The action taken is determined by the implementation of the SNMP agent that manages the database.

If you specify the **dump** option, the **snmpinfo** command can be used to traverse the entire MIB tree of a given agent. If a group is passed in as the *Variable* parameter, the **snmpinfo** command will traverse that specified path of the MIB tree.

The **snmpinfo** command has a debug facility that will dump debug information for transmitted and received packets. The facility is enabled with the **-d** flag.

#### **Parameters**

<span id="page-167-2"></span><span id="page-167-0"></span>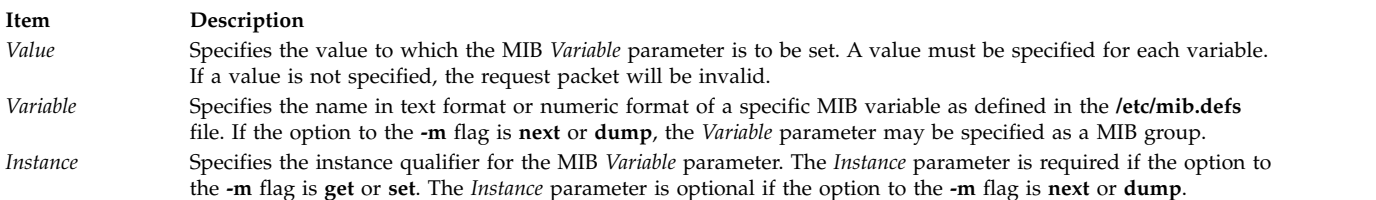

#### <span id="page-167-1"></span>**Note:**

- 1. There should be no blank spaces in the *Variable.Instance* parameter sequence.
- 2. If the *Instance* parameter is not specified, do not place a . (dot) after the *Variable* parameter.

For further information, consult RFC 1213, which defines the Management Information Base (MIB) for network management, and RFC 1157, which defines the SNMP protocol for creating requests for MIB information and formatting responses.

#### **Flags**

<span id="page-168-4"></span><span id="page-168-3"></span><span id="page-168-2"></span>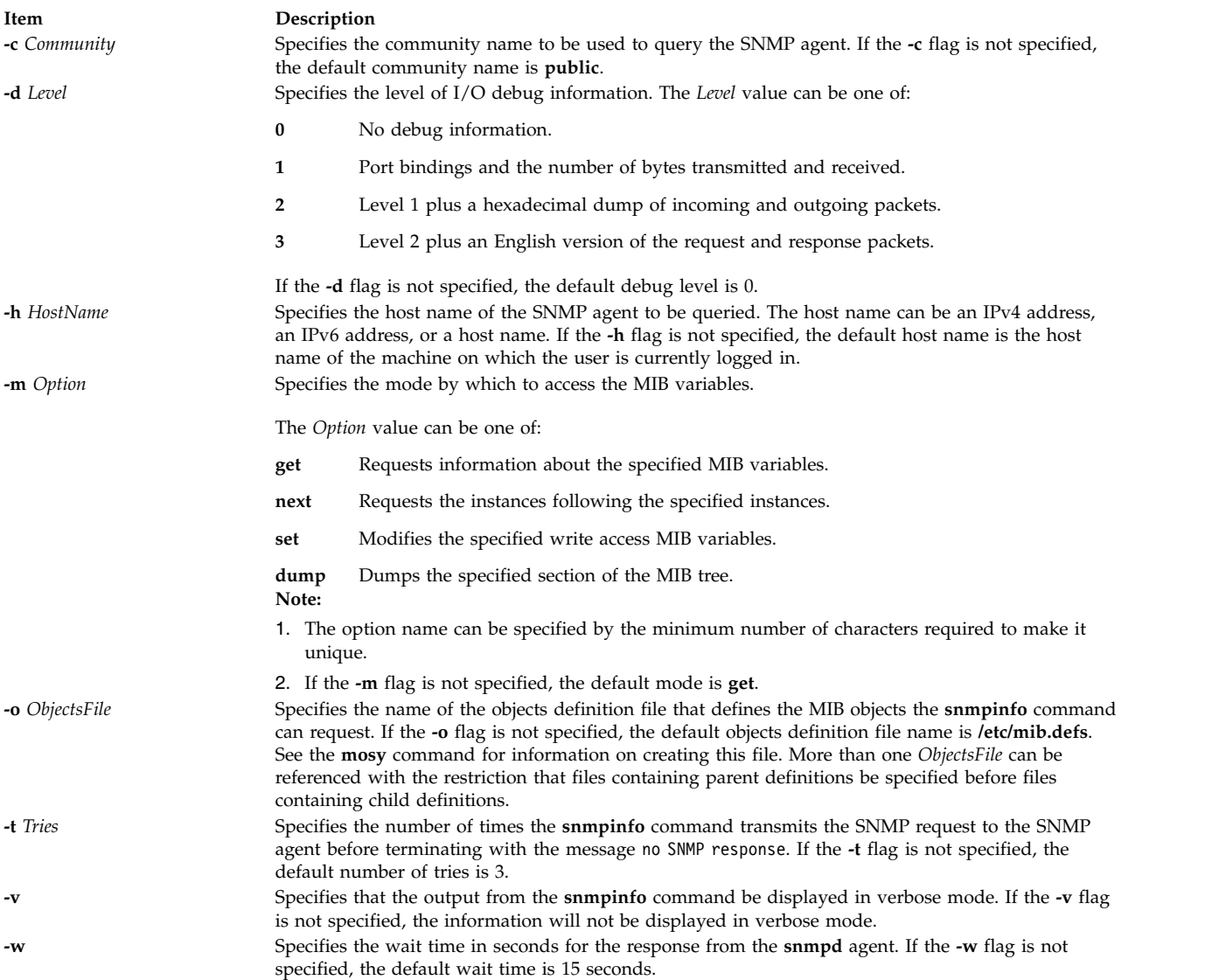

## <span id="page-168-7"></span><span id="page-168-6"></span><span id="page-168-5"></span><span id="page-168-1"></span><span id="page-168-0"></span>**Security**

**Attention RBAC users and Trusted AIX users:** This command can perform privileged operations. Only privileged users can run privileged operations. For more information about authorizations and privileges, see Privileged Command Database in *Security*. For a list of privileges and the authorizations associated with this command, see the **lssecattr** command or the **getcmdattr** subcommand.

## **Limitation**

When the **snmpdv3** daemon encounters a **SMI-v2** data type MIB while processing a SNMPv1 protocol request from **snmpinfo** manager, it will skip the MIB until it encounters a **SMI-v1** data type MIB.

## **Work around**

The **clsnmp** manager should be configured with **SNMPv2** type requests or **SNMPv3** type requests to dump all of the MIB variables with the **snmpdv3** daemon.

## **Examples**

1. To get the values for the MIB variable ifDescr.1, for the interface associated with ifIndex.1 and SysDescr, enter:

```
snmpinfo -m get -v sysDescr.0 ifDescr.1
```
In this example, the **-m get** flag specifies that the **snmpinfo** command should retrieve the value of MIB variables if Descr.1, (the interface description for the interface associated with the if Index.1), and sysDescr.0 (the system description of the local host).

2. To get the value for the MIB variable following the **ipAdEntIfIndex** MIB variable for the host specified by IP address 192.100.154.1, enter:

```
snmpinfo -m next -v 1.3.6.1.2.1.4.20.1.2.192.100.154.1
```
In this example, the **-m next** flag specifies that the **snmpinfo** command should retrieve the information for the MIB variable **ifAdEntIfIndex**.192.100.154.1.

3. To get the value of the first MIB variable in the system group, enter:

```
snmpinfo -m next -v -h giants system
```
In this example, the **-m next** flag specifies that the **snmpinfo** command should retrieve the information for the MIB variable following the system group, which is sysDescr.0; the **-v** flag indicates verbose mode; the **-h** flag indicates that the agent to be queried is giants; the group to retrieve information from is system.

4. To set the value of a MIB variable, enter a command similar to the following:

```
snmpinfo -m set -v -h giants -c monitor -t 2 ifAdminStatus.1=2
```
In this example, the MIB **ifAdminStatus** variable is set to 2, or down, for the interface associated with ifIndex.1 on the host known as giants. The **-c** flag specifies the community for the host. The **-t 2** flag specifies that the **snmpinfo** command will transmit the SNMP request to the SNMP agent 2 times before terminating if no response is received from the SNMP agent.

5. To dump a group of the MIB tree in verbose mode, enter a command similar to the following: snmpinfo -m dump -v interfaces

In this example the interfaces group is dumped in verbose mode.

- 6. To dump the entire MIB tree, enter: snmpinfo -m dump
- 7. To get the values for the sysName.0 MIB variable, enter: snmpinfo -m get -v -h 2000:1:1:1:209:6bff:feae:6d67 sysName.0

In this example, the **-m** get flag specifies that the **snmpinfo** command should retrieve the value of the sysName.0 MIB variables. The **-v** flag indicates verbose mode. The **-h** flag indicates that the agent to be queried is an IPv6 address.

## **Files**

**Item Description /etc/mib.defs** Defines the Management Information Base (MIB) variables the SNMP agent should recognize and handle.

#### **Related information**:

Understanding the Simple Network Management Protocol (SNMP) mib.defs File Format mosy command

## **snmpmibd Daemon**

## **Purpose**

Starts the **snmpmibd** Distributed Protocol Interface (DPI) version 2 sub-agent daemon as a background process.

## **Syntax**

**snmpmibd** [ **[-f](#page-171-0)** *file* ] [ **[-d](#page-171-1)** [*level*] ] [ **[-h](#page-171-2)** *hostname* ] [ **[-c](#page-171-3)** *community* ]

## **Description**

The **snmpmibd** command starts the **snmpmibd** Distributed Protocol Interface (DPI) version 2 (**dpi2**) sub-agent. This command may only be issued by a user with root privileges or by a member of the system group.

The **snmpmibd** daemon complies with the standard Simple Network Management Protocol (SNMP) DPI version 2.0 defined by RFC 1592. It acts as a **dpi2** sub-agent to communicate with the **dpi2** agent through dpiPortForTCP.0 (1.3.6.1.4.1.2.2.1.1.1.0) which is defined in RFC 1592 section 3.1.

The Management Information Base (MIB) is defined by RFC 1155(SMIv1) and RFC 2578(SMIv2).

The specific MIB variables that the **snmpmibd** command is managing are defined by the following RFCs:

## **RFC 1213**

MIB-II

#### **RFC 1229**

Extension to the Generic-Interface MIB

#### **RFC 1231**

IEEE 802.5 Token Ring MIB

#### **RFC 1398**

Ethernet-like Interface Types MIB

#### **RFC 1512**

FDDI MIB

#### **RFC 4022**

MIB for the Transmission Control Protocol (TCP)

# **RFC 4113**

MIB for the User Datagram Protocol (UDP)

#### **RFC 4292**

IP Forwarding Table MIB

#### **RFC 4293**

Management Information Base for the Internet Protocol (IP)

**Note:** The "**system**" and "**snmp**" groups defined in RFC1213 are not implemented by **snmpdmibd** daemon. Instead they are implemented by **snmpdv3** agent.

For the **RFC 4292**, read-only access is provided to the variables.

For the **RFC 4293**, read and write access is provided to the **ipv6IpForwarding** variable and the **ipv6IpDefaultHopLimit** variable. Read-only access is provided to the other MIB variables. Both the server and the agent must use the **SNMP v2c** protocol or later, because some variables defined in this RFC cannot be accessed using the **SNMP v1** protocol.

The **snmpmibd** daemon is normally executed during system startup when **/etc/rc.tcpip** shell script is called.

The **snmpmibd** daemon should be controlled using the System Resource Controller (SRC). Entering **snmpmibd** at the command line is not recommended.

Use the following SRC commands to manipulate the **snmpmibd** daemon:

#### **startsrc**

Starts a subsystem, group of subsystems, or a subserver.

#### **stopsrc**

Stops a subsystem, group of subsystems, or a subserver.

#### **refresh**

<span id="page-171-3"></span>Causes a subsystem or group of subsystems to reread the appropriate configuration file.

**lssrc** Gets the status of a subsystem, group of subsystems, or a subserver. If the user issuing the long status form of the **lssrc** command is not the root user, no community name information is displayed.

## **Flags**

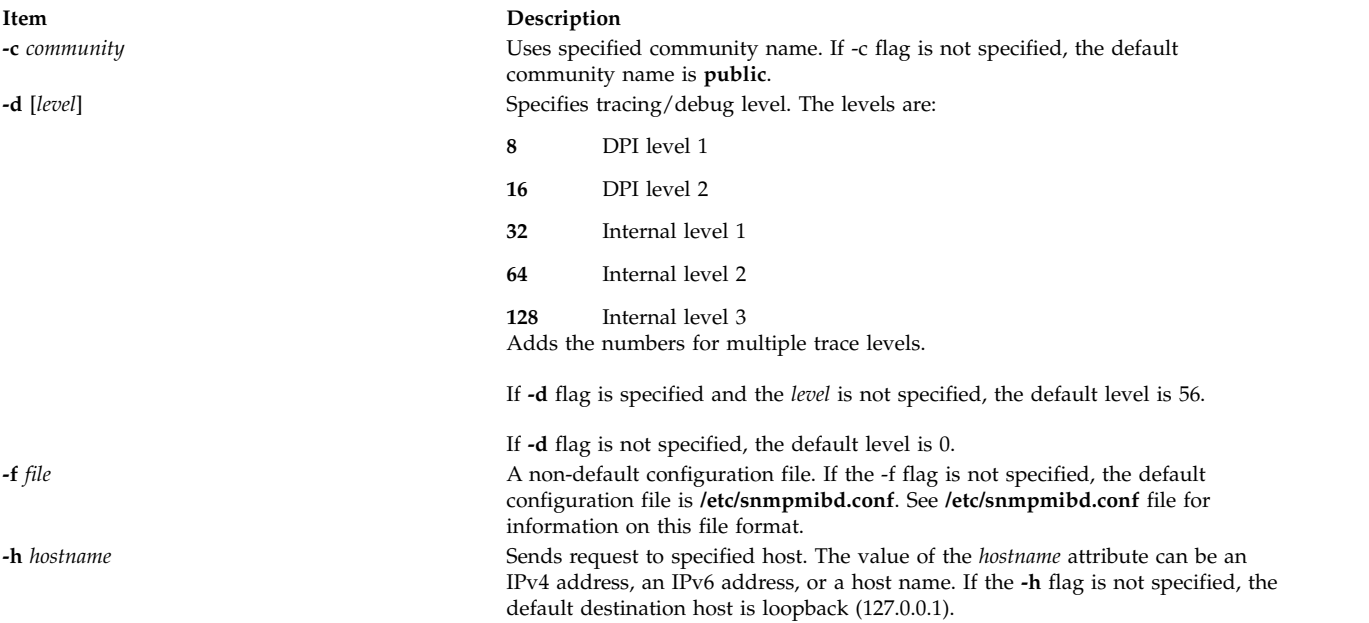

#### **Examples**

1. To start the **snmpmibd** daemon, enter a command similar to the following:

```
startsrc -s snmpmibd -a "-f /tmp/snmpmibd.conf"
```
This command starts the **snmpmibd** daemon and reads the configuration file from **/tmp/snmpmibd.conf**.

2. To stop the **snmpmibd** daemon normally, enter: stopsrc -s snmpmibd

This command returns the name of the daemon, the process ID of the daemon, and the state of the daemon (active or inactive).

3. To get long status from the **snmpmibd** daemon, enter: lssrc -ls snmpmibd

If you are the root user, this long form of the status report lists the configuration parameters in **/etc/snmpmibd.conf**.

#### **Files**

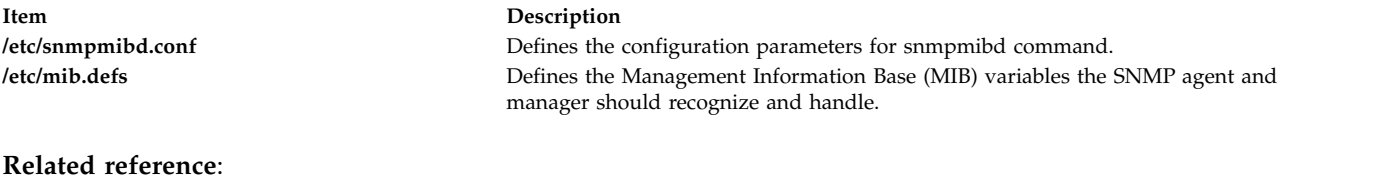

## ["snmpdv3 Daemon" on page 152](#page-161-0) **Related information**: hostmibd command

# **snmptrap Command Purpose**

Generate a notification (trap) to report an event to the SNMP manager with the specified message.

## **Syntax**

**snmptrap** [ **[-a](#page-172-0)** *host* ] [ **[-h](#page-173-0)** *targethost* ] [ **[-c](#page-172-1)** *community* ] [ **[-o](#page-172-2)** *oid* ] [**[-d](#page-172-3)** ] **[-m](#page-173-1)** *message*

## **Description**

Generate a notification (trap) to report an event to the SNMP manager with the specified message.

## **Flags**

<span id="page-172-3"></span><span id="page-172-2"></span><span id="page-172-1"></span><span id="page-172-0"></span>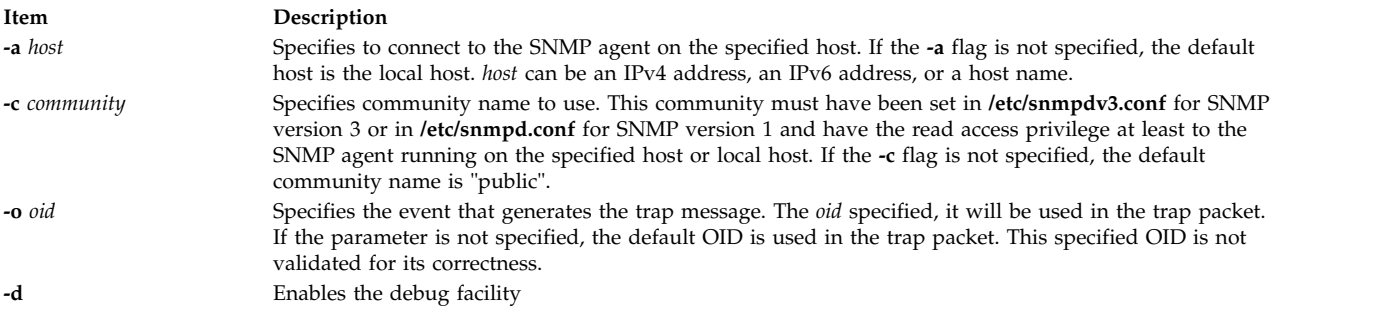

<span id="page-173-0"></span>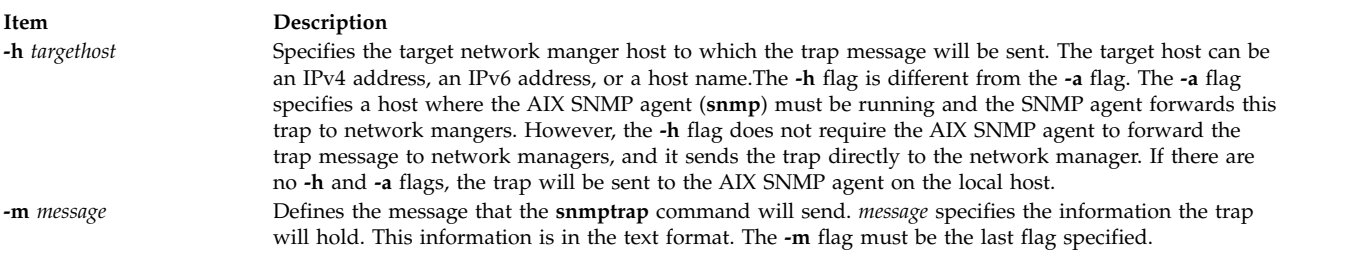

## <span id="page-173-1"></span>**Exit Status**

- **0** Trap information was sent out correctly.
- **1** This indicates something was wrong during the process.

#### **Examples**

1. To send a trap with the message 'hello world' to the SNMP agent running on the local host, enter the following:

```
snmptrap -m hello world
```
**Note:** The community, public, must have read access to the SNMP agent running on the local host. For details, please refer to SNMP configuration documentation.

2. To send a trap with the community name, community1, and the message 'hello world' to the SNMP agent running on a remote host blah, enter the following: snmptrap -c community1 -h blah -m hello world

**Note:** The community 'community1' must have read access to the SNMP agent running on the host 'blah'. For details, please refer to the SNMP configuration documentation.

3. To send a trap to the network manager running on a Linux platform and where the host name is nehcyg, type the following:

snmptrap -h nehcyg -m hello world

- 4. To send a trap to the network manager running on a Linux platform where the host name is *nehcyg*, and with the OID 1.3.6.1.4.1.2.6.191.1.6.1.0, enter the following: snmptrap -h nehcyg –o 1.3.6.1.4.1.2.6.191.1.6.1.0 -m hello world
- 5. To send a trap with the community1 community name, and the message hello world to the SNMP agent that is running on an IPv6 address, enter the following command: snmptrap -c community1 -h 2000:1:1:1:209:6bff:feae:6d67 -m hello world

**Note:** The community1 community must have read access to the SNMP agent that is running on the IPv6 address. For more information, see SNMP for network management.

6. To send a trap to the network manager that runs on an IPv6 address, and with the OID 1.3.6.1.4.1.2.6.191.1.6.1.0, enter the following command: snmptrap -h 2000:1:1:1:209:6bff:feae:6d67 -o 1.3.6.1.4.1.2.6.191.1.6.1.0 -m hello world

## **Files**

<span id="page-174-0"></span>**Item Description**

#### **Related reference**:

["snmpdv3 Daemon" on page 152](#page-161-0) ["snmpdv1 Daemon" on page 149](#page-158-1)

#### **Related information**:

SNMP for network management

## **snmpv3\_ssw Command**

#### **Purpose**

Switch the symbolic links among the non-encrypted **snmpdv3** agent, encrypted **snmpdv3** agent and **snmpdv1** agent.

## **Syntax**

**snmpv3\_ssw** [ **[-e](#page-174-1)** | **[-n](#page-174-2)** | **[-1](#page-174-3)** ]

#### **Description**

Switch the symbolic links among the non-encrypted snmpdv3 agent, encrypted snmpdv3 agent and snmpdv1 agent, and then start the newly chosen SNMP agent. A user can choose which version of SNMP agent to run.

For example, if the current running SNMP agent is the encrypted **snmpdv3** agent, the actual SNMP agent executable which is running on the machine is "**/usr/sbin/snmpdv3e**". The symbolic links on the machine are:

- v /usr/sbin/snmpd --> /usr/sbin/snmpdv3e
- v /usr/sbin/clsnmp --> /usr/sbin/clsnmpe

If a user chooses to switch to the non-encrypted snmpdv3 agent, after user runs the **/usr/sbin/ snmpv3\_ssw** command with the **-n** option, the actual snmp agent which is running on the machine "**/usr/sbin/snmpdv3ne**". The symbolic links on the machine will be changed to:

- v /usr/sbin/snmpd --> /usr/sbin/snmpdv3ne
- v /usr/sbin/clsnmp --> /usr/sbin/clsnmpne

#### **Flags**

<span id="page-174-3"></span><span id="page-174-2"></span><span id="page-174-1"></span>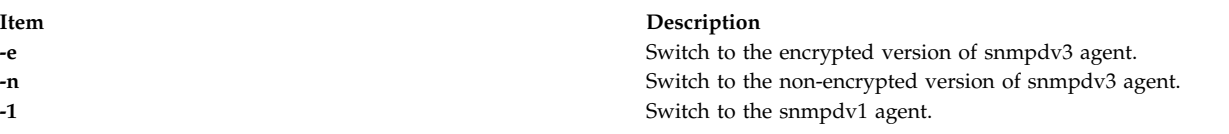

## **Security**

**Attention RBAC users and Trusted AIX users:** This command can perform privileged operations. Only privileged users can run privileged operations. For more information about authorizations and privileges, see Privileged Command Database in *Security*. For a list of privileges and the authorizations associated with this command, see the **lssecattr** command or the **getcmdattr** subcommand.

**/etc/snmpdv3.conf** Contains the configuration file for the SNMP version 3 agent. **/etc/snmpd.conf** Contains the configuration file for the SNMP version 1 agent.

## **Examples**

1. To switch to the encrypted version of **snmpdv3** agent, enter: /usr/sbin/snmp3\_ssw -e

#### **Related reference**:

["snmpdv3 Daemon" on page 152](#page-161-0) **Related information**: clsnmp command hostmibd command /etc/clsnmp.conf command /etc/snmpd.conf command

# **sno Command**

#### **Purpose**

Provides a SNOBOL interpreter.

## **Syntax**

**sno** [*File* ...]

## **Description**

The **sno** command provides a SNOBOL compiler and interpreter, with some differences from standard SNOBOL. It reads the named files and the standard input and compiles all input through a statement containing the **end** label. The rest is available to the **syspit** pseudo-variable.

The **sno** command differs from standard SNOBOL in the following ways:

v There are no unanchored searches. To get the same effect, use lines similar to the following:

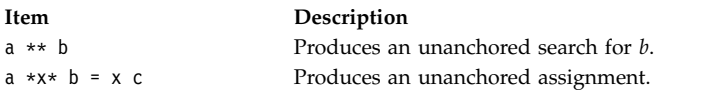

• There is no back referencing.

 $x = "abc"$ 

**Item Description** a \*x\* x Produces an unanchored search for **abc**.

v Function declaration is done at compile time by the use of the (non-unique) **define** label. Execution of a function call begins at the statement following the **define** label. Functions cannot be defined at run time, and the use of the name **define** is preempted. There is no provision for automatic variables other than parameters. For example:

define f() define f(a, b, c)

- v All labels except **define** (even **end**), must have a nonempty statement.
- v Labels, functions, and variables must all have distinct names. In particular, the nonempty statement on **end** cannot merely name a label.
- v If **start** is a label in the program, program execution begins there. If not, execution begins with the first executable statement. The **define** label is not an executable statement.
- There are no built-in functions.
- v Parentheses for arithmetic are not needed. Normal precedence applies. Because of this, the arithmetic operators **\** (backslash) and **\*** (asterisk) must be set off by spaces.
- The right side of assignments must be nonempty.
- v Either **'** (single quotation mark) or **"** (double quotation mark) can be used for literal quotation marks.
- v The pseudo-variable **sysppt** is not available.

## **Examples**

To run the file test.s through the **sno** command and direct the output into the file output, enter: sno < test.s > output

## **Files**

**Item Description /usr/bin/sno** Contains the **sno** command.

#### **Related information**:

awk command

# **sntp4 Command**

#### **Purpose**

The **sntp4** command queries a Network Time Protocol (NTP) server and displays the offset time of the system clock with respect to the server clock.

## **Syntax**

**sntp** [ **[-h | -help | -?](#page-177-0)** ] [ **[-v](#page-177-1)** | **[-V](#page-177-1)** | **[-W](#page-177-1)** ] [ **[-q](#page-177-2)** [**[-f](#page-177-3)** *savefile* ] | [{**[-r](#page-177-4)** | **[-a](#page-177-5)**} [ **[-P](#page-177-6)** prompt ] [**[-l](#page-177-7)** *lockfile*] ] [**[-c](#page-177-8)** *count* ] [**[-e](#page-177-9)** *minerr* ] [**[-E](#page-177-10)** *maxerr* ] [ **[-d](#page-177-11)** delay | **[-x](#page-177-12)** [*separation* ] [**[-f](#page-177-3)** *savefile*] ] [**[-4](#page-177-13)** | **[-6](#page-177-14)** ] [**[-u](#page-177-15)**] [*address(es)* ] ]

## **Description**

The **sntp4** command is a Simple Network Time Protocol (SNTP) client used to query a Network Time Protocol (NTP) server and displays the offset time of the system clock with respect to the server clock. If you execute the **sntp4** command logged in as a **root** to the system, the **sntp4** command corrects the system offset time. The **sntp4** command can be executed as an interactive command or from a script such as the**cron** job. The **sntp4** command implements the SNTP protocol defined in the RFC-2030, which is a subset of the NTP protocol defined in the RFC-1305. The **sntp4** command does not provide the full NTP implementation features such as sanity checks, access controls, security functions, and mitigation algorithms.

**Note:** Do not use the **sntp4** command for operating the system as a primitive server in a public time server network. The **sntp4** command man page located at the **./sntp** directory provides the complete disclosure. The disclosure mentions that the RFC-2030 forbids an SNTP client to operate as a server for NTP or SNTP clients. If such an operation is contemplated, do not allow access by clients on the public network.

By default the **sntp4** command displays the local date and time to the standard output in the following format:

1996 Oct 15 20:17:25.123 + 4.567 +/- 0.089 secs

where,  $+ 4.567 + (-0.089$  secs indicates the time offset and error bound of the system clock with respect to the server clock.

If the NTP server address is explicitly specified in the **sntp4** command, the **sntp4** command sends a single message to the server and waits up to *delay* seconds for a unicast server message. If the NTP server address is explicitly specified in the **sntp4** command, the **sntp4** command does not send a message to the server and waits up to *delay* seconds for a broadcast server message.

**Flags**

<span id="page-177-14"></span><span id="page-177-13"></span><span id="page-177-11"></span><span id="page-177-10"></span><span id="page-177-9"></span><span id="page-177-8"></span><span id="page-177-5"></span>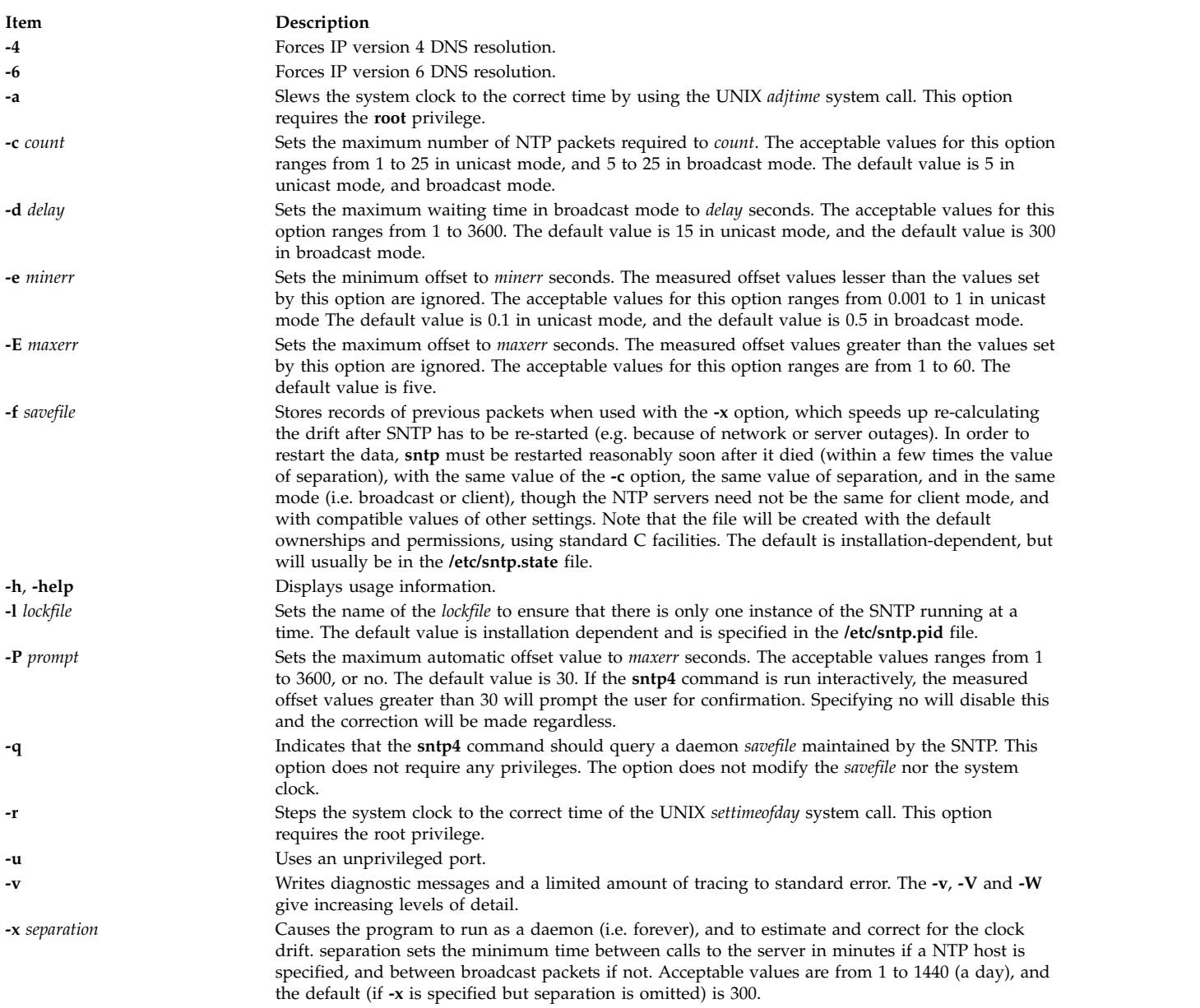

## <span id="page-177-15"></span><span id="page-177-12"></span><span id="page-177-7"></span><span id="page-177-6"></span><span id="page-177-4"></span><span id="page-177-3"></span><span id="page-177-2"></span><span id="page-177-1"></span><span id="page-177-0"></span>**Parameters**

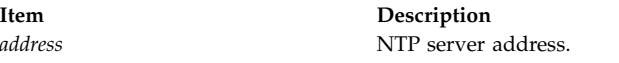

#### **Exit status**

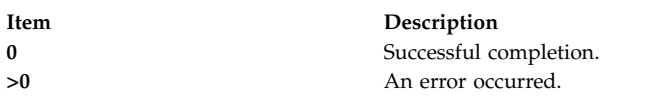

## **Security**

**Access Control**: The user must be a member of the system group.

#### **Files**

**Item Description /usr/sbin/ntp4/sntp4** Contains the **sntp** command **/usr/sbin/sntp --> /usr/sbin/ntp3/sntp** Default Symbolic link to NTP version 3 binaries from **/usr/sbin** directory.

## **Example**

To get the time offset of the system clock relative to the server (9.41.254.24) clock, enter the following command:

sntp 9.41.254.24

The following output appears: 2009 Feb 25 12:28:38.00620 - 0.00679 +/- 0.31077 secs **Related information**: ntpdate4 command ntpq4 command ntptrace command ntpd4 command xntpd command

# **sodebug Command**

## **Purpose**

Sets or unsets the socket debug flag (**SO\_DEBUG** socket option) and trace level on sockets.

## **Syntax**

**sodebug** [ **[-h](#page-179-0)** ] [ **[-l](#page-179-1)** [ *level* ] ] [ **[-p](#page-179-2)** *pid* | **[-s](#page-179-3)** *sockaddr* [ **[-t](#page-179-4)** *type* ] ]

## **Description**

The **sodebug** command sets, unsets, or lists the socket debug flag and trace level on active sockets

If the socket debug flag (also known as the **SO\_DEBUG** socket option) is set for a socket, the events on this socket can be traced using the **trace** command.

You can use the **-l** option to set the socket debug flag on sockets that already exist on a system. The **-l** option also sets the trace level for a given socket.

If the **sodebug** command is run without any options, the socket debug flag status and trace level for each active socket displays.

The **trace** and **trpt** commands collect information based on the trace level.

The following table describes the information collected based on the trace level for trace hook ID 25A (TCPDBG):

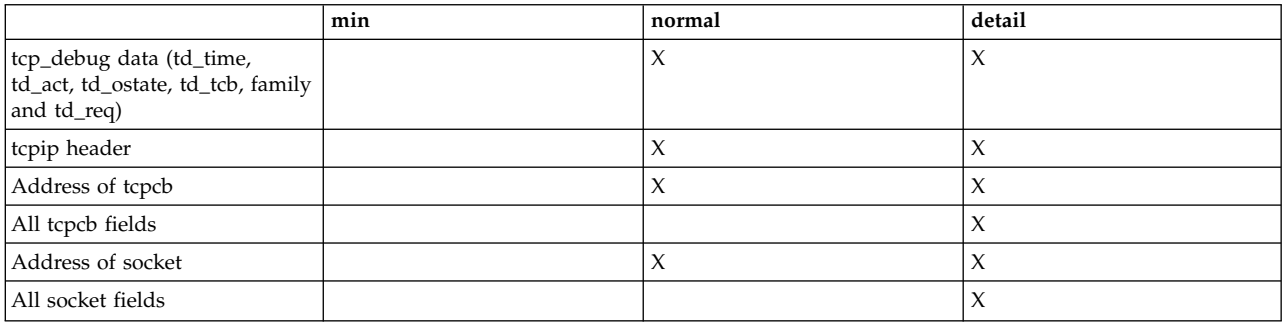

You can also set or unset the socket debug flag and the trace level as described below:

1. The following command enables the socket debug flag for all sockets that are subsequently created on the system:

no -o sodebug=1

- 2. You can specify **|DEBUG**[**=***level*] in the wait/nowait field of a service in inetd.conf to turn on socket debugging for a specific service. You can set the trace level to **min**, **normal**, or **detail**. If no level is specified, the default level is **normal**.
- 3. You can set socket debugging on or off for all subsequent sockets created by a process using the **sodebug\_env** parameter of the **no** command and specifying **export SODEBUG=***level* in a process environment. You can set the trace level to **min**, **normal**, or **detail**.

#### **Flags**

<span id="page-179-3"></span><span id="page-179-2"></span><span id="page-179-1"></span><span id="page-179-0"></span>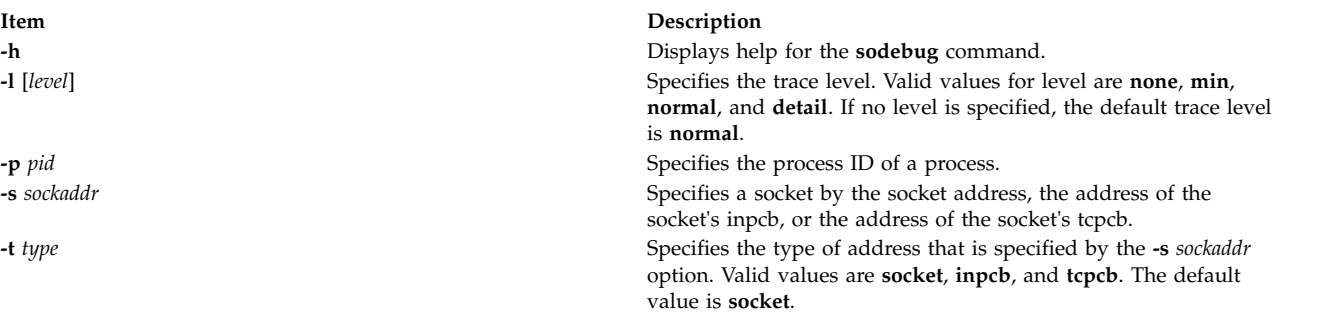

## <span id="page-179-4"></span>**Security**

You must have root authority to run the **sodebug** command.

#### **Examples**

1. To list the debug flag and socket trace level for socket f100090002d0a800, type:

sodebug -s f100090002d0a800

The output is similar to the following example:

socket address : f100090002d0a800 , sodebug flag : 0 , trace level : none(0)

2. To set the trace level to normal and set the debug flag to 1, type:
sodebug -s f100090002d0a800 -l normal The output is similar to the following example: Setting new values for trace level and debug flag socket address : f100090002d0a800 , sodebug flag : 1 , trace level : normal(3) **Related reference**:

["trace Daemon" on page 528](#page-537-0) ["trpt Command" on page 611](#page-620-0)

# **soelim Command**

### **Purpose**

Processes **.so** requests in **nroff** command files.

### **Syntax**

**soelim** [ *[File](#page-180-0)* ...| **[-](#page-180-1)** ]

# **Description**

The **soelim** command reads specified files or standard input and performs inclusion specified by the **nroff** command and **troff** command requests of the form .so filename when the request appears at the beginning of input lines. Any combination of ASCII spaces and ASCII tab characters can follow the **.so** request and precede the file name. No characters should follow the file name.

The **soelim** command is useful because commands, such as the **tbl** command, do not normally perform file inclusions during processing.

When the **-** (minus sign) flag is specified, a file name corresponding to standard input is included.

# **Flag**

**Item Description -** Indicates a file name corresponding to standard input.

> <span id="page-180-1"></span><span id="page-180-0"></span>**Note:** Inclusion can be suppressed by using a **'** (single quotation mark) instead of a **.** (period), as follows:

### **Parameter**

**Item Description** File Specifies files that the command performs inclusion on. The default is standard input. 'so /usr/share/lib/tmac/tmac.s

# **Example**

Following is a sample usage of the **soelim** command: soelim exum?.n | tbl | nroff -ms -Tlp | col -Tlp | pg

In this example, you use the **soelim** command to preprocess the file inclusion (**.so**) requests. The output is then passed to the **tbl** command. This makes it easier to place tables in separate files that can be included in forming a large document.

#### **Related reference**:

<span id="page-181-0"></span>["tbl Command" on page 358](#page-367-0) ["troff Command" on page 557](#page-566-0) **Related information**: colcrt command nroff command

# **sort Command**

### **Purpose**

Sorts files, merges files that are already sorted, and checks files to determine if they have been sorted.

# **Syntax**

sort  $[ -A ] [ -b ] [ -c ] [ -d ] [ -f ] [ -i ] [ -m ] [ -n ] [ -r ] [ -u ] [ -o OutFile ] [ -t Character ] [ -T Directory ]$  $[ -A ] [ -b ] [ -c ] [ -d ] [ -f ] [ -i ] [ -m ] [ -n ] [ -r ] [ -u ] [ -o OutFile ] [ -t Character ] [ -T Directory ]$  $[ -A ] [ -b ] [ -c ] [ -d ] [ -f ] [ -i ] [ -m ] [ -n ] [ -r ] [ -u ] [ -o OutFile ] [ -t Character ] [ -T Directory ]$  $[ -A ] [ -b ] [ -c ] [ -d ] [ -f ] [ -i ] [ -m ] [ -n ] [ -r ] [ -u ] [ -o OutFile ] [ -t Character ] [ -T Directory ]$  $[ -A ] [ -b ] [ -c ] [ -d ] [ -f ] [ -i ] [ -m ] [ -n ] [ -r ] [ -u ] [ -o OutFile ] [ -t Character ] [ -T Directory ]$  $[ -A ] [ -b ] [ -c ] [ -d ] [ -f ] [ -i ] [ -m ] [ -n ] [ -r ] [ -u ] [ -o OutFile ] [ -t Character ] [ -T Directory ]$  $[ -A ] [ -b ] [ -c ] [ -d ] [ -f ] [ -i ] [ -m ] [ -n ] [ -r ] [ -u ] [ -o OutFile ] [ -t Character ] [ -T Directory ]$  $[ -A ] [ -b ] [ -c ] [ -d ] [ -f ] [ -i ] [ -m ] [ -n ] [ -r ] [ -u ] [ -o OutFile ] [ -t Character ] [ -T Directory ]$  $[ -A ] [ -b ] [ -c ] [ -d ] [ -f ] [ -i ] [ -m ] [ -n ] [ -r ] [ -u ] [ -o OutFile ] [ -t Character ] [ -T Directory ]$  $[ -A ] [ -b ] [ -c ] [ -d ] [ -f ] [ -i ] [ -m ] [ -n ] [ -r ] [ -u ] [ -o OutFile ] [ -t Character ] [ -T Directory ]$  $[ -A ] [ -b ] [ -c ] [ -d ] [ -f ] [ -i ] [ -m ] [ -n ] [ -r ] [ -u ] [ -o OutFile ] [ -t Character ] [ -T Directory ]$  $[ -A ] [ -b ] [ -c ] [ -d ] [ -f ] [ -i ] [ -m ] [ -n ] [ -r ] [ -u ] [ -o OutFile ] [ -t Character ] [ -T Directory ]$  $[ -A ] [ -b ] [ -c ] [ -d ] [ -f ] [ -i ] [ -m ] [ -n ] [ -r ] [ -u ] [ -o OutFile ] [ -t Character ] [ -T Directory ]$  $[ -A ] [ -b ] [ -c ] [ -d ] [ -f ] [ -i ] [ -m ] [ -n ] [ -r ] [ -u ] [ -o OutFile ] [ -t Character ] [ -T Directory ]$  $[ -A ] [ -b ] [ -c ] [ -d ] [ -f ] [ -i ] [ -m ] [ -n ] [ -r ] [ -u ] [ -o OutFile ] [ -t Character ] [ -T Directory ]$  $[ -A ] [ -b ] [ -c ] [ -d ] [ -f ] [ -i ] [ -m ] [ -n ] [ -r ] [ -u ] [ -o OutFile ] [ -t Character ] [ -T Directory ]$  $[ -A ] [ -b ] [ -c ] [ -d ] [ -f ] [ -i ] [ -m ] [ -n ] [ -r ] [ -u ] [ -o OutFile ] [ -t Character ] [ -T Directory ]$  $[ -A ] [ -b ] [ -c ] [ -d ] [ -f ] [ -i ] [ -m ] [ -n ] [ -r ] [ -u ] [ -o OutFile ] [ -t Character ] [ -T Directory ]$  $[ -A ] [ -b ] [ -c ] [ -d ] [ -f ] [ -i ] [ -m ] [ -n ] [ -r ] [ -u ] [ -o OutFile ] [ -t Character ] [ -T Directory ]$  $[ -A ] [ -b ] [ -c ] [ -d ] [ -f ] [ -i ] [ -m ] [ -n ] [ -r ] [ -u ] [ -o OutFile ] [ -t Character ] [ -T Directory ]$  $[ -A ] [ -b ] [ -c ] [ -d ] [ -f ] [ -i ] [ -m ] [ -n ] [ -r ] [ -u ] [ -o OutFile ] [ -t Character ] [ -T Directory ]$  $[ -A ] [ -b ] [ -c ] [ -d ] [ -f ] [ -i ] [ -m ] [ -n ] [ -r ] [ -u ] [ -o OutFile ] [ -t Character ] [ -T Directory ]$  $[ -A ] [ -b ] [ -c ] [ -d ] [ -f ] [ -i ] [ -m ] [ -n ] [ -r ] [ -u ] [ -o OutFile ] [ -t Character ] [ -T Directory ]$  $[ -A ] [ -b ] [ -c ] [ -d ] [ -f ] [ -i ] [ -m ] [ -n ] [ -r ] [ -u ] [ -o OutFile ] [ -t Character ] [ -T Directory ]$  $[ -A ] [ -b ] [ -c ] [ -d ] [ -f ] [ -i ] [ -m ] [ -n ] [ -r ] [ -u ] [ -o OutFile ] [ -t Character ] [ -T Directory ]$  $[ -A ] [ -b ] [ -c ] [ -d ] [ -f ] [ -i ] [ -m ] [ -n ] [ -r ] [ -u ] [ -o OutFile ] [ -t Character ] [ -T Directory ]$  $[ -A ] [ -b ] [ -c ] [ -d ] [ -f ] [ -i ] [ -m ] [ -n ] [ -r ] [ -u ] [ -o OutFile ] [ -t Character ] [ -T Directory ]$ ] [ y [ Kilobytes ] ] [ [-z](#page-183-14) RecordSize ] [ [ [+](#page-182-0) [ FSkip ] [ .CSkip ] [ **b** ] [ **d** ] [ **f** ] [ **i** ] [ **n** ] [ **r** ] ] [ [-](#page-182-0) [ FSkip ] [ **.***CSkip* ] [ **b** ] [ **d** ] [ **f** ] [ **i** ] [ **n** ] [ **r** ] ] ] ... [ **[-k](#page-183-15)** *KeyDefinition* ] ... [ *File ...* ]

# **Description**

The **sort** command sorts lines in the files specified by the *File* parameter and writes the result to standard output. If the *File* parameter specifies more than one file, the **sort** command concatenates the files and sorts them as one file. A **-**(minus sign) in place of a file name specifies standard input. If you do not specify any file names, the command sorts standard input. An output file can be specified with the **-o** flag.

If no flags are specified, the **sort** command sorts entire lines of the input file based upon the collation order of the current locale.

#### **Sort Keys**

A sort key is a portion of an input line that is specified by a field number and a column number. Fields are parts of input lines that are separated by field separators. The default field separator is a sequence of one or more consecutive blank characters. However, these blank characters are considered to be a part of the following field for sorting purposes. You can specify the **-b** option to ignore these leading blank characters. A different field separator can be specified using the **-t** flag. The tab and the space characters are the blank characters in the C and English Language locales.

When using sort keys, the **sort** command first sorts all lines on the contents of the first sort key. Next, all the lines whose first sort keys are equal are sorted upon the contents of the second sort key, and so on. Sort keys are numbered according to the order they appear on the command line. If two lines sort equally on all sort keys, the entire lines are then compared based upon the collation order in the current locale.

When numbering columns within fields, the blank characters in a default field separator are counted as part of the following field. Field separator characters specified by the **-t** flag are not counted as parts of fields. Leading blank characters can be ignored using the **-b** flag.

Sort keys can be defined using the following two methods:

- v **-k** *KeyDefinition*
- v *FSkip***.***CSkip* (obsolescent version).

#### **Sort Key Definition Using the -k Flag**

The **-k** *KeyDefinition* flag uses the following form:

**-k** [ *FStart* [ **.***CStart* ] ] [ *Modifier* ] [ **,** [ *FEnd* [ **.***CEnd* ] ][ *Modifier* ] ]

The sort key includes all characters beginning with the field specified by the *FStart* variable and the column specified by the *CStart* variable and ending with the field specified by the *FEnd* variable and the column specified by the *CEnd* variable. If *Fend* is not specified, the last character of the line is assumed. If *CEnd* is not specified the last character in the *FEnd* field is assumed. Any field or column number in the *KeyDefinition* variable may be omitted. The default values are:

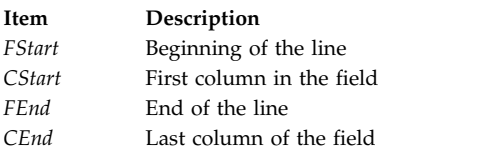

If there is any space between the fields, **sort** considers them as separate fields.

The value of the *Modifier* variable can be one or more of the letters **b**, **d**, **f**, **i**, **n**, or **r**. The modifiers apply only to the field definition they are attached to and have the same effect as the flag of the same letter. The modifier letter **b** applies only to the end of the field definition to which it is attached. For example: -k 3.2b,3r

specifies a sort key beginning in the second nonblank column of the third field and extending to the end of the third field, with the sort on this key to be done in reverse collation order. If the *FStart* variable and the *CStart* variable fall beyond the end of the line or after the *FEnd* variable and the *CEnd* variable, then the sort key is ignored.

A sort key can also be specified in the following manner:

<span id="page-182-0"></span>[**+**[*FSkip1*] [*.CSkip1*] [*Modifier*] ] [**-**[*FSkip2*] [*.CSkip2*] [*Modifier*]]

The **+***FSkip1* variable specifies the number of fields skipped to reach the first field of the sort key and the **+***CSkip* variable specifies the number of columns skipped within that field to reach the first character in the sort key. The **-***FSkip* variable specifies the number of fields skipped to reach the first character *after* the sort key, and the **-***CSkip* variable specifies the number of columns to skip within that field. Any of the field and column skip counts may be omitted. The defaults are:

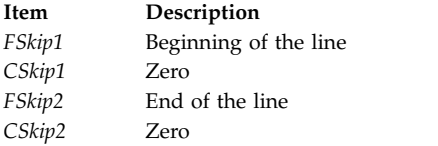

The modifiers specified by the *Modifier* variable are the same as in the **-k** flag key sort definition.

The field and column numbers specified by **+***FSkip1***.***CSkip1* variables are generally one less than the field and column number of the sort key itself because these variables specify how many fields and columns to skip before reaching the sort key. For example:

+2.1b -3r

specifies a sort key beginning in the second nonblank column of the third field and extending to the end of the third field, with the sort on this key to be done in reverse collation order. The statement +2.1b

specifies that two fields are skipped and then the leading blanks and one more column are skipped. If the **+***FSkip1***.***CSkip1* variables fall beyond the end of the line or after the **-***FSkip2***.***CSkip2* variables, then the sort key is ignored.

**Note:** The maximum number of fields on a line is 32.

### **Flags**

<span id="page-183-4"></span><span id="page-183-3"></span><span id="page-183-2"></span><span id="page-183-1"></span><span id="page-183-0"></span>**Note:** A **-b**, **-d**, **-f**, **-i**, **-n**, or **-r** flag that appears before any sort key definition applies to all sort keys. None of the **-b**, **-d**, **-f**, **-i**, **-n**, or **-r** flags may appear alone after a **-k** *KeyDefinition*; if they are attached to a *KeyDefinition* variable as a modifier, they apply only to the attached sort key. If one of these flags follows a **+***Fskip.Cskip* or **-***Fskip.Cskip* sort key definition, the flag only applies to that sort key.

<span id="page-183-15"></span><span id="page-183-14"></span><span id="page-183-13"></span><span id="page-183-12"></span><span id="page-183-11"></span><span id="page-183-10"></span><span id="page-183-9"></span><span id="page-183-8"></span><span id="page-183-7"></span><span id="page-183-6"></span><span id="page-183-5"></span>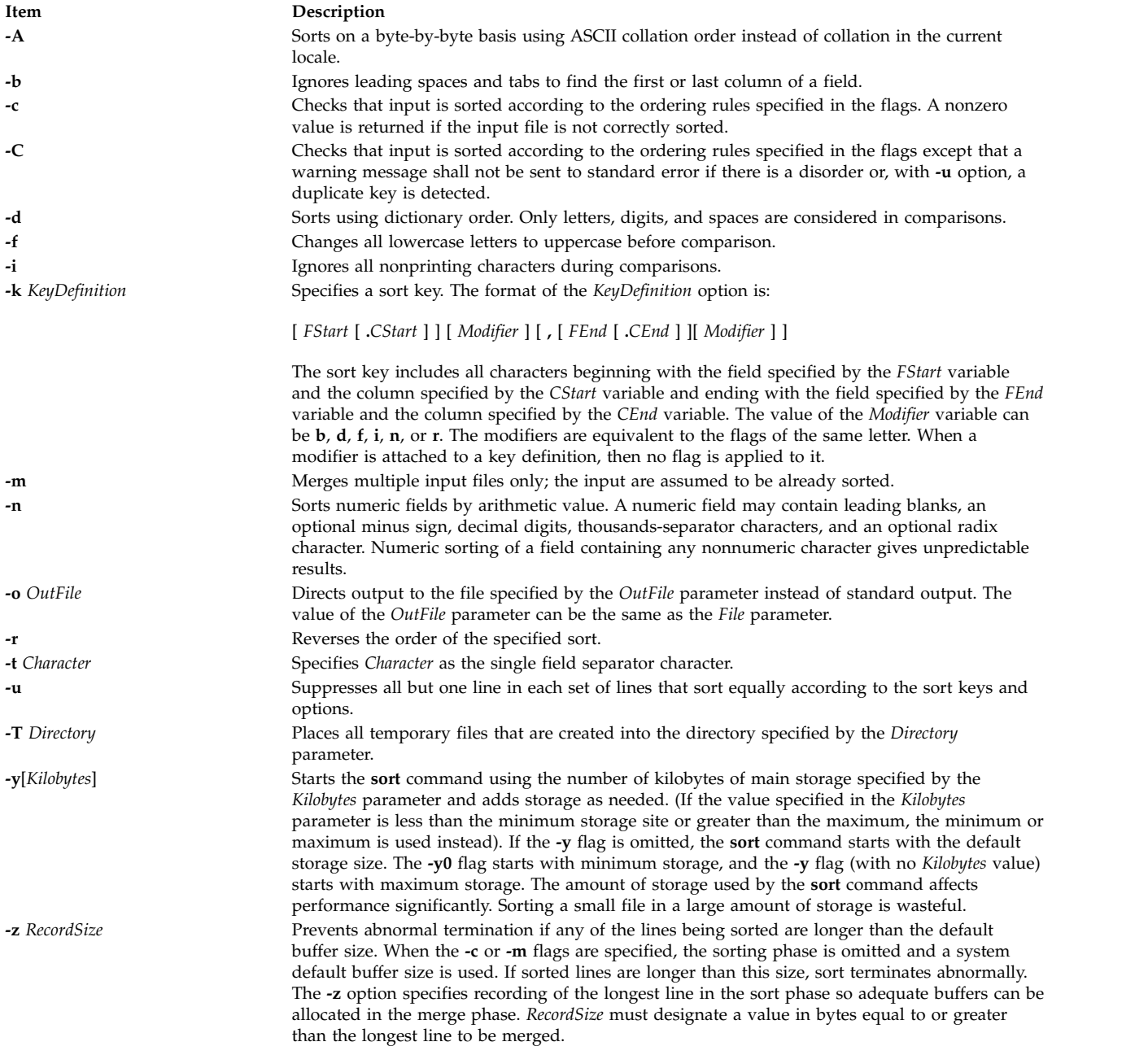

# **Exit Status**

This command returns the following exit values:

**Item Description**

- **0** All input files were output successfully, or **-c** was specified and the input file was correctly sorted.
- **1** Under the **-c** option, the file was not ordered as specified, or if the **-c** and **-u** options were both specified, two input lines were found with equal keys.
- **>1** An error occurred.

### **Examples**

1. To sort the fruits file with the **LC\_ALL**, **LC\_COLLATE**, or **LANG** environment variable set to En\_US, enter:

LANG=En\_US sort fruits

This command sequence displays the contents of the fruits file sorted in ascending lexicographic order. The characters in each column are compared one by one, including spaces, digits, and special characters. For instance, if the fruits file contains the text:

banana orange Persimmon apple %%banana apple ORANGE

the **sort** command displays:

%%banana ORANGE Persimmon apple apple banana orange

In the ASCII collating sequence, the % (percent sign) precedes uppercase letters, which precede lowercase letters. If your current locale specifies a character set other than ASCII, your results may be different.

2. To sort in dictionary order, enter:

sort [-d](#page-183-3) fruits

This command sequence sorts and displays the contents of the fruits file, comparing only letters, digits, and spaces. If the fruits file is the same as in example 1, then the **sort** command displays: ORANGE

Persimmon apple apple %%banana banana orange

The **-d** flag ignores the % (percent sign) character because it is not a letter, digit, or space, placing %%banana with banana.

3. To group lines that contain uppercase and special characters with similar lowercase lines, enter:

sort [-d](#page-183-3) [-f](#page-183-4) fruits

The **-d** flag ignores special characters and the **-f** flag ignores differences in case. With the **LC\_ALL**, **LC\_COLLATE**, or **LANG** environment variable set to C, the output for the fruits file becomes:

apple apple %%banana banana ORANGE orange Persimmon

4. To sort, removing duplicate lines, enter:

sort [-d](#page-183-3) [-f](#page-183-4) [-u](#page-183-9) fruits

The **-u** flag tells the **sort** command to remove duplicate lines, making each line of the file unique. This command sequence displays:

apple %%banana ORANGE Persimmon

Not only is the duplicate apple removed, but banana and ORANGE as well. These are removed because the **-d** flag ignores the %% special characters and the **-f** flag ignores differences in case.

5. To sort as in example 4, removing duplicate instances unless capitalized or punctuated differently, enter:

sort  $-u +0$  $-u +0$  [-d](#page-183-3) [-f](#page-183-4) +0 fruits

Entering the  $+0$  -d -f does the same type of sort that is done with -d -f in example 3. Then the  $+0$ performs another comparison to distinguish lines that are not identical. This prevents the **-u** flag from removing them.

Given the fruits file shown in example 1, the added +0 distinguishes %%banana from banana and ORANGE from orange. However, the two instances of apple are identical, so one of them is deleted.

apple %%banana banana ORANGE orange Persimmon

6. To specify the character that separates fields, enter:

sort [-t:](#page-183-11) +1 vegetables

This command sequence sorts the vegetables file, comparing the text that follows the first colon on each line. The +1 tells the **sort** command to ignore the first field and to compare from the start of the second field to the end of the line. The -t: flag tells the **sort** command that colons separate fields. If vegetables contains:

yams:104 turnips:8 potatoes:15 carrots:104 green beans:32 radishes:5 lettuce:15

Then, with the **LC\_ALL**, **LC\_COLLATE**, or **LANG** environment variable set to C, the **sort** command displays:

carrots:104 yams:104 lettuce:15 potatoes:15 green beans:32 radishes:5 turnips:8

Note that the numbers are not in numeric order. This happened when a lexicographic sort compares each character from left to right. In other words, 3 comes before 5, so 32 comes before 5.

7. To sort numbers, enter:

sort [-t:](#page-183-11) +1 [-n](#page-183-7) vegetables

This command sequence sorts the vegetables file numerically on the second field. If the vegetables file is the same as in example 6, then the **sort** command displays:

```
radishes:5
turnips:8
lettuce:15
potatoes:15
green beans:32
carrots:104
yams:104
```
8. To sort more than one field, enter:

sort  $-t: +1 -2 -n +0 -1 -r$  $-t: +1 -2 -n +0 -1 -r$  $-t: +1 -2 -n +0 -1 -r$  $-t: +1 -2 -n +0 -1 -r$  $-t: +1 -2 -n +0 -1 -r$  vegetables OR

sort [-t:](#page-183-11) [-k2](#page-183-15),2 [n](#page-183-7) [-k1](#page-183-15),1 [r](#page-183-8) vegetables

This command sequence performs a numeric sort on the second field (+1 -2 -n). Within that ordering, it sorts the first field in reverse alphabetic order (+0 -1 -r). With the **LC\_ALL**, **LC\_COLLATE**, or **LANG** environment variable set to C, the output looks like this:

radishes:5 turnips:8 potatoes:15 lettuce:15 green beans:32 yams:104 carrots:104

The command sorts the lines in numeric order. When two lines have the same number, they appear in reverse alphabetic order.

9. To replace the original file with the sorted text, enter:

sort [-o](#page-183-10) vegetables vegetables

This command sequence stores the sorted output into the vegetables file (-o vegetables).

**Files**

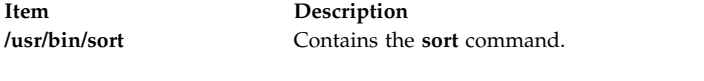

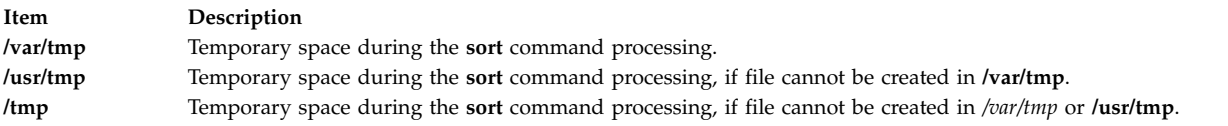

#### **Related information**:

comm command join command Files command Input and output redirection National Language Support

# **sortbib Command**

### **Purpose**

Sorts a bibliographic database.

### **Syntax**

**sortbib** [ **[-s](#page-188-0)***Keys* ] [ *[Database](#page-188-1)* ... ]

### **Description**

The **sortbib** command sorts files of records containing **refer** command key letters by user-specified keys. The records can be separated by blank lines, or enclosed by the .[ (period, left bracket) and the .] (period, right bracket) delimiters, but the two styles cannot be mixed together. The **sortbib** command reads through each database specified by the *Database* parameter and pulls out key fields, which are sorted separately. The sorted key fields contain the file pointer, byte offset, and length of corresponding records. These records are delivered using disk seeks and reads, so the **sortbib** command cannot be used in a pipeline to read standard input.

By default, the **sortbib** command alphabetizes by the first %A and %D fields, which contain the senior author and date.

The **sortbib** command sorts by the last word in the %A field, which is assumed to be the author's last name. A word in the final position, such as jr. or ed., is ignored if the name preceding ends with a comma. Authors with two-word last names, or names with uncommon constructions, can be sorted correctly by using the **nroff** command convention **\0** in place of a space character. Specifying the %Q field is similar to the %A field, except sorting begins with the first, not the last, word.

**Note:** Records with missing author fields should be sorted by title.

The **sortbib** command sorts by the last word of the %D line, which is usually the year. It ignores leading articles when sorting by titles in the %T or %J fields. The articles ignored are specific to the locale and specified in the locale-specific **refer message catalog**. Within this catalog, the articles are contained in a single message. Each article is separated by any number of ASCII space or tab characters. If a sort-significant field is absent from a record, the **sortbib** command places the record before other records containing that field.

No more than 16 databases can be sorted together at one time. Records longer than 4096 characters are truncated.

<span id="page-188-1"></span>The *Database* parameter contains **refer** command key letters by user-specified keys that the **sortbib** command sorts through.

# **Flags**

<span id="page-188-0"></span>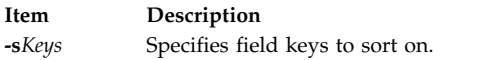

# **Examples**

- 1. To sorts by author, title, and date: sortbib -sATD Database
- 2. To sort by author and date: sortbib -sA+D Database

# **Files**

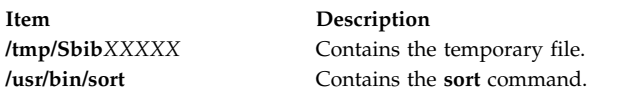

#### **Related reference**:

["sort Command" on page 172](#page-181-0) **Related information**: addbib command indxbib command roffbib command message catalog

# **sortm Command**

### **Purpose**

Sorts messages.

# **Syntax**

**sortm** [ **[+](#page-189-0)***Folder* ] [ *[Messages](#page-189-1)* ] [ **[-datefield](#page-189-2)** *Field* ] [ **[-noverbose](#page-189-3)** | **[-verbose](#page-189-4)** ]

# **Description**

The **sortm** command sorts messages according to their Date: field and renumbers them consecutively beginning with number one. Messages that are in the folder, but not specified to be sorted, are placed after the sorted messages. The **sortm** command displays a message if it cannot parse a date field.

To specify a field other than the Date: field, specify the **-datefield** flag. If you specify a folder, it becomes the current folder. The current message remains the current message for the specified folder, even if it moves during the sort.

### **Flags**

<span id="page-189-2"></span><span id="page-189-0"></span>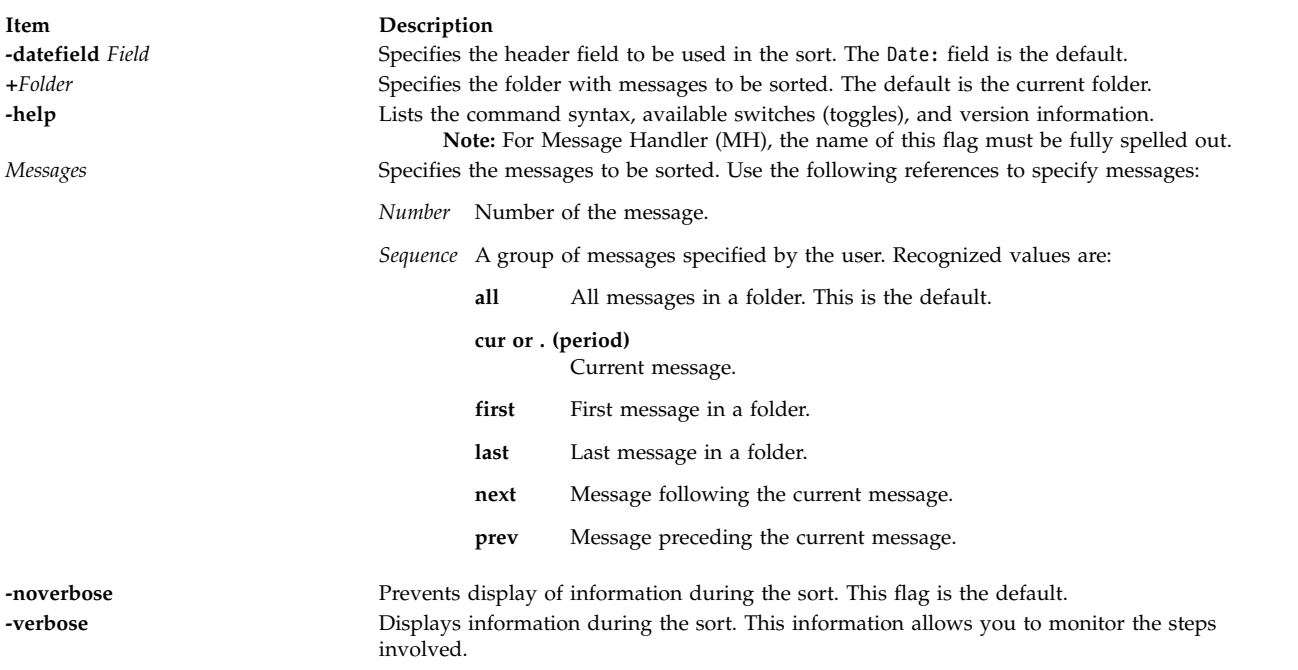

### <span id="page-189-4"></span><span id="page-189-3"></span><span id="page-189-1"></span>**Security**

**Attention RBAC users and Trusted AIX users:** This command can perform privileged operations. Only privileged users can run privileged operations. For more information about authorizations and privileges, see Privileged Command Database in *Security*. For a list of privileges and the authorizations associated with this command, see the **lssecattr** command or the **getcmdattr** subcommand.

### **Profile Entries**

The following entries are found in the *UserMhDirectory***/.mh\_profile** file:

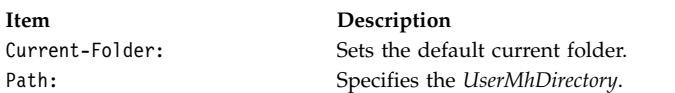

### **Examples**

- 1. To sort all the messages in the current folder according to the date, enter: sortm
- 2. To sort messages 5 through 10 in the easter folder according to the date, enter:

```
sortm +easter 5-10
```
### **Files**

**Item Description**

<span id="page-190-0"></span>**\$HOME/.mh\_profile** Contains the MH user profile. **/usr/bin/sortm** Contains the **sortm** command.

# **Related information**:

folder command .mh\_alias command Mail applications RBAC in AIX Version 7.1 Security Trusted AIX®

# <span id="page-190-1"></span>**spell Command Purpose**

Finds English Language spelling errors.

# **Syntax**

**spell** [ **[-b](#page-191-0)** ] [ **[-i](#page-191-1)** ] [ **[-l](#page-191-2)** ] [ **[-v](#page-191-3)** ] [ **[-x](#page-191-4)** ] [ **[-d](#page-191-5)** *HashList* ] [ **[-h](#page-191-6)** *HistoryList* ] [ **[-s](#page-191-7)** *HashStop* ] [ **[+](#page-191-8)** *WordList* ] [ *File* ... ]

# **Description**

The **spell** command reads words in the file indicated by the *File* variable and compares them to those in a spelling list. Words that cannot be matched in the spelling list or derived from words in the spelling list (by applying certain inflections, prefixes, and suffixes) are written to standard output. If no file name is specified, the **spell** command reads standard input.

The **spell** command ignores the same **troff**, **tbl**, and **eqn** codes as does the **deroff** command.

The coverage of the spelling list is uneven. You should create your own dictionary of special words used in your files. Your dictionary is a file containing a sorted list of words, one per line. To create your dictionary, use the **spellin** command.

Files containing an alternate spelling list, history list, and stop list can be specified by file name parameters following the **-d**, **-f**, and **-h** flags. Copies of all output can be accumulated in the history file.

Three programs help maintain and check the hash lists used by the **spell** command:

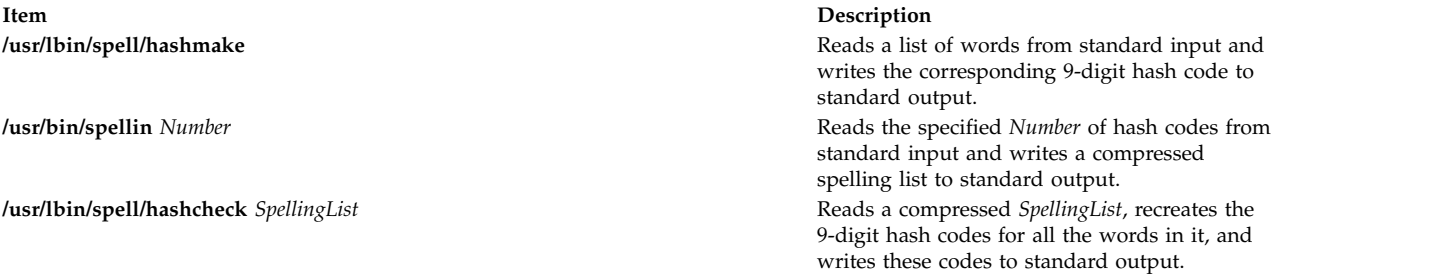

The *File* parameter specifies the files that the **spell** command reads and compares them with the spelling list. If no file is specified, the command reads standard input.

# **Flags**

<span id="page-191-6"></span><span id="page-191-5"></span><span id="page-191-2"></span><span id="page-191-1"></span><span id="page-191-0"></span>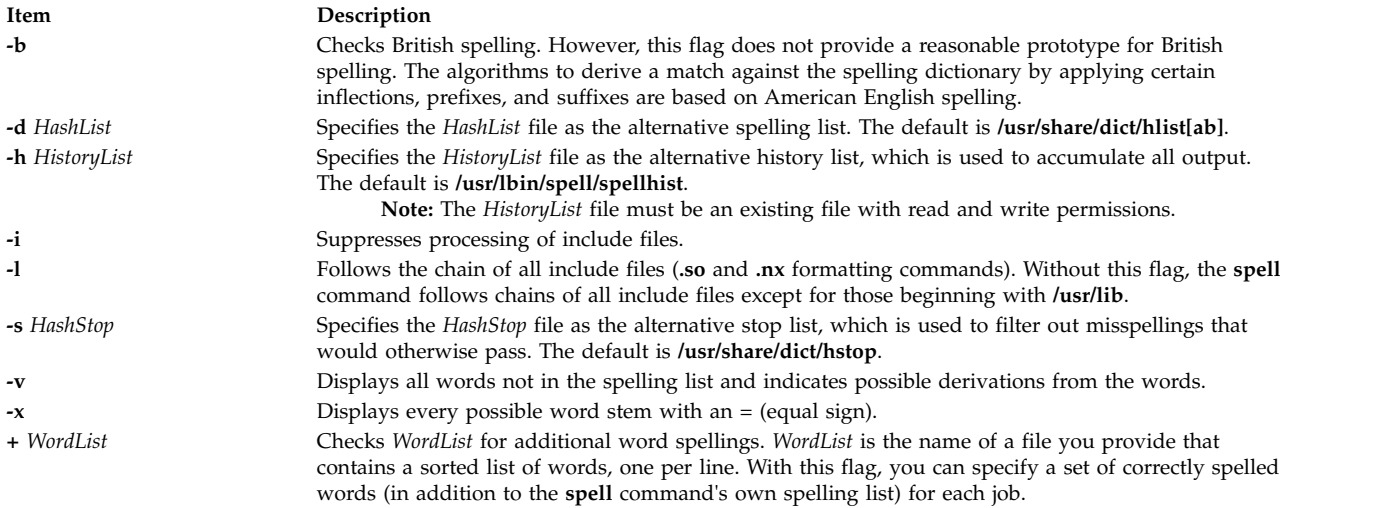

# <span id="page-191-8"></span><span id="page-191-7"></span><span id="page-191-4"></span><span id="page-191-3"></span>**Exit Status**

The following exit values are returned:

- **Item Description**
- **0** Indicates successful completion.
- **>0** Indicates an error occurred.

### **Examples**

1. To check your spelling, enter: spell chap1 >mistakes

> This creates a file named mistakes containing all the words found in chap1 that are not in the system spelling dictionary. Some of these may be correctly spelled words that the **spell** command does not recognize. Save the output of the **spell** command in a file because the word list may be long.

2. To check British spelling, enter:

spell [-b](#page-191-0) chap1 >mistakes

This checks chap1 against the British dictionary and writes the questionable words in the mistakes file.

3. To see how the **spell** command derives words, enter:

spell [-v](#page-191-3) chap1 >deriv

This lists words not found literally in the dictionary but are derived from forms of dictionary words. The prefixes and suffixes used to form the derivations are indicated for each word. Words that are not in the dictionary at all are also listed.

4. To check your spelling against an additional word list, enter:

spell [+newwords](#page-191-8) chap1

This checks the spelling of words in chap1 against the system dictionary and against newwords. The newwords file lists words in alphabetical order, one per line. You can create this file with a text editor, such as the ed editor, and alphabetize it with the **sort** command.

# <span id="page-192-4"></span>**Files**

<span id="page-192-0"></span>

<span id="page-192-2"></span><span id="page-192-1"></span>**/usr/lbin/spell/spellhist** Contains a history file.

**/usr/bin/spellin** *Number* Creates spelling list from hash codes.

**/usr/lbin/spell/spellprog** Checks spelling.

#### **Related reference**:

["tee Command" on page 385](#page-394-0) ["troff Command" on page 557](#page-566-0) **Related information**: [spellin command](#page-192-3) eqn command

neqn command

# <span id="page-192-3"></span>**spellin Command**

### **Purpose**

Creates a spelling list.

# **Syntax**

**spellin** [ *List* | *Number* ]

### **Description**

The **spellin** command creates a spelling list for use by the **spell** command. The parameter for the **spellin** command can be a file name or a number. The **spellin** command combines the words from the standard input and the already existing spelling list file and places a new spelling list on the standard output. If no list file is specified, a new list is created. If *Number* is specified, the **spellin** command reads the specified number of hash codes from standard input and writes a compressed spelling list.

### **Examples**

To add the word hookey to the spelling list named myhlist, enter: echo hookey | spellin /usr/share/dict/hlista > myhlist **Related reference**: ["spell Command" on page 181](#page-190-0)

# **spellout Command Purpose**

Verifies that a word is not in the spelling list.

# **Item Description /usr/share/dict/hlist[ab]** Contains hashed spelling lists, both American and British. **/usr/share/dict/hstop** Contains a hashed stop list. **/usr/lbin/spell/compress** Contains an executable shell program to compress the history file. **/usr/lbin/spell/hashmake** Creates hash codes from a spelling list. **/usr/lbin/spell/hashcheck** *SpellingList* Creates hash codes from a compressed spelling list. **/usr/lbin/spell/spellinprg**  $\blacksquare$  **Main program called by the spellin file.**

# **Syntax**

**spellout** [ **[-d](#page-193-0)** ] *List*

# **Description**

The **spellout** command looks up each word from standard input and prints on standard output those that are missing from the hashed list file specified by the *List* parameter. The hashed list file is similar to the dictionary file used by the **[spell](#page-190-1)** command.

# **Flags**

<span id="page-193-0"></span>**Item Description -d** Prints those words that are present in the hashed list file.

# **Examples**

To verify that the word hookey is not on the default spelling list, enter: echo hookey | spellout /usr/share/dict/hlista

In this example, the **spellout** command prints the word hookey on standard output if it is not in the hashed list file. With the **-d** flag, **spellout** prints the word hookey if it is found in the hash file.

### **Related reference**:

["spell Command" on page 181](#page-190-0) ["spellin Command" on page 183](#page-192-4)

# **splat Command**

# **Purpose**

Simple Performance Lock Analysis Tool (splat). Provides kernel and **pthread** lock usage reports.

# **Syntax**

```
-i-n-o-d bfta -l-c-s acelmsS -C-S count ] [
-t start] [ -T stop] [ -p ]
```
**splat [-h](#page-194-12)** [*topic*]

**splat [-j](#page-194-13)**

# **Description**

**splat** (Simple Performance Lock Analysis Tool) is a software tool which post-processes AIX trace files to produce kernel simple and complex lock usage reports. It also produces **pthread** mutex read-write locks, and condition variables usage reports.

# **Flags**

<span id="page-194-5"></span><span id="page-194-4"></span><span id="page-194-3"></span><span id="page-194-2"></span><span id="page-194-1"></span><span id="page-194-0"></span>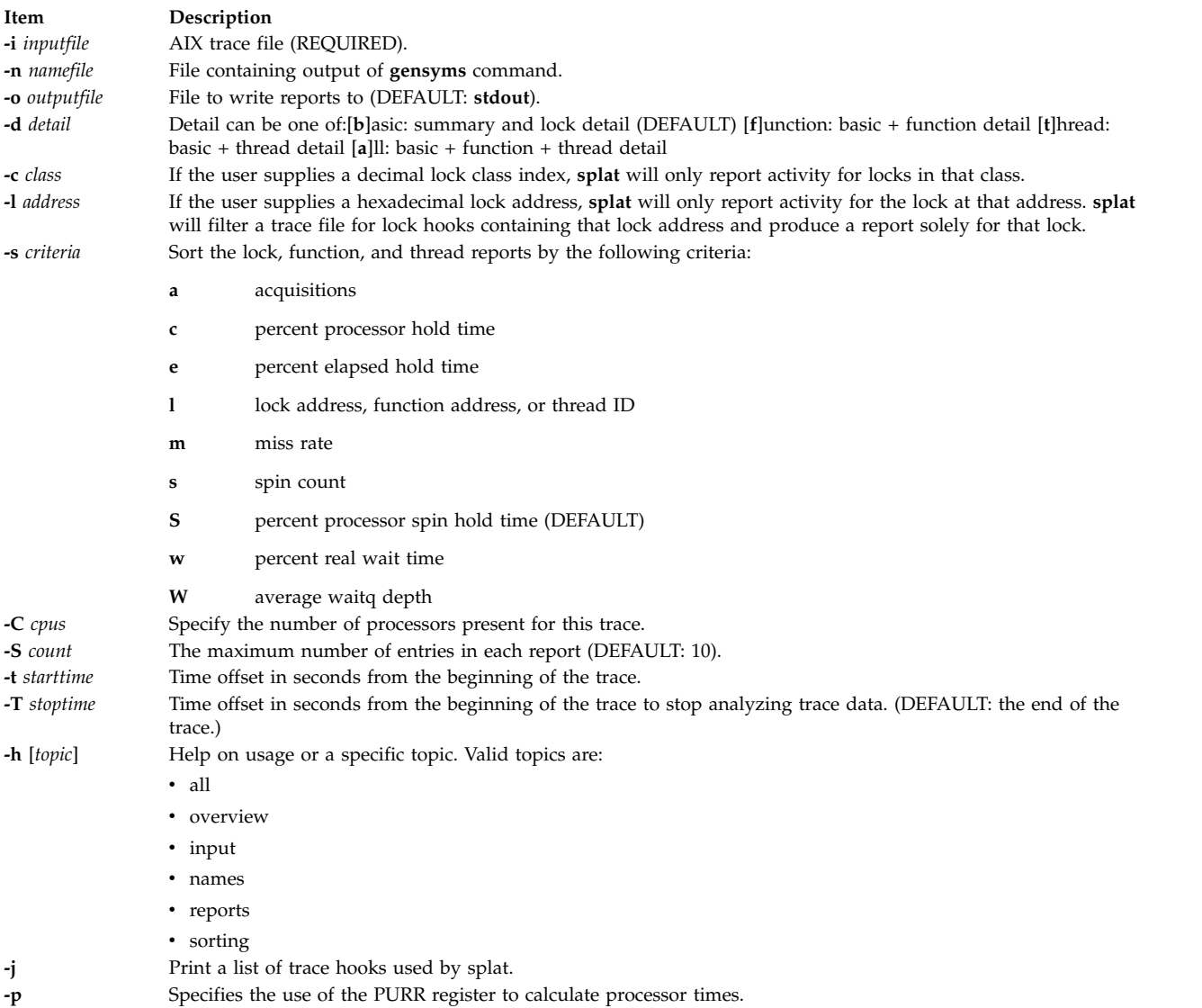

# <span id="page-194-13"></span><span id="page-194-12"></span><span id="page-194-11"></span><span id="page-194-10"></span><span id="page-194-9"></span><span id="page-194-8"></span><span id="page-194-7"></span><span id="page-194-6"></span>**Help**

The following is a list of available help topics and a brief summary of each:

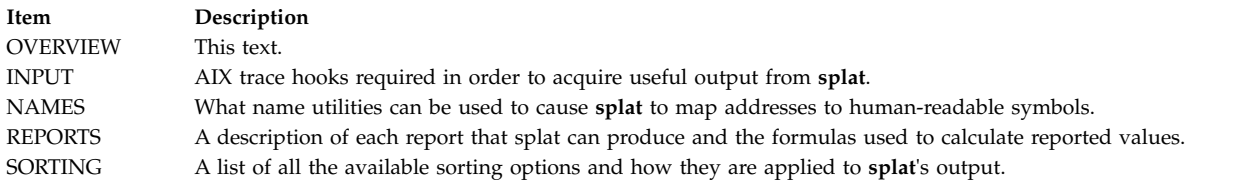

# **Splat Trace**

**Splat** takes as primary input an AIX trace file which has been collected with the AIX trace command. Before analyzing a trace with **splat**, you will need to make sure that the trace is collected with an adequate set of hooks, including the following:

106 DISPATCH 10C DISPATCH IDLE PROCESS 10E RELOCK

112 LOCK 113 UNLOCK HKWD\_SYSC\_EXECVE HKWD\_SYSC\_FORK CPU PREEMPT HKWD\_SYSC\_CRTHREAD 46D WAIT LOCK 46E WAKEUP LOCK HKWD\_PTHREAD\_COND HKWD\_PTHREAD\_MUTEX HKWD\_PTHREAD\_RWLOCK HKWD\_PTHREAD\_GENERAL

Capturing these lock and unlock trace events can cause serious performance degradation due to the frequency that locks are used in a multiprocessor environment. Therefore, lock trace event reporting is normally disabled. In order to enable lock trace event reporting, the following steps must be taken before a trace can be collected which will include lock trace events that splat requires (KornShell syntax):

- 1. bosboot -ad /dev/hdisk0 -L
- 2. shutdown -Fr
- 3. (reboot the machine)
- 4. locktrace -S
- 5. mkdir temp.lib; cd temp.lib
- 6. ln -s /usr/ccs/lib/perf/libpthreads.a
- 7. export LIBPATH=\$PWD:\$LIBPATH

Steps 1 through 3 are optional. They enable the display of kernel lock class names instead of addresses. Please refer to **bosboot(1)** for more information on **bosboot** and its flags. Steps 5 through 7 are necessary for activating the user **pthread** lock instrumentation; the **temp.lib** subdirectory can be put anywhere. Steps 1 through 7 are necessary in order for the report to be complete.

#### **Splat Names**

**Splat** can take the output of **gensyms** as an optional input and use it to map lock and function addresses to human-readable symbols.

**Lock classes** and **offsets** can be used to identify a lock broadly, but not as specifically as the actual symbol.

#### **Splat Reports**

The report generated by **splat** consists of a report summary, a lock summary report section, and a list of lock detail reports, each of which may have an associated function detail and/or thread detail report.

```
Report Summary
~~~~~~~~~~~~
```
The report summary consists of the following elements:

- The trace command used to collect the trace.
- The host that the trace was taken on.
- The date that the trace was taken on.
- The duration of the trace in seconds.
- The estimated number of CPUs
- The combined elapsed duration of the trace in seconds; ( the duration of the trace multiplied by the number of CPUs identified during the trace ).
- Start time, which is the offset in seconds from the beginning of the trace that trace statistics begin to be gathered.

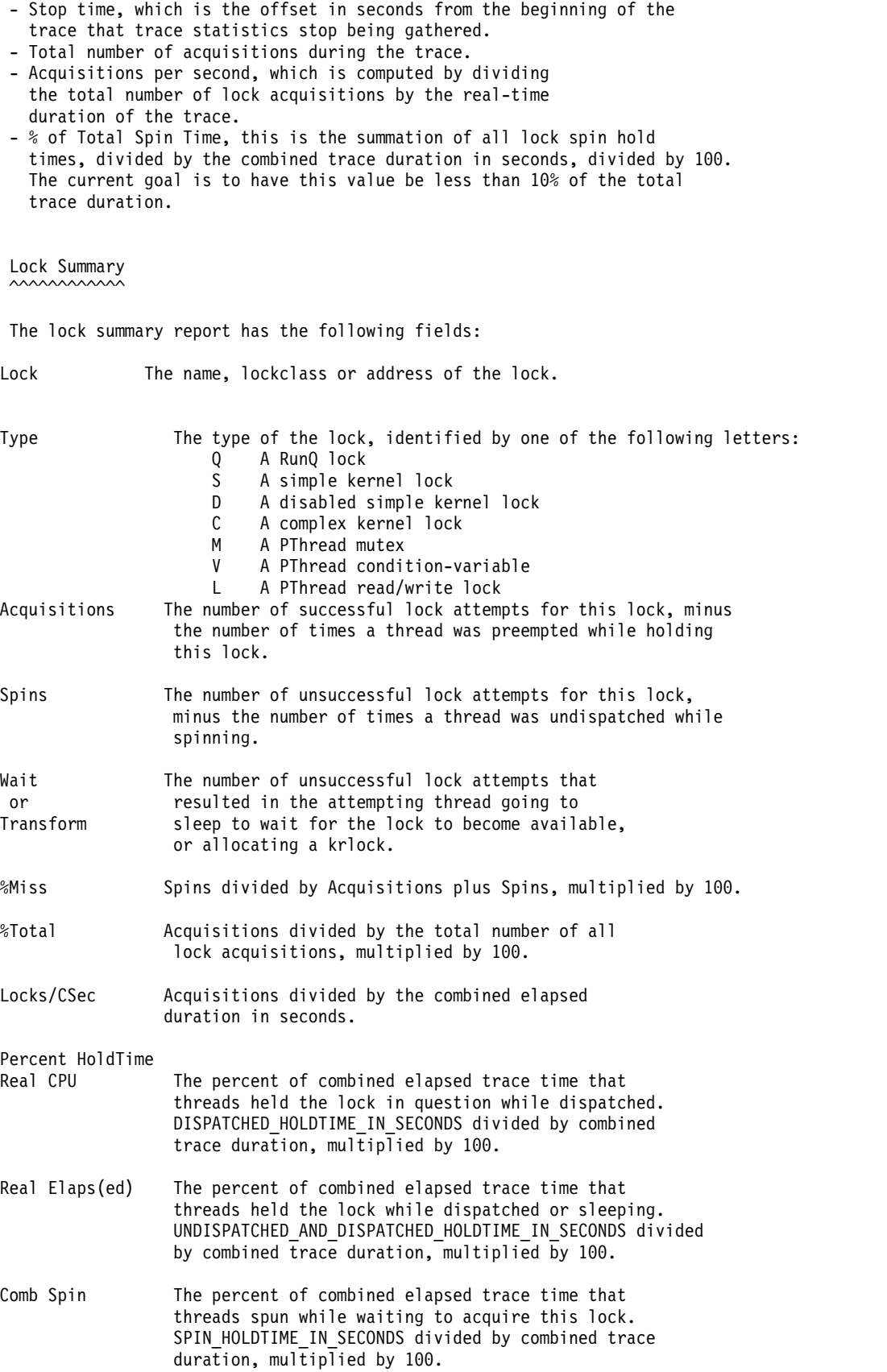

The lock summary report defaults to a list of ten locks, sorted in descending order by percent spin hold time ( the tenth field ). The length of the summary report can be adjusted using the **-S** switch. The sorted order of the summary report ( and all other reports ) can be set with the **-s** switch whose options are described in the SORTING help section, **splat -h** sorting.

Lock Detail  $\sim$ 

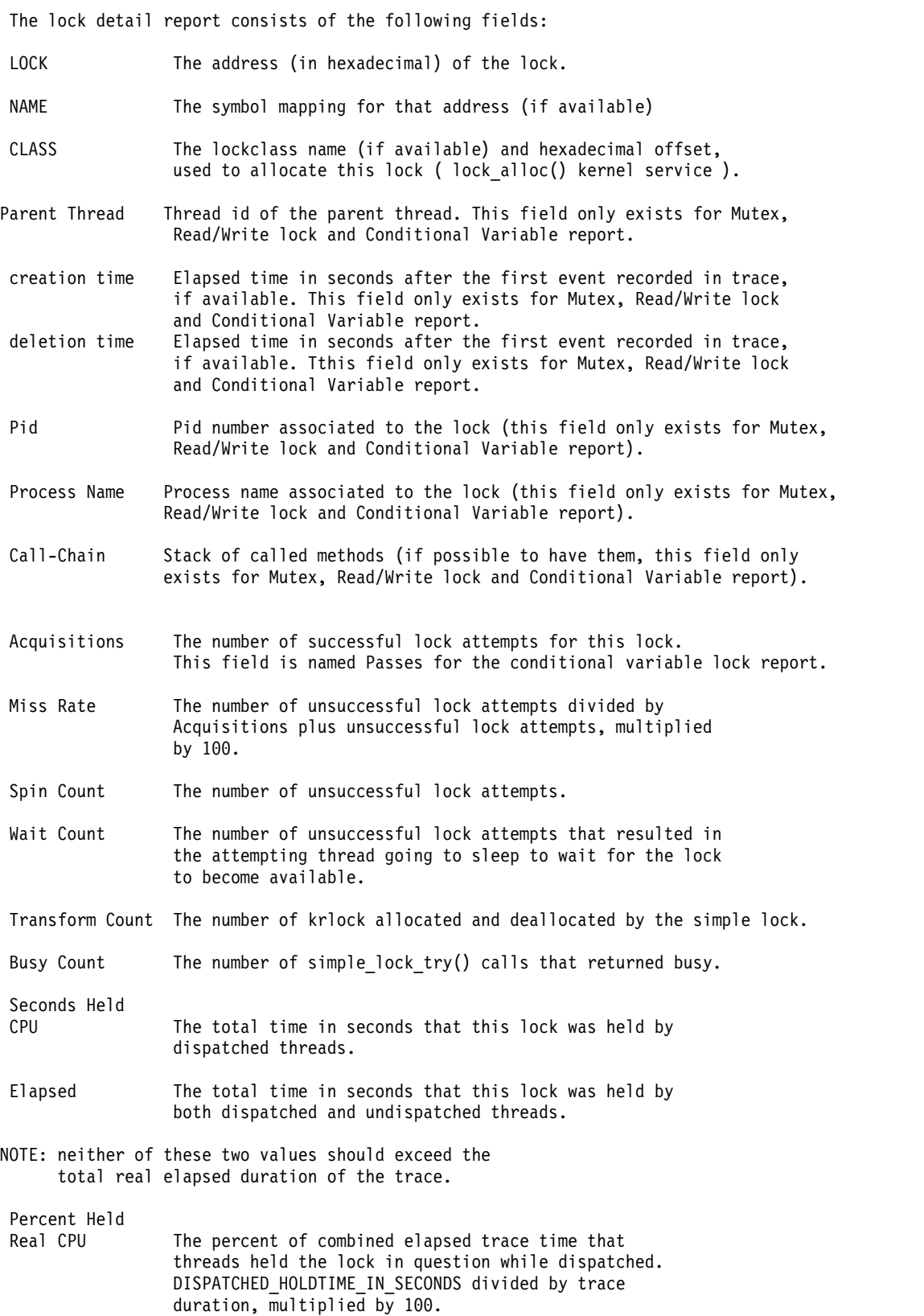

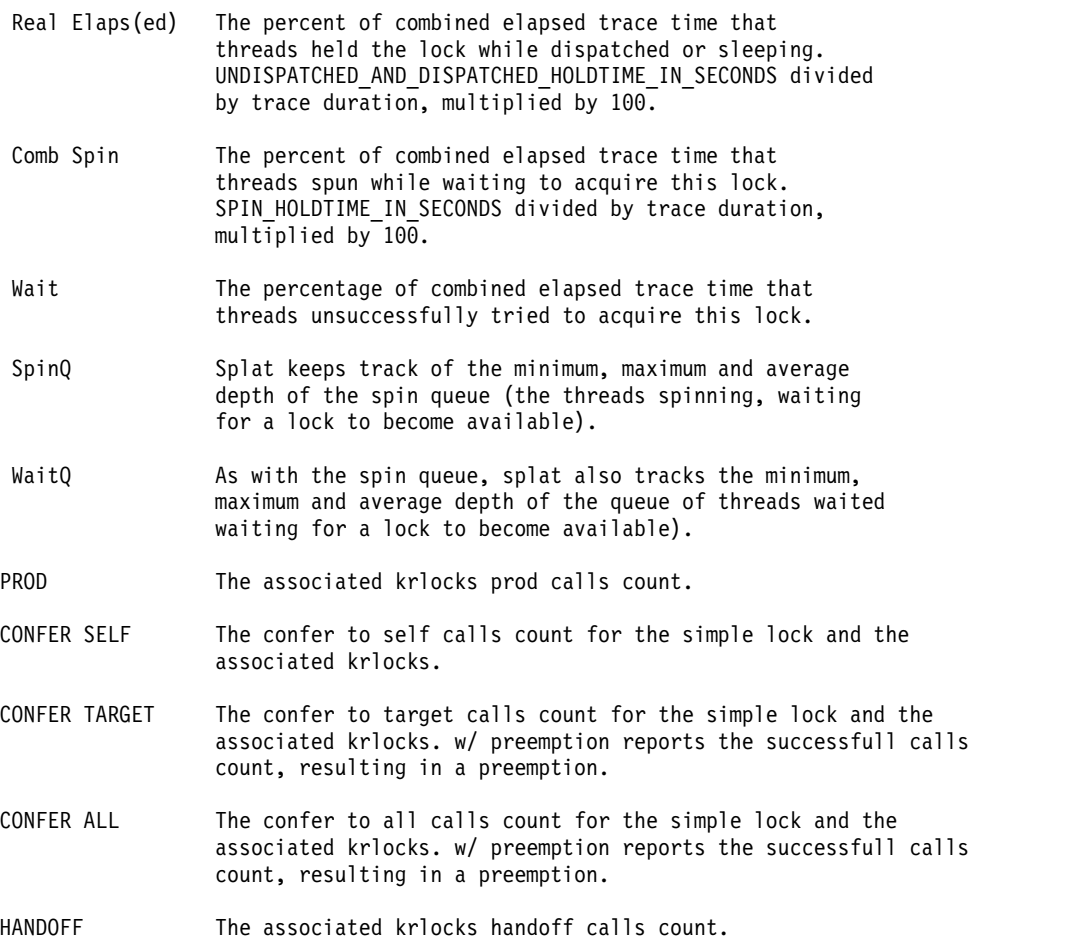

Lock Activity w/Interrupts Enabled (mSecs)

This section of the lock detail report are dumps of the raw data that splat collects for each lock, times expressed in milliseconds. The five states: LOCK, SPIN, WAIT, UNDISP(atched) and PREEMPT are the five basic states of **splat**'s enabled **simple\_lock** finite state machine. The count for each state is the number of times a thread's actions resulted in a transition into that state. The durations in milliseconds show the minimum, maximum, average and total amounts of time that a lock request spent in that state.

LOCK: this state represents a thread successfully acquiring a lock.

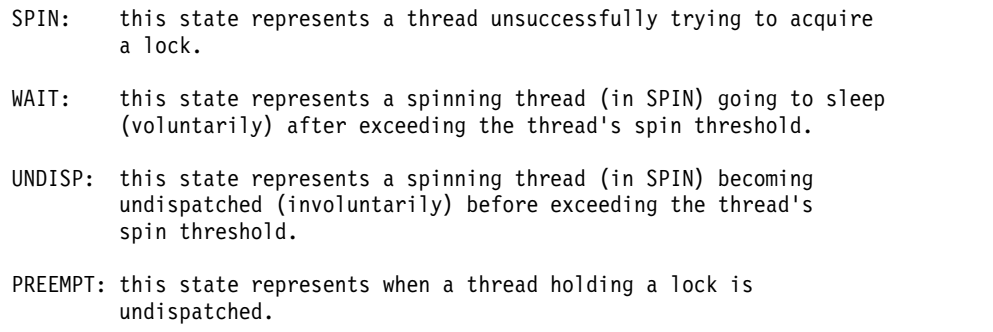

Lock Activity w/Interrupts Disabled (mSecs)

This section of the lock detail report are dumps of the raw data that splat collects for each lock, times expressed in milliseconds. The six states: LOCK, SPIN, LOCK with KRLOCK, KRLOCK LOCK, KRLOCK SPIN and TRANSFORM are the six basic states of **splat**'s disabled **simple\_lock** finite state machine. The

count for each state is the number of times a thread's actions resulted in a transition into that state. The durations in milliseconds show the minimum, maximum, average and total amounts of time that a lock request spent in that state.

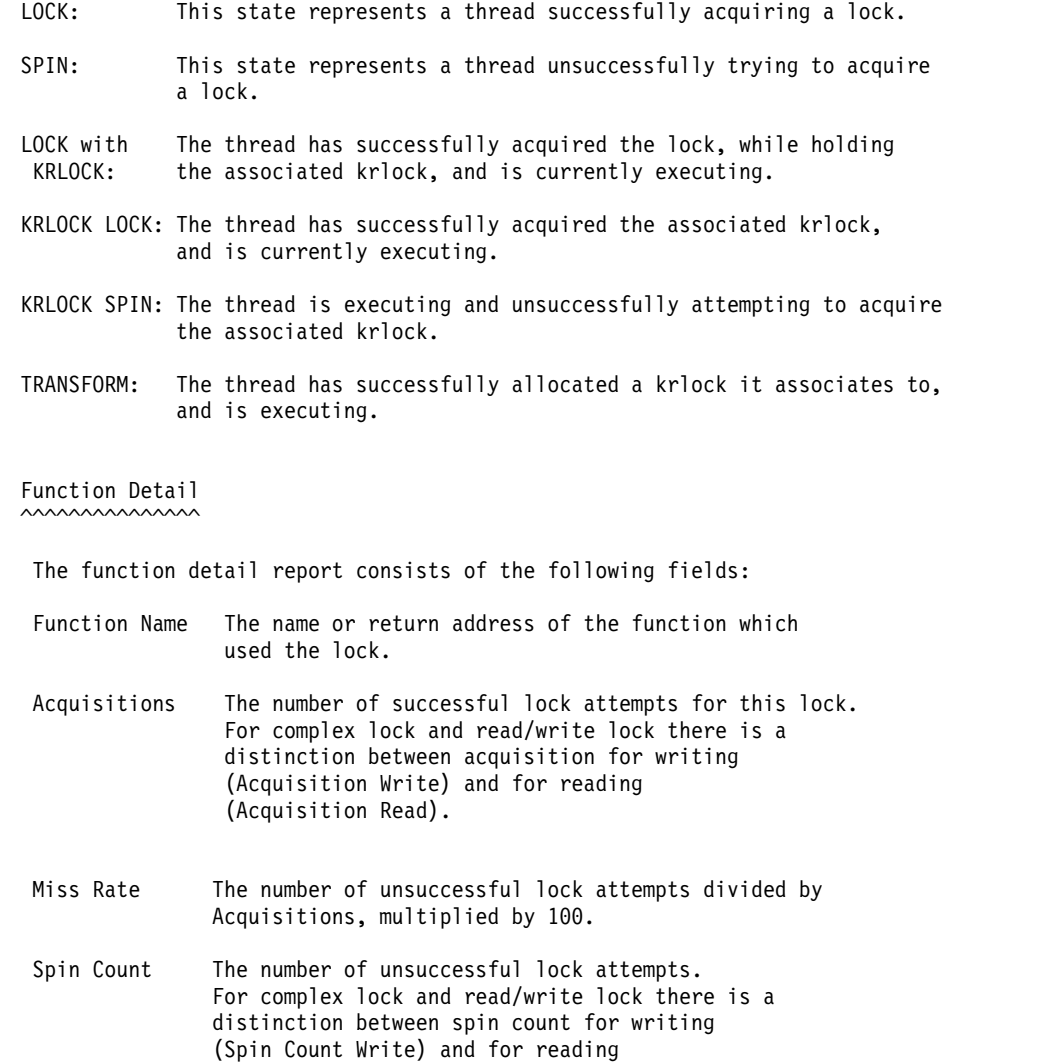

- Wait Count The number of unsuccessful lock attempts that resulted in the attempting thread going to sleep to wait for the lock to become available. For complex lock and read/write lock there is a distinction between wait count for writing (Wait Count Write) and for reading (Wait Count Read).
- Transform Count The number of times that a simple lock has allocated a krlock, while the thread was trying to acquire the simple lock.

Busy Count The number of simple\_lock\_try() calls that returned busy.

Percent Held of Total Time

- CPU The percent of combined elapsed trace time that threads held the lock in question while dispatched. DISPATCHED\_HOLDTIME\_IN\_SECONDS divided by trace duration, multiplied by 100.
- Elaps(ed) The percent of combined elapsed trace time that threads held the lock while dispatched or sleeping.

(Spin Count Read).

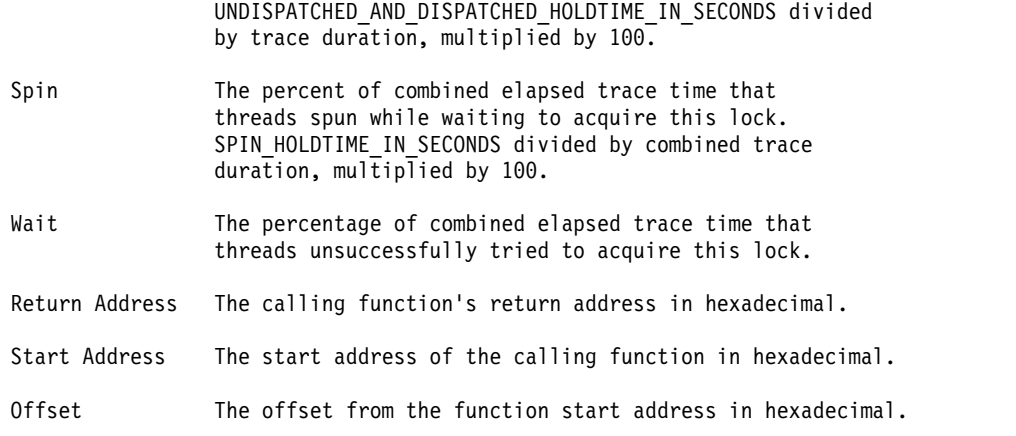

#### Thread Detail  $\sim$

The thread detail report consists of the following fields:

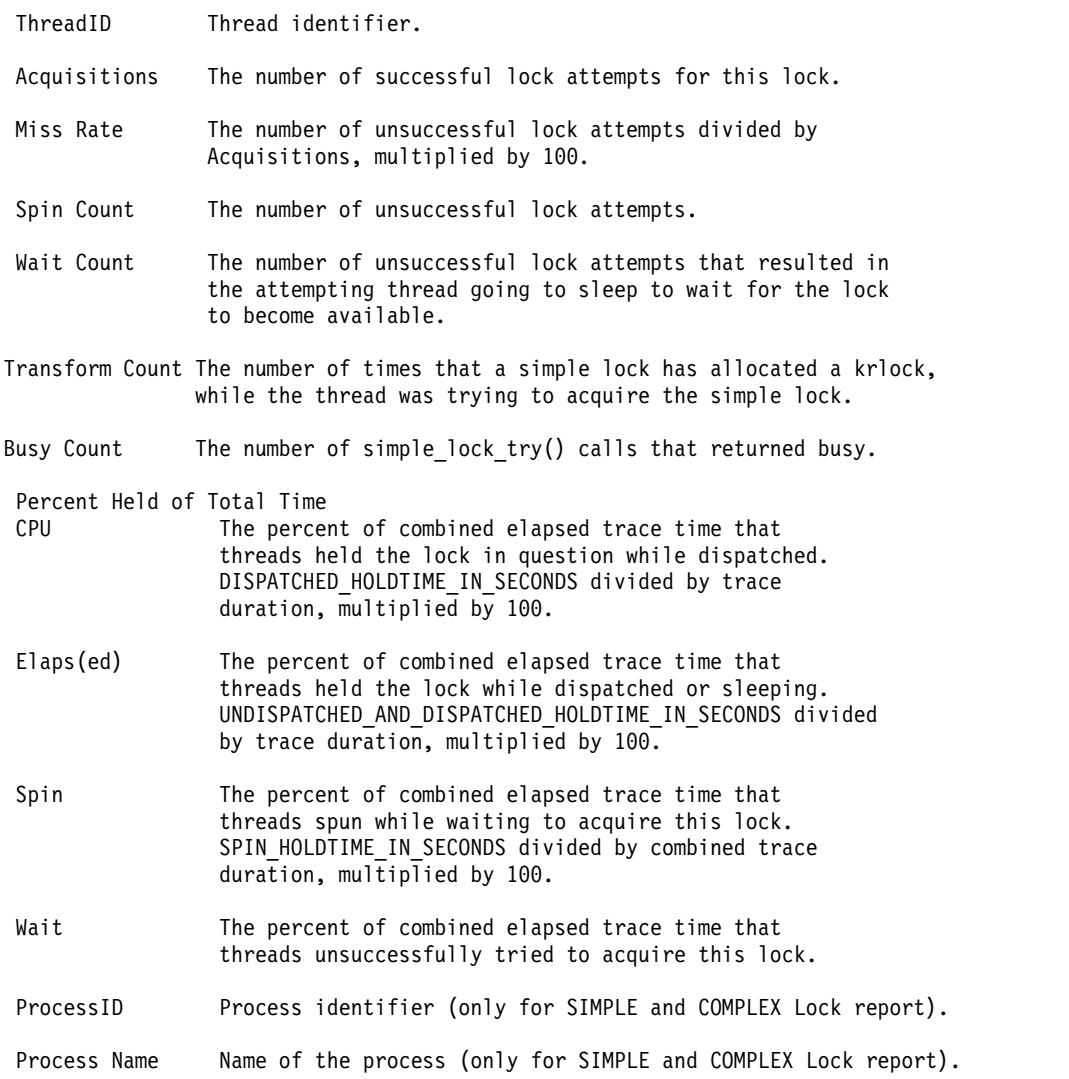

# **Splat Sorting**

**splat** allows the user to specify which criteria is used to sort the summary and lock detail reports using the **-s** option. The default sorting criteria is to sort by percent spin hold time, which is the ratio of time that threads spent spinning for a lock compared to the combined duration of the trace. Using **-s**, the sort criteria can be changed to the following:

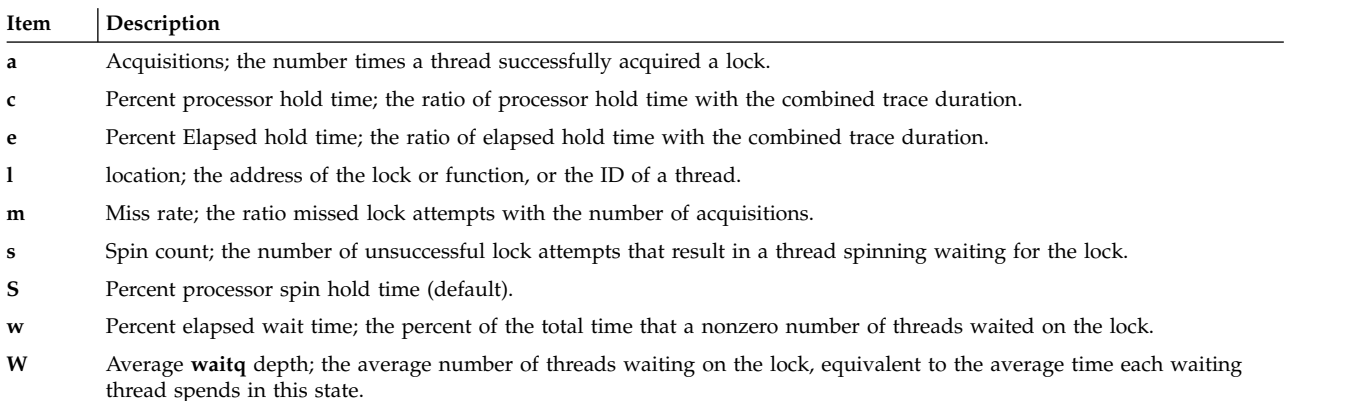

**splat** will use the specified criteria to sort the lock reports in descending order.

# **Restrictions**

Other types of locks, such as VMM, XMAP, and certain Java-specific locks are not analyzed.

### **Files**

**Item Description /etc/bin/splat** Simple Performance Lock Analysis Tool (**splat**). Provides kernel and pthread lock usage reports.

#### **Related reference**:

["trace Daemon" on page 528](#page-537-0) ["trcrpt Command" on page 549](#page-558-0)

# **split Command Purpose**

Splits a file into pieces.

# **Syntax**

**To Split a File Into Multiple Files Containing a Specified Number of Lines**

**split** [ **[-l](#page-202-0)** *LineCount* ] [ **[-a](#page-202-1)** *SuffixLength* ] [*File* [ *Prefix* ] ]

#### **To Split a File Into Multiple Files Containing a Specified Number of Bytes**

**split [-b](#page-202-2)** *Number* [ **k** | **m** ] [ **-a** *SuffixLength* ] [*File* [ *Prefix* ] ]

### **Description**

The **split** command reads the specified file and writes it in 1000-line pieces to a set of output files. The name of the first output file is constructed by combining the specified prefix (*x* by default) with the *aa*

suffix, the second by combining the prefix with the *ab* suffix, and so on lexicographically through *zz* (a maximum of 676 files). The number of letters in the suffix, and consequently the number of output name files, can be increased by using the **-a** flag.

You cannot specify a *Prefix* longer than **PATH\_MAX** - 2 bytes (or **PATH\_MAX** - *SuffixLength* bytes if the **-a** flag is specified). The **PATH\_MAX** variable specifies the maximum path-name length for the system as defined in the **/usr/include/sys/limits.h** file.

If you do not specify an input file or if you specify a file name of - (minus sign), the **split** command reads standard input.

The **split** command can be used with any regular text or binary files. After a file has been split, it can be restored to its original form by using the **cat** command, and the file fragments will be listed in the appropriate order.

### **Flags**

<span id="page-202-2"></span><span id="page-202-1"></span><span id="page-202-0"></span>**Note:** The **-b** and **-l** flags are mutually exclusive.

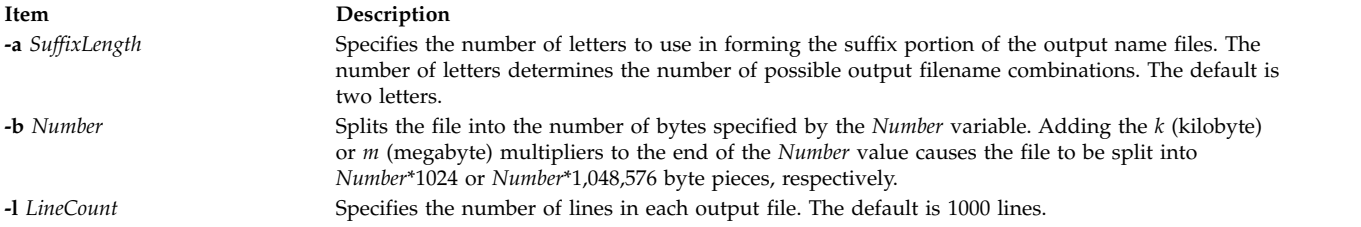

# **Exit Status**

This command returns the following exit values:

```
Item Description
```
- **0** The command ran successfully.
- **>0** An error occurred.

### **Examples**

1. To split a file into 1000-line segments, enter: split book

This example splits book into 1000-line segments named xaa, xab, xac, and so forth.

2. To split a file into 50-line segments and specify the file-name prefix, enter: split -l 50 book sect

This example splits book into 50-line segments named sectaa, sectab, sectac, and so forth.

3. To split a file into 2KB segments, enter:

split -b 2k book

This example splits the book into 2\*1024-byte segments named xaa, xab, xac, and so forth.

4. To split a file into more than 676 segments, enter:

split -l 5 -a 3 book sect

This example splits a book into 5-line segments named sectaaa, sectaab, sectaac, and so forth, up to sectzzz (a maximum of 17,576 files).

# **Files**

**Item Description /usr/bin/split** Contains the **split** command.

**Related information**: cat command csplit command Files command Input and output redirection

# **splitlvcopy Command Purpose**

Splits copies from one logical volume and creates a new logical volume from them.

# **Syntax**

**splitlvcopy** [ **[-f](#page-204-0)** ] [ **-y** *[NewLogicalVolumeName](#page-204-1)* ] [ **-Y** *[Prefix](#page-204-2)* ] *[LogicalVolume](#page-204-3) [Copies](#page-204-4)* [ *[PhysicalVolume](#page-204-5)* ...]

# **Description**

**Note:**

- 1. To use this command, you must either have root user authority or be a member of the system group.
- 2. The **splitlvcopy** command is not allowed on a snapshot volume group or a volume group that has a snapshot volume group.

**Attention:** Although the **splitlvcopy** command can split logical volumes that are open, including logical volumes containing mounted filesystems, this is not recommended. You may lose consistency between *LogicalVolume* and *NewLogicalVolume* if the logical volume is accessed by multiple processes simultaneously. When splitting an open logical volume, you implicitly accept the risk of potential data loss and data corruption associated with this action. To avoid the potential corruption window, close logical volumes before splitting and unmount filesystems before splitting.

The **splitlvcopy** command removes copies from each logical partition in *LogicalVolume* and uses them to create *NewLogicalVolume*. The *Copies* parameter determines the maximum number of physical partitions that remain in *LogicalVolume* after the split. Therefore, if *LogicalVolume* has 3 copies before the split, and the *Copies* parameter is 2, *LogicalVolume* will have 2 copies after the split and *NewLogicalVolume* will have 1 copy. You can not split a logical volume so that the total number of copies in *LogicalVolume* and *NewLogicalVolume* after the split is greater than the number of copies in *LogicalVolume* before the split.

The *NewLogicalVolume* will have all the same logical volume characteristics as *LogicalVolume*. If *LogicalVolume* does not have a logical volume control block the command will succeed with a warning message and creates *NewLogicalVolume* without a logical volume control block.

There are additional considerations to take when splitting a logical volume containing a filesystem. After the split there will be two logical volumes but there will only be one entry in the **/etc/filesystems** file which refers to *LogicalVolume*. To access *NewLogicalVolume* as a filesystem you must create an additional entry in **/etc/filesystems** with a different mount point which refers to *NewLogicalVolume*. If the mount point does not already exist, you have to create it before the new filesystem can be mounted. In addition, if *NewLogicalVolume* was created while *LogicalVolume* was open, you have to run the command

fsck /dev/NewLogicalVolume

before the new filesystem can be mounted.

You can not use the System Management Interface Tool (SMIT) to run this command. Message catalogs are not supported for this command and therefore the error messages are provided in English only with no message catalog numbers. Documentation for splitlvcopy consists of this man page.

#### **Flags**

<span id="page-204-1"></span><span id="page-204-0"></span>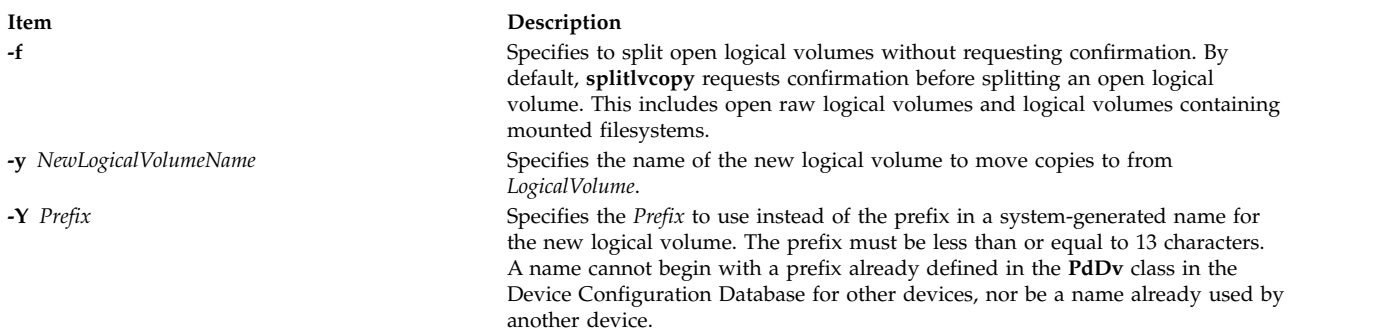

### <span id="page-204-2"></span>**Parameters**

<span id="page-204-5"></span><span id="page-204-4"></span><span id="page-204-3"></span>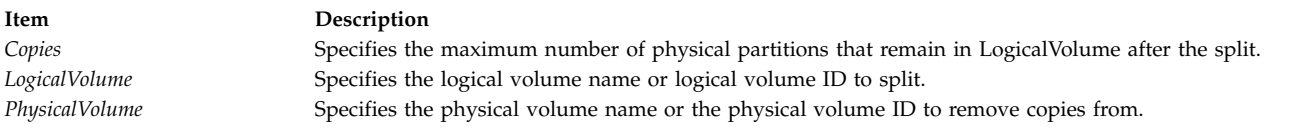

# **Exit Status**

This command returns the following exit values:

#### **Item Description**

- **0** Successful completion.
- **>0** An error occurred.

# **Security**

Access Control: You must have root authority to run this command or be a member of the system group.

**Attention RBAC users and Trusted AIX users:** This command can perform privileged operations. Only privileged users can run privileged operations. For more information about authorizations and privileges, see Privileged Command Database in *Security*. For a list of privileges and the authorizations associated with this command, see the **lssecattr** command or the **getcmdattr** subcommand.

Auditing Events: N/A

### **Examples**

To split one copy of each logical partition belonging to logical volume named **oldlv** which currently has 3 copies of each logical partition, and create the logical volume **newlv**, enter: splitlvcopy -y newlv oldlv 2

Each logical partition in the logical volume **oldlv** now has two physical partitions. Each logical partition in the logical volume **newlv** now has one physical partition.

# **Files**

**Item Description /usr/sbin/splitlvcopy** Contains the **splitlvcopy** command. **/tmp** Contains the temporary files created while the **splitlvcopy** command is running.

#### **Related information**:

rmlvcopy command mklv command RBAC in AIX Version 6.1 Security Trusted AIX®

# **splitvg Command Purpose**

Splits a single mirror copy of a fully mirrored volume group.

# **Syntax**

**splitvg** [ **-y** *SnapVGname* ] [ **-c** Copy ] [ **-f** ] [ **-i** ] *VGname*

# **Description**

The **splitvg** command splits a single mirror copy of a fully mirrored volume group into a snapshot volume group. The original volume group *VGname* will stop using the disks that are now part of the snapshot volume group *SnapVGname*. Both volume groups will keep track of the writes within the volume group so that when the snapshot volume group is rejoined with the original volume group consistent data is maintained across the rejoined mirrors copies.

#### **Note:**

- 1. To split a volume group, all logical volumes in the volume group must have the target mirror copy and the mirror must exist on a disk or set of disks. Only the target mirror copy must exist on the target disk or disks.
- 2. The **splitvg** command will fail if any of the disks to be split are not active within the original volume group.
- 3. In the unlikely event of a system crash or loss of quorum while running this command, the **joinvg** command must be run to rejoin the disks back to the original volume group.
- 4. New logical volumes and file system mount points will be created in the snapshot volume group.
- 5. The **splitvg** command is not supported for the rootvg.
- 6. The **splitvg** command is not supported for a volume group that has an active paging space.
- 7. When the **splitvg** command targets a concurrent-capable volume group which is varied on in non-concurrent mode, the new volume group that is created will not be varied on when the **splitvg** command completes. The new volume group must be varied on manually.

# **Flags**

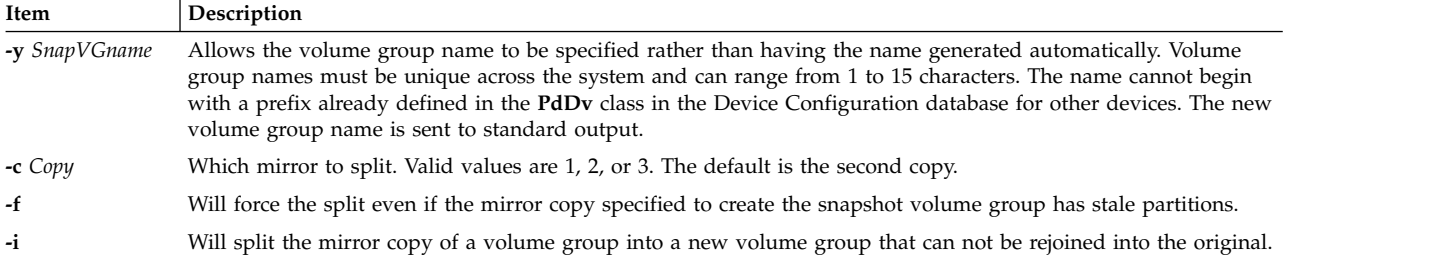

# **Security**

Access Control: You must have root authority to run this command.

### **Examples**

- 1. To split a volume group, enter:
	- splitvg testvg

The second mirror copy of the volume group **testvg** is split into new volume group with an automatically generated name, which will be displayed.

- 2. To split first mirror copy of the volume group with the name **snapvg**, enter:
	- splitvg -y snapvg -c 1 testvg

### **Files**

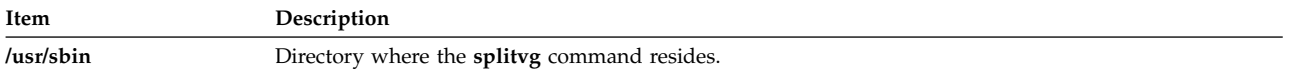

### **Related information**:

joinvg command recreatevg command

# **splp Command**

### **Purpose**

Changes or displays printer driver settings.

# **Syntax**

**splp** [ **[-b](#page-207-0)** *Option* ] [ **[-B](#page-207-1)** *Number*] [ **[-c](#page-207-2)** *Option* ] [ **[-C](#page-207-3)** *Option* ] [ **[-e](#page-207-4)** *Option* ] [ **[-f](#page-207-5)** *Option* ] [ **[-F!](#page-207-6)** ] [ **[-i](#page-207-7)** *Number* ] [ **[-l](#page-207-8)** *Number* ] [ **[-n](#page-207-9)** *Option* ] [ **[-N](#page-207-10)** *Option* ] [ **[-p](#page-207-11)** *Option* ] [ **[-P](#page-207-12)** *Option* ] [ **[-r](#page-207-13)** *Option* ] [ **[-s](#page-207-14)** *Number* ] [ **[-S](#page-208-0)** *Option* ] [ **[-t](#page-208-1)** *Option* ] [ **[-T](#page-208-2)** *Number* ] [ **[-w](#page-208-3)** *Number* ] [ **[-W](#page-208-4)** *Option* ] [ *DevicePath* ]

### **Description**

The **splp** command changes or displays settings for a printer device driver. The default device path is **/dev/lp0**; all flags are optional. If the device path does not begin with a **/** (backslash) character, the **/dev** directory is assumed. Also, if no flags are specified, the **splp** command reports the current settings for the specified device path. To change the current settings, specify the appropriate flags. No other processing is done, and there is no other output.

The changes that the **splp** command makes remain in effect until the next time you restart the system or rerun the **splp** command. The **splp** command can be run from the **/etc/inittab** command file to configure your printer each time you start up the system.

**Note:** The **splp** command settings for the **[-b](#page-207-0)**, **[-c](#page-207-2)**, **[-C](#page-207-3)**, **[-f](#page-207-5)**, **[-i](#page-207-7)**, **[-l](#page-207-8)**, **[-n](#page-207-9)**, **[-p](#page-207-11)**, **[-r](#page-207-13)**, **[-t](#page-208-1)**, **[-w](#page-208-3)**, and **[-W](#page-208-4)** flags apply only when data is sent directly to the printer device (for example, redirecting the output of the **cat** command directly to the specifies device path). When files are queued for printing with the **enq**, **qprt**, **lp**, or **lpr** commands, the settings for these flags are ignored and are not changed.

# **Flags**

<span id="page-207-14"></span><span id="page-207-13"></span><span id="page-207-12"></span><span id="page-207-11"></span><span id="page-207-10"></span><span id="page-207-9"></span><span id="page-207-8"></span><span id="page-207-7"></span><span id="page-207-6"></span><span id="page-207-5"></span><span id="page-207-4"></span><span id="page-207-3"></span><span id="page-207-2"></span><span id="page-207-1"></span><span id="page-207-0"></span>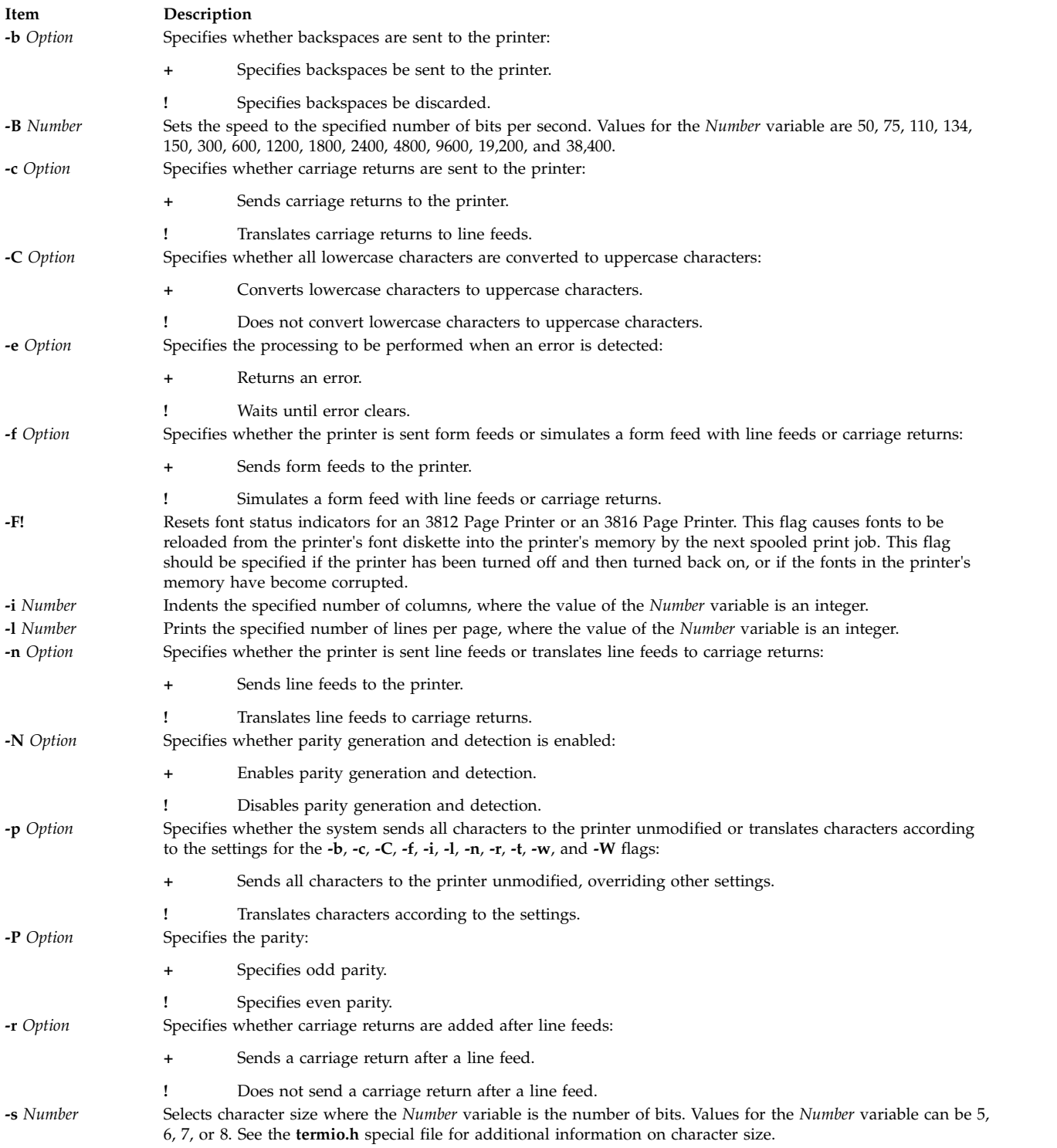

<span id="page-208-2"></span><span id="page-208-1"></span><span id="page-208-0"></span>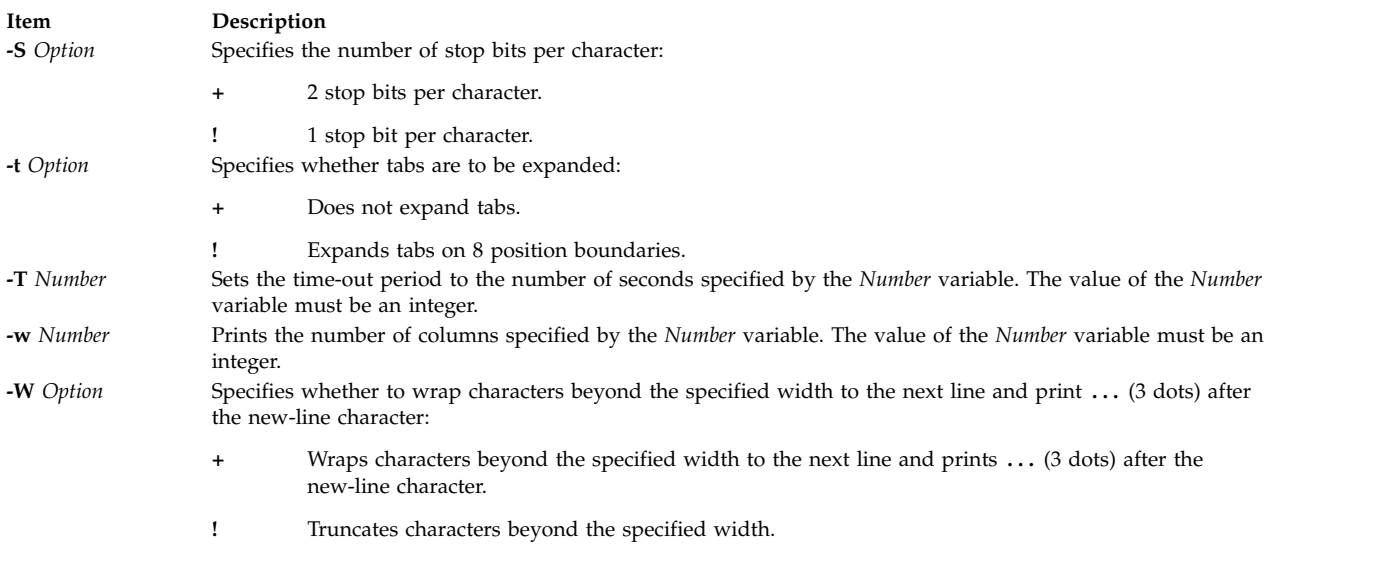

# <span id="page-208-4"></span><span id="page-208-3"></span>**Examples**

- 1. To display the current printer settings for the **/dev/lp0** printer, enter: splp
- 2. To change the printer settings, enter:

 $splp$  [-w](#page-208-3) 80 [-W](#page-208-4) + [-C](#page-207-3) +

This changes the settings of the **/dev/lp0** printer for 80-column paper (the **-w 80** flag). It also wraps each line that is more than 80 columns wide onto a second line (the **-W+** flag), and prints all alphabetic characters in uppercase (the **-C+** flag).

# **Files**

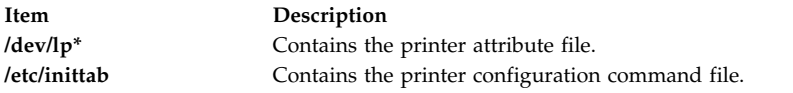

#### **Related information**:

cat command termio.h command Printer Administration Adding a Printer Using the Printer Colon File Virtual Printer Definitions and Attributes

# **spost Command**

# **Purpose**

Routes a message.

# **Syntax**

**spost** [ **[-noalias](#page-209-0)** | **[-alias](#page-209-1)** *File ...*] [ **[-format](#page-209-2)** | **[-noformat](#page-209-3)**] [ **[-filter](#page-209-4)** *File* | **[-nofilter](#page-209-5)**] [ **[-width](#page-209-6)** *Number*] [ **[-watch](#page-209-7)** | **[-nowatch](#page-209-8)**] [ **[-remove](#page-209-9)** | **[-noremove](#page-209-10)**] [ **[-backup](#page-209-11)** | **[-nobackup](#page-209-12)**] [ **[-verbose](#page-209-13)** | **[-noverbose](#page-209-14)**]*File*

# **Description**

The **spost** command routes messages to the correct destinations. The **spost** command is not started by the user. The **spost** command is called by other programs only.

The **spost** command searches all components of a message that specify a recipient's address and parses each address to check for proper format. The **spost** command then puts addresses in the standard format and starts the **[sendmail](#page-73-0)** command. The **spost** command performs a function similar to the **post** command, but it does less address formatting than the **post** command.

The **spost** command is the default (over the **post** command). Change the default by setting the **postproc** variable in your **.mh\_profile**. For example: postproc: /usr/lib/mh/post

The *File* parameter is the name of the file to be posted.

### **Flags**

<span id="page-209-12"></span><span id="page-209-11"></span><span id="page-209-5"></span><span id="page-209-4"></span><span id="page-209-3"></span><span id="page-209-2"></span><span id="page-209-1"></span><span id="page-209-0"></span>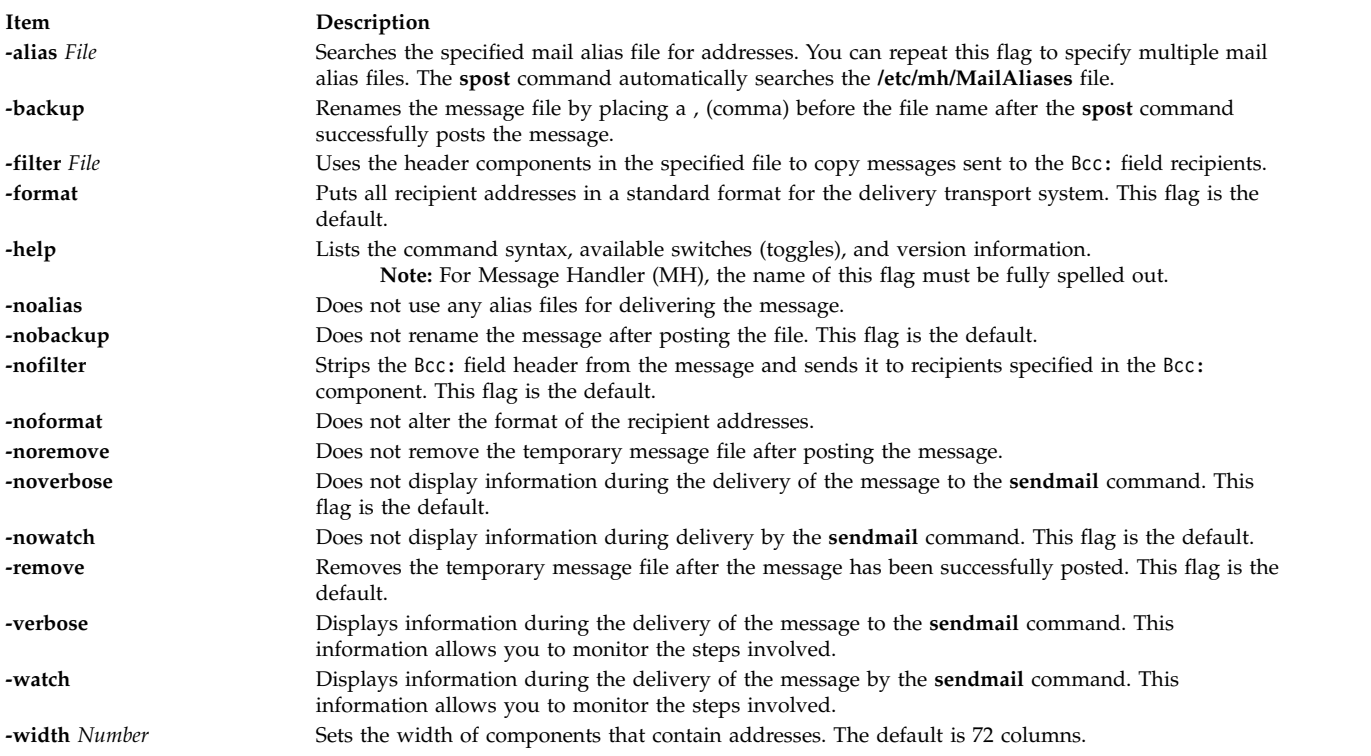

# <span id="page-209-14"></span><span id="page-209-13"></span><span id="page-209-10"></span><span id="page-209-9"></span><span id="page-209-8"></span><span id="page-209-7"></span><span id="page-209-6"></span>**Security**

**Attention RBAC users and Trusted AIX users:** This command can perform privileged operations. Only privileged users can run privileged operations. For more information about authorizations and privileges, see Privileged Command Database in *Security*. For a list of privileges and the authorizations associated with this command, see the **lssecattr** command or the **getcmdattr** subcommand.

#### **Files**

<span id="page-210-4"></span>**Item Description**

#### **Related information**:

[sendmail command](#page-73-0) .mh\_profile File post command Mail applications Trusted AIX®

**\$HOME/.mh\_profile** Contains the Message Handler (MH) user profile. **/tmp/pst***Number* Contains the temporary message file. **/etc/mh/MailAliases** Contains the default mail aliases.

**/usr/lib/mh/.mh\_profile** Contains the Message Handler (MH) user profile.

# **spray Command Purpose**

Sends a specified number of packets to a host and reports performance statistics.

### **Syntax**

**/usr/sbin/spray** *Host* [ **[-c](#page-210-0)** *Count* ] [ **[-d](#page-210-1)** *Delay* ] [ **[-i](#page-210-2)** ] [ **[-l](#page-210-3)** *Length* ]

### **Description**

The **spray** command uses the Remote Procedure Call (RPC) protocol to send a one-way stream of packets to the host you specify. This command reports how many packets were received and at what transfer rate. The *Host* parameter can be either a name or an Internet address. The host only responds if the **sprayd** daemon is running.

**Note:** The **spray** command does not support IPv6.

See the **rpc.sprayd** daemon documentation for factors that affect **spray** command performance.

# **Flags**

<span id="page-210-2"></span><span id="page-210-1"></span><span id="page-210-0"></span>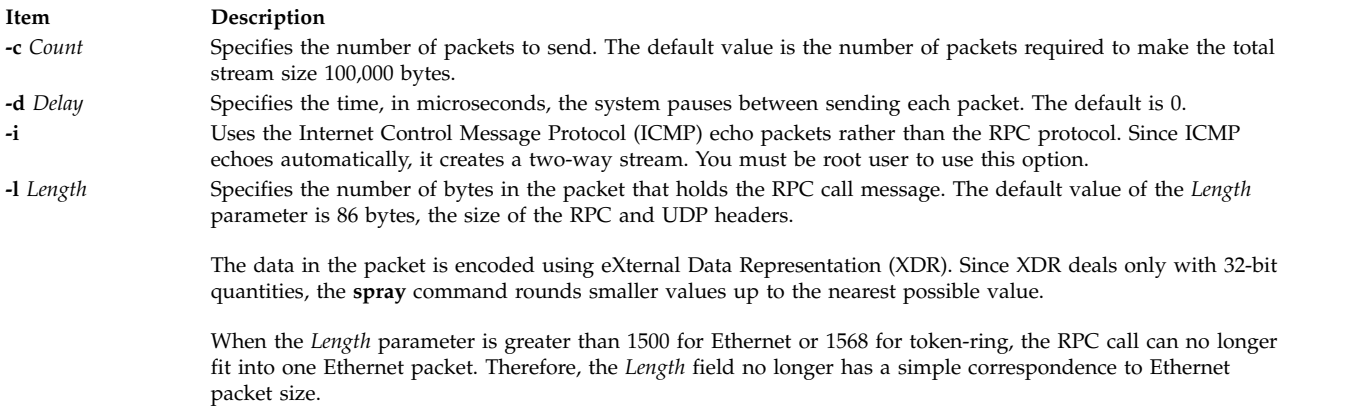

# <span id="page-210-3"></span>**Examples**

1. When sending a **spray** command to a workstation, specify the number of packets to send and the length of time the system will wait between sending each packet as follows:

/usr/sbin/spray zorro [-c](#page-210-0) 1200 -d 2

In this example, the spray command sends 1200 packets at intervals of 2 microseconds to the workstation named zorro.

2. To change the number of bytes in the packets you send, enter:

/usr/sbin/spray zorro [-l](#page-210-3) 1350

In this example, the spray command sends 1350-byte packets to the workstation named zorro.

3. To send echo packets using the ICMP protocol instead of the RPC protocol, enter:

/usr/sbin/spray zorro [-i](#page-210-2)

In this example, the spray command sends echo packets to the workstation named zorro.

**Related reference**: "sprayd Daemon" **Related information**: List of NFS commands Network File System (NFS) NFS troubleshooting

# **sprayd Daemon Purpose**

Receives packets sent by the **spray** command.

# **Syntax**

**/usr/lib/netsvc/spray/rpc.sprayd**

### **Description**

The **rpc.sprayd** daemon is a server that records the packets sent by the **spray** command. The **rpc.sprayd** daemon is normally started by the **inetd** daemon.

#### **UDP Performance**

User Datagram Protocol (UDP) performance with the **spray** command and the **rpc.sprayd** daemon can be affected by the following factors:

- How memory buffers (mbufs) are tuned for system configuration.
- v The incoming burst rate (that is, interframe gap) of UDP packets for the **spray** command.
- v Other system activity. Since the **rpc.sprayd** daemon runs as a normal user process, other activity (such as the **init** process, or the **syncd** daemon) can affect the operation of the **rpc.sprayd** daemon.
- v Priority of the **rpc.sprayd** daemon process. The **rpc.sprayd** daemon has a floating process priority that is calculated dynamically.
- v The size of the receive socket buffer used by the **rpc.sprayd** daemon. Because various implementations use different socket buffer sizes, measuring UDP performance with the **spray** command and the **rpc.sprayd** daemon is difficult and inconclusive.

**Files**

**Item Description /etc/inetd.conf** TCP/IP configuration file that starts RPC daemons and other TCP/IP daemons.

**Related reference**: ["spray Command" on page 201](#page-210-4) **Related information**: inetd command List of NFS commands inetd.conf File Format for TCP/IP

**srcmstr Daemon Purpose**

Starts the System Resource Controller.

# **Syntax**

**srcmstr /usr/sbin/srcmstr** [ **-r** ] [ **-B** ]

# **Description**

The **srcmstr** daemon is the System Resource Controller (SRC). The **srcmstr** daemon creates and controls subsystems, handles short subsystem status requests, passes requests on to a subsystem, and handles error notification.

The **srcmstr** daemon is normally started by using an **inittab** file entry.

# **Flags**

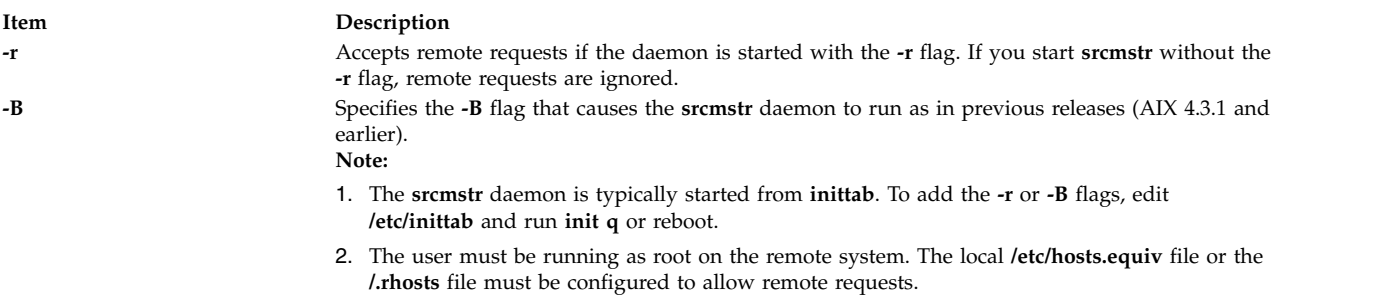

# **Security**

**Attention RBAC users and Trusted AIX users:** This command can perform privileged operations. Only privileged users can run privileged operations. For more information about authorizations and privileges, see Privileged Command Database in *Security*. For a list of privileges and the authorizations associated with this command, see the **lssecattr** command or the **getcmdattr** subcommand.

Auditing Events: If the auditing subsystem has been properly configured and is enabled, the **srcmstr** command will generate the following audit record (event) every time the command is executed:

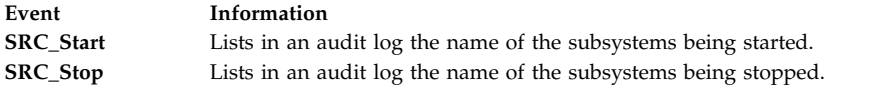

See **Setting Up Auditing** in *Security* for more details about how to properly select and group audit events, and how to configure audit event data collection.

### **Error Recovery**

The default **/etc/inittab** specifies the **respawn** flag for the **srcmstr** daemon. If the **srcmstr** daemon terminates abnormally and the **/etc/inittab** specifies the **respawn** flag, the **srcmstr** daemon is restarted. It then determines which SRC subsystems were active during the previous invocation. The daemon re-establishes communication with these subsystems (if it existed previously), and initializes a private kernel extension and the **srcd** daemon to monitor the subsystem processes.

If a subsystem known to the previous invocation of **srcmstr** terminates, the SRC kernel extension notifies the **srcd** daemon. The **srcd** daemon sends a socket message to **srcmstr** and subsystem termination is handled as if the subsystem had been started by the current **srcmstr**. This function can be disabled by specifying the **-B** flag when the **srcmstr** daemon is started. The SRC kernel extension is in **/usr/lib/drivers/SRC\_kex.ext**. The executable for **srcd** is **/usr/sbin/srcd**.

#### **Files**

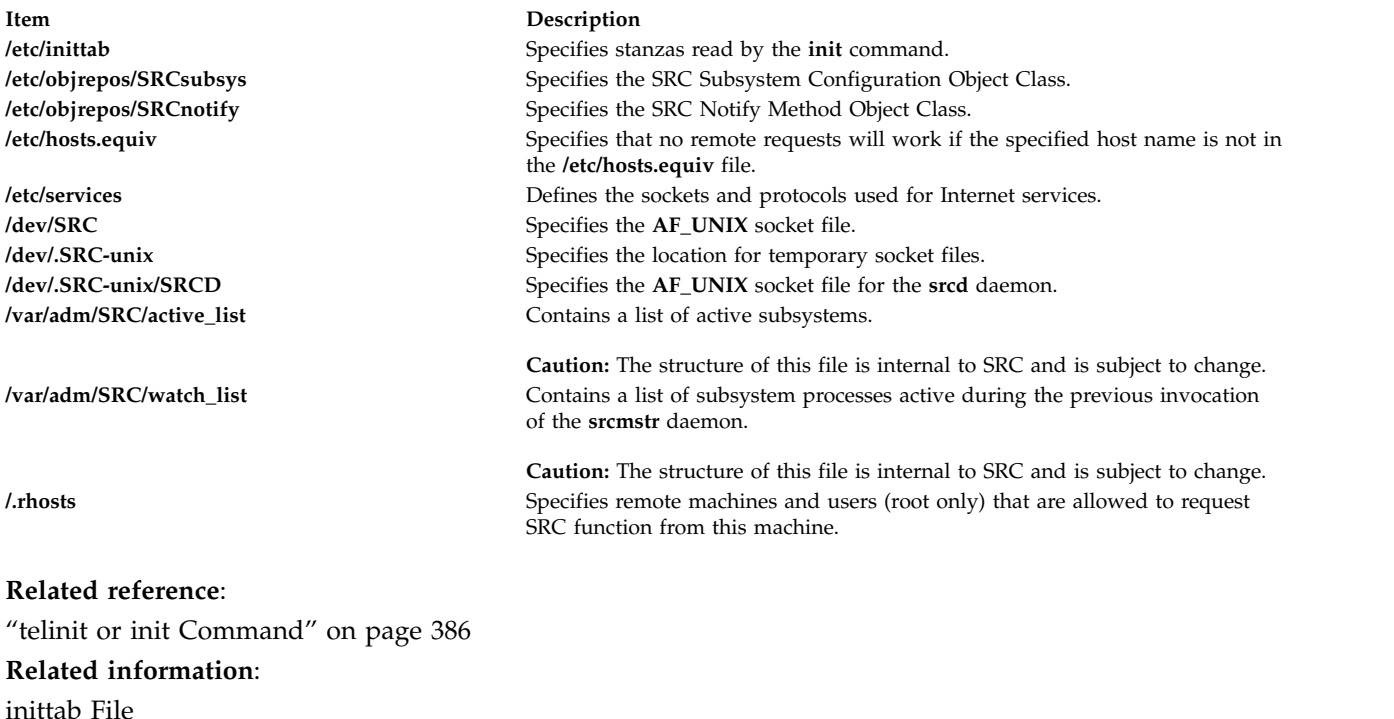

qconfig File Auditing overview Trusted AIX®

# **start-secldapclntd Command**

#### **Purpose**

The **start-secldapclntd** script is used to start the **[secldapclntd](#page-55-0)** LDAP client daemon.

# **Syntax**

**/usr/sbin/start-secldapclntd** [ **[-C](#page-214-0)** *CacheSize* ] [ **[-p](#page-214-1)** *NumOfThread* ] [ **[-t](#page-214-2)** *CacheTimeOut* ] [ **[-T](#page-214-3)** *HeartBeatIntv* ] [ **[-o](#page-214-4)** *ldapTimeOut* ]

### **Description**

The **start-secldapclntd** script starts the **secldapclntd** daemon if it is not running. It does not do anything if the **secldapclntd** daemon is already running. The script also cleans the portmapper registration (if there is any) from previous **secldapclntd** daemon process before it starts the **secldapclntd** daemon. This prevents the startup failure of the new daemon process from portmap-per registration failure.

### **Flags**

By default, the **secldapclntd** daemon reads the configuration information specified in the **/etc/security/ldap/ldap.cfg** file at startup. If the following options are given in command line when starting **secldapclntd** process, the options from the command line will overwrite the values in the **/etc/security/ldap/ldap.cfg** file.

<span id="page-214-4"></span><span id="page-214-0"></span>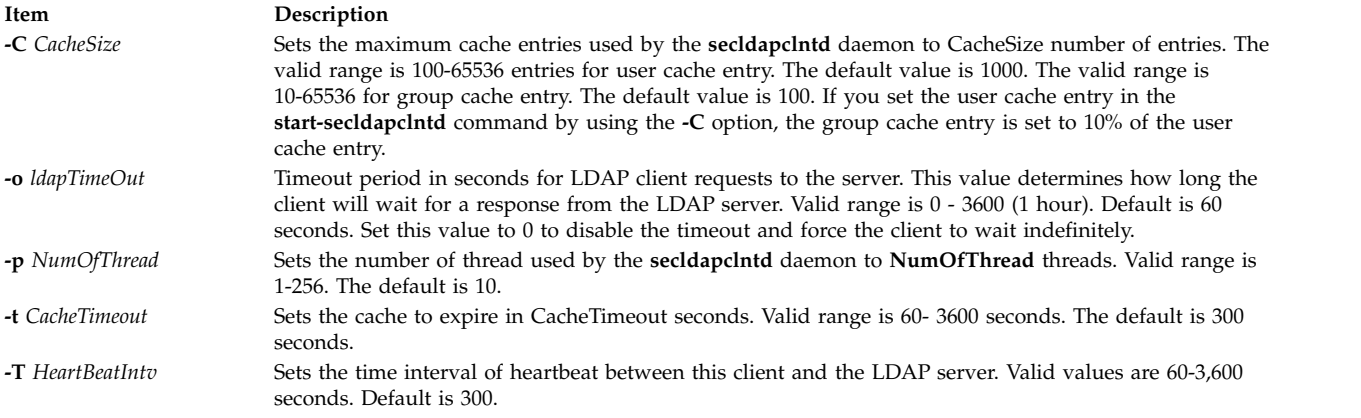

# <span id="page-214-3"></span><span id="page-214-2"></span><span id="page-214-1"></span>**Security**

A user with the **aix.security.ldap** authorization is authorized to use this command.

### **Examples**

- 1. To start the **secldapclntd** daemon, type: /usr/sbin/start-secldapclntd
- 2. To start the **secldapclntd** with using 20 threads and cache timeout value of 600 seconds, type: /usr/sbin/start-secldapclntd -p 20 -t 600

It is recommended that you specify these values in the **/etc/security/ldap/ldap.cfg** file, so that these values will be used each time you start the **secldapclntd** process.

### **Files**

**Item Description /usr/sbin/start-secldapclntd** Used to start the **secldapclntd** LDAP client daemon.

**Related reference**: ["secldapclntd Daemon" on page 46](#page-55-1) ["stop-secldapclntd Command" on page 229](#page-238-0) **Related information**: mksecldap command flush-secldapclntd command /etc/security/ldap/ldap.cfg command

# **startcondresp Command Purpose**

Starts monitoring a condition that has one or more linked responses.

# **Syntax**

To start monitoring a condition:

**startcondresp** [**-h**] [**-TV**] *condition*[**:***node\_name*] [*response* [*response*...]]

To unlock or lock the condition/response association:

**startcondresp** {**-U** | **-L**} [**-h**] [**-TV**] *condition*[**:***node\_name*] *response*

# **Description**

The **startcondresp** command starts the monitoring of a condition that has a linked response. A link between a condition and a response is called a *condition/response association.* In a cluster environment, the condition and the response must be defined on the same node. After monitoring is started, when the condition occurs, the response is run. If no responses are specified, monitoring is started for all responses linked to the condition. This causes all of the linked responses to run when the condition occurs. If more than one response is specified, monitoring is started only for those linked responses.

If one or more responses are specified and the responses are not linked with the condition, the **startcondresp** command links the specified responses to the condition, and monitoring is started. Use the **mkcondresp** command to link a response to a condition without starting monitoring.

If a particular condition/response association is needed for system software to work properly, it may be locked. A locked condition/response association cannot be started by the **startcondresp** command. If the condition/response association you specify on the **startcondresp** command is locked, it will not be started; instead an error will be generated informing you that this condition/response association is locked. To unlock a condition/response association, you can use the **-U** flag. However, because a condition/response association is typically locked because it is essential for system software to work properly, you should exercise caution before unlocking it. To lock a condition/response association so it cannot be started, stopped, or removed, reissue this command using its **-L** flag.

# **Flags**

- **-h** Writes the command's usage statement to standard output.
- **-T** Writes the command's trace messages to standard error. For your software service organization's use only.
- **-V** Writes the command's verbose messages to standard output.
- **-U** Unlocks a condition/response association so it can be started, stopped, or removed. If a condition/response association is locked, this is typically because it is essential for system software to work properly. For this reason, you should exercise caution before unlocking it. When unlocking a condition/response association using the **-U** flag, no other operation can be performed by this command.
- **-L** Locks a condition/response association so it cannot be started, stopped, or removed. When locking a condition/response association using the **-L** flag, no other operation can be performed by this command.

### **Parameters**

#### *condition*

Specifies the name of the condition linked to the response. The condition is always specified first.

*node\_name*

Specifies the node in the domain where the condition is defined. If *node\_name* is not specified, the local node is used. *node\_name* is a node within the scope determined by the CT\_MANAGEMENT\_SCOPE environment variable.

*response*

Specifies the name of one or more responses. Specifying more than one response links the responses to the condition if they are not already linked and starts monitoring for the specified responses.

## **Security**

The user needs write permission for the **IBM.Association** resource class to run **startcondresp**. Permissions are specified in the access control list (ACL) file on the contacted system. See the *RSCT: Administration Guide* for details on the ACL file and how to modify it.

## **Exit Status**

- **0** The command ran successfully.
- **1** An error occurred with RMC.
- **2** An error occurred with a command-line interface script.
- **3** An incorrect flag was entered on the command line.
- **4** An incorrect parameter was entered on the command line.
- **5** An error occurred that was based on incorrect command-line input.

## **Environment Variables**

#### **CT\_CONTACT**

Determines the system where the session with the resource monitoring and control (RMC) daemon occurs. When CT\_CONTACT is set to a host name or IP address, the command contacts the RMC daemon on the specified host. If CT\_CONTACT is not set, the command contacts the RMC daemon on the local system where the command is being run. The target of the RMC daemon session and the management scope determine the resource classes or resources that are processed.

#### **CT\_IP\_AUTHENT**

When the CT\_IP\_AUTHENT environment variable exists, the RMC daemon uses IP-based network authentication to contact the RMC daemon on the system that is specified by the IP address to which the CT\_CONTACT environment variable is set. CT\_IP\_AUTHENT only has meaning if CT\_CONTACT is set to an IP address; it does not rely on the domain name system (DNS) service.

#### **CT\_MANAGEMENT\_SCOPE**

Determines the management scope that is used for the session with the RMC daemon in processing the resources of the event-response resource manager (ERRM). The management scope determines the set of possible target nodes where the resources can be processed. The valid values are:

- **0** Specifies *local* scope.
- **1** Specifies *local* scope.
- **2** Specifies *peer domain* scope.
- **3** Specifies *management domain* scope.

If this environment variable is *not* set, *local* scope is used.

### **Implementation Specifics**

This command is part of the Reliable Scalable Cluster Technology (RSCT) fileset for AIX.

### **Standard Output**

When the **-h** flag is specified, this command's usage statement is written to standard output. All verbose messages are written to standard output.

### **Standard Error**

All trace messages are written to standard error.

### **Examples**

These examples apply to standalone systems:

1. To start monitoring for the condition "FileSystem space used " by using the response "Broadcast event on-shift", whether or not the response is linked with the condition, run this command:

startcondresp "FileSystem space used" "Broadcast event on-shift"

2. To start monitoring for the condition "FileSystem space used " by using all of its linked responses, run this command:

```
startcondresp "FileSystem space used"
```
3. To start monitoring for the condition "FileSystem space used " by using the response "Broadcast event on-shift" and "E-mail root anytime", whether or not they are linked with the condition, run this command:

startcondresp "FileSystem space used" "Broadcast event on-shift" "E-mail root anytime"

These examples apply to management domains:

1. To start monitoring for the condition "FileSystem space used" on the management server using the response "Broadcast event on-shift", whether or not the response is linked with the condition, run this command on the management server:

startcondresp "FileSystem space used" "Broadcast event on-shift"

2. To start monitoring for the condition "FileSystem space used" on the managed node **nodeB** using the response "Broadcast event on-shift", whether or not the response is linked with the condition, run this command on the management server:

```
startcondresp "FileSystem space used":nodeB "Broadcast event on-shift"
```
This example applies to peer domains:

1. To start monitoring for the condition "FileSystem space used" on **nodeA** in the domain using the response "Broadcast event on-shift" (also on **nodeA** in the domain), whether or not the response is linked with the condition, run this command on any node in the domain:

startcondresp "FileSystem space used":nodeA "Broadcast event on-shift"

### **Location**

**/opt/rsct/bin/startcondresp**

## **startrpdomain Command**

### **Purpose**

Brings a peer domain that has already been defined online.

### **Syntax**

**startrpdomain** [ **-A** │ **-L** ] [**-t** *timeout*] [ **-Q** *quorum\_type* | *quorum\_type\_name* ] [**-m** *fanout*] [**-h**] [**-w** [-s *Seconds*]] [**-TV**] *peer\_domain*

### **Description**

The **startrpdomain** command brings a defined peer domain online by starting the resources on each node belonging to the peer domain.

The **startrpdomain** command must be run on a node that is defined to the peer domain. The command invites all offline nodes defined to the peer domain to come online in the peer domain every time the command is run for the peer domain. The command can be run more than once in the peer domain. If all the nodes defined in the peer domain are already online, no action is performed.

The **startrpdomain** command determines the peer domain configuration to use to bring the peer domain online by examining the peer domain configuration on the nodes defined to the peer domain. The latest version of the peer domain configuration information that is found is used to bring the peer domain online. By default, the latest version of the peer domain configuration found on at least half of the nodes is used. Specifying the **-A** flag causes the latest version of the peer domain configuration found on all of the nodes defined in the peer domain to be used. Specifying the **-L** flag causes the configuration on the local node to be used.

In determining the latest version of the peer domain configuration information, a configuration timeout defines when to stop checking versions and begin to bring the peer domain online. The default timeout value is 120 seconds. The timeout value can be changed using the **-t** flag. The timeout value should be at least long enough so that the latest version of the peer domain configuration information from at least half of the nodes can be found.

A node can only be online to one peer domain at a time. The **startrpdomain** command cannot be run on a node for a peer domain when another peer domain is already online for that node.

### **Flags**

- **-A** Finds and uses the latest version of the peer domain configuration information from all of the nodes in the peer domain. This flag cannot be specified if the **-L** flag is specified. If neither flag (**-A** or **-L**) is specified, the latest version of the peer domain configuration information from at least half of the nodes in the peer domain is used.
- **-L** Uses the latest version of the peer domain configuration information that is on the local node.

This flag cannot be specified if the **-A** flag is specified. If neither flag (**-A** or **-L**) is specified, the latest version of the peer domain configuration information from at least half of the nodes in the peer domain is used.

**-t** *timeout*

Specifies the timeout value in seconds. This flag limits the amount of time used to find the latest version of the peer domain configuration. When the timeout value is exceeded, the latest version of the peer domain configuration information found thus far is used. The timeout value should be long enough so that the latest version of the peer domain configuration information from at least half of the nodes can be found. The default timeout value is 120 seconds.

**-Q** *quorum\_type* **|** *quorum\_type\_name*

Enables you to override the startup quorum mode. This can be specified as an integer quorum type or quorum type name. If you do not specify this flag, startup quorum mode will be specified using the **mkrpdomain** command's **-Q** flag (or the default quorum mode for your environment) when you created the peer domain. You can override the quorum startup mode only if the quorum mode has been defined as **normal** or **quick**. The valid values are:

#### **0 │ normal**

Specifies normal start-up quorum rules. Half of the nodes will be contacted for configuration information.

#### **1 │ quick**

Specifies quick start-up quorum rules. One node will be contacted for configuration information.

#### **-m** *fanout*

Specifies the maximum number of threads to use for this start operation. The **-m** flag overrides the default *fanout* value for the specified peer domain. This value is stored as a persistent attribute in the peer domain's **IBM.PeerNode** class. *fanout* can be an integer from **16** to **2048**.

- **-h** Writes the command's usage statement to standard output.
- **-s** Specifies the wait time in seconds for the peer domain to be online before the command completes when the **-s** flag is used with the **-w** flag. If the waiting time exceeds the number of seconds, the command returns, but the online operation continues. The default value is 300 seconds (5 minutes). Use 0 to specify that the command must not return until the peer domain is online (no timeout on waiting).
- **-T** Writes the command's trace messages to standard error. For your software service organization's use only.
- **-V** Writes the command's verbose messages to standard output.
- **-w** Waits for the peer domain to be online before the command completes. Use the **-s** flag to specify the waiting time in seconds.

#### **Parameters**

*peer\_domain*

Specifies the name of a previously-defined peer domain that is to be brought online.

### **Security**

The user of the **startrpdomain** command needs write permission for the **IBM.PeerDomain** resource class on each node that is defined to the peer domain. By default, **root** on any node in the peer domain has read and write access to this resource class through the configuration resource manager.

### **Exit Status**

**0** The command ran successfully.

- **1** An error occurred with RMC.
- **2** An error occurred with a command-line interface script.
- **3** An incorrect flag was entered on the command line.
- **4** An incorrect parameter was entered on the command line.
- **5** An error occurred that was based on incorrect command-line input.
- **6** The peer domain definition does not exist.

### **Environment Variables**

#### **CT\_CONTACT**

Determines the system where the session with the resource monitoring and control (RMC) daemon occurs. When CT\_CONTACT is set to a host name or IP address, the command contacts the RMC daemon on the specified host. If CT\_CONTACT is not set, the command contacts the RMC daemon on the local system where the command is being run. The target of the RMC daemon session and the management scope determine the resource classes or resources that are processed.

#### **CT\_IP\_AUTHENT**

When the CT\_IP\_AUTHENT environment variable exists, the RMC daemon uses IP-based network authentication to contact the RMC daemon on the system that is specified by the IP address to which the CT\_CONTACT environment variable is set. CT\_IP\_AUTHENT only has meaning if CT\_CONTACT is set to an IP address; it does not rely on the domain name system (DNS) service.

### **Restrictions**

This command must be run from a node that is defined to the peer domain.

### **Implementation Specifics**

This command is part of the Reliable Scalable Cluster Technology (RSCT) fileset for AIX.

### **Standard Input**

When the **-F "-"** flag is specified, this command reads one or more node names from standard input.

## **Standard Output**

When the **-h** flag is specified, this command's usage statement is written to standard output. All verbose messages are written to standard output.

### **Standard Error**

All trace messages are written to standard error.

### **Examples**

In these examples, **nodeA** is one of the nodes defined to **ApplDomain**.

- 1. To bring **ApplDomain** online, run this command on **nodeA**: startrpdomain ApplDomain
- 2. To bring **ApplDomain** online using all of the nodes in the peer domain to obtain the latest version of the peer domain configuration information, run this command on **nodeA**: startrpdomain -A ApplDomain

3. To bring **ApplDomain** online using a peer domain configuration timeout value of 240 seconds (to make sure that at least half of the nodes in the peer domain are used), run this command on **nodeA**: startrpdomain -t 240 ApplDomain

### **Location**

**/opt/rsct/bin/startrpdomain**

# **startrpnode Command**

#### **Purpose**

Brings one or more nodes online to a peer domain.

#### **Syntax**

**startrpnode** [**-h**] [**-w** [-s *Seconds*]] [**-TV**] *node\_name1* [*node\_name2* ...]

**startrpnode -f** │ **-F** { *file\_name* │ **"–"** } [**-h**] [**-w** [-s *Seconds*]] [**-TV**]

### **Description**

The **startrpnode** command brings one or more offline nodes online to a peer domain. The peer domain is determined by the online peer domain where the command is run. The command must be run from a node that is online to the desired peer domain.

The node that is being brought online must have already been defined to be in this peer domain using the **addrpnode** command or the **mkrpdomain** command. The node must not be online to any other peer domain.

## **Flags**

**-f | -F {** *file\_name* **| "–" }**

Reads a list of node names from *file\_name*. Each line of the file is scanned for one node name. The pound sign (**#**) indicates that the remainder of the line (or the entire line if the **#** is in column 1) is a comment.

Use **-f "-"** or **-F "-"** to specify **STDIN** as the input file.

- **-h** Writes the command's usage statement to standard output.
- **-s** Specifies the wait time in seconds for all of the specified nodes to be online before the command completes when the **-s** flag is used with the **-w** flag. If the waiting time exceeds the number of seconds, the command returns, but the online operation continues. The default value is 300 seconds (5 minutes). Use 0 to specify that the command must not return until all of the specified nodes are online (no timeout on waiting).
- **-T** Writes the command's trace messages to standard error. For your software service organization's use only.
- **-V** Writes the command's verbose messages to standard output.
- **-w** Waits for all of the specified nodes to be online before the command completes. Use the **-s** flag to specify the waiting time in seconds.

#### **Parameters**

#### *node\_name1* **[***node\_name2* **...]**

Specifies the peer domain node names of the nodes to be brought online to the peer domain. You can bring one or more nodes online using the **startrpnode** command. You must specify the node

names in exactly the same format as they were specified with the **addrpnode** command or the **mkrpdomain** command. To list the peer domain node names, run the **lsrpnode** command.

### **Security**

The user of the **startrpnode** command needs write permission for the **IBM.PeerNode** resource class on each node that is to be started in the peer domain. By default, **root** on any node in the peer domain has read and write access to this resource class through the configuration resource manager.

#### **Exit Status**

- **0** The command ran successfully.
- **1** An error occurred with RMC.
- **2** An error occurred with a command-line interface script.
- **3** An incorrect flag was entered on the command line.
- **4** An incorrect parameter was entered on the command line.
- **5** An error occurred that was based on incorrect command-line input.

### **Environment Variables**

#### **CT\_CONTACT**

Determines the system where the session with the resource monitoring and control (RMC) daemon occurs. When CT\_CONTACT is set to a host name or IP address, the command contacts the RMC daemon on the specified host. If CT\_CONTACT is not set, the command contacts the RMC daemon on the local system where the command is being run. The target of the RMC daemon session and the management scope determine the resource classes or resources that are processed.

#### **CT\_IP\_AUTHENT**

When the CT\_IP\_AUTHENT environment variable exists, the RMC daemon uses IP-based network authentication to contact the RMC daemon on the system that is specified by the IP address to which the CT\_CONTACT environment variable is set. CT\_IP\_AUTHENT only has meaning if CT\_CONTACT is set to an IP address; it does not rely on the domain name system (DNS) service.

#### **Restrictions**

This command must be run from a node that is online to the peer domain. The node that is to be brought online must be offline to the peer domain, must not be online to any other peer domain, and must be reachable from where the command is run.

#### **Implementation Specifics**

This command is part of the Reliable Scalable Cluster Technology (RSCT) fileset for AIX.

#### **Standard Input**

When the **-f "-"** or **-F "-"** flag is specified, this command reads one or more node names from standard input.

#### **Standard Output**

When the **-h** flag is specified, this command's usage statement is written to standard output. All verbose messages are written to standard output.

## **Standard Error**

All trace messages are written to standard error.

### **Examples**

In this example, **nodeA** is defined and online to **ApplDomain**, **nodeB** is reachable from **nodeA**, and **nodeB** is not online to **ApplDomain** or any other peer domain. To bring **nodeB** online to **ApplDomain**, run this command from **nodeA**: startrpnode nodeB

## **Location**

**/opt/rsct/bin/startrpnode**

# **startrsrc Command**

## **Purpose**

Starts a defined resource (that is, brings it online).

# **Syntax**

To start one or more resources, using data entered on the command line:

**startrsrc -s "***selection\_string***"** [ **-N** { *node\_file* │ **"-"** } ] [**-n** *node\_name*] [**-h**] [**-TV**] *resource\_class* [*arg***=***value...*]

**startrsrc -r** [**-n** *node\_name*] [**-h**] [**-TV**] *resource\_handle* [*arg***=***value...*]

To start one or more resources using command arguments that are predefined in an input file:

**startrsrc -f** *resource\_data\_input\_file* **-s "***selection\_string***"** [ **-N** { *node\_file* │ **"-"** } ] [**-n** *node\_name*] [**-h**] [**-TV**] *resource\_class*

**startrsrc -f** *resource\_data\_input\_file* **-r** [**-n** *node\_name*] [**-h**] [**-TV**] *resource\_handle*

To list the names and data types of the command arguments:

**startrsrc -l** [**-h**] *resource\_class*

## **Description**

The **startrsrc** command requests that the resource monitoring and control (RMC) subsystem bring one or more resources online. The request is performed by the appropriate resource manager.

To start one or more resources, use the **-s**flag to bring online all of the resources that match the specified selection string.

Instead of specifying multiple node names in *selection\_string*, you can use the **-N** *node\_file*flag to indicate that the node names are in a file. Use **-N "-"** to read the node names from standard input.

To start one specific resource, use the **-r** flag to specify the resource handle that represents that specific resource.

Use the **-l** flag to determine whether the specified resource class accepts any additional command arguments.

If Cluster Systems Management (CSM) is installed on your system, you can use CSM defined node groups as node name values to refer to more than one node. For information about working with CSM node groups and using the CSM **nodegrp** command, see the *CSM: Administration Guide* and the *CSM: Command and Technical Reference*.

The successful completion of this command does not guarantee that the resource is online, only that the resource manager successfully received the request to bring this resource online. Monitor the dynamic attribute **OpState** of the resource to determine when the resource is brought online. Register an event for the resource, specifying the **OpState** attribute, to know when the resource is actually online. Or, intermittently run the **lsrsrc** command until you see that the resource is online (the value of **OpState** is **1**). For example:

lsrsrc -s 'Name == "/filesys1"' -t IBM.FileSystem Name OpState

### **Parameters**

*resource\_class*

Specifies the name of the resource class that contains the resources that you want to bring online.

*resource\_handle*

Specifies the resource handle that corresponds to the resource you want to bring online. Use the **lsrsrc** command to obtain a list of valid resource handles. The resource handle must be enclosed within double quotation marks, for example:

"0x4017 0x0001 0x00000000 0x0069684c 0x0d4715b0 0xe9635f69"

*arg***=***value...*

Specifies one or more pairs of command argument names and values.

- *arg* Specifies the argument name.
- *value* Specifies the value for this argument. The value data type must match the definition of the argument data type.

Command arguments are optional. If any *arg***=***value* pairs are entered, there must be one *arg***=***value* pair for each command argument defined for the online function for the specified resource class.

Use **startrsrc -l** to get a list of the command argument names and data types for the specific resource class.

### **Flags**

**-f** *resource\_data\_input\_file*

Specifies the name of the file that contains resource argument information. The contents of the file would look like this:

PersistentResourceArguments::

 $argument1 = value1$ 

argument2 = value2

**-l** Lists the command arguments and data types. Some resource managers accept additional arguments that are passed to the online request. Use this flag to list any defined command arguments and the data types of the command argument values.

**-n** *node\_name*

Specifies the name of the node where the resource is to be brought online. *node\_name* is a **NodeNameList** attribute value. Use this flag to bring a floating resource online on a different node if the node where it was online might be down.

Do *not* specify this flag if you want the resource to be brought online on the node where it is known.

**-N {** *node\_file* **│ "-" }**

Specifies that node names are read from a file or from standard input. Use **-N** *node\_file* to indicate that the node names are in a file.

- There is one node name per line in *node\_file*
- v A number sign (**#**) in column 1 indicates that the line is a comment
- Any blank characters to the left of a node name are ignored
- Any characters to the right of a node name are ignored

Use **-N "-"** to read the node names from standard input.

The CT\_MANAGEMENT\_SCOPE environment variable determines the scope of the cluster. If CT\_MANAGEMENT\_SCOPE is not set, management domain scope is chosen first (if a management domain exists), peer domain scope is chosen next (if a peer domain exists), and then local scope is chosen, until the scope is valid for the command. The command runs once for the first valid scope it finds. For example, if a management domain and a peer domain both exist and CT\_MANAGEMENT\_SCOPE is not set, this command applies to the management domain. If you want this command to apply to the peer domain, set CT\_MANAGEMENT\_SCOPE to **2**.

**-s "***selection\_string***"**

Specifies the selection string. All selection strings must be enclosed within either double or single quotation marks. If the selection string contains double quotation marks, enclose the entire selection string in single quotation marks. For example:

-s 'Name == "testing"'

-s 'Name ?= "test"'

Only persistent attributes can be listed in a selection string.

- **-h** Writes the command usage statement to standard output.
- **-T** Writes the command trace messages to standard error. For your software service organization use only.
- **-V** Writes the command verbose messages (if there are any available) to standard output.

#### **Environment variables**

#### **CT\_CONTACT**

When the CT\_CONTACT environment variable is set to a host name or IP address, the command contacts the resource monitoring and control (RMC) daemon on the specified host. If the environment variable is not set, the command contacts the RMC daemon on the local system where the command is being run. The resource class or resources that are displayed or modified by the command are on the system to which the connection is established.

#### **CT\_IP\_AUTHENT**

When the CT\_IP\_AUTHENT environment variable exists, the RMC daemon uses IP-based network authentication to contact the RMC daemon on the system that is specified by the IP address to which the CT\_CONTACT environment variable is set. CT\_IP\_AUTHENT only has meaning if CT\_CONTACT is set to an IP address; it does not rely on the domain name system (DNS) service.

#### **CT\_MANAGEMENT\_SCOPE**

Determines the management scope that is used for the session with the RMC daemon to monitor and control the resources and resource classes. The management scope determines the set of possible target nodes where the resources and resource classes can be monitored and controlled. The valid values are:

- **0** Specifies *local* scope.
- **1** Specifies *local* scope.
- **2** Specifies *peer domain* scope.
- **3** Specifies *management domain* scope.

If this environment variable is *not* set, *local* scope is used.

### **Standard output**

When the **-h** flag is specified, this command usage statement is written to standard output. When the **-V** flag is specified, this command verbose messages (if there are any available) are written to standard output.

### **Standard error**

All trace messages are written to standard error.

### **Exit status**

- **0** The command ran successfully.
- **1** An error occurred with RMC.
- **2** An error occurred with the command-line interface (CLI) script.
- **3** An incorrect flag was specified on the command line.
- **4** An incorrect parameter was specified on the command line.
- **5** An error occurred with RMC that was based on incorrect command-line input.
- **6** No resources were found that match the specified selection string.

### **Security**

You need write permission for the *resource\_class* specified in **startrsrc** to run **startrsrc**. Permissions are specified in the access control list (ACL) file on the contacted system. See the *Administering RSCT* guide for information about the ACL file and how to modify it.

### **Implementation specifics**

This command is part of the **rsct.core.rmc** fileset for AIX operating system and **rsct.core-3.1.0.0- 0.***platform***.rpm** package for Linux, Solaris, and Windows operating systems, where *platform* is **i386**, **ppc**, **ppc64**, **s390**, or **x86\_64**.

## **Location**

**/opt/rsct/bin/startrsrc**

## **Examples**

Suppose that you have a peer domain called **foo** with three defined nodes: **nodeA**, **nodeB**, and **nodeC**. **nodeA** has two Ethernet cards: **ent0** and **ent1**.

1. Suppose **nodeA** is online and **ent0** (on **nodeA**) is offline. To bring **ent0** online on **nodeA**, run this command on **nodeA**:

```
startrsrc -s 'Name == "ent0"' IBM.EthernetDevice
```
2. Suppose **nodeA** and **nodeB** are online, **ent0** (on **nodeA**) is offline, and you are currently logged on to **nodeB**. To bring **ent0** online on **nodeA**, run this command on **nodeB**:

startrsrc -s 'Name == "ent0'" -n nodeA IBM.EthernetDevice

3. Suppose file system **/filesys1** is defined, but not mounted on **nodeB**. To bring **/filesys1** online on **nodeB**, run this command on **nodeA**:

startrsrc -s 'Name == "/filesys1"' -n nodeB IBM.FileSystem

4. Suppose the resource handle for **ent0** on **nodeA** is: 0x406b 0x0001 0x00000000 0x0069564c 0x0dc1f272 0xb9de145e

To bring **ent0** online on **nodeA**, run this command on **nodeA**: startrsrc -r "0x406b 0x0001 0x00000000 0x0069564c 0x0dc1f272 0xb9de145e"

#### **Related reference**:

["stoprsrc Command" on page 237](#page-246-0) **Related information**: resource\_data\_input information file rmccli information file lsrsrc command resetrsrc command

# **startsrc Command**

#### **Purpose**

Starts a subsystem, a group of subsystems, or a subserver.

#### **Syntax**

**To Start a Subsystem**

**startsrc** [ **[-a](#page-228-0)** *Argument*] [ **[-e](#page-228-1)** *Environment*] [ **[-h](#page-228-2)** *Host*] { **[-s](#page-228-3)** *Subsystem* | **[-g](#page-228-4)** *Group*}

**To Start a Subserver**

**startsrc** [ **[-h](#page-228-2)** *Host*] **[-t](#page-228-5)** *Type* [ **[-o](#page-228-6)** *Object*] [ **[-p](#page-228-7)** *SubsystemPID*]

#### **Description**

The **startsrc** command sends the System Resource Controller (SRC) a request to start a subsystem or a group of subsystems, or to pass on a packet to the subsystem that starts a subserver.

If a start subserver request is passed to the SRC and the subsystem to which the subserver belongs is not currently active, the SRC starts the subsystem and transmits the start subserver request to the subsystem.

#### **Flags**

<span id="page-228-4"></span><span id="page-228-1"></span><span id="page-228-0"></span>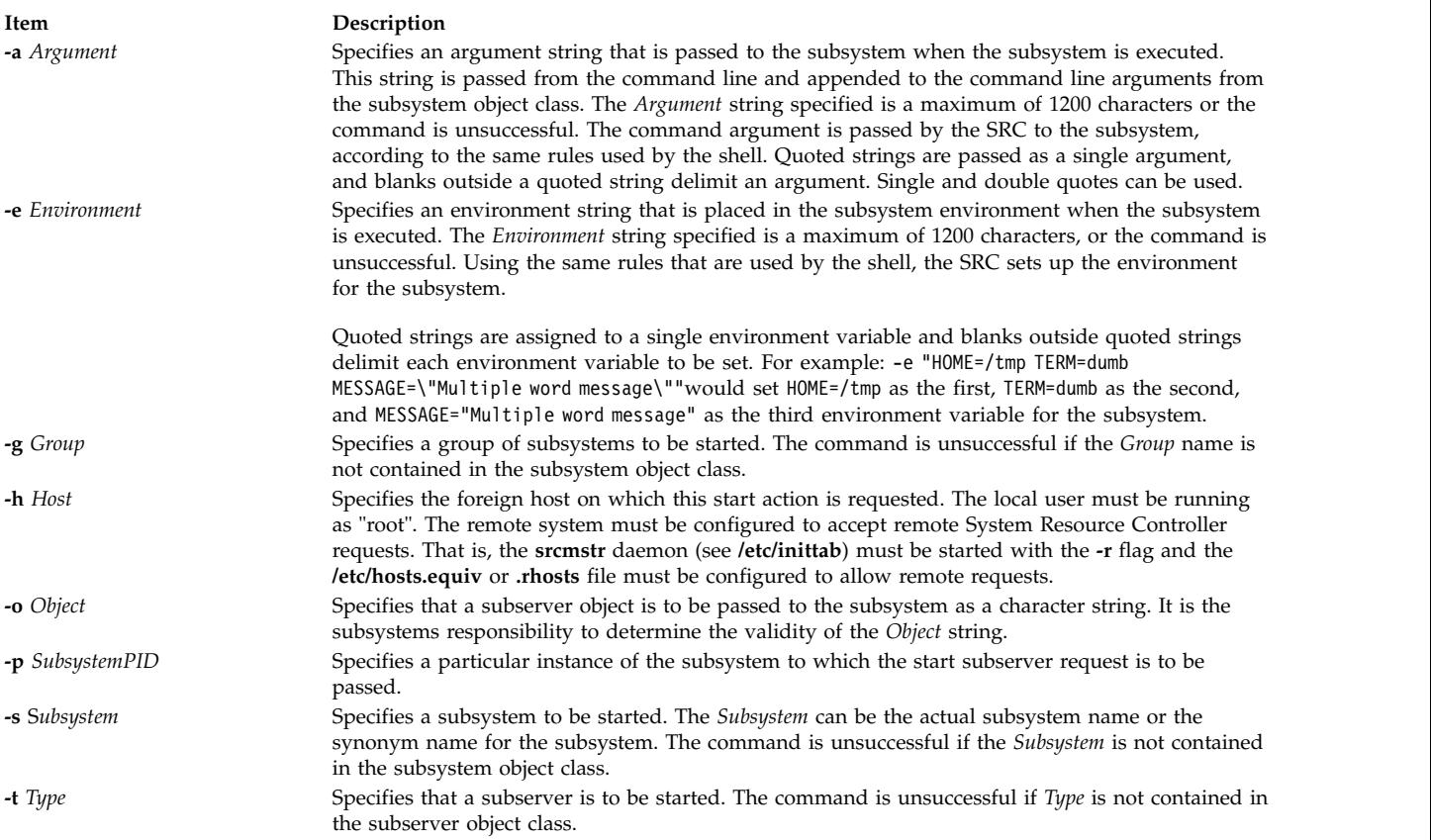

### <span id="page-228-7"></span><span id="page-228-6"></span><span id="page-228-5"></span><span id="page-228-3"></span><span id="page-228-2"></span>**Security**

**Attention RBAC users and Trusted AIX users:** This command can perform privileged operations. Only privileged users can run privileged operations. For more information about authorizations and privileges, see Privileged Command Database in *Security*. For a list of privileges and the authorizations associated with this command, see the **lssecattr** command or the **getcmdattr** subcommand.

### **Examples**

1. To start a subsystem with arguments and environment variables, enter:

startsrc [-s](#page-228-3) srctest [-a](#page-228-0) "-D DEBUG" [-e](#page-228-1) "TERM=dumb HOME=/tmp"

This starts the srctest subsystem with "TERM=dumb", "HOME=/tmp" in its environment and "-D DEBUG" as two arguments to the subsystem.

2. To start a subsystem group on a foreign host, enter:

startsrc [-g](#page-228-4) tcpip [-h](#page-228-2) zork

This starts all the subsystems in the subsystem tcpip group on the zork machine.

3. To start a subserver, enter:

startsrc [-t](#page-228-5) tester

This sends a start subserver request to the subsystem that owns the tester subsystem.

4. To start a subsystem with command arguments, enter:

startsrc [-s](#page-228-3) srctest [-a](#page-228-0) "-a 123 -b \"4 5 6\""

This places "-a" as the first argument, "123" as the second, "-b" as the third, and"456" as the fourth argument to the srctest subsystem.

#### **Files**

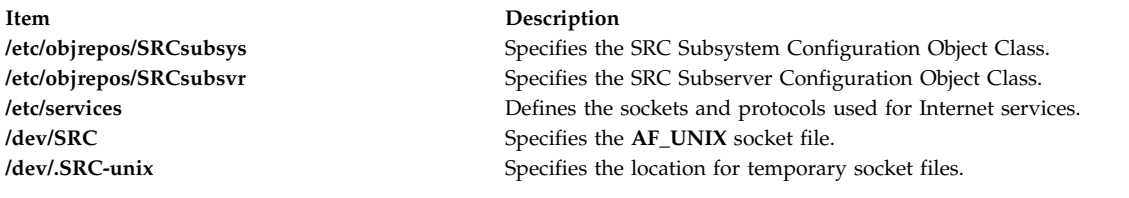

**Related reference**: ["stopsrc Command" on page 241](#page-250-0) **Related information**: refresh command System resource controller RBAC in AIX Version 7.1 Security Trusted AIX®

# **startup Command**

#### **Purpose**

Turns on accounting functions at system startup.

#### **Syntax**

#### **/usr/sbin/acct/startup**

### **Description**

The **startup** command turns on the accounting functions when the system is started, if called by the **/etc/rc** command file. See the **startup** example for the command to add to the **/etc/rc** file.

### **Security**

Access Control: This command should grant execute (x) access only to members of the adm group.

### **Examples**

To turn on the accounting functions when the system is started, add the following to the **/etc/rc** file: /usr/bin/su - adm -c /usr/sbin/acct/startup

The **startup** shell procedure will then record the time and clean up the previous day's records.

#### **Files**

**Item Description /usr/sbin/acct** The path to the accounting commands.

#### **Related reference**:

["shutacct Command" on page 99](#page-108-0)

["turnacct Command" on page 642](#page-651-0)

#### **Related information**:

System accounting Setting up an accounting subsystem

## **startvsd Command**

### **Purpose**

**startvsd** – Makes a virtual shared disk available and activates it.

## **Syntax**

**startvsd [-p** | **-b**] {**-a** | *vsd\_name* ...}

## **Description**

The **startvsd** command makes the specified virtual shared disks available and activates them. It is equivalent to running the **preparevsd** command followed by the **resumevsd** command on the specified virtual shared disk.

You can use the System Management Interface Tool (SMIT) to run this command. To use SMIT, enter: smit vsd\_mgmt

and select the **Start a Virtual Shared Disk** option.

Under normal circumstances, you should not issue this command. The Recoverable virtual shared disk subsystem uses this command to manage shared disks in a controlled manner. If you issue this command, the results may be unpredictable.

### **Flags**

**-p** Specifies that the primary server node defined for the global volume group is to be the active server.

See the *RSCT: Managing Shared Disks* for more information.

- **-b** Specifies that the secondary server node defined for the global volume group is to be the active server.
- **-a** Specifies that all virtual shared disks that have been defined are to be started.

## **Parameters**

*vsd\_name*

Specifies a virtual shared disk.

## **Security**

You must have root authority to run this command.

## **Exit Status**

**0** Indicates the successful completion of the command.

#### **nonzero**

Indicates that an error occurred.

### **Restrictions**

You must issue this command from a node that is online in the peer domain. To bring a peer domain online, use the **startrpdomain** command. To bring a particular node online in an existing peer domain, use the **startrpnode** command. For more information on creating and administering an RSCT peer domain, refer to the *RSCT: Administration Guide*.

Under normal circumstances, you should not issue this command. The Recoverable virtual shared disk subsystem uses this command to manage shared disks in a controlled manner. If you issue this command, the results may be unpredictable.

### **Standard Output**

Current RVSD subsystem run level.

#### **Examples**

To make available and activate the virtual shared disk **vsd1vg1n1**, enter: startvsd vsd1vg1n1

### **Location**

**/opt/rsct/vsd/bin/startvsd**

### **Related Information**

Commands: **cfgvsd**, **lsvsd**, **preparevsd**, **resumevsd**, **stopvsd**, **suspendvsd**, **ucfgvsd**

## **startwpar Command**

### **Purpose**

Activates a workload partition.

### **Syntax**

**/usr/sbin/startwpar** [ **[-a](#page-232-0)** ] [ **[-m](#page-232-1)** ] [ **[-v](#page-232-2)** ] [ **[-1](#page-232-3)** [ **[-R](#page-232-4)** ] | **[-2](#page-232-5)** [ **[-e](#page-232-6)***VAR*=*[values ...](#page-232-7)* ] | | **[-I](#page-232-8)** ] *[WparName](#page-232-9)*

### **Description**

The **startwpar** command activates a workload partition that is defined by the **mkwpar** command. It includes:

- v Exporting devices from the global environment into the workload partition
- Mounting the workload partition file systems
- Assigning and activating the workload partition IP addresses
- Activating the workload partition WLM class, if any
- v Creating the **init** command

The **startwpar** command fails if no workload partition exists with the given name.

## **Flags**

<span id="page-232-5"></span><span id="page-232-3"></span><span id="page-232-0"></span>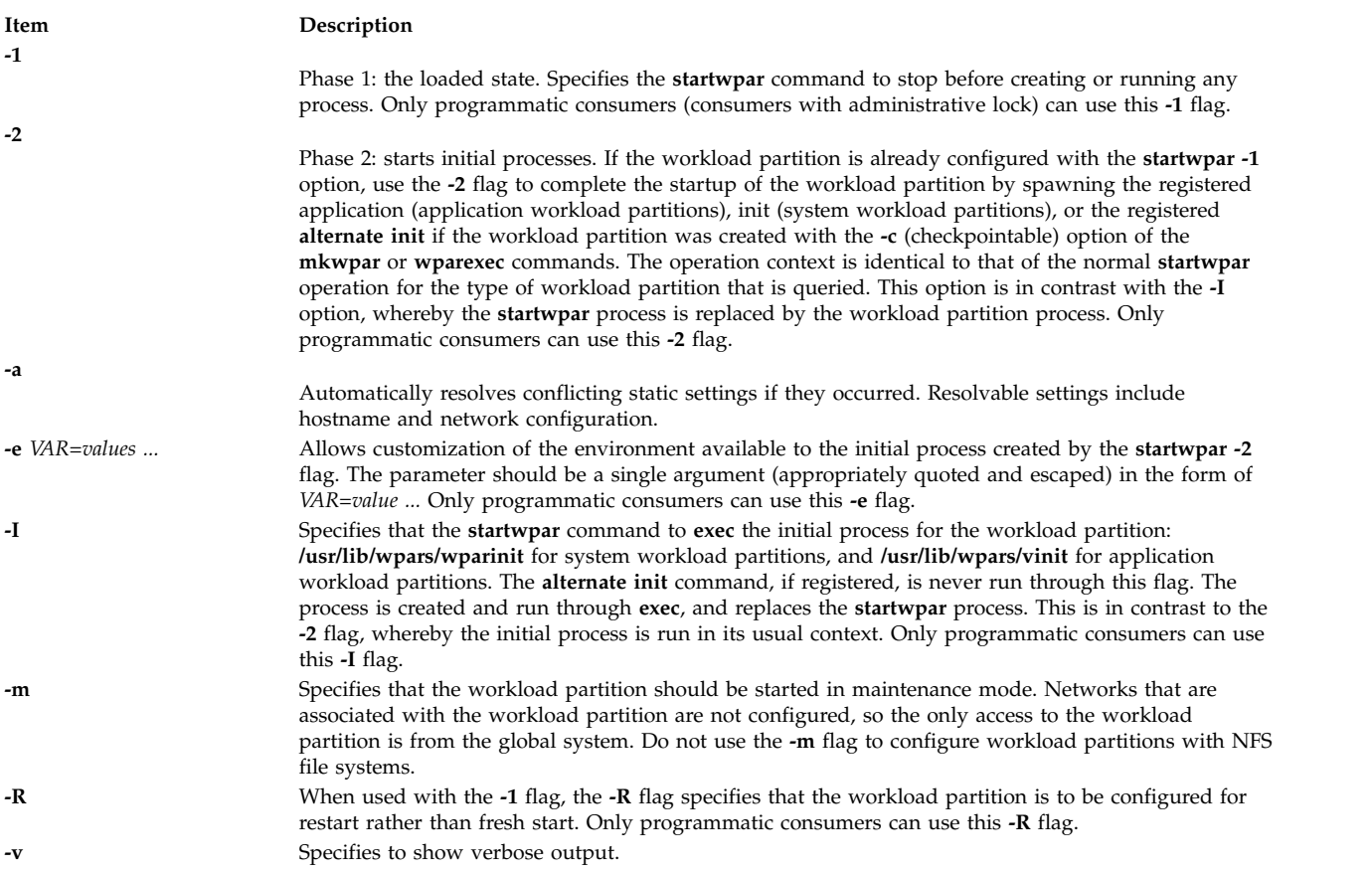

## <span id="page-232-8"></span><span id="page-232-6"></span><span id="page-232-4"></span><span id="page-232-2"></span><span id="page-232-1"></span>**Parameters**

<span id="page-232-7"></span>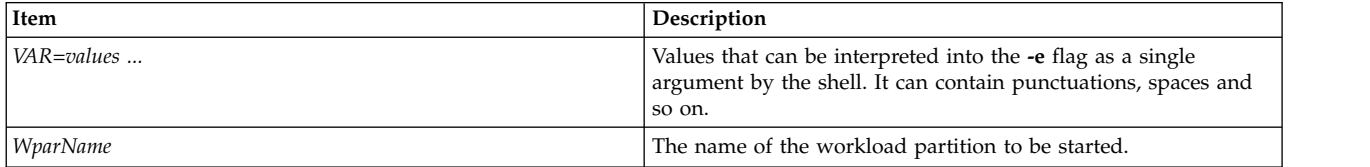

## <span id="page-232-9"></span>**Security**

Access Control: Only the root user can run this command.

**Attention RBAC users and Trusted AIX users:** This command can perform privileged operations. Only privileged users can run privileged operations. For more information about authorizations and privileges, see Privileged Command Database in *Security*. For a list of privileges and the authorizations associated with this command, see the **lssecattr** command or the **getcmdattr** subcommand.

## **Examples**

To start the workload partition called *roy*, enter: startwpar roy **Related information**:

chwpar command clogin command wparexec command devexports command RBAC in AIX Version 7.1 Security

# **startx Command**

### **Purpose**

Initializes an X session.

## **Syntax**

**startx** [ **[-d](#page-234-0)** *Display***:***0* ] [ **[-t](#page-234-1)** | **[-w](#page-234-2)** ] [ **[-x](#page-234-3)** Startup | [ **[-r](#page-234-4)** *Resources* ] [ **[-m](#page-234-5)** *Window\_Manager* ] ] [ **[-wait](#page-234-6)** ]

## **Description**

The **startx** command streamlines the process of starting an X session.

The command does the following:

- v Sets the user's **DISPLAY** environment variable to identify the X server to the X clients
- When run from a workstation, starts the  $X$  server
- Starts the X clients.

The **startx** command redirects X server and X client error messages to the file specified by the user's **XERRORS** environment variable. This process is useful for debugging and gives the X server a clean startup and shutdown appearance on a workstation.

If a startup script file name is not given at the command line with the **-x** option, then the **startx** command searches for a file specified by the user's **XINITRC** environment variable. If the **XINITRC** environment variable is not set, then the **startx** command searches the user's home directory for a file called **.Xinit**, **.xinit**, **.Xinitrc**, **.xinitrc**, or **.xsession**, respectively, to begin the X client programs.

If a startup file is not found, the **startx** command runs the Window Manager indicated at the command line with the **-m** option, or invokes the window manager **mwm**, **twm**, **awm**, or **uwm** after finding the associated configuration file (**.mwmrc**, **.twmrc** , **.awmrc**, or **.uwmrc**, respectively). If a window manager configuration file is not found in the user's home directory, **startx** initiates an **Xterm** client and the **mwm** window manager.

When a startup file is not found, the **startx** command also instructs the loading of the resources file given at the command line with the **-r** option, or a file from the user's home directory called **.Xdefaults**, **.xdefaults**, **.Xresources**, or **.xresources**, respectively. If an X resources file is not found, then the X session will not be personalized.

If a startup file exists for a workstation and no resources are loaded by the user, then the **xinit** command within the **startx** command attempts to load an **.Xdefaults** file.

The use of a workstation is assumed when the X session is initiated from **/dev/lft\***. If this is not the case, then the **-t** or **-w** option must be used.

## **Flags**

<span id="page-234-0"></span>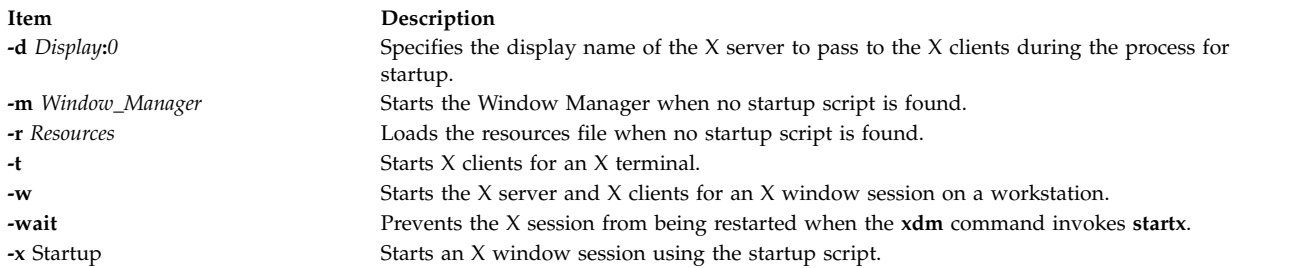

<span id="page-234-6"></span><span id="page-234-5"></span><span id="page-234-4"></span><span id="page-234-3"></span><span id="page-234-2"></span><span id="page-234-1"></span>**Note:** You can use one or both of the **-m** and **-r** options, or the **-x** option, but you cannot use the **-x** option with the **-m** and **-r** options. In the startup script, it is the responsibility of the user to start a window manager session, load X resources, and spawn X clients.

### **Examples**

- 1. To start an X session on a workstation, or an X terminal, enter: startx
- 2. To force start an X session on a workstation, enter: startx -w
- 3. To start an X session for an X terminal, and log off the user's telnet session, enter: startx; kill -9 \$\$
- 4. To start an X session using the **.xinitrc** script, enter:

```
startx -x .xinitrc
```
5. To start an X session using the **mwm** window manager, enter: startx -m mwm

However, if a startup script file is found, the **-w** option is ignored.

6. In the startup script, it is the responsibility of the user to start a window manager, load X resources, and spawn X clients. The following is an example of an **.xsession** script.

```
#!/bin/csh
(mwm &)
xrdb -load .Xdefaults
 (xclock -g 75x75+0+0 &)
 (xbiff -g 75x75+101-0 &)
if ("/dev/lft*" == "`tty"") thenaixterm -g 80x24+0+0 +ut -C -T `hostname`
else
   aixterm -g 80x24+0+0 +ut -T `hostname`
endif
```
For a workstation, the last line in the startup script should be a foreground **aixterm** command with the **-C** option for console messages.

For an X terminal, the last line in the startup script should be a foreground **aixterm** command without the **-C** option. In addition, because some X terminals do not terminate the **telnet** session upon closing, the user must exit the current telnet session before using hot keys to switch to the X session.

Also, the **startx** command can be used by the **xdm** command in the **/usr/lib/X11/xdm/Xsession** file. This provides the **xdm** command with the features of the **startx** command.

### **Files**

The following file names have been historically used for the startup of an X session.

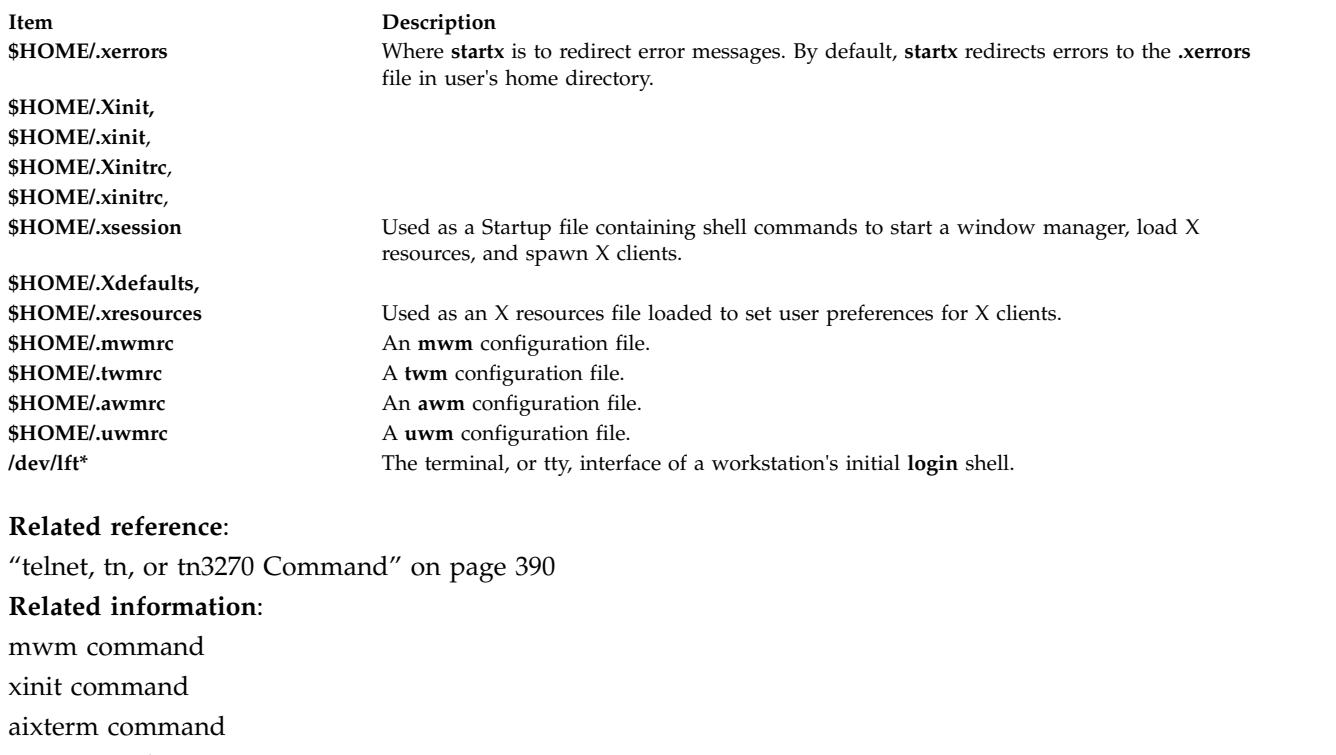

X command

## **statd Daemon**

### **Purpose**

Provides crash and recovery functions for the locking services on NFS.

### **Syntax**

**/usr/sbin/rpc.statd** [**[-d](#page-236-0)** *DebugLevel*] [**[-D](#page-236-1)**] [**[-t](#page-236-2)** *threads*]

### **Description**

The **statd** daemon interacts with the **lockd** daemon to provide crash and recovery functions for the locking services on Network File System (NFS). The **statd** daemon must always be started before the **lockd** daemon.

The **statd** daemon is started and stopped by the following SRC commands:

startsrc -s rpc.statd stopsrc -s rpc.statd

The status monitor maintains information on the location of connections as well as the status in the **/var/statmon/sm** directory, the **/var/statmon/sm.bak** directory, and the **/var/statmon/state** file. When restarted, the **statd** daemon queries these files and tries to reestablish the connection it had prior to termination. To restart the **statd** daemon, and subsequently the **lockd** daemon, without prior knowledge of existing locks or status, delete these files before restarting the **statd** daemon.

## **Flags**

<span id="page-236-2"></span><span id="page-236-0"></span>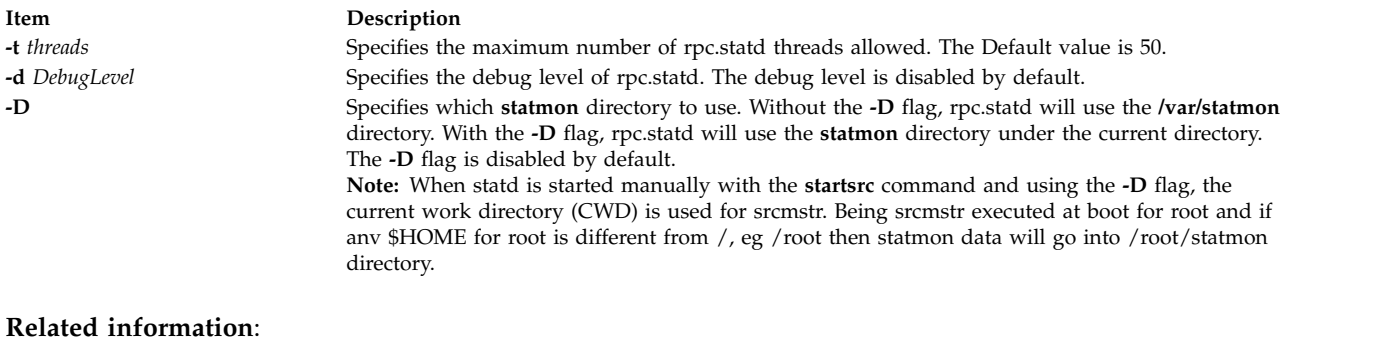

<span id="page-236-1"></span>lockd command List of NFS commands Network File System (NFS)

# **statvsd Command**

### **Purpose**

Displays virtual shared disk device driver statistics of a node.

## **Syntax**

**statvsd**

## **Description**

The **statvsd** command displays virtual shared disk statistics of a node. For example, on a busy server an increasing number of "requests queued waiting for a buddy buffer" is normal and does not necessarily imply a problem. Of more value is the "average buddy buffer wait\_queue size" which is the number of requests queued for a buddy buffer when the **statvsd** command was issued. See the "Examples" section for the meaning of output lines.

## **Flags**

None.

## **Parameters**

None.

## **Security**

You must be in the AIX **bin** group to run this command.

## **Exit Status**

**0** Indicates the successful completion of the command.

#### **nonzero**

Indicates that an error occurred.

# **Restrictions**

You must issue this command from a node that is online in the peer domain. To bring a peer domain online, use the **startrpdomain** command. To bring a particular node online in an existing peer domain, use the **startrpnode** command. For more information on creating and administering an RSCT peer domain, refer to the *RSCT: Administration Guide*.

## **Standard Output**

Current RVSD subsystem run level.

### **Examples**

The following examples display virtual shared disk device driver statistics.

- 1. The header line indicates the version and release of the code. For example: VSD driver (vsdd): IP/SMP Version:4 Release:1
- 2. The level of virtual shared disk parallelism defaults to 9 and is the buf cnt parameter on the uphysio call that the device driver makes in the kernel. For example: 9 vsd parallelism
- 3. The maximum IP message size in bytes. For example: 61440 vsd max IP message size
- 4. The number of requests that had to wait for a request block. For example: 61440 vsd max IP message size
- 5. The number of requests that had to wait for a pbuf (a buffer used for the actual physical I/O request submitted to the disk). For example:

0 requests queued waiting for a pbuf

- 6. The number of requests that had to wait for a buddy buffer. A buffer that is used on a server to temporarily store date for I/O operations originating at a client node. For example: 2689 requests queued waiting for a buddy buffer
- 7. The number of requests queued for a buddy buffer when the **statvsd** command was issued. For example:

0 average buddy buffer wait\_queue size

8. The number of requests that a server has rejected, typically because of an out-of-range sequence number or an internal problem. For example:

4 rejected requests

9. The number of responses that a client has rejected. Typically because a response arrived after a retry was already sent to the server. For example:

0 rejected responses

- 10. The number of requests that were placed on the rework queue. For example: 0 requests rework
- 11. The number of read requests that were not on a 64 byte boundary. For example: 0 64 byte unaligned reads
- 12. The number of requests that got a DMA shortage. This condition would require the I/O operation to be executed in nonzero copy mode. For example: 0 DMA space shortage
- 13. The number of requests that have timed out. The current timeout period is approximately 15 minutes. For example:

0 timeouts

14. There are a fixed number of retries. The retries counters display the number of requests that have been retried for that particular "retry bucket." Numbers appearing further to the right represent requests that have required more retries. When a request exhausts its number of retries, it gets recorded as a timeout. For example:

retries: 0 0 0 0 0 0 0 0 0

0 total retries

15. Sequence numbers are internally used by the device driver. These numbers are managed by the device driver and the Recoverable virtual shared disk subsystem. For example:

Non-zero Sequence Numbers

node# expected outgoing outcase? Incarnation:0 11 125092 0 |

11 Nodes Up with zero sequence numbers: 1 3 5 7 9 11 12 13 14 15 16

#### **Location**

**/opt/rsct/vsd/bin/statvsd**

# **stop-secldapclntd Command**

#### **Purpose**

The **stop-secldapclntd** script is used to terminate the **[secldapclntd](#page-55-0)** LDAP client daemon.

#### **Syntax**

**/usr/sbin/stop-secldapclntd**

#### **Description**

The **stop-secldapclntd** script terminates the running **secldapclntd** daemon process. It returns an error if the **secldapclntd** daemon is not running.

#### **Security**

A user with the **aix.security.ldap** authorization is authorized to use this command.

#### **Example**

To stop the running **secldapclntd** daemon process, type: /usr/sbin/stop-secldapclntd

#### **Files**

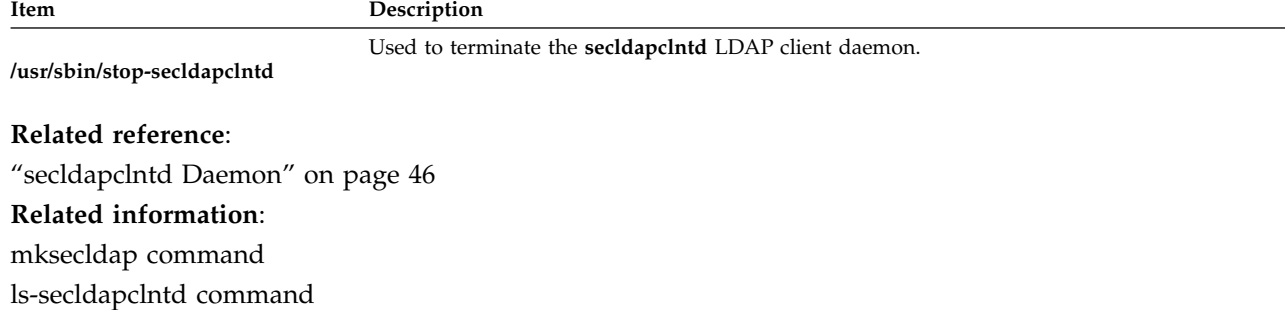

flush-secldapclntd command

/etc/security/ldap/ldap.cfg command

# **stopcondresp Command**

## **Purpose**

Stops the monitoring of a condition that has one or more linked responses.

# **Syntax**

To stop monitoring a condition:

**stopcondresp** [**-q**] [**-h**] [**-TV**] *condition*[**:***node\_name*] [*response* [*response*...]]

To unlock or lock the condition/response association:

**stopcondresp** {**-U** | **-L**} [**-h**] [**-TV**] *condition*[**:***node\_name*] *response*

## **Description**

The **stopcondresp** command stops the monitoring of a condition that has one or more linked responses. If no response is specified, all of the linked responses for the condition are stopped. If one or more responses is specified, only those responses that are linked to the condition are stopped. When the condition occurs, the response is not run. If no responses are active for a condition, the condition is no longer monitored.

If a particular condition/response association is needed for system software to work properly, it may be locked. A locked condition/response association cannot be stopped by the **stopcondresp** command. If the condition/response link you specify on the **stopcondresp** command is locked, it will not be stopped; instead an error will be generated informing you that the condition/response association is locked. To unlock a condition/response association, you can use the **-U** flag. A condition/response association is typically locked because it is essential for system software to work properly, so you should exercise caution before unlocking it.

## **Flags**

- **-q** Does not return an error when either *condition* or *response* does not exist or when the *condition* linked with *response* is not being monitored.
- **-h** Writes the command's usage statement to standard output.
- **-T** Writes the command's trace messages to standard error. For your software service organization's use only.
- **-V** Writes the command's verbose messages to standard output.
- **-U** Unlocks a condition/response association so it can be started, stopped, or removed. If a condition/response association is locked, this is typically because it is essential for system software to work properly. For this reason, you should exercise caution before unlocking it. When unlocking a condition/response association using the **-U** flag, no other operation can be performed by this command.
- **-L** Locks a condition/response association so it cannot be started, stopped, or removed. When locking a condition/response association using the **-L** flag, no other operation can be performed by this command.

## **Parameters**

*condition*

Specifies the name of the condition linked to the response. The condition is always specified first.

*node\_name*

Specifies the node in the domain where the condition is defined. If *node\_name* is not specified, the local node is used. *node\_name* is a node within the scope determined by the CT\_MANAGEMENT\_SCOPE environment variable.

*response*

Specifies the names of one or more responses. Monitoring is stopped for the specified responses. (If a specified response is not linked to the condition, it is ignored.)

#### **Security**

The user needs write permission for the **IBM.Association** resource class to run **stopcondresp**. Permissions are specified in the access control list (ACL) file on the contacted system. See the *RSCT: Administration Guide* for details on the ACL file and how to modify it.

### **Exit Status**

- **0** The command ran successfully.
- **1** An error occurred with RMC.
- **2** An error occurred with a command-line interface script.
- **3** An incorrect flag was entered on the command line.
- **4** An incorrect parameter was entered on the command line.
- **5** An error occurred that was based on incorrect command-line input.

#### **Environment Variables**

#### **CT\_CONTACT**

Determines the system where the session with the resource monitoring and control (RMC) daemon occurs. When CT\_CONTACT is set to a host name or IP address, the command contacts the RMC daemon on the specified host. If CT\_CONTACT is not set, the command contacts the RMC daemon on the local system where the command is being run. The target of the RMC daemon session and the management scope determine the resource classes or resources that are processed.

#### **CT\_IP\_AUTHENT**

When the CT\_IP\_AUTHENT environment variable exists, the RMC daemon uses IP-based network authentication to contact the RMC daemon on the system that is specified by the IP address to which the CT\_CONTACT environment variable is set. CT\_IP\_AUTHENT only has meaning if CT\_CONTACT is set to an IP address; it does not rely on the domain name system (DNS) service.

#### **CT\_MANAGEMENT\_SCOPE**

Determines the management scope that is used for the session with the RMC daemon in processing the resources of the event-response resource manager (ERRM). The management scope determines the set of possible target nodes where the resources can be processed. The valid values are:

- **0** Specifies *local* scope.
- **1** Specifies *local* scope.
- **2** Specifies *peer domain* scope.
- **3** Specifies *management domain* scope.

If this environment variable is *not* set, *local* scope is used.

## **Implementation Specifics**

This command is part of the Reliable Scalable Cluster Technology (RSCT) fileset for AIX.

### **Standard Output**

When the **-h** flag is specified, this command's usage statement is written to standard output. All verbose messages are written to standard output.

### **Standard Error**

All trace messages are written to standard error.

### **Examples**

These examples apply to standalone systems:

1. To stop monitoring for the condition "FileSystem space used " which has the response "Broadcast event on-shift" linked with it, run this command:

stopcondresp "FileSystem space used" "Broadcast event on-shift"

2. To stop monitoring for the condition "FileSystem space used " using all of its linked responses, run this command:

stopcondresp "FileSystem space used"

This example applies to management domains:

1. To stop monitoring for the condition "FileSystem space used " on the managed node **nodeB** which has the response "Broadcast event on-shift" linked with it, run this command on the management server: stopcondresp "FileSystem space used:nodeB" "Broadcast event on-shift"

This example applies to peer domains:

1. To stop monitoring for the condition "FileSystem space used " on the node **nodeA** which has the response "Broadcast event on-shift" linked with it, run this command on any node in the domain: stopcondresp "FileSystem space used:nodeA" "Broadcast event on-shift"

### **Location**

**/opt/rsct/bin/stopcondresp**

## **stoprpdomain Command**

#### **Purpose**

Takes an online peer domain offline.

### **Syntax**

**stoprpdomain** [**-f**] [**-h]** [**-w** [-s *Seconds*]] [**-TV**] *peer\_domain*

### **Description**

The **stoprpdomain** command takes all of the nodes that are currently online in the peer domain offline. The peer domain definition is not removed from the nodes.

The command must be run on a node that is online in the peer domain. If the command is run on a node that is offline to the peer domain, no action is performed.

If a Cluster-Aware AIX (CAA) cluster is configured, no action is performed because a peer domain operation in a CAA environment exists and is online for the life of the CAA cluster.

The **-f** flag must be used to override a subsystems rejection of the request to take the peer domain offline. A subsystem may reject the request if a peer domain resource is busy, such as in the case of a shared disk. Specifying the **-f** flag in this situation indicates to the subsystems that the peer domain must be brought offline regardless of the resource state.

## **Flags**

- **-f** Forces the subsystems to accept the stop request when it otherwise would not.
- **-h** Writes the command's usage statement to standard output.
- **-s** Specifies the wait time in seconds for the peer domain to be offline before the command completes when the **-s** flag is used with the **-w** flag . If the waiting time exceeds the number of seconds, the command returns, but the offline operation continues. The default value is 300 seconds (5 minutes). Use 0 to specify that the command must not return until the peer domain is offline (no timeout on waiting).
- **-T** Writes the command's trace messages to standard error. For your software service organization's use only.
- **-V** Writes the command's verbose messages to standard output.
- **-w** Waits for the peer domain to be offline before the command completes. Use the **-s** flag to specify the waiting time in seconds.

### **Parameters**

*peer\_domain*

Specifies the name of the online peer domain that is to be brought offline.

## **Security**

The user of the **stoprpdomain** command needs write permission for the **IBM.PeerDomain** resource class on each node that is defined to the peer domain. By default, **root** on any node in the peer domain has read and write access to this resource class through the configuration resource manager.

### **Exit Status**

- **0** The command ran successfully.
- **1** An error occurred with RMC.
- **2** An error occurred with a command-line interface script.
- **3** An incorrect flag was entered on the command line.
- **4** An incorrect parameter was entered on the command line.
- **5** An error occurred that was based on incorrect command-line input.
- **6** The peer domain definition does not exist.

## **Environment Variables**

#### **CT\_CONTACT**

Determines the system where the session with the resource monitoring and control (RMC) daemon occurs. When CT\_CONTACT is set to a host name or IP address, the command contacts the RMC daemon on the specified host. If CT\_CONTACT is not set, the command contacts the

RMC daemon on the local system where the command is being run. The target of the RMC daemon session and the management scope determine the resource classes or resources that are processed.

#### **CT\_IP\_AUTHENT**

When the CT\_IP\_AUTHENT environment variable exists, the RMC daemon uses IP-based network authentication to contact the RMC daemon on the system that is specified by the IP address to which the CT\_CONTACT environment variable is set. CT\_IP\_AUTHENT only has meaning if CT\_CONTACT is set to an IP address; it does not rely on the domain name system (DNS) service.

#### **Restrictions**

This command must be run on a node that is online in the peer domain.

### **Implementation Specifics**

This command is part of the **rsct.basic.rte** fileset for the AIX® operating system.

### **Standard Input**

When the **-f "-"** or **-F "-"** flag is specified, this command reads one or more node names from standard input.

#### **Standard Output**

When the **-h** flag is specified, this command's usage statement is written to standard output. All verbose messages are written to standard output.

#### **Standard Error**

All trace messages are written to standard error.

#### **Examples**

In these examples, **nodeA** is one of the nodes defined and is online to **ApplDomain**.

- 1. To take **ApplDomain** offline, run this command on **nodeA**: stoprpdomain ApplDomain
- 2. To take **ApplDomain** offline while making sure the stop request will not be rejected by any subsystem, run this command on **nodeA**: stoprpdomain -f ApplDomain

### **Location**

**/opt/rsct/bin/stoprpdomain**

# **stoprpnode Command Purpose**

Takes one or more nodes offline from a peer domain.

# **Syntax**

**stoprpnode** [**-f**] [**-h**] [**-w** [-s *Seconds*]] [**-TV**] *node\_name1* [*node\_name2*...]

**stoprpnode -F** { *file\_name* │ **"–"** } [**-f**] [**-h**] [**-w** [-s *Seconds*]] [**-TV**]

### **Description**

The **stoprpnode** command takes an online node offline from a peer domain. The peer domain is determined by the online peer domain where the command is run. The command must be run from a node that is online to the desired peer domain.

If a Cluster-Aware AIX (CAA) cluster is configured, no action is performed because a peer domain operation in a CAA environment exists and is online for the life of the CAA cluster.

The **-f** flag must be used to override a subsystem's rejection of the request to take a node offline. A subsystem may reject the request if a node resource is busy, such as in the case of a shared disk. Specifying the **-f** flag in this situation indicates to the subsystems that the node must be brought offline regardless of the resource state.

If this command is used to take more than one node offline by specifying more than one *node\_name* parameter, and the node that this command is running on is in the list, it will be brought offline last.

#### **Flags**

**-f** Forces the subsystems to accept the stop request when it otherwise would not.

**-F {** *file\_name* **| "–" }**

Reads a list of node names from *file\_name*. Each line of the file is scanned for one node name. The pound sign (**#**) indicates that the remainder of the line (or the entire line if the **#** is in column 1) is a comment.

Use **-F "-"** to specify **STDIN** as the input file.

- **-h** Writes the command's usage statement to standard output.
- **-s** Specifies the wait time in seconds for all of the specified nodes to be offline before the command completes when the **-s** flag is used with the **-w** flag. If the waiting time exceeds the number of seconds, the command returns, but the offline operation continues. The default value is 300 seconds (5 minutes). Use 0 to specify that the command must not return until all of the specified nodes are offline (no timeout on waiting).
- **-T** Writes the command's trace messages to standard error. For your software service organization's use only.
- **-V** Writes the command's verbose messages to standard output.
- **-w** Waits for all of the specified nodes to be offline before the command completes. Use the **-s** flag to specify the waiting time in seconds.

### **Parameters**

*node\_name1* **[***node\_name2***...]**

Specifies the peer domain node names of the nodes that are to be brought offline from the peer domain. You must specify the node names in exactly the same format as they were specified with the **addrpnode** command or the **mkrpdomain** command. To list the peer domain node names, run the **lsrpnode** command.

# **Security**

The user of the **stoprpnode** command needs write permission for the **IBM.PeerNode** resource class on each node that is to be stopped in the peer domain. By default, **root** on any node in the peer domain has read and write access to this resource class through the configuration resource manager.

### **Exit Status**

- **0** The command ran successfully.
- **1** An error occurred with RMC.
- **2** An error occurred with a command-line interface script.
- **3** An incorrect flag was entered on the command line.
- **4** An incorrect parameter was entered on the command line.
- **5** An error occurred that was based on incorrect command-line input.

### **Environment Variables**

#### **CT\_CONTACT**

Determines the system where the session with the resource monitoring and control (RMC) daemon occurs. When CT\_CONTACT is set to a host name or IP address, the command contacts the RMC daemon on the specified host. If CT\_CONTACT is not set, the command contacts the RMC daemon on the local system where the command is being run. The target of the RMC daemon session and the management scope determine the resource classes or resources that are processed.

#### **CT\_IP\_AUTHENT**

When the CT\_IP\_AUTHENT environment variable exists, the RMC daemon uses IP-based network authentication to contact the RMC daemon on the system that is specified by the IP address to which the CT\_CONTACT environment variable is set. CT\_IP\_AUTHENT only has meaning if CT\_CONTACT is set to an IP address; it does not rely on the domain name system (DNS) service.

### **Restrictions**

This command must be run on a node that is online to the peer domain. The node to be brought offline must be reachable from the node on which the command is run.

### **Implementation Specifics**

This command is part of the **rsct.basic.rte** fileset for the AIX® operating system.

## **Standard Input**

When the **-F "-"** flag is specified, this command reads one or more node names from standard input.

## **Standard Output**

When the **-h** flag is specified, this command's usage statement is written to standard output. All verbose messages are written to standard output.

## **Standard Error**

All trace messages are written to standard error.

# <span id="page-246-0"></span>**Examples**

In these examples, **nodeA** and **nodeB** are online to **ApplDomain**.

- 1. To take **nodeB** offline, run this command on **nodeA**: stoprpnode nodeB
- 2. To take **nodeB** offline and force the offline request, run this command on **nodeA**: stoprpnode -f nodeB

### **Location**

**/opt/rsct/bin/stoprpnode**

# **stoprsrc Command**

### **Purpose**

Stops a resource (that is, takes it offline).

### **Syntax**

To stop one or more resources, using data entered on the command line:

**stoprsrc -s "***selection\_string***"** [ **-N** { *node\_file* │ **"-"** } ] [**-h**] [**-TV**] *resource\_class* [*arg***=***value...*]

**stoprsrc -r** [**-h**] [**-TV**] *resource\_handle* [*arg***=***value...*]

To stop one or more resources using command arguments that are predefined in an input file:

**stoprsrc -f** *resource\_data\_input\_file* **-s "***selection\_string***"** [ **-N** { *node\_file* │ **"-"** } ] [**-h**] [**-TV**] *resource\_class*

**stoprsrc -f** *resource\_data\_input\_file* **-r** [**-h**] [**-TV**] *resource\_handle*

To list the names and data types of the command arguments:

**stoprsrc -l** [**-h**] *resource\_class*

### **Description**

The **stoprsrc** command requests that the resource monitoring and control (RMC) subsystem take one or more resources offline. The request is performed by the appropriate resource manager.

To stop one or more resources, use the **-s** flag to take offline all of the resources that match the specified selection string.

Instead of specifying multiple node names in *selection\_string*, you can use the **-N** *node\_file*flag to indicate that the node names are in a file. Use **-N "-"** to read the node names from standard input.

To stop one specific resource, use the **-r** flag to specify the resource handle that represents that specific resource.

Use the **-l** flag to determine whether the specified resource class accepts any additional command arguments.

If Cluster Systems Management (CSM) is installed on your system, yYou can use CSM defined node groups as node name values to refer to more than one node. For information about working with CSM node groups and using the CSM **nodegrp** command, see the *CSM: Administration Guide* and the *CSM: Command and Technical Reference*.

The successful completion of this command does not guarantee that the resource is offline, only that the resource manager successfully received the request to take this resource offline. Monitor the resource dynamic attribute **OpState** to determine when the resource is taken offline. Register an event for the resource, specifying the **OpState** attribute, to know when the resource is offline. Or, intermittently run the **lsrsrc** command until you see that the resource is offline (the value of **OpState** is **2**). For example:

lsrsrc -s 'Name == "/filesys1"' -t IBM.FileSystem Name OpState

#### **Parameters**

*resource\_class*

Specifies the name of the resource class that contains the resources that you want to take offline.

*resource\_handle*

Specifies the resource handle that corresponds to the resource you want to take offline. Use the **lsrsrc** command to obtain a list of valid resource handles. The resource handle must be enclosed within double quotation marks, for example:

"0x4017 0x0001 0x00000000 0x0069684c 0x0d4715b0 0xe9635f69"

*arg***=***value...*

Specifies one or more pairs of command argument names and values.

*arg* Specifies the argument name.

*value* Specifies the value for this argument. The value datatype must match the definition of the argument datatype.

Command arguments are optional. If any *arg***=***value* pairs are entered, there should be one *arg***=***value* pair for each command argument defined for the offline function for the specified resource class.

Use **stoprsrc -l** to get a list of the command argument names and datatypes for the specific resource class.

### **Flags**

**-f** *resource\_data\_input\_file*

Specifies the name of the file that contains resource argument information. The contents of the file would look like this:

PersistentResourceArguments::

argument1 = value1

argument2 = value2

**-l** Lists the command arguments and data types. Some resource managers accept additional arguments that are passed to the offline request. Use this flag to list any defined command arguments and the data types of the command argument values.

**-N {** *node\_file* **│ "-" }**

Specifies that node names are read from a file or from standard input. Use **-N** *node\_file* to indicate that the node names are in a file.

- v There is one node name per line in *node\_file*
- v A number sign (**#**) in column 1 indicates that the line is a comment
- Any blank characters to the left of a node name are ignored
- Any characters to the right of a node name are ignored

Use **-N "-"** to read the node names from standard input.

The CT\_MANAGEMENT\_SCOPE environment variable determines the scope of the cluster. If CT\_MANAGEMENT\_SCOPE is not set, management domain scope is chosen first (if a management domain exists), peer domain scope is chosen next (if a peer domain exists), and then local scope is chosen, until the scope is valid for the command. The command runs once for the first valid scope it finds. For example, if a management domain and a peer domain both exist and CT\_MANAGEMENT\_SCOPE is not set, this command applies to the management domain. If you want this command to apply to the peer domain, set CT\_MANAGEMENT\_SCOPE to **2**.

#### **-s "***selection\_string***"**

Specifies the selection string. All selection strings must be enclosed within either double or single quotation marks. If the selection string contains double quotation marks, enclose the entire selection string in single quotation marks. For example:

-s 'Name == "testing"'

-s 'Name ?= "test"'

Only persistent attributes can be listed in a selection string.

- **-h** Writes the command usage statement to standard output.
- **-T** Writes the command trace messages to standard error. For your software service organization use only.
- **-V** Writes the command verbose messages (if there are any available) to standard output.

### **Environment variables**

#### **CT\_CONTACT**

When the CT\_CONTACT environment variable is set to a host name or IP address, the command contacts the resource monitoring and control (RMC) daemon on the specified host. If the environment variable is not set, the command contacts the RMC daemon on the local system where the command is being run. The resource class or resources that are displayed or modified by the command are on the system to which the connection is established.

#### **CT\_IP\_AUTHENT**

When the CT\_IP\_AUTHENT environment variable exists, the RMC daemon uses IP-based network authentication to contact the RMC daemon on the system that is specified by the IP address to which the CT\_CONTACT environment variable is set. CT\_IP\_AUTHENT only has meaning if CT\_CONTACT is set to an IP address; it does not rely on the domain name system (DNS) service.

#### **CT\_MANAGEMENT\_SCOPE**

Determines the management scope that is used for the session with the RMC daemon to monitor and control the resources and resource classes. The management scope determines the set of possible target nodes where the resources and resource classes can be monitored and controlled. The valid values are:

- **0** Specifies *local* scope.
- **1** Specifies *local* scope.
- **2** Specifies *peer domain* scope.
- **3** Specifies *management domain* scope.

If this environment variable is *not* set, *local* scope is used.

### **Standard output**

When the **-h** flag is specified, this command usage statement is written to standard output. When the **-V** flag is specified, this command verbose messages (if there are any available) are written to standard output.

## **Standard error**

All trace messages are written to standard error.

### **Exit status**

- **0** The command ran successfully.
- **1** An error occurred with RMC.
- **2** An error occurred with the command-line interface (CLI) script.
- **3** An incorrect flag was specified on the command line.
- **4** An incorrect parameter was specified on the command line.
- **5** An error occurred with RMC that was based on incorrect command-line input.
- **6** No resources were found that match the specified selection string.

## **Security**

You need write permission for the *resource\_class* specified in **stoprsrc** to run **stoprsrc**. Permissions are specified in the access control list (ACL) file on the contacted system. See the *Administering RSCT* guide for information about the ACL file and how to modify it.

## **Implementation specifics**

This command is part of the **rsct.core.rmc** fileset for the AIX operating system.

## **Location**

#### **/opt/rsct/bin/stoprsrc**

## **Examples**

Suppose that you have a peer domain called **foo** with three defined nodes: **nodeA**, **nodeB**, and **nodeC**. **nodeA** has two Ethernet cards: **ent0** and **ent1**.

1. Suppose **nodeA** is online and **ent0** (on **nodeA**) is also online. To take **ent0** offline on **nodeA**, run this command on **nodeA**:

stoprsrc -s 'Name == "ent0"' IBM.EthernetDevice

- 2. Suppose **nodeA** and **nodeB** are online, **ent0** (on **nodeA**) is also online, and you are currently logged on to **nodeB**. To take **ent0** offline on **nodeA**, run this command on **nodeB**:
	- stoprsrc -s 'NodeName == "A" AND Name == "ent0"' IBM.EthernetDevice
- 3. Suppose **nodeA** and **nodeB** are online and file system **/filesys1** is defined and mounted on **nodeB**. To take **/filesys1** offline on **nodeB**, run this command on **nodeA**:

```
stoprsrc -s 'NodeName == "B" AND Name == "/filesys1"' IBM.FileSystem
```
4. Suppose the resource handle for **ent0** on **nodeA** is: 0x406b 0x0001 0x00000000 0x0069564c 0x0dc1f272 0xb9de145e

<span id="page-250-0"></span>To take **ent0** offline on **nodeA**, run this command on **nodeA**: stoprsrc -r "0x406b 0x0001 0x00000000 0x0069564c 0x0dc1f272 0xb9de145e" **Related information**: resource\_data\_input information file rmccli information file lsrsrc command resetrsrc command

# **stopsrc Command Purpose**

Stops a subsystem, a group of subsystems, or a subserver.

## **Syntax**

**To Stop a Subsystem**

**stopsrc** [ **[-h](#page-251-0)** *Host*] [ **[-f](#page-251-1)** | **[-c](#page-251-2)**] { **[-a](#page-251-3)** | **[-g](#page-251-4)** *Group* | **[-p](#page-251-5)** *SubsystemPID* | **[-s](#page-251-6)** *Subsystem* }

**To Stop a Subserver**

**stopsrc** [ **[-h](#page-251-0)** *Host*] [ **[-f](#page-251-1)**] **[-t](#page-251-7)** *Type* [ **[-p](#page-251-5)** *SubsystemPID*] [ **[-P](#page-251-8)** *SubserverPID* | **[-o](#page-251-9)** *Object*]

## **Description**

The **stopsrc** command sends a request to the System Resource Controller (SRC) to stop a subsystem, a group of subsystems, or all subsystems. The **stopsrc** command sends the System Resource Controller a subsystem request packet that is forwarded to the subsystem for a stop subserver request.

In the absence of the **[-f](#page-251-1)** (stop force) flag, a normal stop action is assumed. A normal stop requests that a subsystem or subserver complete all current processing, release resources when all application activity has been completed, and then end. No new requests for work should be accepted by the subsystem.

A forced stop requests that a subsystem or subserver end quickly, releasing all resources, but not wait for application activity to complete.

A cancel action stops the subsystem after the subsystem's resources are released and after a grace period. This grace period is specified in the subsystem object class. The cancel stop is used only for subsystem stops and is always sent to the subsystem as the **SIGTERM** signal. The subsystem should catch this signal, perform subsystem clean up operations, and end. If the subsystem does not end within the wait time period, specified in the subsystem object class, the subsystem is sent a **SIGKILL** signal to ensure that the subsystem stops.

If the subsystem uses sockets or message queues for communication, a packet is constructed and sent to the subsystem. If the subsystem uses signals for communication, the subsystem is sent the appropriate signal from the subsystem object class.

## **Flags**

<span id="page-251-9"></span><span id="page-251-4"></span><span id="page-251-3"></span><span id="page-251-2"></span><span id="page-251-1"></span><span id="page-251-0"></span>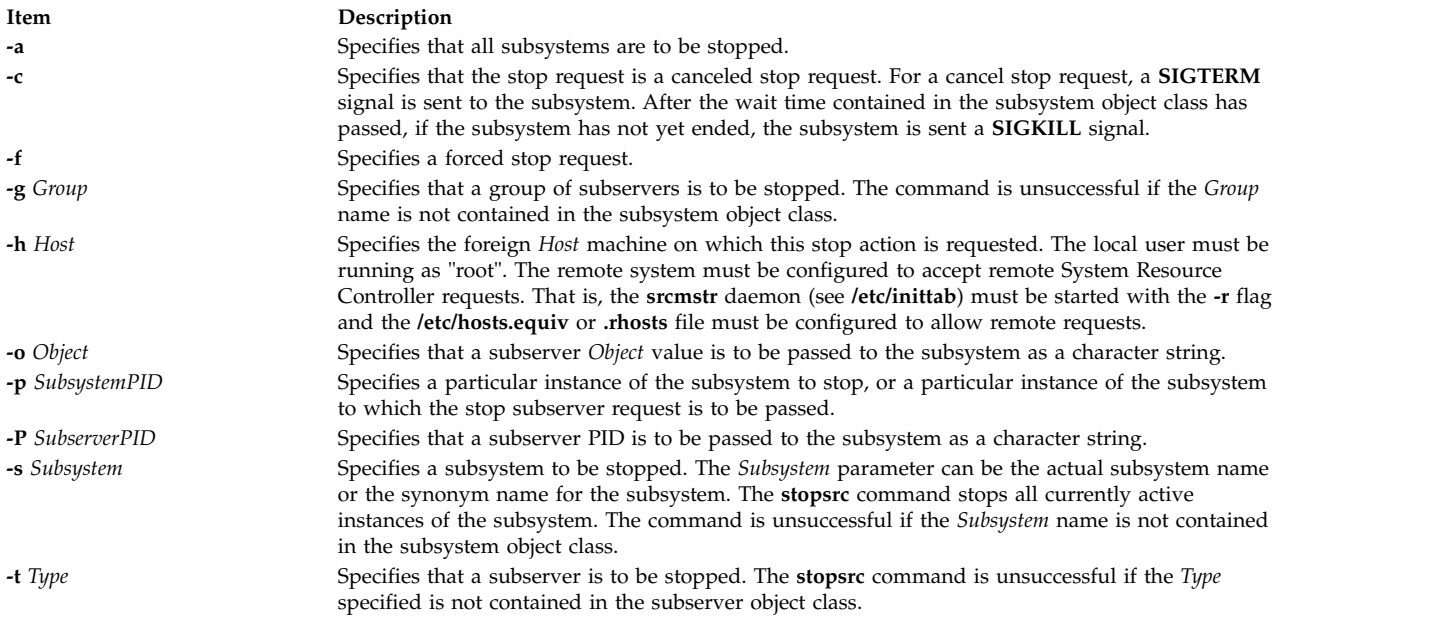

## <span id="page-251-8"></span><span id="page-251-7"></span><span id="page-251-6"></span><span id="page-251-5"></span>**Security**

**Attention RBAC users and Trusted AIX users:** This command can perform privileged operations. Only privileged users can run privileged operations. For more information about authorizations and privileges, see Privileged Command Database in *Security*. For a list of privileges and the authorizations associated with this command, see the **lssecattr** command or the **getcmdattr** subcommand.

### **Examples**

1. To stop force a subsystem on a foreign host, enter:

```
stopsrc -h zork -s srctest -f
```
This forces a stop on all the instances of the srctest subsystem on the zork machine.

2. To stop cancel a subsystem group, enter:

stopsrc [-g](#page-251-4) tcpip [-c](#page-251-2)

This activates a stop cancel on all the subsystems in the tcpip group.

3. To stop a subserver, enter:

stopsrc [-t](#page-251-7) tester [-p](#page-251-5) 1234

This stops the tester subserver that belongs to the srctest subsystem with a subsystem PID of 1234.

4. To stop all subsystems, enter:

stopsrc [-a](#page-251-3)

This stops all the active subsystems on the local machine.

#### **Files**
**Item Description /etc/objrepos/SRCsubsys** Specifies the SRC Subsystem Configuration Object Class. **/etc/objrepos/SRCsubsvr** Specifies the SRC Subserver Configuration Object Class. **/etc/services** Defines the sockets and protocols used for Internet services. **/dev/SRC** Specifies the **AF\_UNIX** socket file. **/dev/.SRC-unix** Specifies the location for temporary socket files. **Related reference**: ["startsrc Command" on page 218](#page-227-0) **Related information**:

refresh command System resource controller RBAC in AIX Version 7.1 Security Trusted AIX®

**stopvsd Command Purpose**

**stopvsd** – Makes a virtual shared disk unavailable.

#### **Syntax**

**stopvsd** {**-a** | *vsd\_name* ...}

#### **Description**

The **stopvsd** command brings the specified virtual shared disks from the suspended state to the stopped state. This makes the virtual shared disks unavailable. All applications that have outstanding requests for the virtual shared disk see these requests terminate with error. Read and write requests return errors with **errno** set to **ENODEV**. If the virtual shared disk is in the stopped state, this command leaves it in the stopped state.

You can use the System Management Interface Tool (SMIT) to run this command. To use SMIT, enter: smit vsd\_mgmt

and select the **Stop a Virtual Shared Disk** option.

Under normal circumstances, you should not issue this command. The Recoverable virtual shared disk subsystem uses this command to manage shared disks in a controlled manner. If you issue this command, the results may be unpredictable.

#### **Flags**

**-a** Specifies that all virtual shared disks in the suspended state are to be stopped.

#### **Parameters**

*vsd\_name*

Specifies a virtual shared disk. If the virtual shared disk is not is the suspended state, you get an error message.

#### **Security**

You must have root authority to run this command.

# **Exit Status**

**0** Indicates the successful completion of the command.

#### **nonzero**

Indicates that an error occurred.

# **Restrictions**

You must issue this command from a node that is online in the peer domain. To bring a peer domain online, use the **startrpdomain** command. To bring a particular node online in an existing peer domain, use the **startrpnode** command. For more information on creating and administering an RSCT peer domain, refer to the *RSCT: Administration Guide*.

Under normal circumstances, you should not issue this command. The Recoverable virtual shared disk subsystem uses this command to manage shared disks in a controlled manner. If you issue this command, the results may be unpredictable.

# **Standard Output**

Current RVSD subsystem run level.

#### **Examples**

To bring the virtual shared disk **vsd1vg1n1** from the suspended state to the stopped state, enter: stopvsd vsd1vg1n1

#### **Location**

**/opt/rsct/vsd/bin/stopvsd**

# **stopwpar Command**

#### **Purpose**

Deactivates an active workload partition.

# **Syntax**

**/usr/sbin/stopwpar**[ **[-h](#page-254-0)** | **[-F](#page-254-1)** ] [ **[-r](#page-254-2)** ] [ **[-t](#page-254-3)** *seconds* | **[-N](#page-254-4)** ] [ **[-v](#page-254-5)**] *[WparName](#page-254-6)*

# **Description**

The **stopwpar** command deactivates a running workload partition. This includes stopping the following tasks:

- Stopping processes running within the workload partitions.
- Unloading the workload partition's WLM class, if any.
- Deactivating the workload partition's IP addresses, if any.
- Unmounting the workload partition's file systems, if any.
- Restarting the system workload partition.
- Removing the application workload partition.

The **stopwpar** command fails under the following circumstances:

- The specified workload partition does not exist.
- v One or more processes cannot be stopped by the **kill** command (use the **-F** flag to force.)

v One or more file systems cannot be unmounted (use the **-F** flag to force.)

# **Flags**

<span id="page-254-4"></span><span id="page-254-2"></span><span id="page-254-1"></span><span id="page-254-0"></span>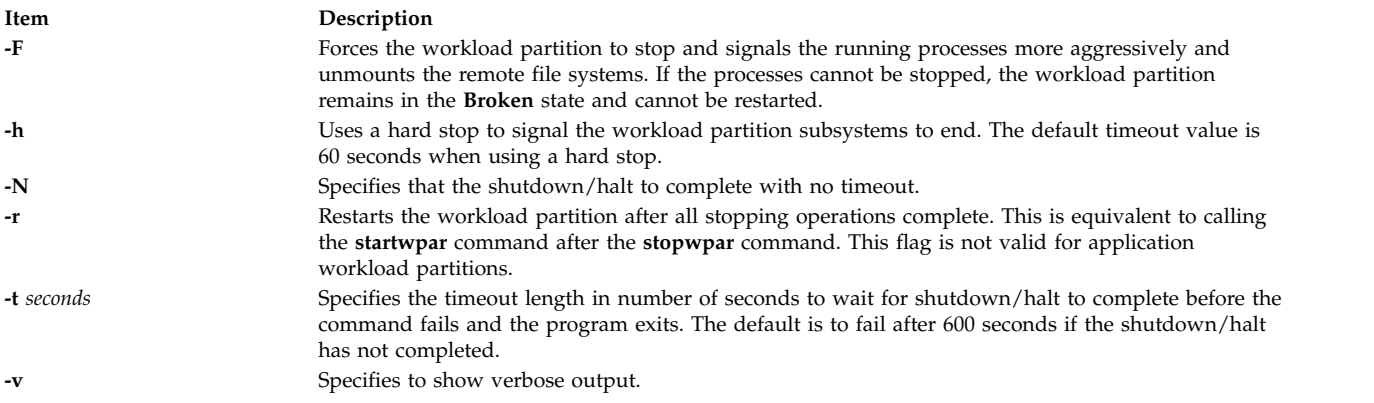

# <span id="page-254-5"></span><span id="page-254-3"></span>**Parameters**

<span id="page-254-6"></span>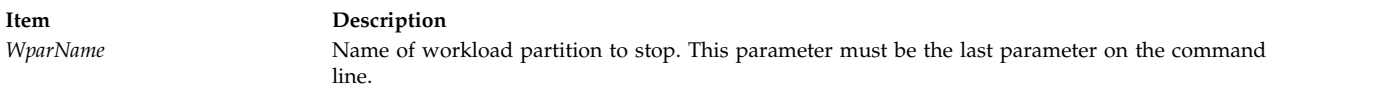

# **Security**

Access Control: Only the root user can run this command for system workload partitions. For application workload partitions, only the creator of the workload partition (or root) can run this command.

# **Examples**

1. To stop the workload partition called *roy*, enter:

stopwpar roy

2. To discontinue the shutdown processing for the workload partition called *pinto* after 85 seconds, enter: stopwpar -t 85 pinto

#### **Related information**:

chwpar command clogin command kill command wparexec command

devexports command

# **stpinet Method**

#### **Purpose**

Disables the inet instance.

# **Syntax**

**stpinet** [ **[-l](#page-255-0) "***Interface* ...**"** ] [ **[-t](#page-255-1)** *Time* ]

# **Description**

If **stpinet** is started with a list of network interfaces specified with the **-l** option, then this method only stops those IFs. Otherwise, **stpinet** informs users of the impending demise of TCP/IP, using the **wall** command, and invokes the **ifconfig** command to mark each configured IF as **down**. If no network interfaces are specified, the status flag of the inet instance is set to DEFINED.

# **Flags**

<span id="page-255-1"></span><span id="page-255-0"></span>**Item Description**

**-l "***Interface ...***"** Specifies the name of the interface to be disabled. **-t** *Time* Specifies the time in minutes until the inet instance is stopped.

# **Examples**

The following example disables the inet instance  $tr0$  five minutes from the time the method is executed: stpinet -l "tr0" -t 5

**Related information**: ifconfig command odm\_run\_method command Writing a Device Method Object Data Manager (ODM) Overview for Programmers TCP/IP network interfaces

# **strace Command Purpose**

Prints STREAMS trace messages.

# **Syntax**

**strace** [ *[mid](#page-256-0) [sid](#page-256-1) [level](#page-256-2)* ] ...

# **Description**

The **strace** command without parameters writes all STREAMS event trace messages from all drivers and modules to its standard output. These messages are obtained from the STREAMS **log** driver. If parameters are provided, they must be in triplets. Each triplet indicates that tracing messages are to be received from the given module or driver, subID (usually indicating minor device), and priority level equal to or less than the given level. The all token may be used for any member to indicate no restriction for that attribute.

# **Parameters**

<span id="page-256-2"></span><span id="page-256-1"></span><span id="page-256-0"></span>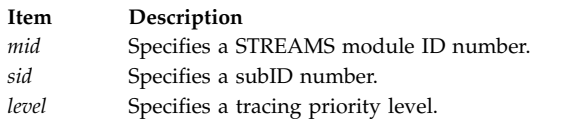

# **Output Format**

The format of each trace message output is:

<seq> <time> <ticks> <level> <flags> <mid> <sid> <text>

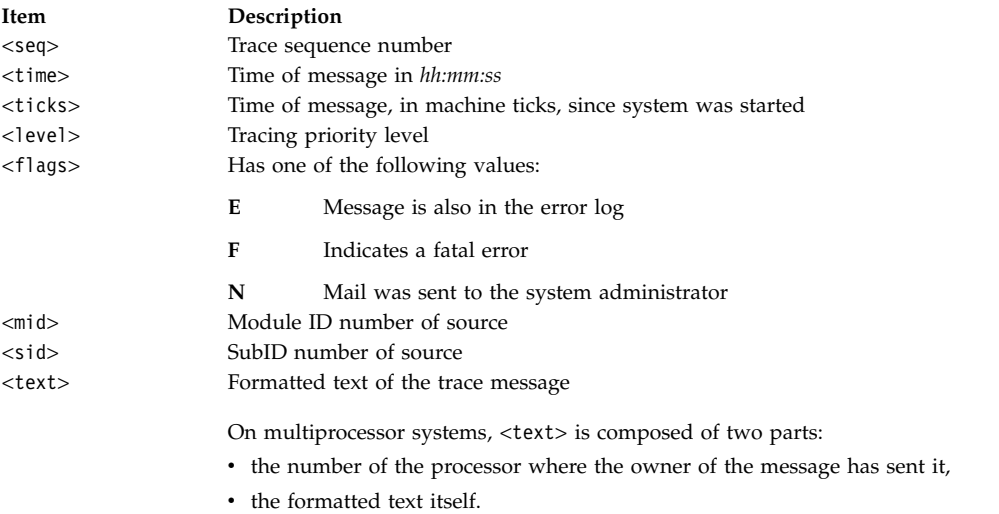

Once initiated, the **strace** command continues to execute until terminated by the user.

**Note:** Due to performance considerations, only one **strace** command is permitted to open the STREAMS log driver at a time. The log driver has a list of the triplets specified in the command invocation, and compares each potential trace message against this list to decide if it should be formatted and sent up to the **strace** process. Hence, long lists of triplets have a greater impact on overall STREAMS performance. Running the **strace** command has the most impact on the timing of the modules and drivers generating the trace messages that are sent to the **strace** process. If trace messages are generated faster than the **strace** process can handle them, some of the messages will be lost. This last case can be determined by examining the sequence numbers on the trace messages output.

#### **Examples**

- 1. To output all trace messages from the module or driver whose module ID is 41, enter: strace 41 all all
- 2. To output those trace messages from driver or module ID 41 with sub-IDs 0, 1, or 2: strace 41 0 1 41 1 1 41 2 0

Messages from sub-IDs 0 and 1 must have a tracing level less than or equal to 1. Those from sub-ID 2 must have a tracing level of 0.

#### **Related information**:

STREAMS Overview Understanding the log Device Driver

# <span id="page-257-5"></span>**strchg Command**

# **Purpose**

Changes stream configuration.

# **Syntax**

**To push modules onto a stream:**

**strchg [-h](#page-257-0)** *Module1* [ **,** *Module2* ... ]

**To pop modules off a stream:**

**strchg [-p](#page-257-1)** [ **[-a](#page-257-2)** | **[-u](#page-257-3)** *Module* ]

**To push and pop modules to conform to the configuration file:**

**strchg [-f](#page-257-4)** *File*

# **Description**

The **strchg** command is used to alter the configuration of the stream associated with the user's standard input. The **strchg** command **pushes modules** on the stream, pops modules off of the stream, or both. Only the root user or owner of a STREAMS device can alter the configuration of that stream. If another user attempts to alter the configuration, the **strchg** command will not succeed.

<span id="page-257-4"></span><span id="page-257-2"></span><span id="page-257-1"></span>**Note:** If modules are pushed in the wrong order, the stream might not function as expected.

# **Flags**

<span id="page-257-0"></span>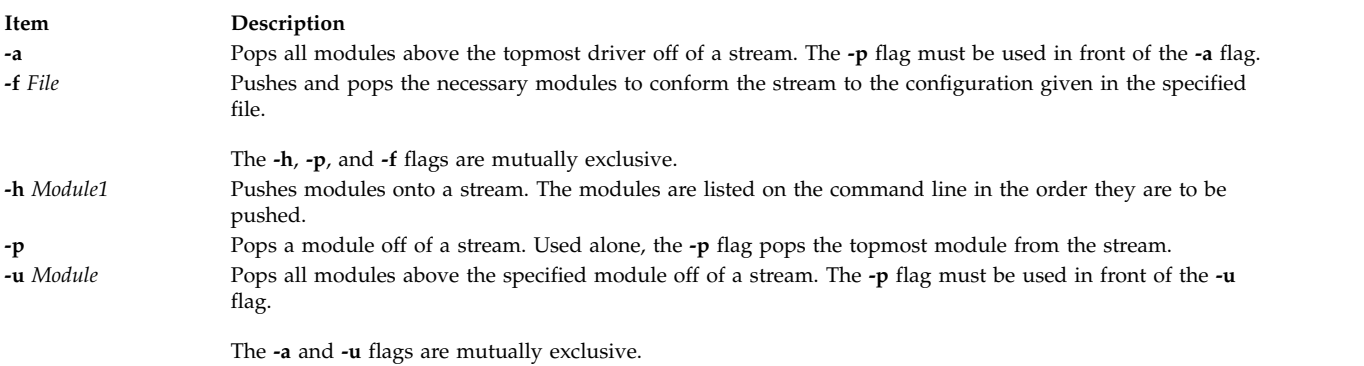

# <span id="page-257-3"></span>**Parameters**

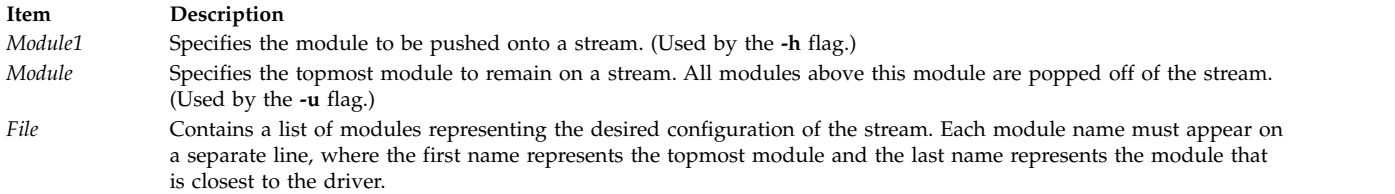

#### **Return Values**

On successful completion, the **strchg** command returns a value of 0. Otherwise, it returns a nonzero value and prints an error message indicating usage error, a bad module name, too many modules to push, failure of an **ioctl** operation on the stream, or failure to open the file specified by the *File* parameter.

#### **Examples**

1. To push the ldterm module on the stream, enter:

```
strchg -h ldterm
```
2. To pop the topmost module from the stream associated with the /dev/term/24 device, enter: strchg -p < /dev/term/24

The user must be the owner of this device or the root user.

- 3. If the fileconf file contains the following:
	- compat ldterm ptem

the following command configures the stream so that the ptem module is pushed over the driver, followed by the ldterm module, and the compat module is pushed closest to the stream head. strchg -f fileconf

#### **Related reference**:

["strconf Command" on page 250](#page-259-0)

#### **Related information**:

STREAMS Overview

streamio command Building STREAMS

# **strclean Command**

#### **Purpose**

Cleans up the STREAMS error logger.

#### **Syntax**

**strclean** [ **[-d](#page-259-1)** ] [ **[-a](#page-259-2)** *Age* ]

#### **Description**

The **strclean** command is used to clean up the STREAMS error-logger directory on a regular basis: for example, by using the **cron** daemon. By default, all files with names matching **error.\*** in the **/var/adm/streams** directory that have not been modified in the last three days are removed.

**Note:** The **strclean** command is typically run using the **cron** deamon on a daily or weekly basis.

# <span id="page-259-0"></span>**Flags**

<span id="page-259-2"></span><span id="page-259-1"></span>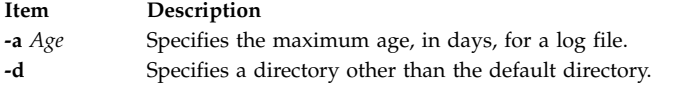

# **Security**

**Attention RBAC users and Trusted AIX users:** This command can perform privileged operations. Only privileged users can run privileged operations. For more information about authorizations and privileges, see Privileged Command Database in *Security*. For a list of privileges and the authorizations associated with this command, see the **lssecattr** command or the **getcmdattr** subcommand.

#### **Examples**

The following example has the same result as running the **strclean** command with no parameters. strclean -d /var/adm/streams -a 3

#### **Files**

**Item Description**

**/var/adm/streams/error.\*** Contains the STREAMS error log.

#### **Related reference**:

["strchg Command" on page 248](#page-257-5) **Related information**: streamio command STREAMS Overview

# **strconf Command**

#### **Purpose**

Queries stream configuration.

#### **Syntax**

**strconf** [ **[-t](#page-260-0)** | **[-m](#page-260-1)** *module* ]

#### **Description**

The **strconf** command is used to query the configuration of a stream. When used without any flags, it prints a list of all the modules in the stream as well as the topmost driver. The list is printed with one name per line, where the first name printed is the topmost module on the stream and the last item printed is the name of the driver.

**Note:** The **strconf** command only reads from standard input.

#### **Flags**

<span id="page-260-2"></span><span id="page-260-1"></span>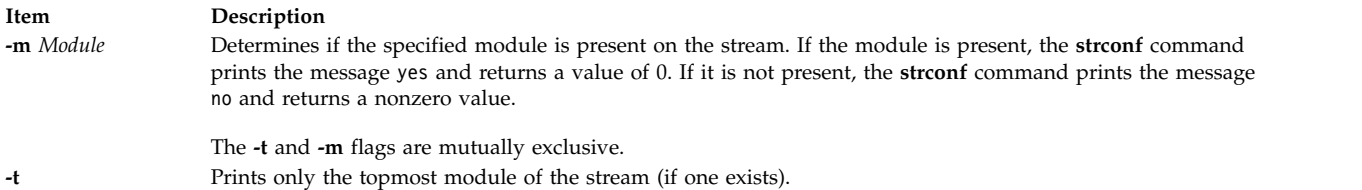

# <span id="page-260-0"></span>**Parameter**

**Item Description** *Module* Specifies the module for which to look.

#### **Examples**

1. For a stream that has only the ldterm module pushed above the ports driver, the **strconf** command (with no flags) would produce the following output:

ldterm ports

2. Entering the following command asks if the ldterm module is on the stream: strconf -m ldterm

The command produces the following output while returning an exit status of 0: yes

#### **Related information**:

STREAMS Overview Trusted AIX® RBAC in AIX Version 6.1 Security

# **strerr Daemon**

#### **Purpose**

Receives error log messages from the STREAMS **log driver** .

# **Syntax**

**strerr**

# **Description**

The **strerr** daemon receives error log messages from the STREAMS log driver and appends them to a log file. The error log files produced reside in the directory **/var/adm/streams**, and are named **error.***mm-dd*, where *mm* is the month and *dd* is the day of the messages contained in each log file.

The format of an error log message is: <seq> <time> <ticks> <flags> <mid> <sud> <text>

These fields are defined as follows:

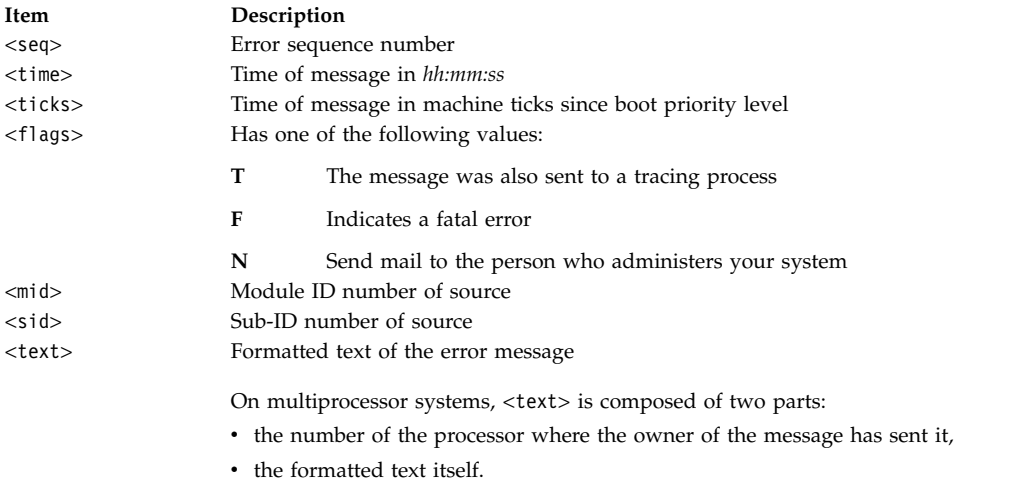

Messages that appear in the error log are intended to report exceptional conditions that require the attention of the person who administers your system. Those messages indicating the total failure of a **STREAMS driver or module** should have the **F** flag set. Those messages requiring the immediate attention of the administrator should have the **N** flag set, which causes the error logger to send the message to that person by way of the **mail** command. The priority level usually has no meaning in the error log, but does have meaning if the message is also sent to a tracer process.

Once initiated, the **strerr** daemon continues to execute until terminated by the user. Usually, the **strerr** daemon is executed asynchronously.

**Note:** Only one **strerr** daemon at a time is permitted to open the STREAMS log driver. If a module or driver is generating a large number of error messages, running the error logger causes a degradation in STREAMS performance. If a large number of messages are generated in a short time, the log driver may not be able to deliver some of the messages. This situation is indicated by gaps in the sequence numbering of the messages in the log files.

#### **Files**

**Item Description /var/adm/streams/error.***mm-dd* Error log file.

**Related information**: od command

# **strinfo Command**

#### **Purpose**

Displays administrative information about STREAMS activity.

#### **Syntax**

**strinfo [-m](#page-262-0) | [-q](#page-262-1)**

# **Description**

The **strinfo** command displays information for debugging purposes about STREAMS, drivers and modules, or stream heads and the STREAMS run queue.

# **Flags**

<span id="page-262-1"></span><span id="page-262-0"></span>**Item Description -m** Displays information on drivers and modules present in STREAMS. **-q** Displays informations on active stream heads, and on the run queue which holds the STREAMS module and driver service procedures.

# **Security**

**Attention RBAC users and Trusted AIX users:** This command can perform privileged operations. Only privileged users can run privileged operations. For more information about authorizations and privileges, see Privileged Command Database in *Security*. For a list of privileges and the authorizations associated with this command, see the **lssecattr** command or the **getcmdattr** subcommand.

#### **Examples**

1. To display information about STREAMS drivers and modules in use, enter:

strinfo [-m](#page-262-0)

This produces a listing similar to the following:

```
Device: 'sad', dcookie 0xf, flags:0x4, str 0x19a69e8
Device: 'slog', dcookie 0x10, flags:0x4, str 0x19a6c18
Device: 'rs', dcookie 0x11, flags:0x2, str 0x19bcb00
Module: 'bufcall', flags:0x1, str 0x19a5c00
Module: 'ldterm', flags:0x0, str 0x19cc858
```
In this example dcookie indicates the major number, flags indicates the flags configuration, and str is the STREAMS table address.

2. To display information about active stream heads and the STREAMS run queue, enter:

strinfo [-q](#page-262-1)

This produces a listing similar to the following:

```
Active Stream Heads
sth sth_dev sth_rq sth_wq sth_flag rq->q_first
05a7ee00 00110001 05ad7000 05ad7074 00000818 00000000
```
STREAMS Service Queue Queue 0x5ad7000 Flags 0x10

# **File**

**Item Description**

/**usr**/**sbin**/**strinfo** Contains the **strinfo** command.

**Related reference**:

["size Command" on page 114](#page-123-0)

#### **Related information**:

ar command

as command

ar command

a.out command

# **strings Command**

# **Purpose**

Finds the printable strings in a file.

# **Syntax**

**strings** [ **[-a](#page-263-0)** ] [ **[-](#page-263-0)** ] [ **[-o](#page-263-1)** ] [ **[-t](#page-263-2)** *Format* ] [ **[-n](#page-263-3)** *Number* ] [ **-***[Number](#page-263-4)* ] [ *[File](#page-263-5)* ... ]

# **Description**

The **strings** command looks for printable strings in a file. A string is any sequence of 4 or more printable characters that end with a new-line or a null character. The **strings** command is useful for identifying random object files.

# **Flags**

<span id="page-263-3"></span><span id="page-263-1"></span><span id="page-263-0"></span>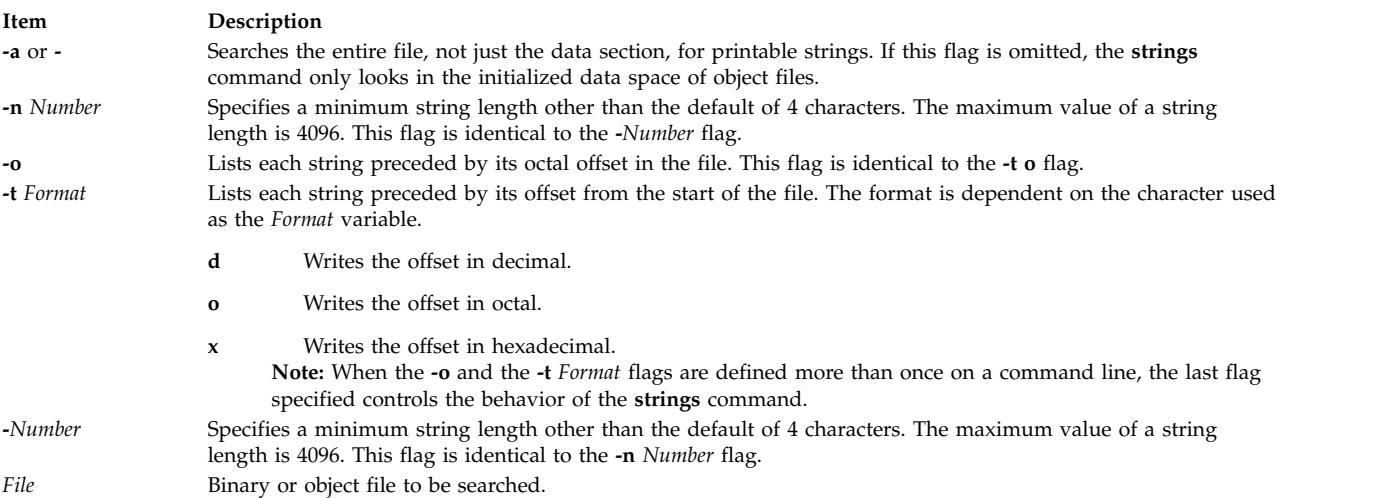

# <span id="page-263-5"></span><span id="page-263-4"></span><span id="page-263-2"></span>**Exit Status**

This command returns the following exit values:

**Item Description**

- **0** Specifies that the command ran successfully.
- **>0** Specifies that an error occurred.

# **Examples**

1. To search a file, enter:

strings strings

The **string** command displays:

```
@(#)561.17 com/cmd/scan/strings.c, cdmscan, bos320 5/7/92 10:21:20
Standard input
strings.cat
/usr/mbin/strings
Usage: strings [-a \mid -] [-o] [-t \text{ format}] [-n \mid -\#] [file...]Usage: strings [-a \mid -] [-o] [-t \text{ format}] [-n \mid -\#] [file...]Usage: strings [-a \mid -] [-o] [-t \text{ format}] [-n \mid -\#] [file...]
```

```
Usage: strings [-a | -] [-o] [-t format] [-n | -#] [file...]
Usage: strings [-a | -] [-o] [-t format] [-n | -#] [file...]
%7o%7d
%7x27<sub>0</sub>%7d
```
2. To search for strings at least 12 characters long, enter:

strings -12 strings

The **string** command displays:

```
1.17 com/cmd/scan/strings.c, cdmscan, bos320 5/7/92 10:21:20
Standard input
/usr/mbin/strings
Usage: strings [-a | -] [-o] [-t format] [-n | -#] [file...]<br>Usage: strings [-a | -] [-o] [-t format] [-n | -#] [file...]
                                              \left[-\right] \left[-\circ\right] \left[-\circ\right] \leftUsage: strings \lceil -a \rceil -] \lceil -o \rceil -t format] \lceil -n \rceil -f [file...]
Usage: strings [-a \mid -] [-o] [-t \text{ format}] [-n \mid -\#] [file...]Usage: strings [-a | -] [-o] [-t format] [-n | -#] [file...]
```
3. To search for strings at least 20 characters long and show the offset in hexadecimal, enter:

strings -t x -n 20 strings

The **string** command displays:

```
1017 1.17 com/cmd/scan/strings.c, cmdscan, bos320 5/7/92 10:21:20
108c Usage: strings [-a | -] [-o] [-t format] [-n | -#] [file...]
10d8 Usage: strings [-a | -] [-o] [-t format] [-n | -#] [file...]
                         -] [-0] [-t format] [-n] -#] [file...]1170 Usage: strings [-a | -] [-o] [-t format] [-n | -#] [file...]
11bc Usage: strings [-a \mid -] [-o] [-t \text{ format}] [-n \mid -\#] [file...]
```
#### **Related reference**:

"strip Command"

# **strip Command**

#### **Purpose**

Reduces the size of an Extended Common Object File Format (XCOFF) object file by removing information used by the binder and symbolic debug program.

#### **Syntax**

```
strip [ -V] [ -r [ -l ] | -x [ -l ] | -t | -H | -e | -E ] [ -X {32|64|32_64}] [ — ] File ...
```
#### **Description**

The **strip** command reduces the size of XCOFF object files. The **strip** command optionally removes the line number information, relocation information, the debug section, the typchk section, the comment section, file headers, and all or part of the symbol table from the XCOFF object files. Once you use this command, symbolic debugging of the file is difficult; therefore, you should normally use the **strip** command only on production modules that you have debugged and tested. Using the **strip** command reduces the storage overhead required by an object file.

For each object module, the **strip** command removes information as specified by the supplied options. For each archive file, the **strip** command removes the global symbol table from the archive.

You can restore a stripped symbol table to an archive or library file by using the **ar -s** command.

The **strip** command with no options removes the line number information, relocation information, symbol table, the debug section, and the typchk section, and the comment section.

#### **Flags**

#### **Item Description**

- <span id="page-265-6"></span>**-e** Sets the **F\_LOADONLY** flag in the optional header of the object file. If the object file is placed in an archive, this flag indicates to the binder (**ld** command) that symbols in the object file should be ignored when linking with the archive.
- <span id="page-265-7"></span>**-E** Resets (turns off) the **F\_LOADONLY** bit in the optional header of the object file. (See **-e** flag).
- <span id="page-265-5"></span>**-H** Removes the object file header, any optional header, and all section headers.
	- **Note:** Symbol Table information is not removed.
- <span id="page-265-2"></span>**-l** (Lowercase L) Strips the line number information from the object file.

#### **Item Description**

- **-r** Removes all symbol table information except those entries for external and static symbols. Does not remove the relocation information. Also removes the debug and typchk sections. This option produces an object file that can still be used as input to the linkage editor (**ld** command).
- **-t** Removes most symbol table information but does not remove function symbols or line number information.
- **-V** Prints the version number of the **strip** command.
- **-x** Removes the symbol table information but does not remove static or external symbol information. The **-x** flag also removes relocation information, therefore linking to the file would not be possible.
- **-X** *mode* Specifies the type of object file **strip** should examine. The *mode* must be one of the following:
	- **32** Processes only 32-bit object files
	- **64** Processes only 64-bit object files
	- **32\_64** Processes both 32-bit and 64-bit object files

<span id="page-265-9"></span><span id="page-265-8"></span><span id="page-265-4"></span><span id="page-265-3"></span><span id="page-265-1"></span><span id="page-265-0"></span>The default is to process 32-bit object files (ignore 64-bit objects). The *mode* can also be set with the **OBJECT\_MODE** environment variable. For example, **OBJECT\_MODE=64** causes **strip** to process any 64-bit objects and ignore 32-bit objects. The **-X** flag overrides the **OBJECT\_MODE** variable.

**—** (Double hyphen) Interprets all arguments following this flag as file names. This allows you to strip files whose names start with a hyphen.

# **Exit Status**

This command returns the following exit values:

**Item Description 0** Successful completion.

**>0** An error occurred.

#### **Examples**

- 1. To remove the symbol table and line number information from the **a.out** file, enter: strip a.out
- 2. To remove the object file header of the **a.out** file, enter:

strip -H a.out

3. To remove both the 32-bit and 64-bit symbol tables from **lib.a**, enter: strip -X 32\_64 lib.a

#### **Files**

**Item Description**

**/usr/ccs/bin/strip** Contains the **strip** command.

#### **Related reference**:

["slibclean Command" on page 119](#page-128-0)

#### ["strerr Daemon" on page 251](#page-260-2) **Related information**:

STREAMS Overview Trusted AIX®

Configuring Drivers and Modules in the Portable Streams Environment

# **stripnm Command**

#### **Purpose**

Displays the symbol information of a specified object file.

# **Syntax**

**stripnm** [ **[-x](#page-267-0)** | **[-d](#page-267-1)** ] [ **[-s](#page-267-2)** ] [ **[-z](#page-267-3)** ] *File*

# **Description**

The **stripnm** command (when run without the **-s** flag) prints the symbol table of a specified object file to standard output. The file specified by the *File* parameter can be a single object file or an archive library of object files. If the file specified by the *File* parameter is an archive, a listing for each object file in the archive is produced. If the symbol table has been stripped from the object file, the **stripnm** command extracts symbol names from the traceback tables (even if the **-s** flag is not specified) and the loader section of the object file(s). If the traceback tables do not exist, an error message is displayed.

Each symbol name is preceeded by its address and one character representing the symbol type (similar to **nm** output). When used with **-z**, the output format is the same as it was before AIX 5.2, that is each symbol name is followed by its address (a series of blanks if the address is undefined) and the type of class and section type. The address field can be displayed as a decimal (the default value with **-z**, or when **-d** is used) or hexadecimal (the default value without **-z**, or if the **-x** flag is used).

Source file names are also collected and reported by the **stripnm** command. All the symbols following a source file name line belongs to the same source file, until the next source file name line is encountered. For stripped files, the source file name is reported as being the object file name.

When run using the **-s** flag, the **stripnm** command ignores the symbol table if present and always extracts routine names from the traceback tables and the loader section of the object file(s).

When no symbol table is present or the **-s** flag is used, the **stripnm** command also searches for glue code and pointer glue information. Both are sequences of instructions found in the text section of the object file.

The glue code for 32 bit applications is composed of the following sequences of instructions:

```
8182xxxx \# lwz r12,xxxx(r12) (xxxx is the TOC entry index)<br>90410014 \# stw r2,14(r1)
             stw r2,14(r1)800c0000 # lwz r0,0(r12)
804c0004 # lwz r2,4(r12)
7c0903a6 # mtctr r0
4e800420 # bctr
```
The loader section entry whose address matches the TOC entry pointed to by xxxx gives the function name for this sequence of glue code.

For 64 bit executables, the glue code sequences are as follows:

```
982xxxx # 1d r12,xxxx(r2) (xxxx is the TOC entry index)
8410028 # std r2,28(r1)
80c0000 # ld r0,0(r12)
84c0008 # ld r2,8(r12
c0903a6 # mtctr r0
e800420 # bctr
```
The pointer glue code for 32 bit applications is composed of the following sequence:

800b0000 # lwz r0,0(r11) 90410014 # stw r2,20(r1) 7c0903a6 # mtctr r0 804b0004 # lwz r2,4(r11) 816b0008 # lwz r11,8(r11) 4e80xx20 # bctr

For 64bit executables, the pointer glue code sequence is as follows:

```
e80b0000 # ld r0,0(r11)
f8410028 # std r2,20(r1)
7c0903a6 # mtctr r0
e84b0008 # ld r2,8(r11)
e96b0010 # ld r11,16(r11)
4e80xx20 # bctr
```
Pointer glue exists only in one copy and is always reported as symbol. prtgl.

The stripnm command searches the Text section from beginning to end for these sequences. If the command finds a sequence of instructions that matches, it is reported as glue code or pointer glue.

Source file symbols are generated artificially by **stripnm** for both glue code and pointer glue. For 32 bit executables, the source file is glink.s for all glue code entries, and ptrgl.s, for the pointer glue. For 64 bit executables, the source files are repectively glink64.s and ptrgl\_64.s.

The **stripnm** command can also be used to search for symbol information in the **/unix** file. If the **/unix** file does not correspond to the currently running kernel, a warning message displays.

#### **Flags**

<span id="page-267-2"></span><span id="page-267-1"></span>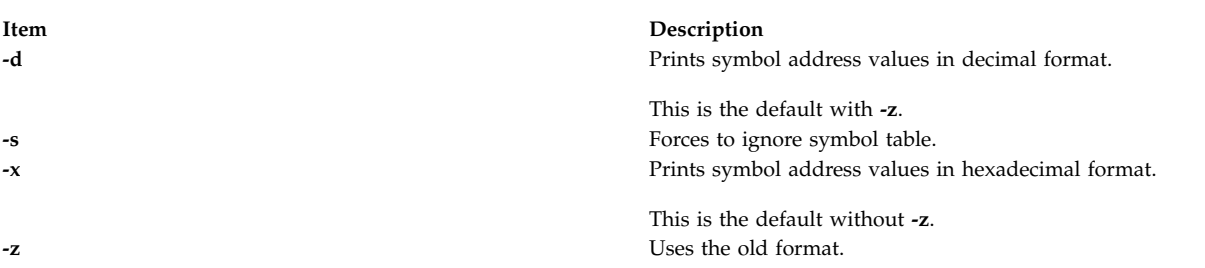

#### <span id="page-267-3"></span><span id="page-267-0"></span>**Examples**

- 1. To list the symbols of the **a.out** object file, type: stripnm a.out
- 2. To list the symbols address values, in decimal, from the **a.out** object file, type: stripnm -d a.out
- 3. To list symbols from the object file from libc.a in the old format, but using hexadecimal addresses, type:

stripnm -xz libc.a **Related reference**: ["strip Command" on page 255](#page-264-0)

# **strload Command**

#### **Purpose**

Loads and configures **Portable Streams Environment** (PSE).

#### **Syntax**

**strload** [ **[-u](#page-270-0)** | **[-q](#page-270-1)** ] [ **[-f](#page-270-2)** *File* ] [ **[-d](#page-270-3)** *List* ] [ **[-m](#page-270-4)** *List* ]

#### **Description**

The **strload** command enables the system administrator to load and unload drivers and modules and to query the load status of PSE and its dependents.

By default, the **strload** command loads PSE according to the **/etc/pse.conf** file. The **-f** flag allows the administrator to use an alternate configuration file. The **-d** and **-m** flags are used to specify drivers and modules that are not present in the configuration files (such as when new drivers are being developed). The **-q** flag reports on the system load status (kernel existence) of the referenced drivers and modules.

#### **Configuration File**

The configuration file is a flat ASCII, line-oriented database. Comments are introduced by a # (pound sign), and continue until the end of the line. Blank lines are ignored. The form for each record is: attributes filename [argument [node [minor ...] ] ]

Fields are separated by spaces, tabs, or both. A - (dash) can be specified as the field value, indicating that the default value is to be used. The fields are defined as follows:

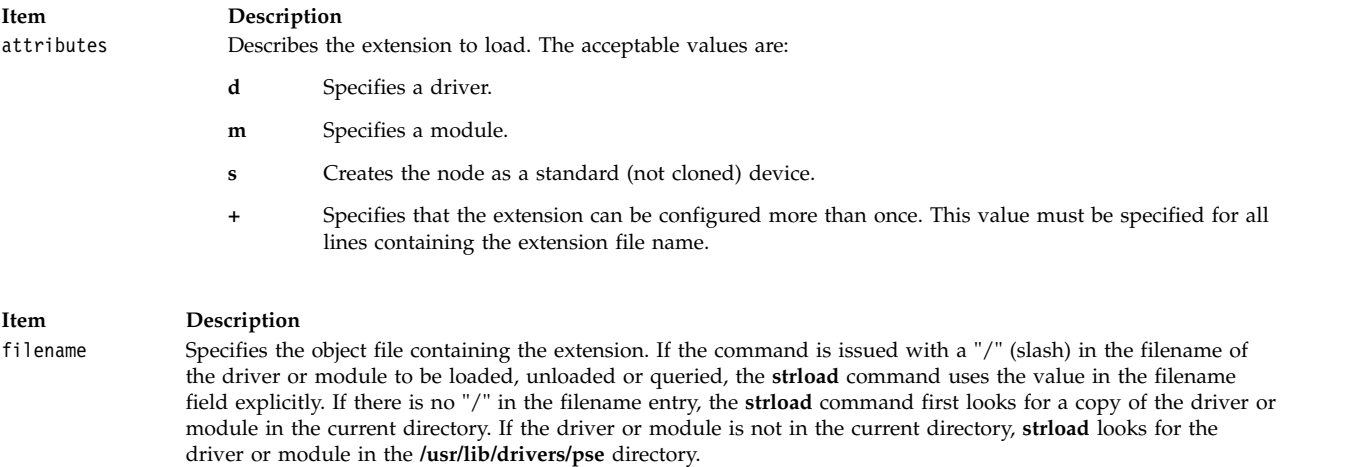

**Note:** It is recommended that the **strload** command be issued from the root directory (/). The **strload** command for load, unload, and query must always be issued from the same directory.

The kernel extension loader REQUIRES that the path names used be identical in load, unload and queries. This, coupled with the way the filename is determined by **strload**, could cause problems. Every byte in the path name used by the **strload** command must EXACTLY match every positionally

corresponding byte in the path name used by the kernel extension loader because the kernel does a **strcmp()** on the filename when looking for matches. If the **strload** command is issued from a different directory to unload the module or driver, one of the following events occurs:

- v If the **strload** command does not find a copy of the driver or module in the new current directory, **strload** attempts to unload the driver or module in the **/usr/lib/drivers/pse** directory. However, this path name may not be the same as the path name that the loader has logged for that driver or module. If the path name is not the same, the **strload** command fails.
- v If the **strload** command finds another copy of the module or driver in the new current directory, then the path names are the same, and the loader correctly unloads the driver or module that was loaded. Thus, the **strload** command succeeds, but the results may not be as the user intended.

For example:

The following scenario (NOT recommended) causes "spx", also known as "A", to be unloaded. This is probably not the desired effect.

```
mkdir /tmp/foo /tmp/bar
cp /usr/lib/drivers/pse/spx /tmp/foo/A
cp /bin/ls /tmp/bar/A
cd /tmp/foo
strload -d A \# The loader knows the path and filename as
                  # "A" because "A" is found in the current
                  # directory
cd /tmp/bar
strload -q -d A # Reports "yes" because there is "A" in the
                  # current directory. Note that the file "A"
                  # in /tmp/bar is NOT the same file "A" in
                  # /tmp/foo, but the loader does not care
                  # because it identifies the file by
                  # pathname.
strload -u -d A # Unloads spx (also known as "A")!
The following is an error scenario:
mkdir /tmp/foo2 /tmp/bar2
cp /usr/lib/drivers/pse/spx /tmp/foo2/A
cd /tmp/foo2
strload -dA # The loader knows the path and filename as
                 # "A"because "A" is found in the current
                 # directory.
cd /tmp/bar2
strload -q -d A # Answers "no". There is no filename
                 # in /tmp/bar2 that matches "A", so strload
                 # prepends pathname "/usr/lib/drivers/pse" to
                 # "A". "/usr/lib/drivers/pse/A" is not found,
                 # so strload answers "no".
strload -u -d A # Fails - "A" does not exist.
The following is an error scenario:
cd /usr/lib/drivers/pse
strload -d spx # The loader knows the path and filename as
                 # "spx" because "spx" is found in the
                 # current directory.
cd /
strload -q -d spx # Answers "no". There is no filename in /
                  # that matches "spx", so strload prepends
                  # the pathname "/usr/lib/drivers/pse" to
                  # "spx". "/usr/lib/drivers/pse/spx" is found
                  # since it exists, so strload gives
                  # "/usr/lib/drivers/pse/spx" to the loader.
                  # The strcmp() fails since
                  # "/usr/lib/drivers/pse/spx" and "spx" do
                  # not match exactly.
strload -u -d spx # Fails - "spx" does not exist.
```
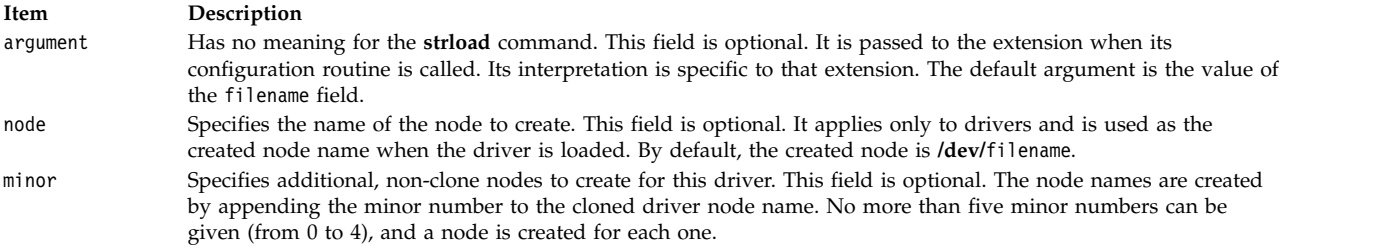

The **-d** and **-m** flags cause the configuration file to be ignored, unless it is explicitly named on the command line, as follows:

strload -f /tmp/my.conf -d newdriver

**Note:** The **-d** and **-m** flags do not override the configuration file. That is, if driver **dgb** is loaded by using the configuration file, the **-d** flag will attempt to reload it but will fail. The configuration file is processed before the **-d** and **-m** flags.

The *List* variable for the **-d** and **-m** flags is a comma-separated list of file names, each of which contains a single PSE driver or module. The configuration process proceeds as if a line of one of the following forms was found in the configuration file:

d filename

m filename

#### **Flags**

<span id="page-270-4"></span><span id="page-270-3"></span><span id="page-270-2"></span>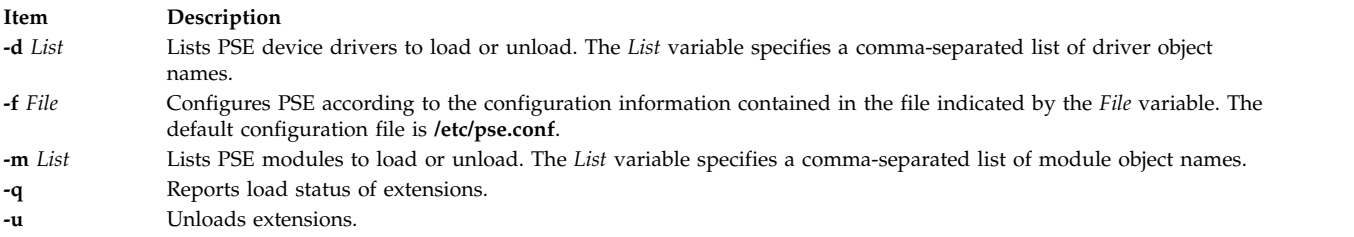

# <span id="page-270-1"></span><span id="page-270-0"></span>**Security**

**Attention RBAC users and Trusted AIX users:** This command can perform privileged operations. Only privileged users can run privileged operations. For more information about authorizations and privileges, see Privileged Command Database in *Security*. For a list of privileges and the authorizations associated with this command, see the **lssecattr** command or the **getcmdattr** subcommand.

# **Examples**

1. Entering the following command loads PSE (if not already loaded), the dgb and ssb drivers from the **/usr/lib/drivers/pse/** directory, and the aoot module from the current directory, but does not use the configuration file:

root# strload -d dgb,ssb -m ./aoot

2. To unload the aoot module only, enter:

root# strload -u -m ./aoot

3. Entering the following command asks if the spx driver exists:

```
root# strload -q -d
spx
```
and produces the following output if not:

spx : no

4. The following is an example configuration file:

#example configuration file

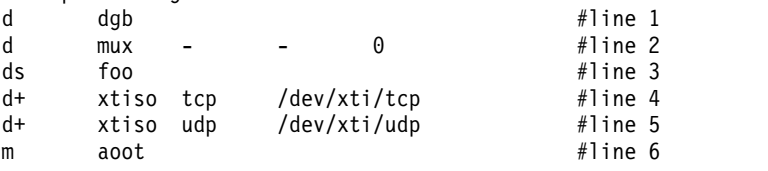

Line 1 loads the dgb driver extension as a cloned device named /dev/dgb. The argument passed to the dgb configuration routine is dgb.

Line 2 loads the mux driver extension as a cloned device named /dev/mux and also creates a standard device name /dev/mux0 with a minor number of 0 (zero). (No more than five device names can be created with minor numbers from 0 to 4.)

Line 3 loads the foo driver extension as a standard device (not cloned) named /dev/foo. The minor number is 0.

Lines 4 and 5 load the xtiso driver extension, and configure it twice: once as tcp and once as udp. The clone nodes created are /dev/xti/tcp and /dev/xti/udp. The configuration routine of xtiso is called twice: once with the argument tcp, and once with udp.

Line 6 loads the aoot module extension. No node is created, and the configuration routine is passed the value aoot.

5. To load the streams **dlpi** driver, enter:

strload -f /etc/dlpi.conf

#### **Files**

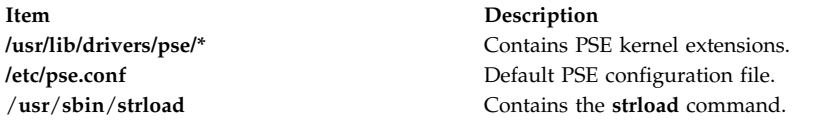

#### **Related reference**:

["slibclean Command" on page 119](#page-128-0) ["strerr Daemon" on page 251](#page-260-2)

#### **Related information**:

STREAMS Overview Trusted AIX® Configuring Drivers and Modules in the Portable Streams Environment

#### **strreset Command**

#### **Purpose**

Resets a stream.

#### **Syntax**

**strreset** [ **-M** *Major* ] [ **-m** *Minor* ]

# **Description**

The **strreset** command resets an open stream by generating an M\_FLUSH message to the stream head. You use it mainly to reset blocked streams. When it is impossible to reopen the stream, issue an I\_FLUSH ioctl(), or equivalent command. This situation may happen with a process sleeping in a module's close routine, when signals can not be sent to the process (a zombie process exiting, for example).

# **Flags**

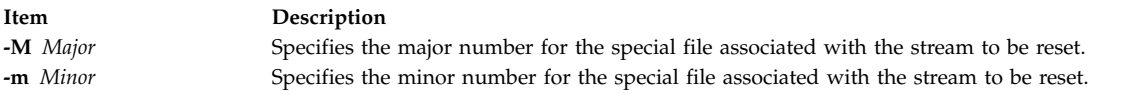

# **Exit Status**

This command returns the following exit values:

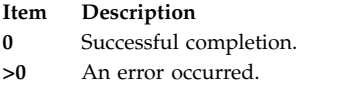

# **Security**

Access Control: You must have root authority to run this command.

Auditing Events: N/A

#### **Files**

**Item Description**

**/usr/sbin/strreset** Contains the **strreset** command.

# **strtune Command**

#### **Purpose**

This command has several related functions:

- Get or set the streams tunable parameters.
- Define the objects to trace using the component trace.
- v List the tunable values of the stream modules.
- v List the tunable values of the active queues.

#### **Syntax**

**strtune** {**-n** *[name](#page-273-0)* **| -q** *[addr](#page-273-1)*} **-o** *[tunable\\_name](#page-273-2)*[=*[value](#page-273-3)*] **-o** *tunable\_name*[=*value*] ...

**strtune** [**-n** *[name](#page-273-4)* **| -q** *[addr](#page-273-5)* [**[-a](#page-273-6)**]] **-o** *[trclevel](#page-273-2)*[=*[value](#page-273-7)*]

**strtune** [**[-M](#page-273-8)** ]

**strtune** [**[-Q](#page-273-9)** ]

```
strtune [-f tunefile ]
```
# **Description**

There are no restrictions on the use of this command when it is used to display or list values, but when using this command to modify tunable values or to define objects to trace, you must have root authority.

#### **Flags**

<span id="page-273-4"></span><span id="page-273-3"></span><span id="page-273-2"></span><span id="page-273-1"></span><span id="page-273-0"></span>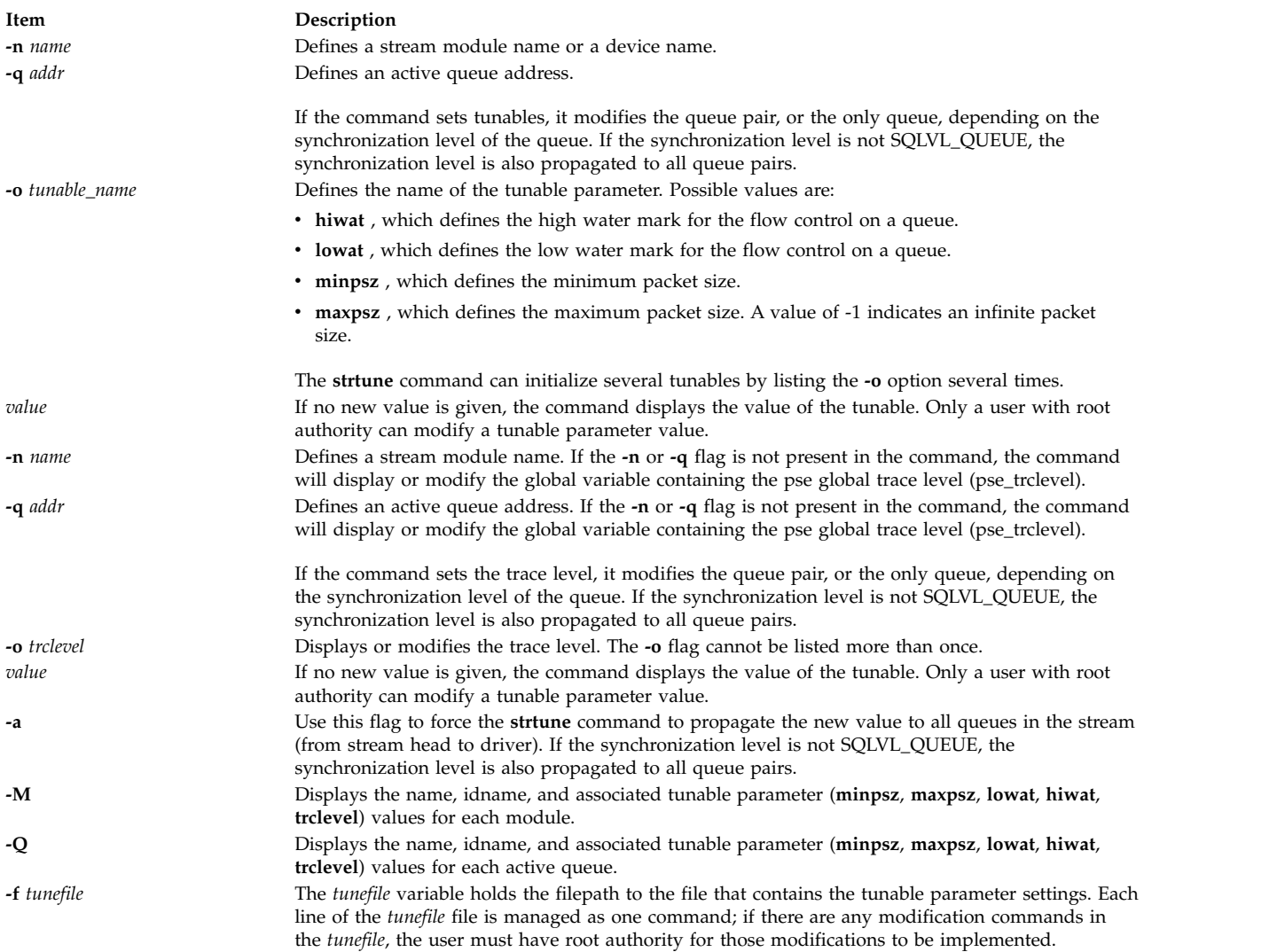

# <span id="page-273-10"></span><span id="page-273-9"></span><span id="page-273-8"></span><span id="page-273-7"></span><span id="page-273-6"></span><span id="page-273-5"></span>**Exit Status**

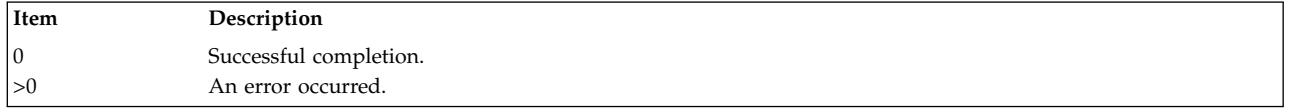

#### **Examples**

- 1. To display the **hiwat** tunable value of **ldterm** module: strtune -n ldterm -o hiwat
- 2. With root authority, to set the value of **hiwat** for the **ldterm** module to 8192: strtune -n ldterm -o hiwat=8192
- 3. To run the following lines:

```
-n udp6 -o lowat=256
-n dlpi -o hiwat=4096 -o lowat=128 -o minpsz=128
```
that are listed in the **/tmp/ff** file: strtune -f /tmp/ff

This will result in the following commands being run:

strtune -n udp6 -o lowat=256 strtune -n dlpi -o hiwat=4096 -o lowat=128 -o minpsz=128

#### **File**

**Item Description src/bos/usr/sbin/strtune/strtune.c** Contains the **strtune** command.

# **struct Command**

# **Purpose**

Translates a FORTRAN program into a RATFOR program.

# **Syntax**

**struct** [ **[-s](#page-275-0)** ] [ **[-i](#page-274-0)** ] [ **[-a](#page-274-1)** ] [ **[-b](#page-274-2)** ] [ **[-n](#page-275-1)** ] [ **[-t](#page-275-2)***Number* ] [ **[-c](#page-274-3)***Number* ] [ **[-e](#page-274-4)***Number* ] [ *File* ]

# **Description**

The **struct** command translates the FORTRAN program specified by *File* (standard input default) into a RATFOR program. Wherever possible, RATFOR control constructs replace the original FORTRAN. Statement numbers appear only where still necessary. Cosmetic changes are made, including changing Hollerith strings into quoted strings and relational operators into symbols (for example, **.GT.** into **>**). The output is appropriately indented.

The **struct** command knows FORTRAN 66 syntax, but not full FORTRAN 77. If an input FORTRAN program contains identifiers that are reserved words in RATFOR, the structured version of the program will not be a valid RATFOR program. The labels generated cannot go above 32767. If you get a **goto** statement without a target, try using the **-e** flag.

# **Flags**

<span id="page-274-4"></span><span id="page-274-3"></span><span id="page-274-2"></span><span id="page-274-1"></span><span id="page-274-0"></span>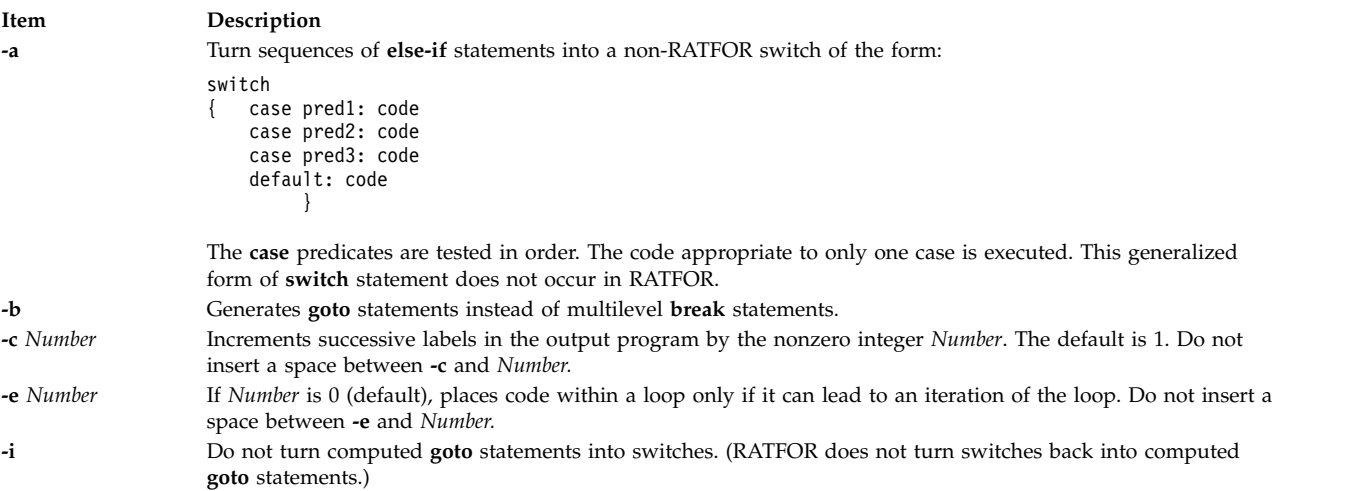

<span id="page-275-1"></span><span id="page-275-0"></span>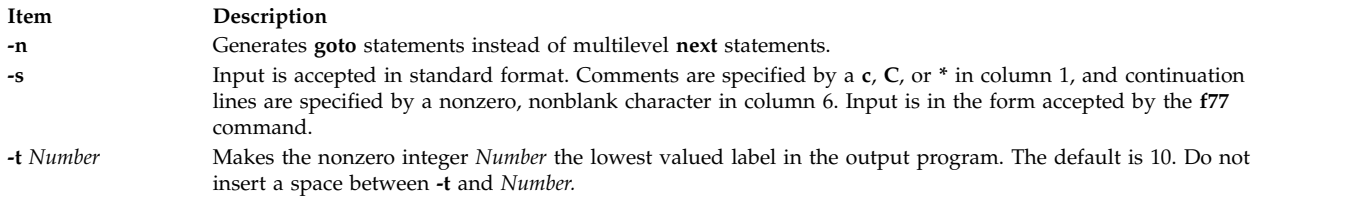

<span id="page-275-2"></span>If *Number* is nonzero, admits small code segments to a loop if otherwise the loop would have exits to several places including the segment, and the segment can be reached only from the loop. In this case, small is close to, but not equal to, the number of statements in the code segment. Values of *Number* under 10 are suggested.

# **Examples**

To translate the test.f FORTRAN program into the newtest.ratfor RATFOR program, enter: struct -s -i -n -t2 test.f > newtest.ratfor

# **Files**

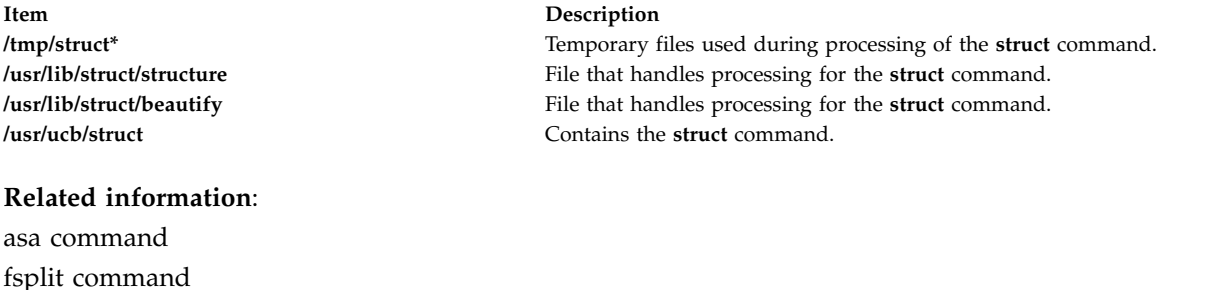

# **sttinet Method**

Commands overview

# **Purpose**

Enables the inet instance.

# **Syntax**

**sttinet** [ **[-l](#page-276-0)** *Interface* ...]

# **Description**

The **sttinet** method enables the inet instance by calling the **ifconfig** command and sets the status flag of the inet instance to AVAILABLE.

**Note:** The **sttinet** method is a programming tool and should not be executed from the command line.

# **Flags**

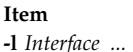

**Description** 

<span id="page-276-0"></span>Specifies which specific interface to enable. If no interfaces are specified, then all configured interfaces are started.

# **Examples**

The following method enables the inet instance: sttinet -l tr0 -l tr1 **Related information**: ifconfig command mkdev command Writing a Device Method Object Data Manager (ODM) Overview for Programmers TCP/IP network interfaces

# **stty-cxma Command**

# **Purpose**

Sets and reports the terminal options for a TTY configuration of the 128-port asynchronous subsystem.

# **Syntax**

**stty-cxma** [ **[-a](#page-276-1)** ] [ **[-g](#page-277-0)** ] [ *Option(s)* ] [ *ttyName* ]

# **Description**

If no flags or options are specified, the **stty-cxma** command reports all 128-port special driver settings and modem signals, as well as all standard parameters reported by the **stty** command for the tty device that is the current standard input.

The *ttyName* parameter can be specified to set or report options for a tty device for other than the standard input. The *ttyName* parameter can be a simple tty name, such as **tty0**, or can be prefixed by **/dev/**, such as **/dev/tty0**. This option may be used on a modem control line when no carrier is present.

Further options can be specified to change flow control settings, set transparent print options, force modem control lines, and display all tty settings. Unrecognized options are passed to the **stty** command for interpretation.

# **Flags**

**Item Description**

<span id="page-276-1"></span>**-a** Writes all the unique 128-port settings as well as all the standard tty settings reported by **stty -a** to standard output.

#### <span id="page-277-0"></span>**Item Description**

**-g** Writes option settings to standard output in a form usable by another stty command.

#### **Options**

The following options specify transient actions to be performed immediately:

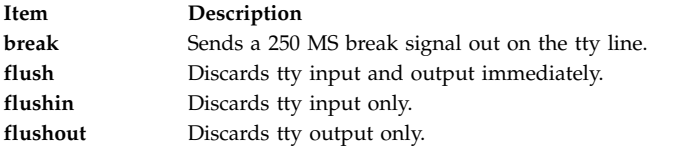

The actions specified by the following options are in effect until the device is closed. The next time the device is opened, default values are used.

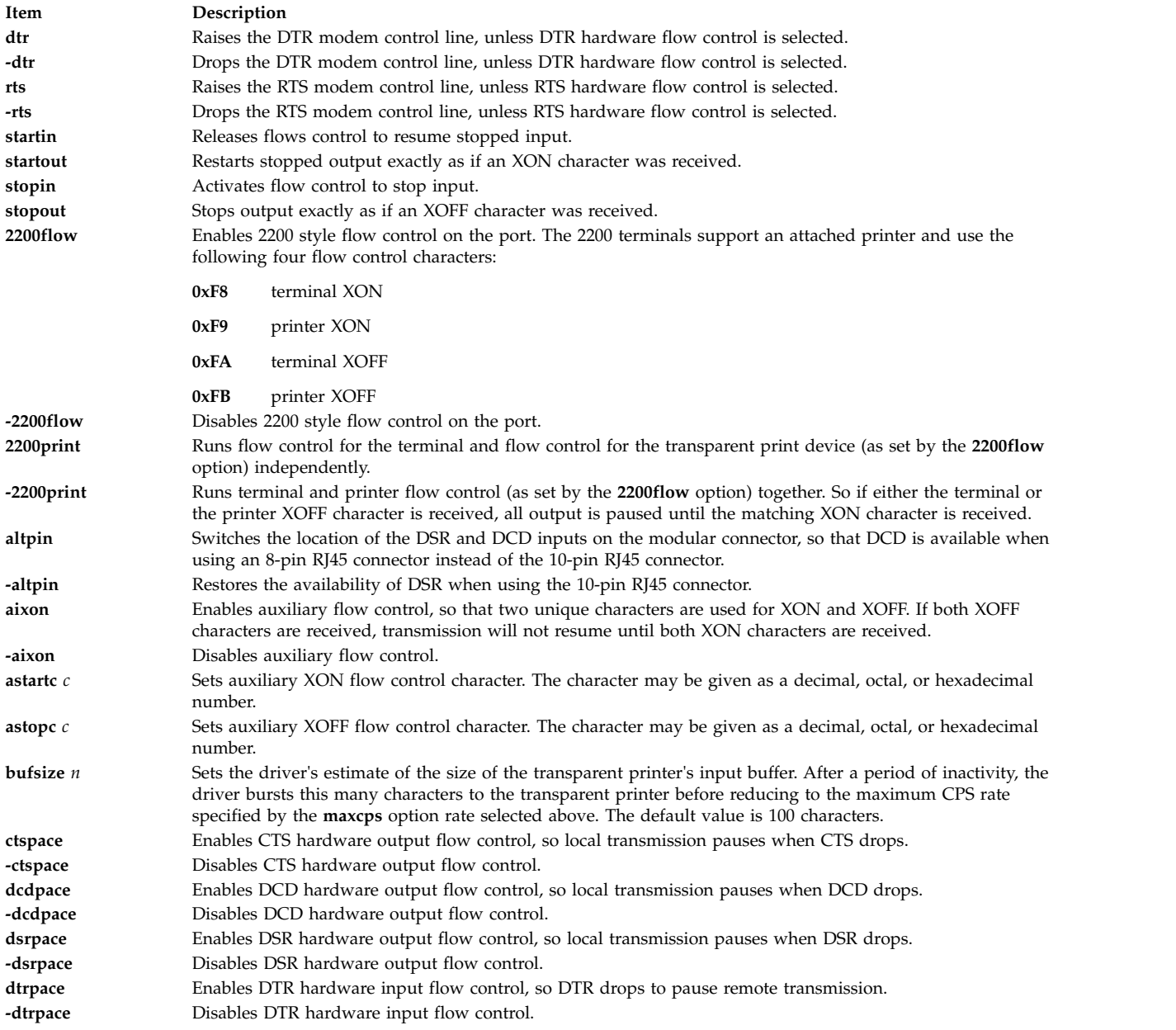

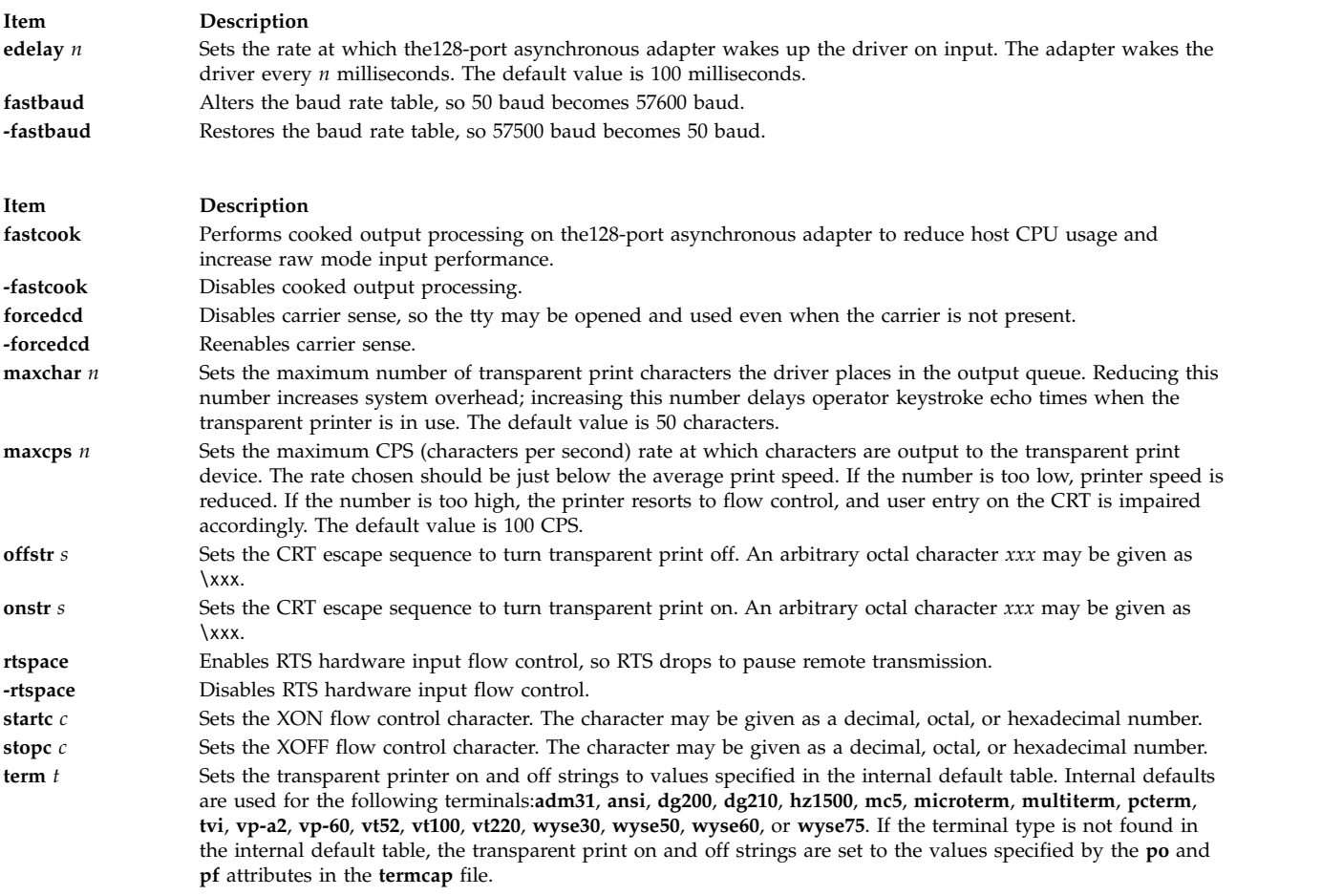

# **Examples**

1. To display all the unique 128-port settings as well as all the standard tty settings for a tty port configured on a 128-port asynchronous controller as /dev/tty0, enter:

stty-cxma -a tty0

2. To make DCD available when using an 8-pin RJ45 connector for a tty port configured on a 128-port asynchronous controller as /dev/tty3, enter:

stty-cxma altpin tty3

This command interchanges the location of the DSR and DCD inputs on the modular connector.

#### **Files**

**Item Description**

**/usr/ebin/tty/stty-cxma** Contains the **stty-cxma** command.

**Related reference**:

"stty Command"

# **stty Command**

#### **Purpose**

Sets, resets, and reports workstation operating parameters.

# **Syntax**

**stty** [ **[-a](#page-279-0)** ] [ **[-g](#page-279-1)** ] [ *[Options](#page-279-2)* ]

#### **Description**

The **stty** command sets certain I/O options for the device that is the current standard input. This command writes output to the device that is the current standard output.

This version of the operating system uses the standard X/Open Portability Guide Issue 4 interface to control the terminals, maintaining a compatibility with POSIX and BSD interfaces. The **stty** command supports both POSIX and BSD compliant options, but the usage of POSIX options is strongly recommended. A list of **obsolete BSD options**, with the corresponding POSIX options, is also provided.

When you redirect standard input from a tty device by typing:

stty -a </dev/ttyx

the **stty** command (POSIX) will hang while waiting for the **open()** of that tty until the RS-232 carrier detect signal has been asserted. Exceptions to this rule occur if the **clocal** or **forcedcd** (128-port only) option is set.

# **Flags**

<span id="page-279-1"></span><span id="page-279-0"></span>**Item Description -a** Writes the current state of all option settings to standard output. **-g** Writes option settings to standard output in a form usable by another **stty** command.

# <span id="page-279-2"></span>**Options**

The **stty** command supports following categories of options:

- [Control Modes](#page-279-3)
- [Input Modes](#page-280-0)
- [Output Modes](#page-281-0)
- [Local Modes](#page-281-1)
- [Hardware Flow Control Modes](#page-282-0)
- [Control Character Assignments](#page-282-1)
- **[Combination Modes](#page-283-0)**
- [Window Size](#page-284-0)

#### <span id="page-279-3"></span>**Control Modes**

<span id="page-280-10"></span><span id="page-280-3"></span><span id="page-280-2"></span>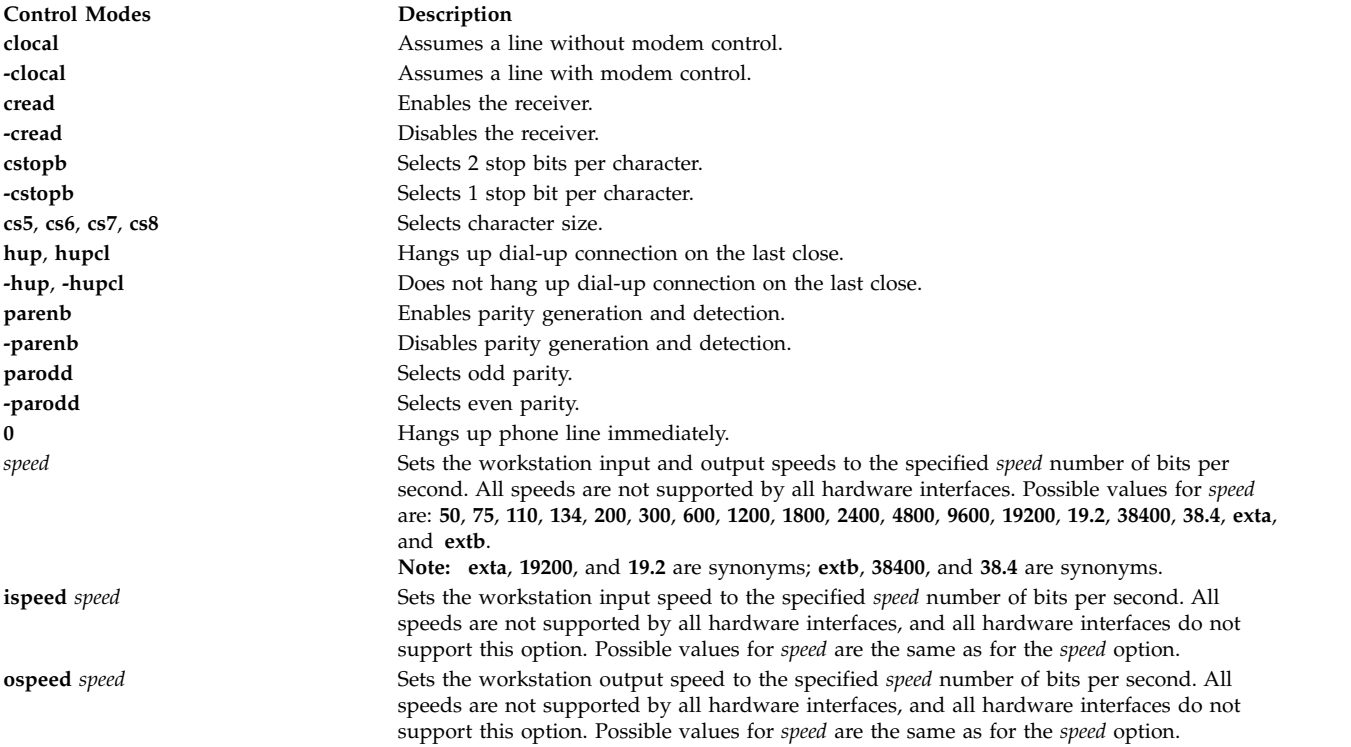

#### <span id="page-280-1"></span><span id="page-280-0"></span>**Input Modes**

<span id="page-280-16"></span><span id="page-280-15"></span><span id="page-280-14"></span><span id="page-280-13"></span><span id="page-280-12"></span><span id="page-280-11"></span><span id="page-280-9"></span><span id="page-280-8"></span><span id="page-280-7"></span><span id="page-280-6"></span><span id="page-280-5"></span><span id="page-280-4"></span>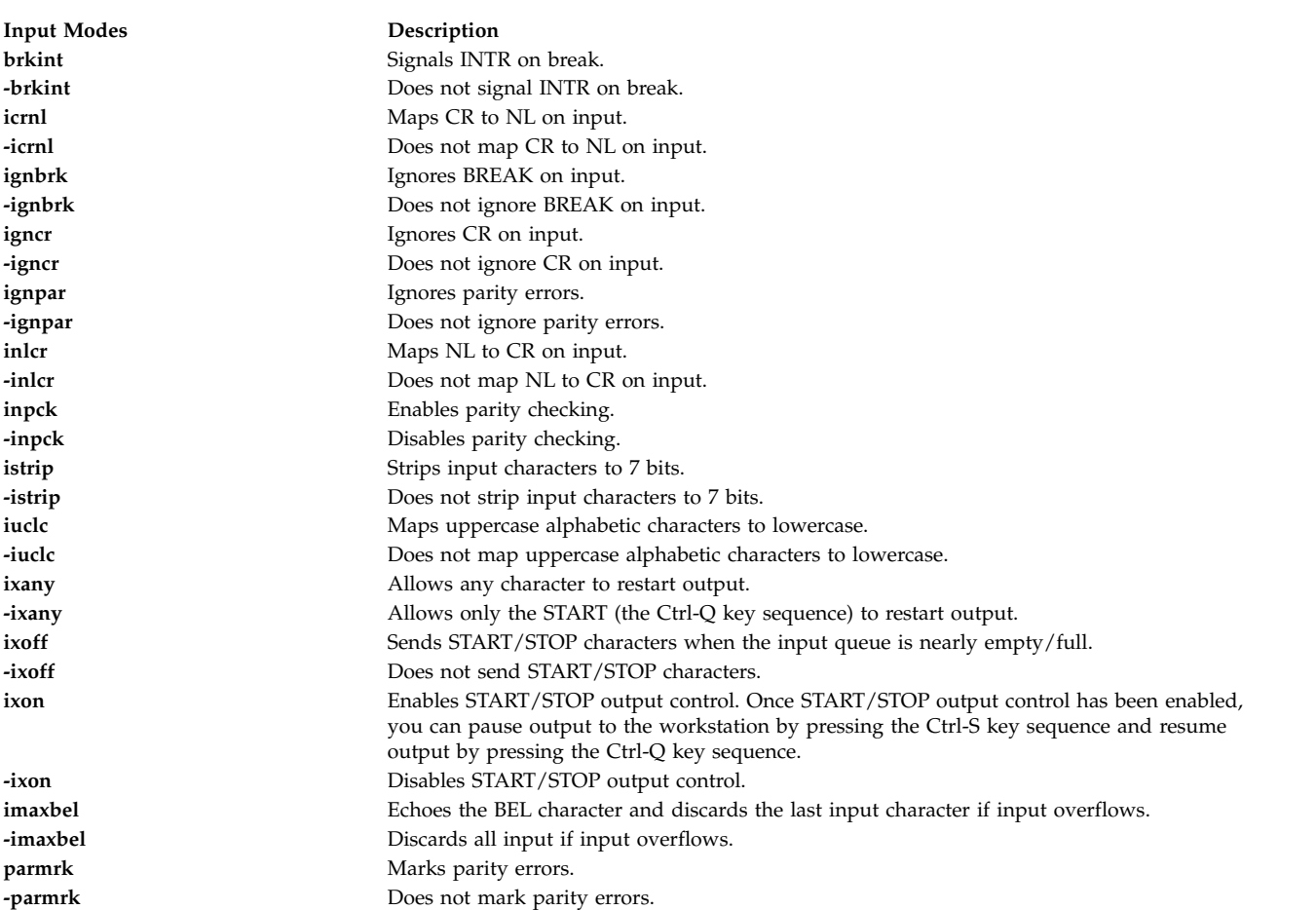

# <span id="page-281-0"></span>**Output Modes**

<span id="page-281-6"></span><span id="page-281-5"></span><span id="page-281-4"></span><span id="page-281-3"></span><span id="page-281-2"></span>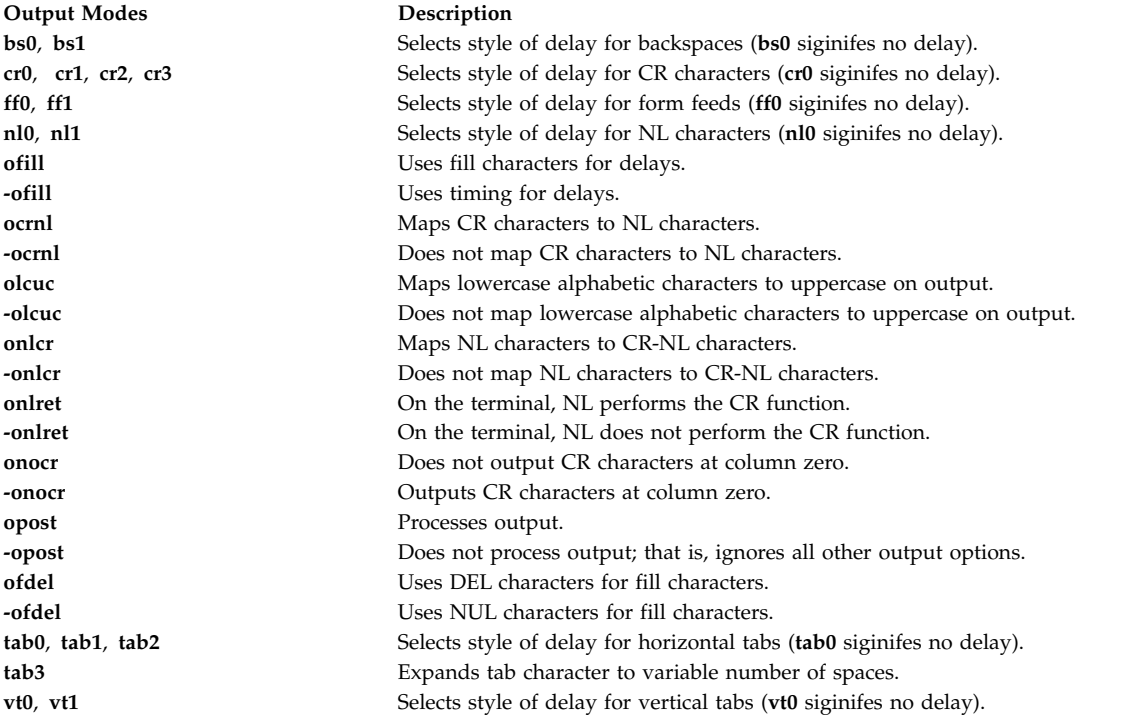

#### <span id="page-281-16"></span><span id="page-281-15"></span><span id="page-281-7"></span><span id="page-281-1"></span>**Local Modes**

<span id="page-281-17"></span><span id="page-281-14"></span><span id="page-281-13"></span><span id="page-281-12"></span><span id="page-281-11"></span><span id="page-281-10"></span><span id="page-281-9"></span><span id="page-281-8"></span>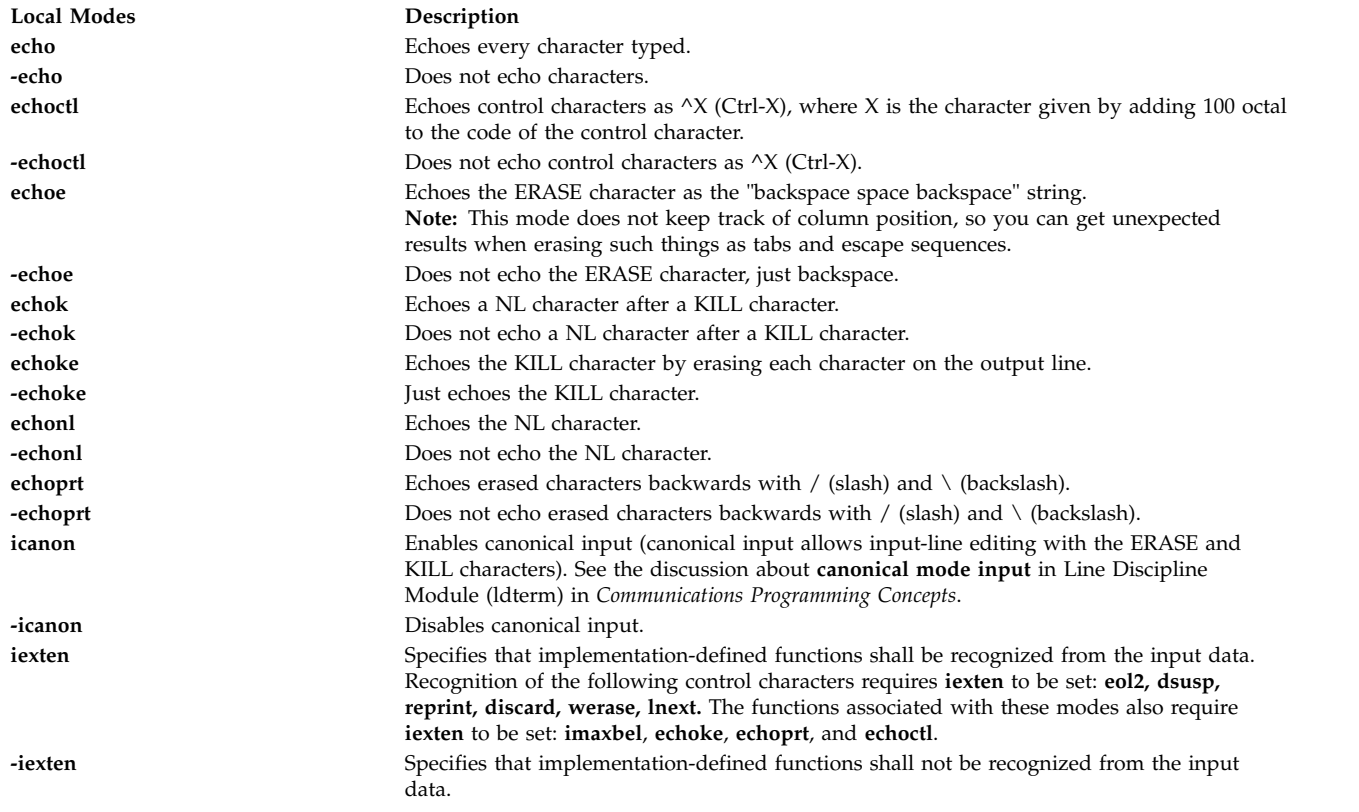

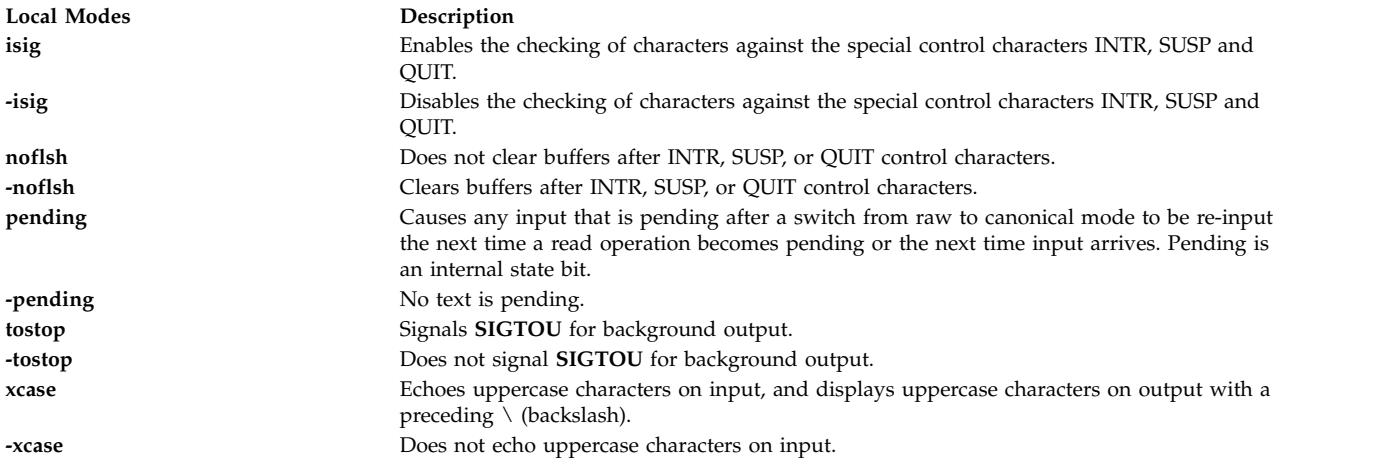

#### <span id="page-282-3"></span><span id="page-282-2"></span><span id="page-282-0"></span>**Hardware Flow Control Modes**

These options are extensions to the X/Open Portability Guide Issue 4 standard.

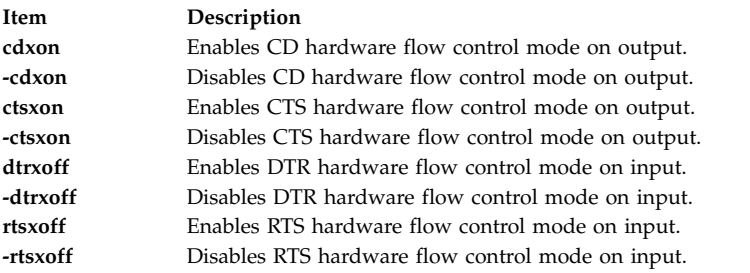

#### <span id="page-282-1"></span>**Control Assignments**

To assign a control character to a character string, type: stty Control String

where the *Control* parameter may be the intr, quit, erase, kill, eof, eol, eol2, start, stop, susp, dsusp, reprint, discard, werase, lnext, min, or time character. (Use the min and time characters with the **-icanon** option.)

**Note:** The values for min and time are interpreted as integer values, not as character values.

The *String* parameter may be any single character such as c. An example of this control assignment is: stty stop c

Another way of assigning control characters is to enter a character sequence composed of a  $\setminus^{\wedge}$ (backslash, caret) followed by a single character. If the single character after the  $\wedge$  (caret) is one of the characters listed in the *^*c (caret c) column of the following table, the corresponding control character value will be set. For example, to assign the DEL control character by using the ? (question mark) character, type the string  $\langle \hat{\cdot} \rangle$ ? (backslash, caret, question mark), as in:

stty erase \^?

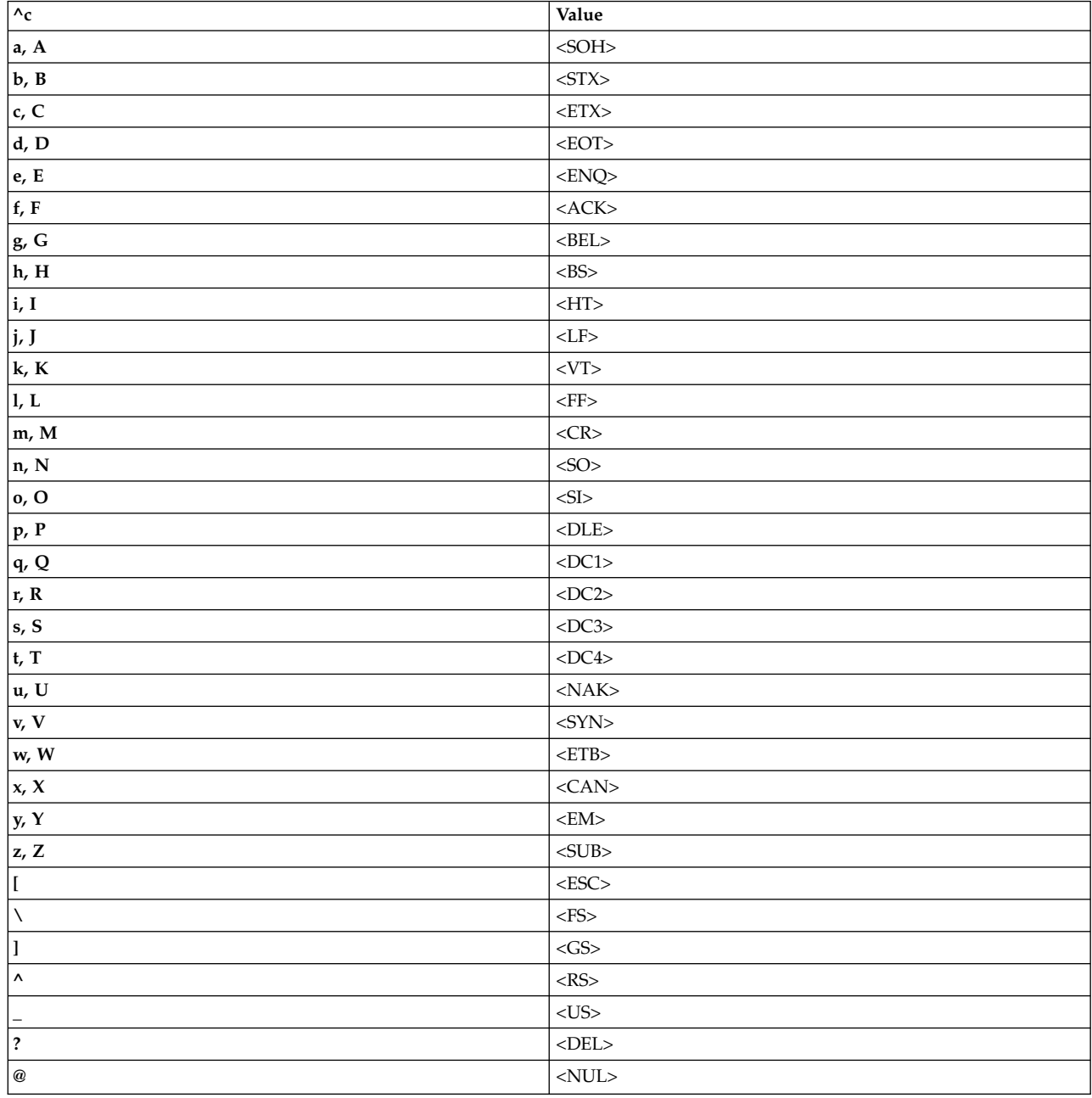

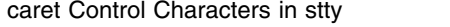

<span id="page-283-4"></span><span id="page-283-3"></span><span id="page-283-2"></span><span id="page-283-1"></span><span id="page-283-0"></span>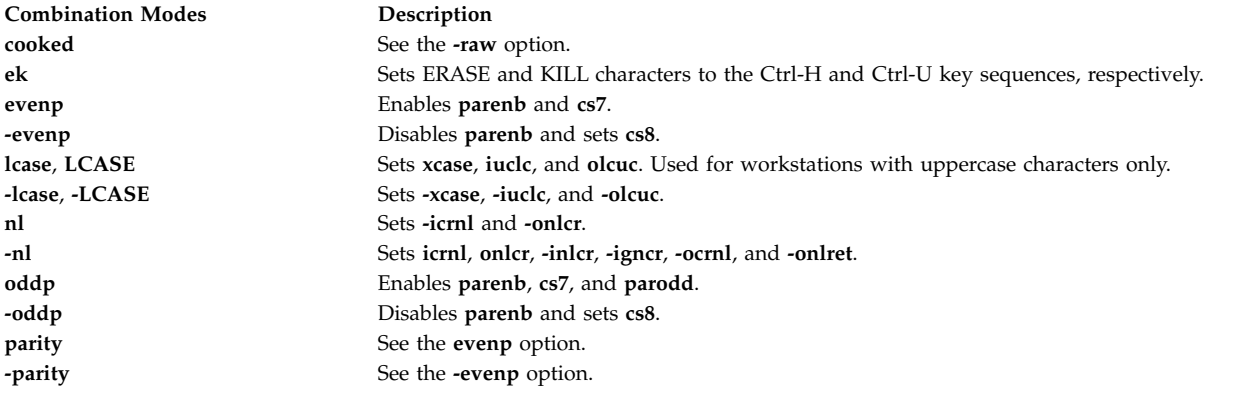

<span id="page-284-2"></span><span id="page-284-1"></span>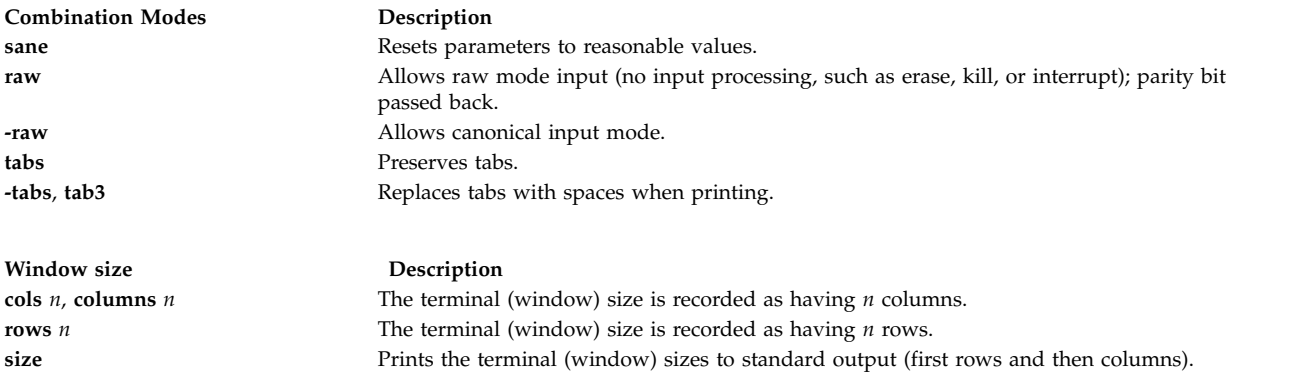

# <span id="page-284-0"></span>**Obsolete Options**

The following BSD options are supported by the **stty** command. For each of them, the recommended POSIX option is given.

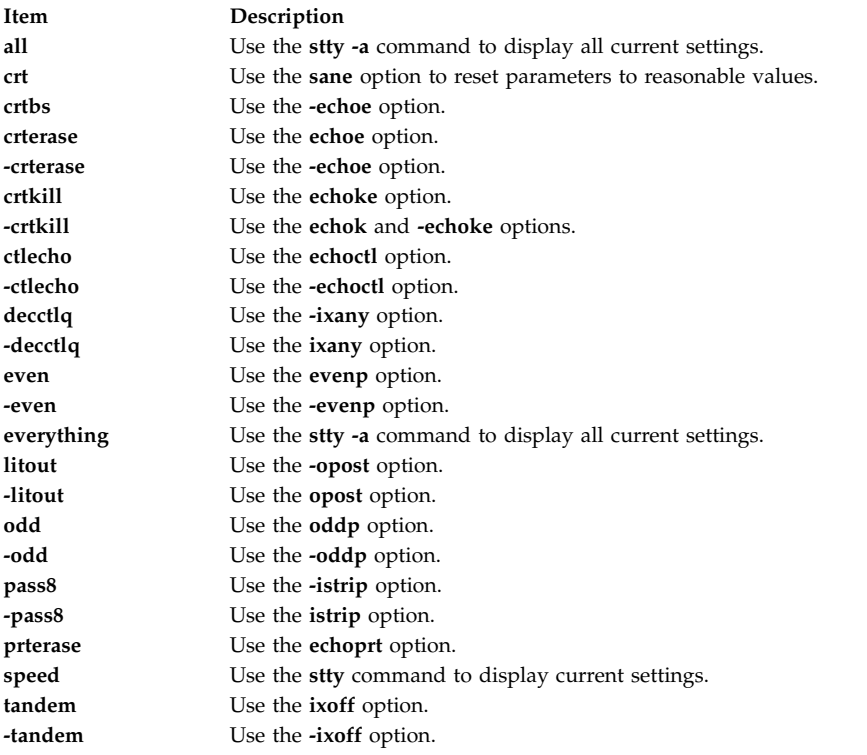

#### **Examples**

1. To display a short listing of your workstation configuration, type: stty

This lists settings that differ from the defaults.

2. To display a full listing of your workstation configuration, type:

stty [-a](#page-279-0)

3. To enable a key sequence that stops listings from scrolling off the screen, type: stty ixon ixany

This sets **ixon** mode, which lets you stop runaway listing by pressing the Ctrl-S key sequence. The **ixany** flag allows you to resume the listing by pressing any key. The normal workstation configuration includes the **ixon** and **ixany** flags, which allows you to stop a listing with the Ctrl-S key sequence that only the Ctrl-Q key sequence will restart.

4. To reset the configuration after it has been messed up, type:

Ctrl-J stty [sane](#page-284-2) Ctrl-J

Press the Ctrl-J key sequence before and after the command instead of the Enter key. The system usually recognizes the Ctrl-J key sequence when the parameters that control Enter key processing are messed up.

Sometimes the information displayed on the screen may look strange, or the system will not respond when you press the Enter key. This can happen when you use the **stty** command with parameters that are incompatible or that do things you don't understand. It can also happen when a screen-oriented application ends abnormally and does not have a chance to reset the workstation configuration.

Entering the **stty sane** command sets a reasonable configuration, but it may differ slightly from your normal configuration.

5. To save and restore the terminal's configuration:

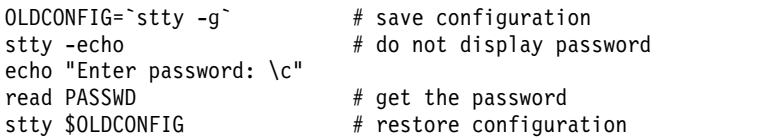

This command saves the workstation's configuration, turns off echoing, reads a password, and restores the original configuration.

Entering the **stty -echo** command turns off echoing, which means that the password does not appear on the screen when you type it at the keyboard. This action has nothing to do with the **echo** command, which displays a message on the screen.

#### **File**

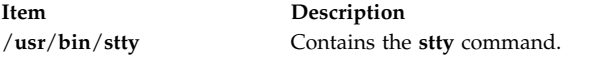

# **Related information**:

terminfo command tty command Line discipline module (ldterm) National Language Support

# **style Command**

#### **Purpose**

Analyzes surface characteristics of a document.

#### **Syntax**

**style** [ **[-a](#page-286-0)** ] [ **[-e](#page-286-1)** ] [ **[-l](#page-286-2)***Number* ] [ **[-ml](#page-286-3)** ] [ **[-mm](#page-286-4)** ] [ **[-p](#page-286-5)** ] [ **[-P](#page-286-6)** ] [ **[-r](#page-286-7)***Number* ] *File* ...

# **Description**

The **style** command analyzes the surface characteristics of the writing style of an English-language document. It reports on readability, sentence length and structure, word length and usage, verb type, and sentence openers. Because the **style** command runs the **deroff** command before looking at the text, header files that contain appropriate formatting information should be included as part of the input.

<span id="page-286-5"></span><span id="page-286-4"></span><span id="page-286-3"></span><span id="page-286-2"></span><span id="page-286-1"></span><span id="page-286-0"></span>**Note:** The use of nonstandard formatting macros may cause incorrect sentence breaks.

#### **Flags**

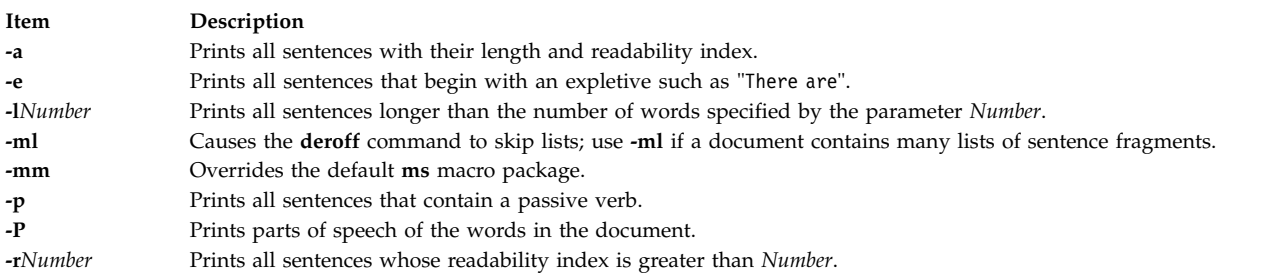

#### <span id="page-286-7"></span><span id="page-286-6"></span>**Related reference**:

["troff Command" on page 557](#page-566-0) **Related information**: diction command deroff command

# **su Command**

#### **Purpose**

Changes the user ID associated with a session.

#### **Syntax**

**su** [ **[-](#page-287-0)** ] [ *Name* [ *Argument ...* ] ]

#### **Description**

The **su** command changes user credentials to those of the root user or to the user specified by the *Name* parameter, and initiates a new session. The user name might include a Distributed Computing Environment (DCE) cell specification.

**Note:** The root user is not required to satisfy the DCE authentication when switching to a DCE user. In this case, the user's DCE credentials are not required.

Any arguments, such as flags or parameters, that are specified by the *Arguments* parameter must relate to the login shell defined for the user specified by the *Name* parameter. These arguments are passed to the specified user's login shell. For example, if the login shell for user Fred is **/usr/bin/csh**, you can include any of the flags for the **csh** command, such as the **-f** flag. When the **su** command runs, it passes the **-f** flag to the **csh** command. When the **csh** command runs, the **-f** flag omits the **.cshrc** startup script.

**Note:** If the *domainlessgroups* attribute is set in the **/etc/secvars.cfg** file and if the user belongs to the Lightweight Directory Access Protocol (LDAP) domain or files domain, all the group IDs are fetched from the LDAP domain and the files domain.

#### The following functions are performed by the **su** command:

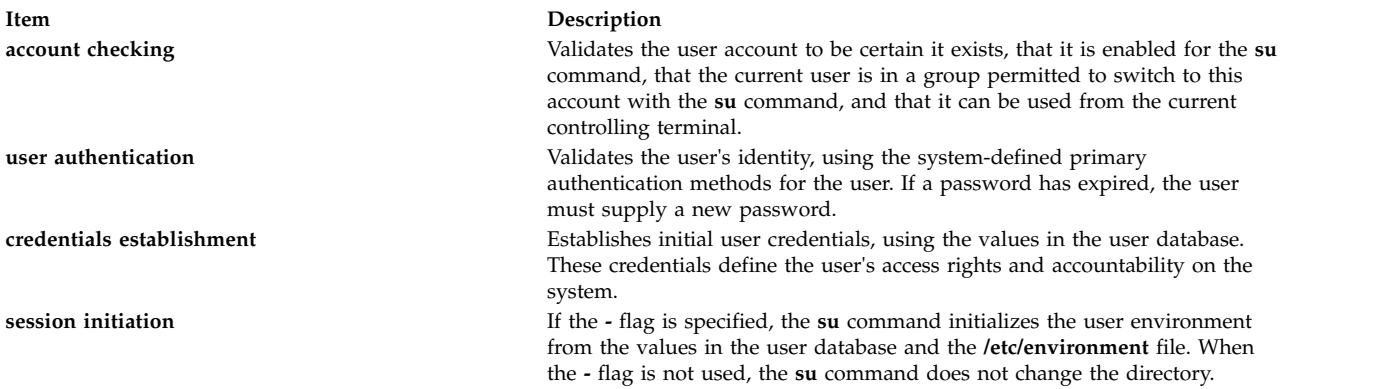

These functions are performed in the sequence shown. If one function is unsuccessful, the succeeding functions are not done. Refer to the **ckuseracct**, **ckuserID**, **authenticate**, **setpcred**, and **setpenv** subroutines for the semantics of these functions.

To restore the previous session, type exit or press the Ctrl-D key sequence. This action ends the shell called by the **su** command and returns you to the previous shell, user ID, and environment.

If the **su** command is run from the **/usr/bin/tsh** shell, the trusted shell, you exit from that shell. The **su** command does not change the security characteristics of the controlling terminal.

Each time the **su** command is executed, an entry is made in the **/var/adm/sulog** file. The **/var/adm/sulog** file records the following information: date, time, system name, and login name. The **/var/adm/sulog** file also records whether or not the login attempt was successful: a + (plus sign) indicates a successful login, and a - (minus sign) indicates an unsuccessful login.

**Note:** Successful use of the **su** command resets the **unsuccessful\_login\_count** attribute in the **/etc/security/lastlog** file only if the user's **rlogin** and **login** attributes are both set to **false** in **/etc/security/user**. Otherwise, the **su** command doesn't reset the **unsuccessful\_login\_count**, because the administrator often uses the **su** command to fix user account problems. The user is able to reset the attribute through a local or remote login.

#### **Flags**

**Item Description**

<span id="page-287-0"></span>**-** Specifies that the process environment is to be set as if the user had logged in to the system using the **login** command. Nothing in the current environment is propagated to the new shell. **Note:** This behavior is intended for compatibility with alternate UNIX shell environments where flag options are allowed ahead of the Name parameter.

# **Security**

The **su** command is a PAM-enabled application with a service name of su. System-wide configuration to use PAM for authentication is set by modifying the value of the **auth\_type** attribute, in the usw stanza of **/etc/security/login.cfg**, to PAM\_AUTH as the root user.

The authentication mechanisms used when PAM is enabled depend on the configuration for the su service in **/etc/pam.conf**. The **su** command requires **/etc/pam.conf** entries for the auth, account, password, and session module types. In order for the **su** command to exhibit a similar behavior through PAM authentication as seen in standard AIXauthentication, the pam\_allowroot module must be used as sufficient and called before **pam\_aix** in both the auth and account su service stacks. Listed below is a recommended configuration in **/etc/pam.conf** for the su service:
```
## AIX su configuration
#su auth sufficient /usr/lib/security/pam_allowroot
su auth required /usr/lib/security/pam aix
su account sufficient /usr/lib/security/pam_allowroot
su account required /usr/lib/security/pam_aix
su session required /usr/lib/security/pam_aix
su password required /usr/lib/security/pam_aix
```
**Attention RBAC users and Trusted AIX users:** This command can perform privileged operations. Only privileged users can run privileged operations. For more information about authorizations and privileges, see Privileged Command Database in *Security*. For a list of privileges and the authorizations associated with this command, see the **lssecattr** command or the **getcmdattr** subcommand.

To get the full functionality of the command, besides the **accessauths**, the role should also have the **aix.security.su** authorization.

On a Trusted AIX system, when the **su** command is invoked with the **-** flag, the following conditions must be met for both sensitivity and integrity labels:

- v The current user's maximum clearance must dominate the new user's maximum clearance.
- v The new user's minimum clearance must dominate the current user's minimum clearance.
- v The current user's effective clearance must be dominated by the new user's maximum clearance and must dominate the new user's minimum clearance.

#### **Examples**

1. To obtain root user authority, enter one of the following commands:

su

This command runs a subshell with the effective user ID and privileges of the root user. You will be asked for the root password. Press End-of-File, Ctrl+D key sequence, to end the subshell and return to your original shell session and privileges.

 $su - -$ 

This command runs a subshell with the effective user ID and privileges of the root user. Enter the root password, when prompted. Press End-of-File, Ctrl+D key sequence, to end the subshell and return to your original shell session and privileges.

2. To obtain the privileges of the jim user, enter the following command: su jim

This command runs a subshell with the effective user ID and privileges of jim.

3. To set up the environment as if you had logged in as the jim user, enter:

su [-](#page-287-0) jim

This starts a subshell using jim's login environment.

4. To run the backup command with root user authority and then return to your original shell, enter: su root "-c /usr/sbin/backup -9 -u"

This command runs the **backup** command with root user authority within root's default shell. You must give the correct root password when queried for the command to execute.

5. Enter one of the following commands to change the user credentials of the current session to root user:

 $su$ su - root  $su - -$ The preceding commands start a subshell by using the root user's login environment.

## **Files**

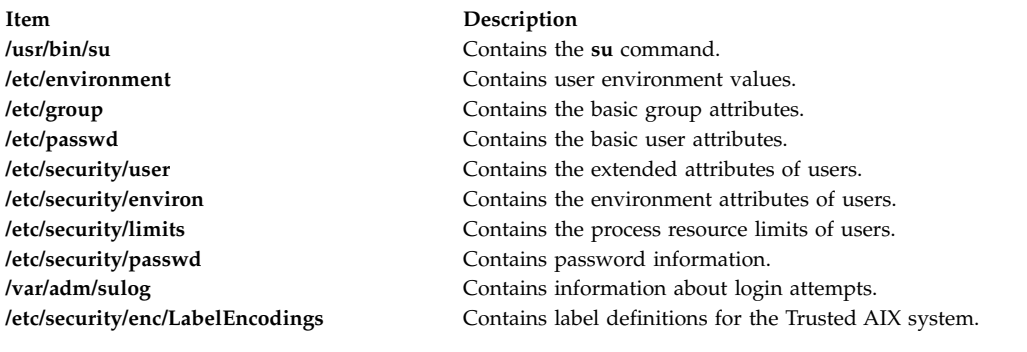

## **Related reference**:

["tsh Command" on page 629](#page-638-0) ["tsm Command" on page 631](#page-640-0) **Related information**: bsh command Securing the network

# **subj Command**

## **Purpose**

Generates a list of subjects from a document.

# **Syntax**

**subj** [ *[File](#page-290-0)* ...]

# **Description**

The **subj** command searches one or more English-language files for subjects that might be appropriate in a subject-page index and prints the list of subjects on the standard output. The document should contain formatting commands (from the **nroff**, **troff**, and **mm** commands, among others) to make the best use of the **subj** command.

The **subj** command selects sequences of capitalized words as subjects, except for the first word in each sentence. Thus, if a sentence begins with a proper noun, the capitalization rule does not select this word as a subject. However, since each sentence is expected to begin on a new line, the first word of a sentence that begins in the middle of a line may be erroneously selected. Also, the **subj** command selects modifier-noun sequences from the abstract, headings, and topic sentences (the first sentence in each paragraph). Thus, occasionally a word is incorrectly categorized as a noun or adjective.

The output of the **subj** command may not be appropriate for your needs and should be edited accordingly.

# **Parameters**

<span id="page-290-0"></span>**Item Description** *File* Specifies the English-language files that the **subj** command searches for appropriate subjects for indexing.

## **Related reference**:

["troff Command" on page 557](#page-566-0)

## **Related information**:

mm command ndx command

nroff command

# **sum Command**

## **Purpose**

Displays the checksum and block count of a file.

# **Syntax**

**sum** [ **[-i](#page-290-1)** ] [**[-r](#page-290-2)** | **[-o](#page-290-3)** ] [*File ...*]

# **Description**

The **sum** command reads the file specified by the *File* parameter and calculates a checksum and the number of 1024-byte blocks in that file. If no options are specified, a byte-by-byte algorithm, such as the BSD 4.3 default algorithm, is used. If no files are named, the standard input is read. The checksum and number of 1024-byte blocks are written to standard output. The **sum** command is generally used to determine if a file that has been copied or communicated over transmission lines is an exact copy of the original.

# **Flags**

#### **Item Description**

- <span id="page-290-1"></span>**-i** Allows the user to compute the checksum without including header information, if the input file is a binary file. If the input file is not a binary file, the checksum includes header information.
- <span id="page-290-3"></span>**-o** Uses the word-by-word algorithm to compute the checksum. The **sum** command with the **-o** flag is compatible with the Version 2 **sum** command in terms of the checksum, but not the number of blocks.
- <span id="page-290-2"></span>**-r** Uses a byte-by-byte algorithm to compute the checksum. Using the **-r** flag is the same as using no options.

**Note:** The default is no longer the word-by-word computation algorithm; it is the BSD 4.3 default algorithm.

# **Exit Status**

This command returns the following exit values:

**Item Description 0** Successful completion. **>0** An error occurred.

## **Examples**

To display the checksum of, and the number of 1024-byte blocks in, the **file1** and **file2** files, type: sum file1 file2

If the checksum of the **file1** file is 32830, the checksum of the **file2** file is 32481, and the **file1** file contains one block, and the **file2** contains four blocks, the **sum** command displays:

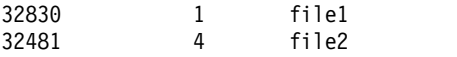

## **Files**

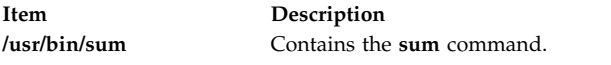

## **Related information**:

cksum command wc command File systems

# **suma Command**

## **Purpose**

Creates a task to automate the download of technology levels and service packs from a fix server.

## **Syntax**

**To create, edit, or schedule a SUMA task:**

**suma** { { [ **[-x](#page-294-0)** ] [**[-w](#page-293-0)** ] } | **[-s](#page-293-1)** *CronSched* } [ **[-a](#page-294-1)** *Field*=*Value* ]... [ *TaskID* ]

**To list SUMA tasks:**

**suma [-l](#page-293-2)** [ *TaskID* ]...

**To list or edit the default SUMA task:**

**suma [-D](#page-293-3)** [ **[-a](#page-294-1)** *Field*=*Value* ]...

**To list or edit the SUMA global configuration settings:**

**suma [-c](#page-292-0)** [ **[-a](#page-292-0)** *Field*=*Value* ]...

**To unschedule a SUMA task:**

**suma [-u](#page-293-4)** *TaskID*

#### **To delete a SUMA task:**

**suma [-d](#page-293-5)** *TaskID*

**282** AIX Version 6.1: Commands Reference, Volume 5, s- u

# **Description**

The **suma** command can be used to perform the following operations on a SUMA task or policy:

- Create
- v Edit
- List
- Schedule
- Unschedule
- Delete

The specified operation is performed on the task represented by a unique Task ID. For the create or edit cases on a SUMA task, if the *TaskID* is not specified, the create operation is assumed, and a unique *TaskID* is generated. For the **-l** flag, if *TaskID* is not specified, a list of all SUMA tasks are displayed. For the **-c** flag, if the **-a** flag is not specified, the SUMA global configuration settings are listed.

## **Flags**

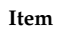

#### **Description**

**-c** Lists or edits the SUMA global configuration settings. The **-a** flag allows one or more configuration setting to be updated to the specified value. When used without the **-a** flag, all SUMA configuration settings are listed.

The configuration settings that can be edited with the **-a** flag are as follows:

#### **DL\_TIMEOUT\_SEC**

Specifies the time in seconds to wait for a response from the fix server during a download operation. Default value: 180 Allowable values: Whole numbers greater than zero.

#### **DOWNLOAD\_PROTOCOL**

Specifies whether the transfer uses http or https (secure) transfers when downloading the filesets. The HTTP protocol takes advantage of multi-threaded performance and uses the download director protocol (ddp). The HTTPS protocol is single-threaded. Default value: http and Allowable values: http, https.

#### **FIXSERVER\_PROTOCOL**

Specifies that the transfer uses the HTTPS (secure) protocol when communicating with the fix server. The HTTPS protocol is the only supported protocol and cannot be changed. Default value: https and Allowable value: https.

#### **HTTP\_PROXY and HTTPS\_PROXY**

<span id="page-292-0"></span>Specifies the proxy server and port to use for the HTTP or HTTPS transfers. The **SUMA** command shares the proxy connectivity settings with the Electronic Service Agent™. The HTTP or HTTPS proxy service configuration can be set up through the SMIT **Create/Change Service Configuration** menus or use **fastpath** smitty **srv\_conn** that allows the server specifications such as IP address, port number, and an optional user ID and password. The **SUMA** command does not support the settings of the HTTP\_PROXY and HTTPS\_PROXY parameters. Default value: blank (disabled) and Allowable value: blank.

**-c** *(Continued)* **SCREEN\_VERBOSE** 

```
Specifies a verbosity level for logging information to stdout and stderr. Used when the suma
command is run from the command line or the SMIT interface. It is not applicable for
```
scheduled tasks run from cron. Default value: LVL\_INFO Allowable values:

- LVL\_0FF : No information is displayed or logged.
- v LVL\_ERROR : Displays error messages and other highly important messages.
- LVL\_WARNING : Displays warning messages in addition to LVL\_ERROR messages.
- v LVL\_INFO : Displays informational messages in addition to LVL\_WARNING messages.
- v LVL\_VERBOSE : Displays verbose informational messages in addition to LVL\_INFO messages.
- LVL DEBUG : Displays debug output. This setting is for debugging purposes and should not be used for normal operations.

#### **NOTIFY\_VERBOSE**

Specifies a verbosity level for the information sent in an email notification. Only applies to scheduled tasks run from cron.Default value: LVL\_INFO Allowable values: LVL\_OFF, LVL\_ERROR, LVL\_WARNING, LVL\_INFO, LVL\_VERBOSE, LVL\_DEBUG (refer to the **[SCREEN\\_VERBOSE](#page-293-6)** setting for value descriptions)

#### **LOGFILE\_VERBOSE**

Specifies a verbosity level for the information that is logged to the log file (**/var/adm/ras/suma.log**). **Note:** An LVL\_OFF setting will still log information to the download log file (**/var/adm/ras/suma\_dl.log**).Default value: LVL\_VERBOSE Allowable values: LVL\_OFF, LVL\_ERROR, LVL\_WARNING, LVL\_INFO, LVL\_VERBOSE, LVL\_DEBUG (refer to the **[SCREEN\\_VERBOSE](#page-293-6)** setting for value descriptions)

#### **MAXLOGSIZE\_MB**

The maximum size (in MB) that a log file is allowed to reach. Default value: 1 Allowable values: Whole numbers greater than zero.

#### <span id="page-293-7"></span>**REMOVE\_CONFLICTING\_UPDATES**

Specifies if **lppmgr** should remove conflicting updates that have the same level as base images (**lppmgr -u** flag) when run during a clean action. Default value: yes Allowable values: yes, no

#### <span id="page-293-9"></span><span id="page-293-8"></span>**REMOVE\_DUP\_BASE\_LEVELS**

Specifies whether **lppmgr** should remove duplicate base levels (**lppmgr -b** flag) when run during a clean action. Default value: yes Allowable values: yes, no

# **-c** *(Continued)* **REMOVE\_SUPERSEDE**

Specifies whether **lppmgr** should remove superseded file set updates (**lppmgr -x** flag) when run during a clean action. Default value: yes Allowable values: yes, no

#### **TMPDIR**

<span id="page-293-5"></span><span id="page-293-3"></span><span id="page-293-2"></span>Specifies the directory to store temporary files. Default value: **/var/suma/tmp** Allowable values: Any directory that currently exists.

**-d** Deletes the SUMA task associated with the given *TaskID* and any schedules for this task that were created with the **-s** flag.

**-D** Lists or edits the default SUMA task. The **-a** flag allows one or more *Fields* of the default task to be updated to the specified *Value*. When used without the **-a** flag, the default SUMA task will be listed. **-l** Lists SUMA tasks. When used without a *TaskID*, all SUMA tasks will be listed. The *TaskID* can be used to specify one or more task IDs to list.

**-s** *CronSched* Schedules a SUMA task. If specified when a new task is being created, a save is implied (-w flag functionality). The *CronSched* is a list of five space-separated entries (minute, hour, day, month, weekday) contained in quotation marks. The valid values for these entries are as follows (see the **crontab** man page for additional details):

- Minute:  $0 59$
- Hour:  $0 23$
- Day:  $1 31$
- Month: 1 12
- <span id="page-293-4"></span><span id="page-293-1"></span><span id="page-293-0"></span>v Weekday: 0 - 6 (for Sunday - Saturday)
- **-u** Unschedules a SUMA task. This removes any scheduling information for the specified *TaskID*. **-w** Writes or saves a SUMA task. If used instead of the **-s** flag, the task is saved, allowing scheduling information to be added later. If used with the **-x** flag, the task is run immediately and also saved.

<span id="page-294-0"></span>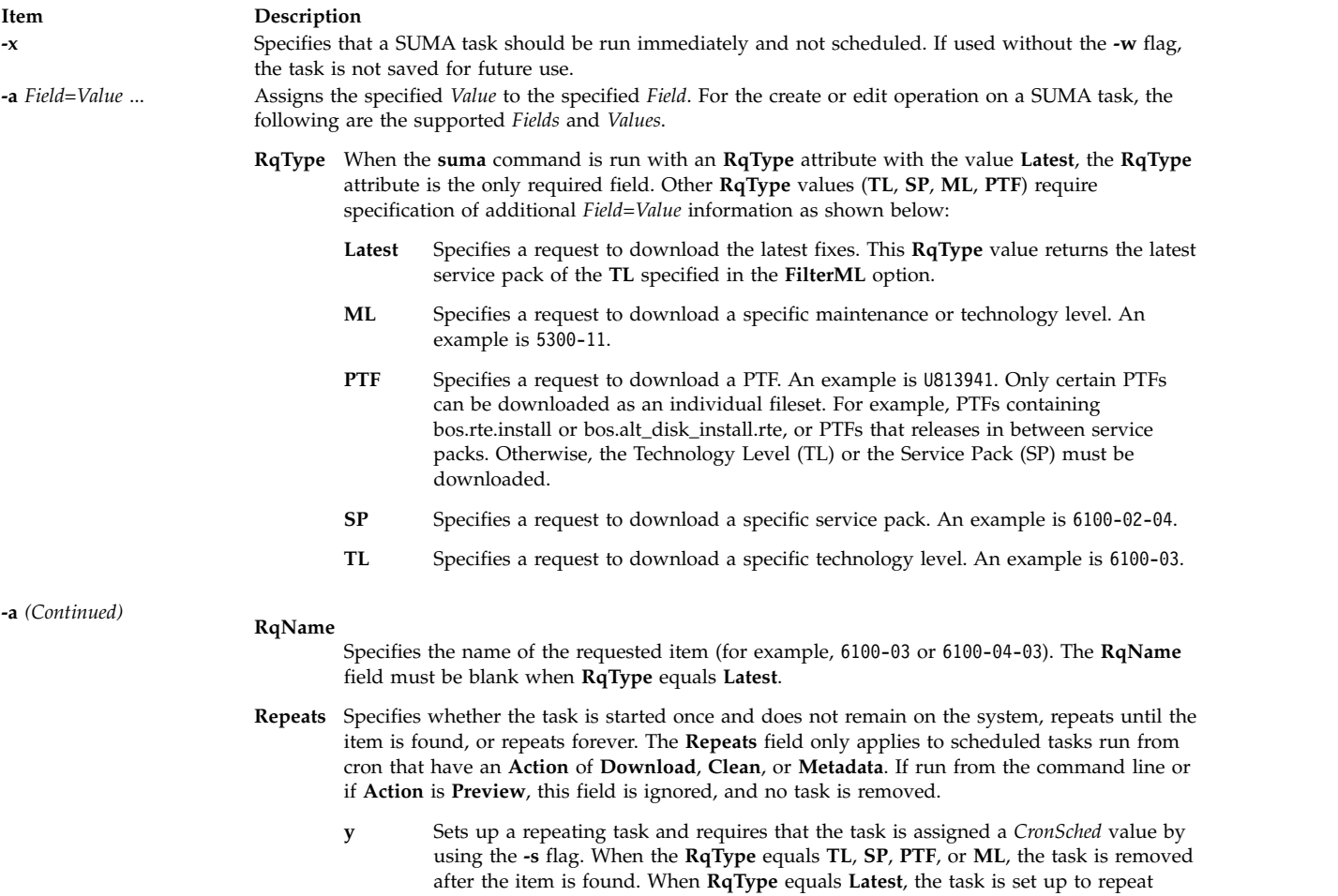

forever.

<span id="page-294-1"></span>**n** Specifies that the task is executed once and does not remain on the system.

**-a** *(Continued)* **DisplayName**

Indicates the display name for this **SUMA** task (for example, "Download TL 6100-04 when available"). This is used when viewing existing SUMA tasks in SMIT.

**Action**

**Preview** Specifies that a download preview is performed. No file sets are downloaded.

#### **Download**

Specifies that file sets are downloaded into the **DLTarget** based on the policy.

- **Clean** Specifies that file sets are downloaded into the **DLTarget** based on the policy, followed by a clean operation. The **lppmgr** command is used to clean file sets that are not needed from the **DLTarget**. The three configurable **lppmgr** flag options listed in the SUMA global configuration settings are:
	- [REMOVE\\_CONFLICTING\\_UPDATES](#page-293-7)
	- REMOVE DUP BASE LEVELS
	- [REMOVE\\_SUPERSEDE](#page-293-9)

#### **Metadata**

Specifies that metadata files are downloaded instead of fileset updates. The following **RqType** values are supported:

- **TL** Downloads metadata for a specific technology level.
- **SP** Downloads metadata for a specific service pack.
- **Latest** Downloads metadata for all service packs for the technology level that is specified for the FilterML flag.

#### **DLTarget**

Contains the directory location where the downloaded files are stored. If this field is not specified, it is given the value **/usr/sys/inst.images** and the files are stored in a directory based on the image type; for example **/usr/sys/inst.images/installp/ppc** or **/usr/sys/inst.images/ RPMS/ppc**.

#### **NotifyEmail**

Contains one or more e-mail addresses (multiple addresses should be comma-separated) that are sent a notification e-mail after a file set download or preview. A notification is sent only if the task is scheduled for execution at a future time (*CronSched* has been specified).

# **-a** *(Continued)* **FilterDir**

Specifies the name of a fix repository directory to filter against so that duplicate fixes are not downloaded. This allows a directory other than the **DLTarget** to be filtered against. For example, you may filter against a NIM lpp\_source without having to download into this directory. If left blank, the **DLTarget** is used.

#### **FilterML**

Specifies a technology level to filter. For example, 6100-03. If a value is not specified, the value returned by the **oslevel -r** command on the local system is used.

#### **MaxDLSize**

The maximum allowable amount of data to be downloaded by any single policy execution, in MB. If it is determined that the download operation exceeds this size, no download occurs. A value of "unlimited" or -1 can be specified to indicate no upper limit on the amount of data to be downloaded.

**Extend** Specifying y automatically extends the filesystem where the DLTarget resides. If n is specified and additional space is required for the download, no download occurs.

#### **MaxFSSize**

The maximum allowable size to which the **DLTarget** filesystem can be extended, in MB. If it is determined that the download operation exceeds this limit, no download occurs. A value of "unlimited" or -1 can be specified to indicate no upper limit on the size of the filesystem (that is, the filesystem can be expanded until physical disk space is exhausted).

#### **Parameters**

**Item Description** *TaskID* Specifies a unique numeric identifier that is associated with a task. This is assigned when a task is created.

## **Exit Status**

**Item Description 0** The command completed successfully. **>0** An error occurred.

## **Examples**

1. To list the SUMA global configuration settings, type the following:

suma -c

Output similar to the following is displayed:

```
FIXSERVER_PROTOCOL=https
DOWNLOAD_PROTOCOL=http
DL_TIMEOUT_SEC=180
DL RETRY=1
HTTP_PROXY=
HTTPS PROXY=
SCREEN VERBOSE=LVL INFO
NOTIFY_VERBOSE=LVL_INFO
LOGFILE_VERBOSE=LVL_VERBOSE
MAXLOGSIZE MB=1
REMOVE CONFLICTING UPDATES=yes
REMOVE_DUP_BASE_LEVELS=yes
REMOVE_SUPERSEDE=yes
TMPDIR=/var/suma/tmp
```
2. To edit the SUMA global configuration setting to change the maximum log file size to 2 MB, type the following:

suma -c -a MAXLOGSIZE MB=2

3. To list the SUMA task defaults, type the following:

```
suma -D
```
Output similar to the following is displayed:

```
DisplayName=
Action=Download
RqType=Latest
RqName=
Repeats=y
DLTarget=/usr/sys/inst.images
NotifyEmail=root
FilterDir=/usr/sys/inst.images
FilterML=
MaxDLSize=-1
Extend=y
MaxFSSize=-1
```
4. To create and schedule a task that downloads the latest fixes monthly (for example, on the 15th of every month at 2:30 a.m.), type the following:

suma -s "30 2 15  $*$   $*$ " -a RqType=Latest \ -a DisplayName="Latest fixes - 15th Monthly"

**Note:** A task ID is returned for this newly created task. This example assumes some of the SUMA task defaults, as displayed in the **suma -D** example, are utilized. For example, when the task default of **DLTarget=/usr/sys/inst.images**, the installp images are downloaded into the **/usr/sys/inst.images/ installp/ppc** directory.

- 5. To view SUMA scheduling information that has been set up by running a **suma -s CronSched** command, type the following: crontab -l root
- 6. To create and schedule a task that checks for a specific TL once a week (for example, every Thursday at 3 a.m.), downloads it when it becomes available, and sends e-mail notifications to users on a remote system, type the following:

```
suma -s "0 3 * * 4" -a RqType=TL -a RqName=6100-04 \
-a NotifyEmail="bob.smith@host2,ann@host2"
```
**Note:** For this task to make a weekly check for a TL, the **Repeats** field needs to be set to **y**. In this case, after the TL is found, the task is deleted. If **Repeats=n**, only a single check occurs before deleting the task.

7. To create and schedule a task that checks for critical fixes monthly (for example, on the 20th of every month at 4:30 a.m.), type the following:

```
suma -s "30 4 20 * *" -a RqType=Latest -a RqName= \
-a RqLevel=latest -a Repeats=y
```
**Note:** By setting **Repeats=y**, this task 'repeats forever' and is not deleted after a successful download.

8. To create and schedule a task that downloads the entire AIX Version 7.1 with the 5300-11 Recommended Maintenance package into the **/lppsrc/5311** directory on Monday at 11:00 p.m., and runs an **lppmgr** clean operation after the download operation to remove any superseded updates, duplicate base levels, and conflicting updates, type the following:

```
suma -s "0 23 * * 1" -a Action=Clean -a RqType=ML -a RqName=5300-11 \
-a DLTarget=/lppsrc/5311
```
**Note:** Prior to running a task that specifies **Action=Clean**, you can run **suma -c** to verify the SUMA global configuration settings that are used when you run **lppmgr** command. In this case, having REMOVE\_SUPERSEDE, REMOVE\_DUP\_BASE\_LEVELS, and REMOVE\_CONFLICTING\_UPDATES all set to **yes** results in the action previously described.

9. To create and schedule a task that downloads the entire AIX Version 7.1 with the 5300-11 Recommended Maintenance package into the **/tmp/lppsrc/5311** directory on Monday at 11:00 p.m., filtering against any updates already contained in **/lppsrc**, type the following:

```
suma -s "0 23 * * 1" -a RqType=ML -a RqName=5300-11 \
-a DLTarget=/tmp/lppsrc/5311 -a FilterDir=/lppsrc -a FilterSysFile=/dev/null
```
**Note:** After the task is successfully completed, the task is removed, because **RqType=TL** is a 'repeat' until found' task. However, if **Repeats=n**, only a single check for the 5300-03 TL is made, and if the TL is not found on the fix server, the task is deleted because it has been set up not to repeat.

10. To immediately execute a task that performs a preview to check if an SP exists on the fix server, and to create and save this task for later scheduling if the SP does not yet exist, type the following: suma -x -w -a Action=Preview -a RqType=SP -a RqName=6100-04-02

**Note:** A task ID is returned for this newly created task.

11. To immediately execute the newly created task from the above example (assume task ID 23 was returned) and attempt to download the SP and save the **Action=Download** setting for task ID 23, type the following:

suma -x -w -a Action=Download 23

**Note:** Because this task is being run from the command line, and not scheduled through cron, the **Repeats** field are ignored and this task is not deleted regardless of whether the SP is found.

12. To schedule task ID 23 to repeatedly check for a specific SP once a week (for example, every Thursday at 3 a.m.), and download it when it becomes available, type the following:

suma -s "0 3 \* \* 4" -a Repeats=y 23

**Note:** This task is deleted when the SP is found.

- 13. To unschedule a task that removes its scheduling information from the crontab file in the **/var/spool/cron/crontabs** directory, type the following: suma -u 23
- 14. To delete a task that also removes its scheduling information if it exists, type the following: suma -d 23
- 15. To list multiple SUMA tasks, where 4 and 23 represent task IDs, type the following: suma -l 4 23
- 16. To list all SUMA tasks, type the following: suma -l
- 17. To create and schedule a task that checks monthly (for example, on the 15th of every month at 2:30 a.m.) for the latest service pack on the specified **FilterML**, and download any that are not already in the **/tmp/latest** repository, type the following:

```
suma -s "30 2 15 * *" -a RqType=Latest -a FilterML=6100-02 \
-a DLTarget=/tmp/latest -a FilterDir=/tmp/latest
```
**Note:** A task ID is returned for this newly created task.

## **Location**

#### **/usr/suma/bin/suma**

## **Files**

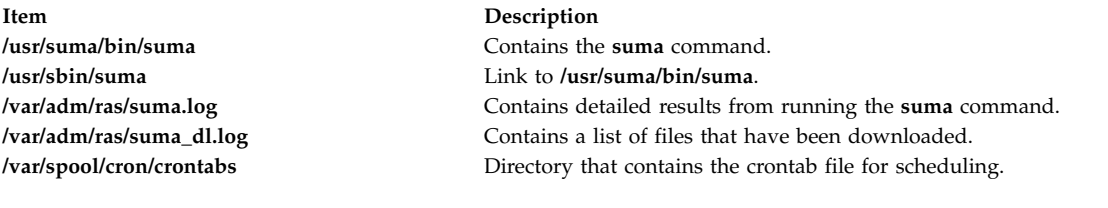

### **Related information**:

crontab command lppmgr command

**suspendvsd Command**

## **Purpose**

**suspendvsd** – Deactivates an available virtual shared disk.

## **Syntax**

**suspendvsd** {**-a** | *vsd\_name*...}

## **Description**

The **suspendvsd** command brings the specified virtual shared disks from the active state to the suspended state. They remain available. Read and write requests which were active while the virtual shared disk was active are suspended and held. Subsequent read and write operations are also held. If the virtual shared disk is in the suspended state, this command leaves it in the suspended state.

You can use the System Management Interface Tool (SMIT) to run this command. To use SMIT, enter: smit vsd\_mgmt

and select the **Suspend a Virtual Shared Disk** option.

Under normal circumstances, you should not issue this command. The Recoverable virtual shared disk subsystem uses this command to manage shared disks in a controlled manner. If you issue this command, the results may be unpredictable.

## **Flags**

**-a** Specifies that all the virtual shared disks in the active state are to be suspended.

## **Parameters**

*vsd\_name*

Specifies a virtual shared disk. If the virtual shared disk is not in the active state, you get an error message.

## **Security**

You must have root authority to run this command.

## **Exit Status**

**0** Indicates the successful completion of the command.

#### **nonzero**

Indicates that an error occurred.

## **Restrictions**

You must issue this command from a node that is online in the peer domain. To bring a peer domain online, use the **startrpdomain** command. To bring a particular node online in an existing peer domain, use the **startrpnode** command. For more information on creating and administering an RSCT peer domain, refer to the *RSCT: Administration Guide*.

Under normal circumstances, you should not issue this command. The Recoverable virtual shared disk subsystem uses this command to manage shared disks in a controlled manner. If you issue this command, the results may be unpredictable.

## **Standard Output**

Current RVSD subsystem run level.

## **Examples**

To bring the virtual shared disk **vsd1vg1n1** from the active state to the suspended state, enter: suspendvsd vsd1vg1n1

## **Location**

**/opt/rsct/vsd/bin/suspendvsd**

# **svmon Command**

## **Purpose**

Captures and analyzes a snapshot of virtual memory.

# **Syntax**

## **[Command report](#page-301-0)**

**svmon [-C](#page-304-0)** *[commands](#page-305-0)* [ **[-O](#page-304-1)** *[options](#page-305-1)* ] [ **[-t](#page-304-2)** *[count](#page-314-0)* ] [ **[-i](#page-304-3)** *[interval](#page-314-1)* [ *[numintervals](#page-314-2)* ] ] [ **[-@](#page-304-4)** [ **[ALL](#page-314-3)** | *[wparnames](#page-314-4)* ] ]

## **[Detailed segment report](#page-301-1)**

**svmon [-D](#page-304-5)** *[sids](#page-314-5)* [ **-O** *options* ] [ **-i** *interval* [ *numintervals* ] ]

## **[Global report](#page-301-2)**

**svmon [-G](#page-304-6)** [ **-O** *options* ] [ **-i** *interval* [ *numintervals* ] ] [ **-@** [ **ALL** | *wparnames* ] ]

## **[Process report](#page-301-3)**

**svmon [-P](#page-304-7)** [ *[pids](#page-314-6)* ] [ **-O** *options* ] [ [ **-t** *count* ] [ **-i** *interval* [ *numintervals* ] ] [ **-@** [ **ALL** | *wparnames* ] ]

#### **[Segment report](#page-302-0)**

**svmon [-S](#page-304-8)** [ *sids* ] [ **-O** *options* ] [ **-t** *count* ] [ **-i** *interval* [ *numintervals* ] ] [ **-@** [ **ALL** | *wparnames* ] ]

## **[User report](#page-302-1)**

**svmon [-U](#page-304-9)** [ *[lognames](#page-314-7)* ] [ **-O** *options* ] [ **-t** *count* ] [ **-i** *interval* [ *numintervals* ] ] [ **-@** [ **ALL** | *wparnames* ] ]

## **[Workload management class report](#page-302-2)**

**svmon [-W](#page-304-10)** [ *[classnames](#page-314-8)* ] [ **-O** *options* ] [ **-t** *count* ] [ **-i** *interval* [ *numintervals* ] ] [ **-@** [ **ALL** | *wparnames* ] ]

#### **[Workload management tier report](#page-303-0)**

**svmon [-T](#page-304-11)** [ *[tiers](#page-314-9)* ] [ **-O** *options* ] [ **-a** *[supclassname](#page-314-10)* ] [ **-t** *count* ] [ **-i** *interval* [ *numintervals* ] ] [ **-@** [ **ALL** | *wparnames* ] ]

## **[XML report](#page-303-1)**

**svmon [X](#page-304-12)** [ **[-o](#page-304-13)** *[filename](#page-314-11)* ] [ **-i** *interval* [ *numintervals* ] ] [ **-c** < *[comment](#page-315-0)* > ] [ **-O** *options* ]

## **Description**

The **svmon** command displays information about the current state of memory. However, the displayed information does not constitute a true snapshot of memory because the **svmon** command runs at user level with interrupts enabled.

If you specify no flag, the **svmon** command, by default, reports real memory at the system level.

You can see memory consumption details and generate the following types of reports. To see more information about a type of report, select one of the following links:

- [Command report](#page-301-0)
- [Detailed segment report](#page-301-1)
- [Global report](#page-301-2)
- [Process report](#page-301-3)
- [Segment report](#page-302-0)
- [User report](#page-302-1)
- [Workload management class report](#page-302-2)
- [Workload management tier report](#page-303-0)
- [XML report](#page-303-1)

The output of these reports can be in compact format or long format. To generate compact format report, specify the **-O** flag. If you do not specify the **-O** flag, the report is in long format.

## <span id="page-301-0"></span>**Command report**

The command report displays the statistics of memory use for the specified command. To print this report, specify the **-C** flag. The command report can be in compact format or in long format:

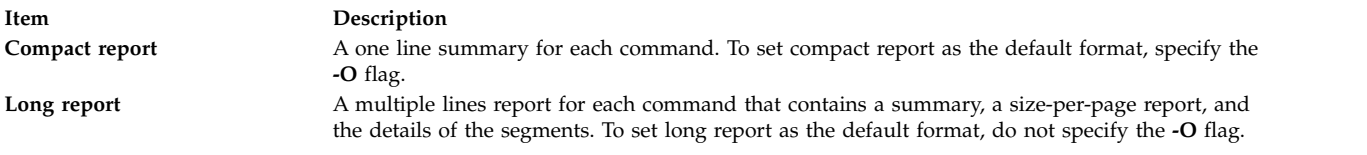

## <span id="page-301-1"></span>**Detailed segment report**

The detailed segment report displays detailed information about the primary segments that are specified. To print the detailed segment report, specify the **-D** flag.

The detailed segment report is in long report format only.

## <span id="page-301-2"></span>**Global report**

The global report displays the statistics of the real memory and paging space that are in use for the whole system. If you do not specify any flag, the global report is the default format of report that the **svmon** command generates.

To print the global report, specify the **-G** flag.

The global report can be in compact format or long format:

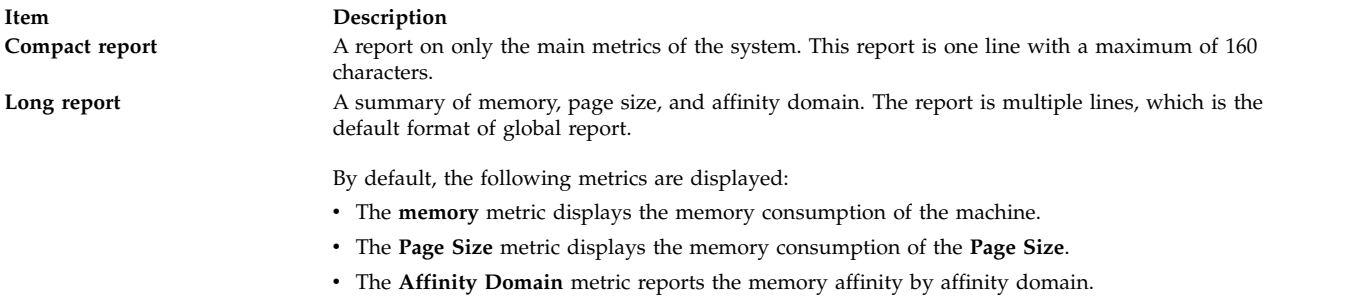

**Note:** Pinned memory pages in the Global report of the **svmon** command includes kernel locked pages when the kernal lock (vmm\_klock\_mode option) is enabled. For more information about the kernal lock option, refer to the **vmo -h vmm\_klock\_mode** command documentation.

## <span id="page-301-3"></span>**Process report**

The process report displays the memory use for the specified active process. If you do not specify a list of processes, the **svmon** command displays the memory use statistics for all active processes.

To print the process report, specify the **-P** flag.

The process report can be in compact format or long format:

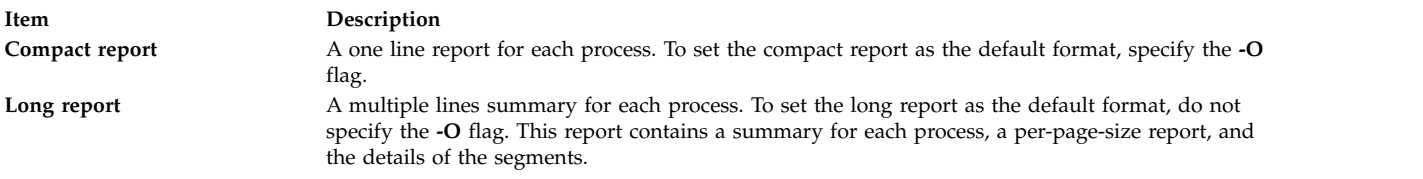

**Note:** The **svmon** command does not show the decrease in the count for the memory usage when the application releases the memory. When the memory is released from the application, it goes back to the memory free list of the per-process. The **svmon** command accounts for the memory that is released as the allocated memory for that application.

## <span id="page-302-0"></span>**Segment report**

The segment report displays the statistics of memory use for the specified segments. To display the statistics for all of the defined segments, do not specify any list.

To print the segment report, specify the **-S** flag.

The segment report includes metrics for each specified segment. The report contains several lines of metrics for each segment.

## <span id="page-302-1"></span>**User report**

The user report displays the statistics of memory use for the specified users (login names). To display the statistics for all of the users, do not specify any list of login names.

To print the user report, specify the **-U** flag.

The user report can be in compact format or long format:

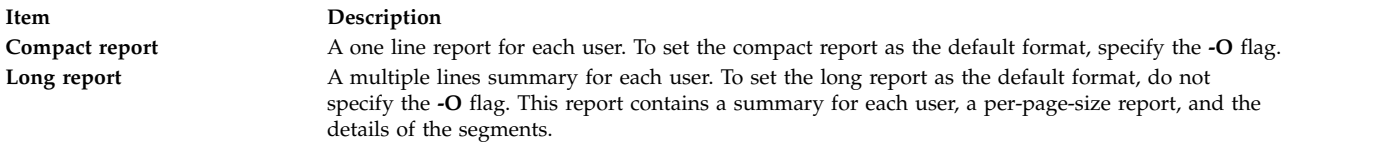

## <span id="page-302-2"></span>**Workload management class report**

The workload management class report displays statistics of memory use for the specified workload management classes. To display the statistics for all of the defined classes, do not specify any class.

To print the workload management class report, specify the **-W** flag.

**Restriction:** This report is available only when the Workload Manager is running. If the Workload Manager is not running, the following message is displayed and no statistics are reported: WLM must be started

If the Workload Manager is running in passive mode, the **svmon** command displays the following message before displaying the statistics:

WLM is running in passive mode

The workload management class report can be in compact format or long format:

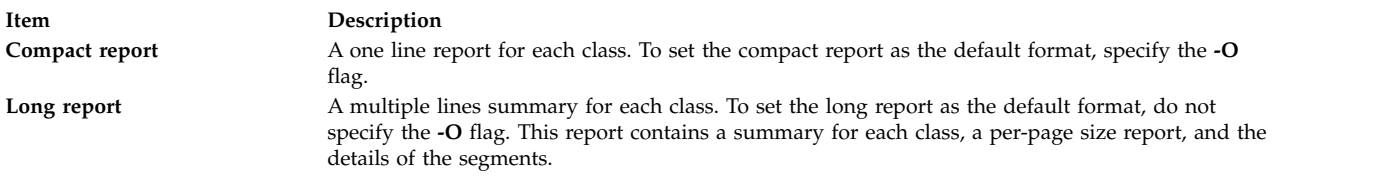

## <span id="page-303-0"></span>**Workload management tier report**

The workload management tier report displays information about the tiers, such as the tier number, the superclass name, and the total number of pages in real memory from segments belonging to the tier.

To print the tier report, specify the **-T** flag. Only the long report format is supported.

**Restriction:** This report is available only when the Workload Manager is running. If the Workload Manager is not running, the following message is displayed and no statistics are reported: WLM must be started

If the Workload Manager is running in passive mode, the **svmon** command displays the following message before displaying the statistics:

WLM is running in passive mode

## <span id="page-303-1"></span>**XML report**

You can use the **svmon** command with an **-X** flag to generate a report in XML format. The XML report contains data of the global environment, the processes, the segments, the users, the workload management classes, and the commands running on the system.

The report is by default printed to the standard output. To print the output to a file named *filename*, specify the **-O** *filename* flag. The extension of the output file will be **.svm**.

The **.svm** file uses an XML Schema Definition (XSD) that the **/usr/lib/perf/svmon\_schema.xsd** file defines. You can use the XML data in the XML reports to build custom applications because the schema is self-documented.

In the XML report, if you do not specify the **-O affinity** argument, or set it to the off value, only the domain affinity at system level is reported.

# **Flags**

If no command line flag is given, then the **-G** flag is the default.

<span id="page-304-13"></span><span id="page-304-12"></span><span id="page-304-11"></span><span id="page-304-10"></span><span id="page-304-9"></span><span id="page-304-8"></span><span id="page-304-7"></span><span id="page-304-6"></span><span id="page-304-5"></span><span id="page-304-4"></span><span id="page-304-3"></span><span id="page-304-2"></span><span id="page-304-1"></span><span id="page-304-0"></span>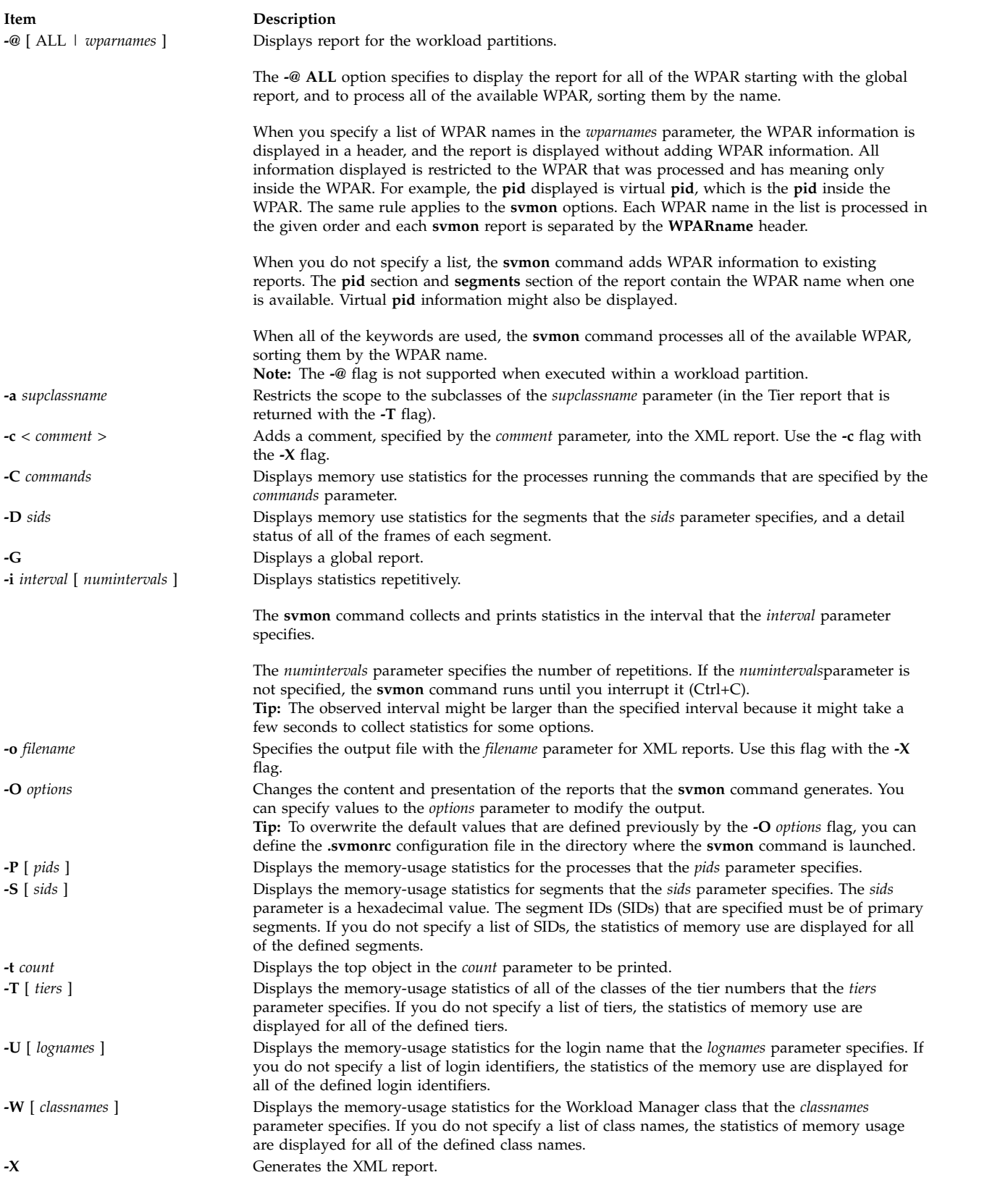

# **Parameters**

|

<span id="page-305-1"></span><span id="page-305-0"></span>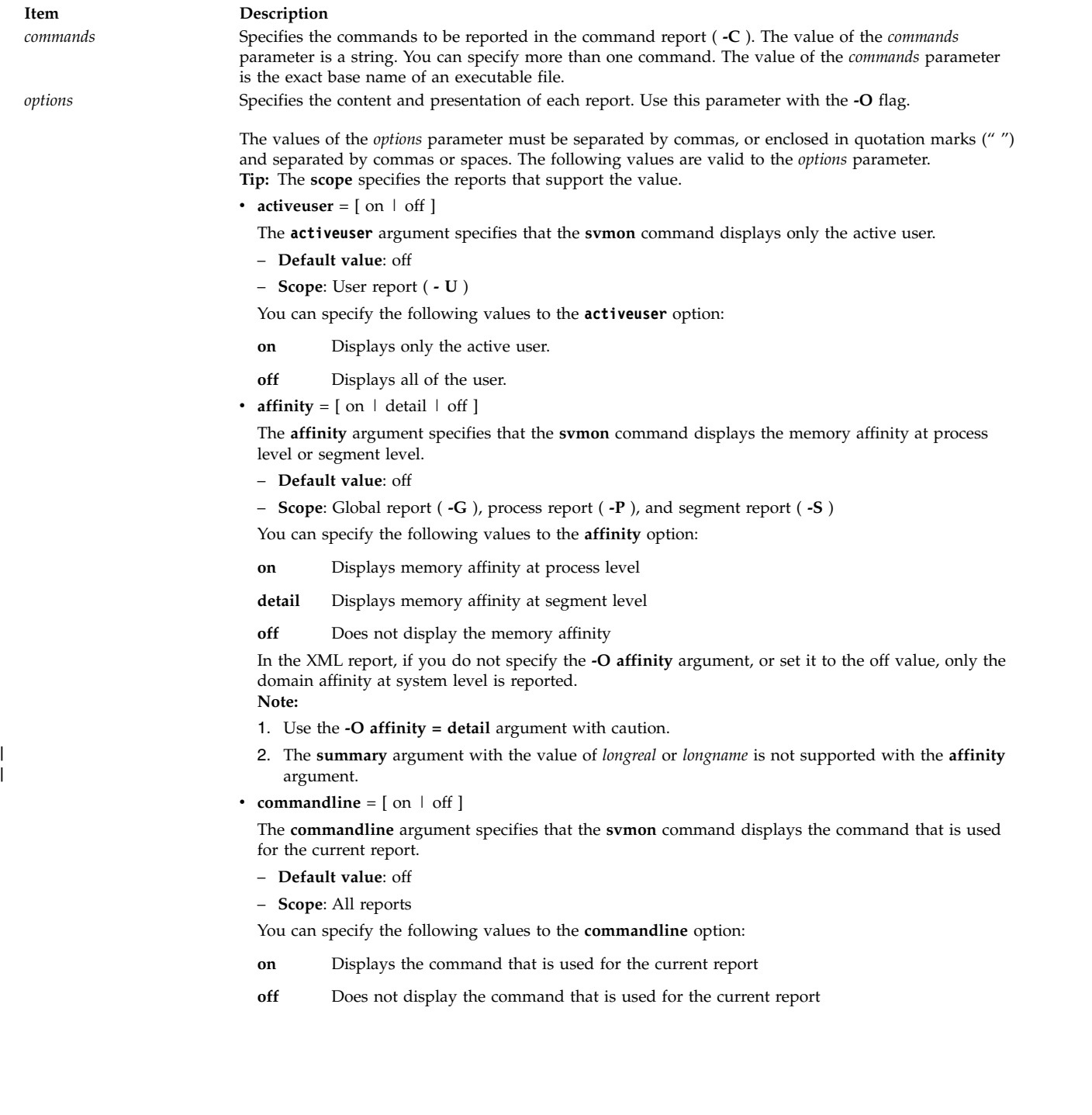

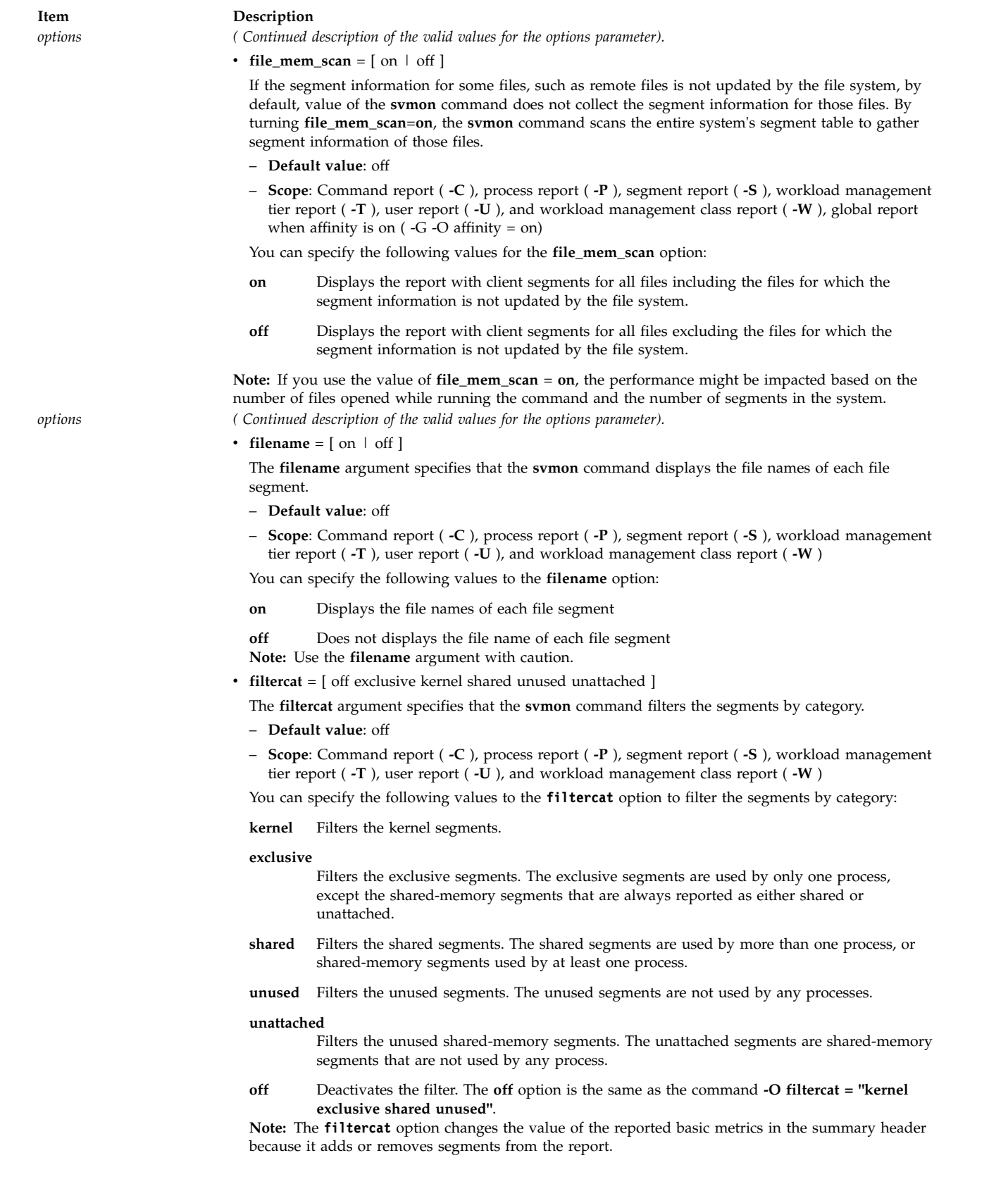

*options ( Continued description of the valid values for the options parameter).*

- $\cdot$  **filterpgsz** =  $\left[ \text{ off } s \text{ m } L S \right]$
- The **filterpgsz** argument specifies that the **svmon** command filters the segments by page size.
- **Default value**: off
- **Scope**: Command report ( **-C** ), detailed segment report ( **-D** ), process report ( **-P** ), segment report ( **-S** ), workload management tier report ( **-T** ), user report ( **-U** ), and workload management class report ( **-W** )

You can specify the following values to the **filterpgsz** option to filter the segments by page size:

Filters the segments that are 4 KB (small) in page size

- **m** Filters the segments that are 64 KB (medium) in page size
- **L** Filters the segments that are 16 MB (large) in page size
- **S** Filters the segments that are 16 GB (supreme) in page size

#### **off** Deactivates the **filterpgsz** option

**Note:** The **filterpgsz** argument changes the values of the reported metrics in the summary header, because it adds or removes segments from the report.

To filter segments of different page sizes, you can specify various parameters in the form of <*min\_size*><*max\_size*>.

For example, to filter the segments with small page size and the segments with small and medium page sizes, enter the following command:

svmon -O filterpgsz="sm s"

• **filterprop** = [ off notempty data text ]

The **filterprop** argument specifies that the **svmon** command filters the segments report by property.

- **Default value**: off
- **Scope**: Command report ( **-C** ), process report ( **-P** ), segment report ( **-S** ), workload management tier report ( **-T** ), user report ( **-U** ), and workload management class report ( **-W** )

You can specify the following values to the **filterprop** option to filter the segments by property:

#### **notempty**

Filters the segments with value that is in use and is not equal to zero

- **data** Filters the data segments, which are computational
- **text** Filters the text segments, which are not computational

**off** Deactivates the **filterprop** option

**Note:** The **filterprop** argument changes the value of the reported basic metrics in the summary header because it adds or removes segments from the report.

- *options ( Continued description of the valid values for the options parameter).*
	- **filtertype** =  $\int$  off working persistent client  $\int$

The **filtertype** argument specifies that the **svmon** command filters the segments by type.

- **Default value**: off
- **Scope**: Command report ( **-C** ), process report ( **-P** ), segment report ( **-S** ), workload management tier report ( **-T** ), user report ( **-U** ), and workload management class report ( **-W** )
- You can specify the following values to the **filtertype** option to filter the segments by type:

#### **working**

Filters the working segments

#### **persistent**

- Filters the persistent segments, such as the segments on journaled file system (JFS)
- **client** Filters the client segments, such as the segments on enhance journaled file system (JFS2) or network file system (NFS)
- **off** Deactivates the **filtertype** option, which is the same as the **-O filtertype = "working persistent client"** command

**Note:** The **filtertype** argument changes the value of the reported basic metrics in the summary header, because it adds or removes segments from the report.

**format** =  $[ 80 \mid 160 \mid$  nolimit ]

The **format** argument specifies the maximum width, in characters, for the output of the **svmon** command.

- **Default value**: 80
- **Scope**: Command report ( **-C** ), process report ( **-P** ), segment report ( **-S** ), workload management tier report ( **-T** ), user report ( **-U** ), and workload management class report ( **-W** )

You can specify the following values to the **format** option:

- **80** Limits the width of the output to 80 characters. In a process report, some fields are truncated. In a segment report, some fields are displayed on separate lines.
- **160** Limits the width of the output to 160 characters. In a process report, some fields are truncated. In a segment report, some fields are displayed on separate lines.
- **nolimit** Does not limit the width in character. Does not truncate fields or display them in separate lines. Some columns of the report might be shifted.

**Tip:** You can use the **summary** argument to force the value of the **format** option to 160 characters.

• **frame** =  $[$  on  $\mid$  off  $]$ 

The **frame** argument specifies that the **svmon** command displays the information per frame.

- **Default value**: off
- **Scope**: Detailed segment report ( **-D** )

You can specify the following values to the **frame** option:

- **on** Displays the information per frame
- **off** Displays the report automatically

*options ( Continued description of the valid values for the options parameter).*

• **mapping** =  $[$  on  $|$  off  $]$ 

The **mapping** argument specifies that the **svmon** command displays the source segments that are associated with the segments that are created by the **mmap** subroutine (also known as the **mmap** segments). When the source segments do not pertain to the process address space and the **mapping = on** value is specified, the source segments are integrated into the report and are flagged with an asterisk (\*).

- **Default value**: off
- **Scope**: Command report ( **-C** ), process report ( **-P** ), segment report ( **-S** ), workload management tier report ( **-T** ), user report ( **-U** ), and workload management class report ( **-W** )

You can specify the following values to the **mapping** option:

- **on** Displays the source segments that are associated to the segments created by the **mmap** subroutine
- **off** Does not display the source segments that are associated with the segments created by the **mmap** subroutine

**Note:** The **mapping** argument changes the values of the reported metrics in the summary header because it adds or removes segments from the report.

•  $mpss = [ \text{ on } | \text{ off } ]$ 

The **mpss** argument breaks down the value of the mixed page size segment into individual page sizes.

- **Default value**: off
- **Scope**: Command report ( **-C** ), process report ( **-P** ), segment report ( **-S** ), workload management tier report ( **-T** ), user report ( **-U** ), and workload management class report ( **-W** )

You can specify the following values to the **mpss** option:

- **on** Breaks down the value of the mixed page size segment into individual page sizes
- **off** Does not break down the value of the mixed page size segment
- **overwrite** =  $\lceil$  on  $\lceil$  off  $\rceil$
- The **overwrite** argument overwrites the XML file that the **svmon** command produced.
- **Default value**: on
- **Scope**: XML report ( **-X** )

You can specify the following values to the **overwrite** option:

- **on** Overwrites the XML file that the **svmon** command generated
- **off** Does not overwrite the XML file

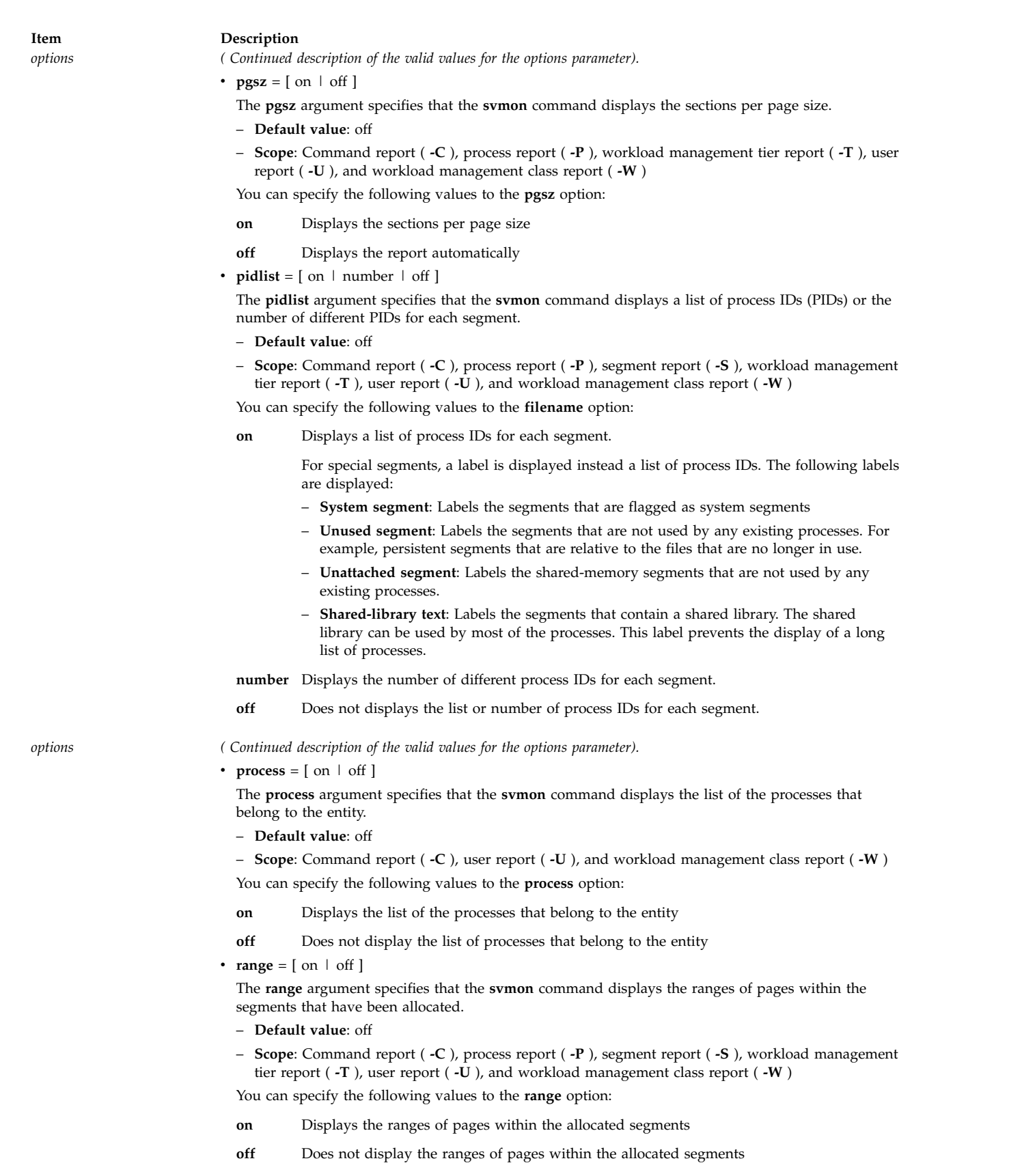

- **segment** =  $[$  on  $\vert$  category  $\vert$  off  $]$ 
	- The **segment** argument specifies that the **svmon** command displays the segment statistics for entities. – **Default value**: off
	- **Scope**: Command report ( **-C** ), process report ( **-P** ), workload management tier report ( **-T** ), user report ( **-U** ), and workload management class report ( **-W** )

You can specify the following values to the **segment** option:

- **on** Displays a unique segment list. The segments are sorted by the values of the **sortseg** argument.
- **category** Groups the segments in three categories: system, exclusive, and shared. The segments in each category are sorted by the values of the **sortseg** argument.
- **off** Does not display the segment lists.
- $shmid = [$  on  $|$  off  $]$

The **shmid** argument displays the shared-memory ID that is associated with a shared-memory segment.

**Restriction:** The **shmid** argument cannot work with a workload partitionworkload partition.

- **Default value**: off
- **Scope**: Command report ( **-C** ), process report ( **-P** ), segment report ( **-S** ), workload management tier report ( **-T** ), user report ( **-U** ), and workload management class report ( **-W** )

You can specify the following values to the **shmid** option:

**on** Displays the shared-memory ID associated to a shared-memory segment

**off** Does not display the shared-memory ID associated to a shared-memory segment **Note:** Use the **shmid** argument with caution.

- *options ( Continued description of the valid values for the options parameter).*
	- **sortentity** =  $\left[\right]$  inuse  $\left[\right]$  pin  $\left[\right]$  pgsp  $\left[\right]$  virtual  $\left[\right]$

The **sortentity** argument specifies the method for the **svmon** command in sorting the reports.

- **Default value**: inuse
- **Scope**: Command report ( **-C** ), process report ( **-P** ), segment report ( **-S** ), workload management tier report ( **-T** ), user report ( **-U** ), and workload management class report ( **-W**

You can specify the following values to the **sortentity** option to sort the reports:

inuse Sorts the reports in decreasing order of real memory consumption

- **pin** Sorts the reports in decreasing order of pinned memory consumption
- **pgsp** Sorts the reports in decreasing order of paging space consumption

**virtual** Sorts the reports in decreasing order of virtual memory consumption

**sortseg** =  $\begin{bmatrix} \text{inuse} \mid \text{pin} \mid \text{pgsp} \mid \text{virtual} \end{bmatrix}$ 

The **sortseg** argument specifies the method for the **svmon** command in sorting the segment reports. – **Default value**: inuse

– **Scope**: Command report ( **-C** ), process report ( **-P** ), segment report ( **-S** ), workload management tier report ( **-T** ), user report ( **-U** ), and workload management class report ( **-W** )

You can specify the following values to the **sortseg** option to sort the segment reports:

- **inuse** Sorts the segments in decreasing order of real memory consumption
- **pin** Sorts the segments in decreasing order of pinned memory consumption
- **pgsp** Sorts the segments in decreasing order of paging space consumption
- **virtual** Sorts the segments in decreasing order of virtual memory consumption
- **subclass** =  $[$  on  $\mid$  off  $]$

The **subclass** specifies that the **svmon** command displays the statistics of memory use for the subclass of the workload management classes.

- **Default value**: off
- **Scope**: Workload management tier report ( **-T** ) and workload management class report ( **-W** )

You can specify the following values to the **subclass** options:

- **on** Displays the statistics of memory use of the workload management classes' subclasses
- **off** Does not display the statistics of memory use of the workload management classes' subclasses

- *options ( Continued description of the valid values for the options parameter).*
	- **summary** =  $\left[\right]$  basic  $\left[\right]$  longreal  $\left[\right]$  ame  $\left[\right]$  longame  $\left[\right]$ 
		- The **summary** argument specifies the format to display the summary for the **svmon** command.
		- **Default value**: basic
		- **Scope**: Command report ( **-C** ), global report ( **-G** ), process report ( **-P** ), user report ( **-U** ), and workload management class report ( **-W** ) summary = [ ame | longame ] is available only with global report **(-G).**

You can specify the following values to the **summary** option:

- **basic** Displays the basic headers for the **svmon** command
- **longreal** Displays the real memory information in a long format (160 columns per line). **Note:** The **summary** argument with the value of longreal is supported along with the **-G** flag only.
- **ame** Displays the Active Memory™ Expansion information (in an Active Memory Expansion enabled system).

**longame**

Displays the Active Memory Expansion information (in an Active Memory Expansion enabled system) in a long format.

**symonalloc** =  $\lceil$  on  $\lceil$  off  $\rceil$ 

The **svmonalloc** argument specifies that the **svmon** command displays the maximum size of the memory that it dynamically allocated during its processing.

- **Default value**: off
- **Scope**: All reports

You can specify the following values to the **svmonalloc** options:

- **on** Displays the maximum size of the allocated memory
- **off** Does not display the maximum size of the allocated memory
- **threadaffinity**= [ on | off ]

The **threadaffinity** argument specifies that the **svmon** command displays the home SRADIDs (Scheduler Resource Allocation Domain Identifier) and the thread SRAD (Scheduler Resource Allocation Domain) affinity statistics for the threads of a process.

– **Default value**: off

```
– Scope: Process report (-P)
```
You can specify the following values to the **threadaffinity** option:

- **on** Displays the home SRADIDs and thread SRAD affinity statistics for the threads of a process.
- **off** Does not display the home SRADIDs and thread SRAD affinity statistics for the threads of a process.
- $\cdot$  **timestamp** = [ on | off ]

The **timestamp** argument specifies that the **svmon** command displays the timestamp at the beginning of the report.

- **Default value**: off
- **Scope**: Command report ( **-C** ), process report ( **-P** ), segment report ( **-S** ), workload management tier report ( **-T** ), user report ( **-U** ), and workload management class report ( **-W** )

You can specify the following values to the **timestamp** option:

- **on** Displays the time stamp at the beginning of the report
- **off** Does not display the time stamp at the beginning of the report

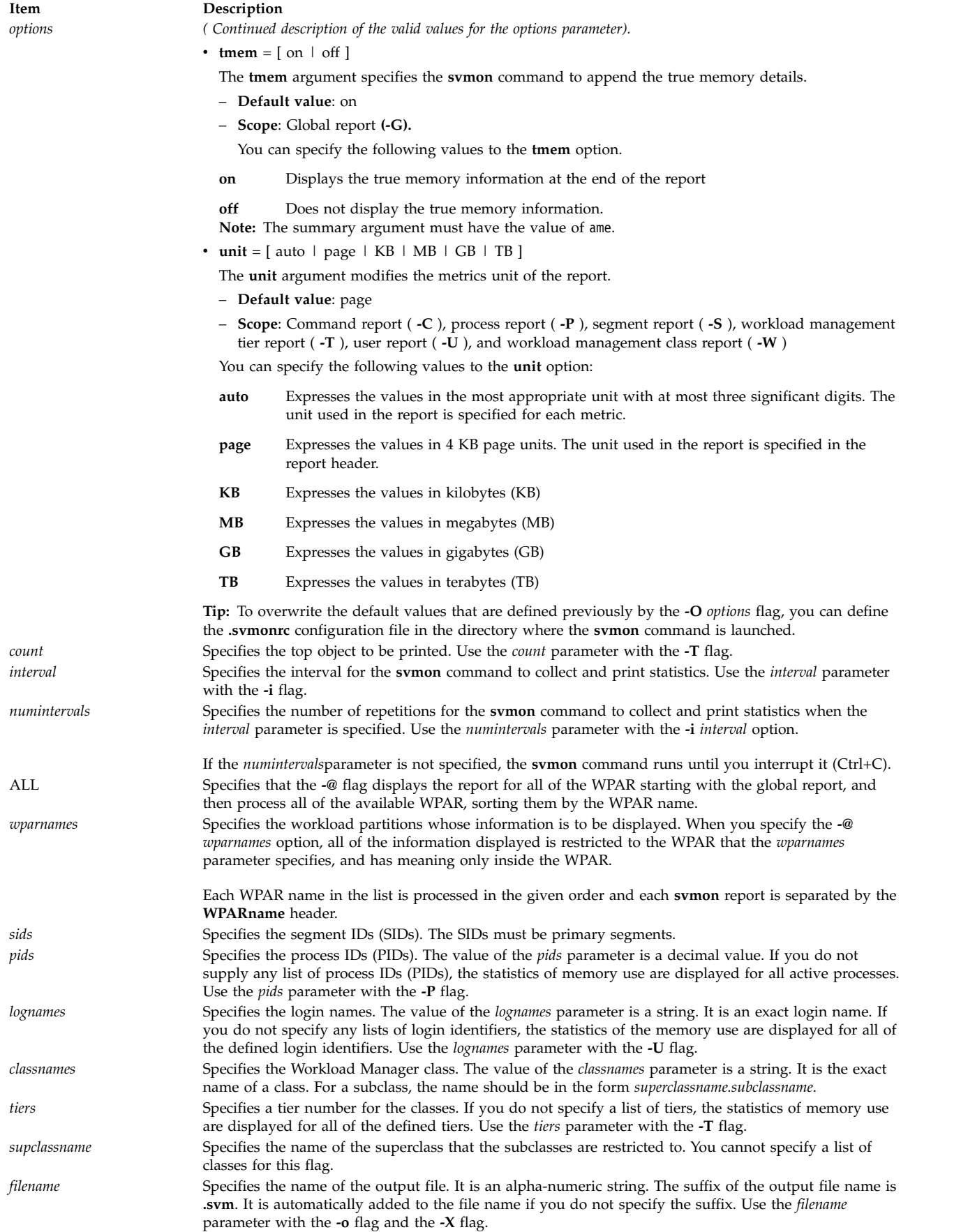

<span id="page-314-11"></span><span id="page-314-10"></span><span id="page-314-9"></span><span id="page-314-8"></span><span id="page-314-7"></span><span id="page-314-6"></span><span id="page-314-5"></span><span id="page-314-4"></span><span id="page-314-3"></span><span id="page-314-2"></span><span id="page-314-1"></span><span id="page-314-0"></span> $\bar{\rm I}$ |

<span id="page-315-0"></span>*comment* Specifies the string to add in the <CollectionHeader><Comment> tag of the XML report. Use the *comment* parameter with the **-X** flag and the **-c** flag.

## **Security**

Any user can run the **svmon** command. If the user is not a root user, the view will be limited to the user's own processes.

If RBAC is activated and the **aix.system.stat** role that is attributed to the user, the user can see the same view that the root user does.

## **Examples**

1. To display global statistics in a one line format every minute for 30 minutes, enter the following command:

# svmon -G -O summary=longreal -i 60 30

2. To display global statics with automatic unit selection, a time stamp, per page size data, and detailed affinity information, enter the following command:

```
# svmon -G -O unit=auto,timestamp=on,pgsz=on,affinity=detail
```
3. To display global statistics for the system and all of its WPAR in a compact format, enter the following command:

# svmon -G -O summary=longreal -@ ALL

4. To display the memory consumption in megabytes (MB) of all processes in a compact report, enter the following command:

# svmon -P -O summary=basic,unit=MB

5. To display the memory consumption of all processes according to the number of virtual pages, and sort the segments for each process by the number of pages in the paging space, enter the following command:

```
# svmon -P -O segment=on,sortentity=virtual,sortseg=pgsp
```
- 6. To display the memory consumption of process 123456 in full detail, enter the following command: # svmon -P 123456 -O segment=on,pidlist=on,range=on,mapping=on,shmid=on,filename=on,affinity=detail
- 7. To display the top 10 system segments sorted by the number of pages in real memory, enter the following command:

# svmon -S -t 10 -O filtercat=kernel,sortseg=inuse

- 8. To display all of the segments that are not attached to a process, enter the following command: # svmon -S -O filtercat=unattached
- 9. To display only 16 MB segments with their address ranges, enter the following command: # svmon -S -O filterpgsz=L -O range=on
- 10. In the global WPAR, to display the WPAR name that each segment belongs to, enter the following command:

# svmon -S -@

11. To display the memory consumption of all Oracle processes in a compact report for only the shared segments, enter the following command:

# svmon -C oracle -O summary=basic,filtercat=shared

12. To display the top 10 users running the processes that consume the most memory every minute, enter the following command:

```
# svmon -U -t 10 -O summary=basic -i 60
```
13. To display the memory use for the Mysupclass superclass with its subclasses, enter the following command:

```
# svmon -W Mysupclass -O subclass=on
```
14. To display the memory use for the 0 tier subclasses of the Mysupclass superclass, enter the following command:

# svmon -T 0 -a Mysupclass

15. To display the frames that belong to the 36cfb segment with frame level details, enter the following command:

# svmon -D 36cfb -O frame=on

16. To generate an XML report in the **lpar01.svm** file, enter the following command:

```
# svmon -X -o lpar01.svm
```

```
# svmon -X -o lpar01
```
17. To generate an XML report with affinity domain details, enter the following command:

```
# svmon -X -o lpar_affinity -O affinity=on
```
18. To generate an XML report with affinity domain details at the segment level, enter the following command:

```
# svmon -X -o lpar_affinitydet -O affinity=detail
```
19. To display global statistics with memory compression details along with true memory snapshot at the end, enter the following command:

# svmon -G -O summary=ame

20. To display global statistics with memory compression details with true memory details turned-off, enter the following command

# svmon -G -O summary=ame,tmem=off

21. To display global statistics with Active Memory Expansion details (in an Active Memory Expansion enabled system) in a one line format, enter the following command

# svmon -G -O summary=longame

22. To display the home SRADIDs and thread SRAD affinity statistics for the threads of a process, enter: # svmon -P 1 -O threadaffinity=on

# **swap Command**

#### **Purpose**

Provides a paging space administrative interface.

## **Syntax**

```
swap [ -a device ] | [ -d device ] | [ -s ] | [ -l ]
```
## **Description**

The functions provided by the swap command are display of characteristics, addition of paging space and removal of paging space.

## **Flags**

<span id="page-316-1"></span><span id="page-316-0"></span>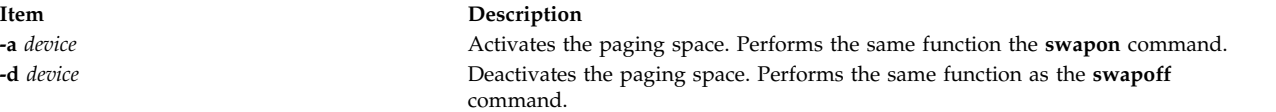

<span id="page-317-1"></span>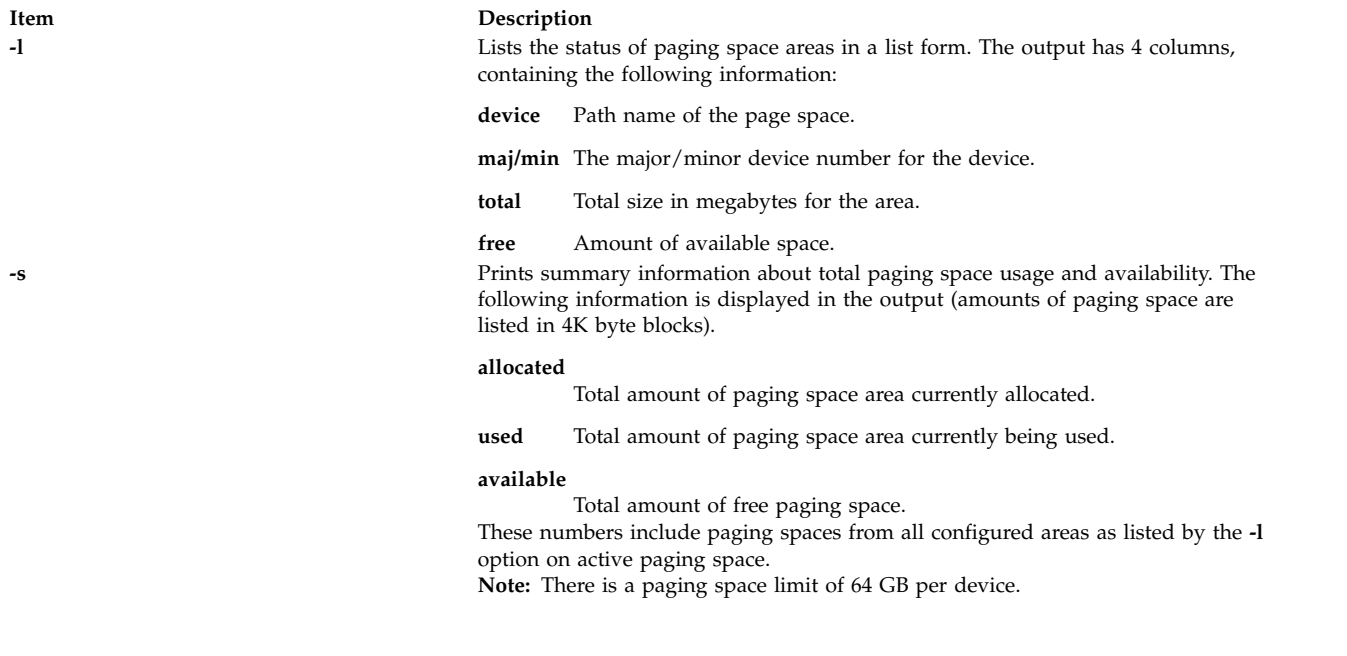

## <span id="page-317-0"></span>**Exit Status**

- **0** The command completed successfully.
- **>0** An error occurred.

## **Security**

**Attention RBAC users and Trusted AIX users:** This command can perform privileged operations. Only privileged users can run privileged operations. For more information about authorizations and privileges, see Privileged Command Database in *Security*. For a list of privileges and the authorizations associated with this command, see the **lssecattr** command or the **getcmdattr** subcommand.

## **Examples**

- 1. To print summary information on total paging space, enter: swap -s
- 2. To list the status of the paging space areas in a list form, enter: swap -l
- 3. To activate a particular paging space device paging01, enter: swap -a /dev/paging01

## **Files**

**Item Description**

**/usr/sbin/swap** Contains the System V **swap** command.

**Related reference**: ["swapon Command" on page 310](#page-319-0) **Related information**: chps command lsps command Trusted AIX® RBAC in AIX Version 7.1 Security

# **swapoff Command**

# **Purpose**

Deactivates one or more paging spaces.

# **Syntax**

**swapoff** *DeviceName* { *DeviceName* ...}

# **Description**

The **swapoff** command deactivates one or more paging spaces. The paging spaces are specified by *DeviceName*.

**Note:** There is a paging space limit of 64 GB per device.

To be deactivated:

- v The paging space must have been previously activated through the **swapon** command.
- There must exist enough space in the remaining paging spaces. The remaining paging device should have enough space to accommodate the current system-wide paging space usage and the **npswarn** value.

**Note:** This command is not supported when executed within a workload partition.

# **Exit Status**

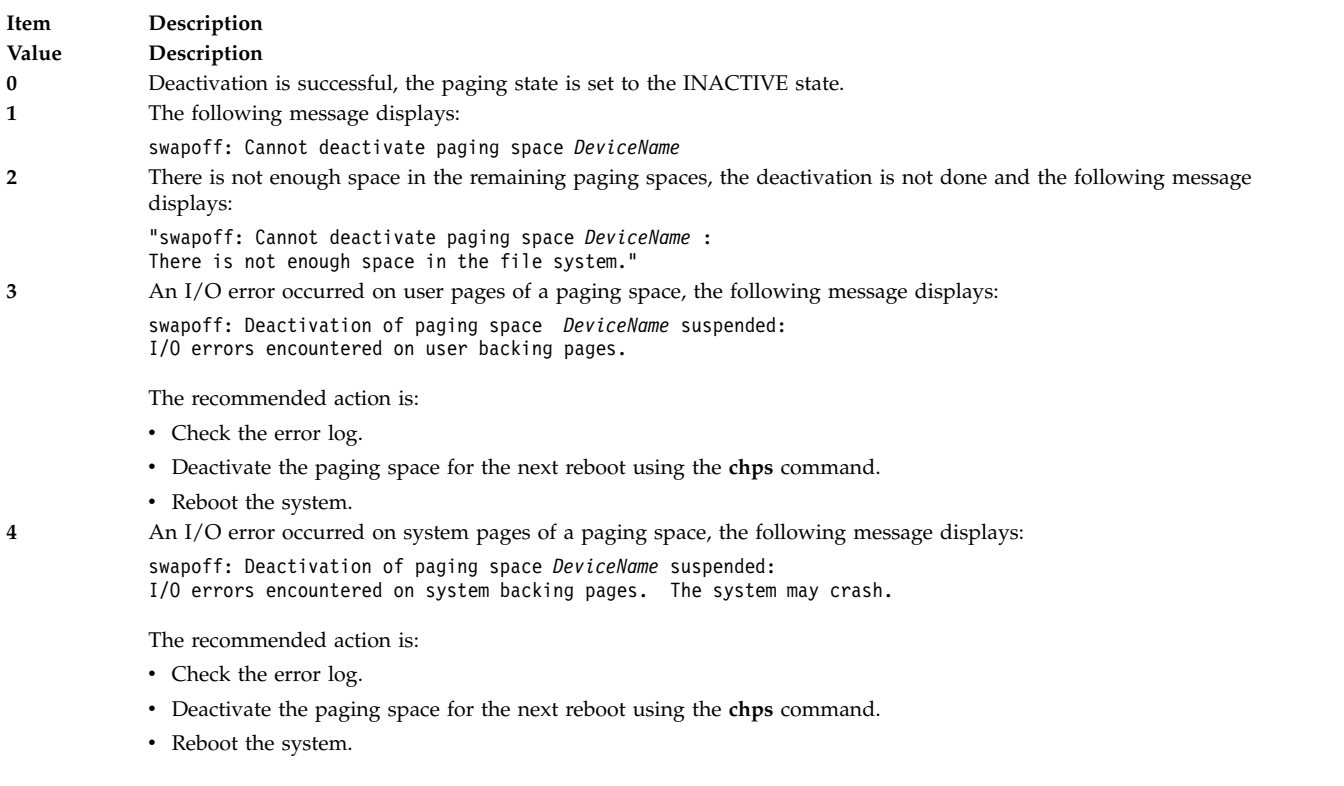

# <span id="page-319-0"></span>**Security**

**Attention RBAC users and Trusted AIX users:** This command can perform privileged operations. Only privileged users can run privileged operations. For more information about authorizations and privileges, see Privileged Command Database in *Security*. For a list of privileges and the authorizations associated with this command, see the **lssecattr** command or the **getcmdattr** subcommand.

### **Related information**:

chps command lsps command vmo command Trusted AIX® RBAC in AIX Version 7.1 Security

# **swapon Command**

## **Purpose**

Activates a paging space.

## **Syntax**

**swapon [-a](#page-320-0)** | *devicename*

# **Description**

The **swapon** command activates a paging space. It is used during early system initialization to make the initial paging space available. During a later phase of system initialization, the **swapon [-a](#page-320-0)** command is used to make other devices available so that paging and swapping activity is interleaved across several devices. If the option **auto=yes** then the **swapon -a** command makes all devices specified in the **/etc/swapspaces** available that aren't explicitly excluded from being automatically swapped on by their stanza. Calls to the **swapon** command normally occur in the system multiuser initialization **/etc/rc** file.

The *devicename* parameter specifies a specific device to be made available. The second form gives individual block devices as given in the system swap configuration table. The call makes this space and other defined spaces available to the system for paging and swap allocation. The system swap configuration table is the set of all devices specified in the **/etc/swapspaces** file.

You can use the Devices application in Web-based System Manager (wsm) to run this command.

**Note:** The maximum number of active paging spaces is 16. In addition, there is a paging space limit of 64 GB per device.

**Note:** This command is not supported when executed within a workload partition.

# **Flags**

<span id="page-320-0"></span>**-a** Causes all devices present in the **/etc/swapspaces** file to be made available.

## **Security**

The Role Based Access Control (RBAC) Environment and Trusted AIX: This command implements and can perform privileged operations. Only privileged users can execute such privileged operations.

To review the list of privileges and the authorizations associated with this command, refer to the **/etc/security/privcmds** database.

## **Examples**

1. To cause all devices present in the **/etc/swapspaces** file to be made available, enter:

swapon [-a](#page-320-0)

All devices present in the **/etc/swapspaces** file are now available.

2. To cause the **/dev/paging03** and **/dev/paging04** devices to be available for paging and swapping, enter:

swapon /dev/paging03 /dev/paging04

The **/dev/paging03** and **/dev/paging04** devices are now available.

## **Files**

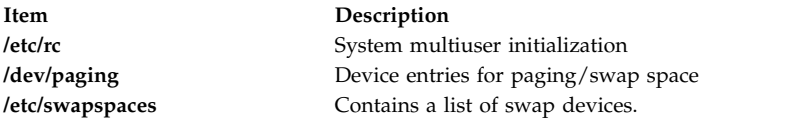

#### **Related information**:

rc command mkps command Paging space System Management Interface Tool (SMIT) : Privileged Command Database

# **swcons Command**

## **Purpose**

Redirects, temporarily, the system console output to a specified device or file.

## **Syntax**

**swcons** [ **[-p](#page-321-0)** *Log\_File* ] [ **[-s](#page-321-1)** *Log\_Size* ] [ **[-t](#page-321-2)** *Tag\_Verbosity* ] [ **[-v](#page-321-3)** *Log\_Verbosity* ] *PathName*

## **Description**

The **swcons** command temporarily switches the system console output to a different target during system operation. This command only switches system informational-, error-, and intervention-required message output to the specified destination. The **swcons** command does not affect the operation of the system console device that is providing a login by way of the **getty** command.

The device or file specified when using this command remains the target for console output until changed by another **swcons** command, until the next start of the system, or until the console driver detects an error when accessing the designated device or file. If an open or write error is detected on the device or file specified by the **swcons** command, the console device driver switches all output back to the device or file that provided console support when the system was last started.

The *PathName* parameter must be a fully qualified path name to a device or file that is to receive system console message output. If the *PathName* parameter specifies a file that does not exist, the **swcons** command creates the file. If the file does exist, the **swcons** command appends any new console message output to the contents of the file.

<span id="page-321-2"></span><span id="page-321-1"></span><span id="page-321-0"></span>**Attention:** Use of the **swcons** command to switch console output to an NFS mounted file system or a diskless/dataless client might cause the operating system to hang.

## **Flags**

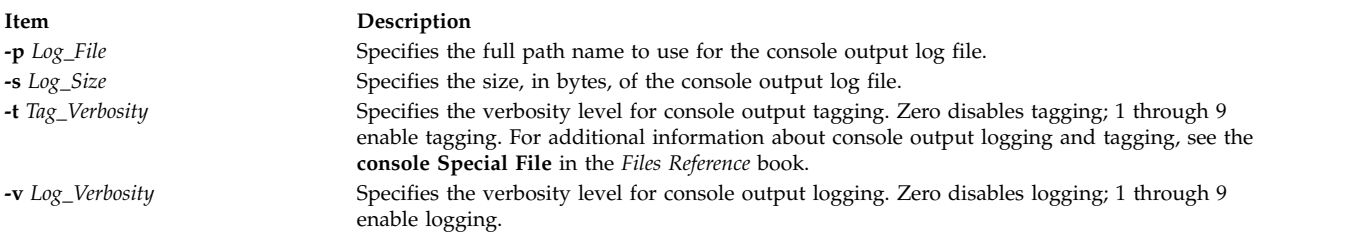

# <span id="page-321-3"></span>**Security**

**Attention RBAC users and Trusted AIX users:** This command can perform privileged operations. Only privileged users can run privileged operations. For more information about authorizations and privileges, see Privileged Command Database in *Security*. For a list of privileges and the authorizations associated with this command, see the **lssecattr** command or the **getcmdattr** subcommand.

## **Examples**

- 1. To change the system console message output to a file called console.out in the /tmp directory, enter: swcons /tmp/console.out
- 2. To change the system console message output to a terminal with the logical name tty3, enter: swcons /dev/tty3
- 3. To change the system-console message output back to the device or file that supported the console output at system start time, enter: swcons

## **Files**

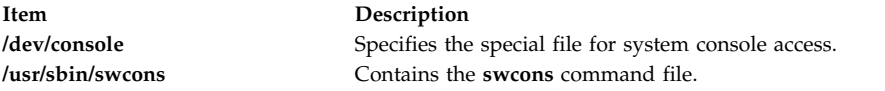

#### **Related information**:

chcons command lscons command console command Trusted AIX® RBAC in AIX Version 6.1 Security

# **swrole Command**

# **Purpose**

Switches to a specified role session.

# **Syntax**

**swrole** { **ALL** | *Role* [,*Role* ] ... } [ *Argument* ... ]

# **Description**

The **swrole** command creates a new role session with the roles that is specified by the *Role* parameter. The *Role* parameter must be composed of the names of roles in the **roles** attribute of the user. Before creating a new role session, the **swrole** command performs authentication according to the **auth\_mode** attribute of the **chrole** command for the specified roles. If any of the specified roles requires authentication, the user must be successfully authenticated for the action to be performed. If none of the specified roles require authentication, no authentication is requested.

The **swrole** command creates a new role session with the specified roles added to the active role set of the session. The **ALL** keyword specifies that a role session is created with all the roles that are assigned to the user. Role sessions are limited to eight roles per session. If a user has more than eight roles, only the first eight roles are assigned to the role session when the **ALL** keyword is specified. Creation of a new role session preserves the user environment for the current session.

Any argument, such as a flag or a parameter, which is specified by the *Arguments* parameter, must relate to the login shell that is defined for the user. The arguments are passed to the login shell that is created for the role session. For example, if the login shell for a user is **/usr/bin/ksh**, any of the flags that are allowed for the **ksh** command can be specified.

To restore the previous session, type exit or press the Ctrl-D. The action ends the shell created by the **swrole** command and returns the user to the previous shell and environment.

Each time the **swrole** command is run, an entry is made in the **/var/adm/rolelog** file. The **/var/adm/rolelog** file records the following information: date, time, system name, login name and role name. The **/var/adm/rolelog** file also records whether or not the role initiation attempt is successful: a plus sign (+) indicates a successful role initiation, and a minus sign (-) indicates an unsuccessful role initiation.

The **swrole** command is functional only when the system is operating in enhanced Role Based Access Control (RBAC) mode. If the system is not in enhanced RBAC mode, the command displays an error message and returns failure.

# **Examples**

1. To assume the RoleAdmin and FSAdmin roles as a user who has been assigned the roles, enter the following command:

swrole RoleAdmin,FSAdmin

2. To run the **backup** command as a role that has the appropriate authorization, enter the following command:

swrole FSAdmin "-c /usr/sbin/backup -9 -u"

## **Related information**:

chrole command rolelist command /etc/security/roles command

## **swts Command**

## **Purpose**

Switches a thin server to a different COSI.

## **Syntax**

**swts [-c](#page-323-0)** *Image* [**[-n](#page-323-1)** |**[-t](#page-323-2)** *Time*] [**[-v](#page-323-3)**] *ThinServer*

## **Description**

The **swts** command switches a thin server to a different Common Operating System Image (COSI). If specified with the **-t** flag, the thin server switches to a new common image at the time specified by the *Time* parameter. The value for *Time* must be a valid cron tab entry. Refer to the **crontab** command for creating valid cron time entries.

The **swts** command can be run on either a NIM master or a thin server. When a thin server is switched to a new common image, files in the **/inst\_root** directory for the thin server will be synced with the new common image.

## <span id="page-323-0"></span>**Flags**

<span id="page-323-1"></span>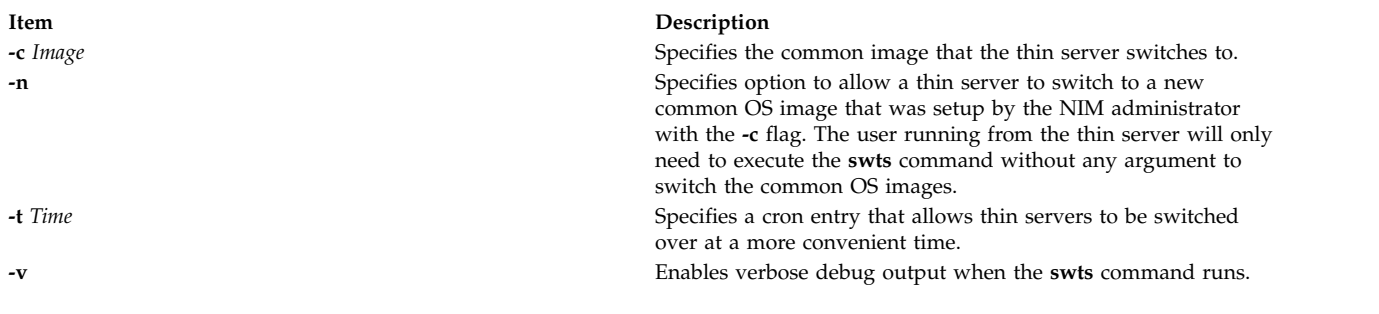

## <span id="page-323-3"></span><span id="page-323-2"></span>**Exit Status**

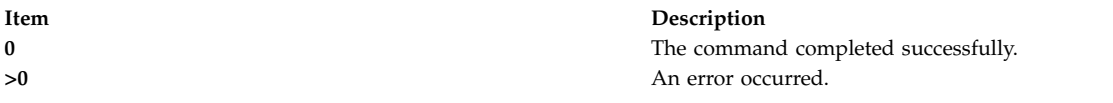

## **Security**

Access Control: You must have root authority to run the **swts** command.

## **Examples**

1. To switch the cosi1 common image of a thin server named lobo to a common image named cosi2, enter:

swts -c cosi2 lobo

The lobo thin server is re-initialized and cosi2 is its new operating system.

2. To switch the cosi1 common image of a thin server named lobo to a common image named cosi2 at midnight on Sunday, December 25, enter:

swts -c cosi2 -t "0 0 25 12 0" lobo
The lobo thin server will continue to use the cosi1 common image until midnight on Sunday, December 25, when it switches to cosi2.

#### **Location**

**/usr/sbin/swts**

#### **Files**

**Item Description**

#### **Related information**:

crontab command dbts command mkts command nim command rmts command

**/etc/niminfo** Contains variables used by NIM.

# **sync Command**

#### **Purpose**

Updates the i-node table and writes buffered files to the hard disk.

#### **Syntax**

**sync**

#### **Description**

The **sync** command runs the **sync** subroutine. If the system must be stopped, run the **sync** command to ensure file system integrity. The **sync** command writes all unwritten system buffers to disk including modified i-nodes, delayed block I/O, and read-write mapped files.

**Note:** The writing, although scheduled, is not necessarily complete upon return from the **sync** subroutine.

#### **Related information**:

sync command

## **synclvodm Command**

#### **Purpose**

Rebuilds the logical volume control block, the device configuration database, and the device special files.

#### **Syntax**

**synclvodm** [ **[-c](#page-325-0)** | **[-D](#page-325-1)** | **[-F](#page-325-2)** | **[-k](#page-325-3)** | **[-K](#page-325-4)** | **[-P](#page-325-5)** | **[-R](#page-325-6)** | **[-v](#page-325-7)** ] *VolumeGroup LogicalVolume ...*

## **Description**

The **synclvodm** command rebuilds the logical volume control block, the device configuration database, and the device special files (for the volume group and logical volumes), so that they are synchronized with the volume group descriptor areas on the physical volumes.

During normal operations, the device configuration database remains consistent with the logical volume manager information in the logical volume control blocks and the volume group descriptor areas on the physical volumes. If for some reason the device configuration database is not consistent with Logical Volume Manager information, the **synclvodm** command can be used to resynchronize the database. The volume group must be active for the resynchronization to occur (see **varyonvg**). If logical volume names are specified, only the information related to those logical volumes is updated. If logical volume names are not specified, every logical volume in the volume group is updated.

**Attention:** Do not remove the **/dev** entries for volume groups or logical volumes. Do not change the device configuration database entries for volume groups or logical volumes using the object data manager.

**Note:** To use this command, you must either have root user authority or be a member of the **system** group.

#### **Flags**

#### **Item Description**

**-c** Treats naming conflicts as fatal errors. If this flag is not specified, the command generates a warning message for any naming conflicts, and automatically renames the logical volume by default.

<span id="page-325-3"></span><span id="page-325-2"></span><span id="page-325-1"></span><span id="page-325-0"></span>A logical volume naming conflict occurs when the logical volume name is already in use by another device. A volume group naming conflict occurs when the volume group major number cannot be reserved in the device configuration database.

- **-D** Does not remove or recreate the logical volume minor numbers and device special files. If not specified, the command removes and recreates the logical volume minor numbers and device special files by default.
- **-F** Does not synchronize the device configuration database entries for the physical volumes in the volume group. If this flag is not specified, the command removes the device configuration database entries for all physical volumes in the volume group, and recreates those entries based on the information in the volume group descriptor area by default.
- **-k** Takes the volume group lock when the **synclvodm** command is running. If this flag is not specified, the volume group lock is taken only if the parent process does not have the lock.
- <span id="page-325-4"></span>**-K** Does not take the volume group lock when the **synclvodm** command is running. Use this flag when the caller is a shell script, and is managing the volume group lock in the shell script with the **putlvodm -k** and **-K** flags. The default behavior is to take the volume group lock unless the parent process has the lock.
- <span id="page-325-5"></span>**-P** Preserves the permission bits for the special files of logical volume device. The **-P** flag overrides the **-D** flag. The **-P** flag is ignored for original type volume groups. If this flag is not set, the ownership of the logical volume special file is set to root, and the group is set to system.
- <span id="page-325-6"></span>**-R** Restores the user, group, and permissions for the logical volume device special files to the values previously set by the **mklv** and **chlv** commands using the **-U**, **-G**, and **-P** flags. The **-R** flag is ignored for original type volume groups, or when the **-D** flag is specified.
- <span id="page-325-7"></span>**-v** Displays the output from the **synclvodm** command in verbose mode.

## **Security**

**Attention RBAC users and Trusted AIX users:** This command can perform privileged operations. Only privileged users can run privileged operations. For more information about authorizations and privileges, see Privileged Command Database in *Security*. For a list of privileges and the authorizations associated with this command, see the **lssecattr** command or the **getcmdattr** subcommand.

#### **Examples**

To synchronize the device configuration database with the logical volume manager information for rootvg, enter the following:

synclvodm rootvg

#### **Files**

**Item Description**

**Related information**:

varyonvg command varyoffvg command Trusted AIX® RBAC in AIX Version 6.1 Security

## **syncroot Command**

#### **Purpose**

Synchronizes a non-shared portion of installed software with a shared part.

#### **Syntax**

**/usr/sbin/syncroot** [ [ **[-a](#page-326-0)** ] [ **[-i](#page-326-1)** ] | [ **[-F](#page-326-2)** ] [ **[-r](#page-326-3)** ] ] [ **[-p](#page-326-4)** ] [ **[-v](#page-326-5)** ] [ **[-X](#page-326-6)** ]

#### **Flags**

<span id="page-326-4"></span><span id="page-326-3"></span><span id="page-326-2"></span><span id="page-326-1"></span><span id="page-326-0"></span>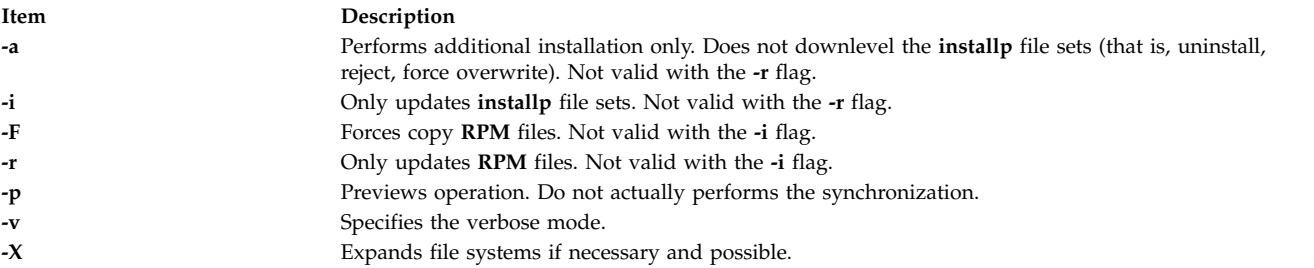

<span id="page-326-6"></span><span id="page-326-5"></span>**Note:** If you are logged into a version 6 workload partition, on a version 7 global system, and run the **syncroot** command, the operation will fail with the following error:

syncroot: Processing root part installation status. Your global system is at a higher version than the WPAR. Please log out of the WPAR and execute the migwpar command. syncroot: Returns Status = FAILURE

#### **Security**

Access Control: Only the root user can run this command.

#### **Examples**

1. To update all **installp** filesets in the root part, enter:

# syncroot -i

2. To perform an update of all **RPM** files and expand space automatically (if needed and possible ), enter:

# syncroot -r -X

**Related information**:

installp command

wparexec command devexports command Adding open source applications to your system Installing Apache in a

# **syncvg Command**

#### **Purpose**

Synchronizes logical volume copies that are not current.

## **Syntax**

**syncvg** [ **[-f](#page-327-0)** ] [ **[-i](#page-327-1)** ] [ **[-H](#page-327-2)** ] [ **[-P](#page-327-3)** *NumParallelLps* ] { **[-l](#page-327-4)** | **[-p](#page-327-5)** | **[-v](#page-328-0)** } *Name ...*

## <span id="page-327-6"></span>**Description**

The **syncvg** command synchronizes the physical partitions, which are copies of the original physical partition, that are not current. The **syncvg** command can be used with logical volumes, physical volumes, or volume groups, with the *Name* parameter representing the logical volume name, physical volume name, or volume group name. The synchronization process can be time consuming, depending on the hardware characteristics and the amount of data.

When the **-f** flag is used, a good physical copy is chosen and propagated to all other copies of the logical partition, whether or not they are stale. Using this flag is necessary in cases where the logical volume does not have the mirror write consistency recovery.

Unless disabled, the copies within a volume group are synchronized automatically when the volume group is activated by the **varyonvg** command.

**Note:** For the **syncvg** command to be successful, at least one good copy of the logical volume should be accessible, and the physical volumes that contains this copy should be in ACTIVE state. If the **-f** option is used, the above condition applies to all mirror copies.

If the **-P** option is not specified, **syncvg** will check for the *NUM\_PARALLEL\_LPS* environment variable. The value of *NUM\_PARALLEL\_LPS* will be used to set the number of logical partitions to be synchronized in parallel.

## **Flags**

<span id="page-327-5"></span><span id="page-327-4"></span><span id="page-327-3"></span><span id="page-327-2"></span><span id="page-327-1"></span><span id="page-327-0"></span>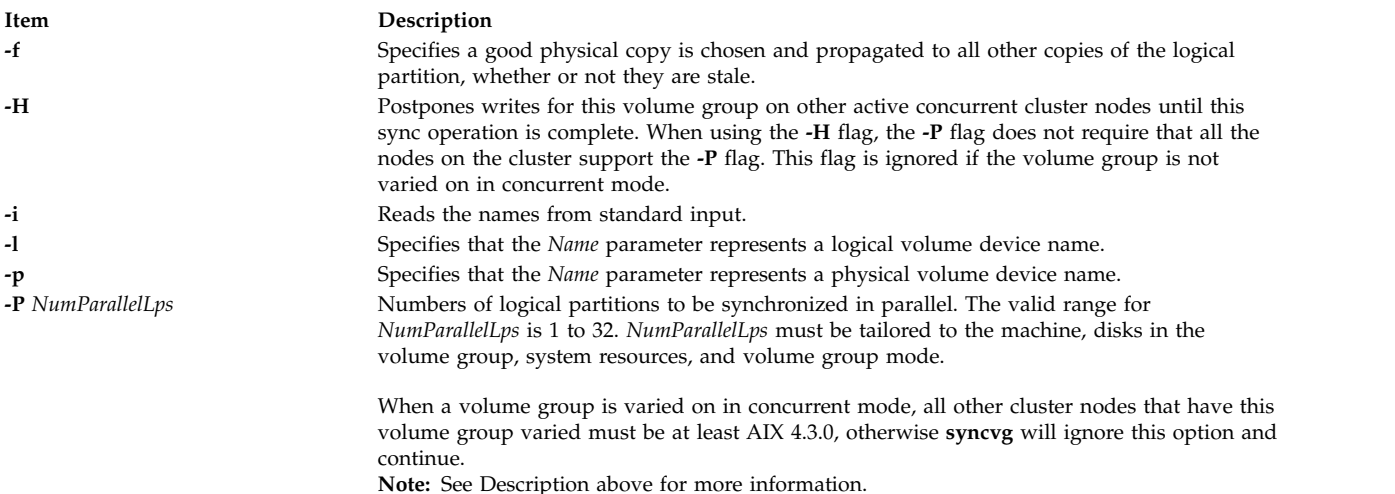

<span id="page-328-0"></span>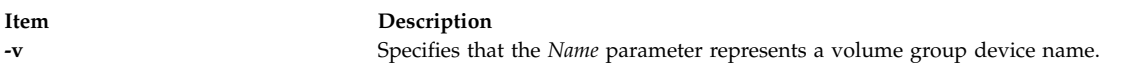

## **Security**

**Attention RBAC users and Trusted AIX users:** This command can perform privileged operations. Only privileged users can run privileged operations. For more information about authorizations and privileges, see Privileged Command Database in *Security*. For a list of privileges and the authorizations associated with this command, see the **lssecattr** command or the **getcmdattr** subcommand.

#### **Examples**

- 1. To synchronize the copies on physical volumes hdisk4 and hdisk5, enter: syncvg [-p](#page-327-5) hdisk4 hdisk5
- 2. To synchronize the copies on volume groups vg04 and vg05, enter: syncvg [-v](#page-328-0) vg04 vg05

#### **Files**

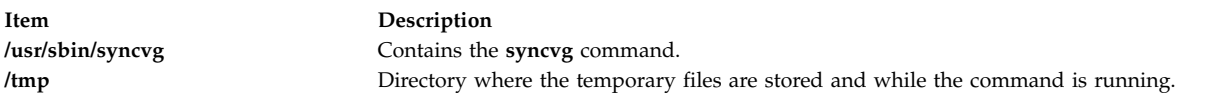

#### **Related information**:

varyonvg command Logical volume storage System Management Interface Tool (SMIT) Trusted AIX® RBAC in AIX Version 6.1 Security

## **syncwpar Command**

## **Purpose**

Synchronizes software between a global system and a workload partition.

## **Syntax**

#### **Shared WPAR synchronization**

**/usr/sbin/syncwpar** [ [ **[-a](#page-329-0)** ] [ **[-i](#page-329-1)** ] | [ **[-F](#page-329-2)** ] [ **[-r](#page-329-3)** ] ] [ **[-p](#page-329-4)** ] [ **[-v](#page-329-5)** ] [ **[-X](#page-329-6)** ] { **[-A](#page-329-7)** | **[-f](#page-329-8)** *[wparnamesfile](#page-330-0)* | *[wparname](#page-330-1)* }

#### **Detached WPAR synchronization**

**/usr/sbin/syncwpar [-D](#page-329-9)** [ **[-d](#page-329-10)** *[device](#page-330-2)* ] [ **-p** ] [ **-v** ] [ **-X** ] { **-A** | **-f** *wparnamesfile* | *wparname* }

#### **Detached WPAR interim fix operations**

**/usr/sbin/syncwpar [-D](#page-329-9)** { **-E** *[<path to fix>](#page-329-11)* | **-R** *[<ifix label>](#page-329-12)*} { **-A** | **-f** *wparnamesfile* | *wparname* }

## **Description**

The **syncwpar** command synchronizes the software that is installed in the global shared parts (usually the **/usr** and **/opt**) with the workload partition *root* part.

If you specify the **-D** flag, the **syncwpar** command recovers the system software that is in a detached workload partition (WPAR) with writable **/usr** directory, and that has diverged from the system software in the global environment. If you do not specify the **-D** flag, the **syncwpar** command runs only on shared WPAR that have a read-only **/usr** directory.

**Note:** The **syncwpar** command cannot be used to synchronize software levels in AIX 5.2 or AIX 5.3 versioned WPAR. Software in versioned WPAR is independent from the software in the global environment.

The **syncwpar** command operates on a single WPAR when you specify the *wparname* parameter, on a list of WPAR when you specify the *wparname* parameter with the **-f** *wparnamesfile* parameter, or on all system WPAR when you specify the **-A** flag.

**Restriction:** Running the **syncwpar** command on application workload partitions is restricted.

**Note:** If you run the **syncwpar** command to sync a version 6 workload partition, on a version 7 global system, the **syncwpar** command will call the **migwpar** command and migrates the workload partition.

#### **Flags**

<span id="page-329-11"></span><span id="page-329-10"></span><span id="page-329-9"></span><span id="page-329-7"></span><span id="page-329-0"></span>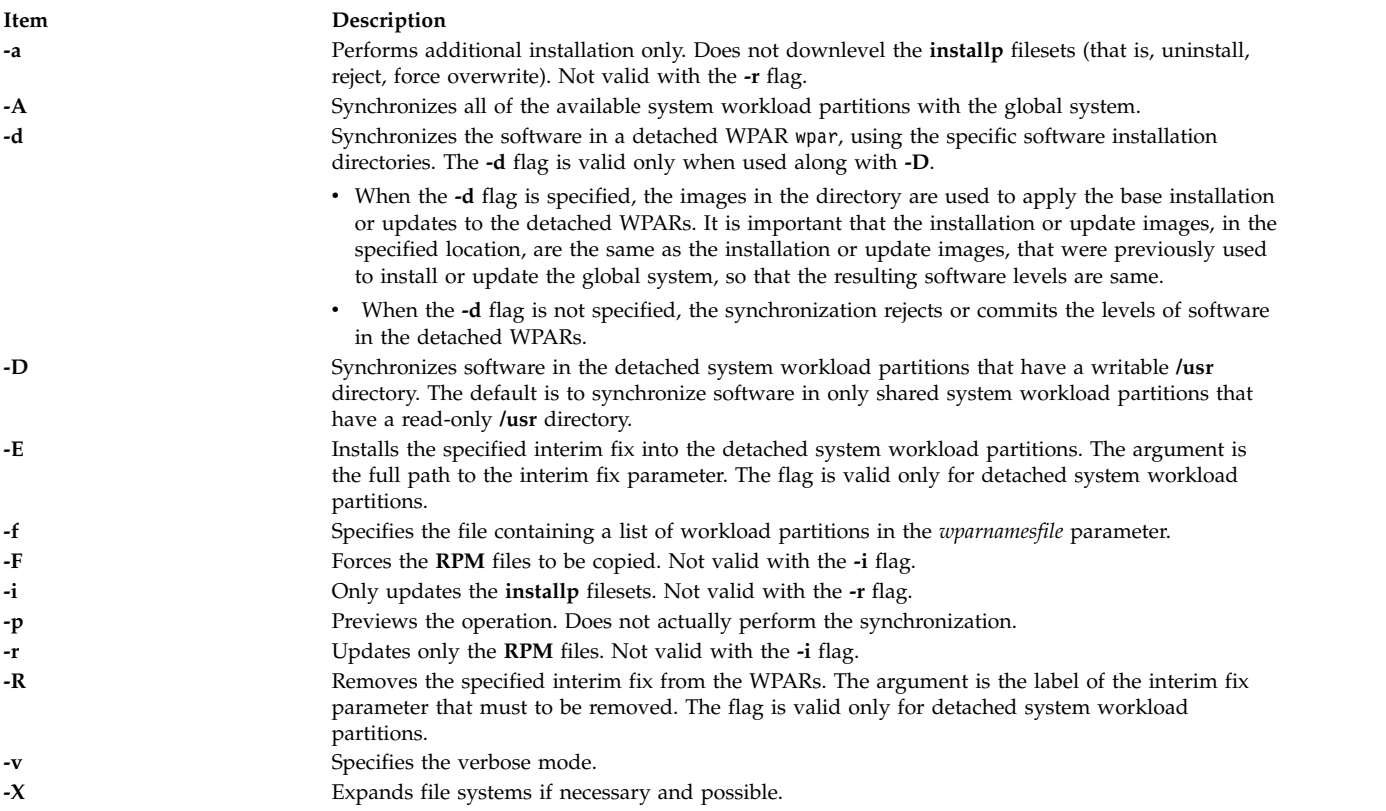

## <span id="page-329-12"></span><span id="page-329-8"></span><span id="page-329-6"></span><span id="page-329-5"></span><span id="page-329-4"></span><span id="page-329-3"></span><span id="page-329-2"></span><span id="page-329-1"></span>**Parameters**

<span id="page-330-2"></span><span id="page-330-1"></span><span id="page-330-0"></span>**Item Description** *wparnamesfile* Specifies the file that contains a list of workload partition names. *wparname* Specifies the name of a workload partition. *device* Specifies the name of a device.

## **Security**

Access Control: Only the root user can run this command.

## **Examples**

- 1. To synchronize all of the software on workload partition mywpar, enter the following command: syncwpar mywpar
- 2. To synchronize all WPAR, enter the following command in the global environment: # syncwpar -A
- 3. To synchronize WPAR that is named mywpar and to expand the file system automatically, enter the following command:

# syncwpar -X mywpar

4. To synchronize software in the detached WPAR named privatewpar using the /mysw software installation directory, enter the following command:

```
# syncwpar -D -d /mysw privatewpar
```
5. To install the **myfix.epkg.Z** interim fix to all the detached system workload partitions, enter the following command:

# syncwpar -D -E /tmp/myfix.epkg.Z -A

6. To remove an interim fix that has the label **myfix** from all the detached system workload partitions, enter the following command:

# syncwpar -D -R myfix -A

#### **Related information**:

installp command

wparexec command

devexports command

Adding open source applications to your system Installing Apache in a WPAR

# **syscall Command**

#### **Purpose**

Performs a specified subroutine call.

## **Syntax**

**syscall** [ **[-n](#page-331-0)** ] *Name* [ *Argument1 ... ArgumentN* ] [ **[;](#page-331-1)** *Name* [ *Argument1* ... *ArgumentN* ] ] ...

## **Description**

The **syscall** command executes a system call interface program, which performs the subroutine call specified by the *Name* parameter. If you specify the **-n** flag, the **syscall** command performs the call **n** times. Arguments specified by the *Argument* parameter are passed to the subroutine without error checking. The *Argument* parameter can be expressed in the following formats:

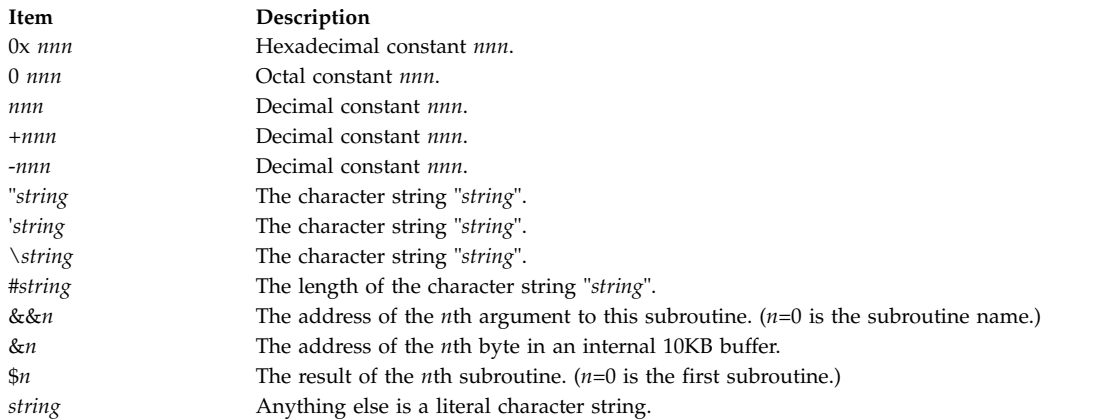

The **syscall** command prints a message and exits for unknown subroutines and for subroutines that return a value of -1.

<span id="page-331-1"></span><span id="page-331-0"></span>**Note:** The **syscall** command understands the **sleep** subroutine as a special case subroutine.

#### **Flags**

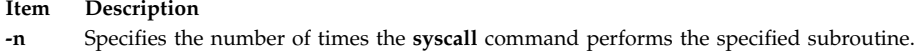

**;** Separates multiple subroutines (up to a maximum of 20) issued by the same invocation of the **syscall** command.

#### **Examples**

To simulate the C program fragment: output=open("x", 401, 0755); write(output, "hello", strlen("hello"));

enter:

```
syscall open x 401 0755 \; write \$0 hello \#hello
```
**Note:** Special shell characters must be escaped.

#### **Files**

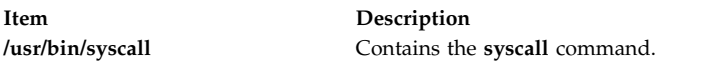

#### **Related information**:

bsh command Rsh command open command sleep command Shells command

# **sysck Command Purpose**

Checks the inventory information during installation and update procedures.

## **Syntax**

**sysck** { **[-i](#page-332-0)** | **[-u](#page-333-0)** } [ **[-R](#page-333-1)** *RootPath* ] [ **[-N](#page-332-1)** ] [ **[-v](#page-333-2)** ] [ **[-s](#page-333-3)** *SaveFile* ] [ **[-O](#page-332-2)** { **[r](#page-332-3)** | **[s](#page-332-4)** | **[u](#page-332-5)** } ] **[-f](#page-332-6)** *File [ProductName](#page-333-4)* { **[tcbck](#page-371-0)** *Flags* }

All of the **[tcbck](#page-371-0)** command flags are valid with this command.

#### **Description**

**Note:** All of the **[tcbck](#page-371-0)** command flags are valid with the **sysck** command. This feature provides compatibility with Version 3.1. For more information on the **tcbck** command and a complete listing of its flags, refer to *Commands Reference*.

The **sysck** command checks file definitions against the extracted files from the installation and update media and updates the Software Vital Product Data (SWVPD) database. The **sysck** command does not recognize the following special characters in file names: `, ', \, ", ^, (, ), |, {, }, [, ], <, and >. If a file name contains one of these characters, the **sysck** command fails.

The **sysck** command is primarily used during the installation and update of software products.

When invoked with the **-i** flag, the **sysck** command checks the attributes of an extracted file with its file definitions, updates the SWVPD, and attempts to fix some errors if they exist.

The *File* parameter is the name of the stanza file that contains the file definitions. An example of such a file is the **/etc/security/sysck.cfg** file, although the **syschk** command does not use this file. The **sysck** command checks the size, links, symlinks, owner, group, and mode attributes of a file for which the type attribute is set to **FILE**. When invoked with the **-v** flag as well as the **-i** flag, **sysck** also checks the checksum value of a file.

The **sysck** command updates the file name, product name, type, checksum, and size of each file in the SWVPD database.

To fix errors, the **sysck** command resets the attribute of the installed or updated file to the defined value in the *File* stanza file, except for some attributes as described in ["Fixing Errors".](#page-334-0)

When invoked with the **-u** flag, the **sysck** command removes the entry from the SWVPD database for each file that is part of the software product *ProductName*. The **sysck** command also deletes any hard links and symbolic links for each file, as defined in the SWVPD database.

## **Flags**

<span id="page-332-6"></span><span id="page-332-5"></span><span id="page-332-4"></span><span id="page-332-3"></span><span id="page-332-2"></span><span id="page-332-1"></span><span id="page-332-0"></span>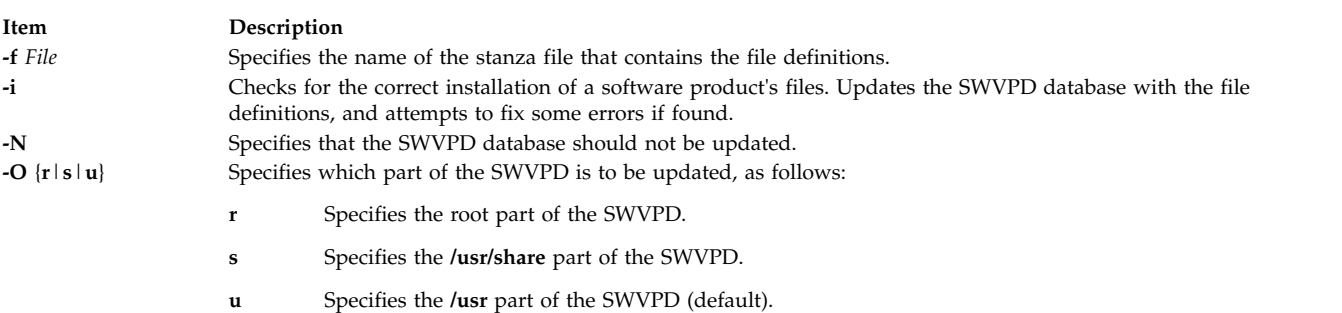

<span id="page-333-3"></span><span id="page-333-1"></span>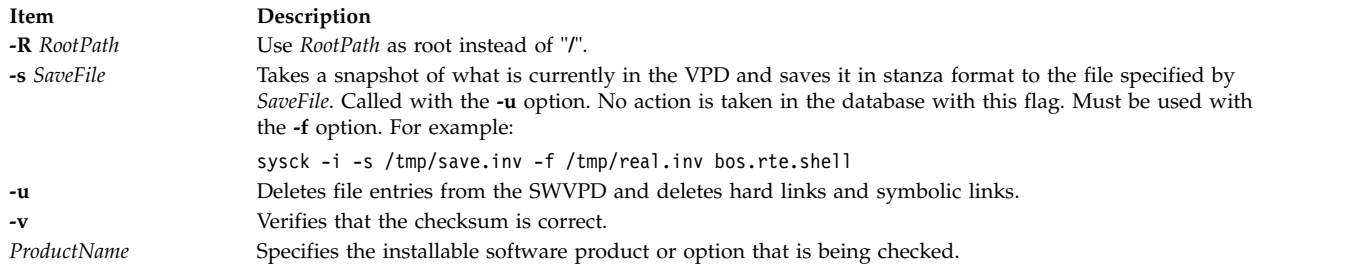

#### <span id="page-333-4"></span><span id="page-333-2"></span><span id="page-333-0"></span>**Environment Variables**

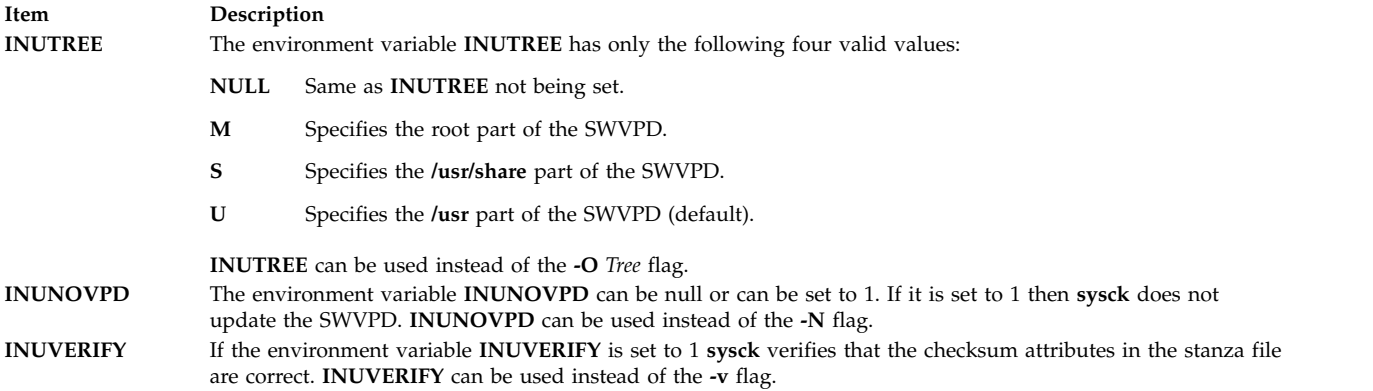

#### **File Definitions**

<span id="page-333-5"></span>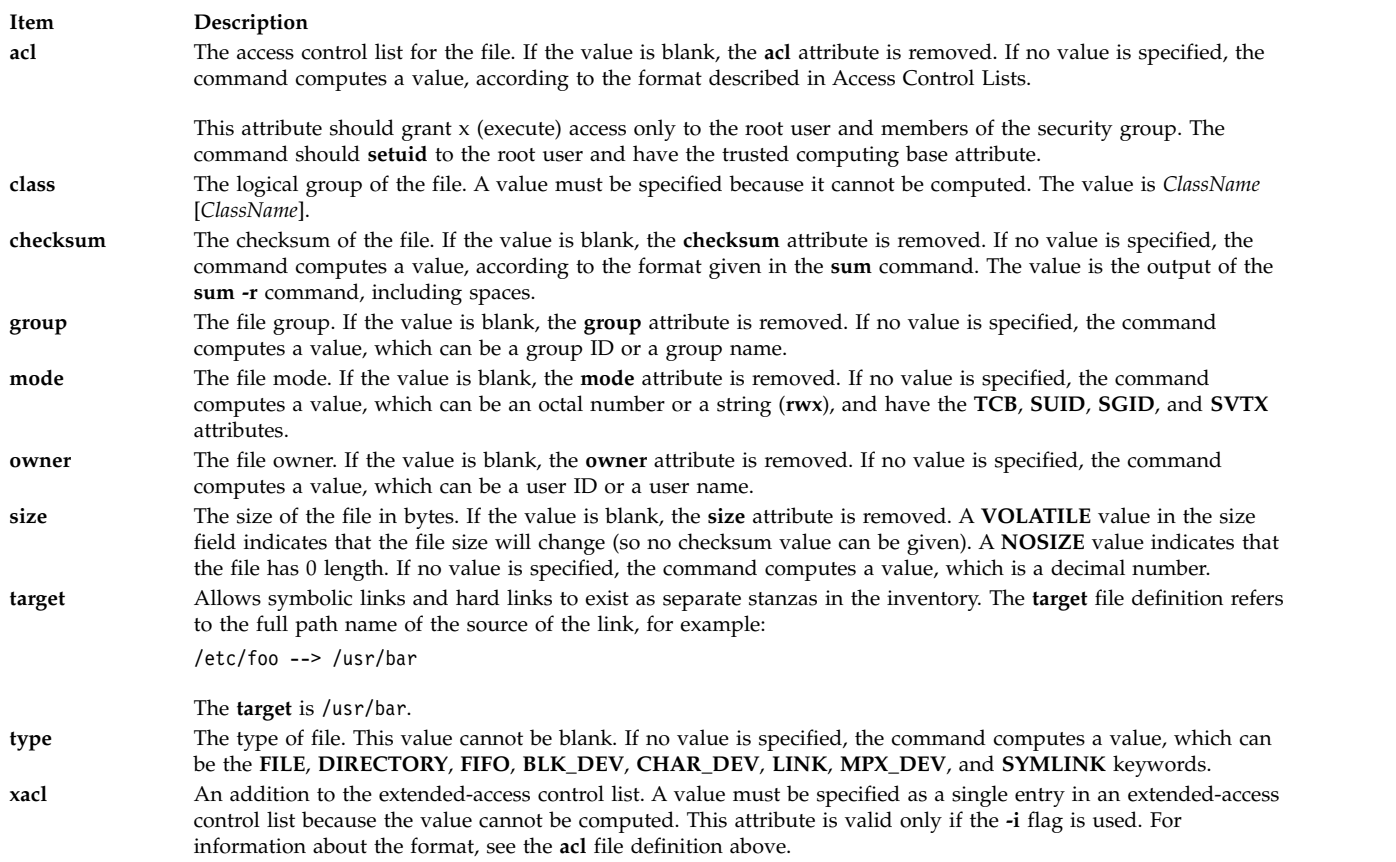

## <span id="page-334-0"></span>**Fixing Errors**

To fix errors, the **sysck** command resets the attribute of the installed or updated file to the defined value defined in the *File* stanza file except for the following attributes, for which the **sysck** command acts as described:

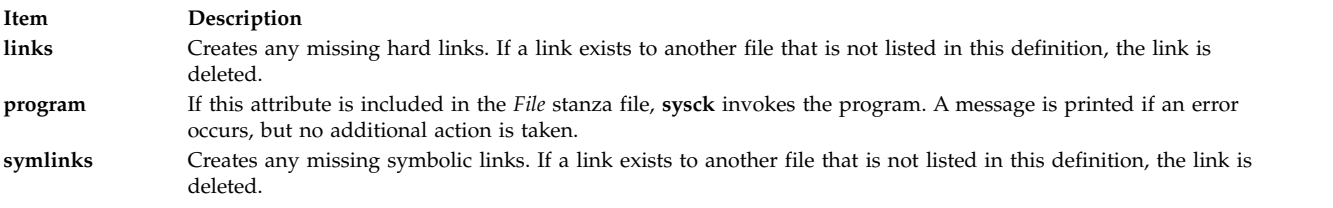

#### **Security**

Privilege Control: Only the root user can run this command.

**Attention RBAC users and Trusted AIX users:** This command can perform privileged operations. Only privileged users can run privileged operations. For more information about authorizations and privileges, see Privileged Command Database in *Security*. For a list of privileges and the authorizations associated with this command, see the **lssecattr** command or the **getcmdattr** subcommand.

#### **Examples**

1. A product that uses the **installp** command to install ships an inventory file in its image. To add the definitions to the inventory database and check permissions, links, checksums, etc., enter:

sysck [-i](#page-332-0) [-f](#page-332-6) dude.rte.inventory dude.rte

where dude.rte.inventory would look like the following:

```
/usr/bin/dude.exec:
  class = apply,inventory,dude.rte
  owner = bin
  group = bin
  mode = 555
  type = FILE
  size = 2744
  checksum = "04720 3"
```
2. To remove any links to files for a product that has been removed from the system and remove the files from the inventory database, enter:

sysck [-u](#page-333-0) [-f](#page-332-6) dude.rte.inventory dude.rte

#### **Files**

**Item Description**

#### **Related reference**:

["sum Command" on page 281](#page-290-0) ["tcbck Command" on page 362](#page-371-1) **Related information**:

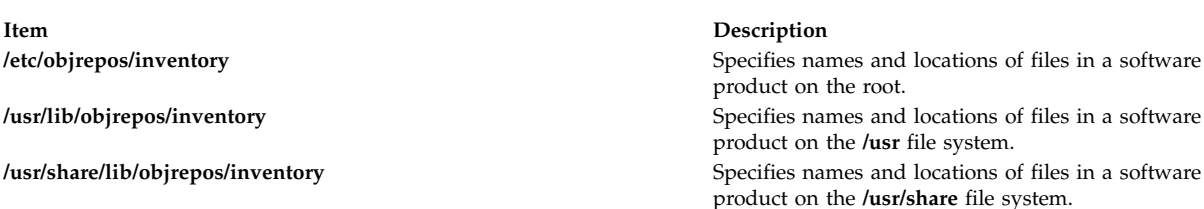

installp command Trusted AIX® RBAC in AIX Version 6.1 Security

## **syscorepath Command**

#### **Purpose**

Specifies a single system-wide directory where all core files of any processes will be dumped.

#### **Syntax**

**syscorepath** [ **[-p](#page-335-0)** *DirectoryName* ] [ **[-g](#page-335-1)** ] [ **[-c](#page-335-2)** ]

## **Description**

The **syscorepath** command enables a system administrator to set up a single system-wide directory in which to dump core files from any processes. This can ease administrative tasks in managing file-system space and provides a single, known directory in which to find core files. By default, the core file is created in the working directory of the process being core-dumped.

The directory should have read and write privileges for all users on the system. If a user does not have permission to write in the directory, a core file will not be created. Core files will be given unique names based on the process ID and time, so a core file will be named **core.***pid***.***ddhhmmss*, where *pid* is the process ID, *dd* is the day of the month, *hh* is the hour in 24-hour format, *mm* is minutes, and *ss* is seconds.

**Note:** The settings made by the **syscorepath** command do not persist across system reboots. However, the settings made by the **chcore** command persist across system reboots.

#### **Flags**

<span id="page-335-2"></span><span id="page-335-1"></span>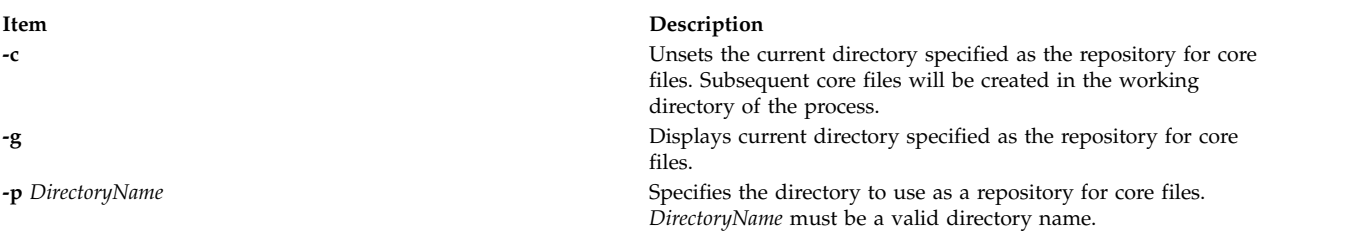

## **Exit Status**

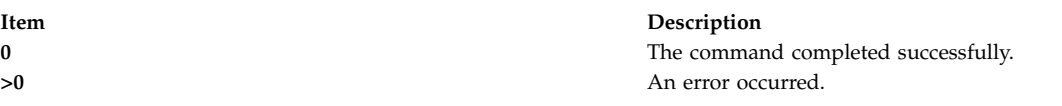

## **Standard Errors**

#### **EPERM**

<span id="page-335-0"></span>User does not have permission.

#### **ENOTDIR**

Specified *DirectoryName* is not a directory.

#### **ENAMETOOLONG**

Specified *DirectoryName* is too long.

## <span id="page-336-0"></span>**Security**

Only the root user can run this command.

#### **Examples**

- 1. To set **/core** as the repository for core files, type: syscorepath -p /core
- 2. To display the current repository for core files, type: syscorepath -g
- 3. To unset the directory used as the repository for core files, type: syscorepath -c

#### **Files**

**Item Description**

**/usr/bin/syscorepath** Contains the **syscorepath** command.

#### **Related information**:

```
dbx command
gencore command
a.out command
core command
```
# **sysdumpdev Command**

#### **Purpose**

Displays and modifies the information and settings that are related to traditional system dump and firmware-assisted system dump.

## **Syntax**

**sysdumpdev [-P](#page-339-0)** { **[-p](#page-339-1)** *device* | **[-s](#page-339-2)** *device* } [ **[-q](#page-339-3)** ] [ **[-i](#page-338-0)** ]

```
sysdumpdev [ -p device | -s device ] [ -q ]
```
**sysdumpdev** [ **[-d](#page-338-1)** *directory* | **[-D](#page-338-2)** *directory* | **[-e](#page-338-3)** | **[-I](#page-338-4)** | [ **[-k](#page-338-5)** | **[-K](#page-338-6)** ] | **[-l](#page-338-7)** | **[-p](#page-339-1)** *device* | **[-q](#page-339-3)** | **[-s](#page-339-2)** *device* | **[-z](#page-339-4)** ]

**sysdumpdev** [ **[-i](#page-338-0)** ]

**sysdumpdev [-L](#page-338-8)** { **[-v](#page-339-5)** | **[-S](#page-339-6)** *device* }

**sysdumpdev** [ **[-t](#page-339-7)** { *traditional* | *fw-assisted* } ] [ **[-f](#page-338-9)** {*disallow*, *allow, require* }]

## **Description**

The **sysdumpdev** command changes the primary or secondary dump device designation in a system that is running. The primary and secondary dump devices are designated in a system configuration object. The new device designations are in effect until you run the **sysdumpdev** command again, or you restart the system.

If you use no flags with the **sysdumpdev** command, the dump devices defined in the **SWservAt** ODM object class are used. The default primary dump device is **/dev/hd6**. The default secondary dump device is **/dev/sysdumpnull**. If the system has 4 GB or more of memory, then the default dump device is **/dev/lg\_dumplv**, and **/dev/lg\_dumplv** is a dedicated dump device.

#### **Note:**

- v A mirrored paging space might be used as a dump device.
- Do not use a diskette drive as your dump device.
- v If you use a paging device, only use hd6, the primary paging device. The AIX operating system supports using any paging device in the root volume group (rootvg) as the secondary dump device.
- v If you use a removable device such as a tape or DVD, be aware that the dump does not span volumes. Thus, the dump must fit on a single volume.
- You can configure an iSCSI software initiator device in the root volume group (rootvg) as the dump device for a firmware-assisted system dump, for AIX Version 6.1 with the 6100-01 Technology Level.
- v Remote dumps for thin servers are supported for AIX 6.1. You must define the relative dump resource on the NIM master to see the dump resource on the NIM client as an iSCSI disk that can only be used to configure the primary dump device. Only firmware-assisted system dump can be configured on an iSCSI disk device.
- v For AIX Version 6.1 with the 6100-06 Technology Level, you can configure a firmware-assisted dump of kernel memory.

For AIX 6.1 and later versions, all dumps are compressed. You should use the **savecore** command to copy dumps from the dump device to a file.

You must use the Devices application in Web-based System Manager (wsm) to run this command.

The **sysdumpdev** command supports firmware-assisted system dump for the following features:

- Return of dump size estimation
- Display of information about most recent dump
- Detection of a new dump

The **sysdumpdev** command also provides the dump type including the traditional dump type or the *fw-assisted* dump type.

The **-t** flag specifies the type of dump. Its possible values are *traditional* and *fw-assisted*.

The **-f** flag specifies the full memory system dump mode. This mode is relevant only for the firmware-assisted system dump. In this mode, the dump is performed independently of the operating system. All of the partition memory is saved to the dump.

#### **Running sysdumpdev in Non-rootvg Volume Groups**

You can use a dump-logical volume outside the root volume group, if it is not a permanent dump device and for a traditional system dump only. For example, if the **-P** flag is not specified. However, if you choose a paging space, the dump device cannot be copied unless it is in rootvg. If the dump device must be copied, only rootvg is active before paging is started.

The primary dump devices must always be in the root volume group for permanent dump devices. The secondary device might be outside the root volume group unless it is a paging space.

#### **Flags**

<span id="page-338-9"></span><span id="page-338-8"></span><span id="page-338-7"></span><span id="page-338-6"></span><span id="page-338-5"></span><span id="page-338-4"></span><span id="page-338-3"></span><span id="page-338-2"></span><span id="page-338-1"></span><span id="page-338-0"></span>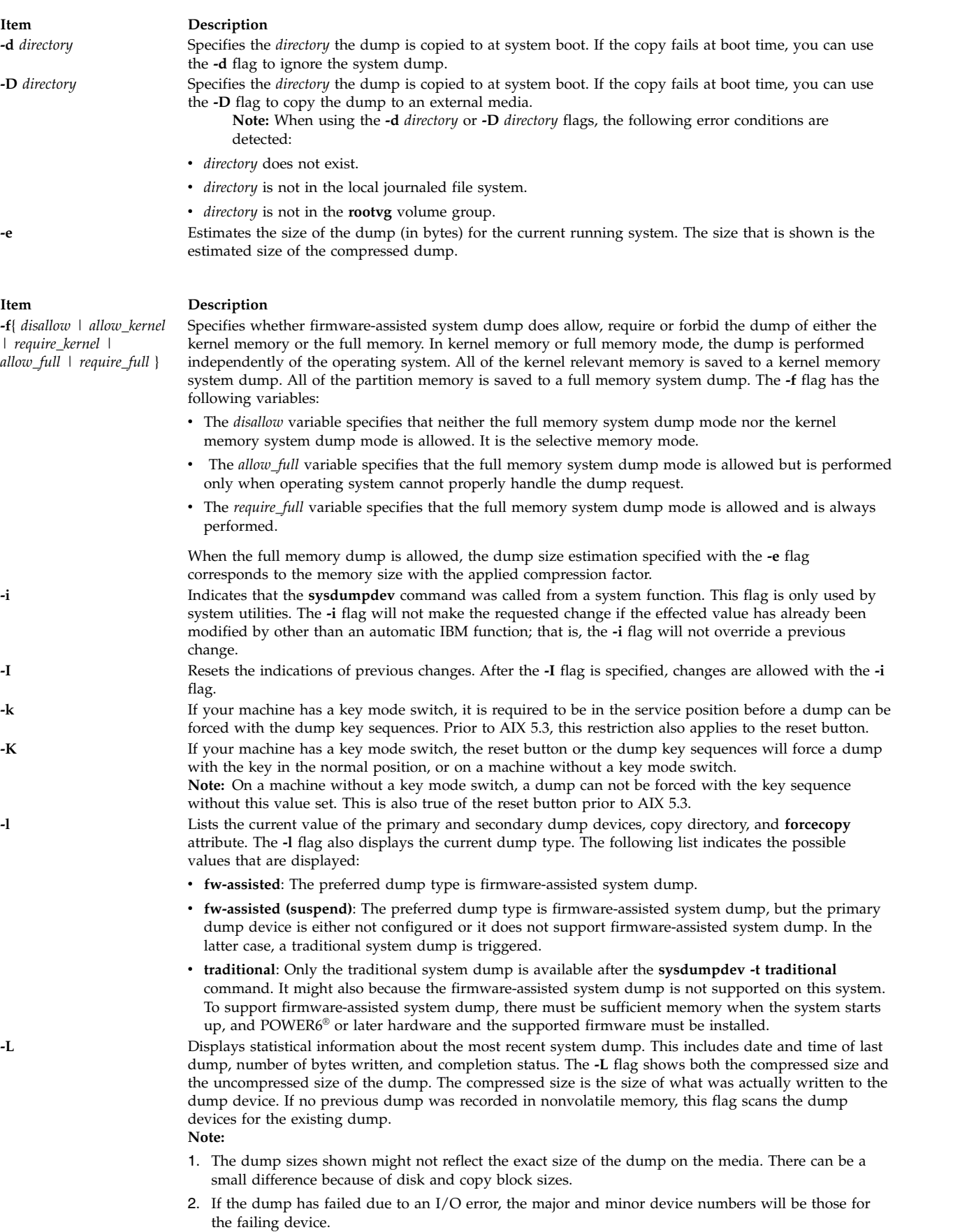

<span id="page-339-6"></span><span id="page-339-3"></span><span id="page-339-2"></span><span id="page-339-1"></span><span id="page-339-0"></span>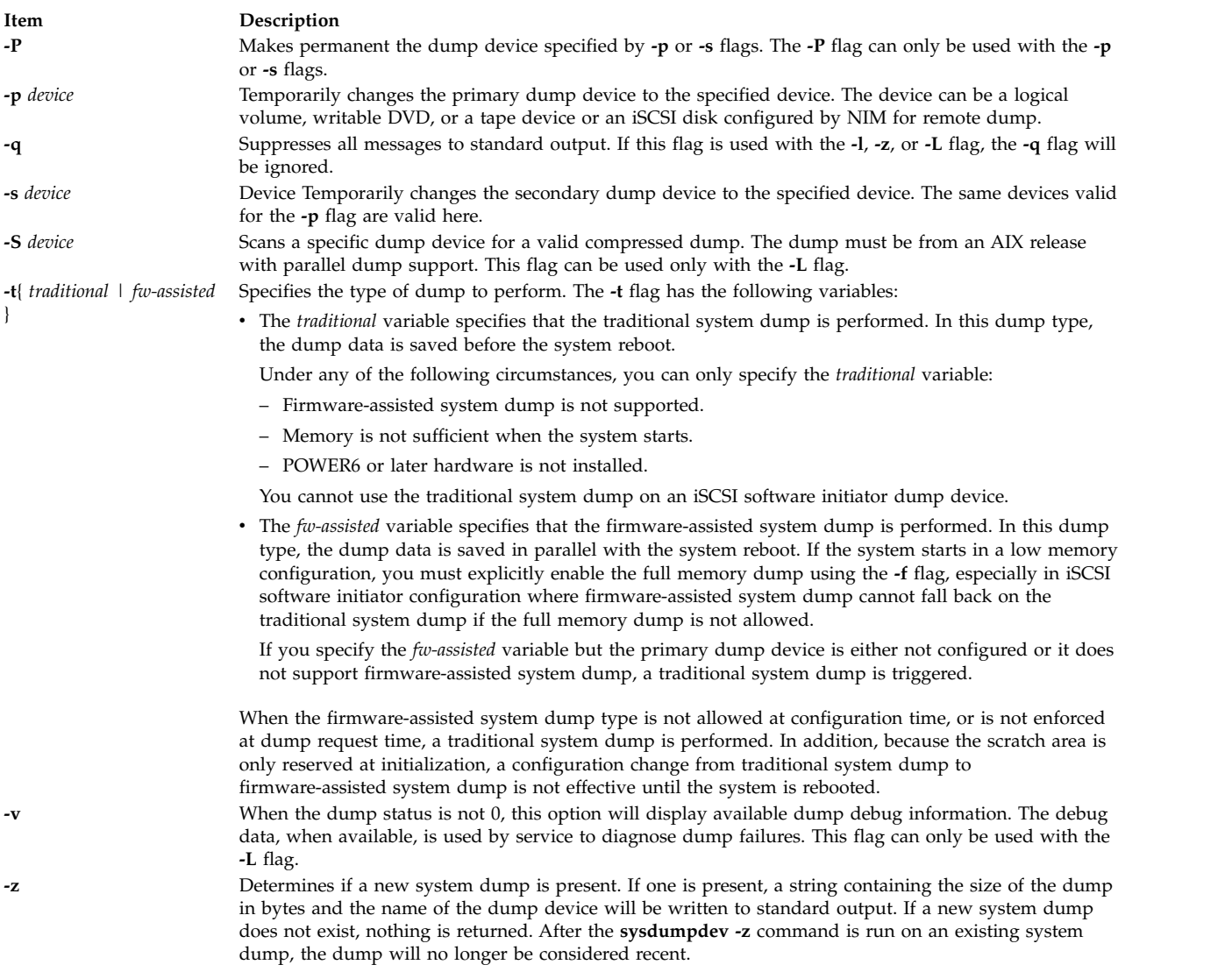

<span id="page-339-7"></span><span id="page-339-5"></span><span id="page-339-4"></span>If no flags are used with the **sysdumpdev** command, the default dump devices are used.

## **Security**

Access Control: Only the root user can run this command.

**Attention RBAC users and Trusted AIX users:** This command can perform privileged operations. Only privileged users can run privileged operations. For more information about authorizations and privileges, see Privileged Command Database in *Security*. For a list of privileges and the authorizations associated with this command, see the **lssecattr** command or the **getcmdattr** subcommand.

## **Error Codes**

**Note:** A nonzero dump status indicates a failed dump. The following values are the possible dump status values and their corresponding light-emitting diode (LED) values:

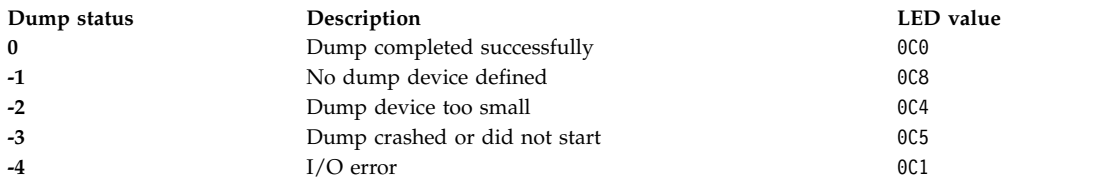

#### **Examples**

1. To display current dump device settings, enter the following command:

sysdumpdev -1

For information about the types of dump that this command shows, see the **[-l](#page-338-7)** flag description under the Flags section.

2. To designate logical volume hd7 as the primary dump device, enter the following command:

sysdumpdev [-p](#page-339-1) /dev/hd7

3. To designate tape device rmt0 as the secondary dump device, enter the following command:

sysdumpdev [-s](#page-339-2) /dev/rmt0

4. To display information from the previous dump invocation, enter the following command:

sysdumpdev [-L](#page-338-8)

5. To permanently change the database object for the primary dump device to /dev/newdisk1, enter the following command:

sysdumpdev [-P](#page-339-0) [-p](#page-339-1) /dev/newdisk1

6. To determine if a new system dump exists, enter the following command:

sysdumpdev [-z](#page-339-4)

If a system dump has occurred recently, an output that is similar to the following is displayed: 4537344 /dev/hd7

7. To specify the directory that a dump is copied to after a system crash, if the dump device is /dev/hd6, enter the following command:

sysdumpdev [-d](#page-338-1) /tmp/dump

This attempts to copy the dump from /dev/hd6 to /tmp/dump after a system crash. If there is an error during the copy, the system continues to boot and the dump is lost.

8. To specify the directory that a dump is copied to after a system crash, if the dump device is /dev/hd6, enter the following command:

sysdumpdev [-D](#page-338-2) /tmp/dump

This attempts to copy the dump from /dev/hd6 to the /tmp/dump directory after a crash. If the copy fails, you are prompted with a menu. You can copy the dump manually to some external media through this menu.

9. To scan a dump device for a dump, enter the following command:

sysdumpdev -L -S /dev/hd6

#### **Related reference**:

["savecore Command" on page 16](#page-25-0)

"sysdumpstart Command" **Related information**: dmpuncompress command System Dump Facility Trusted AIX®

# **sysdumpstart Command**

#### **Purpose**

Provides a command line interface to start a kernel dump to the primary or secondary dump device.

## **Syntax**

**sysdumpstart** [ **[-p](#page-342-0)** ] [ **[-t](#page-342-1)** *traditional* | **[-f](#page-342-2)** { *disallow* | *require\_kernel* | *require\_full* }]

**sysdumpstart** [ **[-s](#page-342-3)** ] [ **-t** *traditional* ]

#### **Description**

The **sysdumpstart** command provides a command line interface to start a kernel dump to the primary or secondary dump device. When the dump completes, the system halts. Use the **kdb** command to examine a kernel dump. Use the **sysdumpdev** command to reassign the dump device.

During a kernel dump, the following values can be displayed on the three-digit terminal display as follows:

**Item Description**

- **0c0** Indicates that the dump completed successfully.
- **0c1** Indicates that an I/O occurred during the dump.
- **0c2** Indicates that the dump is in progress.
- **0c4** Indicates that the dump is too small.
- **0c5** Indicates a dump internal error .
- **0c8** Indicates that the dump was disabled. In this case, no dump device was designated in the system configuration object for dump devices. The **sysdumpstart** command halts, and the system continues running.
- **0c9** Indicates that a dump is in progress.
- **0ca** Indicates that a firmware-assisted system dump is not finished yet. System startup resumes after the dump completes.
- **0cb** Indicates that a dump is in progress.
- **0cc** Indicates that the system switched to the secondary dump device after attempting a dump to the primary device.

You can use the Web-based System Manager Devices application (**wsm devices** fast path) to run this command. You could also use the System Management Interface Tool (SMIT) **smit sysdumpstart** fast path to run this command.

You can specify the **-t traditional** flag that allows to force a traditional system dump when the firmware-assisted system dump is configured.

#### **Restriction:**

- v If traditional system dump is the current configuration, the **sysdumpstart** command cannot start a firmware-assisted system dump.
- v If firmware-assisted system dump is the current configuration with an iSCSI software initiator dump device, the **sysdumpstart** command cannot start a traditional system dump.

You can specify the **-f** flag that allows to override the current full memory dump configuration.

# **Flags**

<span id="page-342-2"></span>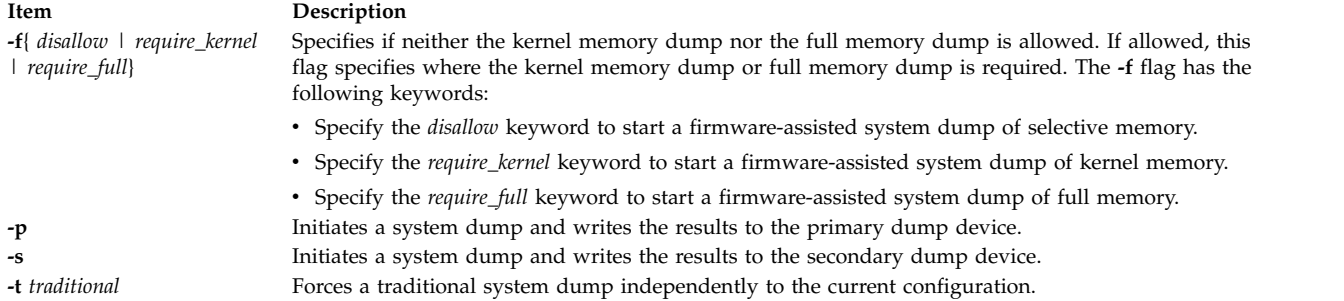

# <span id="page-342-3"></span><span id="page-342-1"></span><span id="page-342-0"></span>**Security**

Access Control: Only the root user can run this command.

## **Examples**

- 1. To start a kernel dump to the primary dump device, enter the following command: sysdumpstart -p
- 2. To start a kernel dump to the secondary dump device, enter the following command: sysdumpstart -s

#### **Related reference**:

["sysdumpdev Command" on page 327](#page-336-0)

#### **Related information**:

System Dump Facility

# **sysline Command**

## **Purpose**

Displays system status on the status line of a terminal.

## **Syntax**

/usr/bin/sysline [ [-b](#page-343-0) ] [ [-c](#page-343-1) ] [ [-d](#page-343-2) ] [ [-e](#page-343-3) ] [ [-h](#page-343-4) ] [ [-i](#page-343-5) ] [ [-j](#page-343-6) ] [ [-l](#page-343-7) ] [ [-m](#page-343-8) ] [ [-p](#page-343-9) ] [ [-q](#page-343-10) ] [ [-r](#page-343-11) ] [ [-s](#page-343-12) ] [ [-w](#page-343-13) ] [ [-D](#page-343-14) ] [ [-H](#page-343-15) *Remote* ] [ **[+N](#page-343-16)** ]

## **Description**

The **sysline** command runs in the background and periodically displays system status information on the status line of the terminal. Not all terminals contain a status line. If no flags are specified, the **sysline** command displays the following status items:

- Time of day
- v Current number of processes which may be run
- Number of users (followed by a u)
- Number of executable processes (followed by an r)
- Number of suspended processes (followed by an s)
- Number of users who have logged on and off since the last status report

Finally, if new mail has arrived, a summary of it is printed. If there is unread mail in your mailbox, an asterisk appears after the display of the number of users. The display is normally in reverse video (if

your terminal supports this in the status line) and is right-justified to reduce distraction. Every fifth display is done in normal video to give the screen a chance to rest.

If you have a file named **.who** in your home directory, then the contents of that file is printed first. One common use of this feature is to alias the **chdir**, **pushd**, and **popd** commands to place the current directory stack in **/.who** after it changes the new directory.

If you have a file named **.syslinelock** in your home directory, then the **sysline** command will not update its statistics and write on your screen, it will just go to sleep for a minute. This is useful if you want to momentarily disable **sysline**. Note that it may take a few seconds from the time the lock file is created until you are guaranteed that **sysline** will not write on the screen.

#### **Flags**

<span id="page-343-15"></span><span id="page-343-14"></span><span id="page-343-6"></span><span id="page-343-5"></span><span id="page-343-4"></span><span id="page-343-3"></span><span id="page-343-2"></span><span id="page-343-1"></span><span id="page-343-0"></span>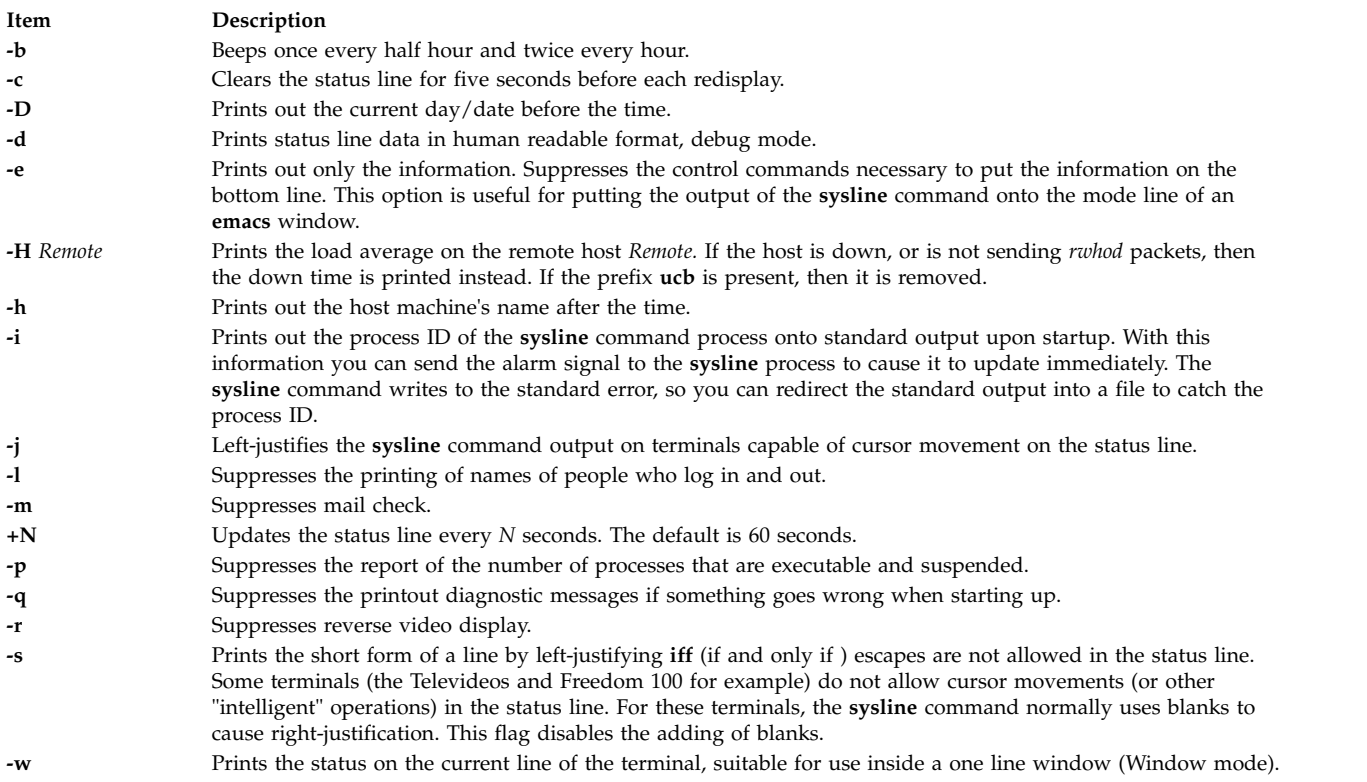

## <span id="page-343-16"></span><span id="page-343-12"></span><span id="page-343-11"></span><span id="page-343-10"></span><span id="page-343-9"></span><span id="page-343-8"></span><span id="page-343-7"></span>**Examples**

To display the day and date, the number of processes which may be run, the number of users, and to clear the screen five seconds before it updates, enter:

sysline -Dcr

<span id="page-343-13"></span>**Note:** This will only work on screens which have status line capabilities.

#### **Files**

**Item Description /etc/utmp** Contains the names of users who are logged in. */dev/kmem* Contains the process table. **/var/spool/rwho/whod.\*** Contains who/Uptime information for remote hosts. **\${HOME}/.who** Specifies information to print on the bottom line. **\${HOME}/.syslinelock** Specifies that when it exists, **sysline** does not print. **Related information**: pstat command vmstat command

# **syslogd Daemon Purpose**

Logs system messages.

## **Syntax**

**syslogd** [**[-a](#page-345-0)**] [ **[-d](#page-345-1)** ] [ **[-s](#page-345-2)** ] [ **[-f](#page-345-3)** *ConfigurationFile* ] [ **[-m](#page-345-4)** *MarkInterval* ] [ **[-r](#page-345-5)** ] [ **[-R](#page-345-6)** ] [ **[-n](#page-345-7)** ] [ **[-N](#page-345-8)** ] [ **[-p](#page-345-9)** *LogName* ] [ **[-M](#page-345-10) all** ] [ **[-A](#page-345-11) AdditionalLog** ] [\[-e\]](#page-345-12)

#### **Description**

The **syslogd** daemon reads a datagram socket and sends each message line to a destination described by the **/etc/syslog.conf** [configuration file.](#page-345-13) The **syslogd** daemon reads the configuration file when it is activated and when it receives a hangup signal.

The **syslogd** daemon creates the **/etc/syslog.pid** file, which contains a single line with the command process ID used to end or reconfigure the **syslogd** daemon.

A terminate signal sent to the **syslogd** daemon ends the daemon. The **syslogd** daemon logs the end-signal information and terminates immediately.

Each message is one line. A message can contain a priority code, marked by a digit enclosed in  $\lt$  > (angle braces) at the beginning of the line. Messages longer than 900 bytes may be truncated.

The **/usr/include/sys/syslog.h** include file defines the facility and priority codes used by the configuration file. Locally written applications use the definitions contained in the **syslog.h** file to log messages via the **syslogd** daemon.

**Note:** The maximum file size for the **syslogd** log file cannot exceed 2GB.

#### **Flags**

<span id="page-345-12"></span><span id="page-345-10"></span><span id="page-345-4"></span><span id="page-345-3"></span><span id="page-345-1"></span><span id="page-345-0"></span>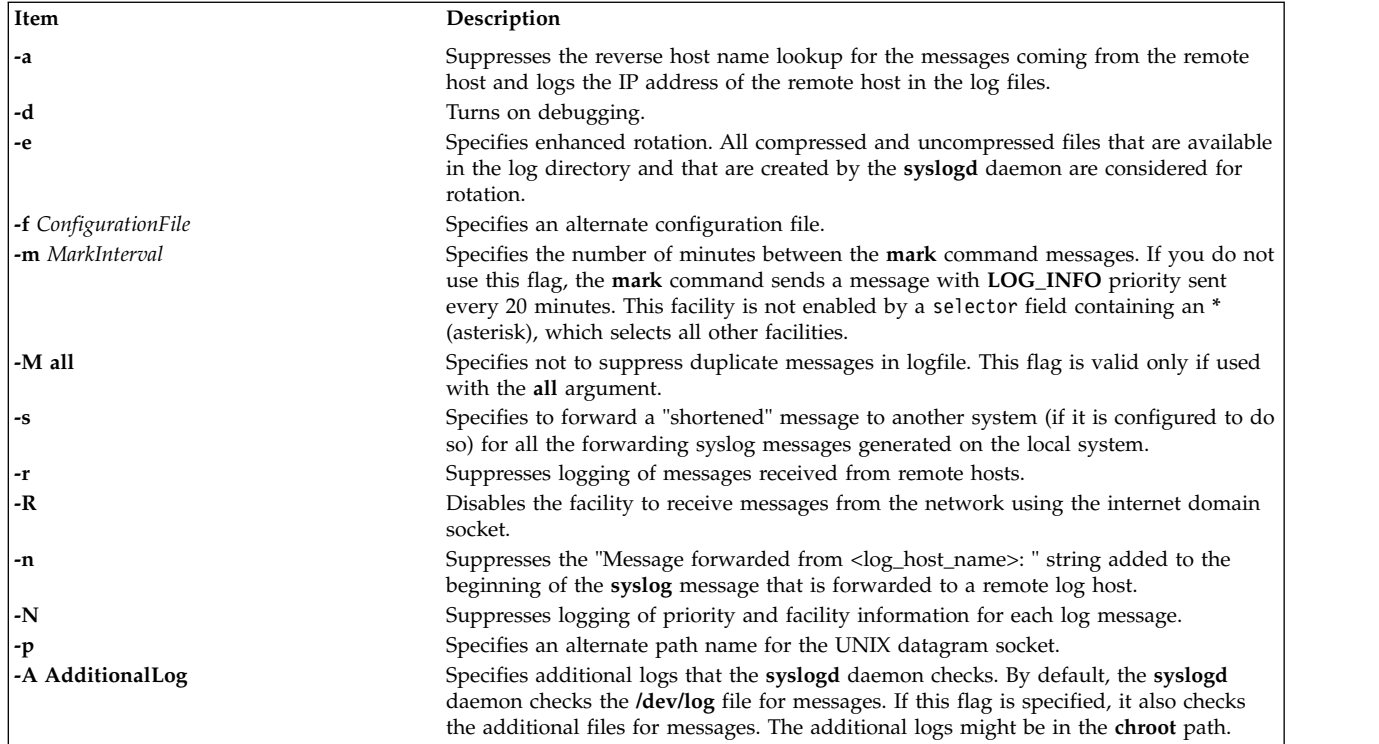

## <span id="page-345-13"></span><span id="page-345-11"></span><span id="page-345-9"></span><span id="page-345-8"></span><span id="page-345-7"></span><span id="page-345-6"></span><span id="page-345-5"></span><span id="page-345-2"></span>**Configuration File**

The configuration file informs the **syslogd** daemon where to send a system message, depending on the message's priority level and the facility that generated it.

If you do not use the **-f** flag, the **syslogd** daemon reads the default configuration file, the **/etc/syslog.conf** file.

The **syslogd** daemon ignores blank lines and lines beginning with a number sign (#).

#### **Format**

Lines in the configuration file for the **syslogd** daemon contain a selector field, an action field, and an optional rotation field, separated by one or more tabs or spaces.

The selector field names a [facility](#page-345-14) and a [priority level.](#page-346-0) Separate facility names with a , (comma). Separate the facility and priority-level portions of the selector field with a . (period). Separate multiple entries in the same selector field with a ; (semicolon). To select all facilities, use an \* (asterisk).

The action field identifies a [destination](#page-346-1) (file, host, or user) to receive the messages. If routed to a remote host, the remote system will handle the message as indicated in its own configuration file. To display messages on a user's terminal, the destination field must contain the name of a valid, logged-in system user.

The rotation field identifies how rotation is used. If the action field is a file, then rotation can be based on size or time, or both. One can also compress and/or archive the rotated files.

#### <span id="page-345-14"></span>**Facilities**

Use the following system facility names in the selector field:

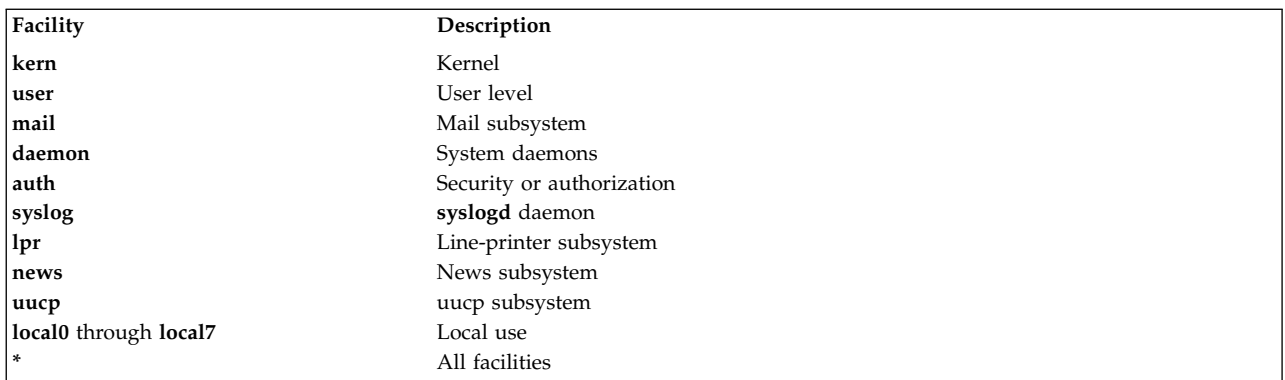

#### <span id="page-346-0"></span>**Priority Levels**

Use the following message priority levels in the selector field. Messages of the specified priority level and all levels above it are sent as directed.

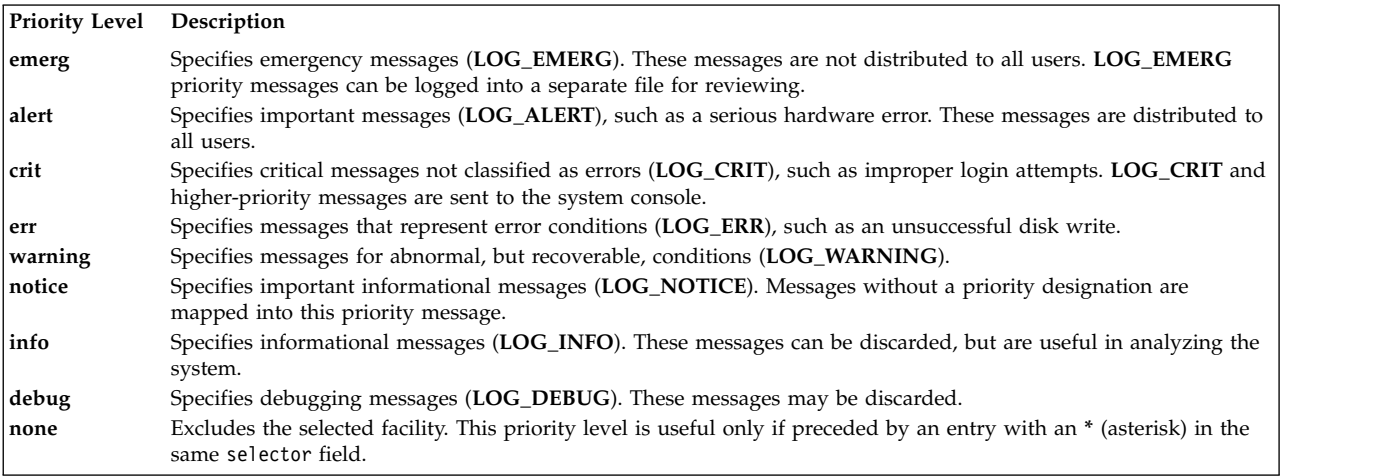

#### <span id="page-346-1"></span>**Destinations**

Use the following message destinations in the action field.

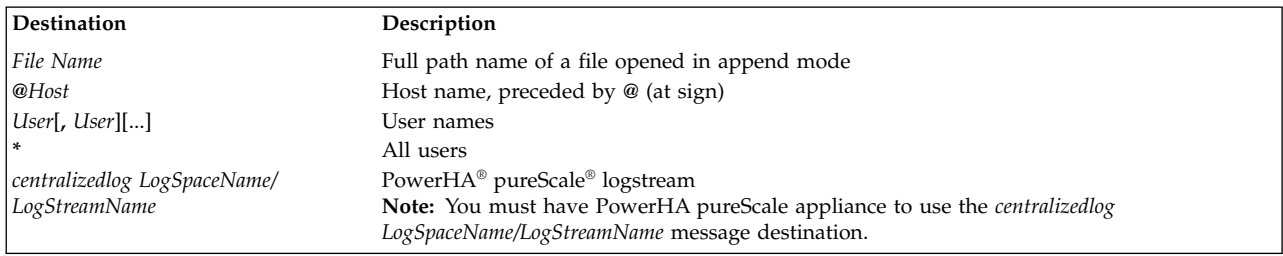

#### **Rotation**

Use the following rotation keywords in the rotation field.

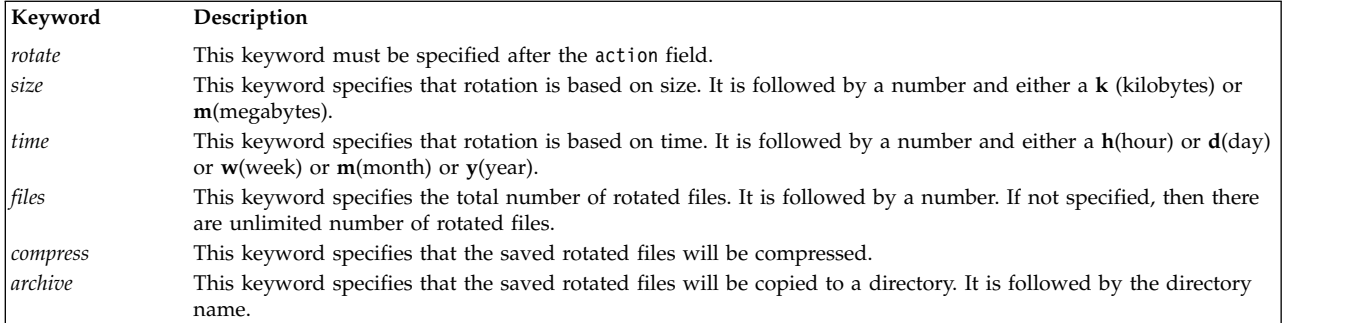

#### **Effect of command line flags on syslogd rotation**:

#### **The -e flag:**

This flag is used to enhance the **syslogd** rotation policy. When this flag is used, all the compressed and uncompressed files are considered during rotation.

If your log file rotation frequency is only determined by time, you can reset the timer by entering the following command:

refresh -s syslogd

The next rotation that is based on the time of the previous rotation does not occur when this command is run during the scheduled time interval.

#### **Examples**

1. To log all mail facility messages at the debug level or above to the file **/tmp/mailsyslog**, enter the following command:

mail.debug /tmp/mailsyslog

- 2. To send all system messages except those from the mail facility to a host named rigil, enter the following command:
	- \*.debug;mail.none @rigil
- 3. To send messages at the **emerg** priority level from all facilities, and messages at the **crit** priority level and above from the mail and daemon facilities, to users nick and jam, enter the following command: \*.emerg;mail,daemon.crit nick, jam
- 4. To send all mail facility messages to all users' terminal screens, enter the following command: mail.debug \*
- 5. To log all facility messages at the debug level or above to the file **/tmp/syslog.out**, and have the file rotated when it gets larger then 500 kilobytes or if a week passes, limit the number of rotated files to 10, use compression and also use **/syslogfiles** as the archive directory, enter the following command:
	- \*.debug /tmp/syslog.out rotate size 500k time 1w files 10 compress archive /syslogfiles
- 6. To set the rotation schedule for the syslog.out file to rotate only every five days, enter the following command:

\*.debug /var/log/syslog.out rotate time 5d

You can reset the timer at any time before the next rotation by entering the following command: refresh -s syslogd

After you reset the timer, the next rotation occurs after the scheduled interval of time that starts at the time when the refresh command is entered.

# **Files**

**Item Description**

**/etc/syslog.conf** Controls the output of **syslogd**.<br> **/etc/syslog.pid** Contains the process ID. Contains the process ID.

#### **Related information**:

rsyslogd daemon

**t**

The following AIX commands begin with the letter *t*.

## **tab Command**

#### **Purpose**

Changes spaces into tabs.

#### **Syntax**

**tab** [ **[-e](#page-350-0)** ] [ *File ...* ]

## **Description**

The **tab** command reads the file specified by the *File* parameter or standard input, and replaces spaces in the input with tab characters wherever the **tab** command can eliminate one or more spaces. If you specify a file with the *File* parameter, the **tab** command writes the resulting file back to the original file. If the input is standard input, the **tab** command writes to standard output. The **tab** command assumes that tab stops are set every eight columns, starting with column nine. The file name specified for the *File* parameter cannot exceed **PATH\_MAX**-9 bytes in length.

#### **Flag**

<span id="page-350-0"></span>**Item Description -e** Replaces only those spaces at the beginning of a line up to the first non-space character.

## **Example**

To replace space characters in the File file with tab characters, enter: tab File

#### **File**

**Item Description /usr/bin/tab** Contains the **tab** command.

**Related reference**: ["unexpand Command" on page 675](#page-684-0) **Related information**: expand command newform command Files command Input and output redirection

# **tabs Command Purpose**

Sets tab stops on terminals.

## **Syntax**

**tabs** [ *TabSpec* ... ] [ **[+m](#page-353-0)** [ *Number* ] ] [ **[-T](#page-353-1)***Terminal ...* ]

#### **Description**

The **tabs** command specifies tab stops on terminals that support remotely settable hardware tab characters. Tab stops are set according to the *TabSpec* parameter, and previous settings are erased.

When you use the **tabs** command, always refer to the leftmost column number as 1, even if your workstation refers to it as 0.

If you do not specify the *TabSpec* parameter, the default value is **-8**.

The following preset formats can be specified for the *TabSpec* parameter:

#### **Item Description**

- **-a** Sets the tabs to 1, 10, 16, 36, and 72 (IBM System/370 Assembler first format).
- **-a2** Sets the tabs to 1, 10, 16, 40, and 72 (IBM System/370 Assembler second format).
- **-c** Sets the tabs to 1, 8, 12, 16, 20, and 55 (COBOL normal format).
- **-c2** Sets the tabs to 1, 6, 10, 14, and 49 (COBOL compact format, columns 1-6 omitted). With this code, the first column position corresponds to card column 7. One space gets you to column 8, and a tab gets you to column 12. Files using this code should include a format specification of:

<span id="page-351-0"></span><:t-c2 m6 s66 d:>

- **-c3** Sets the tabs to 1, 6, 10, 14, 18, 22, 26, 30, 34, 38, 42, 46, 50, 54, 58, 62, and 67 (COBOL compact format with more tabs than **[-c2](#page-351-0)**). These tabs provide the recommended format for COBOL. Files using this code should include a format specification of: <:t-c3 m6 s66 d:>
- **-f** Sets the tabs to 1, 7, 11, 15, 19, and 23 (FORTRAN).
- **-p** Sets the tabs to 1, 5, 9, 13, 17, 21, 25, 29, 33, 37, 41, 45, 49, 53, 57, and 61 (PL/I).
- **-s** Sets the tabs to 1, 10, and 55 (SNOBOL).
- **-u** Sets the tabs to 1, 12, 20, and 44.

In addition to the preset formats, the *TabSpec*s parameter can include:

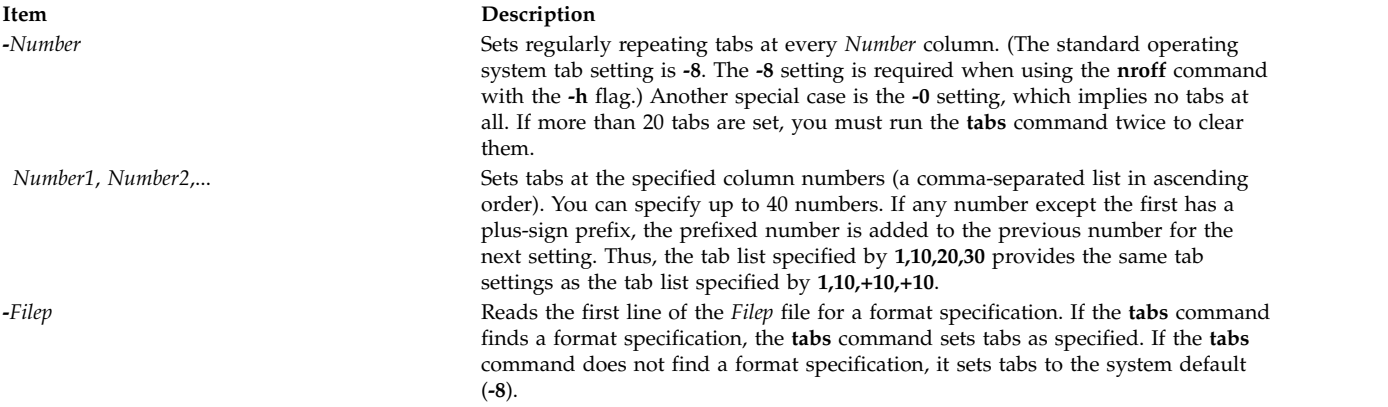

It is sometimes convenient to maintain text files with nonstandard tab stop settings (tab stops that are not set at every eighth column). Such files must be converted to a standard format. This is often done by replacing all tab characters with the appropriate number of space characters, before they can be processed by any commands. A format specification occurring in the first line of a text file specifies how tab characters are to be expanded in the remainder of the file.

A format specification consists of a sequence of parameters separated by blanks and surrounded by **<:** and **:>**. Each parameter consists of a letter key, possibly followed immediately by a value. The following

#### parameters are recognized:

#### **Item Description**

*ttabs* Specifies the tab stop settings for a file. The value of *tabs* must be one of the following:

- v A list of column numbers separated by commas, indicating tab stops set at the specified columns.
- v A (dash) followed immediately by an integer *n*, indicating tab stops set at intervals of *n* columns, that is, at 1+*n*, 1+2\**n*, and so on.
- v A (dash) followed by the name of a preset tab stop specification.

Up to 40 numbers are allowed in a comma-separated list of tab stop settings. If any number (except the first one) is preceded by a plus sign, it is taken as an increment to be added to the previous value. Therefore, the formats **t1, 10, 20, 30** and **t1, 10, +10, +10** are considered identical.

Standard tab stops are specified by **t-8**, or, equivalently, **t1, 9, 17, 25**. This is the tab stop setting that most system utilities assume, and is the most likely setting to find at a terminal. The specification **t-0** specifies no tab stops at all.

The preset tab stop specifications that are recognized are as follow:

**a** 1, 10, 16, 36, 72

Assembler, IBM System/370, first format

**a2** 1, 10, 16, 40, 72

Assembler, IBM System/370, second format

**c** 1, 8, 12, 16, 20, 55

COBOL, normal format

**c2** 1, 6, 10, 14, 49

COBOL compact format (columns 1-6 omitted). Using this code, the first typed character corresponds to card column 7; one space gets you to column 8; and a tab gets you to column 12. Files using this tab stop setup should include a format specification as follows:

 $<: t - c2$  m6 s66 d:

**c3** 1, 6, 10, 14, 18, 22, 26, 30, 34, 38, 42, 46, 50, 54, 58, 62, 67

COBOL compact format (columns 1-6 omitted) with more tab stops than **c2**. This is the recommended format for COBOL. The appropriate format specification is:

- <:t-c3 m6 s66 d:>
- **f** 1, 7, 11, 15, 19, 23

FORTRAN

- **p** 1, 5, 9, 13, 17, 21, 25, 29, 33, 37, 41, 45, 49, 53, 57, 61
	- PL/I
- **s** 1, 10, 55
	- SNOBOL
- **u** 1, 12, 20, 44

UNIVAC 1100 Assembler

- *ssize* Specifies a maximum line size. The value of *size* must be an integer. Size checking is performed after tab characters have been expanded, but before the margin is adjusted.
- *mmargin* Specifies the number of space characters to be added to the beginning of each line. The value of *margin* must be an integer.

*d* Indicates that the line containing the format specification is to be deleted from the converted file. The *d* parameter takes no value.

*e* Indicates that the current format is valid only until another format specification is encountered in the file. The *e* parameter takes no value.

Default values, which are assumed for parameters not supplied, are **t-8** and **m0**. If the *s* parameter is not specified, no size checking is performed. If the first line of a file does not contain a format specification, the above defaults are assumed for the entire file. The following is an example of a line containing a format specification:

<:t5,10,15 s72:>

If a format specification can be disguised as a comment, it is not necessary to code the *d* parameter.

#### **Flags**

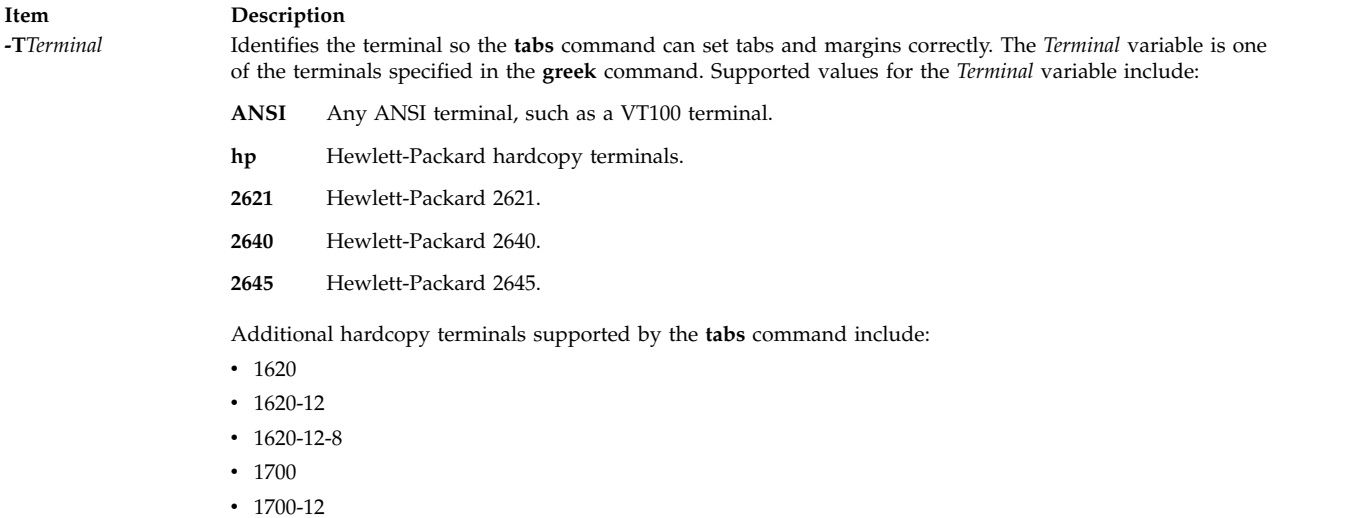

- $1700 12 8$
- 300
- $\cdot$  300-12
- $\cdot$  300s
- $300s-12$
- $-40-2$
- v 4000a
- $\cdot$  4000a-12
- v 43
- 450
- $450-12$
- $450 12 8$
- $\cdot$  tn1200
- $\cdot$  tn300
- v oki

If you do not provide the **-T** flag, the value of the environment variable **TERM** is used. If the **-T** flag is provided with no value or if **-T** and **TERM** have invalid values, the error message unknown terminal is displayed and the command terminates.

**+m** *Number* Moves all tabs to the right the number of columns specified by the *Number* variable. This flag also sets the left margin to the column specified by the *Number* variable. If **m** is specified without a value, the default value for the Number variable is 10. The leftmost margin on most workstations is defined by **+m0**. The first column for tabs is defined as column 0 not column 1.

<span id="page-353-1"></span><span id="page-353-0"></span>**Note:** If the same flag occurs more than once, only the last flag takes effect.

## **Exit Status**

This command returns the following exit values:

**Item Description**

**0** Successful completion.

**>0** An error occurred.

## **Examples**

- 1. To set tabs every four spaces, enter: tabs -4
- 2. To set tabs every ten spaces on a VT100 terminal, enter: tabs -10 -TANSI

## **File**

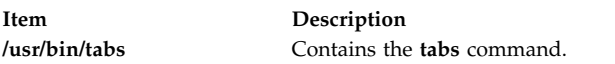

**Related reference**: ["troff Command" on page 557](#page-566-0) **Related information**: greek command

nroff command

# **tail Command**

## **Purpose**

Displays the last few lines of a file.

## **Syntax**

#### **Standard Syntax**

**tail** [ **[-f](#page-355-0)** ] [ **[-c](#page-355-1)** *Number* | **[-n](#page-355-2)** *Number* | **[-m](#page-355-3)** *Number* | **[-b](#page-355-4)** *Number* | **[-k](#page-355-5)** *Number* ] [ *File* ]

#### **To Display Lines in Reverse Order**

**tail** [ **[-r](#page-355-6)** ] [ **[-n](#page-355-2)** *Number* ] [ *File* ]

## **Description**

The **tail** command writes the file specified by the *File* parameter to standard output beginning at a specified point. If no file is specified, standard input is used. The *Number* variable specifies how many units to write to standard output. The value for the *Number* variable can be a positive or negative integer. If the value is preceded by + (plus sign), the file is written to standard output starting at the specified number of units from the beginning of the file. If the value is preceded by - (minus sign), the file is written to standard output starting at the specified number of units from the end of the file. If the value is not preceded by + (plus sign) or - (minus sign), the file is read starting at the specified number of units from the end of the file.

The type of unit used by the *Number* variable to determine the starting point for the count is determined by the **-b**, **-c**, **-k**, **-m**, or **-n** flag. If one of these flags is not specified, the **tail** command reads the last ten lines of the specified file and writes them to standard output. This is the same as entering **-n 10** at the command line.

The **-m** flag provides consistent results in both single- and double-byte character environments. The **-c** flag should be used with caution when the input is a text file containing multibyte characters, because output can be produced that does not start on a character boundary.

#### **Flags**

<span id="page-355-5"></span><span id="page-355-4"></span><span id="page-355-1"></span><span id="page-355-0"></span>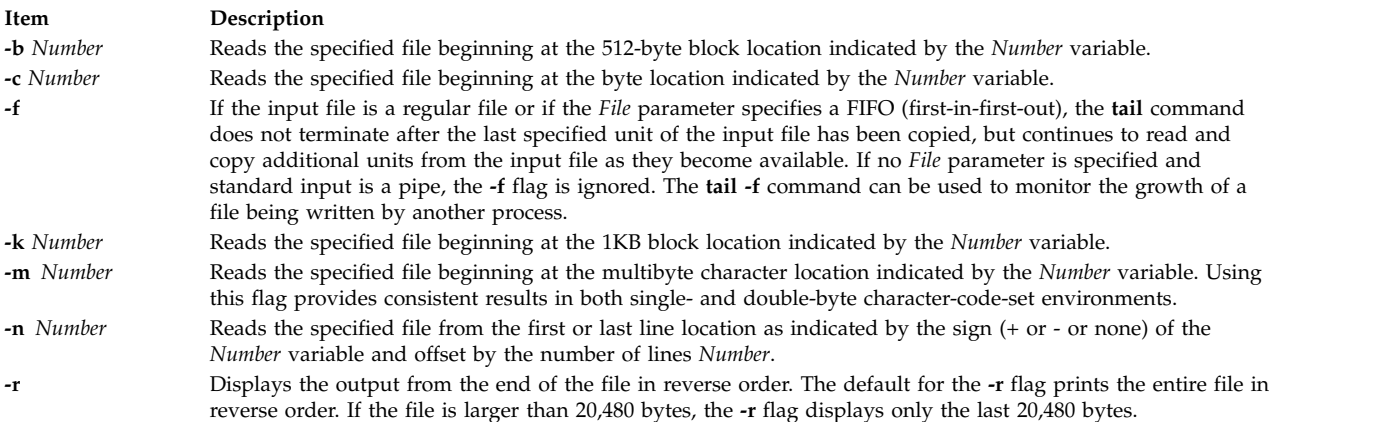

## <span id="page-355-6"></span><span id="page-355-3"></span><span id="page-355-2"></span>**Exit Status**

This command returns the following exit values:

**Item Description**

```
0 Successful completion.
```

```
>0 An error occurred.
```
#### **Examples**

- 1. To display the last 10 lines of the notes file, enter: tail notes
- 2. To specify the number of lines to start reading from the end of the notes file, enter:

tail [-n](#page-355-2) 20 notes

3. To display the notes file a page at a time, beginning with the 200th byte, enter:

tail [-c](#page-355-1) +200 notes | pg

4. To follow the growth of a file, enter:

tail [-f](#page-355-0) accounts

This displays the last 10 lines of the accounts file. The **tail** command continues to display lines as they are added to the accounts file. The display continues until you press the Ctrl-C key sequence to stop it.

#### **File**

<span id="page-356-0"></span>**Item Description /usr/bin/tail** Contains the **tail** command.

## **Related information**: dd command head command pg command Files command Input and output redirection

# **talk Command Purpose**

Converse with another user.

## **Syntax**

**talk** {*User* | *User***@***Host* | *Host***!***User* | *Host***.***User* | *Host***:***User* } [ *Tty* ] [ *Pty* ]

## **Description**

The **/usr/bin/talk** command allows two users on the same host or on different hosts to have an interactive conversation. The **talk** command opens both a send window and a receive window on each user's display. Each user is then able to type into the send window while the **talk** command displays what the other user is typing.

To initiate a conversation, a local user executes the **talk** command and specifies a remote user's login ID. The remote user's login ID can contain NLS characters. If the remote user is on a remote host, the name of the host must also be specified in one of the following ways:

*User***@***Host Host***!***User Host***.***User Host***:***User*

When using full domain names, the only valid form for specifying the user and host is *User***@***Host*. For example, michael@host17.dev.ibm.com initiates a conversation with user michael at host host17 in the dev.ibm.com domain.

When the local user initiates the conversation, a message is sent to the remote user, inviting a conversation. If the local user also specifies tty, the invitation message is sent only to the specified terminal. Otherwise, the invitation is sent to the remote user's login terminal. This usually is the console, but it may be another terminal. Once this invitation is received, the **talk** command displays two windows on the local user's terminal and displays progress messages until the remote user responds to the invitation.

**Note:** If the remote user is running AIXwindows and has no other terminals open, the **talk** command cannot send an invitation.

To have the conversation, the remote user also has to execute the **talk** command from any terminal and specify the local user's account name and host name, if appropriate. When the remote user accepts the invitation, the **talk** command displays two windows on each user's terminal. One window displays what is typed by the local user; the other window displays what is typed by the remote user. To end the conversation, either user can press the Interrupt (Ctrl-C) key sequence and the connection is closed. The Interrupt key sequence can be displayed and modified using the **stty** command.

If the users involved in the conversation are using National Language Support (NLS) capabilities, their terminals must support the printing of NLS characters. The same is true for conversations using Kanji capabilities; the terminals being used must support the printing of Kanji characters.

The **talk** command requires a valid address to which to bind. The host name of the remote machine must be bound to a working network interface, which is usable by other network commands, such as the **ping** command. If a machine has no network interface, that is a standalone machine, it must bind its host name to the loopback address (127.0.0.1) in order for the **talk** command to work. For example, two users named local and remote on a standalone machine could initiate a conversation, using the **talk** command, by entering:

talk remote@loopback

To which user remote responds: talk local@loopback

To disallow **talk** command invitations, the remote user can issue the **mesg** command.

**Note:** The **talk** command uses the Talk 4.3 protocol.

#### **Security**

**Attention RBAC users and Trusted AIX users:** This command can perform privileged operations. Only privileged users can run privileged operations. For more information about authorizations and privileges, see Privileged Command Database in *Security*. For a list of privileges and the authorizations associated with this command, see the **lssecattr** command or the **getcmdattr** subcommand.

#### **Examples**

1. To talk to a user logged in on a remote host, enter: talk dale@host2

In this example, the local user wants to talk with user dale who is logged in on host2.

2. To talk to a user only if that user is logged in on the console of a remote host, enter: talk dale@host2 console

User dale receives this message only if logged in on the console at host2.

#### **Related reference**:

["stty Command" on page 270](#page-279-0) "talkd Daemon" **Related information**: mesg command Communications and networks Conversing with a remote user

## **talkd Daemon**

#### **Purpose**

Provides the server function for the **talk** command.

#### **Syntax**

```
/usr/sbin/talkd [ -s ]
```
#### **Description**

**Note:** The **talkd** daemon is normally started by the **inetd** daemon. It can also be controlled from the command line, using SRC commands.

The **/usr/sbin/talkd** daemon is the server that notifies a user (the recipient) that another user (the caller) wants to initiate a conversation. The daemon sets up the conversation if the recipient accepts the invitation. The caller initiates the conversation by executing the **talk** command specifying the recipient. The recipient accepts the invitation by executing the **talk** command specifying the caller.

The **talkd** daemon listens at the socket defined in the **/etc/services** file. When the **talkd** daemon receives a LOOK\_UP request from a local or remote **talk** process, the **talkd** daemon scans its internal invitation table for an entry that pairs the client process (the local or remote **talk** process) with a caller.

If no entry exists in the invitation table, the **talkd** daemon assumes that the client process is the caller. The **talkd** daemon then receives the client process' ANNOUNCE request. The **talkd** daemon broadcasts an invitation on the remote computer where the recipient first logged in (unless the caller specifies a particular tty device). This terminal usually is the console, but it may be another terminal.

Otherwise, the invitation is sent to the terminal that the second user first logged in to. This usually is the console, but it may be another terminal.

If an entry does exist in the **talkd** daemon's internal invitation table, the **talkd** daemon assumes that the client is the recipient. The **talkd** daemon returns the appropriate rendezvous address to the **talk** process for the recipient. The recipient process then establishes a stream connection with the caller process.

**Note:** The **talkd** daemon uses the Talk 4.3 protocol. The subserver name for the AIX protocol is **ntalk**.

Changes to the **talkd** daemon can be made using the System Management Interface Tool (SMIT) or System Resource Controller (SRC), by editing the **/etc/inetd.conf** or /**etc**/**services** file. Entering talkd at the command line is not recommended. The **talkd** daemon is started by default when it is uncommented in the **/etc/inetd.conf** file.

The **inetd** daemon get its information from the /**etc**/**inetd.conf** file and the /**etc**/**services** file.

After changing the **/etc/inetd.conf** or /**etc**/**services** file, run the **refresh -s inetd** or **kill -1** *InetdPID* command to inform the **inetd** daemon of the changes to its configuration file.

Debugging messages are sent to the **syslogd** daemon.

**Note:** The **talkd** daemon should be controlled using the System Management Interface Tool (SMIT) or by changing the **/etc/inetd.conf** file.

#### **Manipulating the talkd Daemon with the System Resource Controller**

The **talkd** daemon is a subserver of the **inetd** daemon, which is a subsystem of the System Resource Controller (SRC). The **talkd** daemon is a member of the **tcpip** SRC subsystem group. This daemon is enabled by default in the **/etc/inetd.conf** file and can be manipulated by the following SRC commands:

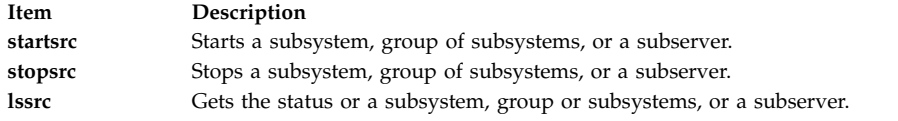

## **Flags**

<span id="page-359-0"></span>**Item Description -s** Turns on socket-level debugging.

#### **Examples**

1. To start the **talkd** daemon, enter the following:

startsrc [-t](#page-228-0) ntalk

This command starts the **talkd** subserver.

2. To stop the **talkd** daemon normally, enter the following:

stopsrc [-t](#page-251-0) ntalk

This command allows all pending connections to start and existing connections to complete but prevents new connections from starting.

3. To force stop the **talkd** daemon and all **talkd** connections, enter the following:

stopsrc [-f](#page-251-1) -t ntalk

This command terminates all pending connections and existing connections immediately.

4. To display a short status report about the **talkd** daemon, enter the following:

lssrc -t ntalk

This command returns the daemon's name, process ID, and state (active or inactive).

#### **Files**

**Item Description**

**/etc/utmp** Contains data about users currently logged in.

#### **Related reference**:

["talk Command" on page 347](#page-356-0) **Related information**: inetd Daemon refresh command /etc/inetd.conf command TCP/IP daemons

# **tapechk Command Purpose**

Performs consistency checking on the streaming tape device.
# **Syntax**

**tapechk** [ **[-?](#page-360-0)** ] *Number1 Number2*

# **Description**

The **tapechk** command performs rudimentary consistency checking on an attached streaming tape device. Some hardware malfunctions of a streaming tape drive can be detected by simply reading a tape. The **tapechk** command provides a way to perform tape reads at the file level.

Because the streaming tape drive cannot backspace over physical data blocks or files, the **tapechk** command rewinds the tape to its starting position prior to each check. This command either checks data for the next number of files specified by the *Number1* parameter or skips the next number of files specified by the *Number2* parameter. If you do not specify any parameters, the **tapechk** command rewinds the tape and checks only the first physical block.

The **tapechk** command uses the device in the **TAPE** environment variable if it is defined. Otherwise, the default tape device is **/dev/rmt0**.

**Note:** The **backup** command allows you to archive files selectively or as an entire file system. It writes data as a continuous stream terminated by a file mark, regardless of the number of files specified. The **tapechk** command perceives each stream of data as a single file, which is important when you specify numeric parameters.

Although you can use the **tapechk** command on any streaming tape cartridge, it is primarily designed for checking tapes written by the **backup** command.

# **Flag**

**Item Description**

**-?** Explains the format of the **tapechk** command.

<span id="page-360-0"></span>**Note:** If you specify the **-?** flag, it must be specified before the *Number1* and *Number2* parameters.

# **Exit Status**

This command returns the following exit values:

**Item Description 0** Successful completion. **>0** An error occurred.

# **Example**

To check the first three files on a streaming tape device, enter: tapechk 3

**File**

**Item Description**

**/usr/sbin/tapechk** Contains the **tapechk** command.

### **Related information**:

backup command rmt command Tape drives

# **tar Command**

# **Purpose**

Manipulates archives.

# **Syntax**

### **X/Open Standards:**

tar {[-c](#page-362-0)|[-r](#page-362-1)|[-t](#page-362-2)|[-u](#page-362-3)|[-x](#page-362-4)} [[-B](#page-363-0)] [[-d](#page-363-1) ] [[-E](#page-363-2) ] [[-F](#page-363-3) ] [[-h](#page-364-0) ] [[-i](#page-364-1) ] [[-l](#page-364-2) ] [[-m](#page-364-3) ] [[-o](#page-364-4) ] [[-p](#page-364-5) ] [[-s](#page-364-6) ] [[-U](#page-362-5) ] [[-v](#page-365-0) ] [[-w](#page-365-1)] [-*Number*] [**[-f](#page-363-4)** *Archive*] [**[-b](#page-363-5)** *Blocks*] [**[-S](#page-365-2)** [*Feet*] [*Feet @Density*] [*Blocksb*]] [**[-L](#page-364-7)** *InputList*] [**[-X](#page-365-3)** *ExcludeList*] [**[-N](#page-364-8)** *Blocks*] [**[-R](#page-364-9)**] [**[-D](#page-363-6)**] [**[-C](#page-363-7)** *Directory*] [ **[-Z](#page-365-4)** ] *File*| *Directory* ...

### **Berkeley Standards:**

 $ar {c | r | t | u | x}$  $ar {c | r | t | u | x}$  $ar {c | r | t | u | x}$  $ar {c | r | t | u | x}$  $ar {c | r | t | u | x}$  $ar {c | r | t | u | x}$  $ar {c | r | t | u | x}$  $ar {c | r | t | u | x}$  $ar {c | r | t | u | x}$  $ar {c | r | t | u | x}$  $ar {c | r | t | u | x}$  [[b](#page-363-5) [B](#page-363-0) [d](#page-363-1) [D](#page-363-6) [E](#page-363-2) [f](#page-363-4) [F](#page-363-3) [h](#page-364-0) [i](#page-364-1) [l](#page-364-2) [L](#page-364-7) [X](#page-365-3) [m](#page-364-3) [N](#page-364-8) [o](#page-364-4) [p](#page-364-5) [R](#page-364-9) [s](#page-364-6) [S](#page-365-2) [U](#page-362-5) [v](#page-365-0) [w](#page-365-1) [Z](#page-365-4) [[0-9](#page-365-5)]] [ *Blocks* ] [ *Archive* ] [ *InputList* ] [ *ExcludeFile* ] [ [ *Feet* ] | [ *Feet@Density* ] | [ *Blocksb* ] ] *Directory* | *File* ...

# **Description**

### **Note:**

- 1. The **ustar** header format allows file sizes up to 8 GB in IBM AIX 6.1 with Technology Level 9, or earlier releases. In IBM AIX 6.1 with Technology Level 9, or later releases, this size is unlimited (2^64 -1).
- 2. The **tar** command does not preserve the sparse nature of any file that is sparsely allocated. Any file that was originally sparse before the restoration will have all space allocated within the filesystem for the size of the file.

The **tar** command manipulates archives by writing files to, or retrieving files from an archive storage medium. The files used by the **tar** command are represented by the *File* parameter. If the *File* parameter refers to a directory, then that directory and recursively all files and directories within it are referenced as well.

The **tar** command looks for archives on the default device (usually tape), unless you specify another device with the **[-f](#page-363-4)** *Archive* flag. When specifying path names that are greater than 100 characters for the United States Tape Archiver (USTAR) format, remember that the path name is composed of a prefix buffer, a / (slash), and a name buffer.

The **tar** command supports the length of **path+filename** only till the system defined **PATH\_MAX** limit. Any length of **path+filename** input greater than **PATH\_MAX** limit is not archived

When writing to an archive, the **tar** command uses a temporary file (the /**tmp**/**tar***\** file) and maintains in memory a table of files with several links. You receive an error message if the **tar** command cannot create the temporary file, or if there is not enough memory available to hold the link tables.

Two groups of flags exist for the **tar** command: the required flags and the optional flags. The required flags control the actions of the **tar** command and include the **-c**, **-r**, **-t**, **-u**, and **-x** flags. At least one required flag must be selected for the **tar** command to function. Having selected a required flag, you can select an optional flag but none are necessary to control the **tar** command.

### **Note:**

- 1. When the storage device is an ordinary file or a block special file, the **[-u](#page-362-3)** and **[-r](#page-362-1)** flags backspace. However, raw magnetic tape devices do not support backspacing. So when the storage device is a raw magnetic tape, the **[-u](#page-362-3)** and **[-r](#page-362-1)** flags rewind the tape, open it, and then read it again.
- 2. Records are one block long on block magnetic tape, but they are typically less than half as dense on raw magnetic tape. As a result, although a blocked raw tape must be read twice, the total amount of tape motion is less than when reading one-block records from a block magnetic tape once.
- 3. The structure of a streaming tape device does not support the addition of information at the end of a tape. Consequently when the storage device is a streaming tape, the **[-u](#page-362-3)** and **[-r](#page-362-1)** flags are not valid options. An attempt to use these flags results in the following error message:

tar: Update and Replace options not valid for a streaming tape drive.

- 4. No recovery exists from tape errors.
- 5. The performance of the **tar** command to the IBM9348 Magnetic Tape Unit Model 12 can be improved by changing the default block size. To change the block size, enter the following at the command line: chdev -1 <device name> -a block size=32k

For more information on using tape devices see the **rmt** special file.

# **Flags**

Flags for the **tar** command are in two groups, the required and the optional. You must supply at least one required flag to control the **tar** command.

<span id="page-362-5"></span><span id="page-362-4"></span><span id="page-362-3"></span><span id="page-362-2"></span><span id="page-362-1"></span><span id="page-362-0"></span>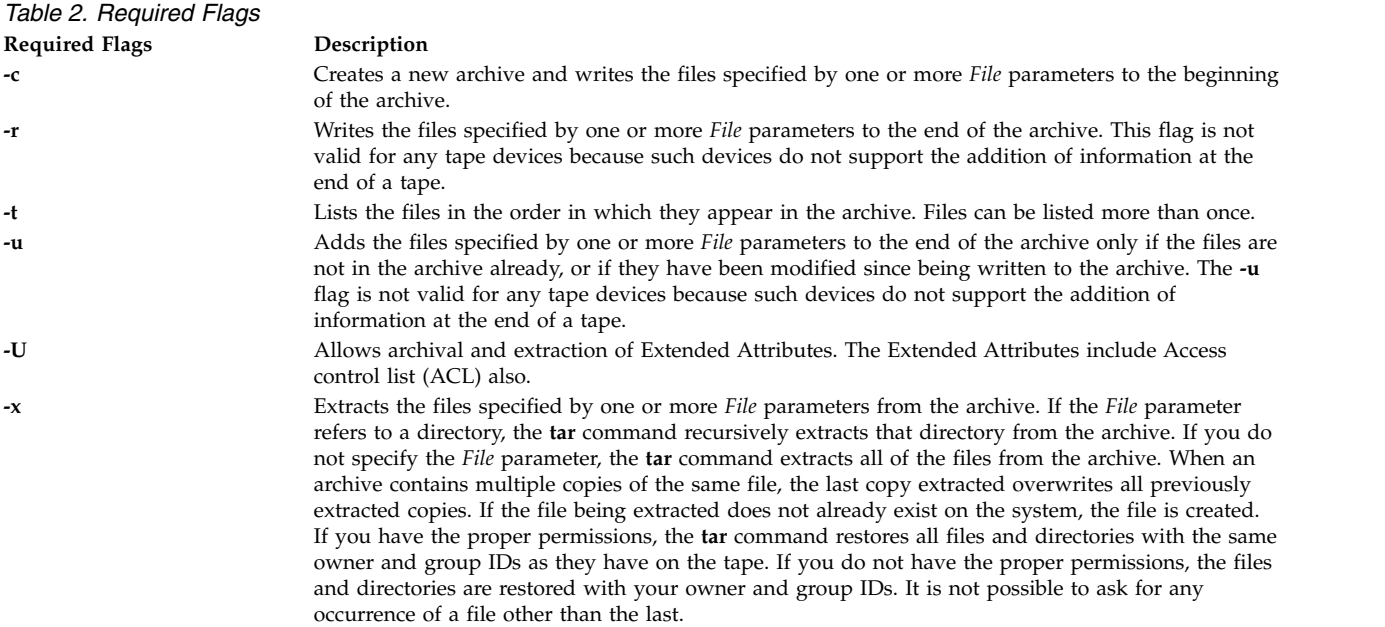

*Table 3. Optional Flags*

<span id="page-363-7"></span><span id="page-363-6"></span><span id="page-363-5"></span><span id="page-363-4"></span><span id="page-363-3"></span><span id="page-363-2"></span><span id="page-363-1"></span><span id="page-363-0"></span>

| <b>Optional Flags</b> | Description                                                                                                    |
|-----------------------|----------------------------------------------------------------------------------------------------|
| -В                    | Forces input and output blocking to 20 blocks per record. With<br>this option, the tar command can work across communications<br>channels where blocking may not be maintained.                                                                                                    |
| - <b>b</b> Blocks     | Specifies the number of 512 bytes blocks per record. Both the<br>default and the maximum is 20, which is appropriate for tape<br>records. Due to the size of interrecord gaps, tapes written with<br>large blocking factors can hold much more data than tapes with<br>only one block per record.                                                                                                    |
|                       | The block size is determined automatically when tapes are read<br>(the -x or -t function flags). When archives are updated with the<br>- <b>u</b> and - <b>r</b> functions, the existing record size is used. The tar<br>command writes archives using the specified value of the Blocks<br>parameter only when creating new archives with the -c flag.                                                                                                    |
|                       | For output to ordinary files with the -f flag, you can save disk<br>space by using a blocking factor that matches the size of disk<br>blocks (for example, the -b4 flag for 2048-byte disk blocks).                                                                                                    |
| -C Directory          | Causes the tar command to perform a chdir subroutine to the<br>directory specified by the Directory variable. Using the -C flag<br>allows multiple directories that are not related by a close<br>common parent to be archived, using short relative path names.<br>For example, to archive files from the /usr/include and /etc<br>directories, you might use the following command:                                                                                                    |
|                       | tar c -C /usr/include File1 File2 -C /etc File3 File4                                                                                                    |
|                       | You can use multiple $-C$ options when you extract files from the<br>archive. When you use multiple -C options, each instance of the<br>-C Directory is relative to the one that is listed before it in the<br>command. For example, the second -C Directory is relative to the<br>first -C Directory.                                                                                                    |
|                       | If an archive contains a file with an absolute path name, for<br>example /home/dir1/filename, the file is extracted into the<br>directory that is specified by the -C Directory by removing the<br>leading slash $\left(\frac{1}{2}\right)$ from the filepath or filename.                                                                                                    |
|                       | The -C Directory flag must appear after all other flags and can<br>appear in the list of file names given.                                                                                                    |
| -D                    | Suppress recursive processing when directories are specified.                                                                                                    |
| -d                    | Makes separate entries for block files, special character files, and<br>first-in-first-out (FIFO) piped processes. Normally, the tar<br>command will not archive these special files. When writing to<br>an archive with the -d flag, the tar command makes it possible<br>to restore empty directories, special files, and first-in-first-out<br>(FIFO) piped processes with the -x flag.<br><b>Restriction:</b> Although anyone can archive special files, only a<br>user with root user authority can extract them from an archive<br>(FIFO can also be extracted by non-root users). |
| -Е                    | Avoids truncation of the long user and group names during<br>addition of files to new or existing archive.                                                                                                    |
| -F                    | Checks the file type before archiving. Source Code Control<br>Systems (SCCS), Revision Control Systems (RCS), files named<br>core, errs, a.out, and files ending in .o (dot o) are not archived.                                                                                                    |
| <b>-f</b> Archive     | Uses the <i>Archive</i> variable as the archive to be read or written.<br>When this flag is not specified, the tar command uses a<br>system-dependent default file name of the form <b>/dev/rmt0</b> . If the<br><i>Archive</i> variable specified is - (minus sign), the tar command<br>writes to standard output or reads from standard input. If you<br>write to standard output, the -c flag must be used.                                                                                                    |

*Table 3. Optional Flags (continued)*

<span id="page-364-9"></span><span id="page-364-8"></span><span id="page-364-7"></span><span id="page-364-6"></span><span id="page-364-5"></span><span id="page-364-4"></span><span id="page-364-3"></span><span id="page-364-2"></span><span id="page-364-1"></span><span id="page-364-0"></span>

| <b>Optional Flags</b> | Description                                                                                                    |
|-----------------------|----------------------------------------------------------------------------------------------------|
| -h                    | Forces the tar command to follow symbolic links as if they were<br>normal files or directories. Normally, the tar command does not<br>follow symbolic links.                                                                                                    |
| -i                    | Ignores header checksum errors. The tar command writes a file<br>header containing a checksum for each file in the archive. When<br>this flag is not specified, the system verifies the contents of the<br>header blocks by recomputing the checksum and stops with a<br>directory checksum error when a mismatch occurs. When this<br>flag is specified, the tar command logs the error and then scans<br>forward until it finds a valid header block. This permits<br>restoring files from later volumes of a multi-volume archive<br>without reading earlier volumes. |
| -L InputList          | The <i>Inputlist</i> argument to the - <b>L</b> option should always be the<br>name of the file that lists the files and directories that need to be<br>archived or extracted.                                                                                                    |
| -1                    | Writes an error message to standard output for each file with a<br>link count greater than 1 whose corresponding links were not<br>also archived. For example, if file1 and file2 are hard-linked<br>together and only file1 is placed on the archive, then the -l flag<br>will issue an error message. Error messages are not displayed if<br>the -I flag is not specified.                                                                                                    |
| -m                    | Uses the time of extraction as the modification time. The default<br>is to preserve the modification time of the files.                                                                                                    |
| -N Blocks             | Allows the tar command to use very large clusters of blocks<br>when it deals with streaming tape archives. Note however, that<br>on input, the tar command cannot automatically determine the<br>block size of tapes with very long block sizes created with this<br>flag. In the absence of a -N <i>Blocks</i> flag, the largest block size that<br>the tar command can automatically determine is 20 blocks.                                                                                                    |
| -0                    | Provides backwards compatibility with older versions (non-AIX)<br>of the tar command. When this flag is used for reading, it<br>causes the extracted file to take on the User and Group ID (UID)<br>and GID) of the user running the program, rather than those on<br>the archive. This is the default behavior for the ordinary user.                                                                                                    |
| -p                    | Restores fields to their original modes, ignoring the present<br>umask. The <b>setuid</b> , <b>setgid</b> , and tacky bit permissions are also<br>restored to the user with root user authority. This flag restores<br>files and directories to their original mode.                                                                                                    |
| -R                    | Use recursion when directories are specified. Ignored when used<br>with the-D option.                                                                                                    |
| -s                    | Tries to create a symbolic link If the tar command is<br>unsuccessful in its attempt to link (regular link) two files with<br>the -s flag.                                                                                                    |

*Table 3. Optional Flags (continued)*

<span id="page-365-2"></span><span id="page-365-0"></span>

| <b>Optional Flags</b>                         | Description                                                                                                    |
|-----------------------------------------------|----------------------------------------------------------------------------------------------------|
| -S Blocks <b>b</b> , -S Feet, -S Feet@Density | Specifies the number of 512KB blocks per volume (first format),<br>independent of the tape blocking factor. You can also specify the<br>size of the tape in feet by using the second form, in which case<br>the tar command assumes a default Density variable. The third<br>form allows you to specify both tape length and density. Feet<br>are assumed to be 11 inches long to be conservative. This flag<br>lets you deal more easily with multivolume tape archives, where<br>the tar command must be able to determine how many blocks<br>fit on each volume.<br>Note: |
|                                               | 1. Tape drives vary in density capabilities. The <i>Density</i> variable<br>calculates the amount of data a system can fit on a tape.                                                                                                    |
|                                               | 2. When using 1/4-inch tape devices, be sure to take into<br>account the number of tracks on the tape device when<br>specifying the value for the <i>Feet</i> variable. For example, a<br>4-track, 1/4-inch tape drive with a 600-foot tape and a<br>density of 8000 bpi can be specified using the $-S$<br>Feet@Density flag as follows:                                                                                                    |
|                                               | -S 240008000                                                                                                    |
|                                               | where 600 feet multiplied by 4 tracks equals 2400 feet.                                                                                                    |
| -U                                            | Archives or restores named extended attributes and ACLs.<br>When listing, this option will display the names of any named<br>extended attributes and the type of any ACLs associated with<br>each file that are part of the archive image.                                                                                                    |
| -v                                            | Lists the name of each file as it is processed. With the -t flag, -v<br>gives more information about the tape entries, including file<br>sizes, times of last modification, User Number (UID), Group<br>Number (GID), and permissions.                                                                                                    |
| -W                                            | Displays the action to be taken, followed by the file name, and<br>then waits for user confirmation. If the response is affirmative,<br>the action is performed. If the response is not affirmative, the<br>file is ignored.                                                                                                    |
| -Number                                       | Uses the /dev/rmtNumber file instead of the default. For<br>example, the -2 flag is the same as the -f/dev/rmt2 file.                                                                                                    |
| - <b>X</b> ExcludeList                        | Excludes the file names or directories given in the <i>ExcludeList</i><br>from the tar archive being created, extracted or listed. The<br><i>ExcludeList</i> shall contain only one filename or directory per line<br>which are to be excluded from the tar archive being created,<br>extracted from or listed. The $-X$ option can be specified multiple<br>times and it takes precedence over all other options.                                                                                                    |
| -Z                                            | Archives the Encrypted File System (EFS) information of<br>encrypted files or directories. The EFS information is extracted<br>by default. When you specify the -t and -v flags along with the<br>-Z flag, an e indicator is displayed after the file mode for<br>encrypted files and directories that were archived with the -Z<br>flag, and a hyphen (-) is displayed after the file mode for other<br>files.<br><b>Restriction:</b> Archives created with the - <b>Z</b> flag can be restored<br>only on AIX 6.1 or later releases.                                       |

# <span id="page-365-5"></span><span id="page-365-4"></span><span id="page-365-3"></span><span id="page-365-1"></span>**Exit Status**

This command returns the following exit values:

**Item Description 0** Successful completion. **>0** An error occurred.

# **Security**

**Attention RBAC users and Trusted AIX users:** This command can perform privileged operations. Only privileged users can run privileged operations. For more information about authorizations and privileges, see Privileged Command Database in *Security*. For a list of privileges and the authorizations associated with this command, see the **lssecattr** command or the **getcmdattr** subcommand.

# **Examples**

1. To write the file1 and file2 files to a new archive on the default tape drive, enter:

tar [-c](#page-362-0) file1 file2

2. To extract all files in the /tmp directory from the archive file on the /dev/rmt2 tape device and use the time of extraction as the modification time, enter:

tar -xm -f/dev/rmt2 /tmp

3. To create a new archive file that contains the file1 file and pass the archive file to the **dd** command to be written to the /dev/rmt1 device, enter:

tar -cvf - file1 | dd of=/dev/rmt1 conv=sync

- 4. To display the names of the files in the out.tar disk archive file on the current directory, enter: tar -vtf out.tar
- 5. To expand the compressed **tar** archive file, fil.tar.z, pass the file to the **tar** command, and extract all files from the expanded **tar** archive file, enter: zcat fil.tar.Z | tar -xvf -
- 6. To archive the contents of /usr/include and /usr/bin files using short relative path names, enter: cd /usr

tar -cvf/dev/rmt0 -C./include . -C ../bin .

**Requirement:** When specifying multiple instances of the **-C** flag with relative path names, the user must take the previous **-C** flag request into account.

7. To archive to an 8-mm device when using the **-S** flag, enter: tar -cvf /dev/rmt0 -S 4800000b /usr

**Restriction:** When archiving to an 8-mm device, avoid using the **-S** *Feet* and **-S** *Feet***@***Density* flags, because the 8-mm device does not use the concept of density when writing to a tape.

8. To archive a list of all C files that is listed in the file through the *InputList* argument of the **-L** option, enter:

tar -cvf fl.tar -L fl\_list

Where fl list is a file consisting a list of all .c files in it. This can be obtained as follows: ls \*.c > fl\_list

9. To archive a list of all C files by setting a variable using the **-L** option, enter:

```
ls *.c > fl_list
fl=fl_list
tar -cvf var.tar -L $fl
```
- 10. To avoid the truncation of long user or group names during creation of the archive, enter: tar -cvEf file.tar file
- 11. To create a new archive file that contains the file1 file with ACL and EA, enter: tar -cvUf /tmp/tar.ar file1

### **Berkeley Options**

The following are examples of the Berkeley options using the **tar** command:

**Tip:** With Berkeley options the arguments to the flags should be given in exact order in which the flags are given below. For example:

tar cvfbL test.tar 20 infile

where test.tar is archive tar file, 20 is number of blocks, and infile is *Inputlist* for the archive.

1. To archive all directories and complete filenames listed in input list file **infile** into **ar.tar**, enter : tar cvfL ar.tar infile

Where **infile** contains the pathnames of files that are to be archived.

- 2. To archive files within directories listed in the input list file **infile** into **ar.tar**, enter: tar cvRfL ar.tar infile
- 3. To extract directories and complete files specified in the input list file **infile** from an archive named **ar.tar**, enter:

tar xvfL ar.tar infile

4. To extract files from within directories and complete files specified in the input list file **infile** from an archive named **ar.tar**, enter:

tar xvRfL ar.tar infile

### **Files**

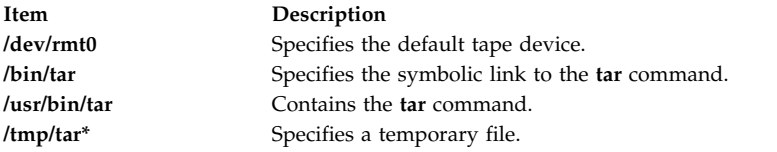

**Tip:** In AIX 3.2, the entire **/bin** directory is a symbolic link to **/usr/bin**.

# **Related information**: cat command dd command rmt command File systems Directory Overview

# **tbl Command**

### **Purpose**

Formats tables for the **nroff** and **troff** commands.

### **Syntax**

**tbl** [ **[-TX](#page-370-0)** ] [ **[—](#page-370-1)** ] [ *[File](#page-370-2)*... | **[-](#page-370-3)** ]

### **Description**

The **tbl** command is a preprocessor that formats tables for the **nroff** and **troff** commands. It reads one or more files. If no *File* parameter or **-** (minus sign) is specified as the last parameter, the command reads

standard input by default. It copies the input unchanged to standard output, except for text between lines containing **.TS** and **.TE**. The **tbl** command reformats such text, which describes tables, without altering the **.TS** and **.TE** lines.

Depending on the target output device, the output formatted by the **nroff** command may need to be post-processed by the **col** command to produce correct output.

**Note:** To minimize the volume of data passed through pipelines, enter the **tbl** command first when using it with the **eqn** or **neqn** command.

### **Input Format**

The **tbl** command processes text that is displayed within the following format:

```
[ {.DS .DF} ]
.TS
Options ;
Format .
Data
.TE
[.DE]
```
To include short tables in an **mm** macro document, enclose them within the **.DS** (or **.DF**) and **.DE** macro pair.

### **Options**

Following are the available global options for the input format:

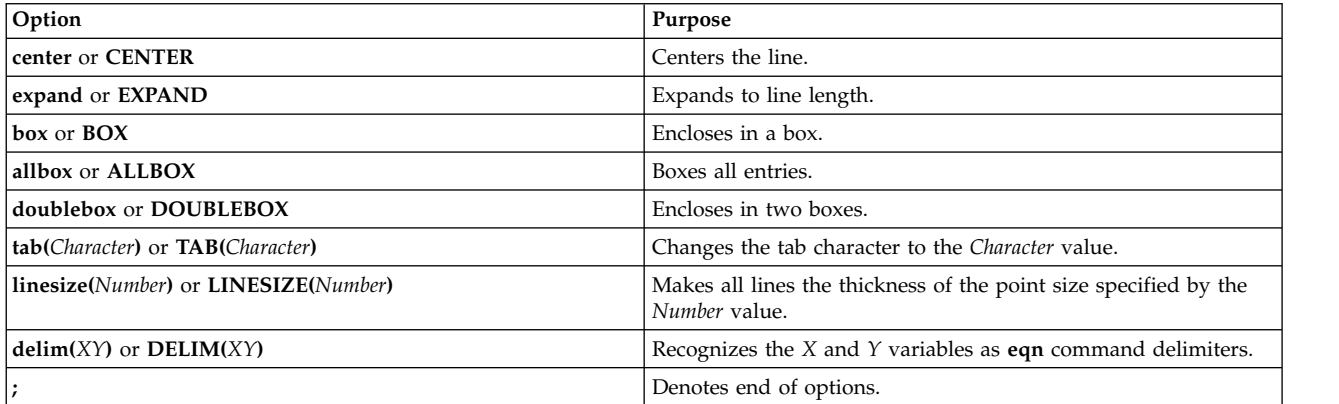

### **Format**

The *Format* variable in the Input Format describes the format of text. Each format line (the last of which must end with a period) describes all remaining lines of the table. A single-key letter describes each column of each line of the table. Follow this key letter with specifiers that determine the font and point size of the corresponding item, indicate where vertical bars are to displayed between columns, and determine such things as column width and intercolumn spacing. The following are the available key letters:

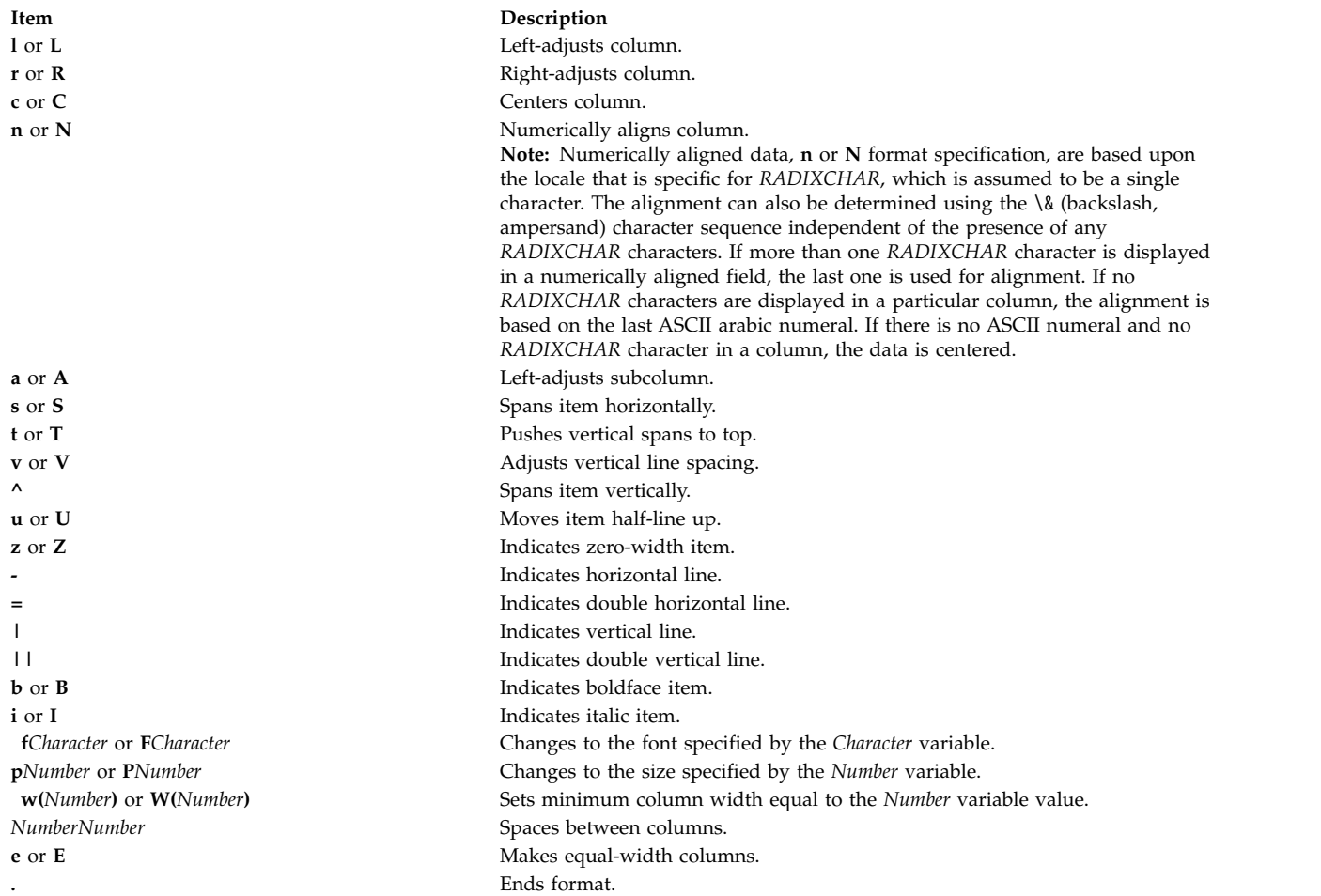

### **Data**

Handling data within the input format, especially for tables, uses the following line commands:

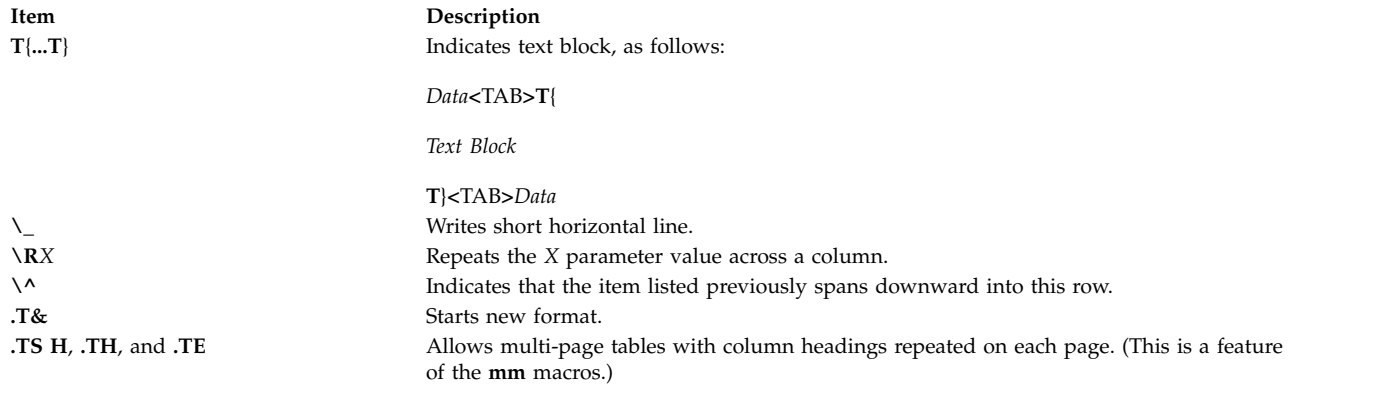

# **Parameters**

#### **Item Description**

```
File Specifies the files that the tbl command will be processing.
```
### **Flags**

<span id="page-370-3"></span><span id="page-370-1"></span><span id="page-370-0"></span>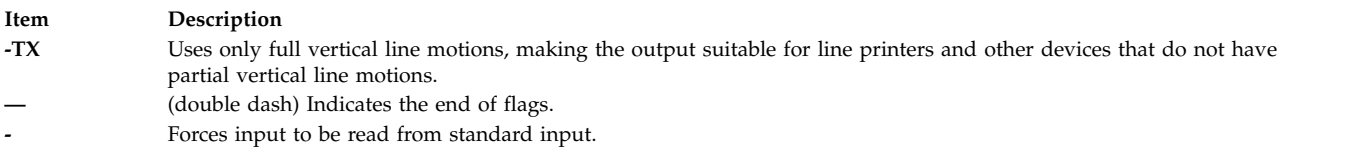

# **Examples**

The following example shows coded input, and associated table output of the **tbl** command. The @ (at sign) is used in input to represent an input tab character.

### **Input**

.TS center box ; cB s s cI | cI s  $\wedge$  | c c  $\qquad \qquad$  $1 \mid n n$ . Household Population

```
Town@Households
@Number@Size
=
Bedminster@789@3.26
Bernards Twp.@3087@3.74
Bernardsville@2018@3.30
Bound Brook@3425@3.04
Bridgewater@7897@3.81
Far Hills@240@3.19
.TE
Related information:
col command
```
[troff command](#page-566-0) nroff command

# **tc Command**

### **Purpose**

Interprets text into the **troff** command output for the Tektronix 4015 system.

### **Syntax**

```
tc [ -t ] [ -e ] [ -a Number ] [ -o List | -s Number ] [ — ] [ File | - ]
```
### **Description**

The **tc** command interprets input as output from the **troff** command. The **tc** command reads one or more English-language files. If no file is specified or the **-** (minus sign) flag is specified as the last parameter, standard input is read by default. The standard output of the **tc** command is intended for a Tektronix

4015 (a 4014 terminal with ASCII and APL character sets). The various typesetter sizes are mapped into the 4014's four sizes. The entire **troff** command character set is drawn using the 4014 character generator, with overstruck combinations where necessary.

At the end of each page, the **tc** command waits for a new-line character from the keyboard before continuing to the next page. While it waits, the following commands are recognized:

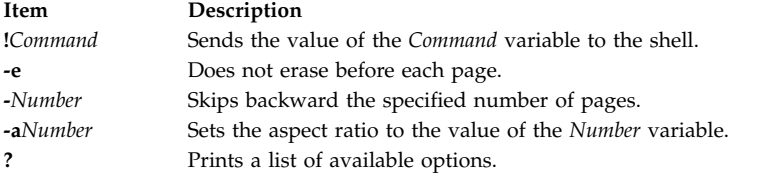

<span id="page-371-6"></span><span id="page-371-1"></span>**Note:** The **tc** command does not distinguish among fonts.

### **Parameters**

**Item Description** *File* Specifies the English-language text files to be interpreted as output from the **troff** command.

### **Flags**

<span id="page-371-4"></span><span id="page-371-3"></span><span id="page-371-2"></span>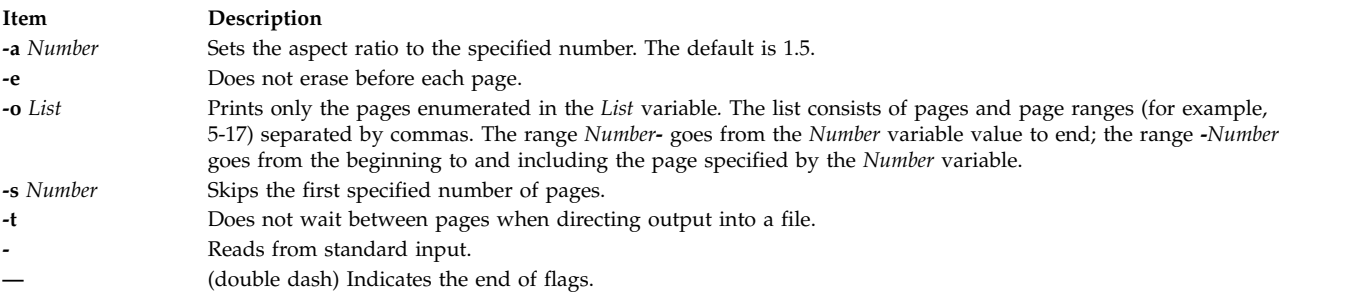

### <span id="page-371-7"></span><span id="page-371-5"></span><span id="page-371-0"></span>**Example**

To use the **tc** command in a pipeline with the **troff** command, enter: troff [Flag...] [File...] | tc **Related reference**: ["troff Command" on page 557](#page-566-1) **Related information**: nroff command

# **tcbck Command**

### **Purpose**

Audits the security state of the system.

### **Syntax**

### **Check Mode**

**tcbck** { **[-n](#page-372-0)** | **[-p](#page-372-1)** | **[-t](#page-372-2)**| **[-y](#page-372-3)** } [ **-i** ] [**[-o](#page-372-4)**] { **ALL** | **tree** | { *Name* ... *Class* ... } }

### **Update Mode**

**tcbck [-a](#page-372-5) [-f](#page-372-6)***File* | *PathName Attribute* **=** *Value ...*

OR

**tcbck [-d](#page-372-7) [-f](#page-372-6)***File* | { *PathName* ... | *Class* ... }

OR

**tcbck [-l](#page-372-8)** /dev/*filename* /dev/*filename*

### **Exit Status**

This command returns the following exit values:

**0** User definition files are appropriate.

**>0** An error occurred or there is an error in one or more user definition files.

The following error codes are returned:

### **EINVAL (22)**

Invalid command line arguments

**ENOENT (2)**

One or more user definition files do not exist

### **ENTRUST (114)**

Errors in user definitions in the database files

### **Description**

The **tcbck** command audits the security state of the system by checking the installation of the files defined in the **/etc/security/sysck.cfg** file (the sysck database). Each file definition in the **/etc/security/sysck.cfg** file can include one or more attributes that describe proper installation. When invoked with no flags and with no parameters, the **tcbck** command prints a synopsis of its syntax.

The tcbck database usually defines all the files and programs that are part of the trusted computing base, but the root user or a member of the security group can choose to define only those files considered to be security-relevant.

**Note:** This command writes its messages to **stderr**.

### **Flags**

<span id="page-372-8"></span><span id="page-372-7"></span><span id="page-372-6"></span><span id="page-372-5"></span><span id="page-372-4"></span><span id="page-372-3"></span><span id="page-372-2"></span><span id="page-372-1"></span><span id="page-372-0"></span>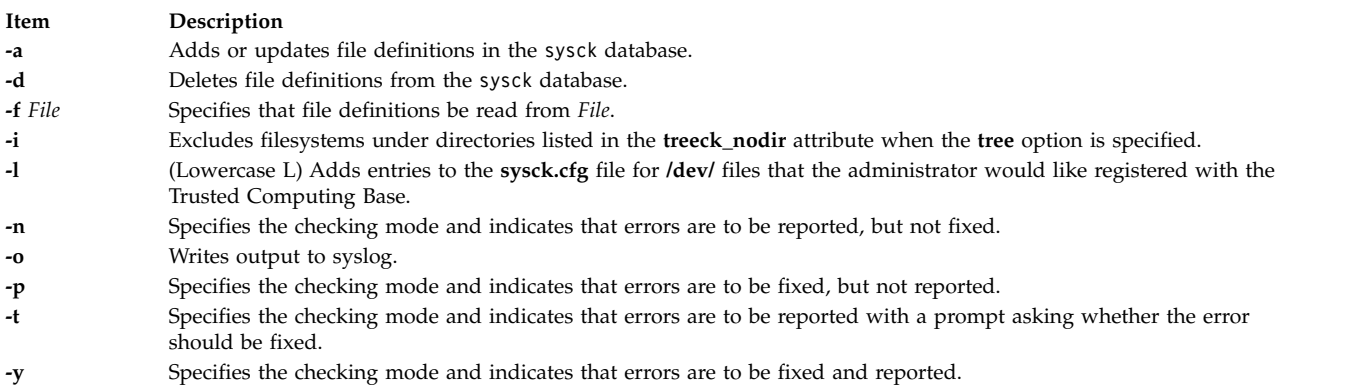

# **Modes of Operation**

The **tcbck** command has two modes of operation: check mode and update mode. A description of each mode follows.

### **Check Mode**

In check mode, the **tcbck** command checks file definitions against the installed files. You can check all the file definitions in the sysck database (the **/etc/security/sysck.cfg** file) by specifying the **ALL** value, or all the files in the file system tree by specifying the **tree** value. If you prefer to check specific files, you can use the *Name* parameter to give the path names of individual files or the *Class* parameter to group several files into a logical group that is defined by a class name, such as audit. You must select one of the following: the **ALL** or **tree** values, or one or more files identified by the *Class* or *Name* parameter.

If the **tree** value is the selection criterion, all the files in the file system tree are checked to ensure that all the relevant files are defined in the sysck database. Files defined in the tcbck database are checked against their definitions. Files not in the tcbck database must *not*:

- v Have the **trusted computing base** attribute set.
- v Be **setuid** or **setgid** to an administrative ID.
- Be linked to a file in thetcbck database.
- Be a device special file.

If the **tcbck** command is running in check mode with both the **tree** value and the **-t** flag and an error occurs, the command provides an error message and prompts you for a decision on how or whether the error should be corrected. If you decide not to delete the file or turn off illegal permissions, you are prompted for a decision on updating the database. If you request an update, the system supplies missing information, such as the name of the file, the link, or the unregistered device name.

A flag ( **-n**, **-p**, **-t**, **-y** ) also must be included to specify check mode and identify the method of error handling. If there is a duplicate stanza in the **/etc/security/sysck.cfg** file, an error is reported, but not fixed.

Updating the Vital Product Database (VPD) involves defining the **type**, **checksum**, and **size** attributes of each file to the VPD manager. This information is used to verify a correct installation. If these attributes are not defined in **-f** *File*, they are computed when the program is installed or updated. The **checksum** attribute is computed with a method specifically defined for the VPD manager. Refer to ["Fixing Errors"](#page-375-0) [on page 366](#page-375-0) for more information on file attributes.

The only file definitions modified during an update are the new definitions that indicate a file is part of the trusted computing base (TCB). The *File* parameter is the stanza file that contains the file definitions in **tcbck** format, and is defined in the **/etc/security/sysck.cfg** file. When the update is complete, the files are checked against their file definitions in the stanza file and errors are fixed and reported.

Programs that require **setuid** or **setgid** privilege must be in the tcbck database, or these privileges will be cleared when the **tcbck** command runs in Check mode.

### **Update Mode**

In update mode, the **tcbck** command adds (**-a**), deletes (**-d**), or modifies file definitions in the **/etc/security/sysck.cfg** file for the file specified by the *File* parameter, the *PathName* parameter, or the *Class* parameter. The *Class* parameter permits you to group several files into a logical group that is defined by a class name, such as audit. The **tcbck** command also deletes the specified stanzas from the **/etc/security/sysck.cfg** file.

In update mode, the **tcbck** command (**-l**) adds or modifies **/dev/** entry definitions in the **/etc/security/sysck.cfg** file for the specified **/dev** entry. This flag should be run by the administrator to add newly created devices that are trusted to the **sysck.cfg** file. If new devices are not added to the **sysck.cfg** file, the tree option produces warnings of unregistered devices.

The **-l** flag creates a stanza for each **/dev/** entry listed on the command line. The information for the stanza is taken from the current status of the **/dev** entry. The stanza includes:

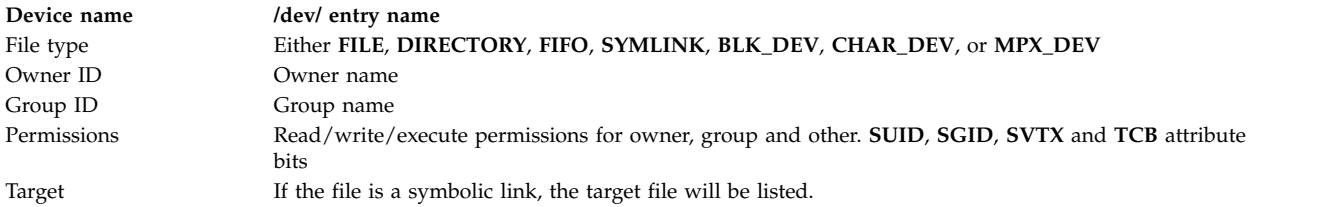

File definitions to be added or modified with the **-a** flag can be specified on the command line or in a file as *Attribute***=***Value* statements. The following attributes can be used:

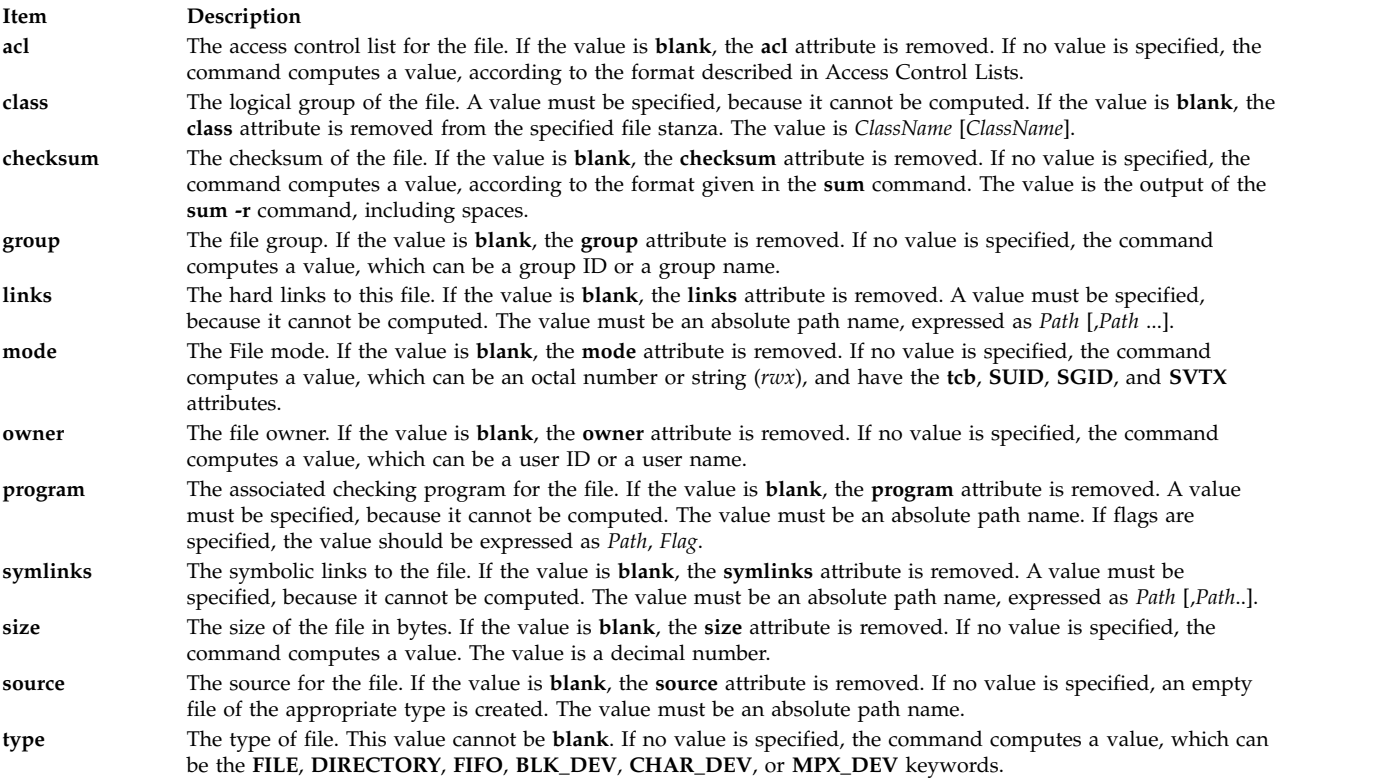

You can add, delete, or modify the attributes of the **tcbck** command by creating or modifying a **sysck** stanza in the **/etc/security/sysck.cfg** file. The following attributes can be used:

<span id="page-375-0"></span>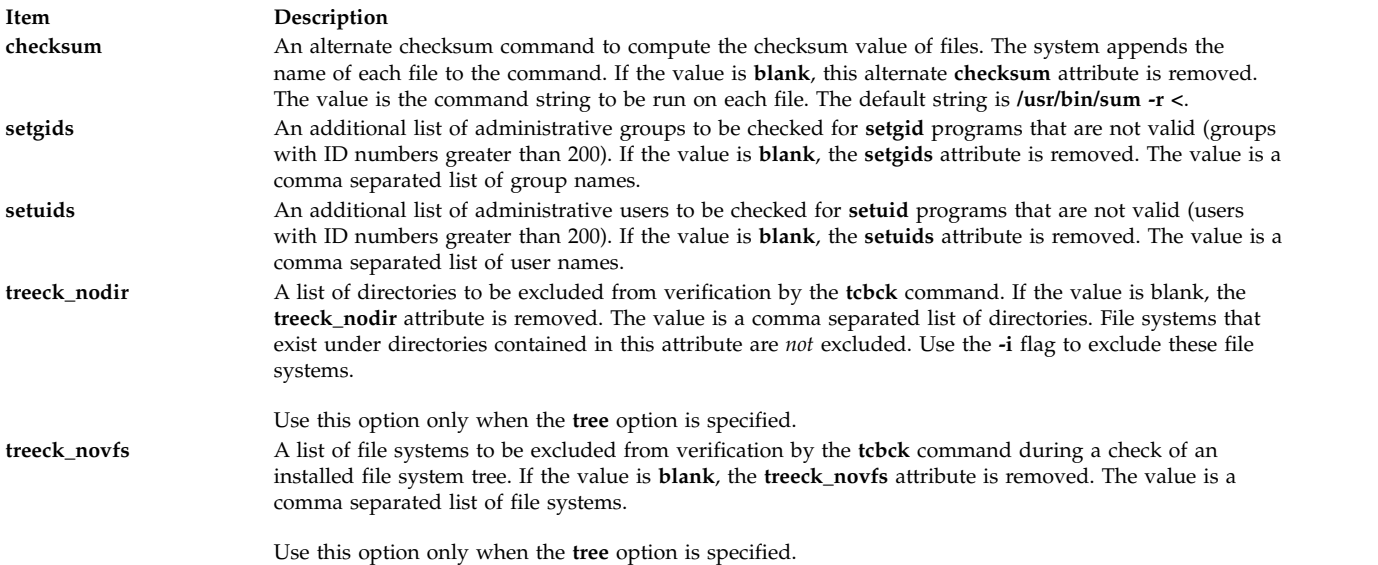

Refer to the **/etc/security/sysck.cfg** file for more information about these attributes and ["Examples" on](#page-376-0) [page 367](#page-376-0) for information about a typical stanza.

If *Attributes* are included without values, the command tries to compute the value from the file to be changed. The **type** attribute is mandatory, but the others do not need to be specified.

# **Fixing Errors**

To fix errors, the **tcbck** command usually resets the attribute to the defined value. For the following attributes, the command modifies its actions as described:

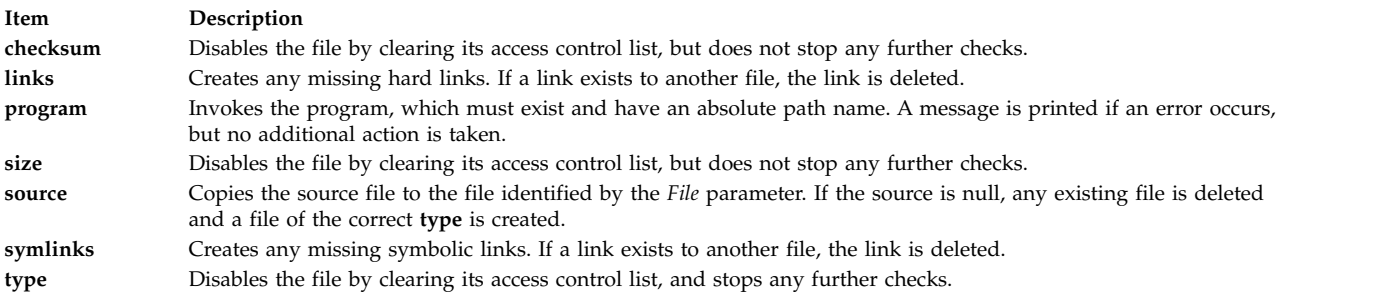

If you used the **-t** flag with the **tcbck** command, you are prompted for a decision on fixing errors. If you answer yes, errors are fixed. If you give any other response, errors are not fixed.

### **Security**

Access Control: This command grants execute (x) access only to the root user and members of the security group. The command should be setuid to the root user and have the **trusted computing base** attribute.

**Files Accessed:**

<span id="page-376-0"></span>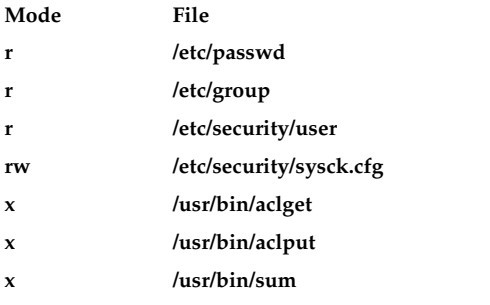

### **Auditing Events:**

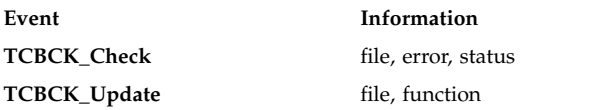

### **Examples**

1. To add the **/bin/boo** file with **acl**, **checksum**, **class**, **group**, **owner**, and **program** attributes to the tcbck database, type:

```
tcbck -a /bin/boo acl checksum class=audit group owner\
program=/bin/boock
```
The resulting stanza will contain the attributes given previously, with computed values inserted for those attributes you do not define. The database will contain a stanza like the following:

/bin/boo:

```
ac =checksum = 48235
class = audit
group = system
owner = root
program = /bin/boock
type = FILE
```
The attribute values are added to the installation definition but are not checked for correctness. The **program** attribute value comes from the command line, the **checksum** attribute value is computed with the **checksum** program, and all the others, except ac1, are computed from the file i-node.

2. To indicate that the size of a file should be checked but not added to the database, because it can expand during installation, use the **VOLATILE** keyword, as in the following example for the **/etc/passwd** file:

```
/etc/passwd:
       type = FILE
       owner = root
       group = system
       size = 1234,VOLATILE
```
3. To delete the **/bin/boo** file definition from the tcbck database, type:

```
tcbck -d /bin/boo
```
- 4. To delete all definitions with a class of audit from the tcbck database, type: tcbck -d audit
- 5. To check all the files in the tcbck database, and fix and report all errors, type: tcbck -y ALL
- 6. To exclude the /calvin and the /hobbes file systems from verification during a security audit of an installed file system tree, type:

```
tcbck -a sysck treeck_novfs=/calvin,/hobbes
```
- 7. To exclude a directory from verification during a security audit, type: tcbck -a sysck treeck\_nodir=/home/john
- 8. To add jfh and jsl as administrative users and developers as an administrative group to be verified during a security audit of an installed file, type: tcbck -a sysck setuids=jfh,jsl setgids=developers
- 9. To create/modify **sysck.cfg** stanza entries for the newly created **/dev** entries foo and bar, type: tcbck -l /dev/foo /dev/bar

**Note:** By adding these entries you are registering them as part of the Trusted computing base.

**Attention:** Although the special characters "\$" and "?" are allowed in this routine, using them in filenames may result in potential problems such as ambiguous files.

### **Files**

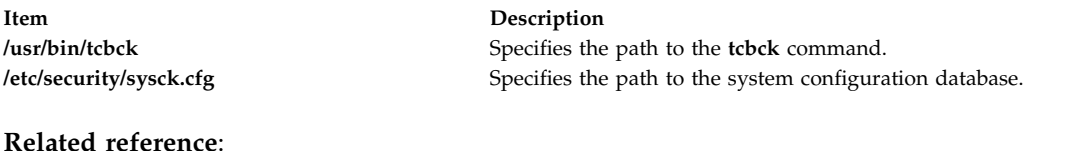

["usrck Command" on page 705](#page-714-0) **Related information**: sysck.cfg File Software Vital Product Data (SWVPD) Access control lists Securing the network

# **tcopy Command**

### **Purpose**

Copies a magnetic tape.

# **Syntax**

**tcopy** *Source* [ *Destination* ]

# **Description**

The **tcopy** command copies magnetic tapes. Source and target file names are specified by the *Source* and *Destination* parameters. The **tcopy** command assumes that there are two tape marks at the end of the tape, and it ends when it finds the double file marks. With only a source tape specified, the **tcopy** command prints information about the size of records and tape files

# **Examples**

To copy from one streaming tape to a 9-track tape, enter: tcopy /dev/rmt0 /dev/rmt8

### **Files**

**Item Description**

**/usr/bin/tcopy** Contains the **tcopy** command.

### **Related information**:

Backup files and storage media rmt command

# **tcpdump Command**

### **Purpose**

Dumps traffic on a network

### **Syntax**

tcpdump [ [-a](#page-384-0) ] [ [-A](#page-384-1) ] [ -B [buffer\\_size](#page-384-2) ] [ [-d](#page-384-3) ] [ [-D](#page-384-4) ] [ [-e](#page-384-5) ] [ [-f](#page-384-6) ] [ -1 ] [ [-K](#page-384-7) ] [ [-L](#page-385-1) ] [ [-M](#page-385-2) secret ] [ [-r](#page-385-3) file ]][ [-n](#page-385-4) ] [ [-N](#page-385-5) | [ [-O](#page-385-6) ] [ [-p](#page-385-7) ][ [-q](#page-385-8) ] [ [-Q](#page-385-9) [ [-V](#page-385-10) ] ] [ [-R](#page-385-11) ] [ -s ] [ [-t](#page-385-13) ] [ [-T](#page-385-14) ][ [-u](#page-385-15) ] [ [-U](#page-385-16) ] [ [-v](#page-385-17) ] [ [-x](#page-386-0) ] [ [-X](#page-386-1) ] [ [-c](#page-384-8) count ][ [-C](#page-384-9) file\_size  $\left[ \begin{array}{cc} -F \text{ file} \end{array} \right]$  $\left[ \begin{array}{cc} -F \text{ file} \end{array} \right]$  $\left[ \begin{array}{cc} -F \text{ file} \end{array} \right]$  [ [-G](#page-384-11) rotate\_seconds  $\left[ \begin{array}{cc} -i \end{array} \right]$  $\left[ \begin{array}{cc} -i \end{array} \right]$  $\left[ \begin{array}{cc} -i \end{array} \right]$  interface  $\left[ \begin{array}{cc} -s \text{ sample} \end{array} \right]$  $\left[ \begin{array}{cc} -s \text{ sample} \end{array} \right]$  $\left[ \begin{array}{cc} -s \text{ sample} \end{array} \right]$  [ [-w](#page-386-2) file  $\left[ \begin{array}{cc} -E \text{ add } r \end{array} \right]$  $\left[ \begin{array}{cc} -E \text{ add } r \end{array} \right]$  $\left[ \begin{array}{cc} -E \text{ add } r \end{array} \right]$  [ [-y](#page-386-3) datalinktype  $\left[ \begin{array}{cc} -z \end{array} \right]$  $\left[ \begin{array}{cc} -z \end{array} \right]$  $\left[ \begin{array}{cc} -z \end{array} \right]$ *command* ] [**[-Z](#page-386-5)** *user* ] [ *expression* ]

# **Description**

The **tcpdump** command prints the headers of packets on a network interface that match the boolean expression. You can run the command with the **-w** flag to save the packet data in a file for further analysis. You can also run the command with the **-r** flag to read data from a saved packet file instead reading the packets from a network interface. In all cases, only packets that match expression is processed by the **tcpdump** command.

If it is not run with the **-c** flag, **tcpdump** continues capturing packets until it is interrupted by a SIGINT signal (typically control-C) or a SIGTERM signal (typically the **kill(1)** command). If **tcpdump** is run with the **-c** flag, it captures the packets until it is interrupted by a SIGINT or SIGTERM signal or the specified number of packets have been processed.

The **tcpdump** command returns the following counts after capturing all the packets:

### **packets "received by filter"**

Counts all packets regardless of whether they were matched by the filter expression.

### **packets "dropped by kernel"**

The number of packets that were dropped, due to a lack of buffer space.

### **Allowable Primitives**

### **dst host host**

True if the IPv4/v6 destination field of the packet is host, which may be either an address or a name.

### **src host host**

True if the IPv4/v6 source field of the packet is host.

### **host host**

True if either the IPv4/v6 source or destination of the packet is host. Any of the above host expressions can be prepended with the keywords, ip, arp, rarp, or ip6 as in:ip host host which is equivalent to:

ether proto \ip and host host

If host is a name with multiple IP addresses, each address is checked for a match.

#### **ether dst ehost**

True if the ethernet destination address is ehost. Ehost may be either a name from **/etc/ethers** or a number (see ethers(3N) for numeric format).

#### **ether src ehost**

True if the ethernet source address is ehost.

#### **ether host ehost**

True if either the ethernet source or destination address is ehost.

#### **gateway host**

True if the packet used host as a gateway. For example, the ethernet source or destination address was host but neither the IP source nor the IP destination was host. Host must be a name and must be found both by the machine's host-name-to-IP-address resolution mechanisms (host name file, DNS, NIS, etc.) and by the machine's host-name-to-Ethernet-address resolution mechanism (/etc/ethers, and so on). An equivalent expression is ether host ehost and not host host which can be used with either names or numbers for host /ehost. This syntax does not work in IPv6-enabled configuration at this moment.

#### **dst net net**

True if the IPv4/v6 destination address of the packet has a network number of net.

#### **src net net**

True if the IPv4/v6 source address of the packet has a network number of net.

#### **net net**

True if either the  $IPv4/v6$  source or destination address of the packet has a network number of net.

#### **net net mask netmask**

True if the IP address matches net with the specific netmask. This might be qualified with src or dst. This syntax is not valid for IPv6 net.

#### **net net/len**

True if the IPv4/v6 address matches net with a netmask len bits wide. May be qualified with src or dst.

#### **dst port port**

True if the packet is ip/tcp, ip/udp, ip6/tcp orip6/udp and has a destination port value of port. The port can be a number or a name used in **/etc/services** (see tcp(4P) and udp(4P)). If a name is used, both the port number and protocol are checked. If a number or ambiguous name is used, only the port number is checked (For example, dst port 513 prints both tcp/login traffic and udp/who traffic, and port domain prints both tcp/domain and udp/domain traffic).

#### **src port port**

True if the packet has a source port value of port.

#### **port port**

True if either the source or destination port of the packet is port. Any of the above port expressions can be prepended with the keywords, tcp or udp, as in: tcp src port port which matches only tcp packets whose source port is port.

#### **less length**

True if the packet has a length less than or equal to length. This is equivalent to len  $\leq$  length.

#### **greater length**

True if the packet has a length greater than or equal to length. This is equivalent to: len  $\ge$ = length.

#### **ip proto protocol**

True if the packet is an IP packet of protocol type protocol. Protocol can be a number or one of the names icmp, icmp6, igmp, igrp, pim, ah, esp, vrrp, udp, or tcp. Note that the identifiers tcp,

udp, and icmp are also keywords and must be escaped via backslash  $\langle \cdot \rangle$ , which is  $\langle \cdot \rangle$  in the C-shell. Note that this primitive does not chase the protocol header chain.

#### **ip6 proto protocol**

True if the packet is an IPv6 packet of protocol type protocol. Note that this primitive does not chase the protocol header chain.

#### **ip6 protochain protocol**

True if the packet is IPv6 packet, and contains protocol header with type protocol in its protocol header chain. For example, ip6 protochain 6 matches any IPv6 packet with TCP protocol header in the protocol header chain. The packet may contain, for example, authentication header, routing header, or hop-by-hop option header, between IPv6 header and TCP header. The Berkeley Packet Filter (BPF) code emitted by this primitive is complex and cannot be optimized by BPF optimizer code in **tcpdump**, so this can be somewhat slow.

#### **ip protochain protocol**

Equivalent to ip6 protochain protocol. But, this is used for Ipv4.

### **ether broadcast**

True if the packet is an ethernet broadcast packet. The ether keyword is optional.

### **ip broadcast**

True if the packet is an IPv4 broadcast packet. It checks for both the all-zeroes and all-ones broadcast conventions, and looks up the subnet mask on the interface on which the capture is being done.

If the subnet mask of the interface on which the capture is being done is not available, for example, because the interface on which capture is being done has no netmask this check does not work correctly.

#### **ether multicast**

True if the packet is an ethernet multicast packet. The ether keyword is optional. This is shorthand for  $ether[0]$  & 1 != 0.

### **ip multicast**

True if the packet is an IP multicast packet.

### **ip6 multicast**

True if the packet is an IPv6 multicast packet.

### **ether proto protocol**

True if the packet is of ether type protocol.Protocol can be a number or one of the names ip, ip6, arp, rarp, atalk, aarp, decnet, sca, lat, mopdl, moprc, iso, stp, ipx, or netbeui. Note that these identifiers are also keywords and must be escaped via backslash (\).

[In the case of FDDI (e.g., `fddi protocol arp'), Token Ring (e.g., `tr protocol arp'), and IEEE 802.11 wireless LANS (e.g., `wlan protocol arp'), for most of those protocols, the protocol identification comes from the 802.2 Logical Link Control (LLC) header, which is usually layered on top of the FDDI, Token Ring, or 802.11 header. When filtering for most protocol identifiers on FDDI, Token Ring, or 802.11, tcpdump checks only the protocol ID field of an LLC header in so-called SNAP format with an Organizational UnitIdentifier (OUI) of 0x000000, for encapsulated Ethernet; it doesn't check whether the packet is in SNAP format with an OUI of 0x000000. The exceptions are:

**iso tcpdump** checks the DSAP (Destination Service Access Point) and SSAP (Source Service Access Point) fields of the LLC header.

### **stp and netbeui**

**tcpdump** checks the DSAP of the LLC header.

**atalk tcpdump** checks for a SNAP-format packet with an OUI of 0x080007 and the AppleTalk etype.

In the case of Ethernet, **tcpdump** checks the Ethernet type field for most of those protocols. The exceptions are:

**iso, sap, and netbeui**

**tcpdump** checks for an 802.3 frame and then checks the LLC header as it does for FDDI, Token Ring, and 802.11.

- **atalk tcpdump** checks both for the AppleTalk etype in an Ethernet frame and for a SNAP-format packet as it does for FDDI, Token Ring, and 802.11.
- **aarp tcpdump** checks for the AppleTalk ARP etype in either an Ethernet frame or an 802.2 SNAP frame with an OUI of 0x000000;
- **ipx tcpdump** checks for the IPX etype in an Ethernet frame, the IPX DSAP in the LLC header, the 802.3-with-no-LLC-header encapsulation of IPX, and the IPX etype in a SNAP frame.

#### **decnet src host**

True if the DECNET source address is host, which may be an address of the form 10.123, or a DECNET host name. [DECNET host name support is only available on Ultrix systems that are configured to run DECNET.]

#### **decnet dst host**

True if the DECNET destination address is host.

#### **decnet host host**

True if either the DECNET source or destination address is host.

#### **ifname interface**

True if the packet was logged as coming from the specified interface.

#### **on interface**

Synonymous with the ifname modifier.

#### **rnr num**

True if the packet was logged as matching the specified PF rule number (applies only to packets logged by OpenBSD's pf(4)).

#### **rulenum num**

Synonomous with the rnr modifier.

#### **reason code**

True if the packet was logged with the specified PF reason code. The known codes are: match, bad-offset, fragment, short, normalize, and memory (applies only to packets logged by OpenBSD's **pf(4)**).

#### **action act**

True if PF took the specified action when the packet was logged. Known actions are: pass and block (applies only to packets logged by OpenBSD's **pf(4)**)

#### **netbeui**

ip, ip6, arp, rarp, atalk, aarp, decnet, iso, stp, ipx.

Abbreviations for: ether proto p

where *p* is one of the above protocols.

lat, moprc, mopdl

Abbreviations for:

ether proto p

where  $p$  is one of the above protocols. Note that **tcpdump** does not currently know how to parse these protocols.

#### **vlan [***vlan\_id***]**

True if the packet is an IEEE 802.1Q VLAN packet. If *vlan\_id* is specified, only the packets that have the specified *vlan\_id* are true. Note that the first **vlan** keyword encountered in expression changes the decoding offsets for the remainder of expression on the assumption that the packet is a VLAN packet.

#### **tcp, udp, icmp**

Abbreviations for:

ip proto p or ip6 proto p

where *p* is one of the above protocols.

#### **iso proto protocol**

True if the packet is an OSI packet of protocol type protocol. Protocol can be a number or one of the names clnp, esis, or isis.

#### **clnp, esis, isis**

Abbreviations for:

• iso proto p

where *p* is one of the above protocols.

#### **l1, l2, iih, lsp, snp, csnp, psnp**

Abbreviations for IS-IS PDU types.

- **vpi** *n* True if the packet is an ATM packet, for SunATM on Solaris, with a virtual path identifier of *n*.
- **vci** *n* True if the packet is an ATM packet, for SunATM on Solaris, with a virtual channel identifier of *n*.
- **lane** True if the packet is an ATM packet, for SunATM on Solaris, and is an ATM LANE packet. Note that the first lane keyword encountered in expression changes the tests done in the remainder of expression on the assumption that the packet is either a LANE emulated Ethernet packet or a LANE LE Control packet. If lane isn't specified, the tests are done under the assumption that the packet is an LLC-encapsulated packet.
- **llc** True if the packet is an ATM packet, for SunATM on Solaris, and is an LLC-encapsulated packet.

#### **oamf4s**

True if the packet is an ATM packet, for SunATM on Solaris, and is a segment OAM F4 flow cell  $(VPI=0 & VCI=3)$ .

#### **oamf4e**

True if the packet is an ATM packet, for SunATM on Solaris, and is an end-to-end OAM F4 flow cell (VPI= $0 \& \text{VCI} = 4$ ).

- **oamf4** True if the packet is an ATM packet, for SunATM on Solaris, and is a segment or end-to-end OAM F4 flow cell (VPI=0 & (VCI=3  $\mid$  VCI=4)).
- **oam** True if the packet is an ATM packet, for SunATM on Solaris, and is a segment or end-to-end OAM F4 flow cell (VPI=0 & (VCI=3  $\mid$  VCI=4)).
- **metac** True if the packet is an ATM packet, for SunATM on Solaris, and is on a meta signaling circuit  $(VPI=0 & VCI=1)$ .
- **bcc** True if the packet is an ATM packet, for SunATM on Solaris, and is on a broadcast signaling circuit (VPI=0 & VCI=2).
- **sc** True if the packet is an ATM packet, for SunATM on Solaris, and is on a signaling circuit (VPI=0)  $& \text{VCI=5}$ ).
- **ilmic** True if the packet is an ATM packet, for SunATM on Solaris, and is on an ILMI circuit (VPI=0 &  $VCI=16$ ).

#### **connectmsg**

True if the packet is an ATM packet, for SunATM on Solaris, and is on a signaling circuit and is a Q.2931 Setup, Call Proceeding, Connect, Connect Ack, Release, or Release Done message.

#### **metaconnect**

True if the packet is an ATM packet, for SunATM on Solaris, and is on a meta signaling circuit and is a Q.2931 Setup, Call Proceeding, Connect, Release, or Release Done message.

#### **expr relop expr**

True if the relation holds, where relop is one of  $>$ ,  $\lt$ ,  $>$ =,  $\lt =$ ,  $=$ ,  $\approx$ , and expr is an arithmetic expression composed of integer constants (expressed in standard C syntax), the normal binary operators  $[+, -$ <sub>,</sub>  $^*, /$ , &,  $\cdot$ ], a length operator, and special packet data accessors. To access data inside the packet, use the following syntax:

proto [ expr : size ]

Proto is one of ether, fddi, tr, wlan, ppp, slip, link, ip, arp, rarp, tcp, udp, icmp or ip6, and indicates the protocol layer for the index operation. (ether, fddi, wlan, tr, ppp, slip and link all refer to the link layer.) Note that tcp, udp and other upper-layer protocol types only apply to IPv4, not IPv6 (this will be fixed in the future). The byte offset, relative to the indicated protocol layer, is given by expr. Size is optional and indicates the number of bytes in the field of interest; it can be either one, two, or four, and defaults to one. The length operator, indicated by the keyword len, gives the length of the packet.

For example, ether [0] & 1 != 0 catches all multicast traffic. The expression ip [0] &  $0 \times 1$  !=5 catches all IP packets with options. The expression  $ip[6:2]$  & 0x1fff = 0 catches only unfragmented datagrams and frag zero of fragmented datagrams. This check is implicitly applied to the tcp and udp index operations. For instance, tcp[0] always means the first byte of the TCP header, and never means the first byte of an intervening fragment.

Some offsets and field values may be expressed as names rather than as numeric values. The following protocol header field offsets are available: icmptype (ICMP type field), icmpcode (ICMP code field), and tcpflags (TCP flags field).

The following ICMP type field values are available: icmp-echoreply, icmp-unreach, icmp-sourcequench, icmp-redirect, icmp-echo, icmp-routeradvert, icmp-routersolicit, icmp-timxceed, icmp-paramprob, icmp-tstamp, icmp-tstampreply, icmp-ireq, icmp-ireqreply, icmp-maskreq, icmp- maskreply.

The following TCP flags field values are available: tcp-fin, tcp-syn, tcp-rst, tcp-push, tcp-ack, tcp-urg.

#### **Combining Primitives**

A parenthesized group of primitives and operators (parentheses are special to the Shell and must be escaped).

```
Negation (`!' or `not').
Concatenation (`&&' or `and').
Alternation ('||' or 'or').
```
Negation has highest precedence. Alternation and concatenation have equal precedence and associate left to right. Note that explicits and tokens, not juxtaposition, are now required for concatenation.

If an identifier is given without a keyword, the most recent keyword is assumed. For example, not host vs and ace is short for not host vs and host ace which should not be confused with not ( host vs or ace )

Expression arguments can be passed to **tcpdump** as either a single argument or as multiple arguments, whichever is more convenient. Generally, if the expression contains Shell metacharacters, it is easier to pass it as a single, quoted argument. Multiple arguments are concatenated with spaces before being parsed.

# **Flags**

<span id="page-384-13"></span><span id="page-384-12"></span><span id="page-384-11"></span><span id="page-384-10"></span><span id="page-384-9"></span><span id="page-384-8"></span><span id="page-384-7"></span><span id="page-384-6"></span><span id="page-384-5"></span><span id="page-384-4"></span><span id="page-384-3"></span><span id="page-384-2"></span><span id="page-384-1"></span><span id="page-384-0"></span>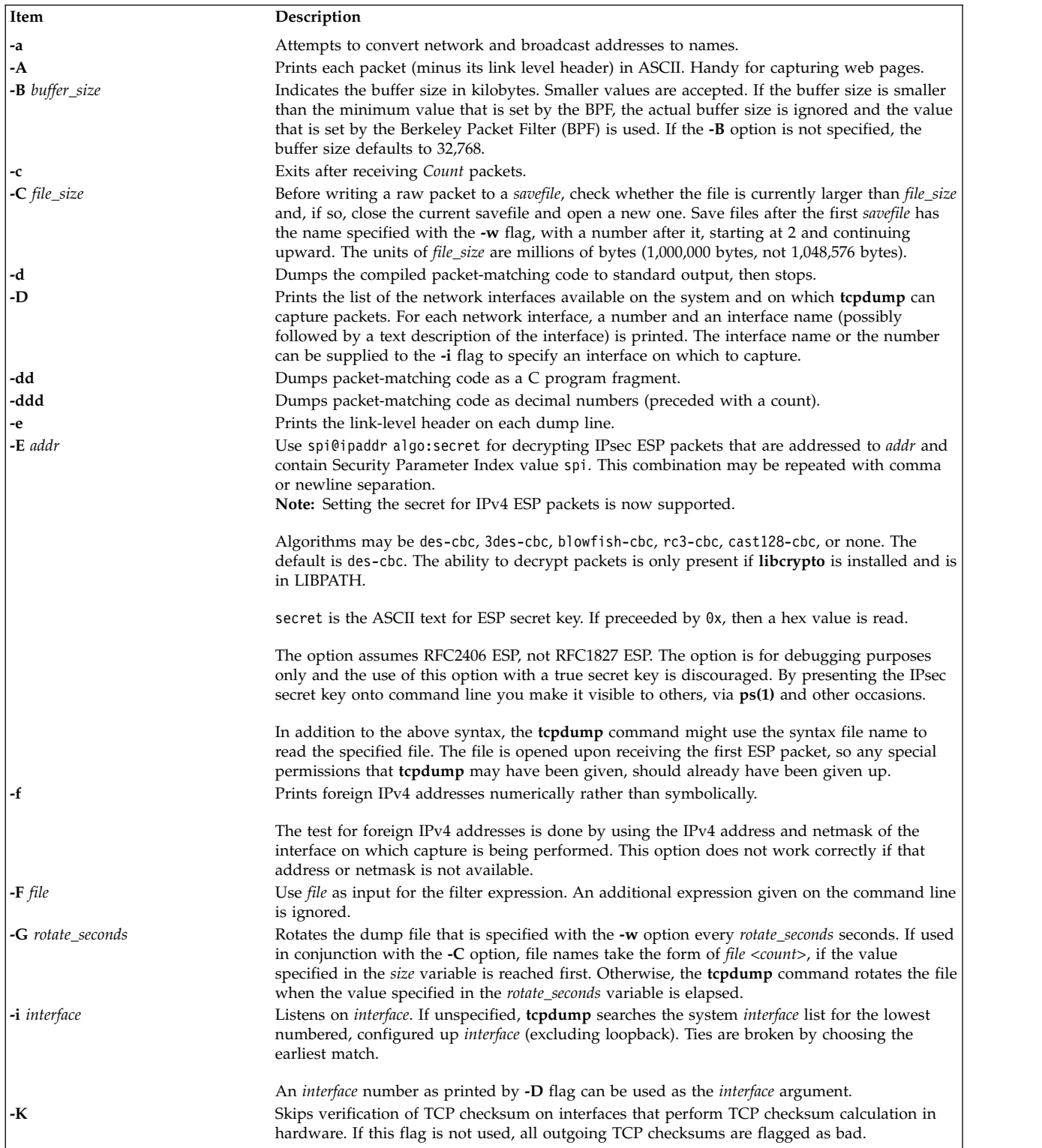

<span id="page-385-18"></span><span id="page-385-17"></span><span id="page-385-16"></span><span id="page-385-15"></span><span id="page-385-14"></span><span id="page-385-13"></span><span id="page-385-12"></span><span id="page-385-11"></span><span id="page-385-10"></span><span id="page-385-9"></span><span id="page-385-8"></span><span id="page-385-7"></span><span id="page-385-6"></span><span id="page-385-5"></span><span id="page-385-4"></span><span id="page-385-3"></span><span id="page-385-2"></span><span id="page-385-1"></span><span id="page-385-0"></span>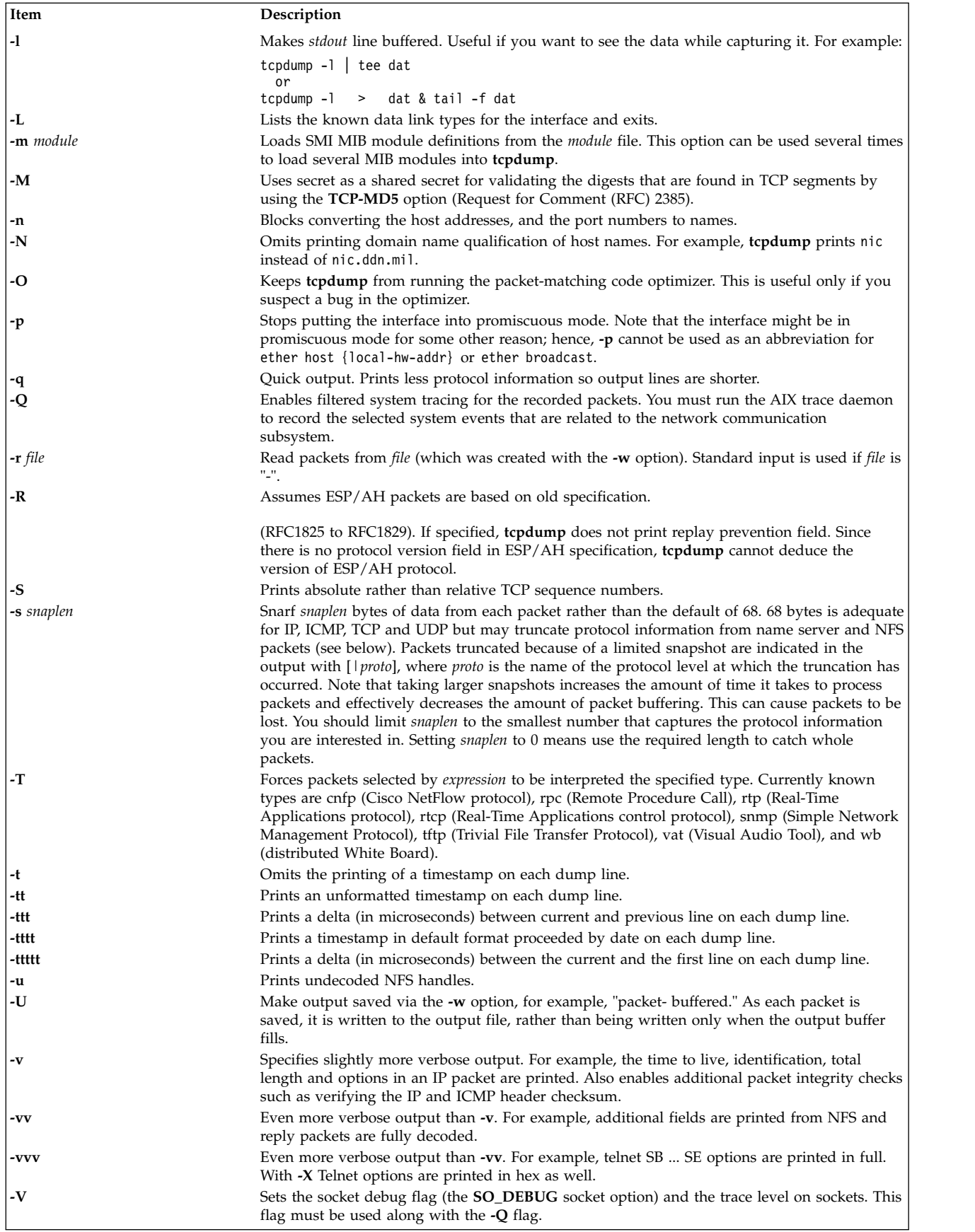

<span id="page-386-2"></span><span id="page-386-0"></span>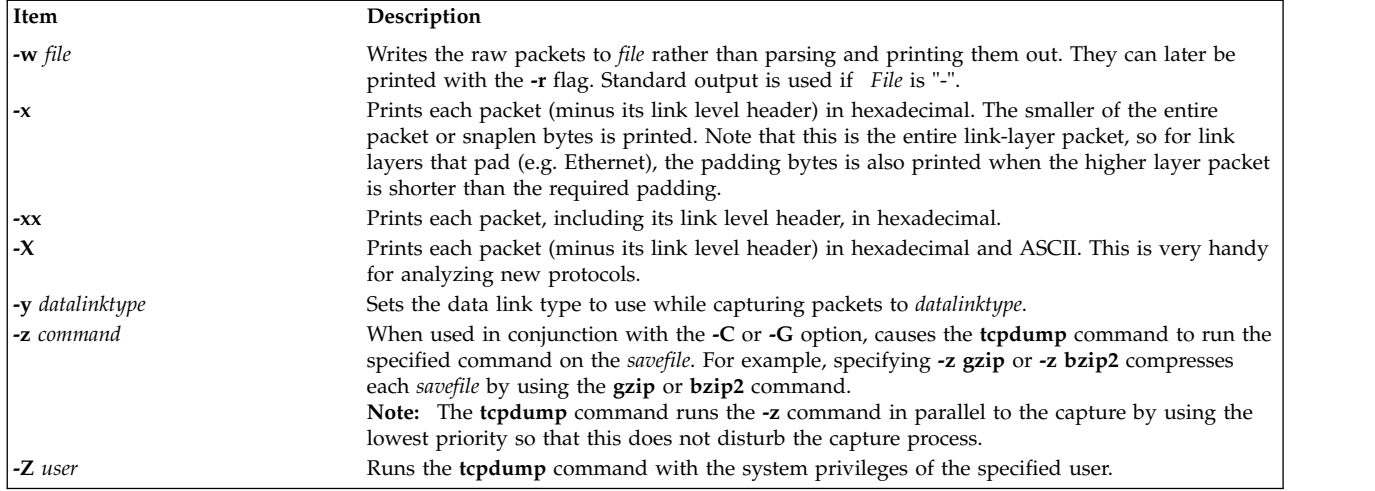

### **Parameters**

*expressions*

<span id="page-386-5"></span><span id="page-386-4"></span><span id="page-386-3"></span><span id="page-386-1"></span>Selects the packets that are to be dumped. If an expression is provided, only the packets for which the expressions is true are dumped; otherwise, all the packets on the net are dumped.

The expression consists of one or more primitives. Primitives usually consist of an id (name or number) preceded by one or more qualifiers. There are three different kinds of qualifier:

**type** qualifiers say what type of primitive the id name or number refers to. Possible types are host, net and port. For example, `host foo', `net 128.3', `port 20'. If there is no type qualifier, host is assumed.

**dir** qualifiers specify a particular transfer direction to and/or from id. Possible directions are src, dst, src or dst and src and dst. If there is no dir qualifier, src or dst is assumed. For some link layers, such as SLIP and for some other device types, the inbound and outbound qualifiers can be used to specify a desired direction.

**proto** qualifiers restrict the match to a particular protocol. Possible protos are fddi, tr, wlan, ip, ip6, arp, rarp, decnet, tcp and udp. If there is no proto qualifier, all protocols consistent with the type are assumed.

**fddi** is an alias for ether. The parser treats it as meaning "the data link level used on the specified network interface." FDDI headers contain Ethernet-like source and destination addresses, and often contain Ethernet-like packet types, so you can filter on these FDDI fields just as with the analogous Ethernet fields. FDDI headers also contain other fields, but they cannot be named in a filter expression.

Like **fddi**, **tr** and **wlan** are aliases for ether. The previous paragraph's statements about FDDI headers also apply to Token Ring and 802.11 wireless LAN headers. For 802.11 headers, the destination address is the DA field and the source address is the SA field; the BSSID, RA, and TA fields aren't tested.

In addition to the above, there are some special `primitive' keywords that don't follow the pattern: gateway, broadcast, less, greater and arithmetic expressions. All of these are described below.

More complex filter expressions are built by using the words and, or, and not to combine primitives.

# **Environment Variables**

LIBPATH environmental variable must be set or **libcrypto** library should be in **/usr/lib** for the **-E** flag to work. For example:

ksh\$ LIBPATH=/opt/freeware/lib tcpdump -E"algo:secret"

# **Exit Status**

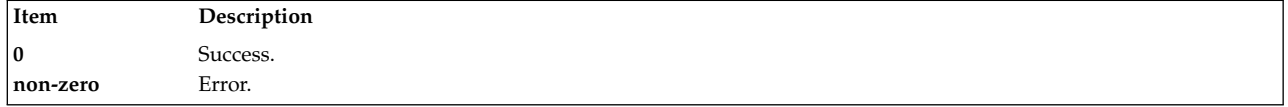

# **Security**

Reading packets from a network interface requires read access to **/dev/bpf\***, which is typically root-only. Reading packets from a file does not require any special privileges except file read permission.

**Attention RBAC users and Trusted AIX users:** This command can perform privileged operations. Only privileged users can run privileged operations. For more information about authorizations and privileges, see Privileged Command Database in *Security*. For a list of privileges and the authorizations associated with this command, see the **lssecattr** command or the **getcmdattr** subcommand.

# **Examples**

- 1. To print all packets arriving at or departing from sundown, enter: tcpdump host sundown
- 2. To print traffic between helios and either hot or ace, enter: tcpdump host helios and  $\setminus$  ( hot or ace  $\setminus$ )
- 3. To print all IP packets between ace and any host except helios, enter: tcpdump ip host ace and not helios
- 4. To print all traffic between local hosts and hosts at Berkeley, enter: tcpdump net ucb-ether
- 5. To print all ftp traffic through internet gateway snup, enter: tcpdump 'gateway snup and (port ftp or ftp-data)'

**Note:** The expression is quoted to prevent the shell from mis-interpreting the parentheses.

- 6. To print traffic neither sourced from nor destined for local hosts (if you gateway to one other net, this should never make it onto your local net), enter: tcpdump ip and not net localnet
- 7. To print the start and end packets (the SYN and FIN packets) of each TCP conversation that involves a non-local host, enter:

tcpdump 'tcp[tcpflags] & (tcp-syn|tcp-fin) != 0 and not src and d dst net localnet'

- 8. To print IP packets longer than 576 bytes sent through gateway snup, enter: tcpdump 'gateway snup and ip[2:2] > 576'
- 9. To print IP broadcast or multicast packets that were not sent via ethernet broadcast or multicast, enter:

tcpdump 'ether[0] & 1 = 0 and  $ip[16]$  >= 224'

10. To print all ICMP packets that are not echo requests/replies (for instance, not ping packets), enter: tcpdump 'icmp[icmptype] != icmp-echo and icmp[icmptype] != icmp-e choreply'

### **Standard Error**

All errors and warnings are sent to **stderr**.

# **Limitations**

A packet trace that crosses a daylight savings time change gives skewed time stamps (the time change is ignored).

Filter expressions on fields other than those in Token Ring headers handles the source-routed Token Ring packets incorrectly.

Filter expressions on fields other than those in 802.11 headers handles the 802.11 data packets with both To DS and From DS set incorrectly.

ip6 proto should chase header chain, but at this moment it does not. ip6 protochain is supplied for this behavior.

Arithmetic expression against transport layer headers, like tcp[0], does not work against IPv6 packets. It only looks at IPv4 packets.

Packet tracing does not work in WPAR environment because the underlying BPF driver is not WPAR aware.

### **Files**

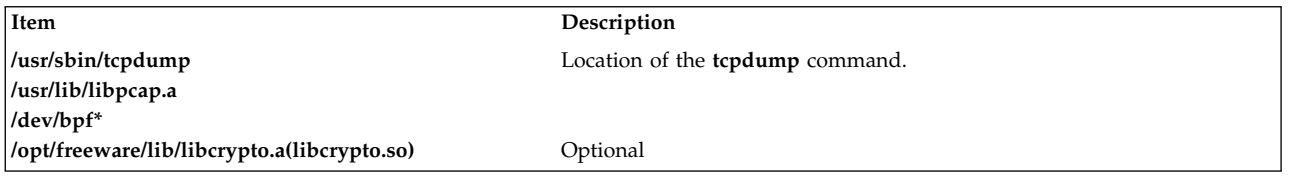

### **Related information**:

sodebug Command trace command Trusted AIX® RBAC in AIX Version 7.1 Security

# **tcptr Command**

### **Purpose**

Configures or displays TCP Traffic Regulation (TR) policy information to control the maximum incoming socket connections for ports.

### **Syntax**

**tcptr [-add](#page-389-0)** < *[start port](#page-389-1)* > < *[end port](#page-389-2)* > < *[max connection](#page-389-3)* > [ *[divisor](#page-389-4)* ]

**tcptr [-delete](#page-389-5)** < *start port* > < *end port* >

**tcptr [-show](#page-104-0)**

# **Description**

The **tcptr** command assigns a maximum limit of incoming TCP connections to a given network port or a range of ports. You can run this command to add new pools of connection resources to be shared collectively by incoming socket requests remotely accessing the AIX TCP-layer.

The system automatically ensures that resources are shared across multiple remote IP addresses that are attempting to connect through TCP to a specific port. Root users can control system resources related to TCP Traffic Regulation (TR).

#### **Notes:**

- v By default, the **tcptr** command is not enabled.
- v The **tcptr** command does not limit the rate of connections from a particular IP address. The total pool of connections from any client for a specific port or port-range is controlled.
- v When the limit is reached, the connection to the server is lost. Message is not logged and the connection is lost, because the server is regulating the traffic and the system is following the instructions from the server.
- v The TCP TR policies that are added by using the **tcptr** command are not activated until the **tcptr\_enable** network attribute is set to a value of 1 by using the **no** command. These policies automatically persist after a system restart, but they are not activated until the network flag is enabled by using the **-p** flag as specified in the following command:

no -p -o tcptr\_enable=1

# **Flags**

<span id="page-389-5"></span><span id="page-389-0"></span>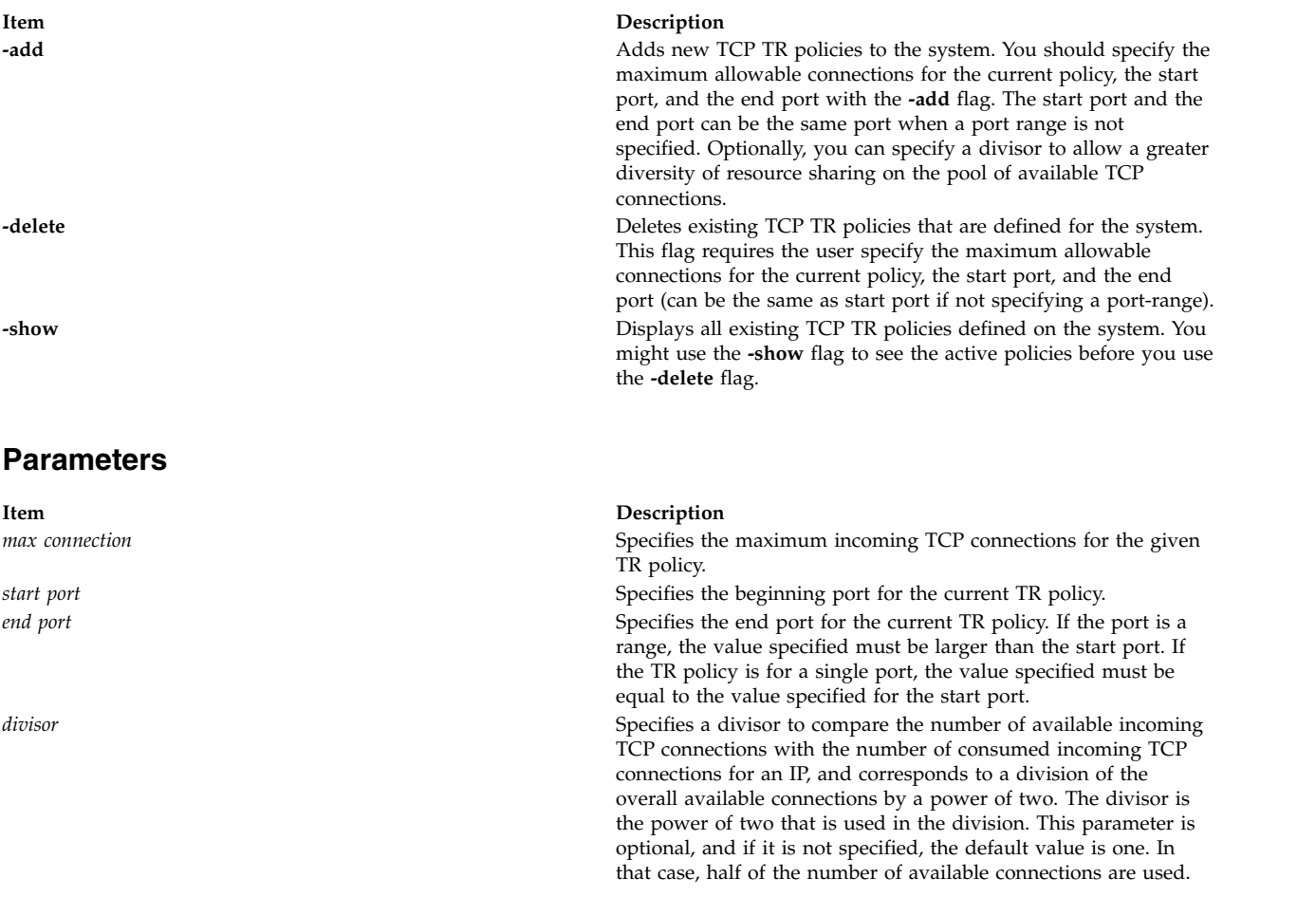

### <span id="page-389-4"></span><span id="page-389-3"></span><span id="page-389-2"></span><span id="page-389-1"></span>**Algorithm for tcptr traffic regulation**

When a new connection request is received, the **tcptr** command uses the following algorithm to allow or deny the new socket connections:

```
If a new connection request is received and (N-X) = 0, the request is rejected.
If a new connection request is received and (N-X) > 0 and
the request is from a source that already has connections
with this port(range), then:
     if X+1 < [(N-X)/2^divisor] then
        Allow the new connection
     else
        Deny the new connection
```
**N** Maximum allowed connections for a port (range).

**X** Currently used connections for a particular IP address.

**divisor**

Optional, default value is 1 (one).

### **Examples**

1. To add a TCP Traffic Regulation Policy that covers only TCP port 23, and to set a maximum incoming connection pool of 256 with an available connections divisor of 3, enter the following command:

# tcptr -add 23 23 256 3

2. To add a TCP Traffic Regulation Policy that covers a TCP port that ranges from 5000 to 6000, and to set a maximum incoming connection pool of 5000 with an available connections divisor of 2, enter the following command:

# tcptr -add 5000 6000 5000 2

3. To show TCP Traffic Regulation Policies set for the system, enter the following command:

# tcptr -show

4. To delete the TCP Traffic Regulation Policy that covers a TCP port that ranges from 5000 to 6000, enter the following command:

# tcptr -delete 5000 6000

5. To add a TCP Traffic Regulation Policy with the IP address 10.20.30.1 that makes 256/2^3=32 connections to port 80, enter the following command:

tcptr -add 80 80 256 3

In this case, the next connection attempt from this IP address to port 80 is rejected and a TCP RST is received.

### **Related information**:

no command

# **tcsd Daemon**

### **Purpose**

Manages trusted computing resources.

### **Syntax**

**tcsd** [ **[-f](#page-391-0)** ]

### **Description**

TrouSerS is an open source Trusted Computing Group Software Stack (TSS) that is released under the Common Public License. TrouSerS aims to be compliant with 1.1b and 1.2 TSS specifications.

According to the TSS specification, the **tcsd** daemon is a user-space daemon that must be the only portal to the Trusted Platform Module (TPM) device driver. At boot time, the system must start the **tcsd** daemon, and then the **tcsd** daemon communicates with the TPM device driver. From that point onwards, all requests to the TPM are routed through the TSS. The **tcsd** daemon manages the TPM resources and handles both local and remote requests from the TCG Service Provider (TSP).

### **Flags**

<span id="page-391-0"></span>**Item Description -f** Runs the **tcsd** daemon in the foreground.

# **Access Control**

There are two types of access control for the **tcsd** daemon: access to the daemon socket and access to specific commands that are internal to the **tcsd** daemon.

Access to the **tcsd** daemon port is controlled by the system administrator by using firewall rules.

Access to individual commands that are internal to the **tcsd** daemon is configured by the **remote\_ops** directive of the **tcsd** configuration file. Each function call in the TCG Core Services (TCS) API is reachable by a unique ordinal. Each labeled **remote\_op** directive defines a set of ordinals (usually more than one) that are necessary to accomplish the operation. For example, the **random** operation enables the ordinals for opening and closing a context, calling the **TCS\_StirRandom**, the **TCS\_GetRandom**, and the **TCS\_FreeMemory** functions. By default, connections from a local host allow any ordinals.

### **Data Files**

TSS applications have access to the following types of persistent storage:

#### **User persistent storage**

User persistent storage has a lifetime similar to the lifetime of the application that uses it; therefore, it is destroyed when an application exits. User persistent storage is controlled by the TSP of the application. By default, user persistent storage files are stored as /var/tss/lib/tpm/ user.{pid}.

#### **System persistent storage**

System persistent storage is controlled by the TCS and stays valid across application lifetimes, the **tcsd** daemon restarts, and system resets. The data registered in system persistent storage remains valid until an application requests its removal. By default, system persistent storage files are stored as /var/tss/lib/tpm/system.data. The system persistent storage file is initially created when ownership of the TPM is received.

### **Files**

**Item Description /etc/security/tss/tcsd.conf** Contains all the default options and configurations for the **tcsd** daemon.

# **Conforming To**

The **tcsd** daemon conforms to the TSS specification Version 1.10 Golden.

# **tctl Command**

### **Purpose**

Gives subcommands to a streaming tape device.

# **Syntax**

**tctl** [ **[-f](#page-393-0)** *Device* ] [ **eof** | **[weof](#page-392-0)** | **[fsf](#page-392-1)** | **[bsf](#page-392-2)** | **[fsr](#page-392-3)** | **[bsr](#page-392-4)** | **[rewind](#page-392-5)** | **[offline](#page-392-6)** | **[rewoffl](#page-392-6)** | **[erase](#page-392-7)** | **[retension](#page-392-8)** | **[reset](#page-392-9)** | **[status](#page-392-10)** ] [ *Count* ]

**tctl** [ **[-b](#page-393-1)** *BlockSize* ] [ **[-f](#page-393-0)** *Device* ] [ **[-p](#page-393-2)** *BufferSize* ] [ **[-v](#page-393-3)** ] [ **[-n](#page-393-4)** ] [ **[-B](#page-393-5)** ] { **[read](#page-392-11)** | **[write](#page-392-12)** }

### **Description**

The **tctl** command gives subcommands to a streaming tape device. If you do not specify the *Device* variable with the **-f** flag, the **TAPE** environment variable is used. If the environment variable does not exist, the **tctl** command uses the **/dev/rmt0.1** device. (When the **tctl** command gives the **status** subcommand, the default device is **/dev/rmt0**.) The *Device* variable must specify a raw (not block) tape device. The *Count* parameter specifies the number of end-of-file markers, number of file marks, or number of records. If the *Count* parameter is not specified, the default count is 1.

### **Subcommands**

<span id="page-392-5"></span><span id="page-392-4"></span><span id="page-392-3"></span><span id="page-392-2"></span><span id="page-392-1"></span><span id="page-392-0"></span>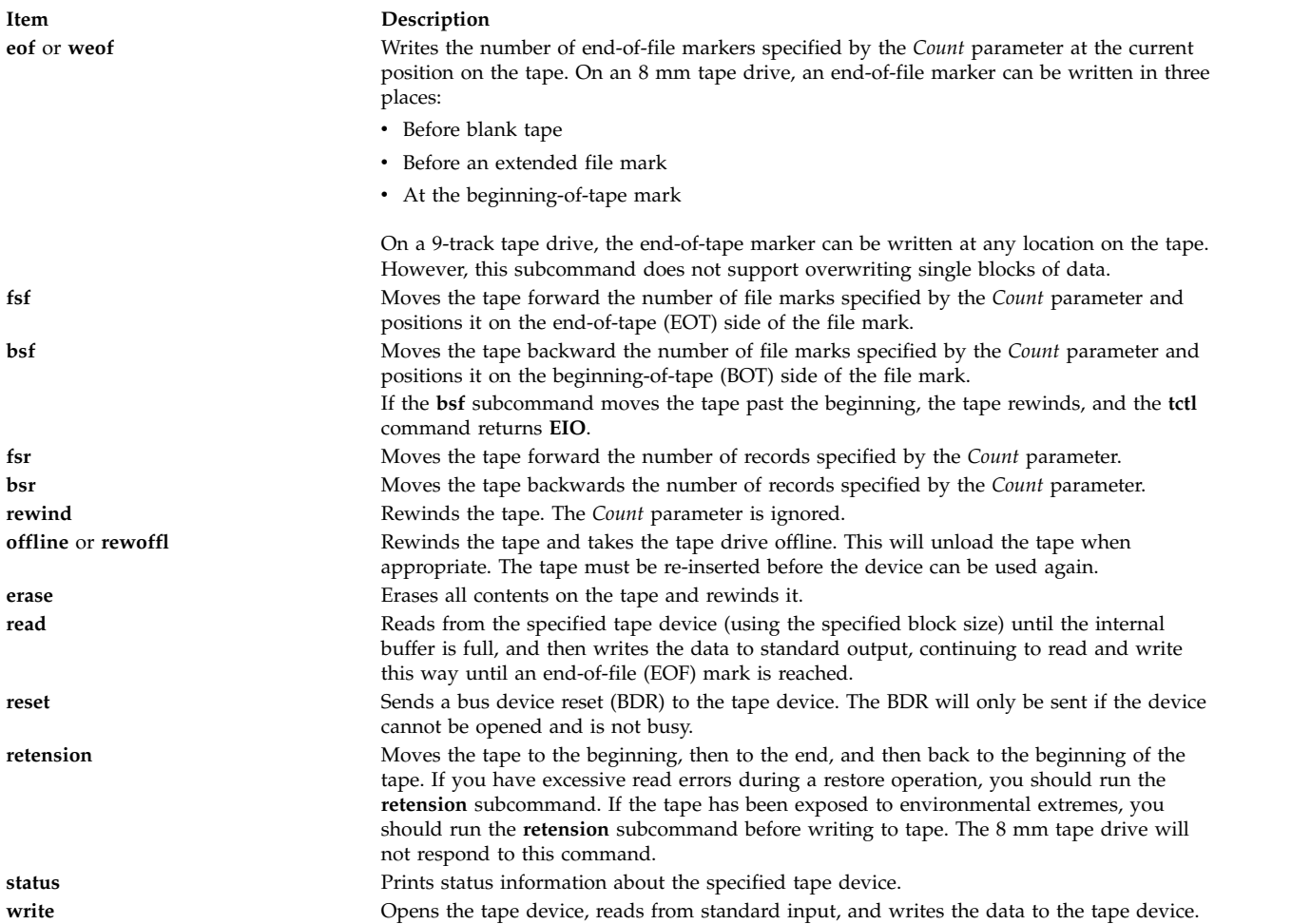

<span id="page-392-12"></span><span id="page-392-11"></span><span id="page-392-10"></span><span id="page-392-9"></span><span id="page-392-8"></span><span id="page-392-7"></span><span id="page-392-6"></span>**Tip:** When you specify the **read** or **write** subcommand, the **tctl** command opens the tape device and sets up the tape block size as specified by the **-b** or **-n** flag. If neither flag is specified, the **tctl** command uses a default block size of 512 bytes.

### **Restrictions:**

v The **-b**, **-n**, **-p**, and **-v** flags apply only when using the **read** and **write** subcommands.

v The **-B** flag applies only when using the **read** subcommand.

# **Flags**

<span id="page-393-5"></span><span id="page-393-1"></span><span id="page-393-0"></span>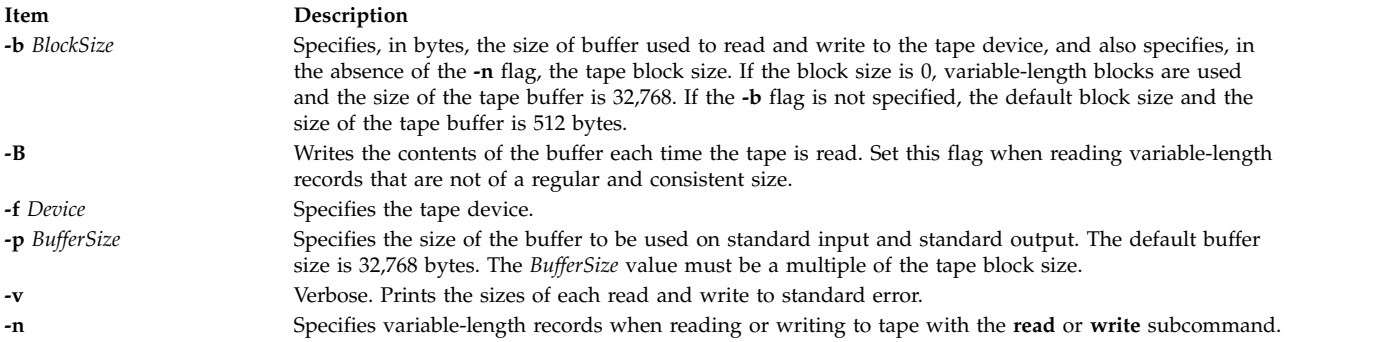

# <span id="page-393-4"></span><span id="page-393-3"></span><span id="page-393-2"></span>**Exit Status**

This command returns the following exit values:

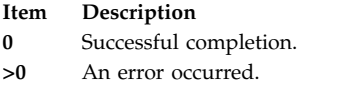

### **Examples**

1. To rewind the rmt1 tape device, enter:

tctl [-f](#page-393-0) /dev/rmt1 [rewind](#page-392-5)

2. To move forward two file marks on the default tape device, enter:

tctl [fsf](#page-392-1) 2

3. To write two end-of-file markers on the tape in /dev/rmt0.6, enter:

tctl [-f](#page-393-0) /dev/rmt0.6 [weof](#page-392-0) 2

4. To read a tape device formatted in 80-byte blocks and put the result in a file, enter:

tctl [-b](#page-393-1) 80 [read](#page-392-11) > file

5. To read variable-length records from a tape device formatted in 80-byte blocks and put the result in a file, enter:

tctl [-b](#page-393-1) 80 [-n](#page-393-4) [read](#page-392-11) > file

6. To write variable-length records to a tape device using a buffer size of 1024 byes, enter:

cat file | tctl [-b](#page-393-1)  $1024$  [-n](#page-393-4) [-f/](#page-393-0)dev/rmt1 [write](#page-392-12)

7. To write to a tape device in 512-byte blocks and use a 5120-byte buffer for standard input, enter:

cat file | tctl [-v](#page-393-3) [-f](#page-393-0) /dev/rmt1 [-p](#page-393-2)  $5120$  [-b](#page-393-1)  $512$  [write](#page-392-12)

**Note:** The only valid block sizes for quarter-inch (QIC) tape drives are 0 and 512.

8. To write over one of several backups on an 8 mm tape, position the tape at the start of the backup file and issue these commands:

tctl [bsf](#page-392-2) 1 tctl [eof](#page-392-0) 1

The first command moves the tape to the beginning-of-tape side of the file mark. The second command rewrites the file mark, because writing is allowed before extended file marks. The erase head of the drive erases data before the write head reaches it, so the **write** subroutines can write over data already in the tape. However, all old data following is lost because its file markers are meaningless.

**Note:** The **write** subroutines cannot write over a short file mark unless blank tape follows the short file mark. To write over existing data, as in the case of this example, the tape must be written with extended file marks (as specified through the SMIT interface).

### **Files**

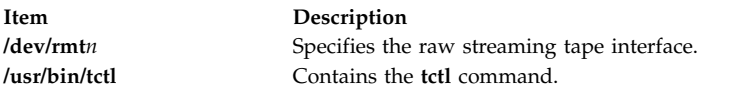

### **Related information**:

dd command environment command rmt command ioctl command Backup files and storage media

# **tee Command**

### **Purpose**

Displays the output of a program and copies it into a file.

# **Syntax**

**tee** [ **[-a](#page-394-0)** ] [ **[-i](#page-394-1)** ] [ *File* ...]

# **Description**

The **tee** command reads standard input, then writes the output of a program to standard output and simultaneously copies it into the specified file or files.

# **Flags**

```
Item Description
```
- <span id="page-394-1"></span><span id="page-394-0"></span>**-a** Adds the output to the end of *File* instead of writing over it.
- **-i** Ignores interrupts.

# **Exit Status**

This command returns the following exit values:

#### **Item Description**

- **0** The standard input was successfully copied to all output files.
- **>0** An error occurred.

**Note:** If a write to any successfully opened *File* operand is not successful, writes to other successfully opened *File* operands and standard output will continue, but the exit value will be **>0**.

### **Examples**

1. To view and save the output from a command at the same time:

lint program.c | tee program.lint

This displays the standard output of the command **lint program.c** at the workstation, and at the same time saves a copy of it in the file program.lint. If a file named program.lint already exists, it is deleted and replaced.

2. To view and save the output from a command to an existing file:

lint program.c | tee [-a](#page-394-0) program.lint

This displays the standard output of the **lint program.c** command at the workstation and at the same time appends a copy of it to the end of the program.lint file. If the program.lint file does not exist, it is created.

### **Files**

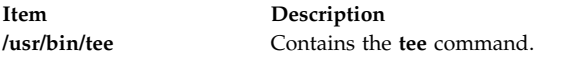

#### **Related reference**:

["script Command" on page 38](#page-47-0) **Related information**: Input and output redirection

# **telinit or init Command**

### **Purpose**

Initializes and controls processes.

### **Syntax**

 $\{ \text{telinit} \mid \text{init} \}$  { 0 [|](#page-396-0) 1 | 2 | 3 | 4 | 5 | 6 | 7 | 8 | 9 | a | [b](#page-396-1) | c | h | [Q](#page-396-2) | q | S | s | [M](#page-396-3) | m | [N](#page-396-4) }

### **Description**

The **init** command initializes and controls processes. Its primary role is to start processes based on records read from the **/etc/inittab** file. The **/etc/inittab** file usually requests that the **init** command run the **getty** command for each line on which a user can log in. The **init** command controls autonomous processes required by the system.

The process that constitutes the majority of the **init** command's process dispatching activities is **/usr/sbin/getty**. The **/usr/sbin/getty** process initiates individual terminal lines. Other processes typically dispatched by the **init** command are daemons and the shell.
The **telinit** command, which is linked to the **init** command, directs the actions of the **init** command. The **telinit** command takes a one-character argument and signals the **init** command by way of the **kill** subroutine to perform the appropriate action.

The **telinit** command sets the system at a specific run level. A run level is a software configuration that allows only a selected group of processes to exist. The system can be at one of the following run levels:

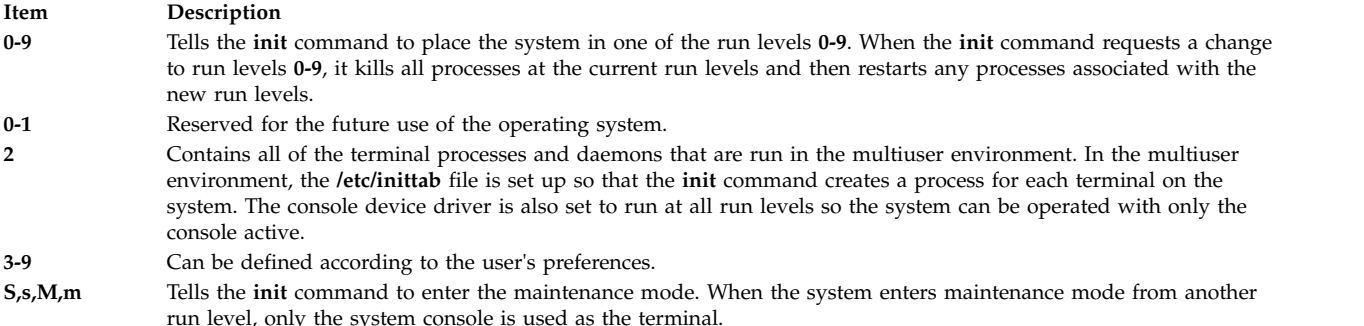

The following arguments also serve as directives to the **init** command:

#### **Item Description**

**a,b,c,h** Tells the **init** command to process only those records in the **/etc/inittab** file with **a**, **b**, **c**, or **h** in the run level field. These four arguements, **a**, **b**, **c**, and **h**, are not true run levels. They differ from run levels in that the **init** command cannot request the entire system to enter run levels **a, b, c**, or **h**.

<span id="page-396-1"></span>When the **init** command finds a record in the **/etc/inittab** file with a value of **a**, **b**, **c**, or **h** in the run level field, it starts the process. However, it does not kill any processes at the current run level; processes with a value of **a**, **b**, **c**, or **h** in the run level field are started in addition to the processes already running at the current system run level. Another difference between true run levels and **a**, **b**, **c**, or **h** is that processes started with **a**, **b**, **c**, or **h** are not stopped when the **init** command changes run levels. Three ways stop **a**, **b**, **c**, or **h** processes:

- v Type **off** in the *Action* field.
- Delete the objects entirely.

<span id="page-396-0"></span>v Use the **init** command to enter maintenance state.

- **Q,q** Tells the **init** command to re-examine the **/etc/inittab** file.
- **N** Sends a signal that stops processes from being respawned.

During system startup, after the root file system has been mounted in the pre-initialization process, the following sequence of events occurs:

- 1. The **init** command is run as the last step of the startup process.
- 2. The **init** command attempts to read the **/etc/inittab** file.
- 3. If the **/etc/inittab** file exists, the **init** command attempts to locate an initdefault entry in the **/etc/inittab** file.
	- a. If the initdefault entry exists, the **init** command uses the specified run level as the initial system run level.
	- b. If the initdefault entry does not exist, the **init** command requests that the user enter a run level from the system console (**/dev/console**).
	- c. If the user enters an **S**, **s**, **M** or **m** run level, the **init** command enters maintenance run level. These are the only run levels that do not require a properly formatted **/etc/inittab** file.
- 4. If the **/etc/inittab** file does not exist, the **init** command places the system in the maintenance run level by default.
- 5. The **init** command rereads the **/etc/inittab** file every 60 seconds. If the **/etc/inittab** file has changed since the last time the **init** command read it, the new commands in the **/etc/inittab** file are executed during system startup.

When you request the **init** command to change the run level, the **init** command reads the **/etc/inittab** file to identify what processes should exist at the new run level. Then, the **init** command cancels all processes that should not be running at the new level and starts any processes that should be running at the new level.

The processes run by the **init** command for each of these run levels are defined in the **/etc/inittab** file. The run level is changed by having a root user run the **telinit** command, which is linked to the **init** command. This user-run **init** command sends appropriate signals to the original **init** command initiated by the system during startup. The default run level can be changed by modifying the run level for the initdefault entry in the **/etc/inittab** file.

In the maintenance run level, the **/dev/console** console terminal is opened for reading and writing. The password for root is prompted. When the root password is entered successfully, the **su** command is invoked. Two ways exist to exit from the maintenance run level:

- v If the shell is terminated, the **init** command requests a new run level. OR
- v The **init** (or **telinit**) command can signal the **init** command and force it to change the run level of the system.

During a system startup attempt, apparent failure of the **init** command to prompt for a new run level (when **initdefault** is maintenance) may be due to the fact that the terminal console device (**/dev/console**) has been switched to a device other than the physical console. If this occurs and you wish to work at the physical console rather than the **/dev/console**, you can force the **init** command to switch to the physical console by pressing the DEL (delete) key at the physical console device.

When the **init** command prompts for a new run level, enter one of the digits **0** through **9** or any of the letters **S**, **s**, **M**, or **m**. If you enter **S**, **s**, **M**, or **m**, the **init** command operates in maintenance mode with the additional result that if control had previously been forced to switch to the physical console, the **/dev/console** file is switched to this device as well. The **init** command generates a message to this effect on the device to which the **/dev/console** file was previously connected.

If you enter a **0** through **9** run level, the **init** command enters the corresponding run level. The **init** command rejects any other input and re-prompts you for the correct input. If this is the first time the **init** command enters any run level other than maintenance, it searches the **/etc/inittab** file for entries with the **boot** or **bootwait** keywords. If the **init** command finds these keywords, it performs the corresponding task, provided the run level entered matches that of the entry. For example, if the **init** command finds the **boot** keyword, it boots the machine. Any special initialization of the system, such as checking and mounting file systems, takes place before any users are allowed on the system. The **init** command then scans the **/etc/inittab** file to find all entries that are processes for that level. It then resumes normal processing of the **/etc/inittab** file.

Run level **2** is defined by default to contain all of the terminal processes and daemons that are run in the multiuser environment. In the multiuser environment, the **/etc/inittab** file is set up so that the **init** command creates a process for each terminal on the system.

For terminal processes, the shell terminates either as a result of an end of file character (EOF) typed explicitly or as the result of disconnection. When the **init** command receives a signal telling it that a process has terminated, it records the fact and the reason it stopped in **/etc/utmp** file and /**var**/**adm**/**wtmp** file. The /**var**/**adm**/**wtmp** file keeps a history of the processes started.

To start each process in the **/etc/inittab** file, the **init** command waits for one of its descendant processes to stop, for a power fail signal **SIGPWR**, or until the **init** command is signaled by the **init** or **telinit** commands to change the system's run level. When one of the above three conditions occurs, the **init** command re-examines the **/etc/inittab** file. Even if new entries have been added to the **/etc/inittab** file,

the **init** command still waits for one of the three conditions to occur. To provide for instantaneous response, re-examine the **/etc/inittab** file by running the **telinit -q** command.

If the **init** command finds that it is continuously running an entry in the **/etc/inittab** file (more than five times in 225 seconds), it assumes that an error in the entry command string exists. It then prints an error message to the console and logs an error in the system error log. After the message is sent, the entry does not run for 60 seconds. If the error continues to occur, the command will respawn the entry only five times every 240 seconds. The **init** command continues to assume an error occurred until the command does not respond five times in the interval, or until it receives a signal from a user. The **init** command logs an error for only the first occurrence of the error.

When the **init** command is requested to change run levels by the **telinit** command, the **init** command sends a **SIGTERM** signal to all processes that are undefined in the current run level. The **init** command waits 20 seconds before stopping these processes with the **SIGKILL** signal.

If the **init** command receives a **SIGPWR** signal and is not in maintenance mode, it scans the **/etc/inittab** file for special power fail entries. The **init** command invokes the tasks associated with these entries (if the run levels permit) before any further processing takes place. In this way, the **init** command can perform cleanup and recording functions whenever the system experiences a power failure. It is important to note that these power fail entries should not use devices that need to be initialized first.

#### **Environments**

Because the **init** command is the ultimate ancestor of every process on the system, every other process on the system inherits the **init** command's environment variables. As part of its initialization sequence, the **init** command reads the **/etc/environment** file and copies any assignments found in that file into the environment passed to all of its subprocesses. Because **init** subprocesses do not run from within a login session, they do not inherit a umask setting from **init**. These processes may set the umask to whatever value they require. A command that is executed by **init** from the **/etc/inittab** file uses **init**'s ulimit values and not the default values as given in **/etc/security/limits**. The result is that a command that is successfully executed from the command line may not execute correctly when invoked by **init**. Any command that has specific **ulimit** requirements should include specific actions to set the **ulimit** values as required.

### **Security**

**Attention RBAC users and Trusted AIX users:** This command can perform privileged operations. Only privileged users can run privileged operations. For more information about authorizations and privileges, see Privileged Command Database in *Security*. For a list of privileges and the authorizations associated with this command, see the **lssecattr** command or the **getcmdattr** subcommand.

#### **Examples**

1. To request the **init** command to reexamine the **/etc/inittab** file, enter:

telinit [q](#page-396-0)

2. To request the **init** command to enter maintenance mode, enter:

telinit [s](#page-396-1)

#### **Files**

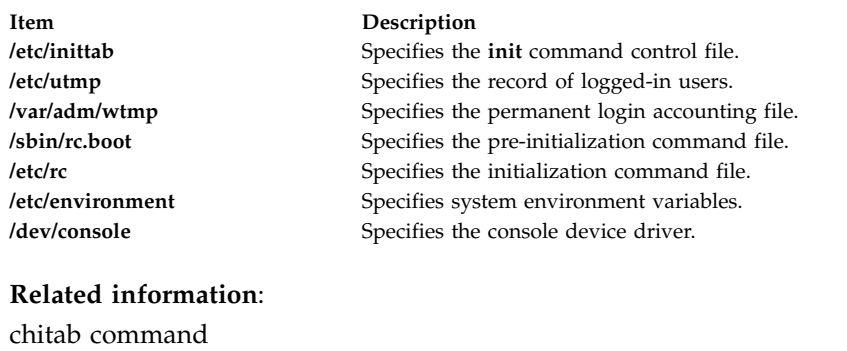

lsitab command rmitab command umask command kill command

# **telnet, tn, or tn3270 Command**

### **Purpose**

Connects the local host with a remote host, using the Telnet interface.

### **Syntax**

{ **telnet** | **tn** | **tn3270** } [ **[-d](#page-406-0)** ] [ **[-p](#page-406-1)** ] [ **[-n](#page-406-2)** *TraceFile* ] [ **[-e](#page-406-3)** *TerminalType* ] [ **[-f](#page-406-4)** | **[-F](#page-406-5)** ] [ **[-k](#page-406-6)** *realm* ] [ **[-l](#page-406-7)** user ] [ *Host* [ *Port* ] ]

### **Description**

The **telnet** command, which is also referred to as the **tn** or **tn3270** command, operates in two different modes: command mode and input mode.

#### **System**

The user is assigned a default login Sensitivity Label (SL) and Integrity Label (TL), which is SL and TL of the user's process after successful login.

If the user does not want to login using the default login SL, the user can choose to supply a different SL at the login time using the **-e** option. The SL that is supplied by the user must be dominated by the user's clearance and contained in the system accreditation range. The TL cannot be specified by the user at login time. The default login SL and TL are defined in the **/etc/security/user** file along with the username and clearance for each user. To use the **-e** option, the server side's kernel trusted network bit must be turned off.

**Restriction:** Any user with an ID less than or equal to 128 cannot login to remote Trusted AIX system.

#### **Command Mode**

When the **telnet** command is issued without arguments, it enters command mode, as indicated by the telnet>, tn>, or the tn3270> prompt. A user can also enter command mode from input mode by pressing Ctrl-] for the **telnet** command, Ctrl-T for the **tn** command, or Ctrl-C for the **tn3270** command. In command mode, subcommands can be entered to manage the remote system. Some of these subcommands return you to the remote session upon completion. For those subcommands that do not, pressing the Enter key returns you to the remote session.

**Note:** The default escape sequence for this command is Ctrl-] for the **telnet** command, Ctrl-T for the **tn** command, or Ctrl-C for the **tn3270** command. This default can be overridden by changing the **[TNESC](#page-405-0)** environment variable.

To enter **telnet** command mode while connected to a remote host, type the Telnet escape key sequence. When in command mode, the standard operating system editing conventions, such as backspace, are available.

#### **Input Mode**

When the **telnet** command is issued with arguments, it performs an **[open](#page-407-0)** subcommand with those arguments and then enters input mode. The type of input mode is either character-at-a-time or line-by-line, depending on what the remote system supports. In character-at-a-time mode, most text that is typed is immediately sent to the remote host for processing. In line-by-line mode, all text is echoed locally and completed lines are sent to the remote host.

In either input mode, if the **[toggle localchars](#page-409-0)** subcommand has a value of True, the user's QUIT, INTR, and FLUSH characters are trapped locally and sent as Telnet Protocol sequences to the remote host. The **[toggle autoflush](#page-409-1)** and **[toggle autosynch](#page-409-2)** subcommands cause this action to flush subsequent output to the terminal until the remote host acknowledges the Telnet sequence and to flush previous terminal input (in the case of QUIT and INTR characters).

#### **Arabic/Hebrew Support**

The **telnet**, **tn**, and **tn3270** command supports the Arabic and Hebrew texts, allowing the user to type Arabic or Hebrew characters while in an emulation session. The **Ar\_AA** locale displays the Arabic characters in their correct shapes. The following functions support the bidirectional Arabic and Hebrew texts:

#### **Language Selection**

This function allows you to toggle the language layer. Activate the Arabic/Hebrew language selection with the following key combinations:

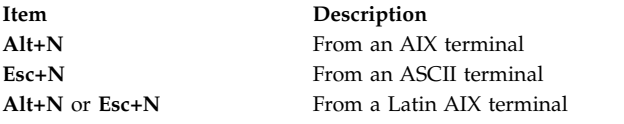

Activate the Latin language layer with the following key combinations:

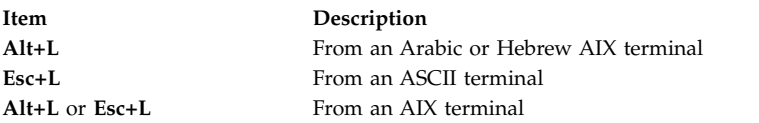

#### **Screen Reverse**

This function reverses the screen image and invokes the default language of the new screen orientation. Thus, if the screen is reversed to right-to-left, the language is changed to Arabic/Hebrew. If the screen is reversed to left-to-right, the language is changed to Latin.

If symmetric character swapping is enabled, reversing the screen causes bidirectional characters to be replaced by their counterparts. For example, if numeric character swapping is enabled, reversing the screen causes Hindi numerals to be replaced by their Arabic counterparts and the Arabic numerals to be replaced by their Hindi counterparts.

Activate screen reverse with the following key combinations:

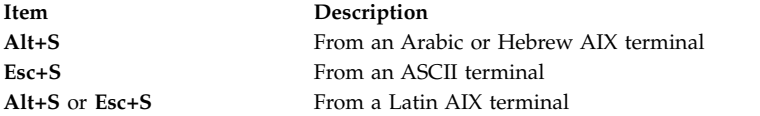

#### **Push/End Push**

The Push function allows you to edit text whose direction is opposite the screen orientation. When you activate this function, the cursor orientation is reversed, the language layer is changed accordingly, and a Push segment is created.

The Push function has two secondary modes:

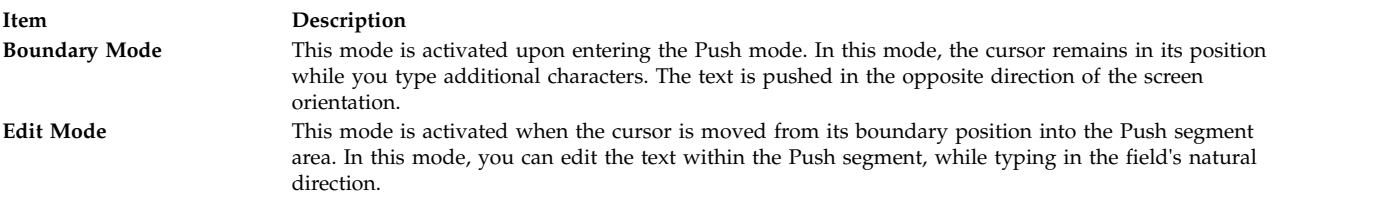

Activate this function with the following key combinations:

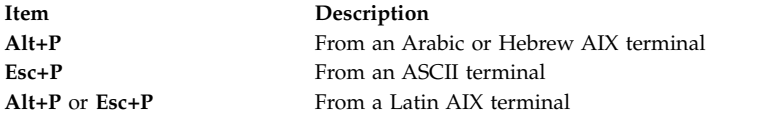

The End Push function terminates the Push function. The cursor jumps to the end of the Push segment and its direction changes to the original direction. You can activate End Push by pressing any field exit keys such as cursor up, cursor down, or any attention identifier (AID) key such as the Enter key. You can also activate this function with the following key combinations:

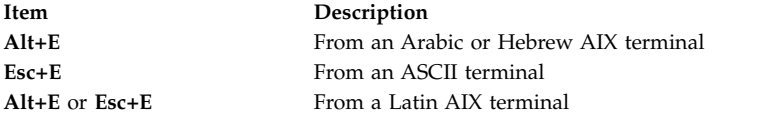

#### **Field Reverse**

This function toggles the field orientation to either the opposite of or the same as the screen orientation. This function does not invert the text in the field. The cursor orientation is set to the new field orientation and the language layer is selected accordingly.

For example, if the cursor is in the first logical position of a field or line when you activate the field reverse function, the cursor skips to the opposite side of that field or line. This position is now the first logical position. If the cursor is not in the first position of the field or line when you activate field reverse function, the cursor remains in its position and allows natural and correct editing of the existing text. Activate this function with the following key combinations:

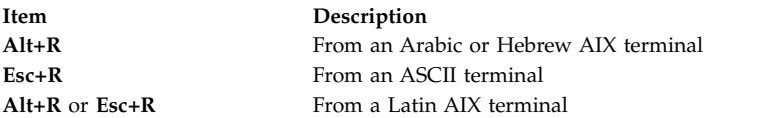

#### **Autopush**

This function assists you in typing mixed left-to-right and right-to-left text. When enabled, reversed segments are automatically initiated and terminated according to the typed characters or the selected language layer. Thus, this mode automatically invokes the Push mode and relieves you of invoking the Push function.

When you type a digit or Latin character in a right-to-left field, the Autopush function automatically initiates the Push function without changing the language. If you type additional digits or Latin character, the Push function continues; otherwise, the Push function automatically terminates. Thus, you can type Arabic/Hebrew text with embedded digits or Latin characters without invoking the Push/End Push functions.

When you type an Arabic/Hebrew character in a left-to-right field, the Autopush function automatically initiates the Push function without a language change. If you then type a digit or Latin character, the Autopush function automatically terminates. Thus, you can type Latin text with embedded Arabic/Hebrew text using the Language Selection function rather than the Push/End Push functions.

Activate this function with the following key combinations:

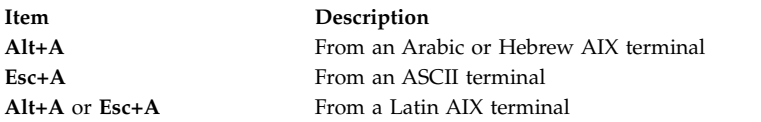

#### **Field Shape**

This function shapes the Arabic characters in the current field or line. Activate this function with the following key combinations:

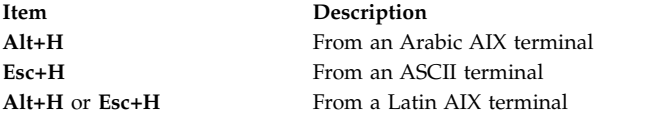

#### **Field Deshape**

This function deshapes Arabic text in the current field or line. Activate this function with the following key combinations:

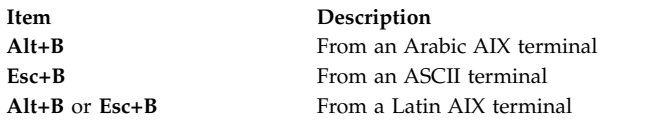

#### **Contextual Shape Determination**

This function determines the shape of an Arabic character based on the surrounding text. Use the Contextual Shape Determination function only when typing or editing right-to-left text. This function is terminated when any of the specific shape selection keys is pressed. This is the default function. Activate this function with the following key combinations:

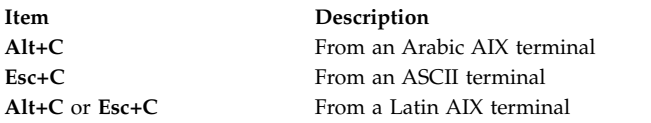

#### **Initial Shape Determination**

This function shapes Arabic characters in their initial shapes. Activate this function with the following key combinations:

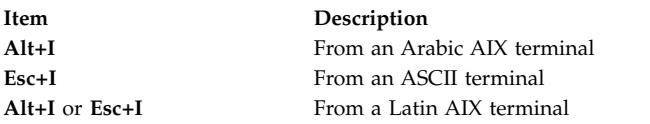

#### **Middle Shape Determination**

This function shapes Arabic characters in their middle shapes. Activate this function with the following key combinations:

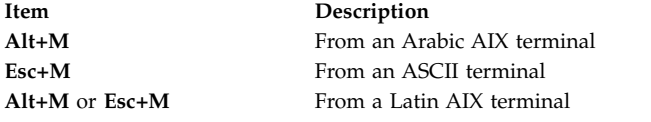

#### **Isolated Shape Determination**

This function shapes Arabic characters in their isolated shapes. Activate this function with the following key combinations:

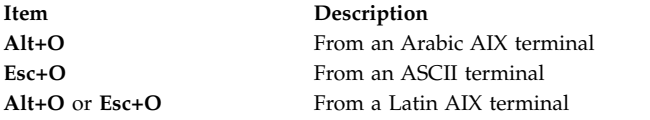

#### **Final Shape Determination**

This function shapes Arabic characters in their final shapes. Activate this function with the following key combinations:

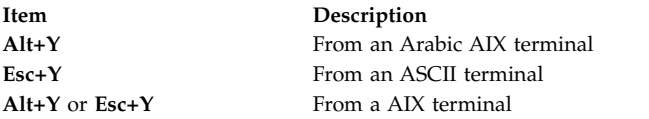

#### **Miscellaneous Functions**

To activate numeric swapping, type the following line at the command line: export ARB\_NUM\_SWAP=1

To activate symmetric swapping, that is, to swap bidirectional characters such as braces, brackets, and so on, type the following line at the command line: export ARB\_SYM\_SWAP=1

To specify the code page that the host uses, type the following line at the command line: export RM\_HOST\_LANG=IBM-420

#### **Terminal Type Negotiation**

The **telnet** command negotiates the terminal type, using the Telnet protocol, and it sets the **TERM** environment variable according to what has been negotiated.

To override the terminal negotiation from the console, use the **EMULATE** environment variable or the **-e** flag; or invoke the tn3270 command if you require 3270 emulation. To determine whether terminal-type negotiation is performed, the following list describes the order of the **telnet** command processing:

- 1. The **[-e](#page-406-3)** command-line flag. (No negotiation.)
- 2. The **[EMULATE](#page-405-1)** environment variable. (No negotiation.)
- 3. The **tn3270** command. (No negotiation.)
- 4. If steps 1, 2, and 3 are not present, terminal-type negotiation occurs automatically.

If the client and the server negotiate to use a 3270 data stream, the keyboard mapping is determined by the following precedence:

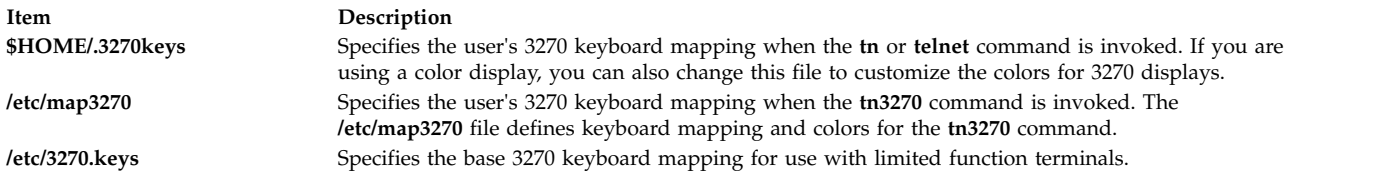

#### <span id="page-404-0"></span>**Secure Attention Key (SAK) Option**

In addition to terminal negotiation, the **telnet** command allows negotiation for the Secure Attention Key (SAK) option. This option, when supported, provides the local user with a secure communication path to the remote host for tasks such as changing user IDs or passwords. If the remote host supports the **SAK** function, a trusted shell is opened on the remote host when the **telnet [send sak](#page-407-1)** subcommand is issued. The **SAK** function can also be assigned to a single key available in **telnet** input mode, using the **[set sak](#page-408-0)** subcommand.

#### **End-of-Line Convention**

The Telnet protocol defines the carriage-return line-feed (CR-LF) sequence to mean "end-of-line." For terminal input, this corresponds to a command-completion or end-of-line key being pressed on a user terminal. On an ASCII terminal, this is the CR key, but it may also be labeled "Return" or "Enter."

When a Telnet server receives the Telnet end-of-line sequence, CR-LF, as input from a remote terminal, the effect is the same as if the user had pressed the end-of-line key on a local terminal.

On ASCII servers, receiving the Telnet sequence CR-LF causes the same effect as a local user pressing the CR key on a local terminal. CR-LF and CR-NUL have the same effect on an ASCII server when received as input over a Telnet connection.

**Note:** A Telnet user must be able to send CR-LF, CR-NULL, or LF. An ASCII user must be able to send CR-LF or CR-NULL.

A Telnet user on an ASCII host should have a user-controllable mode to send either CR-LF or CR-NULL when the user presses the end-of-line key. The CR-LF should be the default. The Telnet end-of-line sequence, CR-LF, must be used to send Telnet data that is not terminal-to-computer. This occurs, for example, when a Telnet server sends output or when the Telnet protocol incorporates another application protocol.

The **telnet** command "execs" (using the **exec** command) the **/usr/sbin/login** command to validate a user. This 1) allows all user and device attributes to take effect on telnet connections and 2) causes telnet connections to count against the maximum number of login sessions allowable at a time (determined by the **maxlogins** attribute). Attributes are defined in the **/etc/security/user** and **/etc/security/login.cfg** files.

### **Restrictions**

- v Earlier versions of the **telnet** command are not compatible with AIX Version 4 and later of the **telnet** command in sending escapes that emulate a high function terminal (HFT). The present version of the **telnet** command sends only one escape when the escape key is hit, while prior versions send two escape characters.
- v The **telnet** command must allow transmission of 8-bit characters that are not in binary mode to implement ISO 8859 Latin code page. This is necessary for internationalization of the TCP/IP commands.
- v In order to support new character sets, the following was added to the hft-m, ibm5081, hft, hft-nam, hft-c, aixterm-m, and aixterm entries in the **terminfo** file:

box1=\154\161\153\170\152\155\167\165\166\164\156, batt1=f1,<br>box2=\154\161\153\170\152\155\167\165\166\164\156, batt2=f1md, box2=\154\161\153\170\152\155\167\165\166\164\156,  $font 0 = \E(B, \text{font 1 = \E(0, \text{ }}$ 

- v The **rlogind** and **telnetd** daemons use POSIX line discipline to change the line discipline on the local TTY. If POSIX line discipline is not used on the local TTY, echoing other line disciplines may result in improper behavior. AIX TCP/IP must have POSIX line discipline to function properly.
- v The mouse cannot be used as an input device with the **telnet** command.
- v The **telnet** command does not support the APL data stream.

### **Environment Variables**

The following environment variables can be used with the **telnet** command:

<span id="page-405-1"></span><span id="page-405-0"></span>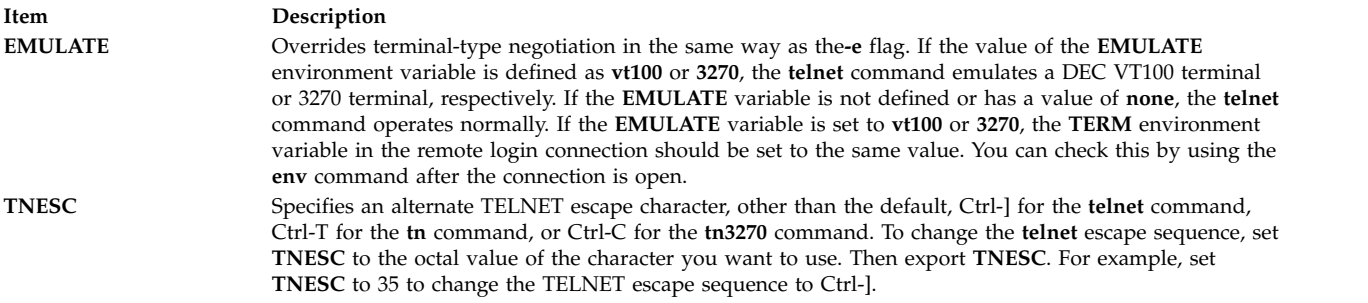

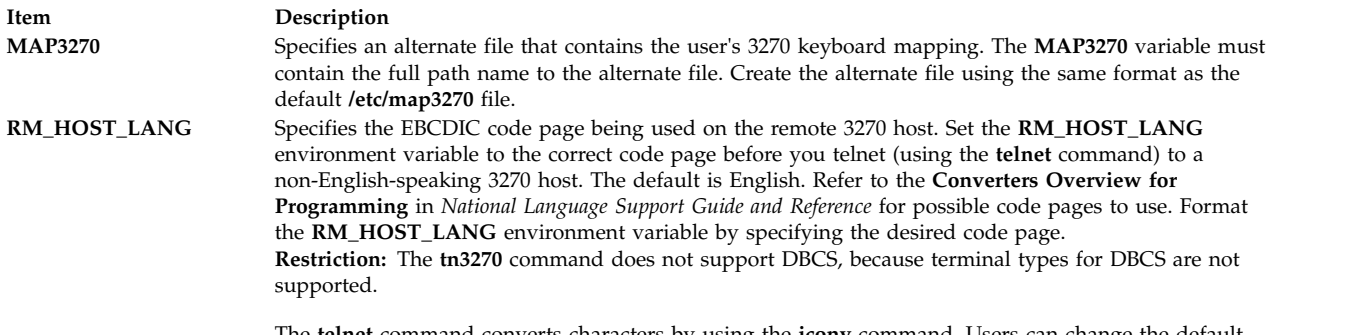

<span id="page-406-6"></span><span id="page-406-5"></span><span id="page-406-4"></span><span id="page-406-3"></span><span id="page-406-2"></span><span id="page-406-1"></span><span id="page-406-0"></span>The **telnet** command converts characters by using the **iconv** command. Users can change the default conversion tables by using the **genxlt** command.

### **Flags**

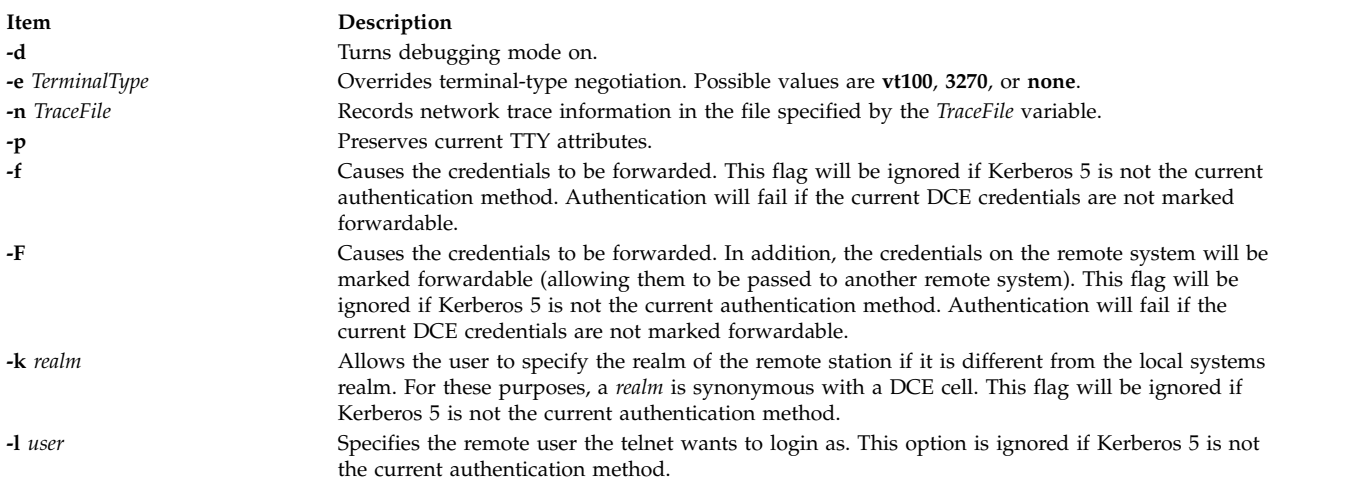

### <span id="page-406-7"></span>**Subcommands**

Before entering each subcommand, press the escape key sequence. The escape sequence tells the program that non-text information follows. Otherwise, the program interprets subcommands as text.

For each of the subcommands in the following list, you only need to type enough letters to uniquely identify the subcommand. (For example, **q** is sufficient for the **quit** subcommand.) This is also true for the arguments to the **display**, **emulate**, **mode**, **set**, and **toggle** subcommands.

The **telnet** subcommands are:

<span id="page-406-8"></span>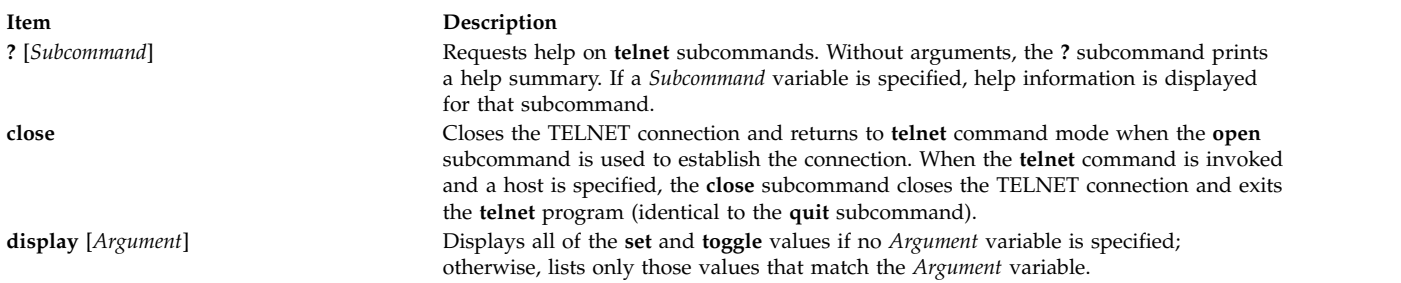

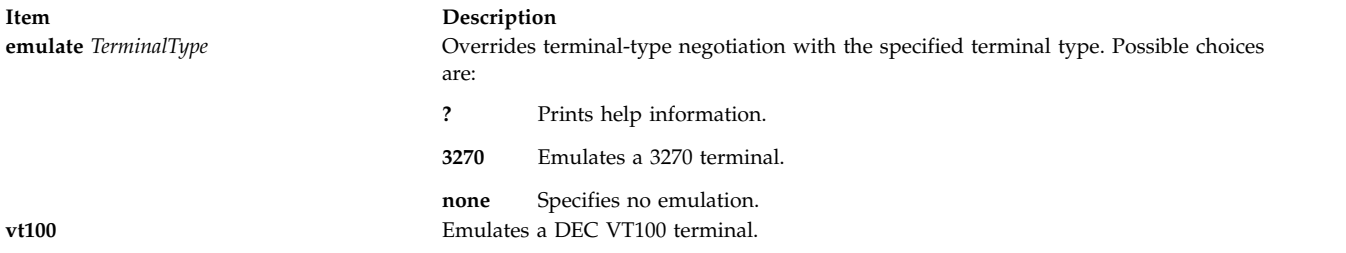

All output received from the remote host is processed by the specified emulator. The initial terminal type to emulate can be specified through the **EMULATE** environment variable or the **[-e](#page-406-3)** flag to the **telnet** command.

**Restriction:** Only standard ASCII characters are allowed in emulation mode.

<span id="page-407-2"></span><span id="page-407-1"></span><span id="page-407-0"></span>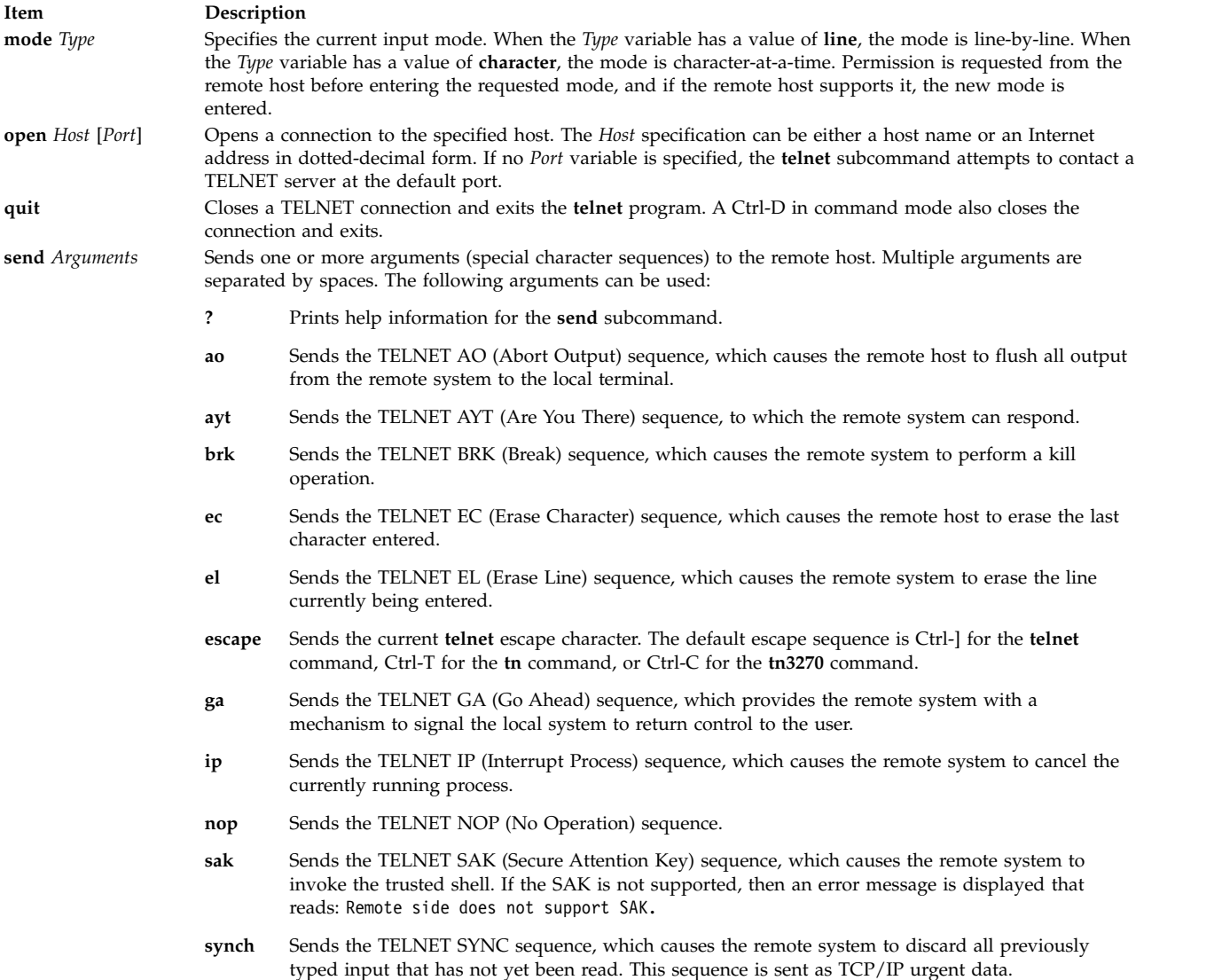

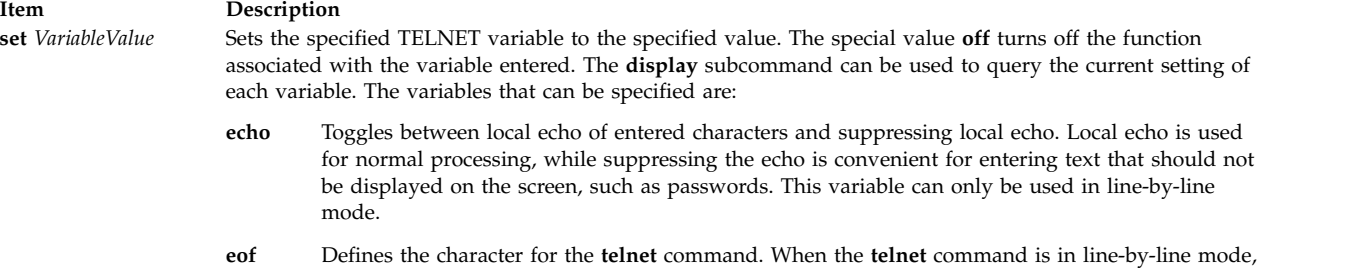

- entering the eof character as the first character on a line sends the character to the remote host. The initial value for the eof character is the local terminal End-Of-File character.
- **erase** Defines the erase character for the **telnet** command. When the **telnet** command is in character-at-a-time mode and **localchars** has a value of **true**, typing the erase character sends the TELNET EC sequence to the remote host. The initial value for the erase character is the local terminal ERASE character.
- **escape** Specifies the **telnet escape** character, which puts the **telnet** command into command mode when connected to a remote host. This character can also be specified in octal in the **[TNESC](#page-405-0)** environment variable.

#### **flushoutput**

Defines the flush character for the **telnet** command. When **localchars** has a value of **true**, typing the flushoutput character sends the TELNET AO sequence to the remote host. The initial value for the flush character is Ctrl-O. If the remote host is running AIX, the **flushoutput** variable, unlike the other special characters defined by the **set** subcommand, only works in **localchars** mode since it has no **termio** equivalent.

#### **interrupt**

Defines the interrupt character for the **telnet** command. When **localchars** has a value of **true**, typing the interrupt character sends the TELNET IP sequence to the remote host. The initial value for the interrupt character is the local terminal interrupt (INTR) character.

- **kill** Defines the kill character for the **telnet** command. When the **telnet** command is in character-at-a-time mode and **localchars** has a value of **true**, typing the kill character sends the TELNET EL sequence to the remote host. The initial value for the kill character is the local terminal KILL character.
- **quit** Defines the quit character for the **telnet** command. When **localchars** has a value of **true**, typing the quit character sends the TELNET BRK sequence to the remote host. The initial value for the quit character is the local terminal QUIT character.
- <span id="page-408-1"></span><span id="page-408-0"></span>**sak** Defines the Secure Attention Key (SAK) for the **telnet** command. When the sak character is entered, the remote system is asked to create a trusted shell. If the remote host does not support the SAK, this sequence has no effect.

**status** Shows the status of the **telnet** command, including the current mode and the currently connected remote host.

#### **Item Description**

**toggle** *Arguments* Toggles one or more arguments that control how the **telnet** command responds to events. Possible values are **true** and **false**. Multiple arguments are separated by spaces. The **[display](#page-406-8)** subcommand can be used to query the current setting of each argument. The following arguments can be used:

<span id="page-409-1"></span>**?** Displays valid arguments to **toggle**.

#### **autoflush**

If **autoflush** and **localchars** both have a value of **true** and the AO, INTR, and QUIT characters are recognized and transformed into TELNET sequences, the **telnet** command does not display any data on the user's terminal until the remote system acknowledges (with a TELNET **timing mark** option) that it has processed those TELNET sequences. The initial value of **autoflush** is **true** if the terminal has not done an **stty noflsh**, and **false** if it has.

#### <span id="page-409-2"></span>**autosynch**

If **autosynch** and **localchars** are both **true**, then typing the INTR or QUIT character sends that character's TELNET sequence, followed by the TELNET SYNC sequence. This procedure causes the remote host to discard all previously typed input until both of the TELNET sequences have been read and acted upon. The initial value of this toggle is **false**.

- **crmod** Toggles carriage return mode. When set to **true**, most carriage return characters received from the remote host are mapped into a carriage return followed by a line feed. This mode does not affect the characters typed by the user, only those received from the remote host. This mode is useful when the remote host sends only a carriage return and not a line feed. The initial value of this toggle is **false**.
- <span id="page-409-0"></span>**debug** Toggles debugging at the socket level. The initial value of this toggle is **false**.

#### **localchars**

Determines the handling of TELNET special characters. When this value is **true**, the ERASE, FLUSH, INTERRUPT, KILL, and QUIT characters are recognized locally and transformed into the appropriate TELNET control sequences (EC, AO, IP, BRK, and EL, respectively). When this value is **false**, these special characters are sent to the remote host as literal characters. The initial value of **localchars** is **true** in line-by-line mode and **false** in character-at-a-time mode.

- **netdata** Toggles the display of all network data (in hexadecimal format). The data is written to standard output unless a *TraceFile* value is specified with the **[-n](#page-406-2)** flag on the **telnet** command line. The initial value of this toggle is **false**.
- **options** Toggles the display of internal TELNET Protocol processing options, such as terminal negotiation and local or remote echo of characters. The initial value of this toggle is **false**, indicating that the current options should not be displayed.

#### **lineterm**

Toggles the default end-of-line terminator to CR-LF (ASCII carriage-return line-feed). A telnet client running on an ASCII host should have the user configurable option to send either the CR-NUL or CR-LF terminator when the user presses the end-of-line key. The initial value of this toggle is **false**.

**z** Suspends the TELNET process. To return to the TELNET process, use the **fg** built-in command of the **csh** or **ksh** command.

**Note:** The **z** subcommand has the same effect as a Ctrl-Z key sequence for any other process. It suspends Telnet execution and returns you to your original login shell.

#### **Authentication**

If the system is configured for Kerberos 5 authentication, the telnet client will attempt authentication negotiation. The authentication negotiation used by telnet and the definitions of the options and suboptions for this are defined in rfc 1416.

If the client and server agree on an authentication type, they will exchange authentication information including the account the client wants to access. This will be the local user unless the **[-l](#page-406-7)** flag is set.

If they cannot agree on the authentication information or if it fails, the telnet connection will continue with the standard connection (provided Standard AIX is configured).

The remote host allows access only if all of the following conditions are satisfied:

- The local user has current DCE credentials.
- v The remote system accepts the DCE credentials as sufficient for access to the remote account. See the **kvalid\_user** function for additional information.

### **Security**

**Attention RBAC users and Trusted AIX users:** This command can perform privileged operations. Only privileged users can run privileged operations. For more information about authorizations and privileges, see Privileged Command Database in *Security*. For a list of privileges and the authorizations associated with this command, see the **lssecattr** command or the **getcmdattr** subcommand.

### **Examples**

In the following examples, if you enter the **tn** command instead of the **telnet** command, the command mode prompt is displayed as tn>.

- 1. To log in to the remote host host1 and perform terminal negotiation, enter: telnet host1
- 2. To log in to host1 as a **vt100** terminal (no terminal type negotiation), choose one of the following methods:
	- a. Use the following commands to set the **EMULATE** environment variable for this login session, then enter the **telnet** command:

[EMULATE=](#page-405-1)vt100; export EMULATE telnet host1

b. Use the **-e** flag to set the terminal type for this **telnet** session only:

telnet [-e](#page-406-3) vt100 host1

3. To log in to a remote host and then check the status of the **telnet** program, enter: telnet host3

When the login prompt appears, enter your login ID and password. Press the Ctrl-T key sequence to receive the telnet> prompt. Enter the following at the telnet> prompt:

[status](#page-408-1)

Information similar to the following is displayed on your screen:

Connected to host3. Operating in character-at-a-time mode. Escape character is '^]'.

Upon completion of the **status** subcommand, press the Enter key to return to the remote prompt.

Once you have completed your login, you can issue commands. To log out of the system and close the connection, press the Ctrl-D key sequence, or exit.

4. To log in to a remote host using the **tn3270** command, enter:

tn3270 hostname

The host login screen should be displayed. You can now enter your login ID and password. Once you have completed your login, you can issue commands. To log out of the system and close the connection, press Ctrl-D or exit.

- 5. To connect to the **icehouse.austin.ibm.com** remote host with the **telnet** command with a user name david of specific SLs sec a b, enter the following commands:
	- a. In the command line, enter telnet icehouse.aoot.austin.ibm.com to connect to the **icehouse.austin.ibm.com**
- b. In the login field, enter david -e "sec a b"
- c. In the passwords field, enter david's passwords.
- To disconnect from the remote server, use the **Ctrl**-**T** key sequence.

#### **Files**

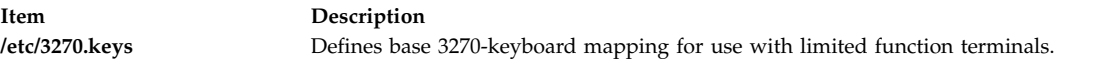

#### **Related information**:

env command Communications and networks Conversing with a remote user Authentication and the secure rcmds

# **telnetd Daemon**

#### **Purpose**

Provides the server function for the TELNET protocol.

### **Syntax**

**/usr/sbin/telnetd** [**[-a](#page-413-0)**] [**[-c](#page-413-1)**] [**[-n](#page-413-2)**] [ **[-s](#page-413-3)**]

### **Description**

**Note:** The **telnetd** daemon is normally started by the **inetd** daemon. It can also be controlled from the command line, using SRC commands.

The **/usr/sbin/telnetd** daemon is a server that supports the Defense Advanced Research Product Agency (DARPA) standard Telnet Protocol (TELNET). Changes to the **telnetd** daemon should be made using the System Management Interface Tool (SMIT).

Changes to the **telnetd** daemon can be made using the System Management Interface Tool (SMIT) or System Resource Controller (SRC), by editing the **/etc/inetd.conf** or /**etc**/**services** file. Typing telnetd at the command line is not recommended. The **telnetd** daemon is started by default when it is uncommented in the **/etc/inetd.conf** file. By default, the **-a** flag is also turned on.

The **inetd** daemon get its information from the **/etc/inetd.conf** file and the **/etc/services** file.

After changing the **/etc/inetd.conf** or **/etc/services** file, run the **refresh -s inetd** or **kill -1** *InetdPID* command to inform the **inetd** daemon of the changes to its configuration file.

When a **telnet** session is started, the **telnetd** daemon sends TELNET options to the client (remote) host to indicate an ability to perform [options.](#page-412-0)

#### **Terminal Negotiation**

The **telnetd** daemon requests the terminal type from the client host. On receipt, the **telnetd** daemon checks whether the indicated type is supported on the local system. If not, the daemon requests a terminal type again.

This terminal type negotiation continues until the remote client sends an acceptable terminal type or until the client sends the same type twice in a row, indicating that it has no other types available. When necessary, the **telnetd** daemon refers to the **/etc/telnet.conf** file to translate a client's terminal-type strings into **terminfo** file entries.

**Note:** Because the **telnetd** daemon allows the sending and receiving of 8-bit ASCII, NLS is supported.

If the remote client sends the TELNET **[SAK](#page-404-0)** command, the **telnetd** daemon passes the local SAK characters through the PTY to invoke the trusted shell.

<span id="page-412-0"></span>The **telnetd** daemon supports the following TELNET options:

- Binary
- Echo/no echo
- Support SAK
- Suppress go ahead
- Timing mark
- Negotiate About Window Size (NAWS)
- Authentication

The **telnetd** daemon also recognizes the following options for the remote client:

- Binary
- Suppress go ahead
- Echo/no echo
- Terminal type

The **telnetd** daemon should be controlled using the System Management Interface Tool (SMIT) or by changing the **/etc/inetd.conf** file. Typing telnetd at the command line is not recommended.

#### **Authentication Negotiation**

If the system has Kerberos 5 authentication configured, **telnetd** will accept authentication option negotiation. If both agree on Kerberos 5 authentication, the client will pass over the DCE principal and **telnetd** will use the **kvalid\_user** routine to determine if the DCE principal should have access to the account. If it passes, no password will be requested.

#### **Manipulating the telnetd Daemon with the System Resource Controller**

The **telnetd** daemon is a subserver of the **inetd** daemon, which is a subsystem of the System Resource Controller (**SRC**). The **telnetd** daemon is a member of the **tcpip** SRC subsystem group. This daemon is enabled by default in the **/etc/inetd.conf** file and can be manipulated by the following SRC commands:

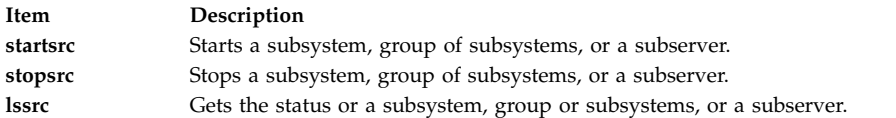

### **Flags**

<span id="page-413-2"></span><span id="page-413-1"></span><span id="page-413-0"></span>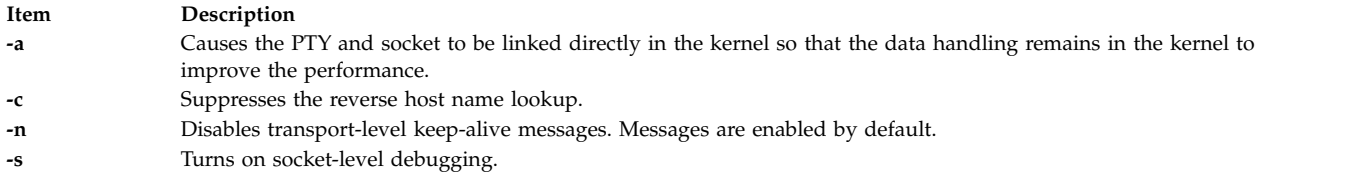

<span id="page-413-3"></span>**Note:** Unrecognized flags will be ignored by the daemon and logged to the **syslog** if syslog is enabled.

### **Security**

The **telnetd** daemon is a PAM-enabled application with a service name of *telnet*. System-wide configuration to use PAM for authentication is set by modifying the value of the **auth\_type** attribute, in the **usw** stanza of **/etc/security/login.cfg**, to PAM\_AUTH as the root user.

The authentication mechanisms used when PAM is enabled depend on the configuration for the **telnet** service in **/etc/pam.conf**. The **telnetd** daemon requires **/etc/pam.conf** entries for the **auth**, **account**, **password**, and **session** module types. Listed below is a recommended configuration in **/etc/pam.conf** for the **telnet** service:

```
## AIX telnet configuration
#telnet auth required /usr/lib/security/pam_aix
telnet account required /usr/lib/security/pam_aix
telnet password required /usr/lib/security/pam aix
telnet session required /usr/lib/security/pam_aix
```
### **Examples**

**Note:** The arguments for the **telnetd** daemon can be specified by using SMIT or by editing the **/etc/inetd.conf** file.

1. To start the **telnetd** daemon, type the following:

startsrc [-t](#page-228-0) telnet

This command starts the **telnetd** subserver.

2. To stop the **telnetd** daemon normally, type the following:

stopsrc [-t](#page-251-0) telnet

This command allows all pending connections to start and existing connections to complete but prevents new connections from starting.

3. To force stop the **telnetd** daemon and all **telnetd** connections, type the following:

stopsrc [-f](#page-251-1) -t telnet

This command terminates all pending connections and existing connections immediately.

4. To display a short status report about the **telnetd** daemon, type the following:

lssrc -t telnet

This command returns the daemon's name, process ID, and state (active or inactive).

### **File**

**Item Description terminfo** Describes terminal by capability.

#### **Related information**:

ftp command kill command Transmission control protocol TCP/IP daemons Authentication and the secure rcmds

# **termdef Command**

### **Purpose**

Queries terminal characteristics.

### **Syntax**

**termdef** [ **[-c](#page-414-0)** | **[-l](#page-414-1)** | **[-t](#page-414-2)** ]

### **Description**

The **termdef** command identifies the current display type, the active lines setting, or the current columns setting. This simplifies resetting the lines and columns when you switch fonts as well as resetting the **TERM** environment variable when you switch displays. The **terminfo** database defines the default number of lines and columns for each display, but the lines and columns can change depending upon which font is currently active. Also, the **TERM** environment variable does not automatically reflect the currently active display.

The flags for the **termdef** command are mutually exclusive. If you use more than one flag with the command, the **termdef** command recognizes and returns the current value for the first flag only. Any other flags are ignored. For example, the **termdef -lc** command returns only the active lines setting for the current display.

### **Flags**

- <span id="page-414-0"></span>**Item Description**
- <span id="page-414-1"></span>**-c** Returns the current column value.
- **-l** Returns the current line value.
- <span id="page-414-2"></span>**-t** Returns the name of the current display (the default action).

## **Example**

To determine the current value of the **TERM** environment variable, enter: termdef -c

**File**

**Item Description /usr/bin/termdef** Contains the **termdef** command.

## **test Command**

#### **Purpose**

Evaluates conditional expressions.

### **Syntax**

**test** *[Expression](#page-415-0)*

OR

**[** *[Expression](#page-415-0)* **]**

### **Description**

The **test** command evaluates the *Expression* parameter, and if the expression value is True, returns a zero (True) exit value. Otherwise, the **test** command returns a nonzero (False) exit value. The **test** command also returns a nonzero exit value if there are no parameters.

#### **Requirements:**

- v In the second form of the command, the **[ ]** (brackets) must be surrounded by blank spaces.
- v You must test explicitly for file names in the C shell. File-name substitution (globbing) causes the shell script to exit.

<span id="page-415-0"></span>Functions and operators are treated as separate parameters by the **test** command. The *Expression* parameter refers to a statement that is checked for a true or false condition. The following functions are used to construct this parameter:

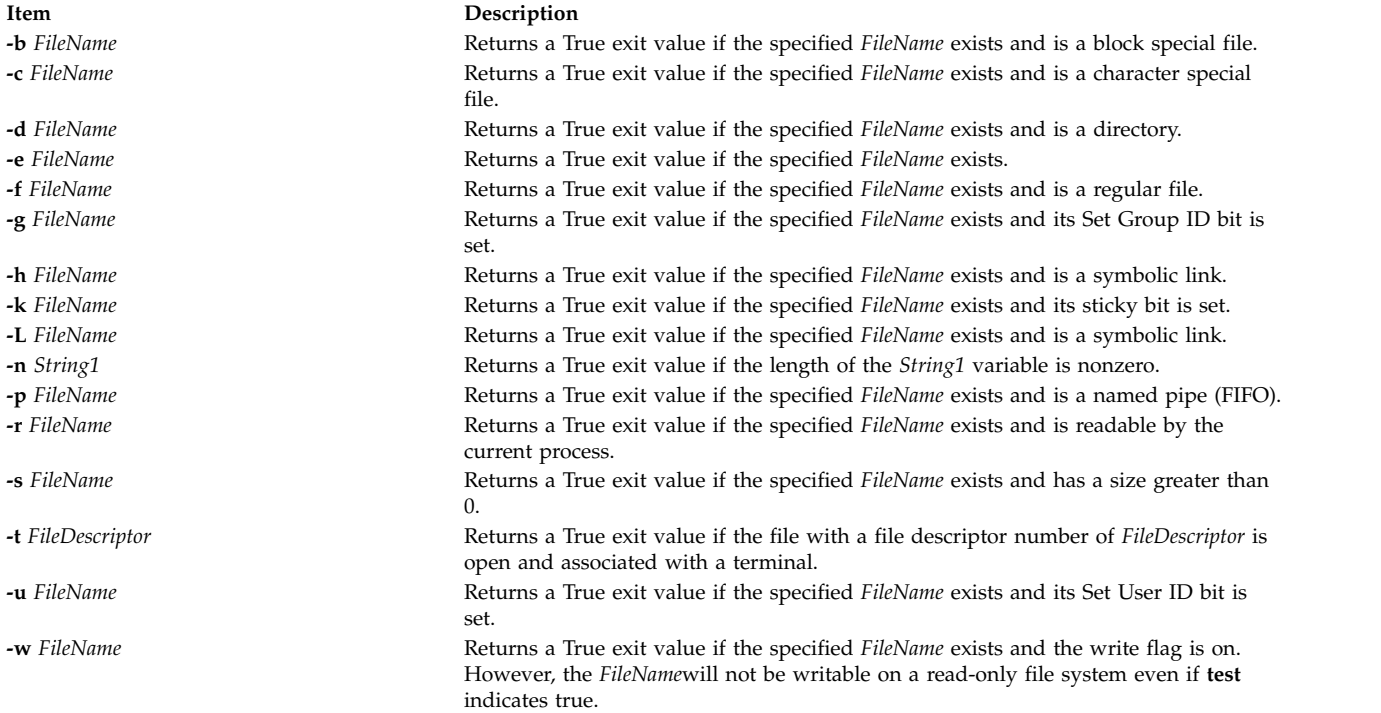

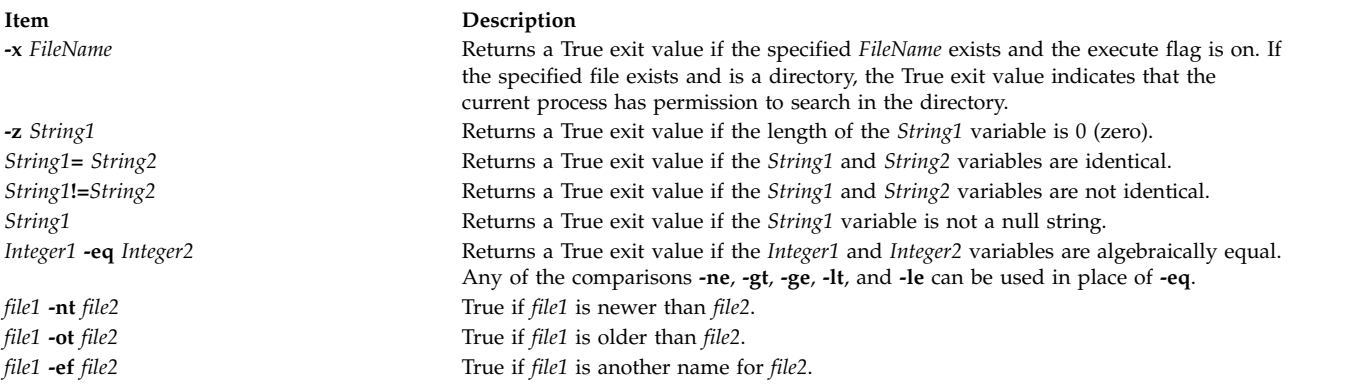

These functions can be combined with the following operators:

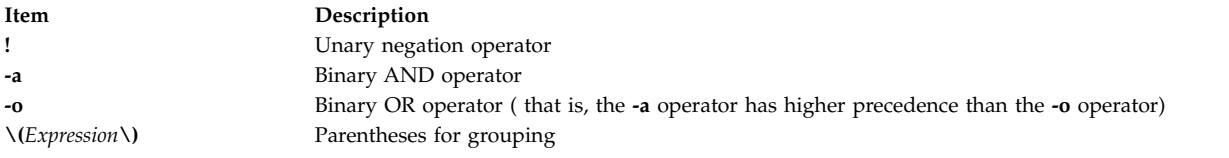

### **Exit Status**

This command returns the following exit values:

```
Item Description
0 The Expression parameter is true.
```
- **1** The *Expression* parameter is false or missing.
- **>1** An error occurred.

### **Examples**

1. To test whether a file exists and is not empty, enter the following command:

```
if test ! -s "$1"
then
  echo $1 does not exist or is empty.
fi
```
If the file specified by the first positional parameter to the shell procedure, \$1, does not exist, the **test** command displays an error message. If \$1 exists and has a size greater than 0, the **test** command displays nothing.

**Note:** There must be a space between the **-s** function and the file name.

The quotation marks around \$1 ensure that the test works properly even if the value of \$1 is a null string. If the quotation marks are omitted and \$1 is the empty string, the **test** command displays the error message test: argument expected.

2. To do a complex comparison, type:

```
if [ $# -lt 2 -o ! -e "$1" ]
then
   exit
fi
```
If the shell procedure is given fewer than two positional parameters or the file specified by \$1 does not exist, then the shell procedure exits. The special shell variable \$# represents the number of positional parameters entered on the command line that starts this shell procedure.

The **Shells** in *Operating system and device management* describes shells in general, defines terms that are helpful in understanding shells, and describes the more useful shell functions.

### **File**

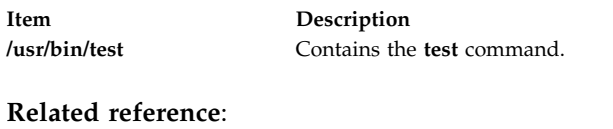

["sh Command" on page 92](#page-101-0) **Related information**: bsh command csh command ksh command Shells command

# **tetoldif Command**

### **Purpose**

Prints certain Trusted Signature Database (TSD) and TE Policies that are defined locally to **stdout** in an ldif format.

### **Syntax**

**tetoldif [-d](#page-418-0)** < *baseDN* > [**[-s](#page-418-1)** [ *filename* ] ] [ **[-p](#page-418-2)** [ *filename* ] ]

### **Description**

The **tetoldif** command reads data from a locally defined TSD and TE policies database files and prints the result to **stdout** in ldif format. If the results are redirected to a file, they can be added to a LDAP server with the **ldapadd** command with the **-b** flag or the **ldif2db** command.

The **tetoldif** command reads the **/etc/security/ldap/sectoldif.cfg** file to determine what to name the trusted signature database and the TE policies database sub-trees where the data is exported to. The **tetoldif** command only exports data to the TSDDAT types and TEPOLICIES types defined in the **/etc/security/ldap/sectoldif.cfg** file. The names specified in the **/etc/security/ldap/sectoldif.cfg** file will be used to create sub-trees under the base distinguished name (DN) specified with the **–d** flag.

The **tetoldif** command reads the Trusted Execution LDAP database reference names from the **/etc/nscontrol.conf** file if it is present. If the specified names are unavailable in the **/etc/nscontrol.conf** file, then the default names will be used. The default names are *TSD* for the TSD and *TEPOL* for the TE Policy.

### **Flags**

<span id="page-418-1"></span><span id="page-418-0"></span>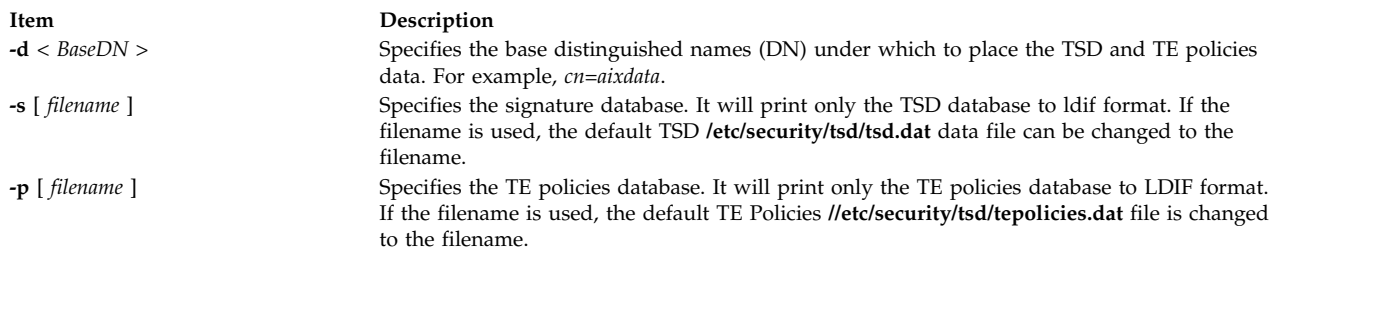

## <span id="page-418-2"></span>**Exit Status**

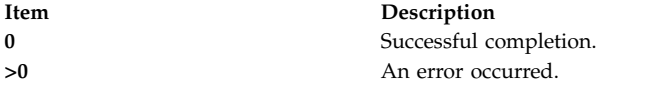

### **Security**

Access Control: This command should grant execute (x) access only to the root user.

**Attention RBAC users and Trusted AIX users:** This command can perform privileged operations. Only privileged users can run privileged operations. For more information about authorizations and privileges, see Privileged Command Database in *Security*. For a list of privileges and the authorizations associated with this command, see the **lssecattr** command or the **getcmdattr** subcommand.

**Files:**

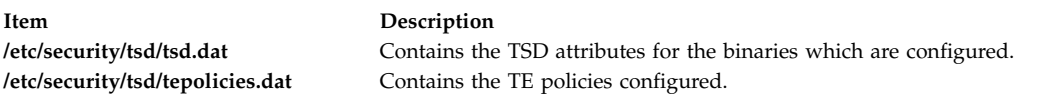

### **Examples**

1. To export the TSD and TE policies database content to a ldif format with the base DN of cn=aixdata, run the following command:

tetoldif –d cn=aixdata

2. To export only a TSD database to a ldif format with the base DN of cn=aixdata, run the following command:

tetoldif –d cn=aixdata –s

3. To export only a TE policies database content to a ldif format with the base DN of cn=aixdata, run the following command:

```
tetoldif –d cn=aixdata –p
```
- 4. To export only a TSD database from a different file than the default **/etc/security/tsd/tepolicies.dat** file to a ldif format with the base DN of cn=aixdata, run the following command: tetoldif –d cn=aixdata –s filename
- 5. To export TE policies from a different file than the default **/etc/security/tsd/tepolicies.dat** file to a ldif format with the base DN of cn=aixdata, run the following command:

tetoldif –d cn=aixdata –p filename

#### **Related information**:

mksecldap command sectoldif command

/etc/nscontrol.conf command

```
Auditing Overview
```
Securing the base operating system

## <span id="page-419-0"></span>**tftp or utftp Command**

### **Purpose**

Transfers files between hosts using the Trivial File Transfer Protocol (TFTP).

### **Syntax**

{**tftp** | **utftp**} { **[-g](#page-422-0)** | **[-o](#page-422-0)** | **[-p](#page-422-1)** | **[-r](#page-422-0)** | **[-w](#page-422-1)** } *LocalName HostPort RemoteName* [ **[netascii](#page-422-2)** | **[image](#page-422-3)**] [**[blksize](#page-421-0)** *#*] [**[timeout](#page-421-1)** *#*] [**[tsize](#page-422-4)**]

#### **Interactive Form Syntax**

**Command Line Form Syntax**

### **Description**

The **/usr/bin/tftp** and **utftp** commands transfer files between hosts using the Trivial File Transfer Protocol (TFTP). Since TFTP is a minimal file transfer protocol, the **tftp** and **utftp** commands do not provide all of the features of the **ftp** command. For example, the **tftp** and **utftp** commands do not provide the ability to list remote files or change directories at the remote host, and only limited file access privileges are given to the remote TFTP server. The **utftp** command is a form of the **tftp** command for use in a pipe.

The remote host must have a **tftpd** daemon started by its **inetd** daemon and have an account defined that limits the access of the **tftpd** daemon. Use the procedure defined by the **tftpd** command to setup the TFTP environment and the nobody account.

**Note:** The **tftp** and **utftp** commands should not be available when your host is operating in secure mode.

The **tftp** command ignores duplicate acknowledgments for any block sent and sends an error packet and exit if a block with an inappropriate (future) block number arrives. It also ignores duplicate data blocks if they have already been received and sends an error packet and exits.

#### **RFC2349 Option Negotiation**

The **tftp** client is capable of negotiating the following TFTP options with the server: block size (**blksize**), transfer size (**tsize**), and timeout (**timeout**). Larger transfer block size can improve transfer performance, **tsize** reports the file size before the transfer to check for available space, and **timeout** negotiates the retransmit timeout. The TFTP server must support RFC2349 for option negotiation to take place.

#### **Access Control**

The **/etc/tftpaccess.ctl** file is searched for lines that start with allow: or deny:. Other lines are ignored. If the file doesn't exist, access is allowed. The allowed directories and files can be accessed and the denied directories cannot be accessed. For example, the **/usr** directory might be allowed and the **/usr/ucb** directory might be denied. This means that any directory or file in the **/usr** directory, except the **/usr/ucb** directory, can be accessed. The entries in the **/etc/tftpaccess.ctl** file must be absolute path names.

The **/etc/tftpaccess.ctl** file should be write-only by the root user and readable by all groups and others (that is, owned by root with permissions of 644). The user nobody must be able to read the **/etc/tftpaccess.ctl** file. Otherwise, the **tftpd** daemon is not able to recognize the existence of the file and allows access to the entire system. For more information, refer to the sample **tftpaccess.ctl** file, which resides in the **/usr/samples/tcpip** directory.

The search algorithm assumes that the local path name used in the **tftp** command is an absolute path name. It searches the **/etc/tftpaccess.ctl** file looking for allow:/. It repeatedly searches for allowed path names with each partial path name constructed by adding the next component from the file path name. The longest path name matched is the one allowed. It then does the same with denied names, starting with the longest allowed path name matched.

For example, if the file path name were **/a/b/c** and the **/etc/tftpaccess.ctl** file contained allow:/a/b and deny:/a, one allowed match would be made  $(A/b)$  and no denied match starting with /a/b would be made, and access would be allowed.

I\f the **/etc/tftpaccess.ctl** file contained allow:/a and deny:/a/b, one allowed match would be made (/a) and one denied match starting with  $\alpha$  ( $\alpha$ b) would be made, and access would be denied. If the **/etc/tftpaccess.ctl** file contained allow:/a/b and also contained deny:/a/b, access would be denied because allowed names are searched first.

**Note:** Further information and example configurations for Xstations, Diskless clients, and restricted entry can be found in the **/usr/samples/tcpip/tftpaccess.ctl** file.

The **tftp** and **utftp** commands have two forms: interactive form and command-line form.

#### **Interactive Form**

In the interactive form, the **tftp** and **utftp** commands are issued alone or with a *Host* parameter that specifies the default host to use for file transfers during this session. If you choose, you can also specify with the *Port* parameter which port the **tftp** or **utftp** connection should use, such as the one specified for **mail** in the **/etc/services** file. When you enter the interactive form of either of these commands, the tftp> prompt is displayed.

When transferring data to a remote host, the transferred data is placed in the directory specified by the *RemoteName* parameter. The remote name must be a fully specified file name, and the remote file must both exist and have write permission set for others. The **tftp** command attempts to write the data to the specified file. However, if the remote TFTP server does not have the appropriate privileges to write the remote file or if the file does not already exist, the transfer is unsuccessful. This can be overridden using the **tftpd** daemon.

#### **Command-Line Form**

The command-line forms of the **tftp** and **utftp** commands are equivalent, except that the **utftp** command does not overwrite a local file. The **tftp** command can overwrite a file, but prompts the user before doing so. Because it is not interactive, the command line form of the **utftp** command can be more useful than the **tftp** command in a pipe. In the command line form, all of the arguments to either command are specified on the command line, and no prompt is displayed.

### **Subcommands**

The **tftp** and **utftp** subcommands can be entered in either their interactive form or in their command-line form.

#### **Subcommands Used in the Interactive Form**

Once the tftp> prompt is displayed, the following subcommands can be issued:

<span id="page-421-0"></span>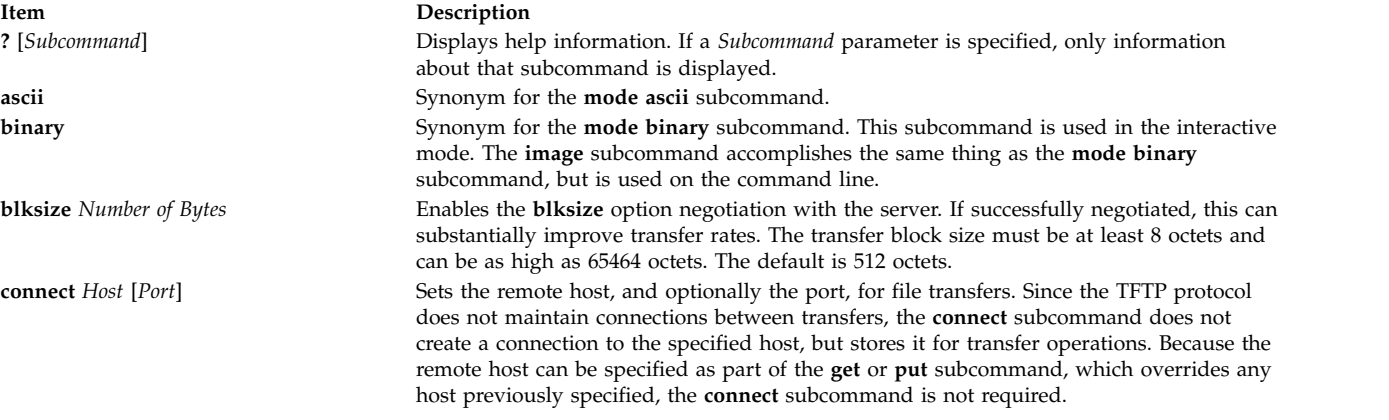

#### <span id="page-421-5"></span><span id="page-421-2"></span>**get** *RemoteFile* [*LocalFile*]

#### <span id="page-421-4"></span><span id="page-421-3"></span><span id="page-421-1"></span>**Item Description get** *RemoteFile RemoteFile RemoteFile* [*RemoteFile* . . . ] Gets a file or set of files from the remote host to the local host. Each of the *RemoteFile* parameters can be specified in one of the following two ways: As a file (*File*) that exists on the remote host if a default host has already been specified. v As a host file (*Host*:*File*), where *Host* is the remote host and *File* is the name of the file to copy to the local system. If this form of the parameter is used, the last host specified becomes the default host for later transfers in this **tftp** session. **mode** *Type* Sets the type (*Type*) of transfer mode to either **ascii** or **binary**. A transfer mode of **ascii** is the default. **put** *LocalFile* [*RemoteFile*] **Item Description put** *LocalFile LocalFile LocalFile* [*LocalFile* . . . ] *RemoteDirectory* Puts a file or set of files from the local host onto the remote host. The *RemoteDirectory* and *RemoteFile* parameters can be specified in one of the following two ways: v As a file or directory that exists on the remote host if a default host has already been specified. v With *Host*:*RemoteFile* parameter, where *Host* is the remote host and *RemoteFile* is the name of the file or directory on the remote system. If this form of the parameter is used, the last host specified becomes the default host for later transfers in this **tftp** session. In either case, the remote file or directory name must be a fully specified path name, even if the local and remote directories have the same name. If a remote directory is specified, the remote host is assumed to be a UNIX machine. The default value of the **put** subcommand is write-replace, but you can add an option in the **tftpd** daemon to allow write-create. **quit Exits the <b>tftp** session. An End-Of-File key sequence also exits the program. **status** Shows the current status of the **tftp** program, including, for example, the current transfer mode (**ascii** or **binary**), connection status, and time-out value. **timeout** *Value* Sets the total transmission time out to the number of seconds specified by the *Value* parameter. The *Value* parameter must be 1 second or greater (the default is 5 seconds). **trace** Turns packet tracing on or off.

<span id="page-422-4"></span>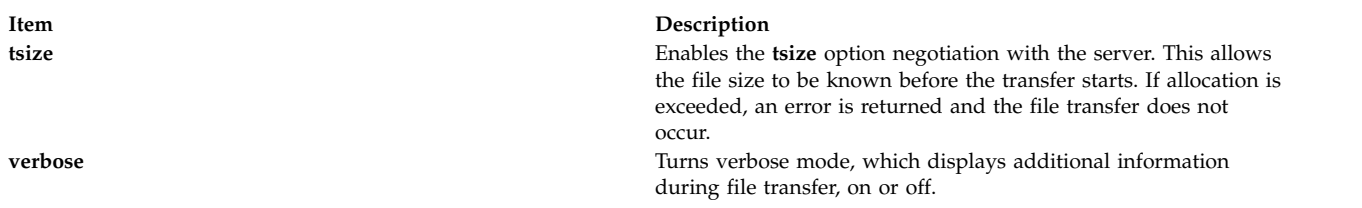

#### **Subcommands Used in the Command Line Form**

In this form, if the *Action* flag is:

<span id="page-422-1"></span>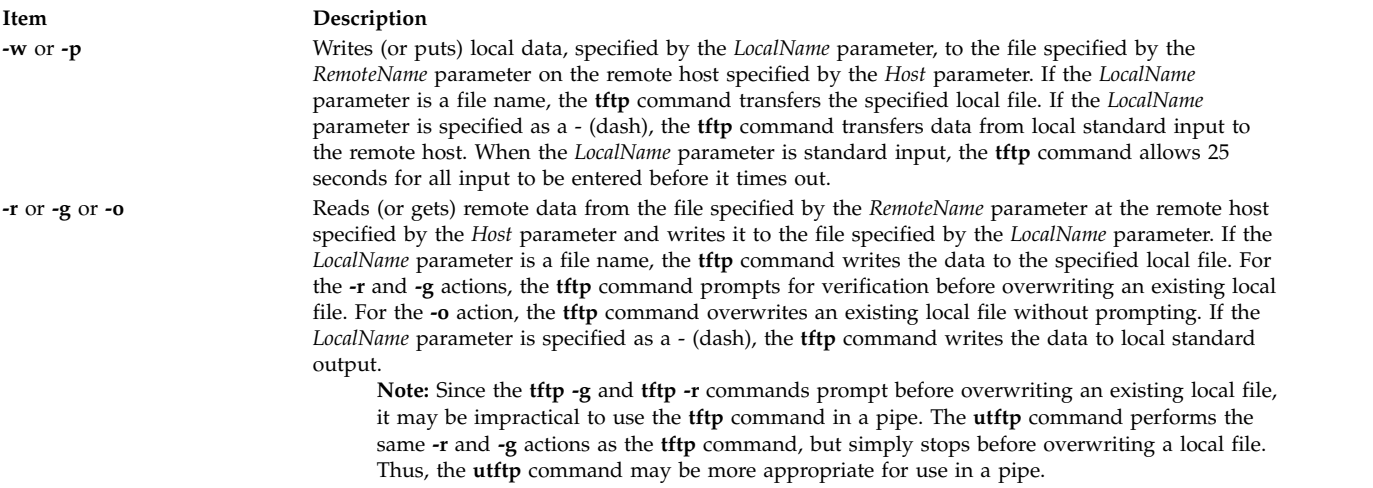

<span id="page-422-0"></span>For both of the following modes of file transfer, the *RemoteName* parameter is the name of a file that has write permission set for others. Note that the *RemoteName* parameter must be in double quotes (" ") if it contains shell special characters.

The mode of transfer is one of the following:

<span id="page-422-3"></span><span id="page-422-2"></span>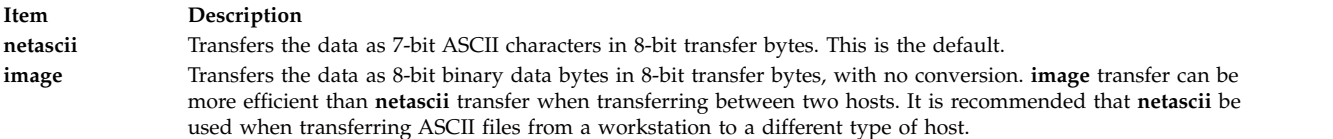

### **Examples**

The following examples distinguish the differences between the interactive form and the command line form of the **tftp** command:

#### **Using the Interactive Form of the tftp Command**

T\o enter the **tftp** command, check the current status, connect to a remote host, and transfer a file from a remote host to your local host, enter:

tftp

The tftp> prompt is displayed. Enter the **status** subcommand following this prompt:

[status](#page-421-4)

A message similar to the following is displayed on your screen:

```
Not connected.
Mode: netascii Verbose: off Tracing: off
Max-timeout: 25 seconds
tftp> _
```
After the tftp> prompt, enter the **connect** subcommand and the name of the remote system to which you want to connect:

tftp> [connect](#page-421-5) host1

The tftp> prompt is displayed as an indication that you are connected to host1. Following the tftp> prompt, enter the **get** subcommand to transfer the file update from the remote host to your local host.

[get](#page-421-2) /home/alice/update update

The /home/alice directory on the remote host must have read permission set for others. The /home/alice/update file from host1 was transferred to the update file on your local system. In this example, the user is connected to host1 and the update file is transferred from host1 to the local host.

#### **Using the Command Line Form of the tftp Command**

1. To copy a text file from a remote host and write it to a local file, enter:

tftp [-g](#page-422-0) newsched host1 /home/john/schedule  $\frac{1}{2}$ 

In this example, the /home/john/schedule file was copied from the remote host host1 and written to the local file newsched.

2. To copy a file from a remote host and redirect the output to standard output of the local host, enter:

tftp [-g](#page-422-0) - host3 /etc/hosts

If the copy is successful, information similar to the following is displayed on your screen:

```
192.100.13.3 nameserver
192.100.13.3 host2
192.100.13.5 host1
192.100.13.7 host3
192.100.13.3 timeserver
Received 128 bytes in 0.4 seconds
\updownarrow
```
In this example, the /etc/hosts file from remote host host3 was copied and the output redirected to standard output of the local host.

3. To copy a file from a remote host, pipe it to the **grep** command, and write it to a local file, enter:

utftp [-g](#page-422-0) - host1 /home/john/schedule | grep Jones > jones.todo  $\frac{1}{2}$ 

In this example, the /home/john/schedule file was copied from the remote host host1. This file was then piped to the **grep** command and written into the local file jones.todo.

4. To copy a file to another system, enter:

tftp [-p](#page-422-1) /home/jeanne/test host2 /tmp/test

If the copy is successful, information similar to the following is displayed on your screen: Sent 94146 bytes in 6.7 seconds

In this example, the /home/jeanne/test file was sent to the /tmp directory on the remote host host2.

5. To copy a binary file to another system, enter:

tftp [-p](#page-422-1) core host3 /tmp/core image

If the copy is successful, information similar to the following is displayed on your screen: Sent 309295 bytes in 15 seconds

In this example, the binary file core from the current directory was sent to the /tmp directory on remote host host3.

### **Files**

**Item Description /etc/tftpaccess.ctl** Allows or denies access to files and directories.

**Related reference**: "tftpd Daemon" **Related information**: ftp command File transfers using the tftp and utftp commands Communications and networks

# **tftpd Daemon**

### **Purpose**

Provides the server function for the Trivial File Transfer Protocol.

### **Syntax**

**/usr/sbin/tftpd** [ **[-c](#page-426-0)** ] [ **[-n](#page-426-1)** ] [ **[-p](#page-426-2)** ] [ **[-v](#page-426-3)** ] [ **[-t](#page-426-4)** ] [ **[-s](#page-426-5)** ] [ **[-x](#page-426-6)** ] [ **[-z](#page-426-7)** ] [ **[-d](#page-426-8)** *Directory*] [ **-r** *[Option](#page-426-9)*]

### **Description**

**Note:** The **tftpd** daemon is normally started by the **inetd** daemon. It can also be controlled from the command line, using SRC commands.

The **/usr/sbin/tftpd** daemon runs the Trivial File Transfer Protocol (TFTP) server. Files sent using TFTP can be found in the directory specified by the full path name given on the **[tftp](#page-419-0)** or **[utftp](#page-419-0)** command line.

**Note:** The **tftp** command, **utftp** command, and **tftpd** server are not available when the auditing system is in use. For more information, see **TCP/IP Security,** the **Auditing overview**, and the **audit** command.

Changes to the **tftpd** daemon can be made using the System Management Interface Tool (SMIT) or System Resource Controller (SRC), by editing the **/etc/inetd.conf** or **/etc/services** file. The **tftpd** daemon is started by default when it is uncommented in the **/etc/inetd.conf** file.

The **inetd** daemon get its information from the **/etc/inetd.conf** file and the **/etc/services** file.

After changing the **/etc/inetd.conf** or **/etc/services** file, run the **refresh -s inetd** or **kill -1** *InetdPID* command to inform the **inetd** daemon of the changes to its configuration file.

The **tftpd** server should have a user ID with the least privileges possible. The **nobody** ID allows the least permissions, and is the default user ID.

The **tftpd** daemon should be controlled using the System Management Interface Tool (SMIT) or by changing the **/etc/inetd.conf** file. Entering tftpd at the command line is not recommended.

The **tftpd** server is a multithreaded application and is able to handle option negotiation (RFC2349). This capability allows a client to negotiate a file size to be transferred. It also allows for a timeout and a larger block size. Block size (**blksize**) is negotiated for the read requests (RRQ) only. As a result, the boot time performance of diskless nodes using TFTP can improve significantly.

The Transfer Size option (**tsize**) negotiation for both read and write requests allows the file size to be known before the transfer, resulting in an error message if allocation exceeded before the transfer started. The timeout option (**timeout**) allows for the client and the server to negotiate a retransmit timeout (between 1 and 255 seconds). The **tftp** client must also support RFC2349 for the option negotiation to take place.

#### **tftpaccess.ctl File**

The **/etc/tftpaccess.ctl** file is searched for lines that start with allow: or deny:. Other lines are ignored. If the file doesn't exist, access is allowed. The allowed directories and files minus the denied directories and files can be accessed. For example, the **/usr** directory might be allowed and the **/usr/ucb** directory might be denied. This means that any directory or file in the **/usr** directory, except the **/usr/ucb** directory, can be accessed. The entries in the **/etc/tftpaccess.ctl** file must be absolute path names.

The **/etc/tftpaccess.ctl** file should be write-only by the root user and readable by all groups and others (that is, owned by root with permissions of 644). The user nobody must be able to read the **/etc/tftpaccess.ctl** file. Otherwise, the **tftpd** daemon is not able to recognize the existence of the file and allows access to the entire system. For more information, refer to the sample **tftpaccess.ctl** file, which resides in the **/usr/samples/tcpip** directory.

The search algorithm assumes that the local path name used in the **tftp** command is an absolute path name. It searches the **/etc/tftpaccess.ctl** file looking for allow:/. It repeatedly searches for allowed path names with each partial path name constructed by adding the next component from the file path name. The longest path name matched is the one allowed. It then does the same with denied names, starting with the longest allowed path name matched.

For example, if the file path name were **/a/b/c** and the **/etc/tftpaccess.ctl** file contained allow:/a/b and deny:/a, one allowed match would be made  $(A/b)$  and no denied match starting with /a/b would be made, and access would be allowed.

If the **/etc/tftpaccess.ctl** file contained allow:/a and deny:/a/b, one allowed match would be made (/a) and one denied match starting with  $/a$  ( $/a/b$ ) would be made, and access would be denied. If the **/etc/tftpaccess.ctl** file contained allow:/a/b and also contained deny:/a/b, access would be denied because allowed names are searched first.

#### **Manipulating the tftpd Daemon with the System Resource Controller**

The **tftpd** daemon is a subserver of the **inetd** daemon, which is a subsystem of the System Resource Controller (**SRC**). The **tftpd** daemon is a member of the **tcpip** SRC subsystem group. This daemon is enabled when it is uncommented in the **/etc/inetd.conf** file and can be manipulated by the following SRC commands:

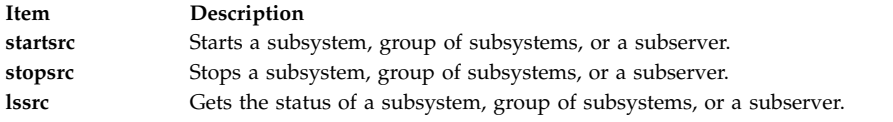

## **Flags**

<span id="page-426-8"></span><span id="page-426-2"></span><span id="page-426-1"></span><span id="page-426-0"></span>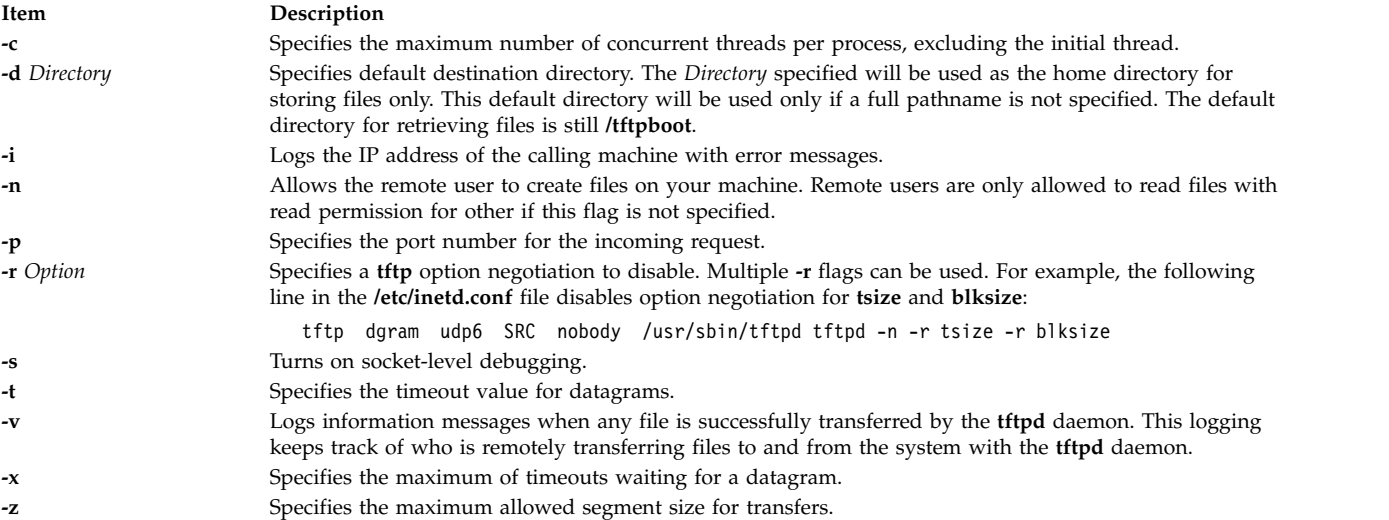

### **Examples**

<span id="page-426-9"></span><span id="page-426-7"></span><span id="page-426-6"></span><span id="page-426-5"></span><span id="page-426-4"></span><span id="page-426-3"></span>**Note:** The arguments for the **tftpd** daemon can be specified by using SMIT or by editing the **/etc/inetd.conf** file.

1. To start the **tftpd** daemon, enter the following:

startsrc -t tftp

This command starts the **tftpd** subserver.

2. To stop the **tftpd** daemon normally, enter the following:

stopsrc -t tftp

This command allows all pending connections to start and existing connections to complete but prevents new connections from starting.

3. To force stop the **tftpd** daemon and all **tftpd** connections, enter the following:

stopsrc -f -t tftp

This command terminates all pending connections and existing connections immediately.

4. To display a short status report about the **tftpd** daemon, enter the following:

lssrc -t tftp

This command returns the daemon's name, process ID, and state (active or inactive).

**Related information**:

# kill command

lssrc command

inetd command Trivial File Transfer Protocol (TFTP) TCP/IP daemons

## **tic Command**

### **Purpose**

Translates the terminfo description files from source to compiled format.

### **Syntax**

**tic** [ **-v** [*Number*] ] [**-c**] *FileName*

### **Description**

The **tic** command translates the terminfo files from the source format into the compiled format. The **tic** command places the results in the **/usr/share/lib/terminfo** directory. If the **TERMINFO** environment variable is set, the results are placed there instead of in the **/usr/share/lib/terminfo** directory.

The **tic** command compiles all terminfo descriptions in *FileName*. When the **tic** command finds a use= entry-*name* field, it searches the current file first, If unable to find the entry *-name*, it obtains the entry from the binary file in **/usr/share/lib/terminfo**. If **TERMINFO** is set, the terminfo directory is searched before **/usr/share/lib/terminfo**.

The total compiled entries cannot exceed 4096 bytes, and the name field cannot exceed 128 bytes.

### **Flags**

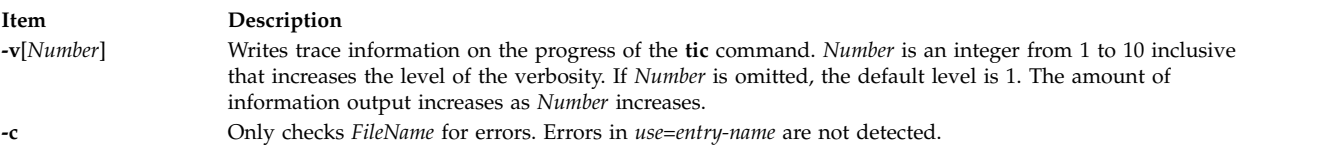

# **Files**

**Item Description**

**/usr/share/lib/terminfo/?/\*** Contains the compiled terminal capability database.

#### **Related information**:

terminfo command Curses Overview for Programming

## **time Command**

### **Purpose**

Prints the time of the execution of a command.

### **Syntax**

**time** [ **[-p](#page-428-0)** ] *Command* [ *Argument* ... ]

### **Description**

The **time** command prints the elapsed time during the execution of a command, time in the system, and execution time of the **time** command in seconds to standard error.

**Note:** Sleep time is not charged to either system or user time.

The **time** command is also built into the C shell (**csh**) and Korn shell (**ksh**) with a different format. To run the **time** command while in the **csh** and **ksh** shells, enter: /usr/bin/time

**Flags**

**Item Description -p** Writes the timing output to standard error. Seconds are expressed as a floating-point number with at least one digit following the radix character. The standard format for this flag is as follows: "real %f\nuser %f\nsys %f\n", <real seconds>, <user seconds>, <system seconds>

### <span id="page-428-0"></span>**Exit Status**

If you use the *Command* parameter, the exit status of the **time** command is the exit status of the specified command. Otherwise, the **time** command exits with one of the following values:

**Item Description 1-125** Indicates an error occurred in the **time** command. **126** Indicates the command specified by the *Command* parameter was found but could not be invoked. **127** Indicates the command specified by the *Command* parameter could not be found.

### **Examples**

1. To measure the time required to run a program, enter:

/usr/bin/time -p a.out

This command runs the program **a.out** and writes the amount of real, user, and system time to standard error, in the format specified by the **-p** flag; for example:

- real 10.5 user 0.3 sys 3.6
- 2. To save a record of the **time** command information in a file, enter: /usr/bin/time a.out 2> a.time

### **Files**

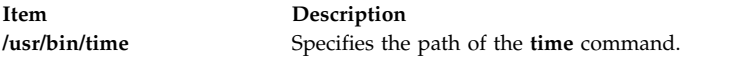

#### **Related reference**:

["timex Command" on page 424](#page-433-0)

**Related information**:

Setting up an accounting subsystem rc.tcpip File for TCP/IP System accounting Using the time Command to Measure CPU Use

# **timed Daemon Purpose**

Invokes the time server daemon.

### **Syntax**

**/usr/sbin/timed** [ **[-c](#page-430-0)** ] [ **[-M](#page-430-1)** ] [ **[-t](#page-430-2)** ] [ [ **[-n](#page-430-3)** *Network* ] ... | [ **[-i](#page-430-4)** *Network* ] ... ]

**Note:** Use the **rc.tcpip** file to start the daemon with each initial program load. You can specify the **timed** daemon at the command line. You can also use SRC commands to control the **timed** daemon from the command line.

### **Description**

The **timed** daemon synchronizes one machine's clock with those of other machines on the local area network that are also running the **timed** daemon. The **timed** daemon slows the clocks of some machines and speeds up the clocks on other machines to create an average network time.

When the **timed** daemon is started without the **-M** flag, the machine locates the nearest master time server and asks for the network time. Then the machine uses the **date** command to set the machine's clock to the network time. The machine accepts synchronization messages periodically sent by the master time server and calls the **adjtime** subroutine to perform the needed corrections on the machine's clock.

When the **timed** daemon is started with the **-M** flag, the machine polls each of its local area networks to determine which networks have master time servers. The machine becomes a master time server on the networks that do not have a master time server. The machine becomes a submaster time server on the networks that already have a master time server. The **timed** daemon creates the **/var/adm/ timed.masterlog** file when the **timed** daemon is started with the **-M** flag. The **/var/adm/timed.masterlog** file contains a log of the deltas between the local machine's clock and the clocks of the other machines on the networks for which the local machine is the master time server. The **/var/adm/timed.masterlog** file is updated approximately every 4 minutes and is never cleared. You may need to clear this file to conserve disk space. If the machine is only a submaster time server on its networks, the **/var/adm/timed.masterlog** file remains empty. To clear the **/var/adm/timed.masterlog** file, enter:

cat /dev/null > /var/adm/timed.masterlog

If the master time server ceases to function on a network, a new master time server is elected from the submaster time servers on that network. The **timedc** command enables you to select which submaster time server becomes the master time server.

The **timed** daemon can be controlled using the System Resource Controller (SRC), the System Management Interface Tool (SMIT), or the command line. The **timed** daemon is not started by default. Use the **rc.tcpip** file to start the **timed** daemon with each initial program load.

#### **Manipulating the timed Daemon with the System Resource Controller**

The **timed** daemon is a subsystem controlled by the **SRC**. The **timed** daemon is a member of the SRC **tcpip** system group. Use the following SRC commands to manipulate the **timed** daemon:

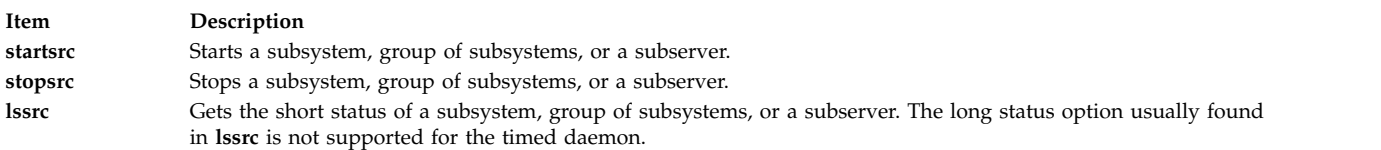

#### **Flags**

<span id="page-430-4"></span><span id="page-430-0"></span>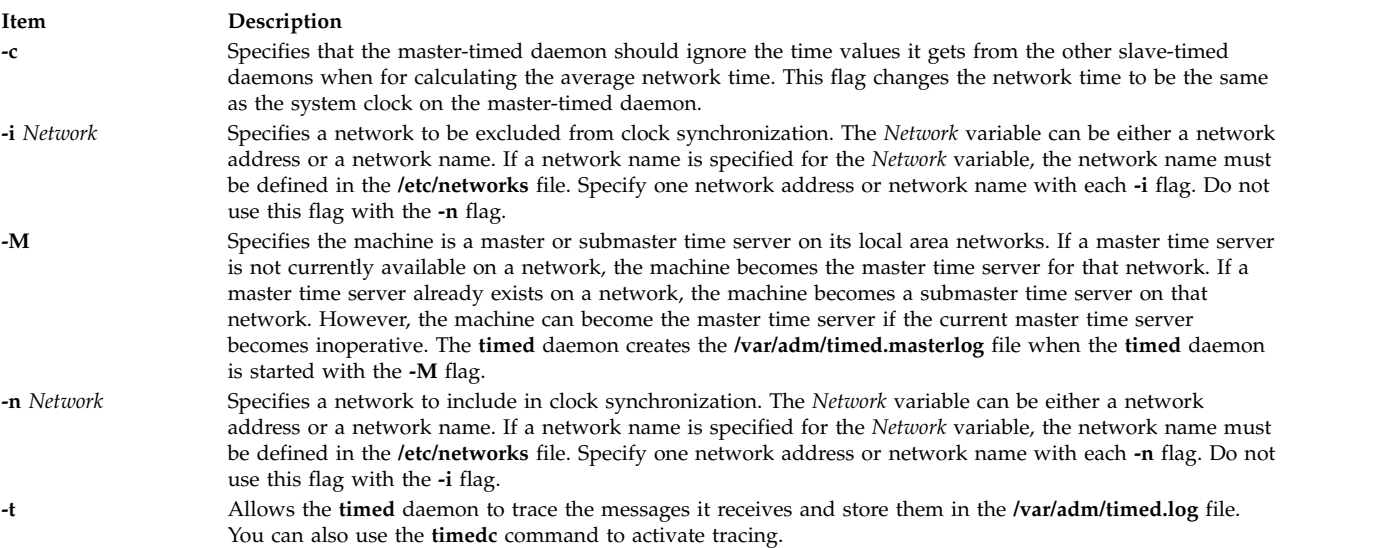

#### <span id="page-430-3"></span><span id="page-430-1"></span>**Examples**

- 1. To start the **timed** daemon with SRC control, enter:
	- startsrc -s timed

<span id="page-430-2"></span>This command starts the daemon. You can use this command in the **rc.tcpip** file or on the command line. The **-s** flag specifies that the subsystem that follows is to be started.

2. To stop the **timed** daemon normally with SRC control, enter: stopsrc -s timed

This command stops the daemon. The **-s** flag specifies that the subsystem that follows is to be stopped.

3. To get a short status report from the **timed** daemon, enter:

lssrc -s timed

This command returns the name of the daemon, the process ID of the daemon, and the state of the daemon (active or inactive).

4. To start the **timed** daemon with SRC control as the master or submaster time server and to exclude networks net1 and net2 from clock synchronization, enter:

startsrc -s timed -a "-M -i net1 -i net2"

This command starts the daemon. The machine becomes the master or submaster time server for its networks. Networks net1 and net2 are excluded from clock synchronization. The **-s** flag specifies that the subsystem that follows is to be started. The **-a** flag specifies that the **timed** daemon should be started with the flags that follow. The flags must be enclosed in quotes.

5. To start the **timed** daemon, activate tracing, and include net1 and net2 in clock synchronization, enter:

timed -t -n net1 -n net2

This command starts the daemon. Tracing is activated and both net1 and net2 are included in clock synchronization.

### **Files**

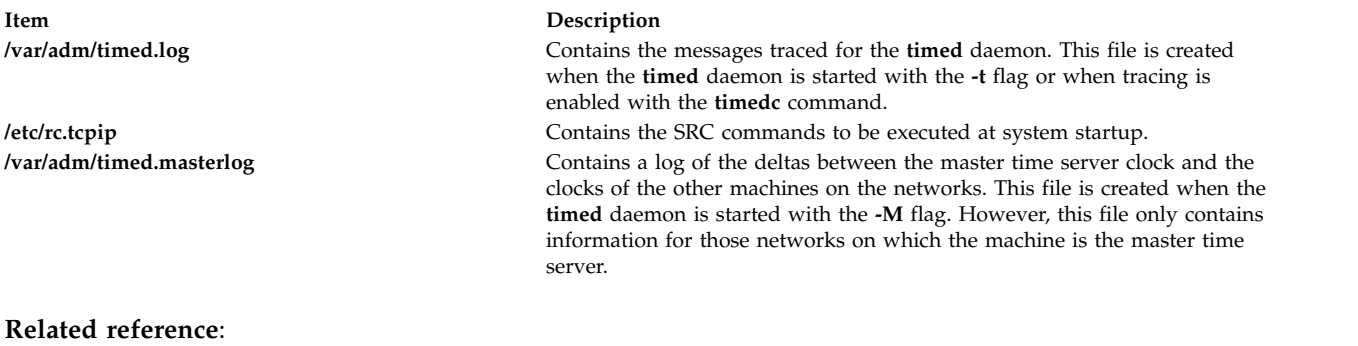

["timex Command" on page 424](#page-433-0)

**Related information**:

Setting up an accounting subsystem

Accounting Commands

System accounting

Using the time Command to Measure CPU Use

# **timedc Command**

### **Purpose**

Returns information about the **timed** daemon.

## **Syntax**

**timedc** [ *Subcommand* [ *Parameter* ... ] ]

## **Description**

The **timedc** command controls the operation of the **timed** daemon. The **timedc** command does the following:

- v Measures the difference between clocks on various machines on a network.
- v Finds the location of the master time server.
- v Enables or disables tracing of messages received by the **timed** daemon.
- Debugs.

Without any variables, the **timedc** command assumes an interactive mode and prompts for subcommands from standard input. If variables are supplied, the **timedc** command interprets the first variable as a subcommand and the remaining variables as parameters to the subcommand. You can redirect standard input so the **timedc** command reads subcommands from a file.
### **Variables**

The **timedc** command recognizes the following subcommands:

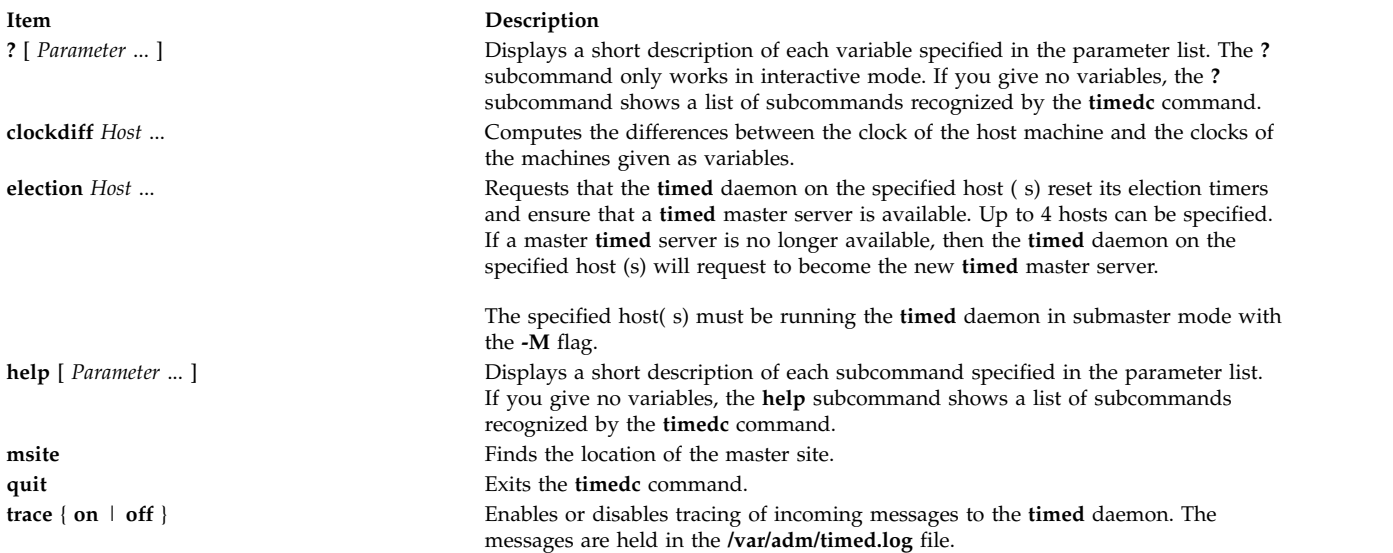

You can use other commands for testing and debugging the **timed** daemon. Use the **help** command to find these commands.

These error messages may occur with the **timedc** command:

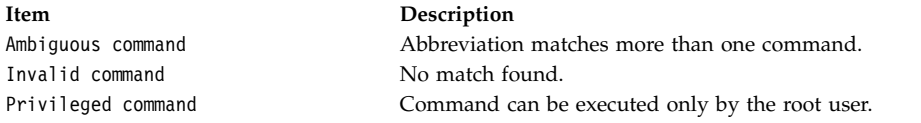

### **Security**

**Attention RBAC users and Trusted AIX users:** This command can perform privileged operations. Only privileged users can run privileged operations. For more information about authorizations and privileges, see Privileged Command Database in *Security*. For a list of privileges and the authorizations associated with this command, see the **lssecattr** command or the **getcmdattr** subcommand.

#### **Examples**

1. To display the time difference between the local host sahara and the remote host sandy, enter: timedc clockdiff sandy

The output would be:

time on sandy.austin.century.com is 37904247 ms ahead of time on sahara.austin.century.com

2. To display the client location of the **timed** daemon, enter:

timedc msite

The output would be:

client timed daemon runs on bupu.austin.century.com

#### **Related reference**:

["timed Daemon" on page 420](#page-429-0)

**Related information**: date command TCP/IP daemons Trusted AIX® RBAC in AIX Version 7.1 Security

### **timex Command**

#### **Purpose**

Reports, in seconds, the elapsed time, user time, and system execution time for a command.

### **Syntax**

**timex** [ **[-o](#page-433-0)** ] [ **[-p](#page-433-1)** ] [ **[-s](#page-433-2)** ] *Command*

#### **Description**

The **timex** command reports, in seconds, the elapsed time, user time, and system execution time for a command. With specified flags, the **timex** command lists or summarizes process accounting data for a command and all of its children. *Command* is the name of any executable file on the system. It also reports total system activity during the execution interval. Output is written to standard error. The system uses the **/var/adm/pacct** file to select process records associated with the command and includes background processes with the same user ID, workstation ID, and execution time window.

#### **Flags**

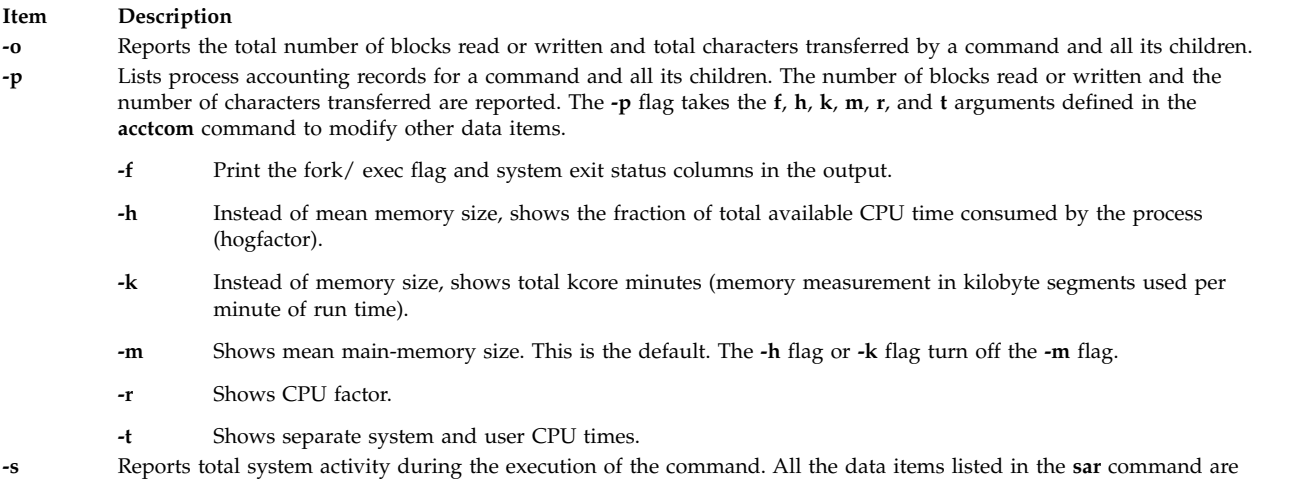

**Note:** Accounting must be turned on to use the **-o** or **-p** flags.

#### **Examples**

<span id="page-433-2"></span><span id="page-433-1"></span><span id="page-433-0"></span>reported.

- 1. To report the total number of blocks read and total characters transferred by the **ls** command, enter: timex -o ls
- 2. To list the process accounting records for the **ps** command, enter: timex -p ps -fe
- 3. To report total system activity for the execution of the **ls** command, enter: timex -s ls

### **Files**

**Item Description**

**/var/adm/pacct** Used to select record associated with the command.

### **Related reference**: ["sar Command" on page 7](#page-16-0) **Related information**: acctcom command Setting up an accounting subsystem Accounting commands Commands that run automatically

## **tip Command**

### **Purpose**

Connects to a remote system.

### **Syntax**

**tip** [ **[-v](#page-435-0)** ] [ **-***[BaudRate](#page-435-1)* ] { *[SystemName](#page-434-0)* | *[PhoneNumber](#page-434-0)* }

### **Description**

The **tip** command connects to a remote system and allows you to work on the remote system as if logged in directly.

<span id="page-434-0"></span>Either the *SystemName* parameter or the *PhoneNumber* parameter is required. The *SystemName* parameter specifies the name of a remote system to be contacted. The remote system must be defined in the **/etc/remote** file, or in the file specified by the **REMOTE** environment variable. The *PhoneNumber* parameter specifies the number to dial over a modem connection.

When the **tip** command is invoked with the *SystemName* parameter, it searches the **remote** file for an entry beginning with that system name. When the command is invoked with the *PhoneNumber* parameter, it searches the **remote** file for an entry of the form **tip***BaudRate*, where *BaudRate* is the baud rate for the connection. If the **-***BaudRate* flag is not used, the **tip** command looks for a tip1200 entry, because 1200 is the default baud rate.

The actions of the **tip** command can be controlled using flags, escape signals and variables. The **tip** command reads the **/etc/remote** file to find out how to contact a remote system and discover the escape-send sequence to use when communicating with that system. In addition, the command may check the **/etc/phones** file to find out a phone number for the remote system.

A **tip** user can create an individual remote file in the format of the **/usr/lib/remote-file** file, and then specify the file to use with the **REMOTE** environment variable. A user can also create an individual phones file in the format of the **/usr/lib/phones-file** file, and then specify the file to use with the **PHONES** environment variable. The **tip** command does not read the **/usr/lib/remote-file** file or **/usr/lib/phones-file** file by default, however. The default files that the **tip** command uses are the **/etc/remote** file and **/etc/phones** file.

A **tip** user can create a **\$HOME/.tiprc** file to specify initial settings for the **tip** variables. In addition, settings made in the remote file, the phones file, and the **.tiprc** file can be overridden by using escape signals while **tip** is running. Escape signals can also be used, for instance, to start and stop file transfers or interrupt a connection to remote system.

The **tip** command uses lock files in the **/etc/locks** directory to lock devices against multiple access and to prevent multiple users from logging in on the same system.

When the **tip** command prompts for a response, edit the line as you type using the standard keys. Entering ~. (tilde, period) in response to a prompt, or pressing the Interrupt key, will abort the **tip** dialog and return you to the remote system.

You can use the **tip** command to transfer files to and from the remote system. You can use **tip** command escape signals to start and stop the file transfers. Several **tip** command variables work together to control file transfers.

File transfers usually use tandem mode to control the flow of data. If the remote system does not support tandem mode, set the *echocheck* variable to on to cause the **tip** command to synchronize with the remote system after transmitting each character. When transferring files with the  $\sim$  and  $\sim$  escape signals, use the **[eofread](#page-438-0)** and *[eofwrite](#page-438-1)* variables to specify the end of a file when writing, and recognize the end of a file when reading.

If the *[verbose](#page-439-0)* variable is set on, the **tip** command performs the following:

- v Writes a running count of the number of lines transferred during a file transfer.
- v Writes messages indicating its actions as it dials a phone number.

You can use scripting to record the conversations you have with the **tip** command. Use the *script* variable to start scripting.

#### **Note:**

- 1. Only a user with root user authority can change the *[dialtimeout](#page-438-2)* variable.
- 2. Although any user can specify a host at the command line, only the root user can change the *[host](#page-438-3)* variable setting after the **tip** command has been started. However, this does not change the system to which the **tip** command is currently connected.

#### **Flags**

<span id="page-435-1"></span><span id="page-435-0"></span>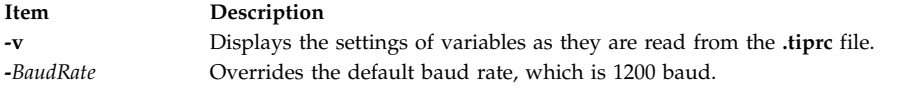

### **Escape Signals**

Using escape signals, you can instruct the **tip** command to terminate, log off from the remote system, and transfer files. The escape character at the beginning of a line indicates an escape signal. The default escape character is a ~ (tilde). The character can be changed using the *[escape](#page-438-4)* variable. All other typed characters are transmitted directly to the remote system. The **tip** command recognizes the following escape signals:

<span id="page-435-3"></span><span id="page-435-2"></span>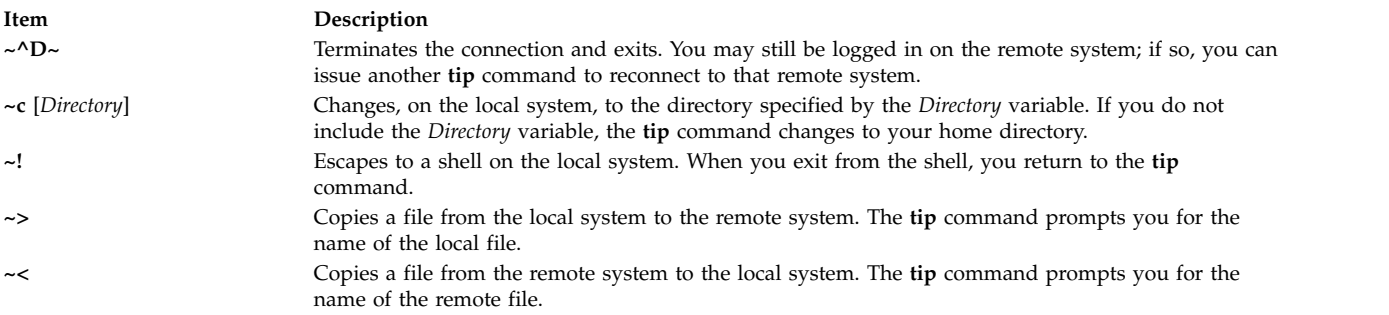

A **tip** file download will only download the file until one of the EOF characters listed in the **eofread** command cariable is encountered. If one of these characters is not encountered, then the file copy will not succeed.

When downloading a file with the  $\sim$  signal, the user will be prompted for a local file name. The user may respond with any valid writeable file name. When prompted for the remote command, the user should append the EOF character to the end of the file being read.

This signal can be used as shown in the following example:

```
List command for remote system? echo "\04" | cat /etc/passwd
```
This example assumes that the character 0x4 is present in the **tip** *eofread* variable. The best way of ensuring that this character exists in the variable is to assign it in the usr's **.tiprc** file, which should reside in the user's home directory.

To accomplish this, the following command can be issued:

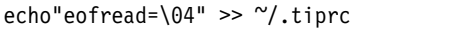

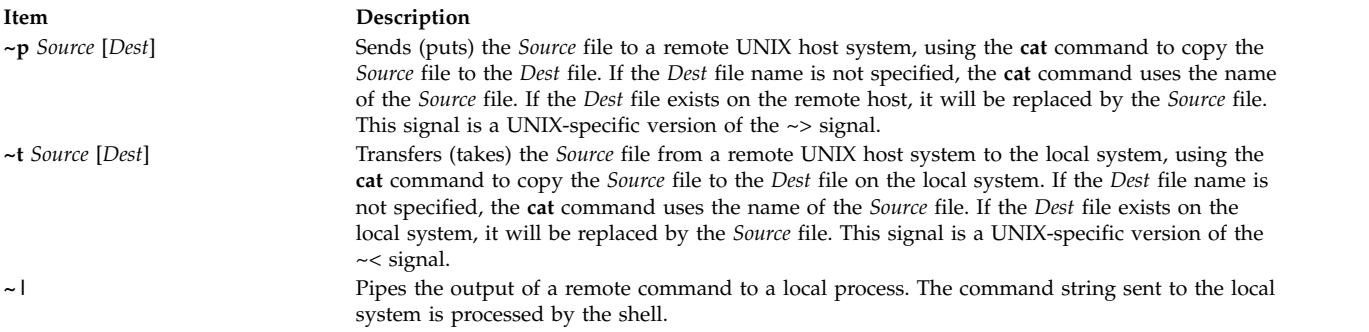

A remote pipe will only succeed if the data from the remote pipe is terminated by one of the eof characters listed in the *eofread* **tip** command variable. If one of these characters is not encountered, then the output pipe will not succeed.

When piping remote output with the  $\sim$  l signal, the user will be prompted for a local command name. The user may respond with any valid command name. When prompted for the remote command, the user should append the EOF character to the end of the file being read.

This signal can be used as shown in the following example:

```
Local command? cat
List command for remote system? echo
"asdfasdfasdfasdf\04"
```
This example assumes that the character 0x4 is present in the **tip** *eofread* variable. The best way of ensuring that this character exists in the variable is to assign it in the usr's **.tiprc** file, which should reside in the user's home directory.

To accomplish this, the following command can be issued: echo"eofread=\04" >> ~/.tiprc

<span id="page-437-1"></span>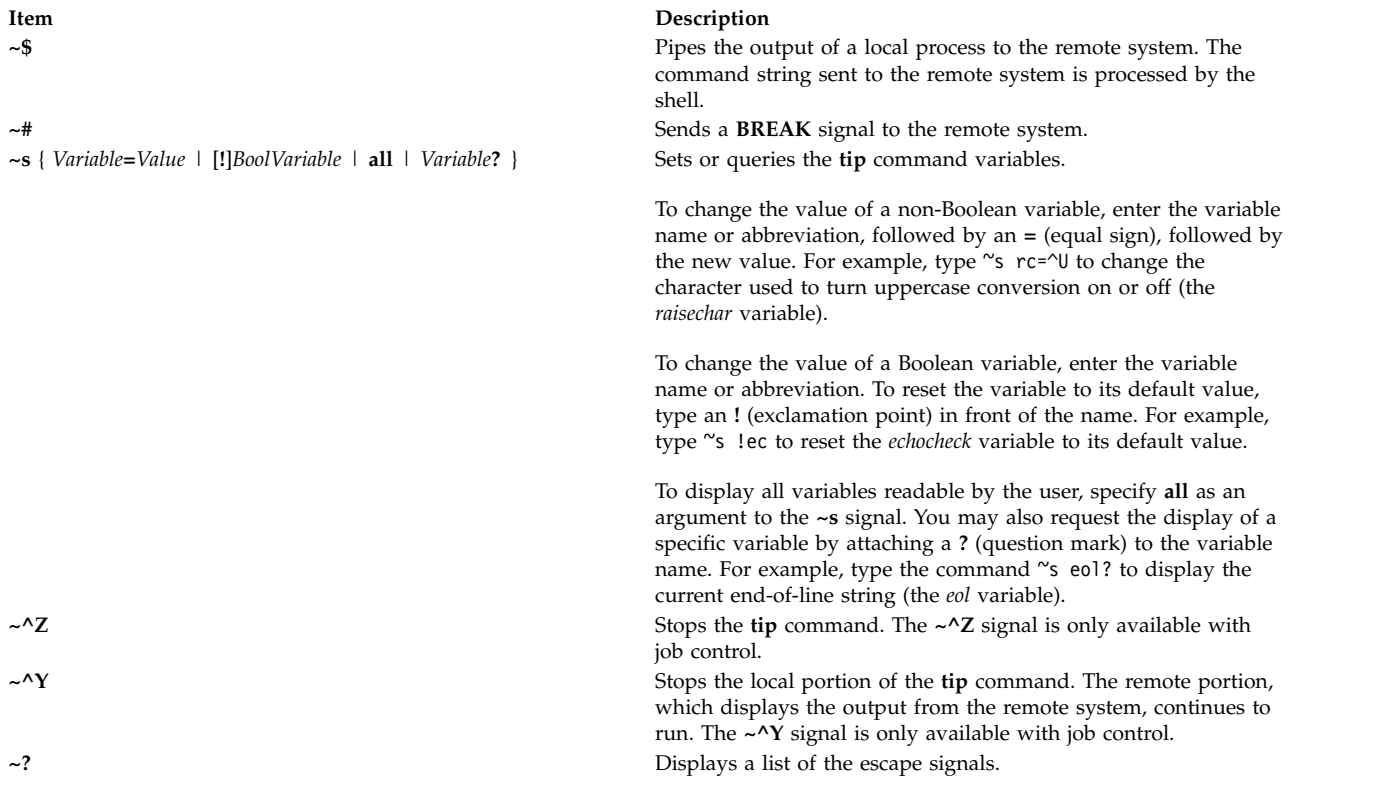

#### <span id="page-437-0"></span>**Variables**

The **tip** command uses variables that control its operation. These variables may be numeric, string, character, or Boolean values. Some of these variables can be changed by any user who can run the **tip** command. However, the following variables can be changed only by a user with root user authority: the *baudrate* variable and the *dialtimeout* variable.

Variables may be initialized at run time in the **\$HOME/.tiprc** file. Additionally, you can display and set the variables while already running the **tip** command by using the **[~s](#page-437-1)** escape signal.

Variables may be numeric, string, character, or Boolean values. To set a non-Boolean variable, enter the variable name or abbreviation followed by an **=** (equal sign) and the value. For example, type either ~s host=zeus or ~s ho=zeus to change the **host** name to zeus. In the **.tiprc** file, type host=zeus or ho=zeus.

To change the value of a Boolean variable, enter the variable name or abbreviation as an argument to the **~s** signal or on a line of the **.tiprc** file. To reset the variable to its default value, type an ! (exclamation point) in front of the name. For example, type ~s !echocheck to reset the *echocheck* variable to its default value while running the **tip** command.

Following are the common variables, their types, abbreviations, and default values.

<span id="page-438-6"></span><span id="page-438-5"></span><span id="page-438-4"></span><span id="page-438-2"></span><span id="page-438-1"></span><span id="page-438-0"></span>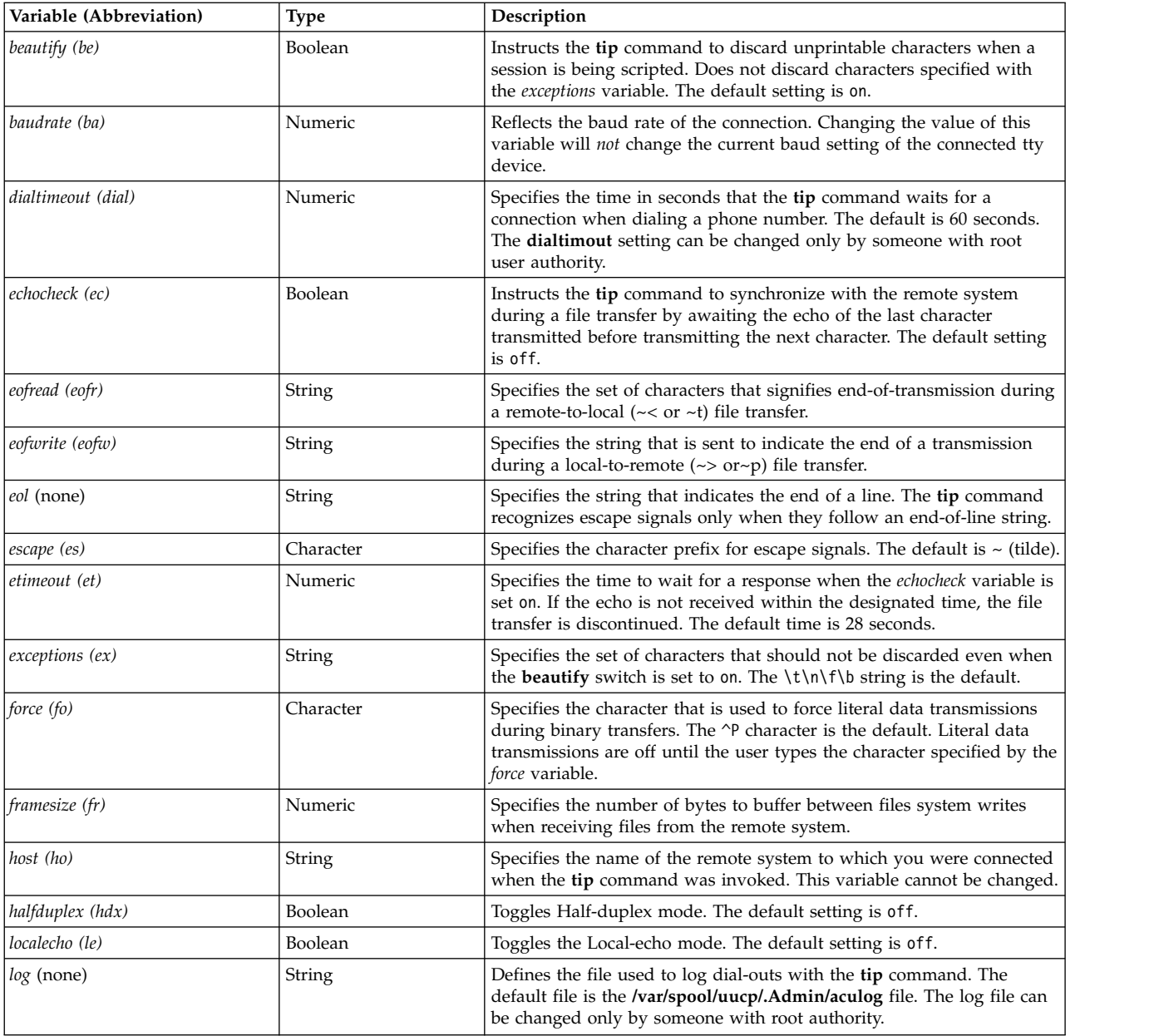

<span id="page-438-3"></span>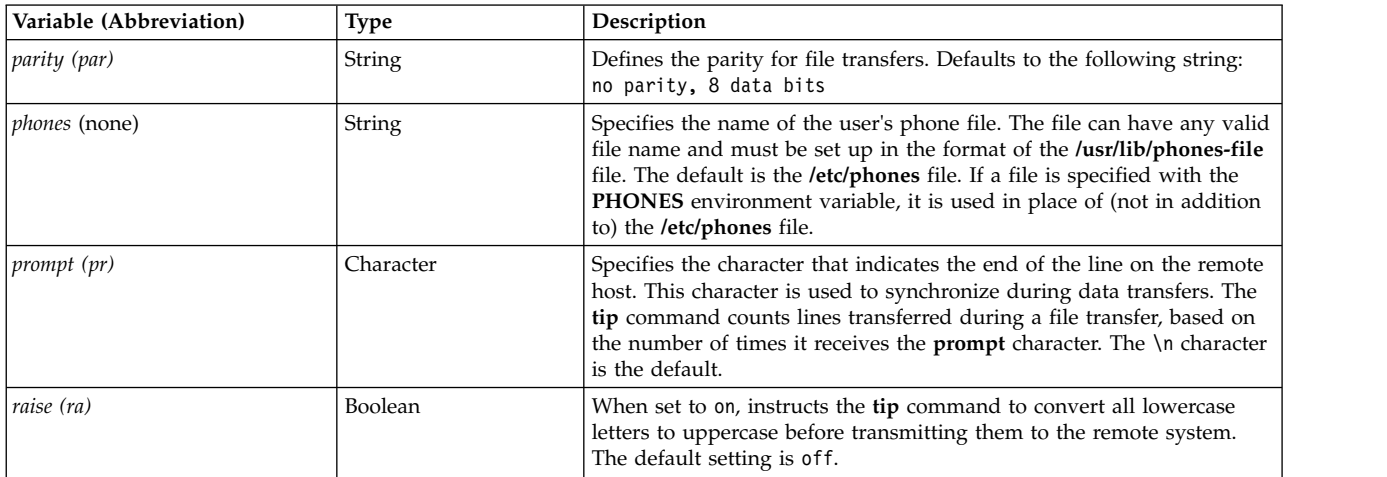

<span id="page-439-2"></span><span id="page-439-1"></span>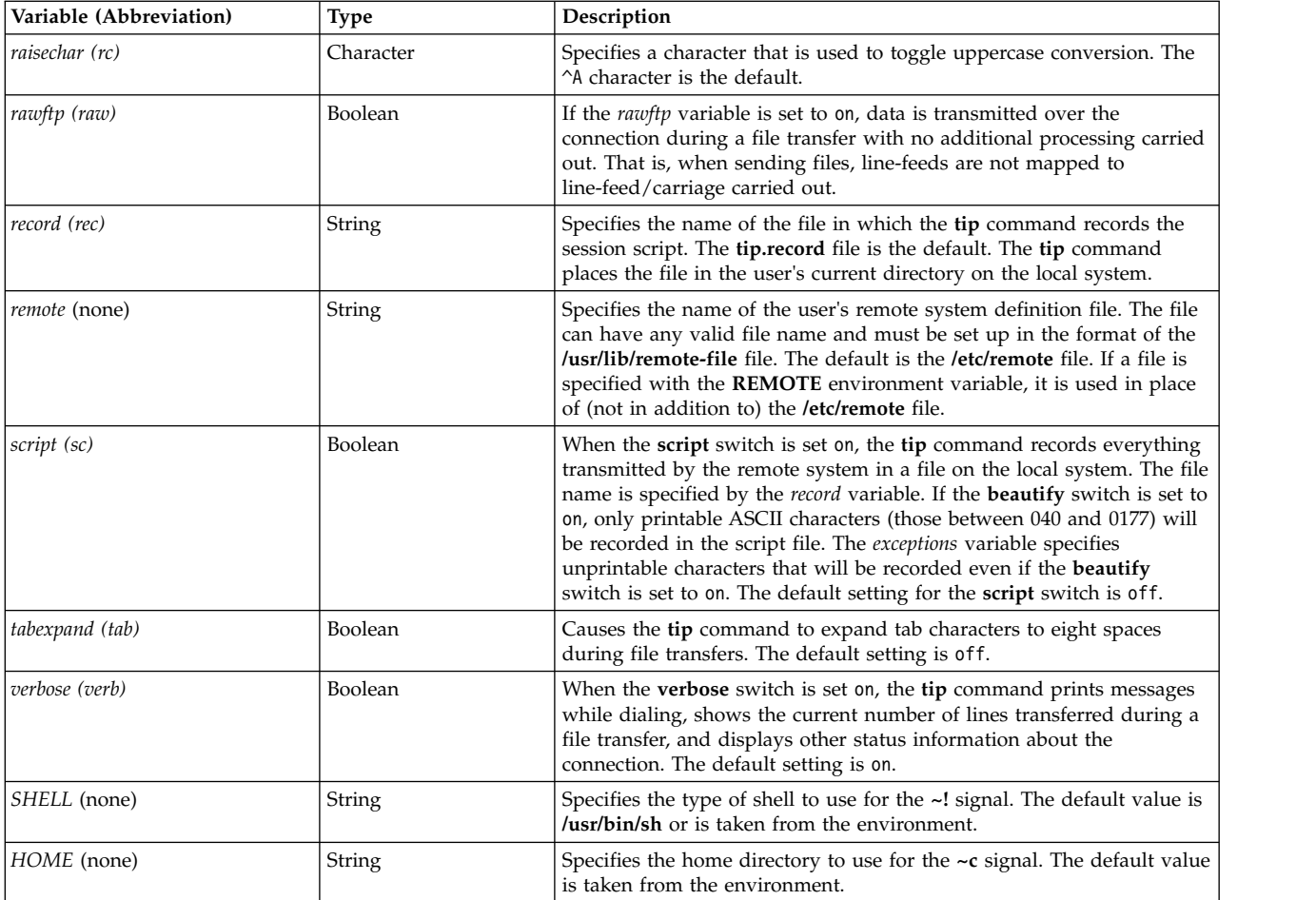

### <span id="page-439-0"></span>**Examples**

1. To specify a baud rate when making a direct connection, type: tip -300 hera

This instructs the **tip** command to use [baud rate](#page-435-1) of 300 when contacting remote system hera.

2. To use a modem to connect to a remote system, type: tip 9,343-2132

The **tip** command connects the local system to the remote system reached by the telephone number 343-2132, after dialing a 9 to reach an outside line.

3. To connect directly to a remote system and display the variables, type:

tip [-v](#page-435-0) hera

The **-v** flag causes the **tip** command to display the values of the variables as it reads them from the **\$HOME/.tiprc** file. If the **.tiprc** file contains the following settings:

```
sc
be
rec=/home/jimk/callout
then output from the -v flag is as follows:
set script
set beautify
set record=/home/jimk/callout
```
#### **Files**

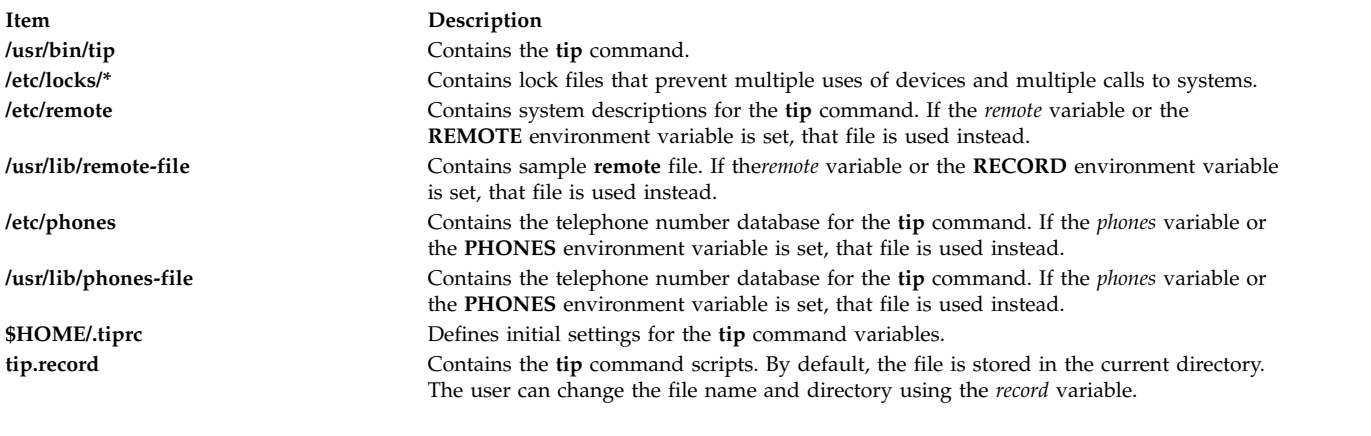

#### **Related reference**:

["uucp Command" on page 720](#page-729-0) **Related information**: cu command remote File Format for tip phones File Format for tip Communication with connected systems using the tip command

### **tncconsole Command**

#### **Purpose**

Reports and manages the trusted network connect (TNC) server, the TNC client, the TNC IP Referrer (IPRef), and Service Update Management Assistant (SUMA). It manages fileset and patch management policies regarding endpoint (server and client) integrity at or after network connection to protect the network from threats and attacks.

**Note:** This command is used to demonstrate **TNC** options and has limited functionality. To use the full function of this command, install PowerSC™ Standard Edition. In PowerSC Standard Edition, the name of the **tncconsole** command was changed to the **psconf** command.

#### **Syntax**

TNC server operations:

**tncconsole mkserver** [ **tncport=**<*port*> ] **pmserver=**<*host***:***port*> [tsserver=<host>] [ **recheck\_interval=**<*time\_in\_minutes*> | **d** (days) : **h** (hours) : **m** (minutes) ] [**dbpath** = *<user-defined directory>* ]

**tncconsole** { **rmserver** | **status** }

**tncconsole** { **start** | **stop** | **restart** } **server**

**tncconsole chserver** attribute = *value*

```
tncconsole add -F <FSPolicyname> -r <buildinfo> [apargrp= [±]<apargrp1, apargrp2.. >]
[ifixgrp=[+|-]<ifixgrp1,ifixgrp2...>]
```
**tncconsole add**  $\{ -G \leq \text{irge}$  $\{ -G \leq \text{irge}$  $\{ -G \leq \text{irge}$ roupname>  $ip = [\pm] \leq \text{host1}, \text{host2}... > | \{ -A \leq \text{arary} \}$  [aparlist=[ $\pm$ ]apar1, apar2... |  $\{ -V \}$ <*ifixgrp*> [*ifixlist*=[+|-]*ifix1*,*ifix2*...]}

**tncconsole add [-P](#page-443-2)** <*policyname*> { **fspolicy=**[**±**]<*f1,f2...*> | **ipgroup=**[**±**]<*g1,g2...*> }

**tncconsole add [-e](#page-443-3)** *emailid* [-E FAIL | COMPLIANT | ALL ] [**ipgroup=** [**±** ]*<g1,g2...>*]

**tncconsole add [-I](#page-443-4) ip=** [**±**]<*host1, host2...*>

**tncconsole delete** { **[-F](#page-443-0)** <*FSPolicyname*> | **[-G](#page-443-1)** <*ipgroupname*> | **[-P](#page-443-2)** <*policyname*> | **-A** <*apargrp*> | **-V** <*ifixgrp*>}

**tncconsole delete [-H](#page-444-0) [-i](#page-443-5)** <*host* | **ALL**> **[-D](#page-444-1)** <*yyyy-mm-dd*>

**tncconsole certadd [-i](#page-443-5)** <*host*> **[-t](#page-444-2)** <**TRUSTED** | **UNTRUSTED**>

**tncconsole certdel [-i](#page-443-5)** <*host*>

**tncconsole verify [-i](#page-443-5)** <*host*> | **-G** <*ipgroup*>

**tncconsole update [-p]**  $\{\text{-i} \leq \text{host} > | \text{-G} \leq \text{approx} \leq \text{F} \leq \text{building} > | \text{-a} \leq \text{apar1}, \text{apar2...} > | \text{-u} \leq \text{F} \leq \text{ifix1},$  $\{\text{-i} \leq \text{host} > | \text{-G} \leq \text{approx} \leq \text{F} \leq \text{building} > | \text{-a} \leq \text{apar1}, \text{apar2...} > | \text{-u} \leq \text{F} \leq \text{ifix1},$  $\{\text{-i} \leq \text{host} > | \text{-G} \leq \text{approx} \leq \text{F} \leq \text{building} > | \text{-a} \leq \text{apar1}, \text{apar2...} > | \text{-u} \leq \text{F} \leq \text{ifix1},$ *ifix2*,...>}

**tncconsole log loglevel=<info** | **error** | **none**>

**tncconsole import [-C](#page-444-4) [-i](#page-443-5)** <*host*> **[-f](#page-443-6)** <*filename*> | **–d** <*import database filename>*

**tncconsole** { **import [-k](#page-444-5)** <*key\_filename*> | **export**} **[-S](#page-444-6) [-f](#page-443-6)** <*filename*>

**tncconsole list** { **[-S](#page-444-6)** | **[-G](#page-443-1)** < *ipgroupname* | **ALL** > | **[-F](#page-443-0)** < *FSPolicyname* | **ALL** > | **[-P](#page-443-2)** < *policyname* | **ALL** > | **[-r](#page-444-3)** < *buildinfo* | **ALL** > | **[-I](#page-443-4) [-i](#page-443-5)** < *ip* | **ALL** > | **-A** < *apargrp* | **ALL** > | **-V** <*ifixgrp*>} [**[-c](#page-444-7)**] [**[-q](#page-444-8)**]

**tncconsole list** { **[-H](#page-444-0)** | **[-s](#page-444-9)** <**COMPLIANT** | **IGNORE** | **FAILED** | **ALL**> } **[-i](#page-443-5)** <*host* | **ALL**> [**[-c](#page-444-7)**] [**[-q](#page-444-8)**]

**tncconsole export -d** <path to export directory>

**tncconsole report -v <CVEid|ALL> -o <TEXT|CSV>**

**tncconsole report -A <advisoryname>**

**tncconsole report -P <policyname|ALL> -o <TEXT|CSV>**

**tncconsole report -i <ip|ALL> -o <TEXT|CSV>**

**tncconsole report -B <buildinfo|ALL> -o <TEXT|CSV>**

TNC client operations:

**tncconsole mkclient** [ **tncport=**<*port*> ] **tncserver=**<*host:port*>

**tncconsole mkclient tncport=**<*port*> [-T](#page-444-10)

**tncconsole** { **rmclient** | **status** }

**tncconsole** {**start** | **stop** | **restart** } **client**

**tncconsole chclient** attribute = *value* **tncconsole list** { **[-C](#page-444-4)** | **[-S](#page-444-6)** } **tncconsole export** { **[-C](#page-444-4)** | **[-S](#page-444-6)** } **[-f](#page-443-6)** *<filename>* **tncconsole import** { **[-S](#page-444-6)** | **[-C](#page-444-4) [-k](#page-444-5)** <*key\_filename*> } **[-f](#page-443-6)** <*filename*> TNC IPRef operations: **tncconsole mkipref** [ **tncport=**<*port*> ] **tncserver=**<host:port> **tncconsole** { **rmipref** | **status**} **tncconsole** { **start** | **stop** | **restart**} ipref **tncconsole chipref** attribute = *value* **tncconsole** { **import [-k](#page-444-5)** <*key\_filename*> | **export** } **[-R](#page-444-11) [-f](#page-443-6)** <*filename*>

**tncconsole list [-R](#page-444-11)**

#### **Description**

The TNC technology is an open standard-based architecture for endpoint authentication, platform integrity measurement, and integrating security systems. The TNC architecture inspects endpoints (network clients and servers) for compliance with security policies before allowing them on the protected network. The TNC IPRef notifies the TNC server about any new IPs that are detected on the virtual I/O server (VIOS).

SUMA helps move system administrators away from the task of manually retrieving maintenance updates from the web. It offers flexible options that enable the system administrator to set up an automated interface to download fixes from a fix distribution website to their systems.

The **tncconsole** command manages the network server and clients by adding or deleting security policies, validating clients as trusted or untrusted, generating reports, and updating the server and the client.

The following operations can be performed by using the **tncconsole** command:

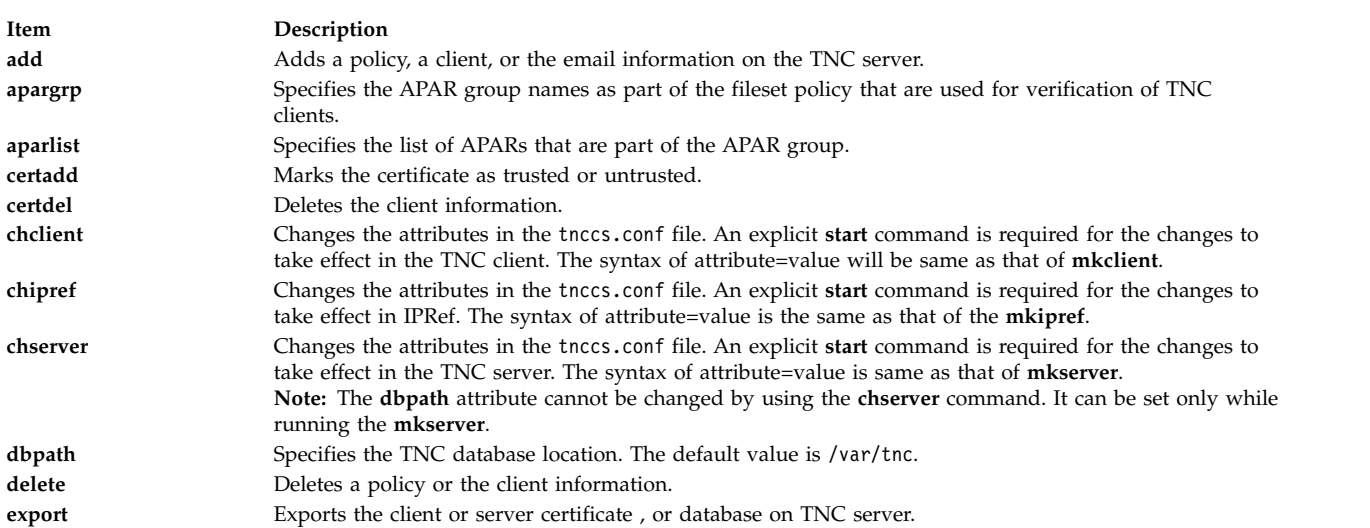

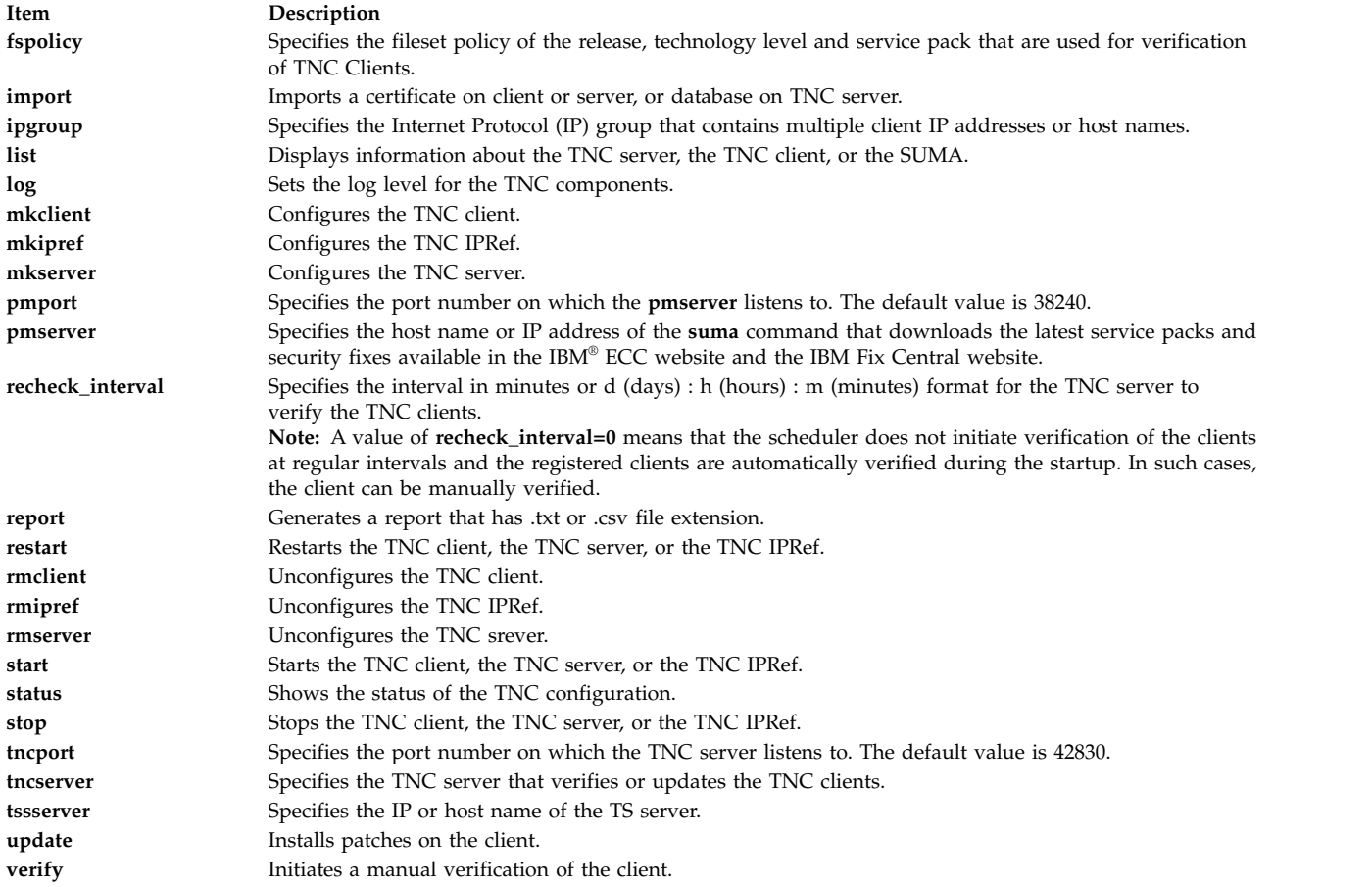

## **Flags**

<span id="page-443-6"></span><span id="page-443-5"></span><span id="page-443-4"></span><span id="page-443-3"></span><span id="page-443-2"></span><span id="page-443-1"></span><span id="page-443-0"></span>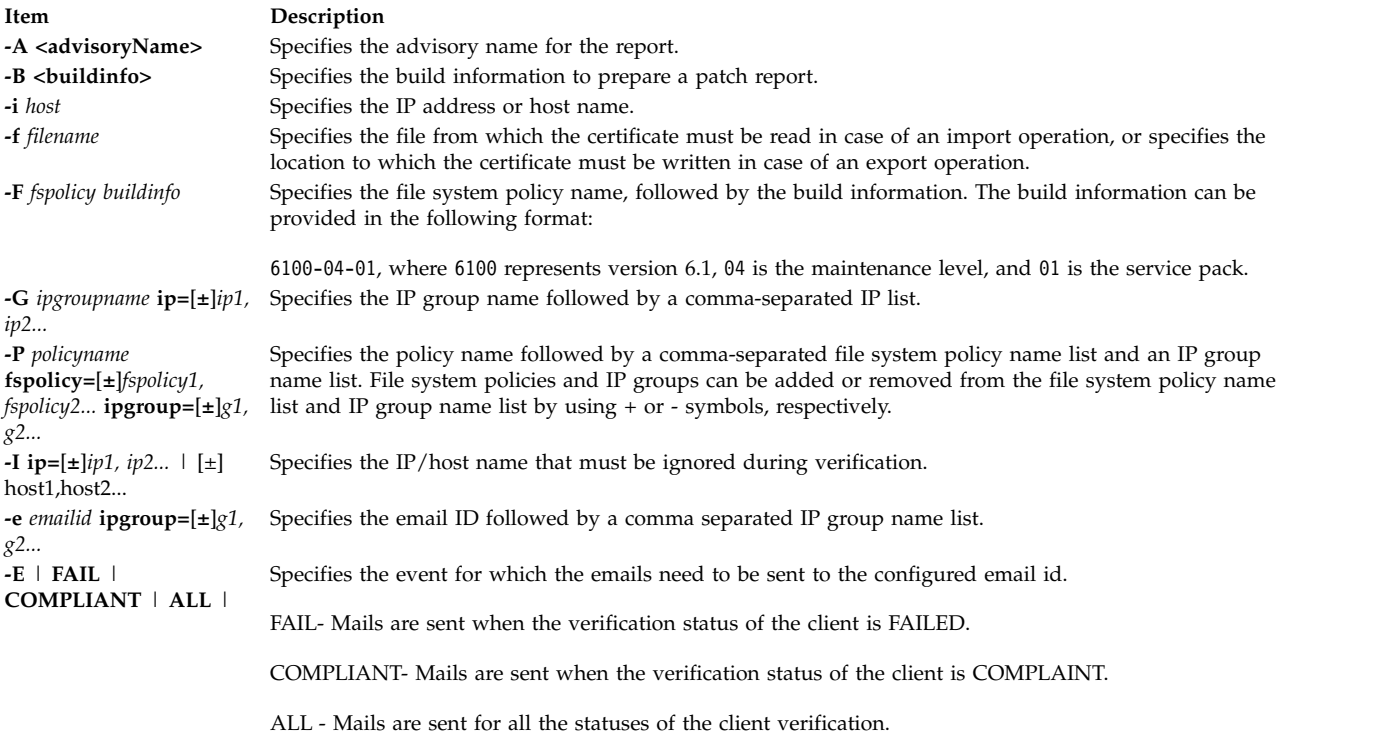

<span id="page-444-9"></span><span id="page-444-8"></span><span id="page-444-7"></span><span id="page-444-2"></span>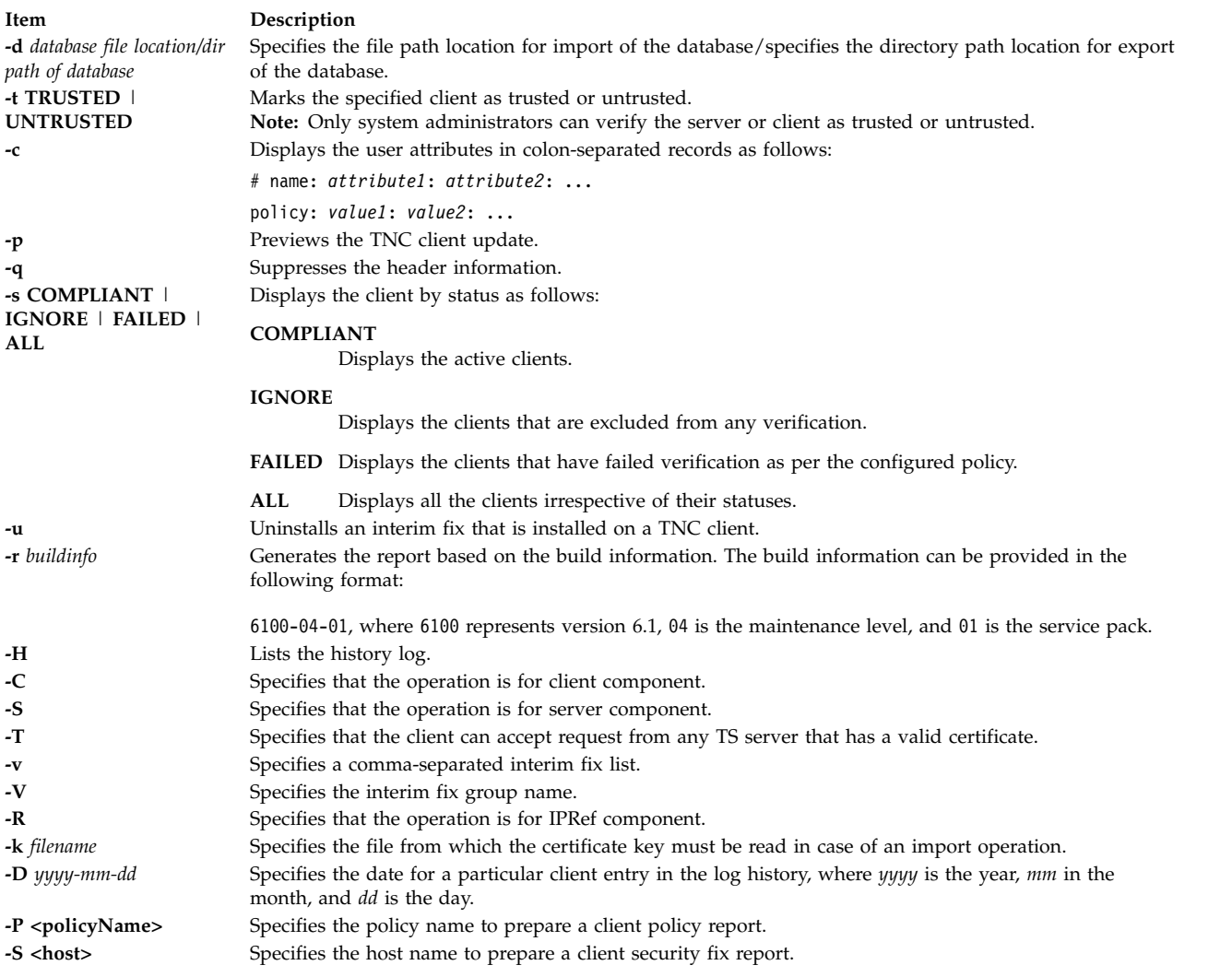

### <span id="page-444-11"></span><span id="page-444-10"></span><span id="page-444-6"></span><span id="page-444-5"></span><span id="page-444-4"></span><span id="page-444-3"></span><span id="page-444-1"></span><span id="page-444-0"></span>**Exit Status**

This command returns the following exit values:

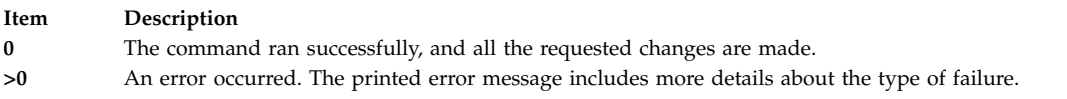

### **Examples**

- 1. To start the TNC server, enter the following command: tncconsole start server
- 2. To add a file system policy named 71D\_latest for the build 7100-04-02, enter the following command:

tncconsole add -F 71D\_latest 7100-04-02

- 3. To delete a file system policy named 71D\_old, enter the following command: tncconsole delete -F 71D\_old
- 4. To validate that the client that has an IP address of 11.11.11.11 is **trusted**, enter the following command:

tncconsole certadd -i 11.11.11.11 -t TRUSTED

- 5. To delete the client that has an IP address of 11.11.11.11 from the server, enter the following command: tncconsole certdel -i 11.11.11.11
- 6. To verify the client information that has an IP address of 11.11.11.11, enter the following command: tncconsole verify -i 11.11.11.11
- 7. To display the client information that has an IP address of 11.11.11.11, enter the following command:

```
tncconsole list -i 11.11.11.11
```
- 8. To generate the report for clients that are in **COMPLAINT** status, enter the following command: tncconsole list -s CPMPLIANT -i ALL
- 9. To generate the report for the build 7100-04-02, enter the following command: tncconsole list -r 7100-04-02
- 10. To display the connection history of a client that has an IP address of 11.11.11.11, enter the following command:

```
tncconsole list -H -i 11.11.11.11
```
- 11. To delete the entry of a client that has an IP address of 11.11.11.11 from the log history older or equal to 1 February, 2009, enter the following command: tncconsole delete -H -i 11.11.11.11 -D 2009-02-01
- 12. To import the client certificate of a client that has an IP address of 11.11.11.11 from the server, enter the following command: tncconsole import -C -i 11.11.11.11 -f /tmp/client.txt
- 13. To export the server certificate from a client, enter the following command: tncconsole export -S -f /tmp/server.txt
- 14. To update the client that has an IP address of 11.11.11.11 to an appropriate level from the server, enter the following command:

tncconsole update -i 11.11.11.11

- 15. To display the client statuses, enter the following command: tncconsole status
- 16. To display the client certificate, enter the following command: tncconsole list -C
- 17. To start the client, enter the following command: tncconsole start client

### **Security**

#### **Attention RBAC users and Trusted AIX users:**

This command can perform privileged operations. Only privileged users can run privileged operations. For more information about authorizations and privileges, see Privileged Command Database in Security. For a list of privileges and the authorizations associated with this command, see the **lssecattr** command or the **getcmdattr** subcommand

### **tninit Command**

### **Purpose**

Initializes the Trusted Network subsystem and maintains the Trusted Network rules database.

### **Syntax**

**tninit** [ -**[v](#page-446-0) [m](#page-446-1)** ] **[init](#page-446-2)** [ *filename* ]

**tninit** [ -**[v](#page-446-0) [m](#page-446-1)** ] **[load](#page-446-3)***filename*

**tninit** [ -**[v](#page-446-0) [m](#page-446-1)** ] **[save](#page-446-4)***filename*

**tninit** [ -**[v](#page-446-0) [m](#page-446-1)** ] **[disp](#page-446-5)***filename*

### **Description**

The **tninit** command initializes the Trusted Network subsystem and maintains the Trusted Network rules database, including the **/etc/security/rules.host** and the **/etc/security/rules.int** files that are loaded upon system startup.

### **Flags**

<span id="page-446-3"></span><span id="page-446-2"></span><span id="page-446-1"></span><span id="page-446-0"></span>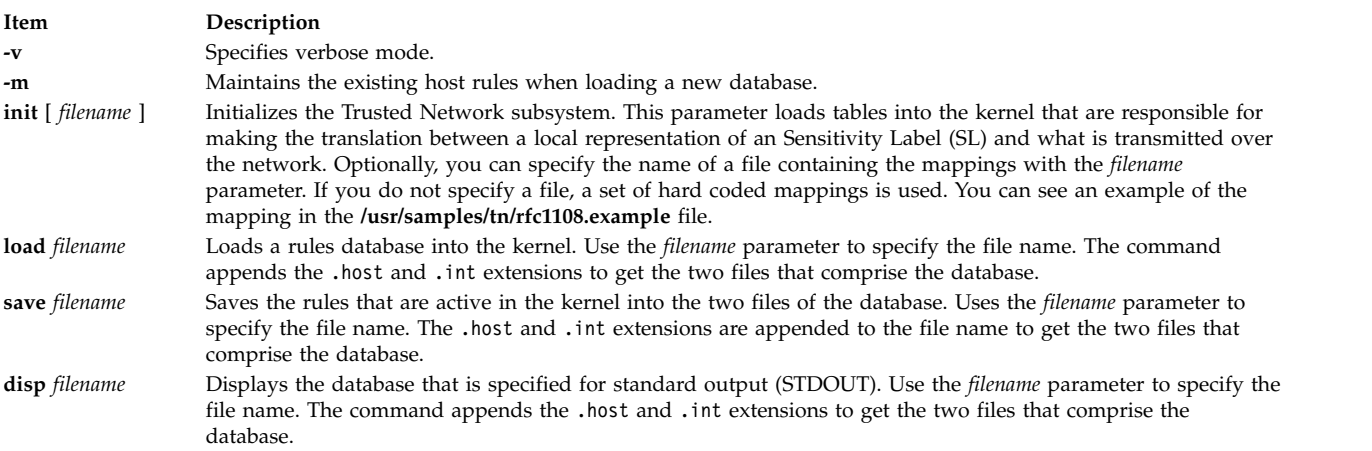

### <span id="page-446-5"></span><span id="page-446-4"></span>**Parameters**

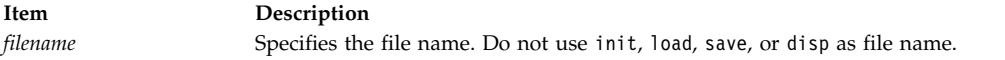

### **Authorization**

A user must have the **aix.mls.network.init** authorization to run the **tninit** command.

### **Examples**

To initialize the Trusted Network subsystem, enter the following command: tninint init

To load a rules database into the kernel, enter the following command: tninit load /etc/security/rules

To save the rules active in the kernel into the two files of the database, enter the following command: tninit save /etc/security/rules

To display the rules database specified into STDOUT, enter the following command: tninit disp /etc/security/rules

**Related information**: netrule command rfc1108 command

### **tokstat Command**

#### **Purpose**

Shows token-ring device driver and device statistics.

#### **Syntax**

**tokstat** [ **[-d](#page-447-0) [-r](#page-447-1) [-t](#page-447-2)** ] *Device\_Name*

### **Description**

The **tokstat** command displays the statistics gathered by the specified Token-Ring device driver. The user can optionally specify that the device-specific statistics be displayed in addition to the device driver statistics. If no flags are specified, only the device driver statistics are displayed.

This command is also invoked when the **netstat** command is run with the **-v** flag. The **netstat** command does not issue any **tokstat** command flags.

If an invalid *Device\_Name* is specified, the **tokstat** command produces an error message stating that it could not connect to the device.

#### **Flags**

<span id="page-447-0"></span>**Item Description**

- <span id="page-447-1"></span>**-d** Displays all the device driver statistics, including the device-specific statistics.
- <span id="page-447-2"></span>**-r** Resets all the statistics back to their initial values. This flag can only be issued by privileged users.
- **-t** Toggles debug trace in some device drivers.

### **Parameters**

**Item Description** *Device\_Name* The name of the Token-Ring device, for example, t**ok0**.

### **Statistic Fields**

**Note:** Some adapters may not support a specific statistic. The value of non-supported statistic fields is always 0.

The statistic fields displayed in the output of the **toktstat** command and their descriptions are:

#### **Title Fields**

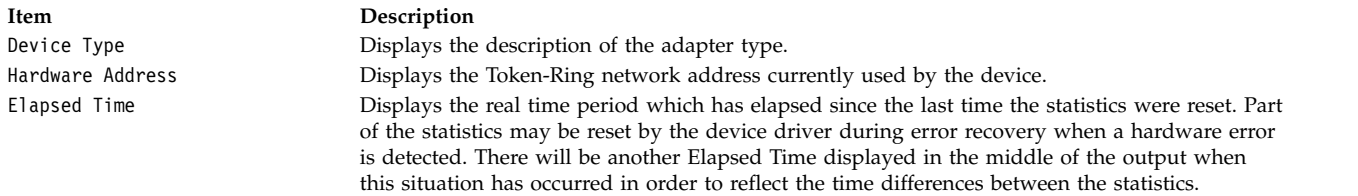

#### **Transmit Statistics Fields**

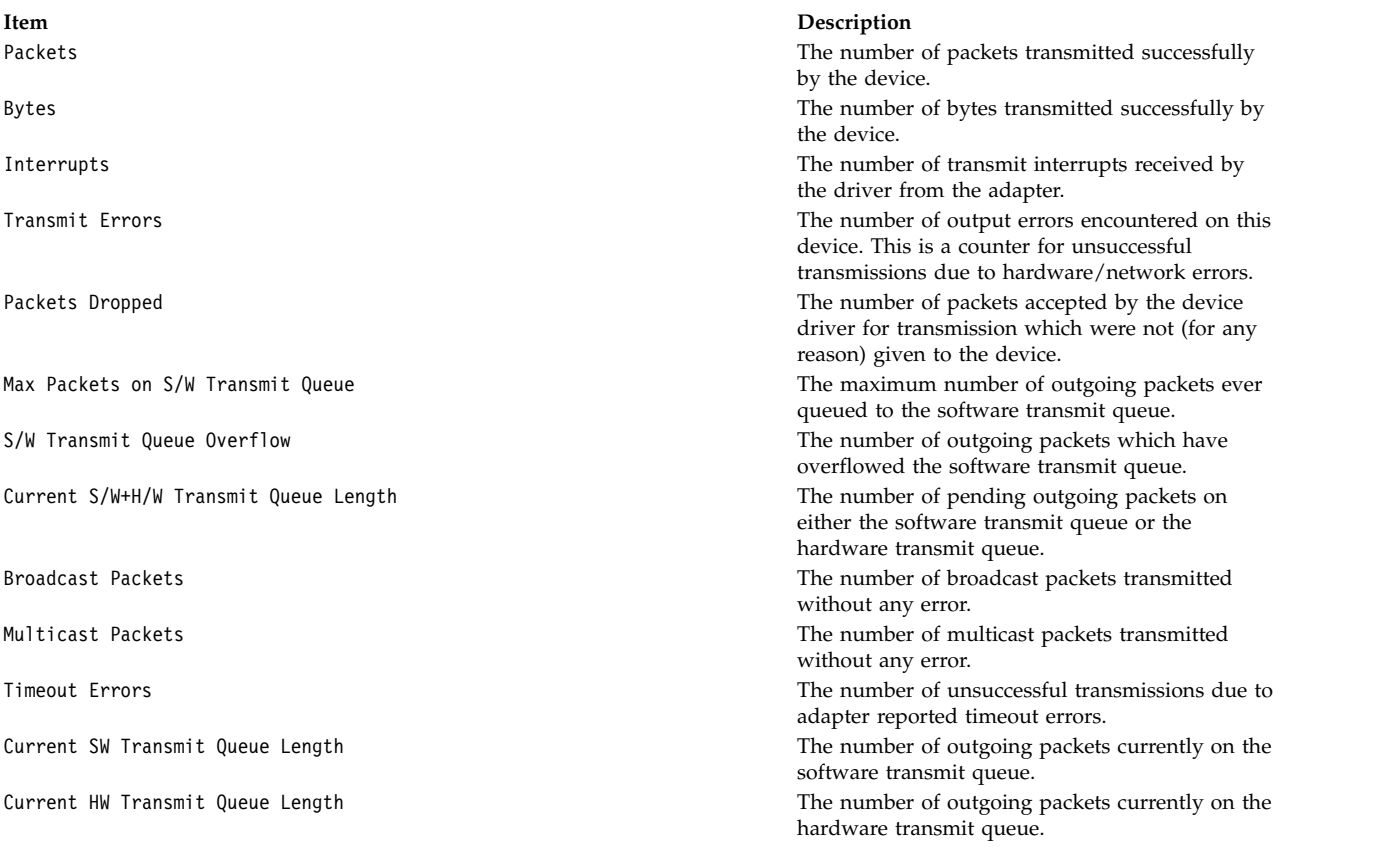

#### **Receive Statistics Fields**

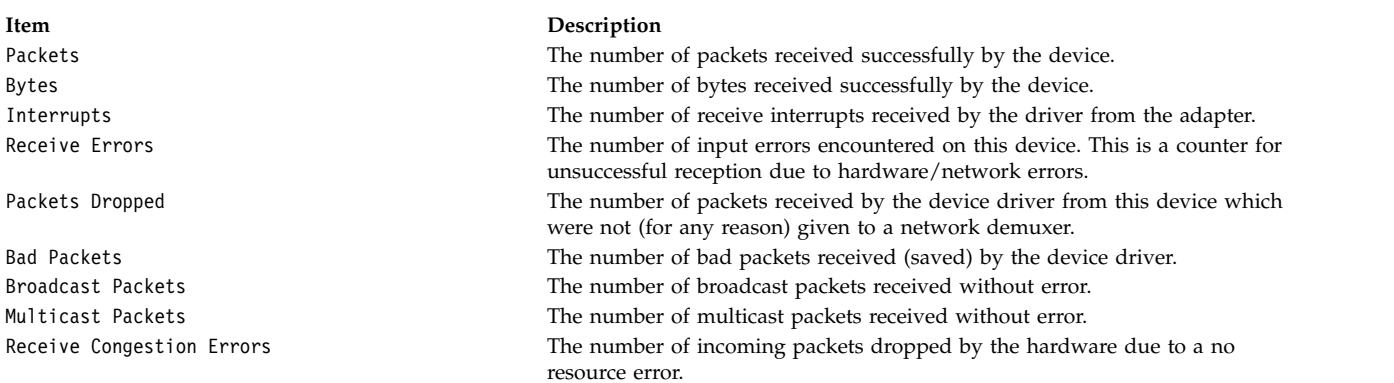

#### **General Statistics Fields**

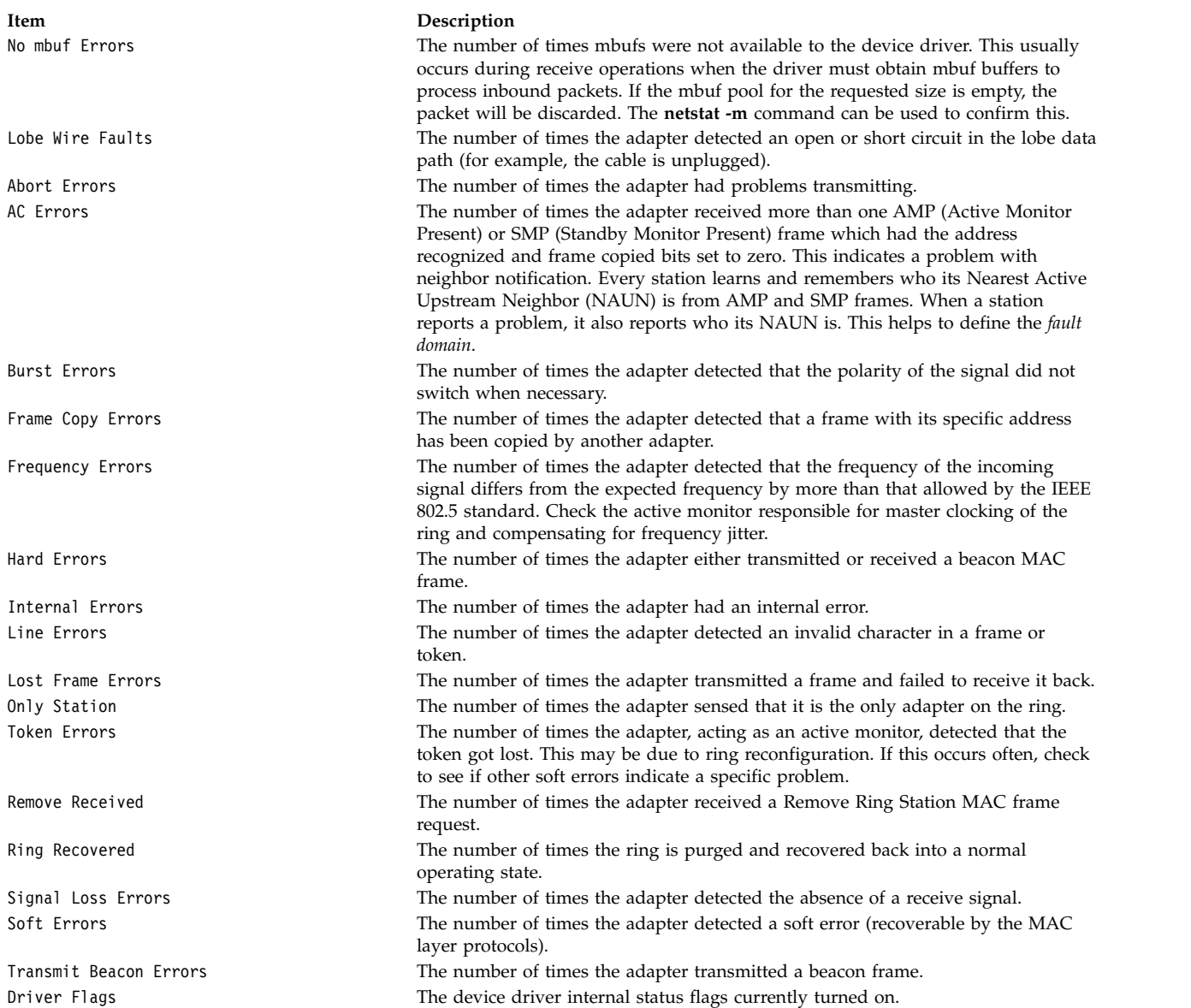

#### **Device Specific Statistics Fields**

This part of the display may be different for each type of adapter. It may contain adapter-specific information and some extended statistics that were not included in the generic statistics. Some adapters may not have any device-specific statistics. Some fields that may be listed in this section are:

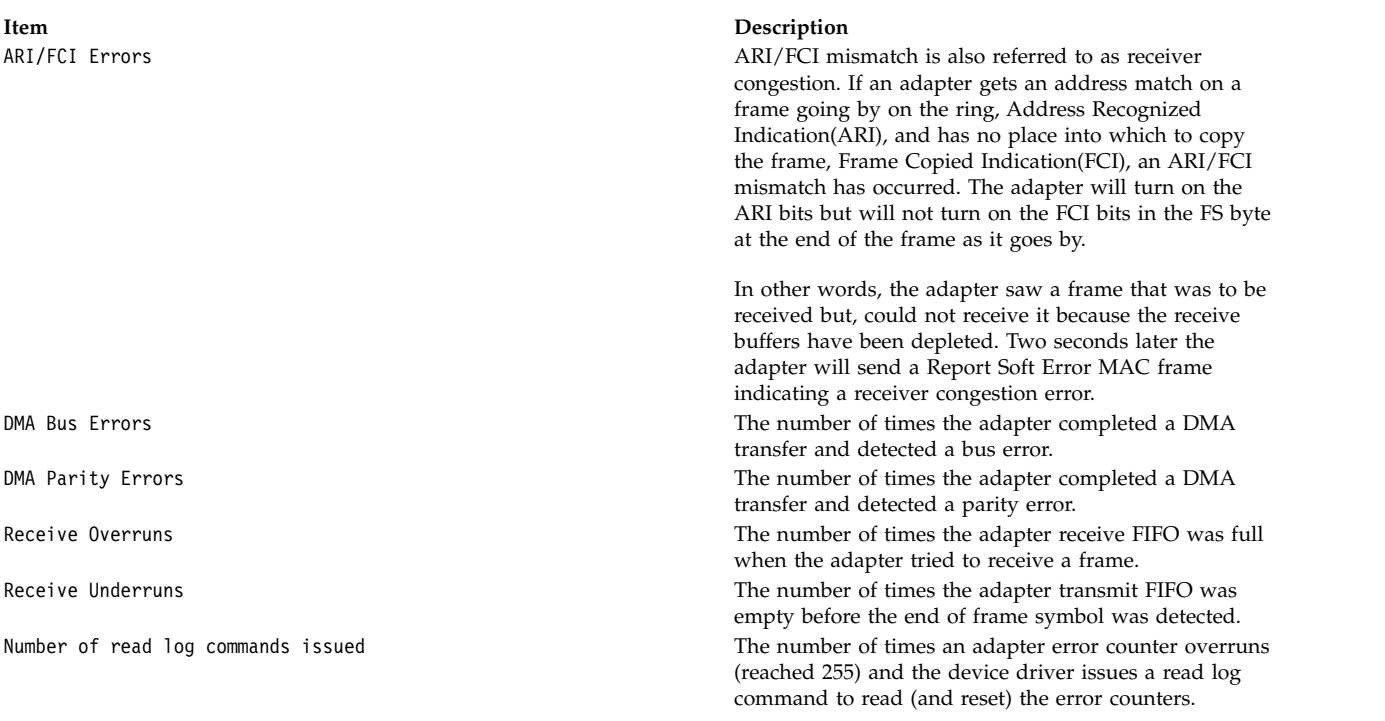

#### **Examples**

1. To display the device driver statistics for **tok0**, enter: tokstat tok0

```
This produces the following output:
TOKEN-RING STATISTICS (tok0) :
Device Type: Token-Ring High-Performance Adapter (8fc8)
Hardware Address: 10:00:5a:4f:26:c1
Elapsed Time: 0 days 0 hours 8 minutes 33 seconds
Transmit Statistics: Receive Statistics:
--------------------<br>Packets: 191
Packets: 191 Packets: 8342<br>Bytes: 17081 Bytes: 763227
                                          Bytes: 763227
Interrupts: 156 Interrupts: 8159
Transmit Errors: 0 Receive Errors: 0<br>
Packets Dropped: 0 Packets Dropped: 0
Packets Dropped: 0
Max Packets on S/W Transmit Queue: 17 Bad Packets: 0
S/W Transmit Queue Overflow: 0
Current S/W+H/W Transmit Queue Length: 0
Broadcast Packets: 1 Broadcast Packets: 8023
Multicast Packets: 0                     Multicast Packets: 0<br>Timeout Errors: 0                         Receive Congestion Er
                                         Receive Congestion Errors: 0
Current SW Transmit Queue Length: 0
Current HW Transmit Queue Length: 0
General Statistics:
-------------------
No mbuf Errors: 0 Lobe Wire Faults: 0
Abort Errors: 0 AC Errors: 0<br>Burst Errors: 0 Frame Copy Er
                                       Frame Copy Errors: 0<br>Hard Errors: 0
Frequency Errors: 0 degree and Hard Errors: 0 degree and Hard Errors: 0 degree and Hard Errors: 0 degree and H
Internal Errors: 0 Line Errors: 0<br>
Lost Frame Errors: 0 0nly Station: 0
Lost Frame Errors: 0
Token Errors: 0 Remove Received: 0
```

```
Ring Recovered: 0 Signal Loss Errors: 0
Soft Errors: 0 Transmit Beacon Errors: 0
Driver Flags: Up Broadcast Running
  AlternateAddress ReceiveFunctionalAddr
```
2. To display the token-ring device driver statistics and the Token-Ring device-specific statistics for **tok0**, enter:

tokstat -d tok0

This produces the following output:

TOKEN-RING STATISTICS (tok0) : Device Type: Token-Ring High-Performance Adapter (8fc8) Hardware Address: 10:00:5a:4f:26:c1 Elapsed Time: 0 days 2 hours 48 minutes 38 seconds Transmit Statistics: Receive Statistics: -------------------- ------------------- Packets: 153216 Bytes: 42270 Bytes: 14583150 Interrupts: 354 Interrupts: 151025 Transmit Errors: 0 Receive Errors: 0 Packets Dropped: 0 Packets Dropped: 0 Max Packets on S/W Transmit Queue:17 Bad Packets: 0 S/W Transmit Queue Overflow: 0 Current S/W+H/W Transmit Queue Length: 0 Broadcast Packets: 1 Broadcast Packets: 152642 Multicast Packets: 0 Multicast Packets: 0 Timeout Errors: 0 Receive Congestion Errors: 0 Current SW Transmit Queue Length: 0 Current HW Transmit Queue Length: 0 General Statistics: ------------------<br>No mbuf Errors: 0 Lobe Wire Faults: 0 Abort Errors: 0 AC Errors: 0 Burst Errors: 0 Frame Copy Errors: 0 Frequency Errors: 0 Hard Errors: 0 Internal Errors: 0 Line Errors: 0 Lost Frame Errors: 0 Only Station: 0 Token Errors: 0 Remove Received: 0 Ring Recovered: 0 Signal Loss Errors: 0 Soft Errors: 0 Transmit Beacon Errors: 0 Driver Flags: Up Broadcast Running AlternateAddress ReceiveFunctionalAddr Token-Ring High-Performance Adapter (8fc8) Specific Statistics: -------------------------------------------------------------- DMA Parity Errors: 0 ARI/FCI Errors: 0 **Related information**: atmstat command entstat command

fddistat command netstat command

# **topas Command**

#### **Purpose**

Reports selected local and remote system statistics.

### **Syntax**

**topas** [ **[-d](#page-470-0)** *hotdisk* ][ **[-f](#page-471-0)** *hotfs* ] [ **[-h](#page-471-1)** ] [ **[-i](#page-471-2)** *interval* ] [ **[-n](#page-473-0)** *hotni* ] [ **[-p](#page-473-1)** *hotprocess* ] [ **[-w](#page-474-0)** *hotwlmclass* ] [ **[-c](#page-469-0)** *hotprocessor* ][ **[-I](#page-471-3)** *remotepollinterval* ][ **[-@](#page-469-1)** [ *wparname* ] ] [ **[-U](#page-474-1)** *username* ] | [ **[-C](#page-469-2) [-D](#page-470-1)** | **[-G](#page-469-3)** | **[-F](#page-471-4)** | **[-L](#page-472-0)** | **[-P](#page-473-2)** | **[-V](#page-474-2)** | **[-T](#page-474-3)** | **[-M](#page-472-1)** | **[-t](#page-473-3)** | **[-E](#page-471-5)** | **[-W](#page-474-4)** ] [ **[-m](#page-473-4)** ]

**Restriction:** You cannot use the **–C**, **-L**, **-E**, **-V**, **-T**, **-t**, **-w**, **-W**, **-I**, **-@** options when you issue the command from a workload partition.

#### **Description**

The **topas** command reports selected statistics about the activity on the local system. The command uses the curses library to display its output in a format suitable for viewing on an 80x25 character-based display or in a window of at least the same size on a graphical display. The **topas** command requires the **bos.perf.tools** and **perfagent.tools** file sets to be installed on the system.

The **topas** command can also report a limited set of performance metrics from remote AIX partitions that belong to the same hardware platform. This support is described in the [Cross-Partition View](#page-460-0) and [Cluster](#page-467-0) [Utilization View](#page-467-0) sections.

**Note:** For any dynamic configuration changes to the system, the tool must be restarted to reflect the new changes.

The **topas -D** command reports the disk details. This report is described in the [Disk Panel](#page-470-2) section. You can run the subcommands from the Disk panel to display the following views:

#### **[Adapter Panel](#page-458-0)**

Specified by pressing the **d** key. This panel provides details on the adapters and the disks that belong to the selected adapters.

#### **[Virtual Adapter Panel](#page-459-0)**

Specified by pressing the **d** key and then the **v** key. This panel provides details of the virtual adapters that are related to the disks.

#### **[MPIO Panel](#page-460-1)**

Specified by pressing the **m** key. This panel provides the details of the disks and the paths.

#### **[Panel Freezing](#page-460-2)**

Specified by pressing the **space bar** key on the keyboard. The **space bar** key acts as a toggle for freezing the **topas** panel.

#### **[Scrolling](#page-460-3)**

The **Page Up** and **Page Down** keys are used to scroll through the data.

**Restriction:** Adapter panel, Virtual Adapter panel, and MPIO panel are restricted inside WPAR.

If the **topas** command is invoked without flags, it runs as if invoked with the following command: topas -d20 -i2 -n20 -p20 -w20 -c20 -f0

**Note:** The Central Electronic Complex (CEC) or cluster panel re-spawns when the migration or hibernation of the partition is complete. All other behavior for the CEC and any other panel remains the same in the event of migration or hibernation.

The program extracts statistics from the system with an interval specified by the

*monitoring\_interval\_in\_seconds* argument. The default output, as shown below, consists of two fixed parts and a variable section. The top two lines at the left of the display show the name of the system the **topas** command runs on, the date and time of the last observation, and the monitoring interval.

The second fixed part fills the rightmost 25 positions of the display. It contains the following subsections of statistics:

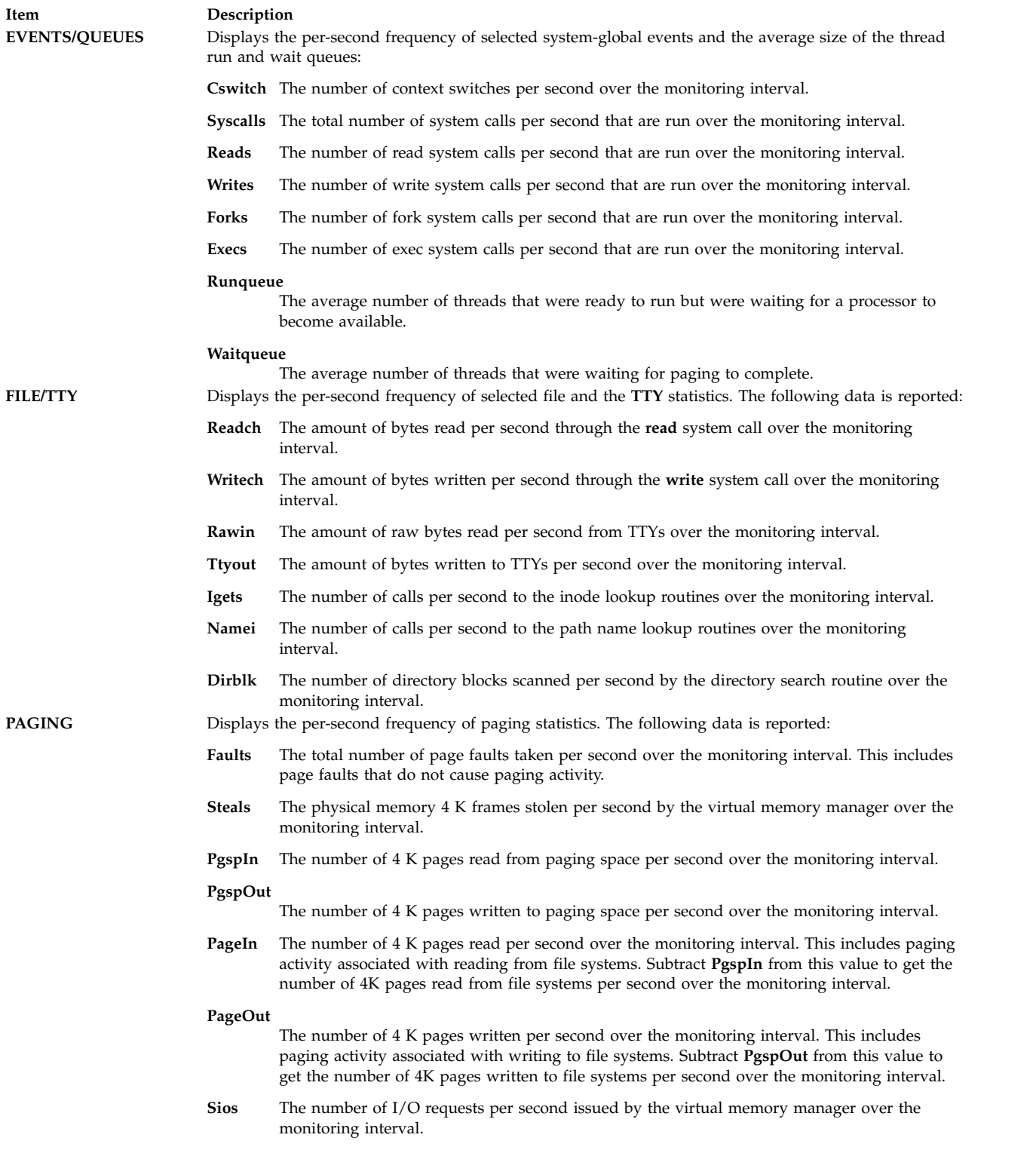

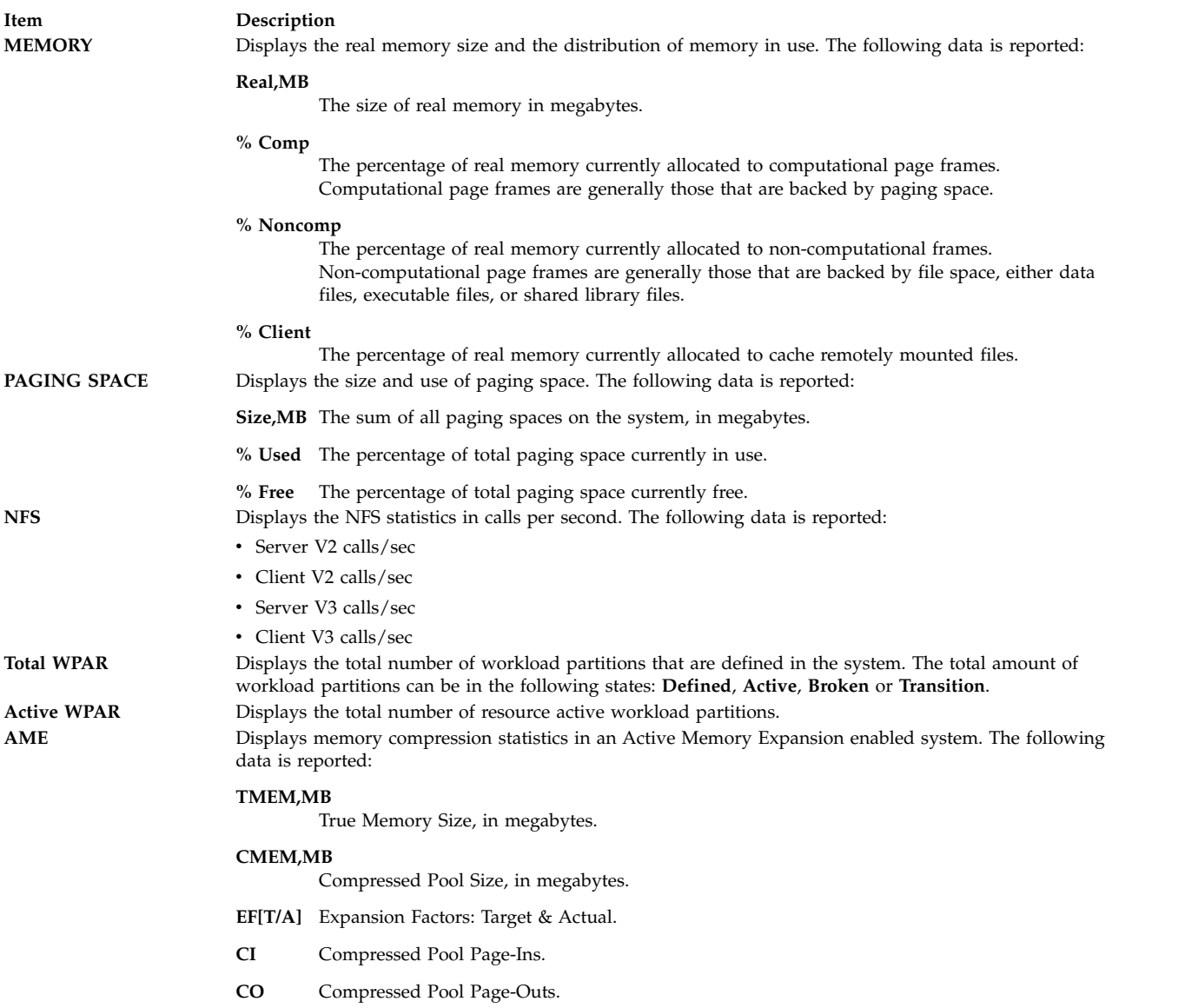

The variable part of the **topas** display can have one, two, three, four, or five subsections. If more than one subsection displays, they are always shown in the following order:

- [Processor utilization](#page-455-0)
- [Network interfaces](#page-455-1)
- [Physical disks](#page-456-0)
- [File system](#page-456-1)
- [Workload Manager classes](#page-457-0)
- [workload partitions](#page-457-1)
- [Processes](#page-458-1)

When the **topas** command is started, it displays all subsections for which hot entities are monitored. The Workload Manager (WLM) Classes subsection is displayed only when WLM is active.

The WLM should be started to view the WLM and WPAR statistics.

**Tip:** When there is no WPAR specific information for a metric, the system-wide value is displayed for that metric in inverted background (that is, white text and black context).

The following table provides the details for the subsections that the **topas** command displays:

<span id="page-455-1"></span><span id="page-455-0"></span>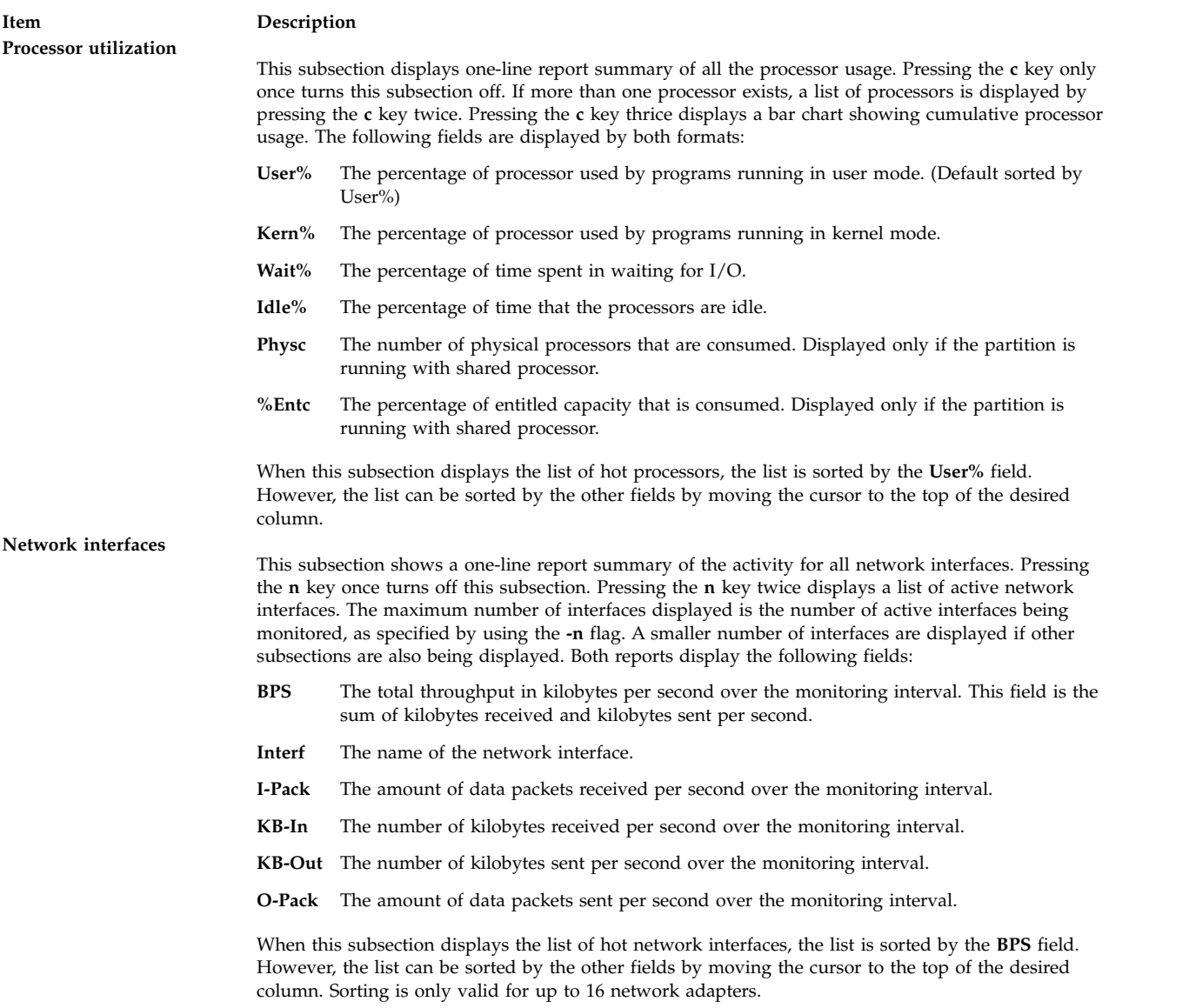

<span id="page-456-1"></span><span id="page-456-0"></span>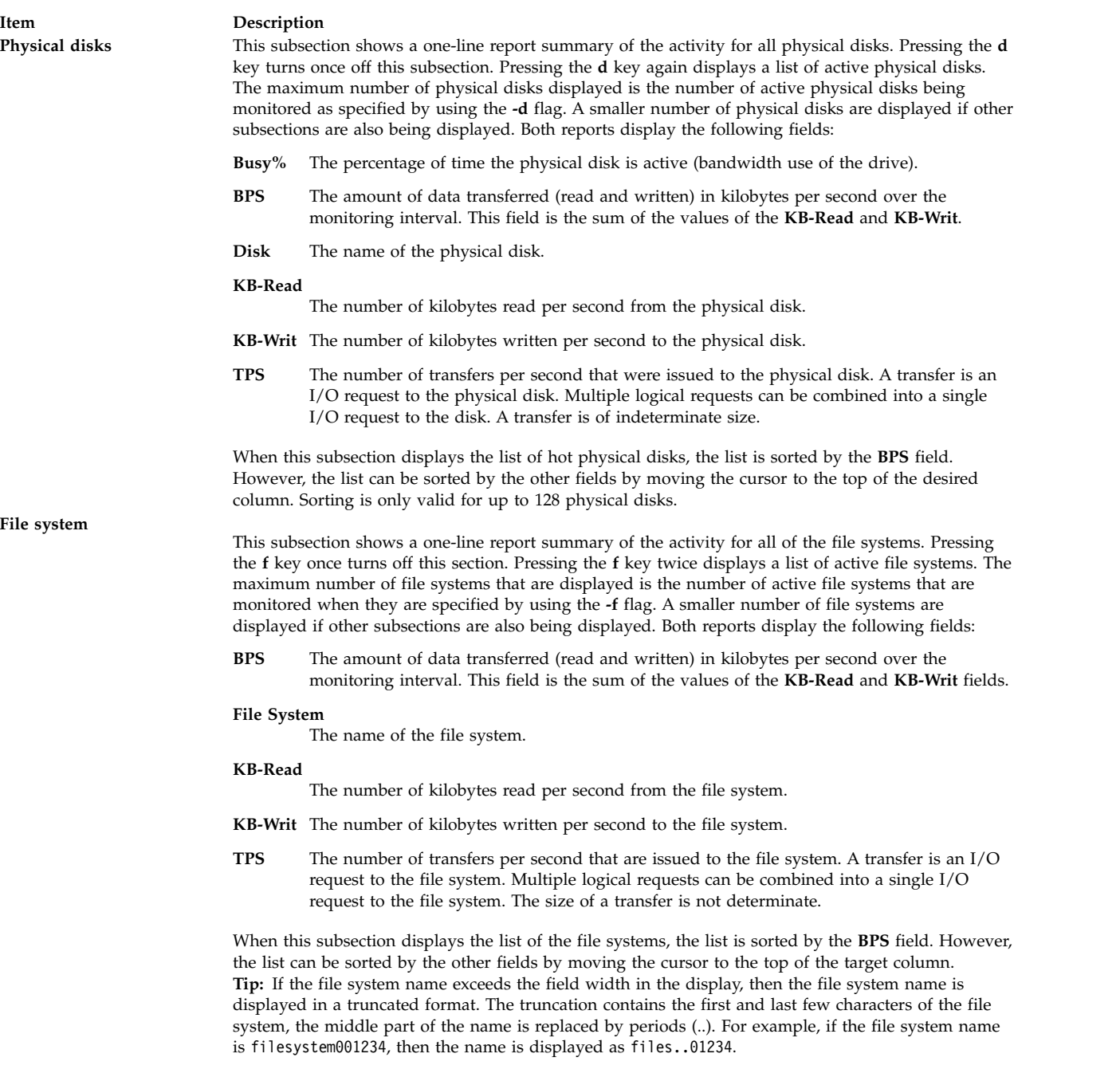

<span id="page-457-1"></span><span id="page-457-0"></span>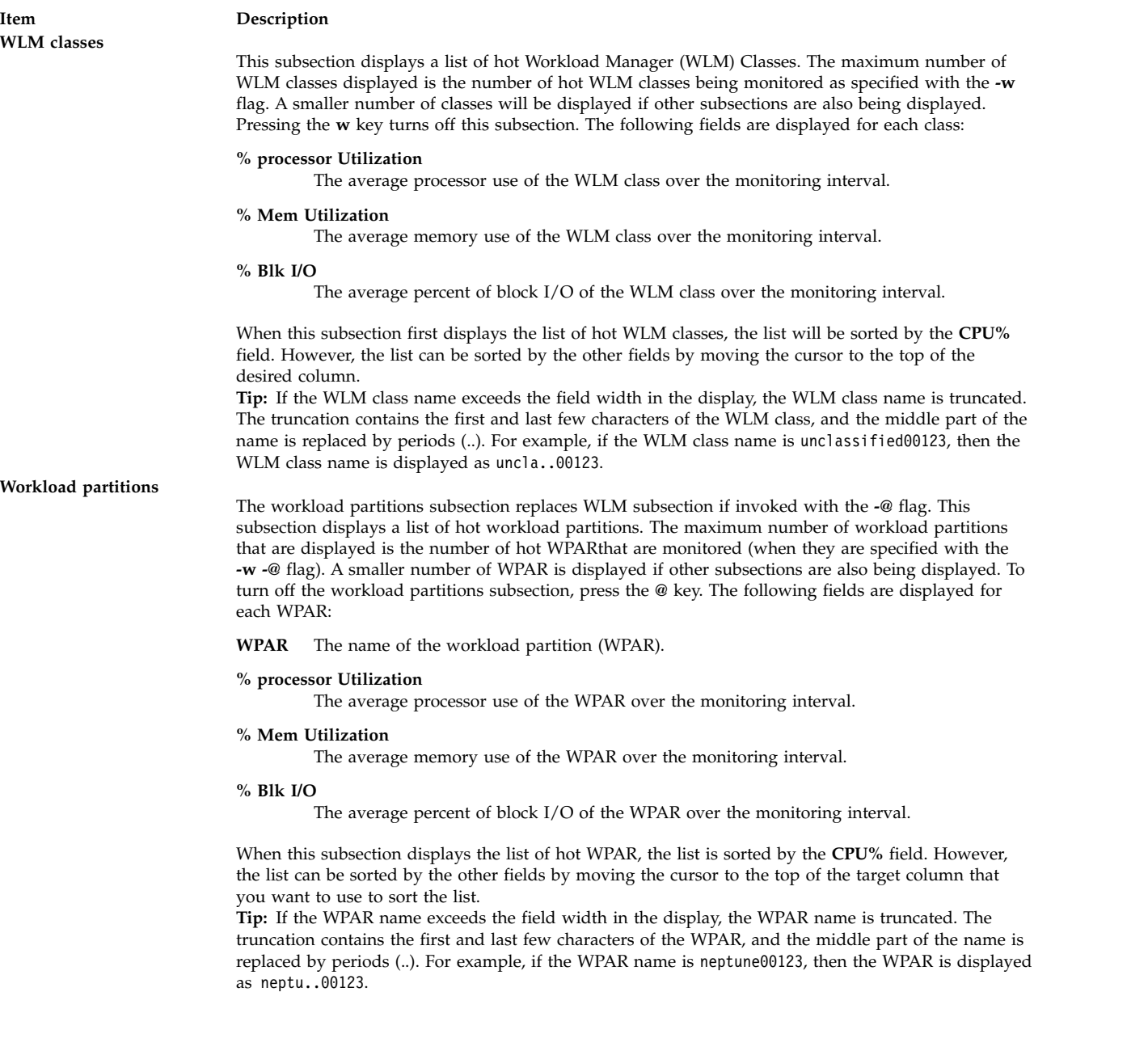

<span id="page-458-1"></span>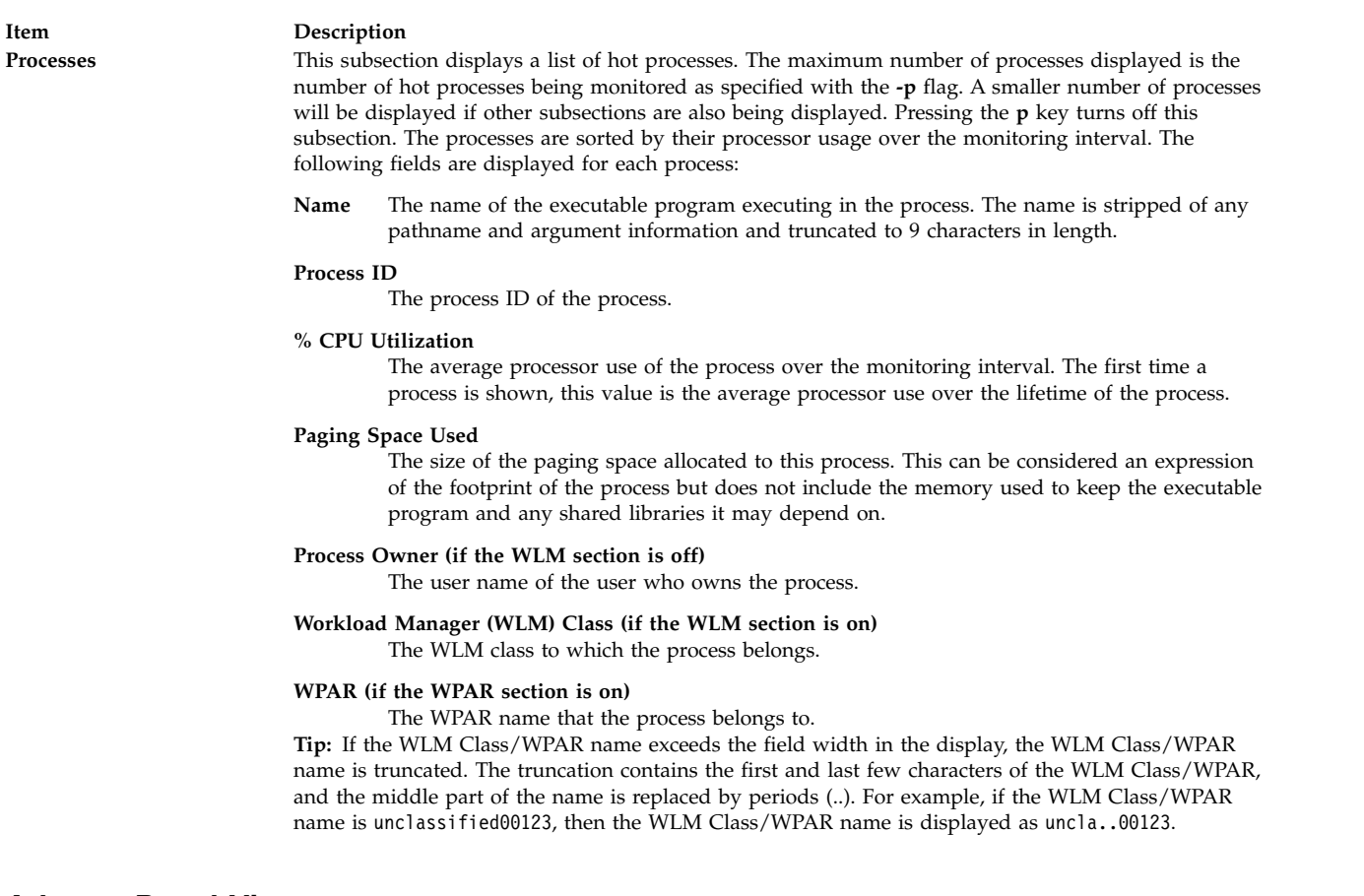

#### <span id="page-458-0"></span>**Adapter Panel View**

When you use the **topas -D** command, you can press the **d** key to display the Adapter panel view. In this panel, the following metrics are displayed:

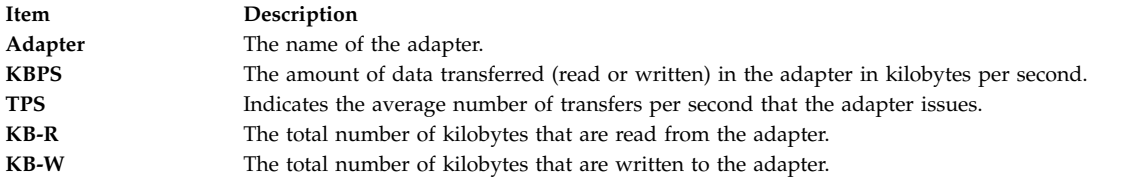

If you press the **f** key, the following details of the disks that belong to the adapter are displayed on the Adapter panel:

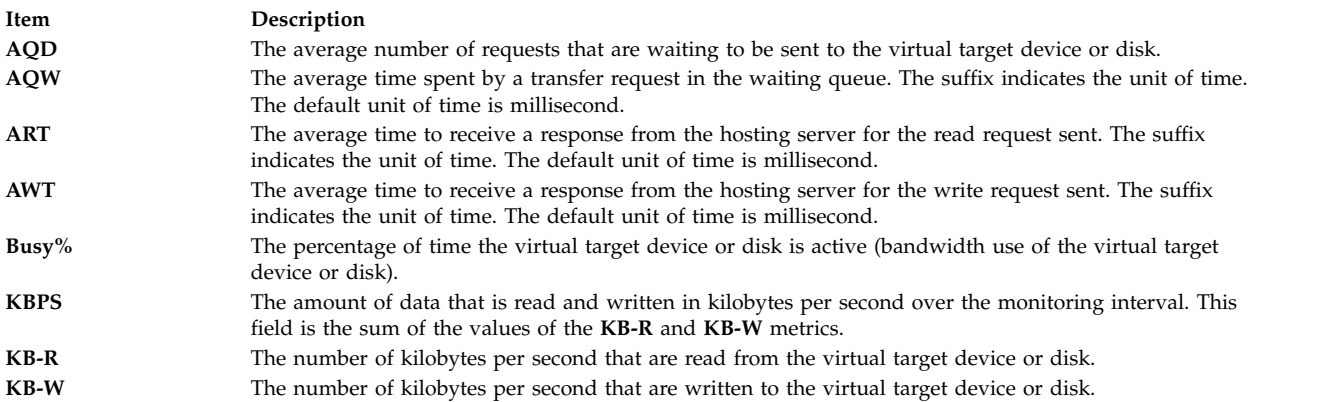

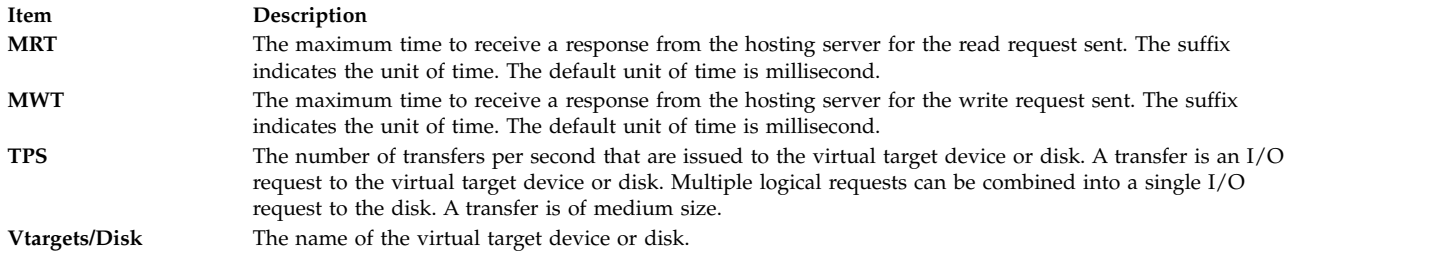

### <span id="page-459-0"></span>**Virtual Adapter Panel View**

When you run the **topas -D** command, you can press the **v** key to display the Virtual Adapter panel view. In this panel, the following metrics are displayed:

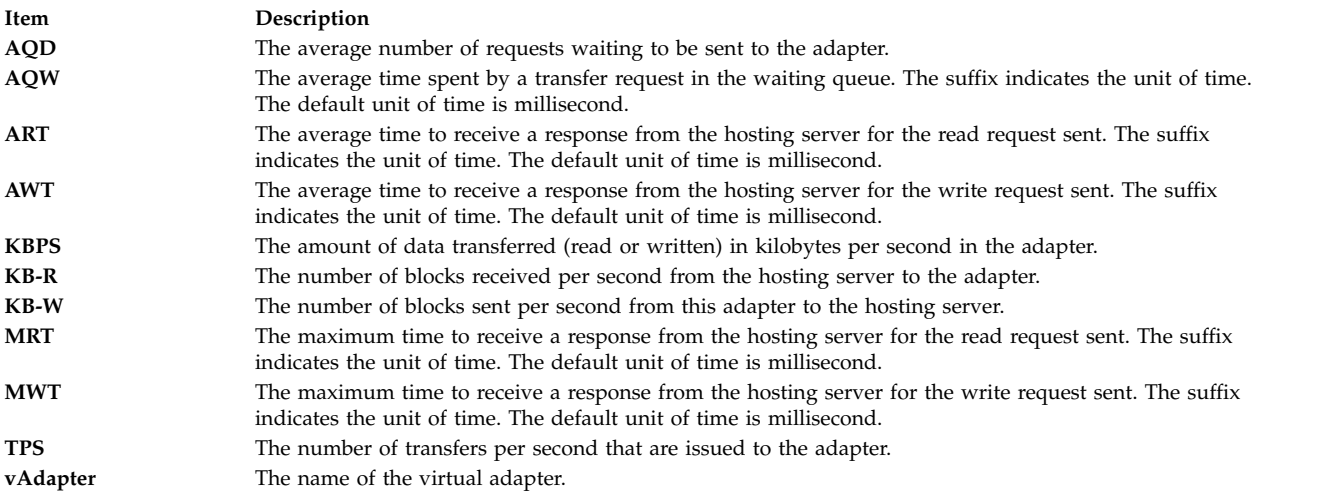

If you press the **f** key, the following details of the disks that belong to the adapter are displayed on the Virtual Adapter panel:

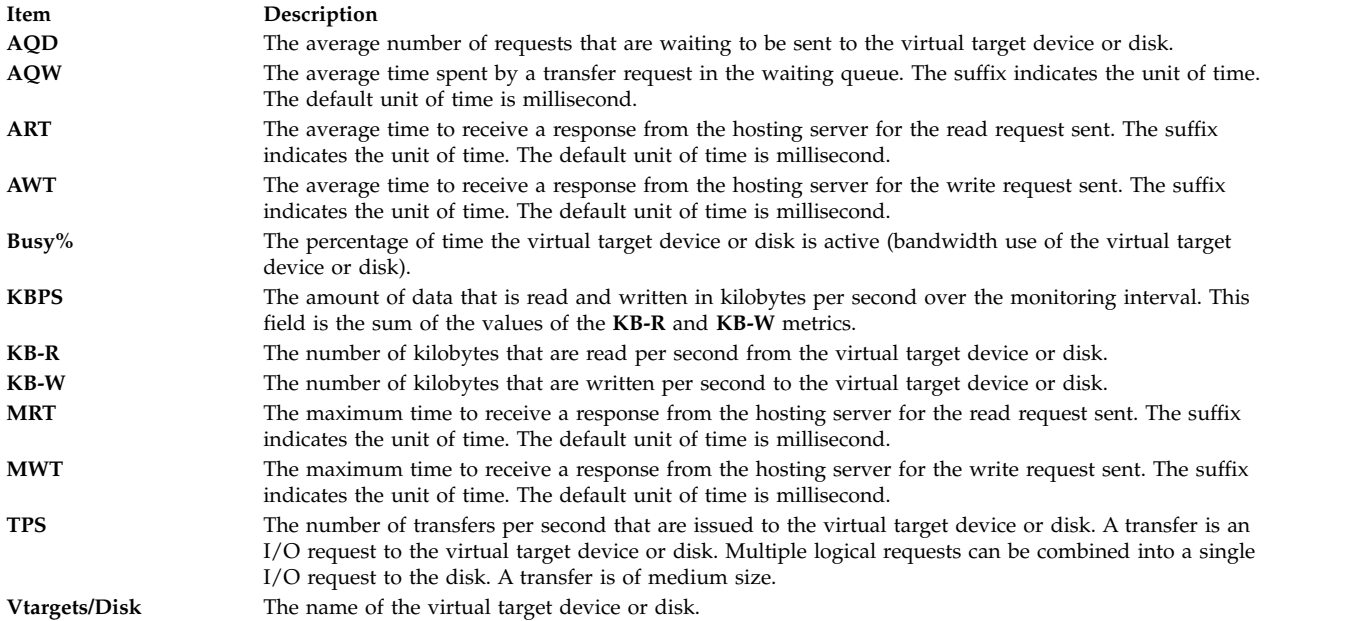

### <span id="page-460-1"></span>**MPIO Panel View**

When you use the **topas -D** command, you can press the **m** key to display the MPIO panel view. In this panel, the top section contains the same metrics that the Disks panel displays.

The bottom section of the panel contains the following fields:

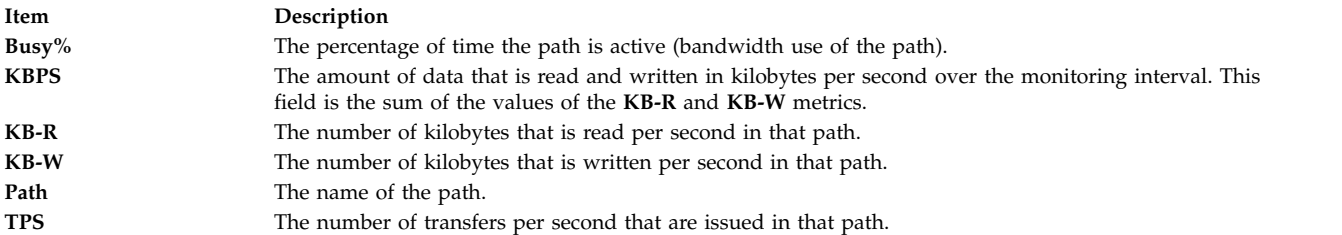

#### <span id="page-460-2"></span>**Panel Freezing**

The **space bar** key on the keyboard acts as a toggle for freezing the **topas** panel. If frozen, **topas** stops data collection and continues to display the data from the previous iteration. You can move around the panel and sort the data based on the selected column. In frozen state, if you move between panels, some panels may not display the data. In this case, press the **space bar** key to unfreeze the **topas** panel.

### <span id="page-460-3"></span>**Scrolling**

If the amount of data is more than the **topas** window size, then **Page Up** and **Page Down** keys are used to scroll though the data. The data is sorted based on the selected column.

**Note:** The above functionality is available with selected panels in topas.

#### **I/O Memory Entitlement Pools Panel**

When a Logical Partition panel (**topas -L**) is enabled in shared-memory mode, you can press the **e** key to display the I/O Memory Entitlement Pools panel.

The following metrics are displayed in the lower section of this panel:

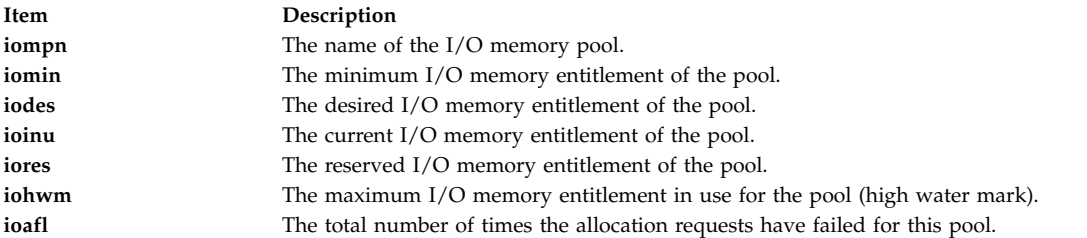

#### <span id="page-460-0"></span>**Cross-Partition View and Recording**

This panel displays metrics similar to the **lparstat** command for all the AIX partitions it can identify as belonging to the same hardware platform. Dedicated and shared partitions are displayed in separate sections with appropriate metrics. The top section represents aggregated data from the partition set to show overall partition, memory, and processor activity.

Remote enablement for this panel to collect from other partitions requires to use the latest updates to the **perfagent.tools** and **bos.perf.tools** to support this function. For earlier versions of AIX, the **topas** command also collects remote data from partitions that have the Performance Aide product

(**perfagent.server**) installed. The **topas -C** command may not be able to locate partitions residing on other sub-nets. To avoid this, create a **\$HOME/Rsi.hosts** file containing the fully qualified host names for each partition (including domains), one host per line.

**Note:** The **topas -C** command sends broadcast packet to all the Logical Partitions (LPARs) in the same subnet, but only processes response from the LPARs within the same CEC.

The following metrics display in the initial cross-partition panel. Additional metrics with full descriptive labels can be displayed by using the key toggles identified in the Additional cross-partition panel subcommands section:

#### **Partition totals:**

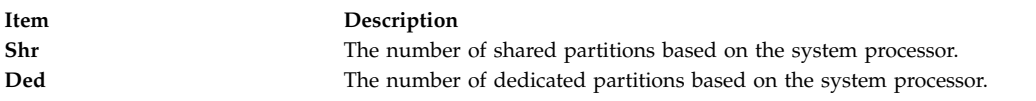

#### **Memory (in GB)**

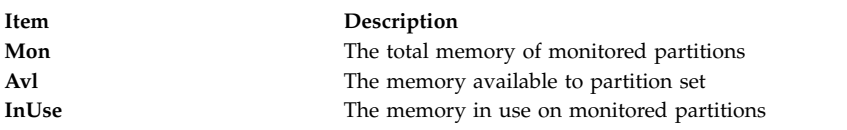

#### **Processor:**

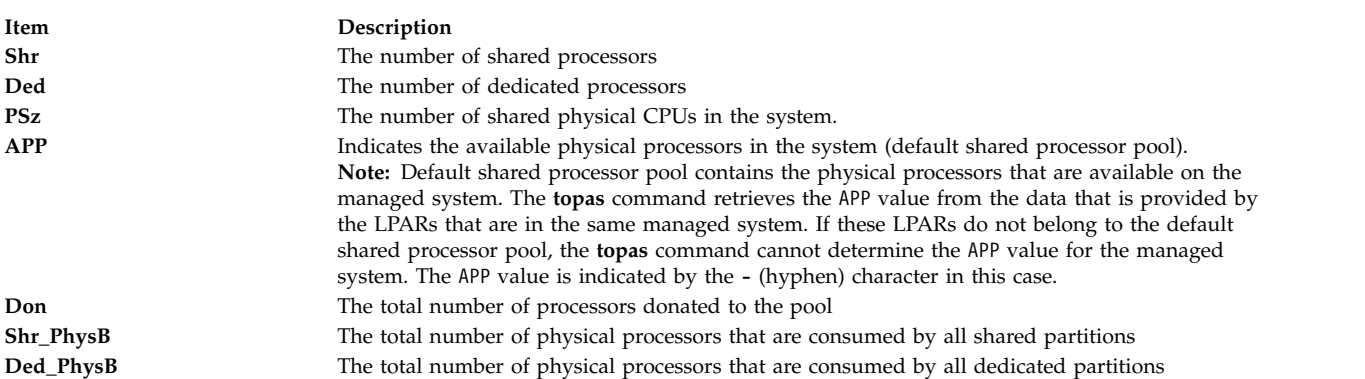

#### **Individual partition data**:

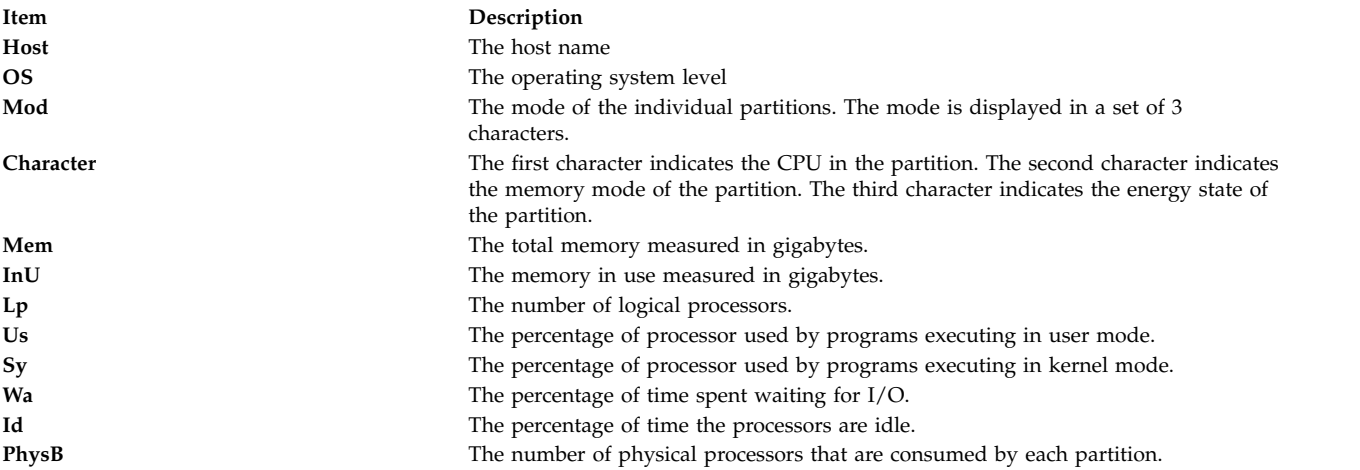

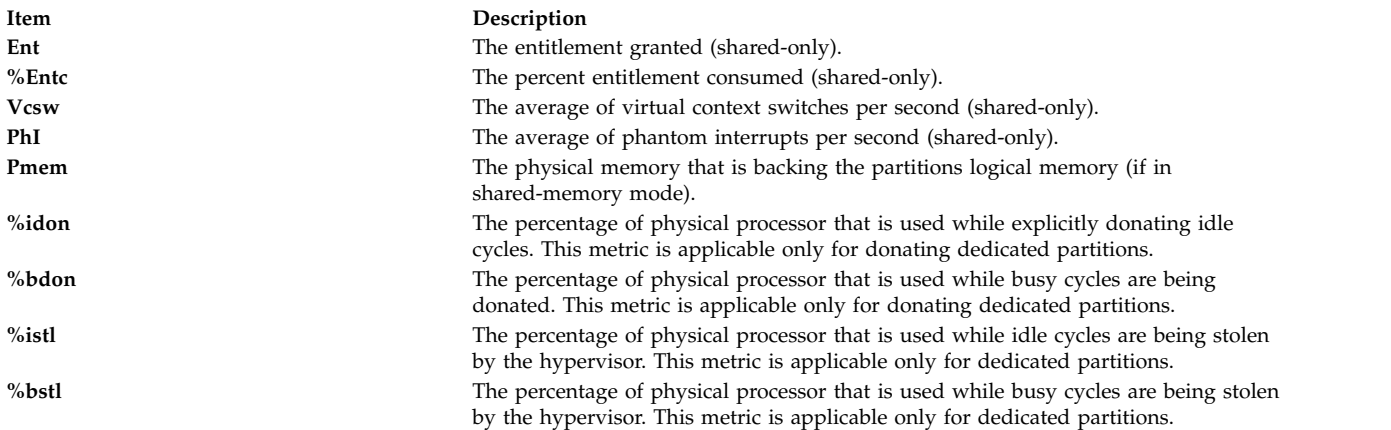

#### **For shared partitions**:

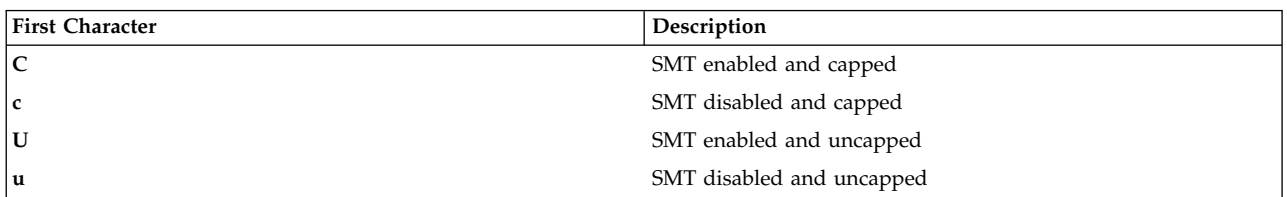

#### **For dedicated partitions**:

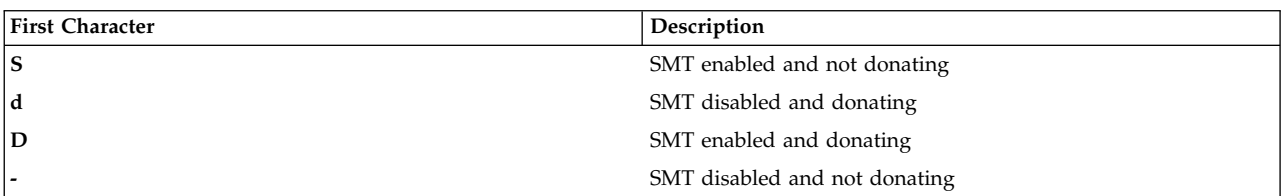

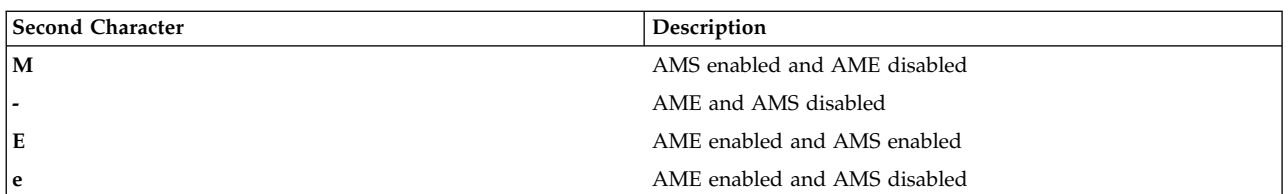

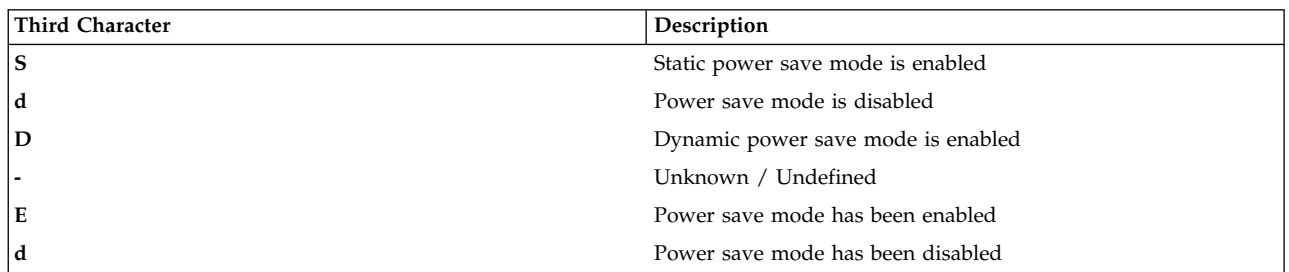

The **%idon** and **%bdon** metrics are not displayed when there is no donating dedicated partition.

**Requirement:** At least one partition to be monitored must have Pool Utilization Authority (PUA) configured for pool information metrics to be collected.

For cross-partition monitoring/recording, some global data is not available from any partition. The **-o** option allows you to specify these fields in the command line. Optionally, you can configure a system to allow the **topas** command to query the HMC directly for this information. This requires the following steps:

- 1. Install OpenSSH at the partition.
- 2. Enable remote command support on the HMC for user **hscroot** to allow **ssh** connections to be opened from the partition.
- 3. Configure **ssh** on the HMC to not require a password for the HMC user **hscroot** when queried from the selected partition. This requires the **.ssh/authorized\_keys2** on the HMC for user login **hscroot**.
- 4. Run **ssh -l hscroot** *hmc\_address date* from the partition to confirm whether the date is displayed without requiring that a password be entered.
- 5. Utilize the **topas -o** options described in the usage table to specify the managed system and HMC names when running the **topas** command.

**Restriction:** This functionality is currently available only for HMC version 5 and above, and should only be enabled after careful consideration of any security implications.

The following displays when press the **g** key in the initial screen, which brings the cross partition view with detailed headers:

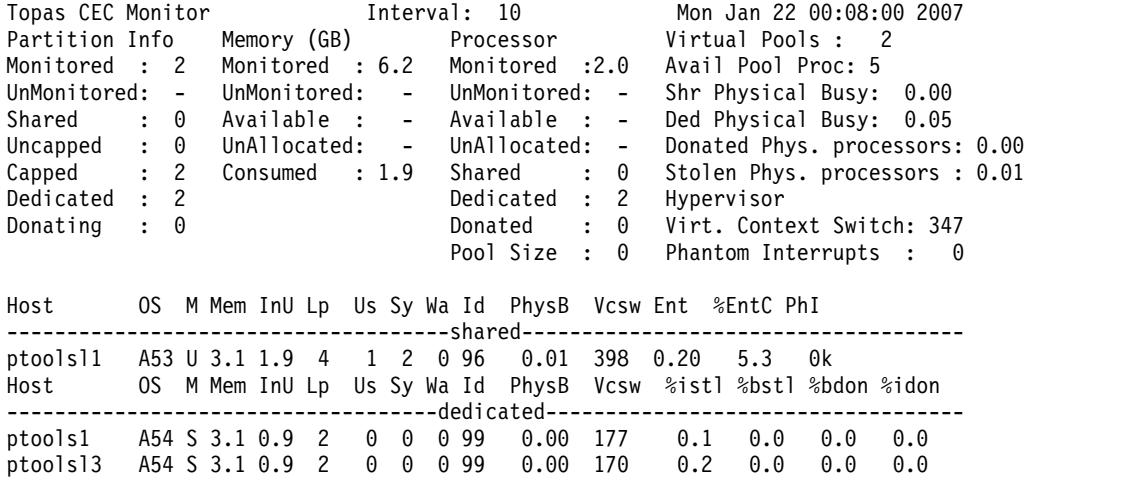

The following headers are in the previous screen:

#### **Partition Info**:

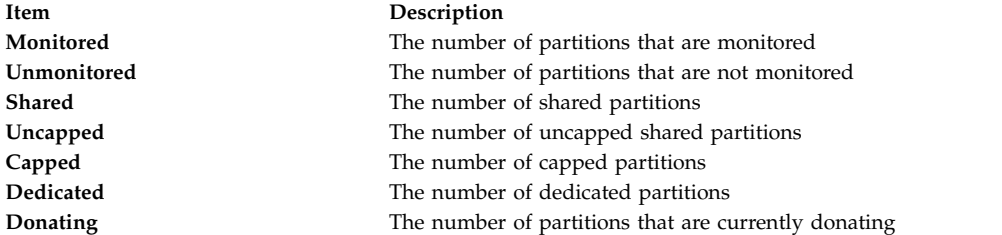

#### **Memory**:

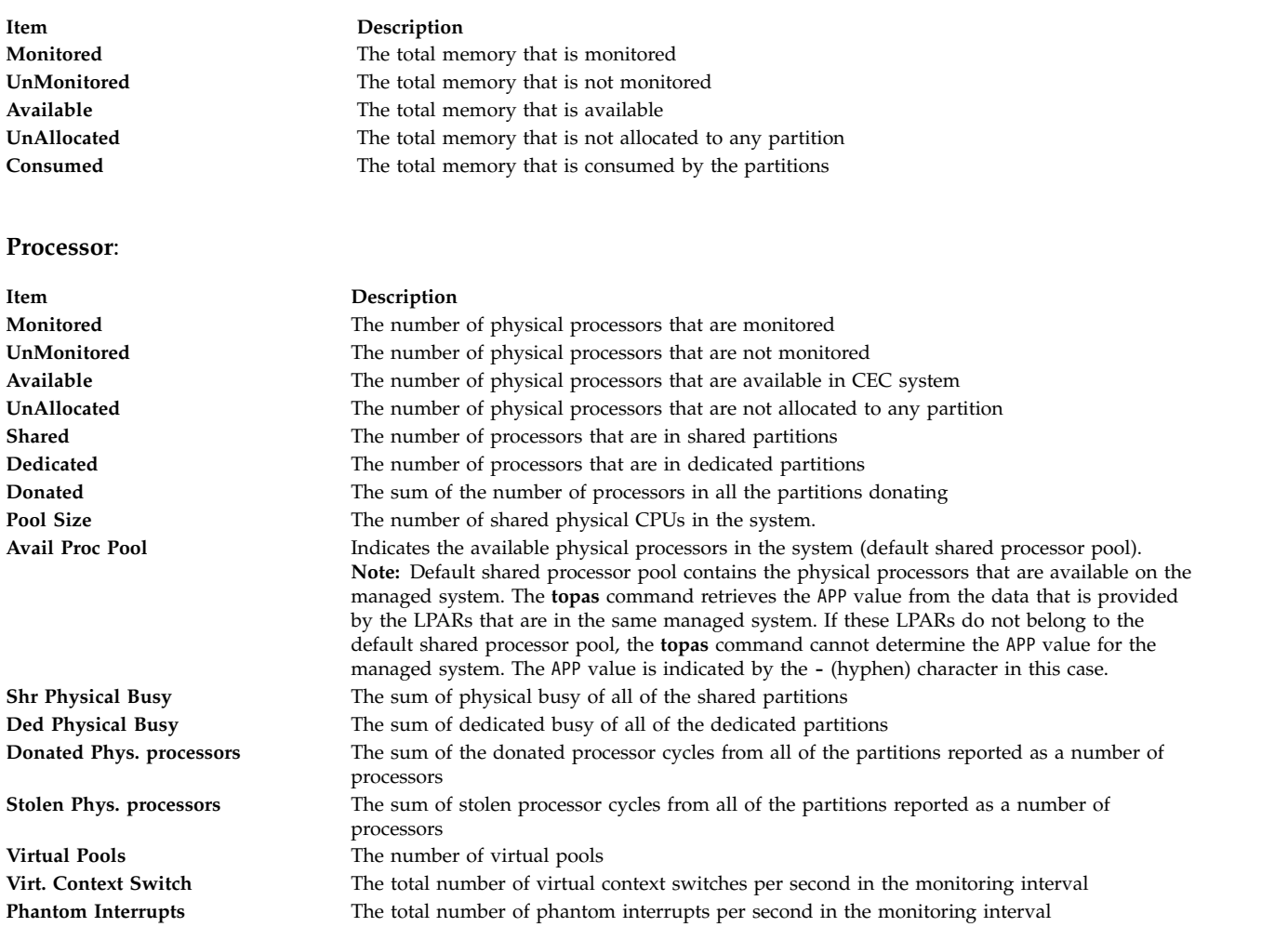

When the **topas** command is running inside any cross partition view, press the **p** key to bring up the pool panel. The following is an example that displays:

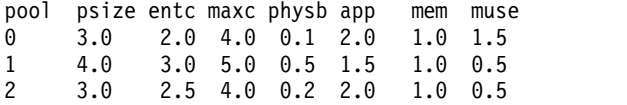

You can scroll up or down in the pool ID column and press the **f** key to list only the shared partitions that belong to the **poolid** where cursor is positioned. The following headers might be displayed in the screen:

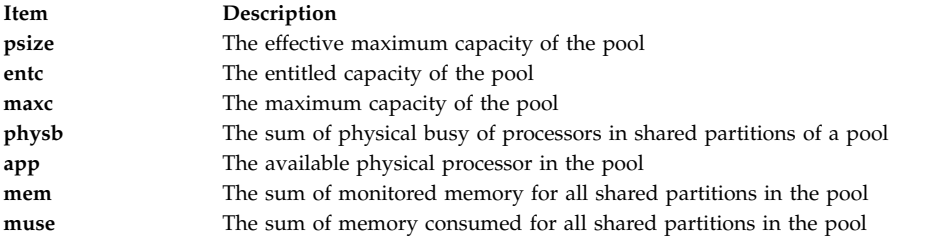

When the **topas** command is running inside any cross-partition view, press the **v** key to display the **Virtual I/O Server/Client Throughput panel**. The following metrics are displayed:

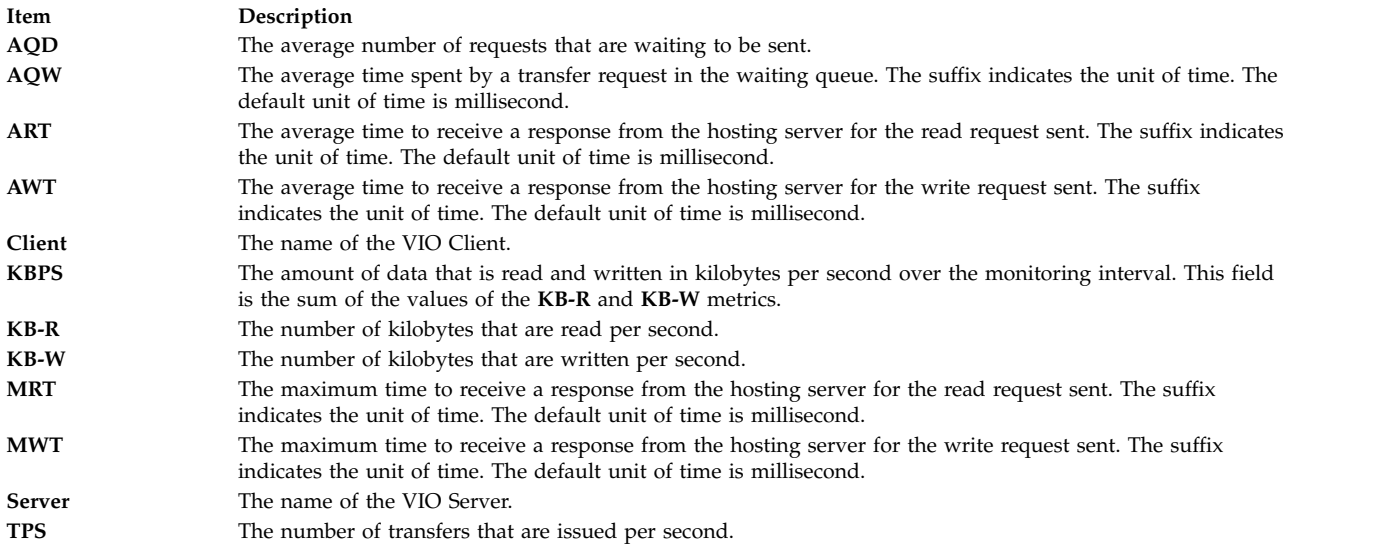

When the **topas** command is running inside the Virtual I/O Server/Client Throughput panel, press the **d** key after selecting a server from the Virtual I/O Server/Client Throughput panel to toggle to **VIO Server/Client Disk Details** panel. This panel displays the server adapter details in the top section and displays the target device and client disk details in the bottom of the section. To list the target devices and client disks belong to that adapter, select the adapter and press the **f** key.

The following metrics are displayed in a Virtual I/O Server/Client Disk Details panel:

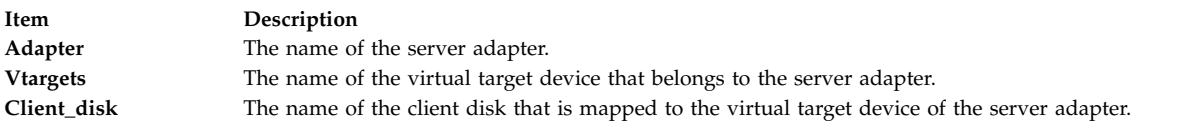

The following details of the adapters are displayed on the top section of the panel:

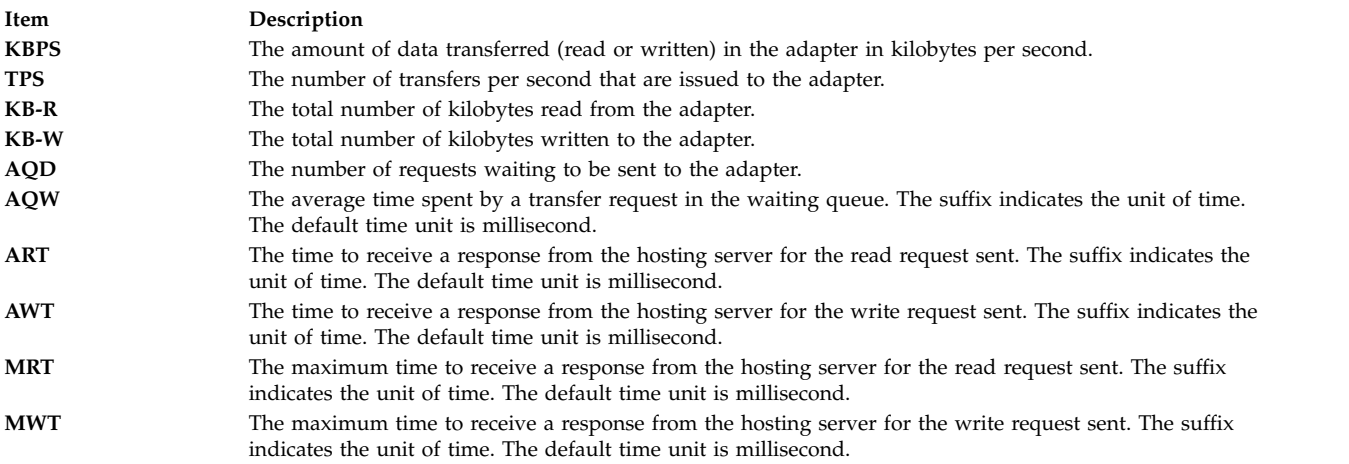

The following details for the virtual target device and client disk are displayed on the panel:

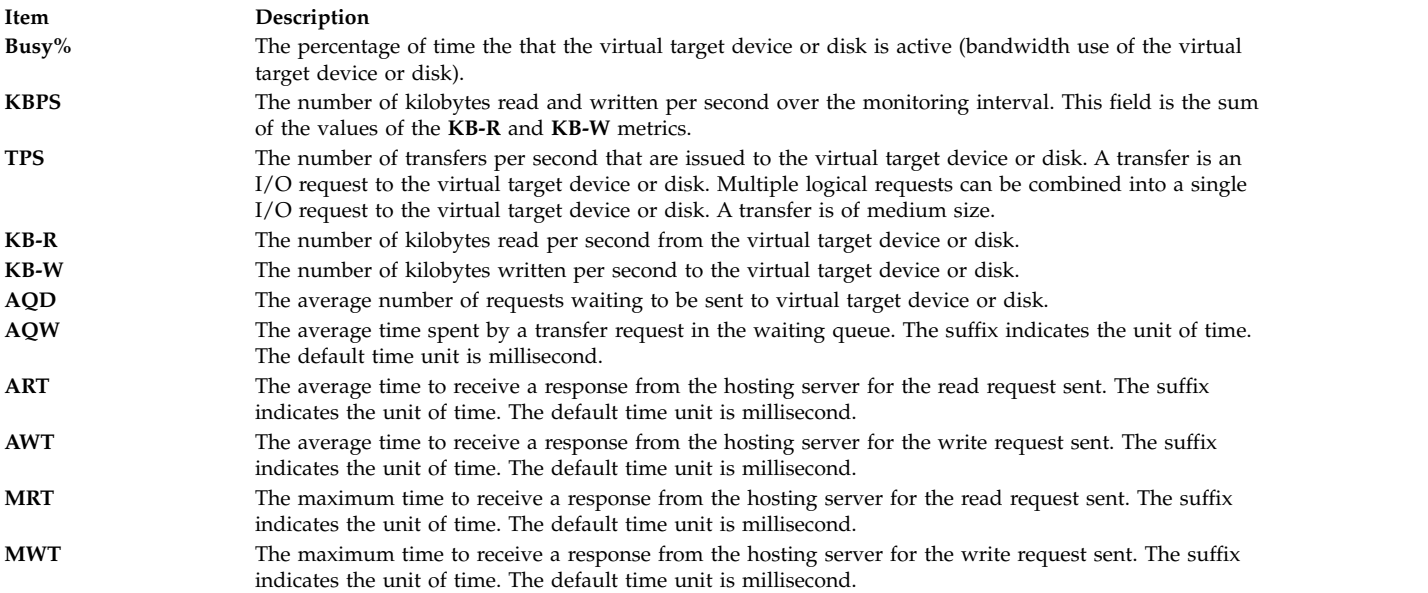

To display the **Memory Pool panel** from the CEC panel, press the **m** key. This panel displays the statistics of all of the memory pools in the system. To display the partitions corresponding to that pool in the lower section of the panel, select a particular memory pool and press the **f** key.

The following values are displayed in the header section of the panel:

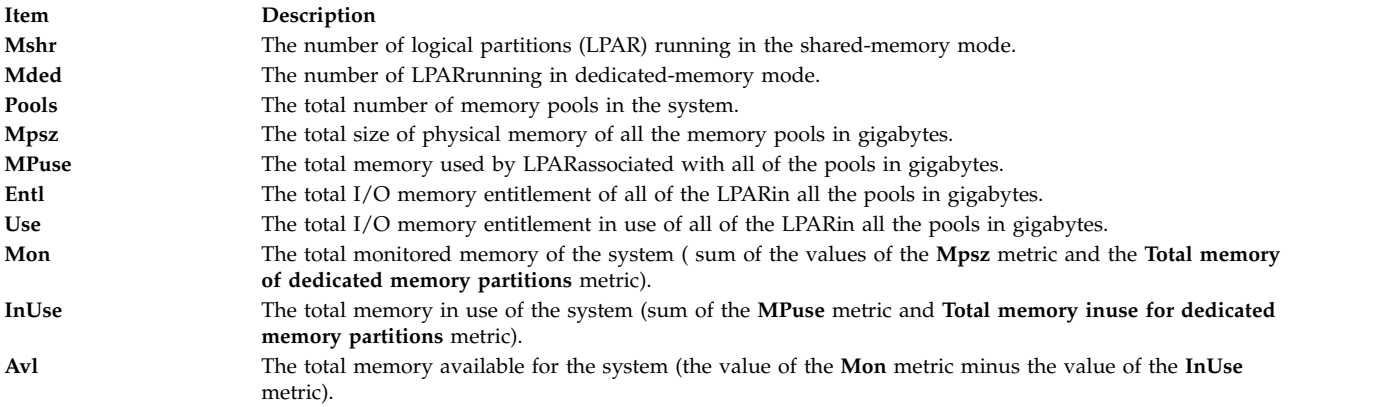

The following values of the pools are displayed:

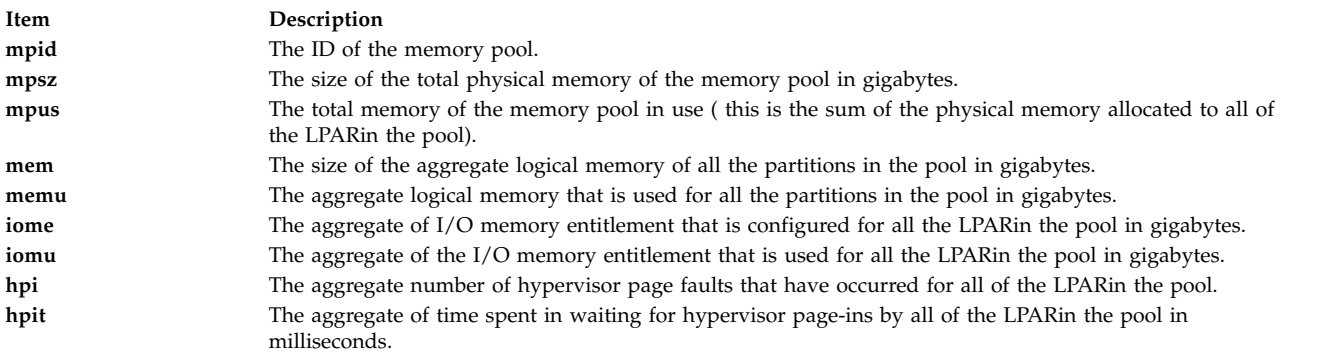

The following values of the partitions in the pools are displayed:

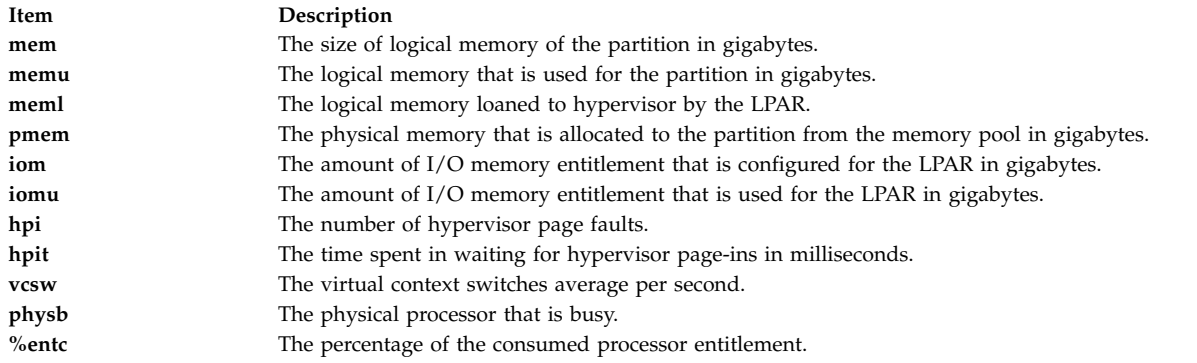

#### <span id="page-467-0"></span>**Cluster Utilization View**

A cluster is a group of related partitions or nodes. The Cluster Utilization view can either show utilization of an HA cluster or a user-defined cluster. This panel displays metrics similar to the **lparstat** command for all the AIX partitions it can identify as belonging to the same hardware platform. The dedicated and shared partitions are displayed in separate sections with appropriate metrics. The top section represents aggregated data from the partition set to show overall partition, memory, and processor activity.

The following metrics are displayed in an initial cluster utilization panel. Additional metrics with full descriptive labels can be displayed using the key toggles identified in the [Additional Cluster Utilization](#page-476-0) [Panel Subcommands](#page-476-0) topic.

#### **Partition totals:**

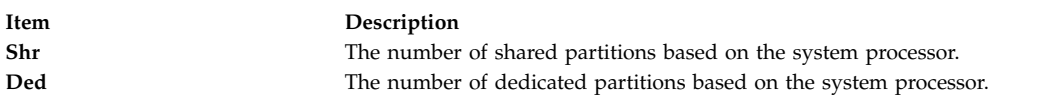

#### **Memory (in GB):**

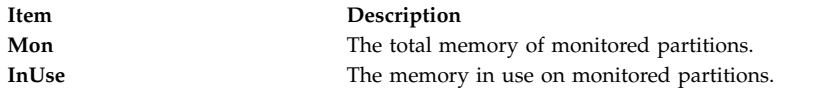

#### **Processor:**

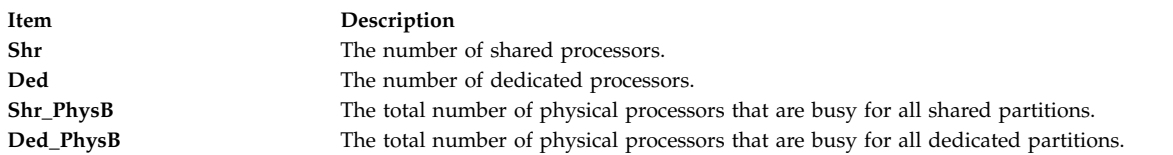

#### **Individual partition data**:
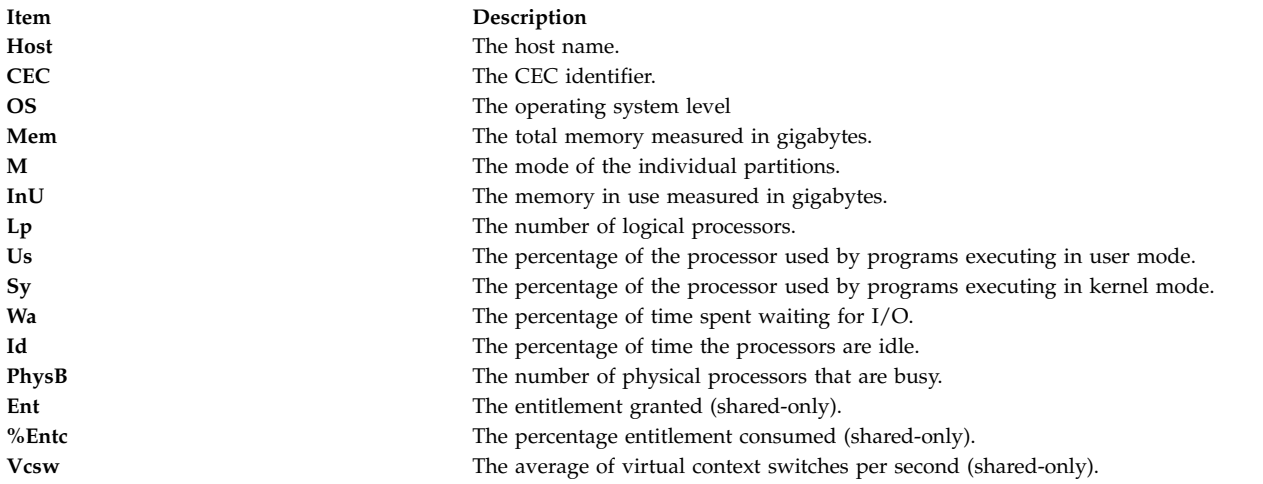

### **For shared partitions**

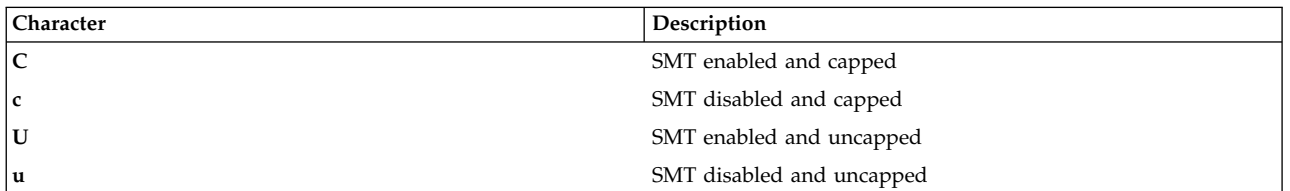

### **For dedicated partitions**

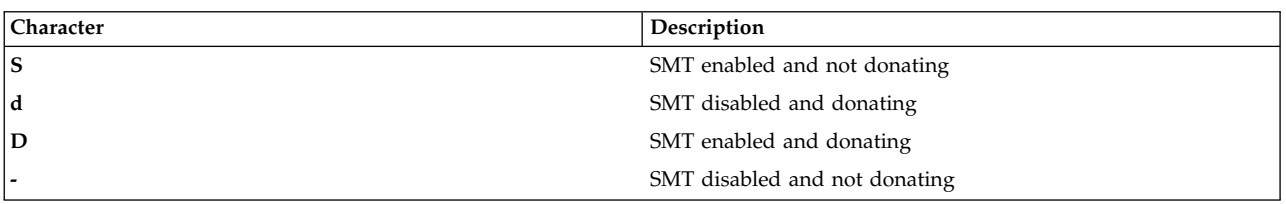

The following data is displayed when you press the **g** key on the initial screen, which generates the cluster utilization view with detailed headers:

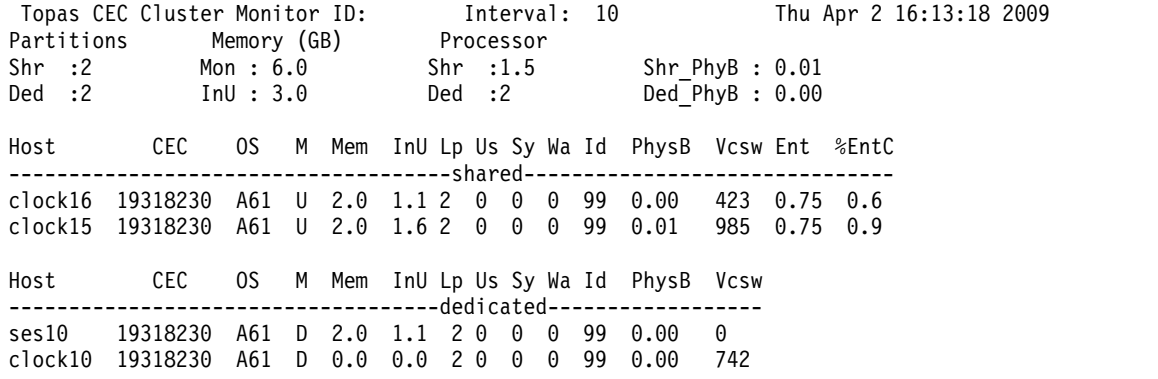

The following display when press g key from the above panel, which brings the cluster utilization view with detailed headers:

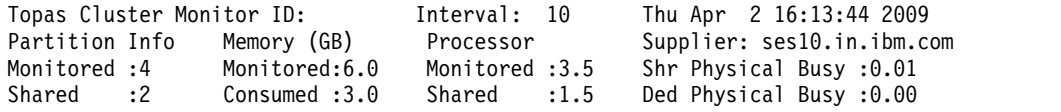

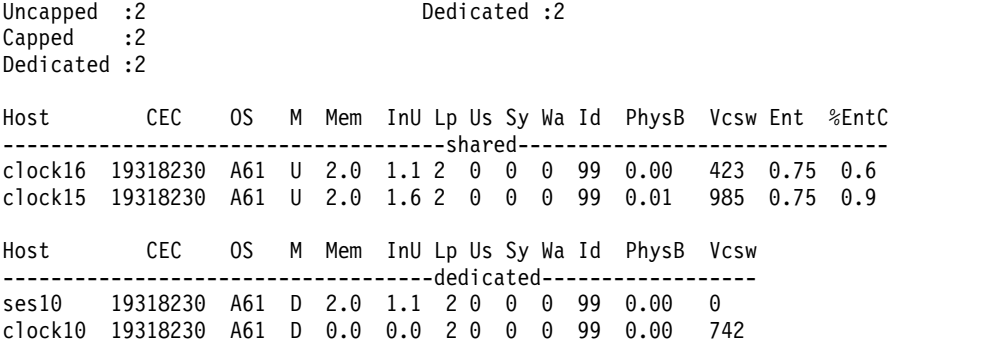

# **Implementation Specifics**

Disks and network adapters added after starting **topas** or any other SPMI consumer will not be reflected in **topas**. You must stop **topas** and all clients that use SPMI and then restart after the changes to disks and network adapters are made.

# **Flags**

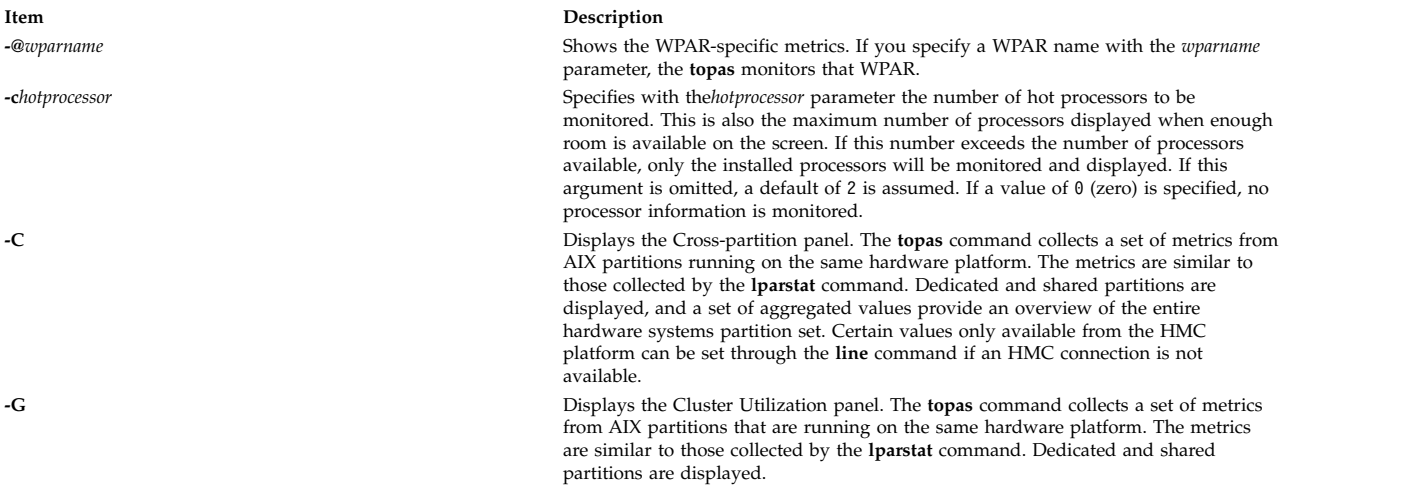

**-D** Displays the Disk Metrics display (Disk panel view). The display reports disk service times, disk queuing metrics, and disk throughput. The following metrics are reported:

**Disk** The name of the physical disk.

- **Busy%** The percentage of time that the physical disk is active (bandwidth use for the disk).
- **KBPS** The number of kilobytes that are read and written per second over the monitoring interval. This field is the sum of the values of the **KB-R** and **KB-W** metrics.
- **TPS** The number of transfers per second that are issued to the physical disk. A transfer is an I/O request to the physical disk. Multiple logical requests can be combined into a single I/O request to the disk. A transfer is of medium size.
- **KB-R** The number of kilobytes read per second from the physical disk.
- **ART** The average time to receive a response from the hosting server for the read request sent. The suffix indicates the unit of time. The default time unit is millisecond.
- **MRT** The maximum time to receive a response from the hosting server for the read request sent. The suffix indicates the unit of time. The default time unit is millisecond.
- **KB-W** The number of kilobytes written per second to the physical disk.
- **AWT** The average time to receive a response from the hosting server for the write request sent. The suffix indicates the unit of time. The default time unit is millisecond.
- **MWT** The maximum time to receive a response from the hosting server for the write request sent. The suffix indicates the unit of time. The default time unit is millisecond.
- **AQW** The average time spent by a transfer request in the waiting queue. The suffix indicates the unit of time. The default time unit is millisecond.
- **AQD** The average number of requests that are waiting to be sent to disk.

With the **-D** flag specified, you can run the following subcommands:

- v To view the [Adapter Panel,](#page-458-0) press the **d** key.
- v To display all of the virtual adapters present in the partition [\(Virtual Adapter](#page-459-0) [Panel\)](#page-459-0), press the **v** key.
- To display the disks that belong to the adapter or the virtual adapter, press the **f** key.
- v To display the [MPIO Panel,](#page-460-0) press the **m** key. This panel displays the disks details and the path details. To list the paths of the disks, press the **f** key.

### **Limitation:**

The **-D** option provides Disk panel view where it reports disk service times, disk queuing metrics, and disk throughput. Whenever **-D** option is started, it resets the disk minimum and maximum service time metrics during the first interval. Because the service time metrics are reset during first interval of **-D** option, the existing instance of **-D** option or some other consumer's use of the disk service time metrics is affected.

**-d** *hotdisk* Specifies the number of disks to be monitored. The *hotdisk* parameter specifies the number of the hot disks to be monitored. This is also the maximum number of disks displayed when enough room is available on the screen. When this number exceeds the number of disks installed, only the installed disks will be monitored and displayed. If this argument is omitted, a default of 2 is assumed. If a value of 0 (zero) is specified, no disk information is monitored.

**-F**

**-f** *HotFS*

### **Item Description**

**-E** Displays the statistics of the shared Ethernet adapter on a Virtual I/O Server. The following metrics are displayed:

- **KBPS** The total throughput in kilobytes per second over the monitoring interval. This field is the sum of the kilobytes received and kilobytes sent per second.
- **I-Pack** The number of data packets received per second over the monitoring interval.
- **O-Pack** The number of data packets sent per second over the monitoring interval.
- **KB-In** The number of kilobytes received per second over the monitoring interval.
- **KB-Out** The number of kilobytes sent per second over the monitoring interval.

Displays the file system display. When you specify the flag with the **-@** flag or the **@** subcommand, file system is shown in two windows. The top part of the display shows a list of active WPAR. This list can be sorted on any column. The display reports file system service times, file system queuing metrics, and file system throughput. The following metrics are reported:

### **File System**

- The name of file system.
- **BPS** The amount of data transferred (read and written) per second over the monitoring interval. This field is the sum of the values of **B-Read** and **B-Writ**.
- **TPS** The number of transfers per second that are issued to the file system. A transfer is an I/O request to the file system. Multiple logical requests can be combined into a single I/O request to the file system. The size of a transfer is not determinate.
- **B-Read** The amount of bytes read per second from the file system.
- **B-Writ** The amount of bytes written per second from the file system.
- **Open** The logical number of files open.
- **Create** The logical number of files creates.
- **Lock** The number of files lock file system.

**Tip:** If the file system name exceeds the field width in the display, then the file system name is displayed is truncated. The truncation contains the first and last few characters of the file system, and the middle part of the name is replaced by periods (..). For example, if the file system name is filesystem001234, then the file system name is displayed as files..01234.

Specifies with the *HotFS* parameter the number of file system to be monitored. This is also the maximum number of file system displayed when enough room is available. When this number exceeds the number of file system mounted, only the mounted file system is monitored and displayed. If you do not specify the **-f** flag, the default value is two. If you specify a value of zero, the file system information is monitored.

**-h** Displays help information in the following format:

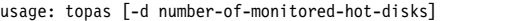

- $[-h]$ [-i monitoring-interval\_in\_seconds] [-n number-of-monitored-hot-network-interfaces]
	- [-p number-of-monitored-hot-processes]
	- [-w number-of-monitored-hot-WLM classes] [-c number-of-monitored-hot-processors]
	- [-U username\_owned\_processes]
	- [-D|-P|-W|-L]
	- [-m]

**-i** *interval* Sets the monitoring interval or the recording interval in seconds. If you specify the **-i** flag with the *interval* parameter, the *interval* parameter sets the monitoring intervals. The default value for the*interval* parameter is two seconds.

> If you specify the **-i** flag with the **-R** mode, the *interval* parameter becomes the recording interval for partition metrics. The default value for the*interval* parameter is 300 seconds. Valid values are 10, 15, 30, 60, 120, and 300 seconds.

**-I** *remotepollinterval* For cross-partition display, sets with the *remotepollinterval* parameter the sampling interval to collect data from remote partitions. The default value for the *remotepollinterval* parameter is 10 seconds. Values of 10, 15, 30, 60 and 120 seconds are allowed.

**-L** Displays the logical partition display. This display reports similar data to what is provided to **mpstat** and **lparstat**.

> In shared-memory mode, this panel displays information about I/O memory entitlement of the partition. The existing **%lbusy**, **%hypv** and **hcalls** metrics are replaced by the following metrics:

- **IOME** The I/O memory entitlement of the partition in gigabytes.
- **iomu** The I/O memory entitlement of the partition in use in gigabytes.
- **pmem** The physical memory that is backing logical memory of the partition in gigabytes.
- **hpi** The number of hypervisor page-ins.
- **hpit** The time in milliseconds waiting for hypervisor page-ins.

With the **-L** flag specified, you can press the **e** key to display the I/O Memory Entitlement Pools panel. For more information about this panel, see **[I/O Memory](#page-460-1) [Entitlement Pools Panel](#page-460-1)**.

**-M** Displays the Memory topology panel.

The display reports similar data to what is provided by the **lssrad** command.There are two sections in this panel:

- The first section gives us the memory topology from an SRAD point of view. Under every **REF1** system detail level, it provides the individual SRAD IDs and the resources (memory, processors) associated with each of them.
- v The second section, the CPU RAD display, gives the relevant data at a processor level.

The following metrics are displayed as part of this panel.

- **REF1** The first hardware provided reference point, that identifies sets of resources that are near to each other.
- **SRAD** Scheduler Resource Allocation Domain ID.

### **TOTALMEM**

The total memory in MB under the SRAD.

- **INUSE** The memory in use under the SRAD.
- **FREE** Free memory under the SRAD.

### **FILECACHE**

The number of file cache bytes that are taken by the LRU daemon.

### **HOMETHRDS**

The number of threads for which the SRAD is home. Threads typically run on the CPUs contained in the home SRAD, but it is not guaranteed. The system chooses a home SRAD for a thread when it is created. A thread's home SRAD may change during a thread's lifetime.

**CPUS** The processors which are associated with this SRAD. **0** would indicate that cpu0 is associated with the corresponding SRAD id. **0 - 28** would indicate that all **cpus** from **cpu0** to **cpu28** are associated with the corresponding SRAD. If the cpu ids are not contiguous, then the values will be separated by commas.

### **TOTALDISP**

Total number of threads dispatched from the corresponding processor during that interval.

### **LOCALDISP%**

Percentage of threads that were dispatched locally within this SRAD, usually at the chip level.

### **NEARDISP%**

Percentage of threads that were dispatched to a CPU that is not local, and that is not far. Typically, these may be resources that share the same hardware node.

### **FARDISP%**

Percentage of threads that were dispatched to a processor typically outside the hardware node. **Note:** The hardware meanings for local, near and far vary with varying

architectures.

**-m** Displays in monochrome mode (no colors).

**-n** *hotni* Specifies with the *hotni* parameter the number of hot network interfaces to be monitored. This is also the maximum number of network interfaces displayed when enough room is available on the screen. When this number exceeds the number of network interfaces installed, only the installed network interfaces will be monitored and displayed. If this argument is omitted, a default of value of 2 is assumed. If a value of 0 (zero) is specified, no network information is monitored.

**-P** Similar to the **ps** command, the **-P** flag displays the full-screen process display. This display shows a list of the busiest processes, similar to the process subsection on the default display, only with more columns showing more metrics per process. This list can be sorted by any column. Following are the metrics displayed.

- **USER** The login name of the process owner. Truncates the user name to 8 characters.
- **PID** The process ID of the process.
- **PPID** The process ID of the parent process.
- **PRI** The priority of the process or kernel thread; higher numbers mean lower priority.
- **NI** The priority of a process specified with the **nice** command ; used in calculating priority for the sched other policy.

### **DATA RES**

The real-memory data (resident set) size of the process (4 KB pages).

**TEXT RES**

The real-memory text (resident set) size of the process (4 KB pages).

### **PAGE SPACE**

The virtual working set size used by process (4 KB pages). **Note:** The true paging space allocations per process are not available using the **topas** command. For more detailed reports, see the **[svmon](#page-299-0)** command.

- **TIME** The total execution time for the process.
- **CPU%** The percentage of processor usage.

### **PGFAULTS**

The number of I/O and other page faults.

### **COMMAND**

The command name. Truncates the command name to 9 characters.

When specified with **-@** (**topas –P -@**), a new field WPAR is displayed and the **PPID** field is removed. All other metrics remains the same.

**WPAR** The WPAR name that the process belongs to.

**Tip:** If the WPAR class name exceeds 12 characters and it need to be displayed in a 12 character format, the first five characters will be followed by two periods (.), and then follows the last five characters. For example, if the WPAR class name is neptune001234, then the WPAR name is displayed as neptu..01234.

**-p***hotprocess* Specifies with the *hotprocess* parameter the number of hot processes to be monitored. This is also the maximum number of processes shown when enough room is available on the screen. If this argument is omitted, a default of 20 is assumed. If a value of 0 is specified, no process information will be monitored. Retrieval of process information constitutes the majority of the **topas** overhead. If process information is not required, always use this option to specify that you do not want process information.

**-t** Toggles the tape display section on or off in the main **topas** display.

**-T** Displays the full screen tape display panel. **Note:** Only the **Atape** device utilization is reported.

The following metrics are displayed in this panel:

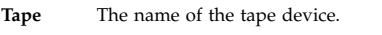

- **Busy%** The bandwidth use of the tape.
- **KBPS** The amount of data transferred (read or written) to the tape in kilobytes per second.
- **TPS** The average number of transfers per second issued to the tape.
- **KB-R** The total number of kilobytes read from the tape.
- **ART** The average time to receive a response for the read request sent. The suffix indicates the unit of time. The default time unit is millisecond.
- **MRT** The maximum time to receive a response for the read request sent. The suffix indicates the unit of time. The default time unit is millisecond.
- **KB-W** The total number of kilobytes written to the adapter.
- **AWT** The average time to receive a response for the write request sent. The suffix indicates the unit of time. The default time unit is millisecond.
- **MWT** The maximum time to receive a response for the write request sent. The suffix indicates the unit of time. The default time unit is millisecond.

**-U** *username* With the **-P** flag, this flag shows the processes owned by the user specified with the *username* parameter. Only processes owned by the user that is specified will be shown in the All Process Display.

**-V** Displays the Volume Group panel. The panel reports the following metrics of the volume groups in the top section of the panel, and the same metrics of the logical volumes in the bottom section of the panel.

### **LogicalVolume/VolumeGroup**

The name of the logical volume or the volume group.

- **TPS** The total number of I/O requests over the interval that the metrics are displayed.
- **KB-R** The total number of kilobytes read over the interval.
- **KB-W** The total number of kilobytes written over the interval.
- **KBPS** The amount of data transferred (read or written) in kilobytes per second in the enquiring logical volume or volume group.

**-W** Displays the [full-screen WLM class display,](#page-477-0) which is a split display. The top part of the display shows a list of hot WLM classes, similar to the WLM classes subsection on the default display, but with enough space available to display the full class names. This list can be sorted on any column.

> If you specify the **-@** flag, or if you press the **@** subcommand, the WPAR section is displayed and the WLM section is not displayed. The WPAR section shows the list of hot WPAR. This list can be sorted on any column.

The bottom part of the display shows a list of busiest processes, similar to the full screen process display, but only displays processes that belong to one WLM class or WPAR that are selected with the **f** key.

**Note:** If the WLM class is not active then the default system processes will be displayed in the bottom part of the display.

**-w** *[number of monitored hot WLM classes]* Specifies with the *hotwlmclass* parameter the number of hot Workload Manager (WLM) classes to be monitored. This is also the maximum number of WLM classes displayed when enough room is available on the screen. If this number exceeds the number of WLM classes installed, only the installed WLM classes will be monitored and displayed. If this argument is omitted, a default of 2 is assumed. If a value of 0 (zero) is specified, no WLM class information is monitored.

### **General Subcommands**

While **topas** is running, it accepts 1-character subcommands. Each time the monitoring interval elapses, the program checks for one of the following subcommand and responds to the action requested.

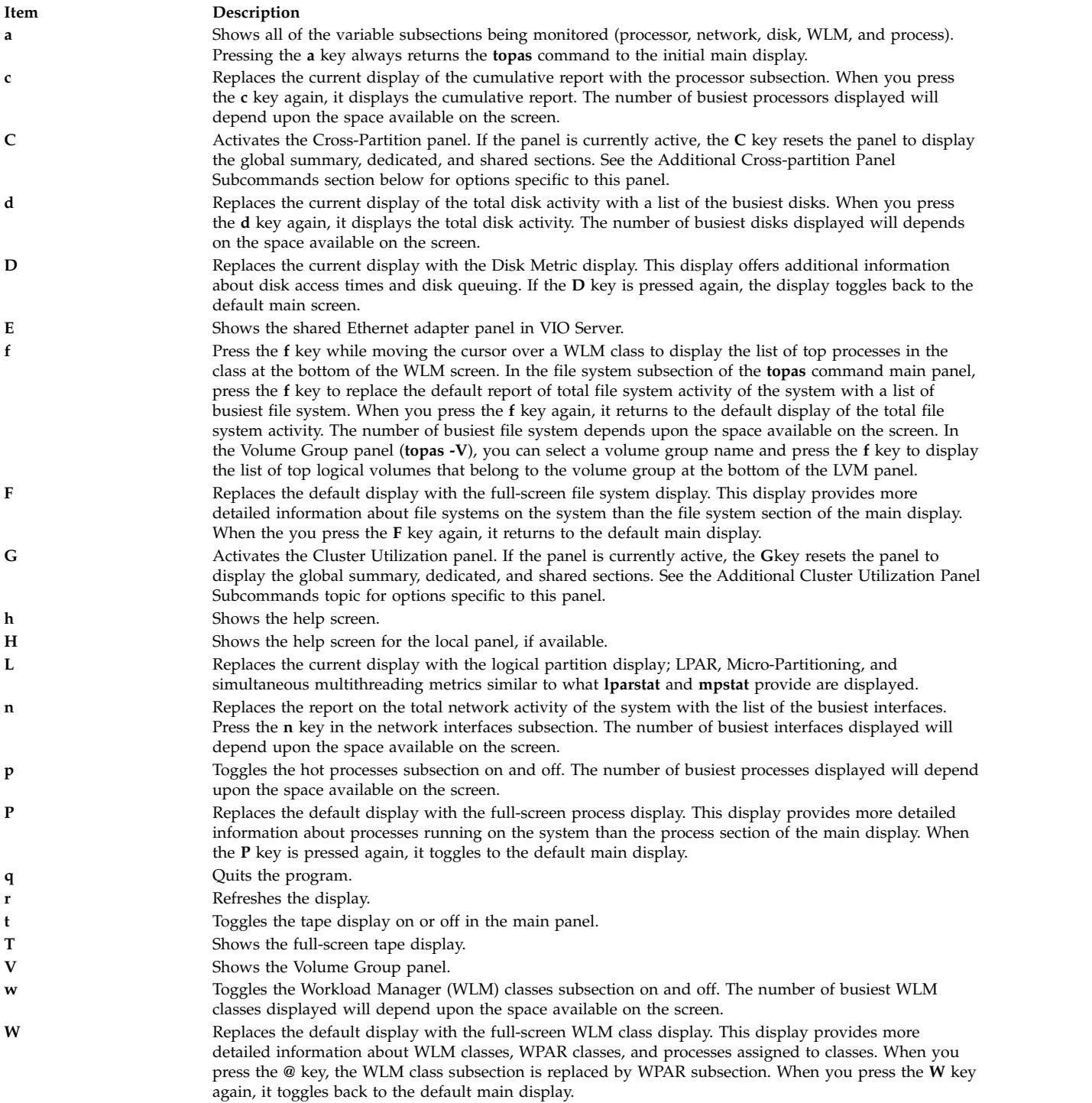

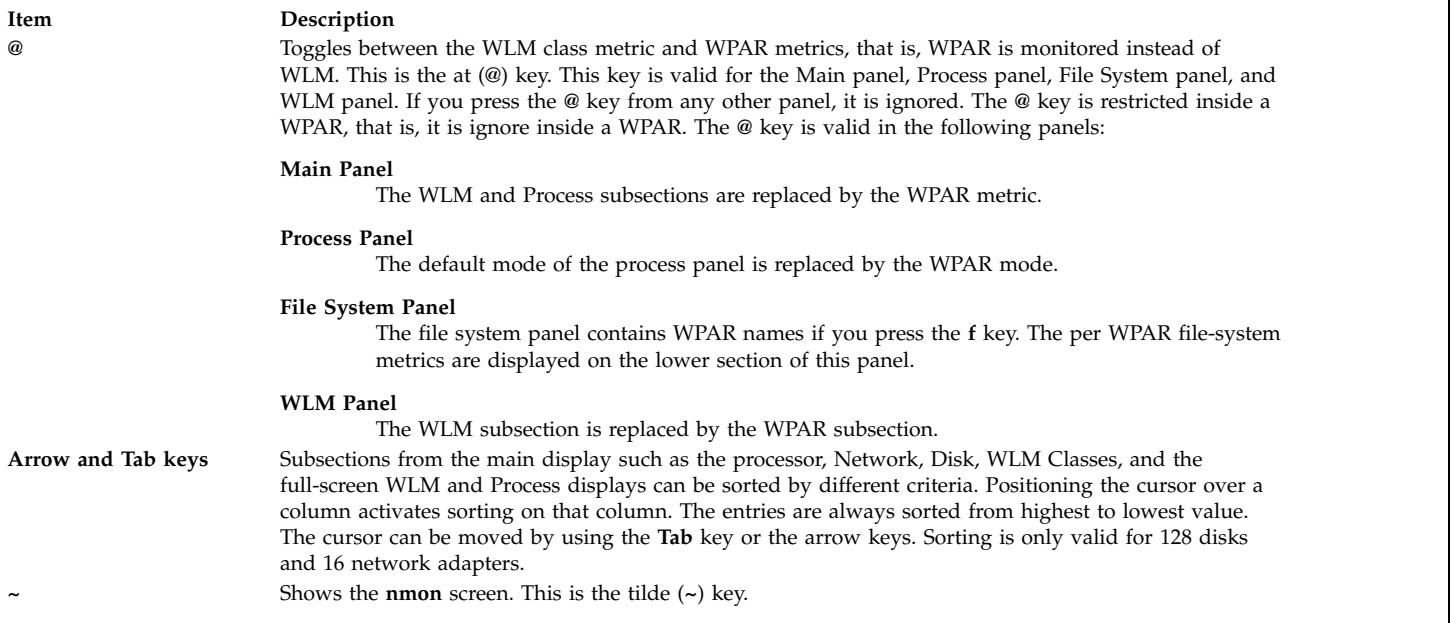

# <span id="page-476-0"></span>**Additional Cross-Partition Panel Subcommands**

When the **topas** Cross-partition panel is active, it accepts the following additional 1-character subcommands. Each time the monitoring interval elapses, the program checks for one of the following subcommands and responds to any requested action.

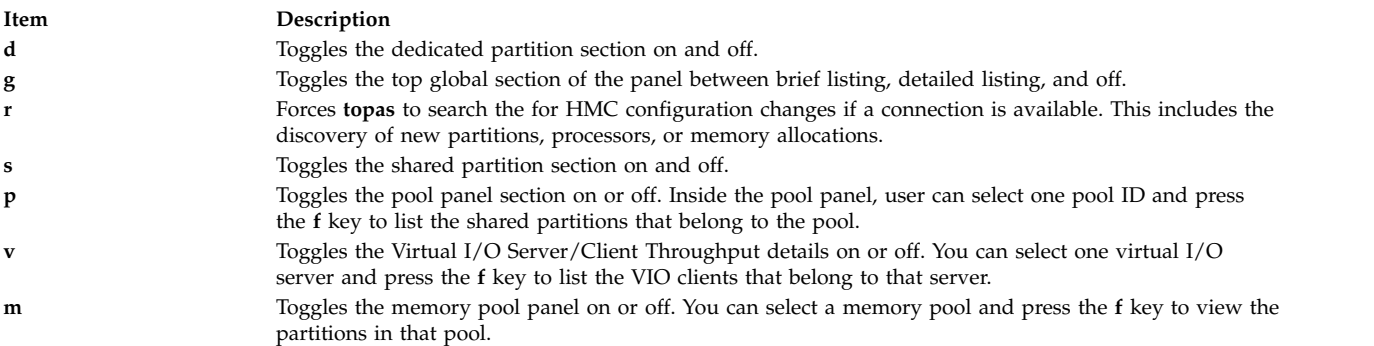

# <span id="page-476-1"></span>**Additional Cluster Utilization Panel Subcommands**

When the **topas** Cluster Utilization panel is active, it accepts the following additional 1-character subcommands. Each time the monitoring interval elapses, the program checks for one of the following subcommands and responds to any requested action:

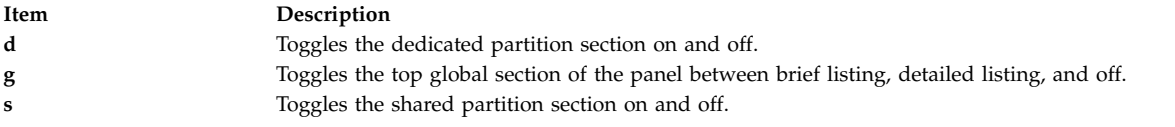

# **Additional Disk Panel (topas -D) Subcommands**

When the **topas** Disk panel is active, it accepts the following additional 1-character subcommands. Each time the monitoring interval elapses, the program checks for one of the following subcommands and responds to any requested action:

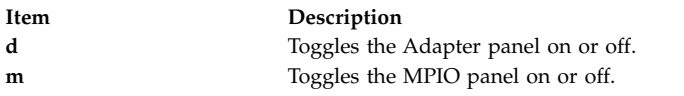

# **Additional Adapter Panel Subcommands**

When the **topas** Adapter panel is active, it accepts the following additional 1-character subcommand. Each time the monitoring interval elapses, the program checks for one of the following subcommands and responds to any requested action:

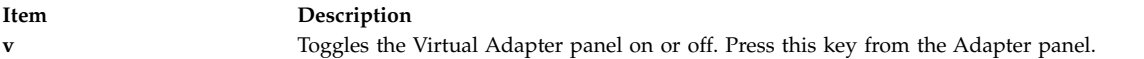

# **Additional Logical Partition Panel (topas –L) Subcommands**

When the **topas** Logical panel is active, it accepts the following additional 1-character subcommand. Each time the monitoring interval elapses, the program checks for one of the following subcommands and responds to any requested action:

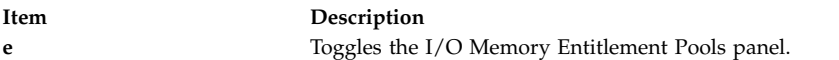

# **Additional Virtual I/O Server/Client Throughput Panel Subcommands**

When the **topas** Virtual I/O Server/Client Throughput panel is active, it accepts the following additional 1-character subcommand. Each time the monitoring interval elapses, the program checks for one of the following subcommands and responds to any requested action:

**Item Description d** Turns the Virtual I/O Server/Client Disk panel on or off for the Virtual I/O Server that is selected in the Virtual I/O Server/Client Throughput panel. You can select the server adapters and press the **f** key to list the disks and the clients that belong to that adapter.

# <span id="page-477-0"></span>**Sample Full-Screen Workload Manager Classes Output**

The following is an example of the display generated by the **topas -W** command:

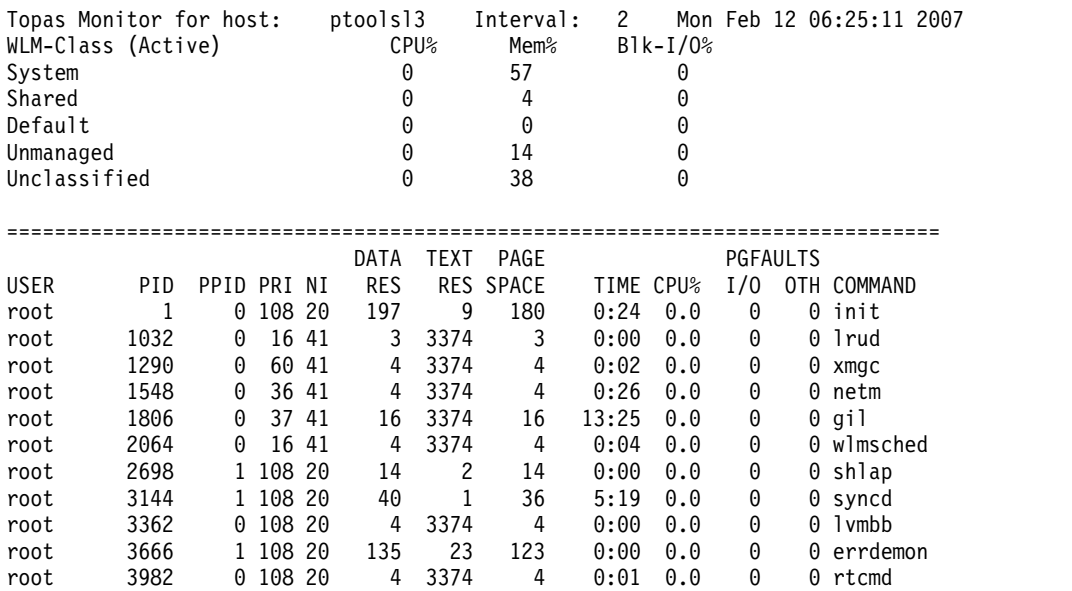

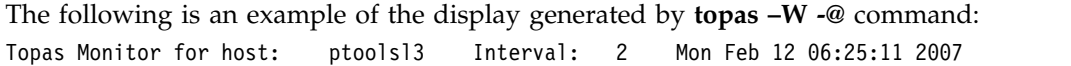

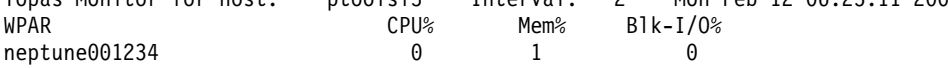

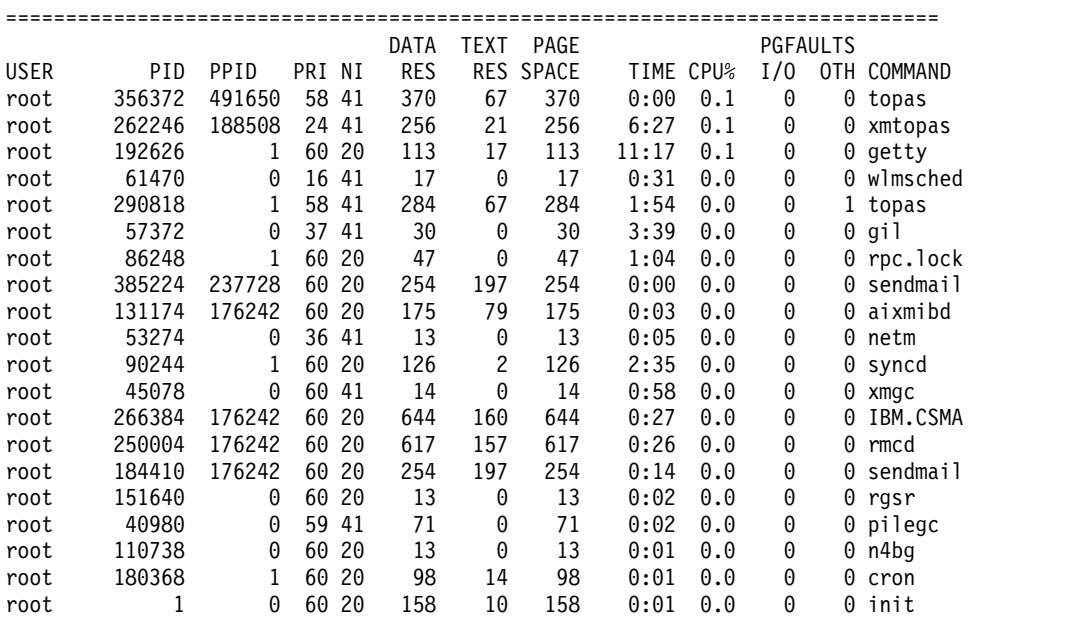

# **Examples**

- 1. To display up to twenty "hot" disks every five seconds and omit network interface, WLM classes, file system information and process information, enter the following command:
	- topas -i5 -n0 -p0 -w0 -f0
- 2. To display the five most active processes and up to twenty most active WLM classes (which is the default when omitting the **-w** flag) but no network , disk, or file system information, enter the following command:

topas -p5 -n0 -d0 -f0

- 3. To run the program with default options, enter the following command: topas
- 4. To go directly to the process display, enter the following command: topas -P
- 5. To go directly to the WLM classes display, enter the following command: topas -W
- 6. To go directly to the logical partition display, enter the following command: topas -L
- 7. To go directly to the disk metric display, enter the following command: topas -D
- 8. To go directly to the file system display, enter the following command: topas -F
- 9. To go directly to WPAR monitoring mode *abc*, enter the following command: topas -@ abc
- 10. To go directly to the **topas** WPAR mode, enter the following command: topas -@
- 11. To go directly to the LVM display, enter the following command: topas –V
- 12. To go directly to the tape display, enter the following command: topas –T
- 13. To go to the shared Ethernet adapter on the VIO Server panel, enter the following command: topas -E
- 14. To go directly to the cluster utilization display, enter the following command: topas -G
- 15. To go directly to the Memory topology panel and view SRAD statistics, enter the following command:

topas -M

- 16. To display the process utilization specific to the user **guest**, enter the following command: topas -P -U guest
- 17. To display top two processors with high processor utilization, enter the following command: topas -c2

# **Files**

**Item Description**

/**usr**/**bin**/**topas** Contains the **topas** command.

# **topasout Command**

# **Purpose**

Generates reports by processing **xmwlm**, **nmon**, and **topas** recordings.

# **Syntax**

**Local reports**

**topasout [-R](#page-494-0)** *type* [**-i** *[interval](#page-494-1)* ] [ **-b** *[time](#page-493-0)* ] [**-e** *[time](#page-494-2)* ] *topas\_recording\_file*

**[Comma-separated report](#page-484-0)**

**topasout [-c](#page-493-1)** [ **[-m](#page-494-3)** *type*] *topas\_recording\_file*

### **[Spread-sheet report](#page-484-1)**

**topasout** [ **[-s](#page-494-4)** ] [ **[-m](#page-494-3)** *type*] *topas\_recording\_file*

**[Nmon analyzer report](#page-483-0)**

**topasout [-a](#page-493-2)** *topas\_recording\_file*

# **WLE Report from topasrec / nmon file**

**topasout -R** *wle* { nmon\_recording\_file | topas\_recording\_file }

### **CEC reports**

**topasout [-R](#page-494-0)** *type* [ **-i** *[interval](#page-494-1)* ] [ **-b** *[time](#page-493-0)* ] [ **-e** *[time](#page-494-2)* ] *topas\_recording\_file*

### **[Comma-separated report](#page-491-0)**

**topasout** [ **[-c](#page-493-1)** ] *topas\_recording\_file*

### **[Spread-sheet report](#page-491-1)**

**topasout [-s](#page-494-4)** *topas\_recording\_file*

# **Description**

The **topasout** command is used to convert the binary recordings generated by the **xmwlm**, **xmtrend**, or **topasrec** utilities. The binary recording can be the local system recording, the central electronic complex (CEC) recording, or the cluster recording. Through SMIT, you can enable, configure, or disable a binary recording.

If there is more than one value for a metric within the user-specified interval, the **topasout** command averages out all of the values to get single value that can be printed in the report. For values that cannot be averaged out (like simultaneous multithreading, dedicated and shared modes), the **topasout** command takes the last or the first values that are recorded in the interval.

### **Local reports**

There are several types of local reports: the Summary report, the Detailed report, the LAN report, the Disk report, the Comma-separated report, the Nmon analyzer report, the Adapter report, and the Virtual adapter report.

### **Summary report**

A Summary report presents the consolidated view of system information.

The following column headings are in a summary report:

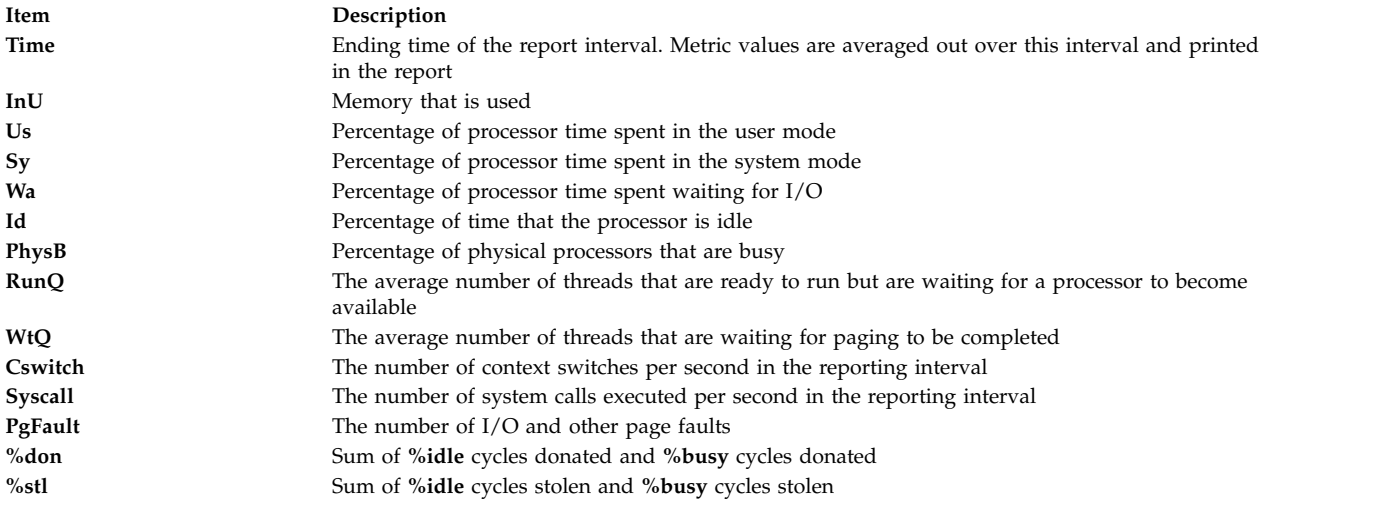

The following sample shows the output of a local Summary report:

Report: System Summary --- hostname: aixfvt19 version:1.1 Start:01/24/07 04:45:50 Stop:01/24/07 04:48:07 Int: 5 Min Range: 2 Min Mem: 1.2 GB Dedicated SMT: ON Logical CPUs: 2 Time InU Us Sy Wa Id PhysB RunQ WtQ CSwitch Syscall PgFault 04:48:07 1.2 3 0 0 88 3.43 1.1 0.0 168 893 23  $04:48:07$  1.2 3 0 0 88 3.43 1.1 0.0 168

### **Detailed report**

A detailed report provides a detailed view of the system metrics.

The following column headings are in a detailed report:

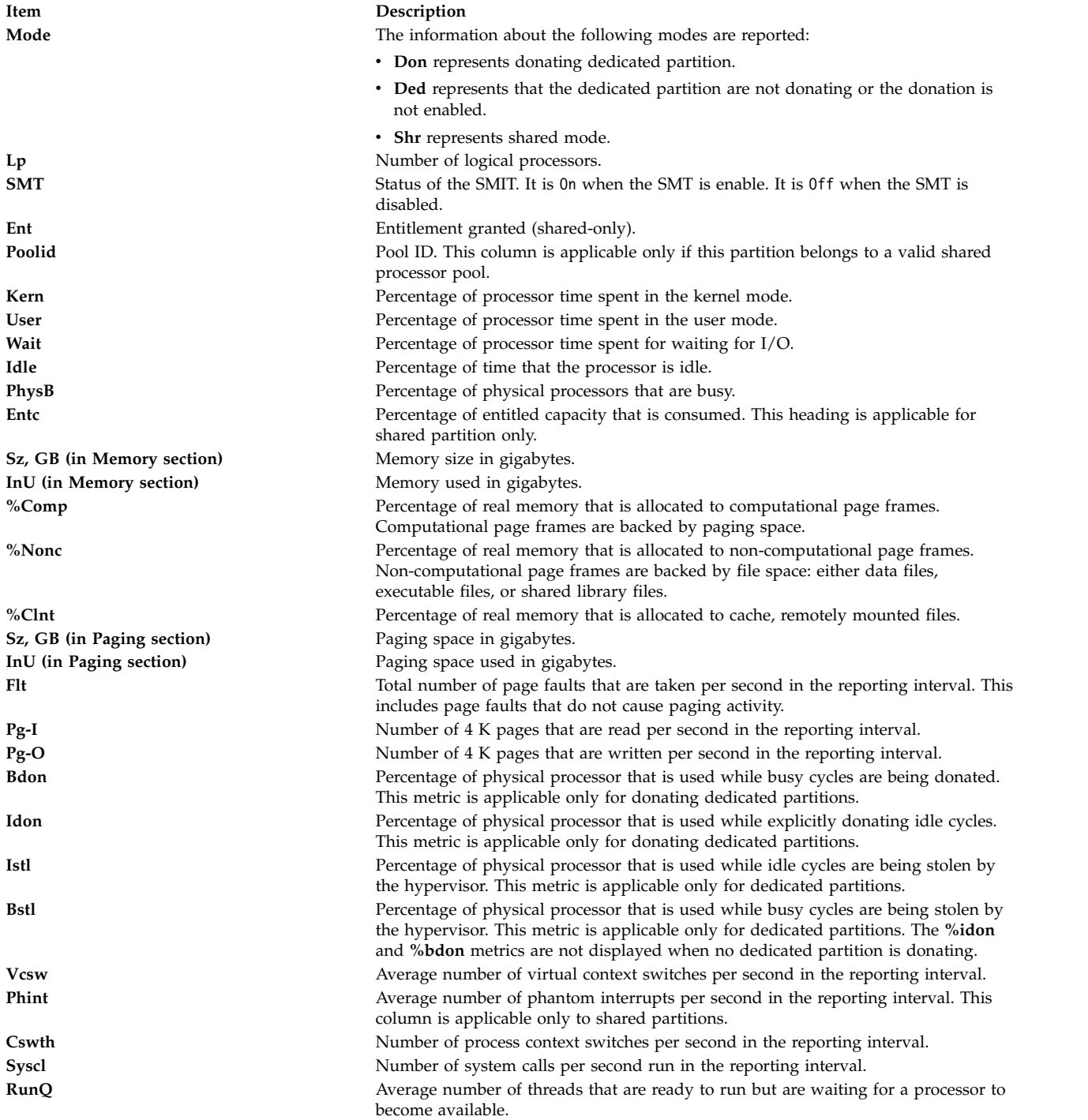

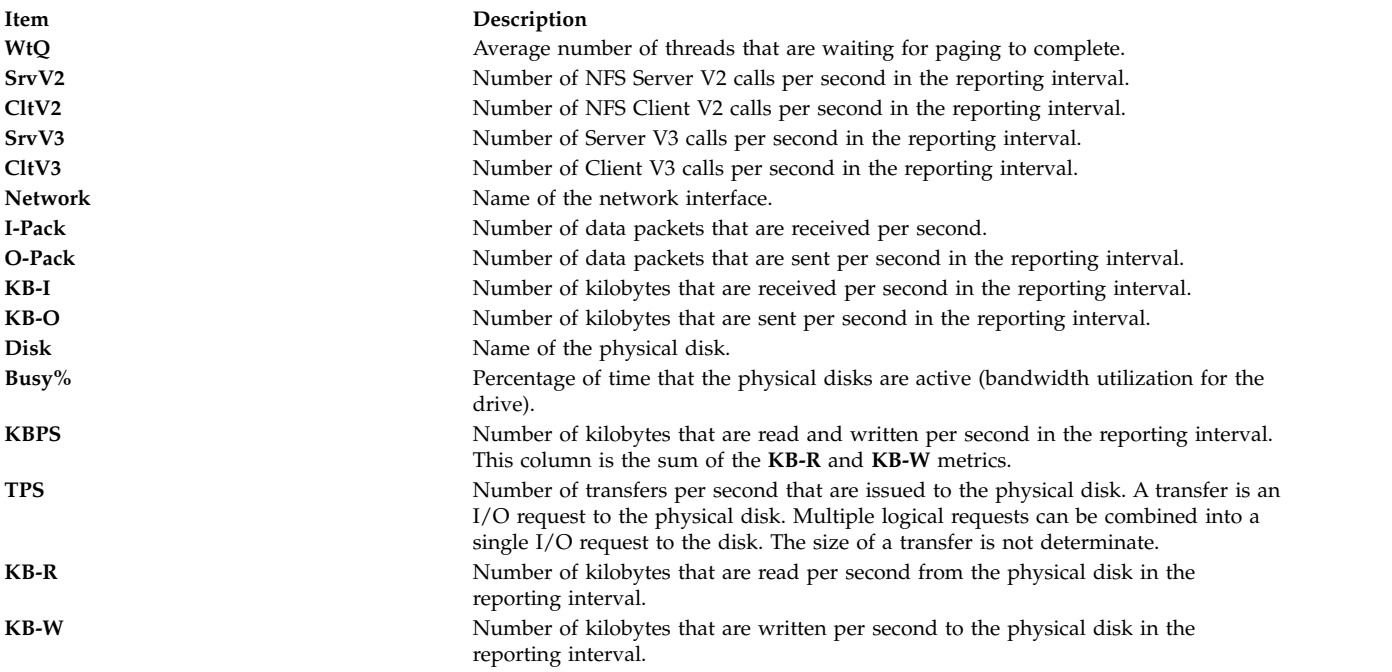

The following sample shows a local Detailed report:

```
Sample output
#Report: System Detailed --- hostname: ptoolsl1 version: 1.2
Start:12/21/05 10.00.00 Stop:12/21/05 11.00.00 Int: 5 Min Range: 60 Min
Time: 10.00.00 -------------------------------------------------------
CONFIG CPU MEMORY PAGING<br>Mode Don Kern 12.0 Sz,GB 16.0 Sz,GB 4.0
                     Sz, GB 16.0
LP 4 User 8.0 InU 4.3 InU 2.3
SMT ON Wait 0.0 %Comp 3.1 Flt 221
Ent 3.0 Idle 80.0 %NonC 9.0 Pg-I 87
Poolid 3 PhyB 0.7 %Clnt 2.0 Pg-O 44
          EntCPHYP EVENTS/QUEUES NFS
          Cswth 3213 SrvV2 32<br>Syscl 43831 CltV2 12
Idon 0.5 Syscl 43831 CltV2 12
Bstl 0.5 RunQ 1 SrvV3 44
Istl 0.4 WtQ 0 CltV3 18
Vcsw 121<sup>d</sup><br>Phint 120
Phint
Network KBPS I-Pack O-Pack KB-I KB-O
en0 0.6 7.5 0.5 0.3 0.3
en1 22.3 820.1 124.3 410.0 61.2
lo0 0.0 0.0 0.0 0.0 0.0
Disk Busy% KBPS TPS KB-R KB-W
hdisk0 0.0 0.0 0.0 0.0 0.0
hdisk1 0.0 0.0 0.0 0.0 0.0
```
topasout local report – detailed report

### **Disk reports**

A Disk report provides information about the amount of data that are read or written to disks.

The following column headings are in a Disk report:

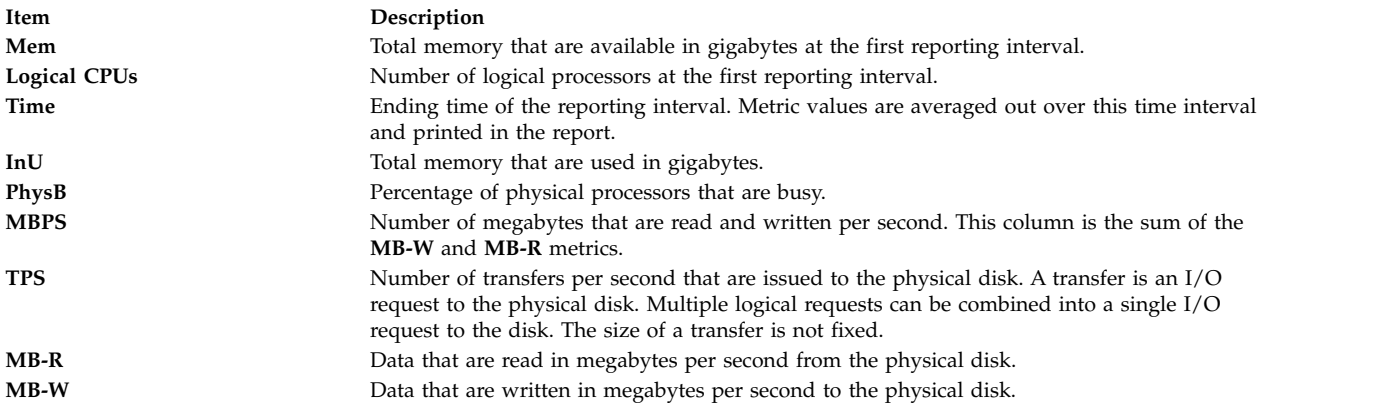

The following sample shows the output of a local Disk report:

```
Sample output
Report: Total Disk I/O Summary --- hostname: aixfvt19 version:1.1
Start:01/24/07 04:45:50 Stop:01/24/07 04:48:07 Int: 5 Min Range:15 Min
Mem: 1.2 GB Dedicated SMT: ON Logical CPUs: 2
Time InU PhysB MBPS TPS MB-R MB-W
04:48:07 1.2 3.4 0.2 2.1 0.1 0.1
04:53:07 1.2 3.4 0.3 2.1 0.0 0.3
...
```
### **LAN reports**

A LAN report provides the amount of data that are received or sent in the network interfaces.

The following column headings are in a LAN report:

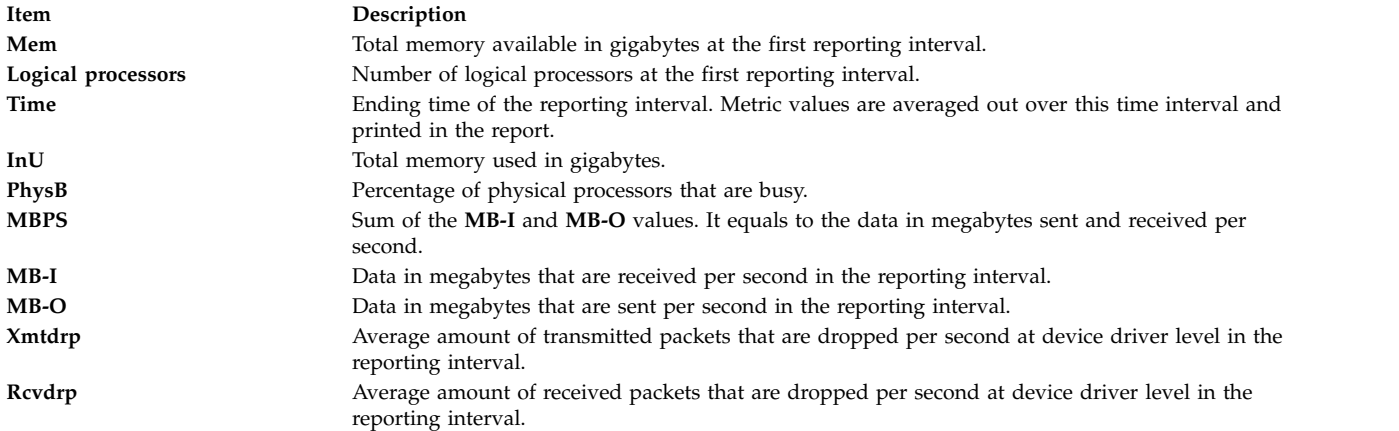

The following sample shows the output of a local LAN report:

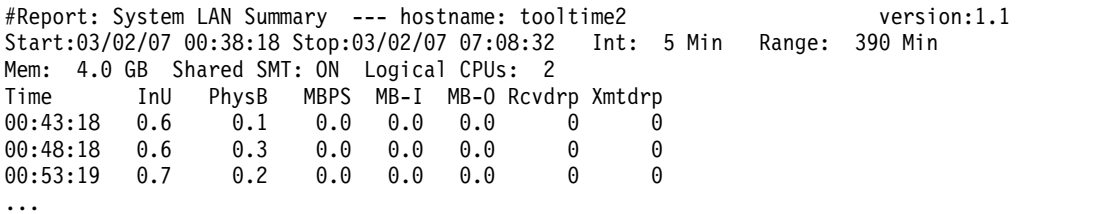

<span id="page-483-0"></span>**Nmon analyzer style output**

The **topasout** command generates a Nmon analyzer report that can be viewed with the **nmon** analyzer.

The **topasout** command is used to post process the binary recordings generated by the **xmwlm** utility the **xmtrend** utility and the**topasrec** utility. The binary recording can be the Local System recording, Central Electronic Complex (CEC) recording or Cluster recording. Through SMIT you can enable, configure or disable a binary recording.

**Note:** The **xmwlm** and **xmtrend** utilities are obsolete and are replaced by the **topasrec** utility.

Use the **topasout** command with the **-a** flag to generate this report. You can open the generated **.csv** file with a **nmon** analyzer. For example, to generate a **xmwlm.061016.csv** file, enter the following command: topasout -a /etc/perf/daily/xmwlm.061016

The generated **.csv** file locates in the same directory of the original file, that is, in the **/etc/perf/daily/** directory. The file name is **xmwlm.061016.csv.**

### <span id="page-484-0"></span>**Comma-separated report**

The **topasout** command generates a report that contains data that is separated with comma.

Use the **topasout** command with the **-c** flag to generate this report. The output file is written to *recordedfilename*\_01 file.

For example, to generate a comma-separated report for the **xmwlm.060503** file, enter the following command:

topasout -c /etc/perf/daily/xmwlm.060503

The output file is the **xmwlm.060503\_01** file which locates in the same directory as the original file.

When you specify the **-m** flag, the **topasout** command writes the *min*, *max*, *mean*, *stdev*, and the *exp* values of the recorded metrics in the report.

The following sample shows the output of a local report with the data separated by commas:

#Monitor: xmtrend recording--- hostname: aixfvt19 ValueType: mean Time="2007/01/24 04:45:50", CPU/gluser=0.02 Time="2007/01/24 04:45:50", CPU/glkern=0.28 Time="2007/01/24 04:45:50", CPU/glwait=0.00 Time="2007/01/24 04:45:50", CPU/glidle=99.69 Time="2007/01/24 04:45:50", NFS/Server/v3calls=0.00 Time="2007/01/24 04:45:50", NFS/Server/v2calls=0.00 ...

### <span id="page-484-1"></span>**Spreadsheet format report**

The **topasout** command generates a report in spreadsheet format.

Use the **topasout** command with **-s** flag to generate this report. The output file is written to *recordedfilename*\_01 file.

For example, to generate a report in spreadsheet format for the **xmwlm.060503** file, enter the following command:

```
topasout -s /etc/perf/daily/xmwlm.060503
```
The output file is the **xmwlm.060503\_01** file which locates in the same directory as the original file.

When you specify the **-m** flag, the **topasout** command writes the *min*, *max*, *mean*, *stdev*, and the *exp* values of the recorded metrics in the report.

### **Adapter report**

An Adapter report provides information about the amount of data that is read or written to adapters.

The following metrics of the adapter are in the report:

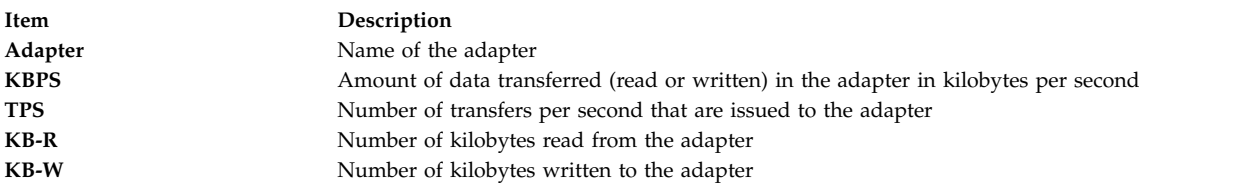

The following metrics of the disks are in the report:

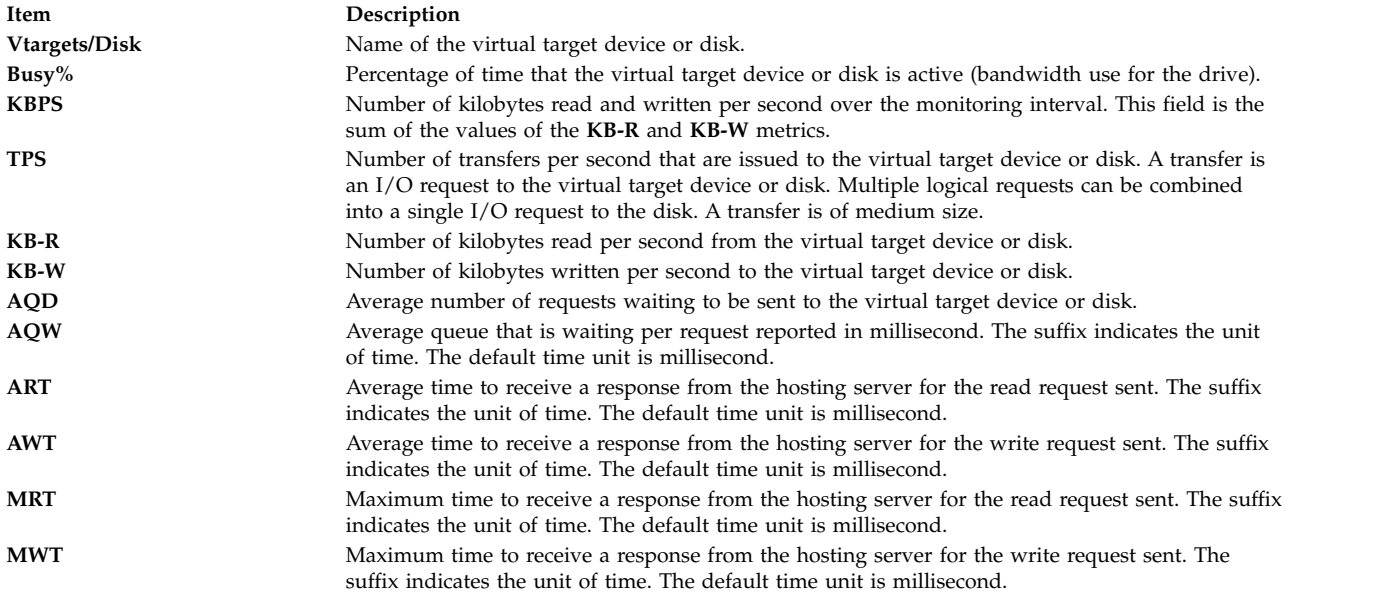

### **Virtual adapter report**

The following metrics of the adapter are reported in the Virtual adapter report:

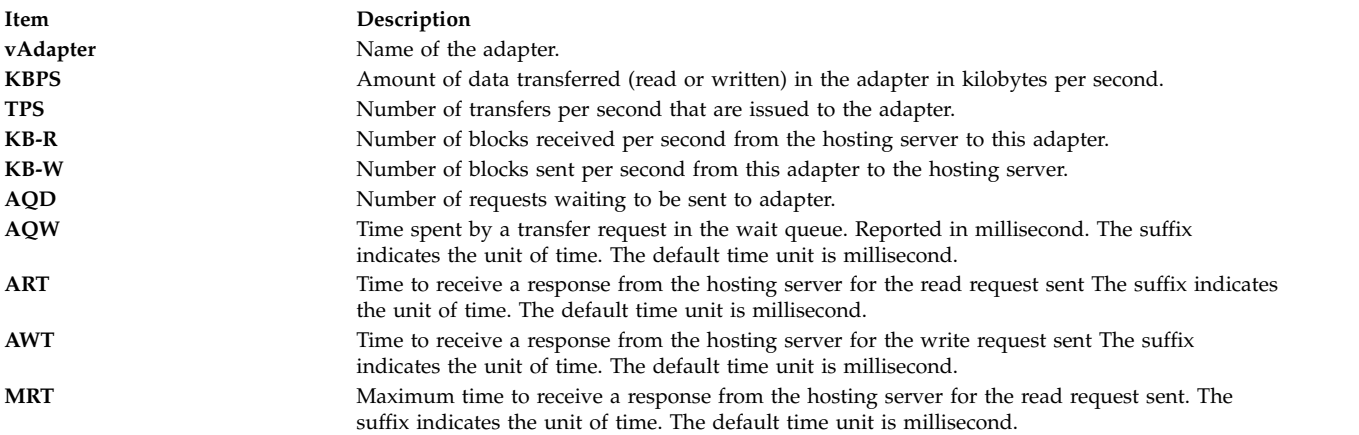

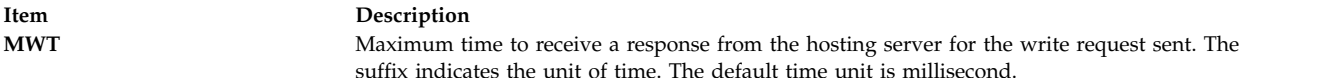

The following metrics of the disks are in the report:

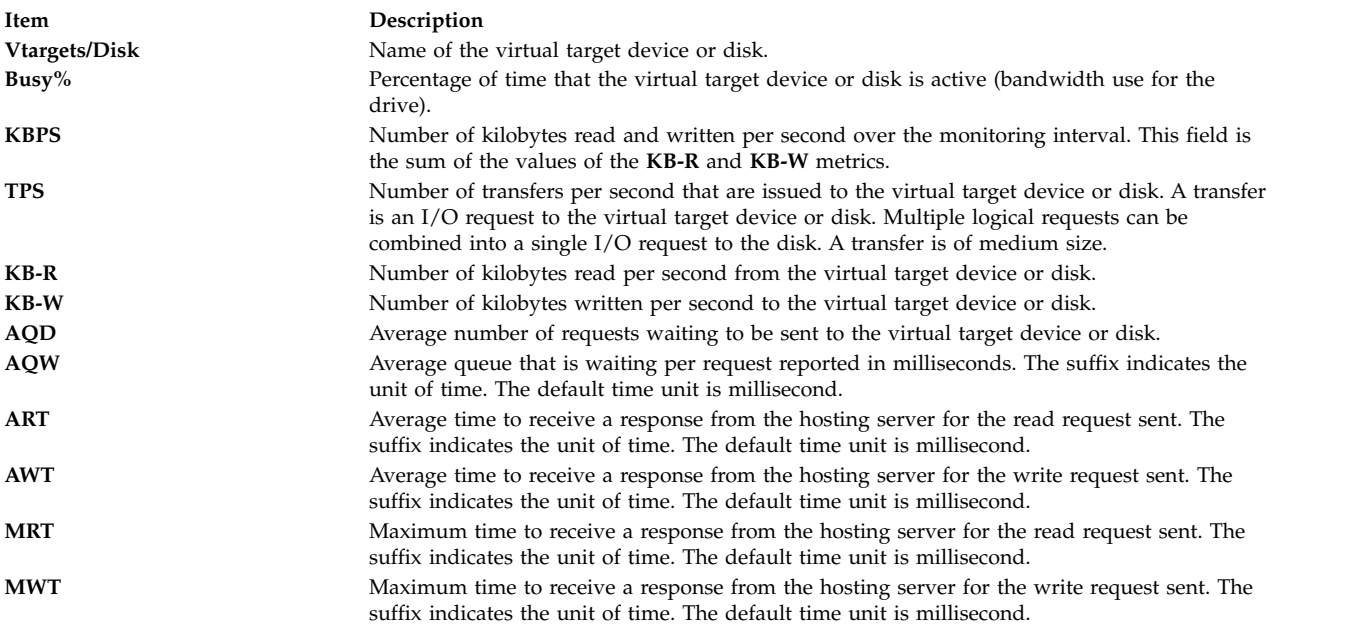

### **On Demand WLE input from topasrec / nmon recordings**

In addition to weekly peak inputs for WLE through SMIT, the user can invoke an On Demand WLE input file to study a particular workload and use that data to size the systems and generate reports. The **topasout** command has the capability to study a particular **topas** or **nmon** recording and generate WLE readable reports in xml format using this option.

Use topasout -R wle *-Oifile=<filename>* option to generate the WLE report. For example, to generate a report from file, use the following command.

topasout –R wle -Oifile=/etc/perf/daily/xmwlm\_130504.topas

If it is **nmon** recording, specify the *-Otype* option along with the *-Oifile* option as shown below: topasout -R wle -Oifile=/etc/perf/daily/xmwlm\_130504.nmon -Otype=nmon

The *wle* option is different from the other types of **–R** in a way that both **topas** and **nmon** recordings can be given as an input to this option while only **topas** recordings (recordings generated through **xmwlm** and **topasrec**) can be given as an input file for the other options.

### **CEC reports**

There are five types of CEC reports: the Summary report, the Detailed report, the Shared processor pool report, the Comma-separated report, and the Spread-sheet report.

### **Summary report**

This report provides a summary of the CEC system. The reporting is based on the partitions that actually responded to the **topas** command. If the partitions in the CEC do not have the **xmtopas** or **xmservd** configured, the partitions cannot be monitored.

### A CEC summary report contains the following column headings:

### **Header** (partition details):

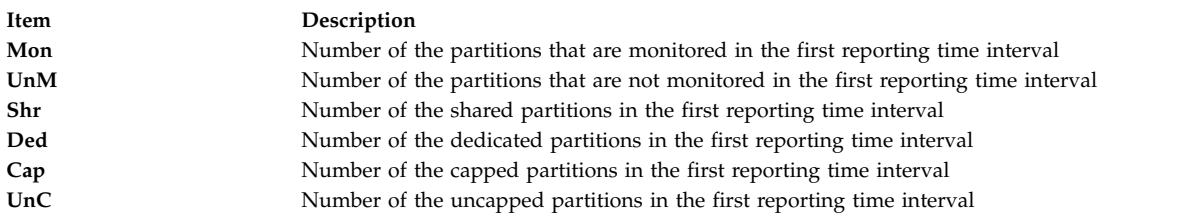

### **CEC**:

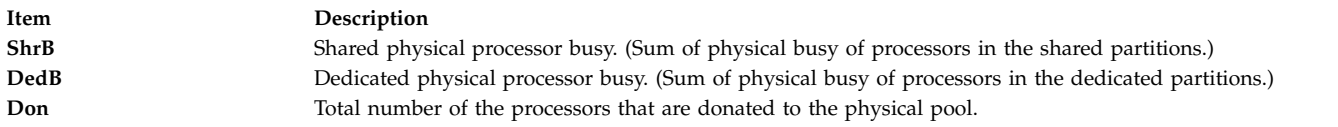

### **Processors**:

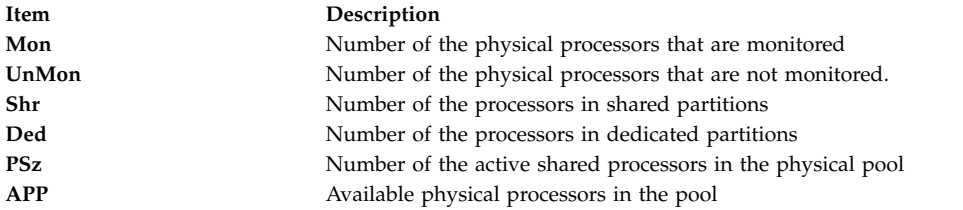

### **Memory** (GB):

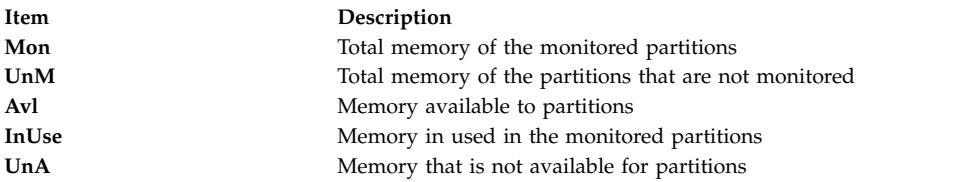

The following sample shows the output of a CEC Summary report:

```
Sample Output
#Report: CEC Summary --- hostname: ptoolsl3 version:1.2
Start:02/22/07 00:44:06 Stop:02/22/07 23:59:06 Int: 5 Min Range:1395 Min
Partition Mon: 3 UnM: 0 Shr: 1 Ded: 2 Cap: 2 UnC: 1
     -CEC---------------- -Processors---------------- -Memory (GB)-----------
Time ShrB DedB Don Stl Mon UnM Shr Ded PSz APP Mon UnM Avl UnA InU
00:49 0.00 0.00 - - 2.2 0.0 0.2 2 2.0 2.0 9.4 0.0 8.0 0.0 1.0
00:54 0.00 0.00 - - 2.2 0.0 0.2 2 2.0 2.0 9.4 0.0 8.0 0.0 1.0
00:59 0.00 0.00 - - 2.2 0.0 0.2 2 2.0 2.0 9.4 0.0 8.0 0.0 1.0
```
### **Detailed report**

A CEC Detailed report gives a detailed view of all the partitions that the **topas** command is able to record data from.

The followings column headings are in a CEC Detailed report:

### **Partition Info:**

### **Memory:**

**Item Description**

### **Processor:**

**Item Description**

### **Individual partition data:**

**Monitored** Number of partitions that are monitored Unmonitored Number of partitions that are not monitored **Shared** Number of shared partitions **Uncapped** Number of uncapped shared partitions **Capped Capped Number** of capped shared partitions **Dedicated** Number of dedicated partitions **Donating Number of partitions that are donating** 

**Monitored** Total memory that is monitored UnMonitored Total memory that is not monitored **Available** Total memory that is available UnAllocated Total memory that is not allocated to any partition **Consumed** Total memory that is consumed by the partitions

**Monitored** Number of physical processors that are monitored **UnMonitored** Number of physical processors that are not monitored **Available** Number of physical processors that are available in the CEC system **UnAllocated** Number of physical processors that are not allocated to any partition **Shared Shared Shared Shared** *Number of processors* **in shared partitions**<br> **Number of processors in dedicated partitions Dedicated** Number of processors in dedicated partitions **Donated** Sum of the number of processors in all of the partitions that are currently donating **Pool Size** Number of active shared processors in the physical pool **Avail Proc Pool** Available physical processors in pool. This is the idle cycles in the pool reported as a number of processors **Shr Physical Busy** Sum of the busy physical processors of all of the shared partitions **Ded Physical CPUs** Sum of the busy physical processors of all of the dedicated partitions **Donated Phys. CPUs** Sum of the donated processor cycles (reported as a number of processors) from all partitions **Stolen Phys. CPUs** Sum of the stolen processor cycles (reported as a number of processors) from all partitions **Virtual Pools** Number of the virtual pools **Virt. Context Switch** Total number of the virtual context switches per second in the monitoring interval **Phantom Interrupts** Total number of the phantom interrupts per second in the monitoring interval

**Item Description Host** Host name **OS** Operating system level

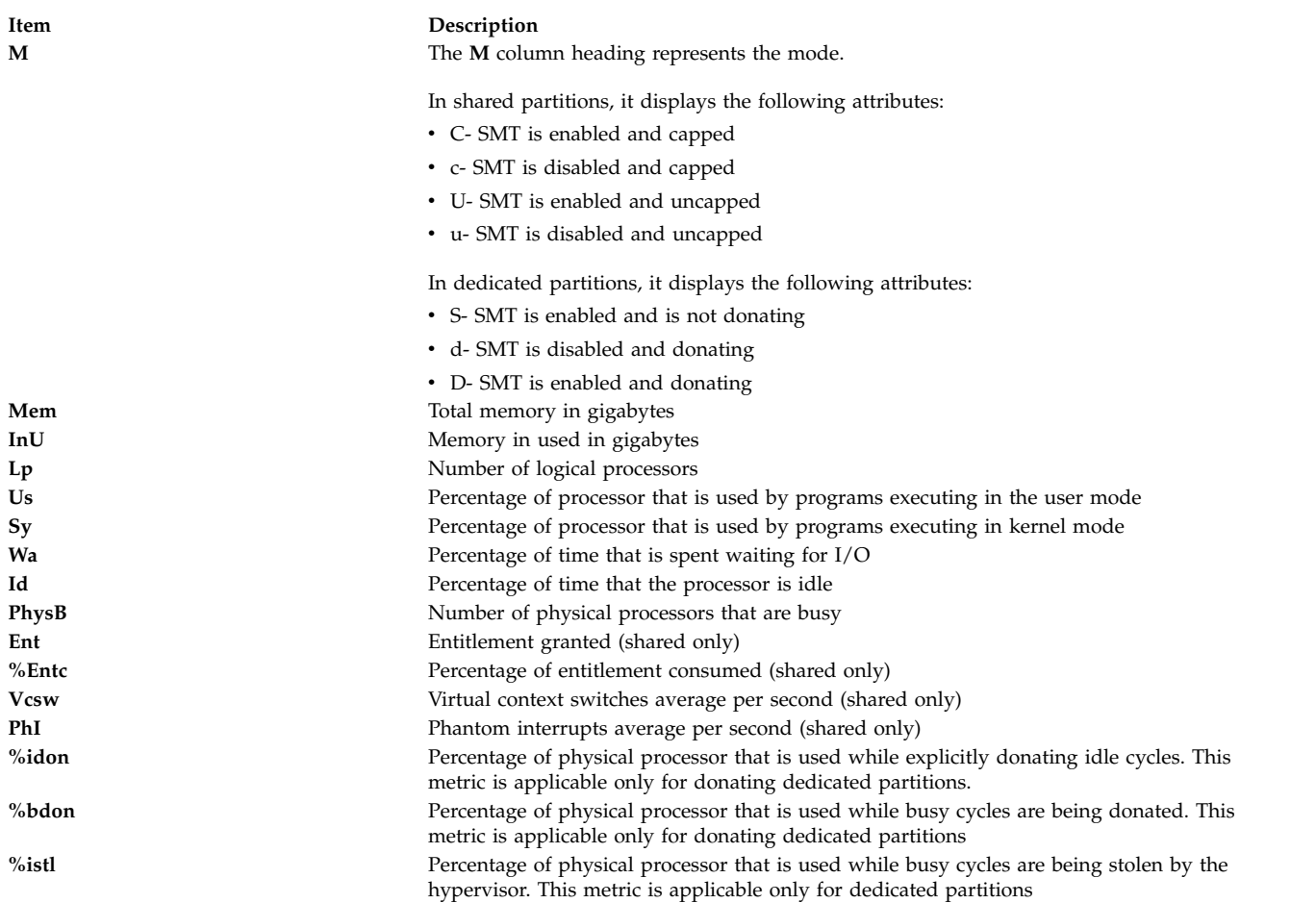

The following sample shows the output of a CEC Detailed report:

#Report: CEC Detailed --- hostname: ptoolsl3 version:1.2 Start:03/06/07 07:19:39 Stop:03/06/07 07:28:39 Int: 5 Min Range: 9 Min Time: 07:24:38 ----------------------------------------------------------------- Partition Info Memory (GB) Processors Avail Pool : 2.0 Monitored : 3 Monitored : 9.4 Monitored : 2.2 Shr Physcl Busy: 0.01 UnMonitored: 0 UnMonitored: 0.0 UnMonitored: 0.0 Ded Physcl Busy: 0.01 Shared : 1 Available : 0.0 Available : 0.0 Donated Phys. CPUs: 0.00 UnCapped : 1 UnAllocated: 0.0 Unallocated: 0.0 Stolen Phys. CPUs : 0.00 Capped : 2 Consumed : 0.0 Shared : 0.2 Hypervisor<br>Dedicated : 2 Dedicated : 2.0 Virt Cntxt Dedicated : 2 Dedicated : 2.0 Virt Cntxt Swtch: 545 Donating : 0 Donated : 0 Phantom Intrpt : 0 Pool Size : 2.0 Host OS M Mem InU Lp Us Sy Wa Id PhysB Vcsw Ent %EntC PhI -------------------------------------shared------------------------------------ ptoolsl1 A53 U 3.1 1.9 4 0 1 0 98 0.01 317 0.2 2.55 0 Host OS M Mem InU Lp Us Sy Wa Id PhysB Vcsw %istl %bstl ------------------------------------dedicated---------------------------------- ptoolsl3 A54 3.1 0.9 2 0 0 0 99 0.00 228 - ptoolsl1 A52 3.1 2.7 1 0 1 0 99 0.01 0 Time: 07:28:39 ----------------------------------------------------------------

### **Shared-processor-pool report**

The CEC Shared-processor-pool report contains information about the shared processor pools.

The following column headings are included in a Shared-processor-pool report:

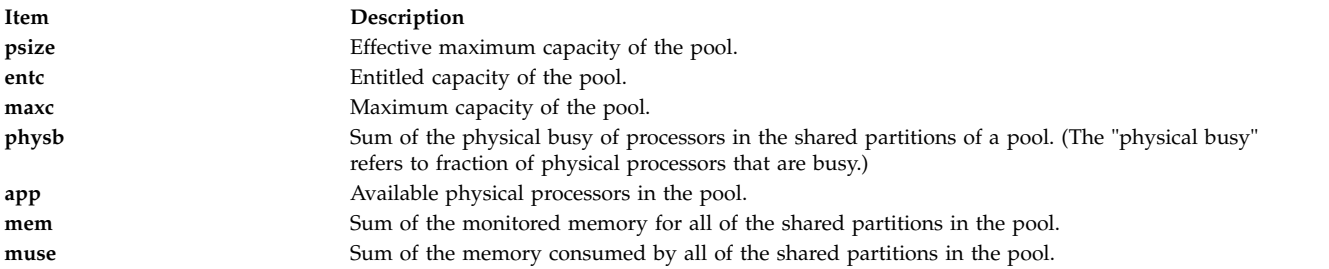

The following sample shows the output of a CEC Shared-processor-pool report:

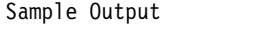

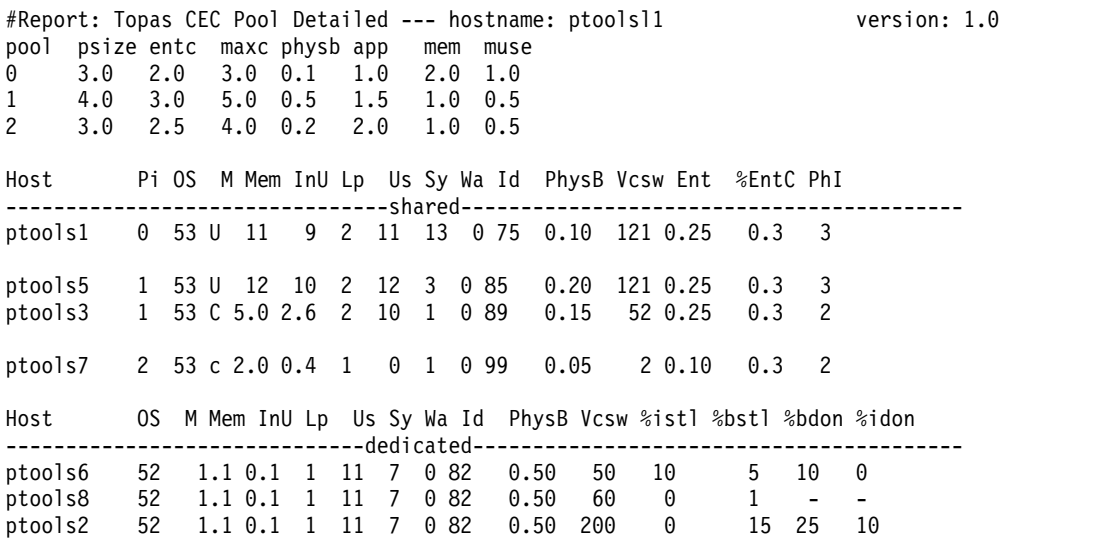

### **Memory pool report**

The **topasout** command generates the Memory pool report that contains information about the memory pools in the CEC and the partitions that belong to the memory pools. The following values are displayed in the header section:

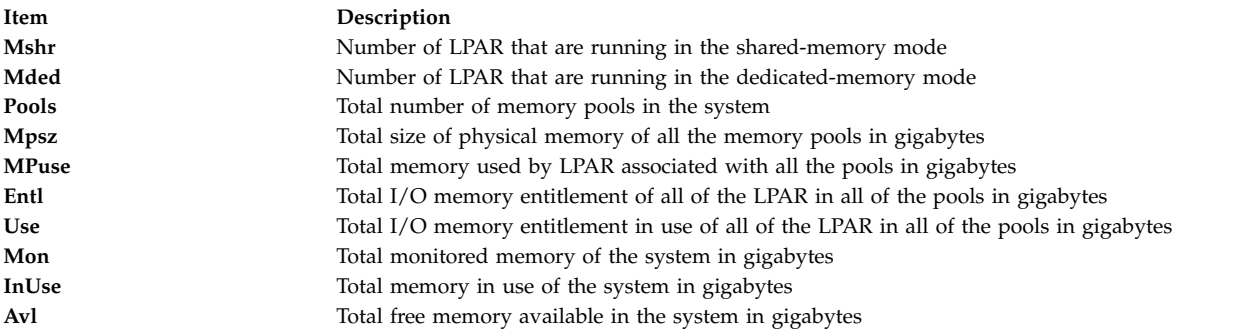

The following values are displayed in the memory pools section:

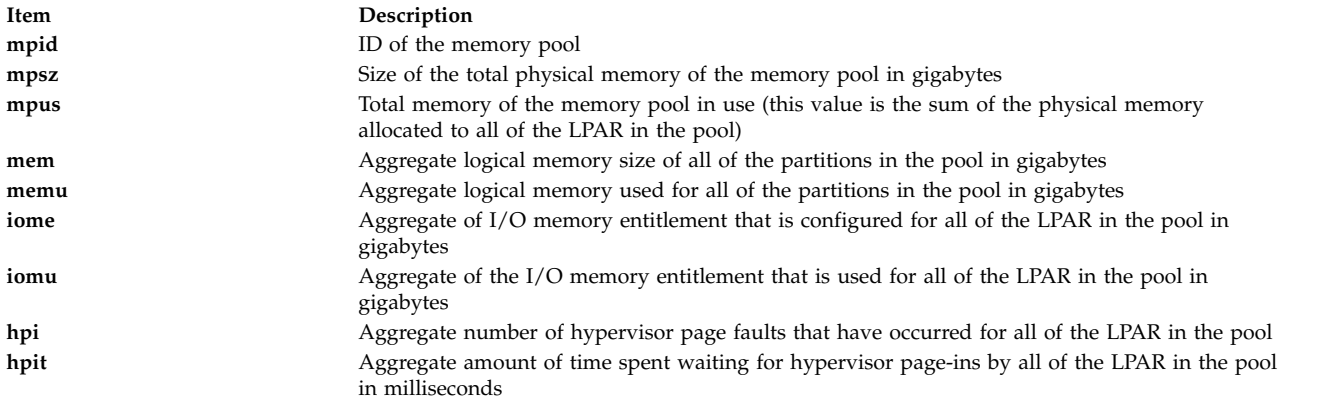

The following values are displayed in the partitions section:

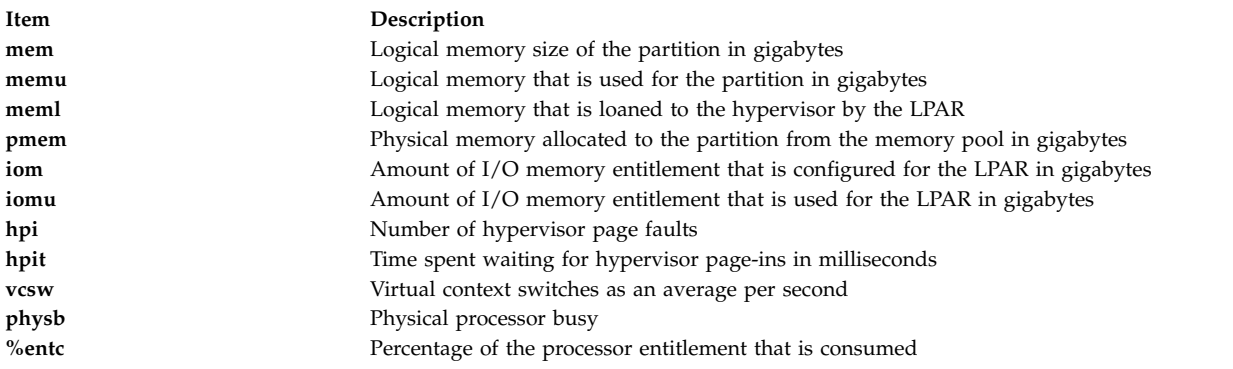

### <span id="page-491-0"></span>**Comma-separated reports**

The **topasout** command generates a CEC report that contains data that are separated with comma.

Use the **topasout** command with the **-c** flag to generate this report. The output file is written to *recordedfilename*\_01 file.

For example, to generate a report in spreadsheet format for the **topas\_CEC.070221** file in the **/etc/perf/** directory, enter the following command:

topasout -c /etc/perf/topas\_CEC.070221

The output file is the **topas\_CEC.070221\_01** file, which locates in the same directory as the original file.

The **topas** recordings support only the**-m mean** option.

The following sample shows the output of a **topas\_CEC** report:

```
#Monitor: topas_CEC recording--- hostname: ptoolsl3 ValueType: mean
Time="2007/03/06 07:19:39", CEC/Lpars/monitored=3.00
Time="2007/03/06 07:19:39", CEC/Lpars/unmonitored=0.00
Time="2007/03/06 07:19:39", CEC/Lpars/shared=1.00
Time="2007/03/06 07:19:39", CEC/Lpars/dedicated=2.00
Time="2007/03/06 07:19:39", ptoolsl1/LPAR/Sys/osver=5.30
Time="2007/03/06 07:19:39", ptoolsl1/LPAR/Sys/shared=1.00
Time="2007/03/06 07:19:39", ptoolsl1/LPAR/Sys/capped=0.00
Time="2007/03/06 07:19:39", ptoolsl1/LPAR/Sys/smt=1.00
```

```
...
```
### <span id="page-491-1"></span>**Spreadsheet format reports**

The **topasout** command generates a CEC report in spreadsheet format.

Use the **topasout** command with the **-s** flag to generate this report. The output file is written to *recordedfilename*\_01 file.

For example, to generate a report in spreadsheet format for the **topas\_CEC.070221** file in the **/etc/perf/** directory, enter the following command:

topasout -s /etc/perf/topas\_CEC.070221

The output file is the **topas\_CEC.070221\_01** file, which locates in the same directory as the original file.

The **topas** recordings can use only the **-m mean** option.

### **VIOS report**

The VIOS report contains information about Virtual I/O Server/Client throughput. The following column headings are included in a Virtual I/O Server/Client throughput report:

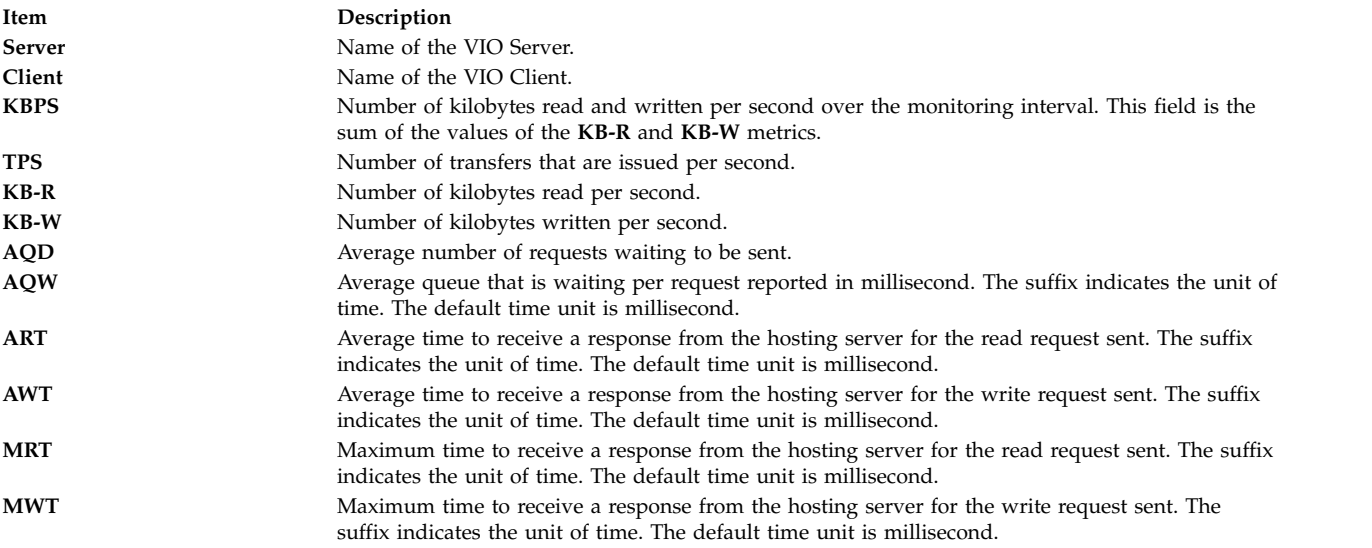

### **VIOS adapter report**

The VIOS adapter report contains information on virtual I/O server or client (VIOS) adapter and disk details. The following details on the disks are reported:

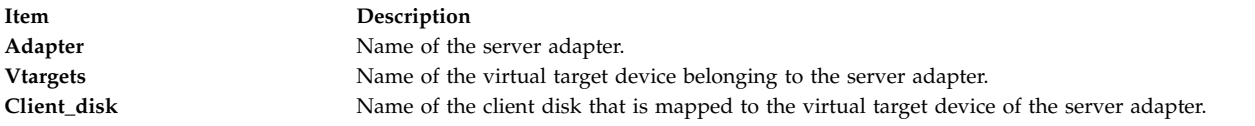

The following details of the adapters are displayed:

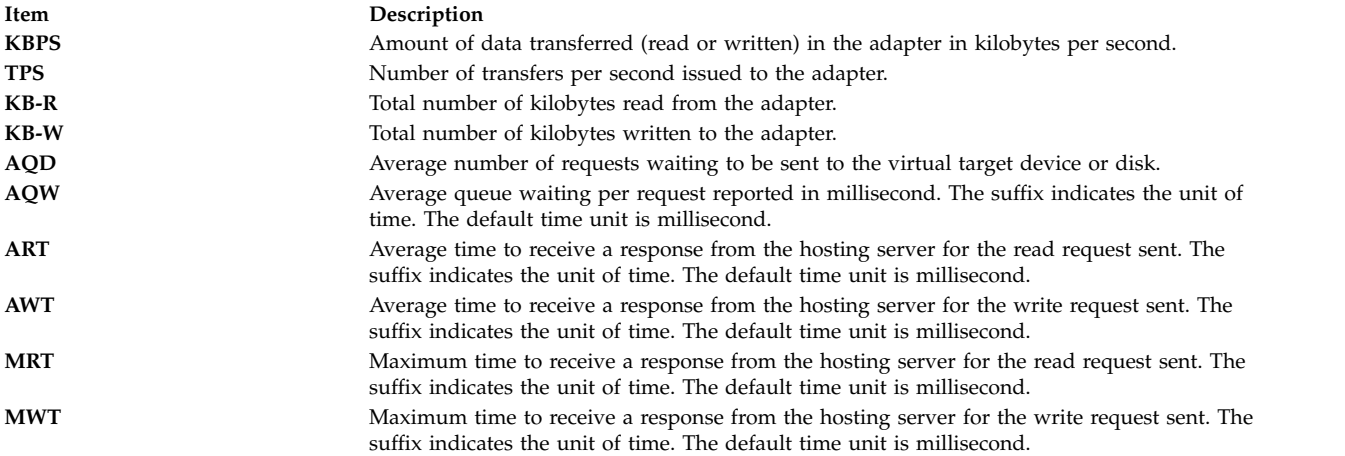

The following details of the virtual target device and the client disk are reported:

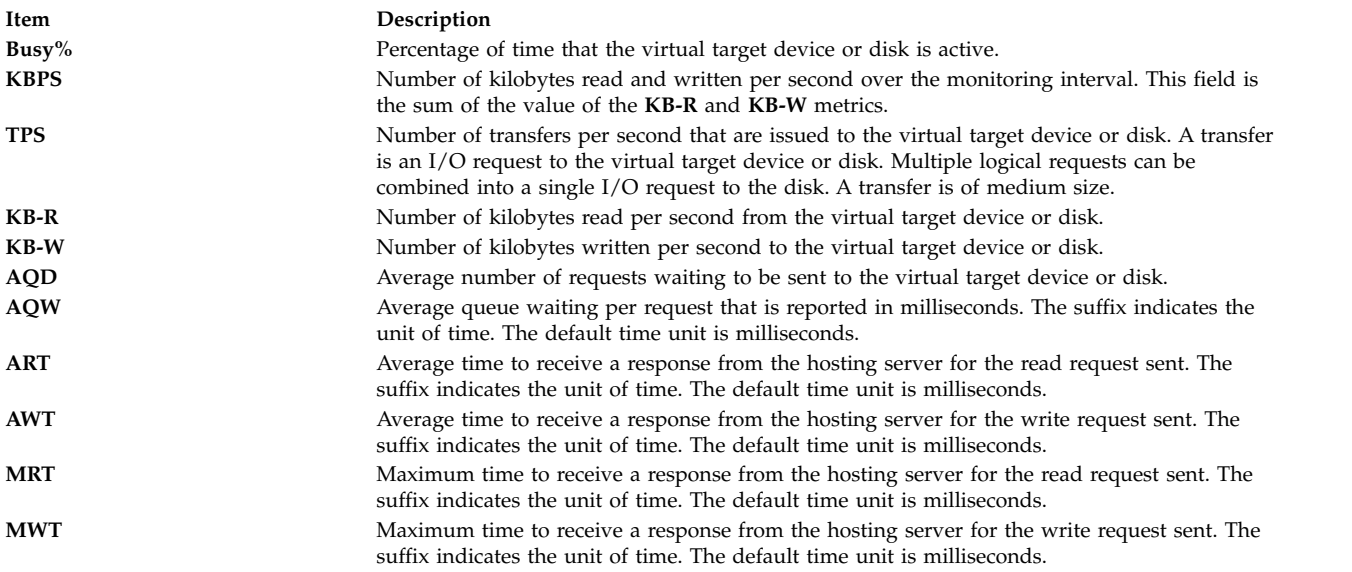

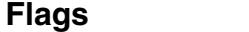

<span id="page-493-2"></span><span id="page-493-1"></span><span id="page-493-0"></span>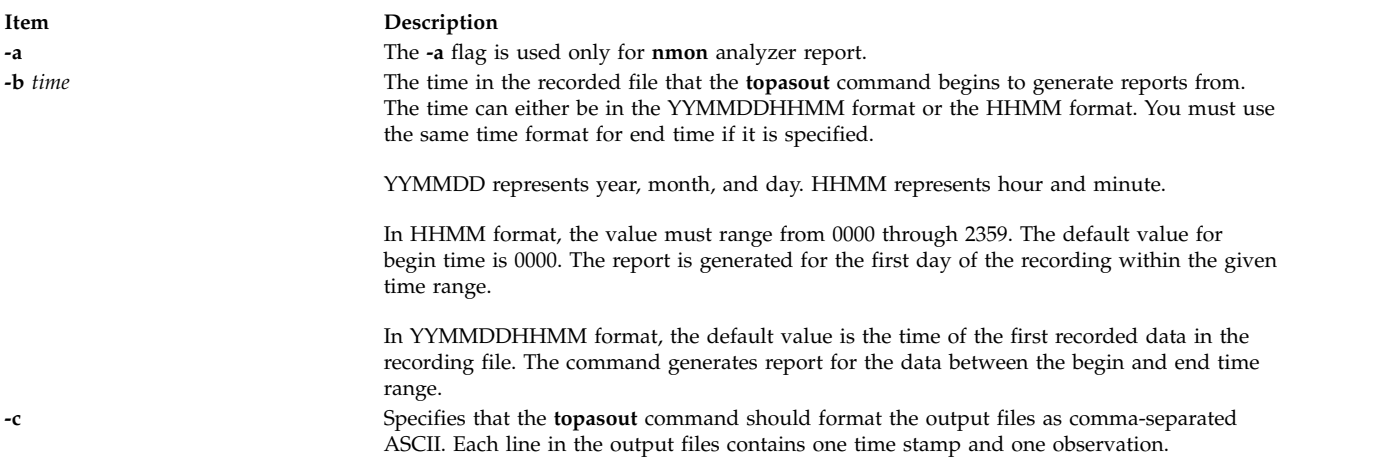

<span id="page-494-3"></span><span id="page-494-2"></span><span id="page-494-1"></span>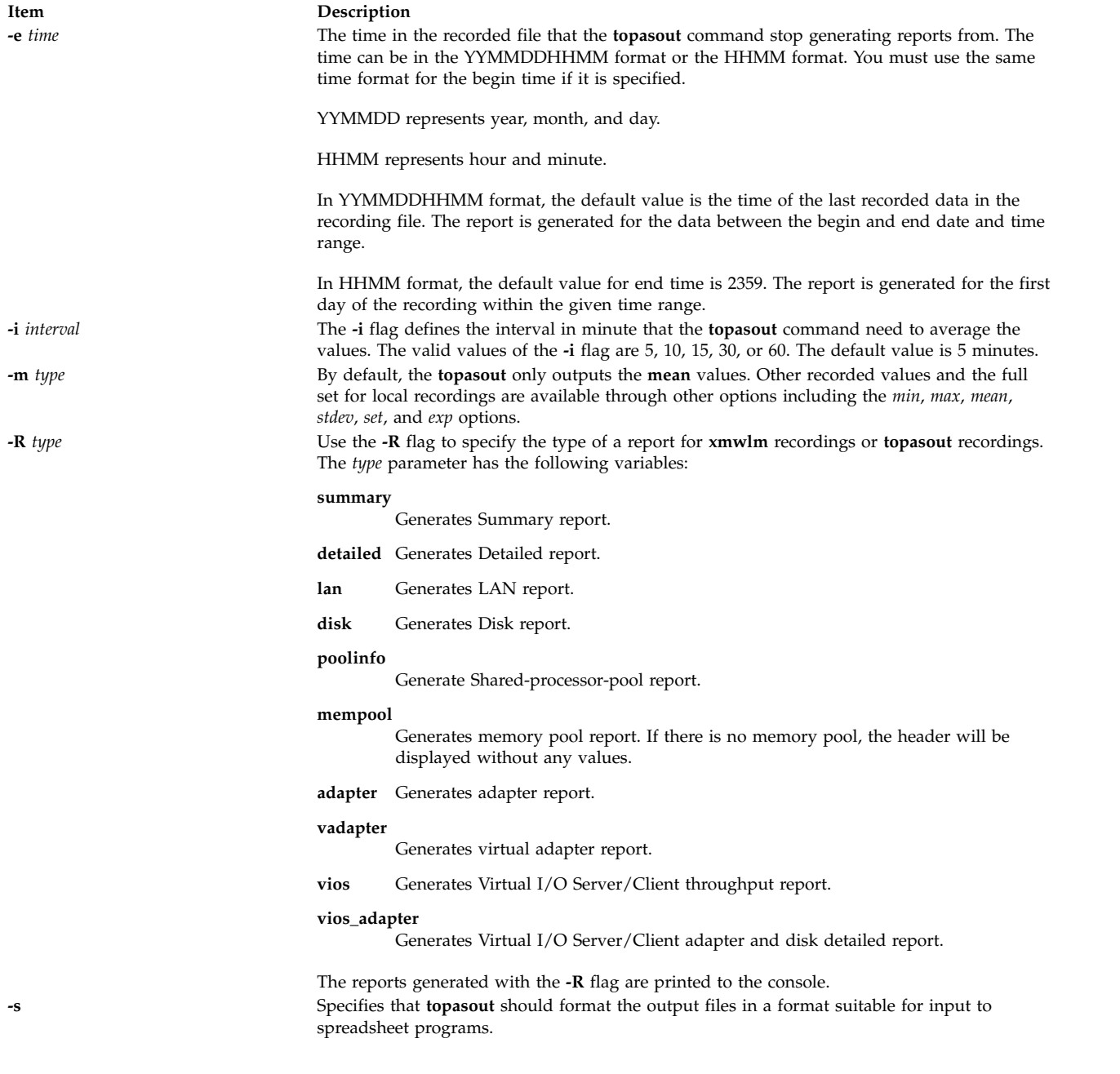

# <span id="page-494-4"></span><span id="page-494-0"></span>**Parameters**

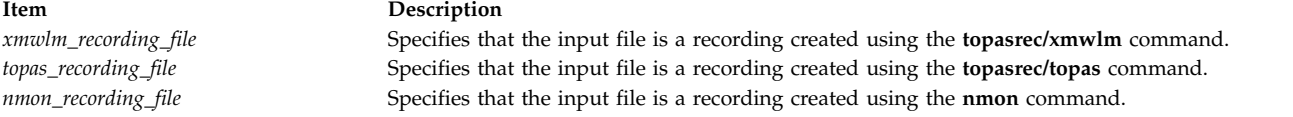

# **Examples**

1. To generate a Detailed report from an **xmwlm** recording file from 10:00 a.m. to 11:00 p.m., enter the following command:

topasout -R detailed -i 15 –b 1000 -e 2300 /etc/perf/daily/xmwlm.070226

2. To generate a Summary report from an **xmwlm** recording file, enter the following command: topasout -R summary /etc/perf/daily/xmwlm.070226

- 3. To generate a Disk report from an **xmwlm** recording file, enter the following command: topasout -R disk /etc/perf/daily/xmwlm.070226
- 4. To generate a LAN report from an **xmwlm** recording file, enter the following command: topasout -R lan /etc/perf/daily/xmwlm.070226
- 5. To generate an adapter report from an **xmwlm** recording file, enter the following command: topasout -R adapter /etc/perf/daily/xmwlm.070226
- 6. To generate a virtual adapter report from an **xmwlm** recording file, enter the following command: topasout -R vadapter /etc/perf/daily/xmwlm.070226
- 7. To generate a **nmon** analyzer report from an **xmwlm** recording file named **xmwlm.070226** in the **/etc/perf/daily/** directory, enter the following command: topasout –a /etc/perf/daily/xmwlm.070226

The output is written to **/etc/perf/daily/xmwlm.070226.csv**

- 8. To generate a Shared-processor-pool report from **topas CEC** recording, enter the following command: topasout -R poolinfo /etc/perf/topas\_CEC.070302
- 9. To generate a Summary report from **topas CEC** recording from 2:00 p.m. to 4:00 p.m. on the first day of recorded data, enter the following command: topasout -R summary -b 1400 –e 1600 /etc/perf/topas\_CEC.070302
- 10. To generate a VIOS report from a **topas CEC** recording, enter the following command: topasout -R vios /etc/perf/topas\_CEC.070302
- 11. To generate a VIOS adapter report from a **topas CEC** recording, enter the following command: topasout -R vios\_adapter /etc/perf/topas\_CEC.070302
- 12. To generate a memory pool report from a **topas CEC** recording, enter the following command: topasout -R mempool /etc/perf/topas\_CEC.070302
- 13. To generate a summary report from a **topas CEC** recording from 2:00 p.m., March 10, 2008 to 4:00 p.m., March 12,2008, enter the following command: topasout -R summary -b 0803101400 -e 0803121600 /etc/perf/ptoolsl1\_cec\_080310.topas
- 14. To generate a detailed report from a **topas Cluster** recording from 2:00 p.m., March 10, 2008 to 4:00 p.m., March 12,2008, enter the following command: topasout -R summary -b 0803101400 -e 0803121600 /etc/perf/ptoolsl1 cluster 080310.topas
- 15. To generate a **nmon** analyzer report from an **CEC Recording** file named ptoolsl1\_cec\_080310.topas in the **/etc/perf/** directory enter the following command: topasout -a /etc/perf/ptoolsl1\_cec\_080310.topas
- 16. To generate a **nmon** analyzer report from an **Cluster Recording** file named ptoolsl1\_cluster\_080310.topas in the **/etc/perf/** directory, enter the following command: topasout -a /etc/perf/ptoolsl1 cluster 080310.topas

# **Location**

### **/usr/bin/topasout**

# **Files**

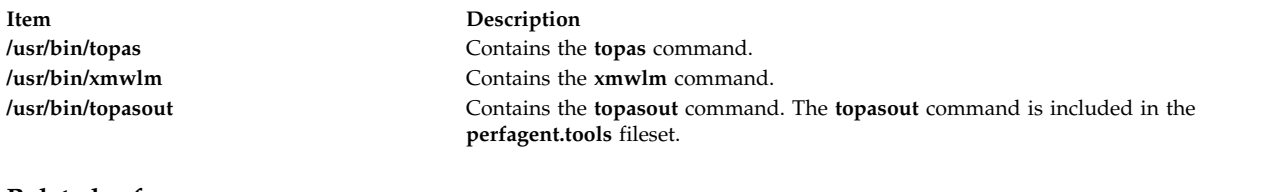

### **Related reference**:

["topas Command" on page 442](#page-451-0) **Related information**: xmwlm command Continuous system-performance monitoring with the topas command

# **topasrec Command**

### **Purpose**

The **topasrec** command generates binary recording of the local system metrics, CEC (Central Electronic Complex) metrics, and Cluster metrics.

**Note:** The **xmwlm** and **xmtrend** utilities are obsolete and are replaced by **topasrec** command.

# **Syntax**

**Local binary recording**:

**topasrec [-L](#page-497-0)** [ **[-c](#page-497-1)** *[sample\\_count](#page-499-0)* ] [ **[-o](#page-498-0)** < *[output\\_filename](#page-499-1)* >] [ **[-s](#page-497-2)** *[seconds](#page-499-2)* ] [ **[-t](#page-498-1)** *[trace level](#page-498-1)* ]

**Local Azizo recording**:

**topasrec [-L](#page-497-0)** [-O type=azizo](#page-498-0)

**CEC recording**:

```
topasrec -C [ -c sample_count ] [ -o < output_filename > ] [ -s seconds ] [ -O xmtopas=<hostname> ]
```
**Cluster recording**:

**topasrec [-G](#page-497-3)** [ **-c** *sample\_count* ] [ **-o** < *output\_filename* > ] [ **-s** *seconds* ] [ **[-O xmtopas=<hostname>](#page-497-4)** ]

**List running recording**:

**topasrec [-l](#page-497-5)**

### **Description**

**Note:**

- 1. You cannot run the **topasrec** command inside a workload partition (WPAR).
- 2. The CEC or cluster recording re-spawns after the partition migration or hibernation is complete. The active recording file is renamed to **<current\_file\_name>.mig.<HH>.<MM>.<SS>** after migration of the partition, and **<current\_file\_name>.hib.<HH>.<MM>.<SS>** after hibernation of the partition.

The **topasrec** command records the local system data, the cross-partition data (CEC statistics), and the cluster data in binary format.

When you run the **topasrec** command for a CEC recording, the **topasrec** command collects a set of metrics from the AIX partitions running on the same CEC. The **topasrec** command collects dedicated and shared partition data, and a set of aggregated values to provide an overview of the partition set on the same CEC.

The **topasrec** command finds metrics to be recorded from the **/usr/lpp/perfagent/daily.cf** file, and you should not alter the **daily.cf** file. Altering the **daily.cf** file affects the following recording files:

- 1. Persistent/nonpersistent local recordings
- 2. WLE Recording
- 3. Performance management service data collection
- 4. Performance PMR **(perfpmr)** data collected for performance problem analysis

The nmon, CEC, and cluster recordings are not affected by altering the **daily.cf** file. If you wants to have a reduced subset of metrics for recording, you can back up the existing **daily.cf** file, and alter it to remove the metrics that you do not want to record. Removing these metrics affects all the recording files previously listed. For example, if you do not want **Disk/\*/busy** metrics to be recorded by using the **topasrec** command, you can remove this line from the **/usr/lpp/perfagent/daily.cf** file.

**Note:** For any dynamic configuration changes to the system, the tool has to be restarted to reflect the new changes.

# **Flags**

<span id="page-497-5"></span><span id="page-497-4"></span><span id="page-497-3"></span><span id="page-497-2"></span><span id="page-497-1"></span><span id="page-497-0"></span>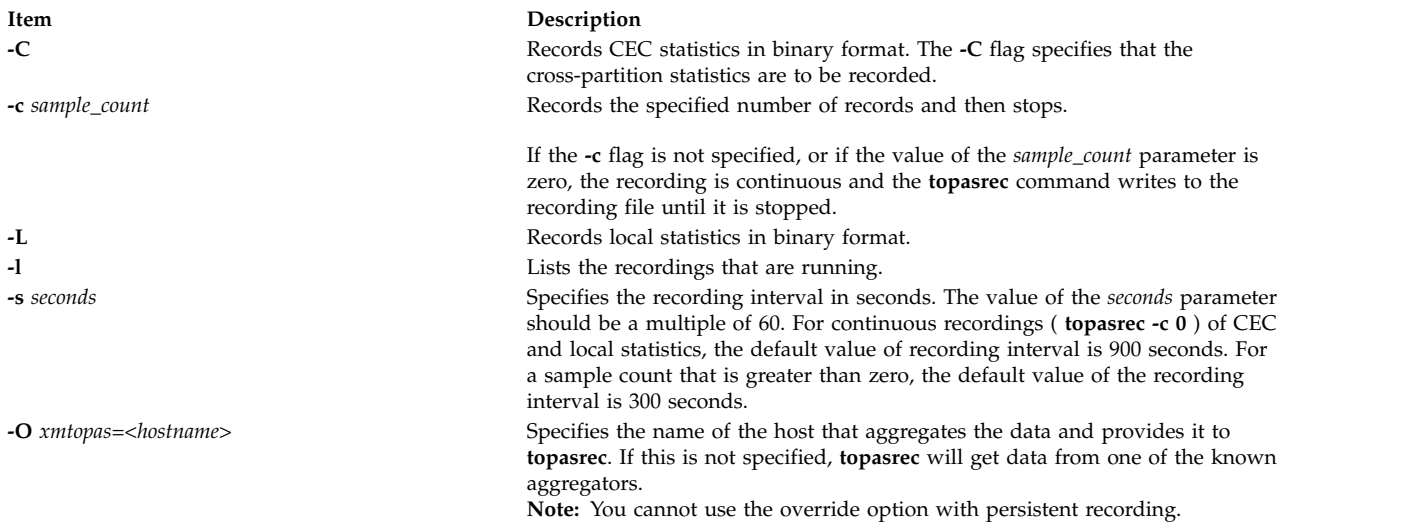

**-o** < *output\_filename* > Specifies the name of the output file. The value of the *output\_filename* parameter can be a directory with an optional file prefix. You can specify one of the following types of file names to the *output\_filename* parameter:

- A directory. The directory should always end with  $\prime$ . For example, the **/etc/perf/** directory.
- v A directory with a file name. For example, the **/home/tester/perf\_load** file.
- v A file name. For example, the **perf\_load** file.

The default output file is the current directory ( **./** ).

In CEC recording, Cluster Recording and local recording, the default prefix of the file name is the host name.

If you provide a file name that contains a directory and a file name prefix in the **-o** *output\_filename* flag, the name of the recorded file is in the following format:

- For CEC metrics, the output is in the following format: <filename>\_cec\_YYMMDD\_HHMM.topas
- For Cluster metrics, the output is in the following format: <filename>\_cluster\_YYMMDD\_HHMM.topas
- For local metrics, the output is in the following format: <filename>\_YYMMDD\_HHMM.topas

If you provide a file name that contains only the directory prefix, the name of the recorded file is in the following format:

- v For CEC metrics, the output is in the following format: <filename/hostname>\_cec\_YYMMDD\_HHMM.topas
- For Cluster metrics, the output is in the following format: <filename/hostname>\_cluster\_YYMMDD\_HHMM.topas
- v For local metrics, the output is in the following format: <filename/hostname>\_YYMMDD\_HHMM.topas

In these formats, year (YY), month (MM), day (DD), hour (HH), and minute (MM) correspond to the time when the recording file is created. **Note:** For CEC/Cluster Recording , if **xmtopas** override option is used then filename will be the value specified for xmtopas=<value>.

### **Example**:

<span id="page-498-0"></span>< value>\_cec\_YYMMDD\_HHMM.topas

< value>\_cluster\_YYMMDD\_HHMM.topas

**-r** *retention* Specifies the number of days for which the file must be retained. The minimum value is 1. For example, **-r 5** specifies that the file is retained for five days.

**-R** *max\_days\_per\_file* Specifies the number of days for which the performance data needs to be written to a file. The minimum value is 1 and maximum value is 366. For example, if we start a persistent recording with option **-R 2** on day 1, the performance data of day 1 and day 2 are written to the same file. On day 3, a new file is created that contains the performance data of day 3 and day 4. **-t** *trace level* Specifies the trace level. The trace level can be set from 1 to 9.

<span id="page-498-1"></span>

# **Parameters**

<span id="page-499-2"></span><span id="page-499-1"></span><span id="page-499-0"></span>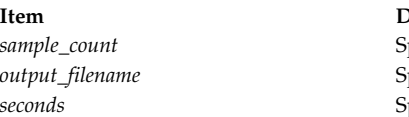

**Item Description** pecifies the number of records to generate. pecifies the name of the output file. pecifies the recording interval in seconds.

# **Examples**

1. To start a local binary recording that runs for 5 minutes and contains system metrics every 1 minute, enter the following command:

topasrec  $-L$  -c  $5$  -s  $60$ 

If the file is created at 23:14, Mar 10, 2008, and the host name is ses15, then the output file name is ./ses15\_080310\_2314.topas.

2. To start a continuous local binary recording with a /home/test/sample file name, enter the following command:

topasrec -L -o /home/test/sample

If the file is created at 12:05, Mar 10, 2008, and the host name is ses15, then the output file name is /home/test/sample 080310 1205.topas.

3. To start a CEC recording that runs for 20 minutes with metrics recorded at 120-second intervals, and generate an output file named sample, enter the following command:

topasrec -C -o sample -s 120 -c 10

If the file is created at 08:07, Feb 1, 2008, and the host name is ses15, then the output file name is ./sample\_cec\_080201\_0807.topas.

4. To start a continuous local binary recording with a /home/test/sample\_bin file name, enter the following command:

```
topasrec -C -o /home/test/sample_bin
```
If the file is created at 04:20, Feb 1, 2008, and the host name is ses15, then the output file name is /home/test/sample\_bin\_080201\_0420.topas.

- 5. To list the details of the running recordings, enter the following command:
	- topasrec –l
- 6. To enable trace, enter the following command:

topasrec –L –t 1

7. To start a Cluster recording that runs for 20 minutes with metrics recorded at 120-second intervals, and generate an output file named sample, enter the following command: topasrec -G -o sample -s 120 -c 10

If the file is created at 08:07, Feb 1, 2008 and the host name is ses15 then the output file name is /sample\_cluster\_080201\_0807.topas..

8. To start a continuous local Cluster recording with a /home/test/sample\_bin file name, enter the following command:

```
topasrec -G -o /home/test/sample_bin
```
9. To manually start a local azizo recording, enter the following command:

topasrec -L -O type=azizo

If a valid /etc/perf/xmtopas.cf file is present, the azizo recording is automatically started by the **xmtopas** command. After the recording is started, it generates the azizo.<yymmdd> file in the /etc/perf/ directory and runs only if the **xmtopas** command is running

# **Files**

/**usr**/**bin**/**topasrec** Contains the **topasrec** command.

# **Related information**:

SMIT panels for topas/topasout

# **topsvcs Command**

# **Purpose**

Starts or restarts topology services on a cluster node.

# **Syntax**

**topsvcs**

### **Description**

Use **topsvcs** script to start the operation of topology services for a cluster.

The **topsvcs** script is not normally executed from the command line. It is normally called by the **topsvcsctrl** control script, which is in turn called by the HACMP/ES startup process.

The **topsvcs** script issues these commands:

```
no -o nonlocsrcroute=1
no -o ipsrcroutesend=1
no -o ipsrcrouterecv =1
no -o ipsrcrouteforward=1
```
These commands enable IP source routing. Do not change this setting, because the topology services subsystem requires this setting to work properly. If you change the setting, the topology services subsystem and a number of other subsystems that depend on it will no longer operate properly.

# **Flags**

- **-s** Instructs the topology services daemon to reject messages that are apparently delayed.
- **-d** Instructs the topology services daemon not to reject messages that are apparently delayed (this is the default).

# **Security**

You must have **root** privilege to run this command.

# **Exit Status**

- **0** Indicates the successful completion of the command.
- **1** Indicates the command was unsuccessful.

### **Environment Variables**

### **HB\_SERVER\_SOCKET**

This environment variable should be set before this command can be executed. It must be set to the location of the UNIX-domain socket used by topology services clients to connect to the topology services daemon. This environment variable must be set to **/var/ha/soc/hats/ server\_socket.***partition name*.

### **HA\_SYSPAR\_NAME**

If HB\_SERVER\_SOCKET is not set, then HA\_SYSPAR\_NAME must be set to the partition name.

# **Restrictions**

This command is valid in an HACMP environment only.

Use this command *only* under the direction of the IBMSupport Center.

# **Standard Output**

When the **-h** flag is specified, this command's usage statement is written to standard output. All verbose messages are written to standard output.

# **Standard Error**

This command writes error messages (as necessary) to standard error.

# **Examples**

To instruct the topology services daemon on the local node to start discarding apparently delayed messages, enter:

export HA\_SYSPAR\_NAME=partition1

/opt/rsct/bin/hatsoptions -s

# **Location**

**/opt/rsct/bin/topsvcs** Contains the **topsvcs** script

### **Files**

**/var/ha/soc/hats/server\_socket.***partition name*

# **topsvcsctrl Command**

### **Purpose**

Starts the topology services subsystem.

# **Syntax**

**topsvcsctrl** { **[-a](#page-503-0)** │ **[-s](#page-503-1)** │ **[-k](#page-503-2)** │ **[-d](#page-503-3)** │ **[-c](#page-503-4)** │ **[-u](#page-503-5)** │ **[-t](#page-503-6)** │ **[-o](#page-503-7)** │ **[-r](#page-503-8)**│ **[-h](#page-503-9)** }

# **Description**

The **topsvcsctrl** control script controls the operation of the topology services subsystem. The subsystem is under the control of the system resource controller (SRC) and belongs to a subsystem group called **topsvcs**. This script is normally started by the HACMP/ES startup process.

An instance of the topology services subsystem runs on every node of a cluster.

From an operational point of view, the topology services subsystem group is organized as follows:

**Subsystem**

topology services

### **Subsystem group topsvcs**

# **SRC subsystem**

**topsvcs**

The **topsvcs** subsystem is associated with the **hatsd** daemon and the **topsvcs** script. The **topsvcs** script configures and starts the **hatsd** daemon. The subsystem name on the nodes is **topsvcs**. There is one of each subsystem per node and it is associated with the cluster to which the node belongs.

### **Daemons**

**hatsd**

Provides the topology services. The **topsvcs** script configures and starts the **hatsd** daemon.

The **topsvcsctrl** script is not normally executed from the command line. It is normally called by the HACMP/ES startup command.

The **topsvcsctrl** script provides a variety of controls for operating the topology services subsystems:

- Adding, starting, stopping, and deleting the subsystems
- v Cleaning up the subsystems, that is, deleting them from all system partitions
- Turning tracing on and off
- Refreshing the subsystem

Before performing any of these functions, the script obtains the current cluster name (using the **cllsclstr** command) and the node number (using the **clhandle** command). If the node number is **0**, the control script is running on the control workstation.

Except for the clean and unconfigure functions, all functions are performed within the scope of the current system partition.

**Adding the subsystem:** When the **-a** flag is specified, the control script uses the **mkssys** command to add the topology services subsystem to the SRC. The control script operates as follows:

- 1. It makes sure the **topsvcs** subsystem is stopped.
- 2. It removes the **topsvcs** subsystem from the SRC (in case it is still there).
- 3. It adds the **topsvcs** subsystem to the SRC.

**Starting the subsystem:** When the **-s** flag is specified, the control script uses the **startsrc** command to start the topology services subsystem, **topsvcs**.

**Stopping the subsystem:** When the **-k** flag is specified, the control script uses the **stopsrc** command to stop the topology services subsystem, **topsvcs**.

**Deleting the subsystem:** When the **-d** flag is specified, the control script uses the **rmssys** command to remove the topology services subsystem from the SRC. The control script operates as follows:

- 1. It makes sure that the **topsvcs** subsystem is stopped.
- 2. It removes the **topsvcs** subsystem from the SRC using the **rmssys** command.
- 3. It removes the port number from the **/etc/services** file.

**Cleaning up the subsystems:** When the **-c** flag is specified, the control script stops and removes the topology services subsystems for all clusters partitions from the SRC. The control script operates as follows:

- 1. It stops all instances of subsystems in the clusters, using the **stopsrc -g topsvcs** command.
- 2. It removes all entries for the **topsvcs** subsystem from the **/etc/services** file.

**Turning tracing on:** When the **-t** flag is specified, the control script turns tracing on for the **hatsd** daemon, using the **traceson** command.

**Turning tracing off:** When the **-o** flag is specified, the control script turns tracing off (returns it to its default level) for the **hatsd** daemon, using the **tracesoff** command.

**Refreshing the subsystem:** When the **-r** flag is specified, the control script refreshes the subsystem, using the **topsvcs refresh** command and the **refresh** command. It rebuilds the information about the node and adapter configuration in the global object data manager (ODM) and signals the daemon to read the rebuilt information.

**Logging:** While it is running, the topology services daemon (**hatsd**) provides information about its operation and errors by writing entries in a log file called **/var/ha/log/topsvcs.***cluster\_name*.

# **Flags**

<span id="page-503-5"></span><span id="page-503-4"></span><span id="page-503-3"></span><span id="page-503-2"></span><span id="page-503-1"></span><span id="page-503-0"></span>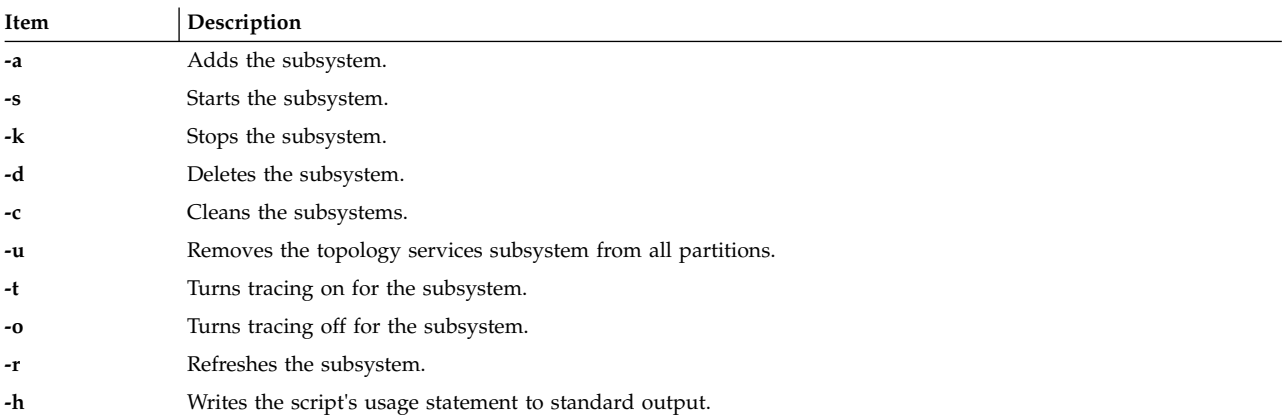

# <span id="page-503-9"></span><span id="page-503-8"></span><span id="page-503-7"></span><span id="page-503-6"></span>**Security**

You must be running with an effective user ID of **root** to use this script.

### **Exit Status**

- **0** Indicates that the script completed successfully.
- **1** Indicates that an error occurred.

### **Environment Variables**

### **HB\_SERVER\_SOCKET**

This environment variable should be set before this command can be executed. It must be set to the location of the UNIX-domain socket used by topology services clients to connect to the topology services daemon. This environment variable must be set to **/var/ha/soc/hats/ server\_socket.***partition name*.

### **HA\_SYSPAR\_NAME**

If HB\_SERVER\_SOCKET is not set, then HA\_SYSPAR\_NAME must be set to the partition name.

### **Restrictions**

This command is valid in an HACMP environment only.

Use this command *only* under the direction of the IBM Support Center.
# **Standard Output**

When the **-h** flag is specified, this command's usage statement is written to standard output. All verbose messages are written to standard output.

### **Standard Error**

This script writes error messages (as necessary) to standard error.

### **Examples**

- 1. To add the topology services subsystem to the SRC, enter: **topsvcsctrl -a**
- 2. To start the topology services subsystem, enter: **topsvcsctrl -s**
- 3. To stop the topology services subsystem, enter: **topsvcsctrl -k**
- 4. To delete the topology services subsystem from the SRC, enter: **topsvcsctrl -d**
- 5. To clean up the topology services subsystem, enter: **topsvcsctrl -c**
- 6. To turn tracing on for the topology services daemon, enter: **topsvcsctrl -t**
- 7. To turn tracing off for the topology services daemon, enter: **topsvcsctrl -o**

### **Location**

**/opt/rsct/bin/topsvcsctrl** Contains the **topsvcsctrl** script

### **Files**

**/var/ha/log/topsvcs.***cluster\_name* Contains the log of the **hatsd** daemon on the cluster named **cluster\_name**

### **Related reference**:

["startsrc Command" on page 218](#page-227-0)

["stopsrc Command" on page 241](#page-250-0)

["topsvcs Command" on page 491](#page-500-0)

#### **Related information**:

lssrc command

# **touch Command**

### **Purpose**

Updates the access and modification times of a file.

# **Syntax**

**touch** [ **[-a](#page-505-0)** ] [ **[-c](#page-505-1)** ] [ **[-m](#page-505-2)** ] [ **[-f](#page-505-3)** ] [ **[-r](#page-505-4)** *RefFile* ] [ *Time* | **[-t](#page-505-5)** *Time* ] { *File* ...| *Directory* ... }

# **Description**

The **touch** command updates the access and modification times of each file specified by the *File* parameter of each directory specified by the *Directory* parameter. If you do not specify a value for the *Time* variable, the **touch** command uses the current time. If you specify a file that does not exist, the **touch** command creates the file unless you specify the **[-c](#page-505-1)** flag.

The return code from the **touch** command is the number of files for which the times could not be successfully modified (including files that did not exist and were not created).

### **Flags**

<span id="page-505-4"></span><span id="page-505-3"></span><span id="page-505-2"></span><span id="page-505-1"></span><span id="page-505-0"></span>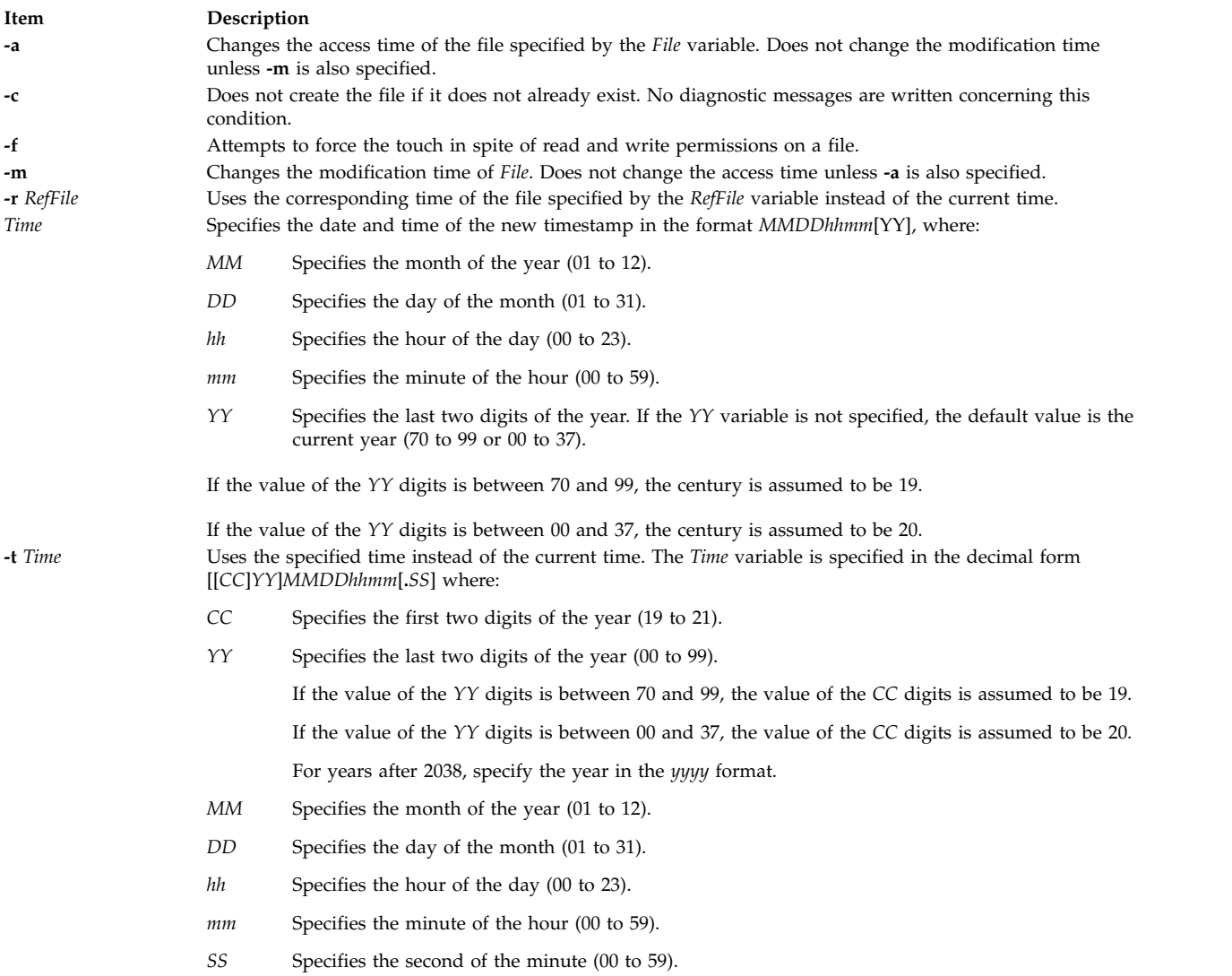

#### <span id="page-505-5"></span>**Note:**

- 1. The **touch** command calls the **utime ()** subroutine to change the modification and access times of the file touched. This may cause the **touch** command to fail when flags are used if you do not actually own the file, even though you may have write permission to the file.
- 2. Do not specify the full path name **/usr/bin/touch** if you receive an error message when using the **touch** command.

# **Exit Status**

This command returns the following exit values:

```
Item Description
```
- **0** The command executed successfully. All requested changes were made.
- **>0** An error occurred.

# **Security**

hm

**Attention RBAC users and Trusted AIX users:** This command can perform privileged operations. Only privileged users can run privileged operations. For more information about authorizations and privileges, see Privileged Command Database in *Security*. For a list of privileges and the authorizations associated with this command, see the **lssecattr** command or the **getcmdattr** subcommand.

# **Examples**

1. To update the access and modification times of a file, enter:

touch program.c

This sets the last access and modification times of the program.c file to the current date and time. If the program.c file does not exist, the **touch** command creates an empty file with that name.

2. To avoid creating a new file, enter:

touch [-c](#page-505-1) program.c

3. To update only the modification time, enter:

touch [-m](#page-505-2) \*.o

This updates the last modification times (not the access times) of the files that end with a .o extension in the current directory. The **touch** command is often used in this way to alter the results of the **make** command.

4. To explicitly set the access and modification times, enter:

touch [-c](#page-505-1) [-t](#page-505-5) 02171425 program.c

This sets the access and modification dates to 14:25 (2:25 p.m.) February 17 of the current year.

5. To use the time stamp of another file instead of the current time, enter:

touch [-r](#page-505-4) file1 program.c

This gives the program.c file the same time stamp as the file1 file.

6. To touch a file using a specified time other than the current time, enter:

touch [-t](#page-505-5) 198503030303.55 program.c

This gives the program.c file a time stamp of 3:03:55 a.m. on March 3, 1985.

### **Files**

**Item Description /usr/bin/touch** Contains the **touch** command.

**Related information**: date command Directories command Understanding File Types Trusted AIX® RBAC in AIX Version 7.1 Security

# **tpm\_activate Command Purpose**

Changes the Trusted Platform Module (TPM) active states.

# **Syntax**

**tpm\_activate** [ **[-a](#page-507-0)** ] [ **[-h](#page-507-1)** ] [ **[-i](#page-507-2)** ] [ **[-l](#page-507-3)** [ **none | error | info | debug** ] ] [ **[-s](#page-507-4)** ] [ **[-t](#page-507-5)** ] [ **[-v](#page-507-6)** ]

# **Description**

The **tpm\_activate** command reports the status of the TPM flags regarding the active state of the TPM. This is the default behavior, and it is also accessible through the **-s** (or **--status**) option. It prompts for the owner password when it reports the TPM status.

The **-a** (or **--active**) option changes the TPM to the active state (through the **TPM\_PhysicalSetDeactivated** API). This operation is persistent. It requires physical presence for authorization, and a system reboot operation to take effect.

The **-i** (or **--inactive**) option (through the **TPM\_PhysicalSetDeactivated** API) changes the TPM to the inactive state. This operation is persistent. It requires physical presence for authorization, and a system reboot operation to take effect. Although an inactive TPM can be considered to be off, it still allows the **tpm\_takeownership** command to run.

The **-t** (or **--temp**) option causes immediate TPM deactivation (through the **TPM\_SetTempDeactivated** API) to occur but persists only for the current boot cycle.

The **-s** (or **--status**), **-a** (or **--active**), **-i** (or **--inactive**), and **-t** (or **--temp**) options are mutually exclusive and the last option on the command line is carried out.

# **Flags**

<span id="page-507-6"></span><span id="page-507-5"></span><span id="page-507-4"></span><span id="page-507-3"></span><span id="page-507-2"></span><span id="page-507-1"></span><span id="page-507-0"></span>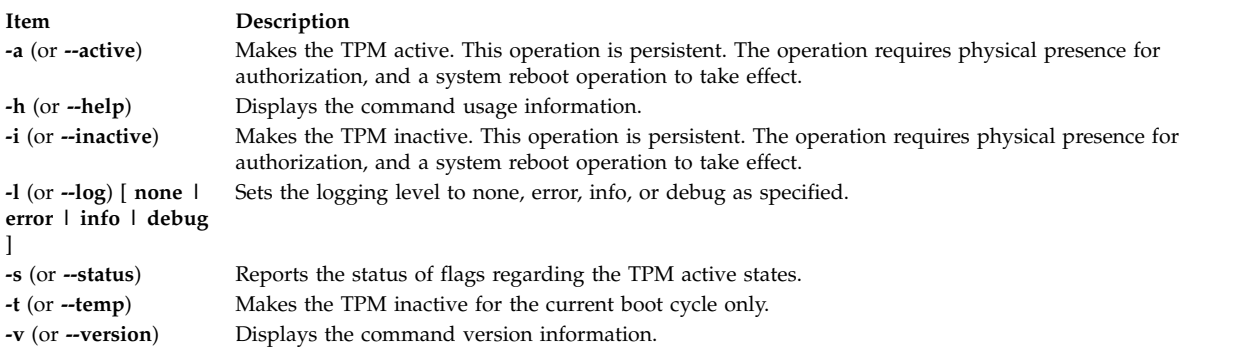

**Related information**: tcsd command tpm\_enable command tpm\_present command tpm\_takeownership command tpm\_version command

# **tpm\_changeauth Command**

### **Purpose**

Changes the authorization data that is associated with the owner or storage root key.

### **Syntax**

**tpm\_changeauth** [ **[-g](#page-508-0)** ] [ **[-h](#page-508-1)** ] [ **[-l](#page-508-2)** [ **none | error | info | debug** ] ] [ **[-n](#page-508-3)** ] [ **[-o](#page-508-4)** ] [ **[-r](#page-508-5)** ] [ **[-s](#page-508-6)** ] [ **[-u](#page-508-7)** ] [ **[-v](#page-509-0)** ] [ **[-z](#page-509-1)** ]

### **Description**

The **tpm\_changeauth** command is used to change the authorization data for the Trusted Platform Module (TPM) owner or the TPM storage root key (through the **TPM\_ChangeAuthOwner** API). This operation prompts for the current password, prompts for the new password, and prompts for a confirmation of the new password. The **-o** (or **--owner**) option changes the TPM owner password and the **-s** (or **--srk**) option changes the TPM storage root key (SRK) password.

### **Flags**

<span id="page-508-7"></span><span id="page-508-6"></span><span id="page-508-5"></span><span id="page-508-4"></span><span id="page-508-3"></span><span id="page-508-2"></span><span id="page-508-1"></span><span id="page-508-0"></span>**Item Description -g** (or **--original\_password\_unicode**) Uses the Trusted Computing Group Software Stack (TSS) UNICODE encoding for the original password to comply with the applications that are using the TSS popup boxes. **-h** (or **--help**) Displays the command usage information. **-l** (or **--log**) **[ none**  $\vert$  **error**  $\vert$  **info**  $\vert$  **debug** ] Sets the logging level to none, error, info, or debug as specified. **-o** (or **--owner**) Changes the authorization data for the TPM owner. **-n** (or **--new\_password\_unicode**) Uses the TSS UNICODE encoding for the new password to comply with the applications that are using the TSS popup boxes. **-r** (or **--set-well-known**) Changes the password to a secret of all zeros (20 bytes of zeros). It must be specified which password (owner, SRK or both) needs to be changed. **-s** (or **--srk**) Changes the authorization data for the TPM storage root key. **-u** (or **--unicode**) Use the TSS UNICODE encoding for the passwords to comply with the applications that are using the TSS popup boxes.

**Item Description**

<span id="page-509-0"></span>

**-v** (or **--version**) Displays the command version information. **-z** (or **--well-known**) Changes the password to a new one when the current owner password is a secret of all zeros (20 bytes of zeros). It must be specified which password (owner, SRK, or both) needs to be changed.

<span id="page-509-1"></span>**Related information**: tcsd command tpm\_takeownership command tpm\_version command

# **tpm\_clear Command Purpose**

Returns the Trusted Platform Module (TPM) to the default state (unowned, disabled, and inactive).

### **Syntax**

**tpm\_clear** [ **[-f](#page-509-2)** ] [ **[-h](#page-509-3)** ] [ **[-l](#page-509-4)** [ **none | error | info | debug** ] ] [ **[-u](#page-509-5)** ] [ **[-v](#page-509-6)** ] [ **[-z](#page-509-7)** ]

### **Description**

The **tpm\_clear** command requests the system TPM to perform a clear operation (through the **TPM\_OwnerClear** API), which clears all the ownership information. Consequently, it invalidates all keys and the data that is tied to the TPM and disables and deactivates the TPM. This operation prompts for the owner password. The **-f** (or **--force**) option relies on the physical presence to authorize the command (through the **TPM\_ForceClear** API) by skipping the owner password prompt.

**Note:** The **TPM\_OwnerClear** API can be disabled until the current owner is cleared by using the **-f** (or **--force**) option with the **tpm\_setclearable** command. The **TPM\_ForceClear** API can be disabled for the current boot cycle with the **tpm\_setclearable** command. This command requires you to reboot the system to complete the operation.

### **Flags**

<span id="page-509-5"></span><span id="page-509-4"></span><span id="page-509-3"></span><span id="page-509-2"></span>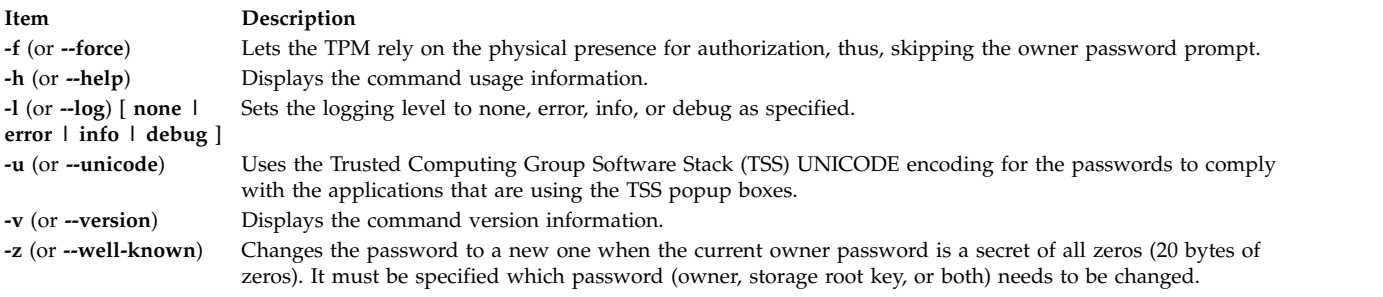

#### <span id="page-509-7"></span><span id="page-509-6"></span>**Related information**:

tcsd command tpm\_clearable command tpm\_enable command tpm\_takeownership command

# **tpm\_clearable Command**

### **Purpose**

Disables the Trusted Platform Module (TPM) clear operations.

### **Syntax**

**tpm\_clearable** [ **[-f](#page-510-0)** ] [ **[-h](#page-510-1)** ] [ **[-l](#page-510-2)** [ **none | error | info | debug** ] ] [ **[-o](#page-510-3)** ] [ **[-s](#page-510-4)** ] [ **[-u](#page-510-5)** ] [ **[-v](#page-510-6)** ] [ **[-z](#page-510-7)** ]

### **Description**

The **tpm\_clearable** command reports the status of TPM flags regarding how the TPM can be cleared. This behavior is the default behavior, and it is also accessible through the **-s** (or **--status**) option. For requesting the TPM status report, it prompts for the owner password.

The **-o** (or **--owner**) option requests the TPM to disable the clear operations (through the **TPM\_DisableOwnerClear** API) thus, disabling the owner from clearing out the ownership information. This operation prompts for the owner password. This operation remains in effect until the current owner is cleared.

The **-f** (or **--force**) option (through the **TPM\_DisableForceClear** API) disables TPM clear operations by using physical presence to authorize a clear operation. This operation does not require authorization and skips the owner password prompt. This operation remains in effect only until a system reboot operation.

### **Flags**

<span id="page-510-4"></span><span id="page-510-3"></span><span id="page-510-2"></span><span id="page-510-1"></span><span id="page-510-0"></span>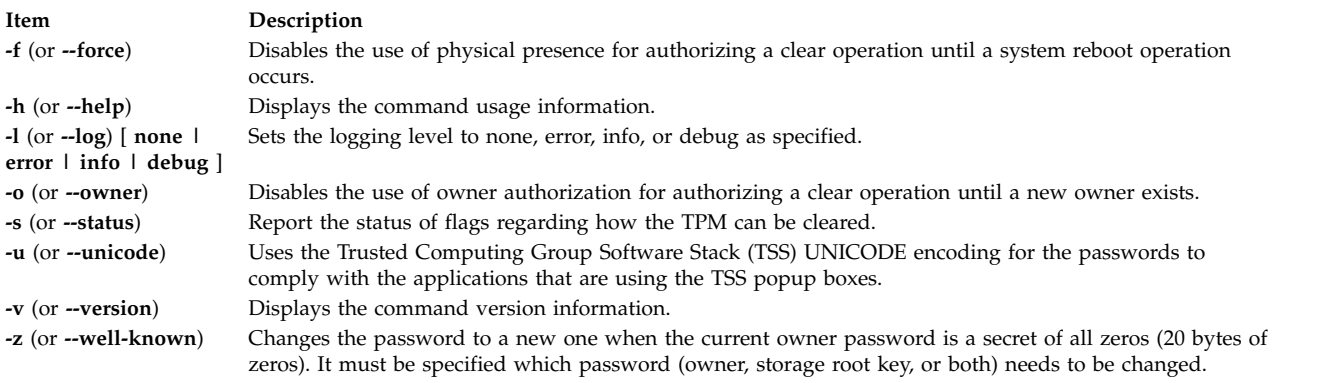

### <span id="page-510-7"></span><span id="page-510-6"></span><span id="page-510-5"></span>**Related information**:

tcsd command tpm\_clear command tpm\_takeownership command tpm\_version command

# **tpm\_createek Command**

### **Purpose**

Creates an endorsement key pair on the Trusted Platform Module (TPM).

# **Syntax**

**tpm\_createek** [ **[-h](#page-511-0)** ] [ **[-l](#page-511-1)** [ **none | error | info | debug** ] ] [ **[-v](#page-511-2)** ]

### **Description**

The **tpm\_createek** command creates an endorsement key pair on the TPM (through the **TPM\_CreateEndorsementKeyPair** API). The endorsement key pair is not often required because it is normally installed as a part of manufacturing. However, you might need to run this command if commands such as **tpm\_getpubek** are returning error code from the TPM layer.

# **Flags**

<span id="page-511-1"></span><span id="page-511-0"></span>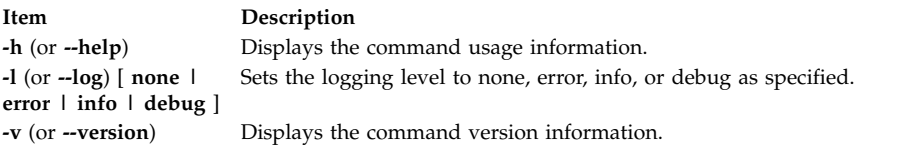

### <span id="page-511-2"></span>**Related information**:

tcsd command tpm\_getpubek command tpm\_version command

# **tpm\_enable Command**

### **Purpose**

Changes the Trusted Platform Module (TPM) enabled states.

# **Syntax**

**tpm\_enable** [ **[-e](#page-512-0)** ] [ **[-d](#page-512-1)** ] [ **[-h](#page-512-2)** ] [ **[-l](#page-512-3)** [ **none | error | info | debug** ] ] [ **[-o](#page-512-4)** ] [ **[-s](#page-512-5)** ] [ **[-u](#page-512-6)** ] [ **[-v](#page-512-7)** ] [ **[-z](#page-512-8)** ]

# **Description**

The **tpm\_enable** command reports the status of the TPM flags regarding the enabled state of the TPM. This is the default behavior, and it is also accessible through the **-s** (or **--status**) option. For requesting the TPM status report, it prompts for the owner password.

The **-e** (or **--enable**) option changes the system TPM to the enabled state (through the **TPM\_OwnerSetDisable** API). This operation is persistent, and it prompts for the owner password.

The **-d** (or **--disable**) option (through the **TPM\_OwnerSetDisable** API) changes the system TPM to the disabled state. This operation is persistent, and it prompts for the owner password. A disabled TPM can be considered to be off, and it does not allow the **tpm\_takeownership** command to run.

The **-f** (or **--force**) option overrides the owner password prompt, and it relies on physical presence for the operation authorization (through the **TPM\_PhysicalEnable** and **TPM\_PhysicalDisable** APIs).

The **--enable**, **--disable**, and **--status** options are mutually exclusive, and the last option on the command line is carried out.

# **Flags**

<span id="page-512-5"></span><span id="page-512-4"></span><span id="page-512-3"></span><span id="page-512-2"></span><span id="page-512-1"></span><span id="page-512-0"></span>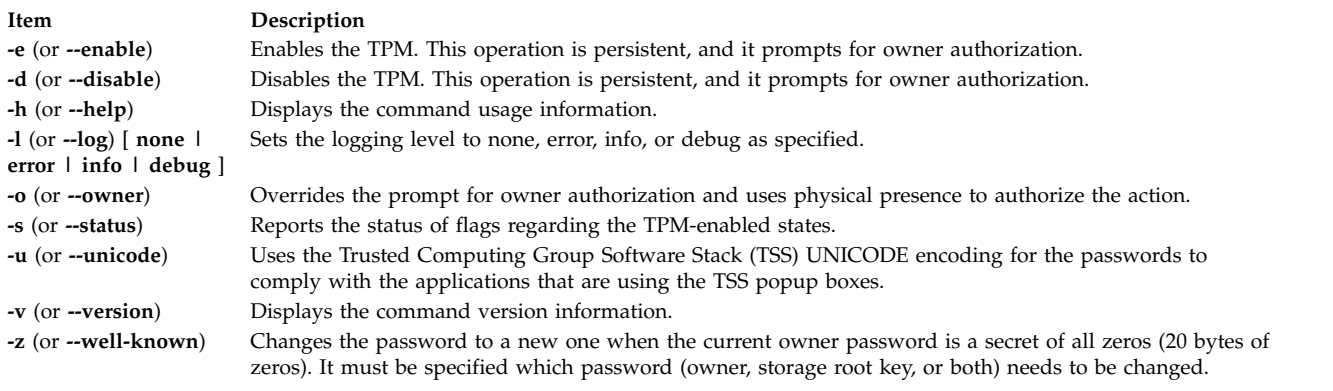

### <span id="page-512-8"></span><span id="page-512-7"></span><span id="page-512-6"></span>**Related information**:

tcsd command tpm\_activate command tpm\_present command tpm\_takeownership command tpm\_version command

# **tpm\_getpubek Command**

### **Purpose**

Displays the public part of the Trusted Platform Module (TPM) endorsement key.

### **Syntax**

**tpm\_createek** [ **[-h](#page-512-9)** ] [ **[-l](#page-512-10)** [ **none | error | info | debug** ] ] [ **[-u](#page-512-11)** ] [ **[-v](#page-512-12)** ] [ **[-z](#page-512-13)** ]

### **Description**

The **tpm\_getpubek** command requests the TPM's public part of the endorsement key (through the **TPM\_ReadPubek** API). This operation can be restricted to require owner authorization. In that case, the command prompts for the owner password and requests the data (through the **TPM\_OwnerReadPubek** API). The public key information is displayed on a successful call.

# **Flags**

<span id="page-512-11"></span><span id="page-512-10"></span><span id="page-512-9"></span>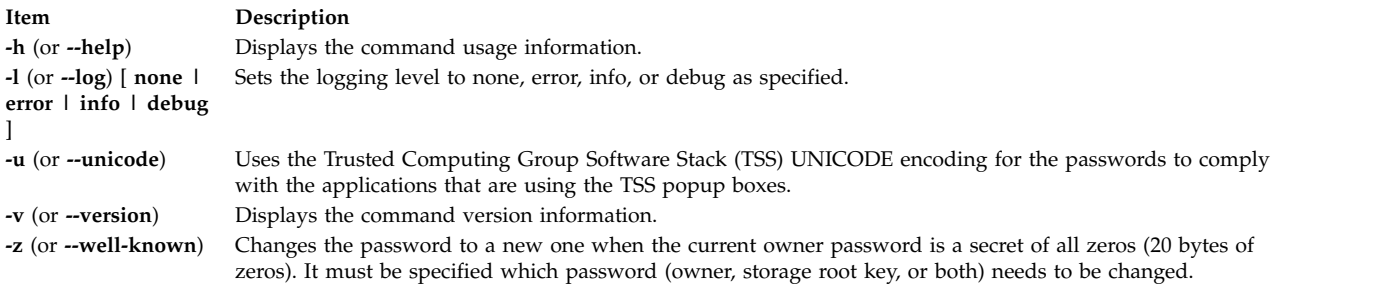

### <span id="page-512-13"></span><span id="page-512-12"></span>**Related information**:

tcsd command tpm\_createek command tpm\_restrictpubek command tpm\_takeownership command

# **tpm\_ownable Command**

### **Purpose**

Verifies whether the Trusted Platform Module (TPM) allows the **tpm\_takeownership** command to run.

### **Syntax**

**tpm\_ownable** [ **[-a](#page-513-0)** ] [ **[-h](#page-513-1)** ] [ **[-l](#page-513-2)** [ **none | error | info | debug** ] ] [ **[-p](#page-513-3)** ] [ **[-s](#page-513-4)** ] [ **[-u](#page-513-5)** ] [ **[-v](#page-513-6)** ] [ **[-z](#page-513-7)** ]

### **Description**

The **tpm\_ownable** command reports the status of the TPM flags regarding whether the TPM can be owned. This is the default behavior, and it is also accessible through the **-s** (or **--status**) option. Requesting a report of this status prompts for the owner password. The **-a** (or **--allow**) option sets the system TPM to allow **tpm\_takeownership** operations (through the **TPM\_SetOwnerInstall** API). This operation requires physical presence.

The **-p** (or **--prevent**) option (through the **TPM\_SetOwnerInstall** API) prevents the TPM from accepting the **tpm\_takeownership** command. This operation requires physical presence. These operations are persistent, and the **tpm\_takeownership** command requires the TPM be enabled.

### **Flags**

<span id="page-513-4"></span><span id="page-513-3"></span><span id="page-513-2"></span><span id="page-513-1"></span><span id="page-513-0"></span>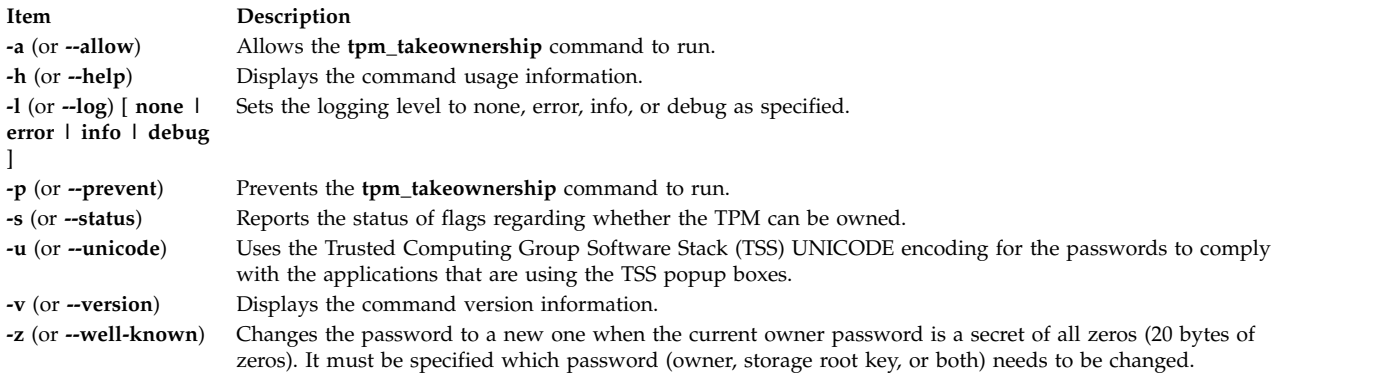

#### <span id="page-513-7"></span><span id="page-513-6"></span><span id="page-513-5"></span>**Related information**:

tcsd command tpm\_enable command tpm\_present command tpm\_takeownership command tpm\_version command

# **tpm\_present Command**

### **Purpose**

Changes the physical presence states and settings of the Trusted Platform Module (TPM).

# **Syntax**

```
tpm_present [ -a ] [ -c ] [ --disable-cmd ] [ --disable-hw ] [ --enable-cmd ] [ --enable-hw ] [ -h ] [ -l [
none | error | info | debug ] ] [ --lock ] [ --set-lifetime-lock ] [ -u ] [ -v ] [ -z ] [ -y ]
```
### **Description**

The **tpm\_present** command reports the status of the TPM flags regarding TPM physical presence. This behavior is the default behavior, and it is also accessible through the **--status** option. It prompts for the owner password when it reports the TPM status. All changes are made with the **TSC\_Physical Presence** API.

### **Flags**

<span id="page-514-8"></span><span id="page-514-7"></span><span id="page-514-6"></span><span id="page-514-5"></span><span id="page-514-4"></span><span id="page-514-3"></span><span id="page-514-2"></span><span id="page-514-1"></span><span id="page-514-0"></span>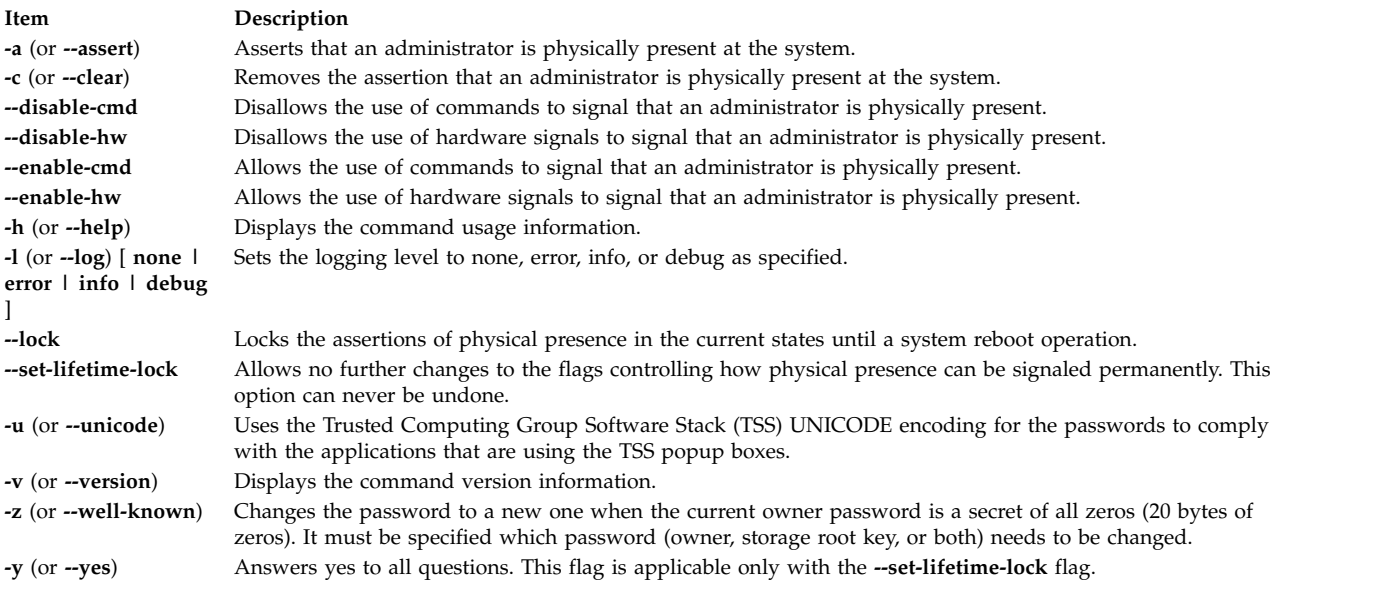

#### <span id="page-514-13"></span><span id="page-514-12"></span><span id="page-514-11"></span><span id="page-514-10"></span><span id="page-514-9"></span>**Related information**:

tcsd command tpm\_activate command tpm\_enable command tpm\_ownable command tpm\_version command

**tpm\_restrictpubek Command Purpose**

Restricts the ability to display the public part of the endorsement key to the owner.

### **Syntax**

**tpm\_restrictpubek** [ **[-h](#page-515-0)** ] [ **[-l](#page-515-1)** [ **none | error | info | debug** ] ] [ **[-r](#page-515-2)** ] [ **[-s](#page-515-3)** ] [ **[-v](#page-515-4)** ]

# **Description**

The **tpm\_restrictpubek** command reports the status of who can display the public part of the endorsement key. This is the default behavior, and it is also available with the **-s** (or **--status**) option. This operation remains in effect until the owner is cleared and it prompts for the owner password. With the **-r** (or **--restrict**) option, the ability to display the public part of the endorsement key is restricted to the owner (through the **TPM\_DisablePubekRead** API). The command prompts for the owner password to complete the operation. The **--status** and **--restrict** options are mutually exclusive, and the last option on the command line is carried out.

# **Flags**

<span id="page-515-3"></span><span id="page-515-2"></span><span id="page-515-1"></span><span id="page-515-0"></span>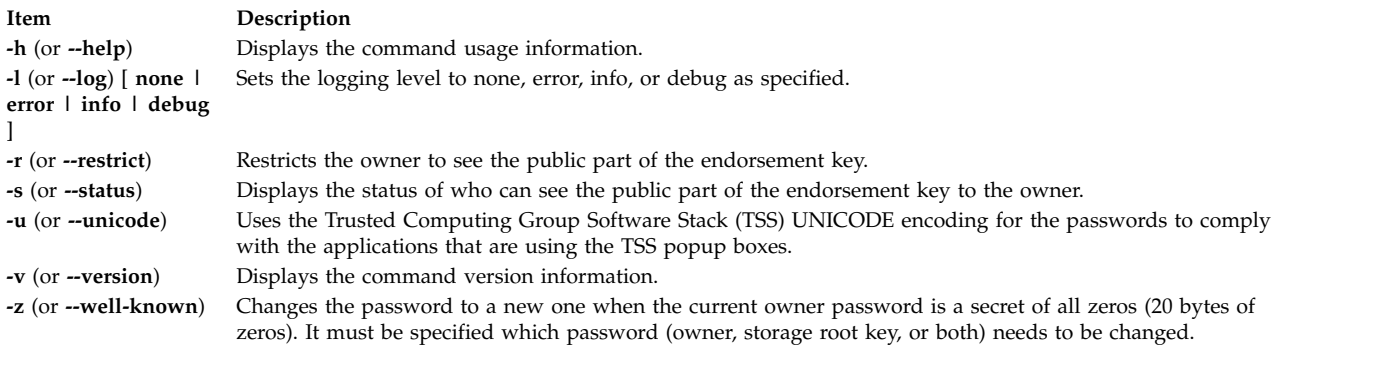

### <span id="page-515-4"></span>**Related information**:

tcsd command tpm\_getpubek command tpm\_takeownership command tpm\_version command

# **tpm\_selftest Command**

# **Purpose**

Requests that the Trusted Platform Module (TPM) perform a self-test and report the results.

### **Syntax**

**tpm\_selftest** [ **[-h](#page-516-0)** ] [ **[-l](#page-516-1)** [ **none | error | info | debug** ] ] [ **[-r](#page-516-2)** ] [ **[-v](#page-516-3)** ]

### **Description**

The **tpm\_selftest** command requests that the system TPM performs a self-test (through the **TPM\_SelfTestFull** API) and report the results. The **-r** (or **--results**) option reports the outcome of the last self-test operation without requesting another test to be run. If the TPM fails the self-test, it enters the failure mode where no commands are accepted. The results are reported in a manufacturer-specific format. The TPM self-test always runs automatically at every boot operation.

### **Flags**

<span id="page-516-1"></span><span id="page-516-0"></span>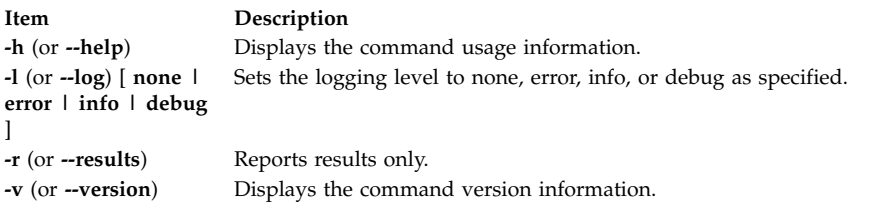

### <span id="page-516-3"></span><span id="page-516-2"></span>**Related information**:

tcsd command tpm\_takeownership command tpm\_ownable command tpm\_version command

# **tpm\_takeownership Command**

### **Purpose**

Sets up an owner on the Trusted Platform Module (TPM).

### **Syntax**

**tpm\_takeownership** [ **[-h](#page-516-4)** ] [ **[-l](#page-516-5)** [ **none | error | info | debug** ] ] [ **[-u](#page-516-6)** ] [ **[-v](#page-516-7)** ] [ **[-z](#page-516-8)** ]

### **Description**

The **tpm\_takeownership** command sets up an owner on the system TPM (through the **TPM\_TakeOwnership** API). This operation requires that the TPM be enabled and restricted by the **tpm\_setownable** command. The command prompts for owner and security root key passwords and confirmations. This command can take a while to process.

### **Flags**

<span id="page-516-7"></span><span id="page-516-6"></span><span id="page-516-5"></span><span id="page-516-4"></span>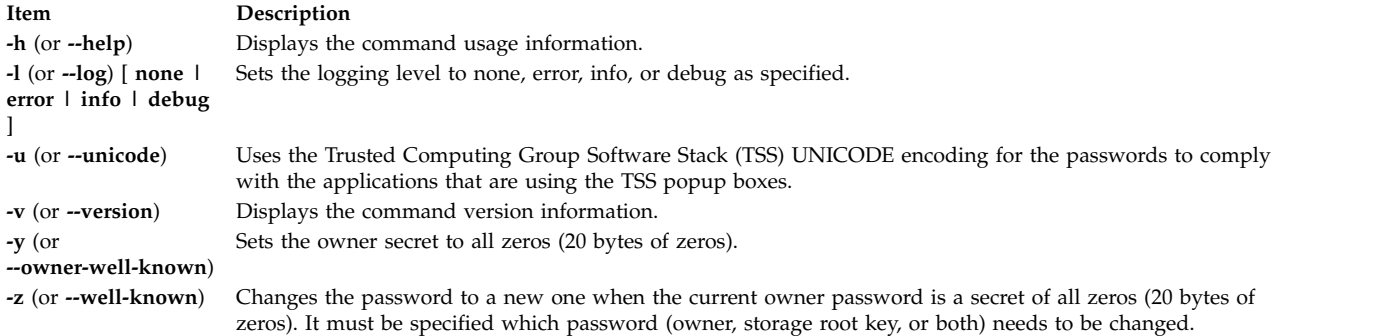

#### <span id="page-516-8"></span>**Related information**:

tcsd command tpm\_enable command tpm\_ownable command tpm\_version command

# **tpm\_version Command**

### **Purpose**

Reports the Trusted Platform Module (TPM) version and manufacturer information.

# **Syntax**

 $t$ pm version  $\begin{bmatrix} -h \\ -l \end{bmatrix}$  $\begin{bmatrix} -h \\ -l \end{bmatrix}$  $\begin{bmatrix} -h \\ -l \end{bmatrix}$  $\begin{bmatrix} -h \\ -l \end{bmatrix}$  $\begin{bmatrix} -h \\ -l \end{bmatrix}$  [ **-l**  $\begin{bmatrix}$  none  $\begin{bmatrix} l & v \\ v & v \end{bmatrix}$  and  $\begin{bmatrix} l & v \\ v & v \end{bmatrix}$ 

### **Description**

The **tpm\_version** command reports the system TPM version and manufacturer information. The information reported is specific to the manufacturer.

# **Flags**

<span id="page-517-1"></span><span id="page-517-0"></span>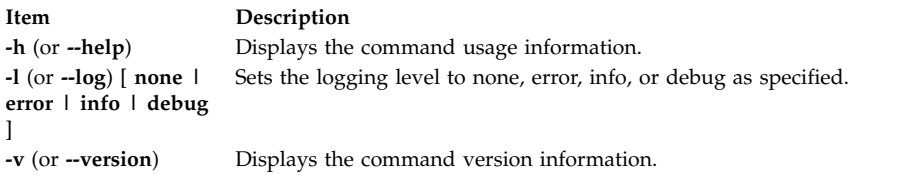

# <span id="page-517-2"></span>**Related information**: tcsd command tpm\_selftest command tpm\_ownable command tpm\_takeownership command

# **tprof Command**

### **Purpose**

Reports processor usage.

# **Syntax**

tprof { [ [-c](#page-524-0) ] [ [-C](#page-524-1) { all | cpulist } ] [ [-d](#page-524-2) ] [-D](#page-524-3) ] [ [-e](#page-524-4) ] [ [-@](#page-524-5) {ALL | wparlist } ] [ [ { [-E](#page-525-0) [ mode [ [-b](#page-524-6) ] [ [-B](#page-524-7) ] } ] ] [ **[-f](#page-525-1)** *frequency* ] ] [ **[-F](#page-525-2)** ] [**[-I](#page-525-3)**] [ **[-j](#page-525-4)** ] [ **[-k](#page-525-5)** ] [ **[-l](#page-525-6)** ] [**[-L](#page-525-7)** *objectlist*] [ **[-m](#page-525-8)** *objectslist* ] [ **[-M](#page-525-9)** *sourcepathlist*] [**[-N](#page-525-10)**] [ **[-p](#page-526-0)** *processlist* ] [ **[-P](#page-526-1)** { **all** | *pidslist* } ] [ **[-s](#page-526-2)** ] [ **[-S](#page-526-3)** *searchpathlist* ] [ **[-t](#page-526-4)** ] [ **[-T](#page-526-5)** *buffersize* ] [ **[-u](#page-526-6)** ] [ **[-v](#page-526-7)** ] [ **[-V](#page-526-8)** *verbosefilename* ] [**[-g](#page-525-11)**] { [**[-z](#page-526-9)**] [**[-Z](#page-526-10)**] | **[-R](#page-526-11)** } { { **[-r](#page-526-12)***rootstring* } | { [ **[-A](#page-524-8)** { **all** | *cpulist* }[ **[-n](#page-525-12)** ] ] [ **[-r](#page-526-12)** *rootstring* [ **[-X](#page-526-13)** [ *timedata* [, *buckets*=N ] ] ] ] { **[-x](#page-526-14)** *program* | **[-y](#page-526-15)** *program* } } } } { **-a** [ **-A** [ all ] ] [ **-f** *frequency* ] [ **-F** ] [ **-v** ] [ **-z** ] [ **-V** *verbosefilename* ] [ **-T** *buffersize* ] { { [ **-r** *rootstring* ] **-y** *program* } | { **-r** *rootstring* } } }

#### **Note:**

- v All the list type inputs are separated by a comma except for pathlist, which is separated by a colon.
- Multi-cpu profiling mode is automatically disabled while running in real-time mode.
- v Microprofiling is automatically disabled if per-processor profiling is turned on.
- v Log Buffer size that was specified will be omitted if the **tprof** command runs in realtime mode.
- v If the **-x** flag is specified without the **-A** flag, **tprof** runs in realtime mode.
- v If the **-x** flag is specified with the **-A** flag, **tprof** runs in automated offline mode.
- v If the **-x** flag is omitted **tprof** runs in post-processing mode or manual offline mode, depending on the presence of cooked files and the **-F** flag.
- v The **-@** flag is automatically disabled if the **tprof** command runs in a workload partition in real-time or automated-offline modes.
- v The **-y** flag can be used only with the **-E** flag or the **-a** flag.

### **Description**

The **tprof** command reports processor usage for individual programs and the system as a whole. This command is a useful tool for anyone with a Java™, C, C++, or FORTRAN program that might be processor-bound and who wants to know which sections of the program are most heavily using the processor.

The **tprof** command can charge processor time to object files, processes, threads, subroutines (user mode, kernel mode and shared library) and even to source lines of programs or individual instructions. Charging processor time to subroutines is called profiling and charging processor time to source program lines is called micro-profiling.

For subroutine-level profiling, the **tprof** command can be run without modifying executable programs, that is no recompilation with special compiler flags is necessary. This is still true if the executables have been stripped, unless the traceback tables have also been removed. However, recompilation is required to get a micro-profile, unless a listing file is already available. To perform micro-profiling on a program, either the program should be compiled with the **-g** flag and the source files should be accessible to the **tprof** command or the program should be compiled with the **-q***list* flag and either both the object listing files and the source files or just the object listing files should be accessible to the **tprof** command. To take full advantage of **tprof** micro-profiling capabilities, it is best to provide both the .lst and the source file.

The **tprof** command can run in the following modes:

- Realtime or online
- Manual offline
- Automated offline
- Post-processing

If you specify the **-x** flag without the **-A** flag, the **tprof** command runs in realtime mode. In realtime mode, the **tprof** command starts the AIX **trace** utility in the background, and processes the trace data as it gets generated. When the program being profiled ends, **tprof** collects symbolic name information, and generates the **tprof** reports.

**Note:** This mode does not allow per-processor profiling.

If you specify the **-x** flag with the **-A** flag, the **tprof** command runs in automated offline mode. In this mode, the **tprof** command starts the AIX **trace** utility and logs the trace data into a file. Once the trace data collection is done, it collects symbolic name information, and the **tprof** command opens the trace log file and processes the data to generate reports. In this mode, the **tprof** command generates the following files in addition to the tprof report files:

- v *rootstring*.**syms**
- v *rootstring*.**trc** [**-cpuid**]

All of the input and report files used by the **tprof** command are named *rootstring.suffix*, where *rootstring* is either specified with the **-r** flag, or is the program name specified with the **-x** flag.

In realtime mode and automated offline mode, the *ulimit* value of the data area for the program that is being profiled is set to **unlimited**.

In automated offline mode, you can specify the **-N** flag to collect source line information into the generated **RootString.syms** file. And you can specify the **-I** flag to collect binary instructions into the generated **RootString.syms** file.

The **tprof** command can re-process these files any time to generate profiling reports. This is called manual offline mode. The *rootstring***.syms** file contains symbolic name information similar to the output of the **gensyms** command. The *rootstring.trc*[**-cpuid**] files are trace log files. The **-cpuid** is added to the names when per-processor tracing is on. In that case, each file contains trace data from one processor only.

If you specify the **-c** flag with the **-A** flag, the *rootstring***.syms** and *rootstring.trc*[**-cpuid**] files are not generated. Instead, the following two files are created:

- v *rootstring***.csyms**
- v *rootstring***.ctrc**[ **-cpuid** ]

Those files are *cooked*, that is they are a pre-processed version of the normal trace and name files. **tprof** post-processes cooked file much faster.

If you specify neither the **-A** flag nor the **-x** flag, the **tprof** command runs either in manual offline or in post-processing mode. To run the **tprof** command in post-processing mode, the following files must be available:

- v *rootstring***.csyms**
- v *rootstring***.ctrc**[ **-cpuid** ]

These files are generated when the **tprof** command runs (in any mode except post-processing mode) with the **-c** flag.

To run the **tprof** command in manual offline mode, the following files must be available:

- v *rootstring***.syms**
- v *rootstring***.trc** [**-cpuid**]

To generate these files, you need to manually run the **gensyms** command and AIX trace facility, or run the **tprof** command in automated offline mode without the **-c** flag.

The **tprof** command always first looks for *rootstring.csyms* and *rootstring***.ctrc**[**-cpuid**] files. Only if these files are not available, does it look for the *rootstring***.syms** and *rootstring***.trc**[**-cpuid**] files. To prevent the **tprof** command from looking for the *rootstring***.csyms** and *rootstring***.ctrc**[**-cpuid**] files, that is, force the manual offline mode, use the **-F** flag.

If the input symbols file contains demangled names, you cannot use the **-Z** flag.

The **tprof** command generates a **tprof** report file named *rootstring***.prof**, which holds the process, thread, object file and subroutine level profiling report. The file can contain the following sections and subsections:

- Summary report section:
	- Processor usage summary by process name
	- Processor usage summary by threads (tid)
- v Global (pertains to the execution of all processes on system) profile section:
	- Processor usage of user mode routines
	- Processor usage of kernel routines, including milicode routines called in kernel mode
	- Processor usage summary for kernel extensions
	- Processor usage of each kernel extension's subroutines
	- Processor usage summary for privately loaded, global, and named shared libraries, and milicode routines called in user mode
- Processor usage of each shared library's subroutines
- Processor usage of each Java class
- Processor usage of each Java methods of each Java class
- v Process and thread level profile sections (one section for each process or thread) :
	- Processor usage of user mode routines for this process/thread
	- Processor usage of kernel routines for this process/thread, including milicode routines called in kernel mode
	- Processor usage summary for kernel extensions for this process/thread
	- Processor usage of each kernel extension's subroutines for this process/thread
	- Processor usage summary for privately loaded, global, and named shared libraries for this process/thread, and milicode routines called in user mode
	- Processor usage of each shared library's subroutines for this process/thread
	- Processor usage of each Java class for this process/thread
	- Processor usage of Java methods of each Java class for this process/thread

The summary report section is always present in the *rootstring***.prof** report file. You can turn on or turn off various subsections of the global profile section using the following profiling flags:

- v **-u** turns on subsections a
- v **-k** turns on subsection b
- v **-e** turns on subsections c and d
- v **-s** turns on subsections e and f
- v **-j** turns on subsections g and h

If you specify the **-p**, **-P** and **-t** flags, the process and thread level profile sections are created for processes and threads. The subsections present within each of the per-process of per-thread sections are identical to the subsections present in the global section, they are selected using the profiling flags (**-u**,**-s**,**-k**,**-e**,**-j**).

Optionally, if you run the **tprof** command with the **-C** flag, the command also generates per-processor profiling reports, which contains one profiling report per processor. The generated **tprof** reports have the same structure and are named using the convention: *rootstring***.prof**[**-cpuid**].

If you specify the **-m** flag, the **tprof** command generates micro-profiling reports. The reports use the following naming convention: *rootstring*.*source***.mprof**, where source is the base name of a source file. If more than one source file has the same base name, a number to uniquely identify them is appended to the report file names. For example, *rootstring.Filename***.c.mprof-1**. The micro-profiling report has the following information:

- The full path name of the annotated source file.
- v A hot line profile section which has all the line numbers from that source file hit by profiling samples, sorted by processor usage. For each source line, one line reports the percentage of time spent on behalf of all processes, followed by additional lines with the breakdown by individual process.
- v A source line profile section for each of the functions in that source file, which have processor usage. This section contains the source line number, processor usage and source code. If a **.lst** file for that source file is accessible to tprof, then it interlaces the instruction lines from the .lst file with the source lines from the source file and charges processor usage appropriately. This provides breakdown by instruction for each source file.

If a source file is not present, but a **.lst** file is present, **tprof** only shows the processor usage based on the source lines and the instructions from the **.lst** file.

If neither the **.lst** file nor the source file is present, but the source file is compiled with the **-g** flag, the **tprof** command retrieves the source line numbers and generates a similar report, with the source code column missing.

**Note:** If per-processor profiling is requested, micro-profiling is automatically disabled. The **tprof** command cannot report correct source line information if a **.c** file is included in another **.c** file. The **tprof** command cannot micro-profile Java classes or methods.

If you specify the **-m** flag, the **-N** flag is automatically specified to gather the source line info into a symbols file in automated offline mode.

If you specify the **-Z** flag with the **-m** flag, one report file is generated per subroutine. The following naming convention is used: **RootString.source.routine.mprof**, where *routine* is the name of one of the subroutines listed in the source file. In addition, a file named **RootString.source.HOT\_LINES.mprof** containing the hot line profiling information described above is also created.

If you specify the **-L** flag, the **tprof** command generates annotated listing files. The files use the following naming convention: **RootString.source.alst**, where *source* is the base name of a source file. If more than one source file has the same base name, a number to uniquely identify them is appended to the report file name. For example, **RootString.Filename.c.alst-1**. If you specify the **-Z** flag with the **-L** flag, one report file is generated per subroutine. The following naming convention is then used: **RootString.source.routine.alst**, where *routine* is the name of one of the subroutines listed in the source file.

If you specify the **-N** flag or **-I** flag when profiling a Java program using JPA (**-x java -Xrunjpa** or **-x java -agentlib:jpa**), the JIT source line number and instructions can be collected if the corresponding parameter is added to the **-Xrunjpa** flag or the **-agentlib:jpa** flag:

- v **source=1** turns on JIT source line collecting (requires IBM JRE 1.5.0 or later version).
- v **instructions=1** turns on JIT instructions collecting.

The following restrictions apply for non-root users running the **tprof** command:

- v The **tprof** will not be able to verify that the running kernel is the same as the **/unix** file. This means that even if a warning message is displayed, in most cases the running kernel and **/unix** are the same, so the data should be accurate.
- v When the **gensyms** command is run by a non-root user, the same warning as in restriction #1 (above) is given and the **gensyms** file is marked. If **tprof** is run in the offline mode, the file created with the **gensyms** command will flag **tprof** as to kernel that is not verified.
- v The **tprof** will not be able to open and read symbols on files which do not have the read permission set. Some private, shared libraries do not have read permission, and some kernel extensions are not readable.

#### **Time-Based versus Event-Based Profiling**

By default, **tprof** is time-based and is driven by the decrementer interrupt. Another mode of profiling is event-based profiling, in which the interrupt is driven by either software-based events or by Performance Monitor events. With event-based profiling, both the sampling frequency and the profiling event can be varied on the command line.

The **-E** flag enables event-based profiling. The **-E** flag is one of the four software-based events (EMULATION, ALIGNMENT, ISLBMISS, DSLBMISS) or a Performance Monitor event (PM\_\*). By default, the profiling event is processor cycles. All Performance Monitor events are prefixed with PM\_, such as PM\_CYC for processor cycles or PM\_INST\_CMPL for instructions completed. The **pmlist** lists all Performance Monitor events that are supported on a processor. The chosen Performance Monitor event must be taken in a group where we can also find the PM\_INST\_CMPL Performance Monitor event. On POWER4 and later processors, profiling on marked events results in better accuracy. Marked events have the PM\_MRK\_ prefix.

If you specify the **-y** flag, only the specified program and its descendents are profiled. Use the **-y** flag only with the **-E** or **-a** flag.

The **-f** flag varies the sampling frequency for event-based profiling. For software-based events and processor cycles, supported frequencies range from 1 to 500 milliseconds, with a default of 10 milliseconds. For all other Performance Monitor events, the range is from 10000 to MAXINT occurrences of the event, with a default of 10000 events. If you specify the **-f** flag with the **-y** flag, the sampling frequency can range from 1 through the MAXINT occurrences for other Performance Monitor events, with a default of 10000 events.

Additional information is added to the **.prof** file to reflect the processor name, profiling event, and sampling frequency.

### **Java Applications Profiling**

To profile Java applications, you must specify the **-j** flag, and start the applications with the **-Xrunjpa** API (for running on Java 5 and earlier JVMs) or the **-agentlib:jpa** (for running on Java 6 JVM) of the **java** command line option. When you specify this option, the JVM will automatically calls the **jpa** library whenever new classes and methods are loaded into memory. The library will in turn collect address to name mapping information for methods and classes in files named **/tmp/Java***PID***.syms**, where *PID* is the process ID of a process running a Java Virtual Machine. The **tprof** command will automatically look in that directory for such files.

When running in automated offline mode, or selecting the cooking flags, the **tprof** command will copy the information contained in **JavaPID.syms** files into the **RootString.syms** or **RootString.csyms** file. The corresponding files in **/tmp** can then be deleted. The directory content should be kept up to date by **tprof** command users. Whenever the JVM corresponding to a particular **JavaPID.syms** is stopped, the file should be deleted.

#### **Profile Accuracy**

The degree to which processor activity can be resolved is determined by the number of samples captured and the degree to which *hot spots* dominate. While a program with a few hot spots can be profiled with relatively few samples, less-frequently executed sections of the program are not visible in the profiling reports unless more samples are captured. In cases where user programs run less than a minute, there may be insufficient resolution to have a high degree of confidence in the estimates.

A simple solution is to repeatedly execute the user program or script until you achieve the degree of resolution you need. The longer a program is run, the finer the degree of resolution of the profile. If you doubt the accuracy of a profile, run the **tprof** command several times and compare the resulting profiles.

#### **Information**

The **-@** flag controls the addition of WPAR information to a **tprof** report. Sub-options specify what information is included to some of the report sections; these sub-options is in one of the following forms:

- v The **-@** flag alone (that is, with no suboption) adds a summary of the processor usage WPAR name. Also, the WPAR name is shown for each process listed in the sections summarizing processor usage by process and by thread.
- v The **ALL** suboption causes the **tprof** report to contain a process, thread, object file and subroutine-level profiling report for the overall system and for each running WPAR.
- v A comma-separated list of WPAR names results in a process, thread, object file and subroutine-level profile section for each named WPAR in the **tprof** report.

**Note:** When a WPAR is used as a checkpoint and is restarted, some shared library areas might be local to the WPAR. In this case, the name of the WPAR is printed after the name of the area *myarea@mywpar*. In all other cases, the area is system-wide; thus the WPAR name is omitted.

### **XML Report Generating**

The **-X** flag generates an XML report file named **RootString.etm**. This file can be shown in Visual Performance Analyzer. The XML report file contains four sections:

- Profile general information
- Symbol data
- Profile hierarchy
- Temporal data

The **-X** is used in automated offline mode to generate XML report directly.

The **-X** is also used in manual offline mode to generate XML report from the **RootString.syms** and **RootString.trc** files.

If the **-X** *timedata* is specified, the generated XML report will include the time data information. By default, the time data generating function is turned off.

To specify the bucket number for the time data, use the *buckets*=N argument. The default bucket number is 1800.

#### **Large Page Analysis**

The **tprof -a** command collects the profile trace from a representative application run, and produces performance projections. The projections map different portions of the data space of an application to different page sizes. The large page analysis uses the information in the trace to project translation buffer performance when the command maps any of the following application memory regions to a different page size:

- Static application data (data that is initialized or not initialized)
- Application heap (data that is dynamically allocated)
- Stack
- Application text

Performance projections are provided for each of the page sizes that the operating system supports. The first performance projection is a baseline projection that maps all of the memory regions to a default page size of 4 KB. Subsequent projections map one region at a time to a different page size. The following statistics are reported for each projection:

- Page size
- Number of pages needed to back all of the regions
- Translation miss score
- Cold translation miss score

The summary section lists the processes that are profiled and the statistics that are reported. It includes the following information:

- Number or percentage of memory reference
- Modeled memory reference
- Malloc calls
- Free calls

#### **Data Profiling**

The **tprof -b** command turns on basic data profiling and collects data access information. The summary section reports access information across the kernel data, library data, user global data, and the stack heap sections for each process.

If you specify the **-b** flag with the **-s**, **-u**, **-k**, and **-e** flags, the **tprof** command data profiling reports most used data structures (exported data symbols) in shared library, binary, kernel and kernel extensions. The **-b** flag also reports the functions that use those data structures.

### **Comparison of tprof Versus prof and gprof**

The most significant differences between these three commands is that **tprof** collects data with no impact on the execution time of the programs being profiled, and works on optimized and stripped binaries without any need for recompilation, except to generate micro-profiling reports. Neither **gprof** nor **prof** have micro-profiling capabilities or work on optimized binaries, while they do require special compilation flags, and induce a slowdown in the execution time that can be significant. **prof** does not work on stripped binaries.

The **prof** and **gprof** tools are standard, supported profiling tools on many UNIX systems, including this operating system. Both **prof** and **gprof** provide subprogram profiling and exact counts of the number of times every subprogram is called. The **gprof** command also provides a very useful *call graph* showing the number of times each subprogram was called by a specific parent and the number of times each subprogram called a child. The **tprof** command provides neither subprogram call counts nor call graph information.

Like the **tprof** command, both the **prof** and **gprof** commands obtain their processor consumption estimates for each subprogram by sampling the program counter of the user program.

**tprof** collects processor usage information for the whole system, while **prof** and **gprof** collect only profiling information for a single program and only for the time spent in user mode.**tprof** also provides summary for all processes active during the execution of the profiled user program and fully support libraries and kernel mode profiling.

**tprof** support the profiling of Java applications, which **prof** and **gprof** do not.

# **Flags**

<span id="page-524-8"></span><span id="page-524-7"></span><span id="page-524-6"></span><span id="page-524-5"></span><span id="page-524-4"></span><span id="page-524-3"></span><span id="page-524-2"></span><span id="page-524-1"></span><span id="page-524-0"></span>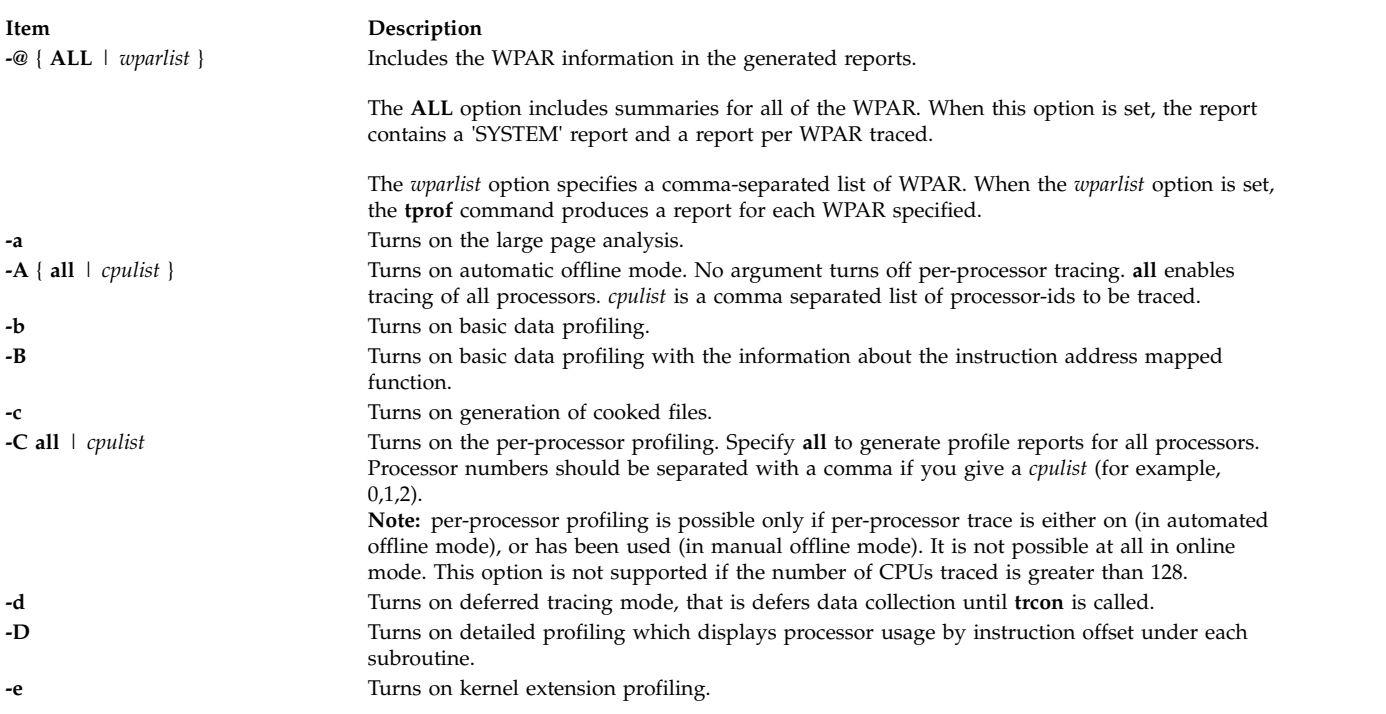

<span id="page-525-12"></span><span id="page-525-11"></span><span id="page-525-10"></span><span id="page-525-9"></span><span id="page-525-8"></span><span id="page-525-7"></span><span id="page-525-6"></span><span id="page-525-5"></span><span id="page-525-4"></span><span id="page-525-3"></span><span id="page-525-2"></span><span id="page-525-1"></span><span id="page-525-0"></span>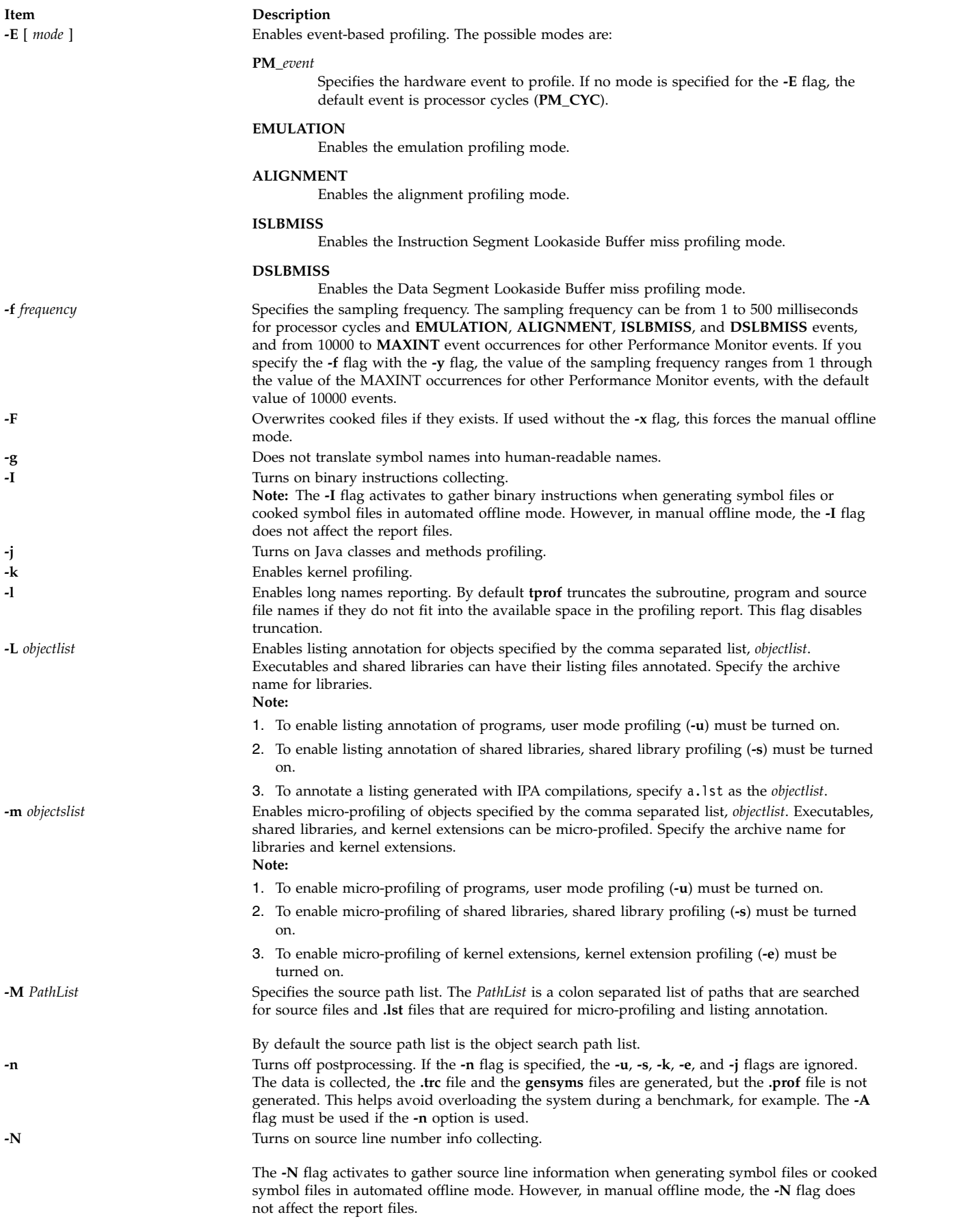

<span id="page-526-12"></span><span id="page-526-11"></span><span id="page-526-4"></span><span id="page-526-3"></span><span id="page-526-2"></span><span id="page-526-1"></span><span id="page-526-0"></span>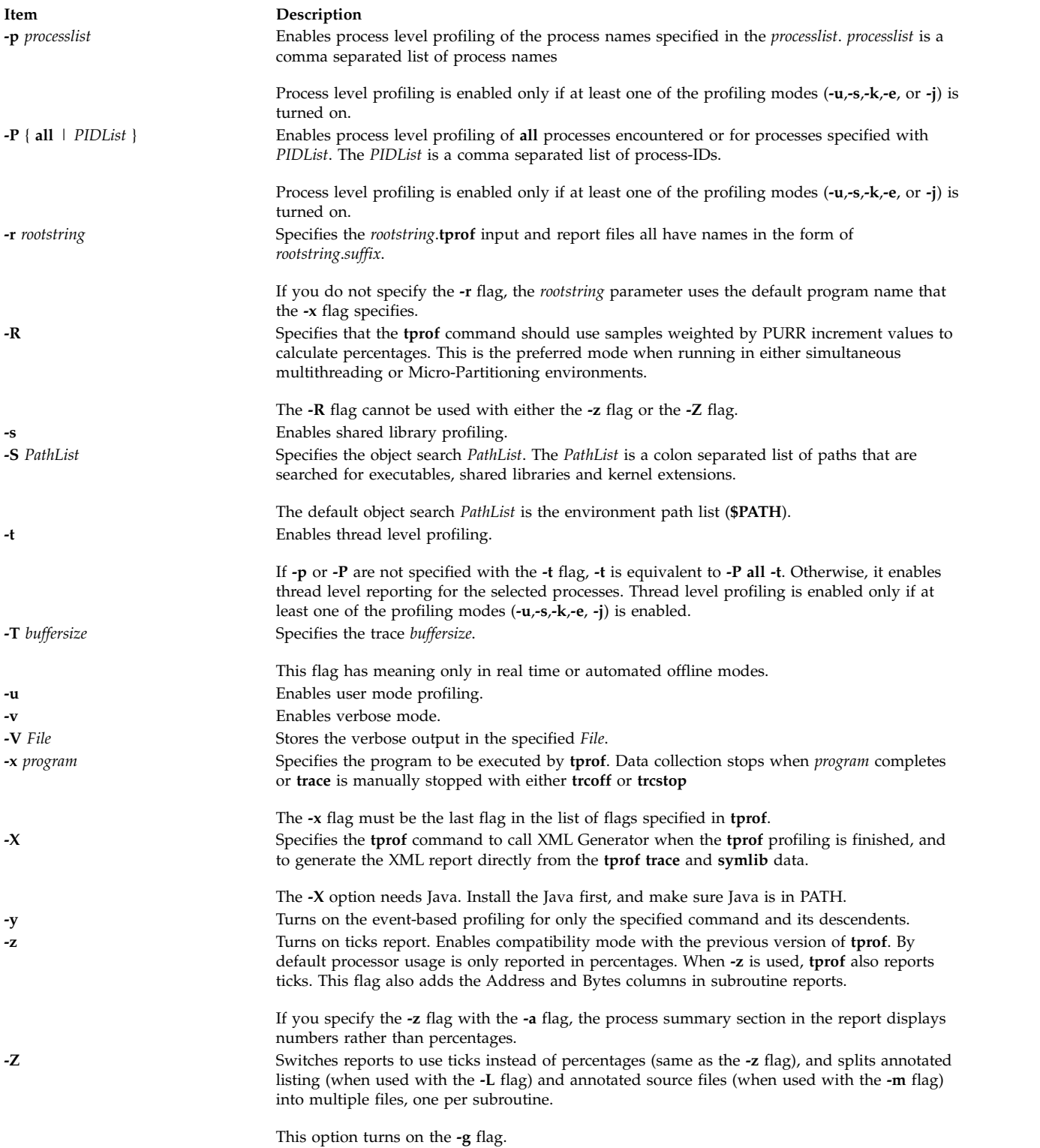

# <span id="page-526-14"></span><span id="page-526-13"></span><span id="page-526-9"></span><span id="page-526-8"></span><span id="page-526-7"></span><span id="page-526-6"></span><span id="page-526-5"></span>**Examples**

1. The following example shows the basic global program and thread-level summary: \$tprof -x sleep 10

<span id="page-526-15"></span><span id="page-526-10"></span>An output that is similar to the following is displayed:

Mon May 21 00:39:26 2012 System: AIX 6.1 Node: dreaming Machine: 000671894C00 Starting Command sleep 10 stopping trace collection. Generating sleep.prof

The **sleep.prof** file that is generated only contains the summary report section.

2. The following example shows the global profiling with all options:

\$tprof -skeuj -x sleep 10

An output that is similar to the following is displayed:

Mon May 21 00:39:26 2012 System: AIX 6.1 Node: drea ming Machine: 000671894C00 Starting Command sleep 10 stopping trace collection. Generating sleep.prof

The **sleep.prof** file that is generated contains the summary report and global profile sections.

3. The following example shows the single process level profiling:

\$tprof -u -p workload -x workload

An output that is similar to the following is displayed:

Mon May 21 00:39:26 2012 System: AIX 6.1 Node: drea ming Machine: 000671894C00 Starting Command workload stopping trace collection. Generating workload.prof

The **workload.prof** file that is generated contains the summary report, the global user mode profile sections, and one process level profile section for the process 'workload' that contains only a user mode profile subsection.

4. The following example shows the multiple process level profiling:

\$tprof -se -p send,receive -x startall

An output that is similar to the following is displayed:

Mon May 21 00:39:26 2012 System: AIX 6.1 Node: drea ming Machine: 000671894C00 Starting Command startall stopping trace collection. Generating startall.prof

The **startall.prof** file that is generated contains the summary report, the global shared library mode profile, the global kernel extension profile sections, and two process level profile sections: one for the process 'send', and one for the process 'receive'. The process level sections each contain two subsections: one with shared library profiling information and one with kernel extensions profiling information.

5. The following example shows the micro-profiling and listing annotation:

```
$tprof -m ./tcalc -L ./tcalc -u -x ./tcalc
```
An output that is similar to the following is displayed:

```
Mon May 21 00:39:26 2012
System: AIX 6.1 Node: drea
ming Machine: 000671894C00
Starting Command ./tcalc
stopping trace collection.
Generating tcalc.prof
Generating tcalc.tcalc.c.mprof
Generating tcalc.tcalc.c.alst
```
The **tcalc.prof** file that is generated contains the summary report and the global user mode profile sections. The resulting **tcalc.tcalc.c.mprof** and **tcalc.tcalc.c.alst** files contain the micro-profiling report and the annotated listing.

6. For event-based profiling on processor cycles, sampling once every 100 milliseconds, enter the following command:

\$tprof -E -f 100 -Askex sleep 10

The output is similar to the following display:

Starting Command sleep 10 stopping trace collection. Tue Apr 26 14:44:02 2005 System: AIX 5.3 Node: bigdomino Machine: 00C0046A4C00 Generating sleep.trc Generating sleep.prof Generating sleep.syms

7. For event-based profiling on completed instructions, sampling once every 20,000 completed instructions, enter the following command:

\$tprof -E PM\_INST\_CMPL -f 20000 -Askex sleep 10

The output is similar to the following display:

Starting Command sleep 10 stopping trace collection. Tue Apr 26 14:42:44 2005 System: AIX 5.3 Node: bigdomino Machine: 00C0046A4C00 Generating sleep.trc Generating sleep.prof Generating sleep.syms

8. For event-based profiling on emulation interrupts, sampling once every 10000 events, enter the following command:

\$tprof -E EMULATION -Askex sleep 10

The output is similar to the following display:

Starting Command sleep 10 stopping trace collection. Tue Apr 26 14:41:44 2005 System: AIX 5.3 Node: bigdomino Machine: 00C0046A4C00 Generating sleep.trc Generating sleep.prof Generating sleep.syms

9. The following example shows the automated offline mode:

\$tprof -c -A all -x sleep 10

The output is similar to the following display:

Starting Command sleep 10 stopping trace collection. Mon May 21 00:39:26 2012 System: AIX 6.1 Node: drea ming Machine: 000671894C00 Generating sleep.ctrc Generating sleep.csyms Generating sleep.prof

The **sleep.prof** file that is generated only has a summary report section, while the two cooked files are ready to be re-postprocessed.

10. The following example shows the automated offline mode that is enabling source line collecting:

\$tprof -A -N -x sleep 10

The output is similar to the following display:

Starting Command sleep 10 stopping trace collection. Wed Feb 8 15:12:41 2006 System: AIX 5.3 Node: aixperformance Machine: 000F9F3D4C00 Generating sleep.trc Generating sleep.prof Generating sleep.syms

The **sleep.prof** file that is generated only contains the summary report section, while **sleep.syms** contains the source line information.

11. The following example shows the automated offline mode that is enabling source line and instruction collecting:

\$tprof -A -N -I -r RootString -x sleep 10

The output is similar to the following display:

Starting Command sleep 10 stopping trace collection. Wed Feb 8 15:16:37 2006 System: AIX 5.3 Node: aixperformance Machine: 000F9F3D4C00 Generating RootString.trc Generating RootString.prof Generating RootString.syms

The **rootstring.prof** file is generated. The **rootstring.syms** file contains the source line information and binary instructions.

12. To enable Java source line and instructions collecting for the application HelloAIX that is running on Java 5 JVM in realtime mode, enter the following command:

\$tprof -N -I -x java -Xrunjpa:source=1,instructions=1 Hello AIX

The output is similar to the following display:

Thu Feb 9 13:30:38 2006 System: AIX 5.3 Node: perftdev Machine: 00CEBB4A4C00 Starting Command java -Xrunvpn\_jpa:source=1,instructions=1 Hello AIX Hello AIX! stopping trace collection. Generating java.prof

The **java.prof** file is generated. It contains the JIT source line information and the JIT instructions.

13. The following example shows the processor usage for the **vloop\_lib\_32** program without any shared library, thread-level profiling, per-processor tracing, or post processing:

 $$tprof -A -n -s -t -r test -x vloop lib 32 5$ 

The output is similar to the following display:

```
Starting Command vloop_lib_32 5
stopping trace collection.
Generating test.trc
Generating test.syms
```
14. The following is an example of the automated offline mode for XML report:

```
$tprof -A -X -r RootString -x sleep 10
Starting Command sleep 10
stopping trace collection.
Tue Apr 17 22:00:24 2007
System: AIX 5.3 Node: test105 Machine: 00CEBB4A4C00
Generating sleep.trc
Generating sleep.syms
Calling tprof2xml to generate XML report.
tprof2xml TraceReader Version 1.2.0
Tue Apr 17 22:00:24 2007
System: AIX 6.1 Node: test105 Machine: 00CEBB4A4C00
 ------------------0------------------
Record 0
Post-processing counters
Retrieving Disassembly
writing the XML
Writing symbol list
.
Writing process hierarchy
Finished writing sleep.etm
```
15. The following is an example of the automated offline mode enabling source line and instruction collecting:

\$tprof -A -N -I -X -x sleep 10 Starting Command sleep 10 stopping trace collection. Tue Apr 17 22:00:24 2007 System: AIX 5.3 Node: test105 Machine: 00CEBB4A4C00 Generating sleep.trc Generating sleep.syms Calling tprof2xml to generate XML report. tprof2xml TraceReader Version 1.2.0 Tue Apr 17 22:00:24 2007 System: AIX 6.1 Node: test105 Machine: 00CEBB4A4C00 ------------------0------------------ Record 0 Post-processing counters Retrieving Disassembly writing the XML Writing symbol list . Writing process hierarchy Finished writing sleep.etm The symbol data elements in the xml report will have both bytes and LineNumberList child elements.

16. The following is an example of the automated offline mode for XML report enabling timedata:

\$tprof -A -X timedata,buckets=100 -x sleep 10 Starting Command sleep 10 stopping trace collection. Tue Apr 17 22:18:06 2007 System: AIX 5.3 Node: test105 Machine: 00CEBB4A4C00 Generating RootString.trc Generating RootString.syms Calling tprof2xml to generate XML report. tprof2xml TraceReader Version 1.2.0 Tue Apr 17 22:18:06 2007 System: AIX 5.3 Node: test105 Machine: 00CEBB4A4C00 Tue Apr 17 22:18:06 2007 System: AIX 5.3 Node: test105 Machine: 00CEBB4A4C00 ------------------0------------------ Record 0 Post-processing counters Retrieving Disassembly writing the XML Writing symbol list . Writing process hierarchy Finished writing RootString.etm The RootString.etm will have bucket elements in each object of the profile hierachy. 17. The following is an example of the manual offline mode for XML report:

\$tprof -A -x sleep 10 Starting Command sleep 10 stopping trace collection. Tue Apr 17 22:28:01 2007 System: AIX 5.3 Node: test105 Machine: 00CEBB4A4C00 Generating sleep.trc Generating sleep.prof Generating sleep.syms

To run the **tprof** to use the **sleep.trc** and **sleep.syms** to generate XML report, enter the following to specify the **-r sleep** to generate XMLl report:

\$tprof -X -r sleep Calling tprof2xml to generate XML report. tprof2xml TraceReader Version 1.2.0 Tue Apr 17 22:28:01 2007

System: AIX 6.1 Node: test105 Machine: 00CEBB4A4C00 ------------------0------------------ Record 0 Post-processing counters Retrieving Disassembly writing the XML Writing symbol list .

Writing process hierarchy Finished writing sleep.etm

18. For large page analysis of the workload and its descendants, enter the following command:

\$tprof -a -y workload

The output is similar to the following display:

Starting Command workload stopping trace collection. Tue Apr 26 14:42:44 2005 System: AIX 5.3 Node: bigdomino Machine: 00C0046A4C00 Generating workload.trc Generating workload.prof Generating workload.syms

19. To profile only the specified program workload and its descendents, enter the following command:

\$tprof -E PM\_MRK\_LSU\_FIN -f 20000 –Aske –y workload

The output is similar to the following display:

Starting Command workload stopping trace collection. Tue Apr 26 16:42:44 2005 System: AIX 5.3 Node: bigdomino Machine: 00C0046A4C00 Generating workload.trc Generating workload.prof Generating workload.syms

20. To enable Java source line and instructions collecting for the application HelloAIX that is running on Java 6 JVM in realtime mode, enter the following command:

\$ tprof -N -I -x java -agentlib:jpa=source=1,instructions=1 Hello AIX

**Note:** When a 64-bit JDK is used, enter the **-agentlib:jpa64** command instead of **-agentlib:jpa** in the following format:

\$ tprof -N -I -x java -agentlib:jpa64=source=1,instructions=1 Hello AIX

The output is similar to the following display:

Fri May 30 04:16:27 2008 System: AIX 6.1 Node: toolbox2 Machine: 00CBA6FE4C00 Starting Command java -agentlib:jpa=source=1,instructions=1 Hello AIX Hello AIX! stopping trace collection. Generating java.prof

The **java.prof** file is generated. It contains the JIT source line information and JIT instructions.

#### **Messages**

If your system displays the following message:

/dev/systrace: device busy or trcon: TRCON:no such device

This means the **trace** facility is already in use. Stop your program and try again after typing trcstop, stops the trace.

**Related reference**: ["stripnm Command" on page 257](#page-266-0) ["trace Daemon" on page 528](#page-537-0)

**Related information**: gprof command prof command

# **tput Command**

### **Purpose**

Queries the **terminfo** database for terminal-dependent information.

### **Syntax**

**For Outputting Terminal Information**

**tput** [ **[-T](#page-533-0)** *Type* ] [ *CapabilityName {clear, init, longname, reset}* [ *Parameters*... ]]

**For Using stdin to Process Multiple Capabilities**

**tput** [ **[-S](#page-533-1)** ]

### **Description**

The **tput** command uses the **terminfo** database to make terminal-dependent information available to the shell. The **tput** command outputs a string if the attribute *CapabilityName* is of type *string.* The output string is an integer if the attribute is of type *integer*. If the attribute is of type *Boolean*, the **tput** command sets the exit value (0 for TRUE, 1 for FALSE), and produces no other output.

### **XTERM DESCRIPTION LIMITATION**

The xterm terminal description in the DEC.TI file on AIX Version 4 provides underline mode by using the SGR attribute. The SMUL and RMUL attributes are not currently defined in the XTERM terminal description on AIX Version 4. Use the more generic capability named SGR.

tput sgr x y

Where *x* is either a 1 or a 0 to turn standout mode on or off respectively, and *y* is either a 1 or a 0 to turn underline mode on or off respectively. See the article "**terminfo** file format" for more details on the SGR capability.

tput sgr 0 1 turn off standout; turn on underline<br>tput sgr 0 0 turn off standout; turn off underline turn off standout; turn off underline tput sgr 1 1 turn on standout; turn on underline tput sgr 1 0 turn on standout; turn off underline

# **Flags**

In addition to the capability names, the following strings are supported as arguments to the **tput** subroutine.

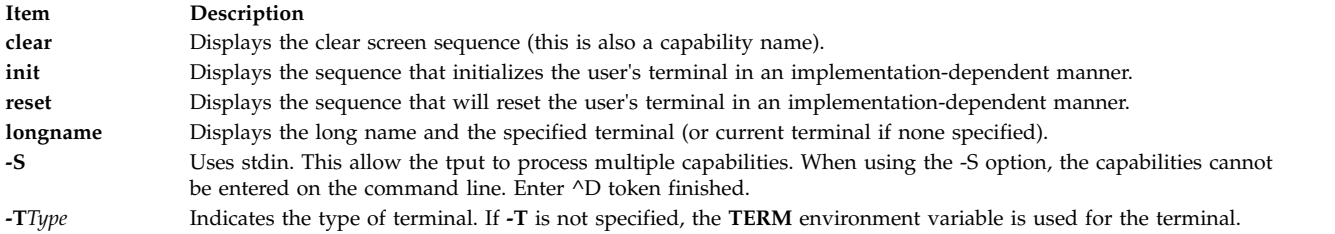

# <span id="page-533-1"></span><span id="page-533-0"></span>**Exit Status**

This command returns the following exit values:

```
Item Description
```
- **0** The requested string was written successfully.
- **1** Unspecified.
- **2** Usage error.
- **3** No information is available about the specified terminal type.
- **4** The specified operand is invalid.
- **>4** An error occurred.

# **Examples**

- 1. To clear the screen for the current terminal, enter: tput clear
- 2. To display the number of columns for the current terminals, enter: tput cols
- 3. To display the number of columns for the aixterm terminal, enter:

```
tput -Taixterm cols
```
4. To set the shell variable **bold** to the begin standout mode sequence and the shell variable **offbold** to the end standout mode sequence, enter:

bold=`tput smso`

offbold='tput rmso'

Entering these commands might be followed by the following prompt: echo "\${bold}Name: \${offbold} \c"

- 5. To set the exit value to indicate if the current terminal is a hardcopy terminal, enter: tput hc
- 6. To initialize the current terminal, enter: tput init

# **Files**

**Item Description**

**Related reference**: ["stty Command" on page 270](#page-279-0) **Related information**: terminfo command

# **tr Command**

### **Purpose**

Translates characters.

### **Syntax**

**tr** [ **[-c](#page-536-0)** | **-cds** | **-cs** | **[-C](#page-536-1)** | **-Cds** | **-Cs** | **-ds** | **[-s](#page-536-2)** ] [ **[-A](#page-536-3)** ] *[String1](#page-536-4) [String2](#page-536-5)*

**tr** { **-cd** | **-cs** | **[-Cd](#page-536-1)** | **-Cs** | **[-d](#page-536-6)** | **[-s](#page-536-2)** } [ **[-A](#page-536-3)** ] *[String1](#page-536-4)*

### **Description**

The **tr** command deletes or substitutes characters from standard input and writes the result to standard output. The **tr** command performs three kinds of operations depending on the strings specified by the *String1* and *String2* variable and on the flags specified.

#### **Transforming Characters**

If *String1* and *String2* are both specified and the **-d** flag is not specified, the **tr** command replaces each character contained in *String1* from the standard input with the character in the same position in *String2*.

### **Deleting Characters Using the -d Flag**

If the **-d** flag is specified, the **tr** command deletes each character contained in *String1* from standard input.

#### **Removing Sequences Using the -s Flag**

If the **-s** flag is specified, the **tr** command removes all but the first character in any sequence of a character string represented in *String1* or *String2*. For each character represented in *String1*, the **tr** command removes all but the first occurrence of the character from standard output. For each character represented in *String2*, the **tr** command removes all but the first occurrence in a sequence of occurrences of that character in the standard output.

### **Special Sequences for Expressing Strings**

The strings contained in the *String1* and *String2* variables can be expressed using the following conventions:

**/usr/share/lib/terminfo/?/\*** Contains the terminal descriptor files. **/usr/include/term.h** Contains the definition files.

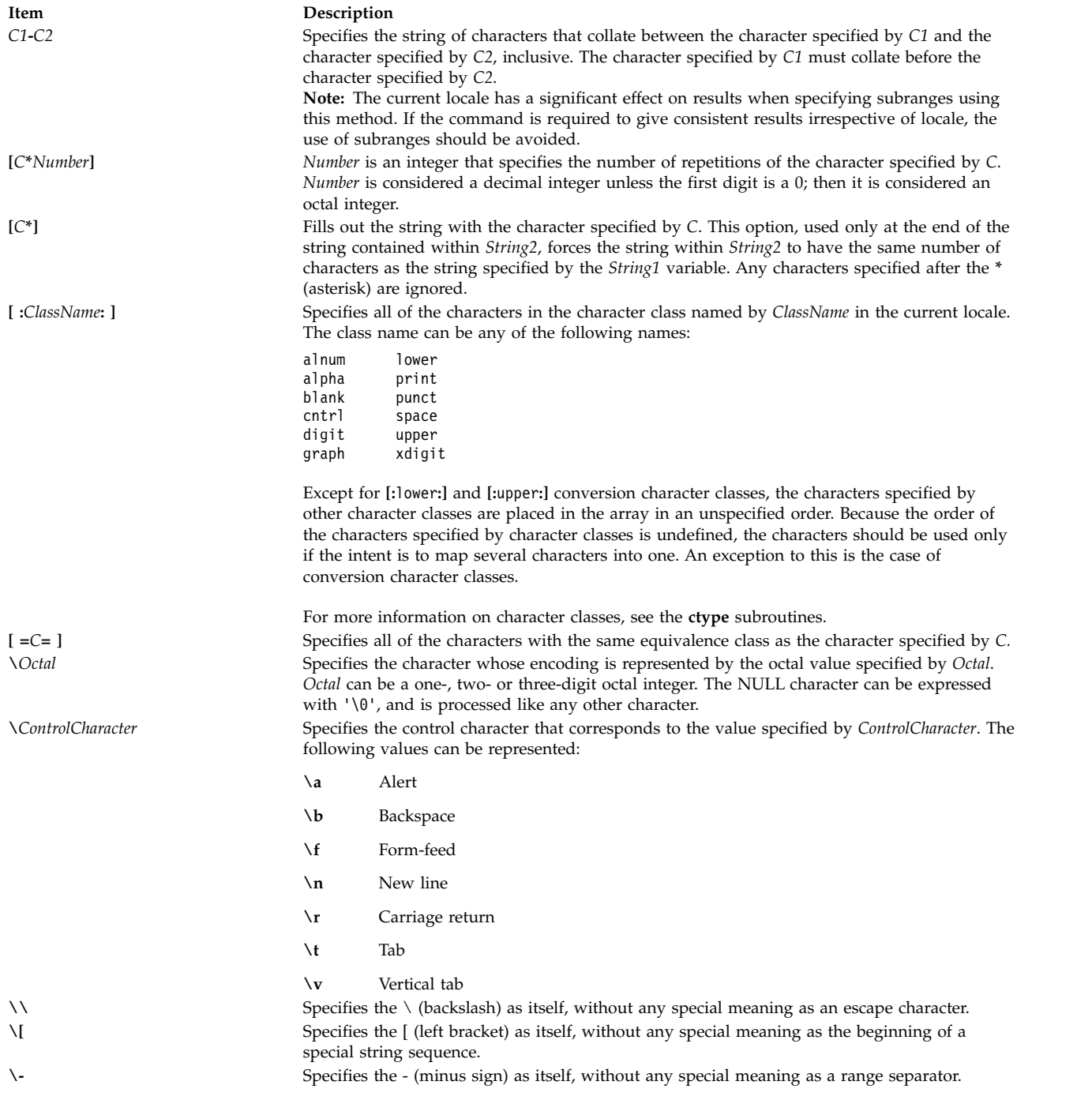

If a character is specified more than once in *String1*, the character is translated into the character in *String2* that corresponds to the last occurrence of the character in *String1*.

If the strings specified by *String1* and *String2* are not the same length, the **tr** command ignores the extra characters in the longer string.

# **Flags**

<span id="page-536-3"></span><span id="page-536-1"></span><span id="page-536-0"></span>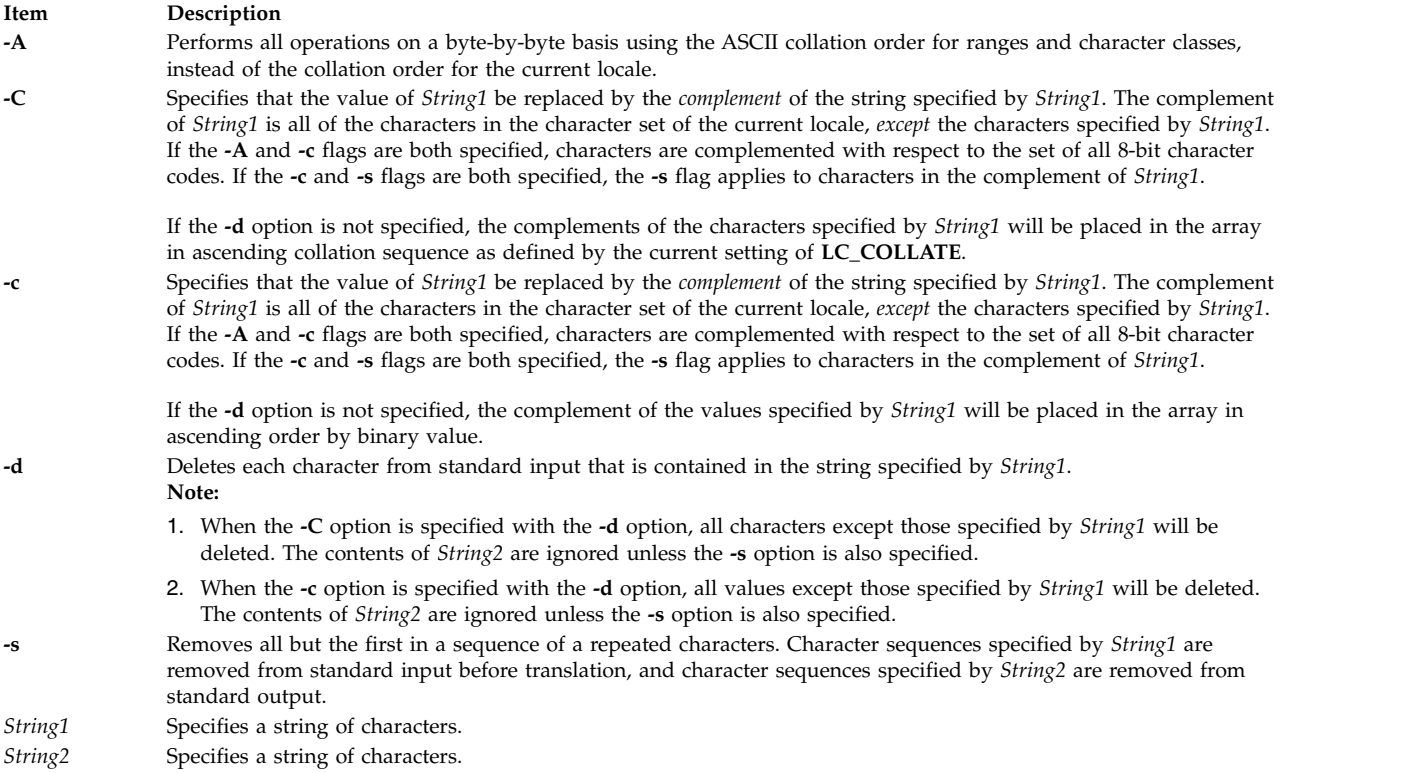

# <span id="page-536-6"></span><span id="page-536-5"></span><span id="page-536-4"></span><span id="page-536-2"></span>**Exit Status**

This command returns the following exit values:

```
Item Description
```
- **0** All input was processed successfully.
- **>0** An error occurred.

### **Examples**

1. To translate braces into parentheses, type:

tr  $'\{\}'$  '()' < textfile > newfile

This translates each { (left brace) to ( (left parenthesis) and each } (right brace) to ) (right parenthesis). All other characters remain unchanged.

2. To translate braces into brackets, type:

```
tr'{'}</math> <math>\lbrack</math> <math>\lbrack</
```
This translates each { (left brace) to [ (left bracket) and each } (right brace) to ] (right bracket). The left bracket must be entered with a  $\setminus$  (backslash) escape character.

3. To translate lowercase characters to uppercase, type:

tr 'a-z' 'A-Z' < textfile > newfile

4. To create a list of words in a file, type: tr -cs '[:lower:][:upper:]' '[\n\*]' < textfile > newfile

This translates each sequence of characters other than lowercase letters and uppercase letters into a single newline character. The \* (asterisk) causes the **tr** command to repeat the new line character enough times to make the second string as long as the first string.

5. To delete all NULL characters from a file, type:

tr -d '\0' < textfile > newfile

<span id="page-537-0"></span>6. To replace every sequence of one or more new lines with a single new line, type: tr -s '\n' < textfile > newfile

OR

tr -s  $\sqrt{012'} <$  textfile > newfile

7. To replace every nonprinting character, other than valid control characters, with a ? (question mark), type:

tr -c '[:print:][:cntrl:]' '[?\*]' < textfile > newfile

This scans a file created in a different locale to find characters that are not printable characters in the current locale.

8. To replace every sequence of characters in the <space> character class with a single # character, type: tr -s '[:space:]' '[#\*]'

**Related reference**:

["trbsd Command" on page 542](#page-551-0)

**Related information**:

ed command

ctype command

National Language Support Overview

# **trace Daemon**

### **Purpose**

Records selected system events.

### **Syntax**

**trace** [ **[-a](#page-538-0)** [ **[-g](#page-539-0)** ] ] [ **[-f](#page-539-1)** | **[-l](#page-540-0)** ] [ **[-b](#page-538-1)** | **[-B](#page-538-2)**] [ **[-c](#page-538-3)**] [ **[-C](#page-539-2)** [ *CPUList* | **all** ]] [ **[-d](#page-539-3)** ] [ **[-e](#page-539-4)** *string-cmd* ] [ **[-h](#page-539-5)** ] [ **[-j](#page-539-6)** *EventList* ] [ **[-k](#page-540-1)** *EventgroupList* ] [ **[-J](#page-539-7)** *EventgroupList* ] [ **[-K](#page-540-2)** *EventgroupList* ] [ **[-m](#page-540-3)** *Message* ] [ [-M](#page-540-4) ] [ **[-n](#page-540-5)** ] [ **[-o](#page-540-6)** *Name* ] [ **[-o-](#page-540-7)** ] [ **[-p](#page-540-8)** ] [ **[-r](#page-541-0)** *reglist* ] [ **[-s](#page-541-1)** ] [ **[-A](#page-538-4)** *ProcessIDList* ] [ **[-t](#page-541-2)** *ThreadIDList* ] [ **[-x](#page-541-3)** *program-specification* | **[-X](#page-542-0)** *program-specification* ] [ **[-I](#page-539-8)** ] [ **[-P](#page-540-9)** *trace-propagation* ][ **[-L](#page-540-10)** *Size* ] [ **[-T](#page-541-4)** *Size* ] [ **[-W](#page-541-5)** ] [ **[-@](#page-538-5)** *WparList* ]

# **Description**

The **trace** daemon configures a trace session and starts the collection of system events. The data collected by the trace function is recorded in the trace log. A report from the trace log can be generated with the **trcrpt** command.

When invoked with the **[-a](#page-538-0)**, **[-x](#page-541-3)**, or **[-X](#page-542-0)** flags, the trace daemon is run asynchronously (for example, as a background task). Otherwise, it is run interactively and prompts you for [subcommands.](#page-542-1)

To put the WPARconfigured ID (CID) in the trace hooks, use the **-W** flag.

To trace specific WPAR, use the **-@** flag with a list of WPAR names that you want to trace.

You can use the System Management Interface Tool (SMIT) to run the **trace** daemon. To use SMIT, enter: smit trace

The following are modes of trace data collection:

**Item Description** Alternate (the default) All trace events are captured in the trace log file. **Circular** ( **[-l](#page-540-0)**) The trace events wrap within the in-memory buffers and are not captured in the trace log file until the trace data collection is stopped. **Single** ( **[-f](#page-539-1)**) The collection of trace events stops when the in-memory trace buffer fills up and the contents of the buffer are captured in the trace log file. **Buffer Allocation** Trace buffers are allocated from either the kernel heap, or are put into separate segments. By default, buffers are allocated from the kernel heap unless the buffer size requested is too large for buffers to fit in the kernel heap, in which case they are allocated in separate segments. Allocating buffers from separate segments hinders trace performance somewhat. However, buffers in separate segments will not take up paging space, just pinned memory. The type of buffer allocation can be specified with the optional **-b** or **-B** flags.

You can elect to trace only selected processes or threads. You can also trace a single program. You can specify whether the trace is to be propagated or extended to newly created processes or threads. You can optionally include interrupt events in such traces. This is only valid for trace channel 0.

#### **Note:**

- 1. Unless the trace is started before the process that is being traced, the process startup events are not captured. If the trace is started before the process that is being traced, some events from processes other than the process being traced will be captured as well.
- 2. When trace uses memory from the kernel heap which is the case for the **-B** option (32-bit kernel only), this memory remains part of kernel memory until the next reboot of the system. Thus, care should be taken when using large buffers.

### **Flags**

<span id="page-538-5"></span><span id="page-538-4"></span><span id="page-538-3"></span><span id="page-538-2"></span><span id="page-538-1"></span><span id="page-538-0"></span>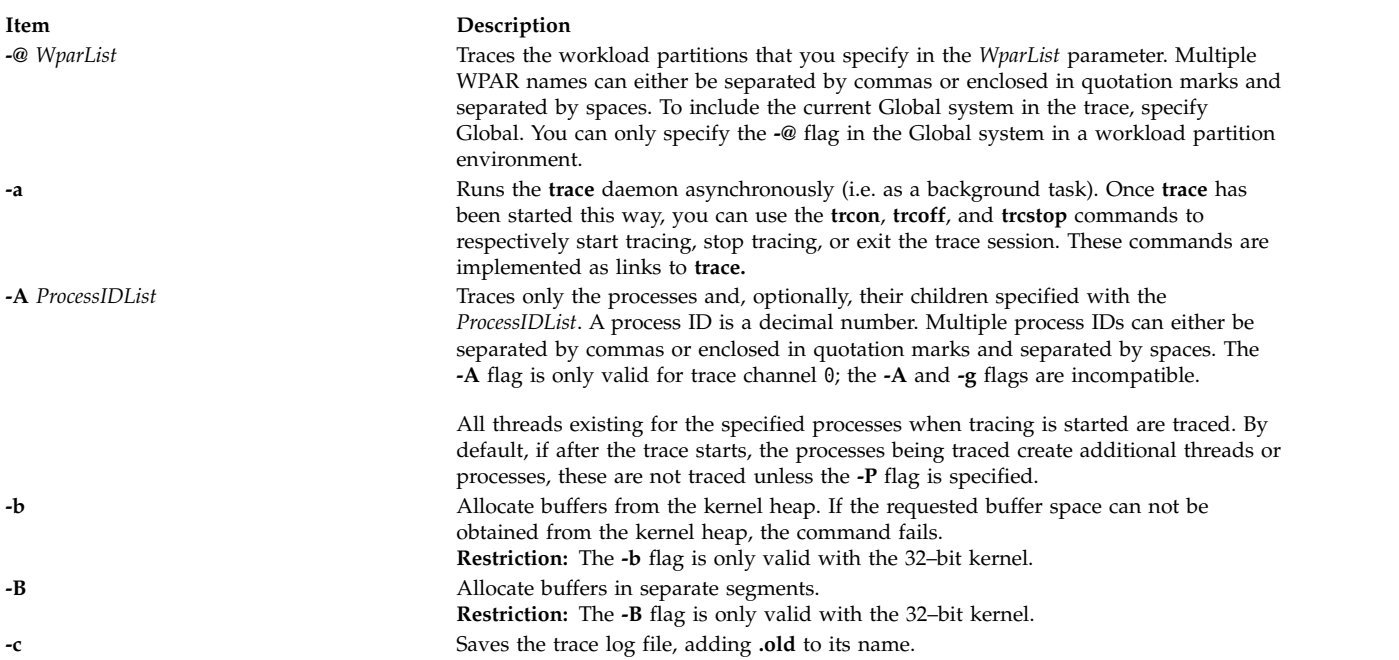

<span id="page-539-8"></span><span id="page-539-7"></span><span id="page-539-6"></span><span id="page-539-5"></span><span id="page-539-4"></span><span id="page-539-3"></span><span id="page-539-2"></span><span id="page-539-1"></span><span id="page-539-0"></span>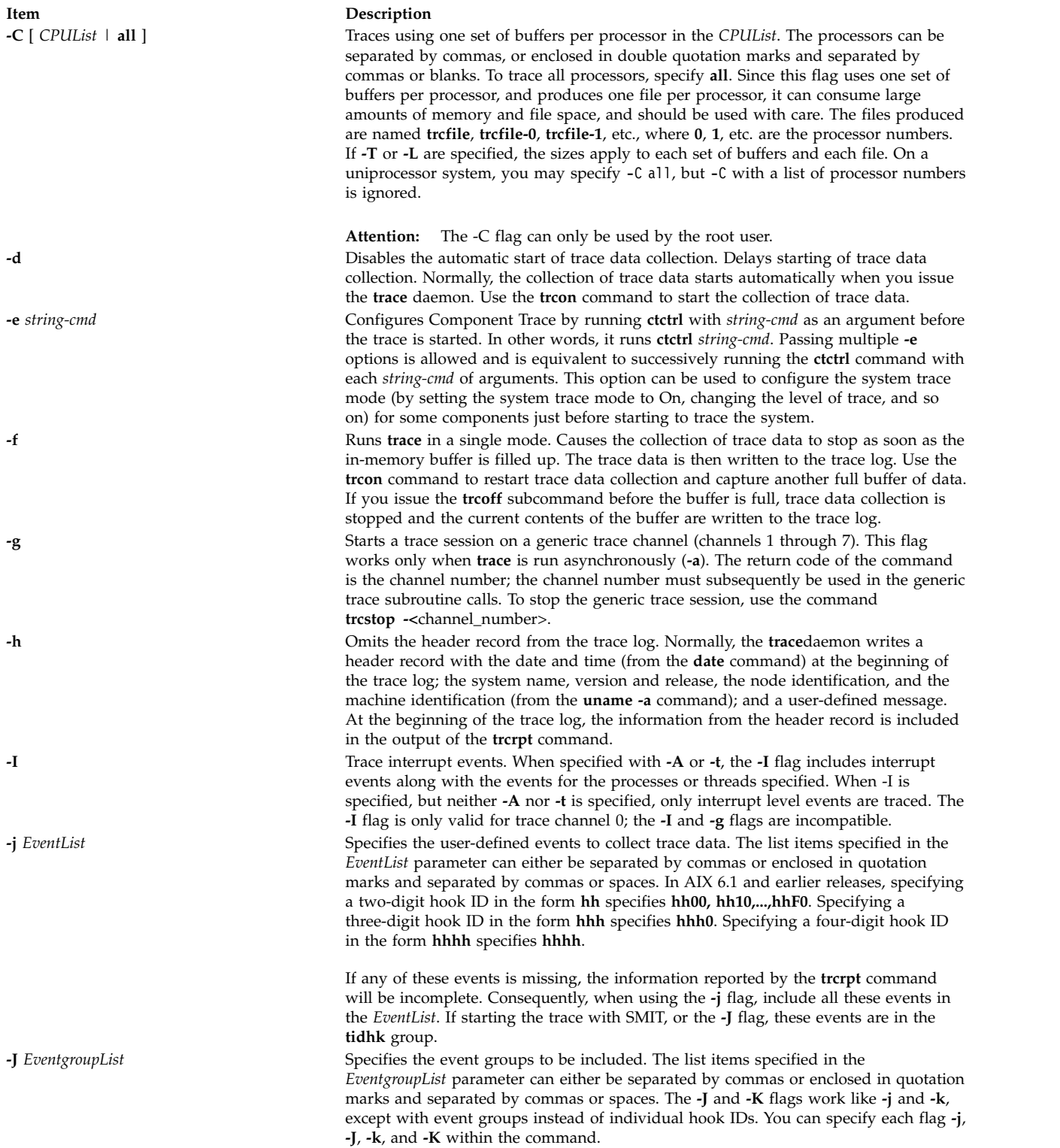
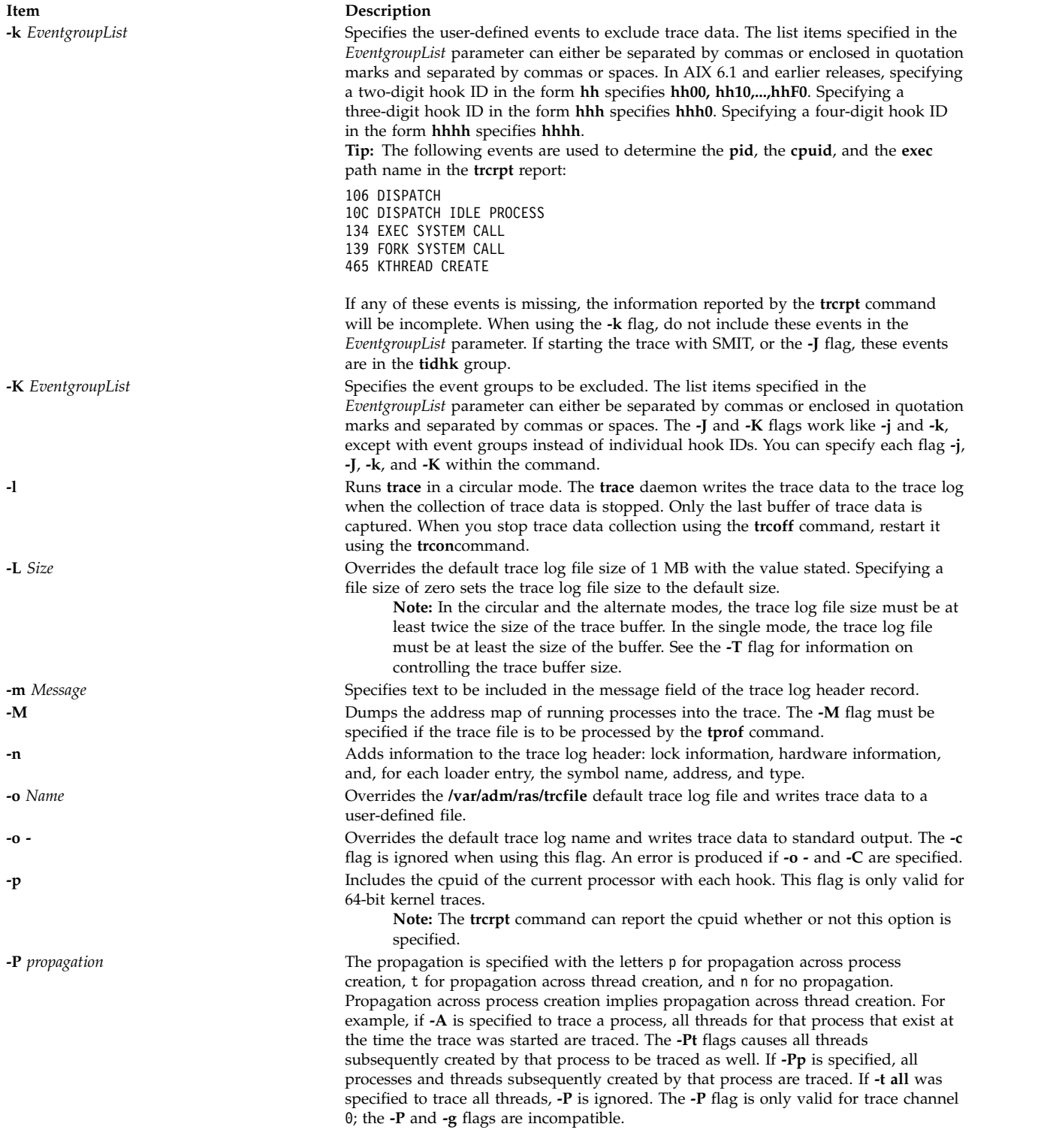

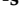

**-T** *Size*

#### **Item Description**

**-r** *reglist* Optional, and only valid for a **trace** run on a 64-bit kernel. *reglist* items are separated by commas, or enclosed in quotation marks and separated by blanks. Up to 8 registers may be specified. Valid *reglist* values are:

#### **PURR - The PURR**

Register for this processor

**SPURR** The SPURR register for this processor

**MCR0, MCR1, MCRA - the MCR** Registers, 0, 1, and A

#### **PMC1, PMC2, ... PMC8 - PMC**

Registers 1 through 8.

**Restriction:** Not all registers are valid for all processors.

**-s** Stops tracing when the trace log fills. The **trace** daemon normally wraps the trace log when it fills up and continues to collect trace data. During asynchronous operation, this flag causes the **trace** daemon to stop trace data collection. (During interactive operation, the **quit** subcommand must be used to stop trace.)

**-t** *ThreadIDList* Traces only the threads specified with the *ThreadIDList* parameter. A thread ID is a decimal number. Multiple thread IDs can either be separated by commas or enclosed in quotation marks and separated by spaces.

> Also, the thread list can be all or \*, indicating that all threads are to be traced. This is useful for tracing all thread-related events without tracing interrupt-related events. However, if **-t all** and **-I** are both specified, this is the same as specifying neither one; all events are traced. Another way to say this is that **trace** and **trace -It all** are identical.

The **-t** flag is only valid for trace channel 0, the **-t** and **-g** flags are incompatible.

Overrides the default trace buffer size of 128 KB with the value stated. You must be root to request more than 1 MB of buffer space. The maximum possible size is 268435184 bytes, unless the **-f** flag is used, in which case it is 536870368 bytes. The smallest possible size is 8192 bytes, unless the **-f** flag is used, in which case it is 16392 bytes. Sizes between 8192 and 16392 will be accepted when using the **-f** flag; however, the actual size used will be 16392 bytes.

**Note:** In the circular and the alternate modes, the trace buffer size must be one-half or less the size of the trace log file. In the single mode, the trace log file must be at least the size of the buffer. See the **-L** flag for information on controlling the trace log file size. Also note that trace buffers use pinned memory, which means they are not pageable. Therefore, the larger the trace buffers, the less physical memory is available to applications.

Unless the **-b** or **-B** flags are specified, the system attempts to allocate the buffer space from the kernel heap. If this request can not be satisfied, the system then attempts to allocate the buffers as separate segments.

The **-f** flag actually uses two buffers, which behave as a single buffer (except that a buffer wraparound trace hook will be recorded when the first buffer is filled).

**-W** Use the **-W** flag to include the workload partitionconfigured ID (CID) for the current process with each hook. This flag is only valid in the Global system in a workload partition environment.

> **Tip:** The **trcrpt** command can report the workload partitionCID whether or not this option is specified.

**-x** *program-specification* Traces the specified program. The *program-specification* specifies a program and parameters as they would be when running the program from the shell, except that the program specification must be in quotes if more than just the program's name is given. The trace is stopped automatically when the program exits, and returns the program's return code. By default, any processes and threads created by the program are also traced; as if **-Pp** was specified. To change this behavior, use **-Pn** to specify no trace propagation, or **-Pt** to propagate trace only to threads created by the program's original process.

> **Tip:** The **-x** flag implies asynchronous tracing, as if the **-a** flag had also been specified.

**Item Description -X** *program-specification* The **-X** flag works like the -x flag, except that the trace is not automatically stopped when the program exits. This is useful for tracing programs which fork processes, and then terminate, and you want these new processes traced as well.

### <span id="page-542-0"></span>**Subcommands**

When run interactively, trace recognizes the following subcommands:

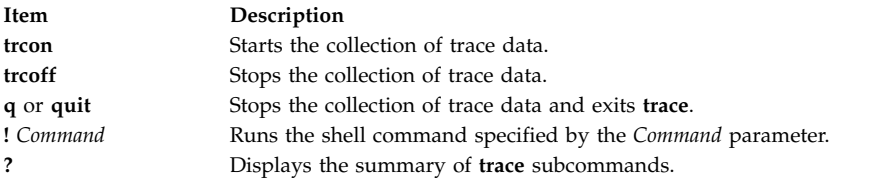

### **Signals**

The **INTERRUPT** signal acts as a toggle to start and stop the collection of trace data. Interruptions are set to **SIG\_IGN** for the traced process.

#### **Security**

**Attention RBAC users and Trusted AIX users:** This command can perform privileged operations. Only privileged users can run privileged operations. For more information about authorizations and privileges, see Privileged Command Database in *Security*. For a list of privileges and the authorizations associated with this command, see the **lssecattr** command or the **getcmdattr** subcommand.

#### **Examples**

1. To use trace interactively, enter trace, (the > prompt is displayed), then specify the [subcommands](#page-542-0) you want. For example, to trace system events during the run of the *anycmd* command, enter:

```
trace
> !anycmd
```
- > q
- 2. To avoid delays when the command finishes, start trace asynchronously ( **[-a](#page-538-1)**), using only one command line, enter:

trace -a; anycmd; trcstop

3. To trace the system itself for a period of 10 seconds, enter:

trace -a; sleep 10; trcstop

4. To output trace data to a specific trace log file (instead of the **/var/adm/ras/trcfile** default trace log file), :

trace -a -o /tmp/my trace log; anycmd; trcstop

5. To capture the execution of a **cp** command, excluding specific events from the collection process: trace -a -k "20e,20f" -x "cp /bin/track /tmp/junk"

In the example above, the **-k** option suppresses the collection of events from the **lockl** and **unlockl** functions (20e and 20f events).

Also notice that the **-x** flag was used, so only hooks associated with the **cp** command process will be traced, and no interrupt activity will be traced.

6. To trace hook 234 and the hooks that will allow you to see the process names, use: trace -a -j 234 -J tidhk

This traces the hooks in the event-group "tidhk" plus hook 234.

7. To have trace use one set of buffers per processor, specify:

trace -aC all

The files produced are **/var/adm/ras/trcfile**, **/var/adm/ras/trcfile-0**, **/var/adm/ras/trcfile-1**, etc. up to **/var/adm/ras/trcfile-**(*n*-1), where *n* is the number of procssors in the system.

**Tip:** trace -aCall -o mylog produces the files mylog, mylog-0, mylog-1, ...

8. To trace a program that starts a daemon process, and to continue tracing the daemon after the original program has finished, use trace -X "*mydaemon*"

The trace must be stopped with **trcstop**.

9. To trace *mydaemon*, which is currently running, use: trace -A *mydaemon-process-id* -Pp

Where *mydaemon-process-id* is the process for *mydaemon* as returned by the **ps** command. The **-Pp** flag tells trace to also trace any processes and threads created by *mydaemon* while the trace is running.

- 10. To capture the PURR, and PMC1 and PMC2, type: trace -ar "PURR PMC1 PMC2"
- 11. To trace hooks 1A00,1A10,...,1AF0, DCA0 and 1AB1, enter: trace -aj 1A,DCA,1AB1

### **Files**

**Item Description**

**/usr/include/sys/trcmacros.h** Defines **trchook** and **utrchook** macros. **/var/adm/ras/trcfile** Contains the default trace log file.

**Related reference**: ["trcnm Command" on page 548](#page-557-0) **Related information**: ctctrl command Trace Facility Overview Performance Analysis with the Trace Facility Debug and Performance Tracing

### **traceauth Command**

#### **Purpose**

Trace the authorizations that a command needs to run successfully.

### **Syntax**

**traceauth** [ [-d](#page-544-0) ] [ [-e](#page-544-1) ] [ [-f](#page-544-2) ] [ [-o](#page-544-3) *[outputfile](#page-544-4)* ] *[Command](#page-544-5)* [ [args\]](#page-544-6)

### **Description**

The **traceauth** command records the authorizations that a command attempts to use when the command is run. There are two ways an authorization can be used. The first way is the **accessauths** attribute that grants access to run a specified program. The second way is the **checkauths** attribute that is checked in a program before performing a privileged operation. The **traceauth** command can trace and report both types of authorizations. The **traceauth** command is used either for command investigation when entries

are added to the privileged command database or to identify which authorizations to use while creating a role. The **traceauth** command runs the command specified by the *Command* parameter, along with associated arguments for the *Command*.

Generally, run the **traceauth** command with the PV\_ROOT privilege or by assuming a role that has **aix** authorization so that any attempt to use authorization would succeed. In this case, the traceauth command can keep track of all of the authorizations that the command specified in the *Command* parameter needs for a successful run without the PV\_ROOT privilege or a special role. After the command specified in the *Command* parameter is run, the list of used **accessauths** and **checkauths** are written to the standard output (stdout) file.

#### **Flags**

<span id="page-544-0"></span>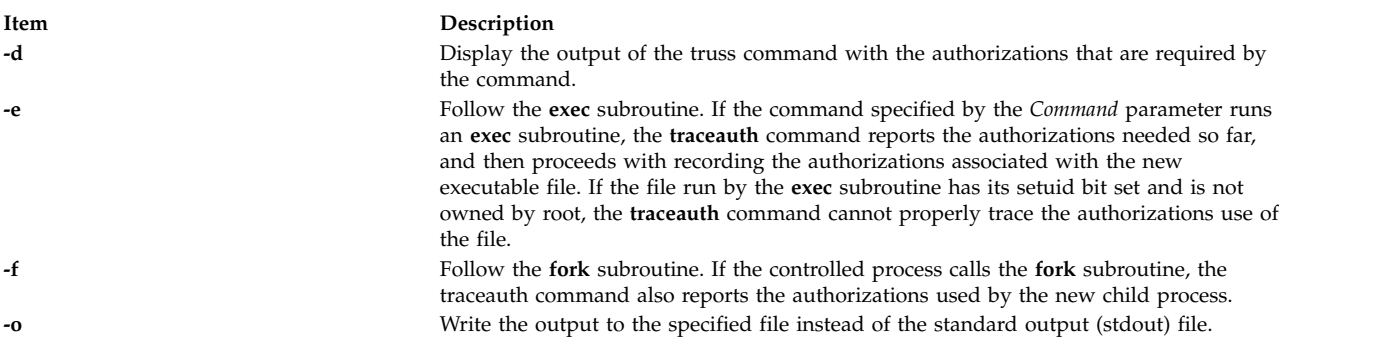

#### <span id="page-544-3"></span><span id="page-544-2"></span><span id="page-544-1"></span>**Parameters**

<span id="page-544-6"></span><span id="page-544-5"></span><span id="page-544-4"></span>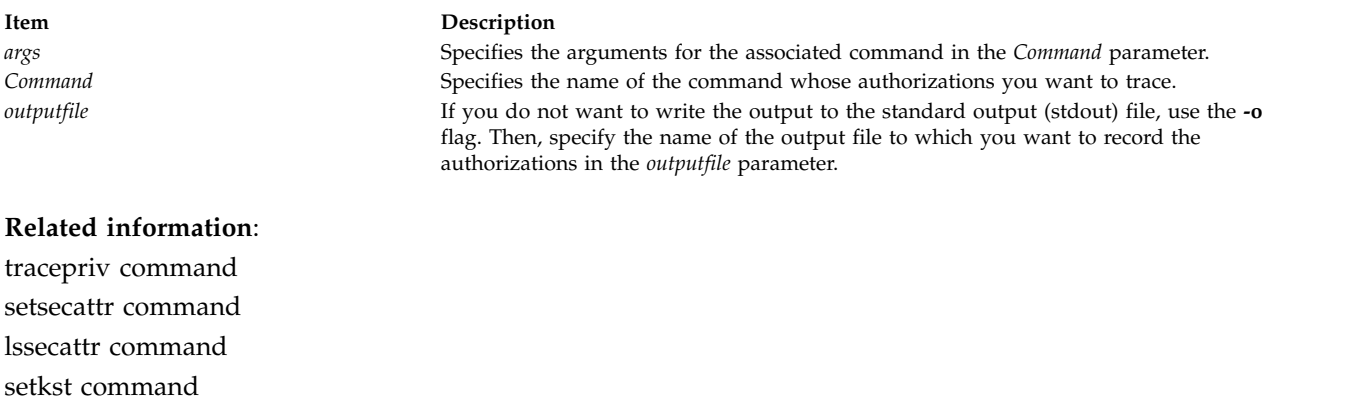

/etc/security/privcmds command

## **tracepriv Command**

#### **Purpose**

Traces the privileges that a command needs for a successful run.

### **Syntax**

**tracepriv** [ -**[d](#page-545-0)** ] [ -**[e](#page-545-1)** ] [ -**[f](#page-545-2)** ] [ **[-o](#page-545-3)** *[outputfile](#page-545-4)* ] *[Command](#page-545-5)* [ *[args](#page-545-6)* ]

### **Description**

The **tracepriv** command records the privileges that a command attempts to use when the command is run. The **tracepriv** command is used for command investigation when entries are added to the privileged command database. The **tracepriv** command runs the command specified by the *Command* parameter

with the specified arguments (with the *args* parameter). Generally, run the **tracepriv** command with the PV\_ROOT privilege so that any attempt to use a privilege succeeds. In this case, the **tracepriv** command can keep track of all of the privileges that the *Command* needs for a successful run without the PV\_ROOT privilege. After the *Command* is run or when an **exec** subroutine within the command occurs, the list of used privileges is written to standard output (**stdout**).

### **Flags**

<span id="page-545-1"></span><span id="page-545-0"></span>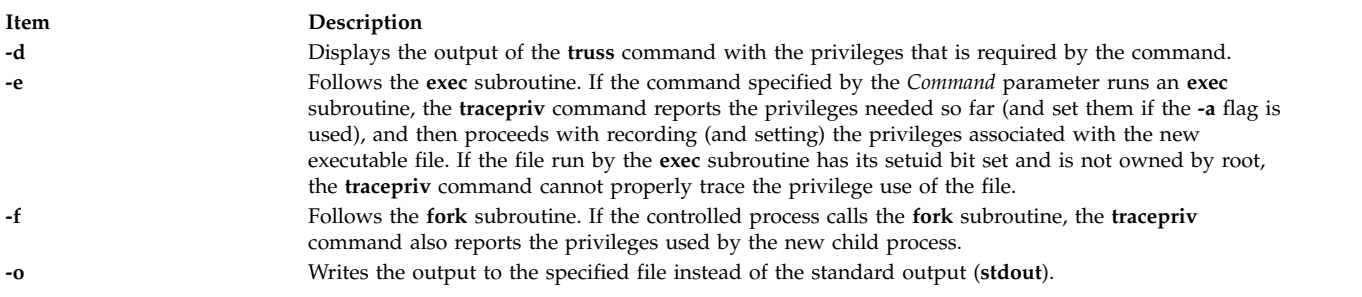

### <span id="page-545-3"></span><span id="page-545-2"></span>**Parameters**

<span id="page-545-6"></span><span id="page-545-5"></span>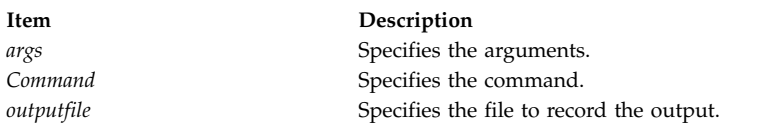

#### <span id="page-545-4"></span>**Related reference**:

["setsecattr Command" on page 79](#page-88-0)

["setkst Command" on page 74](#page-83-0)

### **Related information**:

lssecattr command

/etc/security/privcmds command RBAC in AIX Version 6.1 Security

### **traceroute Command**

#### **Purpose**

Prints the route that IP packets take to a network host.

### **Syntax**

**traceroute** [ **[-m](#page-546-0)** *Max\_ttl* ] [ **[-n](#page-546-1)** ] [ **[-p](#page-546-2)** *Port* ] [ **[-q](#page-546-3)** *Nqueries* ] [ **[-r](#page-546-4)** ] [ **[-d](#page-546-5)** ] [ **[-g](#page-546-6)** *gateway\_addr* ] [ **[-s](#page-547-0)** *SRC\_Addr* ] [ **[-t](#page-547-1)** *TypeOfService* ] [ **[-f](#page-546-7)** *flow* ] [ **[-v](#page-547-2)** ] [ **[-w](#page-547-3)** *WaitTime* ] *[Host](#page-547-4)* [ *[PacketSize](#page-547-5)* ]

### **Description**

**Attention:** The **traceroute** command is intended for use in network testing, measurement, and management. It should be used primarily for manual fault isolation. Because of the load it imposes on the network, the **traceroute** command should not be used during normal operations or from automated scripts.

The **traceroute** command attempts to trace the route an IP packet follows to an Internet host by launching UDP probe packets with a small maximum time-to-live (*Max\_ttl* variable), then listening for an ICMP **TIME\_EXCEEDED** response from gateways along the way. Probes are started with a *Max\_ttl* value of one hop, which is increased one hop at a time until an ICMP **PORT\_UNREACHABLE** message is returned.

The ICMP **PORT\_UNREACHABLE** message indicates either that the host has been located or the command has reached the maximum number of hops allowed for the trace.

The **traceroute** command sends three probes at each *Max\_ttl* setting to record the following:

- *Max\_ttl* value
- Address of the gateway
- Round-trip time of each successful probe

The number of probes sent can be increased by using the **-q** flag. If the probe answers come from different gateways, the command prints the address of each responding system. If there is no response from a probe within a 3-second time-out interval, an \* (asterisk) is printed for that probe.

The **traceroute** command prints an ! (exclamation mark) after the round-trip time if the *Max\_ttl* value is one hop or less. A maximum time-to-live value of one hop or less generally indicates an incompatibility in the way ICMP replies are handled by different network software. The incompatibility can usually be resolved by doubling the last *Max\_ttl* value used and trying again.

Other possible annotations after the round-trip notation are:

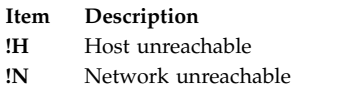

- **!P** Protocol unreachable
- **!S** Source route failed
- **!F** Fragmentation needed

If the majority of probes result in an error, the **traceroute** command exits.

The only mandatory parameter for the **traceroute** command is the destination host name or IP number. The **traceroute** command will determine the length of the probe packet based on the Maximum Transmission Unit (MTU) of the outgoing interface. The UDP probe packets are set to an unlikely value so as to prevent processing by the destination host.

#### <span id="page-546-7"></span><span id="page-546-6"></span><span id="page-546-5"></span>**Flags**

<span id="page-546-4"></span><span id="page-546-3"></span><span id="page-546-2"></span><span id="page-546-1"></span><span id="page-546-0"></span>|

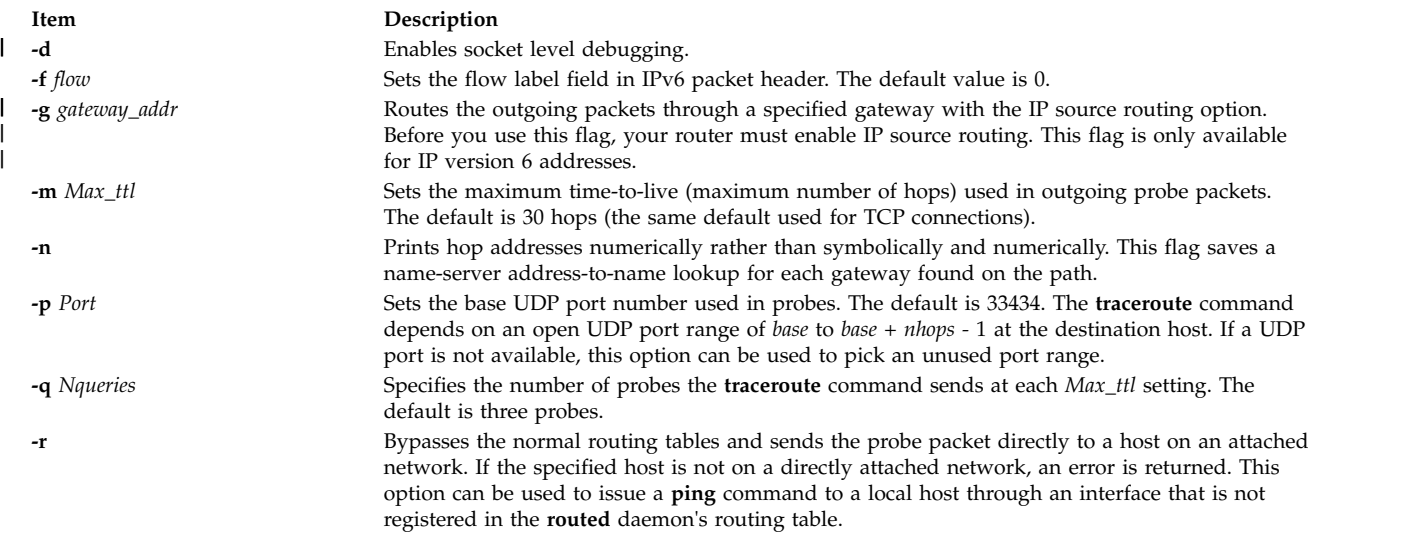

<span id="page-547-0"></span>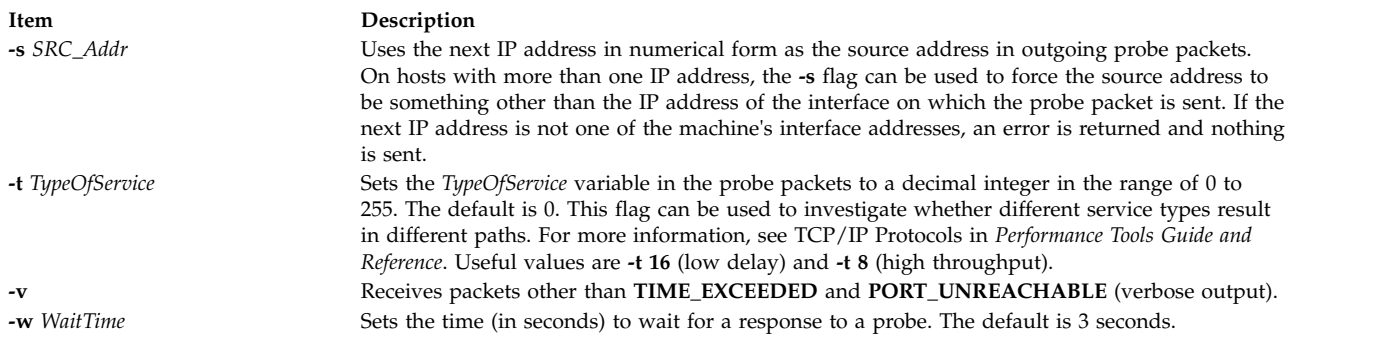

#### <span id="page-547-3"></span><span id="page-547-2"></span><span id="page-547-1"></span>**Parameters**

<span id="page-547-5"></span><span id="page-547-4"></span>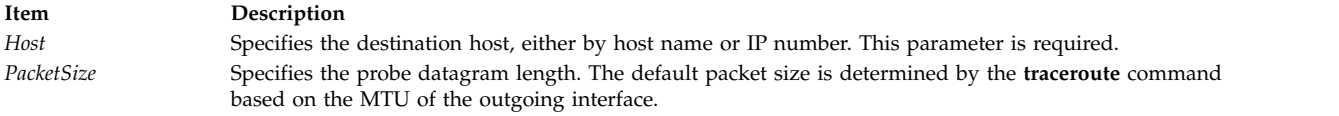

### **Security**

**Attention RBAC users and Trusted AIX users:** This command can perform privileged operations. Only privileged users can run privileged operations. For more information about authorizations and privileges, see Privileged Command Database in *Security*. For a list of privileges and the authorizations associated with this command, see the **lssecattr** command or the **getcmdattr** subcommand.

#### **Examples**

1. A sample use and output is:

```
[yak 71]% traceroute nis.nsf.net.
traceroute to nis.nsf.net (35.1.1.48), 30 hops max, 56 byte packet
 1 helios.ee.lbl.gov (128.3.112.1) 19 ms 19 ms 0 ms
 2 lilac-dmc.Berkeley.EDU (128.32.216.1) 39 ms 39 ms 19 ms
 3 lilac-dmc.Berkeley.EDU (128.32.216.1) 39 ms 39 ms 19 ms
 4 ccngw-ner-cc.Berkeley.EDU (128.32.136.23) 39 ms 40 ms 39 ms
5 ccn-nerif22.Berkeley.EDU (128.32.168.22) 39 ms 39 ms 39 ms
 6 128.32.197.4 (128.32.197.4) 40 ms 59 ms 59 ms
 7 131.119.2.5 (131.119.2.5) 59 ms 59 ms 59 ms
8 129.140.70.13 (129.140.70.13) 99 ms 99 ms 80 ms
9 129.140.71.6 (129.140.71.6) 139 ms 239 ms 319 ms
10 129.140.81.7 (129.140.81.7) 220 ms 199 ms 199 ms
11 nic.merit.edu (35.1.1.48) 239 ms 239 ms 239 ms
```
Lines 2 and 3 are the same due to a bug in the kernel on the second hop system (lbl-csam.arpa) that forwards packets with a zero time-to-live. Host names are not printed in lines 6 through 10 because the National Science Foundation Network (NSFNet, 129.140) does not provide address-to-name translations for its nodes.

2. Another output example might be:

```
[yak 72]% traceroute rip.Berkeley.EDU (128.32.131.22)
traceroute to rip.Berkeley.EDU (128.32.131.22), 30 hops max
1 helios.ee.lbl.gov (128.3.112.1) 0 ms 0 ms 0 ms
 2 lilac-dmc.Berkeley.EDU (128.32.216.1) 39 ms 19 ms 39 ms
 3 lilac-dmc.Berkeley.EDU (128.32.216.1) 19 ms 39 ms 19 ms
 4 ccngw-ner-cc.Berkeley.EDU (128.32.136.23) 39 ms 40 ms 19 ms
 5 ccn-nerif35.Berkeley.EDU (128.32.168.35) 39 ms 39 ms 39 ms
 6 csgw/Berkeley.EDU (128.32.133.254) 39 ms 59 ms 39 ms
 7 * * *
8 * * *
 9 * * *
```
<span id="page-548-0"></span> $10 * * * *$ 11 \* \* \*  $12 * * * *$ 13 rip.Berkeley.EDU (128.32.131.22) 59 ms! 39 ms! 39 ms!

In this example, exactly half of the 12 gateway hops (13 is the final destination) are "missing." However, these hops were actually not gateways. The destination host, a Sun-3 workstation running Sun OS3.5, used the ttl from the arriving datagram as the ttl in its ICMP reply; thus, the reply timed out on the return path. Because ICMPs are not sent for ICMPs, no notice was received. The ! (exclamation mark) after each round-trip time indicates some type of software incompatibility problem. (The cause was diagnosed after the **traceroute** command issued a probe of twice the path length. The destination host was really only seven hops away.)

#### **Related information**:

netstat command nslookup command TCP/IP name resolution Trusted AIX® RBAC in AIX Version 7.1 Security

### **tracesoff Command**

#### **Purpose**

Turns off tracing of a subsystem, a group of subsystems, or a subserver.

### **Syntax**

#### **Subsystem**

**tracesoff** [ **[-h](#page-549-0)** *Host*] { **[-g](#page-549-1)** *Group* | **[-p](#page-549-2)** *SubsystemPID* | **[-s](#page-549-3)** *Subsystem*}

#### **Subserver**

**tracesoff** [ **[-h](#page-549-0)** *Host* ] **[-t](#page-549-4)** *Type* [ **[-p](#page-549-2)** *SubsystemPID*] { **[-o](#page-549-5)** *Object* | **[-P](#page-549-6)** *SubserverPID* }

### **Description**

The **tracesoff** command sends the System Resource Controller a subsystem request packet that is forwarded to the subsystem to turn tracing off. Tracing is unsuccessful if the communication method for the subsystems is signals.

**Note:** Tracing is subsystem dependent.

#### **Flags**

<span id="page-549-7"></span><span id="page-549-5"></span><span id="page-549-2"></span><span id="page-549-1"></span><span id="page-549-0"></span>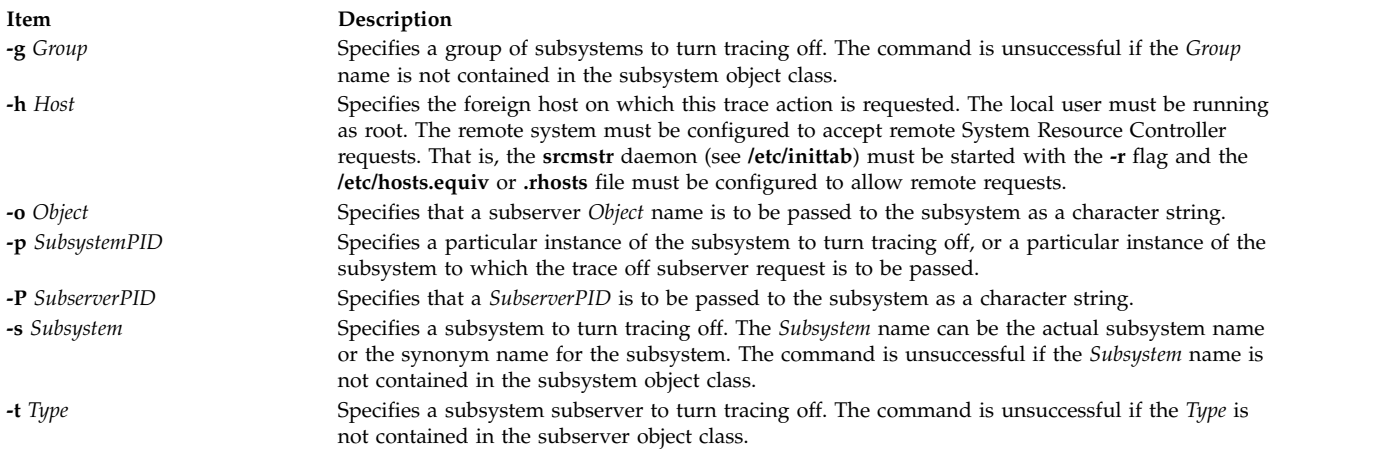

### <span id="page-549-6"></span><span id="page-549-4"></span><span id="page-549-3"></span>**Security**

**Attention RBAC users and Trusted AIX users:** This command can perform privileged operations. Only privileged users can run privileged operations. For more information about authorizations and privileges, see Privileged Command Database in *Security*. For a list of privileges and the authorizations associated with this command, see the **lssecattr** command or the **getcmdattr** subcommand.

### **Examples**

- 1. To turn off the tracing of a group, enter the following command:
	- tracesoff -g tcpip

This turns the tracing off for the tcpip group.

2. To turn off tracing of the sendmail subsystem on a foreign host, enter the following command: tracesoff -h odin -s sendmail

This turns off the tracing for the sendmail subsystem on the odin foreign host.

### **Files**

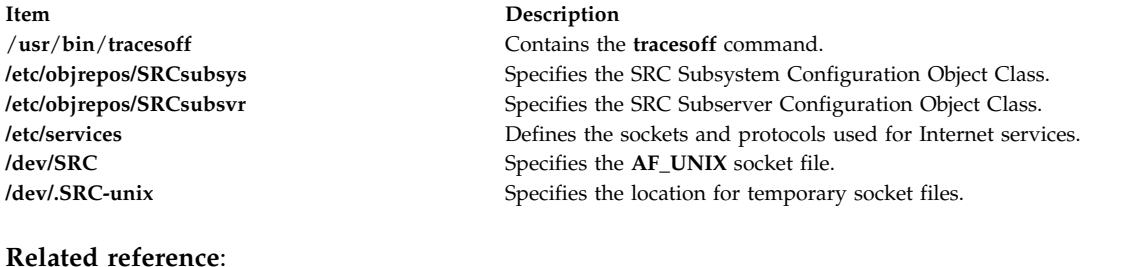

"traceson Command"

**Related information**: System resource controller Trusted AIX® RBAC in AIX Version 6.1 Security

## **traceson Command Purpose**

Turns on tracing of a subsystem, a group of subsystems, or a subserver.

### **Syntax**

#### **Subsystem**

**traceson** [ **[-h](#page-550-0)** *Host*] [ **[-l](#page-550-1)**] { **[-g](#page-550-2)** *Group* | **[-p](#page-550-3)** *SubsystemPID*| **[-s](#page-550-4)** *Subsystem*}

#### **Subserver**

**traceson** [ **[-h](#page-550-0)** *Host*] [ **[-l](#page-550-1)**] **[-t](#page-550-5)** *Type* [ **[-o](#page-550-6)** *Object*] [ **[-p](#page-550-3)** *SubsystemPID*] [ **[-P](#page-550-7)** *SubserverPID*]

### **Description**

The **traceson** command sends the System Resource Controller a subsystem request packet that is forwarded to the subsystem to turn tracing on. Tracing is unsuccessful if the communication method for the subsystems is signals.

<span id="page-550-2"></span><span id="page-550-0"></span>**Note:** Tracing is subsystem dependent.

**Tracing may occur in either short or long form**. When the **[-l](#page-550-1)** flag is absent, the trace request is assumed to be a short trace.

### **Flags**

<span id="page-550-6"></span><span id="page-550-3"></span><span id="page-550-1"></span>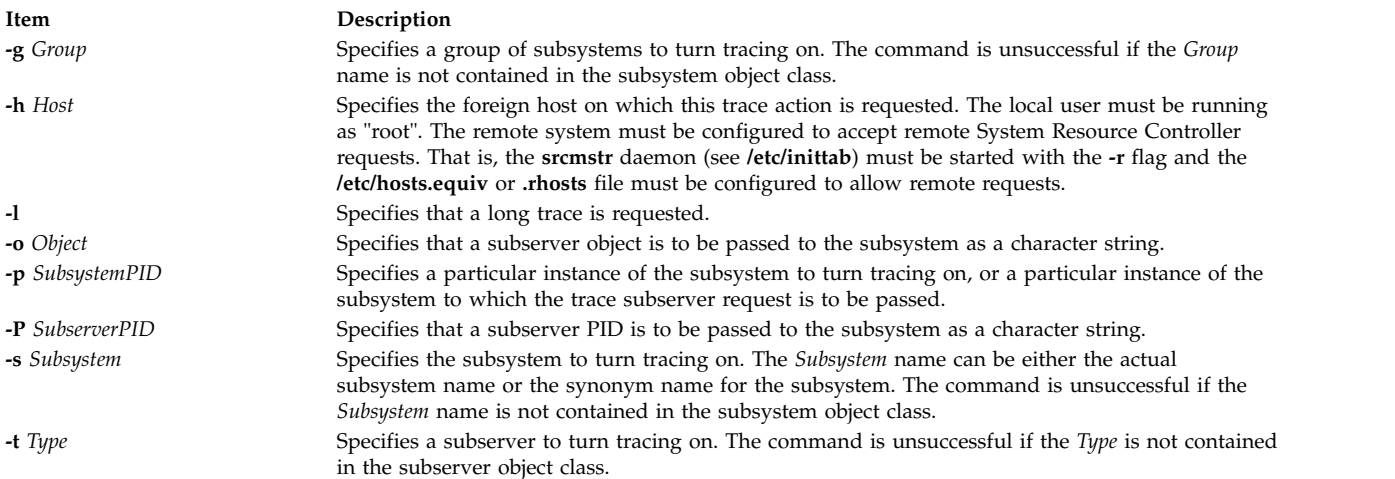

### <span id="page-550-7"></span><span id="page-550-5"></span><span id="page-550-4"></span>**Security**

**Attention RBAC users and Trusted AIX users:** This command can perform privileged operations. Only privileged users can run privileged operations. For more information about authorizations and privileges, see Privileged Command Database in *Security*. For a list of privileges and the authorizations associated with this command, see the **lssecattr** command or the **getcmdattr** subcommand.

### **Examples**

1. To turn on tracing of the tcpip group on a foreign host, enter the following command:

traceson -h odin -g tcpip

This turns on the tracing for the tcpip group on the odin foreign host.

2. To turn on tracing of the sendmail subsystem on a foreign host, enter the following command: traceson -h odin -s sendmail

This turns on the tracing for the sendmail subsystem on the odin foreign host.

### **Files**

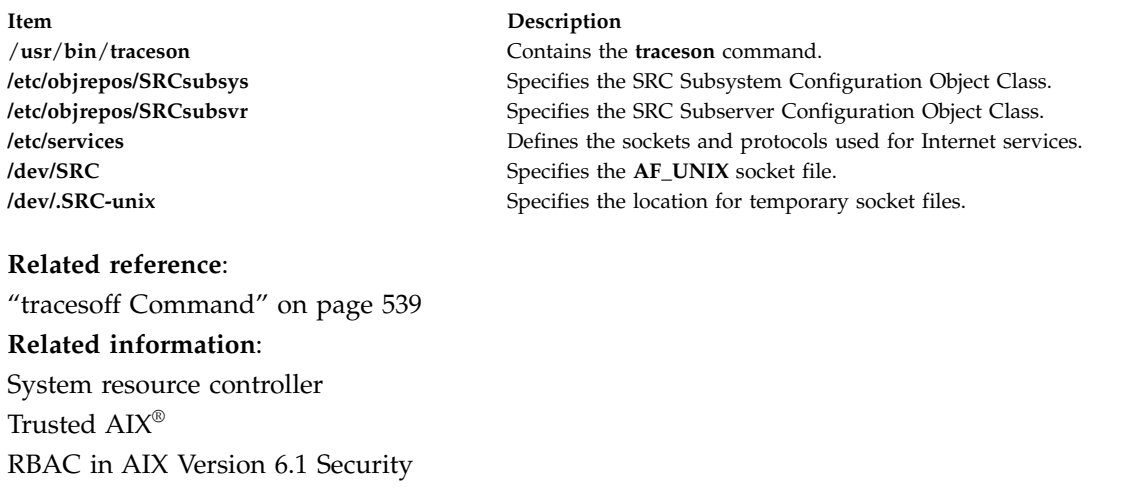

# **trbsd Command**

#### **Purpose**

Translates characters (BSD version).

### **Syntax**

**trbsd** [ **[-c](#page-552-0)** ] [ **[-d](#page-552-1)** ] [ **[-s](#page-552-2)** ] [ **[-A](#page-552-3)** ] [ *String1* [ *String2* ] ]

### **Description**

The **trbsd** command deletes or substitutes characters from standard input and then writes the result to standard output. The **trbsd** command is the BSD version of the **tr** command. The **trbsd** command performs three kinds of operations, depending on the character strings specified by the parameters and flags specified. The default value for either the *String1* or *String2* parameter is a null string.

#### **Transforming Characters**

If both the *String1* and *String2* parameters are specified and the **-d** flag is not specified, the **trbsd** command replaces each character from standard input that is specified by the *String1* parameter with the character in the same position in the *String2* parameter.

If the *String1* parameter specifies a character more than once, the character is translated into the character in the *String2* parameter that corresponds to the last occurrence of the character in the *String1* parameter.

#### **Deleting Characters Using the -d Flag**

If the **-d** flag is specified, the **trbsd** command deletes each character from standard input that is specified by the *String1* parameter.

#### **Removing Sequences of Characters Using the -s Flag**

If the **-s** flag is specified, the **trbsd** command deletes from standard input all but the first character in a sequence of two or more repetitions of any character specified by the *String2* parameter.

Both the *String1* and *String2* parameters must be specified when both the **-d** and **-s** flags are specified.

**Note:** The **trbsd** command deletes all null characters from standard input before it begins processing.

#### **Special Sequences for Expressing Strings**

The strings contained in *String1* and *String2* parameters can be expressed using the following conventions:

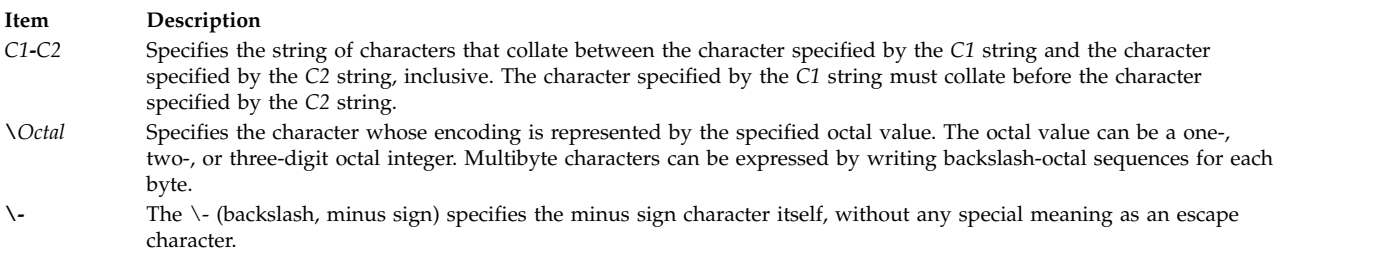

If the strings specified by the *String1* and *String2* parameters are not the same length, the **trbsd** command pads the shorter string to equal the length of the longer string. Padding is accomplished by duplicating the last character in the shorter string as many times as necessary.

### **Flags**

**Item Description**

- <span id="page-552-3"></span>**-A** Performs all operations on a byte-by-byte basis using the ASCII collation order for ranges and character classes, instead of the collation order of the current locale.
- **-c** Specifies that the value of the *String1* parameter be replaced by the complement of that string. The complement is all of the characters in the character set of the current locale, except for the characters specified by the *String1* parameter. If the **-A** and **-c** flags are specified together, characters are complemented with respect to the set of all 8-bit character codes.
- **-d** Deletes each character from standard input that is contained in the *String1* parameter.
- <span id="page-552-2"></span>**-s** Deletes from standard input all but the first character in a sequence of two or more repetitions of any character contained in the *String2* parameter.

### **Examples**

1. To translate braces into parentheses, enter:

<span id="page-552-1"></span><span id="page-552-0"></span>trbsd  $\{ \}$ ' $($ )' < textfile > newfile

This translates each { (left brace) to ( (left parenthesis) and each } (right brace) to ) (right parenthesis). All other characters remain unchanged.

2. To interchange plus signs with minus signs, and slash characters with asterisks, enter: trbsd '+\-/\*' '\-+\*/' < textfile > newfile

The minus sign must be entered with a backslash escape character.

3. To translate lowercase characters to uppercase, enter:

trbsd 'a-z' 'A-Z' < textfile > newfile

4. To create a list of words in a file, enter: trbsd -cs 'a-zA-Z' '\012' < textfile > newfile

This translates each sequence of characters other than lowercase letters and uppercase letters into a single newline character. The octal value 012 is the code for the newline character.

5. To replace every sequence of one or more newlines with a single newline, enter:

```
trbsd -s '\012' < textfile > newfile
```
### **Files**

**Item Description /usr/bin/trbsd** Contains the **trbsd** command. **/usr/ucb/tr** Contains a symbolic link to the **trbsd** command.

#### **Related reference**:

["tr Command" on page 525](#page-534-0)

#### **Related information**:

ed command National Language Support Overview

## **trcctl Command Purpose**

Changes and displays system trace parameters.

### **Syntax**

**trcctl** [ **[-d](#page-553-0)** *Directory* **[-l](#page-553-1) [-L](#page-553-2)** *LogfileSize* **[-M](#page-553-3)** *LMT\_log\_dir* **[-N](#page-553-4)** *NonrootUserBufferMax* **[-o](#page-553-5)** *Logfile* **[-r](#page-553-6) [-T](#page-553-7)** *BufferSize* ]

### **Description**

The **trcctl** command will display or change the system trace default parameters. If the **-l** option (or no parameter) is specified, **trcctl** will show the values as follows:

Default Buffer Size: 131072 Default Log File Size: 1310720 Default Log File: /var/adm/ras/trcfile Non-root User Buffer Size Maximum: 1048576 Default Components Directory File: /var/adm/ras/trc\_ct Default LMT Log Dir: /var/adm/ras/mtrcdir

Note that the default buffer and log file sizes initially depend upon the kernel. However, once they are set using this command, the effected value is the same for both kernels. The other parameters allow these default values to be changed. To change a default value, the user must be a member of the system group. Many of the flags used with **trcctl** correspond to those used by the **trace** daemon.

### **Flags**

<span id="page-553-4"></span><span id="page-553-3"></span><span id="page-553-2"></span><span id="page-553-1"></span><span id="page-553-0"></span>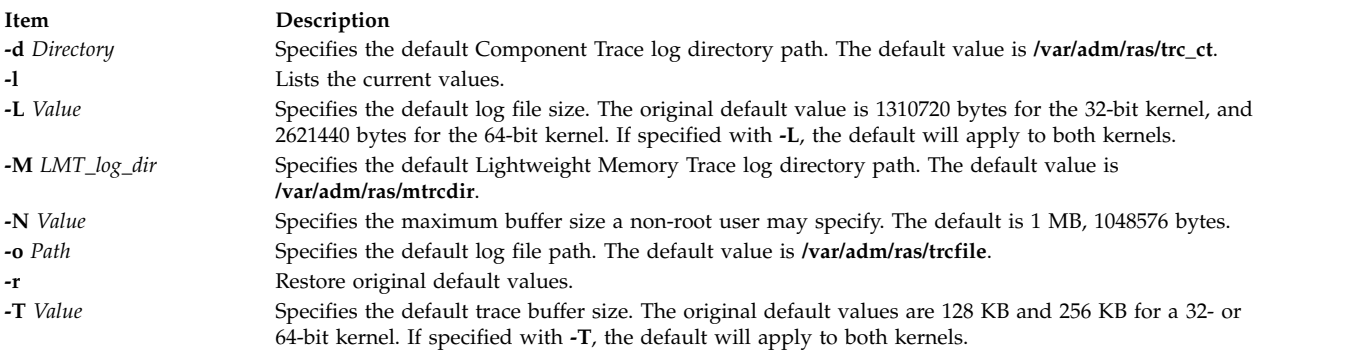

### <span id="page-553-7"></span><span id="page-553-6"></span><span id="page-553-5"></span>**Parameters**

If you use 'k', 'm', or '#k', '#m' as parameters for the **-N**, **-L**, and **-T** options, **trcctl** will translate these into their respective byte totals.

```
k = 1024m = 1048576
```
Using only 'k' or 'm', **trcctl** assumes you mean 1 kilobyte or 1 megabyte respectively. This way a root user can execute :

trcctl -L 10m -N m -T 256k

### **Security**

The user must be a member of the system group.

#### **Related reference**:

["trace Daemon" on page 528](#page-537-0) ["trcrpt Command" on page 549](#page-558-0)

["traceson Command" on page 540](#page-549-7)

["tracesoff Command" on page 539](#page-548-0)

#### **Related information**:

ctctrl command

### **trcdead Command**

#### **Purpose**

Extracts trace buffers from a system dump image or live dump image.

### **Syntax**

**trcdead** [ **[-1 -2 -3 ... -7](#page-555-0)** ] [ **[-c](#page-555-1)** ] [ **[-M](#page-555-2)** ] [ **[-o](#page-555-3)** *Name* ] *[DumpImage](#page-555-4)* [ *[UnixFile](#page-555-5)* ]

### **Description**

If the system halts while trace facilities are active, the contents of the internal trace buffers are captured in the system dump. Alternatively, a live dump can also capture partial or complete internal trace buffers if the appropriate pseudo-component. Use the **trcdead** command to extract the eight active system trace channels, all component trace buffers, and the lightweight memory trace buffers from the system dump or the live dump. The system trace channel *0* is extracted when you do not specify any flag. To trace a channel other than channel *0* is identified through a *-channelnum* flag. Use a **-c** flag to identify component trace buffers. Use the **-M** flag to identify lightweight memory trace buffers. You can extract only one type of trace buffer, or one specific system trace channel at one time.

The **-o** flag can be used to indicate that the extracted buffers should be written to a nondefault trace log file or directory. System trace channels are extracted to a trace log file. Component Trace buffers and Lightweight Memory Trace buffers are extracted to a directory. If the **-o** flag is not chosen, the **trcdead** command writes to the default trace log file or directory. The default log file name and directory names can be viewed and modified using the **trcctl** command.

Use the **trcrpt** command to format a report from the trace log file or files.

### **Flags**

<span id="page-555-2"></span><span id="page-555-1"></span><span id="page-555-0"></span>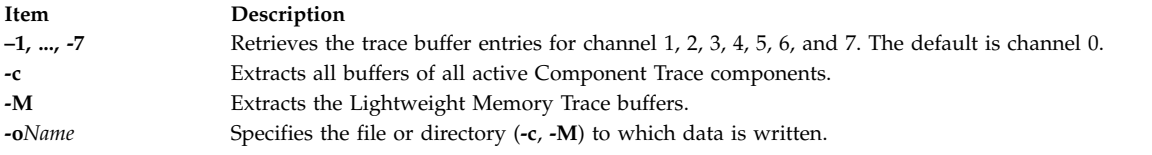

#### <span id="page-555-3"></span>**Parameter**

<span id="page-555-5"></span>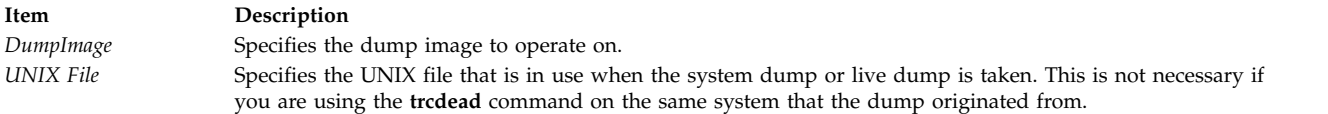

### **Examples**

<span id="page-555-4"></span>**Note:** To determine which example is more appropriate for your system, use the **sysdumpdev**command to display the current dump device assignments.

1. To extract the system trace buffer to the file named trace\_extract from a dump located at **/var/adm/ras/dumpfile**, enter:

trcdead -o trace\_extract /var/adm/ras/dumpfile

2. To extract the system trace buffer from a dump image written to a device, enter:

trcdead /dev/hd7

3. To extract lightweight memory trace information from dump image vmcore.0 and put it into the **/tmp** directory, enter:

trcdead -o /tmp -M vmcore.0

4. To extract the component trace buffers from the dump image vmcore.3 that is produced by the **/tmp/unix\_64**, enter:

trcdead -c vmcore.3 /tmp/unix\_64

### **Files**

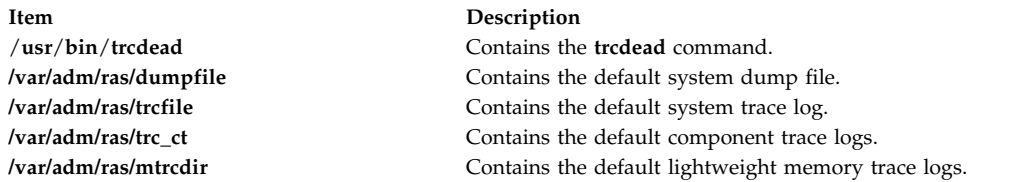

#### **Related reference**:

["sysdumpdev Command" on page 327](#page-336-0) ["trcnm Command" on page 548](#page-557-0) ["trace Daemon" on page 528](#page-537-0) **Related information**: errdead command

# **trcevgrp Command**

Trace Facility Overview

### **Purpose**

Manipulates trace event groups.

### **Syntax**

List event groups

**trcevgrp [-l](#page-556-0)** [ *event-group* [ ... ] ]

Remove event groups

**trcevgrp [-r](#page-556-1)** [ *event-group* [ ... ] ]

Add an event group

**trcevgrp [-a](#page-556-2) [-d](#page-556-3)** "*group-description*" **[-h](#page-556-4)** "*hook-list*" *event-group*

Update an event group

**trcevgrp [-u](#page-556-5)** [ **-d** "*group-description*" ] [ **-h** "*hook-list*" ] *event-group* ]

### **Description**

The **trcevgrp** command is used to maintain the trace event groups. You must be in the system group to add, delete, or change trace event groups. You *cannot* modify or delete event groups whose type is reserved.

In AIX version older than AIX 6.1, you can specify only three-digit hook IDs. In AIX 6.1 or later, you can specify four-digit hook IDs.

### **Flags**

<span id="page-556-5"></span><span id="page-556-4"></span><span id="page-556-3"></span><span id="page-556-2"></span><span id="page-556-1"></span><span id="page-556-0"></span>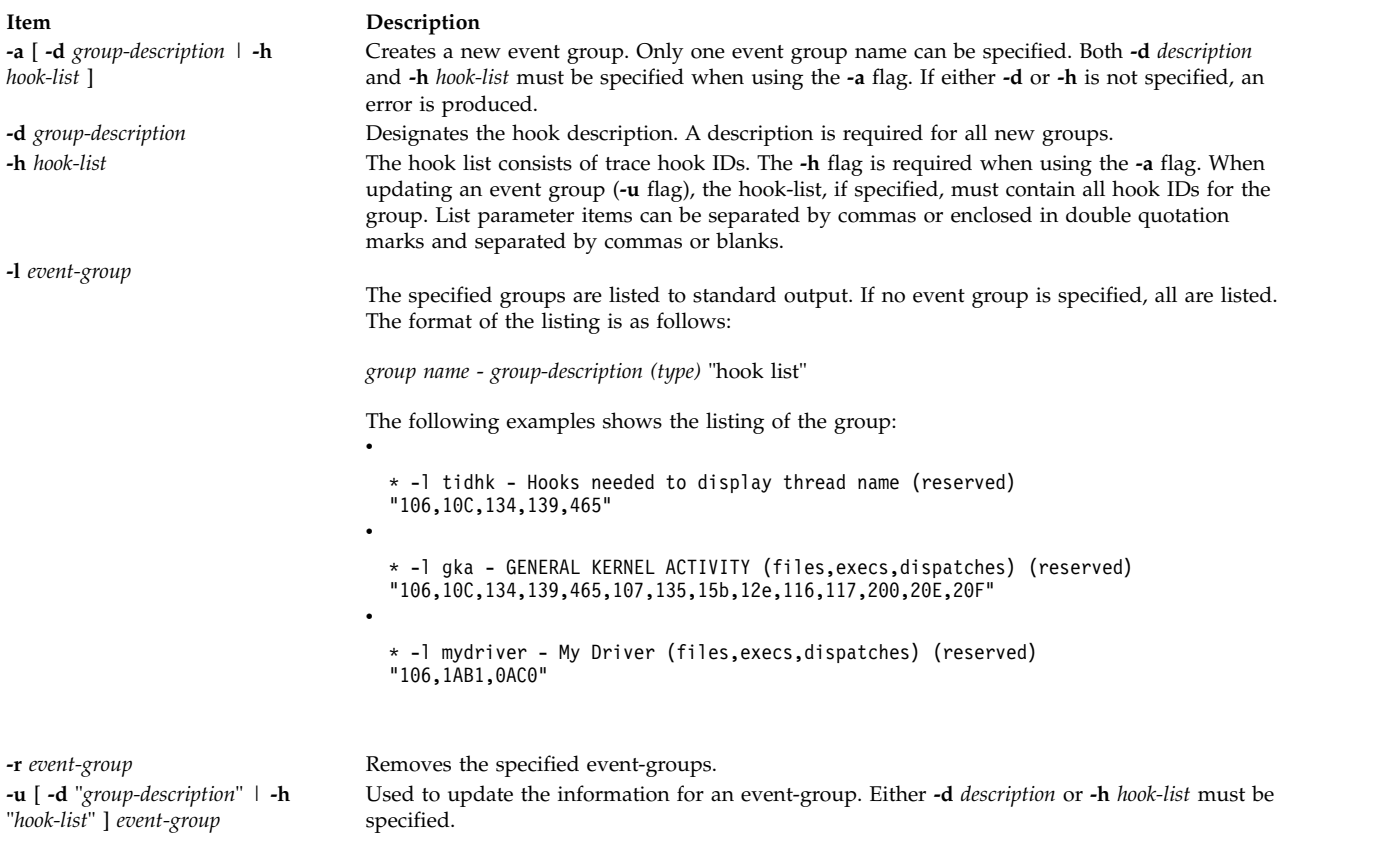

### <span id="page-557-0"></span>**Security**

**Attention RBAC users and Trusted AIX users:** This command can perform privileged operations. Only privileged users can run privileged operations. For more information about authorizations and privileges, see Privileged Command Database in *Security*. For a list of privileges and the authorizations associated with this command, see the **lssecattr** command or the **getcmdattr** subcommand.

#### **Examples**

- 1. To get a listing of all event groups, enter the following command: trcevgrp -l
- 2. To add a new group, enter the following command:

trcevgrp -a -d "my group description" -h "500,501,502" mygrp

This will add the group called mygrp, give it the description my group description, and will have hooks of 500, 501, and 502.

3. To add another hook to mygrp, enter the following command:

trcevgrp -u -d "my group description" -h "500,501,502,503" mygrp

**Note:** You must specify all of the hook IDs.

Files the event groups are currently kept in the SWserveAt ODM database.

#### **Related reference**:

["trcdead Command" on page 545](#page-554-0) "trcnm Command" **Related information**: Trace Facility Overview Trusted AIX® RBAC in AIX Version 7.1 Security

### **trcnm Command**

#### **Purpose**

Generates a kernel name list.

### **Syntax**

**trcnm** [ **[-a](#page-558-1)** [ *FileName* ] ] | [ *FileName* ] | **[-K](#page-558-2)***Symbol1* ...

### **Description**

The **trcnm** command generates a kernel name list used by the **trcrpt** command. A kernel name list is composed of a symbol table and a loader symbol table of an object file. The **trcrpt** command uses the kernel name list file to interpret addresses when formatting a report from a trace log file. For more information, see the **trcrpt -n** command.

If the *FileName* parameter is not specified, the default *FileName* is /unix.

### **Flags**

<span id="page-558-0"></span>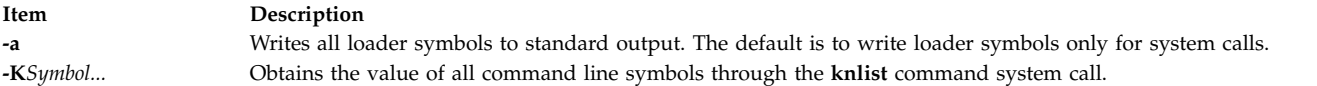

#### **Examples**

1. To obtain the value of the symbols in /unix, enter: trcnm -K environ errno

<span id="page-558-2"></span><span id="page-558-1"></span>This command sequence displays the following: environ 2FF7FFF8 errno 2FF7FFFC

2. To print a symbol table for system calls, enter: trcnm

A list similar to the following is generated:

pin obj start 00000000 header\_offset 00000008<br>ram disk start 0000000C ram\_disk\_start ram\_disk\_end 00000010 dbg\_avail 00000014 base\_conf\_start 00000018 base\_conf\_end 0000001C base\_conf\_disk 00000020 pin\_com\_start 00000024 start 00000028 ipl\_cb 00000028

### ...

#### **Files**

**Item Description**

/**var**/**adm**/**ras**/**trcfile** Contains the default log file. /**tlo-tvl2**/**trcnam** Contains the **trcnm** command. /**etc**/**trcfmt** Contains the trace format file.

#### **Related reference**:

["trcdead Command" on page 545](#page-554-0) "trcrpt Command" ["trcstop Command" on page 555](#page-564-0) **Related information**: trcfmt command Trace Facility Overview

### **trcrpt Command**

#### **Purpose**

Formats a report from the trace log.

#### **Syntax**

```
trcrpt [ -c ] [ -C [ processorList | all ]] [ -d List ] [ -D Event-group-list ] [ -e Date ] [ -G ] [ -h ] [ -j ]
[ -k List ] [ -K Group-list ] [-m] [ -n Name ] [ -o File ] [ -p List ] [ -r ] [ -s Date ] [ -t File ] [
-T List ] [ -v ] [ -O Options ] [ -x ] [-@ WparList] [-M common | rare | all[:LMT_dir]] [ -l
ComponentList | all[:CT_dir] ] [ FileOrDirectory ]
```
### **Description**

The **trcrpt** command reads the trace log specified by the **-M**, **-l** and *File* or *Directory* parameters, formats the trace entries, and writes a report to standard output. The default file from which the system generates a trace report is the **/var/adm/ras/trcfile** file, but you can specify an alternate log file using the **-M**, **-l** and *File* or *Directory* parameters. You can specify one or more files or directories. If you specify a file, it must be a valid trace log file, which is any file that is produced by a trace-related command. If you specify a directory, it must contain a component trace master file. If you specify the **-m** flag, all specified traces will be merged in chronological order.

To include trace entries in a report for the specified workload partition (WPAR), use the **-@** flag.

In AIX 6.1 and later, four-hex-digit hook IDs can be displayed. However, if a four-hex-digit hook ID has a digit of zero, the zero is removed to display only three hex digits. This occurs because four-hex-digit hook IDs in the form **hhh0** are equivalent to three-hex-digit hook IDs in the form **hhh**.

You can use the System Management Interface Tool (SMIT) to run the **trcrpt** command by entering the SMIT fast path:

smit trcrpt

**Flags**

<span id="page-559-7"></span><span id="page-559-6"></span><span id="page-559-5"></span><span id="page-559-4"></span><span id="page-559-3"></span><span id="page-559-2"></span><span id="page-559-1"></span><span id="page-559-0"></span>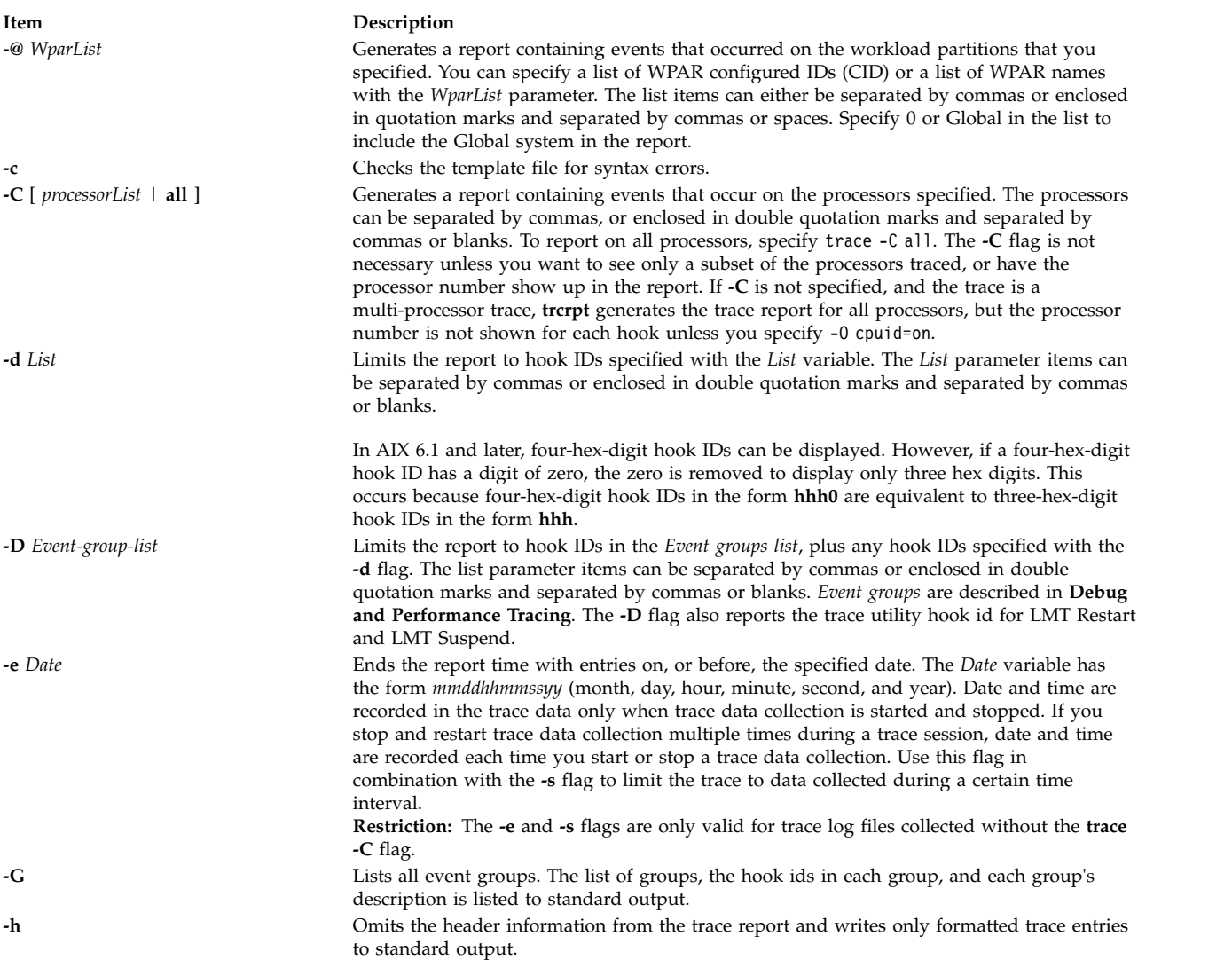

<span id="page-560-8"></span><span id="page-560-7"></span><span id="page-560-6"></span><span id="page-560-5"></span><span id="page-560-4"></span><span id="page-560-3"></span><span id="page-560-2"></span><span id="page-560-1"></span><span id="page-560-0"></span>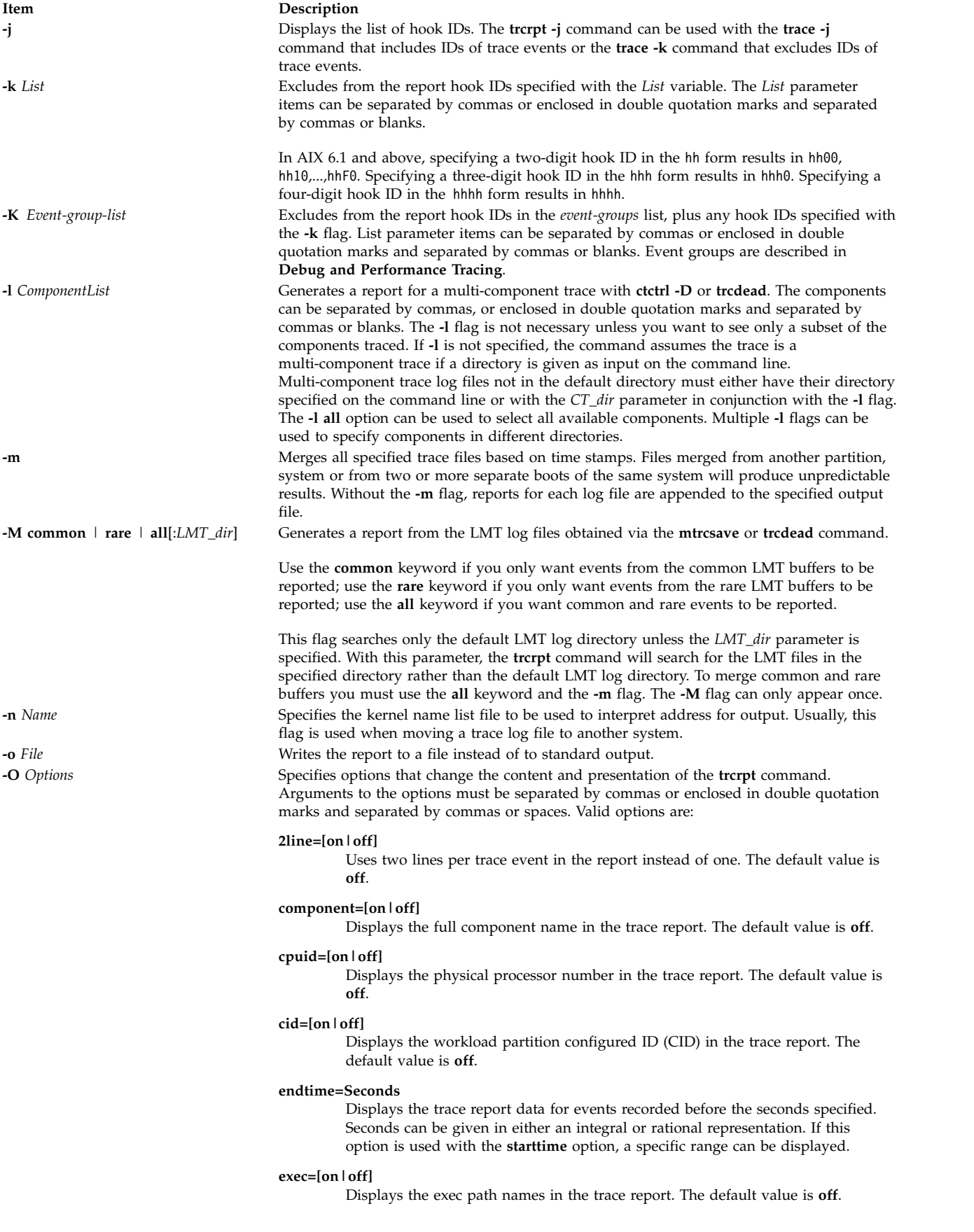

#### **Item Description**

#### **filename=[on|off]**

Displays the file name from which an event was retrieved. The file name will be truncated from the left if it exceeds 40 characters. The default value is **off**.

#### **hist=[on|off]**

Logs the number of instances that each hook ID is encountered. This data can be used for generating histograms. The default value is **off**. This option cannot be run with any other option.

#### **ids=[on|off]**

Displays the trace hook identification numbers in the first column of the trace report. The default value is **on**.

#### **pagesize=***Number*

Controls the number of lines per page in the trace report and is an integer within the range of 0 through 500. The column headings are included on each page. No page breaks are present when the default value of 0 is set.

#### **pid=[on|off]**

Displays the process IDs in the trace report. The default value is **off**.

#### **reportedprocessors=[on | off ]**

Displays the number of processors remaining. This option is only meaningful for a multi-processor trace, trace -C. For example, if you are reading a report from a system with 4 processors, and the reported processor's value goes from 4 to 3, then you know that there are no more hooks to be reported for that processor.

#### **PURR=[ on | off ]**

Tells **trcrpt** to show the PURR along with any timestamps. The PURR is displayed following any timestamps.

If the PURR is not valid for the processor traced, the elapsed time is shown instead of the PURR. If the PURR is valid, or the **cpuid** is unknown, but wasn't traced for a hook, the PURR field contains asterisks (\*).

#### **removedups=[on | off]**

Enables duplicate event detection. A count in the DUPS column displays the number of events that each event in the report represents. If this option is set to **off**, duplicate event detection will be disabled. The default value is **on**. This option is only valid when merging log files via the **-m** flag. Duplicate entries can only be detected when the processor ID is known from the trace entry itself, not when it must be inferred. The processor ID can be obtained from the entry in the following cases:

- A lightweight memory trace
- v A multi-processor system trace, where the **trace -C** command option was used
- v A 64-bit system trace initiated with the **-p** option
- A 64-bit component trace.

#### **wparname= [on | off]**

Displays the workload partition names in the trace report. The default value is **off**.

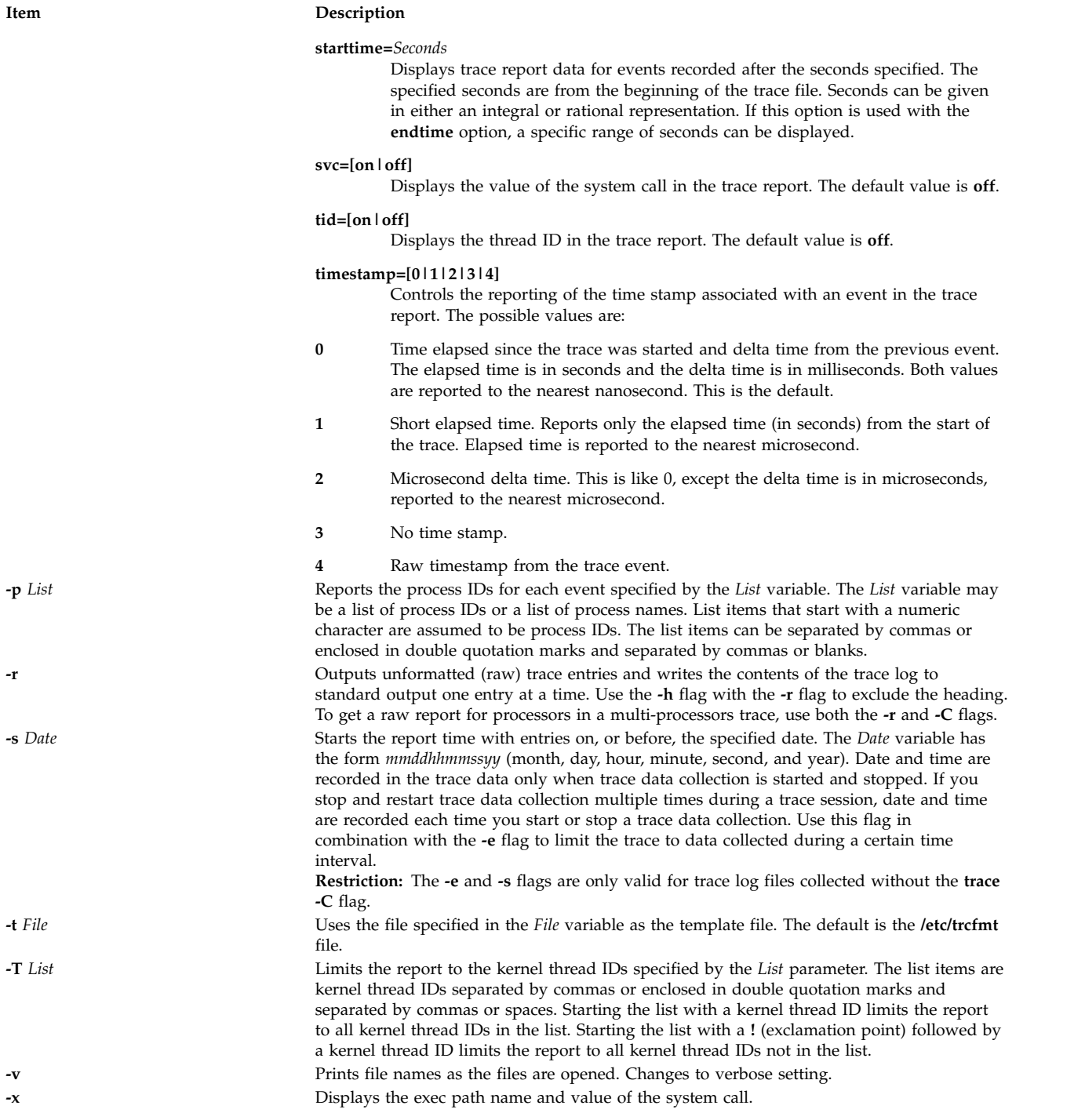

### <span id="page-562-6"></span><span id="page-562-5"></span><span id="page-562-4"></span><span id="page-562-3"></span><span id="page-562-2"></span><span id="page-562-1"></span><span id="page-562-0"></span>**Security**

**Attention RBAC users and Trusted AIX users:** This command can perform privileged operations. Only privileged users can run privileged operations. For more information about authorizations and privileges, see Privileged Command Database in *Security*. For a list of privileges and the authorizations associated with this command, see the **lssecattr** command or the **getcmdattr** subcommand.

### **Examples**

- 1. To format the trace log file and print the result, enter: trcrpt | qprt
- 2. To send a trace report to the **/tmp/newfile** file, enter: trcrpt -o /tmp/newfile
- 3. To display process IDs and exec path names in the trace report, enter: trcrpt -O pid=on,exec=on
- 4. To create trace ID histogram data, enter: trcrpt -O hist=on
- 5. To produce a list of all event groups, enter: trcrpt -G

The format of this report is shown under the **trcevgrp** command.

- 6. To generate back-to-back LMT reports from the common and rare buffers, enter: trcrpt -M all
- 7. If, in the above example, the LMT files reside at **/tmp/mydir**, and we want the LMT traces to be merged, enter:

trcrpt -m -M all:/tmp/mydir

- 8. To merge the system trace with the **scdisk.hdisk0** component trace, enter: trcrpt -m -l scdisk.hdisk0 /var/adm/ras/trcfile
- 9. To merge LMT with the system trace while not eliminating duplicate events, enter: trcrpt -O removedups=off -m -M all /var/adm/ras/trcfile
- 10. To merge all component traces in **/tmp/mydir** with the LMT traces in the default LMT directory while showing the source file for each trace event, enter: trcrpt -O filename=on -m -M all /tmp/mydir

**Tip:** This is equivalent to the following command: trcrpt -O filename=on -m -M all -l all:/tmp/mydir

**Tip:** If the traces are from a 64-bit kernel, duplicate entries will be removed. However, on the 32-bit kernel, duplicate entries will not be removed since we do not know the processor IDs of the entries in the components traces.

#### **Files**

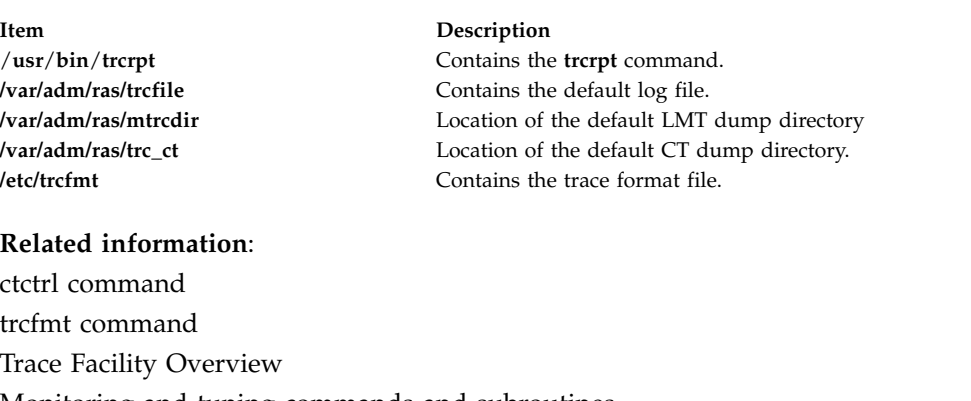

Monitoring and tuning commands and subroutines Debug and Performance Tracing

### <span id="page-564-0"></span>**trcstop Command**

### **Purpose**

Stops the trace function.

### **Syntax**

**trcstop** [*[-s](#page-564-1)*]

### **Description**

The **trcstop** command ends a trace session.

You can use the System Management Interface Tool (SMIT) to run the **trcstop** command. To use SMIT, enter:

smit trcstop

### **Flags**

<span id="page-564-1"></span>

**Item Description**

**-s** Enables the serialization of trace I/O from multiple processor buffers into the trace file. This flag is applicable only for a circular-mode tracing and it can be specified from the command line.

### **Example**

To terminate the trace background process, enter: trcstop

### **File**

**Item Description** /**usr**/**bin**/**trcstop** Contains the **trcstop** command.

#### **Related reference**:

["trcrpt Command" on page 549](#page-558-0) ["trace Daemon" on page 528](#page-537-0) **Related information**: Trace Facility Overview

### **trcupdate Command**

#### **Purpose**

Adds, replaces, or deletes trace report format templates.

### **Syntax**

**trcupdate** [ **[-o](#page-565-0)** ] [ **[-t](#page-565-1)** *File* ] [ **[-v](#page-565-2)** ] [ **[-x](#page-565-3)** *IDList* ] [ *File* ]

### **Description**

The **trcupdate** command adds, replaces, or deletes trace report format templates in the **/etc/trcfmt** or the **/etc/trcfmt.Z** file. When the **/etc/trcfmt.Z** file is used, the **trcupdate** command uncompresses the file, updates it, and recompresses it. The **trcupdate** command creates an "undo" file named *File***.undo.trc** in the specified directory.

The **trcupdate** command adds the extension **.trc** to the file name and reads update commands from that file. The undo file is input to the **trcupdate** command if the **-o** (override) flag is specified. When the **-o** flag is specified, the **trcupdate** command undoes the changes previously made to the file.

The first field of each template contains an operator:

#### **Item Description**

- **+** The plus sign indicates that a template is to be added or replaced. The field that follows this operator contains the template to be replaced.
- **-** The minus sign indicates that a template is to be deleted. The field after this operator contains the hook ID of the template to delete. Operations are performed in the order in which they appear.

The input to the **trcupdate** command must contain the following as the first line:

\* /etc/trcfmt

The following is a sample trace file:

- \* /etc/trcfmt
- + 15A 1.0 new\_fmt
- 1B3
- A14

When adding or replacing, the **trcupdate** command compares the version numbers of each input template with the version number of the template with the same hook ID. If the version number of the input template is greater than or equal to the version of the existing template, the **trcupdate** command replaces the old template with the input template. If a template does not exist, then the input template is added to the file.

The **trcupdate** command will not modify the **/etc/trcfmt** file if a syntax error is detected in the update file.

#### **Flags**

<span id="page-565-2"></span><span id="page-565-1"></span><span id="page-565-0"></span>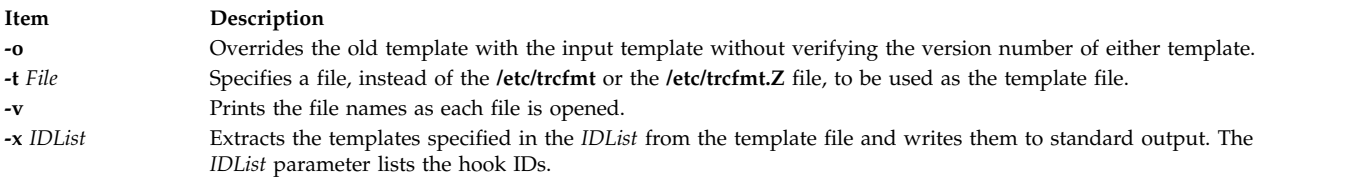

#### <span id="page-565-3"></span>**Security**

Access Control: None, but you must have write authority to the template file you are changing. The default is **/etc/trcfmt**.

#### **Examples**

1. To add a template, enter the following command:

- trcupdate
- \* /etc/trcfmt
- + 15A 1.0 new\_fmt

**Tip:** In AIX 6.1 and later versions, this is equivalent to:

```
trcupdate
* /etc/trcfmt
+ 15A0 1.0 new_fmt
```
- 2. To delete a template, type the following command:
	- trcupdate \* /etc/trcfmt - 15A 1.0 new\_fmt

#### **Tip:** In AIX 6.1 and later versions, this is equivalent to:

trcupdate \* /etc/trcfmt - 15A0 1.0 new\_fmt

3. To replace a template, enter the following command:

```
trcupdate
* /etc/trcfmt
+ 15A 1.0 new_fmt
```
**Tip:** In AIX 6.1 and later versions, this is equivalent to:

- trcupdate \* /etc/trcfmt + 15A0 1.0 new\_fmt
- 4. In AIX 6.1 and later versions, to add a template for hook ID 0AB0, enter the following command:
	- trcupdate \* /etc/trcfmt + 0AB0 1.0 new\_fmt

The above command is equivalent to the following command:

trcupdate \* /etc/trcfmt +0AB 1.0 new\_fmt

5. In AIX 6.1 and above, to add a template for hook ID 1AB1, enter the following command:

trcupdate \* /etc/trcfmt + 1AB1 1.0 new\_fmt

#### **Files**

**Item Description**

#### **Related reference**:

["trcdead Command" on page 545](#page-554-0) ["trcrpt Command" on page 549](#page-558-0) ["trace Daemon" on page 528](#page-537-0) **Related information**: trcfmt File Format

Trace Facility Overview

/**usr**/**bin**/**trcupdate** Contains the **trcupdate** command. **/etc/trcfmt** Contains the trace format file. **/usr/include/sys/trcmacros.h** Defines **trchook** and **utrchook** macros.

## <span id="page-566-0"></span>**troff Command Purpose**

Formats text for printing on typesetting devices.

### **Syntax**

```
troff [ -a ] [-i ] [ -q ] [ -z ] [-F Directory ] [ -n Number ] [ -o List ] [ -r ANumber ] [
-s Number ] [ -T Name ] [ -mm | -me | -mptx | -ms | -man | -mv ] [ -M Media ] [ File ...| - ]
```
### **Description**

The **troff** command reads one or more files and formats the text for printing on a phototypesetter or comparable device. A postprocessor is then required to post process the output of the **troff** command to the target device. See the accompanying [example.](#page-569-2)

If no file is specified oroh.. the **-** (minus) flag is not the last parameter, standard input is read by default.

For the 3812, 3816, and Hewlett-Packard LaserJet Series II printer, the default fonts are the native fonts for the printer. Additional fonts also are available for these printers, which can be loaded through the use of the **troff .fp** directive. These fonts are stored on the host in the directory **/usr/lib/font/dev**Printer/ **bitmaps**, and downloaded to the printer as necessary.

#### **Typefaces**

Three different typefaces are provided in four styles. The following chart shows the relationship between typeface, style, and the name that the **troff** command uses to access the font.

**Note:** The fonts in this set are based on the Computer Modern letter forms developed by Donald E Knuth. (Refer to Knuth, Donald: *Computer Modern Typefaces*. Addison-Wesley, 1986.)

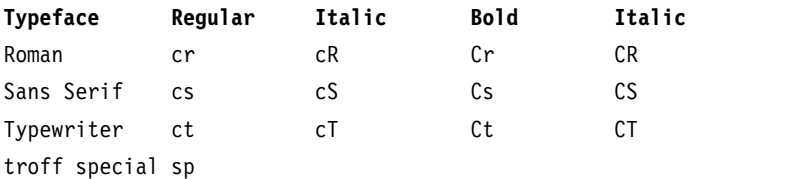

These fonts are all provided in the standard 15 troff sizes: 6, 7, 8, 9, 10, 11, 12, 14, 16, 28, 20, 22, 24, 28, and 36 points.

For example, .fp 1 Cr loads the Roman bold font into position 1.

**Note:** The **[.tl](#page-614-0)** request cannot be used before the first break-producing request in the input to the **troff** command.

#### **Flags**

<span id="page-567-2"></span><span id="page-567-1"></span><span id="page-567-0"></span>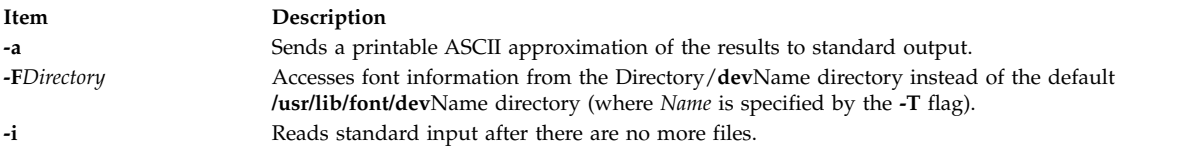

<span id="page-568-12"></span><span id="page-568-11"></span><span id="page-568-10"></span><span id="page-568-9"></span><span id="page-568-8"></span><span id="page-568-7"></span><span id="page-568-6"></span><span id="page-568-5"></span><span id="page-568-4"></span><span id="page-568-3"></span><span id="page-568-2"></span><span id="page-568-1"></span><span id="page-568-0"></span>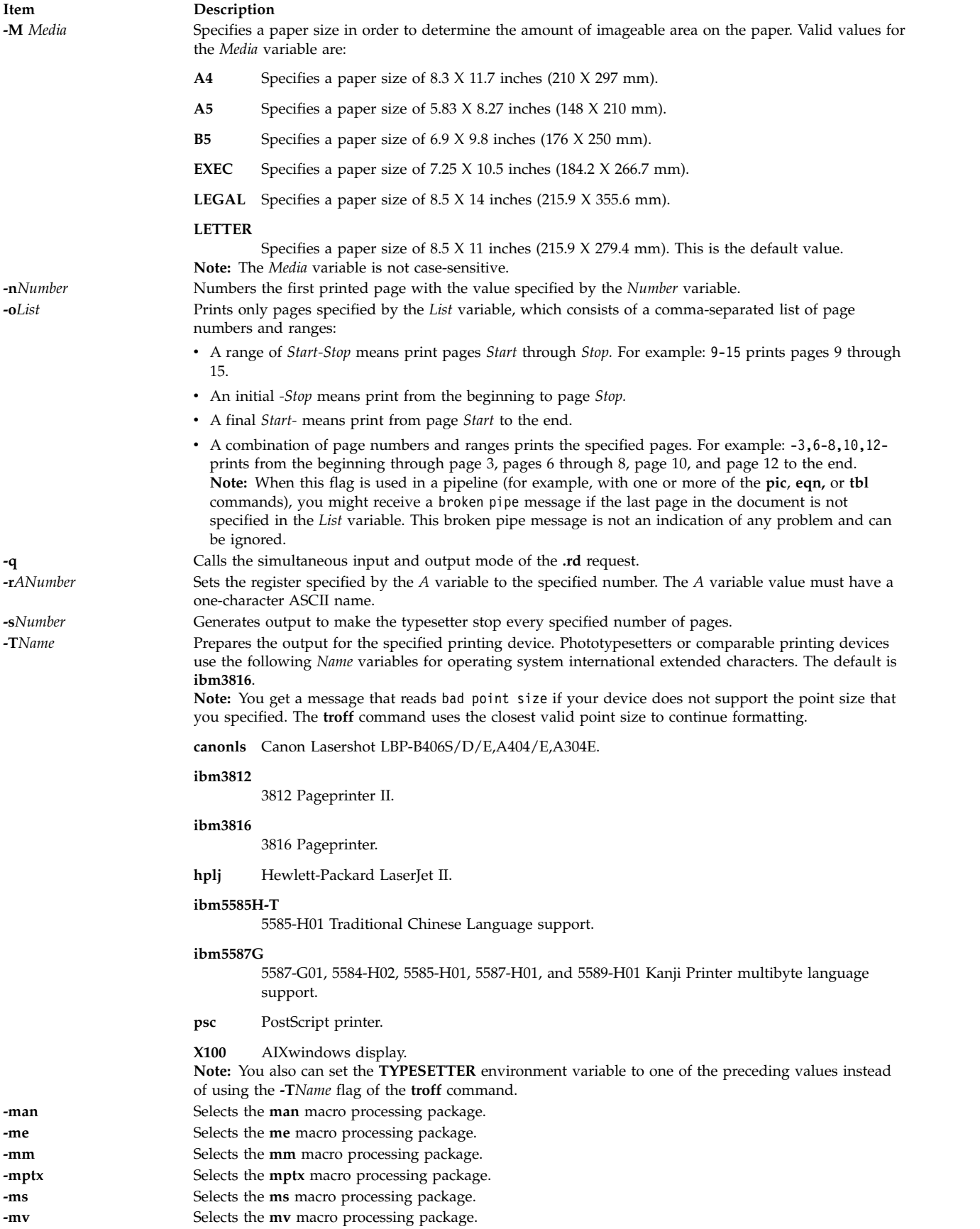

See [Macro Packages for Formatting Tools](#page-569-4) for more information on the macros.

#### **Item Description**

- **-z** Prints only messages generated by **[.tm](#page-618-0)** (workstation message) requests.
- <span id="page-569-1"></span><span id="page-569-0"></span>**-** Forces input to be read from standard input.

#### **Environment Variables**

**Item Description TYPESETTER** Contains information about a particular printing device.

#### <span id="page-569-2"></span>**Examples**

The following is an example of the **troff** command: troff -Tibm3812 File | ibm3812 | qprt

#### <span id="page-569-4"></span>**Macro Packages for Formatting Tools**

The following macro packages are part of the Formatting Tools in the Text Formatting System and are described in more detail on the next pages:

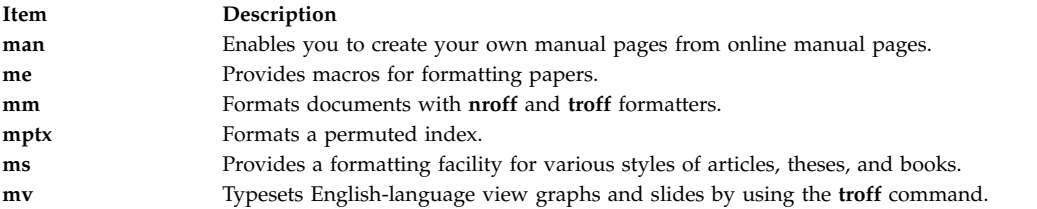

#### <span id="page-569-3"></span>**man Macro Package for the nroff and troff Commands**

The **man** macro package is provided to enable users to create their own manual pages from online manual pages that have been processed with either the **nroff** command or **[troff](#page-566-0)** command. The **man** macro package is used with either the **nroff** command or the **troff** command.

Special macros, strings, and number registers exist, internal to the **man** macro package, in addition to the following lists of [format macros,](#page-569-5) [strings,](#page-571-0) and [registers.](#page-572-1) Except for the names predefined by the **troff** command and the **d**, **m**, and **y** number registers, all such internal names are of the form *SymbolAlpha*, where *Symbol* is one of **)**, **]**, or **}**, and *Alpha*is any alphanumeric character.

The **man** macro package uses only the Roman font. If the input text of an entry contains requests for other fonts (for example, the **.I** format macro, **.RB** request, or **\fI** request) the corresponding fonts must be mounted.

#### <span id="page-569-5"></span>**Format Macros**

The following macros are used to alter the characteristics of manual pages that are formatted using the **man**macro package.

Type font and size are reset to default values before each paragraph and after processing font- and size-setting macros (for example, the **.I** format macro, **.SM** format macro, and **.B** format macro).

Tab stops are neither used nor set by any of the format macros except the **.DT** format macro and the **[.TH](#page-571-1)** format macro.

#### **.B [***Text***]**

#### Makes text bold.

The *Text* variable represent up to six words; use " " (double quotation marks) to include character spaces in a word. If the variable is empty, this treatment is applied to the next input text line that contains text to be printed. For example, use the **.I** format macro to italicize an entire line, or use the **.SM** and **.B** format macros to produce an entire line of small-bold text. By default, hyphenation is turned off for the **nroff** command, but remains on for the **troff** command.

<span id="page-570-0"></span>**.DT** Restores default tab settings every 5 ens for the **nroff** command and every 7.2 ens for the **troff** command.

#### **.HP [***Indent***]**

Begins a paragraph with a hanging indent as specified by the *Indent*variable*.*

If the *Indent* variable is omitted, the previous *Indent* value is used. This value is set to its default (5 ens for the **nroff** command and 7.2 ens for the **troff** command) by the **.TH** format macro, **.P** format macro, and **.RS** format macro, and restored by the **.RE** format macro. The default unit for *Indent* is ens.

#### **.I [***Text***]**

Makes text italic.

The *Text* variable represent up to six words; use " " (double quotation marks) to include character spaces in a word. If the variable is empty, this treatment is applied to the next input text line that contains text to be printed. For example, use the **.I** format macro to italicize an entire line, or use the **.SM** and **.B** format macros to produce an entire line of small-bold text. By default, hyphenation is turned off for the **nroff** command, but remains on for the **troff** command.

#### **.IP [***Tag***] [***Indent***]**

Same as the **.TP** *Indent* macro with the *Tag* variable; if the value of the *Tag* variable is **NULL**, begin indented paragraph. This macro is often used to get an indented paragraph without a tag.

If the *Indent* variable is omitted, the previous *Indent* value is used. This value is set to its default (5 ens for the **nroff** command and 7.2 ens for the **troff** command) by the **.TH** format macro, **.P** format macro, and **.RS** format macro, and restored by the **.RE** format macro. The default unit for *Indent* is ens.

**.P** Begins paragraph with normal font, point size, and indent. The **.PP** macro is a synonym for the **mm** macro package **.P** macro.

#### **.PD [***Number***]**

Sets inter-paragraph distance the number of vertical spaces specified by the *Number* parameter. The default *Number* variable value is 0.4v for the **troff** command and 1v for the **nroff** command.

#### **.PM [***Indicator***]**

Sets proprietary marking as follows:

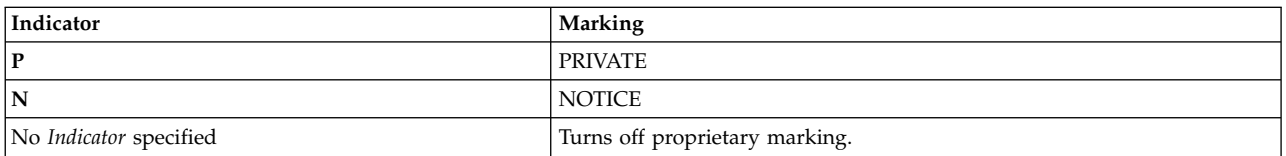

#### **.RE [***Number***]**

Ends relative indent (**.RS**) at indent level position specified by the *Number* variable. If the *Number* variable value is omitted, return to the most recent lower indent level.

#### **.RI** *Character1Character2...*

Concatenates the Roman *Character1* with the italic *Character2*; alternate these two fonts up to six sets of *Character1Character2*. Similar macros alternate between any two of Roman, italic, and bold: the **.IR**, **.RB**, **.BR**, **.IB**, and **.BI** macros.

#### **.RS [***Indent***]**

Increases relative indent (initially zero). Indent all output an extra number of units from the left margin as specified by the *Indent* variable.

If the *Indent* variable is omitted, the previous *Indent* value is used. This value is set to its default (5 ens for the **nroff** command and 7.2 ens for the **troff** command) by the **.TH** format macro, **.P** format macro, and **.RS** format macro, and restored by the **.RE** format macro. The default unit for *Indent* is ens.

#### **.SH [***Text***]**

Places subhead text*.*

The *Text* variable represent up to six words; use " " (double quotation marks) to include character spaces in a word. If the variable is empty, this treatment is applied to the next input text line that contains text to be printed. For example, use the **.I** format macro to italicize an entire line, or use the **.SM** and **.B** format macros to produce an entire line of small-bold text. By default, hyphenation is turned off for the **nroff** command, but remains on for the **troff** command.

#### **.SM [***Text***]**

Makes text one point smaller than default point size.

The *Text* variable represent up to six words; use " " (double quotation marks) to include character spaces in a word. If the variable is empty, this treatment is applied to the next input text line that contains text to be printed. For example, use the **.I** format macro to italicize an entire line, or use the **.SM** and **.B** format macros to produce an entire line of small-bold text. By default, hyphenation is turned off for the **nroff** command, but remains on for the **troff** command.

#### **.SS [***Text***]**

Places sub-subhead text*.*

The *Text* variable represent up to six words; use " " (double quotation marks) to include character spaces in a word. If the variable is empty, this treatment is applied to the next input text line that contains text to be printed. For example, use the **.I** format macro to italicize an entire line, or use the **.SM** and **.B** format macros to produce an entire line of small-bold text. By default, hyphenation is turned off for the **nroff** command, but remains on for the **troff** command.

#### <span id="page-571-1"></span>**.TH [***Title***][***Section***][***Commentary***][***Name***]**

Sets the title and entry heading. This macro calls the **[.DT](#page-570-0)** format macro.

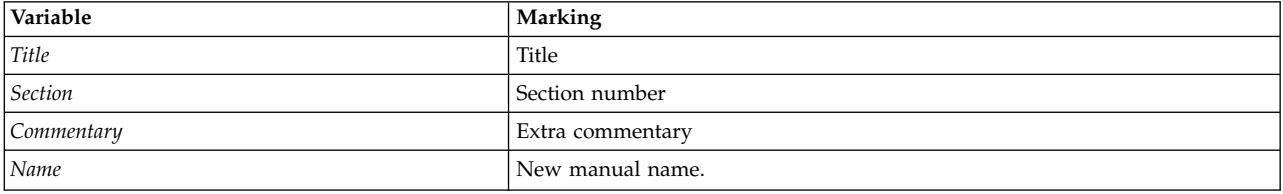

**Note:** If the **.TH** format macro values contain character spaces that are not enclosed in " " (double quotation marks), irregular dots are displayed on the output.

#### **.TP [***Indent***]**

Begins indented paragraph with hanging tag. The next input line that contains text is the tag. If the tag does not fit, it is printed on a separate line.

If the *Indent* variable is omitted, the previous *Indent* value is used. This value is set to its default (5 ens for the **nroff** command and 7.2 ens for the **troff** command) by the **.TH** format macro, **.P** format macro, and **.RS** format macro, and restored by the **.RE** format macro. The default unit for *Indent* is ens.

#### <span id="page-571-0"></span>**Strings**

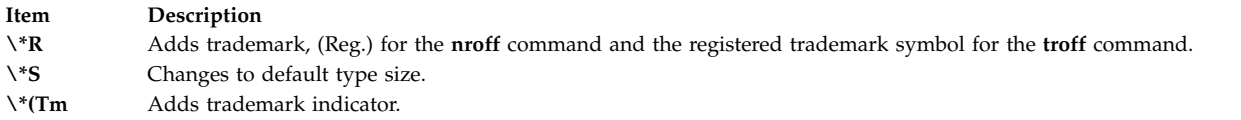

#### <span id="page-572-1"></span>**Registers**

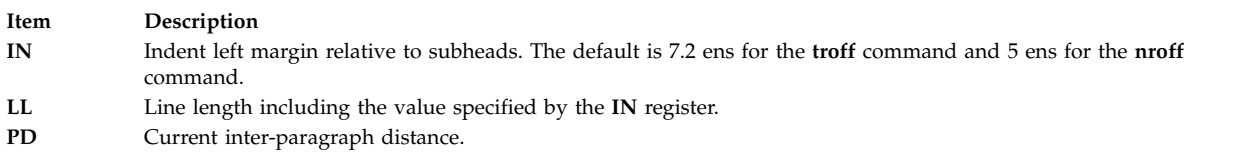

#### **Flags**

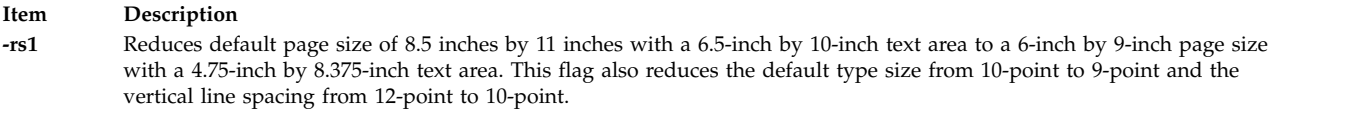

#### **Examples**

- 1. To process the file your.book and pipe the formatted output to the local line printer, qprt, type: nroff -Tlp -man your.book | qprt -dp
- 2. To process the files my.book and dept.book, which contain tables, and pipe the formatted output to the local line printer, qprt, type:

tbl my.book dept.book | nroff -Tlp -man | col -Tlp | qprt -dp

**Note:** Before the output is sent to qprt, it is first filtered through the **col** command to process reverse linefeeds used by the **tbl** command.

3. To process the file group, which contains pictures, graphs, and tables, and prepare the formatted output for processing on the IBM 3816 printer, enter:

```
grap group | pic | tbl | troff -Tibm3816 -man \
  | ibm3816 | qprt -dp
```
#### **Note:**

- 1. If manual pages created with the **man** macro package are intended for an online facility, components requiring the **troff** command, such as the **grap** or **pic** command, should be avoided.
- 2. The **col** command is not required as a filter to the **tbl** command; typeset documents do not require reverse linefeeds.

#### <span id="page-572-0"></span>**me Macro Package for the nroff and troff Commands**

The **me** package of the **nroff** and **troff** command macro definitions provides a formatting facility for technical papers in various formats. The **col** command may be required to postprocess **nroff** output in certain cases.

The macro requests are defined in the following section, in **[me Requests](#page-573-0)**. Many **nroff**/**troff** requests can have unpredictable results in conjunction with this package. However, the following requests can be used after the first **.pp** request:

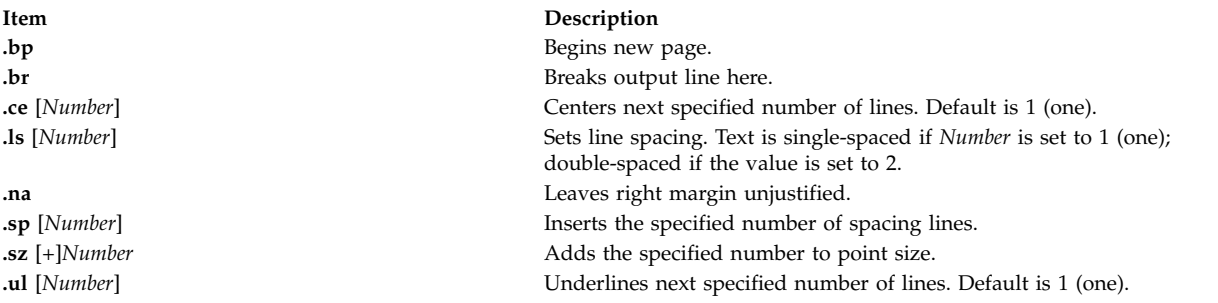

Output of the **eqn**, **neqn**, **refer**, and **tbl** commands preprocessors for equations and tables can be used as input.

#### <span id="page-573-0"></span>**me Requests**

The following list contains all macros, strings, and number registers available in the **me** macros. Selected **troff** commands, registers, and functions are included.

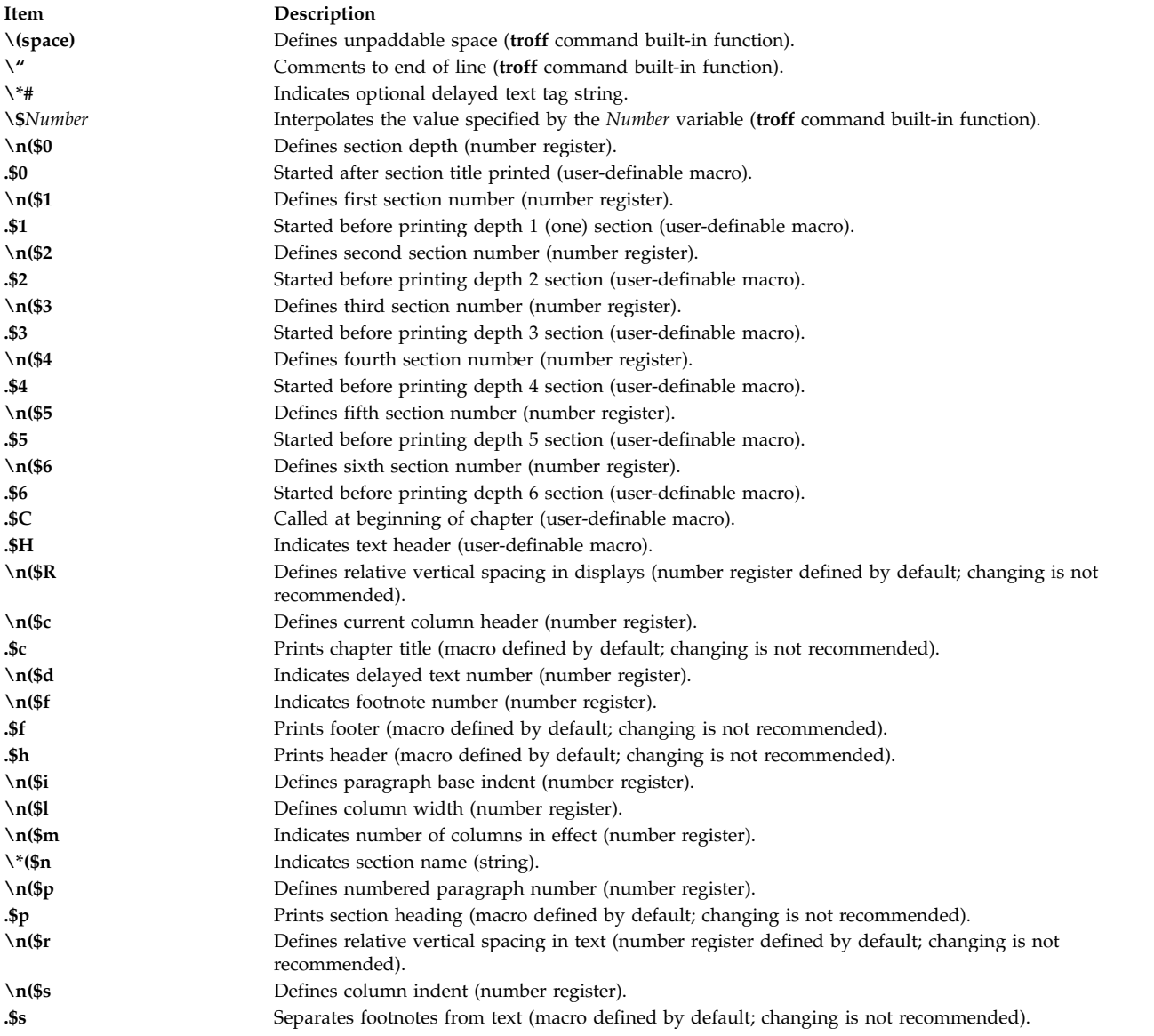

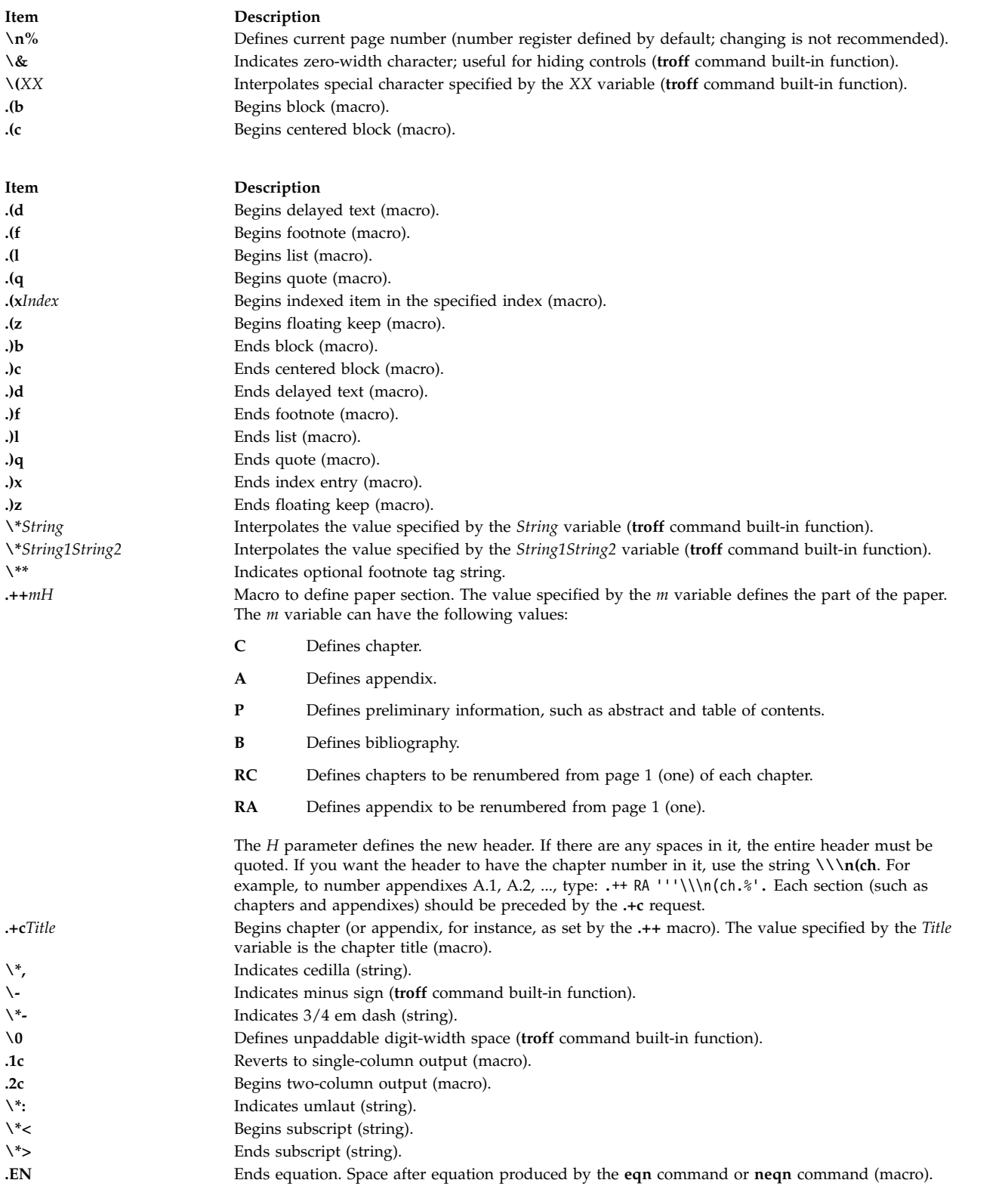

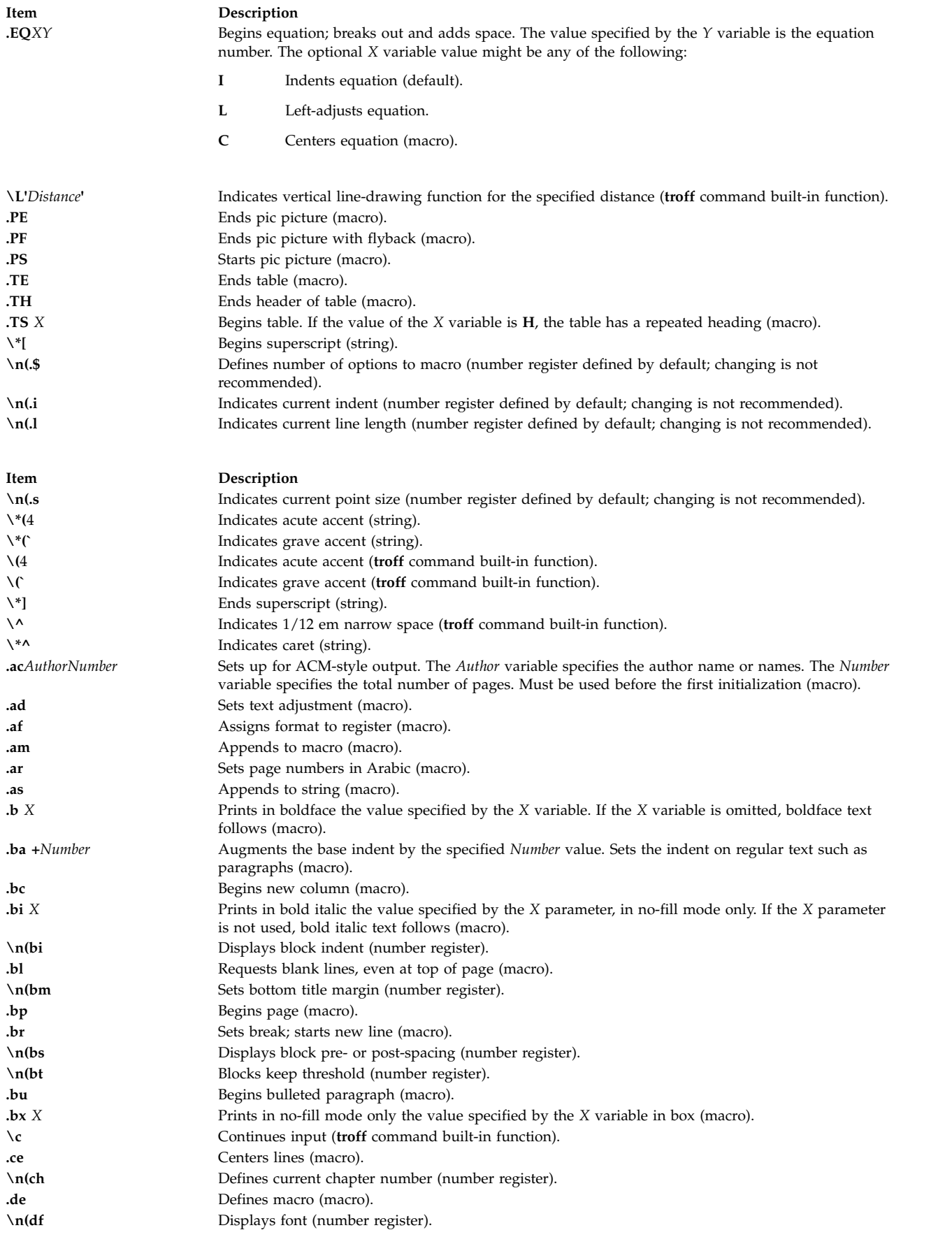
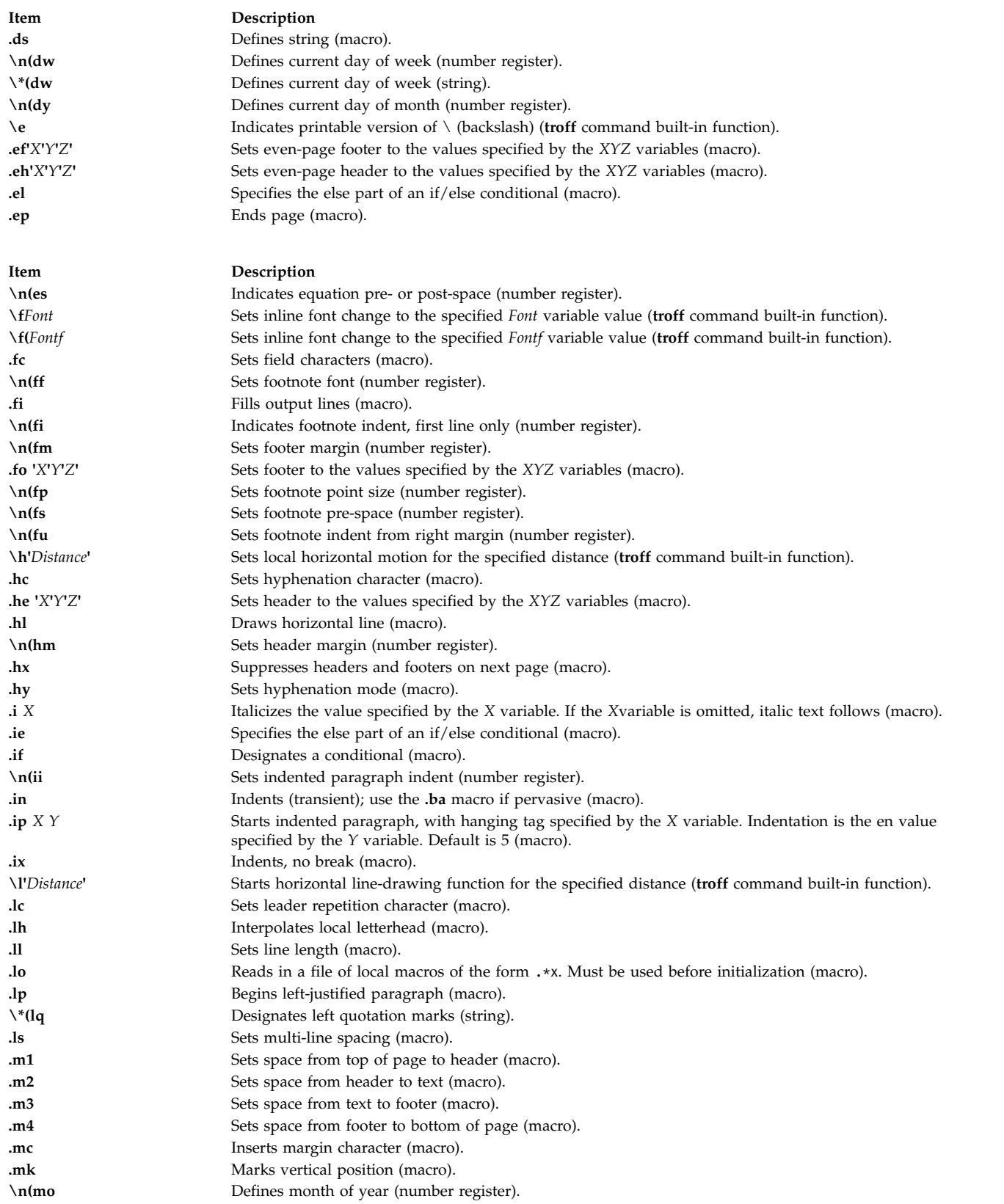

<span id="page-577-0"></span>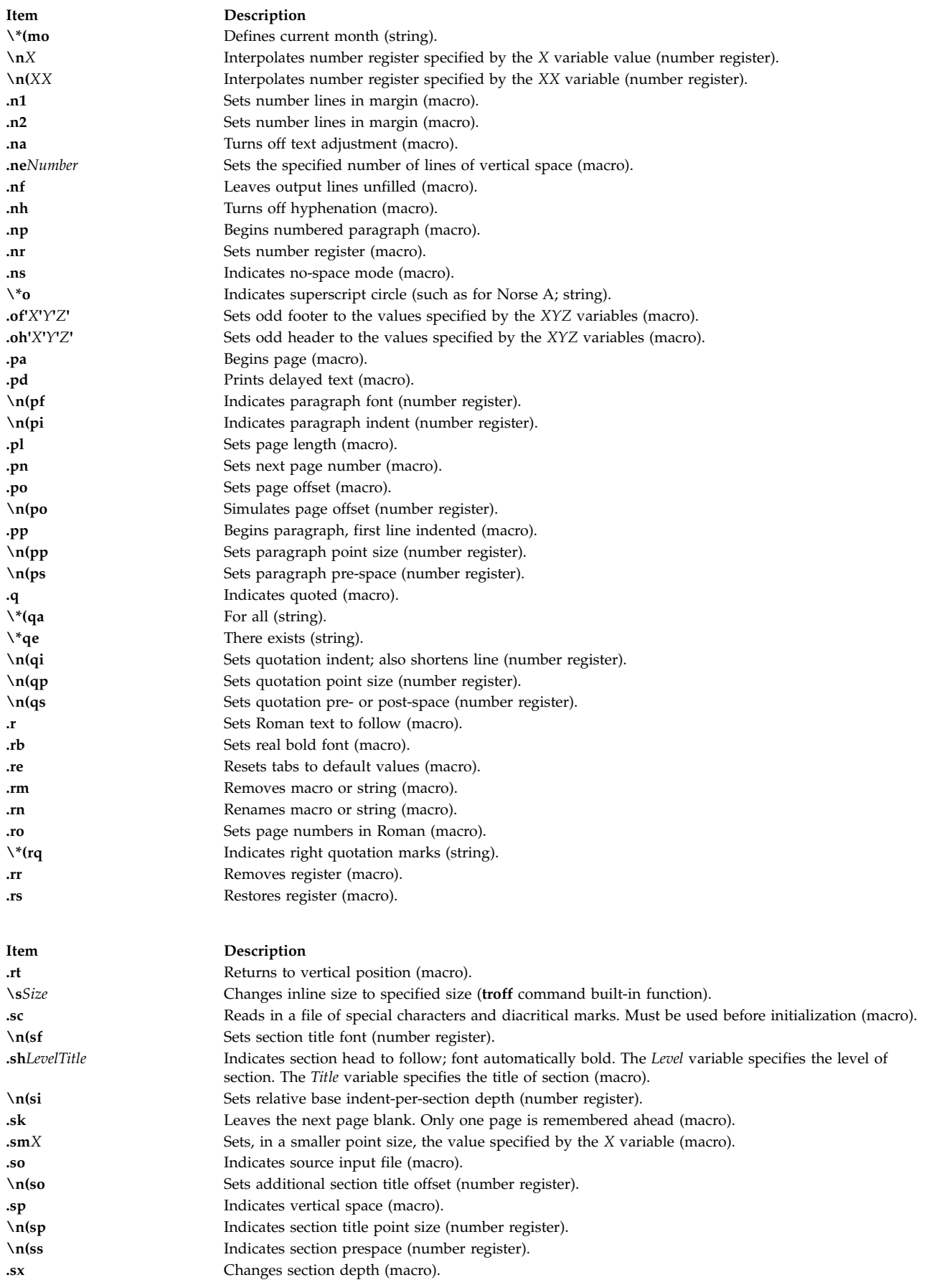

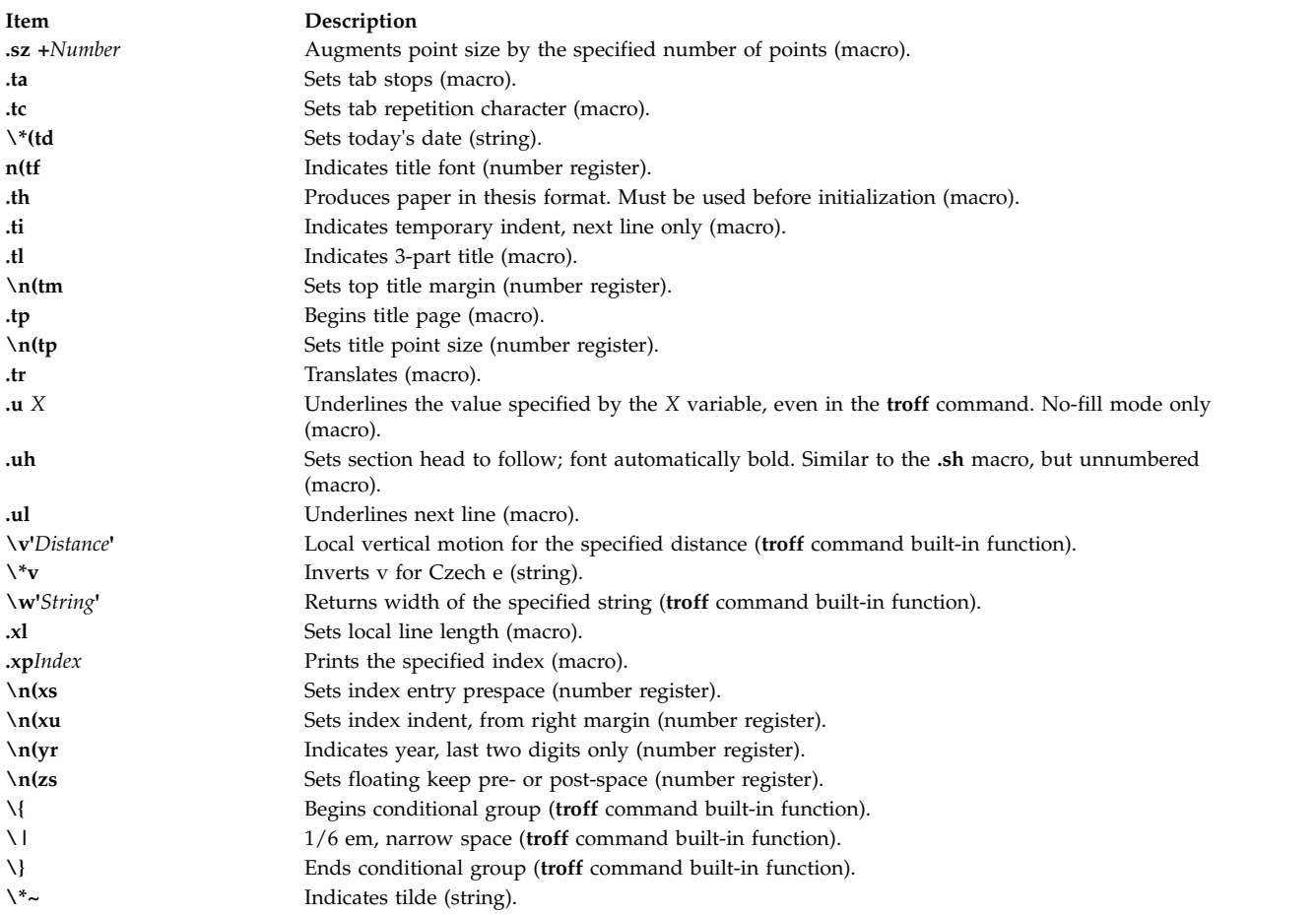

For further information, see the *-ME Reference Manual* by E. P. Allman.

# **mm Macro Package for the mm, mmt, nroff, and troff Commands**

The **mm** macro package provides macros to format text in a wide variety of document forms, such as memos, letters, and reports. The manner in which you type and edit a document is essentially independent of whether the document is later formatted at a terminal or phototypeset.

The **col** command may be required to postprocess **nroff** output. See the **col** command for specific requirements.

The **mm** macros and additional information are summarized under the following headings:

- [Beginning Macros for Formal Memoranda](#page-579-0)
- [Business Letter Macros](#page-579-1)
- [Ending Macros \(Trailing Information\)](#page-580-0)
- [Paragraphs](#page-581-0)
- [Section Headings](#page-581-1)
- v [Lists](#page-581-2)
- [Displays, Tables, Equations, and Footnotes](#page-582-0)
- [Page Headers and Footers](#page-586-0)
- [Miscellaneous Macros](#page-586-1)
- v **[mm](#page-588-0)** Registers
- **[mm](#page-589-0)** Strings
- [String Names](#page-589-1)
- [Reserved Names.](#page-590-0)

#### <span id="page-579-0"></span>**Beginning Macros for Formal Memoranda**

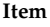

**.ND** *Date* Sets new date.

**.AF** [*CompanyName*] Specifies author's company name. **.AU** *Name* [*Initials*] [*Loc*] [*Dept*] [*Ext*] [*Room*] [*Option...*] Sets author information. **.TM** [*Number*] Sets technical memorandum number.

<span id="page-579-1"></span>**Business Letter Macros**

<span id="page-579-2"></span>**Description** 

**.TL** [*ChgNumber*] [*FileNumber*] Sets title information. Text on the following line is used as the title of the document. Specifies title to follow signer's name (up to nine options). **.AS** [ **0 | 1 | 2** ] [*Indent*] Starts abstract, for technical memorandum and released paper only: **0** Abstract on cover sheet and first page **1** Abstract only on cover sheet **2** Abstract only on memorandum for file cover sheet.

#### **.AE** Ends abstract.

**.NS** Starts notation, allowed on memorandum for file cover sheets following an **.AS 2/.AE** macro pair (see ["Ending Macros"\)](#page-580-0). **.NE** Ends notation, allowed on memorandum for file cover sheets following an **.AS 2/.AE** macro pair (see ["Ending Macros"\)](#page-580-0). **.OK** [*Keyword ...*] Specifies other keywords (up to nine options). **.MT** [*type*] [*title*] Sets document type:

- **""** No type.
- **0** No type (internal letter).
- **1** Memorandum for file.
- **2** Programmer's notes.
- **3** Engineer's notes.
- **4** Released paper.
- **5** External letter.

*"String***"** 

The specified string is printed.

**Title** User-supplied text prefixed to page number

**Item Description .WA** Starts writer's address. **.WE** Ends writer's address. **.LO AT** [*Notation*] Specifies attention line. **.LO SA** [*Notation*] Specifies salutation. **.LO SJ** [*Notation*] Specifies subject line.

**.LO CN** [*Notation*] Specifies confidential notation. **.LO RN** [*Notation*] Specifies reference notation. **.IA** Starts inside (recipient's) address. **.IE** Ends inside (recipient's) address. **.LT** [ { none **BL SB FB SP**} ] Specifies business letter type:

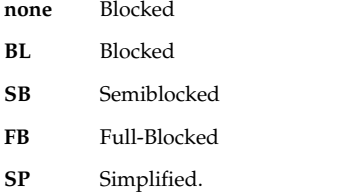

#### <span id="page-580-0"></span>**Ending Macros (Trailing Information)**

**Item Description .FC** [*Closing*] Prints formal closing. **.SG** [*Initials*] [**1**] Prints signature line. **.NS** [{**" "0 1 2 3 4 5 6 7 8 9 10 11 12 13** *String*}] Starts notation:

**" "** 

- Copy to
- **0** Copy to
- **1** Copy (with attachment) to
- **2** Copy (without attachment) to
- **3** Attachment
- **4** Attachments
- **5** Enclosure
- **6** Enclosures
- **7** Under Separate Cover
- **8** Letter to
- **9** Memorandum to
- **10** Copy (with attachments) to
- **11** Copy (without attachments) to
- **12** Abstract Only to
- **13** Complete Memorandum to
- 
- *String* Copy (*String*) to.

**.NE** Ends notation. **.AV** *Name* [**1**] Prints approval signature. **.TX** Calls user exit for table-of-contents titles. **.TY** Calls user exit for table-of-contents header.

- 
- **.CS** [*Pgs*] [*Other*] [*Tot*] [*Figs*] [*Tbls*] [*Ref*] Prints cover sheet.
- 
- **.TC** [*Slev*] [*Spacing*] [*Tlev*] [*Tab*] [*H1*] [*H2*] [*H3*] [*H4*] [*H5*] Prints table of contents.

#### <span id="page-581-0"></span>**Paragraphs**

**.P** [  $\{0 \ 1 \ 2\}$  ]

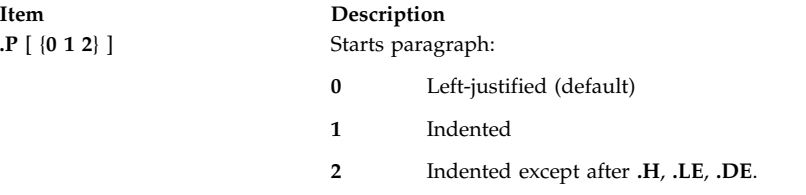

#### <span id="page-581-1"></span>**Section Headings**

**Item Description .H** {**1 2 3 4 5 6 7**} [*HeadingText*] [*FootnoteMark*] **.HU** HeadingText **.HM** {**1 0001 A a I i**}...

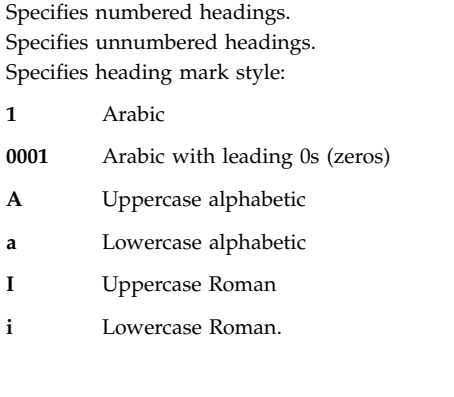

**.HX** [*Dlev*] [*Rlev*] [*HeadingText*] Calls user-defined exit macro before headings. **.HY** [*Dlev*] [*Rlev*] [*HeadingText*] Calls user-defined exit macro in the middle of headings. **.HZ** [*Dlev*] [*Rlev*] [*HeadingText*] Calls user-defined exit macro after headings.

#### <span id="page-581-2"></span>**Lists**

If the last option [**1**] is present in the list-start macros, there is no space between items.

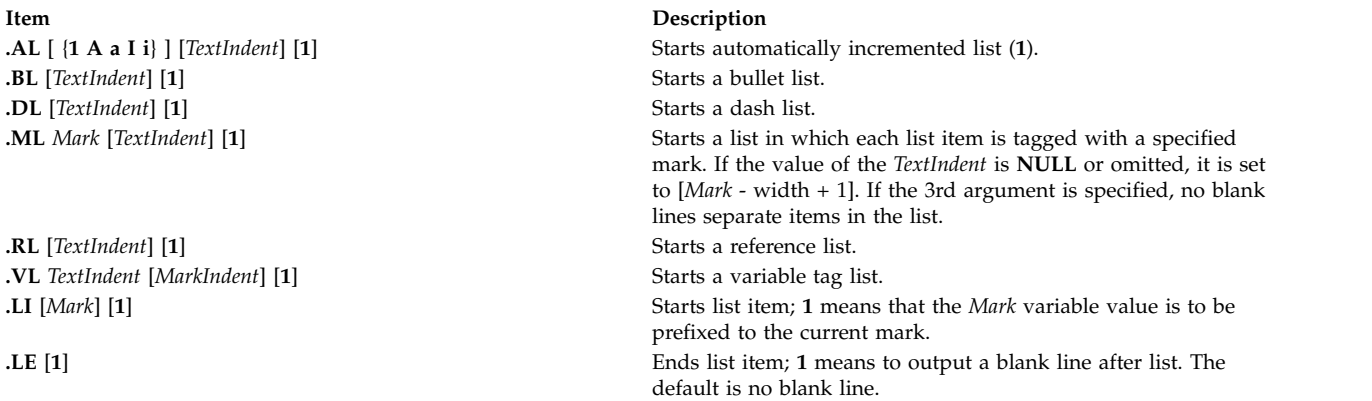

**Item Description .LB** *TextIndent MarkIndent Pad Type* [*Mark*] [{**0 1**}] [{**0 1**}] Begins list:

The value of the *Type* variable is:

**1=. 2=) 3=() 4=[] 5=<> 6={}**.

Sixth option:

**0** No blank line before each list item.

Seventh option:

**0** No blank line before list. **.LC [***Level***]** Clears list status up to the *Level* variable value.

#### <span id="page-582-0"></span>**Displays, Tables, Equations, and Footnotes**

**.DS** [{**0 1 2 3** }] [{**0 1**}] [*Number*]

**.DS [{L I C CB}] [{N F}] [***Number***]**  Starts static display:

**0 or L** 

No indent

**1 or I** Indent from left

**2 or C** 

Center each line

**3 or CB** 

Center as a block

**0 or N** 

No-fill

**1 or F** Fill.

#### *Number*

Indent from right the number of spaces specified by the *Number* parameter.

### **.DF** [{**0 1 2 3** }] [{**0 1**}] [*Number*]

# **.DF [{L I C CB}] [{N F}] [***Number***]**

Starts floating display:

#### **0 or L**

No indent

**1 or I** Indent from left

### **2 or C**

Center each line

#### **3 or CB**

Center as a block

#### **0 or N**

No-fill

#### **1 or F** Fill.

#### *Number*

Indent from right the number of spaces specified by the *Number* parameter.

#### **.DE** Ends display.

#### **.FG [***Title***] [***Override***] [0 1 2]**

The value of the *Override* variable replaces or enhances the default numbering. Specifies figure caption:

- **0** *Override* value is used as a prefix.
- **1** *Override* value becomes a suffix.
- **2** Replace *Override* value becomes a replacement.

#### **.TS [H]**

Starts table:

**H** Multipage table.

#### **.TH [N]**

Must be used when specifying option **H** to **.TS**:

**N** Suppresses table headers unless on top of new page.

#### **.TE** Ends table.

#### **.TB [***Title***] [***Override***] [0 1 2]**

The value of the *Override* variable replaces or enhances the default numbering. Specifies table caption:

- **0** *Override* value is used as a prefix.
- **1** *Override* value becomes a suffix.
- **2** Replace *Override* value becomes a replacement.

#### **.EX [***Title***] [***Override***] [0 1 2]**

The value of the *Override* variable replaces or enhances the default numbering. Specifies exhibit caption:

- **0** *Override* value is used as a prefix.
- **1** *Override* value becomes a suffix.
- **2** Replace *Override* value becomes a replacement.

### **.EQ [***Label***]**

Starts equation display using the specified label.

**.EN** Ends equation display.

### **.EC [***Title***] [***Override***] [0 1 2]**

The value of the *Override* variable replaces or enhances the default numbering. Specifies equation caption:

- **0** *Override* value is used as a prefix.
- **1** *Override* value becomes a suffix.
- **2** Replace *Override* value becomes a replacement.

#### **.FS [***Label***]**

Starts footnote using the specified label as an indicator. Default is numbered footnote.

- **.FE** Ends footnote.
- **.FD [{0 1 2 3 4 ... 11}] [1]**  Sets footnote format:

#### First option:

Set up formatting style for footnote text. Default is 0 for **mmt** command. Default is 10 for **mm** command. See the following table for the value.

Second option:

Reset footnote counter on first-level heading.

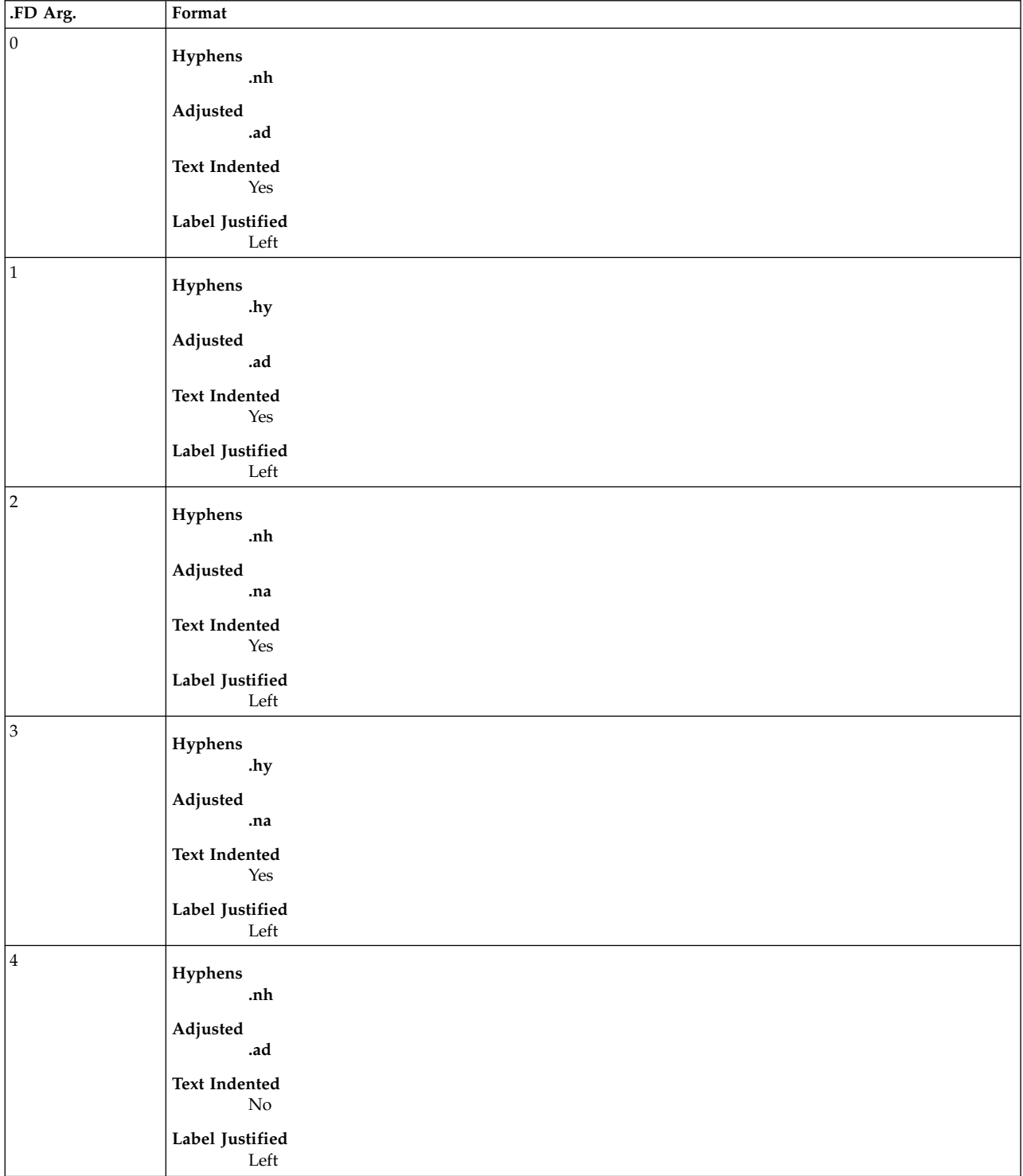

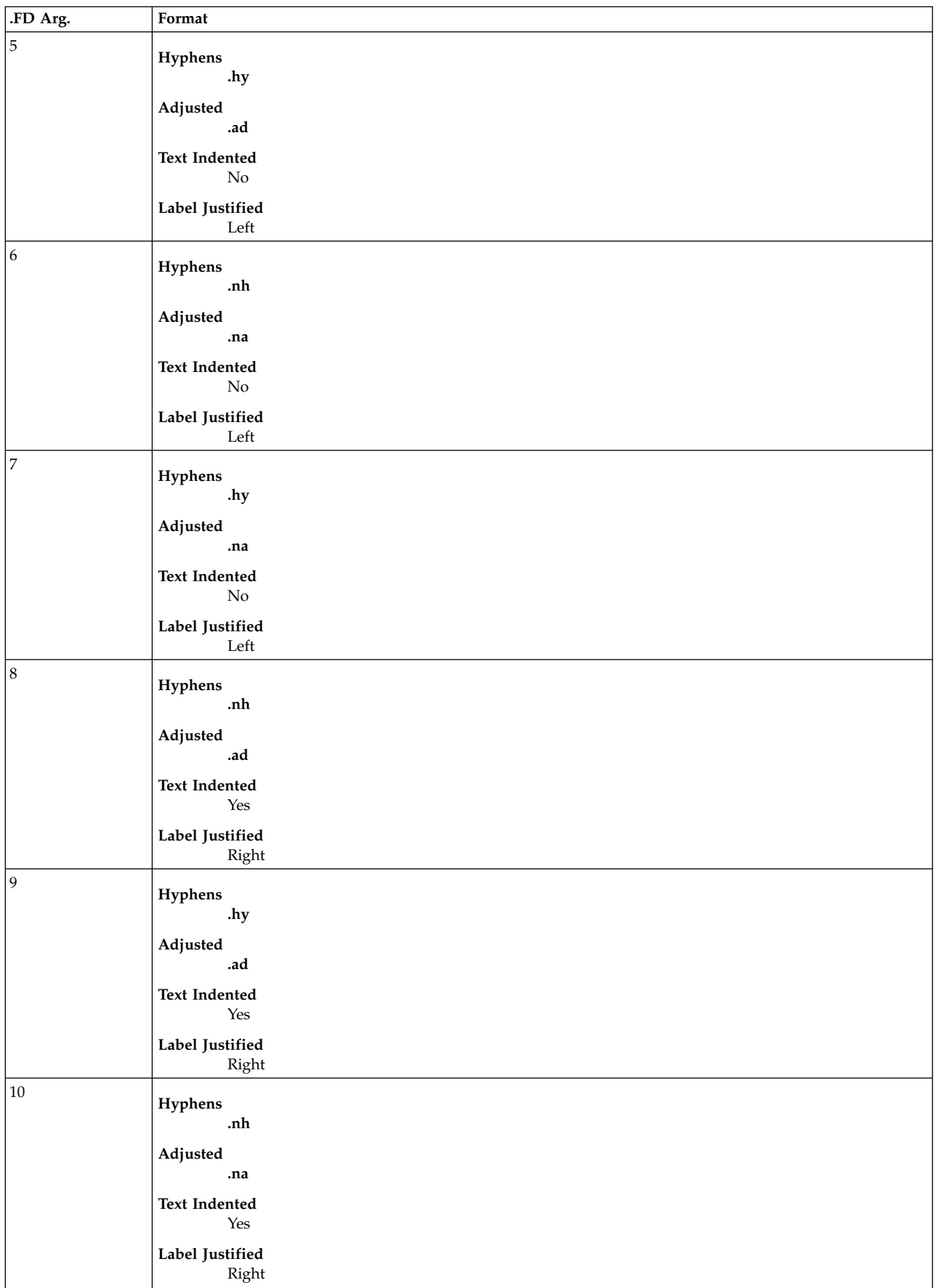

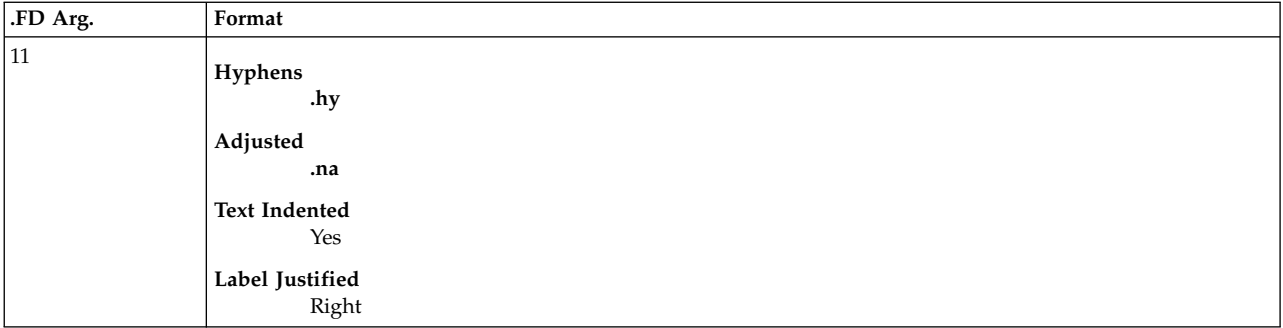

# <span id="page-586-0"></span>**Page Headers and Footers**

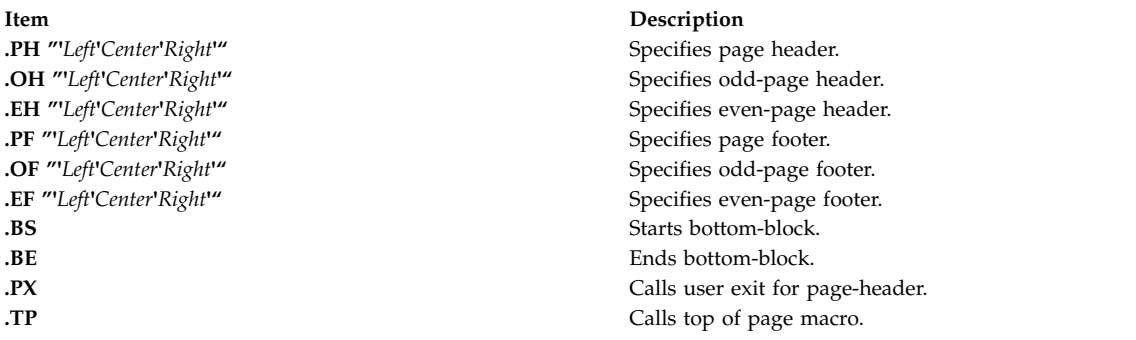

#### <span id="page-586-1"></span>**Miscellaneous Macros**

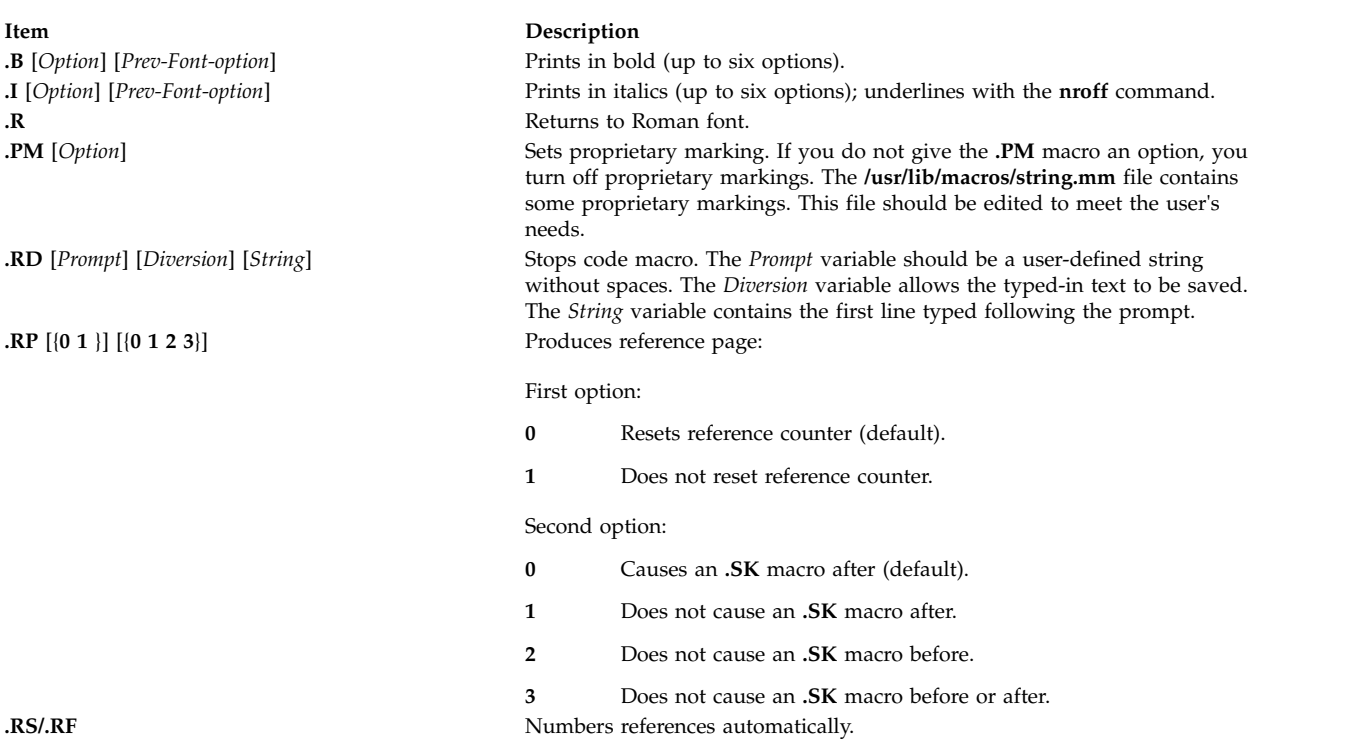

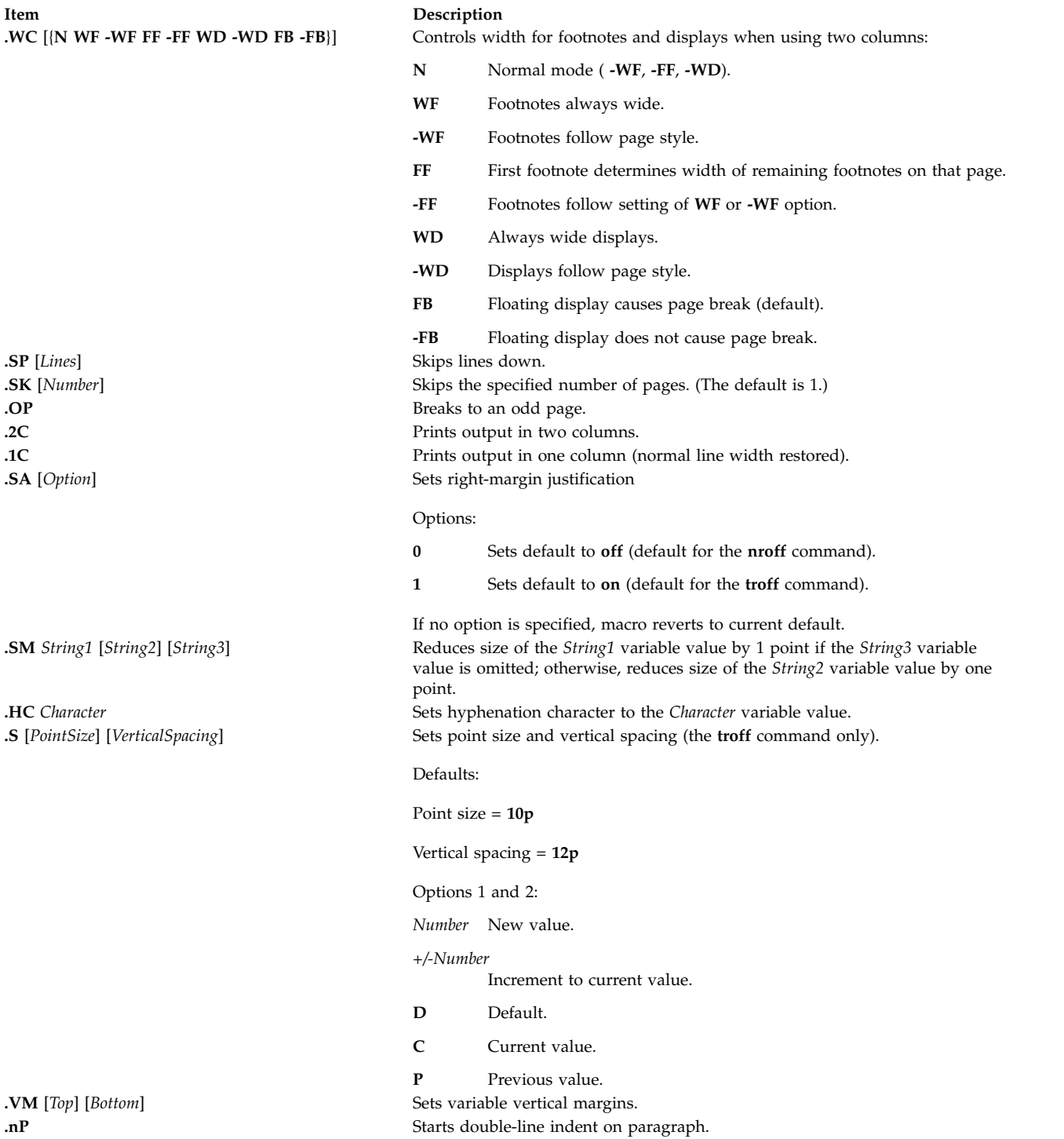

The following macros are for alternating fonts and all take one to six options:

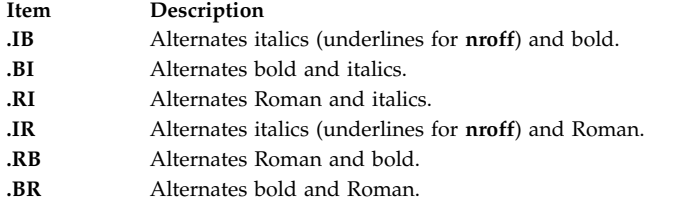

#### <span id="page-588-0"></span>**mm Registers**

If an \* (asterisk) follows a register name, that register can be set one of two ways: from the command line (see the example in the **mm** command) or before the formatter reads **mm** macro definitions. In the following list, the number shown in parentheses is the default value.

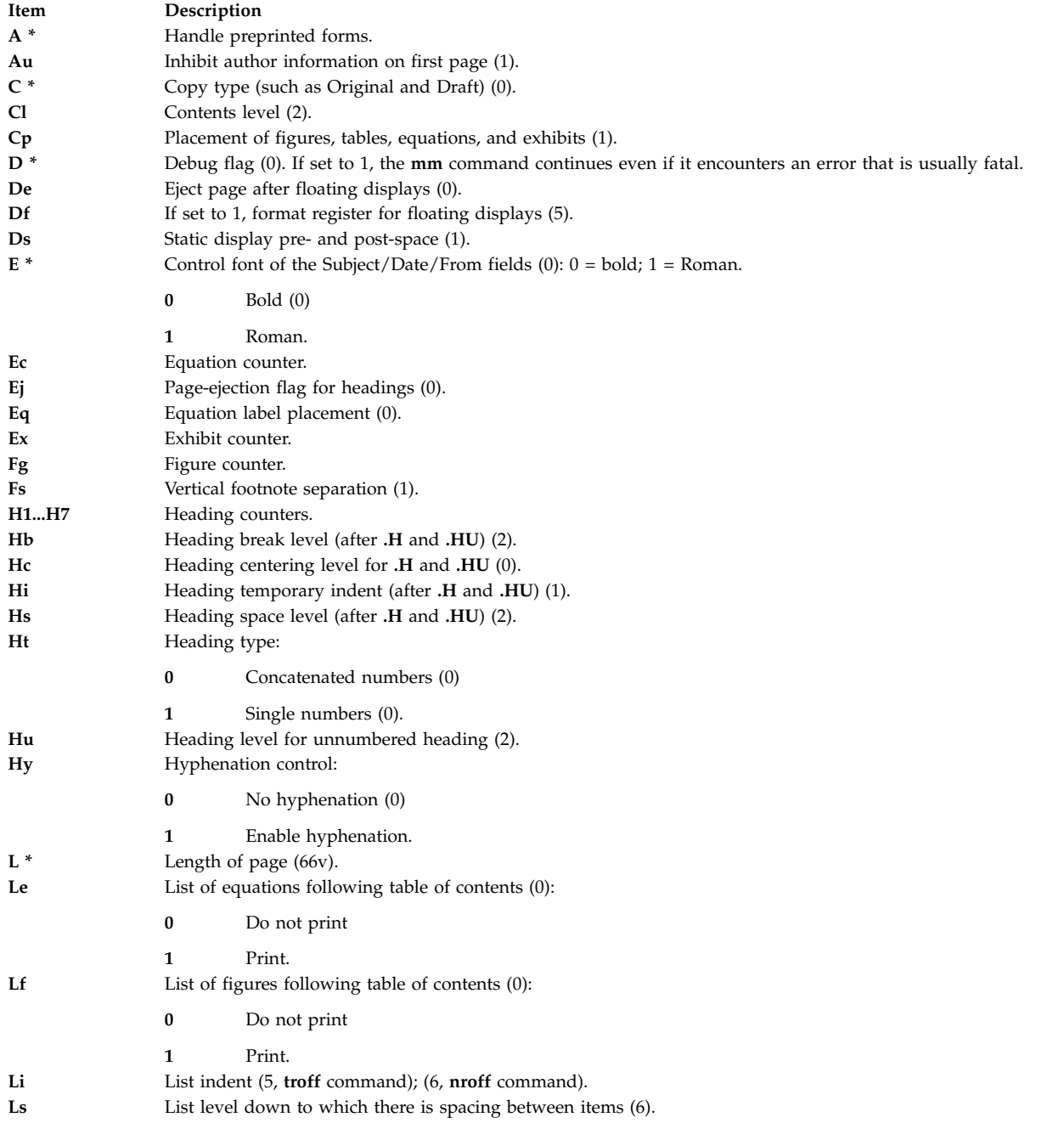

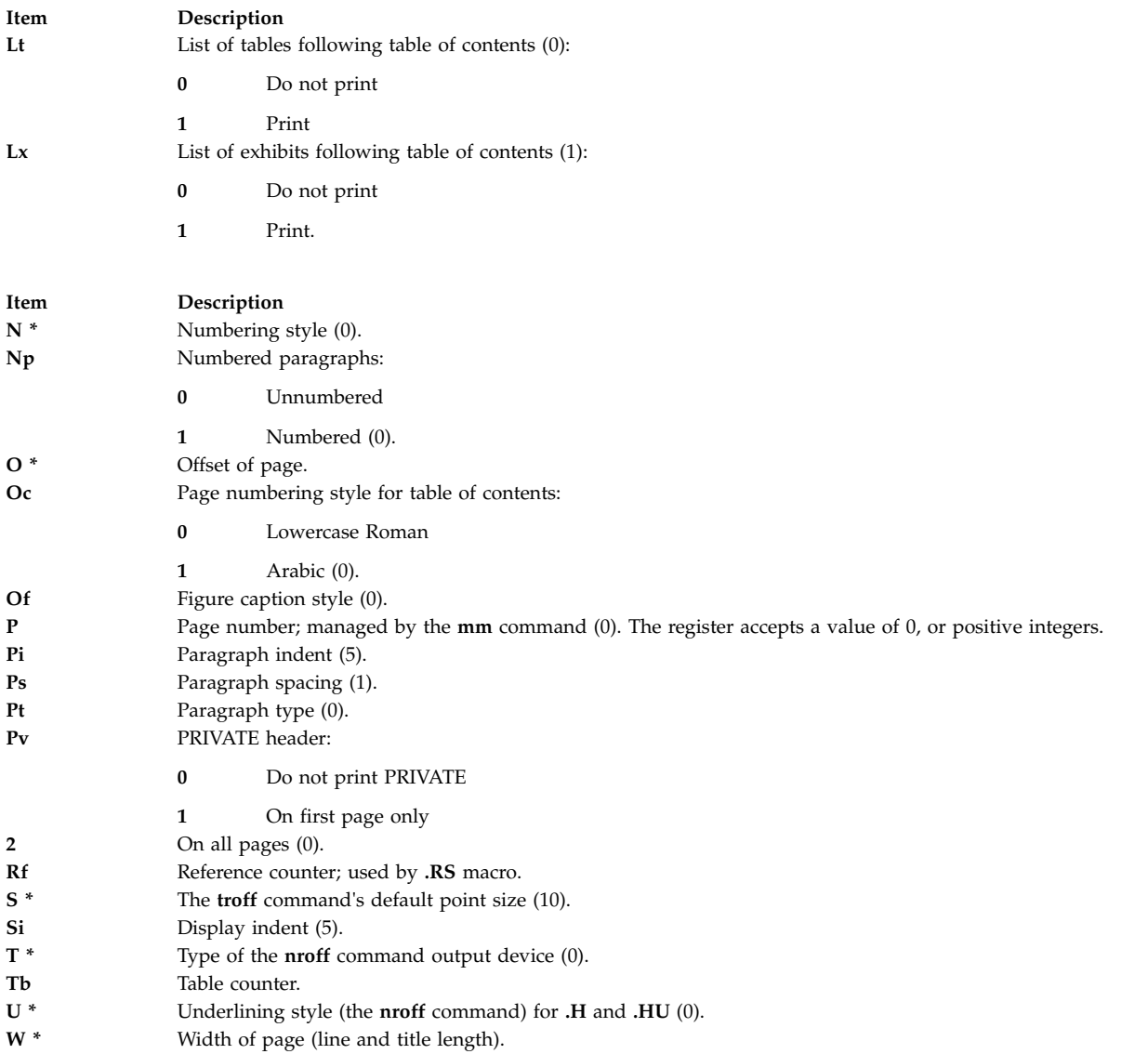

# <span id="page-589-0"></span>**mm Strings**

Print special strings by using the following escape sequences:

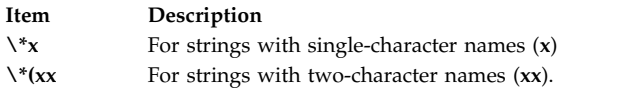

## <span id="page-589-1"></span>**String Names**

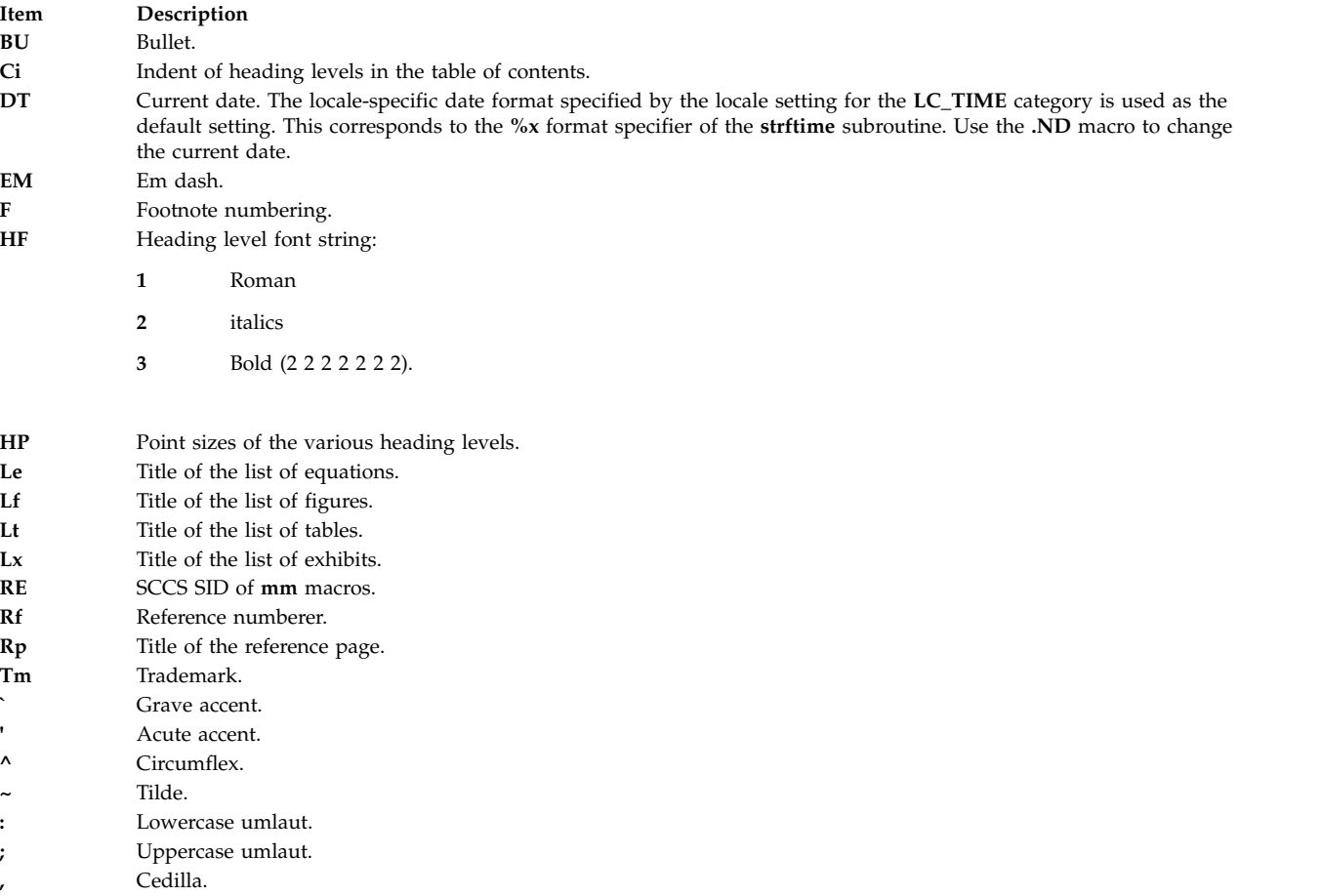

#### <span id="page-590-0"></span>**Reserved Names**

**'**

If you define your own strings, macros, and registers, use only names that consist of either a single lowercase letter, or a lowercase letter followed by any character other than a lowercase letter. The names **c2** and **nP** are exceptions to this; they are reserved.

# **mptx Macro Package for the nroff and troff Commands**

The **mptx** macro package provides a definition for the **.xx** macro that is used for formatting a permuted index produced by the **ptx** command. The **mptx** macro package does not provide any other formatting capabilities, such as headers and footers. Use the **mptx** macro package in conjunction with the **mm** macro package if such capabilities are required. In this case, call the **-mptx** option after the **-mm** call, as follows:

**nroff -mm -mptx** *File...* | *Printer*

# **ms Macro Package for the nroff and troff Commands**

The ms macro package of **nroff** and **troff** command macro definitions provides a formatting facility for various styles of articles, theses, and books. In certain cases, the **col** command may be required to postprocess output.

The macro requests are defined in the **[ms](#page-591-0)** Requests section. Many **nroff** and **troff** command requests can have unpredictable results in conjunction with this package. However, the first 4 requests in the following list can be used after initialization, and the last 2 requests can be used before initialization.

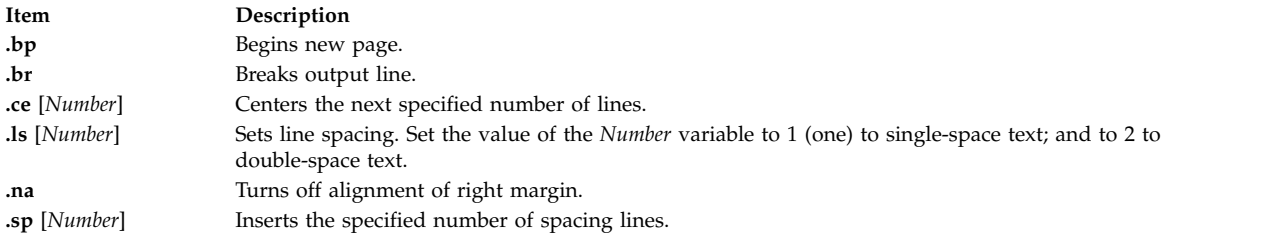

Font and point-size changes with the**\f** and **\s** macros are also allowed. For example, \fIword\fR italicizes word. Output of the **tbl**, **eqn**, and **refer** command preprocessors for equations, tables, and references is acceptable as input.

Formatting distances can be controlled in **ms** macros by means of built-in number registers. For example, the following number register sets the line length to 6.5 inches:

.nr LL 6.5i

For more information on **ms** macro registers, see **ms** [Registers.](#page-597-0)

#### <span id="page-591-0"></span>**ms Requests**

Following are external **ms** macro requests:

<span id="page-591-1"></span>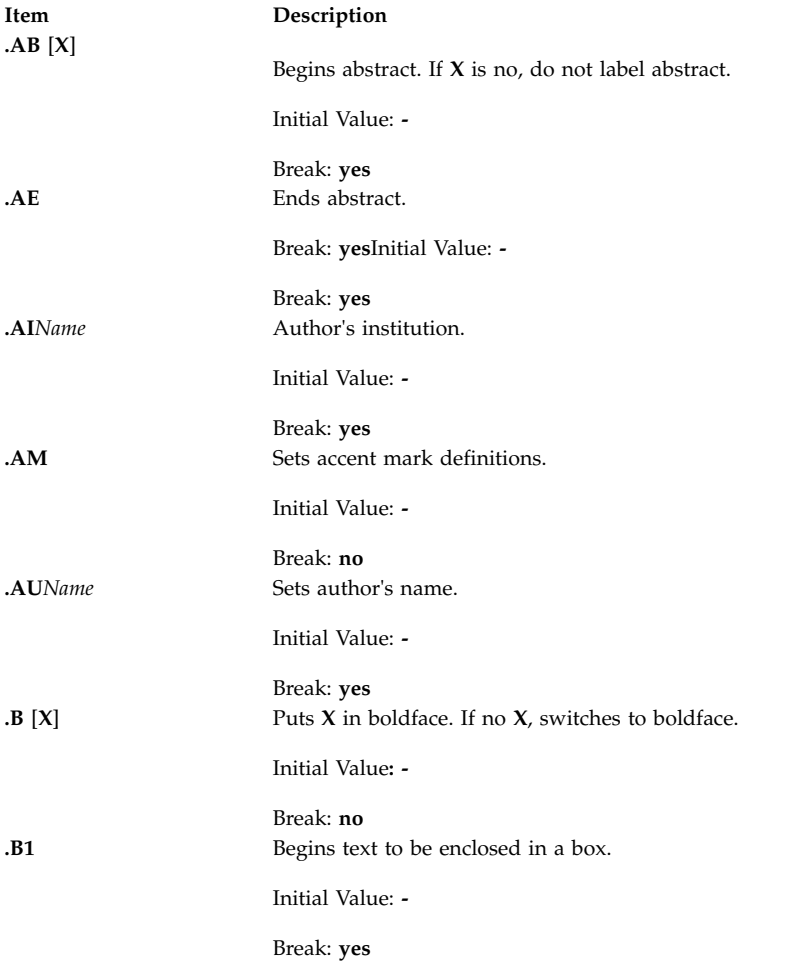

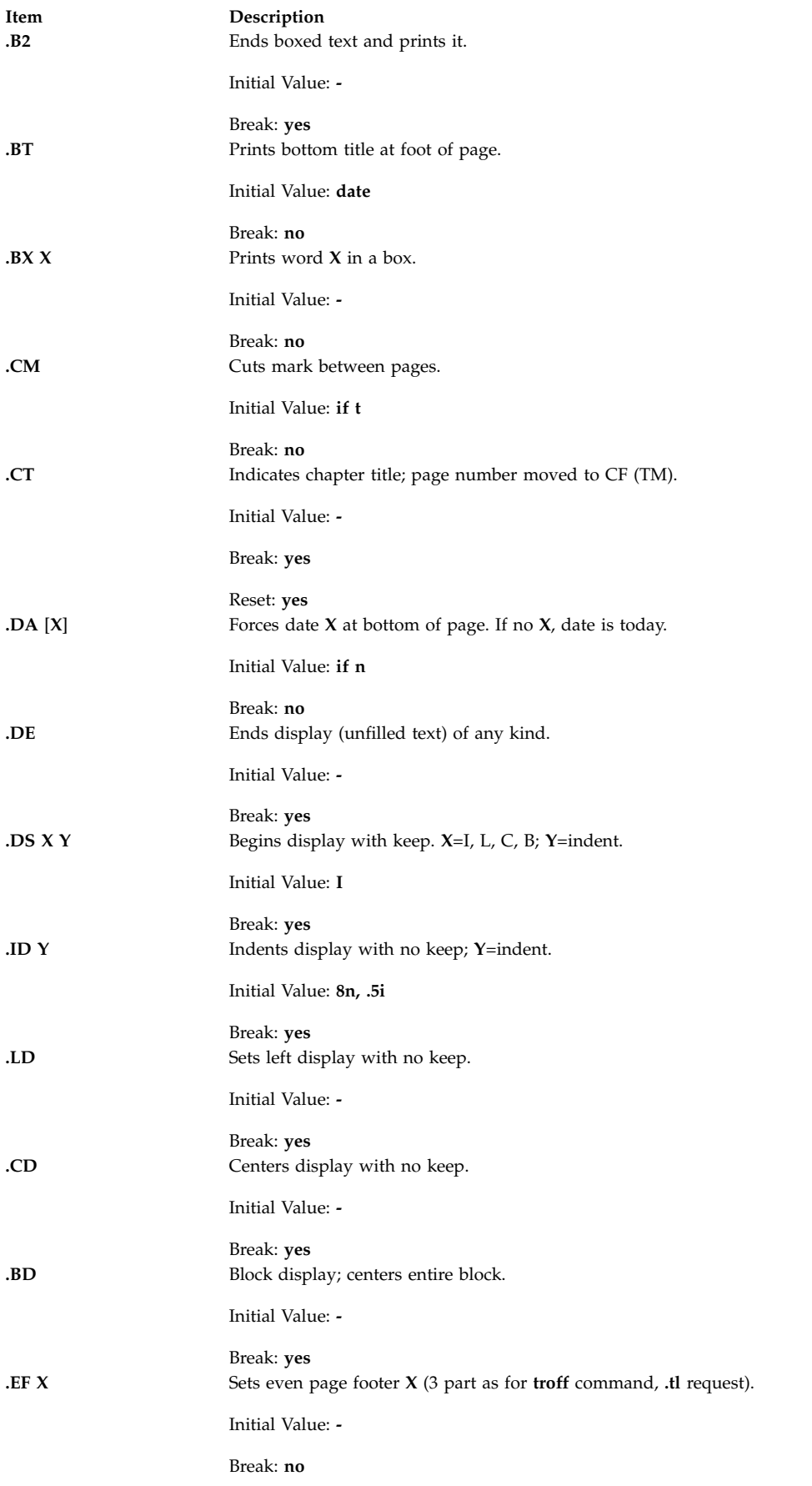

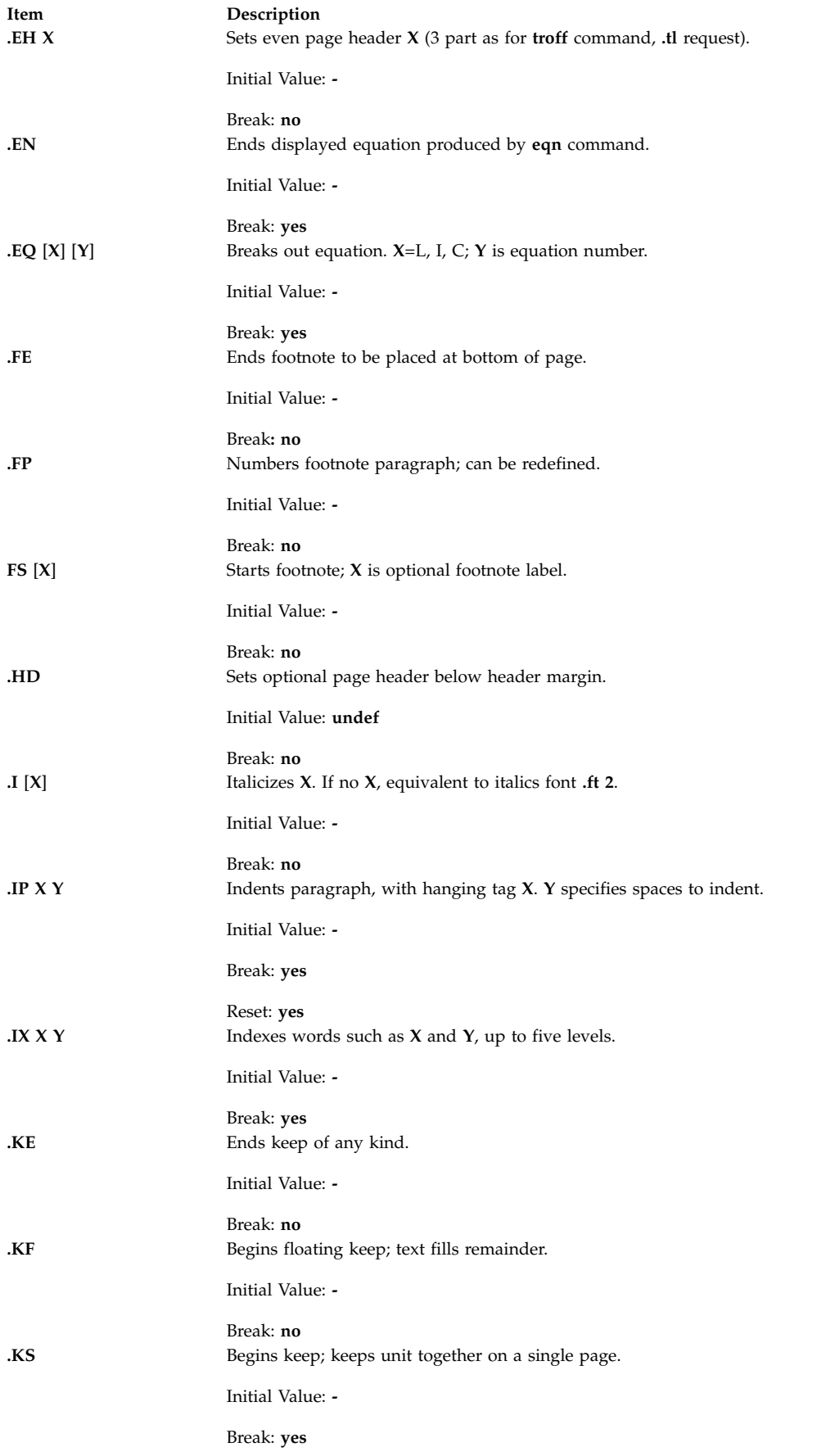

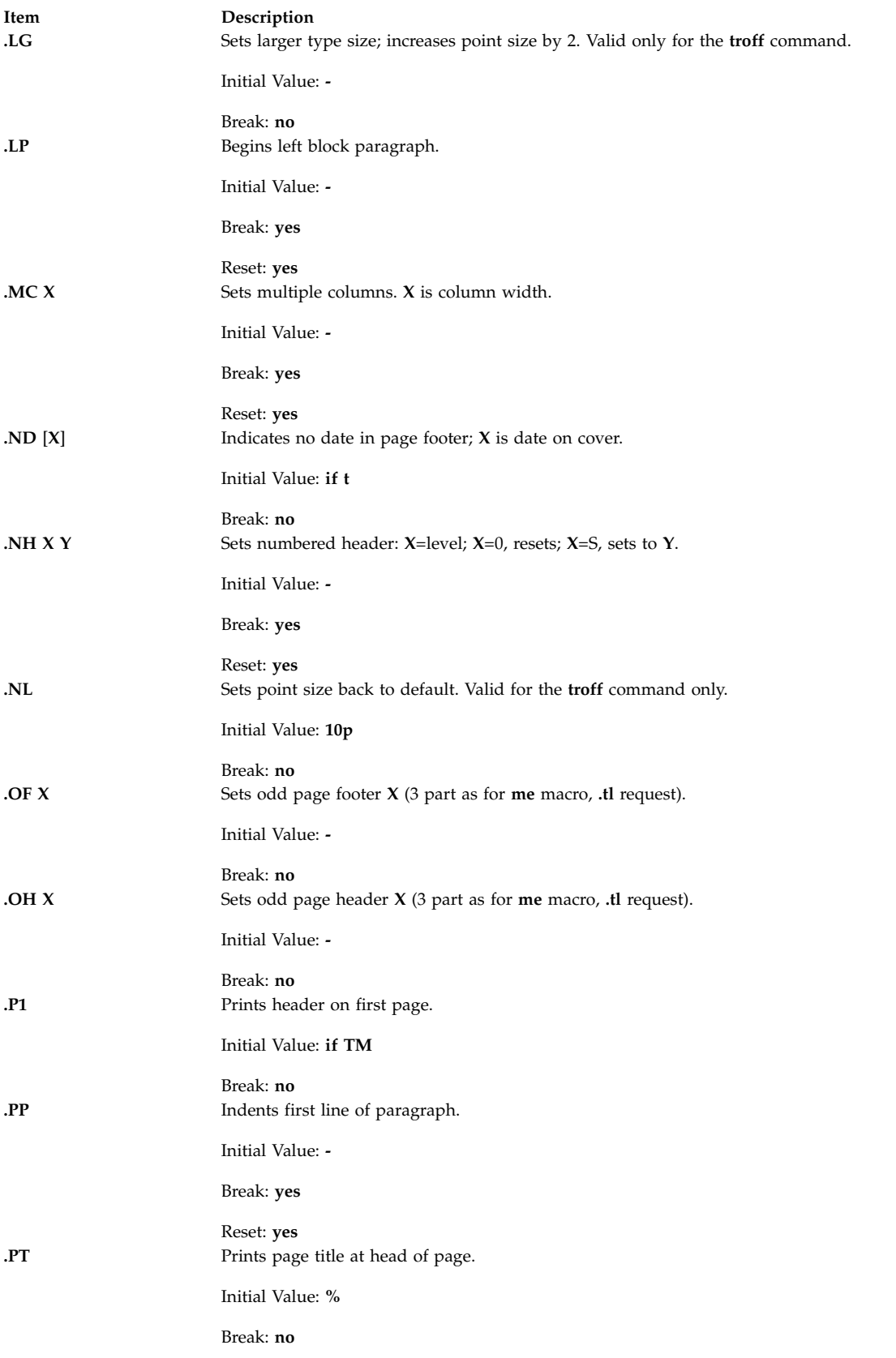

<span id="page-595-0"></span>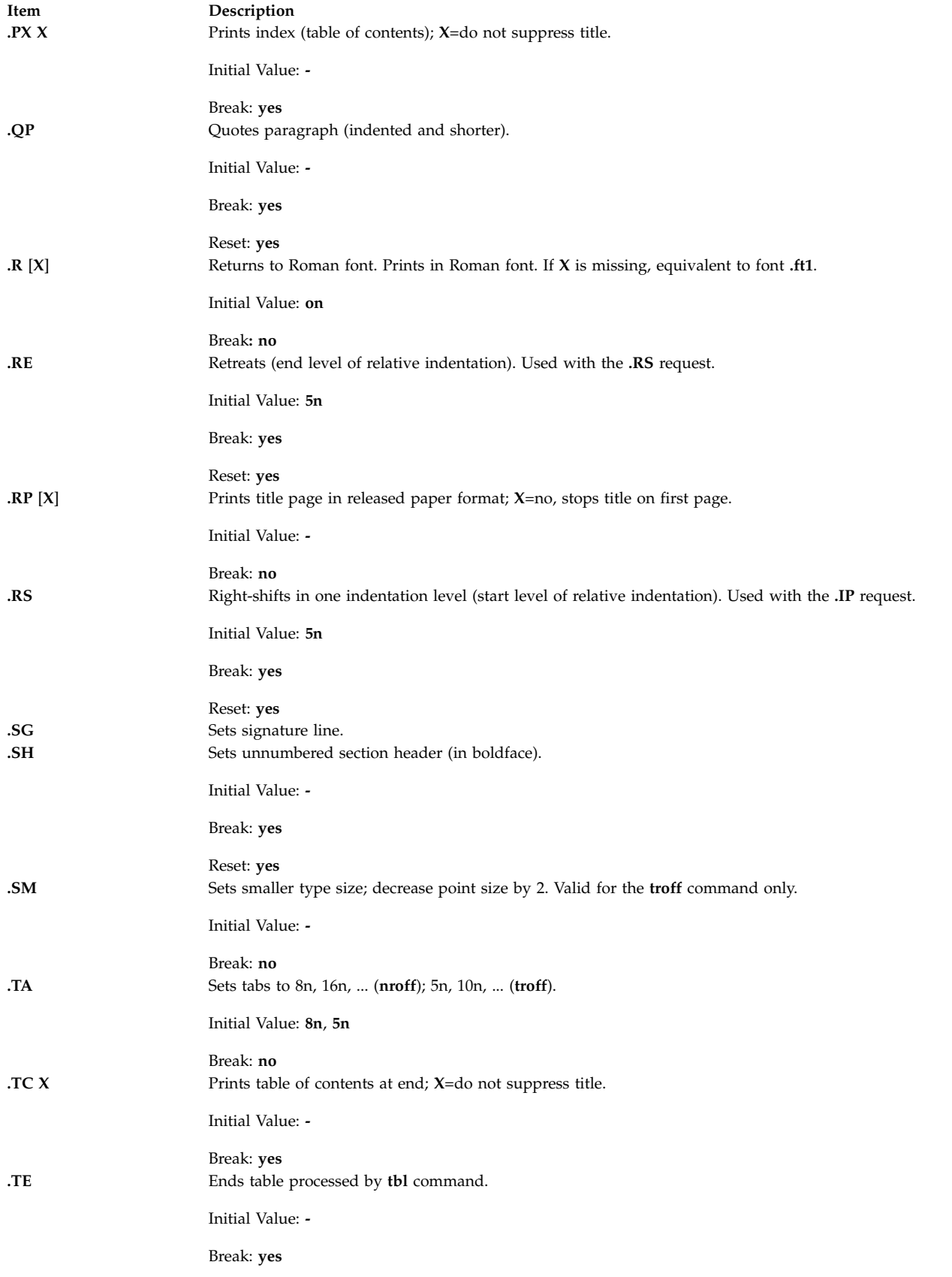

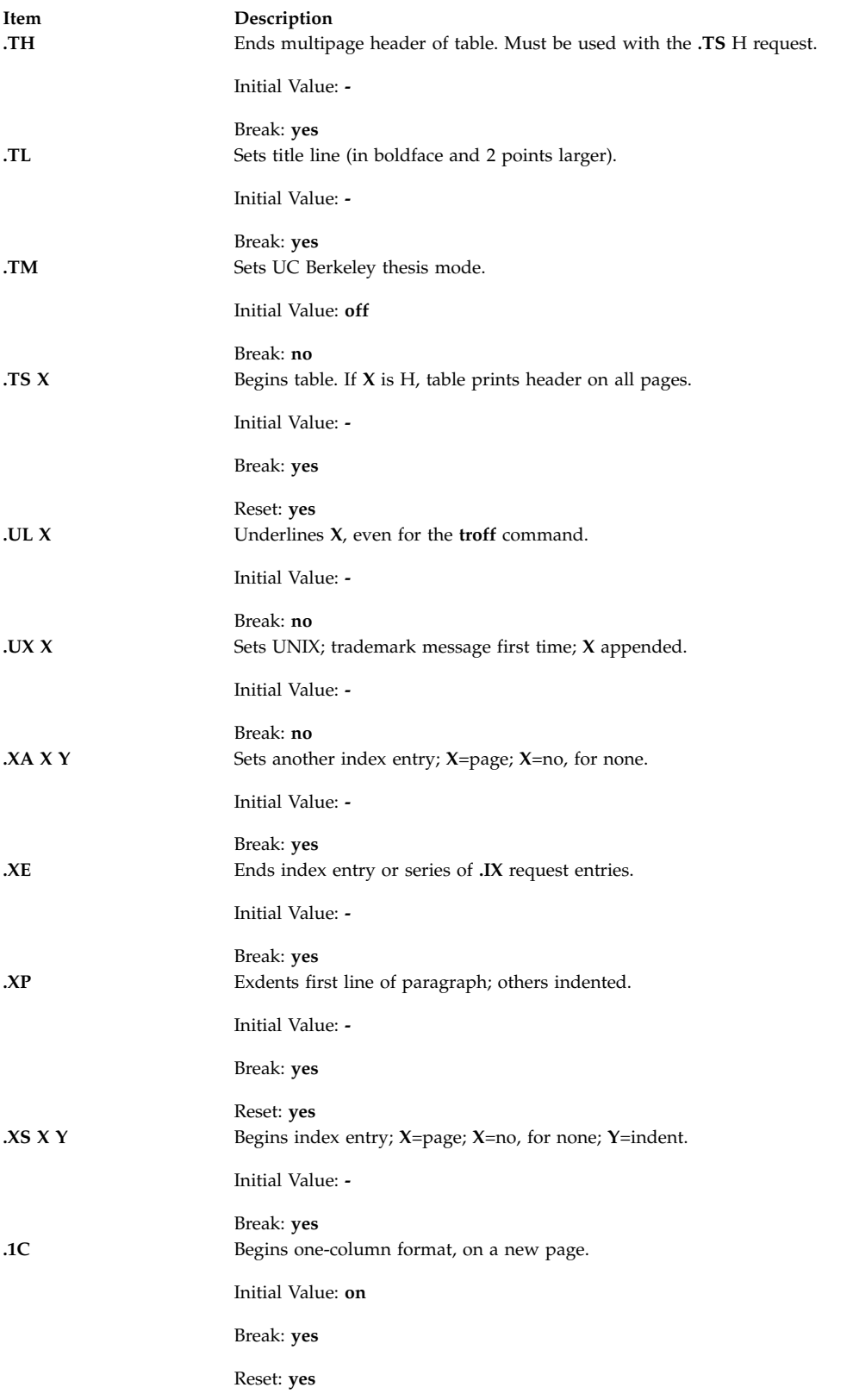

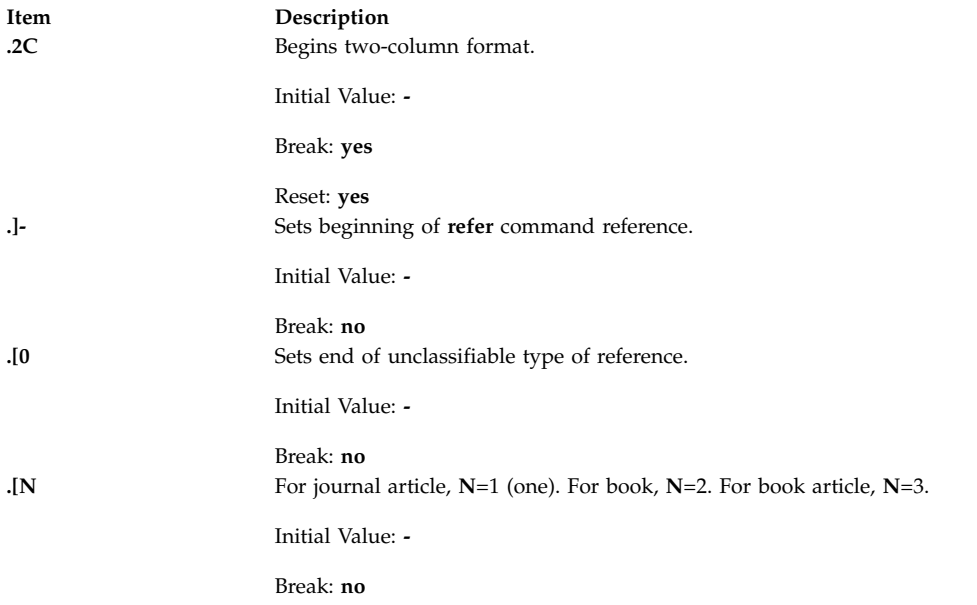

#### <span id="page-597-0"></span>**ms Registers**

Following is a list of number registers and their default values:

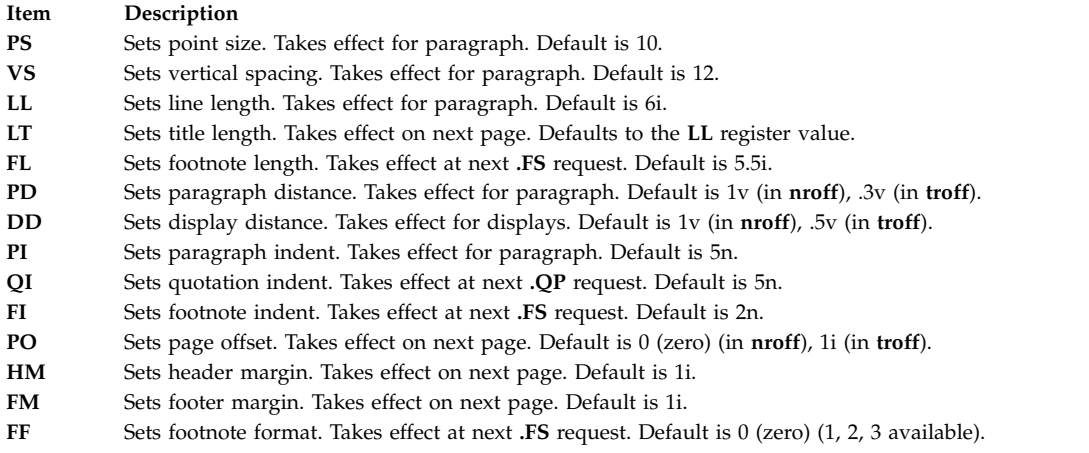

When resetting number register values, make sure to specify the appropriate units. Set the line length to 7i instead of just 7, which would result in output with one character per line. Setting the **FF** register to 1 (one) suppresses footnote superscripting. Setting it to 2 also suppresses indentation of the first line. Setting the **FF** register to 3 produces a footnote paragraph like the .**[IP](#page-570-0)** request.

Following is a list of string registers available in the **ms** macros. These string registers can be used anywhere in the text.

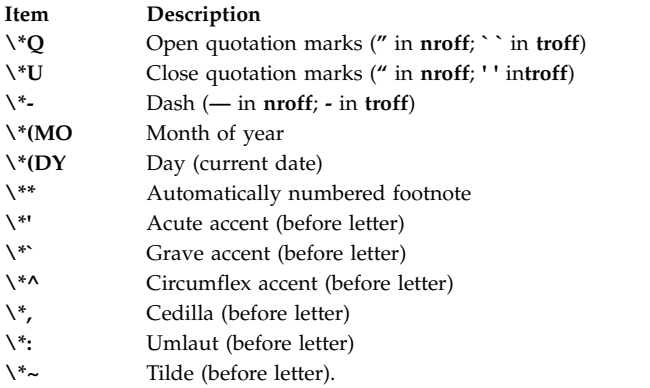

When using the extended accent mark definitions available with the **[.AM](#page-591-1)** request, these strings should come after, rather than before, the letter to be accented.

#### **Note:**

- 1. It is important to note that floating keeps and regular keeps are diverted to the same space, so they cannot be mixed.
- 2. The date format is restricted to U.S. English format.

# **mv Macro Package for the mvt and troff Commands**

This package simplifies the typesetting of view graphs and projection slides in a variety of sizes. Although a few macros accomplish most of the formatting tasks needed in making transparencies, the entire facilities of the **[troff](#page-566-0)**, **[tbl](#page-367-0)**, **pic**, and **grap** commands are available for more difficult tasks.

The output can be previewed on most terminals, in particular the Tektronix 4014. For this device, specify the **-rX1** flag (which is automatically specified by the **mvt** command when that command is called with the **-D4014** flag). To preview output on other terminals, specify the **-a** flag.

The **mv** macros are summarized under the following headings:

- [Foil-Start Macros](#page-598-0)
- [Level Macros](#page-599-0)
- [Text-Control Macros](#page-599-1)
- [Default-Setting Macros.](#page-599-2)

#### <span id="page-598-0"></span>**Foil-Start Macros**

For the following nine macros, the first character of the name (**V** or **S**) distinguishes between view graphs and slides, respectively, while the second character indicates whether the foil is square (**S**), small wide (**w**), small high (**h**), big wide (**W**), or big high (**H**). Slides are narrower than the corresponding view graphs. The ratio of the longer dimension to the shorter one is larger for slides than for view graphs. As a result, slide foils can be used for view graphs, but view graphs cannot be used for slide foils. On the other hand, view graphs can accommodate a bit more text.

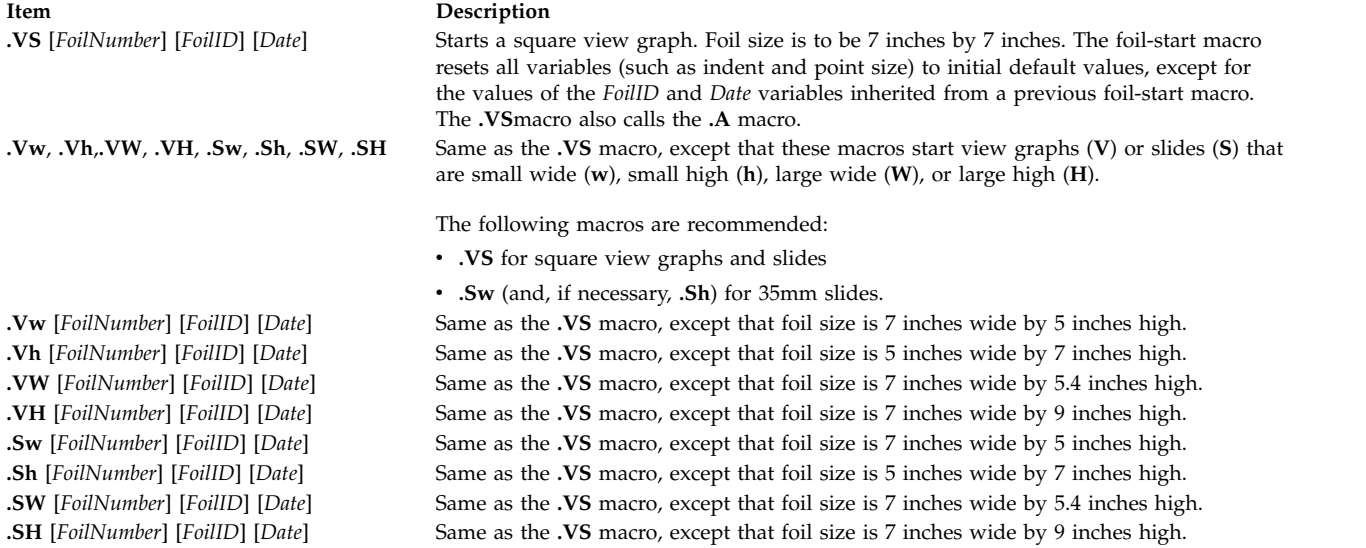

**Note:** The **.VW** and **.SW** foils are meant to be 9 inches wide by 7 inches high. However, because the typesetter paper is generally only 8 inches wide, **.VW** and **.SW** foils are printed 7 inches wide by 5.4 inches high and have to be enlarged by a factor of 9/7 before use as view graphs.

#### <span id="page-599-0"></span>**Level Macros**

<span id="page-599-3"></span>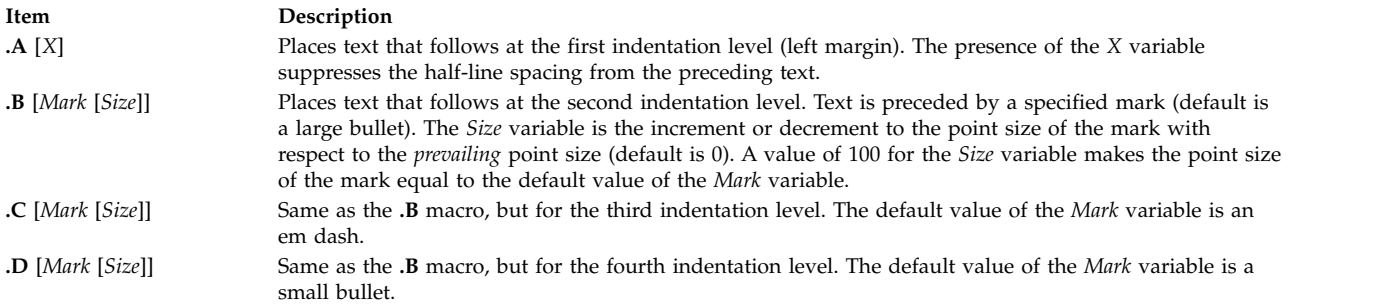

#### <span id="page-599-1"></span>**Text-Control Macros**

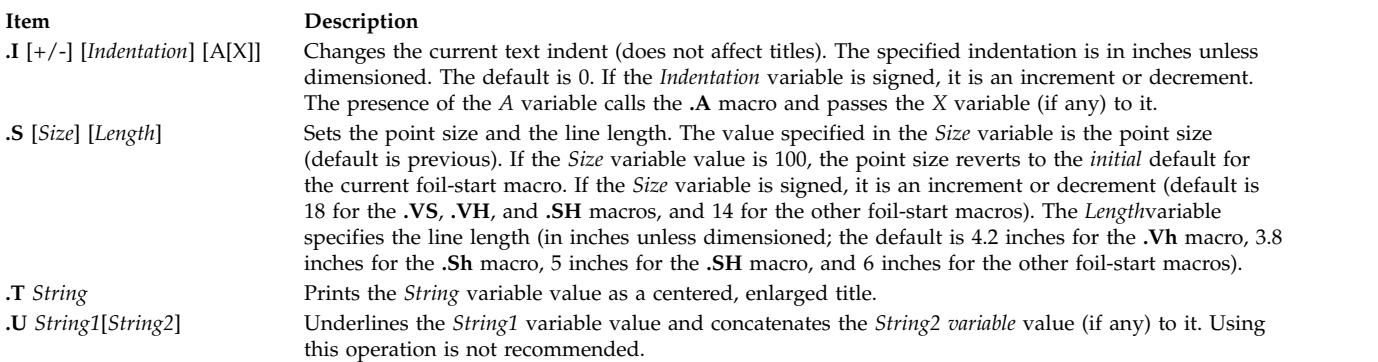

# <span id="page-599-2"></span>**Default-Setting Macros**

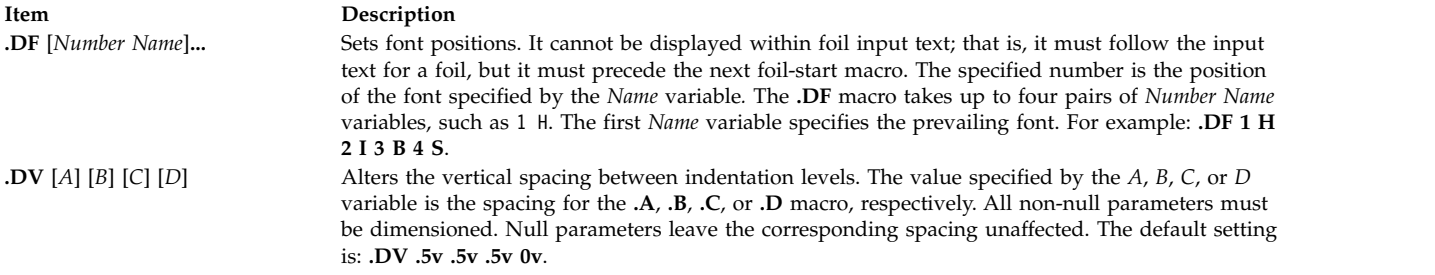

The **.S**, **.DF**, **.DV**, and **.U** macros do not cause a break. The **.I** macro causes a break only if it is called with more than one variable. All the other macros cause a break.

The **mv** macro package also recognizes the following uppercase synonyms for the following corresponding lowercase **troff** command requests:

- v **.AD**
- v **.BR**
- v **.CE**
- v **.FI**
- v **.HY**
- $\cdot$  .NA
- v **.NF**
- $\cdot$  .NH
- $\cdot$  .NX
- v **.SO**
- v **.SP**
- v **.TA**
- v **.TI**

The **Tm** string produces the trademark symbol.

#### **Environment Variable**

**Item Description** LANG Determines the locale's equivalent of y for yes or no queries. The allowed affirmative responses are defined in the locale variable **YESSTR**. If **LANG** is not set, or if it is set to an empty string, the **YESSTR** from the default C locale is used.

### **nroff and troff Requests for the nroff and troff Commands**

The following **nroff** and **troff** requests are included in a specified working file or in standard input. The **nroff** and **troff** requests control the characteristics of the formatted output when the file or standard input is processed with the **nroff** or **troff** commands. The **nroff** and **troff** requests are grouped by function, in the following sections:

- [Numerical Parameter Input](#page-601-0)
- v [Font and Character Size Control](#page-602-0)
- [Page Control](#page-603-0)
- [Text Filling, Adjusting, and Centering](#page-604-0)
- [Vertical Spacing](#page-606-0)
- [Line Length and Indenting](#page-607-0)
- [Macros, Strings, Diversions, and Position Traps](#page-607-1)
- [Number Registers](#page-610-0)
- [Tabs, Leaders, and Fields](#page-611-0)
- v [Input and Output Conventions and Character Translations](#page-612-0)
- [Hyphenation](#page-613-0)
- [Three-Part Titles](#page-614-0)
- [Output Line Numbering](#page-614-1)
- [Conditional Acceptance of Input](#page-615-0)
- [Environment Switching](#page-615-1)
- v [Insertions from Standard Input](#page-615-2)
- [Input and Output File Switching](#page-616-0)
- [Miscellaneous](#page-616-1)

For number variables written as *+Number*, the variable can be expressed as follows:

- The *Number* variable by itself is an absolute value.
- The *+Number* variable increases the currently set value.
- v The *-Number* variable decreases the variable relative to its current value.

**Note:** For all numeric parameters, numbers are expressed using ASCII Arabic numerals only.

The notes at the end of this command are referenced in the specific requests where applicable.

#### <span id="page-601-0"></span>**Numerical Parameter Input**

Both **nroff** and **troff** requests accept numerical input with the appended scale indicators shown in the following table, where *S* is the current type size in points, *V* is the current vertical line spacing in basic units, and *C* is a nominal character width in basic units.

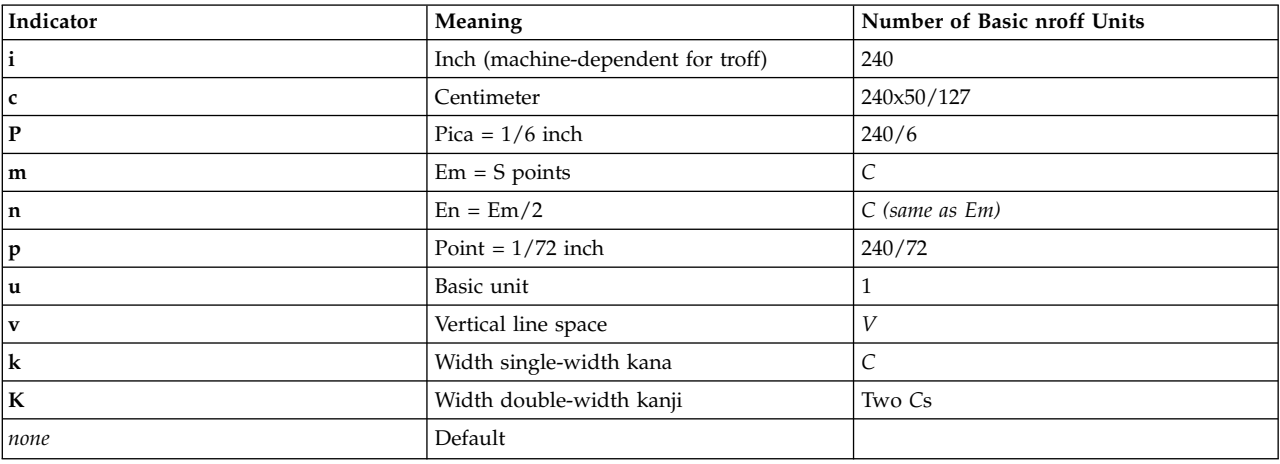

### <span id="page-601-1"></span>**Note:**

- <span id="page-601-2"></span>1. If a non-kanji output device is selected, an en-width is used instead.
- 2. If a non-kanji output device is selected, an em-width is used instead.

In the **nroff** request, both the em and the en are taken to be equal to the *C*, which is output-device dependent; frequent values are 1/10 and 1/12 inch. Actual character widths in the **nroff** request need not be all the same, and characters constructed with predefined strings such as **- >** are often extra wide.

Japanese Language Support: In the output from the **nroff** command, all double-width Japanese characters such as all kanji and some katakana characters have a fixed width equal to two *C*s. All single-width Japanese characters such as some katakana characters have a fixed width equal to *C*.

The scaling for horizontally-oriented control characters, vertically-oriented control characters, and the requests **.nr**, **.if**, and **.ie** are as follows:

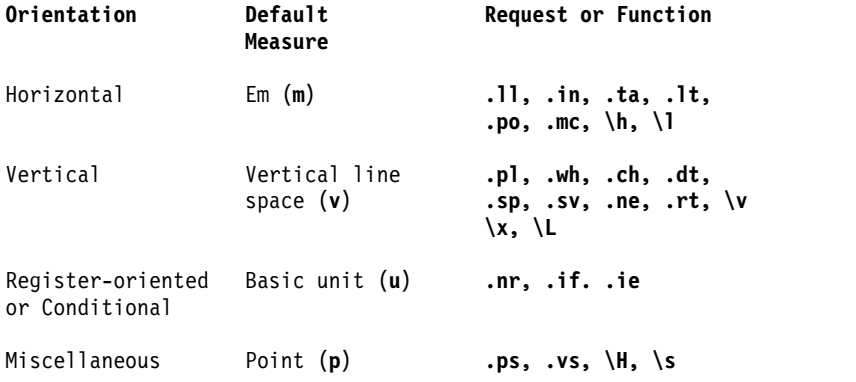

All other requests ignore scale indicators. When a number register containing an already appropriately scaled number is interpreted to provide numerical input, the unit scale indicator **u** might need to be appended to prevent an additional inappropriate default scaling. The *Number* might be specified in decimal-fraction form, but the parameter that is finally stored is rounded to an integer number of basic units.

#### <span id="page-602-0"></span>**Font and Character Size Control**

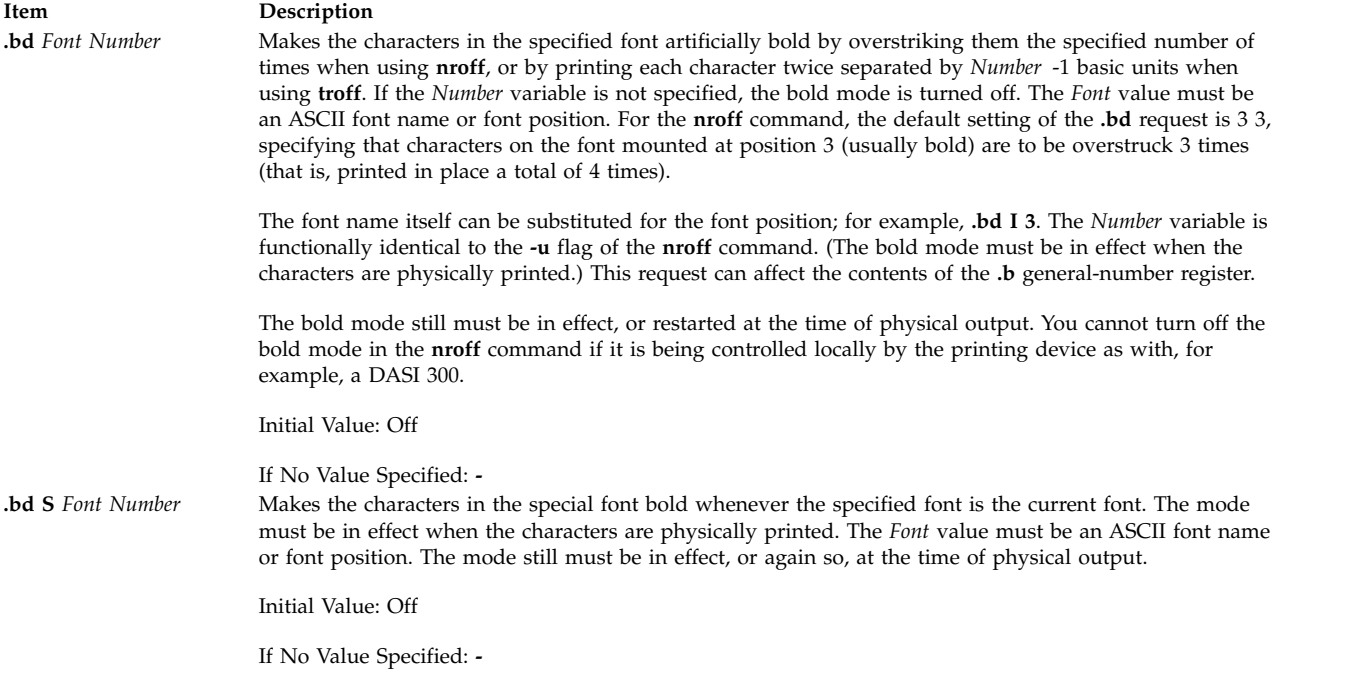

<span id="page-603-0"></span>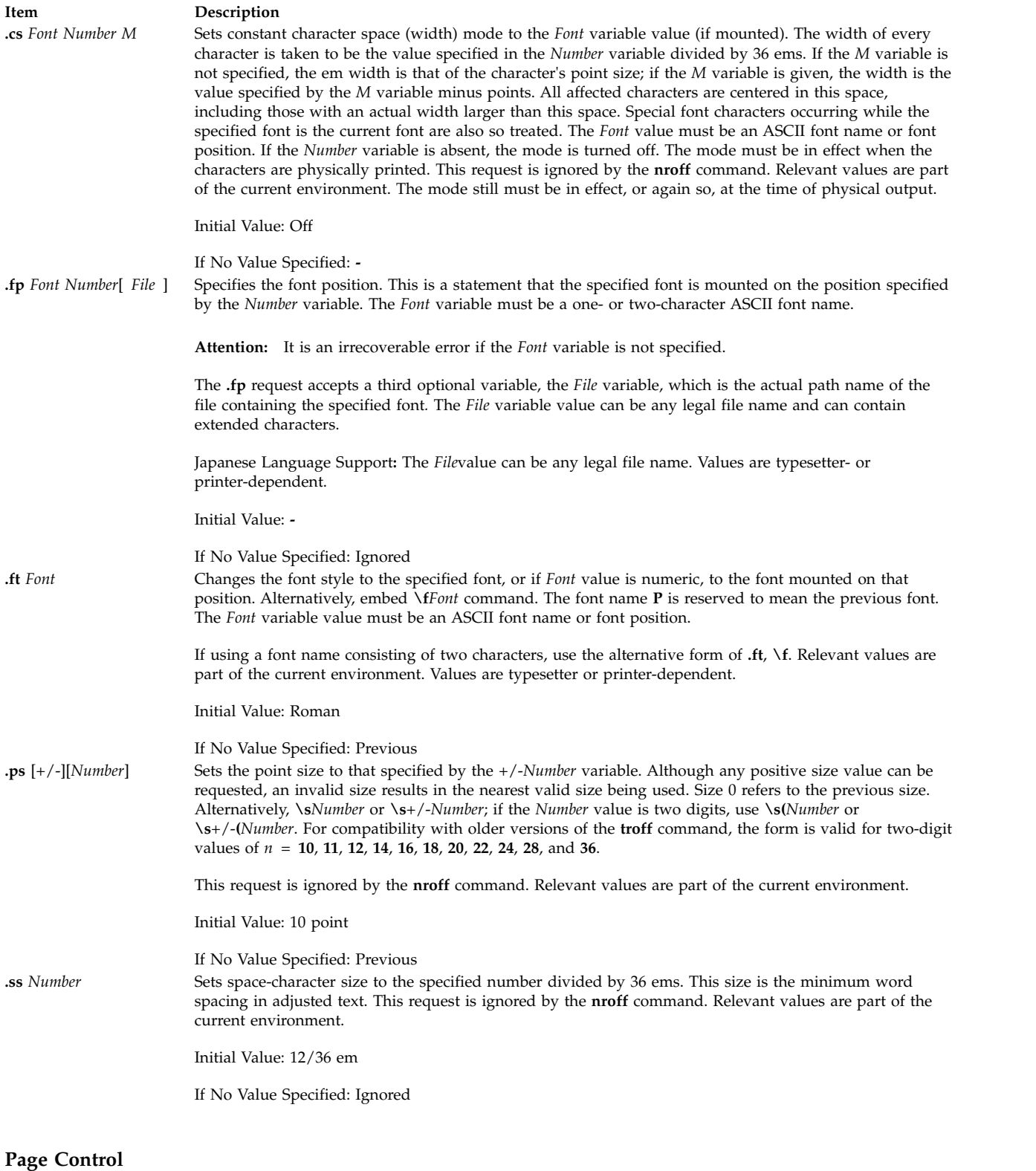

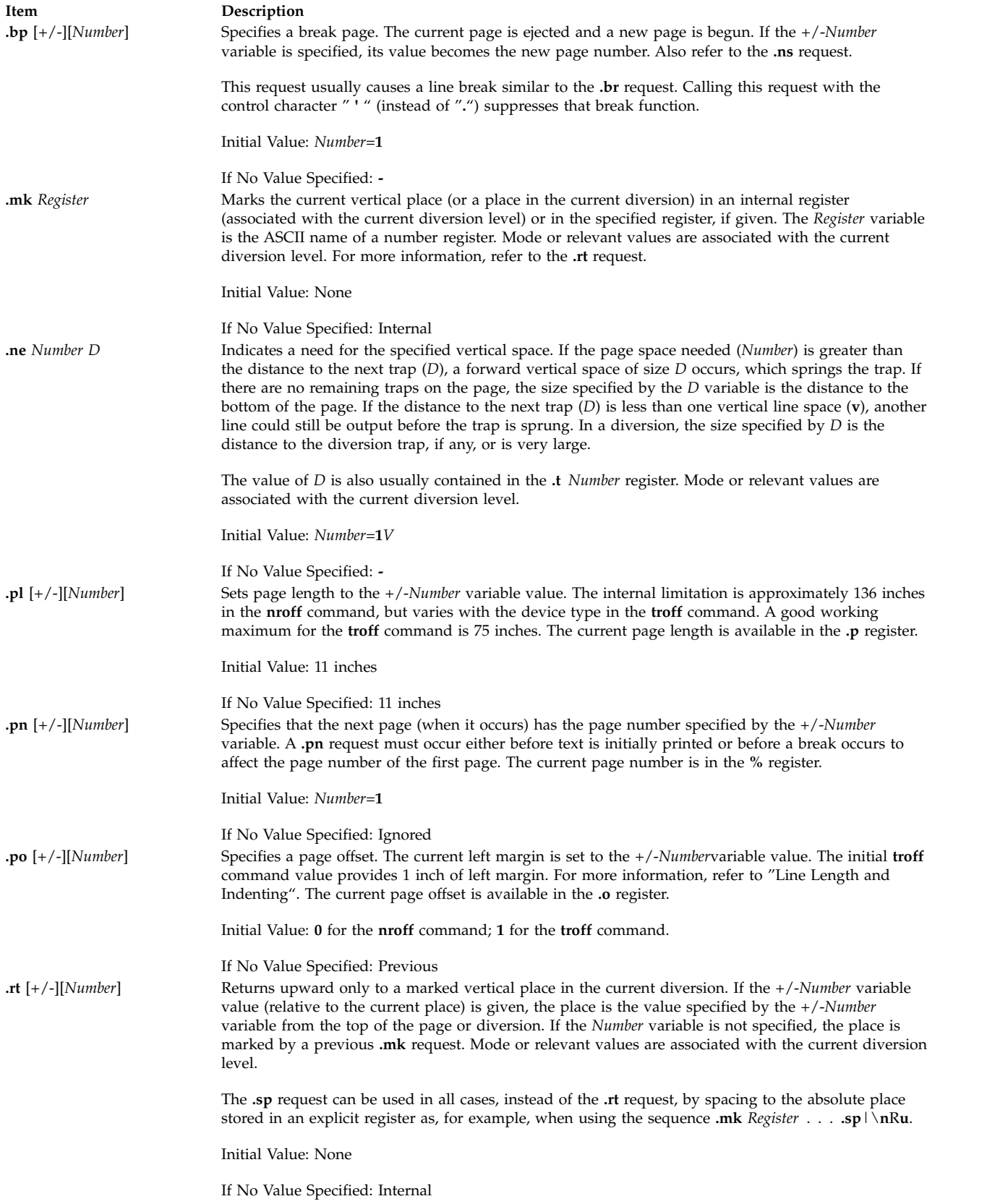

<span id="page-604-1"></span><span id="page-604-0"></span>**Text Filling, Adjusting, and Centering**

# **Item Description**<br>**ad** *Indicator* **Begins** line a

#### Begins line adjustment. If the fill mode is not on, adjustment is deferred until the fill mode is back on. If the *Indicator* variable is present, the adjustment type is changed as shown in the following list:

#### **Indicator**

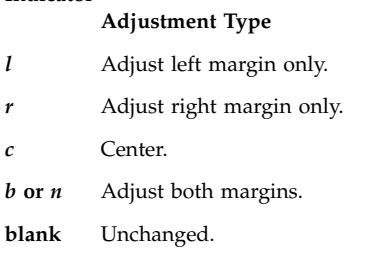

The adjustment indicator can also be a number obtained from the **.j** register.

#### **Japanese Language Support:**

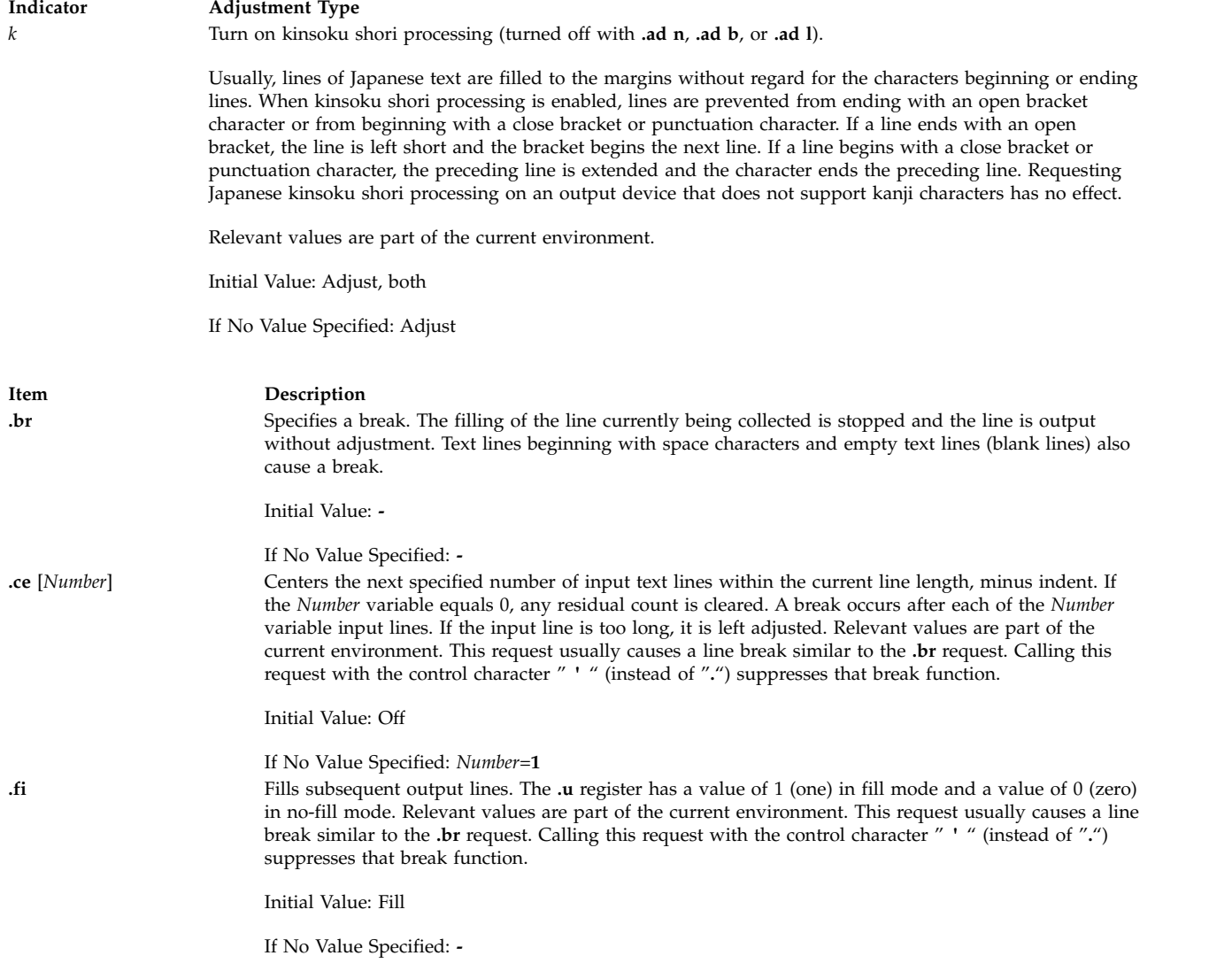

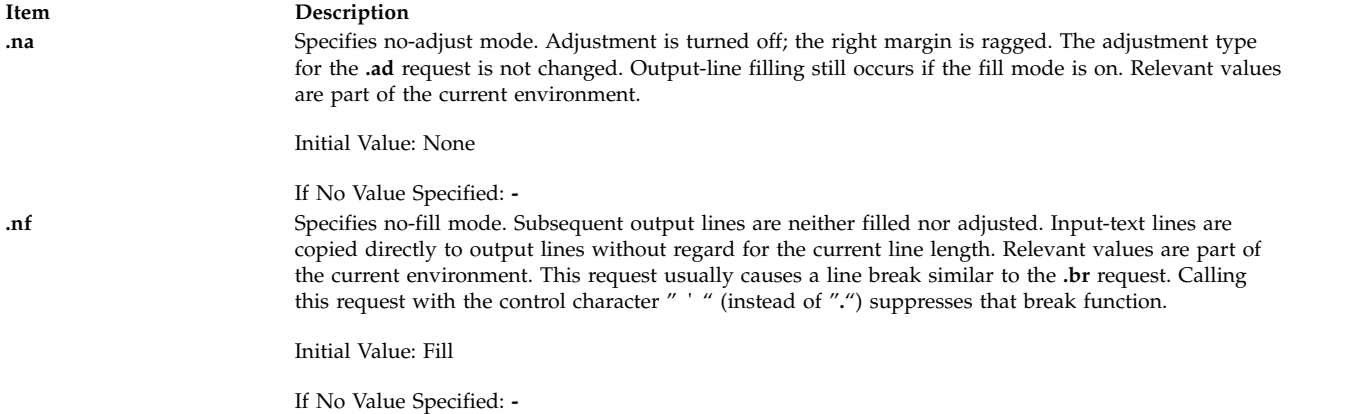

# <span id="page-606-0"></span>**Vertical Spacing**

<span id="page-606-3"></span><span id="page-606-2"></span><span id="page-606-1"></span>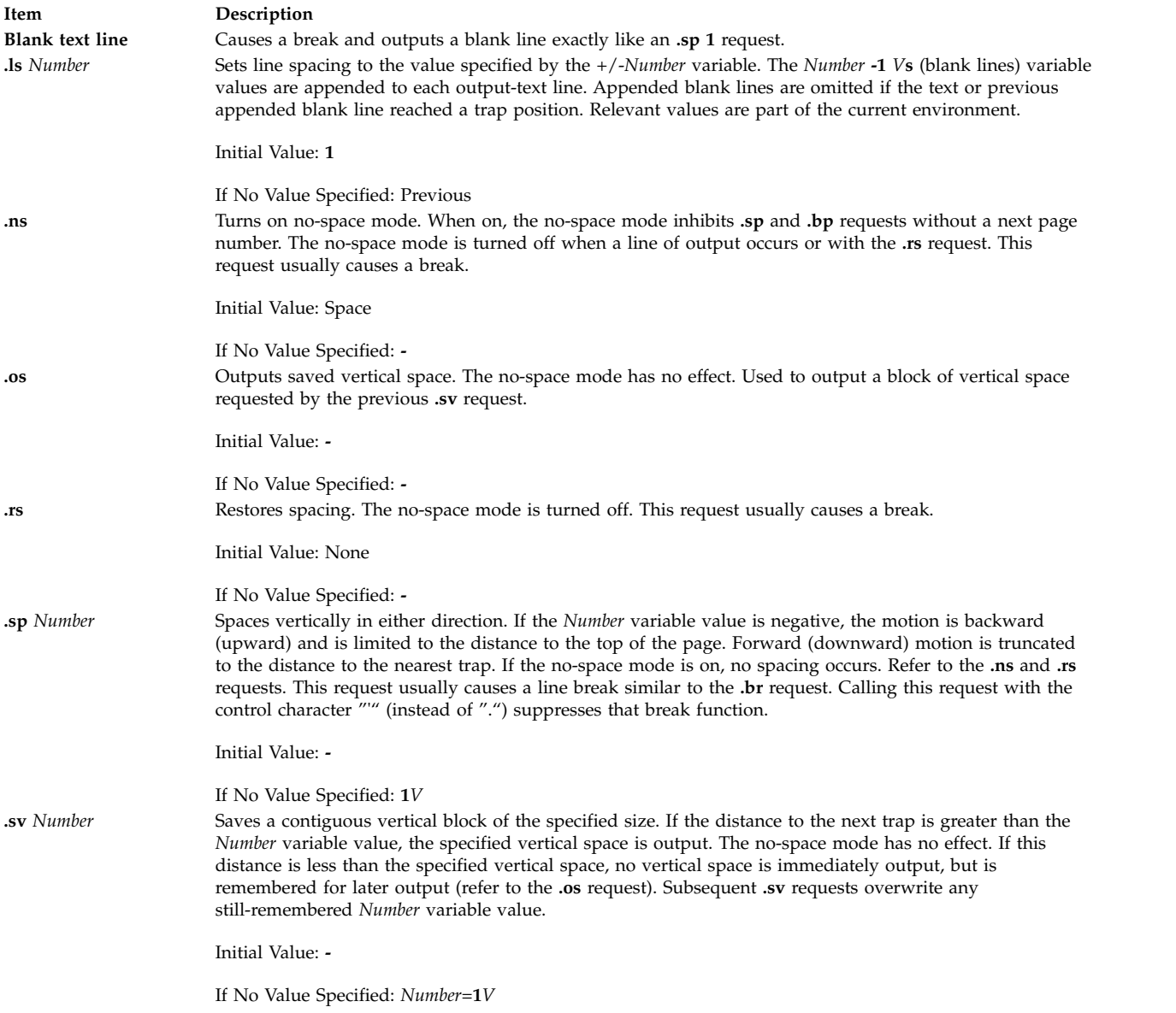

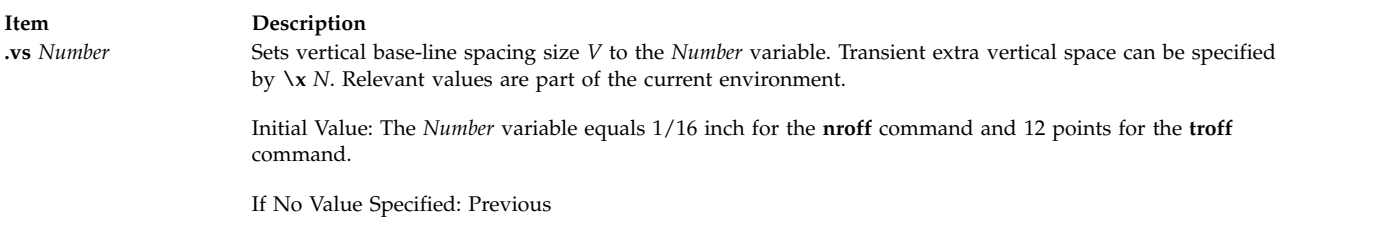

# <span id="page-607-0"></span>**Line Length and Indenting**

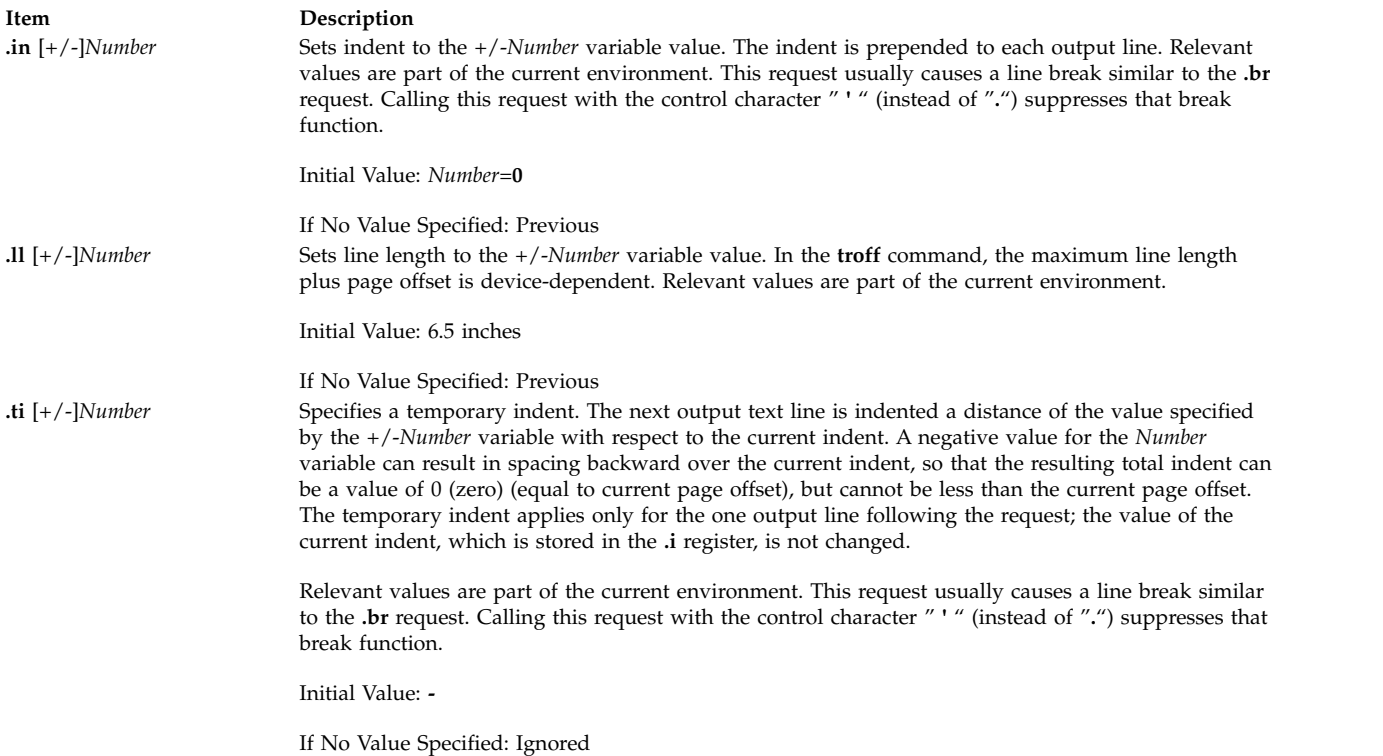

# <span id="page-607-1"></span>**Macros, Strings, Diversions, and Position Traps**

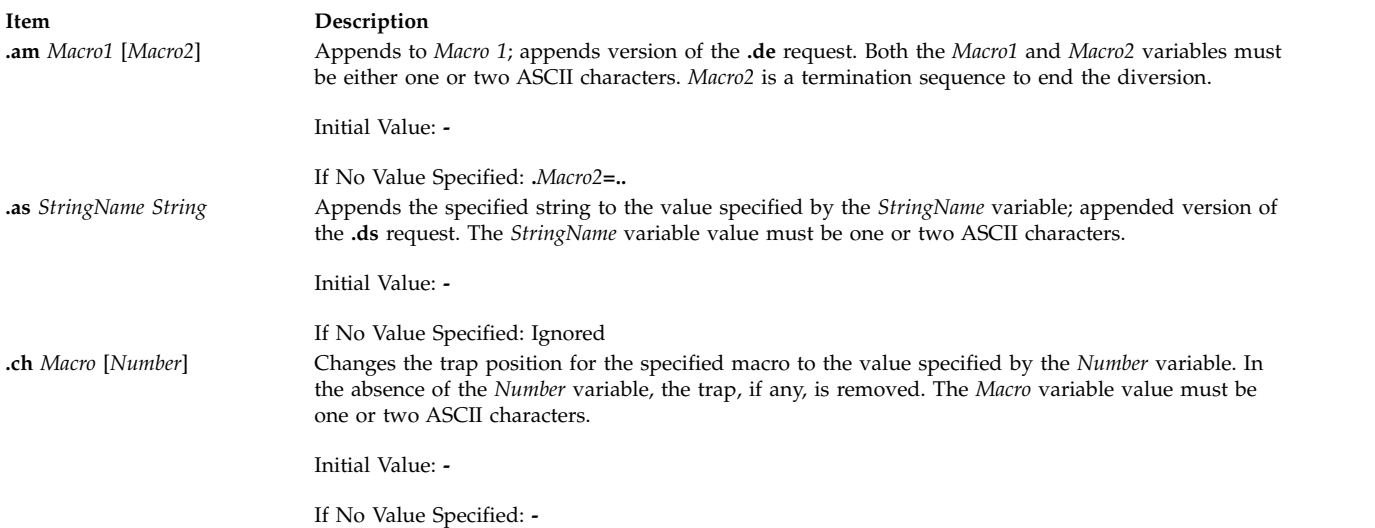

<span id="page-608-2"></span><span id="page-608-1"></span><span id="page-608-0"></span>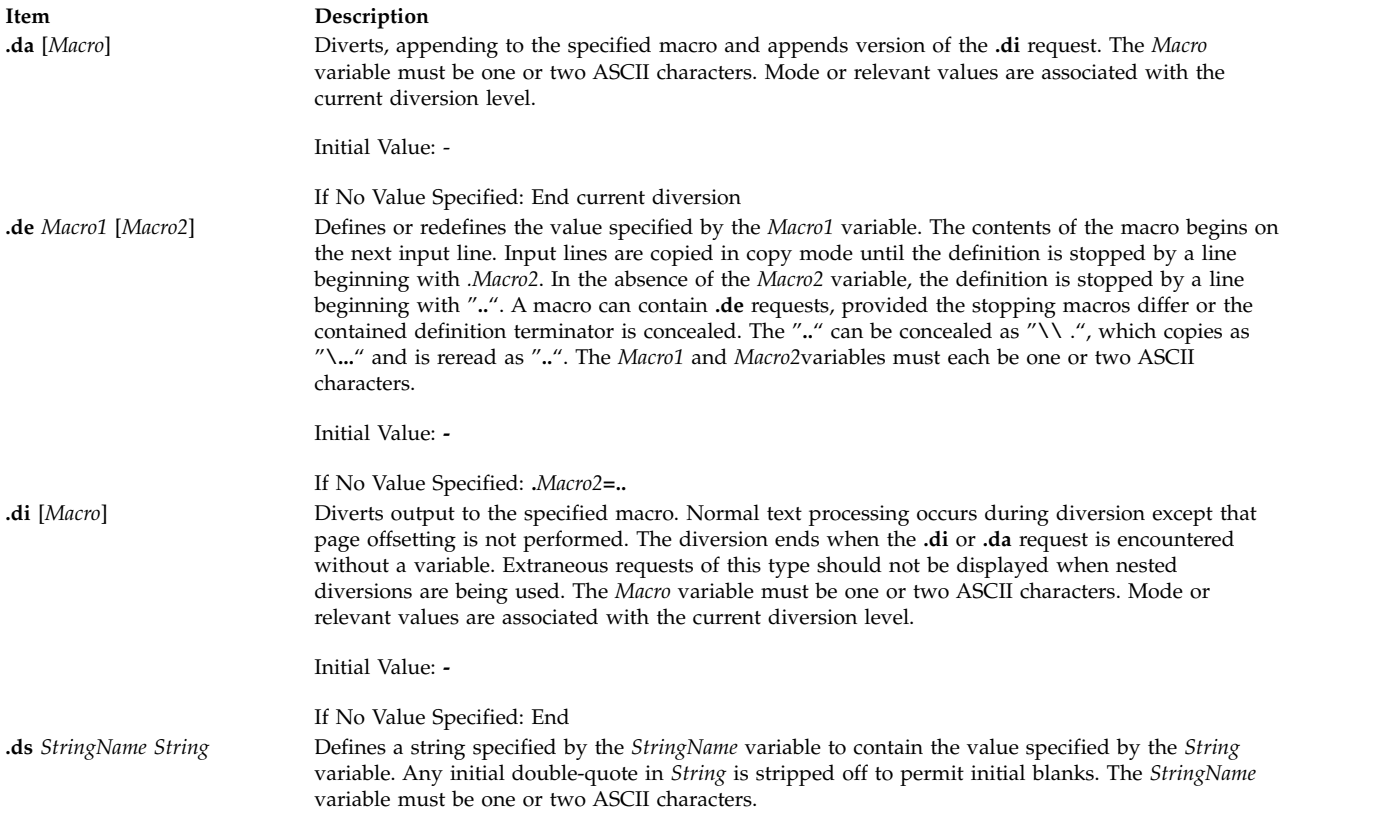

**.ds** *StringName* ^A <*SetNumber*> <*MessageNumber*> [^A"<*DefaultMessage*> "] [^A<*Argument*> ^B<*Argument*> ^B <*Argument*>...]

#### **Item Description**

Provides an alternate **.ds** syntax that allows the use of a message catalog for language-independent string definitions.

Based on the message *SetNumber* and the *MessageNumber* within the locale-specific catalog, the message catalog is read in copy mode and the corresponding message is placed into the *StringName* variable. The initial sequence specifying the message set and message number can be omitted for backward compatibility. The ASCII code Control-A (**^A**) delimits message identification, default message and optional argument list. The ASCII code Control-B (**^B**) delimits an individual optional argument list.

In the following example, .ds {c ^A2 41^A"ERROR: (%1\$s) input line \ %2\$s" ^A\n(.F^B\n(.c

2 is the message set number.

41 is the message number.

text within quotes ("*.. .*") is the default message.

\n(.F is the name of the current input file.

\n(.c is the number of lines read from the input file.

If you assume the **troff** command runs with these conditions:

• The message at set 2 and number 41 matches the default message

- The current input file is paper.doc
- v The **.ds** directive is on line 124 in the input file.

then the string {c would be defined as: ERROR: (paper.doc)input line 123

Other examples are: .ds  $\{c \land A2 41$ /\* Without optional default message \*/

.ds  $\{c \land A2 41 \land A" ERROR:$   $(*1$ \$s) input file \ %2\$s" /\* Without optional arguments \*/

If both the set number and the message number are set to zero, then the current date is returned in the current local's format. A user defined date format string can be defined in the default message field. The user defined format string must conform to the conversion specifications outlined by the **strftime** function in *Technical Reference: Base Operating System and Extensions*.

In the following examples:

.ds DT^A0 0

If the current date were July 10, 1991, in an English U.S. locale, DT would be defined as 7/10/91. .ds DT^A0 0^A"Today is %B %d, %Y"

If the current date were July 10, 1991, in an English U.S. locale, DT would be defined as Today is July 10, 1991.

The second syntax method is not intended for general use. It is used in the **nroff** and **troff** macro files supplied with the system to facilitate internationalization of internally generated messages.

Initial Value: **-**

If No Value Specified: Ignored

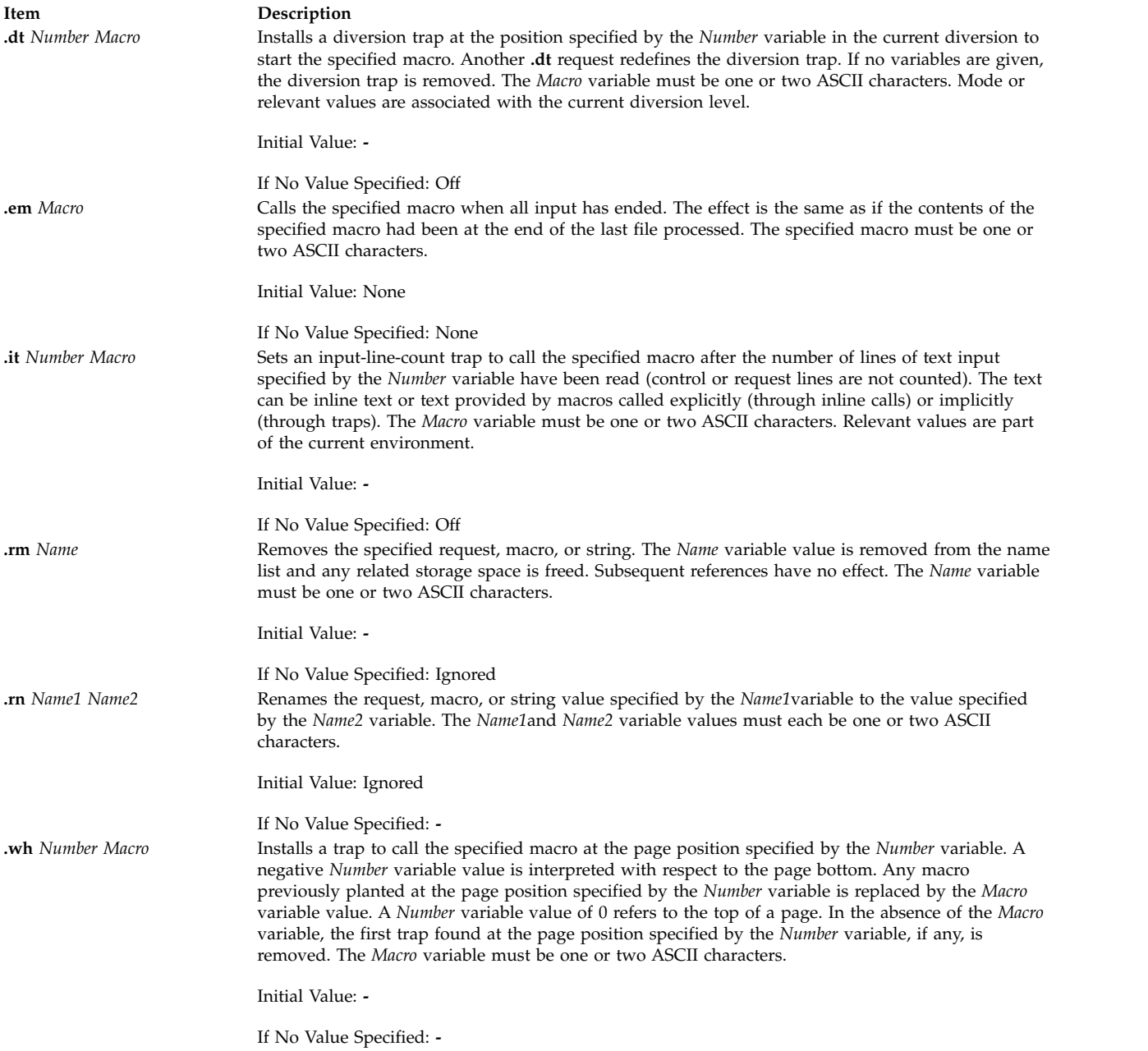

# <span id="page-610-0"></span>**Number Registers**

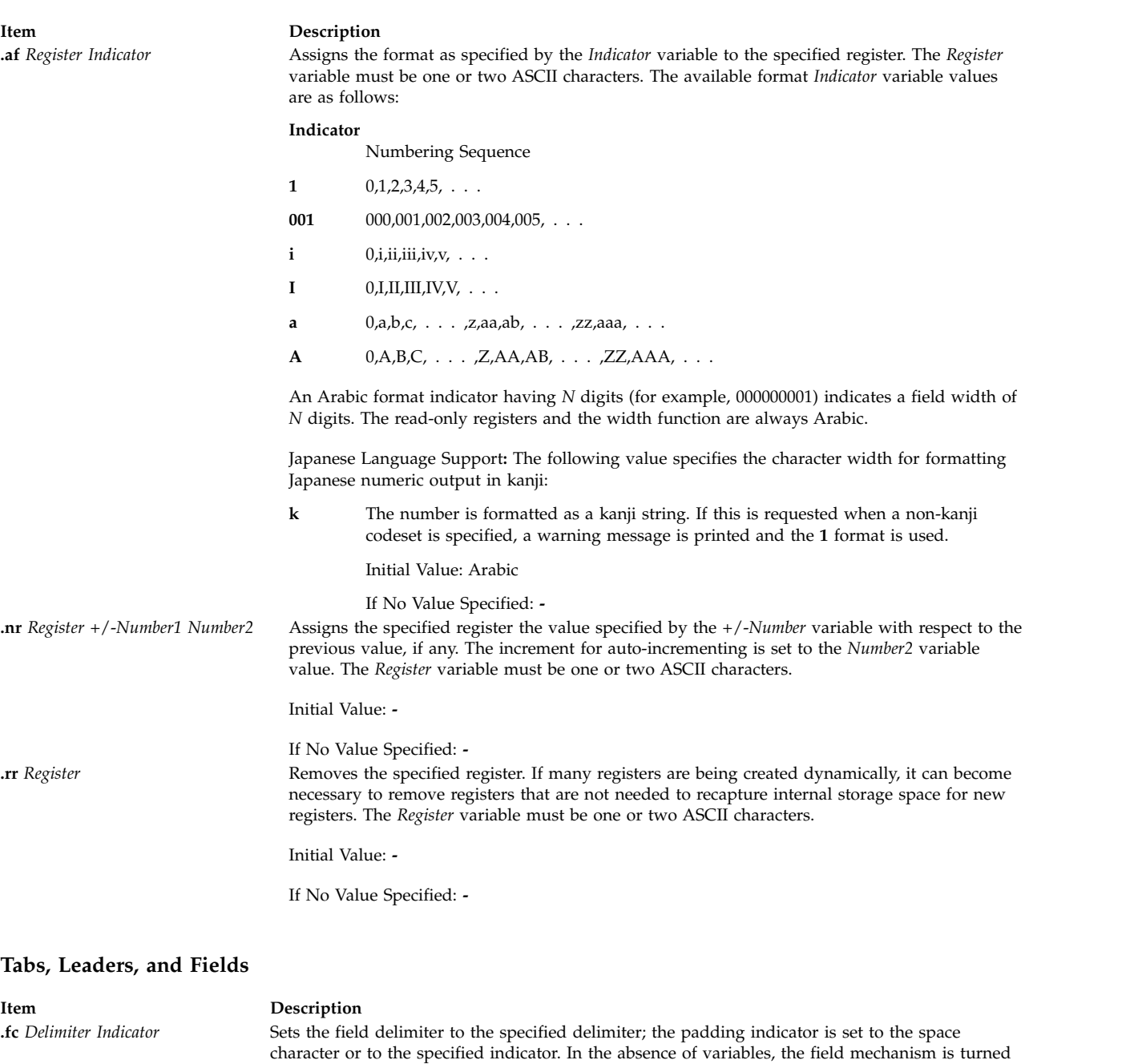

<span id="page-611-0"></span>If No Value Specified: Off **.lc** *Character* Sets the leader repetition character to the specified character, or removes specifying motion. The *Character* variable value must be an ASCII character. Relevant values are part of the current environment.

off. The *Delimiter* variable value and the *Indicator* variable value must be ASCII characters.

Initial Value: **.**

Initial Value: Off

If No Value Specified: None
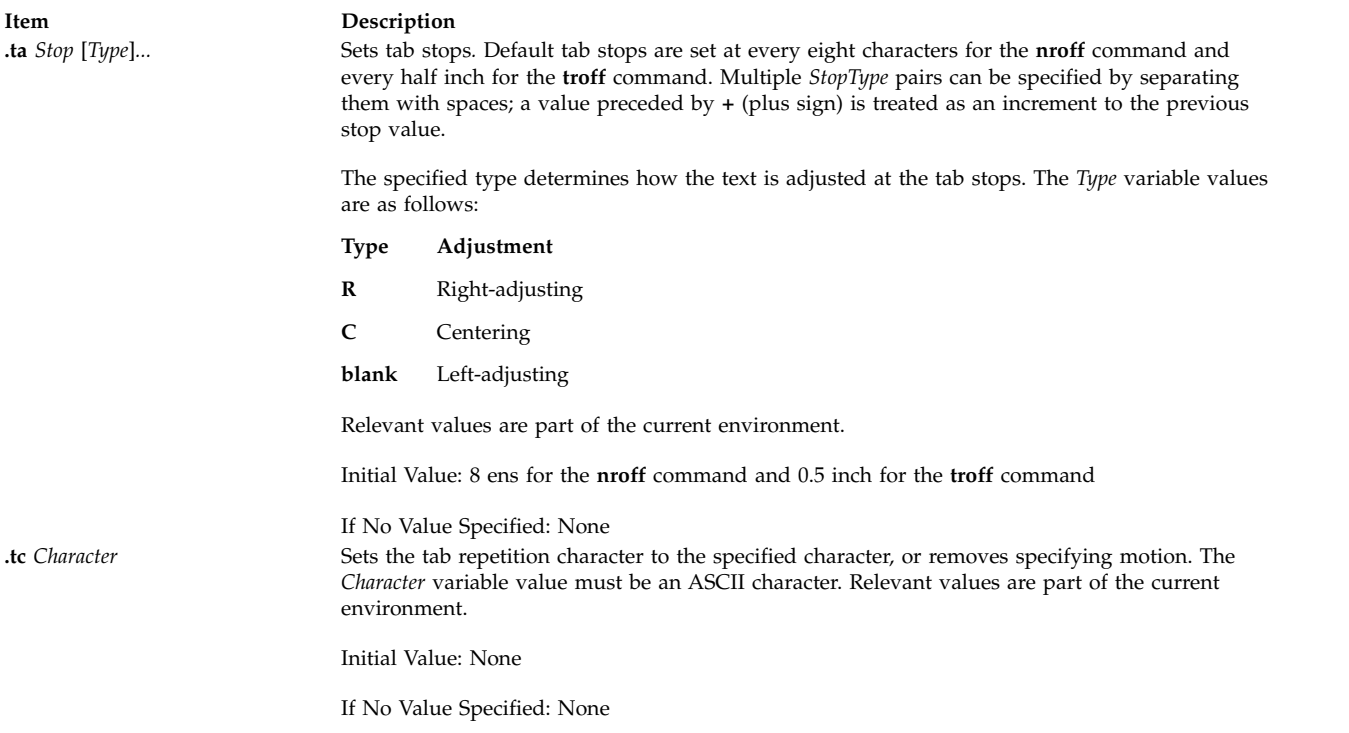

#### **Input/Output Conventions and Character Translations**

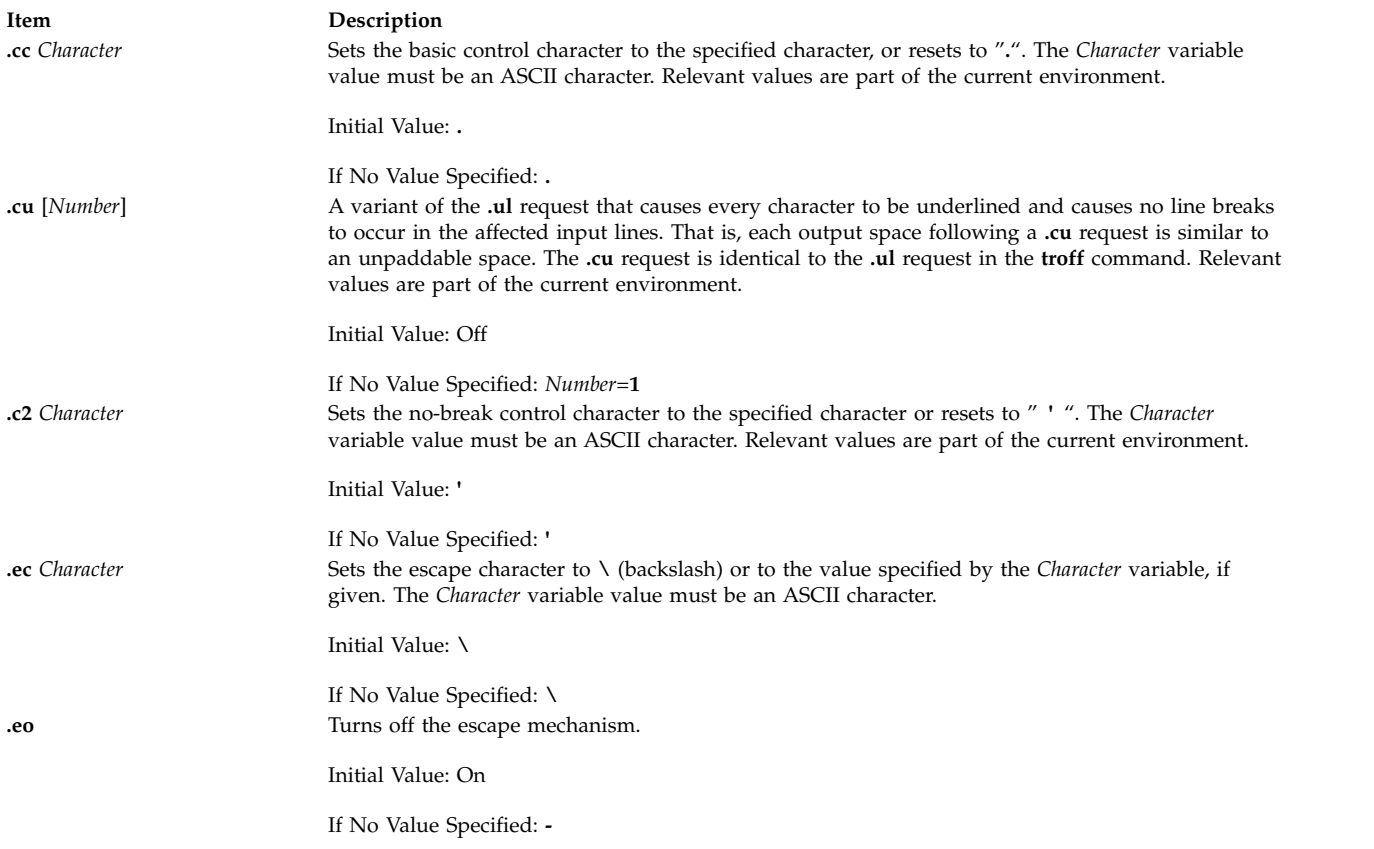

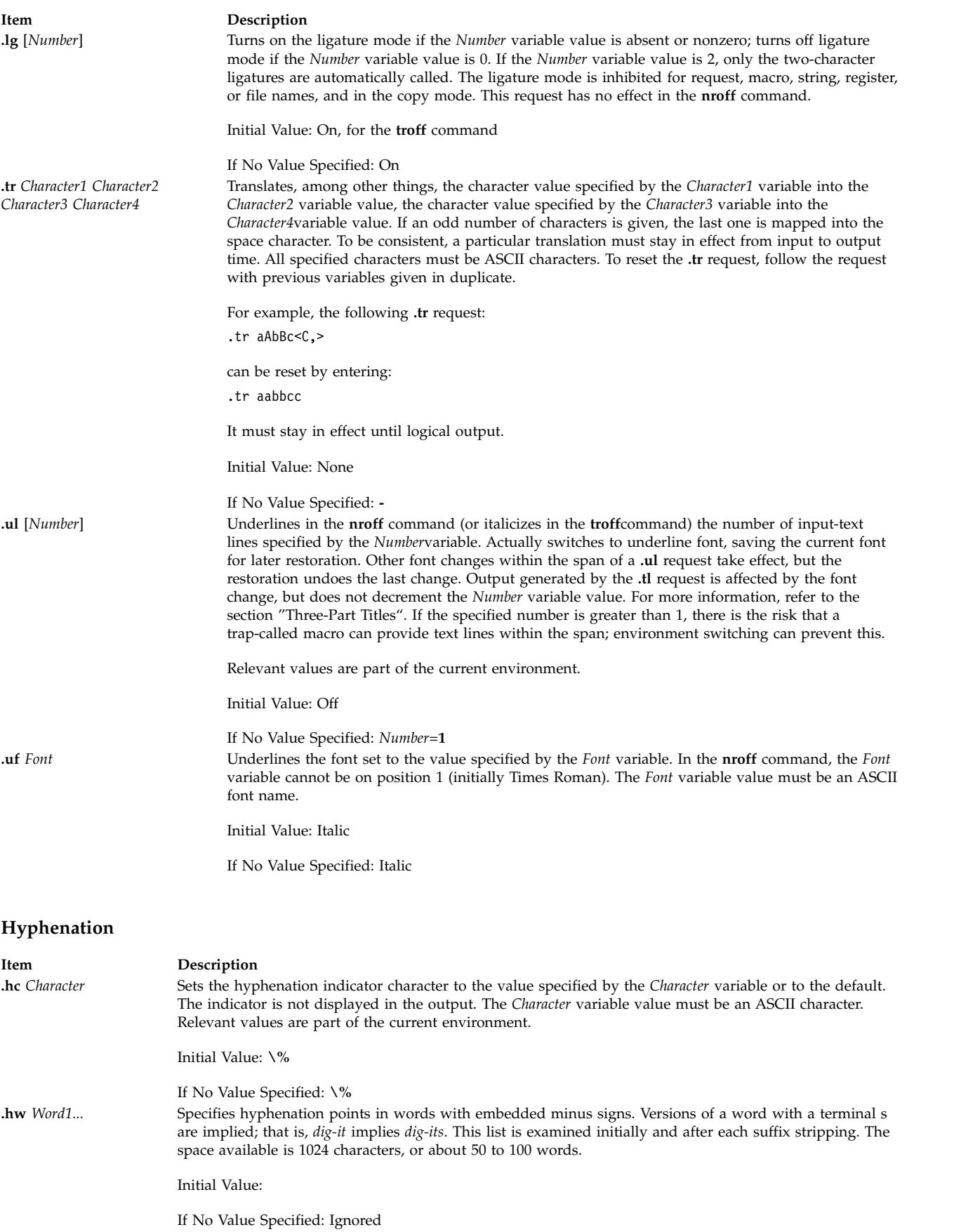

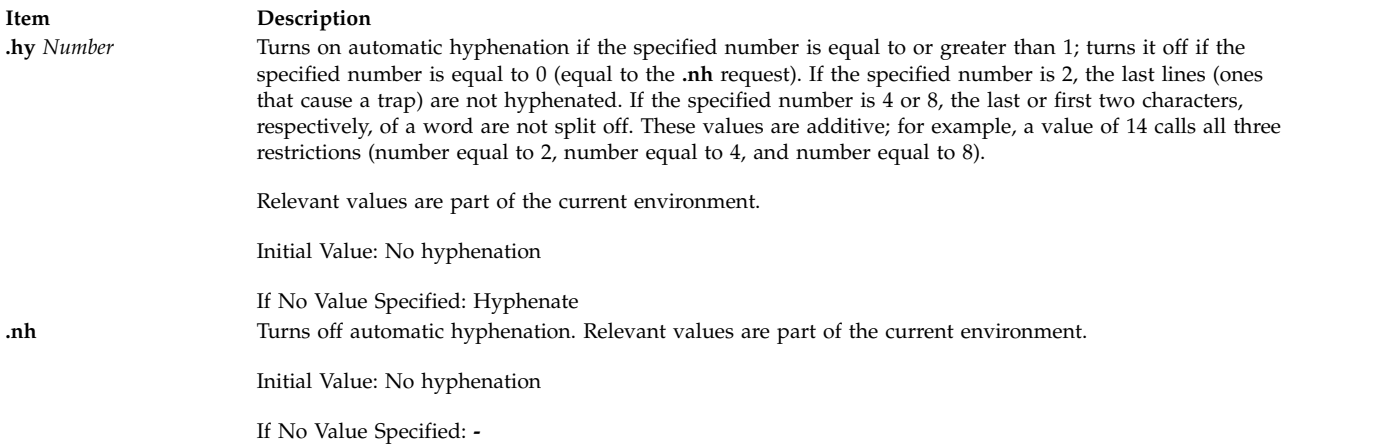

#### <span id="page-614-0"></span>**Three-Part Titles**

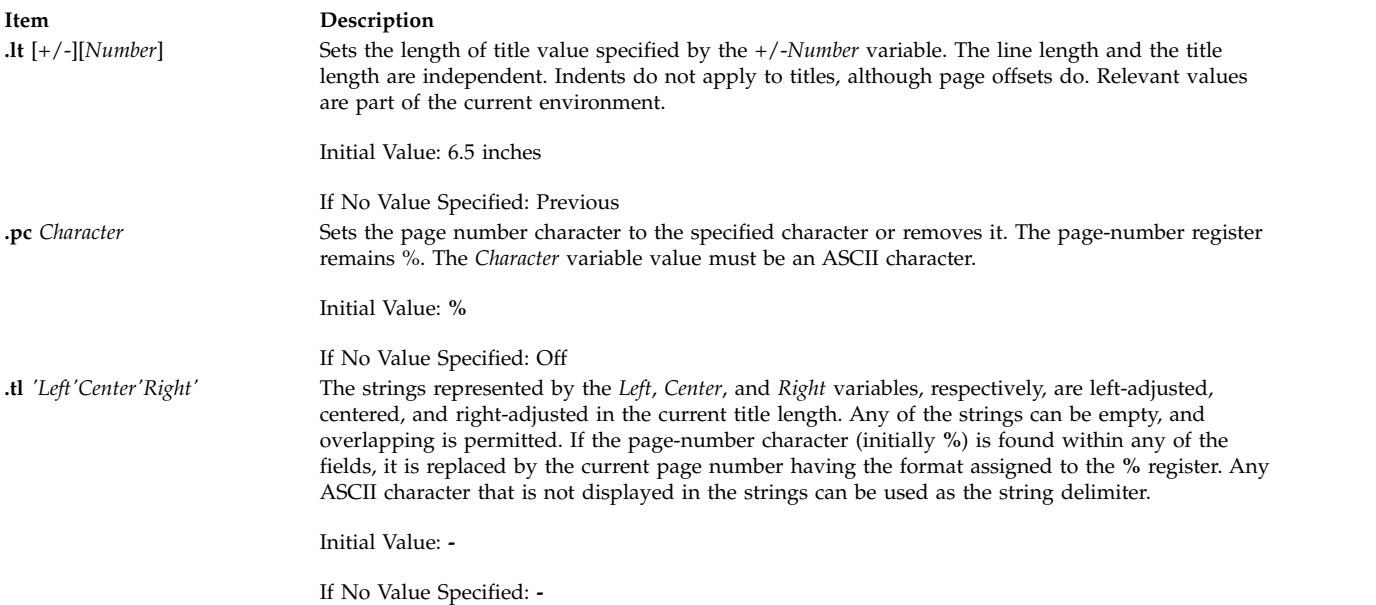

#### **Output-Line Numbering**

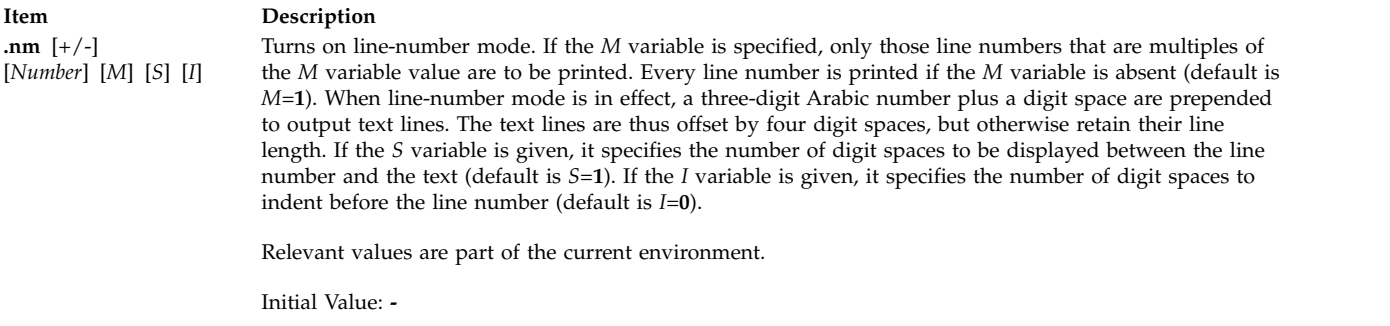

If No Value Specified: Off

#### **Item Description**

**.nn** *Number* Suspends line numbering. The specified number of lines are not numbered. Relevant values are part of the current environment.

Initial Value: **-**

If No Value Specified: *Number*=**1**

#### **Conditional Acceptance of Input**

The *Condition* variable specifies one of the following one-character names:

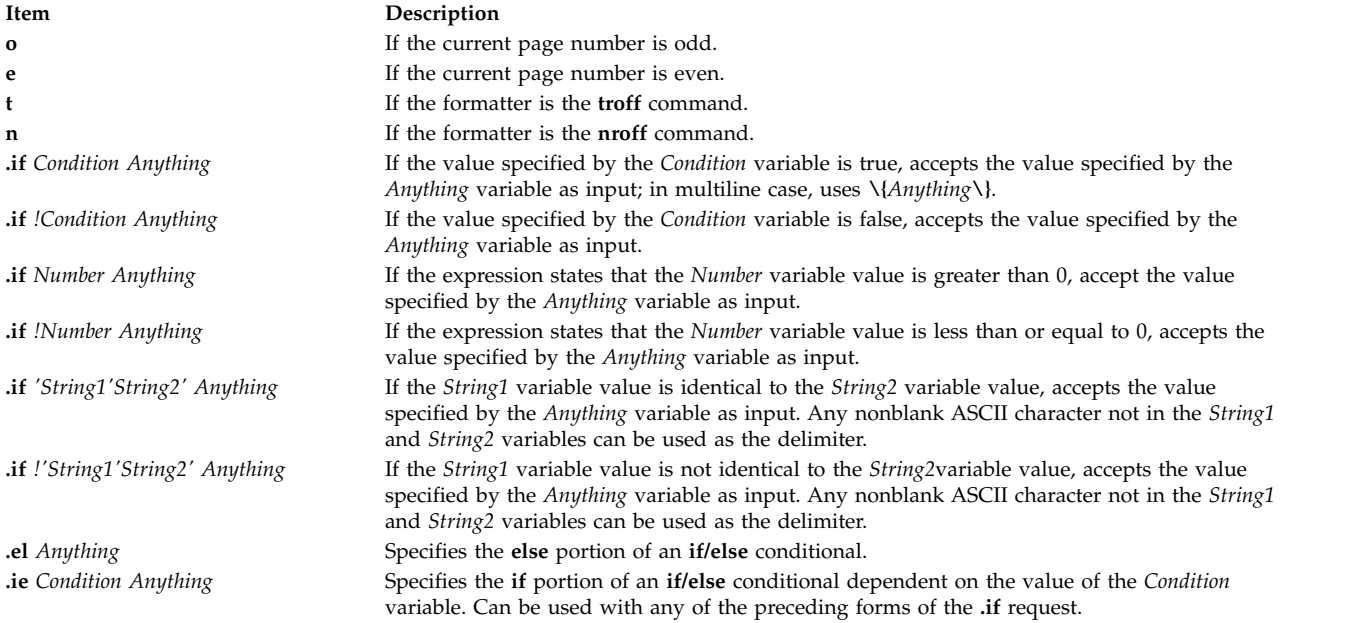

#### **Environment Switching**

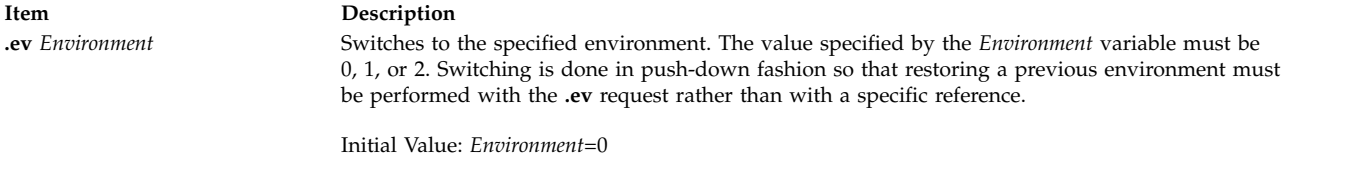

If No Value Specified: Previous

#### **Insertions from Standard Input**

**Item Description .ex** Exits from the **nroff** command or **troff** command. Text processing is stopped exactly as if all input had ended. Initial Value: **-**

If No Value Specified: **-**

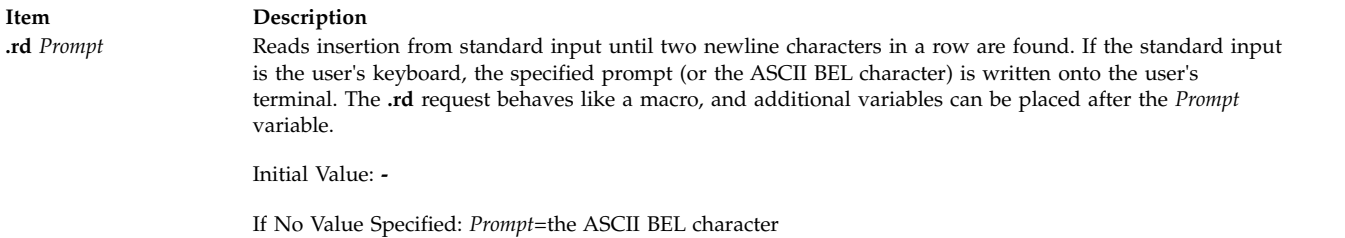

### **Input and Output File Switching**

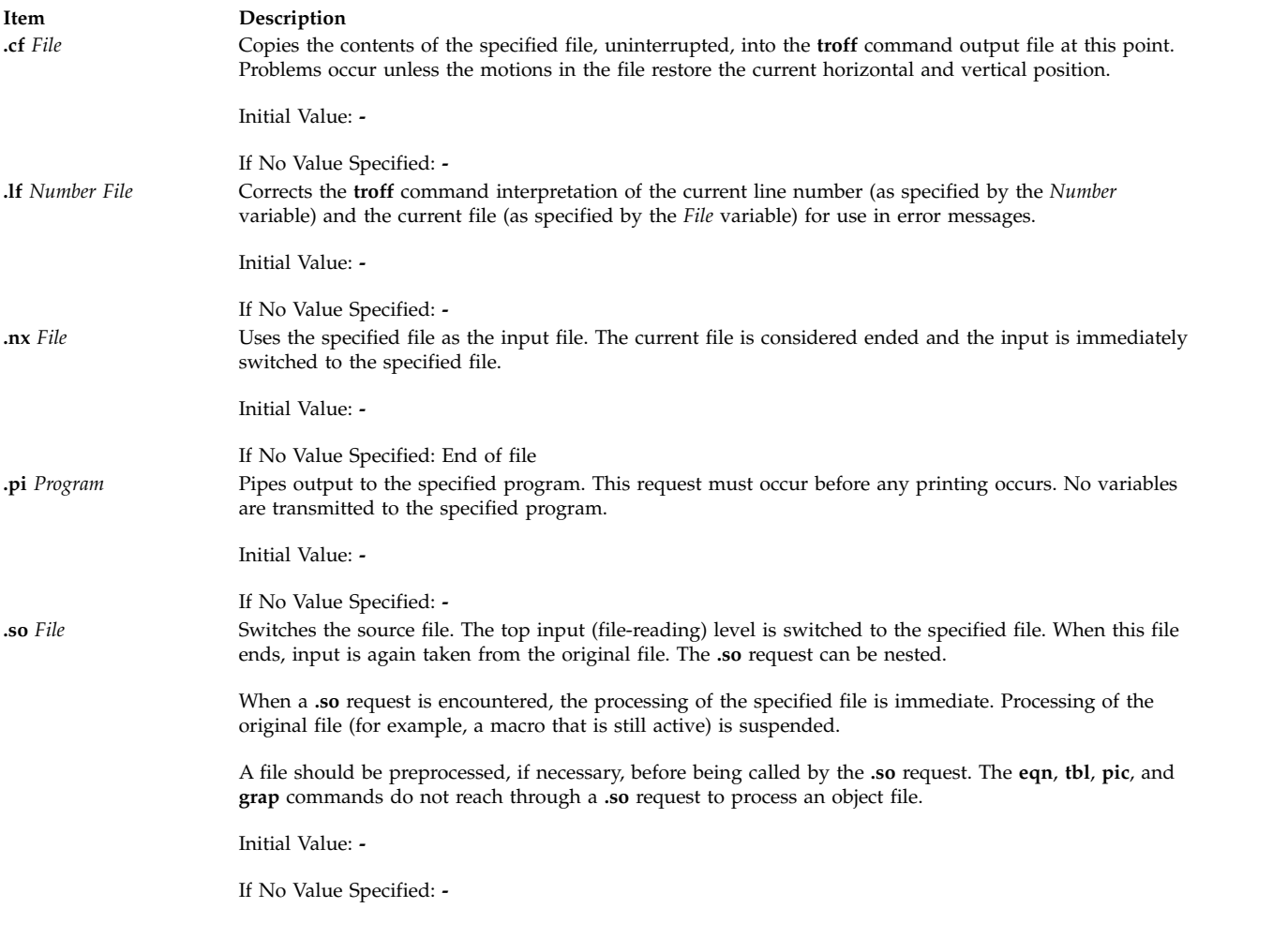

#### **Miscellaneous**

#### **Item Description**

**.ab** *Text* Prints the value specified by the *Text* variable to the diagnostic output (usually the terminal) and ends without further processing. If text is missing, the message User Abort is printed and the output buffer is flushed. This request is used in interactive debugging to force output. Provides alternate syntax to allow use of a message catalog for language-independent abort messages. Prints the appropriate message specified by the parameter on the diagnostic output (usually the terminal) and ends without further processing. If there are no parameters, the message catalog equivalent to the following:

troff: User Abort, line no. file filename

is output. The output buffer is flushed. This request is used in interactive debugging to force output.

Based on the message *SetNumber* and the *MessageNumber* variables within the locale-specific catalog, the message catalog is read in copy mode and the corresponding message is written to the user's terminal. The initial sequence specifying the message set and message number can be omitted for backward compatibility. The ASCII code Control-A (^A) delimits message identification, default message, and optional argument list. The ASCII code Control-B (^B) delimits individual optional argument list.

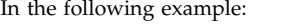

.ab ^A2 42^A"Processing has been terminated \ at line %1\$s."^A\n(c.

2 is the message set number.

42 is the message number.

Text within quotes "..." is the default message.

\n(c. is the number of lines read from the input file.

If you assume the **troff** command runs with the following conditions:

- v The message at set 2 and number 42matches the default message.
- v The **.ab** directive is on line 124in the input file.

then the following would be displayed on the user's terminal:

Processing has been terminated at line 123.

Initial Value: **-**

If No Value Specified: User cancel

**.Dt** *Parameter* Defines the format for returning the date within the **nroff** or **troff** request. By default, without the optional *Parameter*, the locale-specific date format specified by the current locale setting for the **LC\_TIME** category is used. This corresponds to the "%x" format specifier of **strftime**. *Parameter* is a format string identical to the format string used with the **strftime** function in *Technical Reference: Base Operating System and Extensions*. Reference this function for a complete list of the format specifiers.

> For example, .Dt "%A, %B %d, %Y (%T)"

provides the following output for an English-speaking locale:

Thursday, January 31, 1991 (10:40:00)

The %A format is replaced by the locale-specific weekday name. The %B format is replaced by the locale-specific month name. The %d format is replaced by the day of the month in a two-digit format. The %Y format is replaced by the year with the century as a decimal number. The %T format is replaced by the time in hours (24-hour clock), minutes, and seconds in decimal numbers. This format provides for leap seconds and double leap seconds.

**.fl** Flushes output buffer. This request usually causes a line break similar to the **.br** request. Calling this request with the control character " **'** " (instead of "**.**") suppresses that break function.

Initial Value: **-**

If No Value Specified: **-**

**.ab** ^A<*SetNumber*> <*MessageNumber*> [^A"<*Default*> "] [^A<*Argument*> ^B<*Argument*> ^B<*Argument*>...]

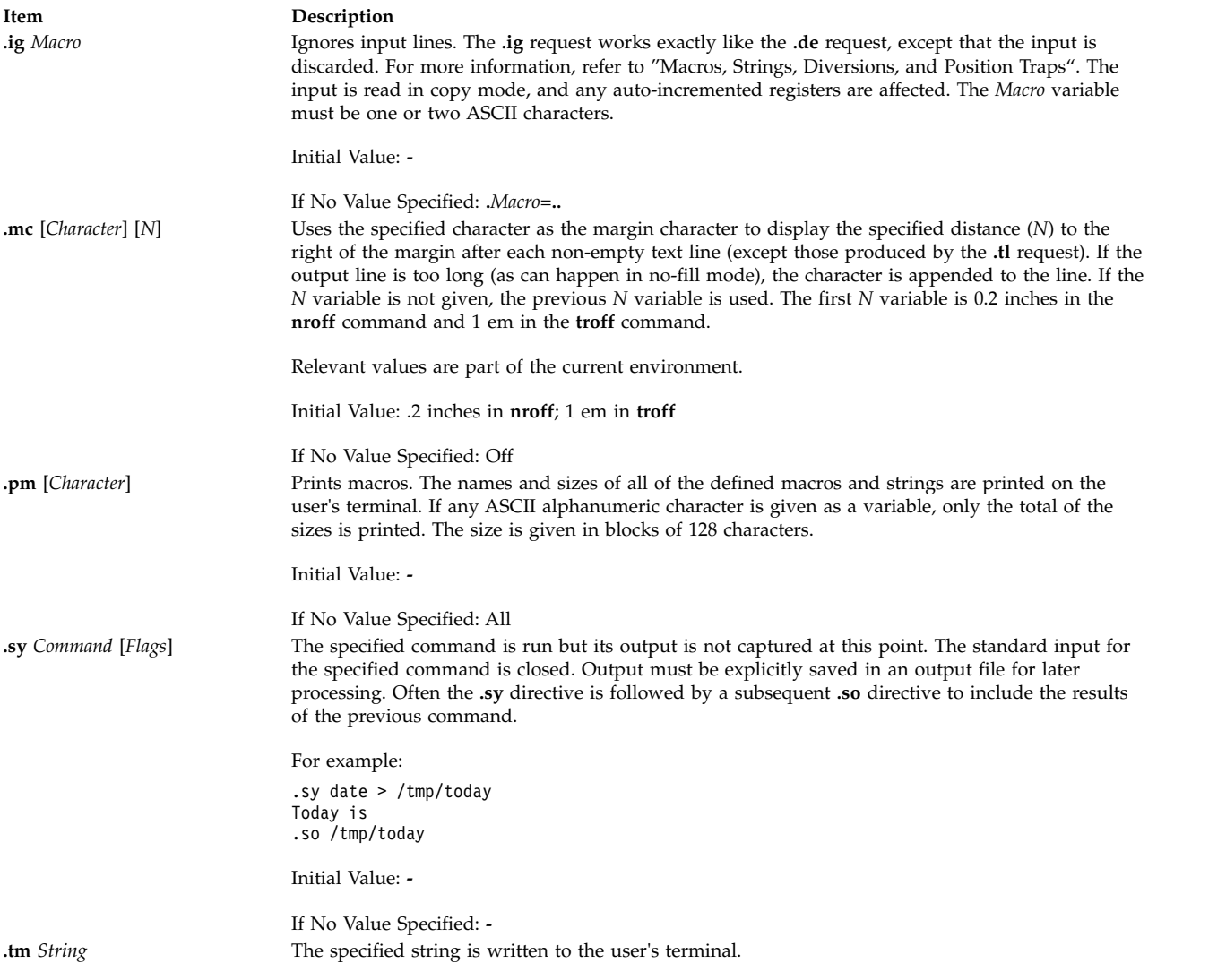

**.tm** ^A<*SetNumber*> <*MessageNumber*> [^A"<*DefaultMessage*> "] [^A<*Argument*> ^B <*Argument*> ^B<*Argument*> ...]

#### **Item Description**

Based on the message set number and the message number within the locale-specific catalog, the message catalog is read in copy mode and the corresponding message is written to the user's terminal. The initial sequence specifying the message set and message number can be omitted for backward compatibility. The ASCII code Control-A ^A delimits message identification, default message, and optional argument list. The ASCII code Control-B ^B delimits individual optional argument list.

In the following example: .tm ^A2 23^A"The typesetter is %1\$s.On line  $\frac{2}{5}$ s."^A\\*(.T^B\n(c.

2 is the message set number.

23 is the message number.

Text within quotes "..." is the default message.

\\*(.T is the first argument in troff for value of **-T**.

\n(c. is the number of lines read from the input file.

If you assume the **troff** command runs with the following conditions:

- v The message at set 2 and number 23 matches the default message.
- v The command line has **troff** using the **-T** option with device PSC.
- v The **.tm** directive is on line 539 in the input file.

Then the following would be displayed on the user's terminal: The typesetter is psc. On line 538.

The locale-specific message catalog is found in **/usr/lib/nls/msg/\$LANG/macros.cat**.

Initial Value: **-**

If No Value Specified: Newline

#### **Note:**

The following notes apply to the **nroff** and **troff** requests. They are referenced by number in the requests where they apply.

- 1. The **.L** string register contains the current program locale value of all the categories.
- 2. The **.m** string register contains the locale value of the **LC\_MESSAGES** category.
- 3. The **.t** string register contains the locale value for the **LC\_TIME** category.
- 4. While the **.L**, **.t**, and **.m**string registers provide access to some environment values, a more general technique can be used to access any other environment variable. For example, if the **TED** environment variable is exported, the following **troff** commands:

```
.sy echo .ds z $TED >x
.so x
.sy rm x
```
set the *z* string register to contain the value of **\$TED**.

#### **Environment Variables**

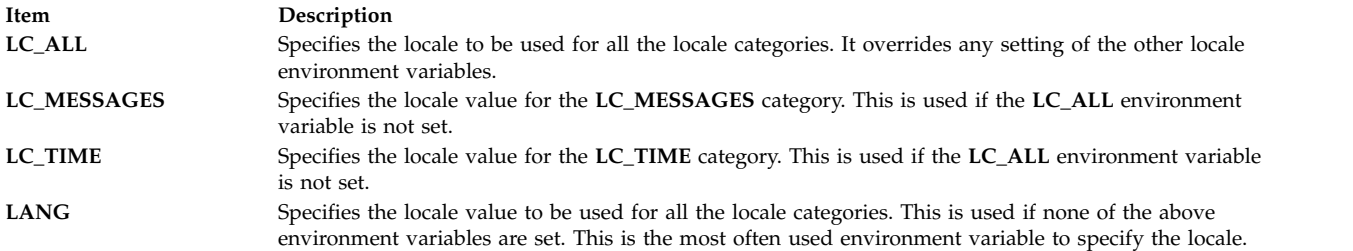

#### **Files**

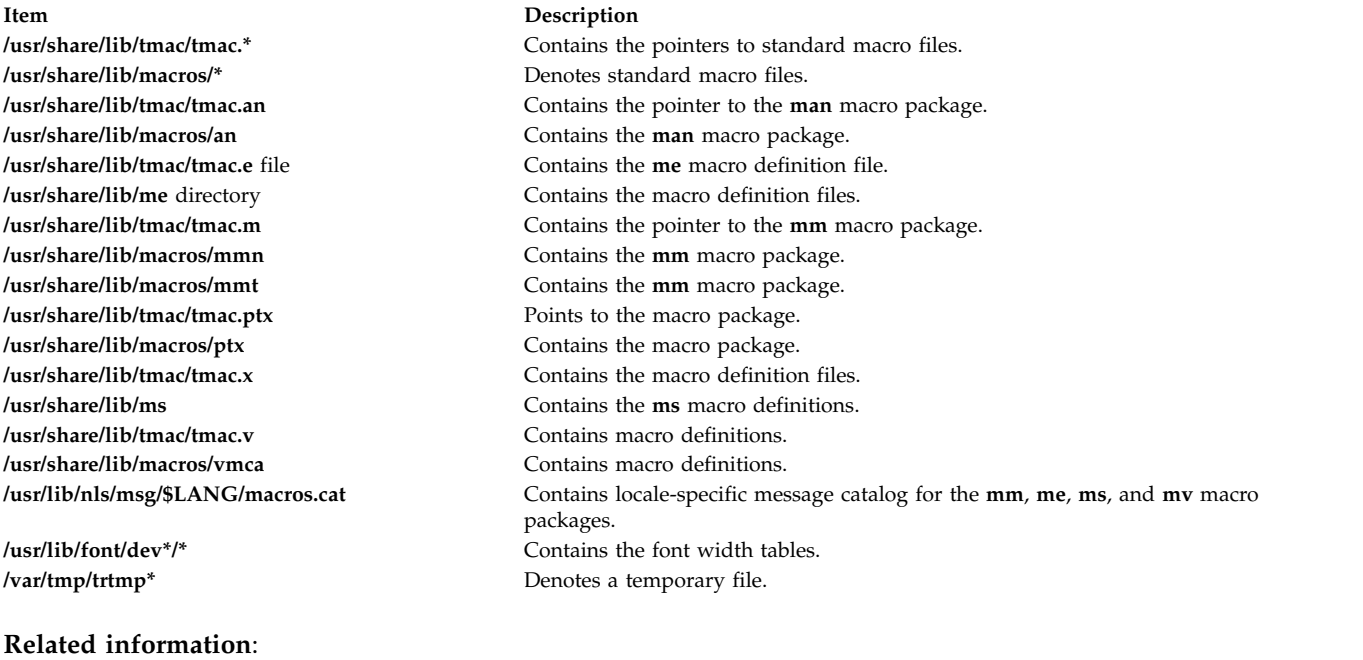

col command eqn command strftime command Message Facility National Language Support Overview

# **trpt Command**

#### **Purpose**

Performs protocol tracing on TCP sockets.

### **Syntax**

**trpt** [ **[-a](#page-624-0)** ] [ **[-f](#page-624-1)** ] [ **[-j](#page-624-2)** ] [ **[-p](#page-624-3)***Address* ]... [ **[-s](#page-624-4)** ] [ **[-t](#page-624-5)** ]

### **Description**

The **trpt** command queries the buffer for Transmission Control Protocol (TCP) trace records. This buffer is created when a socket is marked for debugging with the **setsockopt** subroutine. The **trpt** command then prints a description of these trace records.

**Note:** You can use the **traceson** command to turn on socket level debugging for daemons.

When you specify no options, the **trpt** command prints all the trace records found in the system and groups them according to their TCP/IP connection protocol control block (PCB).

Before you can use the **trpt** command, you must:

- 1. Isolate the problem and mark for debugging the socket or sockets involved in the connection.
- 2. Find the address of the protocol control blocks associated with these sockets by using the **netstat -aA** command.
- 3. Then you can run the **trpt** command, using the **-p** flag to supply the associated protocol control block addresses. You can specify multiple **-p***Address* flags with a single **trpt** command.

The **-f** flag can be used to follow the trace log once it is located. The **-j** flag can be used to check the presence of trace records for the socket in question.

If the system image does not contain the proper symbols to find the trace buffer, the **trpt** command cannot succeed.

#### **Output Fields**

The information put out by the **trpt** command varies with the flag you use. Definitions of the fields contained in the various types of output follow:

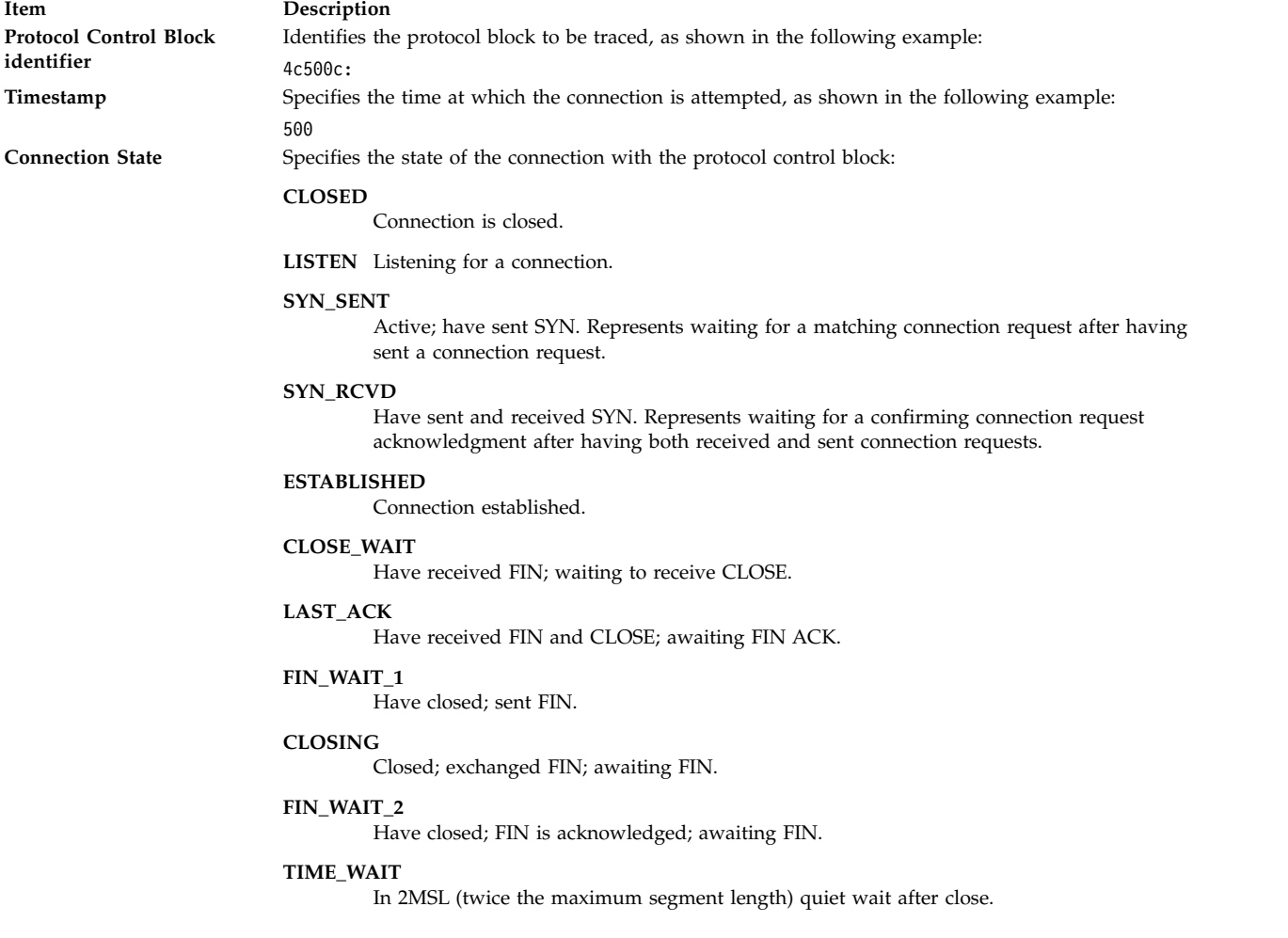

### **Item Description** Action Specifies the current status of the packet trace connection. The output of the command changes depending on the action. **Input** Receiving input packets. The syntax of the output is:

#### input (SourceAddress, Port, DestinationAddress, Port) <Sequence Number of the First Data Octet> @ AcknowledgementNumber

as in the following example:

input (src=129.353173176,23, dst=129.35.17.140, 1795) fb9f5461@fb9e4c68

**Output** Transmitting packets. The syntax of the output is:

output (SourceAddress, Port, DestinationAddress, Port) <Sequence Number Of The First Data Octet>.. <Sequence Number of the Last Data Octet>@ AcknowledgementNumber)

as in the following example:

output (src=129.35.17.140,1795, dst=129.35.17.176, 23) fb9e4c68@fb9f5462

**Window Size**

Specifies the size of the window sending or receiving packets, as shown in the following example:

(win=1000)

#### **Item Description**

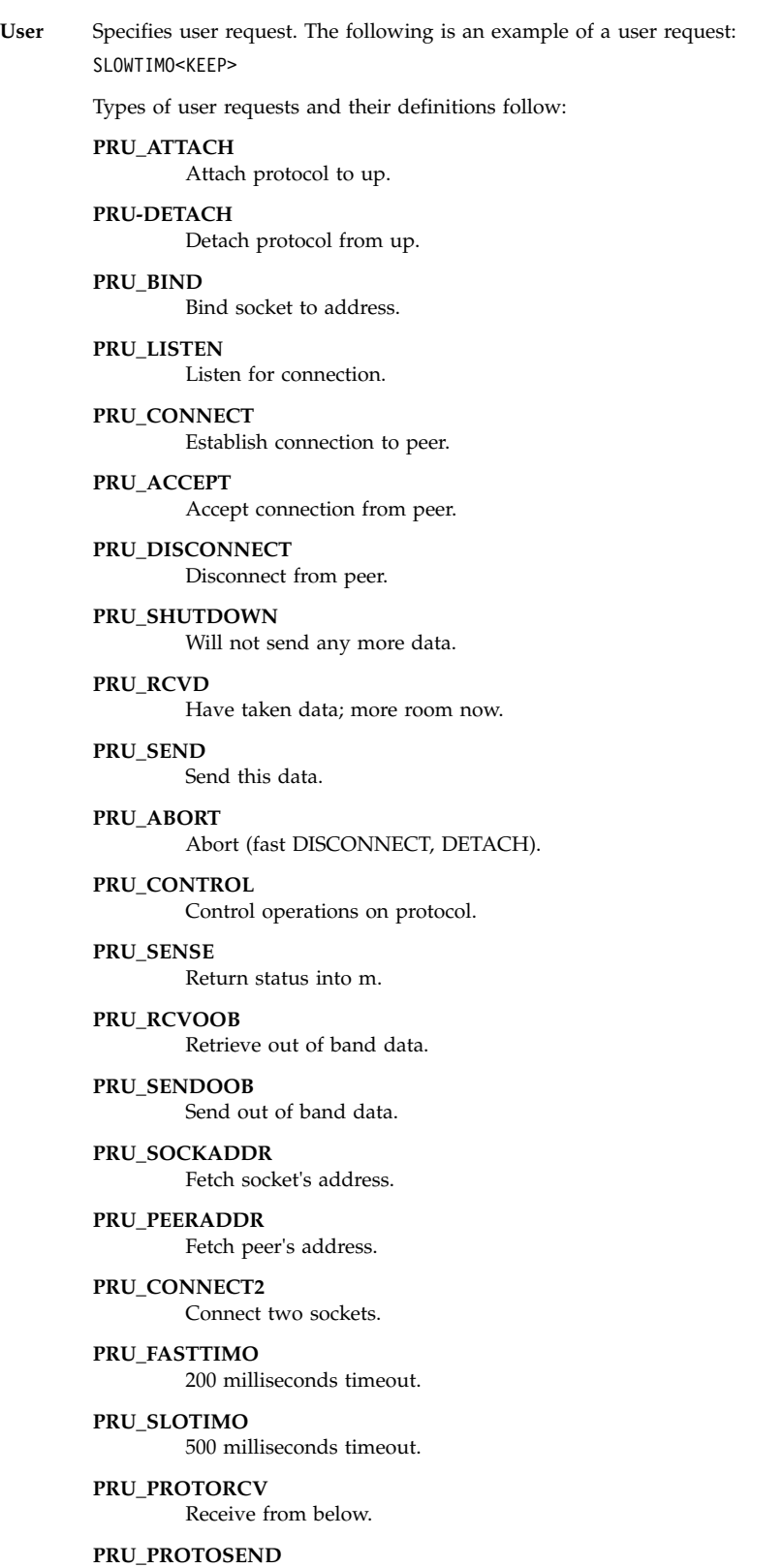

Send to below.

**Drop** Specifies that data was in preceding segment; data is dropped.

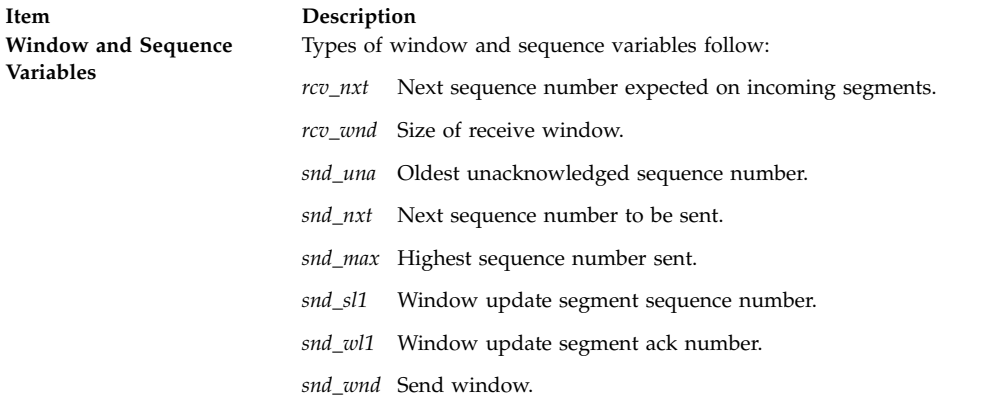

#### **Flags**

<span id="page-624-2"></span><span id="page-624-1"></span><span id="page-624-0"></span>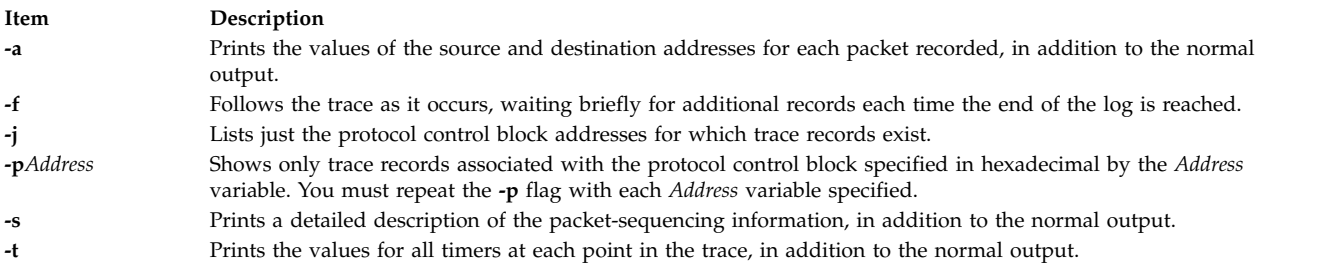

### **Examples**

1. To print trace information as well as the source and destination addresses for each packet recorded, enter:

<span id="page-624-5"></span><span id="page-624-4"></span><span id="page-624-3"></span>\$ trpt -a

This might display the following output:

```
124b0c:
900 ESTABLISHED:input (src=192.9.201.3,4257, dst=192.9.201.2,102
5)2326e6e5@ad938c02(win=200)<ACK,FIN,PUSH> -> CLOSE_WAIT
900 CLOSE_WAIT:output (src=192.9.201.2,1025, dst=192.9.201.3,425
7)ad938c02@2326e6e6(win=4000)<ACK> -> CLOSE_WAIT
900 LAST_ACK:output (src=192.9.201.2,1025, dst=192.9.201.3,4257)
ad938c02@2326e6e6(win=4000)<ACK,FIN> -> LAST_ACK
900 CLOSE_WAIT:user DISCONNECT -> LAST_ACK
900 LAST ACK:user DETACH -> LAST ACK 12500c:
800 ESTABLISHED:output (src=192.9.201.2,1024, dst=192.9.201.3,51
2)ad8eaa13@2326e6e5(win=4000)<ACK> -> ESTABLISHED
800 ESTABLISHED:input (src=192.9.201.3,512, \
dst=192.9.201.2,1024)
[2326e6e5..2326e727)@ad8eaa13(win=1ef)<ACK,PUSH> -> ESTABLISHED
800 ESTABLISHED:user RCVD -> ESTABLISHED
900 ESTABLISHED:output (src=192.9.201.2,1024, dst=192.9.201.3,51
2)ad8eaa13@2326e727(win=4000)<ACK> -> ESTABLISHED
900 ESTABLISHED:input (src=192.9.201.3,512, \
dst=192.9.201.2,1024)
[2326e727..2326e82f)@ad8eaa13(win=1ef)<ACK,PUSH> -> ESTABLISHED
900 ESTABLISHED:user RCVD -> ESTABLISHED
900 ESTABLISHED:output (src=192.9.201.2,1024, dst=192.9.201.3,51
2)ad8eaa13@2326e82f(win=4000)<ACK> -> ESTABLISHED
900 ESTABLISHED:input (src=192.9.201.3,512, \
dst=192.9.201.2,1024)
2326e82f@ad8eaa13(win=1ef)<ACK,FIN,PUSH> -> CLOSE_WAIT
900 CLOSE WAIT:output (src=192.9.201.2,1024, \
dst=192.9.201.3,512)
```

```
ad8eaa13@2326e830(win=4000)<ACK> -> CLOSE_WAIT
900 LAST ACK:output (src=192.9.201.2,1024, dst=192.9.201.3,512)a
d8eaa13@2326e830(win=4000)<ACK,FIN> -> LAST_ACK
900 CLOSE_WAIT:user DISCONNECT -> LAST_ACK
900 LAST ACK:user DETACH -> LAST ACK
\frac{1}{2}
```
2. To list the protocol control blocks that have trace records, enter:

trpt -j

This might display the following output: 124b0c, 12500c

3. To print the trace records associated with a single protocol control block, enter: trpt -p 12500c

This might display the following output:

```
800 ESTABLISHED:output ad8eaa13@2326e6e5(win=4000)<ACK> ->
ESTABLISHED
800 ESTABLISHED:input [2326e6e5..2326e727)@ad8eaa13(win=1ef)
<ACK,PUSH> -> ESTABLISHED
800 ESTABLISHED:user RCVD -> ESTABLISHED
900 ESTABLISHED:output ad8eaa13@2326e727(win=4000)<ACK> -> ESTABLISHED
900 ESTABLISHED:input [2326e727..2326e82f)@ad8eaa13(win=1ef) <ACK,PUSH> -> ESTABLISHED
900 ESTABLISHED:user RCVD -> ESTABLISHED
900 ESTABLISHED:output ad8eaa13@2326e82f(win=4000)<ACK> -> ESTABLISHED
900 ESTABLISHED:input 2326e82f@ad8eaa13(win=1ef)<ACK,FIN,PUSH> -> CLOSE_WAIT
900 CLOSE_WAIT:output ad8eaa13@2326e830(win=4000)<ACK> -> CLOSE_WAIT
900 LAST_ACK:output ad8eaa13@2326e830(win=4000)<ACK,FIN> -> LAST_ACK
900 CLOSE WAIT:user DISCONNECT -> LAST ACK
900 LAST ACK:user DETACH -> LAST ACK
\sqrt[6]{ }
```
#### **Related reference**:

["tracesoff Command" on page 539](#page-548-0) ["traceson Command" on page 540](#page-549-0) **Related information**: netstat command setsockopt command Transmission Control Protocol/Internet Protocol TCP/IP Protocols TCP/IP routing

# **true or false Command**

#### **Purpose**

Returns an exit value of zero (true) or a nonzero exit value (false).

### **Syntax**

**true**

**false**

#### **Description**

The **true** command returns a zero exit value. The **false** command returns a nonzero exit value. These commands are most often used as part of a shell script.

### **Examples**

To construct a loop that displays the date and time once each minute, use the following code in a shell script:

while true do date sleep 60 done **Related information**: Creating and running a shell script Commands overview

### **truss Command**

#### **Purpose**

Traces a process's system calls, dynamically loaded user level function calls, received signals, and incurred machine faults.

### **Syntax**

truss  $\lceil -f \rceil$  $\lceil -f \rceil$  $\lceil -f \rceil$   $\lceil -c \rceil$  $\lceil -c \rceil$  $\lceil -c \rceil$   $\lceil -a \rceil$  $\lceil -a \rceil$  $\lceil -a \rceil$   $\lceil -1 \rceil$   $\lceil -d \rceil$  $\lceil -d \rceil$  $\lceil -d \rceil$   $\lceil -e \rceil$  $\lceil -e \rceil$  $\lceil -e \rceil$   $\lceil -e \rceil$   $\lceil -1 \rceil$   $\lceil -1 \rceil$   $\lceil -x \rceil$  $\lceil -x \rceil$  $\lceil -x \rceil$   $\lceil . \rceil$   $\lceil 3i$   $\lceil -1 \rceil$   $\lceil -1 \rceil$   $\lceil -1 \rceil$   $\lceil -1 \rceil$   $\lceil -1 \rceil$ *Fault* [...]] [ { **[-r](#page-628-6)** | **[-w](#page-628-7)**} [**!**] *FileDescriptor* [...] ] [ { **[-u](#page-628-8)** } [**!**]*LibraryName* [...]:: [**!**]*FunctionName* [ ... ] ] [ **[-o](#page-628-9)** *Outfile*] {*Command*| **[-p](#page-628-10)** *pid* [. . .]}

### **Description**

The **truss** command executes a specified command, or attaches to listed process IDs, and produces a trace of the system calls, received signals, and machine faults a process incurs. Each line of the trace output reports either the *Fault* or *Signal* name, or the *Syscall* name with parameters and return values. The subroutines defined in system libraries are not necessarily the exact system calls made to the kernel. The **truss** command does not report these subroutines, but rather, the underlying system calls they make. When possible, system call parameters are displayed symbolically using definitions from relevant system header files. For path name pointer parameters, **truss** displays the string being pointed to. By default, undefined system calls are displayed with their name, all eight possible argments and the return value in hexadecimal format.

When the **-o** flag is used with **truss**, or if standard error is redirected to a non-terminal file, **truss** ignores the hangup, interrupt, and signals processes. This facilitates the tracing of interactive programs which catch **interrupt** and **quit** signals from the terminal.

If the trace output remains directed to the terminal, or if existing processes are traced (using the **-p** flag), then **truss** responds to **hangup**, **interrupt**, and **quit** signals by releasing all traced processes and exiting. This enables the user to terminate excessive trace output and to release previously existing processes. Released processes continue to function normally.

For those options which take a list argument, the name **all** can be used as a shorthand to specify all possible members of the list. If the list begins with a **!**, the meaning of the option is negated (for example, exclude rather than trace). Multiple occurrences of the same option may be specified. For the same name in a list, subsequent options (those to the right) override previous ones (those to the left).

Every machine fault, with the exception of a page fault, results in posting a signal to the process which incurred the fault. A report of a received signal immediately follows each report of a machine fault, unless that signal is being blocked by the process.

To avoid collisions with other controlling processes, **truss** does not trace a process which it detects is being controlled by another process with the **/proc** interface.

The trace output for multiple processes is not produced in strict time order. For example, a read on a pipe may be reported before the corresponding write. However, for each process the output is strictly time-ordered. The trace output contains tab characters and standard tab stops are set at every eight positions.

The system may run out of per-user process slots when tracing children. This is because when tracing more than one process, **truss** runs as one controlling process for each process being traced, doubling the number of process slots being used for any given process. The usual system-imposed limit of 25 processes per user should be taken into account prior to running a trace on multiple processes

The operating system enforces certain security restrictions on the tracing of processes. You must have access privileges to the commands you are tracing. The **set-uid** and **set-gid** processes can only be traced by a privileged user. The **truss** command loses control of any process which performs an execution of a set-id or unreadable object file, unless it is run by a privileged user. These untraced processes continue normally and independently of truss from the point of the execution.

The lightweight processes (LWP) mentioned in truss output are really kernel threads. The option **-l** displays the LWP id (i.e. the thread id) on each line of the trace output.

User library functions in AIX libraries have both static and dynamic loaded function calls. The tracing with option **-u** is done for dynamically loaded function calls only.

User level function call tracing for dynamically loaded function calls is provided with **-u** option. This option will produce an entry/exit trace of the function calls.

#### **Flags**

<span id="page-627-5"></span><span id="page-627-4"></span><span id="page-627-3"></span><span id="page-627-2"></span><span id="page-627-1"></span><span id="page-627-0"></span>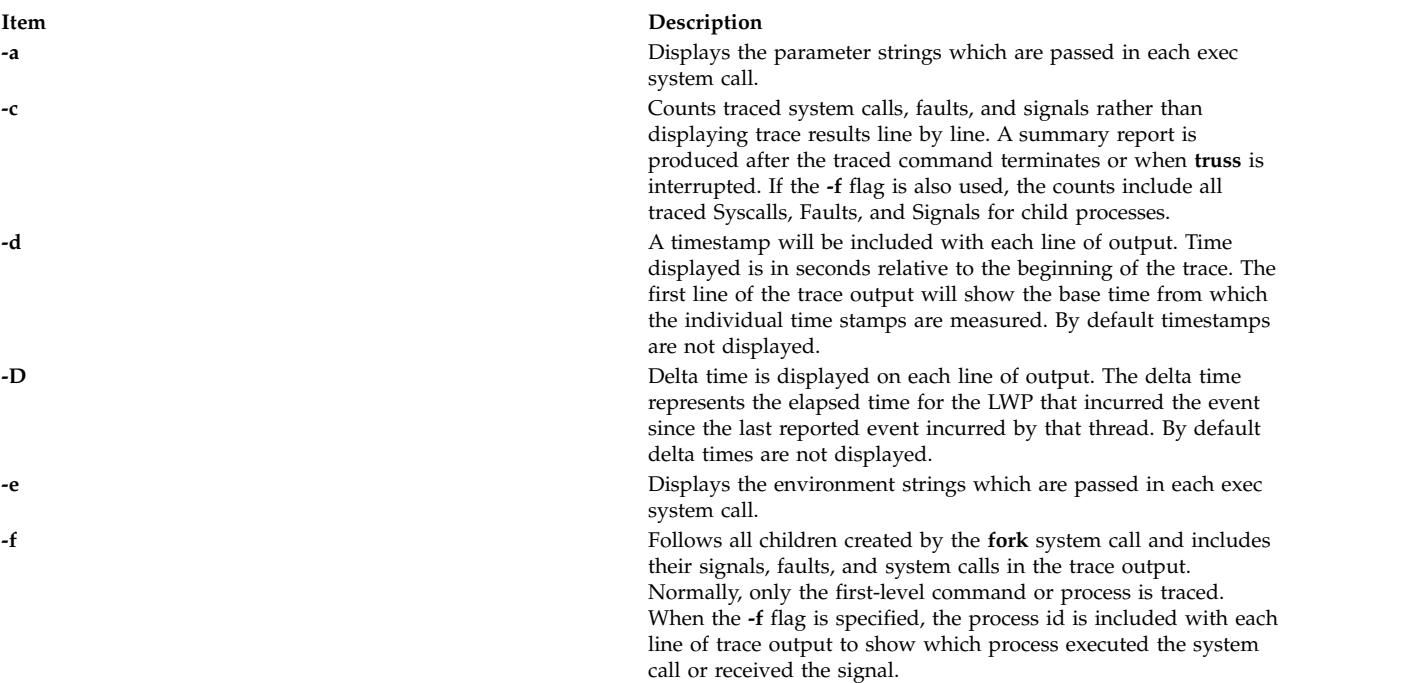

<span id="page-628-10"></span><span id="page-628-9"></span><span id="page-628-8"></span><span id="page-628-7"></span><span id="page-628-6"></span><span id="page-628-5"></span><span id="page-628-4"></span><span id="page-628-3"></span><span id="page-628-2"></span><span id="page-628-1"></span><span id="page-628-0"></span>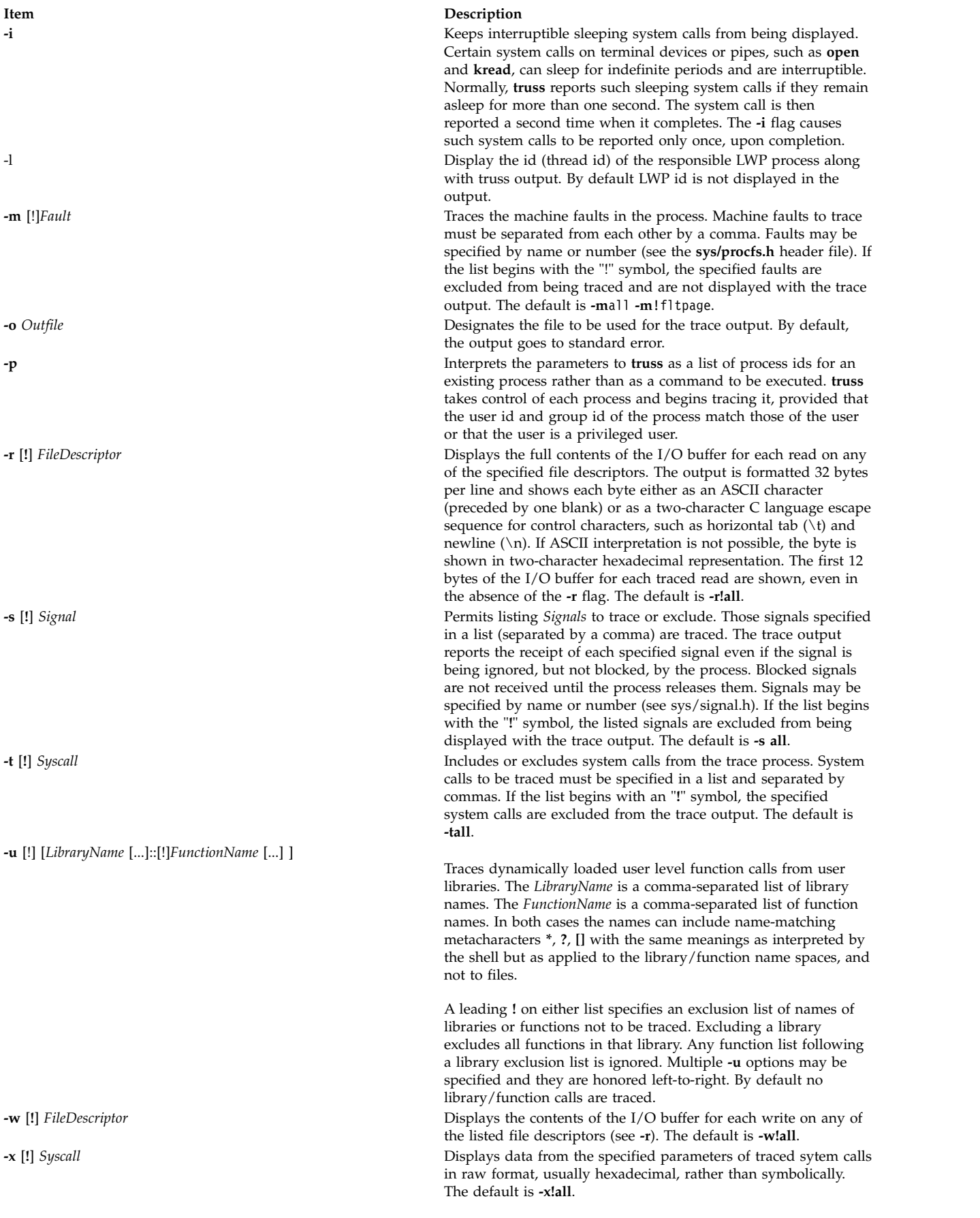

### **Security**

**Attention RBAC users and Trusted AIX users:** This command can perform privileged operations. Only privileged users can run privileged operations. For more information about authorizations and privileges, see Privileged Command Database in *Security*. For a list of privileges and the authorizations associated with this command, see the **lssecattr** command or the **getcmdattr** subcommand.

#### **Examples**

- 1. To produce a trace of the **find** command on the terminal, type: truss find . -print >find.out
- 2. To trace the lseek, **close**, statx, and open system calls, type: truss -t lseek,close,statx,open find . -print > find.out
- 3. To display thread id along with regular output for **find** command, enter: truss -l find . -print >find.out
- 4. To display timestamps along with regular output for **find** command, enter: truss -d find . -print >find.out
- 5. To display delta times along with regular output for **find** command, enter: truss -D find . -print >find.out
- 6. To trace the **malloc()** function call and exclude the **strlen()** function call in the **libc.a** library while running the **ls** command, enter:

truss -u libc.a::malloc,!strlen ls

- 7. To trace all function calls in the **libc.a** library with names starting with "m", and exclude the **strlen()** function call in the **libc.a** library while running the **ls** command, enter: truss -u libc.a::m\*,!strlen ls
- 8. To trace all function calls in the **libc.a** library with names starting with "m" while running the **ls** command, enter:

truss -u libc.a::m\* ls

9. To trace all function calls from the library **libcurses.a** and exclude calls from **libc.a** while running executable foo, enter:

truss -u libcurses.a,!libc.a::\* foo

10. To trace the **refresh()** function call from **libcurses.a** and the **malloc()** function call from **libc.a** while running the executable foo, enter:

truss -u libc.a::malloc -u libcurses.a::refresh foo

#### **Files**

**/proc** filesystem **Related information**: fork command /proc command

### **trustchk Command**

#### **Purpose**

Administration of Trusted Signature Database (TSD) and Trusted Execution function.

### **Syntax**

**Add Files to TSD**

**trustchk** [ **[-R](#page-634-0)** *module name* ] **[-s](#page-634-1)** <private key file> **[-v](#page-634-2)** <certificate file> **[\[ -P \]](#page-634-3) [-a](#page-633-0)** [tree] { *filename* [ size=VOLATILE ] [ hardlinks=*value* ] [ symlinks=*value* ]...| **[-f](#page-633-1)** *filename* }

**Delete Files from TSD**

**trustchk [-d](#page-633-2)** { *filename*...| ALL | **[-f](#page-633-1)** *filename* }

**Query TSD**

**trustchk [-q](#page-634-4)** { *filename*...| ALL |**[-f](#page-633-1)** *filename* }

#### **Switch to New Hashing Algorithm**

**trustchk [-g](#page-633-3)** [ SHA1 | SHA256 | SHA512 ]

**System Scan**

**trustchk** [\[-i\]](#page-633-4)  $[-x]$   $\{-x]$   $\{-n \mid -t| -y\}$  $\{-n \mid -t| -y\}$  $\{-n \mid -t| -y\}$  tree [dirpath.......]

#### **Configure Policies**

```
trustchk [ -@ { WparName | ALL } ] -p { [ TE [ = ON | OFF ] ] [ CHKEXEC [ = ON | OFF ] ] [
CHKSHLIB [ = ON | OFF ] ] [ CHKSCRIPT [ = ON | OFF ] ] [ CHKKERNEXT [ = ON | OFF ] ] [
STOP_UNTRUSTD [ = ON | OFF | TROJAN ] ] [ STOP_ON_CHKFAIL [ = ON | OFF ] ] [ LOCK
KERN POLICIES [ = ON | OFF ] ] [ TEP [ = ON | OFF | PathList ] ] [ TLP [ = ON | OFF | PathList [
TSD_FILES_LOCK [ = ON | OFF | EXVOL] ] [ TSD_LOCK [ = ON | OFF ] ] }
```
**System Audit**

**trustchk** [ **[-l](#page-633-6)** ] [ **[-r](#page-634-10)** ] { **[-n](#page-633-5)** | **[-t](#page-634-6)** | **[-y](#page-634-7)** } { *filename*... | ALL } }

**Using Alternate TSD File**

**trustchk [-F](#page-633-7)** *TSDFile* { **[-a](#page-633-0)** | **[-d](#page-633-2)** | **[-g](#page-633-3)** | **[-q](#page-634-4)** | **[-y](#page-634-7)** | **[-n](#page-633-5)** | **[-t](#page-634-6)** }

**Update TSD trustchk**

**trustchk [-u](#page-634-11)** <*filename*>[<*attr*>=value]

**trustchk [-k](#page-633-8) [-s](#page-634-1)** <private key file> **[-v](#page-634-2)** *certificate file* **[ -N ]** { [ **[-D](#page-633-9)** ] "OU = distinguished name"}

**Note:** The plus sign (+) is a special character that can be used only with a distinguished name for the **-D** option.

The following example shows how to use the plus sign as a special character in a distinguished name: trustchk -k -s sign-key -v verify-key -N -D "OU=IT + OU=jj, OU=zlab037.austin.ibm.com"

You cannot use the plus sign in any other format.

#### **Description**

The **trustchk** command is used in the following situations:

- [Managing the Trusted Signature Database](#page-631-0)
- [Auditing the security state of the system](#page-631-1)
- [Enabling the Trusted Execution Mechanism](#page-631-2)
- [Configuring different policies for Trusted Execution](#page-631-3)
- [Scanning the system for TROJAN detection](#page-632-14)

#### <span id="page-631-0"></span>**Managing the Trusted Signature Database**

Privileged users use the **trustchk** command to add, delete, or list entries to the Trusted Signature Database (TSD). The TSD is a database of security attributes of the trusted files that are present on the system. The TSD is in the **/etc/security/tsd/tsd.dat** file. This database gets populated at installation time. It stores the security attributes of the trusted files that are present on the system. The following attribute list forms a part of a file definition (stanza):

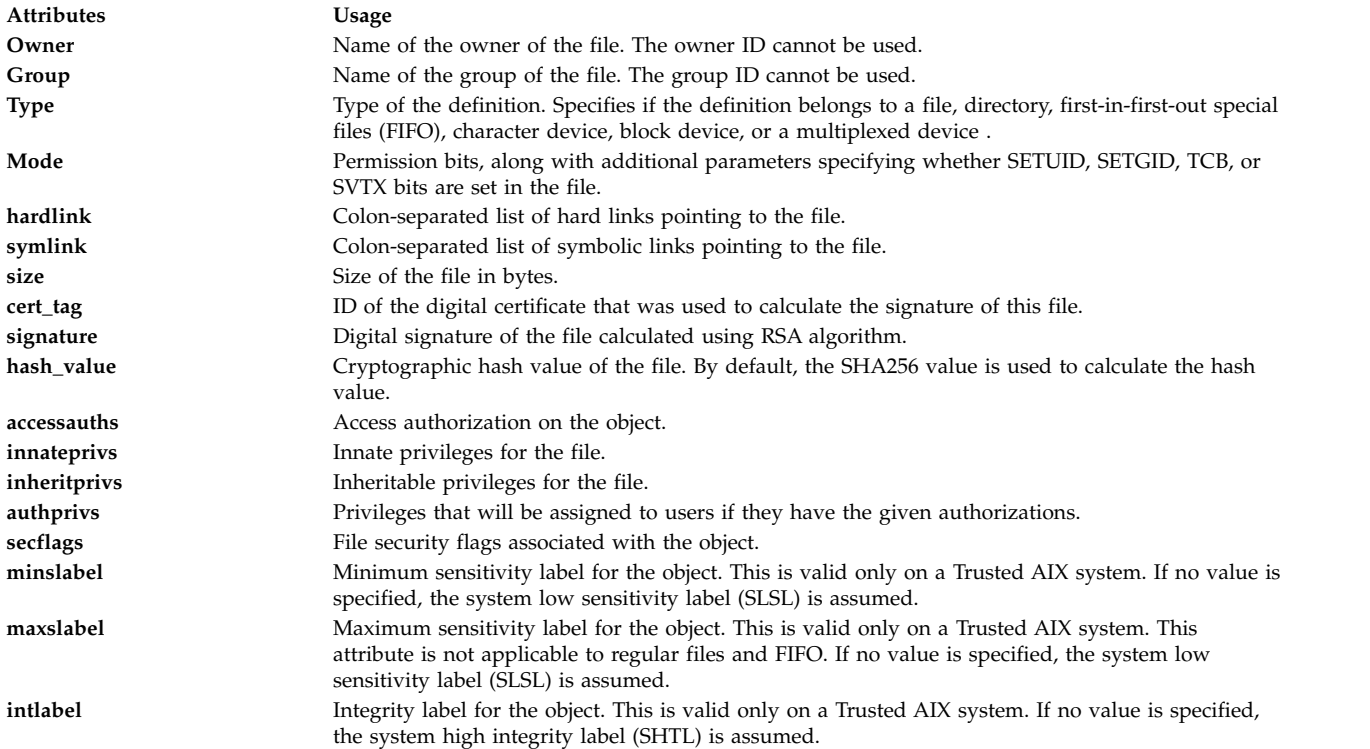

**Note:** You must include a blank line between stanzas when you specify multiple stanzas in an external file with the -f flag.

#### <span id="page-631-1"></span>**Audit the security state of the system**

To audit the security state of the system, you must check the security parameters stored in the TSD against the parameters of the actual files present on the system. Use the **trustchk** command to do so. Any discrepancy in the values is pointed to the user based on the input flags specified. To check all of the files that are listed in the TSD, use the **ALL** parameter in place of *filename*. You can specify a list of files separated by spaces on the command line.

#### <span id="page-631-2"></span>**Enabling the Trusted Execution function**

To enable or disable the runtime integrity-verification function that is responsible for verifying of a file's cryptographic hash before being started, use the **trustchk** command. To turn the Trusted Execution function on or off, use the **TE -p** flag.

#### <span id="page-631-3"></span>**Configure different policies for Trusted Execution**

To enable or disable different security policies that are used with the Trusted Execution mechanism, use the **trustchk** command. You can specify the following different policies:

<span id="page-632-8"></span><span id="page-632-7"></span><span id="page-632-6"></span><span id="page-632-5"></span><span id="page-632-4"></span><span id="page-632-3"></span><span id="page-632-2"></span><span id="page-632-1"></span>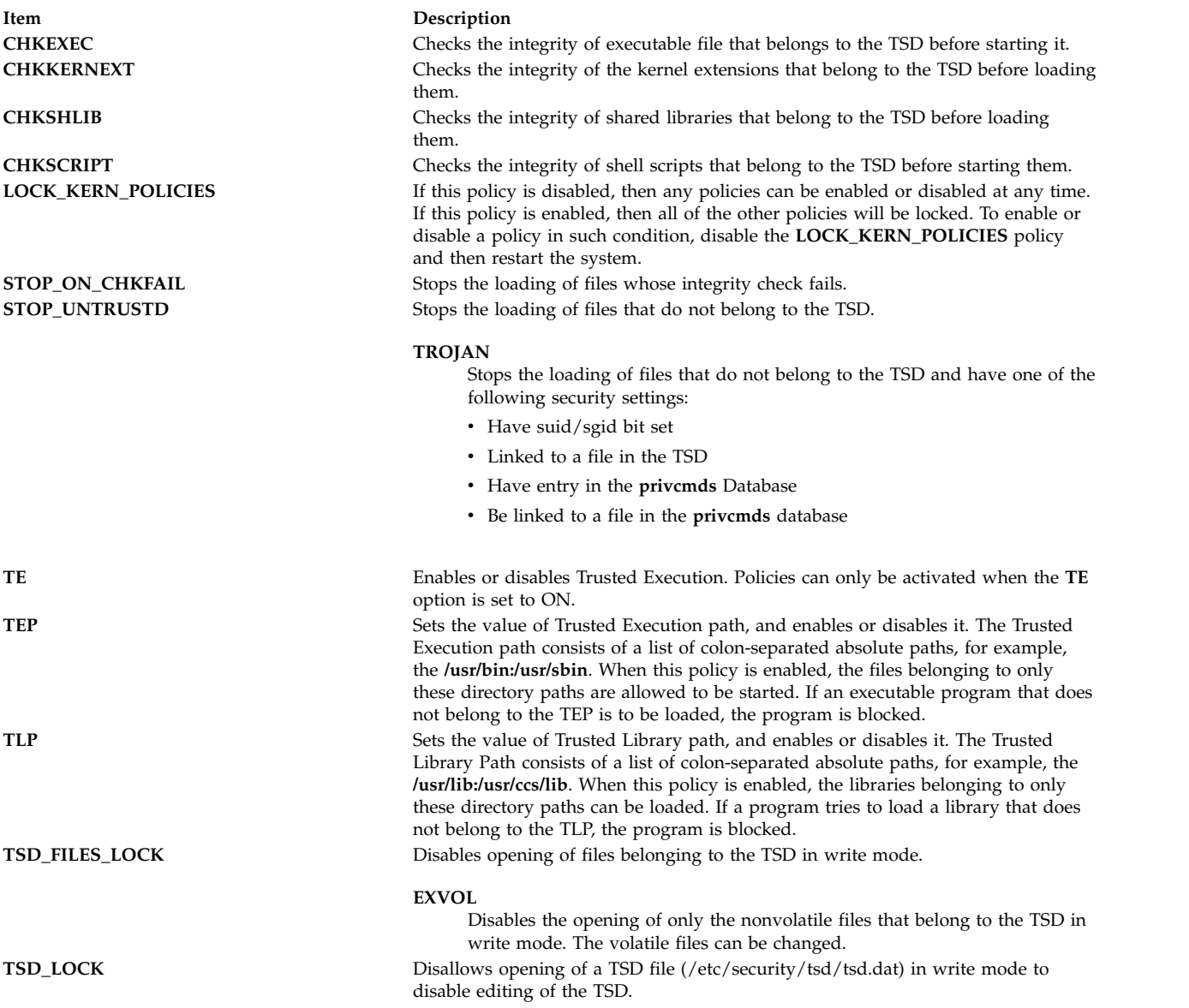

<span id="page-632-13"></span><span id="page-632-12"></span><span id="page-632-11"></span><span id="page-632-10"></span><span id="page-632-9"></span><span id="page-632-0"></span>By default, the TSD defines all the files and programs that are part of the trusted computing base, but the privileged user or a member of the security group can choose to define only those files considered to be security-relevant.

The TE policies are stored in the **/etc/security/tsd/tepolicies.dat** file.

This command writes messages to the standard error log (**stderr**).

#### <span id="page-632-14"></span>**Scanning the system for TROJAN detection**

**Trustchk** has the capability to detect the system for TROJAN, if any executable is present on the system and you do not have the entry in TSD and have one of the following security settings:

- have suid/sgid bit set
- linked to a file in the TSD
- v have entry in the **privcmds** database
- v be linked to a file in the **privcmds** database

### **Flags**

<span id="page-633-9"></span><span id="page-633-8"></span><span id="page-633-7"></span><span id="page-633-6"></span><span id="page-633-5"></span><span id="page-633-4"></span><span id="page-633-3"></span><span id="page-633-2"></span><span id="page-633-1"></span><span id="page-633-0"></span>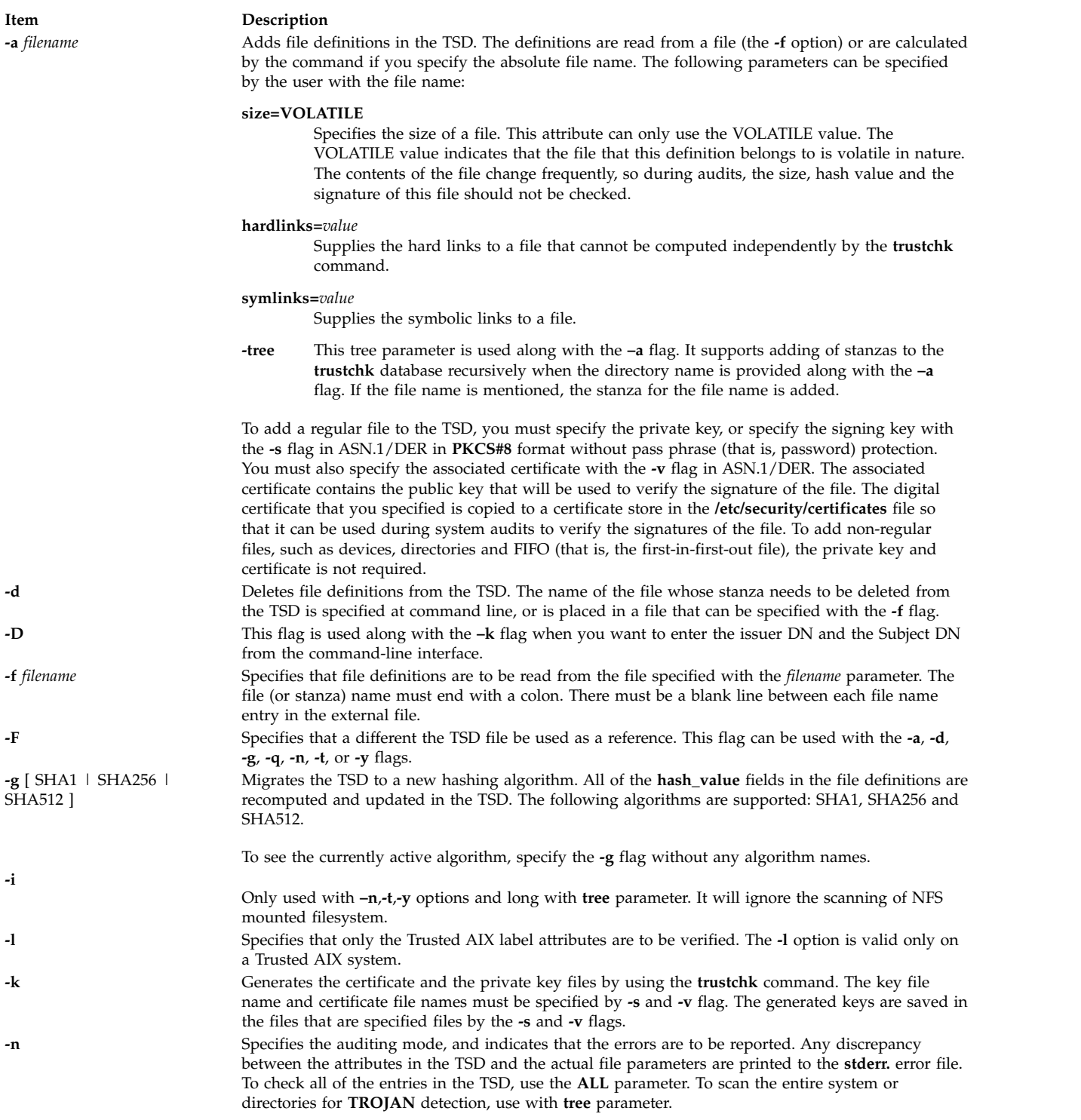

<span id="page-634-10"></span><span id="page-634-9"></span><span id="page-634-4"></span><span id="page-634-3"></span><span id="page-634-1"></span><span id="page-634-0"></span>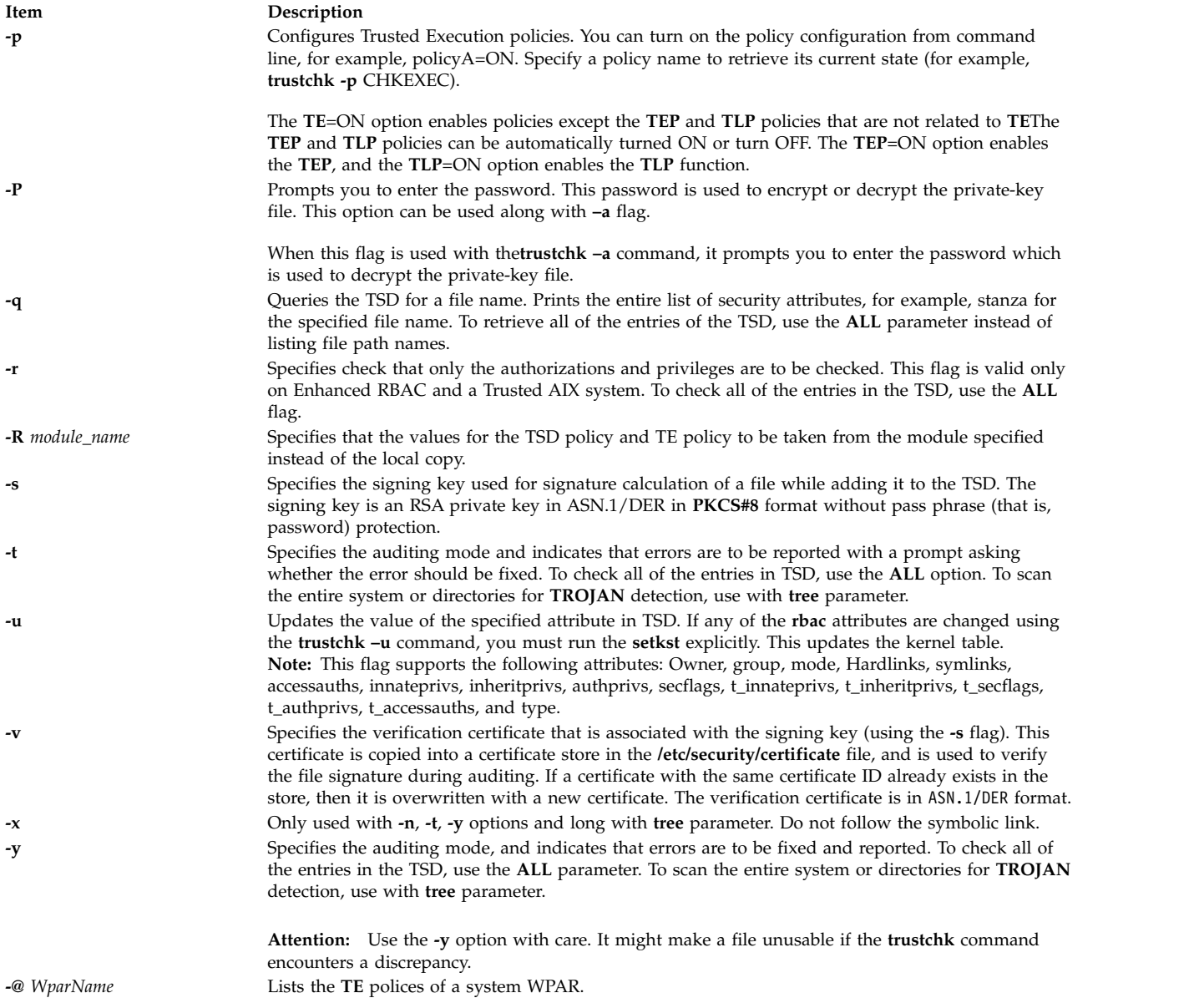

### <span id="page-634-11"></span><span id="page-634-8"></span><span id="page-634-7"></span><span id="page-634-6"></span><span id="page-634-5"></span><span id="page-634-2"></span>**Exit Status**

This command returns the following exit values:

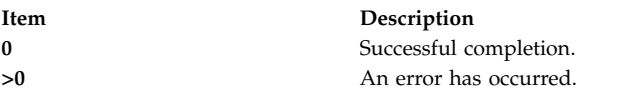

#### **Examples**

- 1. To add a new file definition for **/usr/bin/ls** using private key located at **/home/guest/privkey.der** and an associated certificate at **/home/guest/certificate.der** , enter the following command: trustchk –s /home/guest/privkey.der –v /home/guest/certificate.der –a /usr/bin/ls
- 2. To add a file as a volatile file to the TSD using same pair of private key and certificate in the previous example, enter the following command:

```
trustchk –s /home/guest/privkey.der –v /home/guest/certificate.der
–a /usr/bin/passwd size=VOLATILE
```
3. To add a file **/usr/bin/ls** with a **/usr/local/bin/ls** hardlink to TSD using same pair of private key and certificate in the first example, enter the following command:

```
trustchk–s /home/guest/privkey.der –v /home/guest/certificate.der
–a /usr/bin/ls hardlinks=/usr/local/bin/ls
```
- 4. To delete a file **/usr/bin/logname**, enter the following command: trustchk –d /usr/bin/logname
- 5. To add file definitions stored in a file **/home/guest/filedef.in**, enter the following command:

```
trustchk –s /home/guest/privkey.der
–v /home/guest/certificate.der
–a -f /home/guest/filedef.in
```
- 6. To enable policy for checking executable file listed in the TSD on every load, follow these steps:
	- a. Configure the policy by entering the following command: trustchk –p CHKEXEC=ON
	- b. Activate the policy by entering the following command: trustchk –p TE=ON
- 7. To check the integrity of all of the files belonging to the TSD, enter the following command: trustchk –n ALL
- 8. To print the value of the currently active hash algorithm for TSD, enter the following command: trustchk -g
- 9. To list all the policies of a WPAR, enter the following command: trustchk -@ <wpar> -p
- 10. To list all the policies of all WPARs, enter the following command: trustchk -@ ALL -p
- 11. To scan the whole system for a TROJAN detection report only, enter the following command: trustchk –n tree
- 12. To scan only **dir /usr** for TROJAN detection and automatically fix them, enter the following command:

trustchk -y /usr

- 13. To scan the entire system for TROJAN detection, except NFS mounts filesystem, and fixes them interactively, enter the following command: trustchk –i –t tree
- 14. To take the values from the LDAP server instead of the local copy, enter the following command: trustchk –R LDAP -p

#### **Related information**:

Execution command Securing the base operating system

### **tset Command**

#### **Purpose**

Initializes terminals.

### **Syntax**

tset  $[-e C]$  $[-e C]$  $[-e C]$   $[-k C]$  $[-k C]$  $[-k C]$   $[-i C]$  $[-i C]$  $[-i C]$   $[-i C]$  $[-i C]$  $[-i C]$   $[-s]$  $[-s]$  $[-s]$   $[-s]$   $[-1]$   $[-Q]$  $[-Q]$  $[-Q]$   $[-m]$  $[-m]$  $[-m]$   $Identifier$   $[TestBaudRate]$   $:Type$   $]$  ...  $[Type]$ 

### **Description**

The **tset** command enables you to set the characteristics of your terminal. It performs terminal-dependent processing, such as setting erase and kill characters, setting or resetting delays, and sending any sequences needed to properly initialize the terminal.

The **tset** command first determines the type of terminal involved (specified by the *Type* parameter). It then performs necessary initializations and mode settings. The type of terminal attached to each port is specified in the Object Data Manager (ODM) database. The terminfo database contains possible type names for terminals. If a port is not wired permanently to a specific terminal (that is, it is not hardwired), the **tset** command gives it an appropriate generic identifier, such as dialup.

When no flags are specified, the **tset** command reads the terminal type out of the **TERM** environment variable and re-initializes the terminal.

When the **tset** command is used in a startup script (the **.profile** file for **sh** users or the **.login** file for **csh** users), the script should include information about the type of terminal you will usually use on ports that are not hardwired. These ports are identified in the ODM database as dialup, plugboard, or ARPANET, among others. To specify which terminal type you usually use on these ports, use the **-m** flag (followed by the appropriate port type identifier), an optional baud rate specification, and the terminal type. If more than one mapping is specified, the first applicable mapping prevails. A missing port type identifier matches all identifiers. Any of the alternate generic names given in the **terminfo** database can be used as the identifier.

You can specify the baud rate in the **tset** command as you would with the **stty** command. The baud rate is compared with the speed of the diagnostic output (which should be the control terminal). The baud rate test can be any combination of the following characters:

- . (period)
- $\bullet$  @ (at sign)
- < (less than sign)
- ! (exclamation point)

The @ (at sign) stands for the preposition at, and the ! (exclamation point) inverts the sense of the test. To avoid problems with metacharacters, place the **-m** flag argument inside '' (single quotes). Users of the **csh** command must also put a \ (backslash) before any ! (exclamation point).

The following example sets the terminal type to adm3a if the port in use is a dialup at a speed greater than 300 baud. It sets the terminal type to dw2 if the port is a dialup port at a speed of 300 baud or less: tset -m 'dialup>300:adm3a' -m dialup:dw2 -m 'plugboard:?adm3a'

If the *Type* parameter begins with a ? (question mark), you are prompted to verify the type. To use the specified type, press Enter. To use a different type, enter the type you want. In the example given, you are prompted to verify the adm3 plugboard port type.

If no mapping applies and a final type option (not preceded by an **-m** flag) is given on the command line, that type is used. Otherwise, the default terminal type is the one identified in the ODM database. Hardwired ports should always be identified in the ODM database.

When the terminal type is known, the **tset** command engages in terminal driver mode setting. This usually involves setting:

- An initialization sequence to the terminal
- The single character erase and optionally the line-kill (full-line erase) characters
- Special character delays

Tab and new-line expansion are turned off during transmission of the terminal initialization sequence.

On terminals that can backspace but not overstrike (such as a CRT), and when the erase character is the default erase character (# on standard systems), the erase character is changed to Backspace (Ctrl-H).

**Flags**

<span id="page-637-5"></span><span id="page-637-2"></span><span id="page-637-1"></span><span id="page-637-0"></span>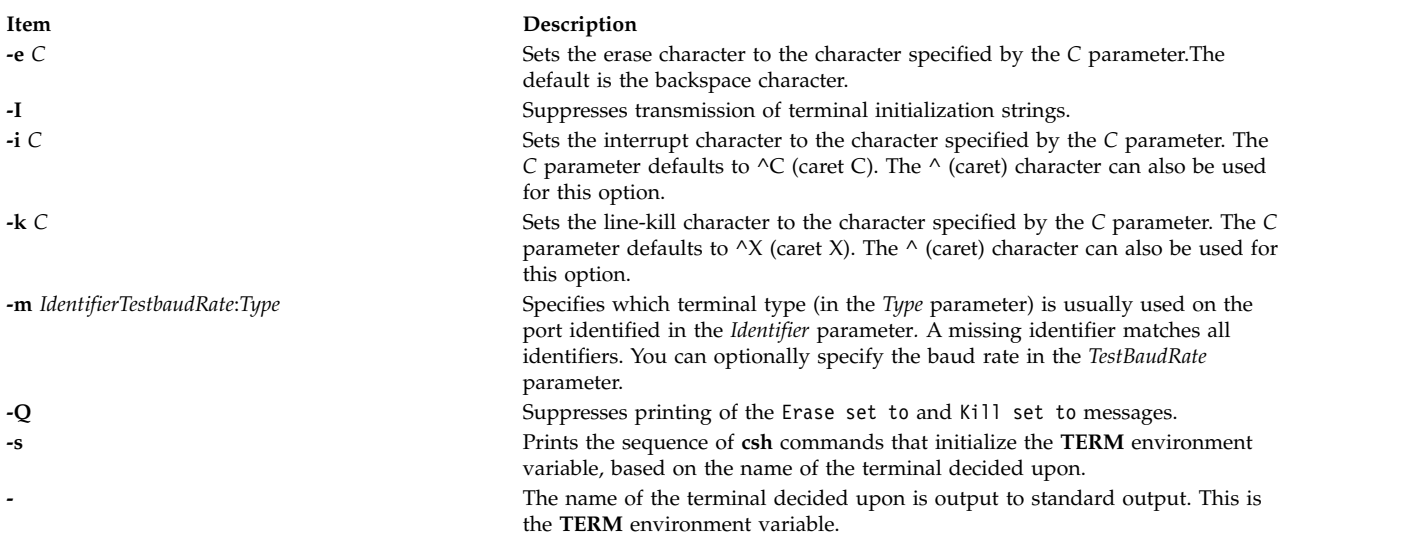

#### <span id="page-637-7"></span><span id="page-637-6"></span><span id="page-637-4"></span><span id="page-637-3"></span>**Examples**

The following examples all assume the Bourne shell and usage of the **-** flag. If you use the **csh** command, use the preceding variations. A typical use of the **tset** command in a **.profile** or **.login** file includes the **-e** and **-k** flags, and often the **-n** or **-Q** flags as well. To streamline the examples, these flags have not been included here.

**Note:** Make sure to enter the **tset** command all on one line regardless of the number of lines used in the example.

1. Now you are a 2621 terminal. Do not use the following example in your **.profile** file, unless you are always a 2621 terminal.

export TERM; TERM=\'tset \- 2621\'

2. You have an h19 terminal at home that you dial up on, but your office terminal is hardwired and specified in the ODM database.

export TERM; TERM=\'tset \- \-m dialup:h19"'

3. You have a switch that connects everything to everything, making it nearly impossible to key on what port you are coming in. You use a vt100 in your office at 9600 baud and dial up from home on a 2621 to switch ports at 1200 baud. Sometimes, you use a different terminal at work. At high speeds, you want to verify your terminal type, but at 1200 baud, you are always on a 2621. Note how the quotation marks protect the greater-than sign and the question mark from interpretation by the shell. export TERM; TERM=\'tset \- \-m 'switch>1200:?vt100' \-m 'switch<=1200:2621'

If none of the conditions hold, the terminal type specified in the ODM database is used.

4. The following entry is appropriate if you always dial up at the same baud rate on many different terminals. Your most common terminal is an adm3a. You are always prompted to verify the terminal type, which defaults to adm3a.

export TERM; TERM=\'tset \- \?adm3a\'

5. If the ODM database is not properly installed and you want to key entirely on the baud rate, type:

export TERM; TERM=\'tset \- \-m 'switch>1200:?vt100' \-m 'switch<=1200:2621'

6. You dial up at 1200 baud or less on a Concept100, sometimes over switch ports and sometimes over regular dialups. You use various terminals at speeds higher than 1200 over switch ports, most often the terminal in your office, which is a vt100. However, sometimes you log in from the university over the ARPANET; in this case, you are on an ALTO emulating a dm2500. You also often log in on various hardwired ports, such as the console, all of which are properly entered in the ODM database. To set your erase character to Ctrl-H and your kill character to Ctrl-U, type:

export TERM TERM=\'tset \-e \-k(hat)U \-Q \- "-m 'switch<1200:concept100' "-m 'switch:?vt100' \-m dialup:concept100 "1-m arpanet: dm2500"'

This also prevents the **tset** command from printing the following line:

Erase set to Backspace, Kill set to Ctrl-U

7. To set the erase character to a control character, type:

tset -e ^Y

#### **Files**

**Item Description**

**/usr/share/lib/terminfo** Contains the terminal capability database.

#### **Related reference**:

["sh Command" on page 92](#page-101-0) **Related information**: csh command reset command terminfo command TTY terminal device

## **tsh Command**

### **Purpose**

Invokes the trusted shell.

### **Syntax**

Press in sequence: the Ctrl+X, Ctrl+R keys.

**tsh** Command

#### **Description**

The **tsh** command is a command interpreter that provides greater security than the Korn shell (the standard login shell). Generally, a user calls the **tsh** shell by pressing Ctrl+X, Ctrl+R, the secure attention key (SAK) sequence, after a login. The **tsh** shell also can be invoked by defining it as the login shell in the **/etc/passwd** file.

To use the SAK sequence to invoke the trusted shell, the terminal the user is using must have SAK enabled, and the user must be allowed to use the trusted path. See the **Trusted Computing Base** in *Operating system and device management* for information on enabling SAK on a terminal, and see the **/etc/security/user** file and the **chuser** command for information on allowing a user to access the trusted path.

To exit from the **tsh** shell, use any of the following commands: the **logout** command, **shell** command, **su** command. The **logout** command ends the login session, while the other commands execute the user's initial program and continue the login session.

The trusted shell differs from the Korn shell in the following ways:

- v The function and alias definitions are not supported. Alias definitions are only supported in the **/etc/tsh\_profile** file.
- v The **IFS** and **PATH** environment variables cannot be redefined.
- v Only trusted programs can be run from the **tsh** shell.
- The history mechanism is not supported.
- v The only profile used is the **/etc/tsh\_profile** file.
- The trusted shell has the following built-in commands:

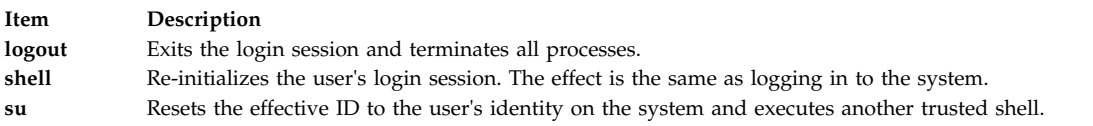

#### **Security**

Access Control: This command should be a standard user program and have the **trusted computing base** attribute.

Files Accessed:

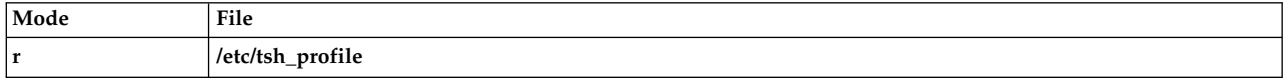

#### **Examples**

To invoke the trusted shell, press the Ctrl+X, Ctrl+R key sequence, the secure attention key (SAK).

#### **Files**

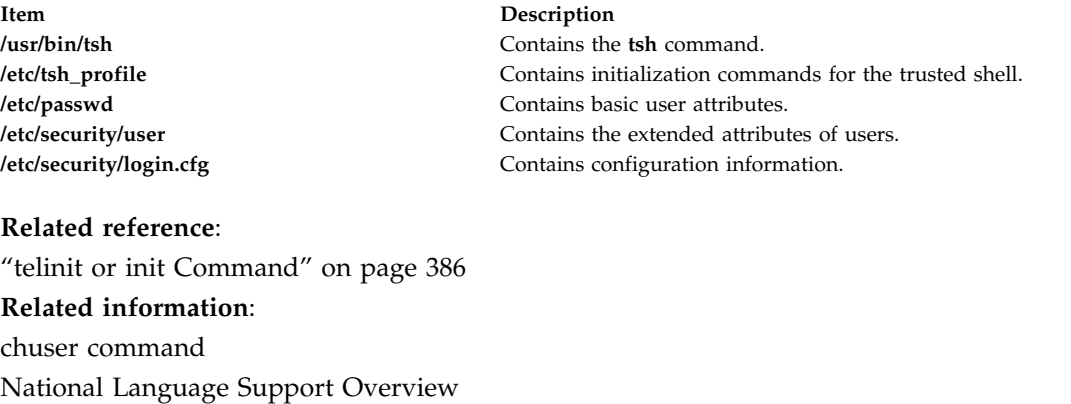

Securing the network Trusted Computing Base

### **tsm Command**

#### **Purpose**

Provides terminal state management.

### **Syntax**

**tsm** *Port*

### **Description**

The **tsm** command invokes the terminal state manager, which controls the ports used in the trusted path. The functions are:

- v Establishing line communication modes and discipline functions performed by the **getty** command.
- v Verifying the user's account and identity, and setting the initial process credentials and environment functions performed by the **login** command.
- v Performing trusted path management if the secure attention key (SAK) is enabled for the port and the system login program is used.

**Note:** The **tsm** command is not entered on the command line.

Trusted path management occurs in two phases:

#### **Item Description**

- **login** This phase is in effect if a user has not successfully logged in. If the secure attention key (SAK) signal is detected, the system restarts getty-login type processing. The next login puts the user into the trusted state, if the port and the user support the trusted state.
- **shell** This phase occurs after successful user authentication. The command functions according to the user's **tpath** attribute. The following values are valid:
	- **on** Provides standard trusted path management. When the secure attention key (SAK) signal is detected, all processes that access the port, except the **tsm** process and its siblings (including the trusted shell), are terminated the next time an attempt is made to access the port. The port is reset to its initial state and is marked as trusted, and the trusted shell command (the **tsh** command) is executed.
	- **notsh** The user session terminates when the secure attention key (SAK) signal is detected.
	- **always** The user is not allowed off the trusted path. The user's shell will always be the trusted shell, tsh.
	- **nosak** The secure attention key (SAK) is disabled for the terminal, and the user's initial program runs.

You can configure the **tsm** command to create your home directory at your login if you do not have a home directory already. The **tsm** command calls the **mkuser.sys** command to create the home directory and customize the account. To enable this capability, set the **mkhomeatlogin** attribute of the **usw** stanza in the **/etc/security/login.cfg** file to true.

#### **Security**

Access Control: This command should grant execute (x) permission to any user. The command should be setuid to the root user and have the **trusted computing base** attribute.

Files Accessed:

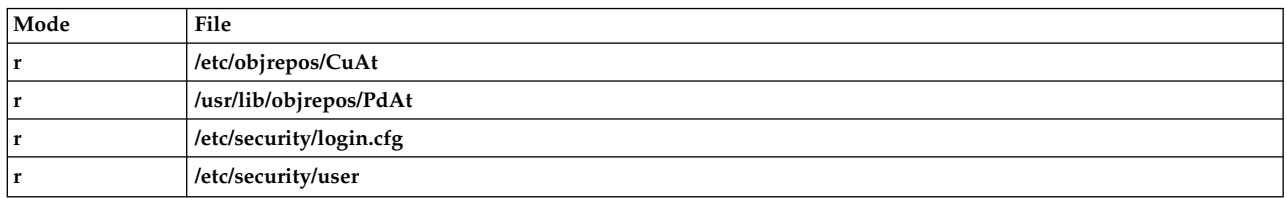

**Attention RBAC users and Trusted AIX users:** This command can perform privileged operations. Only privileged users can run privileged operations. For more information about authorizations and privileges, see Privileged Command Database in *Security*. For a list of privileges and the authorizations associated with this command, see the **lssecattr** command or the **getcmdattr** subcommand.

#### **Examples**

To provide terminal state management on tty0, add the following line to the **/etc/inittab** file: tty0:2:respawn:/usr/sbin/tsm /dev/tty0

This initializes the port /dev/tty0 and sets up the characteristics of the port.

#### **Files**

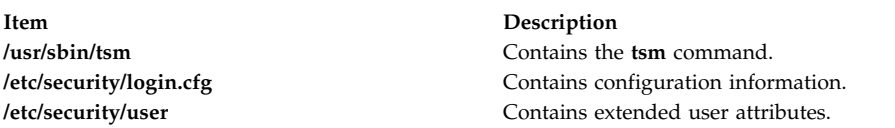

#### **Related reference**:

["telinit or init Command" on page 386](#page-395-0) **Related information**: getty command login.cfg File user dita Securing the network

### **tsort Command**

#### **Purpose**

Sorts an unordered list of ordered pairs (a topological sort).

#### **Syntax**

**tsort** [ **[—](#page-642-0)** ] [ *File* ]

### **Description**

The **tsort** command reads from *File* or standard input an unordered list of ordered pairs, builds a completely ordered list, and writes it to standard output.

The input *File* should contain pairs of non-empty strings separated by blanks. Pairs of different items indicate a relative order. Pairs of identical items indicate presence, but no relative order. You can use the **tsort** command to sort the output of the **lorder** command.

If *File* contains an odd number of fields, an appropriate error message is displayed.

### **Flag**

<span id="page-642-0"></span>**Item Description** (Double hyphen) Interprets all arguments following the — flag as file names. If the file is named —, use tsort — —.

## **Exit Status**

This command returns the following exit values:

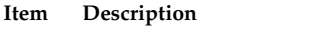

- **0** Successful completion.
- **>0** An error occurred.

#### **Files**

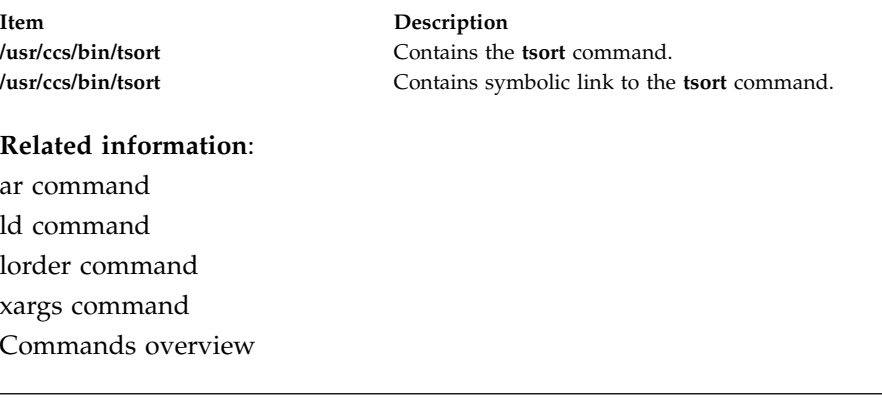

## **ttt Command Purpose**

Starts the tic-tac-toe game.

### **Syntax**

**ttt** [ **[-e](#page-643-0)** ] [**[i](#page-643-1)** ]

### **Description**

The **ttt** command starts the tic-tac-toe game. This is a learning version but it learns slowly. It loses nearly 80 games before completely mastering the game. When you start the game you are prompted Accumulated knowledge? (Yes or No). Entering y provides the computer with knowledge gained from previous games.

You are always X and your opponent is always O. You can either make the first move or pass to your opponent. To pass, press the enter key when prompted Your move? at the beginning of the game. The first to get three in a row wins the game. For example:

```
new game
123
456
789
Your move?
1
```

```
XO3
456
789
Your move?
9
XOO
456
78X
Your move?
5
You win
```
In the example, your first move was to place an X where 1 was located. The computer placed an O where the 2 was located. The game progressed until you had three in a diagonal row (1,5, 9). The game repeats until you quit. To quit the game, press the Interrupt (Ctrl-C) or End Of File (Ctrl-D) key sequence**.**

### **Flags**

<span id="page-643-1"></span><span id="page-643-0"></span>**Item Description -e** Increases the speed of the learning. **-i** Displays the instructions prior to the start of the game.

#### **Files**

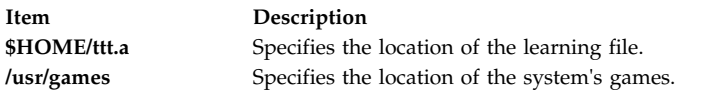

#### **Related information**:

arithmetic command back command bj command fish command wump command

## **tty Command Purpose**

Writes to standard output the full path name of your terminal.

### **Syntax**

**/usr/bin/tty** [ **[-s](#page-644-0)** ]

### **Description**

The **tty** command writes the name of your terminal to standard output.

If your standard input is not a terminal and you do not specify the **-s** flag, you get the

message Standard input is not a tty.<br>The following environment variables affect the execution of the **tty** command:

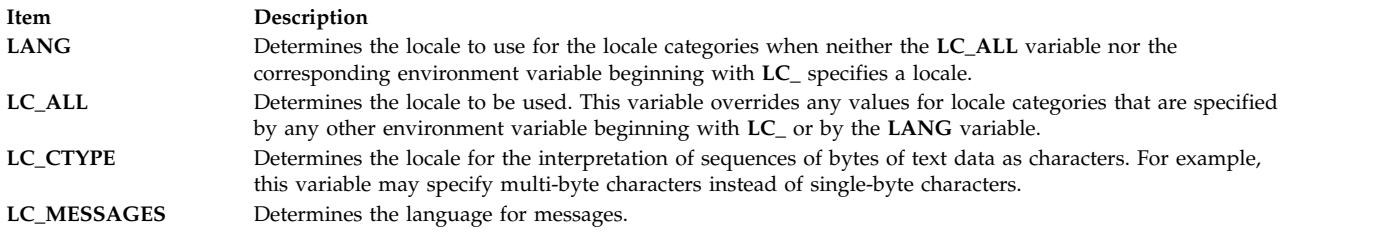

### **Flags**

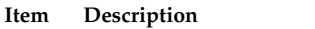

<span id="page-644-0"></span>**-s** Suppresses reporting the path name.

### **Exit Status**

This command returns the following exit values:

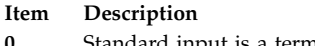

- **0** Standard input is a terminal.
- **1** Standard input is not a terminal.
- **>1** An error occurred.

### **Examples**

- 1. To display the full path name of your display: tty
- 2. To test whether or not the standard input is a terminal:

```
if tty -s
then
echo 'Enter the text to print:' >/dev/tty
qprt -
fi
```
If the standard input is a terminal, this displays the message "Enter the text to print:" as a prompt and prints the text that the user types. If the standard input is not a terminal, this displays nothing; it merely prints the text read from the standard input.

The echo  $\ldots$  >/dev/tty displays the prompt on the screen even if you redirect the standard output of the shell procedure. This way the prompt is never written into an output file. The special file **/dev/tty** always refers to your terminal, although it also has another name such as **/dev/console** or **/dev/tty2**.

#### **Files**

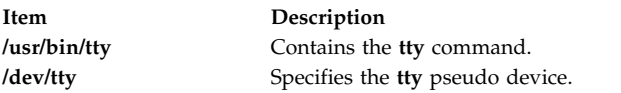

#### **Related information**:

National Language Support Overview

## **tunchange Command**

### **Purpose**

Updates one or more tunable stanzas in a file.

### **Syntax**

**tunchange [-f](#page-645-0)** *Filename* ( **[-t](#page-645-1)** *Stanza* ( {**[-o](#page-645-2)** Parameter[=*Value*]} | **[-D](#page-645-3)** ) | **[-m](#page-645-4)** *Filename2* )

#### **Description**

The **tunchange** command unconditionally updates a tunable file. It can also merge a second file with the current file.

**Note:** No message will be displayed (even when a parameter of type bosboot is changed).

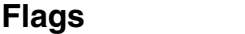

<span id="page-645-1"></span><span id="page-645-0"></span>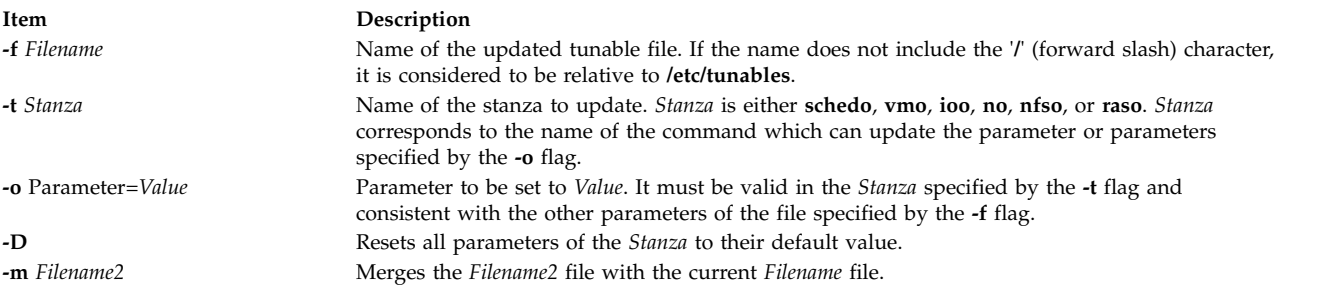

### **Exit Status**

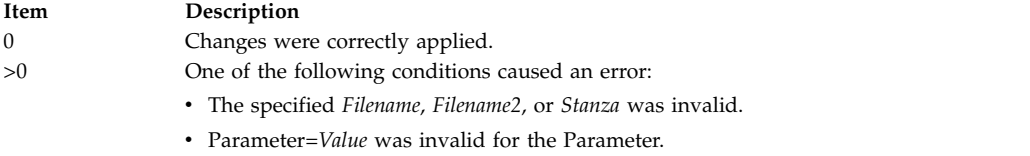

<span id="page-645-4"></span><span id="page-645-3"></span><span id="page-645-2"></span>• No message was provided.

#### **Examples**

- 1. To update the **pacefork** parameter in the **/etc/tunables/nextboot** file, type: tunchange -f nextboot -t schedo -o pacefork=10
- 2. To update the **pacefork** parameter in the **/home/mine/mytunable** file, type: tunchange -f /home/mine/mytunable -t schedo -o pacefork=10
- 3. To reset all **schedo** stanza parameters to their default value in the **/etc/tunables/nextboot** file, type: tunchange -f nextboot -t schedo -D
- 4. To merge the **/home/mine/mytunable** file with the **/etc/tunables/nextboot** file, type: tunchange -f nextboot -m /home/mine/mytunable

#### **Files**

**Item Description**

**/usr/sbin/tunchange** Contains the **tunchange** command. **/etc/tunables/** Contains the default tunable files.

**Related reference**: ["tunsave Command" on page 641](#page-650-0) **Related information**: raso command vmo command

ioo command Tunables File Format

### **tuncheck Command**

#### **Purpose**

Validates a tunable file.

### **Syntax**

**tuncheck** [ **[-r](#page-646-0)** | **[-p](#page-646-1)** ] **[-f](#page-646-2)** *Filename*

#### **Description**

The **tuncheck** command validates a tunable file. All tunables listed in the specified file are checked for range and dependencies. If a problem is detected, a warning is issued.

There are two types of validation:

#### **against the current context**

Checks to see if *Filename* could be applied immediately. Tunables not listed in *Filename* are interpreted as current values. The checking fails if a tunable of type **Incremental** is listed with a smaller value than its current value; it also fails if a tunable of type **Bosboot** or **Reboot** is listed with a different value than its current value.

#### **against the next boot context**

Checks to see if *Filename* could be applied during a reboot, that is, if it could be a valid nextboot file. Decreasing a tunable of type **Incremental** is allowed. If a tunable of type **Bosboot** or **Reboot** is listed with a different value than its current value, a warning is issued but the checking does not fail.

Additionally, warnings are issued if *Filename* contains unknown stanzas, or unknown tunables in a known stanza. However, that does not make the checking fail.

Upon success, the **AIX\_level, Kernel\_type** and **Last\_validation** fields in the info stanza of the checked file are updated.

**Flags**

<span id="page-646-2"></span>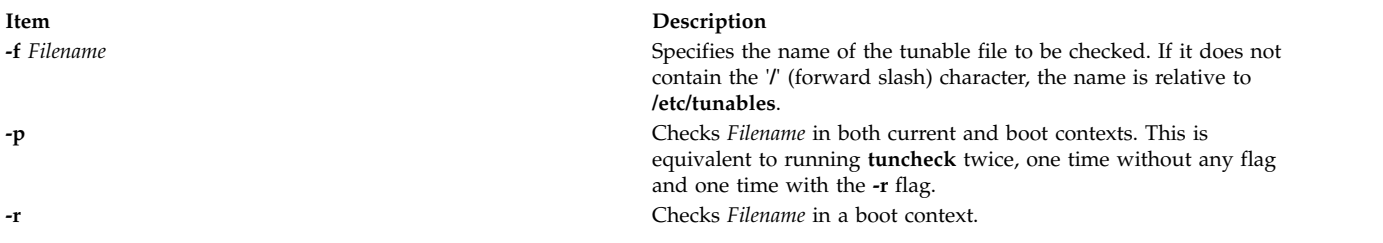

<span id="page-646-1"></span><span id="page-646-0"></span>If **-p** or **-r** are not specified, *Filename* is checked according to the current context.

#### **Tuning Parameter Types**

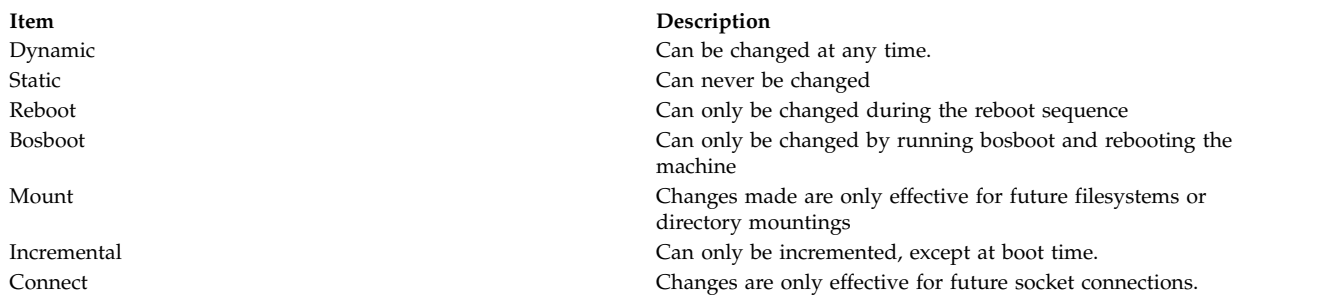

### **Exit Status**

**0** *Filename* is valid.

**>0** *Filename* is invalid, message have been provided.

#### **Examples**

- 1. To check whether **mytunable** can be applied immediately, type: tuncheck -f ./mytunable
- 2. To check whether **/etc/tunables/nextboot** can be applied during a reboot, type: tuncheck -r -f nextboot
- 3. To check whether **/etc/tunables/nextboot** can be applied immediately and after a reboot, type: tuncheck -p -f nextboot

#### **Files**

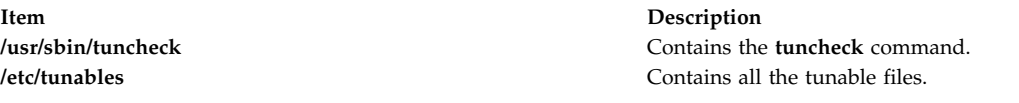

### **Related reference**: ["schedo Command" on page 29](#page-38-0) ["tunsave Command" on page 641](#page-650-0) **Related information**: raso command vmo command

Tunables File Format

### **tundefault Command**

#### **Purpose**

Reset all tunable parameters to their default value.

#### **Syntax**

**tundefault** [ **[-r](#page-648-0)** | **[-p](#page-648-1)** ]

#### **Description**

The **tundefault** command launches all the tuning commands (**ioo**, **vmo**, **schedo**, **no**, **nfso**, and **raso**) with the **-D** flag. This resets all the AIX tunable parameters to their default value, except for parameters of type **Bosboot** and **Reboot**, and parameters of type **Incremental** set at values bigger than their default
value, unless **-r** was specified. Error messages are displayed for any parameter change impossible to make.

#### **Flags**

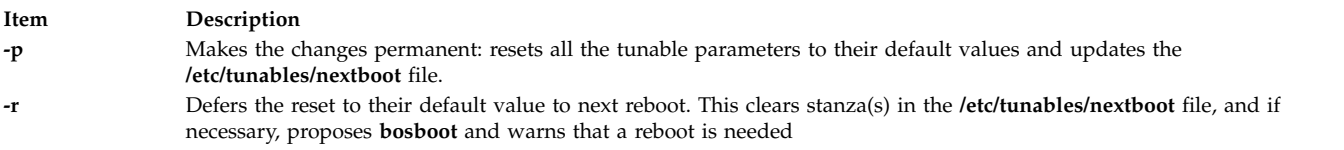

#### **Tunable Parameter Types**

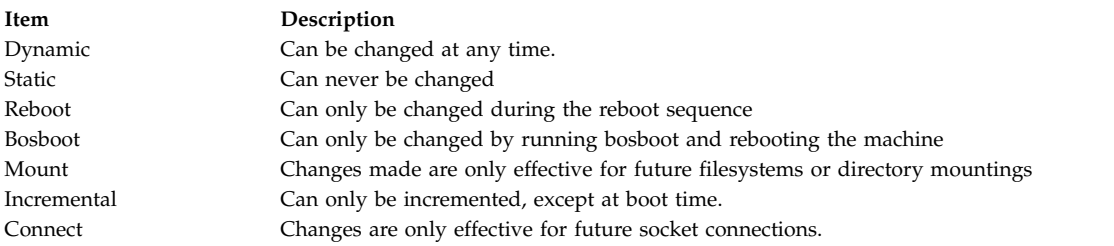

#### **Examples**

1. To permanently reset all tunable parameters to their default values, enter:

tundefault -p

All of the tuning commands are launched with the **-Dp** flags. This resets all the tunable parameters to their default value. This also updates the **/etc/tunables/nextboot** file. This command completely and permanently resets all tunable parameters to their default values.

2. To defer the setting of all tunable parameters until next reboot, enter:

tundefault -r

Calls all tuning commands with **-Dr**. This clears all of the stanzas in the **/etc/tunables/nextboot** file, and if necessary, proposes **bosboot** and displays a message warning that a reboot is necessary to make the changes effective.

#### **Files**

**Item Description**

**Related reference**: ["schedo Command" on page 29](#page-38-0) **Related information**: raso command no command nfso command Tunables File Format

**/usr/sbin/tundefault** Contains the **tundefault** command. **/etc/tunables/** Contains all the tunable files.

# **tunrestore Command**

#### **Purpose**

Restores tunable parameter values from a file.

# **Syntax**

**tunrestore** [ **[-r](#page-649-0)** ] **[-f](#page-649-1)** *Filename*

**tunrestore [-R](#page-649-2)**

**Restriction: tunrestore -R** can only be called from **inittab**.

## **Description**

The **tunrestore** command restores all tunable parameters values stored in a file.

The **tunrestore -f** *Filename* immediately applies *Filename*. All tunables listed in *Filename* are set to the value defined in this file. Tunables not listed in *Filename* are kept unchanged. Tunables explicitly set to DEFAULT are set to their default value.

The **tunrestore -r -f** *Filename* applies *Filename* for the next boot. This is achieved by checking the specified file for inconsistencies (the equivalent of running **tuncheck** on it) and copying it over to **/etc/tunables/nextboot**. If bosboot is necessary, the user will be offered to run it.

The **tunrestore -R** is only used during reboot. All of the tunables that are not yet set to the value defined in the **nextboot** file are modified. Tunables that are not listed in the **nextboot** file are forced to their default value. All actions, warnings and errors are logged into the **/etc/tunables/lastboot.log** file. Note that when modification is made to restricted tunables, a system **errlog** entry is added, including the list of all tunable commands controlling the modified restricted tunables and a reference to the **/etc/tunables/lastboot.log** file.

Additionally, a new tunable file called **/etc/tunables/lastboot** is automatically generated. That file has all of the tunables listed with numerical values. The values representing default values are marked with the comment DEFAULT VALUE. The values that are different from the default values for restricted tunables are marked with the comment # RESTRICTED not at default value. The info stanza of the new tunable file includes the checksum of the **/etc/tunables/lastboot.log** file to make sure pairs of the **lastboot/lastboot.log** files can be identified.

#### **Flags**

<span id="page-649-1"></span><span id="page-649-0"></span>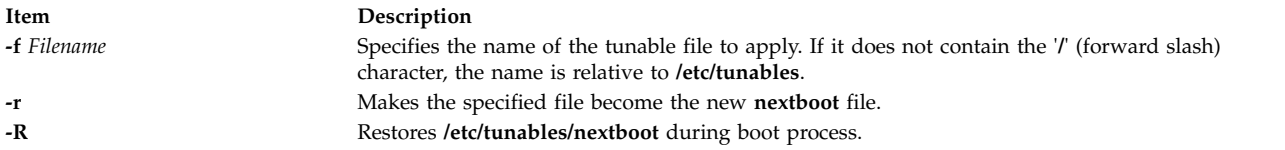

# <span id="page-649-2"></span>**Tunable Parameter Types**

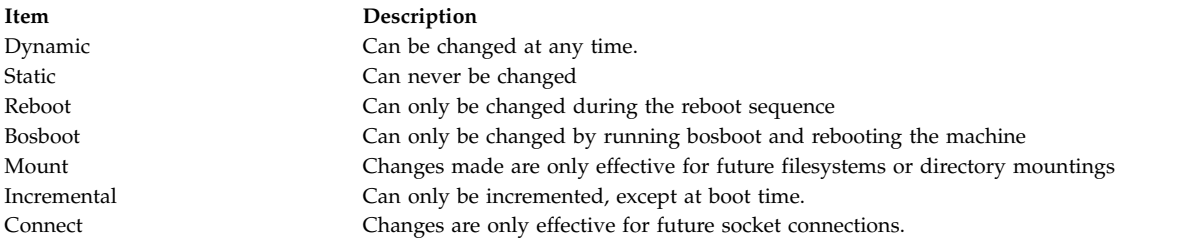

# **Examples**

- 1. To restore all tunable values stored in **/etc/tunables/mytunable**, enter: tunrestore -f mytunable
- 2. To validate **/etc/tunables/mytunable** and make it the new nextboot file, enter: tunrestore -r -f mytunable

#### **Files**

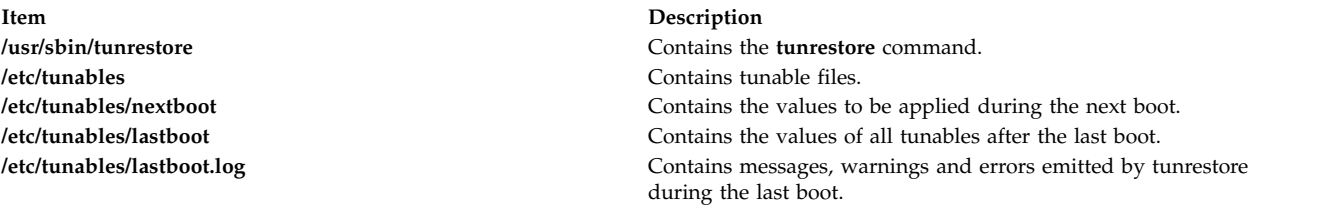

#### **Related reference**:

["schedo Command" on page 29](#page-38-0) **Related information**: raso command vmo command no command Tunables File Format

# **tunsave Command**

#### **Purpose**

Saves current tunable parameter values to a file.

#### **Syntax**

tunsave [ **[-a](#page-651-0)** | **[-A](#page-651-1)** ] **[-f](#page-651-2)** | **[-F](#page-651-3)** *Filename* [ **[-d](#page-651-4)** *Description* ]

#### **Description**

The **tunsave** command saves the current state of tunable parameters in a file.

If *Filename* does not already exist, a new file is created. If it already exists, an error message prints unless the **-F** flag is specified, in which case, the existing file is overwritten.

Note that the saved restricted tunables that have been modified to a value different from the default value, are flagged with a comment # RESTRICTED not at default value, appended to the line.

#### **Flags**

<span id="page-651-4"></span><span id="page-651-1"></span>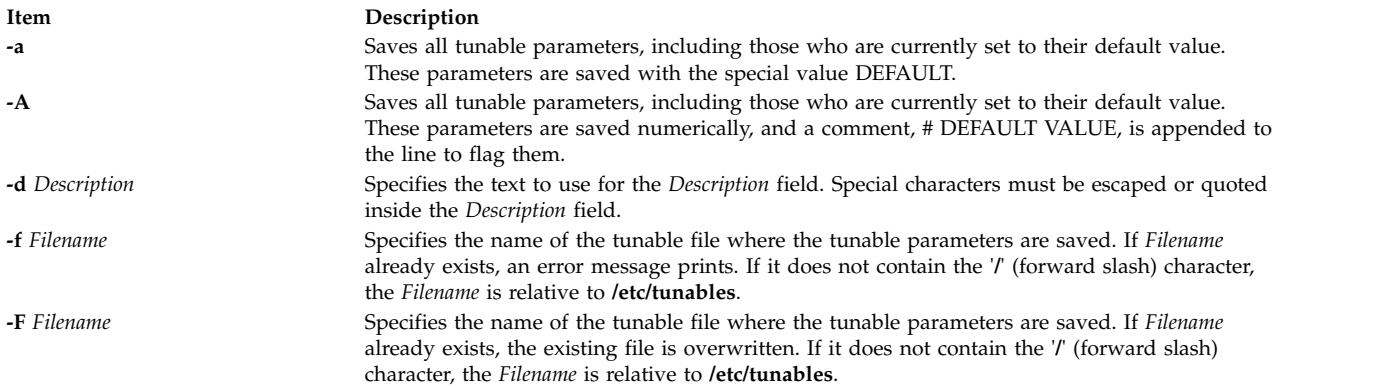

#### **Examples**

- 1. To save all tunables different from their default value into **/etc/tunables/mytunable**, enter: tunsave -f mytunable
- 2. To save all tunables, including those who are currently set to their default value, but replace the default values with the special value DEFAULT, enter:

```
tunsave -a -f /home/admin/mytunable
```
3. To save all tunables, including those who are currently set to their default value using all numerical values, but flag the default values with the comment DEFAULT VALUE, enter: tunsave -A -f mytunable

#### **Files**

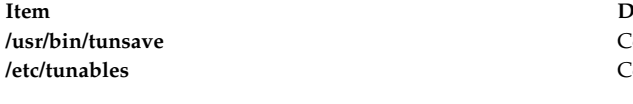

#### **Related reference**:

["schedo Command" on page 29](#page-38-0)

#### **Related information**:

raso command

no command

nfso command

Tunables File Format

# **turnacct Command**

#### **Purpose**

Provides an interface to the **accton** command to turn process accounting on or off.

#### **Syntax**

**/usr/sbin/acct/turnacct on** | **off** | **switch**

#### **Description**

The **turnacct** command provides an interface to the **accton** command to turn process accounting on or off. You must specify whether you want process accounting on or off, because there is no default.

<span id="page-651-3"></span><span id="page-651-2"></span><span id="page-651-0"></span>*<u>Itemacription</u>* **binding** the tunsave command. **Contains all the saved files.** 

<span id="page-652-0"></span>The **switch** flag turns off accounting and moves the current active data file (**/var/adm/pacct**) to the next free name in the **/var/adm/pacct***incr* file, where *incr* is a number starting at 1 and increased by one for each additional **pacct** file. After moving the **pacct** file, the **turnacct** command again turns on accounting.

The **turnacct switch** command is usually called by the **ckpacct** command, running under the **cron** daemon, to keep the active **pacct** data file a manageable size.

#### **Security**

Access Control: This command should grant execute (x) access only to members of the adm group.

#### **Files**

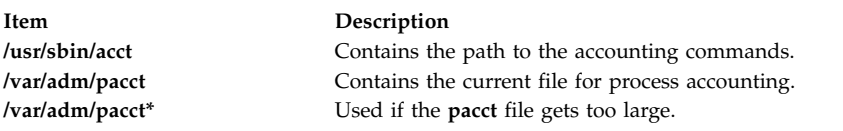

#### **Related information**:

accton command ckpacct command cron command Setting up an accounting subsystem System accounting

# **turnoff Command**

#### **Purpose**

Sets the permission codes off for files in the **/usr/games** directory.

#### **Syntax**

**turnoff**

#### **Description**

The **turnoff** command sets the permission codes of files in the **/usr/games** directory. Root user authority is required to run this command.

The **turnoff** command looks for files in **/usr/games** whose permissions are set to 111 and sets these permissions to 000. If you install any new games in the **/usr/games** directory, set these permissions to 111.

#### **Files**

**Item Description /usr/games** Contains the location of the system's games.

#### **Related information**:

arithmetic command back command fortune command moo command wump command

**turnon Command Purpose**

Sets permission codes on for files in the games directory.

#### **Syntax**

**turnon**

#### **Description**

The **turnon** command sets the permission codes of files in the **/usr/games** directory. Root user authority is required to run this command.

The **turnon** command looks for files with permissions set to 000 and sets them to 111 (execute permission for all users). If you install any new games in the **/usr/games** directory, set these permissions to 111.

#### **File**

**Item Description /usr/games** Contains the location of the system's games.

#### **Related reference**:

["ttt Command" on page 633](#page-642-0) ["turnoff Command" on page 643](#page-652-0) **Related information**:

back command bj command wump command

# **tvi Command**

#### **Purpose**

Provides a trusted editor with a full screen display.

# **Syntax**

**tvi** [ **- [l](#page-655-0)** ] [ **[-R](#page-655-1)** ] [ **[-w](#page-655-2)** *Number* ] [ **[-c](#page-655-3)** [ *Subcommand* ] ] [ *File* ... ]

# **Description**

The **tvi** command calls the **tvi** editor, a trusted version of the **vi** editor, to edit the file or files specified by the *File* parameter. Files are edited in the order specified. If you do not provide a file name, the command opens a new file in which you can create text, but if you try to save the text to a file, you are prompted to add a file name to the save command, such as **:w** *File*. See the [Examples](#page-656-0) section for more information.

You enter and leave the **tvi** editor in [command mode,](#page-654-0) but to add or change text, you must enter text input mode. See the description of [text input mode](#page-654-1) for information about the subcommands that initiate text input mode. To leave text input mode, press the **Esc** key. This returns you to command mode where you can save the text to a file with one of the **:w** commands, and exit the **tvi** editor, for example, with the **:q** command.

Because the full-screen display editor started by the **tvi** command is based on the **ex** editor, you can use the **ex** subcommands within the **tvi** editor. Subcommands function at the cursor position on the display screen.

The **tvi** editor makes a copy of the file you are editing in an edit buffer. The contents of the file are not changed until you save the changes.

**Note:** Several functions of the **vi** editor are not supported by the **tvi** editor. If you refer to information on the **vi** editor, be aware that the **-r** flag, the **-t** flag, shell escapes, user-defined macros, key mapping, and setting **vi** options permanently are not supported by the **tvi** editor.

#### **tvi Editor Limitations**

The maximum limits of the **tvi** editor assume single-byte characters. The limits are as follows:

- 256 characters per global command list
- 2048 characters in a shell escape command
- 128 characters in a string-valued option
- 30 characters in a tag name
- 524,230 lines silently enforced
- 128 map macros with 2048 characters total

#### **Editing Modes**

The **tvi** editor operates in the following modes:

<span id="page-654-1"></span><span id="page-654-0"></span>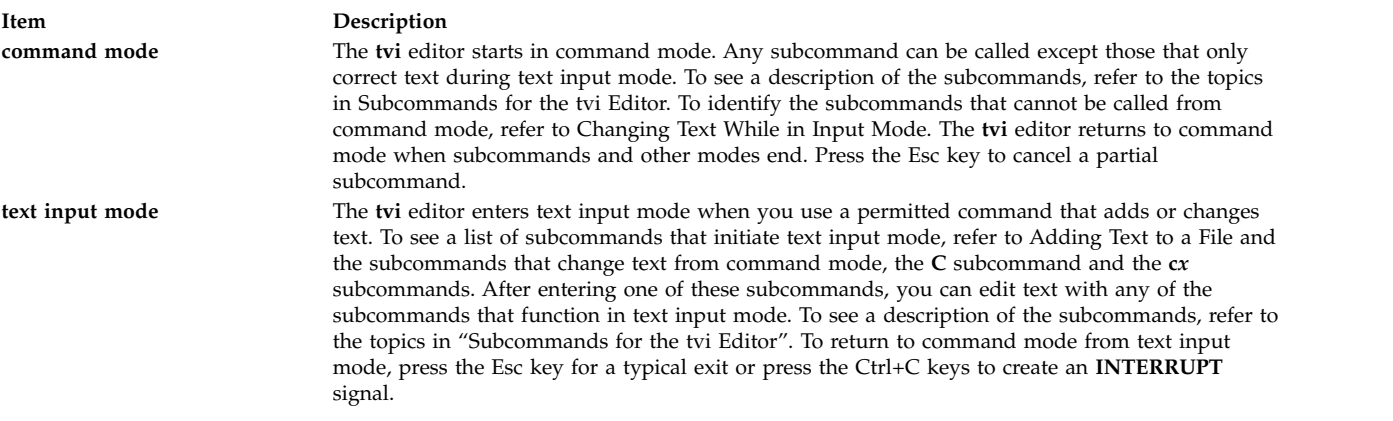

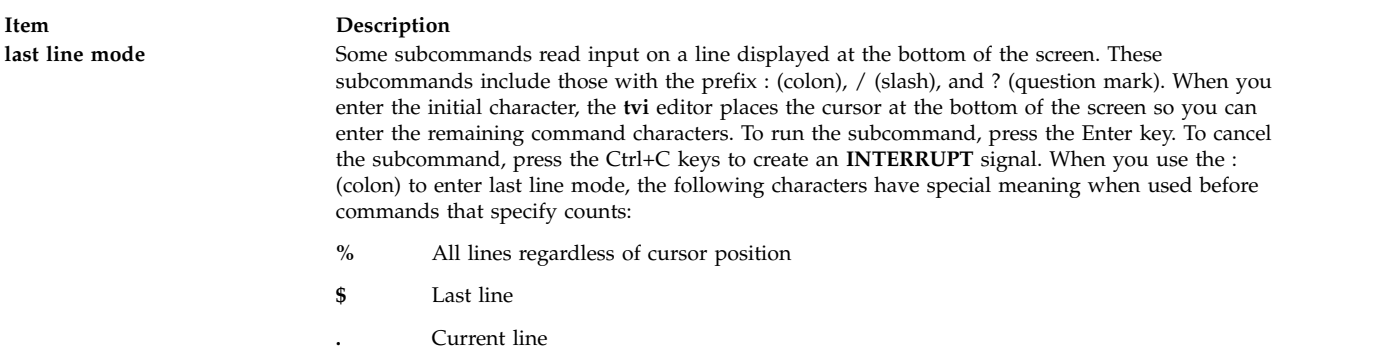

#### **Customizing the tvi Editor**

You can customize the **tvi** editor on a temporary basis by following the directions in "Setting vi Editor Options". The section on "Setting vi Options Permanently" is *not* applicable to the **tvi** editor.

#### <span id="page-655-4"></span>**Subcommands for the tvi Editor**

Information on **vi** editor subcommands that are applicable to the **tvi** editor is summarized in the following list:

- vi General Subcommand Syntax.
- vi Subcommands for Adjusting the Screen.
- v Editing Text with the **vi** Editor.
- v Entering Shell Commands within the **vi** Editor is *not* supported by the **tvi** editor.
- v Manipulating Files with the **vi** Editor.
- v Subcommands for Interrupting and Ending the **vi** Editor.

#### **Flags**

<span id="page-655-3"></span><span id="page-655-0"></span>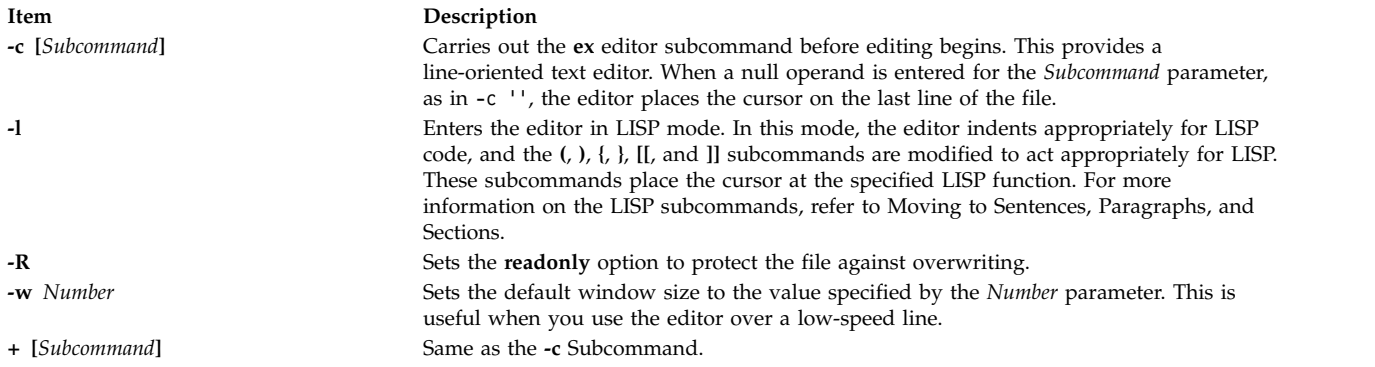

#### <span id="page-655-2"></span><span id="page-655-1"></span>**Security**

Access Control: This command should grant execute (x) access to all users and have the **trusted computing base** attribute.

#### Auditing Events:

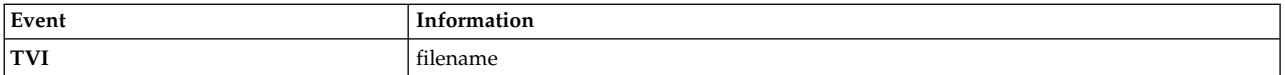

#### <span id="page-656-0"></span>**Examples**

1. To call a trusted editor to edit the plans file, type:

tvi plans

This command puts the **tvi** editor into command mode. To add or change text, you must enter text input mode or use a command accepted in command mode. For more information, refer to the description of [text input mode.](#page-654-1)

2. To save the text you create with the **tvi** editor, leave text input mode by pressing the Esc key, and then enter one of the save commands **:w**, **:w** *File*, or **:w!** *File*, for example:

:w plans

In this example, a file name, such as plans, is needed if you gave the **tvi** command without specifying a file name. If the file is already named, the **:w** command would not need the *File* parameter. If you want to overwrite an existing file, use the **:w!** *File* command, specifying the file you want to overwrite with the *File* parameter.

If you try to save an unnamed file without supplying a file name, the following message appears: No current filename

If this happens, repeat the **:w** command with a file name.

3. To exit the **tvi** editor from text input mode, press the Esc key to type command mode, and then type: :q!

If the editor already is in command mode, you do not need to press the Esc key before giving the quit (**q!**) command.

#### **Files**

**Item Description /usr/bin/tvi** Contains the **tvi** command.

#### **Related information**:

ex command vi command Securing the network

# **twconvdict Command**

#### **Purpose**

Converts other user dictionary to the operating system user dictionary.

#### **Syntax**

**twconvdict** [ **-i** *Type* ] [ **-v** *CodePage* ] [ **-f** *Source* ] [ **-t** *Target* ]

#### **Description**

The **twconvdict** command converts a dictionary to an operating system user dictionary. The supported code pages are SOPS, PS55 and ET. The dictionary type include both Tseng\_Jye and Phonetic user dictionaries.

# **Flags**

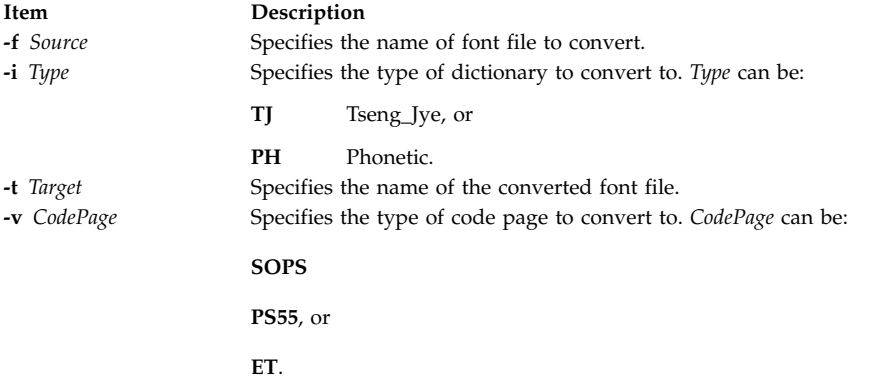

## **Exit Status**

This command returns the following exit values:

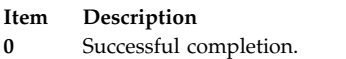

**>0** An error occurred.

# **Security**

Access Control: You must have root authority to run this command.

Auditing Events: N/A

#### **Examples**

To convert the dictionary USRFONT.C12 to an operating system dictionary of code page of type SOPS and dictionary type of Tseng\_Jye with the name aix, enter: twconvdict -i TJ -v SOPS -f USRFONT.C12 -t aix

#### **Files**

**Item Description**

**/usr/lpp/tls/bin/twconvdict** Contains the **twconvdict** command.

# **twconvfont Command**

#### **Purpose**

Converts other font files to a BDF font file.

#### **Syntax**

```
twconvfont [ -v CodePage ] [ -f Source ] [ -t Target ]
```
#### **Description**

The twconvfont command converts one font file type to the BDF font file. The supported code pages are SOPS, PS55 and ET.

# **Flags**

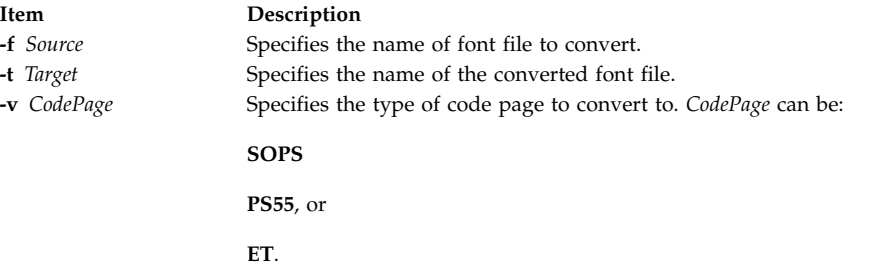

#### **Exit Status**

This command returns the following exit values:

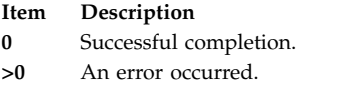

#### **Security**

Access Control: You must have root authority to run this command.

Auditing Events: N/A

#### **Examples**

To convert the font file USRFONT.C12 to a BDF font file of code page of type SOPS with the name user.bdf, enter:

twconvfont -v SOPS -f USRFONT.C12 -t user.bdf

#### **Files**

**Item Description**

**/usr/lpp/tls/bin/twconvfont** Contains the **twconvfont** command.

# **type Command**

#### **Purpose**

Writes a description of the command type.

#### **Syntax**

**type** *CommandName* ...

#### **Description**

The standard output of the **type** command contains information about the specified command and identifies whether this is a shell built-in command, subroutine, alias, or keyword. The **type** command indicates how the specified command would be interpreted if used. Where applicable, the **type** command displays the related path name.

Because the **type** command must know the contents of the current shell environment, it is provided as a Korn shell or POSIX shell regular built-in command. If the **type** command is called in a separate command execution environment, the command may not produce accurate results. This would be the case in the following examples:

nohup type writer find . -type f | xargs type

#### **Exit Status**

The following exit values are returned:

**Item Description 0** Successful completion. **>0** An error occurred.

## **Examples**

1. To learn whether the **cd** command is a base command or an alias or some other command type, enter: type cd

The screen displays the following information: cd is a shell builtin

2. To see the location of the **find** command, enter: type find

The screen displays the following information: find is /usr/bin/find

#### **Files**

**Item Description**<br> *Iusr/bin/ksh Contains the* Contains the Korn shell **type** built-in command.

#### **Related information**:

bsh command command command ksh command

<span id="page-660-1"></span>**u**

The following AIX commands begin with the letter *u*.

# **ucfgif Method**

#### **Purpose**

Unloads an interface instance from the kernel.

#### **Syntax**

**ucfgif** [ **[-l](#page-660-0)** *InterfaceInstance* ]

#### **Description**

The **ucfgif** method removes an interface instance from the kernel. To remove the interface instance, the **ucfgif** method does the following:

- 1. Unloads the interface software by calling the **/usr/sbin/ifconfig** interface detach.
- 2. Sets the status flag of the interface instance to **defined**.

<span id="page-660-0"></span>**Note:** The **ucfgif** method is a programming tool and should not be executed from the command line.

#### **Flags**

**Item Description -l** *InterfaceInstance* Specifies the interface instance to be unconfigured. If no interface name is specified, all configured interface instances are unconfigured.

#### **Example**

To remove an interface instance from the kernel, enter the method in the following format:

ucfgif [-l](#page-660-0) tr0

In this example, the name of the interface instance is tr0. **Related information**: ifconfig command odm\_run\_method command TCP/IP network interfaces Writing a Device Method Object Data Manager (ODM) Overview for Programmers

# **ucfginet Method**

#### **Purpose**

Unloads the Internet instance and all related interface instances from the kernel.

### **Syntax**

**ucfginet**

#### **Description**

The **ucfginet** method unloads the Internet instance from the kernel. This subroutine also deletes the appropriate entries in the Address Family Domain switch table and in the Network Input Interface switch table. The **ucfginet** method also sets the status flag of the instance to **defined**. The **ucfginet** method is called by the **rmdev** high-level command.

**Note:** The **ucfginet** method is a programming tool and should not be executed from the command line.

#### **Related information**:

cfginet command rmdev command TCP/IP network interfaces Writing a Device Method Object Data Manager (ODM) Overview for Programmers

# **ucfgqos Method**

#### **Purpose**

Unconfigures and unloads the Quality of Service (QoS) instance from the kernel.

#### **Syntax**

**ucfgqos**

#### **Description**

The **ucfgqos** method disables Quality of Service (QoS) for the TCP/IP protocol suite on a host. This method detaches the QoS instance from the TCP/IP instance and unloads it from the kernel.

**Note:** The **ucfgqos** method is a programming tool and is not intended to be invoked from the command line.

#### **Security**

**Attention RBAC users and Trusted AIX users:** This command can perform privileged operations. Only privileged users can run privileged operations. For more information about authorizations and privileges, see Privileged Command Database in *Security*. For a list of privileges and the authorizations associated with this command, see the **lssecattr** command or the **getcmdattr** subcommand.

#### **Example**

To configure QoS on a host, use the following format: ucfgqos **Related reference**: ["ucfginet Method" on page 651](#page-660-1) **Related information**: cfgqos command

TCP/IP quality of service (QoS) Trusted AIX® RBAC in AIX Version 7.1 Security

# **ucfgvsd Command**

#### **Purpose**

**ucfgvsd** – Unconfigures a virtual shared disk.

#### **Syntax**

**ucfgvsd** {**-a** | *vsd\_name* ...}

#### **Description**

The **ucfgvsd** command unconfigures the specified virtual shared disks. The specified virtual shared disks must be in the stopped state to be unconfigured. This command does not change any virtual shared disk definitions. It moves virtual shared disks from the stopped state to the defined state.

You can use the System Management Interface Tool (SMIT) to run this command. To use SMIT, enter: smit vsd\_mgmt

and select the **Unconfigure a Virtual Shared Disk** option.

Under normal circumstances, you should not issue this command. The Recoverable virtual shared disk subsystem uses this command to manage shared disks in a controlled manner. If you issue this command, the results may be unpredictable.

#### **Flags**

**-a** Specifies that all virtual shared disks in the stopped state are to be unconfigured.

#### **Parameters**

*vsd\_name*

Specifies a virtual shared disk. The disk specified must be in the stopped state. If all disks have been unconfigured, and you specify VSD0, this command will attempt to unload the device driver from the kernel.

#### **Security**

You must have root authority to run this command.

#### **Exit Status**

**0** Indicates the successful completion of the command.

#### **nonzero**

Indicates that an error occurred.

#### **Restrictions**

Under normal circumstances, you should not issue this command. The Recoverable virtual shared disk subsystem uses this command to manage shared disks in a controlled manner. If you issue this command, the results may be unpredictable.

#### **Standard Output**

Current RVSD subsystem run level.

#### **Examples**

To unconfigure the virtual shared disk **vsd1vg1n1** in the stopped state, enter: ucfgvsd vsd1vg1n1

#### **Location**

**/opt/rsct/vsd/bin/ucfgvsd**

#### **uconvdef Command**

#### **Purpose**

Compiles or generates a UCS-2 (Unicode) conversion table for use by the **iconv** library.

#### **Syntax**

**uconvdef** [ **[-f](#page-663-0)** *SrcFile* ] [ **[-v](#page-663-1)** ] *UconvTable*

#### **Description**

The **uconvdef** command reads *SrcFile* and creates a compiled conversion table in *UconvTable*. The *SrcFile* defines a mapping between UCS-2 and multibyte code sets (one or more bytes per character). The *UconvTable* is in a format that can be loaded by the UCSTBL conversion method located in the **/usr/lib/nls/loc/uconv** directory. This method uses the table to support UCS-2 conversions in both directions.

#### **Flags**

<span id="page-663-1"></span><span id="page-663-0"></span>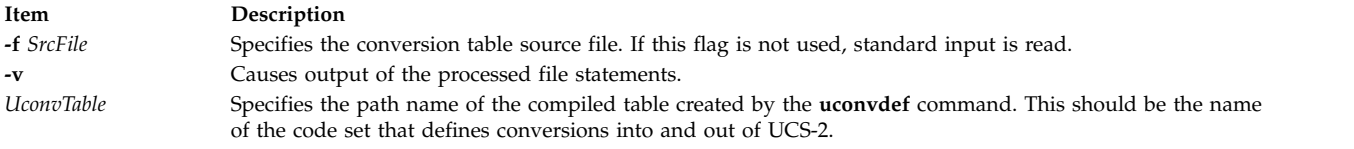

# **Exit Status**

The following exit values are returned:

**Item Description 0** Successful completion. **>0** An error occurred.

#### **Examples**

To access the compiled UCS-2 conversion table:

1. Create the compiled *UconvTable* using the name of the multibyte code set. For example, the conversion table between IBM-850 and UCS-2 can be compiled as follows: uconvdef -f IBM-850.ucmap IBM-850

**654** AIX Version 6.1: Commands Reference, Volume 5, s- u

- 2. Place the table in a directory called **uconvTable**. The default system directory is **/usr/lib/nls/loc/ uconvTable**. If another directory is used, the **LOCPATH** environment variable needs to be set to include the parent directory (for example, **/usr/lib/nls/loc**). mv IBM-850 /usr/lib/nls/loc/uconvTable
- 3. Create symbolic links for conversions in each direction in a directory called **iconv**. The names for these links should be formed by concatenating the "From" code set and the "To" code set, separated by an underscore. The links should be set to point to the **/usr/lib/nls/loc/uconv/UCSTBL** conversion method. The default directory for these links is **/usr/lib/nls/loc/iconv**. If another directory is used, the **LOCPATH** environment variable needs to be set to include the parent directory (for example, **/usr/lib/nls/loc**).

ln -s /usr/lib/nls/loc/uconv/UCSTBL \ /usr/lib/nls/loc/iconv/IBM-850\_UCS-2

ln -s /usr/lib/nls/loc/uconv/UCSTBL \ /usr/lib/nls/loc/iconv/UCS-2\_IBM-850

> **Note:** The  $\setminus$  (backslash) is a line continuation character that is only needed if the command is broken into two lines.

#### **Related information**:

iconv command

iconv command

Code Set Overview

Converters Overview

List of UCS-2 Interchange Converters

# **udefif Method**

#### **Purpose**

Removes an interface object from the system configuration database.

#### **Syntax**

**udefif** [ **[-l](#page-664-0)** *InterfaceInstance* ]

#### **Description**

The **udefif** method deletes the specified interface instance from the system configuration database by:

- 1. Removing the database object associated with the interface instance.
- 2. Removing the connection and attribute information associated with the interface instance.

#### **Flags**

**Item Description**

<span id="page-664-0"></span>**-l** *InterfaceInstance* Specifies the interface instance to be undefined. If no interface instances are specified, the **udefif** method undefines all defined interface instances.

# **Example**

To remove an interface instance from the database, enter a method similar to the following: udefif -l tr0

In this example, the interface instance to be removed is tr0. **Related information**:

rmdev command odm\_run\_method command TCP/IP network interfaces Writing a Device Method Object Data Manager (ODM) Overview for Programmers

# **udefinet Method**

#### **Purpose**

Undefines the Internet instance in the configuration database.

## **Syntax**

**udefinet**

#### **Description**

The **udefinet** method removes the database information associated with the Internet instance, including attribute information associated with the Internet instance.

**Note:** The **udefinet** method is a programming tool and should not be executed from the command line.

#### **Related information**:

rmdev command odm\_run\_method command TCP/IP network interfaces Writing a Device Method Object Data Manager (ODM) Overview for Programmers

# **udfcheck Command**

#### **Purpose**

Performs a file system check on a UDF file system.

# **Syntax**

**udfcheck [-d](#page-666-0)** *device* [ **[-t](#page-666-1)** *tempfile* ]

#### **Description**

The **udfcheck** command checks and repairs the UDF volume on a specified device.

#### **Flags**

<span id="page-666-1"></span><span id="page-666-0"></span>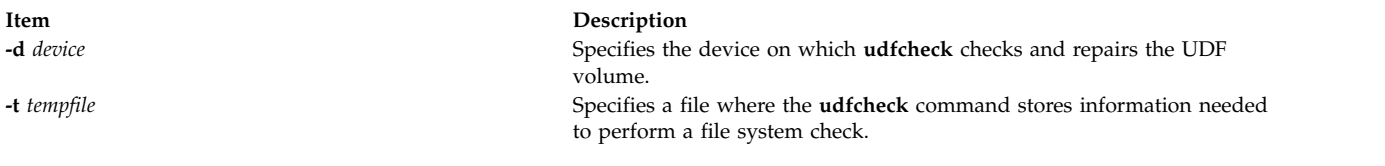

#### **Examples**

1. To check the content of the UDF file system on device **/dev/cd1**, enter the following: udfcheck -d /dev/cd1

#### **Files**

**Item Description**

**/usr/sbin/udfcheck** Contains the **udfcheck** command **/usr/lib/libudf.a** Contains the library routines called by the **udfcheck** command

# **udfcreate Command**

#### **Purpose**

Creates the user defined functions (UDF) file systems.

#### **Syntax**

**udfcreate [-d](#page-666-2)** *device* [ **[-b](#page-666-3)** *bitmap\_location* ] [ **[-f](#page-666-4)** *formatType* ]

#### **Description**

The **udfcreate** command creates a UDF file system on the specified device and labels it with the generic set ID (*setID*) and volume name (*volName*).

#### **Flags**

<span id="page-666-3"></span><span id="page-666-2"></span>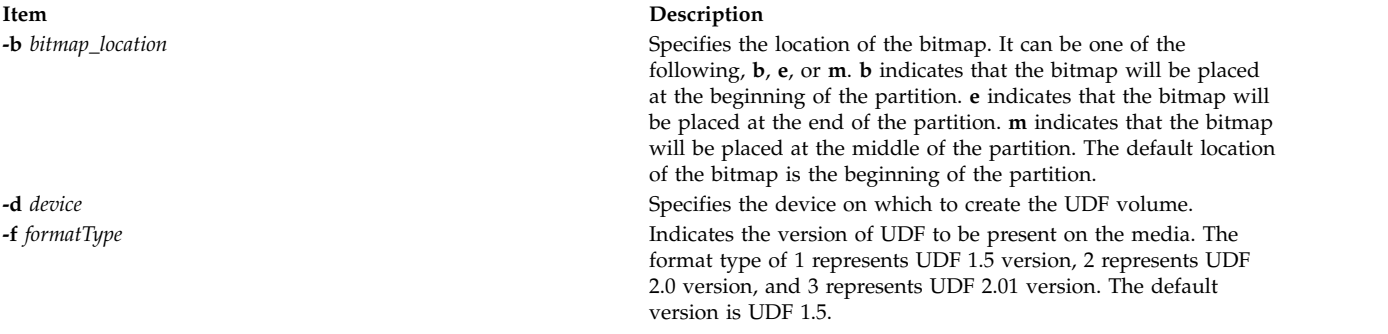

#### <span id="page-666-4"></span>**Examples**

1. To create a new UDF file system on device **/dev/cd1**, enter the following command: udfcreate -d /dev/cd1

#### **Files**

**Item Description /usr/sbin/udfcreate** Contains the **udfcreate** command **/usr/lib/libudf.a** Contains the library routines called by the **udfcreate** command

# **udflabel Command**

#### **Purpose**

Fetches and changes the label on a UDF file system.

#### **Syntax**

**udflabel [-d](#page-667-0)** *device* [ **[-l](#page-667-1)** *label* ]

#### **Description**

The **udflabel** command displays or changes a UDF volume name. If there is no label provided, it displays the current UDF volume name on the device. If there is a label provided, it sets the current UDF volume name on the device to the new label.

#### **Flags**

<span id="page-667-1"></span><span id="page-667-0"></span>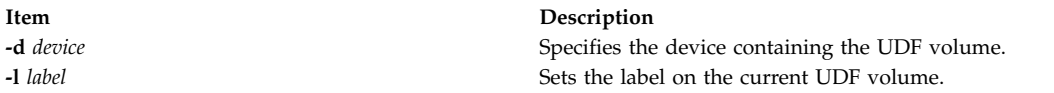

#### **Examples**

- 1. To change the current label on device **/dev/cd1** to hello, enter the following command: udflabel -d /dev/cd1 -l hello
- 2. To display the current label on device **/dev/cd1**, enter the following command: udflabel -d /dev/cd1

#### **Files**

**Item Description**

**/usr/sbin/udflabel** Contains the **udflabel** command **/usr/lib/libudf.a** Contains the library routines called by the **udflabel** command

# **uil Command**

#### **Purpose**

Starts the User Interface Language (UIL) compiler for the AIXwindows system.

#### **Syntax**

**uil** [ **[-I](#page-668-0)***PathName* ] *InputFile* [ **[-m](#page-668-1)** ] [ **[-o](#page-668-2)** *FileName* ] [ **[-s](#page-668-3)** ] [ **[-v](#page-668-4)** *FileName* ] [ **[-w](#page-668-5)** ] [ **[-wmd](#page-668-6)** *FileName* ]

#### **Description**

The **uil** command calls the UIL compiler. The UIL is a specification language for describing the initial state of a user interface for an AIXwindows application. The specification describes the objects (menus, dialog boxes, labels, push buttons, and so on) used in the interface and specifies the functions to be called when the interface changes state as a result of user interaction.

# **Flags**

<span id="page-668-2"></span><span id="page-668-1"></span><span id="page-668-0"></span>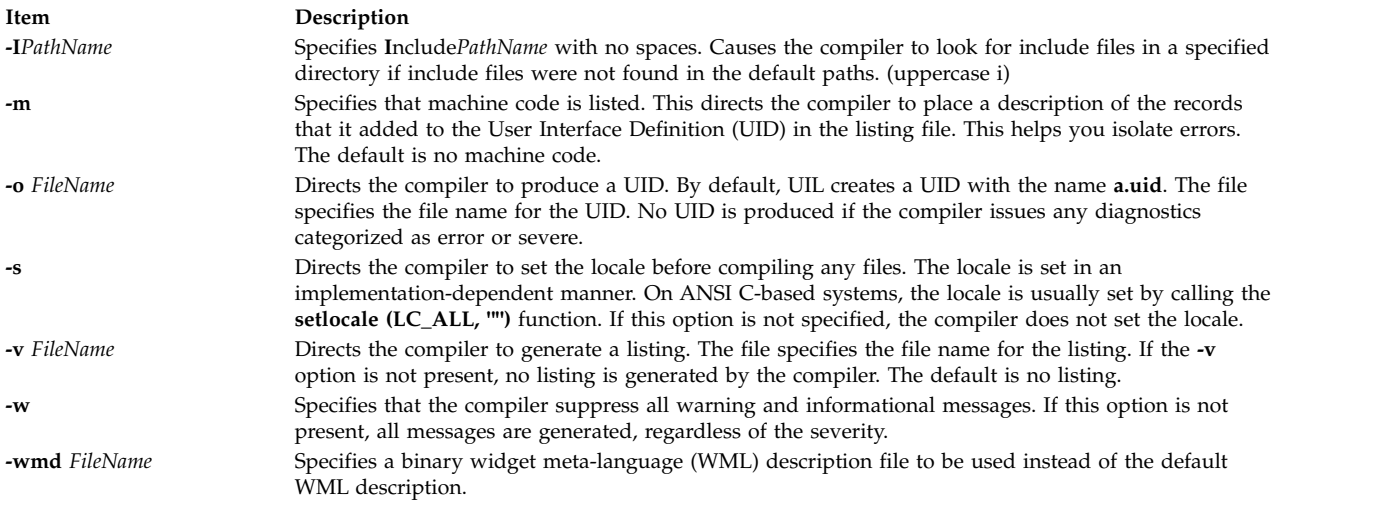

# <span id="page-668-6"></span><span id="page-668-5"></span><span id="page-668-4"></span><span id="page-668-3"></span>**Example**

To start the UIL compiler, enter: uil -I. -o ex.uid ex.uil

## **Exit Status**

This command returns the following exit values:

**Item Description 0** Indicates successful completion. **>0** Indicates an error occurred.

#### **Related information**:

X command

# **uimx Command**

#### **Purpose**

Starts the UIM/X user-interface management system for the X Window System.

#### **Syntax**

**uimx [ -dir** *[Path](#page-669-0)* **] [-file** *[FileName](#page-669-1)* ] **[ [-workspace](#page-669-2)** *Name* **] [ -xrm** *[Options](#page-669-3)* **]**

#### **Description**

The **uimx** command starts the UIM/X user-interface management system for the X Window System. It supports Motif 1.2 and provides a complete programming environment for developing graphical user interfaces (GUIs). UIM/X supports object-oriented programming in both C and C++.

UIM/X saves and loads text files that use the Xt resource syntax to describe interfaces and projects. It can also load UIL files. It generates C, C++, and UIL code. It can also generate makefiles, message catalogs, and resource files for an application.

UIM/X includes a built-in C Interpreter and the following tools and editors:

- Palette of Motif widgets
- Widget Browser for browsing complex widget hierarchies
- WYSIWYG layout editor for drawing interfaces
- v Property Editor for setting initial values of widget properties; initial values can be literal values or C expressions
- Callback Editors for entering callback code
- v Event, Action, and Translation Editors
- Menu and Main Window Editors
- Declarations Editor for editing the generated code for an interface
- v Program Layout Editor for editing the generated main program and makefile; this editor gives you direct access to the main event loop

UIM/X supports two operating modes: Design and Test. In Test mode, the built-in C Interpreter allows you to test the behavior of your application. In Design mode, the C Interpreter validates the code you enter into the various UIM/X editors.

UIM/X provides a convenience library of functions that simplify the task of programming with X and Motif.

#### **Flags**

<span id="page-669-2"></span><span id="page-669-1"></span><span id="page-669-0"></span>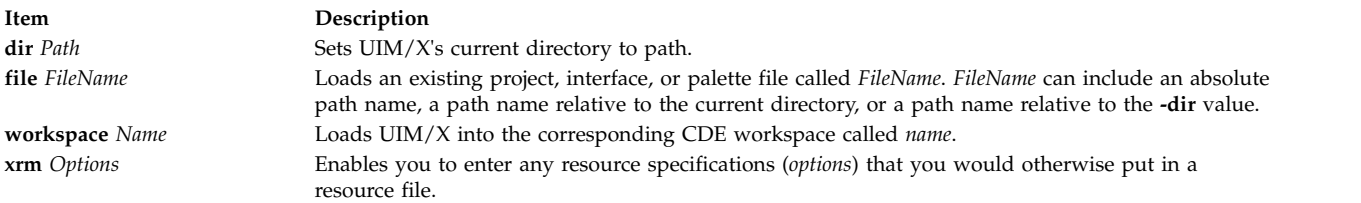

#### <span id="page-669-3"></span>**Security**

Access Control: Any User

Files Accessed: None

#### **Example**

To start UIM/X, enter: uimx

#### **Files**

**Item Description**

**/usr/uimx2.8/bin/uimx** Contains the **uimx** command.

# **ul Command**

#### **Purpose**

Performs underlining.

#### **Syntax**

**ul** [ **[-i](#page-670-0)** ] [ **[-t](#page-670-1)** *Terminal* ] [ *File* ...]

**660** AIX Version 6.1: Commands Reference, Volume 5, s- u

# **Description**

The **ul** command reads the named files specified by the *File* parameter (or standard input if no file is given) and translates occurrences of underscores to the sequence that indicates underlining for the terminal in use, as specified by the **TERM** environment variable.

#### **Flags**

<span id="page-670-0"></span>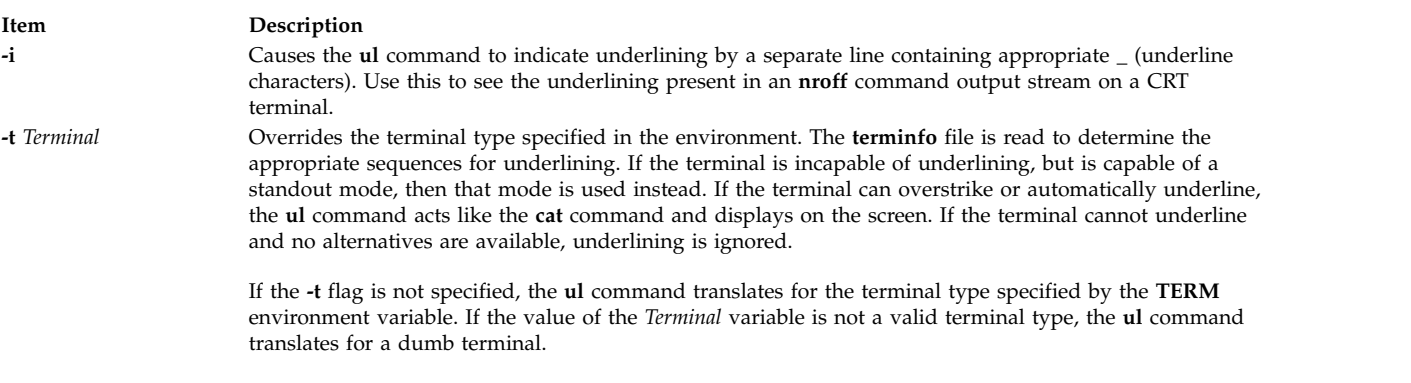

#### <span id="page-670-1"></span>**Files**

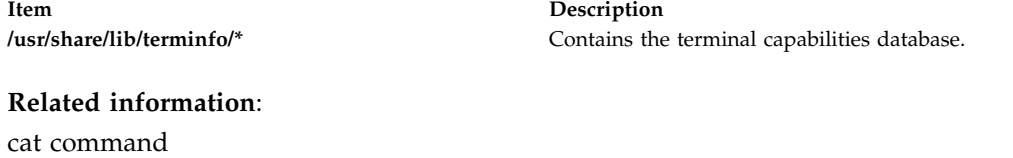

terminfo command

colcrt command man command nroff command

# **ulimit Command**

#### **Purpose**

Sets or reports user resource limits.

#### **Syntax**

**ulimit** [ **[-H](#page-671-0)** ] [ **[-S](#page-671-1)** ] [ **[-a](#page-671-2)** ] [ **[-c](#page-671-3)** ] [ **[-d](#page-671-4)** ] [ **[-f](#page-671-5)** ] [ **[-m](#page-671-6)** ] [ **[-n](#page-671-7)** ] [ **[-r](#page-671-8)** ] [ **[-s](#page-671-9)** ] [ **[-t](#page-671-10)** ] [**[-u](#page-671-11)** ][ *Limit* ]

#### **Description**

The **ulimit** command sets or reports user process resource limits, as defined in the **/etc/security/limits** file. This file contains these default limits:

```
fsize = 2097151
core = 2097151
cpu = -1data = 262144
rss = 65536
stack = 65536
nofiles = 2000
threads = -1nproc = -1
```
These values are used as default settings when a new user is added to the system. The values are set with the **mkuser** command when the user is added to the system, or changed with the **chuser** command.

Limits are categorized as either soft or hard. With the **ulimit** command, you can change your soft limits, up to the maximum set by the hard limits. You must have root user authority to change resource hard limits.

Many systems do not contain one or more of these limits. The limit for a specified resource is set when the *Limit* parameter is specified. The value of the *Limit* parameter can be a number in the unit specified with each resource, or the value unlimited. To set the specific ulimit to unlimited, use the word unlimited

**Note:** Setting the default limits in the **/etc/security/limits** file sets system wide limits, not just limits taken on by a user when that user is created.

The current resource limit is printed when you omit the *Limit* parameter. The soft limit is printed unless you specify the **-H** flag. When you specify more than one resource, the limit name and unit is printed before the value. If no option is given, the **-f** flag is assumed.

Since the **ulimit** command affects the current shell environment, it is provided as a shell regular built-in command. If this command is called in a separate command execution environment, it does not affect the file size limit of the caller's environment. This would be the case in the following examples:

nohup ulimit -f 10000 env ulimit 10000

Once a hard limit has been decreased by a process, it cannot be increased without root privilege, even to revert to the original limit.

For more information about user and system resource limits, refer to the **getrlimit**, **setrlimit**, or **vlimit** subroutine in *Technical Reference: Base Operating System and Extensions, Volume 1*.

#### **Flags**

#### <span id="page-671-2"></span>**Item Description**

- <span id="page-671-3"></span>**-a** Lists all of the current resource limits.
- <span id="page-671-4"></span>**-c** Specifies the size of core dumps, in number of 512-byte blocks.
- **-d** Specifies the size of the data area, in number of K bytes.
- <span id="page-671-5"></span>**-f** Sets the file size limit in blocks when the *Limit* parameter is used, or reports the file size limit if no parameter is specified. The **-f** flag is the default.
- <span id="page-671-0"></span>**-H** Specifies that the hard limit for the given resource is set. If you have root user authority, you can increase the hard limit. Anyone can decrease it.
- **-m** Specifies the size of physical memory (resident set size), in number of K bytes. This limit is not enforced by the system.
- **-n** Specifies the limit on the number of file descriptors a process may have.
- <span id="page-671-9"></span><span id="page-671-8"></span><span id="page-671-7"></span><span id="page-671-6"></span>**-r** Specifies the limit on the number of threads a process can have.
- <span id="page-671-1"></span>**-s** Specifies the stack size, in number of K bytes.
- **-S** Specifies that the soft limit for the given resource is set. A soft limit can be increased up to the value of the hard limit. If neither the **-H** nor **-S** flags are specified, the limit applies to both.
- <span id="page-671-11"></span><span id="page-671-10"></span>**-t** Specifies the number of seconds to be used by each process.
- **-u** Specifies the limit on the number of a process a user can create.

#### **Exit Status**

The following exit values are returned:

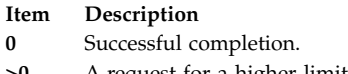

**>0** A request for a higher limit was rejected or an error occurred.

# **Example**

To set the file size limit to 51,200 bytes, enter: ulimit -f 100

To list all the current resource limits, enter:

ulimit -a

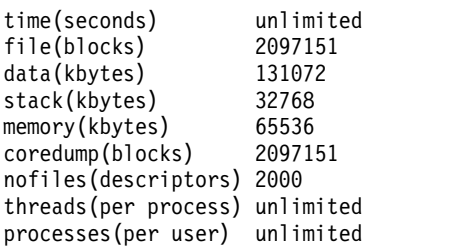

## **Files**

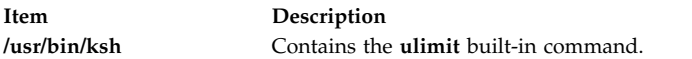

#### **Related information**:

ksh command ulimit command getrlimit command

# **umask Command**

#### **Purpose**

Displays or sets the file mode creation mask.

# **Syntax**

**umask** [ **[-S](#page-673-0)** ] [ *Mask* ]

# **Description**

If the *Mask* parameter is not specified, the **umask** command displays to standard output the file mode creation mask of the current shell environment. If you specify the *Mask* parameter using a three-digit octal number or symbolic code, the **umask** command sets the file creation mask of the current shell execution environment. The bits set in the file creation mask are used to clear the corresponding bits requested by an application or command when creating a file.

The **chmod** command describes how to use the symbolic and numeric codes to set permissions.

The **-S** flag produces symbolic output. If the flag is not specified, the default output format is octal.

If the **/usr/bin/umask** command is called in a subshell or separate command execution environment, it does not affect the file mode creation mask of the caller's environment. This would be the case in the following example:

```
(umask 002)
nohup umask ...
find . -exec umask ... \;
```
# **Flags**

```
Item Description
-S Produces symbolic output.
```
## **Exit Status**

The following exit values are returned:

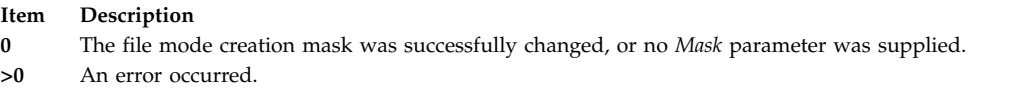

## **Examples**

1. To set the mode mask so that subsequently created files have their **S\_IWOTH** bit cleared, enter either: umask a=rx,ug+w

OR

umask 002

After setting the mode mask, display the current values of the mode mask by entering: umask

The screen displays the following value:  $02$ 

2. To produce symbolic output, enter:

umask -S

The screen displays the following values: u=rwx,g=rwx,o=rx

- 3. Either numeric or symbol output can be used as the *Mask* parameter to a subsequent invocation of the **umask** command. Assume the mode mask is set as shown in example 2. To set the mode mask so that subsequently created files have their **S\_IWGRP** and **S\_IWOTH** bits cleared, enter: umask g-w
- 4. To set the mode mask so that subsequently created files have all their write bits cleared, enter: umask -- -w

**Note:** The **-r**, **-w**, and **-x** *Mask* parameter values (or anything beginning with a hyphen) must be preceded by — (double hyphen, no space between) to keep it from being interpreted as an option.

#### **Files**

**Item Description /usr/bin/ksh** Contains the Korn shell **umask** built-in command. **/usr/bin/umask** Contains the **umask** command.

#### **Related information**:

bsh command chmod command csh command ksh command

## **umcode\_latest Command**

#### **Purpose**

Identifies system resources with firmware or microcode that can be updated from a specified source of image files.

#### **Syntax**

**umcode\_latest** [**[-s](#page-674-0)** *source*] [**[-l](#page-674-1)**] [**[-A](#page-674-2)**] | [**[-a](#page-674-3)**[**[-q](#page-674-4)**][**[-r](#page-674-5)**]| **[-i](#page-674-6)**] | **[-h](#page-674-7)**

#### **Description**

The **umcode\_latest** command lists or downloads the system resources that have an older firmware or microcode level than the firmware or microcode level that was found on the specified source for those system resources.

**Note:** System Firmware images of system types 8842/8844/7047/7013/7015/7017 and 7025-F50 are not supported by this command. For systems with temporary and permanent system firmware images, the **umcode\_latest** command uses the temporary system firmware image for comparisons with the images on the specified source. System firmware image file names must end with **.img**.

#### **Flags**

<span id="page-674-7"></span><span id="page-674-6"></span><span id="page-674-3"></span><span id="page-674-2"></span>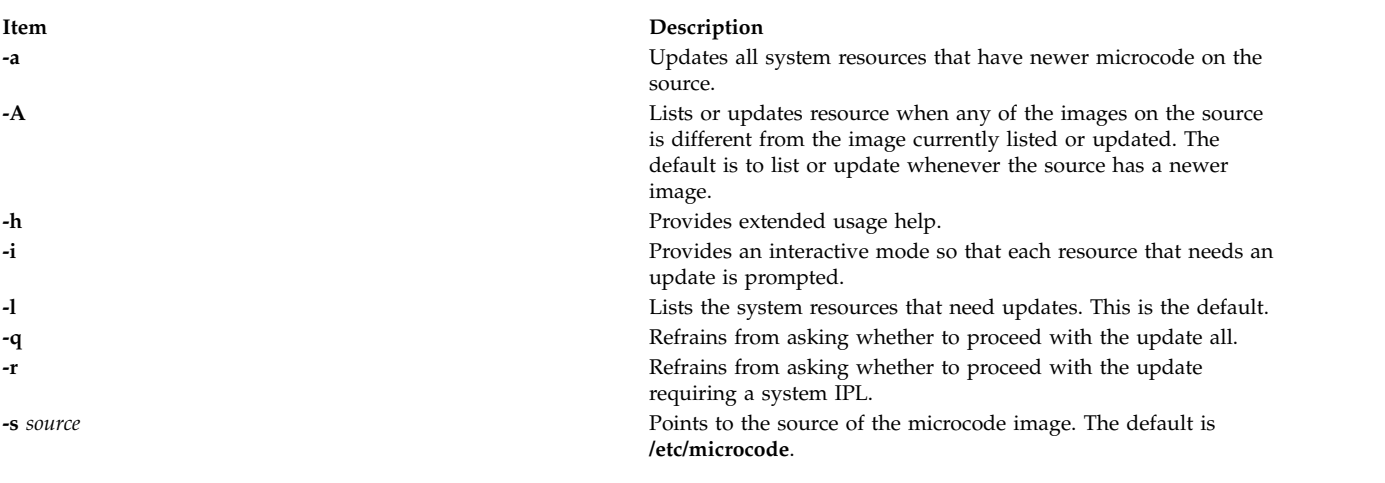

#### <span id="page-674-5"></span><span id="page-674-4"></span><span id="page-674-1"></span><span id="page-674-0"></span>**Exit Status**

<span id="page-675-0"></span>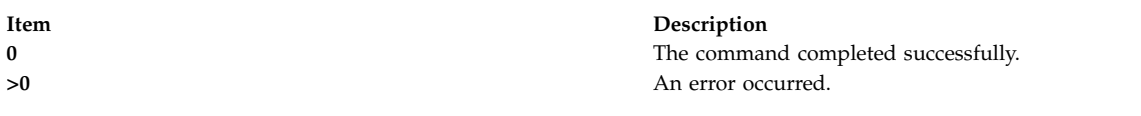

#### **Examples**

1. To list all system resources with firmware or microcode that can be updated from the images in **/etc/microcode**, enter:

/usr/lpp/diagnostics/bin/umcode\_latest

2. To list all system resources with firmware or microcode that can be updated from the images that are in the **/tmp/fwupdate** directory, enter:

/usr/lpp/diagnostics/bin/umcode\_latest -s /tmp/fwupdate

3. To list all system resources with firmware or microcode that can be updated from the images that are in the **/tmp/fwupdate** directory, and for each resource ask whether the resource should be updated at this time, enter:

/usr/lpp/diagnostics/bin/umcode\_latest -s /fwupdate -i

4. To automatically update all of the system resources with firmware or microcode that have newer images on the ISO 9660 format CD-ROM, which has already been inserted into the cd1 drive, enter: /usr/lpp/diagnostics/bin/umcode\_latest -s cd1 -a -q

## **Restrictions**

System Firmware images of system types 8842/8844/7047/7013/7015/7017 and 7025-F50 are not supported by this command. For systems with temporary and permanent system firmware images, the **umcode\_latest** command uses the temporary system firmware image for comparisons with the images on the specified source. System firmware image file names must end with **.img**.

#### **Location**

**/usr/lpp/diagnostics/bin/umcode\_latest Related information**: diag command

# **umount or unmount Command**

#### **Purpose**

Unmounts a previously mounted file system, directory, or file.

#### **Syntax**

```
{ unmount | umount } [ -f ] [ -a ] | [ all | allr | Device | Directory | File| FileSystem |
-n Node | -t Type ]
```
#### **Description**

Another name for the **umount** command is the **unmount** command. Either name can be used. You can use the System Management Interface Tool (SMIT) to run this command. To use SMIT, enter: smit umount

The **umount** command unmounts a previously mounted device, directory, file, or file system. Processing on the file system, directory, or file completes and it is unmounted. Members of the system group and users operating with root user authority can issue any **umount** command. Only users with root authority or are members of the system group can unmount a directory or file.

**Note:** SMIT will not unmount the **/usr/lpp/info/\$LANG** directory, the directory on which SMIT helps are located. Typically, this is the CD-ROM.

To unmount local mounts you can specify the device, directory, file, or file system on which it is mounted.

If the file system being unmounted is a JFS2 snapshot, the **umount** command will unmount the snapshot, though the snapshot will still be active. The **snapshot** command must be used to delete the snapshot.

If the file system being unmounted is a snapped file system with mounted snapshots, the **umount** command displays a warning that there are mounted snapshots and exits without unmounting the file system. The snapshots must be unmounted first.

**Note:** If the **cdromd** CD and DVD automount daemon is enabled, then those devices will be automatically mounted as specified in the **/etc/cdromd.conf** file. Use the **cdumount** or **cdeject** command to unmount an automounted CD or DVD. Use "**stopsrc -s cdromd**" to disable the CD/DVD automount daemon.

#### **Flags**

<span id="page-676-3"></span><span id="page-676-2"></span><span id="page-676-1"></span>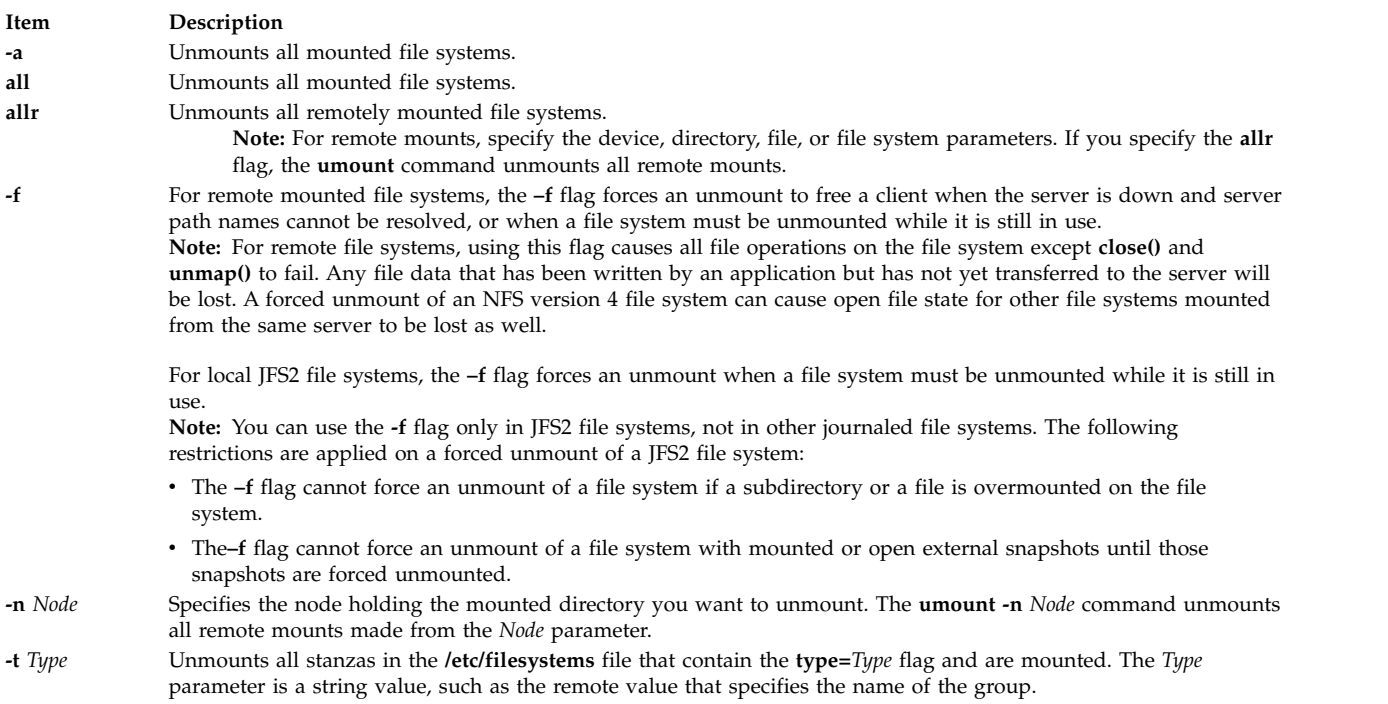

<span id="page-676-5"></span><span id="page-676-4"></span><span id="page-676-0"></span>**Note:** You cannot use the **umount** command on a device in use. A device is in use if any file is open for any reason or if a user's current directory is on that device.

#### **Security**

**Attention RBAC users and Trusted AIX users:** This command can perform privileged operations. Only privileged users can run privileged operations. For more information about authorizations and privileges, see Privileged Command Database in *Security*. For a list of privileges and the authorizations associated with this command, see the **lssecattr** command or the **getcmdattr** subcommand.

#### **Examples**

1. To unmount all mounts from remote node Node A, enter:

umount [-n](#page-676-4) nodeA

2. To unmount files and directories of a specific type, enter:

umount [-t](#page-676-5) test

This unmounts all files or directories that have a stanza in the **/etc/filesystems** file that contains the **type=test** attribute.

#### **Files**

**Item Description /etc/filesystems** Lists the known file systems and defines their characteristics.

#### **Related information**:

cdcheck command System Management Interface Tool (SMIT) Mounting command

# **umountall Command**

#### **Purpose**

Unmounts groups of dismountable devices or filesystems.

#### **Syntax**

**umountall** [ **[-k](#page-678-0)** ] [ **[-s](#page-678-1)** ] [ **[-F](#page-677-0)** *FileSytemType* ] [ **[-l](#page-678-2)** | **[-r](#page-678-3)** ]

**umountall** [ **[-k](#page-678-0)** ] [ **[-s](#page-678-1)** ] [ **[-h](#page-677-1)** *Host* ]

#### **Description**

The **umountall** command by default unmounts all dismountable file systems or devices except root, /proc, /var and /usr. If the *FileSystemType* is specified, **umountall** limits its actions to the file system type specified. There is no guarantee that **umountall** will unmount busy file systems, even if the **-k** option is specified.

#### **Flags**

**Item Description**

<span id="page-677-1"></span><span id="page-677-0"></span>

**-F** *FileSystemType* Specifies the type of file systems to be dismounted. *FileSystemType* corresponds to the vfs column printed out by the mount command. All dismountable file systems of the given type will be unmounted. This flag cannot be used in combination with the **-h** flag. **-h** *Host* Specifies the host node. All file systems remotely mounted from this host will be unmounted.

<span id="page-678-0"></span>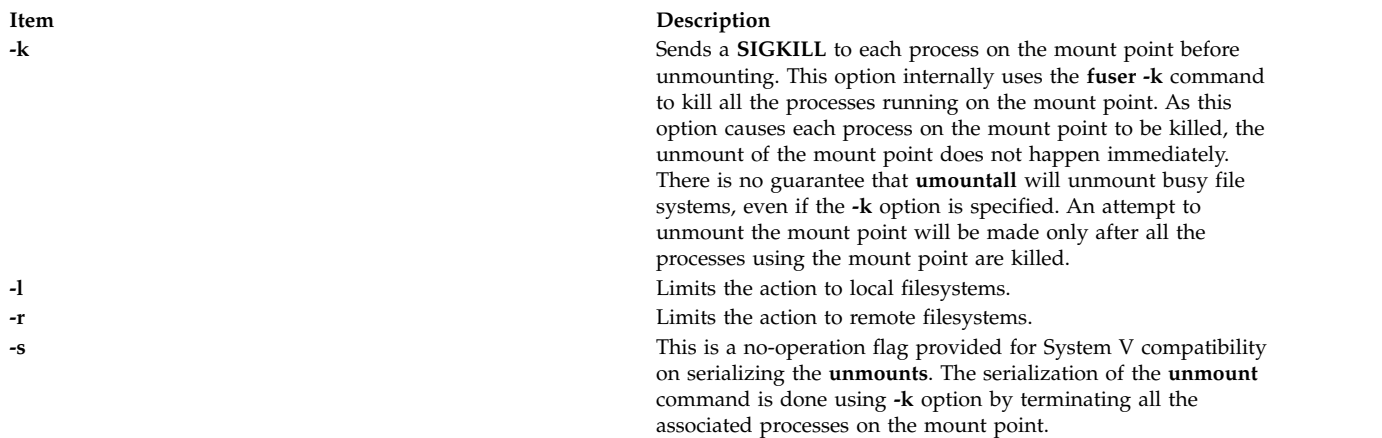

#### <span id="page-678-3"></span><span id="page-678-2"></span><span id="page-678-1"></span>**Exit Status**

**0** The command completed successfully.

**>0** An error occurred.

#### **Security**

**Attention RBAC users and Trusted AIX users:** This command can perform privileged operations. Only privileged users can run privileged operations. For more information about authorizations and privileges, see Privileged Command Database in *Security*. For a list of privileges and the authorizations associated with this command, see the **lssecattr** command or the **getcmdattr** subcommand.

#### **Examples**

- 1. To unmount all dismountable file systems, enter: umountall
- 2. To unmount all dismountable filesystems of type **jfs**, enter: umountall -F jfs
- 3. To unmount all dismountable filesystems mounted from host.domain, enter: umountall -h host.domain
- 4. To unmount all remotely mounted filesystems, enter: umountall -r

#### **Files**

**Item Description**

**/usr/sbin/umountall** Contains the **umountall** command.

**Related reference**: ["umount or unmount Command" on page 666](#page-675-0) **Related information**: Trusted AIX® RBAC in AIX Version 6.1 Security

# **unalias Command Purpose**

Removes alias definitions.

# **Syntax**

**unalias [-a](#page-679-0)**

**unalias** *AliasName* ...

#### **Description**

The **unalias** command removes the definition for each alias name specified, or removes all alias definitions if the **-a** flag is used. Alias definitions are removed from the current shell environment.

Since the **unalias** command affects the current shell execution environment, it is provided as a Korn shell or POSIX shell regular built-in command.

#### **Flags**

<span id="page-679-0"></span>**Item Description**

**-a** Removes all alias definitions from the current shell environment.

## **Exit Status**

The following exit values are returned:

**Item Description**

**0** Successful completion.

**>0** One of the alias names specified did not represent a valid alias definition, or an error occurred.

#### **Files**

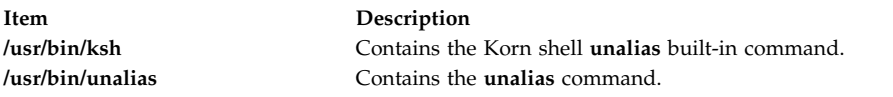

#### **Related information**:

alias command csh command ksh command

# **uname Command**

#### **Purpose**

Displays the name of the current operating system.

#### **Syntax**

```
-a -x -S-F -f -L-m -M -n -p -r -s | V-T-u ]
-v -W \right]
```
#### **Description**

The **uname** command writes to standard output the name of the operating system that you are using.

The machine ID number contains 12 characters in the following digit format: *xxyyyyyymmss*. The *xx* positions indicate the system and is always 00. The *yyyyyy* positions contain the unique ID number for the entire system. The *mm* position represents the model ID. The *ss* position is the submodel number and is always 00. The model ID describes the ID of the CPU Planar, not the model of the System as a whole.

Most machines share a common model ID of 4C.

The machine identifier value returned by the **uname** command may change when new operating system software levels are installed. This change affects applications using this value to access licensed programs. To view this identifier, enter the **uname -m** command.

Contact the appropriate support organization if your application is affected.

#### <span id="page-680-0"></span>**Flags**

<span id="page-680-14"></span><span id="page-680-12"></span><span id="page-680-11"></span><span id="page-680-10"></span><span id="page-680-9"></span><span id="page-680-8"></span><span id="page-680-7"></span>| | |

<span id="page-680-6"></span><span id="page-680-5"></span><span id="page-680-4"></span><span id="page-680-3"></span>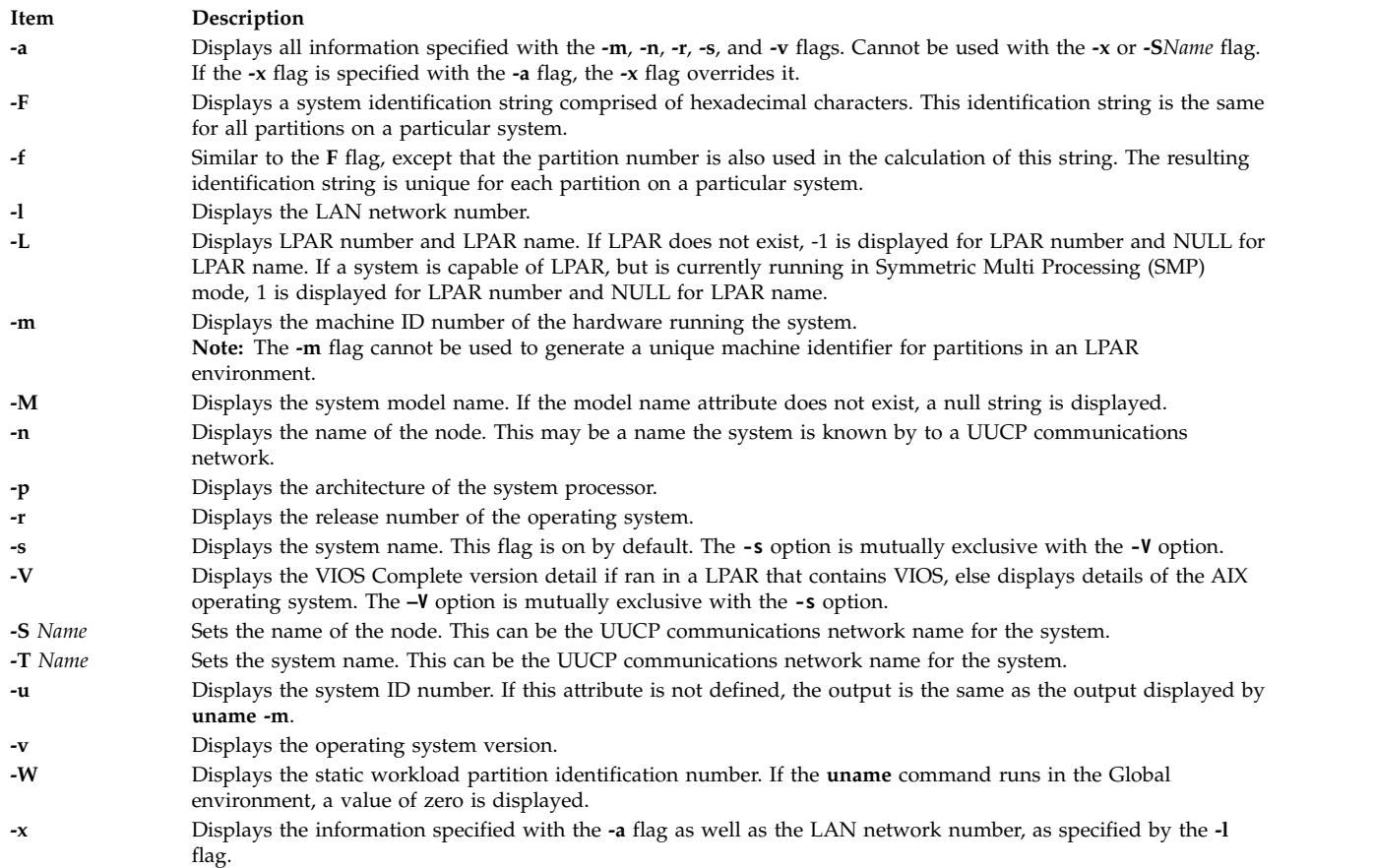

<span id="page-680-1"></span>If you enter a flag that is not valid, the **uname** command exits with an error message, an error return status, and no output.

<span id="page-680-16"></span><span id="page-680-15"></span><span id="page-680-13"></span><span id="page-680-2"></span>**Note:** The uname command does not preserve the new system name and node name values across system reboot.

#### **Exit Status**

This command returns the following exit values:

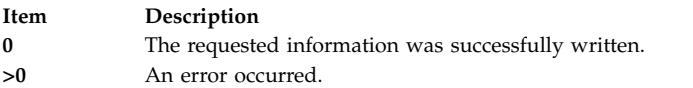

#### **Security**

**Attention RBAC users and Trusted AIX users:** This command can perform privileged operations. Only privileged users can run privileged operations. For more information about authorizations and privileges, see Privileged Command Database in *Security*. For a list of privileges and the authorizations associated with this command, see the **lssecattr** command or the **getcmdattr** subcommand.

## **Example**

To display the complete system name and version banner, enter:

uname [-a](#page-680-0)

#### **Files**

**Item Description /usr/bin/uname** Contains the **uname** command.

**Related information**: uname command Trusted AIX® RBAC in AIX Version 6.1 Security

# **uncompress Command**

#### **Purpose**

Restores compressed files.

#### **Syntax**

**uncompress** [ **[-c](#page-682-0)** ] [ **[-F](#page-682-1)** ] [ **[-f](#page-682-1)** ] [ **[-n](#page-682-2)** ] [ **[-q](#page-682-3)** ] [ **[-V](#page-682-4)** ] [ *[File](#page-682-5) ...*]

#### **Description**

The **uncompress** command restores original files that were compressed by the **compress** command. Each compressed file specified by the *File* parameter is removed and replaced by an expanded copy. The expanded file has the same name as the compressed version, but without the **.Z** extension. If the user has root authority, the expanded file retains the same owner, group, modes, and modification time as the original file. If the user does not have root authority, the file retains the same modes and modification time, but acquires a new owner and group. If no files are specified, standard input is expanded to standard output.

# **Flags**

<span id="page-682-2"></span><span id="page-682-1"></span><span id="page-682-0"></span>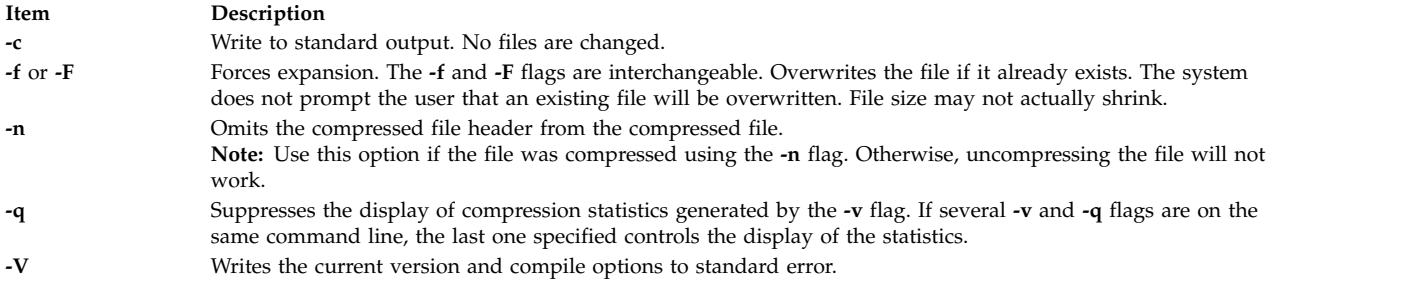

#### <span id="page-682-4"></span><span id="page-682-3"></span>**Parameters**

<span id="page-682-5"></span>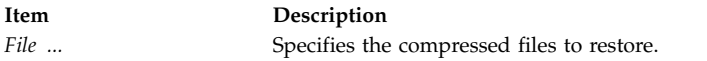

#### **Return Values**

The **uncompress** command detects an error and exit with a status of 1 if any of the following events occur:

- v The input file was not produced by the **compress** command.
- An input file cannot be read or an output file cannot be written.

If no error occurs, the exit status is 0.

#### **Exit Status**

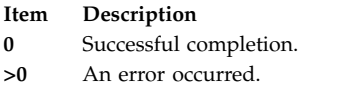

# **Example**

To uncompress the foo.Z file, enter: uncompress foo.Z

The foo.Z file is uncompressed and renamed foo.

**Related information**: compress command dmpuncompress command pack command zcat command Commands overview

# **undefvsd Command**

#### **Purpose**

**undefvsd** – Undefines a virtual shared disk.

#### **Syntax**

**undefvsd** *vsd\_name* ...

# **Description**

This command is used to remove a virtual shared disk definition and any special device files from **/dev** for the given *vsd\_names* on all the virtual shared disk nodes. The virtual shared disks must be unconfigured and in the defined state on all the virtual shared disk nodes.

You can use the System Management Interface Tool (SMIT) to run the **undefvsd** command. To use SMIT, enter:

smit delete\_vsd

and select the **Undefine a Virtual Shared Disk** option.

#### **Flags**

None.

#### **Parameters**

*vsd\_name*

Specifies the virtual shared disk whose underlying logical volume you no longer want to be globally accessed by any virtual shared disk nodes.

#### **Security**

You must have root authority to run this command.

#### **Exit Status**

**0** Indicates the successful completion of the command.

#### **nonzero**

Indicates that an error occurred.

#### **Restrictions**

You must issue this command from a node that is online in the peer domain. To bring a peer domain online, use the **startrpdomain** command. To bring a particular node online in an existing peer domain, use the **startrpnode** command. For more information on creating and administering an RSCT peer domain, refer to the *RSCT: Administration Guide*.

#### **Standard Output**

Current RVSD subsystem run level.

#### **Examples**

To delete the information associated with the virtual shared disk **vsd1vg2n1**, enter: undefvsd vsd1vg2n1

#### **Location**

**/usr/lpp/vsd/bin/undefvsd**
# **unexpand Command**

#### **Purpose**

Writes to standard output with tabs restored.

# **Syntax**

**unexpand** [ **[-a](#page-684-0)** | **[-t](#page-684-1)** *TabList* ] [ *File ...*]

### **Description**

The **unexpand** command puts tabs back into the data from the standard input or the named files and writes the result to standard output. By default, only leading spaces and tabs are reconverted to maximal strings of tabs.

<span id="page-684-0"></span>**Note:** The *File* parameter must be a text file.

### **Flags**

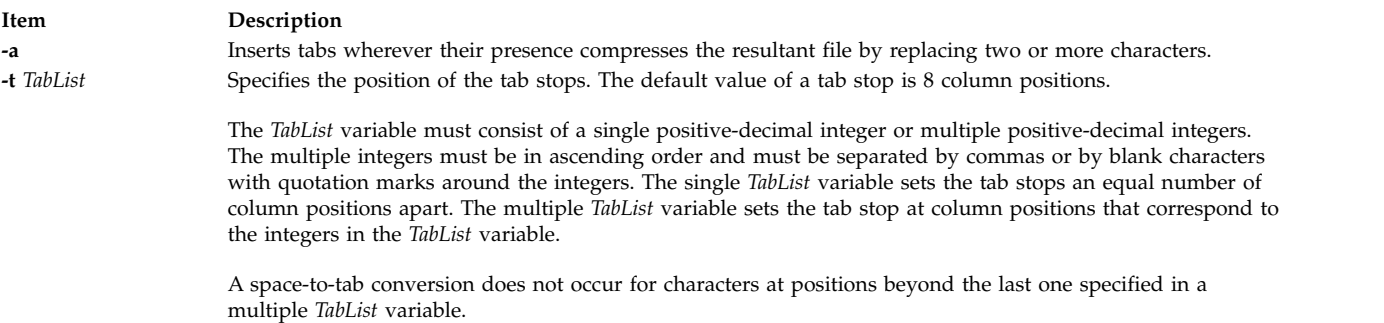

<span id="page-684-1"></span>**Note:** When the **-t** flag is specified, the **-a** flag is ignored and conversion is not limited to processing leading blank characters.

# **Exit Status**

This command returns the following exit values:

**Item Description**

```
0 The command ran successfully.
```
**>0** An error occurred.

# **Example**

To replace space characters with tab characters in the **xyz** file, enter: unexpand xyz

#### **Files**

**Item Description**

**/usr/bin/unexpand** Contains the **unexpand** command.

**Related reference**: ["sact Command" on page 5](#page-14-0) **Related information**: delta command get command List of SCCS Commands Source Code Control System (SCCS) Overview

# **unfencevsd Command**

#### **Purpose**

**unfencevsd** – Gives applications running on a node or group of nodes access to a virtual shared disk or group of virtual shared disks that were previously fenced from applications running on those nodes.

### **Syntax**

**unfencevsd** {**-a** | **-v** *vsd\_name\_list*} {**-n** *node\_list* [**-f**] }

### **Description**

Under some circumstances, the system may believe a node has become inoperable and may begin recovery procedures when the node is actually operational, but is cut off from communication with other nodes running the same application. In this case, the problem node must not be allowed to serve requests for the virtual shared disks it normally manages until recovery is complete and the other nodes running the application recognize the problem node as operational. The **fencevsd** command prevents the problem node from filling requests for its virtual shared disks. The **unfencevsd** command allows fenced nodes to regain access to the virtual shared disks.

You can issue this command from any node that is online in the peer domain.

#### **Flags**

**-a** Specifies all virtual shared disks.

**-f** Allows a fenced node to unfence itself.

**-n** *node\_list*

Specifies one or more node numbers separated by commas.

**-v** *vsd\_name\_list*

Specifies one or more virtual shared disk names, separated by commas.

### **Parameters**

None.

### **Security**

You must have root authority to run this command.

### **Exit Status**

**0** Indicates the successful completion of the command.

**nonzero**

Indicates that an error occurred.

#### **Restrictions**

You must issue this command from a node that is online in the peer domain. To bring a peer domain online, use the **startrpdomain** command. To bring a particular node online in an existing peer domain, use the **startrpnode** command. For more information on creating and administering an RSCT peer domain, refer to the *RSCT: Administration Guide*.

### **Standard Output**

Current RVSD subsystem run level.

#### **Examples**

- 1. To unfence node 5 from the virtual shared disks vsd1 and vsd2, enter: unfencevsd -v vsd1,vsd2 -n 5
- 2. To unfence node 7 from the virtual shared disks vsd1 and vsd2 when the **unfencevsd** command must be entered from node 7, enter:

unfencevsd -v vsd1,vsd2 -n 7 -f

#### **Location**

**/opt/rsct/vsd/bin/unfencevsd**

# **unget Command (SCCS)**

#### **Purpose**

Cancels a previous **get** command.

#### **Syntax**

**unget** [ **[-r](#page-687-0)***SID* ] [ **[-s](#page-687-1)** ] [ **[-n](#page-687-2)** ] *File* ...

#### **Description**

The **unget** command allows you to restore a g-file created with **get -e** before the new delta is created. Any changes are therefore discarded. If you specify a **-** (dash) for the value of *File*, standard input is read, and each line of standard input is interpreted as the name of an SCCS file. An end-of-file character terminates input.

If you specify a directory for the *File* value, the **unget** command performs the requested actions on all SCCS files that are currently in the process of being edited (those files with the **s.** prefix).

Once you have run an **unget** command on a file, you must reissue a **get -e** command to make changes to the file. The **unget** command automatically deletes the g-file.

#### **Flags**

Each flag or group of flags applies independently to each named file.

#### **Item Description**

- <span id="page-687-2"></span>**-n** Prevents the automatic deletion of the g-file. This flag allows you to retain the edited version of the file without making a delta.
- <span id="page-687-1"></span><span id="page-687-0"></span>**-r***SID* Specifies the new delta that would have been created by the next use of the **delta** command. You must use this flag if you have two or more pending deltas to the file under the same login name. You can look at the p-file to see if you have more than one delta pending to a particular SID under the same login name. The *SID* specification must unambiguously specify only one SID to discard, or the **unget** command displays an error message and stops running. **-s** Suppresses displaying the deleted SID.

#### **Exit Status**

This command returns the following exit values:

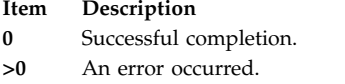

#### **Example**

To discard the changes you have made to an SCCS file after running a **get -e** command, enter: unget s.prog.c

#### **Files**

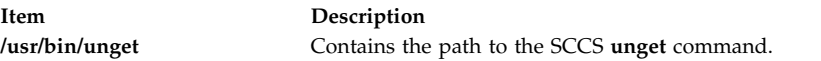

#### **Related reference**:

["sact Command" on page 5](#page-14-0) **Related information**: delta command get command List of SCCS Commands Source Code Control System (SCCS) Overview

#### **unifdef Command**

#### **Purpose**

Removes ifdef lines from a file.

#### **Syntax**

**unifdef** [ **[-t](#page-688-0)** ] [ **[-l](#page-688-1)** ] [ **[-c](#page-688-2)** ] [ **[-D](#page-688-3)***Symbol* ] [ **[-U](#page-688-4)***Symbo*l ] [ **[-id](#page-688-5)***Symbol* ] [ **[-iu](#page-688-6)***Symbol* ] [ *[File](#page-688-7)* ]

#### **Description**

The **unifdef** command is useful for removing ifdef lines from a file while otherwise leaving the file alone. The **unifdef** command recognizes nested ifdefs, comments, and single and double quotes of C syntax in order to function correctly, but does not include files or interpret macros. The **unifdef** command recognizes but does not remove comments.

The **unifdef** command takes its input from standard input if no *File* is specified and copies its output to standard output.

Once a *Symbol* is specified, the lines inside those ifdefs are copied to the output or removed, as appropriate. The ifdef, ifndef, else, elif, and endif lines associated with the symbol are also removed. Ifdefs that involve unspecified symbols are untouched and copied out along with their associated ifdef, else, elif, and endif lines. If the same symbol appears in more than one argument, only the first occurrence is significant. For instance, if an ifdef X occurs nested inside another ifdef X, the inside ifdef is considered an unrecognized symbol.

When using ifdefs to delimit non-C lines such as comments or unfinished code, it is necessary to specify which symbols are to be used for that purpose. Otherwise, the **unifdef** command will try to parse for quotes and comments in those ifdef lines.

The **unifdef** command cannot process **cpp** constructs such as: #if defined(X) || defined(Y)

OR #elif X OR

#elif defined(X) || defined(Y)

### **Keywords**

The following keywords are recognized by the **unifdef** command:

- v **ifdef**
- v **ifndef**
- v **else**
- v **endif**
- v **elif**

# **Flags**

<span id="page-688-7"></span><span id="page-688-5"></span><span id="page-688-3"></span><span id="page-688-2"></span>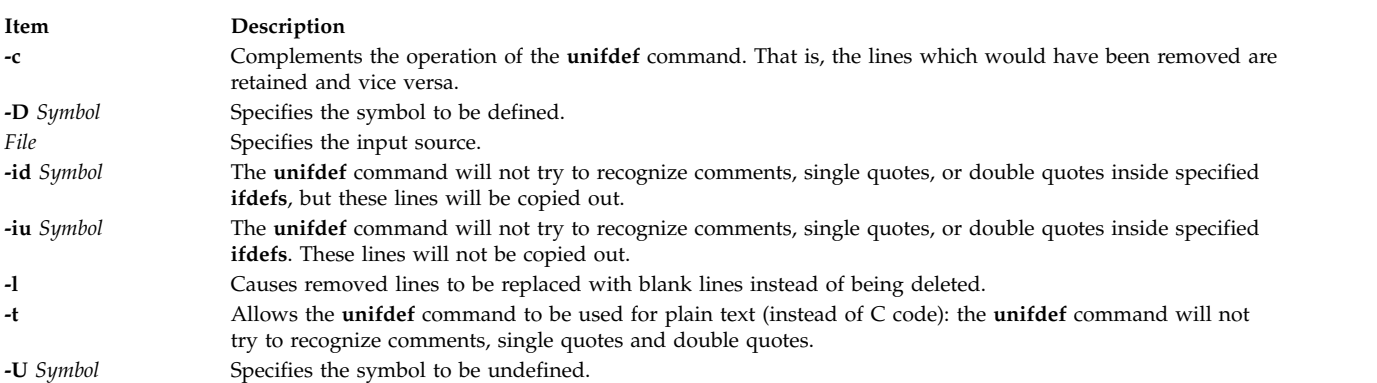

# <span id="page-688-6"></span><span id="page-688-4"></span><span id="page-688-1"></span><span id="page-688-0"></span>**Exit Status**

This command returns the following exit values:

#### **Item Description**

- **0** The output is an exact copy of the input.
- **1** The output is not an exact copy of the input.
- **2** The command failed due to a premature EOF, or to an inappropriate **else**, **elif**, or **endif**.

#### **Examples**

1. The following example:

unifdef -DA original.c > modified.c

causes the **unifdef** command to read the file original.c, and remove the #ifdef A lines. It then removes everything following an #elif/#else associated with the #ifdef A, down to the #endif. The output is placed in the modified.c file.

2. The following example:

unifdef -UA original.c > modified.c

causes the **unifdef** command to read the file original.c, and remove the #ifdef A down to either its associated #elif//#else, or its associated #endif. In the case of the #elif, the #elif is replaced with #if. In the case of #else, the #else is deleted along with its associated #endif. The output is placed in the modified.c file.

#### **Files**

**Item Description /usr/bin/unifdef** Contains the **unifdef** command.

#### **Related information**:

cpp command Commands command

#### **uniq Command**

#### **Purpose**

Reports or deletes repeated lines in a file.

#### **Syntax**

**uniq** [ **[-c](#page-690-0)** | **[-d](#page-690-1)** | **[-u](#page-690-2)** ] [ **[-f](#page-690-3)** *Fields* ] [ **[-s](#page-690-4)** *Characters* ] [ **[-](#page-690-5)***Fields* ] [ **[+](#page-690-6)***Characters* ] [ *InFile* [ *OutFile* ] ]

#### **Description**

The **uniq** command deletes repeated lines in a file. The **uniq** command reads either standard input or a file specified by the *InFile* parameter. The command first compares adjacent lines and then removes the second and succeeding duplications of a line. Duplicated lines must be adjacent. (Before issuing the **uniq** command, use the **sort** command to make all duplicate lines adjacent.) Finally, the **uniq** command writes the resultant unique lines either to standard output or to the file specified by the *OutFile* parameter. The *InFile* and *OutFile* parameters must specify different files.

The input file must be a text file. A *text* file is a file that contains characters organized into one or more lines. The lines can neither exceed 2048 bytes in length (including any newline characters) nor contain null characters.

The **uniq** command compares entire lines by default. If the **-f** *Fields* or **-***Fields* flag is specified, the **uniq** command ignores the number of fields specified by the *Fields* variable. A *field* is a string of characters

separated from other character strings by one or more <blank> characters. If the **-s** *Characters* or **-***Characters* flag is specified, the **uniq** command ignores the number of characters specified by the *Characters* variable. Values specified for the *Fields* and *Characters* variables must be positive decimal integers.

The current national language environment determines the <blank> characters used by the **-f** flag as well as how the **-s** flag interprets bytes as a character.

The **uniq** command exits with a value of 0 if successful. Otherwise, it exits with a value greater than 0.

#### **Flags**

<span id="page-690-3"></span><span id="page-690-2"></span><span id="page-690-1"></span><span id="page-690-0"></span>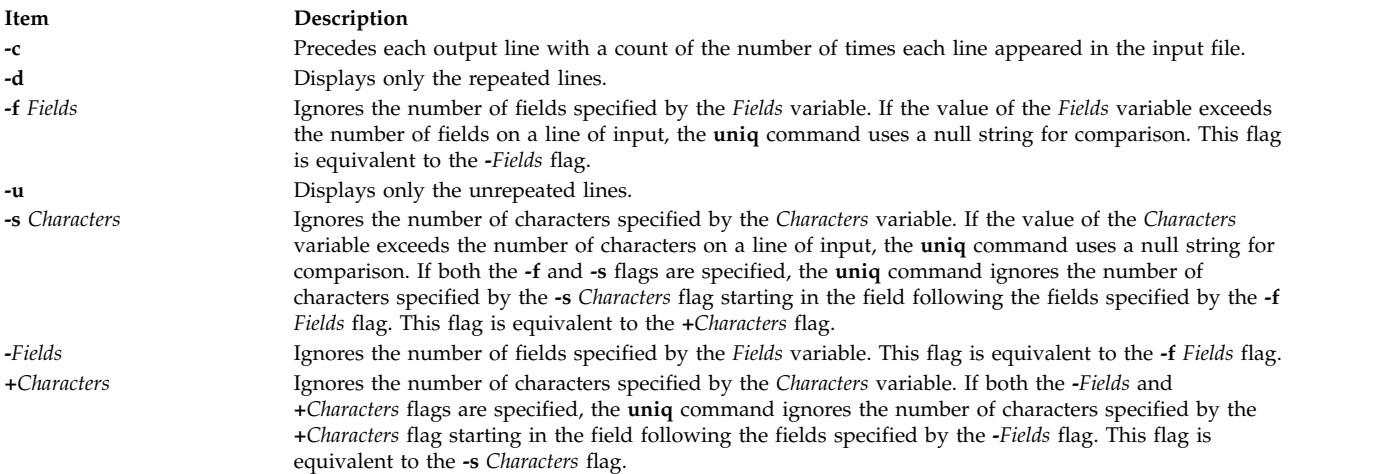

### <span id="page-690-6"></span><span id="page-690-5"></span><span id="page-690-4"></span>**Exit Status**

This command returns the following exit values:

#### **Item Description**

- **0** The command ran successfully.
- **>0** An error occurred.

### **Example**

To delete repeated lines in a file named fruit and save it to a file named newfruit, enter: uniq fruit newfruit

If the fruit file contains the following lines:

apples apples peaches pears bananas cherries cherries

then the newfruit file will contain the following lines after you run the **uniq** command:

apples peaches pears bananas cherries

# **Files**

**Item Description /usr/bin/uniq** Contains the **uniq** command.

**Related reference**: ["sort Command" on page 172](#page-181-0) **Related information**: comm command

# **units Command**

### **Purpose**

Converts units in one measure to equivalent units in another measure.

### **Syntax**

**units** [ **[-](#page-692-0)** ] [ *File* ]

# **Description**

The **units** command converts quantities expressed in one measurement to their equivalents in another. The **units** command is an interactive command. It prompts you for the unit you want to convert *from* and the unit you want to convert *to*. This command only does multiplicative scale changes. That is, it can convert from one value to another only when the conversion involves a multiplication. For example, it cannot convert between degrees Fahrenheit and degrees Celsius because the value of 32 must be added or subtracted in the conversion.

You can specify a quantity as a multiplicative combination of units, optionally preceded by a numeric multiplier.

Indicate powers by entering suffixed positive integers, and indicate division with a / (slash).

The **units** command recognizes lb as a unit of mass, but considers pound to be the British pound sterling. Compound names are run together (such as lightyear). Prefix British units differing from their American counterparts with br (brgallon, for instance).

The **/usr/share/lib/unittab** file contains a complete list of the units that the **units** command uses. You can also define new units in this file. The *File* parameter may be used to override the values of the standard conversion factors listed in the **/usr/share/lib/unittab** file. The specified file must follow the same format as the **unittab** file.

Most familiar units, abbreviations, and metric prefixes are recognized by the **units** command, as well as the following:

<span id="page-692-1"></span>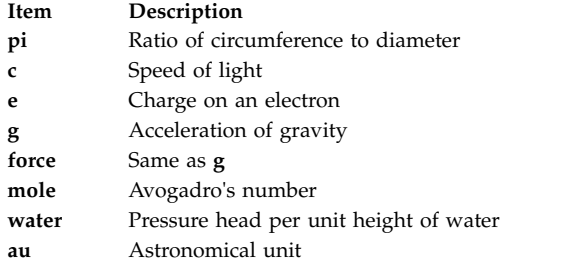

#### **Flags**

**Item Description**

**-** Lists the conversion factors contained in the **/usr/share/lib/unittab** file before you are prompted to enter your conversion.

### **Examples**

1. To display conversion factors for inches to centimeters, enter:

<span id="page-692-0"></span>units you have: in you want: cm

The **units** command returns the following values:

\* 2.540000e+00 / 3.937008e-01

The output tells you to multiply the number of inches by 2.540000e+00 to get centimeters, and to multiply the number of centimeters by 3.937008e-01 to get inches.

These numbers are in standard exponential notation, so 3.937008e-01 means 3.937008 x 10-1, which is the same as 0.3937008.

**Note:** The second number is always the reciprocal of the first; for example, 2.54 equals 1/0.3937008.

2. To convert a measurement to different units, enter:

```
units
you have: 5 years
you want: microsec
```
The **units** command returns the following values:

```
* 1.577846e+14
/ 6.337753e-15
```
The output shows that 5 years equals 1.577846 x 1014 microseconds, and that one microsecond equals 6.337753 x 10-15 years.

3. To give fractions in measurements, enter:

units you have: 1|3 mi you want: km

The **units** command returns the following values:

\* 5.364480e-01 / 1.864114e+00

The  $\perp$  (vertical bar) indicates division, so  $1/3$  means one-third. This shows that one-third mile is the same as 0.536448 kilometers.

4. To include exponents in measurements, enter:

```
units
you have: 1.2-5 gal
you want: floz
```
The **units** command returns the following values:

\* 1.536000e-03 / 6.510417e+02

The expression 1.2-5 gal is the equivalent of 1.2 x 10-5. Do *not* type an e before the exponent (that is, 1.2e-5 gal is not valid). This example shows that  $1.2 \times 10^{-5}$  (0.000012) gallons equal 1.536 x 10-3 (0.001536) fluid ounces.

5. To specify complex units, enter:

```
units
you have: gram centimeter/second2
you want: kg-m/sec2
```
The **units** command returns the following values:

\* 1.000000e-05 / 1.000000e+05

The units gram centimeter/second2 mean "grams x centimeters/second2." Similarly, kg-m/sec2 means "kilograms x meters/sec2," which is often read as "kilogram-meters per seconds squared."

6. If the units you specify after you have: and you want: are incompatible:

you have: ft you want: lb

The **units** command returns the following message and values:

conformability 3.048000e-01 m 4.535924e-01 kg

The conformability message means the units you specified cannot be converted. Feet measure length, and pounds measure mass, so converting from one to the other does not make sense. Therefore, the **units** command displays the equivalent of each value in standard units.

In other words, this example shows that one foot equals 0.3048 meters and that one pound equals 0.4535924 kilograms. The **units** command shows the equivalents in meters and kilograms because the command considers these units to be the standard measures of length and mass.

#### **Files**

**Item Description**

**/usr/bin/units** Contains the **units** command. **/usr/share/lib/unittab** Lists units that the **units** command creates as well as units defined by the user.

#### **Related information**:

bc command dc command

# **unlink Command**

#### **Purpose**

Performs an **unlink** subroutine.

# **Syntax**

**unlink** *File*

#### **Description**

The **unlink** command performs the **unlink** subroutine on a specified file.

The **unlink** command does not issue error messages when the associated subroutine is unsuccessful; you must check the exit value to determine if the command completed normally. It returns a value of 0 if it succeeds, a value of 1 if too few or too many parameters are specified, and a value of 2 if its system call is unsuccessful.

**Attention:** The **unlink** command allows a user with root user authority to deal with unusual problems, such as moving an entire directory to a different part of the directory tree. It also permits you to create directories that cannot be reached or escaped from. Be careful to preserve the directory structure by observing the following rules:

- v Be certain every directory has a . (dot) link to itself.
- v Be certain every directory has a .. (dot dot) link to its parent directory.
- v Be certain every directory has no more than one link to itself or its parent directory.
- v Be certain every directory is accessible from the root of its file system.

An attempt to remove a file or directory that has been exported for use by the NFS version 4 server will fail with a message saying that the resource is busy. The file or directory must be unexported for NFS version 4 use before it can be removed.

#### **Example**

To remove a directory entry pointed by file2, enter: unlink file2

#### **Files**

**Item Description**

**/usr/sbin/unlink** Contains the **unlink** command.

# **Related information**: unlink subroutine ln command File systems Files command Directories command

# **unloadipsec Command**

#### **Purpose**

Unloads a crypto module from the IP Security subsystem.

### **Syntax**

**unloadipsec -c** *crypto\_mod\_name*

# **Description**

The **unloadipsec** command unloads a crypto module from the IP Security subsystem. The **unloadipsec** command can be used when a crypto module is no longer being used or when a crypto module is to be replaced with a newer version.

A crypto module can only be unloaded after the IP Security device is stopped. The steps for replacing a crypto module are: change the IP Security device to the defined state; unload the old crypto module using this command; uninstall the old module and install the new module, and bring the IP Security device back to the available state.

#### **Flags**

**Item Description**

**-c** *crypto\_mod\_name* Specifies the name of the crypto module to be unloaded. When used without any flag, the command lists all the crypto modules installed (but not necessarily loaded).

# **Security**

**Attention RBAC users and Trusted AIX users:** This command can perform privileged operations. Only privileged users can run privileged operations. For more information about authorizations and privileges, see Privileged Command Database in *Security*. For a list of privileges and the authorizations associated with this command, see the **lssecattr** command or the **getcmdattr** subcommand.

# **unmirrorvg Command**

#### **Purpose**

Removes the mirrors that exist on volume groups or specified disks.

### **Syntax**

**unmirrorvg** [ **[-c](#page-696-0)** *Copies* ] *VolumeGroup* [ *PhysicalVolume ..* . ]

### **Description**

The **unmirrorvg** command unmirrors all the logical volumes detected on a given volume group. This same functionality may also be accomplished manually if you execute the **rmlvcopy** command for each individual logical volume in a volume group.

By default, **unmirrorvg** will pick the set of mirrors to remove from a mirrored volume group. If you wish to control which drives no longer are to contain mirrors, you must include the list of disks in the input parameters, *PhysicalVolume.*

When the *PhysicalVolume* parameter is listed in the command, this indicates that only logical volumes with copies that exist on this *PhysicalVolume* should be unmirrored. Logical volumes that exist solely on the other drives in the volume group are unaffected and remain mirrored.

#### **Note:**

1. If LVM has not recognized that a disk has failed it is possible that LVM will remove a different mirror. Therefore if you know that a disk has failed and LVM does not show those disks as missing you should specify the failed disks on the command line or you should use **replacepv** to replace the disk or **reducevg** to remove the disk.

- 2. If a logical volume copy spans more than one disk, the portion of the logical volume copy that resides on a disk not listed by the user is also removed.
- 3. The **unmirrorvg** command is not allowed on a snapshot volume group.
- 4. Using a *PhysicalVolume* list with the **-c 1** option (the default) will cause affected triply-mirrored logical volumes to have two copies removed. Only one of these copies will be related to the listed physical volumes. This is because the physical volume list is used to determine affected logical volumes, which are then reduced to the specified number of copies. In this case, the second copy to remove is selected by **unmirrorvg**
- 5. When a corresponding hard disk and **/dev/ipldevice** are removed then a reboot is required.
- 6. If you are removing the first mirror pool copy by specifying the disks in the first copy to remove, you might also want to move your logical volumes mirror pool assignments by running the **chlv** command. For example:

chlv -m copy1=poolb -M 2 lv00

When **unmirrorvg** is executed, the default COPIES value for each logical volume becomes 1. If you wish to convert your volume group from triply mirrored to doubly mirrored, use the **-c** option.

**Note:** To use this command, you must either have root user authority or be a member of the **system** group.

**Attention:** The **unmirrorvg** command may take a significant amount of time to complete because of complex error checking and the number of logical volumes to unmirror in a volume group.

You can use the System Management Interface Tool (SMIT) to run this command. To use SMIT, enter: **smit unmirrorvg**

#### **Flag**

<span id="page-696-0"></span>**Item Description -c** *Copies* Specifies the minimum number of copies that each logical volume must have after the **unmirrorvg** command has finished executing. If you do not want all logical volumes to have the same number of copies, then reduce the mirrors manually with the **rmlvcopy** command. If this option is not used, the copies will default to 1.

The following is a description of **rootvg**:

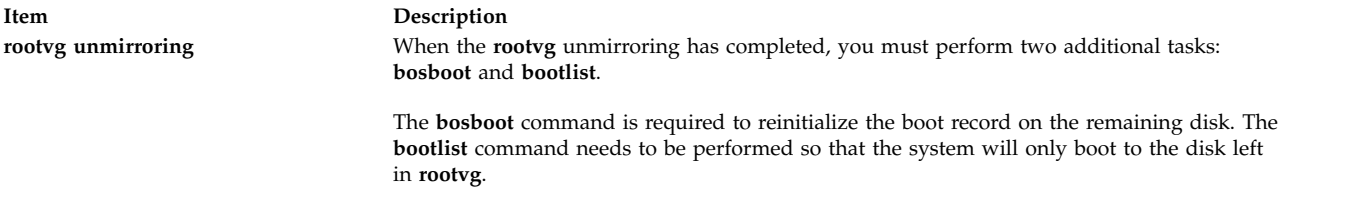

#### **Examples**

1. To unmirror a triply mirrored volume group and leave two copies, enter: unmirrorvg -c 2 workvg

The logical partitions in the logical volumes held on workvg now have 2 copies.

2. To get default unmirroring of rootvg, enter: unmirrorvg rootvg

rootvg now has only 1 copy.

3. To replace a bad disk drive in a mirrored volume group, enter:

unmirrorvg workvg hdisk7 reducevg workvg hdisk7 rmdev -l hdisk7 -d replace the disk drive, let the drive be renamed hdisk7 extendvg workvg hdisk7 mirrorvg workvg

**Note:** By default in this example, **mirrorvg** will try to create 2 copies for logical volumes in workvg. It will try to create the new mirrors onto the replaced disk drive. However, if the original system had been triply mirrored, there may be no new mirrors created onto hdisk7, as other copies may already exist for the logical volumes. This follows the default behavior of **unmirrorvg** to reduce the mirror copy count to 1.

**Note:** When **unmirrorvg workvg hdisk7** is run, **hdisk7** will be the remaining drive in the volume group. This drive is not actually removed from the volume group. You must run the **migratepv** command to move the data from the disk that is to be removed from the system to disk **hdisk7**.

#### **Files**

**Item Description /usr/sbin** Directory where the **unmirrorvg** command resides.

#### **Related information**:

migratepv command mklvcopy command mirrorvg command extendvg command Logical volume storage

# **unpack Command**

#### **Purpose**

Expands files.

#### **Syntax**

**unpack** *File ...*

### **Description**

The **unpack** command expands files created by the **pack** command. For each file specified, the **unpack** command searches for a file called *File***.z**. If this file is a packed file, the **unpack** command replaces it by its expanded version. The **unpack** command names the new file name by removing the **.z** suffix from *File*. If the user has root authority, the new file has the same access modes, access and modification times, owner, and group as the original file. If the user does not have root authority, the file retains the same access modes, access time, and modification time, but acquires a new owner and group.

The **unpack** command operates only on files ending in **.z**. As a result, when you specify a file name that does not end in **.z**, the **unpack** command adds the suffix and searches the directory for a file name with that suffix.

The exit value is the number of files the **unpack** command was unable to unpack. A file cannot be unpacked if any of the following occurs:

v The file name (exclusive of **.z**) has more than 253 bytes.

- The file cannot be opened.
- The file is not a packed file.
- A file with the unpacked file name already exists.
- The unpacked file cannot be created.

**Note:** The **unpack** command writes a warning to standard error if the file it is unpacking has links. The new unpacked file has a different i-node than the packed file from which it was created. However, any other files linked to the original i-node of the packed file still exist and are still packed.

#### **Exit Status**

This command returns the following exit values:

**Item Description 0** The command ran successfully. **>0** An error occurred.

### **Example**

To unpack packed files: unpack chap1.z chap2

This expands the packed files chap1.z and chap2.z, and replaces them with files named chap1 and chap2. Note that you can give the **unpack** command file names either with or without the **.z** suffix.

#### **Files**

**Item Description /usr/bin/unpack** Contains the **unpack** command.

**Related information**: cat command compress command pack command Files command

# **untab Command**

#### **Purpose**

Changes tabs into spaces.

#### **Syntax**

**untab** [ *FileName ...*]

#### **Description**

The **untab** command reads the file specified by the *FileName* parameter or standard input, and replaces tabs in the input with space characters. If you specify a file with the *FileName* parameter, the **untab** command writes the resulting file back to the original file. If the input is standard input, the **untab** command writes to standard output. The **untab** command assumes that tab stops are set every eight

columns, starting with column nine. The file name specified for the *FileName* parameter cannot exceed **PATH\_MAX**-9 bytes in length.

#### **Example**

To replace tab characters in the File file with space characters, enter: untab File

#### **Files**

**Item Description /usr/bin/untab** Contains the **untab** command.

**Related reference**: ["tab Command" on page 341](#page-350-0) **Related information**: expand command newform command Files command Input and output redirection

# **update Command Purpose**

Periodically updates the super block.

### **Syntax**

**update**

### **Description**

The **update** command executes a **sync** subroutine every 30 seconds. This action ensures the file system is up-to-date in the event of a system crash.

#### **Files**

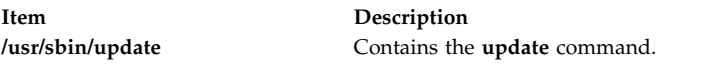

#### **Related reference**:

["telinit or init Command" on page 386](#page-395-0) ["sync Command" on page 315](#page-324-0) **Related information**: rc command

cron command

sync command

# **update\_iscsi Command**

### **Purpose**

Lists and updates the configurations of devices for the iSCSI software initiator that is accessed through the iSCSI software initiator or the iSCSI TOE adapter.

# **Syntax**

**update\_iscsi [ [-l](#page-700-0)** *[name](#page-700-1)* **]**

### **Description**

The **update\_iscsi** command lists and updates the devices for which configuration attributes are related to iSCSI and must be migrated to the Object Data Manager (ODM) of the **rootvg** image.

You can run the **update\_iscsi** command in maintenance mode after all of the file systems that contain the base operating system in the **rootvg** image are mounted. Note that only the devices that are causing iSCSI boot problems should be updated.

To list the devices for which the iSCSI configuration attributes are changed, run the **update\_iscsi** command without any argument.

To migrate the configuration of a listed device to the ODM of the **rootvg** image, run the **update\_iscsi** command with the **-l** *name* flags. The *name* parameter represents the ODM name of a device in the RAM file system.

The **update\_iscsi** command displays the devices that are listed in the **iscsi\_devlist** file, which is located in the **/etc/objrepos** directory. The command lists these devices after matching them to the corresponding **rootvg** entries. If the **iscsi\_devlist** file is missing, or if the file lists no devices, a message will be printed indicating that you did not set the ODM for the RAM file system.

### **Flags**

<span id="page-700-0"></span>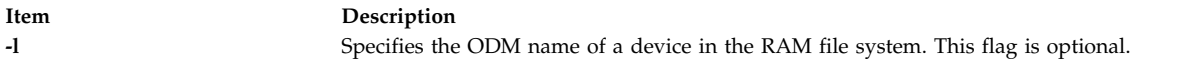

#### **Parameters**

<span id="page-700-1"></span>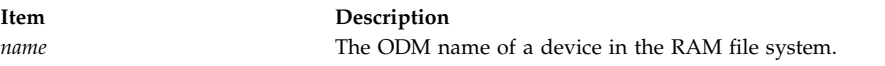

# **Sample Output**

The following sample shows the output of the **update\_iscsi** command with no flag specified:

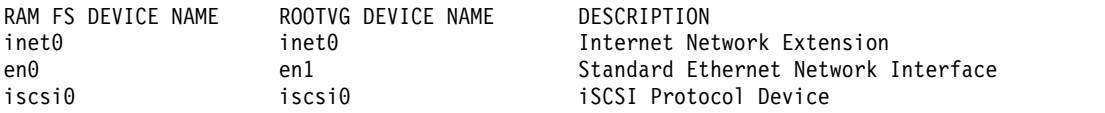

### **Exit Status**

If the **update\_iscsi** command cannot find the ODM name that the *name* parameter specifies, the value of the **ROOTVG DEVICE NAME** is set to *New Device*.

If the **iscsi\_devlist** file is missing or empty, an error message is printed.

### **Location**

#### **/usr/sbin/**

#### **Files**

**Item Description iscsi** devlist **ischlust** Contains a list of the devices with attributes that are set through the Network Disk Install menu.

#### **Related information**:

iSCSI disk installation

# **updatevsdnode Command Purpose**

Modifies virtual shared disk subsystem options.

# **Syntax**

#### **updatevsdnode**

**-n** {**ALL** | *node\_number* [,node\_number ...]}

- {[**-a** *VSD\_adapter*]
- [**-b** *min\_buddy\_buffer\_size*]
- [**-x** *max\_buddy\_buffer\_size*
- [**-s** *max\_buddy\_buffers*]
- [**-M** *vsd\_max\_ip\_packet\_size*]}
- [**-f**] [**-c** *cluster\_name* | NONE]

### **Description**

Use **updatevsdnode** to modify virtual shared disk subsystem options.

**Note:** This command only modifies the subsystem options. To effectively configure the virtual shared disks, you must first unconfigure all the virtual shared disks, unload the device driver, and then reconfigure the shared disks.

You can use the System Management Interface Tool (SMIT) to run this command. To use SMIT, enter: smit vsd\_mgmt

and select the **Set/Show Virtual Shared Disk Device Driver Operational Parameters** option or the **Update virtual shared disk Device Driver Node Parameters** option.

#### **Flags**

- **-n** Specifies the node numbers of the nodes whose information you want this command to update, or **ALL** nodes in the RSCT peer domain. You can issue the command **/usr/bin/lsclcfg** to find out the node number of the node you are running on.
- **-a** Specifies the adapter name to be used for virtual shared disk communications with this node or nodes. You must specify **ml0** as the adapter name.
- **-b** Specifies the smallest buddy buffer a server uses to satisfy a remote request to a virtual shared disk. This value must be a power of 2 and greater than or equal to 4096. The suggested value to use is 4096 (4 KB).
- **-x** The largest buddy buffer a server will use to satisfy a remote request. This value must be a power of 2 and greater than or equal to the *min\_buddy\_buffer\_size*. The suggested value to use is 262144 (256 KB). This value must be the same on all nodes in the RSCT peer domain.
- **-s** This is the number of *max\_buddy\_buffer\_size* buffers to allocate. The virtual shared disk device driver will have an initial size when first loaded, and then will dynamically allocate and reclaim additional space as needed. The suggested starting value for a 32-bit kernel is 128 256 KB buffers. The suggested value is 2000 256KB buffers.

Buddy buffers are only used on the servers. On client nodes you may want to set *max\_buddy\_buffers* to 1.

**Note:** The **statvsd** command will indicate if remote requests are queueing waiting for buddy buffers.

- **-M** Specifies the maximum message size in bytes for virtual shared disks. This value must not be greater than the maximum transmission unit (MTU) size of the network. The recommended values are:
	- $\cdot$  61440 (60 KB) for a switch
	- 8192 (8 KB) for jumbo frame Ethernet
	- 1024 (1 KB) for 1500-byte MTU Ethernet
- **-f** Specifies that this command will force updates to virtual shared disk subsystem options by reconfiguring one or more virtual shared disks on all nodes in the RSCT peer domain on which virtual shared disks are currently configured.

#### **-c** *cluster\_name* **| NONE**

Changes the cluster the node belongs to. NONE removes the node from the cluster.

**Note:** The *cluster\_name* is required only for SSA (Serial Storage Architecture) disks.

#### **Parameters**

*vsd\_name*

Specifies the virtual shared disk whose underlying logical volume you no longer want to be globally accessed by any virtual shared disk nodes.

#### **Security**

You must have **root** authority to run this command.

#### **Exit Status**

**0** Indicates the successful completion of the command.

**nonzero**

Indicates that an error occurred.

#### **Restrictions**

You must issue this command from a node that is online in the peer domain. To bring a peer domain online, use the **startrpdomain** command. To bring a particular node online in an existing peer domain, use the **startrpnode** command. For more information on creating and administering an RSCT peer domain, refer to *RSCT Administration Guide*.

# **Examples**

To increase the buddy buffer size to 48 maximum sized buddy buffers on node 3, enter: updatevsdnode -n 3 -s 48

**Note:** The device driver must be unconfigured from the kernel and reloaded to have this change go into effect.

#### **Location**

**/opt/lpp/vsd/bin/updatevsdnode**

### **updatevsdtab Command**

#### **Purpose**

**updatevsdtab** – Changes the Virtual shared disk subsystem attributes.

#### **Syntax**

**updatevsdtab** {**-v** *vsd\_names* | **-a**} {[**-s** ]} [**-f**]

#### **Description**

Use this command to update the virtual shared disk size. When you change the virtual shared disk size using the **updatevsdtab** command, the change will not take effect until the virtual shared disk is unconfigured and configured again.

If the **-f** flag is specified, the virtual shared disks involved will be reconfigured on all nodes that are up and initially had these virtual shared disks configured.

You can use the System Management Interface Tool (SMIT) to run this command. To use SMIT, enter: smit vsd\_mgmt

and select the Set/Show virtual shared disk Device Driver Operational Parameters option or the Update virtual shared disk Options option.

#### **Flags**

**-v** *vsd\_names*

Specifies a list of virtual shared disk names to be updated.

- **-a** Specifies that the option is to be changed on all nodes of the system or system partition.
- **-s** Updates the virtual shared disk size after the associated logical volume size is changed.
- **-f** Forces changes by reconfiguring a virtual shared disk on all nodes in the current system partition on which the virtual shared disk is configured.

#### **Parameters**

None.

#### **Security**

You must have root authority to run this command.

### **Exit Status**

**0** Indicates the successful completion of the command.

#### **nonzero**

Indicates that an error occurred.

#### **Restrictions**

You must issue this command from a node that is online in the peer domain. To bring a peer domain online, use the **startrpdomain** command. To bring a particular node online in an existing peer domain, use the **startrpnode** command. For more information on creating and administering an RSCT peer domain, refer to the *RSCT: Administration Guide*.

### **Standard Output**

Current RVSD subsystem run level.

### **Examples**

1. To reset the size of the virtual shared disk named USER1n3, enter: updatevsdtab -v USER1n3 -s

#### **Location**

**/usr/lpp/csd/bin/updatevsdtab**

# **updatevsdvg Command**

#### **Purpose**

Changes virtual shared disk global volume group characteristics.

### **Syntax**

**updatevsdvg** { **-a** │ **-g** *global\_volgrp* { **-k VSD -p** *primary\_node* **-b** *secondary\_node* │ **-k CVSD -l** *server\_list* [**-c** *cluster\_name*] } }

### **Description**

The **updatevsdvg** command changes virtual shared disk global volume group characteristics. This command allows you to change global volume groups from concurrent virtual shared disk volume groups to serial-access (or nonconcurrent) virtual shared disk volume groups, and the other way around. This command can be used whenever server node numbers change, such as replacing or re-cabling servers where the new server numbers are different, or when you need to delete a server.

This command performs the following operations:

- 1. Suspends all virtual shared disks that are part of this volume group
- 2. Stops all virtual shared disks that are part of this volume group
- 3. Issues the **varyoffvg** command for the volume group
- 4. Verifies that the volume group exists on the new servers and tries to import the volume group if it does not exist
- 5. Updates the global volume group characteristics
- 6. Issues the **varyonvg** command for the volume group to the appropriate servers
- 7. Starts all virtual shared disks that are part of this volume group

#### **Note:**

- 1. If you issue this command with the **-a** flag, the recoverable virtual shared disk subsystem should not be active. Otherwise, this command can be run while the recoverable virtual shared disk subsystem is active, as long as no application is using the virtual shared disks that are part of the volume group being updated.
- 2. Concurrent virtual shared disks are supported for disks that have implemented the SCSI-3 persistent reserve model of the AIX SCSI device drivers, and for SSA (Serial Storage Architecture) disks.

#### **Flags**

**-a** Specifies that persistent reserve information should be reestablished in the object data manager (ODM) for all VSD volume groups served by this node. This flag is intended for the initial setup phase of allowing multiple clusters to access the same virtual shared disks. It is also useful for recovery after the device ODM entries have been removed inadvertently.

This flag causes all of the volume groups served by the node to be varied offline. The volume groups will be varied offline on this node and on all other servers for the volume groups. For this reason, you should stop the recoverable virtual shared disk subsystem before issuing the **updatevsdvg** command with this flag.

#### **-b** *secondary\_node*

Specifies the secondary node.

#### **-c** *cluster\_name*

Specifies the cluster name for the server nodes that will be serving concurrently accessed shared disks. This flag is applicable only for SSA (Serial Storage Architecture) disks, and a *cluster\_name* must be specified for SSA.

#### **-g** *global\_volgrp*

Specifies an existing global volume group name.

#### **-k VSD | CVSD**

Specifies whether the volume group will be of type concurrent virtual shared disk or serial-access (nonconcurrent) virtual shared disk.

#### **-l** *server\_list*

Specifies a colon-separated list of servers for concurrent virtual shared disks.

#### **-p** *primary\_node*

Specifies the primary node.

#### **Parameters**

*vsd\_name*

Specifies the virtual shared disk whose underlying logical volume you no longer want to be globally accessed by any virtual shared disk nodes.

#### **Security**

You must have **root** authority to run this command.

#### **Exit Status**

**0** Indicates the successful completion of the command.

#### **nonzero**

Indicates that an error occurred.

# **Restrictions**

You must issue this command from a node that is online in the peer domain. To bring a peer domain online, use the **startrpdomain** command. To bring a particular node online in an existing peer domain, use the **startrpnode** command. For more information on creating and administering an RSCT peer domain, refer to *RSCT Administration Guide*.

### **Standard Output**

Current RVSD subsystem run level.

#### **Examples**

1. To change the global volume group named **ess\_gvg** from a virtual shared disk global volume group to a concurrent global volume group with three servers, assuming that the disks are cabled correctly and that the disk subsystem supports persistent preserve such as ESS disks, enter: updatevsdvg -g ess\_gvg -k CVSD -l 9:17:21

2. To remove a server from an SSA global volume group named **ssa\_gvg**, where the original server list is

**9:10** and belongs to an SSA cluster named **cluster9\_10**, (that is, the command **vsdatalst -c** shows SSA cluster information), enter:

```
updatevsdvg -g ssa_gvg -k CVSD -l 9 -c cluster9_10
```
3. To change a concurrent global volume group named **ess\_gvg** back to a virtual shared disk global volume group, where the original server list is **9:17:21**, the new primary node number is 9, and the new secondary node number is 21, enter:

updatevsdvg -g ess\_gvg -k VSD -p 9 -b 21

#### **Location**

**/opt/rsct/vsd/bin/updatevsdvg**

# **uprintfd Daemon**

#### **Purpose**

Constructs and writes kernel messages.

#### **Syntax**

**uprintfd**

#### **Description**

The **uprintfd** daemon retrieves, converts, formats, and writes kernel messages to processes' controlling terminals. Kernel messages are submitted through the **NLuprintf** and **uprintf** kernel services. Because the **uprintfd** daemon never exits, it should be run only once.

### **Security**

**Attention RBAC users and Trusted AIX users:** This command can perform privileged operations. Only privileged users can run privileged operations. For more information about authorizations and privileges, see Privileged Command Database in *Security*. For a list of privileges and the authorizations associated with this command, see the **lssecattr** command or the **getcmdattr** subcommand.

#### **Related information**:

NLuprintf command uprintf command

Input and Output Handling Programmer's Overview Trusted AIX® RBAC in AIX Version 6.1 Security

# **uptime Command**

#### **Purpose**

Shows how long the system has been up.

#### **Syntax**

**uptime**

### **Description**

The **uptime** command prints the current time, the length of time the system has been up, the number of users online, and the load average. The load average is the number of runnable processes over the preceding 1-, 5-, 15-minute intervals. The output of the **uptime** command is, essentially, the heading line provided by the **w** command.

#### **Related information**:

ruptime command w command

### **useradd Command**

#### **Purpose**

Creates a new user account.

### **Syntax**

useradd [ [-c](#page-708-0) comment  $\vert \cdot \vert$  [-d](#page-708-1) dir  $\vert \cdot \vert$  [-e](#page-708-2) expire  $\vert \cdot \vert$  [-g](#page-708-3) group  $\vert \cdot \vert$  [-G](#page-708-4) group1, group2 ...  $\vert \cdot \vert$  [-m](#page-708-5)  $\vert \cdot \vert$  [-k](#page-708-6) skel\_dir  $\vert \cdot \vert \cdot \vert$  [-u](#page-708-7) uid ] [ **[-s](#page-708-8)** *shell* ] [ **[-r](#page-708-9)** *role1,role2* ... ] *login*

### **Description**

The **useradd** command creates a new user account. The *login* parameter must be a unique string (its length is can be configured by administrators using the **chdev** command). You cannot use the ALL or default keywords in the user name.

The **useradd** command does not create password information for a user. It initializes the **password** field with an asterisk (\*). Later, this field is set with the **passwd** or **pwdadm** command. New accounts are disabled until the **passwd** or **pwdadm** commands are used to add authentication information to the **/etc/security/passwd** file.

The **useradd** command always checks the target user registry to make sure the ID for the new account is unique to the target registry. The **useradd** command can also be configured to check all user registries of the system using the **dist\_uniqid** system attribute. The **dist\_uniqid** system attribute is an attribute of the **usw** stanza of the **/etc/security/login.cfg** file, and can be managed using the **chsec** command.

The **dist\_uniqid** system attribute has the following values:

**never** Does not check for ID collision against the nontarget registries. This is the default setting.

#### **always**

Checks for ID collision against all other registries. If collision is detected between the target registry and any other registry, account creation or modification fails.

#### **uniqbyname**

Checks for ID collision against all other registries. Collision between registries is allowed only if the account to be created has the same name as the existing account.

**Note:** ID collision detection in the target registry is always enforced regardless of the **dist\_uniqid** system attribute.

The **uniqbyname** system attribute setting works well against two registries. With more than two registries, and with ID collision already existing between two registries, the behavior of the **useradd** command is unspecified when creating a new account in a third registry using colliding ID values. The new account creation might succeed or fail depending on the order in which the registries are checked.

The check for ID collision only enforces ID uniqueness between the local registry and remote registries, or between remote registries. There is no guarantee of ID uniqueness between the newly created account on the remote registry and existing local users on other systems that make use of the same remote registry. The **useradd** command bypasses a remote registry if the remote registry is not reachable at the time the command is run.

#### **Flags**

<span id="page-708-3"></span><span id="page-708-2"></span><span id="page-708-1"></span><span id="page-708-0"></span>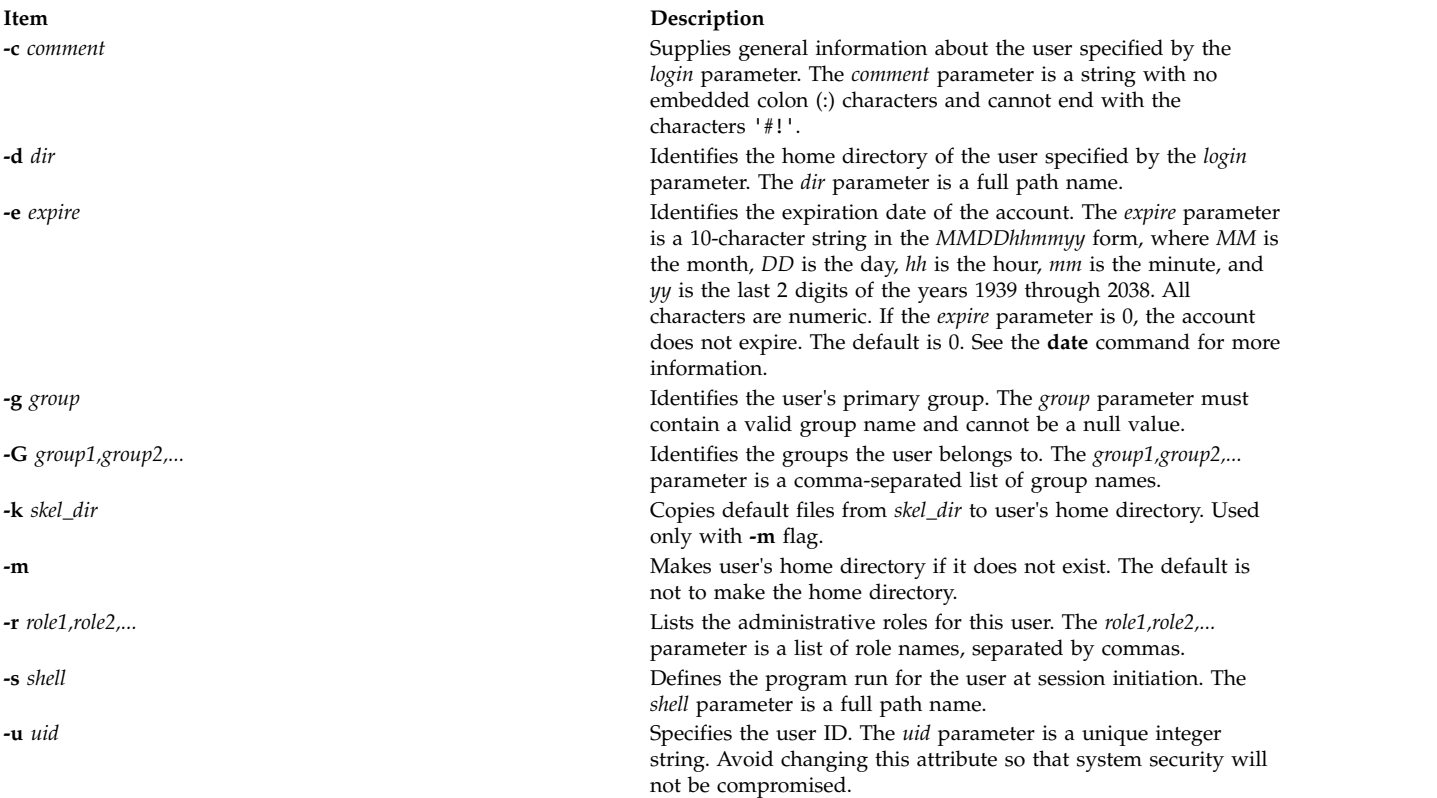

#### <span id="page-708-9"></span><span id="page-708-8"></span><span id="page-708-7"></span><span id="page-708-6"></span><span id="page-708-5"></span><span id="page-708-4"></span>**Exit Status**

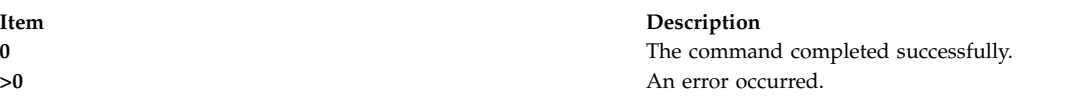

#### **Security**

**Attention RBAC users and Trusted AIX users:** This command can perform privileged operations. Only privileged users can run privileged operations. For more information about authorizations and privileges, see Privileged Command Database in *Security*. For a list of privileges and the authorizations associated with this command, see the **lssecattr** command or the **getcmdattr** subcommand.

#### **Examples**

1. To create the davis user account with default values, enter: useradd davis

#### **Restrictions**

To prevent login inconsistencies, avoid composing user names entirely of uppercase alphabetic characters. While the **useradd** command supports multibyte user names, restrict user names to characters with the POSIX-portable filename character set.

To ensure that your user database remains uncorrupted, you must be careful when naming users. User names must not begin with a hyphen (-), plus sign (+), at sign  $(\mathcal{Q})$ , or tilde ( $\sim$ ). You cannot use the keywords ALL or default in a user name. Additionally, do not use any of the following characters within a user-name string:

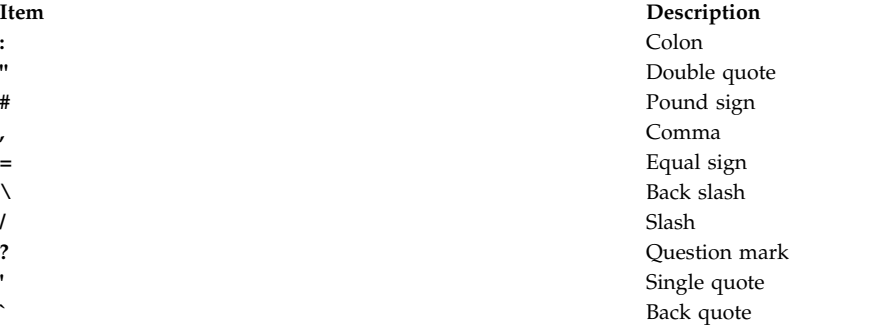

Finally, the *login* parameter cannot contain any space, tab, or newline characters.

#### **Location**

#### **/usr/sbin/useradd**

#### **Files**

The **useradd** command has read and write permissions to the following files.

**Item Description**

#### **Related information**:

chfn command chgroup command lsgroup command rmgroup command rmuser command

**/etc/passwd** Contains the basic attributes of users. **/etc/security/user** Contains the extended attributes of users. **/etc/security/user.roles** Contains the administrative role attributes of users. **/etc/security/limits** Defines resource quotas and limits for each user. **/etc/security/environ** Contains the environment attributes of users. **/etc/security/audit/config** entertainment contains audit configuration information. **/etc/security/lastlog** Contains the last login attributes of users. **/etc/group Contains the basic attributes of groups. /etc/security/group** Contains the extended attributes of groups.

# **userdel Command**

#### **Purpose**

Removes a user account.

#### **Syntax**

**userdel** [ **[-r](#page-711-0)**] *login*

#### **Description**

The **userdel** command removes the user account identified by the *login* parameter. The command removes a user's attributes without removing the user's home directory by default. The user name must already exist. If the **-r** flag is specified, the **userdel** command also removes the user's home directory.

If the **AIX\_USERDEL\_RECURSIVE\_DEL** environment variable is set, the **userdel** command recursively deletes the directories and files that belong to the removed user. If another user uses the same home directory, the files and directories of the user is preserved. If the directory of the deleted user contains content owned by a different user, the directory ownership of the user is changed to the user **nobody** with a permission of **777** and a **sticky bit** set. This operation is performed for the continued access of the directory and its content for the affected users by using the same home space. It is very important to change the permission and ownership of the affected directories to a new user immediately after running the **userdel** command. The system administrator can change the permission and ownership setting of the affected directories to a new user to prevent illegal access.

Only the root user or users with **UserAdmin** authorization can remove administrative users. Administrative users are those users with admin=true set in the **/etc/security/user** file.

#### **Flags**

<span id="page-711-0"></span>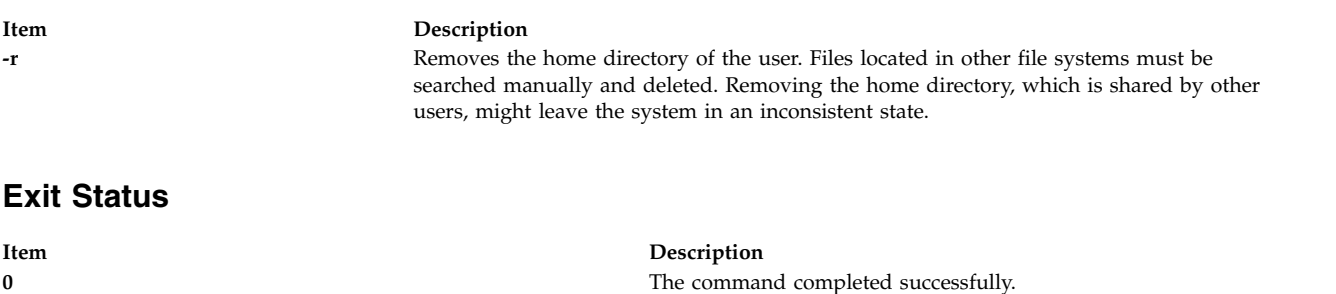

**>0** An error occurred.

### **Security**

**Attention RBAC users and Trusted AIX users:** This command can perform privileged operations. Only privileged users can run privileged operations. For more information about authorizations and privileges, see Privileged Command Database in *Security*. For a list of privileges and the authorizations associated with this command, see the **lssecattr** command or the **getcmdattr** subcommand.

#### **Examples**

1. To remove the user davis account and its attributes from the local system, enter: userdel davis

#### **Location**

#### **/usr/sbin/userdel**

#### **Files**

The **userdel** command has read and write permissions to the following files.

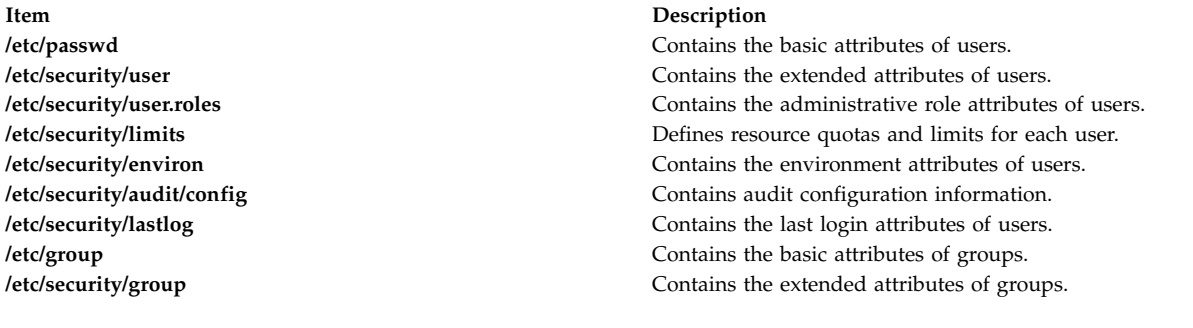

### chfn command mkgroup command mkuser command passwd command rmgroup command

**Related information**:

# **usermod Command Purpose**

Changes user attributes.

# **Syntax**

**usermod** [ **[-u](#page-712-0)** *uid* ] [ **[-g](#page-712-1)** *pgroup* ] [ **[-G](#page-712-2)** *group1,group2* ... ] [ **[-d](#page-712-3)** *dir* [ **[-m](#page-712-4)** ] ] [ **[-s](#page-712-5)** *shell* ] [ **[-c](#page-712-6)** *comment* ] [ **[-l](#page-712-7)** *new\_name* ] [ **[-e](#page-712-8)** *expire* ] [ **[-r](#page-712-9)** *role1,role2* ... ] *login*

#### **Description**

**Attention:** Do not use the **usermod** command if you have a Network Information Service (NIS) database installed on your system.

The **usermod** command changes attributes for the user identified by the *login* parameter. The user name must already exist. To change an attribute, specify the flag and the new value. The following files contain local user attributes that are set by this command:

- v **/etc/passwd**
- /etc/security/environ
- v **/etc/security/limits**
- v **/etc/security/user**
- v **/etc/security/user.roles**
- v **/etc/security/audit/config**
- /etc/group
- /etc/security/group

Avoid changing the ID for an account so that system security is not compromised. However, when the ID is changed using the **usermod** command, ID collision checking is also controlled by the **dist\_uniqid** attribute in the **usw** stanza of the **/etc/security/login.cfg** file. The behavior of ID collision control is the same as that described for the **mkuser** command.

### **Flags**

<span id="page-712-8"></span><span id="page-712-6"></span><span id="page-712-3"></span><span id="page-712-2"></span><span id="page-712-1"></span>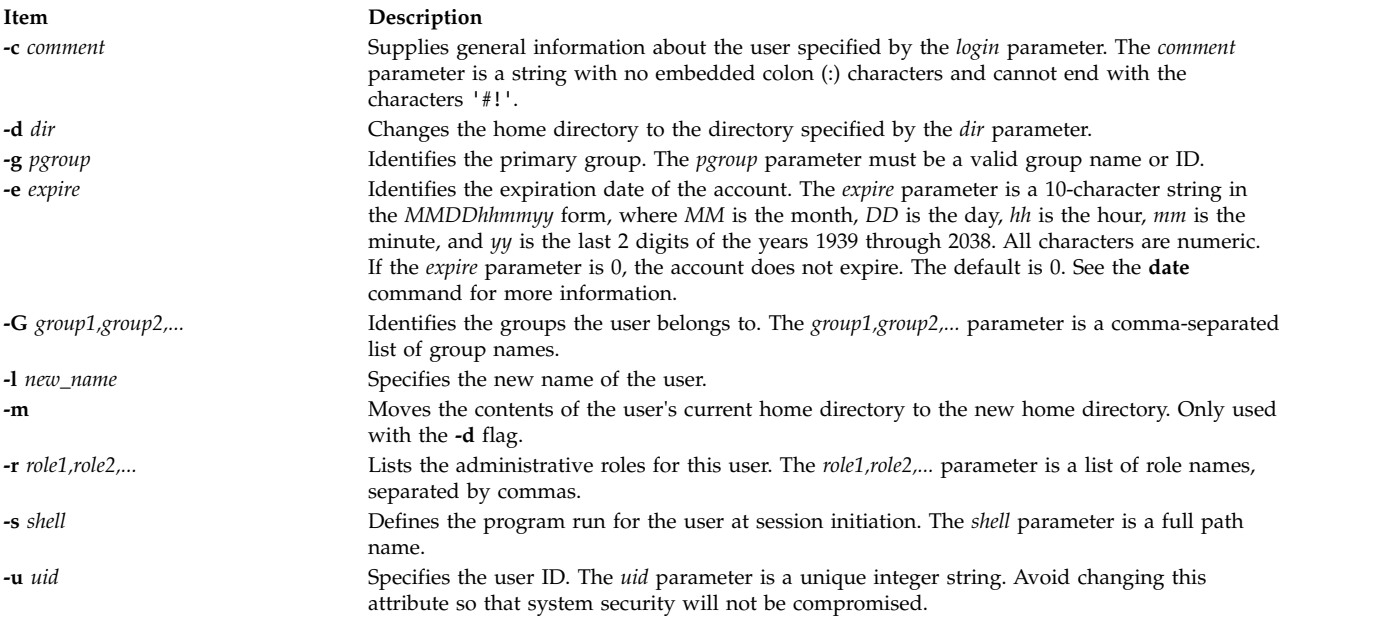

### <span id="page-712-9"></span><span id="page-712-7"></span><span id="page-712-5"></span><span id="page-712-4"></span><span id="page-712-0"></span>**Exit Status**

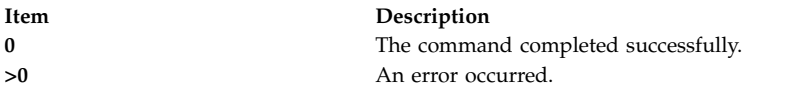

#### **Examples**

1. To change the user davis to be a member of the system group, enter the following command: usermod -G system davis

#### **Restrictions**

To ensure the integrity of user information, some restrictions apply when using the **usermod** command. Only the root user or users with **UserAdmin** authorization can use the **usermod** command to perform the following tasks:

- Make a user an administrative user by setting the admin attribute to true.
- Change any attributes of an administrative user.
- Add a user to an administrative group

An administrative group is a group with the **admin** attribute set to True. Members of the security group can change the attributes of non-administrative users and add users to non-administrative groups.

The **usermod** command manipulates local user data only. You cannot use it to change data in registry servers like NIS and DCE.

#### **Location**

#### **/usr/sbin/usermod**

#### **Files**

The **usermod** command has read and write permissions to the following files.

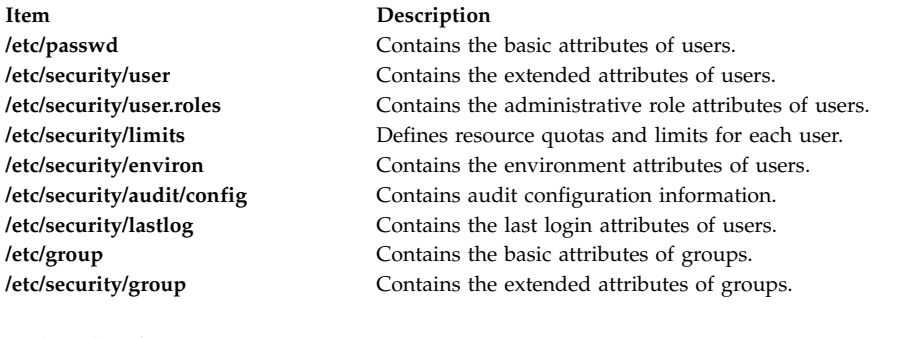

#### **Related information**:

chfn command chgroup command passwd command pwdadm command rmgroup command rmuser command

# **users Command**

#### **Purpose**

Displays a compact list of the users currently logged on to the system.

### **Syntax**

**users** [ *FileName* | *WparName* ]

#### **Description**

The **users** command lists the login names of the users that are currently logged on to the system to standard output (**stdout**) in a compact, one-line list format. If you specify absolute path name of a file, then it is used as an alternate file instead of **/etc/utmp**. If you do not specify an absolute path name, it is considered to be the name of a workload partition. If the name is "Global", it indicates the global environment.

#### **Files**

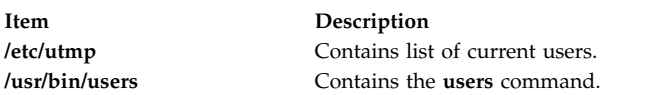

**Note:** The **/etc/utmp** file for a particular workload partition can be indicated by prefixing the root path for the workload partition.

**Related information**: who command

# **usrck Command**

#### **Purpose**

Verifies the correctness of a user definition.

#### **Syntax**

**usrck** { **[-l](#page-718-0)** [ **[-b](#page-718-1)** ] | **[-n](#page-718-2)** | **[-p](#page-718-3)** | **[-t](#page-718-4)** | **[-y](#page-718-5)** } { **ALL** | *User ..*.}

#### **Description**

The **usrck** command verifies the correctness of the user definitions in the user database files, by checking the definitions for **ALL** the users or for the users specified by the *User* parameter. If more than one user is specified, there must be a space between the names. You must select a flag to indicate whether the system should try to fix erroneous attributes.

The command first checks the entries in the **/etc/passwd** file. If you indicate that the system should fix errors, duplicate user names are reported and disabled. Duplicate IDs are reported only, because there is no system fix. If an entry has fewer than six colon-separated fields, the entry is reported, but not fixed. The **usrck** command next checks specific user attributes in other files.

The **usrck** command verifies that each user name listed in the **/etc/passwd** file has a stanza in the **/etc/security/user**, **/etc/security/limits** and **/etc/security/passwd** files. The **usrck** command also verifies that each group name listed in the **/etc/group** file has a stanza in the **/etc/security/group** file. The **usrck** command using the **-y** flag creates stanzas in the security files for the missing user and group names.

#### **Note:**

- v This command writes its messages to **stderr**.
- v If the *domainlessgroups* attribute is set, the **usrck** command will throw an error for the Lightweight Directory Access Protocol (LDAP) users.

A list of all the user attributes follows, with notations stating which attributes are checked:

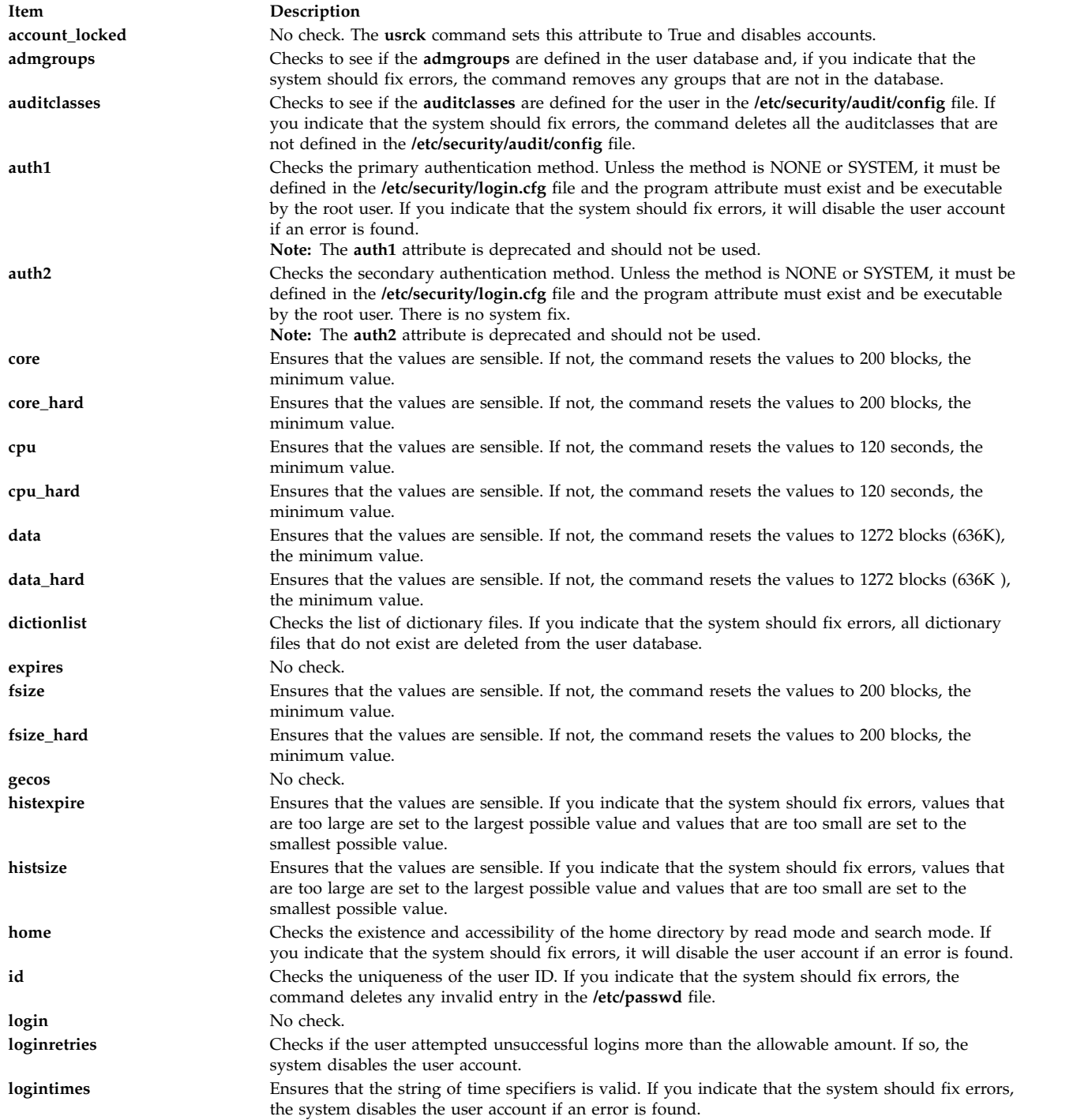

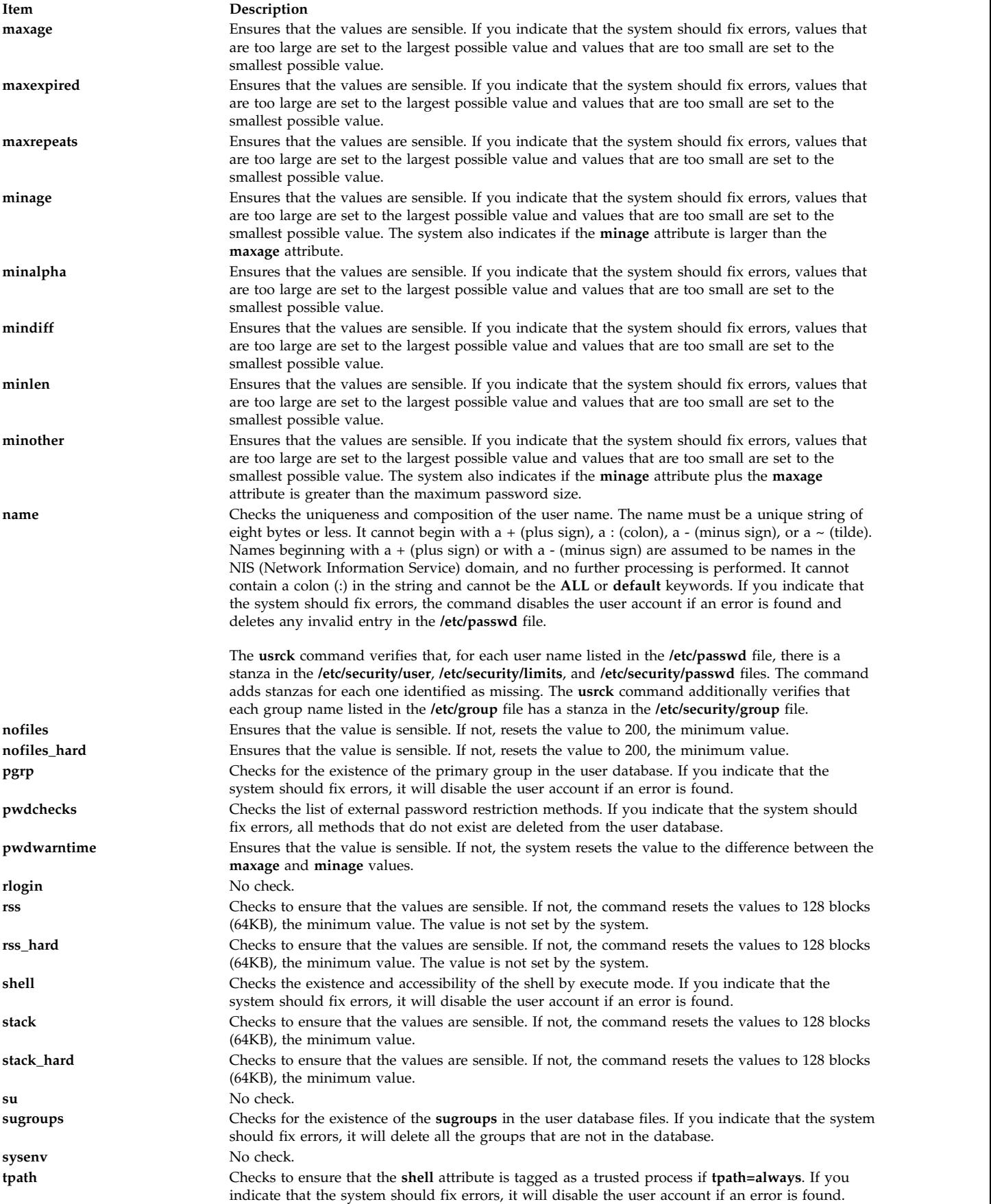

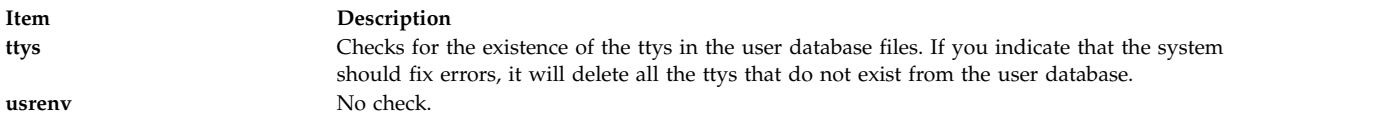

If the fix involves disabling a user account, use the **chuser** command to reset the value of the **account\_locked** attribute to False. You can use the System Management Interface Tool (SMIT) to run the **chuser** command by entering:

smit chuser

The root user or a member of the security group can enable a user account again by removing the **account locked** attribute or setting the **account locked** attribute to False. The root user's account is not disabled by the **usrck** command.

Generally, the **sysck** command calls the **usrck** command as part of the verification of a trusted-system installation. If the **usrck** command finds any errors in the user database, the root user or a member of the security group should execute both the **grpck** command and the **pwdck** command.

The **usrck** command checks to see if the database management security files (**/etc/passwd.nm.idx**, **/etc/passwd.id.idx**, **/etc/security/passwd.idx**, and **/etc/security/lastlog.idx**) files are up-to-date or newer than the corresponding system security files. Please note, it is acceptable for the **/etc/security/lastlog.idx** to be not newer than **/etc/security/lastlog**. If the database management security files are out-of-date, a warning message appears indicating that the root user should run the **mkpasswd** command.

The **usrck** command checks if the specified user can log in. If the user cannot log in because of too many unsuccessful login attempts or because the password is expired, the **usrck** command issues a warning message indicating why the user cannot log in. If you indicate that the system should fix errors, the system disables the user account if the user cannot log in for the above reasons.

If the **[-l](#page-718-0)** flag is specified, the **usrck** command scans all users or the users specified by the *User* parameter to determine if users can access the system. The criteria used to determine accessibility for a user are listed in the following table:

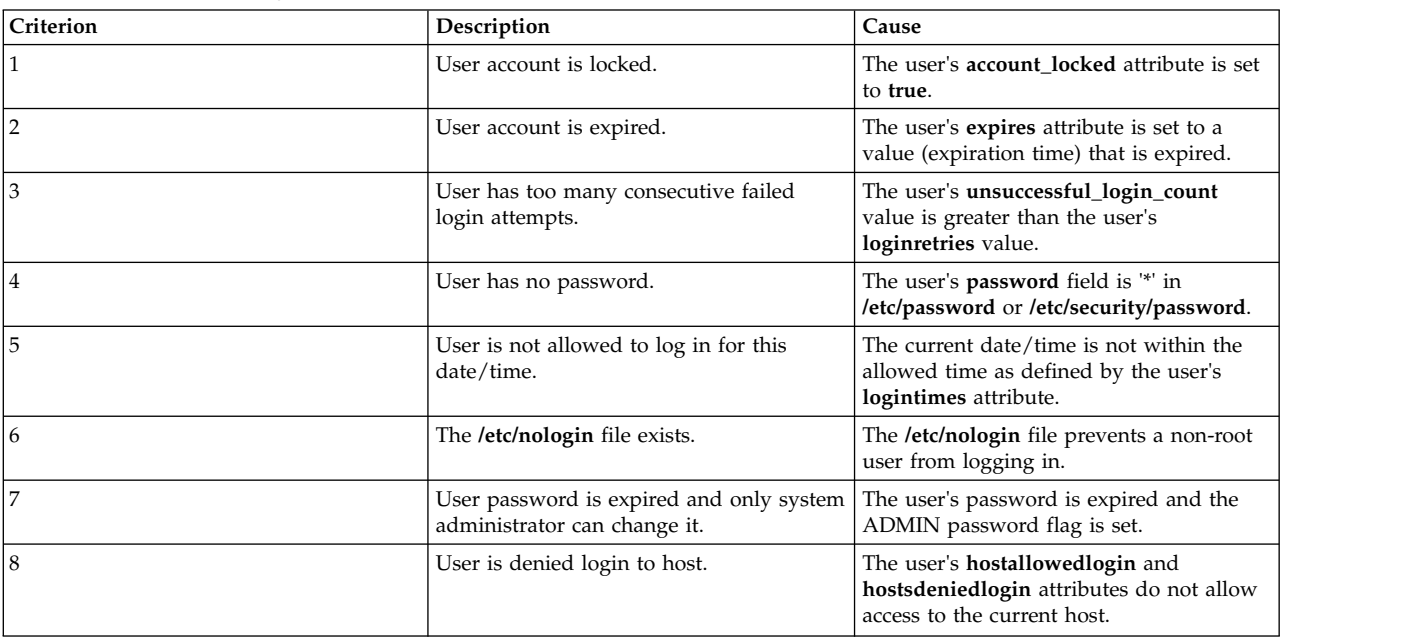

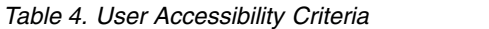

<span id="page-718-7"></span>*Table 4. User Accessibility Criteria (continued)*

| Criterion | Description                            | Cause                                                                                                    |
|-----------|----------------------------------------|----------------------------------------------------------------------------------------------------|
| 9         | User is denied access by applications. | The user's <b>login</b> , <b>rlogin</b> , and <b>su</b> attributes<br>are set to false and the romds attribute is<br>set to deny. If at least one but not all of<br>these attribute values deny authorization,<br>the system is considered partially<br>accessible by the user. |
| 10        | User is denied login to terminal.      | The user's <b>ttys</b> attribute does not allow<br>access to the current terminal. The system<br>is considered partially accessible for the<br>user.                                                                                                    |

<span id="page-718-6"></span>If the **[-b](#page-718-1)** flag is also specified, the output consists of two fields, the user name and a 16-digit bit mask, separated by a tab. Each digit in the bit mask corresponds to a criteria in the User Accessibility Criteria table above, with criteria 1 represented by the rightmost digit. If the bit location for a criteria is set to 1, the check for this criteria failed for the user. Extra digits in the output are reserved for future use.

The following is an example of the **usrck** command with the **-l** flag:

```
# usrck -l testusr1 testusr2
3001-689 The system is inaccessible to testusr1, due to the following:
         User account is locked
         User denied login to terminal.
3001-689 The system is inaccessible to testusr2, due to the following:
         User account is expired.
         User has too many consecutive failed login attempts.
         User denied login to host.
```
The following is an example of the **usrck** command with the **[-l](#page-718-0)** and **[-b](#page-718-1)** flags:

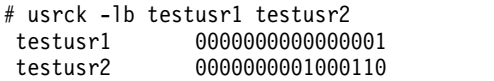

#### **Flags**

```
Item Description
```
- **-b** Reports users who are not able to access the system and the reasons, with the reasons displayed in a bit-mask format. The **-l** flag must be specified if the **-b** flag is specified. **Note:** The bit mask does not report [criteria 10](#page-718-6) (user denied login to terminal), since this cannot be considered a complete scenario when determining if a system is inaccessible to a user. Likewise, the bit mask does not report [criteria 9](#page-718-7) (User denied access by applications) if at least one but not all of the attributes' values deny authentication; this criteria is only reported when all four attribute values deny authentication.
- <span id="page-718-1"></span><span id="page-718-0"></span>**-l** Scans all users or the users specified by the *User* parameter to determine if the users can access the system.
- <span id="page-718-2"></span>**-n** Reports errors but does not fix them.
- <span id="page-718-4"></span><span id="page-718-3"></span>**-p** Fixes errors but does not report them.
- **-t** Reports errors and asks if they should be fixed.
- <span id="page-718-5"></span>**-y** Fixes errors and reports them.

# **Exit Status**

This command returns the following exit values:

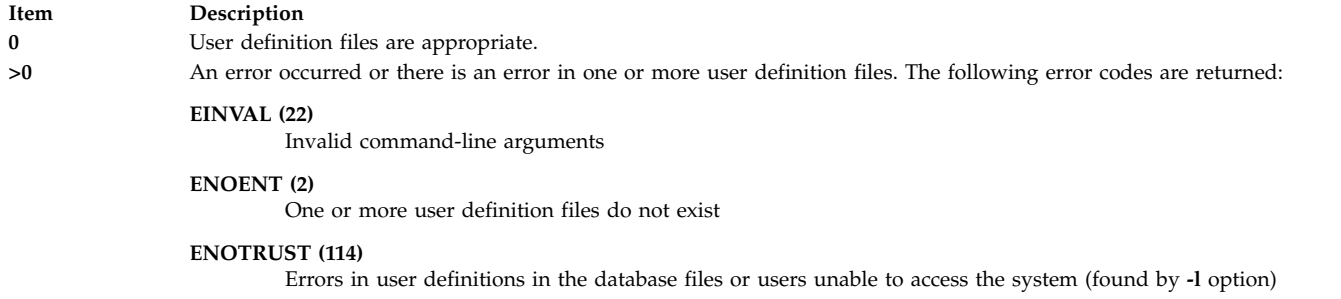

### **Security**

Access Control: This command should grant execute (x) access to the root user and members of the security group. The command should be **setuid** to the root user and have the **trusted computing base** attribute.

Files Accessed:

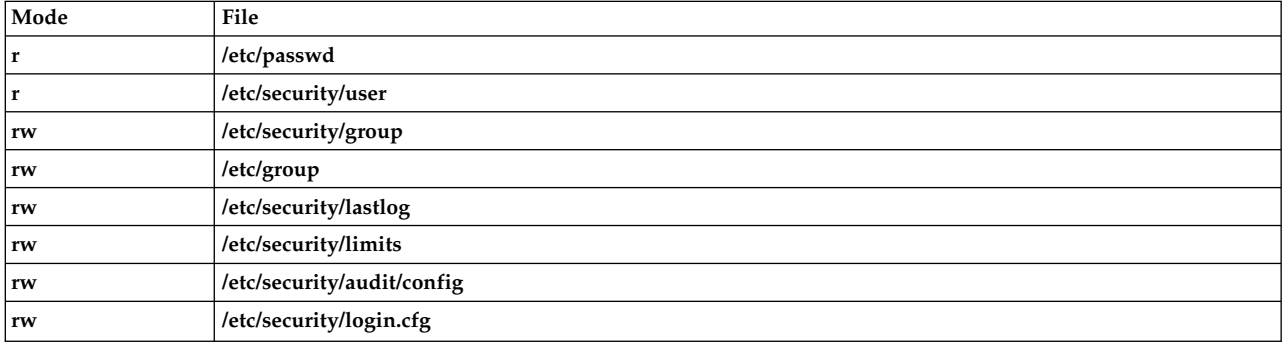

Auditing Events:

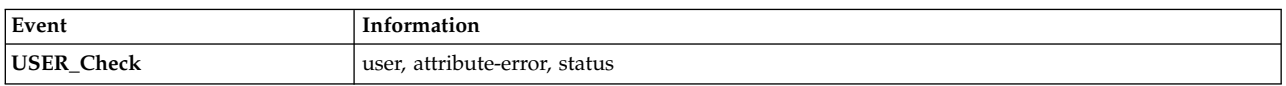

**Attention RBAC users and Trusted AIX users:** This command can perform privileged operations. Only privileged users can run privileged operations. For more information about authorizations and privileges, see Privileged Command Database in *Security*. For a list of privileges and the authorizations associated with this command, see the **lssecattr** command or the **getcmdattr** subcommand.

#### **Examples**

1. To verify that all the users exist in the user database, and have any errors reported (but not fixed), enter:

usrck [-n](#page-718-2) ALL

2. To delete from the user definitions those users who are not in the user database files, and have any errors reported, enter:

usrck [-y](#page-718-5) ALL

3. To display the list of users who are unable to access the system, enter:

usrck [-l](#page-718-0) ALL

4. To display the list of users who are unable to access the system, in a bit mask format, enter:
## **Files**

**Item Description /usr/bin/usrck** Specifies the path of the **usrck** command. **etc/passwd Contains basic user attributes. /etc/security/user** Contains the extended attributes of users. **/etc/group Contains basic group attributes. /etc/security/group** Contains the extended attributes of groups. **/etc/security/lastlog** Contains the last login attributes for users. **/etc/security/limits** Contains the process resource limits of users. **/etc/security/audit/config** Contains audit system configuration information. **/etc/security/login.cfg** Contains configuration information.

#### **Related reference**:

["sysck Command" on page 322](#page-331-0) **Related information**: grpck command pwdck command Securing the network Trusted AIX® RBAC in AIX Version 6.1 Security

# **usrrpt Command**

## **Purpose**

Reports the security capabilities of users.

## **Syntax**

**usrrpt** [**[-R](#page-721-0)** <load\_module>] [\[-C\]](#page-721-1) [**[-a](#page-721-2)** | **[-c](#page-721-3)** | **[-f](#page-721-4)** ] user\_list

## **Description**

The **usrrpt** command reports security capability information of users such as privileged commands executable by them, privileged files that can be accessed, and also the authorizations associated with the user.

Either of  $-a$ ,  $-c$ ,  $-f$  flags can be specified. When the  $-a$  option is specified, the list of authorizations associated with the user is displayed. When the -c option is specified, the privileged commands present in the /etc/security/privcmds database that can be executed by that user is listed. When the –f option is specified, the list of privileged files present in the /etc/security/privfiles database that can be accessed by the authorized user is listed.

The command takes a list of **comma** separated user names as input. When no option is specified, all the capability information such as authorizations, commands and privileged files information associated with the user is listed.

## **Flags**

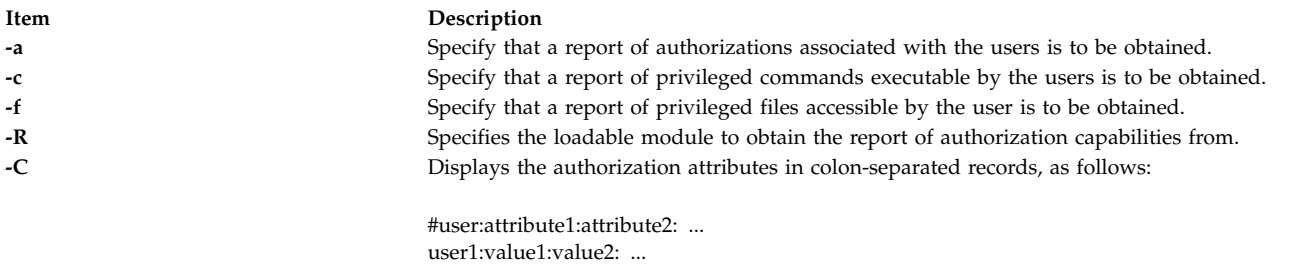

#### **Exit status**

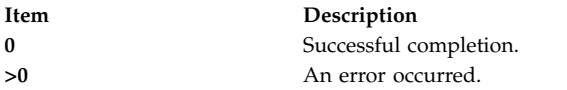

#### **Security**

Access Control: This command should grant execute (x) access to the root user.

<span id="page-721-4"></span><span id="page-721-3"></span><span id="page-721-2"></span><span id="page-721-1"></span><span id="page-721-0"></span>user2:value1:value2: ...

**Attention RBAC users and Trusted AIX users**: This command can perform privileged operations. Only privileged users can run privileged operations. For more information about authorizations and privileges, see Privileged Command Database in *Security*. For a list of privileges and the authorizations associated with this command, see the **lssecattr** Command or the **getcmdattr** Subcommand.

#### **Examples**

- 1. To report the commands associated with user Bob: usrrpt –c Bob
- 2. To report all capabilities of user Simon: usrrpt Simon
- 3. To report all capabilities of user Simon in colon separated format usrrpt –C Simon

Information similar to the following appears:

```
#user:authorizations:commands:privfiles
Simon:aix.security.user:/usr/bin/mkuser,/usr/bin/chuser:/etc/csh.cshrc,/etc/csh.login
```
## **Files**

/etc/security/roles /etc/security/authorizations /etc/security/privcmds /etc/security/privfiles

**Related information**: authrpt command rolerpt command /etc/security/privcmds command

## <span id="page-722-0"></span>**utmpd Daemon**

## **Purpose**

Monitors and maintains **/etc/utmp** file.

## **Syntax**

**/usr/sbin/utmpd** [ *Interval* ]

## **Description**

The **utmpd** daemon monitors the **/etc/utmp** file for validity of the user process entries at regular intervals. An user process that has been terminated, but has not been cleaned up in the **/etc/utmp** file, is removed by cross checking the process id of the entry against the process table.

The Interval parameter specifies the amount of time in seconds between each scan of the **/etc/utmp** file. The default interval time would be 300 seconds.

#### **Usage**

To start **utmpd** from **/etc/inittab**, add the following entry to the file: utmpd:2:respawn:/usr/sbin/utmpd

**init** starts the **utmpd** daemon during system startup. To have the changes take effects immediately without rebooting, type:

telinit q

## **Security**

Only the root user can read and execute this command.

#### **Files**

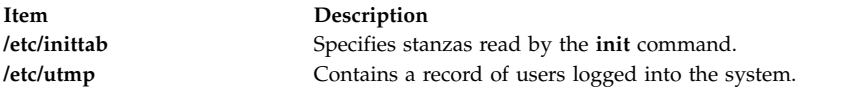

# **uucheck Command**

#### **Purpose**

Checks for files and directories required by BNU.

## **Syntax**

**uucheck** [ **[-v](#page-723-0)** ] [ **[-x](#page-723-1)** *DebugLevel* ]

## **Description**

The **uucheck** command verifies the presence of the files and directories required by the Basic Networking Utilities (BNU) facility. The command also checks for some errors in the **/etc/uucp/Permissions** file.

**Note:** The **uucheck** command does not check for correct file and directory modes or for errors in the **/etc/uucp/Permissions** file, such as duplicate login or machine names.

Issue the **uucheck** command from the command line after installing the BNU program, configuring the BNU facility for your site, or making changes in part of the BNU facility, such as the **/etc/uucp/Permissions** file.

<span id="page-723-1"></span><span id="page-723-0"></span>**Note:** Only someone with root user authority can use the **uucheck** command at the command line.

#### **Flags**

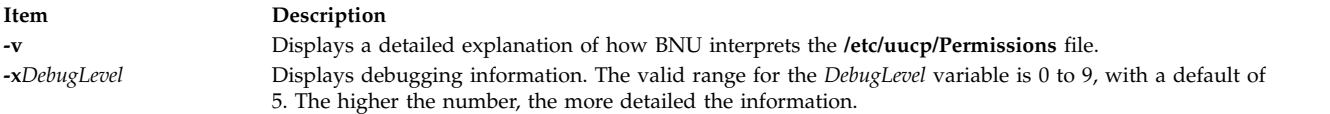

#### **Examples**

1. To find out how the BNU programs interpret the **/etc/uucp/Permissions** file, enter:

uucheck [-v](#page-723-0)

The **-v** flag instructs the **uucheck** command to verify that the BNU files exist and displays a detailed explanation of how the BNU programs interpret the **/etc/uucp/Permissions** file. The output is similar to the following:

```
*** uucheck: Check Required Files and Directories
*** uucheck: Directories Check Complete
*** uucheck: Check /etc/uucp/Permissions file
** LOGNAME PHASE (when they call us)
When a system logs in as: (unostro)
  We DO allow them to request files.
  We WILL send files queued for them on this call.
  They can send files to
      /
  They can request files from
      /
  Myname for the conversation will be plague.austin..
  PUBDIR for the conversation will be
  /var/spool/uucppublic.
** MACHINE PHASE (when we call or execute their uux requests)
When we call system(s): (nostromo)
  We DO allow them to request files.
  They can send files to
      /
  They can request files from
      /
  Myname for the conversation will be plague.austin..
  PUBDIR for the conversation will be
  /var/spool/uucppublic.
Machine(s): (nostromo)
CAN execute the following commands:
command (ALL), fullname (ALL)
*** uucheck: /etc/uucp/Permissions Check Complete
```
For an explanation of these permissions, see the **/etc/uucp/Permissions** file.

2. To debug with the **uucheck** command, enter:

uucheck [-x8](#page-723-1)

<span id="page-724-0"></span>The -x8 flag produces extensive debugging output.

## **Files**

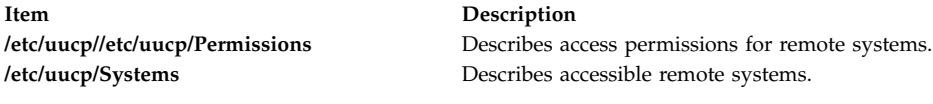

#### **Related reference**:

["uustat Command" on page 748](#page-757-0) ["uux Command" on page 754](#page-763-0) ["uusched Daemon" on page 745](#page-754-0) **Related information**: Permissions File Format for BNU How to Configure BNU

# <span id="page-724-1"></span>**uucico Daemon**

## **Purpose**

Transfers Basic Networking Utilities (BNU) command, data, and execute files to remote systems.

## **Syntax**

**uucico** [ **[-r](#page-725-0)** *RoleNumber* ] [ **[-x](#page-725-1)** *DebugLevel* ] **[-s](#page-725-2)** *SystemName*

## **Description**

The **uucico** daemon transfers Basic Networking Utilities (BNU) command (**C.\***), data (**D.\***), and execute (**E.\***) files, created by the **[uucp](#page-729-0)** and **[uux](#page-763-1)** commands, to a specified remote system. Both the local and remote systems run the **uucico** daemon, and the two daemons communicate with each other to complete transfer requests.

The **uucico** daemon performs the following actions:

- 1. Scans the spooling directory (**/var/spool/uucp/***SystemName*) on the local system for transfer requests.
- 2. Selects the device used for the communications connection after checking the **/etc/uucp/Devices** file and the lock files in the **/etc/locks** directory.
- 3. Places a call to the specified remote system using information in the **Systems**, **Dialers**, and **Dialcodes** files located in the **/etc/uucp** directory.
- 4. Performs the required login sequence specified in the **Systems** file.
- 5. Checks permissions listed in the **/etc/uucp/Permissions** file.
- 6. Checks scheduling limits in the **Maxuuscheds** and **Maxuuxqts** files located in the **/etc/uucp** directory.
- 7. Runs all transfer requests from both the local and the remote system, placing the transferred files in the public directories (**/var/spool/uucppublic/\***).
- 8. Logs transfer requests and completions in files in the **/var/spool/uucp/.Log/uucico** directory.
- 9. Notifies specified users of transfer requests.

Usually the **uucico** daemon is called by the **[uucp](#page-729-0)** and **[uux](#page-763-1)** commands when needed and is started periodically by the BNU scheduling daemon, **[uusched](#page-754-1)**, which is started by the **cron** daemon.

The **uucico** daemon can be started from the command line for debugging. The BNU **[uutry](#page-762-0)**, **[Uutry](#page-762-0)**, and **[uukick](#page-745-0)** commands also start the **uucico** daemon with debugging turned on.

**Requirement:** Either you must be in the **/usr/sbin/uucp** directory when you call the **uucico** daemon, or you must call the daemon with the full path name, **/usr/sbin/uucp/uucico**.

**Tip:** In the case of a **uux** command request for the execution of a command on a remote system, the **uucico** daemon transfers the files and the **[uuxqt](#page-767-0)** daemon executes the command on the remote system.

#### **Flags**

<span id="page-725-1"></span><span id="page-725-0"></span>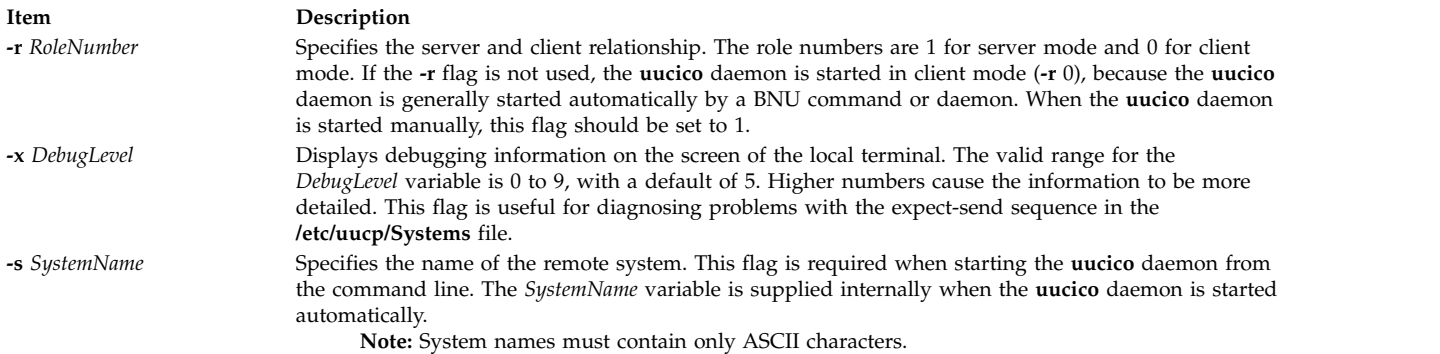

## <span id="page-725-2"></span>**Example**

To call the **uucico** daemon from the command line, enter:

/usr/sbin/uucp/uucico [-r](#page-725-0) 1 [-s](#page-725-2) hera &

to start the daemon as a background process and contact remote system hera.

#### **Files**

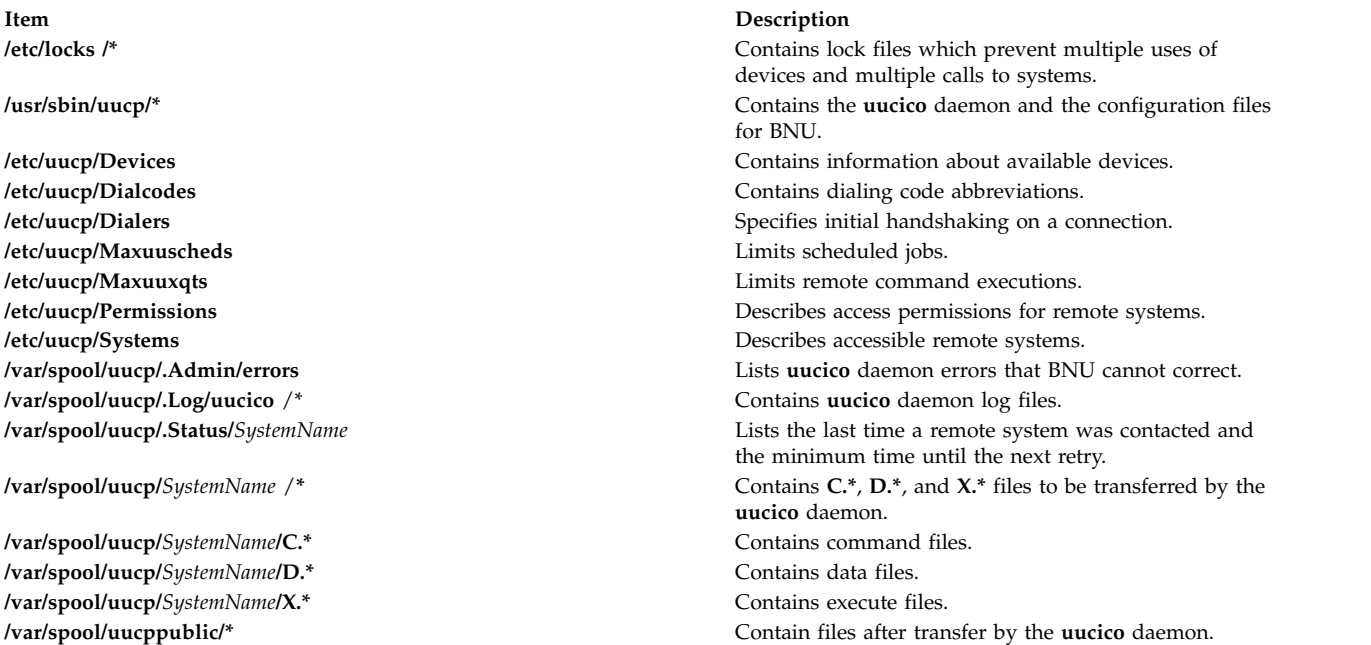

#### **Related information**:

cron command Monitoring a BNU remote connection Monitoring a BNU file transfer

<span id="page-726-4"></span>BNU daemons

## **uuclean Command**

## **Purpose**

Removes files from the BNU spool directory.

## **Syntax**

**/usr/sbin/uucp/uuclean** [ **[-m](#page-726-0)** ] [ **[-n](#page-726-1)***Hours* ] [ **[-p](#page-726-2)***Prefix* ] [ **[-d](#page-726-3)***Subdirectory* ]

## **Description**

The **uuclean** command checks the Basic Networking Utilities (BNU) spool directory (**/var/spool/uucp**) for files with the specified prefixes and deletes those that are older than the given number of hours. If the **-n***Hours* flag is not included, the **uuclean** command deletes files that are older than 72 hours.

If the **-p** flag is not included, the **uuclean** command deletes all files in the specified subdirectories of the spool directory that meet the age requirement. If the **-d** flag is not included, the command deletes all the files (that meet the age and prefix requirements) in all the subdirectories of the spool directory. Thus if neither the **-d** or the **-p** flag is included, the **uuclean** command deletes *all* files in *all* subdirectories of the **/var/spool/uucp** directory that meet the age requirement.

If the **-m** flag is not specified, the **uuclean** command sends mail to owners of all command (**C.\***) files that it deletes. If the **-m** flag is specified, the command sends mail to the owner of each file it deletes, including data (**D.\***) and execute (**X.\***) files. The mail message includes the name of the deleted file.

The **uuclean** command is usually run by the **cron** daemon.

<span id="page-726-3"></span><span id="page-726-1"></span><span id="page-726-0"></span>**Note:** Only someone with root user authority or who is logged in as **uucp** can issue the **uuclean** command.

## **Flags**

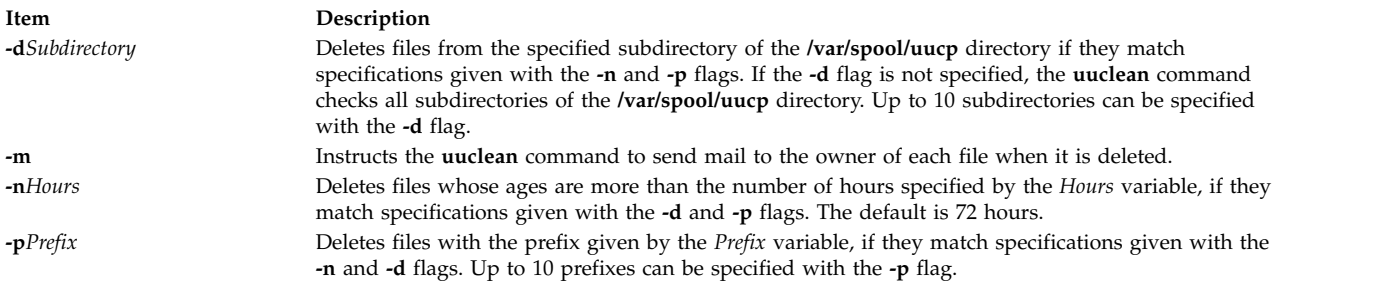

## **Examples**

1. To delete all old command files, enter: /usr/sbin/uucp/uuclean -pC

<span id="page-726-2"></span>This command deletes all files in all subdirectories of the **/var/spool/uucp** directory whose names begin with C and that are older than 72 hours (the default). The system sends mail to the original owner of each file, stating that the file has been deleted.

2. To delete all old files from the spool directory for systems venus and nostromo, enter: /usr/sbin/uucp/uuclean -n84 -dvenus -dnostromo

This command deletes all files in the **/var/spool/uucp/venus** and **/var/spool/uucp/nostromo** directories that are older than 84 hours. By default, the system notifies owners of **C.\*** files that the files have been deleted; however, it does not notify owners of other files it deletes.

3. To delete all old files from all spool directories and notify users that they have been deleted, enter: /usr/sbin/uucp/uuclean -m

This command deletes all files in all subdirectories of the spool directory, if the files are older than 72 hours (the default). It sends mail to the owner of each file it deletes.

4. To schedule the **uuclean** command to be started periodically by the **cron** daemon, add an entry similar to the following to your **/var/spool/cron/crontabs/uucp** file:

15 22  $*$   $*$   $*/$  usr/sbin/uucp/uuclean -n96 -pC -pD -pX

This entry will cause the **cron** daemon to start the **uuclean** command at 22:15 (10:15 p.m.) daily. The **uuclean** command will delete all command (**C.\***), data (**D.\***), and execute (**X.\***) files that are older than 96 hours from all subdirectories of the spool directory.

#### **Files**

**Item Description**

#### **Related reference**:

["uucp Command" on page 720](#page-729-1) ["uux Command" on page 754](#page-763-0) ["uucico Daemon" on page 715](#page-724-0)

#### **Related information**:

BNU maintenance commands

## **uucleanup Command**

#### **Purpose**

Deletes selected files from the Basic Networking Utilities (BNU) spooling directory.

#### **Syntax**

**uucleanup** [ **[-C](#page-728-0)***Days* ] [ **[-W](#page-728-1)***Days* ] [ **[-m](#page-728-2)***String* ] [ **[-D](#page-728-3)***Days* ] [ **[-T](#page-728-4)***Days* ] [ **[-X](#page-728-5)***Days* ] [ **[-o](#page-728-6)** *Days*] [ **[-s](#page-728-7)***SystemName* ]

#### **Description**

The Basic Networking Utilities (BNU) **uucleanup** command scans the spooling directory (**/var/spool/uucp**) for files that are older than a specified number of days and removes them. The **uucleanup** command performs the following tasks:

- v Informs the requester of send and receive requests for systems that cannot be reached.
- v Warns users about requests that have been waiting for a given number of days. The default is 1 day.
- v Returns to the sender mail that cannot be delivered.
- v Removes from the spool directory all other files older than a specified number of days.

#### **Requirements:**

**/usr/sbin/uucp/uuclean** Contains the **uuclean** command. **/var/spool/uucp /\*** Contains spooling files removed by the **uuclean** command. **/var/spool/cron/crontabs/uucp** Schedules **uucp** jobs for the **cron** daemon.

- Only someone with root user privileges can issue the **uucleanup** command from the command line. The **uucleanup** command is not usually entered on the command line but is executed by the **uudemon.cleanu** command, a shell procedure.
- <span id="page-728-0"></span>– When BNU is installed, automatic cleanup is not enabled. Edit the **/var/spool/cron/crontabs/uucp** file and remove the comment character (#) from the beginning of the **uudemon.cleanu** line to instruct the **cron** daemon to start the **uudemon.cleanu** command.

## **Flags**

<span id="page-728-7"></span><span id="page-728-6"></span><span id="page-728-3"></span><span id="page-728-2"></span>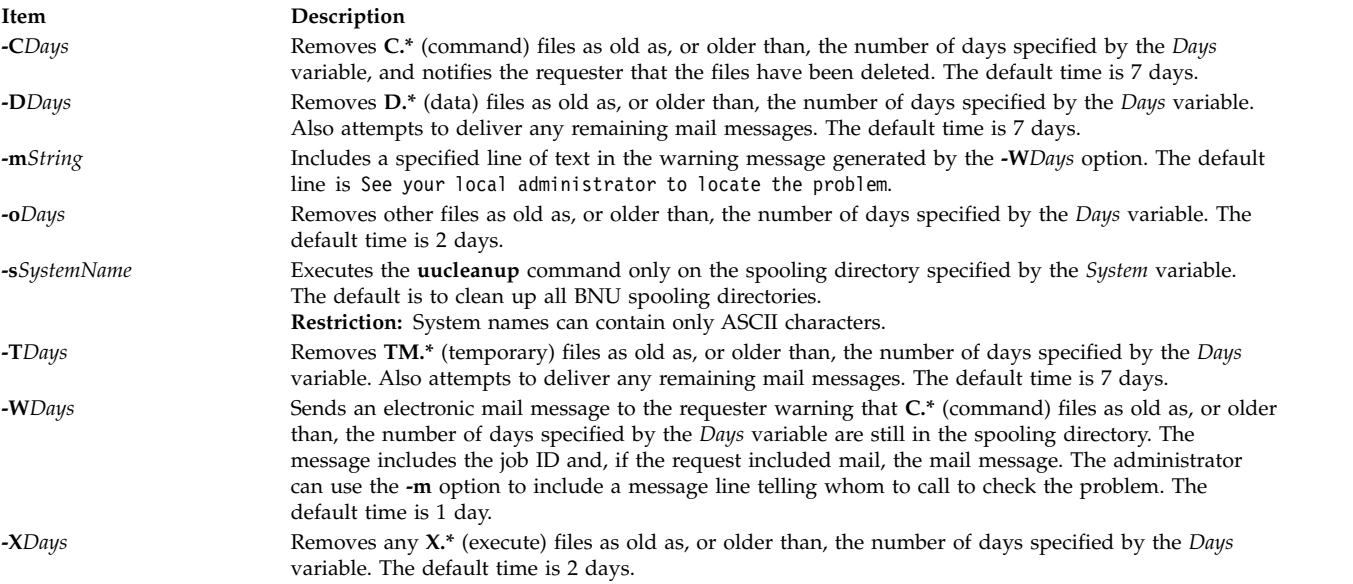

## <span id="page-728-5"></span><span id="page-728-4"></span><span id="page-728-1"></span>**Examples**

#### **Warning Users That Their Command Files Have Not Been Sent**

1. To send a warning for **C.\*** (command) files 2 or more days old, enter:

uucleanup [-W2](#page-728-1)

This warns the requester that the files have not been sent.

2. To send a message with the warning, enter:

uucleanup [-m"](#page-728-2)Check these files waiting in the BNU job queue."

This locates **C.\*** (command) files 1 or more days old (default), warns requesters that their files have not been sent, and gives the message: Check these files waiting in the BNU job queue.

#### **Cleaning Up Command, Data, Execute, and Miscellaneous Files**

1. To clean up command files 5 or more days old, enter:

uucleanup [-C5](#page-728-0)

This removes all **C.\*** (command) files 5 or more days old and sends an appropriate message to the requesters.

2. To clean up data and execute files 3 or more days old, enter:

uucleanup [-D3](#page-728-3) [-X3](#page-728-5)

<span id="page-729-1"></span>This removes all **D.\*** (data) files and all **X.\*** (execute) files 3 or more days old.

3. To clean up all files at once using defaults, enter:

uucleanup

This removes all **C.\***, **D.\***, **T.\***, and **X.\*** files, and all other files older than the default times.

**Important:** Whenever the **-C** and **-W** flags are used together, make sure the value specified for the **-W** flag is less than that for the **-C** flag. Otherwise, the **-C** flag will delete all the **C.\*** (command) files before any warnings can be printed.

#### **Cleaning Up Files for a Specific System**

To delete files for one system, enter:

uucleanup [-sh](#page-728-7)era

This removes all files using defaults for system hera, but does not remove any files for any other systems.

#### **Files**

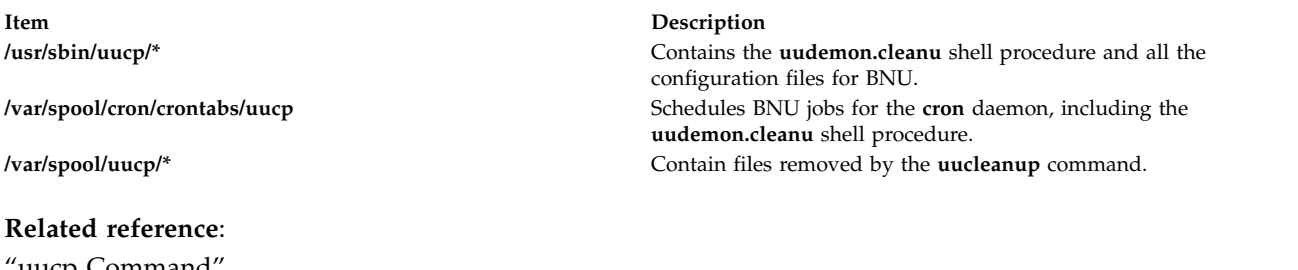

uucp Command ["uudemon.cleanu Command" on page 729](#page-738-0) ["uuclean Command" on page 717](#page-726-4) **Related information**:

cron command BNU maintenance

# <span id="page-729-0"></span>**uucp Command Purpose**

Copies files from one system to another.

## **Syntax**

**uucp** [ **[-c](#page-731-0)** | **[-C](#page-731-1)** ] [ **[-d](#page-731-2)** | **[-f](#page-731-3)** ] [ **[-g](#page-731-4)***Grade* ] [ **[-j](#page-731-5)** ] [ **[-m](#page-731-6)** ] [ **[-n](#page-732-0)***User*] [ **[-r](#page-732-1)** ] [ **[-s](#page-732-2)***File* ] [ **[-x](#page-732-3)***DebugLevel* ] *[SourceFile](#page-730-0) ...[DestinationFile](#page-730-0) ...*

## **Description**

The **uucp** command is a Basic Networking Utilities (BNU) command that copies one or more source files from one system to one or more destination files on another UNIX system. Files can be copied within a local system, between a local and a remote system, and between two remote systems.

The **uucp** command accomplishes the file transfer in two steps: first, by creating a command (**C.\***) file in the spooling directory on the local computer and then by calling the **[uucico](#page-724-1)** daemon to send the request

to the specified computer. Command files include information such as the full path name of the source and destination files and the sender's login name. The full path name of a command file is a form of the following:

#### **/var/spool/uucp/***SystemName***/C.***SystemNameNxxxx*

where *N* is the grade of the request and *xxxx* is the hexadecimal sequence number used by BNU.

If the **uucp** command is used with the **[-C](#page-731-1)** flag to copy the files to the spool directory for transfer, the **uucp** command creates not only a command file, but also a data (**D.\***) file that contains the actual source file. The full path name of a data file is a form of the following:

**/var/spool/uucp/***SystemName***/D.***SystemNamexxxx###*

Once the command files (and data files, if necessary) are created, the **uucp** command then calls the **uucico** daemon, which in turn attempts to contact the remote computer to deliver the files.

It is useful to issue the **[uuname](#page-748-0)** command to determine the exact name of the remote system before issuing the **uucp** command. The **[uulog](#page-746-0)** command provides information about **uucp** activities with another system.

#### <span id="page-730-0"></span>**Source and Destination File Names**

File names and system names can contain only ASCII characters. Each can either be a path name on the local system or have the following form:

#### *SystemName***!***[PathName](#page-730-1)*

where *SystemName* is taken from a list of system names that BNU knows about.

The destination *SystemName* can also be a list of names, such as the following:

#### *SystemName***!***SystemName***!** . . . **!** *SystemName***!***[PathName](#page-730-1)*

In this case, an attempt is made to send the file using the specified route to the destination. Make sure that intermediate nodes in this route are willing to forward information, and that they actually talk to the next system.

The shell pattern-matching characters ? (question mark),  $*$  (asterisk), and  $[ . . . ]$  (brackets and ellipsis) can be used in the path names of the source file; the appropriate system expands them. The shell pattern-matching characters should not be used in the path name of the destination file.

If the *DestinationFile* is a directory rather than a file, the **uucp** command uses the last part of the *SourceFile* name to name the transferred file on the remote system.

#### <span id="page-730-1"></span>**Path Names**

Path names for the *SourceFile* and *DestinationFile* parameters contain only ASCII characters. Paths for the source file can be one of the following:

- A full path name
- A relative path name

Paths for the *DestinationFile* parameter can be in the forms for the *SourceFile* parameter, or can be one of the following:

- v A path name preceded by **~***User* (for example, ~jkimble) where *User* is a login name on the remote system. The specified user's login directory is then considered the destination of the transfer. If the user specifies an invalid login name, the files are transferred to the public directory, **/var/spool/uucppublic**, which is the default.
- v A path name preceded by *~***/***Destination*, where *Destination* is appended to **/var/spool/uucppublic**. The destination is treated as a file name unless more than one file is being transferred by the request, the destination already exists as a directory on the remote system, or the destination is specified as a directory.

To specify the destination as a directory, follow the destination name with a / (slash). For example,  $\gamma$ /amy/ as the destination creates the directory /var/spool/uucppublic/amy, if it does not already exist, and puts the requested files in that directory.

#### **Permissions**

- v The system administrator should restrict the access to local files by users on other systems.
- v When transmitting files, the **uucp** command preserves execute permissions and grants read and write permissions to the owner, the group, and all others. (The **uucp** command owns the file.)
- v Sending files to arbitrary *DestinationFile* path names on other systems or getting files from arbitrary *SourceFile* path names on other systems often fails because of security restrictions. The files specified in the path name must give read or write permission not only for the same group of users but also for any group.
- v Protected files and files in protected directories owned by the requestor can be sent by the **uucp** command.

#### **Flags**

<span id="page-731-6"></span><span id="page-731-5"></span><span id="page-731-4"></span><span id="page-731-3"></span><span id="page-731-2"></span><span id="page-731-1"></span><span id="page-731-0"></span>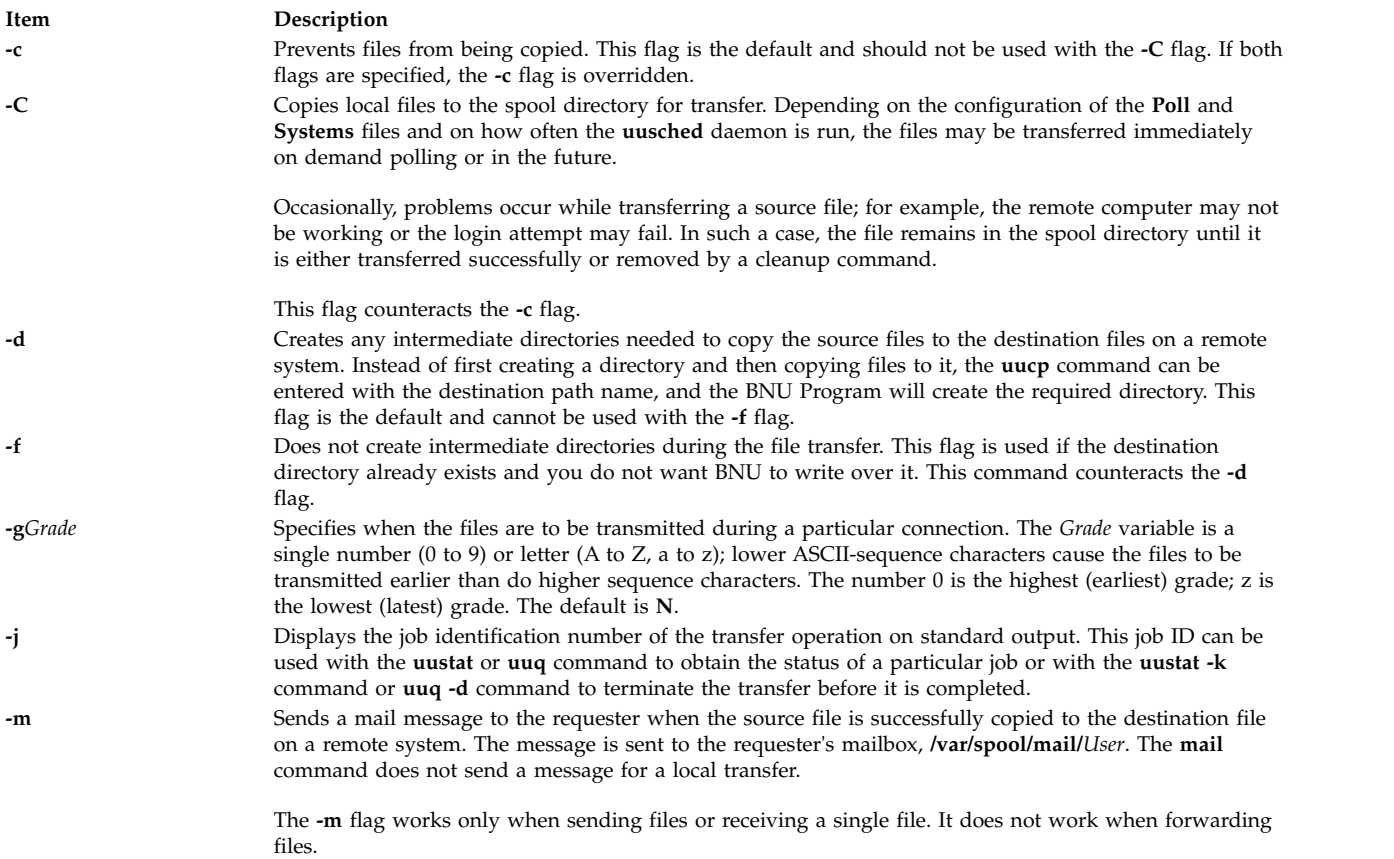

<span id="page-732-1"></span><span id="page-732-0"></span>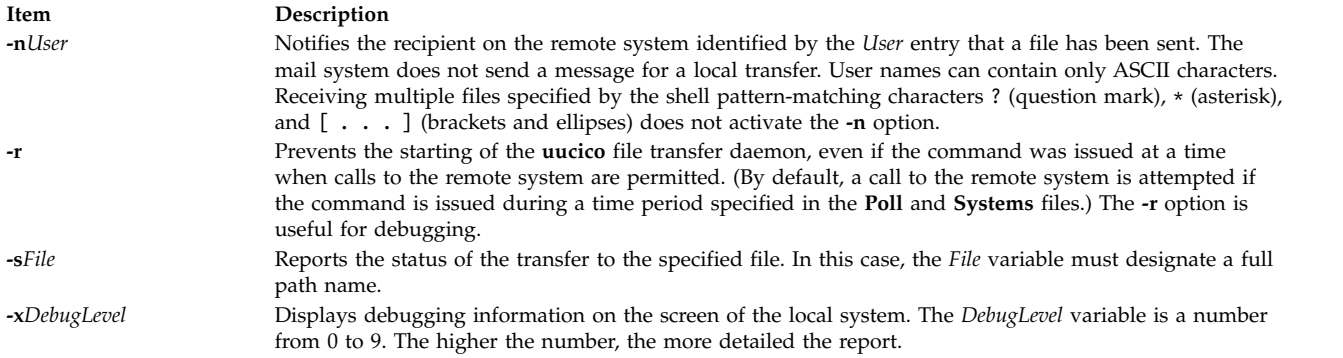

## <span id="page-732-2"></span>**Examples**

1. To copy a file from the local system to a remote system, enter: uucp /home/geo/f1 hera!/home/geo/f1

<span id="page-732-3"></span>In this example, the f1 file from the local system is copied to remote system hera.

2. To copy a file from the remote system and place it in the public directory, enter: uucp hera!geo/f2 /var/spool/uucppublic/f2

In this example, the f2 file from remote system hera is copied and placed in the public directory.

3. To copy a file from the remote system and place it in a directory other than the public directory, enter: uucp hera!geo/f2 /home/geo/f2

In this example, the f2 file from the remote system hera is copied to the /home/geo/f2 directory. The geo login directory must allow write permission to members of the other group, for example, with mode 777.

## **Files**

**Item Description** 

**/var/spool/uucppublic/***SystemName***/C.\*** Contains command files. **/var/spool/uucppublic/***SystemName***/D.\*** Contains data files.

#### **Related reference**:

["uuto Command" on page 751](#page-760-0) ["uux Command" on page 754](#page-763-0) **Related information**: ct command cu command mail command

**/usr/bin/uucp** Contains the **uucp** command. **/etc/uucp/Poll** File listing times when remote systems are automatically called (polled). **/etc/uucp/Systems** File describing accessible remote systems. **/etc/uucp/Sysfiles** Specifies alternate files to be used as **Systems** files. **/var/spool/uucp** Spooling directory containing BNU status information. **/var/spool/uucppublic** Public directory containing files awaiting transfer by the **uucico** daemon.

# **uucpadm Command**

## **Purpose**

Enters basic BNU configuration information.

## **Syntax**

**uucpadm**

## **Description**

The **uucpadm** command provides interactive entry and modification of basic BNU configuration information in the **Devices**, **Systems**, **Permissions**, **Poll**, and **Dialcodes** files in the **/etc/uucp** directory. You can use the **uucpadm** command repeatedly to adjust the same file.

When you enter the **uucpadm** command at the command line, the command displays a list of the files you can change. After you choose a file to modify, the command displays a vertical list of the names of the fields in that file. You can enter the appropriate entry in each field. When you press the Enter key, the cursor moves to the next field in the list.

The command uses a copy of a file to record changes. The original file remains unchanged until you press the Ctrl+U or Ctrl+X key sequence at the appropriate menu. You can exit to the main **uucpadm** menu at any time, without saving your changes, by using the Ctrl+D key sequence.

The help routine provides instructions for each data field. Type a ? (question mark) in any menu field to access the help routine for that field.

Type a **~** (tilde) in any field to enter an ASCII editor and edit the appropriate file for that field. The **uucpadm** command invokes the editor designated by the **EDITOR** environment variable. If the **EDITOR** variable is not defined, the command invokes the **vi** editor.

If your entry for the first menu item matches an existing record, the **uucpadm** command retrieves that record for update. The command also tells you how many records have that first entry. If your entry for the first menu item does not match any existing record, the **uucpadm** command displays the word ADD at the top of the screen.

The **uucpadm** command checks the data as you enter it. If an inconsistency among the files is found, the command displays a warning message.

If the **uucpadm** command recognizes the entry you make for the first menu item, it fills in the default values for the remaining fields. For example, if you type TCP as the Type in the **Devices** file menu, the command places a - (hyphen) in each remaining field for you. It also checks for consistency with other files and for processes that should be running on the system. For example, when you type TCP as the Type in the **Devices** file menu, the **uucpadm** command checks to see if the **uucpd** daemon is running. If the daemon is not running, the command displays a note after the **Type** field, as follows:

Type: TCP

<Note: Make certain uucpd is enabled.> Line1: -

**Note:** The **uucpadm** command does not edit the **/etc/uucp/Dialers** file. Use an ASCII editor to edit this file.

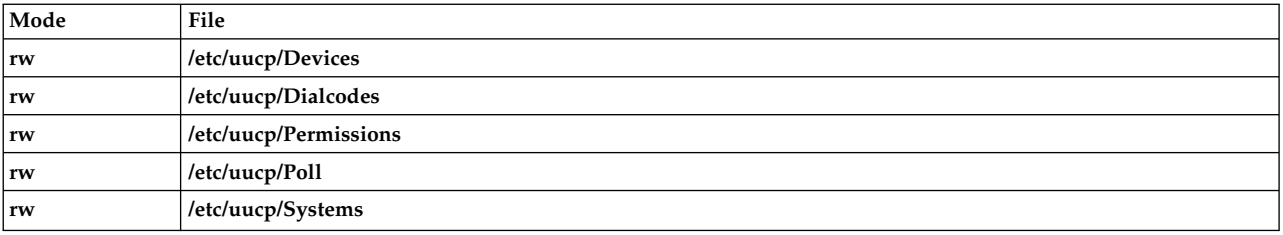

#### **Examples**

1. To start the **uucpadm** command, type the following: /usr/sbin/uucp/uucpadm

A menu listing the files you can change is displayed.

2. To make an entry to the **/etc/uucp/Devices** file, choose the Add/Change Uucp Devices option at the **uucpadm** menu. The following is a sample **uucpadm** screen defining a direct 9600 baud connection to system merlin over the tty3 device:

```
Type: merlin
line1: tty3
line2: -
class: 9600
dialers: direct
```
3. To make an entry to the **/etc/uucp/Systems** file, choose the Add/Change Uucp Systems option at the **uucpadm** menu. The following is a sample **uucpadm** screen defining the nostromo.aus.ibm.com system connected to an ACU device in class 2400:

```
Name: nostromo.aus.ibm.com
Time: Any
Type: ACU
Class: 2400
Phone: 997-7942
Login: nuucp
Password: gotcha
```
- 4. To change the **/etc/uucp/Permissions** file, choose the Add/Change Uucp Permissions File option at the **uucpadm** menu.
	- a. Following is a sample **uucpadm** screen defining a LOGNAME entry in the **Permissions** file:

```
L/M: LOGNAME=uucpz
Request: yes
Sendfiles: yes
Read: /
Write: NOWRITE=/etc
Callback:
Commands:
Validate: merlin:nostromo
```
If the remote machine is merlin or nostromo, the login ID must be uucpz (VALIDATE option). Remote hosts using this ID can request to send files, and the local host can sendfiles as requested. Users with this ID can read all files with permissions granted to the others group, and can write to all files, except those in the **/etc** directory, with permissions granted to the others group.

b. Following is a sample **uucpadm** screen defining a MACHINE entry in the **Permissions** file:

L/M: MACHINE=merlin Request: yes Sendfiles: Read: NOREAD=/etc Write: NOWRITE=/etc Callback: Commands: ALL Validate:

The machine ID is merlin. Requests for file transfers can be made. The user can read all files and can write to all files except those in the **/etc** directory. The execution of all commands is permitted.

<span id="page-735-0"></span>5. To make an entry in the **/etc/uucp/Poll** file, choose the Add/Change Uucp Poll File option at the **uucpadm** menu. Following is a sample **uucpadm** screen defining an entry in the **Poll** file:

System: merlin Hours: 0 7 13 19

This entry instructs BNU to poll the merlin.aus.ibm.com system at 2400 hours (midnight), 700 hours (7 a.m.), 1300 hours (1 p.m.), and 1900 hours (7 p.m.).

6. To make an entry in the **/etc/uucp/Dialcodes** file, choose the Add/Change Uucp Dialcodes option at the **uucpadm** menu. Following is a sample **uucpadm** screen defining an entry in the **Dialcodes** file:

Abr: LA Dialcode: 1-213-

This entry assigns LA as the abbreviation for the Los Angeles area code.

#### **Files**

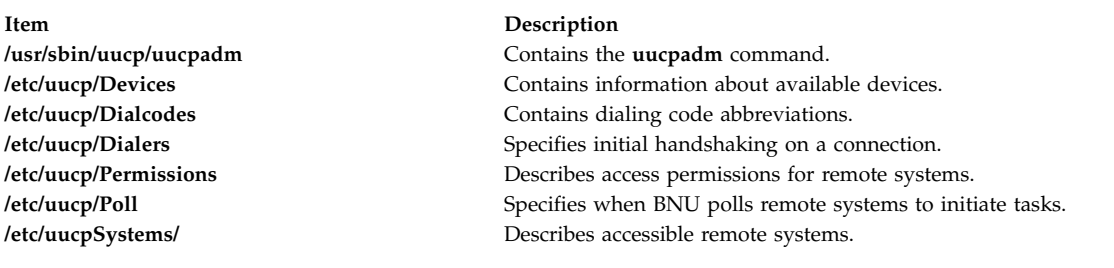

#### **Related reference**:

["uuname Command" on page 739](#page-748-1) ["uucheck Command" on page 713](#page-722-0) **Related information**: Dialers File Format for BNU BNU configuration for a telephone connection example Configuring BNU

# **uucpd Daemon**

## **Purpose**

Handles communications between BNU and TCP/IP.

## **Syntax**

The **uucpd** daemon cannot be started from the command line. It is started by the **inetd** daemon.

**uucpd**

## **Description**

The **uucpd** daemon is an internal program that enables users of systems linked by the Basic Networking Utilities (BNU) program to establish a TCP/IP connection to other systems linked over a Token-Ring, Ethernet, or other network.

The **uucpd** daemon is a subserver of the **inetd** daemon. The **uucpd** daemon must be running as a background process on all the networked systems before the BNU program can use TCP/IP system to <span id="page-736-1"></span>communicate. If the **uucpd** daemon is not running, reconfigure the **inetd** daemon to start the **uucpd** daemon. Use the **netstat** command to find out if the **uucpd** daemon is running.

#### **Files**

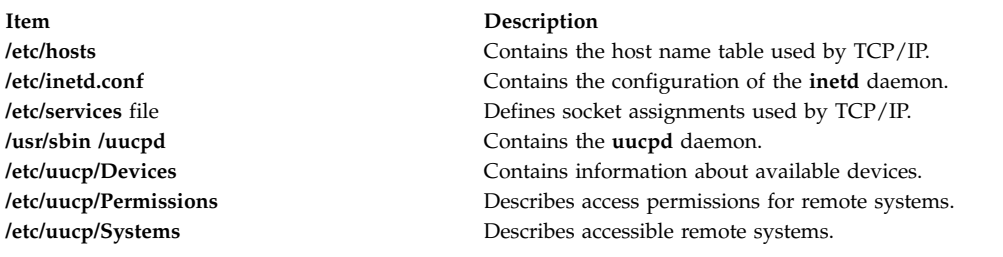

#### **Related information**:

inetd command Configuring the inetd daemon Transmission Control Protocol/Internet Protocol BNU daemons Configuring BNU

## **uudecode Command**

#### **Purpose**

Decodes a binary file that was used for transmission using electronic mail.

## **Syntax**

**uudecode** [ **[-o](#page-736-0)** *OutputFile* ] [ *[InFile](#page-737-0)* ]

#### **Description**

The **uudecode** command reads an encoded file, strips off leading and trailing lines added by mailers, and recreates the original file with the specified mode and name. Decoding a file causes the result to be automatically saved to a file. The file name is identical to the remote file argument originally supplied to the **uuencode** command unless an output file name is specified with the **-o** flag.

#### **Flags**

**Item Description**

<span id="page-736-0"></span>**-o** *OutputFile* Specifies the output file name that will be used instead of any pathname contained in the input data. You can direct the output of **uudecode** to standard output by specifying **/dev/stdout** as the *OutputFile*.

## **Parameters**

<span id="page-737-0"></span>**Item Description** *InFile* Specifies the name of the file to decode.

## **Example**

To decode the file /tmp/con on a local system that was encoded with the follwing command: uuencode /usr/lib/boot/unix pigmy.goat > /tmp/con

enter: uudecode /tmp/con

The file pigmy.goat will be identical to the originally encoded file /usr/lib/boot/unix.

## **Files**

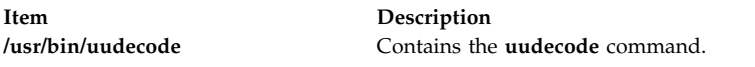

#### **Related reference**:

["sendmail Command" on page 64](#page-73-0) ["uucp Command" on page 720](#page-729-1) ["uuencode Command" on page 733](#page-742-0) **Related information**: mail command rmail command

# **uudemon.admin Command**

## **Purpose**

Provides periodic information on the status of BNU file transfers.

## **Syntax**

**uudemon.admin**

## **Description**

The **/usr/sbin/uucp/uudemon.admin** command is a shell procedure that mails status information about the Basic Networking Utilities (BNU) activities to the **uucp** login ID at intervals specified in the **/var/spool/cron/crontabs/uucp** file. The command executes both the **uustat -p** and the **uustat -q** commands:

- v The **-p** flag instructs the **uustat** command to run the **ps -flp** command (process status, which generates a full, long list of specified process IDs) for all process ID (PID) numbers in the lock files.
- v The **-q** flag lists the jobs currently queued to run on each system. These jobs either are waiting to execute or are in the process of executing. If a status file exists for the system, its date, time, and status information are reported.

Execute the **uudemon.admin** command at least once a day. The **uudemon.admin** command is not enabled when you install the BNU program. To run this command automatically, edit the **/var/spool/cron/crontabs/uucp** file, removing the comment character (#) from the beginning of the line that governs running the **uudemon.admin** command.

# <span id="page-738-0"></span>**Examples**

To run the **uudemon.admin** command automatically, edit the **/var/spool/cron/crontabs/uucp** file and remove the comment character (#) from the beginning of the **uudemon.admin** command line. Change:

```
#48 8,12,16 * * * /usr/bin/sh -c
"/usr/sbin/uucp/uudemon.admin > /dev/null"
```
48 8, 12, 16  $*$   $*$  /usr/bin/sh -c "/usr/sbin/uucp/uudemon.admin > /dev/null"

The 48 notation represents minutes, the 8,12,16 notation represents hours based on the 24-hour clock, and the three asterisks  $(* * *)$  are placeholders representing the day of the month, the month of the year, and the day of the week, respectively. This line therefore instructs the **cron** daemon to run the **uudemon.admin** command daily at 48 minutes past the hours 0800, 1200, and 1600, that is, at 8:48 a.m., 12:48 p.m., and 4:48 p.m., respectively.

**Note:** These run intervals are defaults. By altering them, you can change the times at which the **cron** daemon executes the **uudemon.admin** command to fit the needs of your site.

#### **Files**

to:

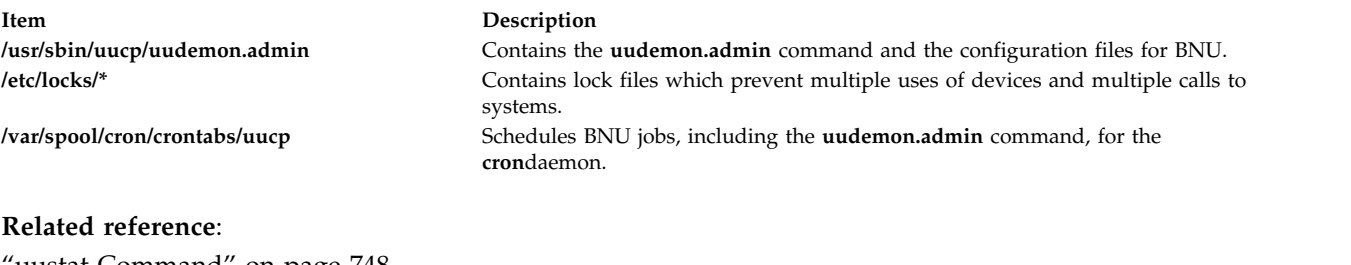

uustat Command" on page 748 **Related information**: BNU maintenance commands

## <span id="page-738-1"></span>**uudemon.cleanu Command**

## **Purpose**

Cleans up BNU spooling directories and log files.

## **Syntax**

#### **uudemon.cleanu**

## **Description**

The **/usr/sbin/uucp/uudemon.cleanu** command is a shell script that cleans up the Basic Networking Utilities (BNU) spooling directories and log files. The command deletes files in the spooling directories that are as old as, or older than, a specified number of days, and then removes empty spooling directories.

The **uudemon.cleanu** command also updates archived log files by removing log information more than three days old. The command removes log files for individual computers from the **var/spool/uucp/.Log** directory, merges them, and places them in the **var/spool/uucp/.Old** directory, which contains old log information.

After performing the cleanup operations, the **uudemon.cleanu** command mails the **uucp** login ID a summary of the status information gathered during the current day.

Instruct the **cron** daemon to run the **uudemon.cleanu** command daily, weekly, or at longer intervals, depending on the amount of transactions the **uucico** and **uuxqt** daemons perform on the local system.

To run this command automatically, remove the comment character (#) at the beginning of the **uudemon.cleanu** command line in the **/var/spool/cron/crontabs/uucp** file.

**Note:** The **uudemon.cleanu** command is not usually entered on the command line but is instead executed by the **cron** daemon.

#### **Example**

To run the **uudemon.cleanu** procedure automatically, edit the **/var/spool/cron/crontabs/uucp** file and uncomment the **uudemon.cleanu** line. Change:

```
# 45 23 * * * /usr/bin/sh -c
 "/usr/sbin/uucp/uudemon.cleanu > /dev/null"
```
to:

45 23  $*$   $*$  /usr/bin/sh -c "/usr/sbin/uucp/uudemon.cleanu > /dev/null"

The 45 notation represents minutes, the 23 notation represents hours based on the 24-hour clock, and the three asterisks  $(* **)$  are placeholders representing the day of the month, the month of the year, and the day of the week, respectively. This line therefore instructs the **cron** daemon to run the **uudemon.cleanu** shell procedure at 45 minutes after hour 2300-that is, at 11:45 p.m.

#### **Note:**

- 1. These run intervals are defaults. By altering them, you can change the times at which the **cron** daemon executes the **uudemon.cleanu** command so that they fit the needs of your site.
- 2. The system allots the BNU program a specified amount of storage space for any one particular log file; the number of blocks is determined by the default **ulimit** value. If the **uudemon.cleanu** command fails to execute because the **ulimit** value is set too low for the requirements of the local system, delete the **uudemon.cleanu** command line (shown previously) from the **/var/spool/cron/crontabs/uucp** file and add the following entry to the **root** crontabs file, **/var/spool/cron/crontabs/root**:

45 23 \* \* \* ulimit 5000; /usr/bin/su uucp -c "/usr/sbin/uucp/uudemon.cleanu > /dev/null"

Put the text on one line when entering it in the **root** crontabs file.

#### **Files**

**Item Description /usr/sbin/uucp/uudemon.cleanu** Contains the **uudemon.cleanu** command. **/var/spool/cron/crontabs/uucp** Schedules BNU jobs, including the **uudemon.cleanu** command, for the **cron** daemon. **/var/spool/cron/crontabs/root** Schedules root user jobs for the **cron** daemon. **/var/spool/uucp/.Log** /\* Contains the BNU program log files.

#### **Related reference**:

["uustat Command" on page 748](#page-757-0) ["uux Command" on page 754](#page-763-0) ["uuxqt Daemon" on page 758](#page-767-1) **Related information**: cron command

# <span id="page-740-0"></span>**uudemon.hour Command**

## **Purpose**

Initiates file transport calls to remote systems using the BNU program.

## **Syntax**

**uudemon.hour**

## **Description**

The **/usr/sbin/uucp/uudemon.hour** command is a shell procedure used by the Basic Networking Utilities (BNU). In conjunction with the **Poll** file, the **uudemon.poll** command, and the **/var/spool/cron/crontabs/ uucp** file, the **uudemon.hour** command initiates calls to remote systems.

The **uudemon.hour** command calls the following programs, which are involved in transferring files between systems at specified hourly intervals:

- v The **[uusched](#page-754-1)** daemon first searches the spooling directory on the local system for command files that have not been transferred to the specified remote system, and then schedules the transfer of those files.
- v The **[uuxqt](#page-767-0)** daemon searches the spooling directory for execute files that have been transferred to the local system but have not yet been processed on that system.

Instruct the **cron** daemon to run the **uudemon.hour** command at specified hourly intervals. The frequency at which you run the **uudemon.hour** command depends on the amount of file-transfer activity originating from the local computer. If users on the local system initiate a large number of file transfers, you may need to specify that the **cron** daemon should start the **uudemon.hour** command several times an hour. If the number of file transfers originating from the local system is low, you can probably specify a start time once every 4 hours, for example.

To run the **uudemon.hour** command automatically, remove the comment character (#) from the beginning of the **uudemon.hour** command line in the **/var/spool/cron/crontabs/uucp** file.

**Note:** The **uudemon.hour** command is not usually entered on the command line, but is executed by the **cron** daemon.

## **Example**

To run the **uudemon.hour** command automatically, edit the **/var/spool/cron/crontabs/uucp** file and remove the comment character (#) at beginning of the **uudemon.hour** command line. Change:

```
#25,55 * * * /usr/bin/sh -c "/usr/sbin/uucp/uudemon.hour > /dev/null"
```
to:

 $25,55$  \* \* \* /usr/bin/sh -c "/usr/sbin/uucp/uudemon.hour > /dev/null"

The 25,55 notation represents minutes, and the four asterisks  $(* * * *)$  are placeholders representing the hour of the day, the day of the month, the month of the year, and the day of the week, respectively. Therefore, this line instructs the **cron** daemon to run the **uudemon.hour** command at 25 minutes past the hour and again at 55 minutes past the hour; for example, at 8:25 and 8:55 a.m., again at 9:25 and 9:55 a.m., and again every hour of every day.

**Note:**

- 1. These run intervals are defaults. By altering them, you can change the times at which the **cron** daemon executes the **uudemon.hour** command to fit the needs of your site. For example, to run the **uudemon.hour** command once every 4 hours, type the numeral 4 in the **time-interval** field.
- 2. If you change the run times for the **uudemon.hour** command, you should also change the run times for the **uudemon.poll** command so that it polls remote systems 5 to 10 minutes before the **uudemon.hour** command is run.

## **Files**

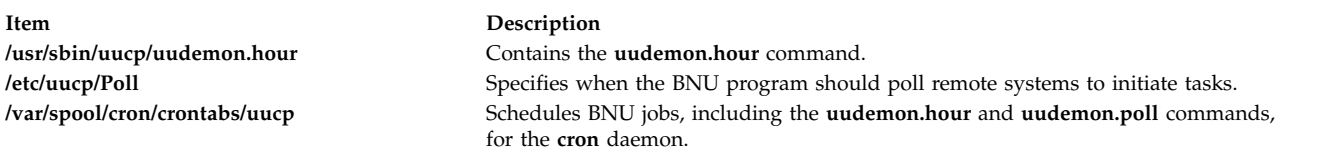

#### **Related reference**:

"uudemon.poll Command" ["uusched Daemon" on page 745](#page-754-0) ["uuxqt Daemon" on page 758](#page-767-1) **Related information**: cron command Setting up BNU polling of remote systems

# **uudemon.poll Command**

## **Purpose**

Polls the systems listed in the BNU **Poll** file.

## **Syntax**

**uudemon.poll**

## **Description**

The **/usr/sbin/uucp/uudemon.poll** command is a shell procedure used by the Basic Networking Utilities (BNU). In conjunction with the **/etc/uucp/Poll** file, the **uudemon.hour** command, and the **/var/spool/cron/crontabs/uucp** file, the **uudemon.poll** command initiates calls to remote systems.

The **uudemon.poll** command performs the following actions:

- v Polls (contacts) the systems listed in the **Poll** file (**/etc/uucp/Poll**).
- v Creates command (**C.\***) files for the systems listed in the **Poll** file.

The time at which you run the **uudemon.poll** command depends on the time at which you run the **uudemon.hour** command. In general, schedule the polling shell procedure before the hourly procedure. This schedule enables the **uudemon.poll** command to create any required command files before the **cron** daemon runs the **uudemon.hour** command.

Instruct the **cron** daemon to run the **uudemon.poll** command about 5 to 10 minutes before running the **uudemon.hour** command. To run this procedure automatically, remove the comment character (#) from the beginning of the **uudemon.poll** command line in the **/var/spool/cron/crontabs/uucp** file.

**Note:** The **uudemon.poll** command is not usually entered on the command line, but is executed by the **cron** daemon.

# <span id="page-742-0"></span>**Example**

To run the **uudemon.poll** shell procedure automatically, edit the **/var/spool/cron/crontabs/uucp** file and remove the # (comment character) at the beginning of the line which starts the **uudemon.poll** command. Change:

```
#20,50 * * * * /usr/bin(sh -c "/usr/sbin/uncp/uudenon.poll > /dev/null"
```

```
to:
20,50 \times \times \times \times /usr/bin/sh -c "/usr/sbin/uucp/uudemon.poll > /dev/null"
```
The 20,50 notation represents minutes, and the four asterisks ( $***$ ) are placeholders representing the hour of the day, the day of the month, the month of the year, and the day of the week, respectively. This line therefore instructs the **cron** daemon to run the **uudemon.poll** command at 20 minutes past the hour and again at 50 minutes past the hour-for example, at 8:20 and 8:50 a.m., and at 9:20 and 9:50 a.m.-every hour of every day.

**Note:** Change the times at which the **cron** daemon executes the **uudemon.poll** command to correspond to the times you set up for the **uudemon.hour** command. The defaults specified in the **/var/spool/cron/crontabs/uucp** file instruct the **cron** daemon to run the **uudemon.poll** command 5 minutes before running the **uudemon.hour** command.

## **Files**

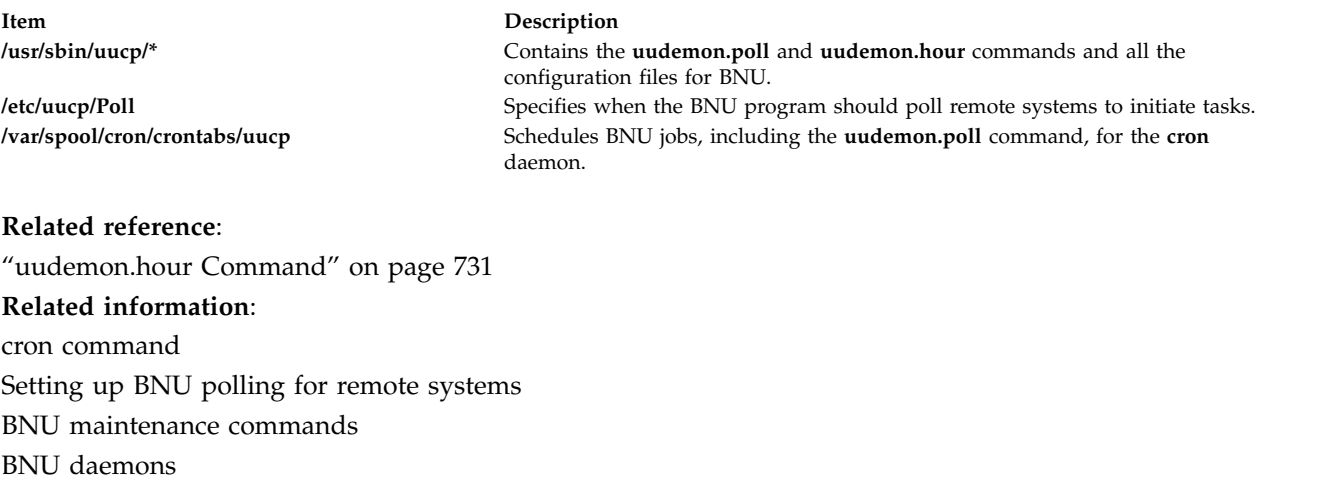

## **uuencode Command**

## **Purpose**

Encodes a binary file for transmission using electronic mail.

## **Syntax**

**uuencode** [ **[-m](#page-743-0)** ] [ *[SourceFile](#page-743-1)* ] *[OutputFile](#page-743-2)*

## **Description**

The **uuencode** command converts a binary file to ASCII data. This is useful before using BNU (or uucp) mail to send the file to a remote system. The **uudecode** command converts ASCII data created by the **uuencode** command back into its original binary form.

The **uuencode** command takes the named *SourceFile* (default standard input) and produces an encoded version on the standard output. The encoding uses only printable ASCII characters, and includes the mode of the file and the *OutputFile* filename used for recreation of the binary image on the remote system.

Use the **uudecode** command to decode the file.

## <span id="page-743-0"></span>**Flags**

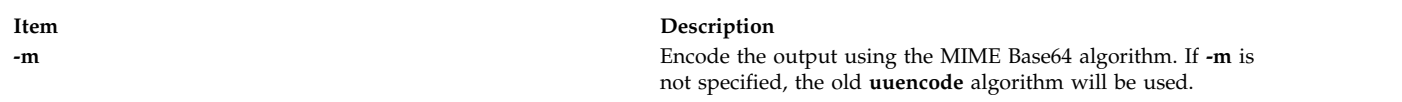

## **Parameters**

<span id="page-743-2"></span>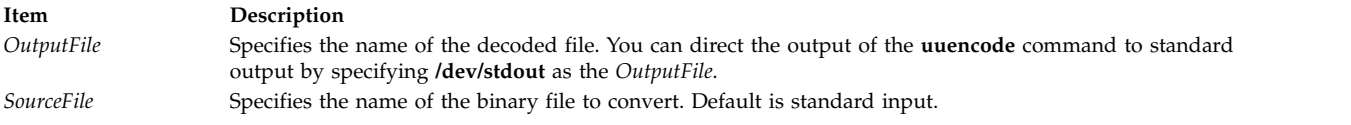

## **Examples**

1. To encode the file unix on the local system and mail it to the user jsmith on another system called mysys, enter:

<span id="page-743-1"></span>uuencode unix unix | mail jsmith@mysys

2. To encode the file /usr/lib/boot/unix on your local system with the name pigmy.goat in the file /tmp/con , enter:

uuencode /usr/lib/boot/unix pigmy.goat > /tmp/con

## **Files**

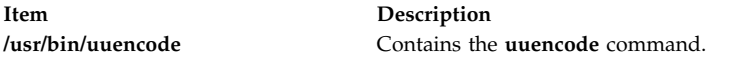

#### **Related reference**:

["uudecode Command" on page 727](#page-736-1) ["uusend Command" on page 746](#page-755-0) ["uux Command" on page 754](#page-763-0)

# **Related information**:

mail command

rmail command

# **uuid\_gen Command (NCS)**

## **Purpose**

Generates Universal Unique Identifiers (UUIDs) for objects, types, and interfaces.

## **Syntax**

```
/etc/ncs/uuid_gen [ -c ] [ -p ] [ -C ] [ -P ]
```
# **Description**

The **uuid\_gen** program generates Universal Unique Identifiers (UUIDs). By default, it generates a character-string representation of a UUID. The options for **uuid\_gen** enable you to generate source-code representations of UUIDs, suitable for initializing variables of type **uuid\_\$t**.

## **Flags**

```
Item Description
```
- **-C** Generates a C source-code representation of a UUID.
- <span id="page-744-3"></span><span id="page-744-0"></span>**-c** Generates a template, including a UUID attribute, for an interface definition in the C syntax.
- **-P** Generates a Pascal source-code representation of a UUID.
- **-p** Generates a template, including a UUID attribute, for an interface definition in the Pascal syntax.

## **Examples**

1. To generate a character-string representation of a UUID, enter the following: /etc/ncs/uuid\_gen

<span id="page-744-1"></span>This produces the following output: 34dc23469000.0d.00.00.7c.5f.00.00.00

2. To generate a template for an interface definition in the C syntax, enter: /etc/ncs/uuid\_gen -c

This produces the following output:

```
\frac{6}{6}C
\Gammauuid(34dc239ec000.0d.00.00.7c.5f.00.00.00),
version(1)
]
interface INTERFACENAME {
```

```
}
```
3. To generate a C source-code representation of a UUID, enter the following: /etc/ncs/uuid\_gen -C

This produces the following output:

```
= \{ 0x34dc23af,0xf000,
   0x0000.
    0x0d,
    {0x00, 0x00, 0x7c, 0x5f, 0x00, 0x00, 0x00} };
```
4. To generate a template for an interface definition in the Pascal syntax, enter the following: /etc/ncs/uuid\_gen -p

```
This produces the following output:
```

```
%pascal
\lceiluuid (458487b55160.02.c0.64.02.03.00.00.00),
version (1)
]
interface INTERFACENAME;
```
end;

5. To generate a Pascal source-code representation of a UUID, enter the following: /etc/ncs/uuid\_gen -P

```
This produces the following output: := [
   time high := 16#458487df,
   time_low := 16#9fb2,
   reserved := 16#000,
   family := chr(16#02),
   host := [chr(16#c0), chr(16#64), chr(16#02), chr(16#03),
            chr(16#00), chr(16#00), chr(16#00)]
    ]
```
# <span id="page-745-0"></span>**uukick Command**

## **Purpose**

Uses debugging mode to contact a specified remote system.

## **Syntax**

**uukick** [ **[-x](#page-745-1)***DebugLevel* ] *SystemName*

## **Description**

The **uukick** command contacts a remote system, named by the *SystemName* parameter, using debugging mode. The debugging mode provides a means of monitoring Basic Networking Utilities (BNU) file transfers and connections to remote computers.

The **uukick** command starts the **[uucico](#page-724-1)** daemon, which actually contacts the specified remote system. The **uucico** daemon produces debugging output that enables you to monitor its progress as it establishes the connection to the remote system, performs the remote login, and transfers a file.

The debugging output is scrolled on the screen of the local system. Once the system has finished displaying this information, press the Interrupt key to return to the prompt.

**Requirement:** Either you must be in the **/usr/lib/uucp** directory when you issue the **uukick** command, or you must issue the command with the full path name, **/usr/sbin/uucp/uukick**.

**Tip:** The **uukick** command is a shell script stored in the **/usr/lib/uucp** directory.

## **Flags**

<span id="page-745-1"></span>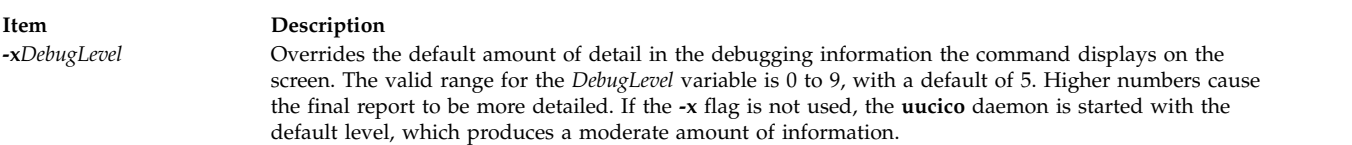

## **Example**

To change the amount of detail in the information about the progress of the operation of the **[uucico](#page-724-1)** daemon, use the **-x** flag to specify a higher or lower debugging level. For example, enter:

uukick [-x9](#page-745-1) hera

This instructs the **uukick** command to generate as much information as possible about the way in which the **uucico** daemon is working while trying to connect to system hera. Or, enter:

uukick [-x3](#page-745-1) hera

<span id="page-746-1"></span>This instructs the command to generate less than the default amount of information about the connection.

## **Files**

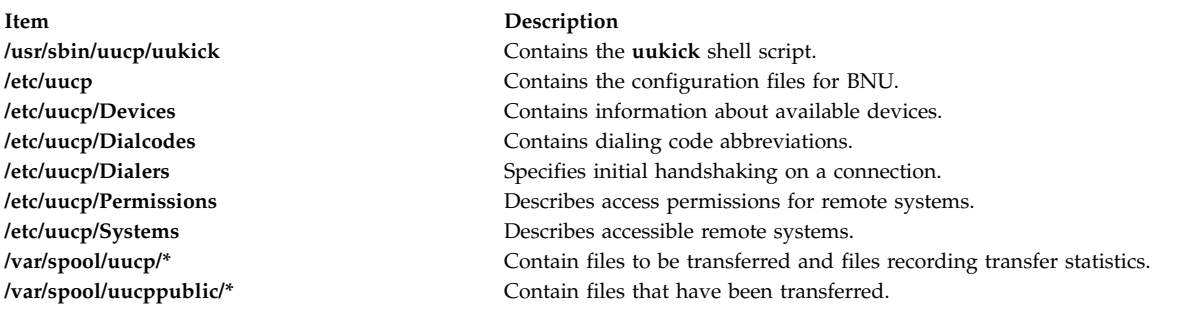

#### **Related reference**:

["tail Command" on page 345](#page-354-0) ["uucp Command" on page 720](#page-729-1) ["uucpd Daemon" on page 726](#page-735-0) **Related information**: Monitoring a BNU file transfer Maintaining BNU

# <span id="page-746-0"></span>**uulog Command**

#### **Purpose**

Provides information about BNU file-transfer activities on a system.

## **Syntax**

**uulog** [ **[-x](#page-747-0)** ] [ **[-](#page-747-1)***Number* ] [ **[-f](#page-747-2)***System* | **[-s](#page-747-3)***System* ]

## **Description**

The Basic Networking Utilities (BNU) **uulog** command displays the contents of the log files containing the activities of the **uucico** and **uuxqt** daemons. Individual log files are created for each remote system with which the local system uses the **uucp**, **uuto**, and **uux** commands to communicate.

Use the **uulog** command to display a summary of **uucp**, **uuto**, and **uux** command requests by the user or by the system. All of these transactions are logged in files in the **/var/spool/uucp/.Log** directory. The files are named *DaemonName***/***SystemName* where the *DaemonName* directory is named for the daemon involved and the *SystemName* file is named for the remote system the daemon is contacting.

The **[uucp](#page-729-0)** and **[uuto](#page-760-1)** commands call the **[uucico](#page-724-1)** daemon. The **uucico** daemon's activities are logged in the *SystemName* file in the **/var/spool/uucp/.Log/uucico** directory.

The **[uux](#page-763-1)** command calls the **[uuxqt](#page-767-0)** daemon. The **uuxqt** activities are logged in the *SystemName* file in the **/var/spool/uucp/.Log/uuxqt** directory.

You can examine these individual log files by issuing the **uulog** command directly. However, you can also have the BNU program automatically append these temporary log files to a primary log file that you can then examine. This is called *compacting the log files* and is handled by the **[uudemon.cleanu](#page-738-1)** command, a shell script.

# **Flags**

<span id="page-747-3"></span><span id="page-747-2"></span>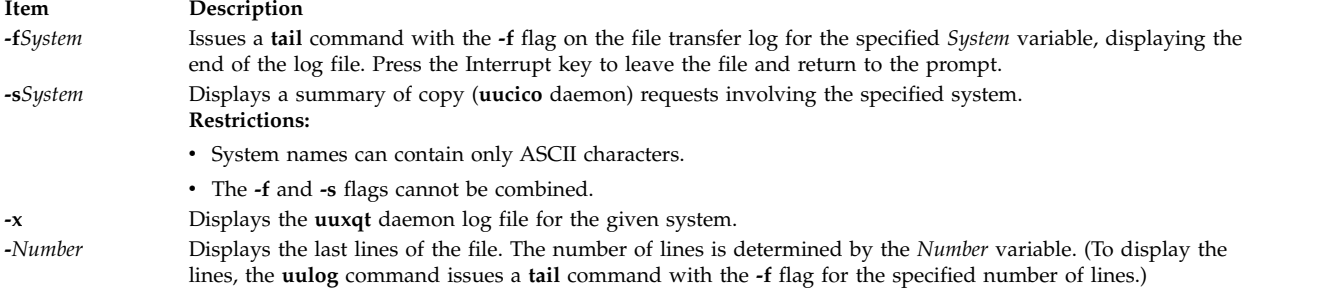

## **Examples**

1. To display the **uucico** log file for system hera, enter:

<span id="page-747-1"></span><span id="page-747-0"></span>uulog [-sh](#page-747-3)era

The output from the command is similar to the following:

```
uucp hera (10/30-10:18:38,3833,0) SUCCEEDED (call to hera)
uucp hera (10/30-10:18:39,3833,0) OK (startup)
jim hera heraN661d (10/30-10:18:39,3833,0) REQUEST
(nostromo!D.hera661e6c9 --> hera!X.heraN661d (jim))
jim hera heraN661d (10/30-10:18:40,3833,0) FAILED (CAN'T
READ /var/spool/uucp/hera/D.hera661e6c9 13)
uucp hera (10/30-10:18:41,3833,0) OK (conversation
complete -8)
```
The preceding lines log a conversation between the local system (nostromo) and remote system hera. The conversation began at 10:18:38 (a.m.) on October 30th, and ended at 10:18:41. User jim attempted to transfer a data file, D.hera661e6c9, to system hera. The connection to hera was successful, but the file could not be transferred because BNU could not read it.

2. To display the **uuxqt** log file, enter:

uulog [-x](#page-747-0)

3. To display the last forty lines of the file transfer log for system zeus, enter:

uulog [-fz](#page-747-2)eus [-4](#page-747-1)0

#### **Files**

**Item Description**

**/usr/bin/uulog** Contains the **uulog** command. **/var/spool/uucp/.Log** Contain the BNU log files.

#### **Related reference**:

["tail Command" on page 345](#page-354-0) ["uucp Command" on page 720](#page-729-1) ["uudemon.cleanu Command" on page 729](#page-738-0)

["uuto Command" on page 751](#page-760-0)

## **Related information**:

BNU log files

# <span id="page-748-1"></span><span id="page-748-0"></span>**uuname Command**

## **Purpose**

Provides information about other systems accessible to the local system.

# **Syntax**

**uuname** [ **[-c](#page-748-2)** | **[-l](#page-748-3)** ]

## **Description**

The **uuname** command is a Basic Networking Utilities (BNU) command that displays a list of all the computers networked to the local system. This list of accessible systems is displayed on the screen of the local terminal.

In order for a local system to communicate with a remote system by way of BNU, the remote system must:

- Have a UNIX-based operating system.
- v Be connected to the local system. (A telephone line can serve as the connection media.)

BNU can be used to communicate between a workstation and an operating system except UNIX, but such communications may require additional hardware or software. The remote systems accessible with BNU commands are identified when the BNU programs are installed and listed in a BNU **Systems** file (by default, the **/etc/uucp/Systems** file, or one or more files specified in the **/etc/uucp/Sysfiles**file).

Before copying a file to another system with the **uuto** or **uucp** command, issue the **uuname** command to determine the exact name of the remote system.

## **Flags**

#### **Item Description**

- <span id="page-748-2"></span>**-c** Displays only the names of systems contained in the **cu Systems** files (configured by the **/etc/uucp/Sysfiles** file). Omission of this flag displays the names of systems contained in the **uucico Systems** files (also configured by the **/etc/uucp/Sysfiles** file). If **/etc/uucp/Sysfiles** is not used to separate **cu** and **uucico** configuration into separate **Systems** files, the names of all systems listed in **/etc/uucp/Systems** are displayed regardless of the **-c** flag.
- <span id="page-748-3"></span>**-l** Displays the name of the local system.

## **Examples**

1. To identify the remote systems connected to the local system, enter: uuname

The system responds with a list similar to the following:

arthur hera merlin zeus

2. To identify the name of the local system, enter:

uuname [-l](#page-748-3)

The system responds with something similar to the following: nostromo

## **Files**

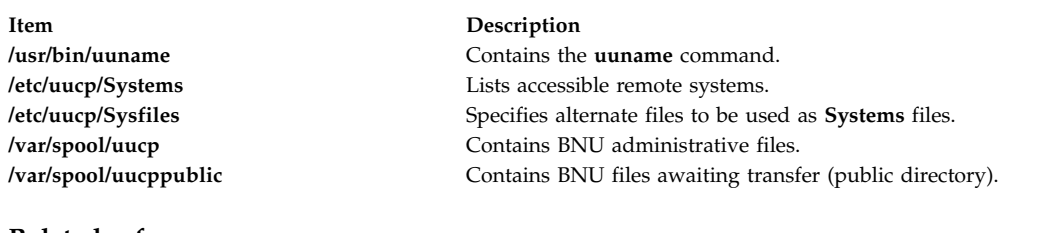

#### **Related reference**:

["uustat Command" on page 748](#page-757-0) ["uuto Command" on page 751](#page-760-0) ["uux Command" on page 754](#page-763-0) **Related information**: ct command cu command

# **uupick Command Purpose**

Completes the transfer of and handles files sent by the **uuto** command.

## **Syntax**

**uupick** [ **[-s](#page-750-0)***System* ]

## **Description**

The **uupick** command is a Basic Networking Utilities (BNU) command that completes the transfer and handles files that the BNU **uuto** command has transmitted to a designated user ID.

Once the copied file is the receive directory, the **rmail** command notifies the recipient that the file has arrived. The recipient then issues the **uupick** command, which searches the public directory on the local system for files sent with some form of the following name:

**/var/spool/uucppublic/receive/***User***/***System***/***File*

For each file or directory found, the **uupick** command displays the following message on the screen of the local system:

```
from System: [file File] [dir Directory]
?
```
The question mark prompt (?) following the message indicates you can now enter one of the [file-handling options.](#page-749-0)

## <span id="page-749-0"></span>**Flags**

<span id="page-750-0"></span>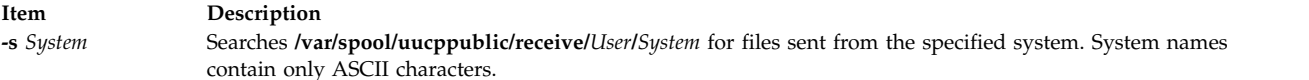

## **File-Handling Options**

The question mark prompt (?) following a message indicates that one of the following file-handling options should be entered:

<span id="page-750-1"></span>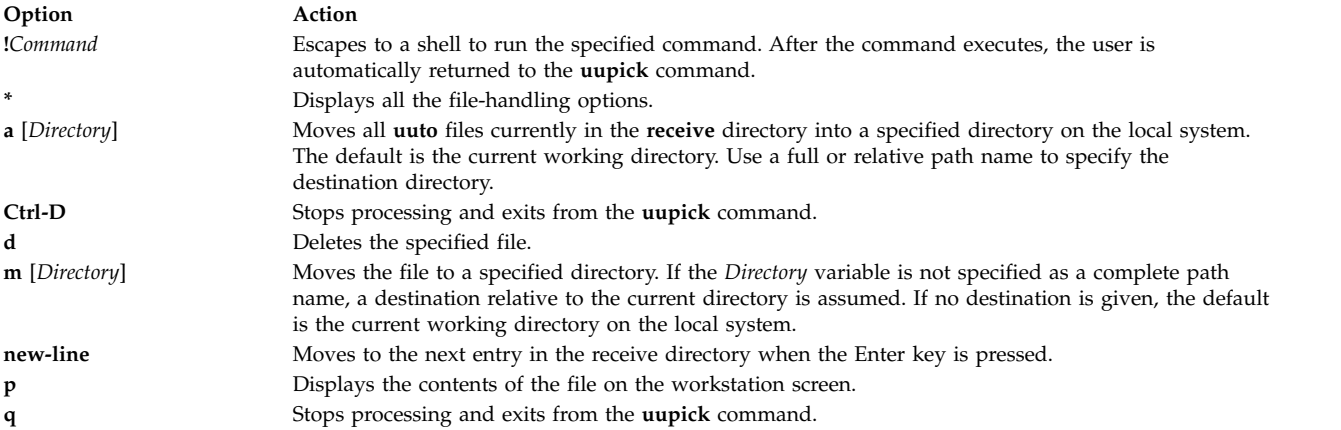

## **Examples**

1. To receive a file sent with the **uuto** command and add it to the current working directory, enter: uupick

The system responds with a message similar to:

```
from system anchor: file file1
?
```
Enter:

[a](#page-750-1)

In this example, the /usr/bin/file1 file sent with the **uuto** command from system anchor is added to the current working directory.

2. To receive a file sent with the **uuto** command and add it to a specified directory on your local system, enter:

uupick

```
The system responds with a message similar to:
from system anchor: file file2
?
```
Enter:

[a](#page-750-1) /usr/bin1

In this example, the /usr/bin/file2 file sent with the **uuto**command from system anchor is added to the /usr/bin1 directory on the local system.

**Note:** The a /usr/bin1 instruction means move *all* files, not just one. Thus, if any other files are in the  $\gamma$  anchor/... directory, they will also be moved.

3. To search for files sent from system anchor, enter:

uupick [-s](#page-750-0) anchor

The system responds with a message similar to: from system anchor: file file1

#### **Files**

**Item Description /usr/bin/uupick** Contains the **uupick** command. **/var/spool/uucppublic** Contains the BNU public directory.

#### **Related reference**:

["uucp Command" on page 720](#page-729-1) ["uuto Command" on page 751](#page-760-0) ["uux Command" on page 754](#page-763-0) **Related information**: ct command cu command

# **uupoll Command Purpose**

Forces a poll of a remote BNU system.

## **Syntax**

**uupoll** [ **[-g](#page-752-1)***Grade* ] [ **[-n](#page-752-2)** ] *[SystemName](#page-751-0)*

## **Description**

The **uupoll** command forces the Basic Networking Utilities (BNU) to poll the remote system specified by the *SystemName* parameter. The command is usually run by the **cron** daemon or by a user who wants to force a job to be executed immediately. Otherwise, remote systems are polled by the **uudemon.poll** command at times scheduled in the **/etc/uucp/Poll** file and the **/var/spool/cron/crontabs/uucp** file.

Normally, the **uucico** daemon contacts a remote system only at times specified in the **Poll** file or when there is a job queued for that system. The **uupoll** command queues a null job for the remote system and then invokes the **uucico** daemon. This forces the **uucico** daemon to contact the remote system immediately and attempt to send any jobs which are queued for that system. Use the **-g** flag to specify that only high priority jobs be sent.

Use the **-n** flag to queue the null job without starting the **uucico** daemon. Use this option to:

- v Queue a null job before invoking the **uucico** daemon for debugging.
- v Queue a null job just before the **uucico** daemon is usually invoked, thus forcing the daemon to poll the specified system.

<span id="page-751-0"></span>The *SystemName* parameter is required, and specifies the name of the remote system to be polled.

## **Flags**

#### **Item Description**

<span id="page-752-2"></span>**-g***Grade* Instructs the **uupoll** command to send only jobs of the given grade (specified by the *Grade* parameter) or higher on this call. Jobs of a lower grade will remain in the queue until the next time the remote system is polled. **-n** Queues the null job, but does not invoke the **uucico** daemon.

#### **Examples**

1. To run the **uupoll** command with the **cron** daemon, place an entry in your **crontabs** file similar to: 0 1,7,16  $* * * /usr/bin/uupol1$  hera

<span id="page-752-1"></span>This polls system hera at 0100 hours (1 a.m.), 0700 hours (7 a.m.), and 1600 hours (4 p.m.) daily.

2. If the local system already runs the **uucico** daemon at specific times, you may want to queue a null job just before the **uucico** daemon normally runs. For example, if your system runs the **uucico** daemon hourly, place an entry similar to the following in your **crontabs** file:

0 1,7,16 \* \* \* /usr/bin/uupoll [-n](#page-752-2) zeus 0 5,12,21 \* \* \* /usr/bin/uupoll -n hera  $5 * * * /usr/sbin/uucp/uucico -r1$ 

This queues null jobs for the remote sites on the hour, and they are processed by the **uucico** daemon when it runs at 5 minutes past the hour.

3. To force the **uucico** daemon to transfer all jobs of grade N or higher for system zeus:

uupoll [-gN](#page-752-1) zeus

#### **Files**

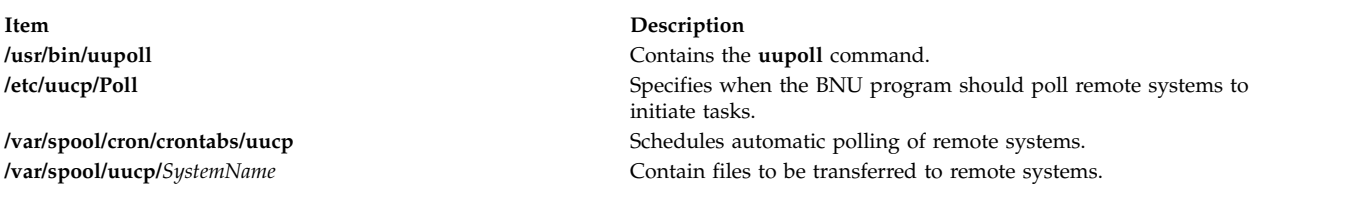

#### **Related reference**:

["uucp Command" on page 720](#page-729-1) ["uux Command" on page 754](#page-763-0) ["uutry Command" on page 753](#page-762-1) ["uucico Daemon" on page 715](#page-724-0) **Related information**: Understanding the BNU Daemons

## <span id="page-752-0"></span>**uuq Command**

#### **Purpose**

Displays the BNU job queue and deletes specified jobs from the queue.

## **Syntax**

**uuq** [ **[-l](#page-753-0)** | **[-h](#page-753-1)** ] [ **[-s](#page-753-2)***SystemName* ] [ **[-u](#page-753-3)***User* ] [ **[-d](#page-753-4)***JobNumber* ] [ **[-r](#page-753-5)***SpoolDir* ] [ **[-b](#page-753-6)***BaudRate* ]

**Note:** Only a user with root authority can use the **-d** flag.

## **Description**

The **uuq** command is used to list or delete job entries in the Basic Networking Utilities (BNU) job queue.

When listing jobs, the **uuq** command uses a format similar to that used by the **ls** command. In the default format, the **uuq** command lists only the job numbers of the jobs waiting in the queue, followed by a summary line for each system.

<span id="page-753-7"></span>In summary format (**uuq -h**) only the summary lines are listed. Summary lines give:

- System name
- Number of jobs for the system
- Total number of bytes to send

<span id="page-753-8"></span>In the long format (**uuq -l**), which can be quite slow, the information listed for each job is:

- Job number
- Number of files to transfer
- User who sent the job
- Number of bytes to be sent
- Type of job requested:

#### **Item Description**

- S Sending a file
- R Receiving a file
- X Executing a command on the remote system

v File to be sent or received or the command to be executed

A user with root authority can use the **[-d](#page-753-4)***JobNumber* flag to delete jobs from the queue after running a **uuq** listing to discover the job numbers.

## <span id="page-753-6"></span>**Flags**

<span id="page-753-4"></span><span id="page-753-2"></span><span id="page-753-1"></span><span id="page-753-0"></span>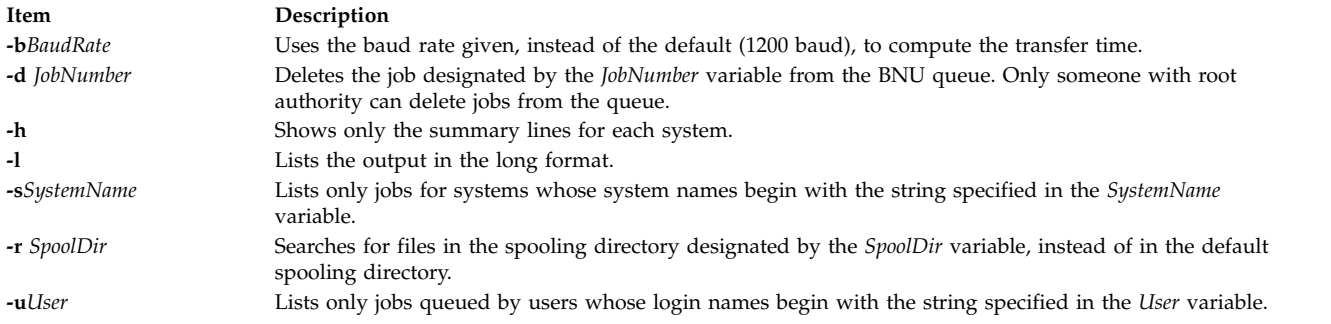

## <span id="page-753-5"></span>**Examples**

1. To get a long listing of all jobs spooled for system hera, type:

<span id="page-753-3"></span>uuq [-l](#page-753-0) [-sh](#page-753-2)era

2. To get a summary listing for all systems, type:

uuq [-h](#page-753-1)

3. To delete a job for user nita from the queue, first use the **uuq** command to find the number of the job you want to delete, as follows:

<span id="page-754-0"></span>uuq [-l](#page-753-0) [-un](#page-753-3)ita

This produces a list of jobs spooled for user nita. Find the job you wish to remove. If its job number is 13451, for example, the following command will delete the job:

uuq [-d1](#page-753-4)3451

**Note:** You must have root authority or be logged in as **uucp** to delete jobs from the queue.

#### **Files**

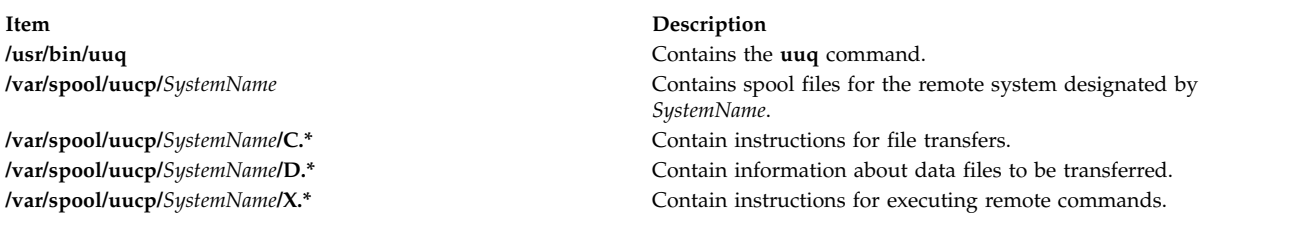

#### **Related reference**:

["uucp Command" on page 720](#page-729-1) ["uux Command" on page 754](#page-763-0) ["uulog Command" on page 737](#page-746-1) **Related information**: BNU daemons BNU maintenance commands

## <span id="page-754-1"></span>**uusched Daemon**

## **Purpose**

Schedules work for the Basic Networking Utilities (BNU) file transport program.

## **Syntax**

**uusched** [ **[-u](#page-755-1)***DebugLevel* ] [ **[-x](#page-755-2)***DebugLevel* ]

## **Description**

The **uusched** daemon schedules work for the Basic Networking Utilities (BNU) file transport program. It schedules the transfer of files that are queued in the **/var/spool/uucp/***SystemName* directory. The scheduling daemon first randomizes the work and then starts the **uucico** daemon, which transfers the files.

The **uusched** daemon is usually started by the **uudemon.hour**command, a shell procedure, which is run periodically by the **cron** daemon based on instructions from the **/var/spool/cron/crontabs/uucp** file.

The **uusched** daemon can also be started from the command line for debugging purposes.

**Note:** Either you must be in the **/usr/sbin/uucp** directory when you start the **uusched** daemon, or you must start the daemon with the full path name, **/usr/sbin/uucp/uusched.**

## **Flags**

<span id="page-755-1"></span><span id="page-755-0"></span>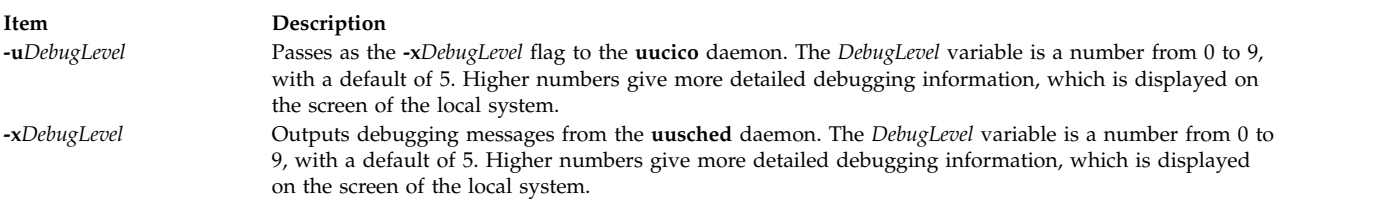

## <span id="page-755-2"></span>**Example**

To start the **uusched** daemon from the command line, enter:

/usr/sbin/uucp/uusched &

This starts the **uusched** daemon as a background process. (Note that the path name is included in the command.)

#### **Files**

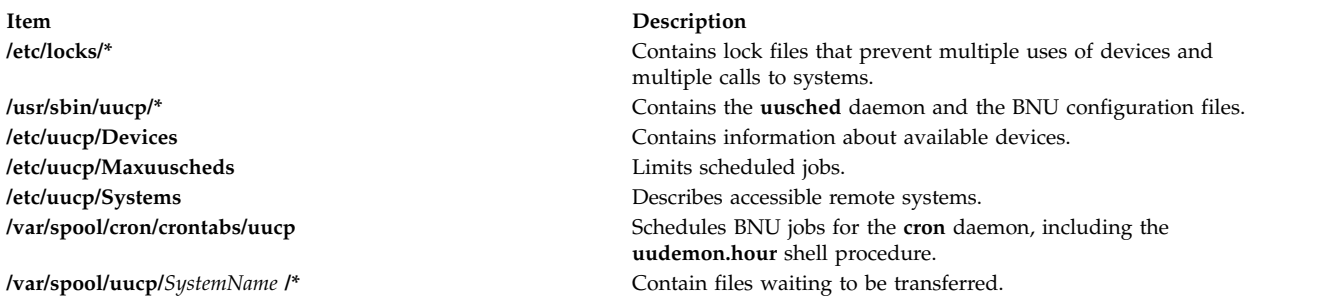

#### **Related reference**:

["uucp Command" on page 720](#page-729-1) ["uudemon.hour Command" on page 731](#page-740-0) ["uustat Command" on page 748](#page-757-0) ["uucico Daemon" on page 715](#page-724-0) **Related information**: Understanding the BNU Daemons

# **uusend Command**

## **Purpose**

Sends a file to a remote host.

## **Syntax**

**uusend** [ **[-m](#page-756-0)***Mode* ] [ **[-r](#page-756-1)** ] *[Sourcefile](#page-756-2) [System](#page-756-3)* [ **!***System* ... ] **!** *[RemoteFile](#page-756-3)*

## **Description**

The **uusend** command sends a file to a given location on a remote system. The remote system need not be directly connected to the local system, but a chain of UUCP links must connect the two systems, and the **uusend** command must be available on each system in the chain.
<span id="page-756-0"></span>The chain of systems is given by the *System*[**!***System ...*] parameter, which lists each remote system the file is to be transferred to, separated by ! (exclamation points). The **!***Remotefile* parameter gives the name under which the file is to be stored when it reaches the last system in the chain.

**Note:** Do not put any spaces between the system names and exclamation points or between the last exclamation point and the remote file name.

The *SourceFile* parameter specifies the name of the file on the local system. If a **-** (dash) is used, the **uusend** command uses standard input.

#### **Flags**

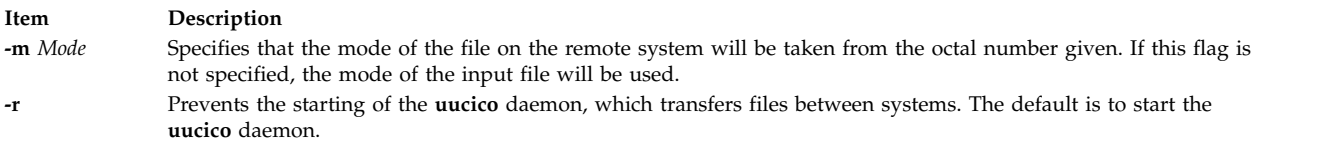

The flags are primarily used internally by the **uusend** command when it is transferring files to the next remote system in the chain.

#### **Example**

To send a file across one system to another system, enter: uusend /etc/motd nostromo!gandalf!~nuucp

The /etc/motd file is sent to system nostromo and then to system gandalf, and placed in nuucp's home directory, /var/spool/uucppublic/nuucp, where nuucp is a BNU login ID.

#### **Files**

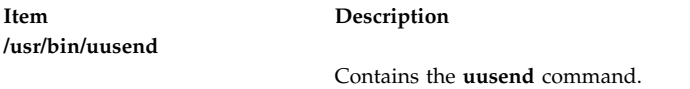

#### **Related reference**:

["uucp Command" on page 720](#page-729-0) ["uux Command" on page 754](#page-763-0) ["uucico Daemon" on page 715](#page-724-0)

### **uusnap Command**

#### **Purpose**

Displays the status of BNU contacts with remote systems.

#### **Syntax**

**uusnap**

#### **Description**

The **uusnap** command displays a table showing the status of the Basic Networking Utilities (BNU). The table includes the following information for each remote system:

<span id="page-757-1"></span>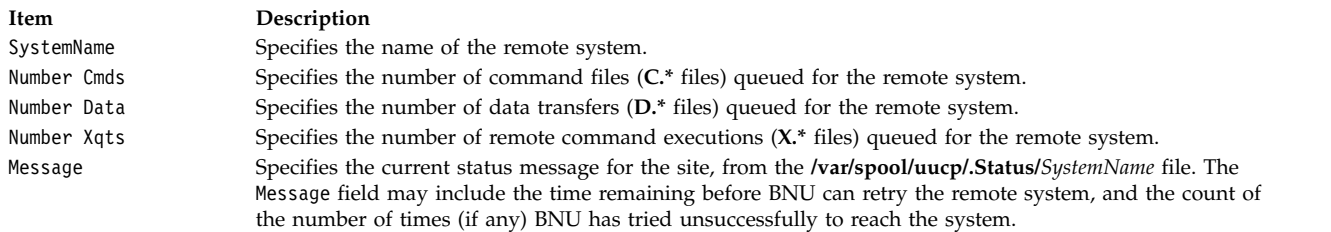

#### **Example**

To see a snapshot of the status of BNU, enter: uusnap

The output from this command is similar to the following:

nostromo 4 Cmds 2 Data 2 Xqts SUCCESSFUL zeus 2 Cmds 1 Data 2 Xqts NO DEVICES AVAILABLE

These lines indicate that four command files, two data files, and two execute files are currently queued for system nostromo. The last connection to nostromo was successful. The last attempt to contact system zeus, on the other hand, was not successful because no device was available on the local system.

#### **Files**

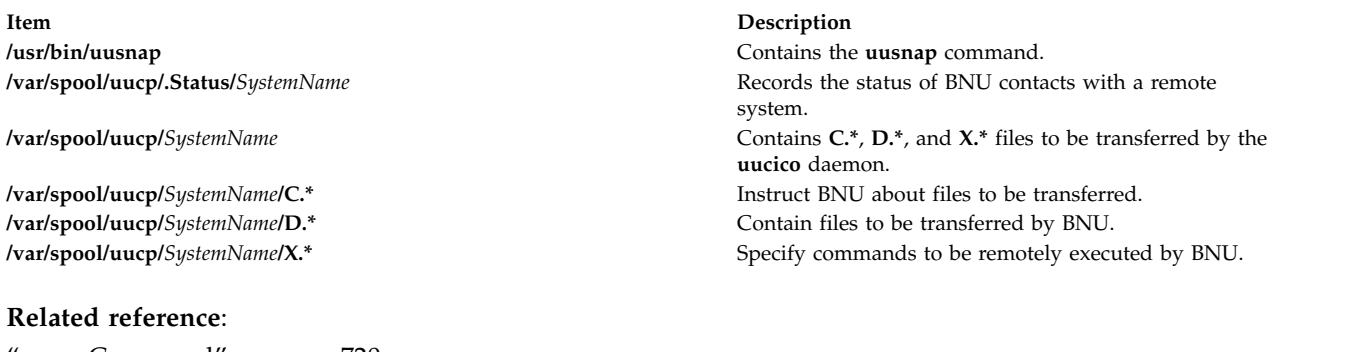

["uucp Command" on page 720](#page-729-0) ["uux Command" on page 754](#page-763-0) ["uuq Command" on page 743](#page-752-0) ["uucico Daemon" on page 715](#page-724-0) **Related information**: BNU file and directory structure

### <span id="page-757-0"></span>**uustat Command**

#### **Purpose**

Reports the status of and provides limited control over BNU operations.

#### **Syntax**

```
uustat [ [ -n Number ] [ -a | -k JobID | -m | -p | -q | -r JobID ] | [ -s System ] [
-u User ] ]
```
### **Description**

The **uustat** command is a Basic Networking Utilities (BNU) command that displays status information about several types of BNU operations. It is particularly useful in monitoring the status of BNU requests.

In addition, the **uustat** command also gives a user limited control over BNU jobs queued to run on remote systems. By issuing the command with the appropriate flag, a user can check the general status of BNU connections to other systems and cancel copy requests made with the **uucp** and **uuto** commands.

If the **uustat** command is issued without any flags, the command reports the status of all BNU requests issued by the current user since the last time the holding queue was cleaned up. Such status reports are displayed in the following format:

jobid date/time status system name user ID size file

There are two types of BNU queues:

- v The current queue, accessed with the **[-q](#page-758-5)** flag, lists the BNU jobs either queued to run on or currently running on one or more specified computers.
- v The holding queue, accessed with the **[-a](#page-758-1)** flag, lists all jobs that have not executed during a set period of time.

After the time has elapsed, the entries in the holding queue are deleted either manually with the BNU **uucleanup** command or automatically by commands such as **uudemon.cleanu** started by the **cron** daemon.

When sending files to a system that has not been contacted recently, it is a good idea to use the **uustat** command to see when the last access occurred; the remote system may be down or out of service.

#### **Flags**

The following flags are mutually exclusive. Use only one at a time with the **uustat** command.

<span id="page-758-7"></span><span id="page-758-6"></span><span id="page-758-5"></span><span id="page-758-4"></span><span id="page-758-3"></span><span id="page-758-2"></span><span id="page-758-1"></span><span id="page-758-0"></span>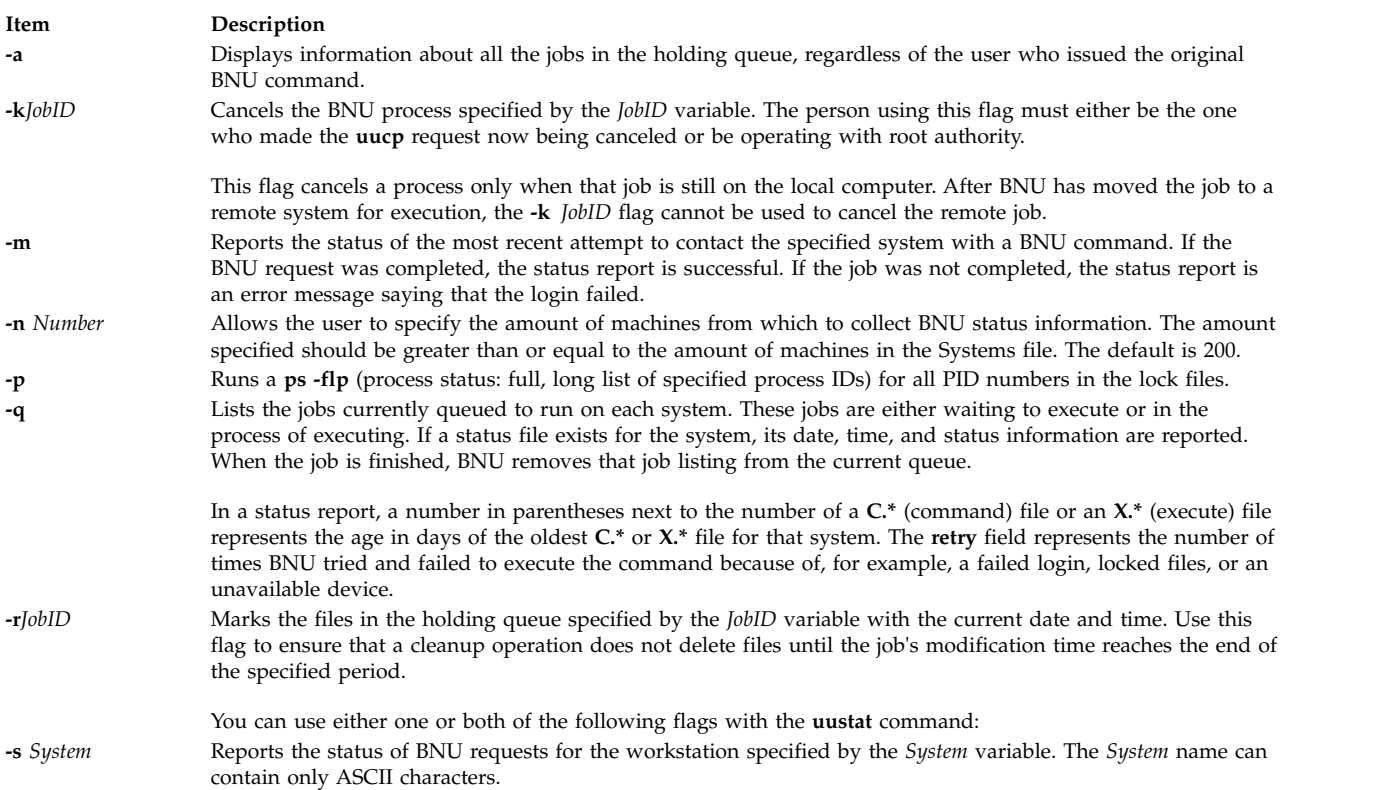

#### **Item Description**

<span id="page-759-0"></span>**-u** *User* Reports the status of BNU requests by the user specified by the *User* variable, for any workstation. The *User* name can contain only ASCII characters.

#### **Examples**

1. To display the status of all BNU jobs in the holding queue, type:

uustat [-a](#page-758-1)

The system responds with a message similar to the following:

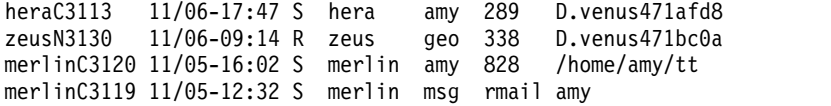

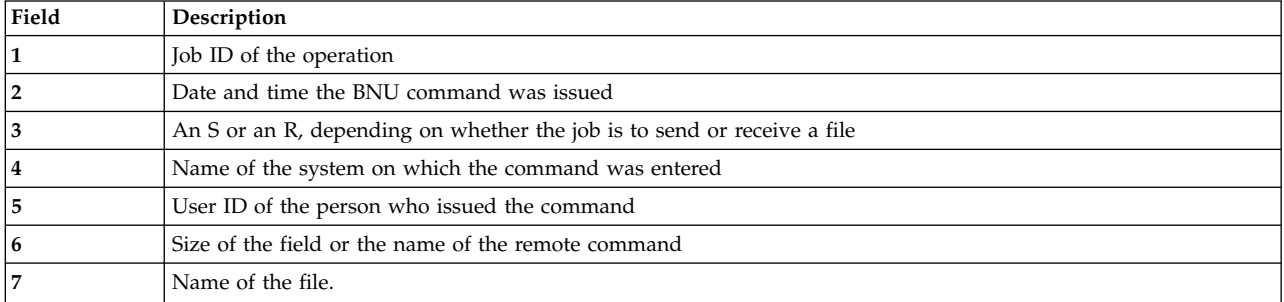

When the size of the file is given, as in the first three lines of the example output, the file name is also displayed. The file name can be either the name given by the user, as in the /home/amy/tt entry, or a name that BNU assigns internally to data files associated with remote executions, such as D.venus471afd8.

2. To display the status of all jobs in the current queue, type:

uustat [-q](#page-758-5)

The system responds with a message similar to the following:

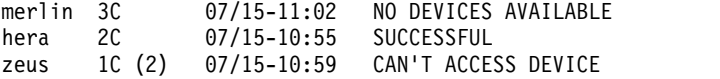

This output tells how many **C.\*** (command) files are waiting for each system. The number in parentheses (2) in the third line of the example indicates that the **C.\*** file has been in the queue for two days. The date and time refer to the current interaction with the system, followed by a report of the status of the interaction.

3. To display all process IDs in the lock file, type:

uustat [-p](#page-758-4)

The system responds with a message similar to the following:

```
LCK..tty0: 881
LCK.S.0: 879
LCK..hera: 881
F S UID PID PPID C PRI NI ADDR SZ WCHAN STIME TTY
101 S uucp 881 879 26 39 39 370 296 3fffe800 09:57:03 -
TIME COMD
0:00 UUCICO -r1 -shera
                  11 33 39 770 156 8d874 09:57:02 -
0:00 /usr/sbin/uucp/uusched
```
<span id="page-760-0"></span>4. To cancel a job in the current queue, first determine its job ID and then issue the command to cancel the job. To determine the job ID, type:

```
uustat -a
```
The system responds with a message similar to the following: heraC3113 11/06-17:47 S hera amy 289 D.venus471afd8 merlinC3119 11/06-17:49 S merlin geo 338 D.venus471bc0a

To cancel the job with the ID of heraC3113, type:

uustat [-k](#page-758-2) heraC3113

5. To report the status of jobs requested by system hera, type:

uustat [-s](#page-758-7) hera

The system responds with a message similar to the following:

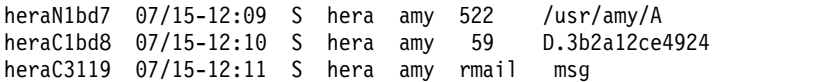

#### **Files**

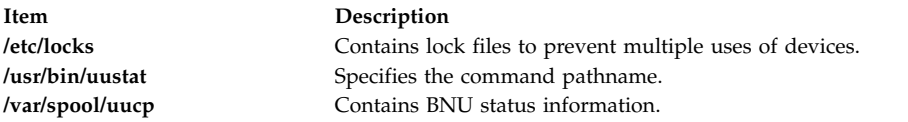

#### **Related reference**:

["stty Command" on page 270](#page-279-0) ["uucleanup Command" on page 718](#page-727-0) ["uucp Command" on page 720](#page-729-0) **Related information**: cron command ct command

### **uuto Command**

#### **Purpose**

Copies files from one system to another.

### **Syntax**

**uuto** [ **[-m](#page-761-0)** ] [ **[-p](#page-761-1)** ] *[Source](#page-761-2)* ... *User*

#### **Description**

The **uuto** command is a Basic Networking Utilities (BNU) command that copies one or more *Source* files from one system to a specified *User* on another UNIX based system. This program uses the **uucp** command for the actual file transfer, but the **uuto** command enables the recipient to use the **uupick** command options to handle the transferred file on the local system.

The sender issues the **uuto** command to copy one or more files to a specific user ID on another system. The **uucp** command then copies the file to the BNU public directory, **/var/spool/uucppublic**, on the

destination system. The **uucp** command also creates an additional subdirectory called **receive** (if it does not already exist) and directories below it in which to hold the files until the recipient retrieves them with the **uupick** command. The full path names to the copied files are some form of the following name: **/var/spool/uucppublic/receive/***UserName***/***System***/***File*

where the *UserName* and *System* directories are created based on the *[User](#page-761-3)* parameter given with the **uuto** command.

Once the copied file is in the **receive** directory, the **rmail** command notifies the recipient that a file has arrived. The recipient then issues the **uupick** command, and this command searches the public directory for files sent to the recipient and notifies the recipient about each file it locates. The recipient then enters one of the **uupick** options to handle the file.

#### <span id="page-761-2"></span>**Source and Destination File Names**

The sender must give the name of the file to be sent and user and system to which the file is to be transferred. The *Source* parameter is the path name of the source file. This can be the name of the file if the file is in the directory from which the **uuto** command is issued. If the file is in a different directory, the complete or relative path name of the file must be given.

<span id="page-761-3"></span>The *User* parameter is the path name to the specific location where the source file is to be copied. This path name must include the user identification of the person the file is being sent to. The *User* parameter has the form:

#### *System***!***UserName*

where *System* is the name of the remote system connected to the local system, and *UserName* is the login name of the recipient of the transferred files on the specified system.

When copying a file from one user to another user on the local system, omit the *System* entry; the destination is the ID of the user to whom the file is being sent. System names can contain only ASCII characters.

### **Flags**

#### <span id="page-761-0"></span>**Item Description**

- **-m** Notifies the sender by the **bellmail** command when the source file has been successfully copied.
- <span id="page-761-1"></span>**-p** Copies the source file to the spool directory on the local system. The source file resides in the spooling directory for a set period of time (defined in the **uusched** program) before the **[uucp](#page-729-1)** command calls the **uucico**daemon, which actually transfers the copy to the public directory on the specified remote system. The default is to transfer a source file directly to the specified user.

#### **Examples**

1. To copy a file to a user on a remote system, enter: uuto /home/bin/file1 zeus!karen

In this example, the /home/bin/file1 file is sent to user karen on the remote system zeus.

2. To copy a file to a user on a remote system and be notified whether the source file was successfully copied, enter:

uuto [-m](#page-761-0) /home/bin/file2 zeus!karen

In this example, the /home/bin/file2 file is sent to user karen on the remote system zeus and a message is returned to the sender verifying that the copy was successful.

3. To copy a file to another user on your local system, enter: uuto /home/bin/file3 ron

In this example, the /home/bin/file3 file is sent to user ron on the local system. No mail message is sent to the recipient in a local transfer.

#### **Files**

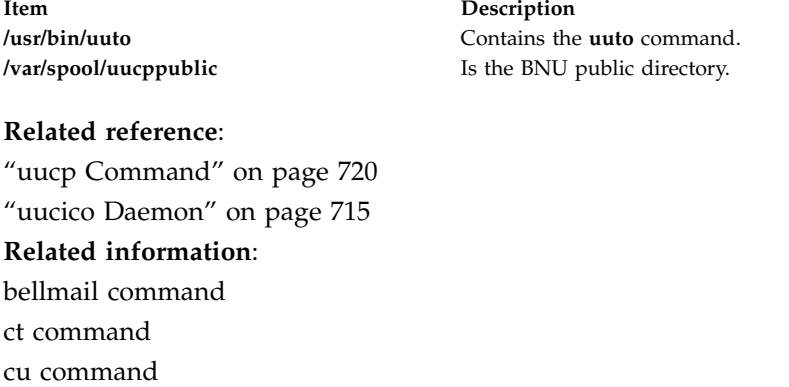

# <span id="page-762-1"></span>**uutry Command**

#### **Purpose**

Contacts a specified remote system with debugging turned on and allows the user to override the default retry time.

#### **Syntax**

**uutry** [ **[-x](#page-763-1)***DebugLevel* ] [ **[-r](#page-763-2)** ] *[SystemName](#page-762-0)*

#### **Description**

The **uutry** command contacts a remote system, specified by the *SystemName* parameter, using debugging mode. Debugging mode provides a means of monitoring Basic Networking Utilities (BNU) connections to remote computers and file transfers. The **uutry** command calls the **uucico** daemon to contact the remote system.

The debugging output is scrolled on the screen of the local system. Once the system has finished displaying this information, press the Interrupt key to return to the prompt.

The **-r** flag overrides the default retry time if the first attempt to contact the remote system is unsuccessful. The default retry time is 5 minutes.

<span id="page-762-0"></span>The *SystemName* parameter, which is required, specifies the name of the remote system you wish to contact.

**Requirement:** Either you must be in the **/usr/sbin/uucp** directory when you issue the **uutry** command or you must issue the command with the full path name, **/usr/sbin/uucp/uutry.**

#### **Tips:**

- v The **uutry** command is a shell script stored in the **/usr/lib/uucp** directory.
- v If the debugging output scrolls too quickly to be read, use the **[Uutry](#page-762-1)** command to save the output in a temporary file.

### <span id="page-763-0"></span>**Flags**

<span id="page-763-2"></span>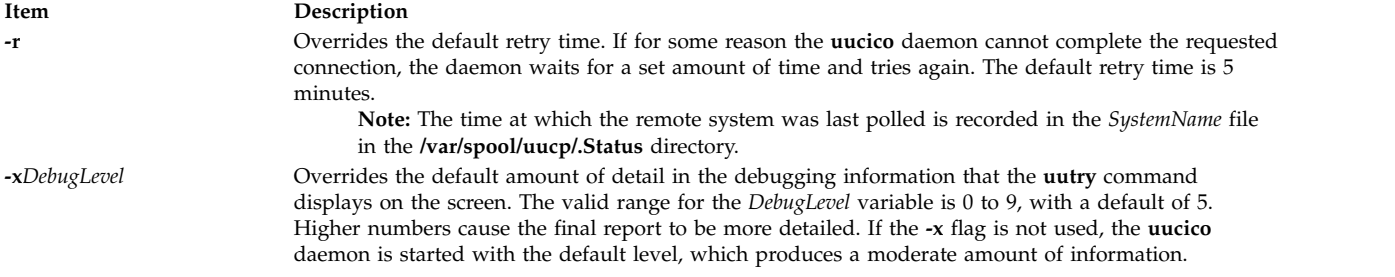

### **Examples**

1. To change the amount of detail the **uutry** command provides about the progress of the **uucico** operation, use the **-x** flag to specify a different debugging level. For example, entering:

<span id="page-763-1"></span>/usr/sbin/uucp/uutry [-x9](#page-763-1) venus

instructs the **uutry** command to generate as much information as possible about the way in which the **uucico** daemon is working.

2. The default time at which to retry a contact to a remote system when the first contact was unsuccessful is 5 minutes. To shorten the default retry time for contacting the remote system, enter:

/usr/sbin/uucp/uutry [-r](#page-763-2) venus

Using the **-r** flag instructs the **uucico** daemon to contact remote system venus, overriding the default retry time. The daemon attempts to contact system venus, retrying periodically until the connection is successful, and then produces debugging output on the display screen of the local system.

#### **Files**

**Item Description /usr/sbin/uucp/uutry** Contains the **uutry** command. **/etc/uucp/Devices** Contains information about available devices. **/etc/uucp/Dialcodes** Contains dial-code abbreviations. **/etc/uucp/Dialers** Specifies initial handshaking on a connection. **/etc/uucp/Permissions** Describes access permissions for remote systems. **/etc/uucp/Systems** Describes accessible remote systems. **/var/spool/uucp/.Status/***SystemName* Lists the last time the remote system named by the *SystemName* file was contacted. **/var/spool/uucppublic/\*** Contain the BNU public directories.

#### **Related reference**:

["tail Command" on page 345](#page-354-0)

#### **Related information**:

Monitoring a BNU remote connection Monitoring a BNU file transfer Maintaining BNU BNU daemons

### **uux Command**

#### **Purpose**

Runs a command on another UNIX-based system.

### **Syntax**

**uux** [ **[-c](#page-765-0)** | **[-C](#page-765-1)** ] [ **[-n](#page-765-2)** | **[-z](#page-765-3)** ] [ **[-](#page-765-4)** ] [ **[-a](#page-765-5)***Name* ] [ **[-b](#page-765-6)** ] [ **[-g](#page-765-7)***Grade* ] [ **[-j](#page-765-8)** ] [ **[-p](#page-765-9)** ] [ **-e** ] [ **[-r](#page-765-10)** ] [ **[-s](#page-765-11)***File* ] [ **[-x](#page-765-12)***DebugLevel* ] *CommandString*

### **Description**

The **uux** command is a Basic Networking Utility (BNU) that runs a specified command on a specified UNIX-based system while enabling the user to continue working on the local system. Before running the requested command, the **uux** command gathers any necessary files from the designated systems. The user can direct the output from the command to a specific file on a specific system. For security reasons, many installations permit the **uux** command to run only the **rmail** command.

The **uux** commands on other systems create execute (**X.\***) files that run commands on the local system. In addition, the **uux** command on the local system creates both command (**C.\***) files and data (**D.\***) files for transfer to other systems. Execute files contain the command string to be executed on the designated system. Command files contain the same information as those created by the **uucp** command. Data files either contain the data for a remote command execution or else become **X.\*** files on remote systems for remote command executions.

The full path name of an execute file is a form of the following: **/var/spool/uucp/***System***/X.***SystemNxxxx*

After creating the files in the spooling directory, the **uux** command calls the **uucico** daemon to transfer the files from the spooling directory on the local system to the designated remote system. Once the files are transferred, the **uuxqt** daemon on the remote system executes the *CommandString* on the specified system, placing any output from the command in the file designated by the original **uux** command request.

The *CommandString* argument is made up of one or more arguments that look like an operating system command line, except that *CommandString* argument may be prefixed by the name of the remote system in the form *System***!**. The default *System* is the local system. Unless the user entering the **uux** command includes the **[-n](#page-765-2)** flag, the command notifies that user if the remote system does not run the command. This response comes by mail from the remote system.

#### **Source and Destination File Names**

- v When specifying the destination of the output of a command, the **uux** command can be entered in either one of the following formats:
	- **uux** [*Options*] "*CommandString*> *Destination*"
	- **uux** [*Options*] *CommandString*\ *{Destination*\}.
- v Destination names can be either of the following:
	- A full path name
	- A full path name preceded by **~***User*, where *User* is a login name on the specified system. The **uux** command replaces this path name with the user's login directory.
- v The shell pattern-matching characters ? (question mark), \* (asterisk), and [ ... ] (brackets) can be used in the path name of a source file (such as files compared by the **diff** command); the appropriate system expands them. However, using the \* character may occasionally produce unpredictable or unanticipated results. Shell pattern-matching characters should not be used in the destination path name.
- Place either two backslashes  $(\langle \ldots \rangle)$  or a pair of quotation marks  $(\check{\;} \ldots \check{\;} )$  around pattern-matching characters in a path name so the local shell cannot interpret them before the **uux** command sends the command to a designated system.
- If you are using the special shell characters  $>$  (greater than),  $<$  (less than), ; (semicolon), or  $\perp$  (vertical bar) in a path name, place either  $\setminus \ldots \setminus \text{or }$  " . . . " around the individual character or around the entire command string.
- Do not use the shell redirection characters  $<<$  or  $>>$  in a path name.
- v The **uux** command attempts to move all files specified on the command line to the designated system. Enclose the names of all output files in parentheses so that the **uux** command does not try to transfer them.
- v When specifying a *System*, always place it before the *CommandString* argument in the entry. System names can contain only ASCII characters.
- v The ! (exclamation point) preceding the name of the local system in a command is optional. If you choose to include the ! to run a command on the local system using files from two different remote systems, use ! instead of *System*! to represent the local system, and add *System*! as the first entry in any path name on the remote systems.
- v The exclamation point representing a system in BNU syntax has a different meaning in C shells. When running the **uux** command in a C shell, place a \ (backslash) before the exclamation point in a system name.

**Note:** The notation  $\sim$  (tilde) is the shorthand way of specifying the public spooling directory, **/var/spool/uucppublic**.

#### **Flags**

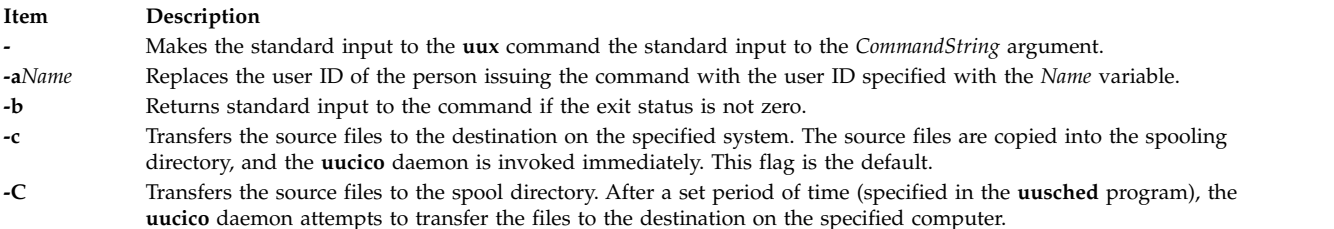

<span id="page-765-12"></span><span id="page-765-11"></span><span id="page-765-9"></span><span id="page-765-8"></span><span id="page-765-7"></span><span id="page-765-6"></span><span id="page-765-5"></span><span id="page-765-4"></span><span id="page-765-3"></span><span id="page-765-2"></span><span id="page-765-1"></span><span id="page-765-0"></span>Occasionally, there are problems in transferring a source file; for example, the remote computer may not be working or the login attempt may fail. In such cases, the file remains in the spool directory until it is either transferred successfully or removed by the **uucleanup** command.

<span id="page-765-10"></span>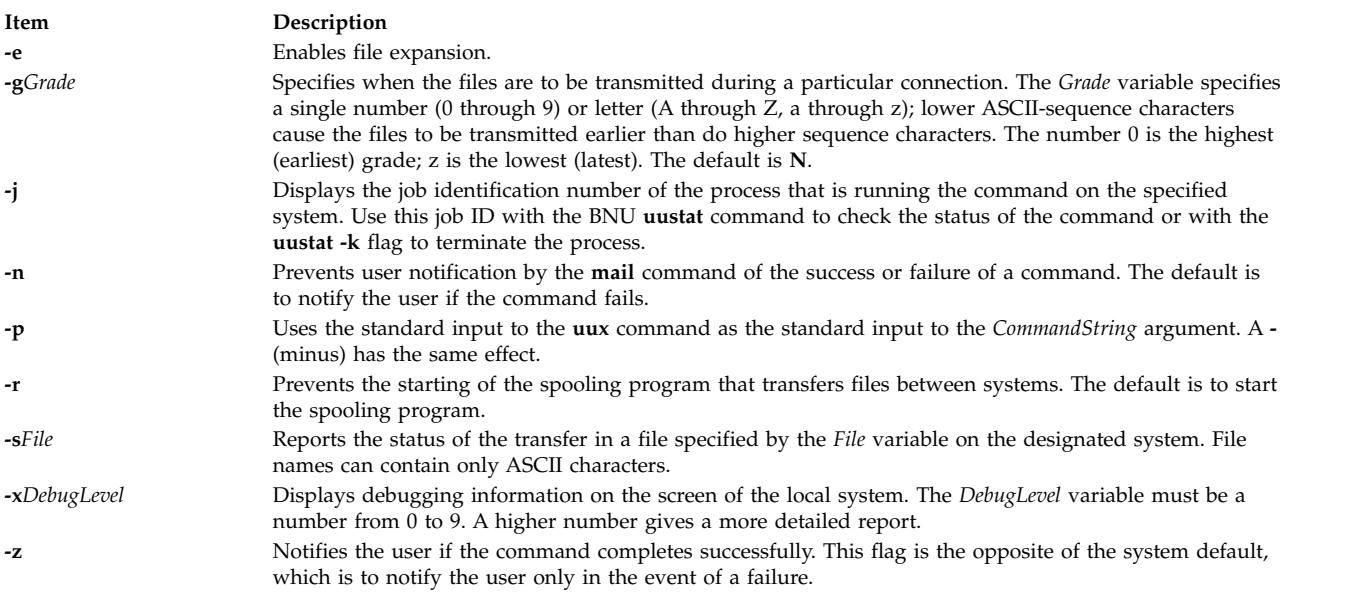

### **Examples**

1. To run the **qprt** command on a remote system, enter:

uux merlin!qprt /reports/memos/lance

In this example, the remote file /reports/memos/lance is printed on remote system merlin. Since neither the **[-n](#page-765-2)** nor **[-z](#page-765-3)** flag is specified, the **uux** command notifies the user only if the remote system fails to run the command. The response comes by the **mail** command from the remote system.

2. To run commands on two remote systems, enter the information on separate command lines:

```
uux merlin!qprt /reports/memos/lance
uux zeus!qprt /test/examples/examp1
```
In this example, the remote /reports/memos/lance file is printed on remote system merlin, and the remote /test/examples/examp1 file is printed on remote system zeus. Since neither the **[-n](#page-765-2)** nor **[-z](#page-765-3)** flag is specified, the **uux** command notifies the user only if the remote system fails to run the command. The response comes by the **mail** command from the remote system.

3. To queue a job that compares a file on the local system with a file on a remote system, using the **diff** command on the local system, and get the job ID of the job, enter:

uux [-j](#page-765-8) "/usr/bin/diff /usr/amy/f1 hera!/home/amy/f2 > ~/f1.diff"

In this example, the /usr/amy/f1 file on the local system is compared to the /home/amy/f2 file on the remote system hera and the output is placed in the f1.diff file in the local public directory (the full path name of this file is /var/spool/uucppublic/f1.diff). The destination name must be entered either preceded by a > with the whole command string enclosed in **" "** (quotation marks) or entered enclosed in braces and backslashes, as **\{** *DestinationName* **\}**. The **-j** flag causes the **uux** command to return the BNU job ID of the job.

4. To use the **diff** command on the local system to compare files that are located on two different remote systems, enter:

uux "!/usr/bin/diff hera!/usr/amy/f1 venus!/home/amy/f2 > \ !f1.diff"

In this example, the /usr/amy/f1 file from the remote system hera is compared to the /home/amy/f2 file from the remote system venus and the output is placed in the file f1.diff, located in the current working directory on the local system.

The output file must be write-enabled. If you are uncertain about the permission status of a specific target output file, direct the results to the public directory. The exclamation points representing the local system are optional. The destination name must be entered either preceded by a > with the whole command string enclosed in **" "** (quotation marks) or entered enclosed in braces and backslashes, as **\{** *DestinationName* **\}**.

5. To execute the **diff** command on two separate files from different systems, enter: uux "hera!/usr/bin/diff /tmp/out1 zeus/tmp/out2 > ~/DF"

In this example, the diff file is on the remote system hera. The first source file is on the remote system hera, and the secondfile is on the system zeus. (zeus may be the local system or another remote system.) The output is directed to the file DF in the public directory on the local system.

6. To specify an output file on a different remote system, enter:

uux hera!uucp venus!/home/amy/f1 \{merlin!/home/geo/test\}

In this example, the **uucp**["uucp Command" on page 720](#page-729-0) command is run on the remote system hera, and the /home/amy/f1 file, stored on system venus, is sent to user geo on system merlin as test. The destination name is entered enclosed in braces and backslashes.

7. To get selected fields from a file on a remote system and place them in a file on the local system, enter:

uux "cut -f1 -d: hera\!/etc/passwd > ~/passw.cut"

<span id="page-767-0"></span>**cut** command is run on the local system. The first field from each line of the password file on system hera is placed in the passw.cut file in the public directory on the local system. The **uux** command is running in a C shell, so a \ (backslash) must precede the exclamation point in the name of the remote system.

8. To use the **uux** piping option to specify a remote copy of the /tmp/example file to /tmp/examplecopy on system mercury use the following syntax:

uux -p mercury! cp /tmp/example /tmp/examplecopy

The user must enter a Ctrl-D in order to terminate the command input. After Ctrl-D is pressed, the command will be spooled for remote execution on system mercury.

#### **Files**

**Item Description /var/spool/uucppublic** Is the public directory.

**/usr/bin/uux** Contains the **uux** command. **/var/spool/uucp** Is the spooling directory.

#### **Related reference**:

["uucico Daemon" on page 715](#page-724-0) "uuxqt Daemon" **Related information**: ct command cu command mail command

### **uuxqt Daemon**

#### **Purpose**

Executes Basic Networking Utilities (BNU) remote command requests.

#### **Syntax**

```
uuxqt [ -e ] [ -sSystemName ] [ -xDebugLevel ]
```
### **Description**

The Basic Networking Utilities (BNU) **uuxqt** daemon executes commands on designated remote systems.

The **uuxqt** daemon on each networked system periodically searches the spool directory for remote execute (**X.\***) files. These files are sent to the directory by the **[uucico](#page-724-1)** daemon in response to a **uux** command.

When it finds **X.\*** files, the **uuxqt** daemon checks each file to make sure that:

- v All the required data (**D.\***) files are available.
- v The requesting system has the necessary permissions to access the data files and run the requested commands.

**Note:** The **uuxqt** daemon uses the **/etc/uucp/Permissions** file to validate file accessibility and command execution permission.

If the data files are present and the requesting system has the appropriate permissions, the **uuxqt** daemon executes the commands.

<span id="page-768-1"></span><span id="page-768-0"></span>**Note:** The **uuxqt** command is usually executed from the **uudemon.hour** command, a shell procedure, and not entered from the command line. You must have root user privileges to issue the **uuxqt** command from the command line.

### **Flags**

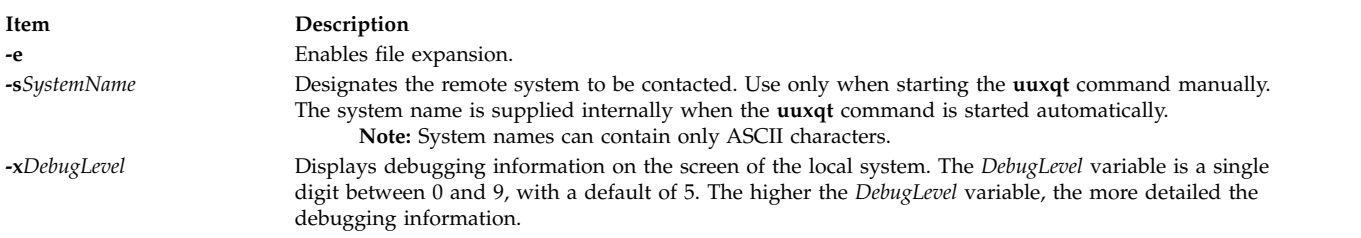

### <span id="page-768-2"></span>**Security**

Access Control: You must have root authority to start the **uuxqt** daemon from the command line.

### **Example**

To start the **uuxqt** daemon for debugging, enter:

```
/usr/sbin/uucp/uuxqt -svenus -x7
```
This instructs the command to contact remote system venus and provide fairly detailed information about the contact.

#### **Files**

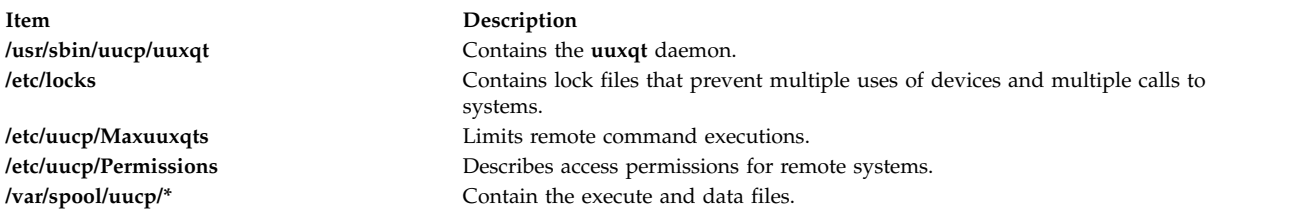

#### **Related reference**:

["uucp Command" on page 720](#page-729-0) ["uudemon.hour Command" on page 731](#page-740-0) ["uucico Daemon" on page 715](#page-724-0) **Related information**: cron command Understanding the BNU File and Directory Structure

## **Notices**

This information was developed for products and services offered in the US.

IBM may not offer the products, services, or features discussed in this document in other countries. Consult your local IBM representative for information on the products and services currently available in your area. Any reference to an IBM product, program, or service is not intended to state or imply that only that IBM product, program, or service may be used. Any functionally equivalent product, program, or service that does not infringe any IBM intellectual property right may be used instead. However, it is the user's responsibility to evaluate and verify the operation of any non-IBM product, program, or service.

IBM may have patents or pending patent applications covering subject matter described in this document. The furnishing of this document does not grant you any license to these patents. You can send license inquiries, in writing, to:

*IBM Director of Licensing IBM Corporation North Castle Drive, MD-NC119 Armonk, NY 10504-1785 US*

For license inquiries regarding double-byte character set (DBCS) information, contact the IBM Intellectual Property Department in your country or send inquiries, in writing, to:

*Intellectual Property Licensing Legal and Intellectual Property Law IBM Japan Ltd. 19-21, Nihonbashi-Hakozakicho, Chuo-ku Tokyo 103-8510, Japan*

INTERNATIONAL BUSINESS MACHINES CORPORATION PROVIDES THIS PUBLICATION "AS IS" WITHOUT WARRANTY OF ANY KIND, EITHER EXPRESS OR IMPLIED, INCLUDING, BUT NOT LIMITED TO, THE IMPLIED WARRANTIES OF NON-INFRINGEMENT, MERCHANTABILITY OR FITNESS FOR A PARTICULAR PURPOSE. Some jurisdictions do not allow disclaimer of express or implied warranties in certain transactions, therefore, this statement may not apply to you.

This information could include technical inaccuracies or typographical errors. Changes are periodically made to the information herein; these changes will be incorporated in new editions of the publication. IBM may make improvements and/or changes in the product(s) and/or the program(s) described in this publication at any time without notice.

Any references in this information to non-IBM websites are provided for convenience only and do not in any manner serve as an endorsement of those websites. The materials at those websites are not part of the materials for this IBM product and use of those websites is at your own risk.

IBM may use or distribute any of the information you provide in any way it believes appropriate without incurring any obligation to you.

Licensees of this program who wish to have information about it for the purpose of enabling: (i) the exchange of information between independently created programs and other programs (including this one) and (ii) the mutual use of the information which has been exchanged, should contact:

*IBM Director of Licensing IBM Corporation North Castle Drive, MD-NC119 Armonk, NY 10504-1785 US*

Such information may be available, subject to appropriate terms and conditions, including in some cases, payment of a fee.

The licensed program described in this document and all licensed material available for it are provided by IBM under terms of the IBM Customer Agreement, IBM International Program License Agreement or any equivalent agreement between us.

The performance data and client examples cited are presented for illustrative purposes only. Actual performance results may vary depending on specific configurations and operating conditions.

Information concerning non-IBM products was obtained from the suppliers of those products, their published announcements or other publicly available sources. IBM has not tested those products and cannot confirm the accuracy of performance, compatibility or any other claims related to non-IBM products. Questions on the capabilities of non-IBM products should be addressed to the suppliers of those products.

Statements regarding IBM's future direction or intent are subject to change or withdrawal without notice, and represent goals and objectives only.

All IBM prices shown are IBM's suggested retail prices, are current and are subject to change without notice. Dealer prices may vary.

This information is for planning purposes only. The information herein is subject to change before the products described become available.

This information contains examples of data and reports used in daily business operations. To illustrate them as completely as possible, the examples include the names of individuals, companies, brands, and products. All of these names are fictitious and any similarity to actual people or business enterprises is entirely coincidental.

#### COPYRIGHT LICENSE:

This information contains sample application programs in source language, which illustrate programming techniques on various operating platforms. You may copy, modify, and distribute these sample programs in any form without payment to IBM, for the purposes of developing, using, marketing or distributing application programs conforming to the application programming interface for the operating platform for which the sample programs are written. These examples have not been thoroughly tested under all conditions. IBM, therefore, cannot guarantee or imply reliability, serviceability, or function of these programs. The sample programs are provided "AS IS", without warranty of any kind. IBM shall not be liable for any damages arising out of your use of the sample programs.

Each copy or any portion of these sample programs or any derivative work must include a copyright notice as follows:

© (your company name) (year).

Portions of this code are derived from IBM Corp. Sample Programs.

© Copyright IBM Corp. \_enter the year or years\_.

### **Privacy policy considerations**

IBM Software products, including software as a service solutions, ("Software Offerings") may use cookies or other technologies to collect product usage information, to help improve the end user experience, to tailor interactions with the end user or for other purposes. In many cases no personally identifiable information is collected by the Software Offerings. Some of our Software Offerings can help enable you to collect personally identifiable information. If this Software Offering uses cookies to collect personally identifiable information, specific information about this offering's use of cookies is set forth below.

This Software Offering does not use cookies or other technologies to collect personally identifiable information.

If the configurations deployed for this Software Offering provide you as the customer the ability to collect personally identifiable information from end users via cookies and other technologies, you should seek your own legal advice about any laws applicable to such data collection, including any requirements for notice and consent.

For more information about the use of various technologies, including cookies, for these purposes, see IBM's Privacy Policy at<http://www.ibm.com/privacy>and IBM's Online Privacy Statement at <http://www.ibm.com/privacy/details>the section entitled "Cookies, Web Beacons and Other Technologies" and the "IBM Software Products and Software-as-a-Service Privacy Statement" at [http://www.ibm.com/software/info/product-privacy.](http://www.ibm.com/software/info/product-privacy)

### **Trademarks**

IBM, the IBM logo, and ibm.com are trademarks or registered trademarks of International Business Machines Corp., registered in many jurisdictions worldwide. Other product and service names might be trademarks of IBM or other companies. A current list of IBM trademarks is available on the web at [Copyright and trademark information](http://www.ibm.com/legal/us/en/copytrade.shtml) at www.ibm.com/legal/copytrade.shtml.

INFINIBAND, InfiniBand Trade Association, and the INFINIBAND design marks are trademarks and/or service marks of the INFINIBAND Trade Association.

Linux is a registered trademark of Linus Torvalds in the United States, other countries, or both.

Windows is a trademark of Microsoft Corporation in the United States, other countries, or both.

Java and all Java-based trademarks and logos are trademarks or registered trademarks of Oracle and/or its affiliates.

UNIX is a registered trademark of The Open Group in the United States and other countries.

### **Index**

# **Special characters**

/etc/utmp [monitor](#page-722-0) 713 /etc/uucp/Permissions [checking](#page-722-0) 713 .hash pseudo-op [sendmail](#page-73-0) 64

### **Numerics**

128-port asynchronous controller [querying characteristics](#page-276-0) 267 [setting characteristics](#page-276-0) 267

# **A**

accounting system starting up [using startup command](#page-229-0) 220 summarizing records [using sa command](#page-10-0) 1 turning off [using shutacct command](#page-108-0) 99 [using turnacct command](#page-651-0) 642 turning on [using turnacct command](#page-651-0) 642 acct/\* commands [shutacct](#page-108-0) 99 [startup](#page-229-0) 220 [turnacct](#page-651-0) 642 administration program for SCCS commands [using sccs command](#page-33-0) 24 aliases [removing](#page-678-0) 669 aliases file [sendmail](#page-73-0) 64 archive [using tar command](#page-361-0) 352 arithmetic [converting units](#page-691-0) 682 auditing file installation in a secure system [using sysck command](#page-371-0) 362 authorization trace [using traceauth command](#page-543-0) 534 authorization data changing authorization data [using tpm\\_changeauth command](#page-508-0) 499

### **B**

bibliographic database sorting [using sortbib command](#page-187-0) 178 binary data storing in a file [using sa1 command](#page-12-0) 3

binary file decoding for mail transmission [using uuencode command](#page-736-0) 72[7, 733](#page-742-0) encoding for mail transmission [using uuencode command](#page-736-0) 72[7, 733](#page-742-0) finding the printable strings [using strings command](#page-263-0) 254 binary recording [CEC metrics](#page-496-0) 487 [local system metrics](#page-496-0) 487 [topasrec](#page-496-0) 487 block count displaying a file's [using sum command](#page-290-0) 281 BNU checking status of operations [using uustat command](#page-757-1) 748 commands [executing remotely](#page-767-0) 758 [running remotely](#page-763-0) 754 [communication between TCP/IP](#page-735-0) 726 configuration information, entering [using uucpadm command](#page-733-0) 724 [copying files between operating systems](#page-729-0) 720 debugging mode [using](#page-745-0) 736 [debugging remote connections](#page-724-0) 715 files [completing transfer of](#page-749-0) 740 [converting to ASCII](#page-742-0) 733 [copying between systems](#page-760-0) 751 [scheduling transfers](#page-754-0) 745 [transferring between systems](#page-724-0) 715 initiating transport calls [using uudemon.hour command](#page-740-0) 731 log files [cleaning](#page-746-0) 737 [displaying](#page-746-0) 737 networked computers [listing](#page-748-0) 739 [polling remote systems](#page-751-0) 742 [using uudemon.poll command](#page-741-0) 732 required files [checking for](#page-722-0) 713 spooling directories [cleaning](#page-726-0) 71[7, 718](#page-727-0) [deleting files from](#page-727-0) 718 [removing files from](#page-726-0) 717 status [obtaining](#page-756-0) 747 [tip command](#page-434-0) 425 [escape signals](#page-434-0) 425 [variables](#page-434-0) 425 [uucheck command](#page-722-0) 713 [uucico daemon](#page-724-0) 715 [uuclean command](#page-726-0) 717 [uucleanup command](#page-727-0) 718 [uucp](#page-729-0) 720 [uucpadm command](#page-733-0) 724

[uucpd daemon](#page-735-0) 726

[uudemon.admin command](#page-737-0) 728

BNU *(continued)* [uudemon.cleanu command](#page-738-0) 729 [uudemon.hour command](#page-740-0) 731 [uudemon.poll command](#page-741-0) 732 [uukick command](#page-745-0) 736 [uulog command](#page-746-0) 737 [uupoll command](#page-751-0) 742 [uuq command](#page-752-0) 743 [uusched daemon](#page-754-0) 745 [uusend command](#page-755-0) 746 [uusnap command](#page-756-0) 747 [uuxqt daemon](#page-767-0) 758 BNU job queue deleting entries [using uuq command](#page-752-0) 743

# **C**

CEC metrics binary recording [topasrec](#page-496-0) 487 changing TPM active states [using tpm\\_activate command](#page-507-0) 498 changing TPM enable states [using tpm\\_enable command](#page-511-0) 502 changing TPM ownership operation settings [using tpm\\_ownable command](#page-513-0) 504 changing TPM physical presence settings [using tpm\\_present command](#page-513-0) 504 [character translation](#page-551-0) 542 characters translating [using tr command](#page-534-0) 525 checking file installation in a secure system [using tcbck command](#page-371-0) 362 checksum displaying a file's [using sum command](#page-290-0) 281 code set maps [setting](#page-85-0) 76 [code sets](#page-85-0) 76 command printing the time of execution [using time command](#page-427-0) 418 Command [update\\_iscsi](#page-700-0) 691 commands [sccs](#page-33-0) 24 [sccshelp](#page-38-0) 29 [slattach](#page-126-0) 117 [sliplogin](#page-129-0) 120 [smdemon.cleanu](#page-135-0) 126 [snapshot](#page-153-0) 144 [snmpevent](#page-163-0) 154 [startrpdomain](#page-218-0) 209 [startrpnode](#page-221-0) 212 [startrsrc](#page-223-0) 214 [stopcondresp](#page-239-0) 230 [stoprpdomain](#page-241-0) 232 [stoprpnode](#page-243-0) 234 [stoprsrc](#page-246-0) 237 [stty](#page-279-0) 270 su [277](#page-286-0) [sum](#page-290-0) 281 tbl [358](#page-367-0) [tcbck](#page-371-0) 362

commands *(continued)* [timedc](#page-431-0) 422 tip [425](#page-434-0) [topas](#page-496-0) 487 [topasout](#page-479-0) 470 [topasrec](#page-496-0) 487 [touch](#page-504-0) 495 tr [525](#page-534-0) [tracesoff](#page-548-0) 539 [trcevgrp](#page-555-0) 546 [troff](#page-566-0) 557 [trustchk](#page-629-0) 620 [tset](#page-635-0) 626 tsh [629](#page-638-0) [tsm](#page-640-0) 631 [tunchange](#page-644-0) 635 [tuncheck](#page-646-0) 637 tvi [644](#page-653-0) [type](#page-658-0) 649 [unfencevsd](#page-685-0) 676 [updatevsdnode](#page-701-0) 692 [updatevsdtab](#page-703-0) 694 [updatevsdvg](#page-704-0) 695 [usrck](#page-714-0) 705 [uucpadm](#page-733-0) 724 [uudemon.admin](#page-737-0) 728 [uudemon.cleanu](#page-738-0) 729 [uudemon.hour](#page-740-0) 731 [uudemon.poll](#page-741-0) 732 [uuq](#page-752-0) 743 [uustat](#page-757-1) 748 conditional expressions [evaluating](#page-415-0) 406 control scripts [topsvcsctrl](#page-501-0) 492 control, limited of BNU operations [using uustat command](#page-757-1) 748 conversing with other users [using talk command](#page-356-0) 347 [core dump size limits](#page-670-0) 661 core file [gathering core file](#page-152-0) 143

# **D**

daemon [utmpd](#page-722-0) 713 daemons [tftpd](#page-424-0) 415 daily report writing in a file [using sa2 command](#page-13-0) 4 [data area size limits](#page-670-0) 661 deleting entries BNU job queue [using uuq command](#page-752-0) 743 description of command type and arguments [using type command](#page-658-0) 649 device configuration commands [savebase](#page-23-0) 14 devices customized [saving information about](#page-23-0) 14 Devices file format setting up [using uucpadm command](#page-733-0) 724

Dialcodes file format setting up [using uucpadm command](#page-733-0) 724 directory unmounting [using umount command](#page-675-0) 666 disabling TPM clear operations [using tpm\\_clearable command](#page-510-0) 501 displaying TPM's endorsement key public part [using tpm\\_getpubek command](#page-512-0) 503 [dump device](#page-336-0) 327 [changing the primary](#page-336-0) 327 [changing the secondary](#page-336-0) 327 [starting a kernel dump to the primary](#page-341-0) 332 [starting a kernel dump to the secondary](#page-341-0) 332

### **E**

edit status [displaying](#page-14-0) 5 endorsement key pair on TPM [using tpm\\_createek command](#page-510-0) 501 ERRM commands [snmpevent](#page-163-0) 154 ERRM scripts [snmpevent](#page-163-0) 154 errors fixing in file [using tcbck command](#page-371-0) 362 escape signals [using tip command](#page-434-0) 425 exit values [returning](#page-625-0) 616 expressions [evaluating conditional](#page-415-0) 406

# **F**

file deleting repeated lines in a [using uniq command](#page-689-0) 680 fixing errors in [using tcbck command](#page-371-0) 362 splitting into pieces [using split command](#page-201-0) 192 unmounting [using umount command](#page-675-0) 666 file inclusion processing [using soelim command](#page-180-0) 171 [file mode creation masks](#page-672-0) 663 [file size limits](#page-670-0) 661 file system unmounting [using umount command](#page-675-0) 666 file systems removing unwanted files [using skulker command](#page-125-0) 116 files comparing two [using sdiff command](#page-52-0) 43 [compression](#page-681-0) 672 [copying between systems](#page-729-0) 720 [decompression](#page-681-0) 672 displaying block count [using sum command](#page-290-0) 281

files *(continued)* displaying comparison side-by-side of two [using sdiff command](#page-52-0) 43 displaying the checksum [using sum command](#page-290-0) 281 expanding [using unpack command](#page-697-0) 688 merging [using sort command](#page-181-0) 172 [removing ifdef'ed lines](#page-687-0) 678 **SCCS** [canceling specified versions](#page-686-0) 677 [comparing two versions](#page-37-0) 28 [displaying edit status](#page-14-0) 5 sorting [using sort command](#page-181-0) 172 [sorting unordered lists](#page-641-0) 632 [transferring with tftp command](#page-419-0) 410 writing [from specified point](#page-354-0) 345 firmware-assisted system dump modifying [sysdumpdev](#page-336-0) 327 folder displaying messages in a [using scan command](#page-32-0) 23 FORTRAN [translating programs to RATFOR](#page-274-0) 265

# **G**

games [tic-tac-toe](#page-642-0) 633 [games directory permissions](#page-652-0) 64[3, 644](#page-653-0) groups resetting for the current login session [using setgroups command](#page-81-0) 72

# **H**

[hlptcpdump](#page-378-0) 369 [hlpuil](#page-667-0) 658 hosts connecting local with remote [using telnet command](#page-399-0) 390 [using tn command](#page-399-0) 390 [using tn3270 command](#page-399-0) 390

# **I**

i-node table updating [using sync command](#page-324-0) 315 iconv library [generating conversion table for](#page-663-0) 654 ID, user associated with session [using su command](#page-286-0) 277 inetd daemon [uucpd daemon and](#page-735-0) 726 [init command](#page-395-0) 386 initiating transport calls using BNU program [using uudemon.hour command](#page-740-0) 731 installing files in a secure system [verifying using sysck command](#page-371-0) 362 Internet [tracing network packets](#page-545-0) 536 [ip security crypto module](#page-694-0) 685

# **K**

kernel messages [writing to terminal](#page-706-0) 697 kernel name list [generating a](#page-557-0) 548

# **L**

lines deleting repeating [using uniq command](#page-689-0) 680 local system metrics binary recording [topasrec](#page-496-0) 487 log files (BNU) [cleaning up](#page-746-0) 737 log, trace formatting a report from [using trcrpt command](#page-558-0) 549 logical volume [copying one volume to a new volume](#page-324-0) 315 removing mirrors [using unmirrorvg command](#page-695-0) 686 [split and copy](#page-203-0) 194 synchronizing mirrors that are not current [using syncvg command](#page-327-0) 318

### **M**

mail bug report [mailing of](#page-72-0) 63 Mail commands [sendbug](#page-72-0) 63 [sendmail](#page-73-0) 64 [smdemon.cleanu](#page-135-0) 126 management information base variables [managing with snmpinfo command](#page-166-0) 157 managing trusted computing resources [using tcsd command](#page-390-0) 381 managing Trusted Signature Database (TSD) [trustchk](#page-629-0) 620 memory management [updating the super block](#page-699-0) 690 [message routing](#page-208-0) 199 messages [listing lines of](#page-32-0) 23 [logs system](#page-344-0) 335 sending [using send command](#page-70-0) 61 showing [using show command](#page-104-0) 95 sorting [using sortm command](#page-188-0) 179 messages, SCCS displaying help information [using sccshelp command](#page-38-0) 29 MH [slocal command](#page-132-0) 123 [spost command](#page-208-0) 199

### **N**

NCS commands [uuid\\_gen](#page-743-0) 734 NDBM database [sendmail](#page-73-0) 64 networked computers [displaying list of](#page-748-0) 739 NFS commands [showmount](#page-106-0) 97 [spray](#page-210-0) 201 NFS daemons [sprayd](#page-211-0) 202 [statd](#page-235-0) 226 nroff command formatting table for [using tbl command](#page-367-0) 358

# **O**

object file finding the printable strings [using strings command](#page-263-0) 254 object files [displaying section sizes of XCOFF](#page-123-0) 114 [displaying symbol information with stripnm](#page-266-0) [command](#page-266-0) 257 [reducing size of XCOFF](#page-264-0) 255

# **P**

[paging](#page-319-0) 310 specifying additional devices for [using swapon command](#page-319-0) 310 performing TPM self-test [using tpm\\_selftest command](#page-515-0) 506 Permissions file format setting up [using uucpadm command](#page-733-0) 724 [verifying](#page-722-0) 713 phones file format [setting the phones variable](#page-438-0) 429 [physical memory size limits](#page-670-0) 661 Poll file format setting up [using uucpadm command](#page-733-0) 724 polling remote systems [using uudemon.poll command](#page-741-0) 732 printer changing driver settings [using splp command](#page-206-0) 197 displaying driver settings [using splp command](#page-206-0) 197 process initializing [using init command](#page-395-0) 386 [using telinit command](#page-395-0) 386 process resource allocation [removing unused modules](#page-128-0) 119 process suspension [suspending execution for an interval](#page-127-0) 118 [processing incoming mail, MH](#page-132-0) 123 processor [reporting usage](#page-517-0) 508 program [copying output into a file](#page-394-0) 385

program loops [returning exit values](#page-625-0) 616 program, administration for SCCS commands [using sccs command](#page-33-0) 24

### **Q**

querying characteristics terminals [using stty command](#page-279-0) 270

# **R**

Reliable Scalable Cluster Technology (RSCT) topology services control scripts [topsvcsctrl](#page-501-0) 492 scripts [topsvcs](#page-500-0) 491 remote command requests [executing](#page-767-0) 758 remote file format setting the remote variable [using tip command](#page-439-0) 430 remote systems [executing commands on](#page-767-0) 758 polling [using uudemon.poll command](#page-741-0) 732 Reporting and management tool for TNC, SUMA [using tncconsole command](#page-440-0) 431 [resource limits](#page-670-0) 661 restricting endorsement key public part display [using tpm\\_restrictpubek command](#page-514-0) 505 [route mail for local or network delivery](#page-73-0) 64 RSCT topology services control scripts [topsvcsctrl](#page-501-0) 492 scripts [topsvcs](#page-500-0) 491

# **S**

[sa command](#page-10-0) 1 [sa1 command](#page-12-0) 3 [sa2 command](#page-13-0) 4 [sadc command](#page-15-0) 6 [sar command](#page-16-0) 7 [savebase command](#page-23-0) 14 [savecore command](#page-25-0) 16 [savevg command](#page-26-0) 17 [savewpar command](#page-29-0) 20 [scan command](#page-32-0) 23 **SCCS** commands [administrating](#page-33-0) 24 files [administrating](#page-33-0) 24 [canceling specified versions](#page-686-0) 677 [comparing two versions](#page-37-0) 28 [displaying edit status](#page-14-0) 5 [help information](#page-38-0) 29 [sccs command](#page-33-0) 24 SCCS commands administration program for [using sccs command](#page-33-0) 24

SCCS commands *(continued)* displaying help information [using sccshelp command](#page-38-0) 29 [sact](#page-14-0) 5 [sccs](#page-33-0) 24 [sccsdiff](#page-37-0) 28 [sccshelp](#page-38-0) 29 [unget](#page-686-0) 677 SCCS messages displaying help information [using sccshelp command](#page-38-0) 29 [sccshelp command](#page-38-0) 29 [schedo command](#page-38-0) 29 [scls command](#page-46-0) 37 screen [copying display to a file](#page-394-0) 385 [creating a typescript](#page-47-0) 38 scripts [snmpevent](#page-163-0) 154 [topsvcs](#page-500-0) 491 [topsvcsctrl](#page-501-0) 492 [sctpctrl command](#page-47-0) 38 [sdiff command](#page-52-0) 43 [secldapclntd](#page-55-0) 46 [secldifconv command](#page-57-0) 48 [sectoldif command](#page-59-0) 50 [securetcpip command](#page-60-0) 51 security auditing the state of the system [using sysck command](#page-371-0) 362 [sed command](#page-61-0) 52 [sedmgr command](#page-66-0) 57 [sendbug command](#page-72-0) 63 [sendmail command](#page-73-0) 64 [setclock command](#page-79-0) 70 [setea command](#page-80-0) 71 [setgroups command](#page-81-0) 72 [setkst command](#page-83-0) 74 [setmaps command](#page-85-0) 76 [setrunmode](#page-87-0) 78 [setsecattr command](#page-88-0) 79 [setsecconf](#page-93-0) 84 [setsenv command](#page-94-0) 85 [setsyslab](#page-96-0) 87 [settime command](#page-97-0) 88 setting characteristics terminals [using stty command](#page-279-0) 270 setting up an owner on TPM [using tpm\\_takeownership command](#page-516-0) 507 [settxattr](#page-98-0) 89 [setuname command](#page-100-0) 91 [sh command](#page-101-0) 92 shell executing with log in credentials [using the shell command](#page-103-0) 94 [shell command](#page-103-0) 94 shell scripts program loops [returning exit values](#page-625-0) 616 shells [default](#page-101-0) 92 [show command](#page-104-0) 95 [showmount command](#page-106-0) 97 [shutacct command](#page-108-0) 99 [shutdown command](#page-109-0) 100 [sisraidmgr command](#page-111-0) 102

[sissasraidmgr command](#page-116-0) 107 [size command](#page-123-0) 114 [skctl command](#page-124-0) 115 [skulker command](#page-125-0) 116 [slattach command](#page-126-0) 117 [sliplogin Command](#page-129-0) 120 [slocal command](#page-132-0) 123 [slp\\_srvreg command](#page-133-0) 124 smdemon.cleanu command [Mail](#page-135-0) 126 [smit command](#page-136-0) 127 smit.log file [redirecting](#page-136-0) 12[7, 130](#page-139-0) smit.script file [redirecting](#page-136-0) 12[7, 130](#page-139-0) [smitty command](#page-139-0) 130 [smrsh command](#page-141-0) 132 [smtctl command](#page-142-0) 133 [snap command](#page-145-0) 136 [snapshot command](#page-153-0) 144 [snapsplit command](#page-156-0) 147 SNMP [switching versions of snmpd agent daemon](#page-174-0) 165 SNMP version 1 Agent Applications [snmpdv1 command](#page-158-0) 149 [start SNMP version 1 agent as background process](#page-158-0) 149 SNMP version 3 Agent Applications [snmpdv3 command](#page-161-0) 152 [start SNMP version 3 agent daemon as background](#page-161-0) [process](#page-161-0) 152 [snmpd daemon](#page-157-0) 148 [snmpdv1 daemon](#page-158-0) 149 [snmpdv3 daemon](#page-161-0) 152 [snmpevent command](#page-163-0) 154 [snmpevent script](#page-163-0) 154 [snmpinfo command](#page-166-0) 157 [snmpmibd daemon](#page-170-0) 161 [snmptrap command](#page-172-0) 163 [snmpv3\\_ssw command](#page-174-0) 165 **SNOBOL** [compiling and interpreting](#page-175-0) 166 [sntp4](#page-176-0) 167 [sodebug command](#page-178-0) 169 [soelim command](#page-180-0) 171 [sort command](#page-181-0) 172 [sortbib command](#page-187-0) 178 [sortm command](#page-188-0) 179 spaces changing from tabs [using untab command](#page-698-0) 689 changing into tabs [using tab command](#page-350-0) 341 [spell command](#page-190-0) 181 [maintain hash lists for](#page-190-0) 181 [spellin command](#page-192-0) 183 spelling list creating [example of](#page-192-0) 183 [using spellin command](#page-192-0) 183 verifying the absence of a word on [example of](#page-192-0) 183 [using spellout command](#page-192-0) 183 [spellout command](#page-192-0) 183 [splat](#page-193-0) 184 [split command](#page-201-0) 192

[statd daemon](#page-235-0) 226 status, reporting of BNU operations [using uustat command](#page-757-1) 748 [stop-secldapclntd](#page-238-0) 229 [stopcondresp command](#page-239-0) 230 [stoprpdomain command](#page-241-0) 232 [stoprpnode command](#page-243-0) 234 [stoprsrc command](#page-246-0) 237 [stopsrc command](#page-250-0) 241 stopwpar [deactivates an active workload partition](#page-253-0) 244 storage protection keys [using skctl command](#page-124-0) 115 [stpinet method](#page-254-0) 245 [strace command](#page-255-0) 246 [strchg command](#page-257-0) 248 [strclean command](#page-258-0) 249 [strconf command](#page-259-0) 250 STREAMS [displaying information](#page-261-0) 252 [tunable parameters](#page-272-0) 263 STREAMS command [strchg](#page-257-0) 248 [strconf](#page-259-0) 250 [strload](#page-268-0) 259 STREAMS commands [scls](#page-46-0) 37 [strace](#page-255-0) 246 [strclean](#page-258-0) 249 STREAMS facility configuration [changing](#page-257-0) 248 [querying](#page-259-0) 250 driver names [listing](#page-46-0) 37 error log [receiving messages](#page-260-0) 251 error logger [cleaning up](#page-258-0) 249 modules [listing](#page-46-0) 37 portable environment [loading and configuring](#page-268-0) 259 [strerr daemon](#page-260-0) 251 **770** AIX Version 6.1: Commands Reference, Volume 5, s- u

[splitlvcopy command](#page-203-0) 194 [splitvg command](#page-205-0) 196 [splp command](#page-206-0) 197 [spooling directories](#page-726-0) 717 [spost command](#page-208-0) 199 [spray command](#page-210-0) 201 [sprayd daemon](#page-211-0) 202 [srcmstr daemon](#page-212-0) 203 standard input

[copying to a file](#page-394-0) 385 [creating typescript](#page-47-0) 38 [start-secldapclntd](#page-213-0) 204 [startrpdomain command](#page-218-0) 209 [startrpnode command](#page-221-0) 212 [startrsrc command](#page-223-0) 214 [startsrc command](#page-227-0) 218 [startup command](#page-229-0) 220

[activates workload partition](#page-231-0) 222

startwpar

[startx Command](#page-233-0) 224

STREAMS facility *(continued)* trace messages [printing](#page-255-0) 246 [strerr daemon](#page-260-0) 251 [strinfo command](#page-261-0) 252 [strings command](#page-263-0) 254 [stripnm command](#page-266-0) 257 [strload command](#page-268-0) 259 [strreset command](#page-271-0) 262 [strtune command](#page-272-0) 263 [sttinet method](#page-275-0) 266 [stty command](#page-279-0) 270 [stty-cxma command](#page-276-0) 267 [style command](#page-285-0) 276 [su command](#page-286-0) 277 [subj command](#page-289-0) 280 subject list generating [using subj command](#page-289-0) 280 [subroutine call interface program](#page-330-0) 321 subroutine calls [performing](#page-330-0) 321 subserver starting [using startsrc command](#page-227-0) 218 stopping [using stopsrc command](#page-250-0) 241 turning off tracing [using tracesoff command](#page-548-0) 539 turning on tracing [using traceson command](#page-549-0) 540 subsystem starting [using startsrc command](#page-227-0) 218 stopping [using stopsrc command](#page-250-0) 241 turning off tracing [using tracesoff command](#page-548-0) 539 turning on tracing [using traceson command](#page-549-0) 540 [sum command](#page-290-0) 281 [suma command](#page-291-0) 282 super block [updating](#page-699-0) 690 swap [specifying additional devices for](#page-319-0) 310 [swap command](#page-316-0) 307 [swapon command](#page-319-0) 310 [swapping](#page-319-0) 310 [swcons command](#page-320-0) 311 [swrole command](#page-322-0) 313 [swts command](#page-323-0) 314 symbol table [sendmail](#page-73-0) 64 [sync command](#page-324-0) 315 [synclvodm command](#page-324-0) 315 syncroot [synchronizes non-share portion](#page-326-0) 317 [syncvg command](#page-327-0) 318 syncwpar [Synchronizes software between global system and a](#page-328-0) [workload partition](#page-328-0) 319 [sysck command](#page-331-0) 322 [syscorepath command](#page-335-0) 326 [sysdumpdev command](#page-336-0) 327 [sysdumpstart command](#page-341-0) 332 [sysline command](#page-342-0) 333

[syslogd daemon](#page-344-0) 335 system displaying uptime for the [using uptime command](#page-707-0) 698 ending operation of the [using shutdown command](#page-109-0) 100 [system call interface program](#page-330-0) 321 system calls [performing](#page-330-0) 321 system console redirecting temporarily to a device [using swcons command](#page-320-0) 311 redirecting temporarily to a file [using swcons command](#page-320-0) 311 system dump [saving](#page-25-0) 16 system management performing [using smit command](#page-136-0) 127 [using smitty command](#page-139-0) 130 system security state auditing [trustchk](#page-629-0) 620 system status [displaying on terminal status line](#page-342-0) 333 Systems file format setting up [using uucpadm command](#page-733-0) 724

# **T**

[tab command](#page-350-0) 341 tables formatting for nroff command [using tbl command](#page-367-0) 358 formatting for troff command [using tbl command](#page-367-0) 358 tabs changing from spaces [using tab command](#page-350-0) 341 changing into spaces [using untab command](#page-698-0) 689 [talk command](#page-356-0) 347 [talkd daemon](#page-357-0) 348 tape device consistency checking [tapechk command](#page-359-0) 350 copying [tcopy command](#page-377-0) 368 giving subcommands to a streaming [using tctl command](#page-391-0) 382 [tar Command](#page-361-0) 352 [tbl command](#page-367-0) 358 [tc command](#page-370-0) 361 [tcbck command](#page-371-0) 362 [modes of operation](#page-371-0) 362 TCP Traffic Regulation (TR) policy [tcptr command](#page-388-0) 379 TCP/IP hosts [setting time and date](#page-79-0) 70 inet instance [disabling](#page-254-0) 245 [enabling](#page-275-0) 266 internet instance [undefining](#page-665-0) 656 [unloading](#page-660-0) 651

TCP/IP *(continued)* methods [udefinet](#page-664-0) 655 security feature [enabling](#page-60-0) 51 server function [support for talk command](#page-357-0) 348 [support for TELNET protocol](#page-411-0) 402 server function for TFTP [using tftpd daemon](#page-424-0) 415 TCP sockets [tracing](#page-620-0) 611 time server daemon [invoking](#page-429-0) 420 [tracing Internet packets](#page-545-0) 536 [tracking packets](#page-620-0) 611 TCP/IP commands [securetcpip](#page-60-0) 51 [setclock](#page-79-0) 70 [slattach](#page-126-0) 117 [sliplogin](#page-129-0) 120 [tftp](#page-419-0) 410 [timedc](#page-431-0) 422 [traceroute](#page-545-0) 536 [trpt](#page-620-0) 611 [utftp](#page-419-0) 410 TCP/IP daemons [talkd](#page-357-0) 348 [telnetd](#page-411-0) 402 [tftpd](#page-424-0) 415 [timed](#page-429-0) 420 TCP/IP methods [stpinet](#page-254-0) 245 [sttinet](#page-275-0) 266 [ucfgif](#page-660-0) 651 [ucfginet](#page-660-0) 651 [udefinet](#page-665-0) 656 [tcpdump command](#page-378-0) 369 [tcptr command](#page-388-0) 379 [tcsd command](#page-390-0) 381 [TE, Trusted Execution](#page-629-0) 620 [tee command](#page-394-0) 385 [telinit command](#page-395-0) 386 [telnet command](#page-399-0) 390 TELNET protocol implementing [using telnet command](#page-399-0) 390 [using tn command](#page-399-0) 390 [using tn3270 command](#page-399-0) 390 [telnetd daemon](#page-411-0) 402 [telnet options](#page-412-0) 403 [termdef command](#page-414-0) 405 terminal maps [setting](#page-85-0) 76 terminal sessions [making a typescript](#page-47-0) 38 terminal state manager invoking [using tsm command](#page-640-0) 631 terminals initializing [using tset command](#page-635-0) 626 [manipulating kernel messages](#page-706-0) 697 querying characteristics [using stty command](#page-279-0) 270 [using termdef command](#page-414-0) 405

terminals *(continued)* setting characteristics [using stty command](#page-279-0) 270 [using tset command](#page-635-0) 626 [setting tab stops](#page-350-0) 341 specifying baud rate [using tset command](#page-635-0) 626 [writing path names to standard output](#page-643-0) 634 terminfo descriptor files [translating from source to compiled format](#page-427-0) 418 [test command](#page-415-0) 406 [tetoldif command](#page-417-0) 408 [tftp command](#page-419-0) 410 [tftpd daemon](#page-424-0) 415 [tic command](#page-427-0) 418 [time command](#page-427-0) 418 [timed daemon](#page-429-0) 420 [manipulating with SRC](#page-429-0) 420 [timedc command](#page-431-0) 422 [variables](#page-431-0) 422 [timex command](#page-433-0) 424 [tip command](#page-434-0) 425 [escape signals](#page-434-0) 425 phones file format [setting the phones variable](#page-438-0) 429 remote file format [setting the remote variable](#page-439-0) 430 [variables](#page-434-0) 425 [tn command](#page-399-0) 390 [tn3270 command](#page-399-0) 390 [tncconsole command](#page-440-0) 431 [tninit command](#page-445-0) 436 token-ring device driver [displaying statistics](#page-447-0) 438 [tokstat command](#page-447-0) 438 [topasout command](#page-479-0) 470 [topasrec command](#page-496-0) 487 topology services subsystem control scripts [topsvcsctrl](#page-501-0) 492 scripts [topsvcs](#page-500-0) 491 [topsvcs script](#page-500-0) 491 [topsvcsctrl script](#page-501-0) 492 [touch command](#page-504-0) 495 TPM default state [using tpm\\_clear command](#page-509-0) 500 TPM version [using tpm\\_takeownership command](#page-517-0) 508 [tpm\\_activate command](#page-507-0) 498 [tpm\\_changeauth command](#page-508-0) 499 [tpm\\_clear command](#page-509-0) 500 [tpm\\_clearable command](#page-510-0) 501 [tpm\\_createek command](#page-510-0) 501 [tpm\\_enable command](#page-511-0) 502 [tpm\\_getpubek command](#page-512-0) 503 [tpm\\_ownable command](#page-513-0) 504 [tpm\\_present command](#page-513-0) 504 [tpm\\_restrictpubek command](#page-514-0) 505 [tpm\\_selftest command](#page-515-0) 506 [tpm\\_takeownership command](#page-516-0) 507 [tpm\\_version command](#page-517-0) 508 [tprof command](#page-517-0) 508 [tput command](#page-532-0) 523 [tr command](#page-534-0) 525 trace buffer [extracting from system dump image](#page-554-0) 545

trace log formatting a report from [using trcrpt command](#page-558-0) 549 trace report adding format templates [using trcupdate command](#page-564-0) 555 deleting format templates [using trcupdate command](#page-564-0) 555 replacing format templates [using trcupdate command](#page-564-0) 555 trace session ending [using trcstop command](#page-564-0) 555 [traceauth command](#page-543-0) 534 [tracepriv command](#page-544-0) 535 [traceroute command](#page-545-0) 536 [tracesoff command](#page-548-0) 539 [traceson command](#page-549-0) 540 tracing, turning off subservers or subsystems [using tracesoff command](#page-548-0) 539 traditional system dump modifying [sysdumpdev](#page-336-0) 327 translating characters [using tr command](#page-534-0) 525 [trbsd command](#page-551-0) 542 [trcctl](#page-553-0) 544 [trcdead command](#page-554-0) 545 [trcevgrp command](#page-555-0) 546 [trcnm command](#page-557-0) 548 [trcrpt command](#page-558-0) 549 [trcstop command](#page-564-0) 555 [trcupdate command](#page-564-0) 555 [troff command](#page-566-0) 557 command output interpreter for [using tc command](#page-370-0) 361 formatting table for [using tbl command](#page-367-0) 358 [trpt command](#page-620-0) 611 [output fields](#page-620-0) 611 [trustchk command](#page-629-0) 620 Trusted Execution administration [trustchk](#page-629-0) 620 configuring policies [trustchk](#page-629-0) 620 enabling [trustchk](#page-629-0) 620 trusted shell interpreting commands in a [using tsh command](#page-638-0) 629 [invoking](#page-639-0) 630 Korn shell [differences between](#page-639-0) 630 Trusted Signature Database (TSD) administration [trustchk](#page-629-0) 620 [TSD, Trusted Signature Database](#page-629-0) 620 [tset command](#page-635-0) 626 [tsh command](#page-638-0) 629 [tsm command](#page-640-0) 631 [tunchange command](#page-644-0) 635 [tuncheck command](#page-646-0) 637 [tundefault command](#page-647-0) 638 [tunrestore command](#page-648-0) 639 [tunsave command](#page-650-0) 641

[turnacct command](#page-651-0) 642 [tvi command](#page-653-0) 644 tvi editor [customizing](#page-655-0) 646 [limitations of](#page-654-0) 645 [operating modes of](#page-654-0) 645 [twconvdict command](#page-656-0) 647 [twconvfont command](#page-657-0) 648 [type command](#page-658-0) 649

**U** [ucfgif method](#page-660-0) 651 [ucfginet method](#page-660-0) 651 [uconvdef command](#page-663-0) 654 [udefif method](#page-664-0) 655 [udefinet method](#page-665-0) 656 [udfcheck command](#page-665-0) 656 [udfcreate command](#page-666-0) 657 [udflabel command](#page-667-0) 658 [uil command](#page-667-0) 658 UIL compiler starting [using uil command](#page-667-0) 658 [uimx command](#page-668-0) 659 [ul command](#page-669-0) 660 [ulimit command](#page-670-0) 661 [umask command](#page-672-0) 663 [umcode\\_latest command](#page-674-0) 665 [umountall command](#page-677-0) 668 [unalias command](#page-678-0) 669 [uncompress command](#page-681-0) 672 underline performing [using ul command](#page-669-0) 660 [unexpand command](#page-684-0) 675 [unfencevsd command](#page-685-0) 676 [uniq command](#page-689-0) 680 [unlink command](#page-693-0) 684 [unlink subroutine](#page-693-0) 684 [unloadipsec command](#page-694-0) 685 [unmirrorvg command](#page-695-0) 686 [unmount command](#page-675-0) 666 [unpack command](#page-697-0) 688 [untab command](#page-698-0) 689 [update\\_iscsi command](#page-700-0) 691 [updatevsdnode command](#page-701-0) 692 [updatevsdtab command](#page-703-0) 694 [updatevsdvg command](#page-704-0) 695 updating files in a secure system [verifying using sysck command](#page-371-0) 362 [uptime command](#page-707-0) 698 user<br>changing session ID [using su command](#page-286-0) 277 re-initializing login session [using shell command](#page-103-0) 94 resetting protected state environment [using setsenv command](#page-94-0) 85 user attributes changing [usermod command](#page-711-0) 702 [useradd command](#page-707-0) 698 [userdel command](#page-710-0) 701 [usermod command](#page-711-0) 702

users<br>displaying compact list 705 [usrck command](#page-714-0) 705 [usrrpt command](#page-720-0) 711 [utftp command](#page-419-0) 410 [utmpd](#page-722-0) 713 [uucheck command](#page-722-0) 713 [uucico command](#page-724-0) 715 [uucico daemon](#page-724-0) 715 [uuclean command](#page-726-0) 717 [uucleanup command](#page-727-0) 718 [uucp command](#page-729-0) 720 [uucpadm command](#page-733-0) 724 [uucpd command](#page-735-0) 726 [uucpd daemon](#page-735-0) 726 [uudecode command](#page-736-0) 727 [uudemon.admin command](#page-737-0) 728 [uudemon.admin shell script](#page-737-0) 728 [uudemon.cleanu command](#page-738-0) 729 [uudemon.cleanu shell script](#page-738-0) 729 [uudemon.hour command](#page-740-0) 731 [uudemon.hour shell script](#page-740-0) 731 [uudemon.poll command](#page-741-0) 732 [uudemon.poll shell script](#page-741-0) 732 [uuencode command](#page-742-0) 733 [uuid\\_gen command](#page-743-0) 734 UUIDs [creating](#page-743-0) 734 [uukick command](#page-745-0) 736 [uulog command](#page-746-0) 737 [uuname command](#page-748-0) 739 [uupick command](#page-749-0) 740 [uupoll command](#page-751-0) 742 [uuq command](#page-752-0) 743 [uusched command](#page-754-0) 745 [uusched daemon](#page-754-0) 745 [uusend command](#page-755-0) 746 [uusnap command](#page-756-0) 747 [uustat command](#page-757-1) 748 [uuto command](#page-749-0) 74[0, 751](#page-760-0) [uux command](#page-763-0) 754 [uuxqt command](#page-767-0) 758

# **V**

[uuxqt daemon](#page-767-0) 758

variables [tip command](#page-434-0) 425 [setting](#page-434-0) 425 verifying file installation in a secure system [using sysck command](#page-371-0) 362

# **W**

workload partition synchronizing software using command [syncwpar](#page-328-0) 319 writing [with tabs restored](#page-684-0) 675 writing style analyzing [using style command](#page-285-0) 276

# **X**

X session initializing [using startx command](#page-233-0) 224

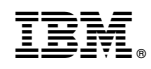

Printed in USA